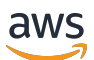

Guia do desenvolvedor, Versão 1

# AWS IoT Greengrass

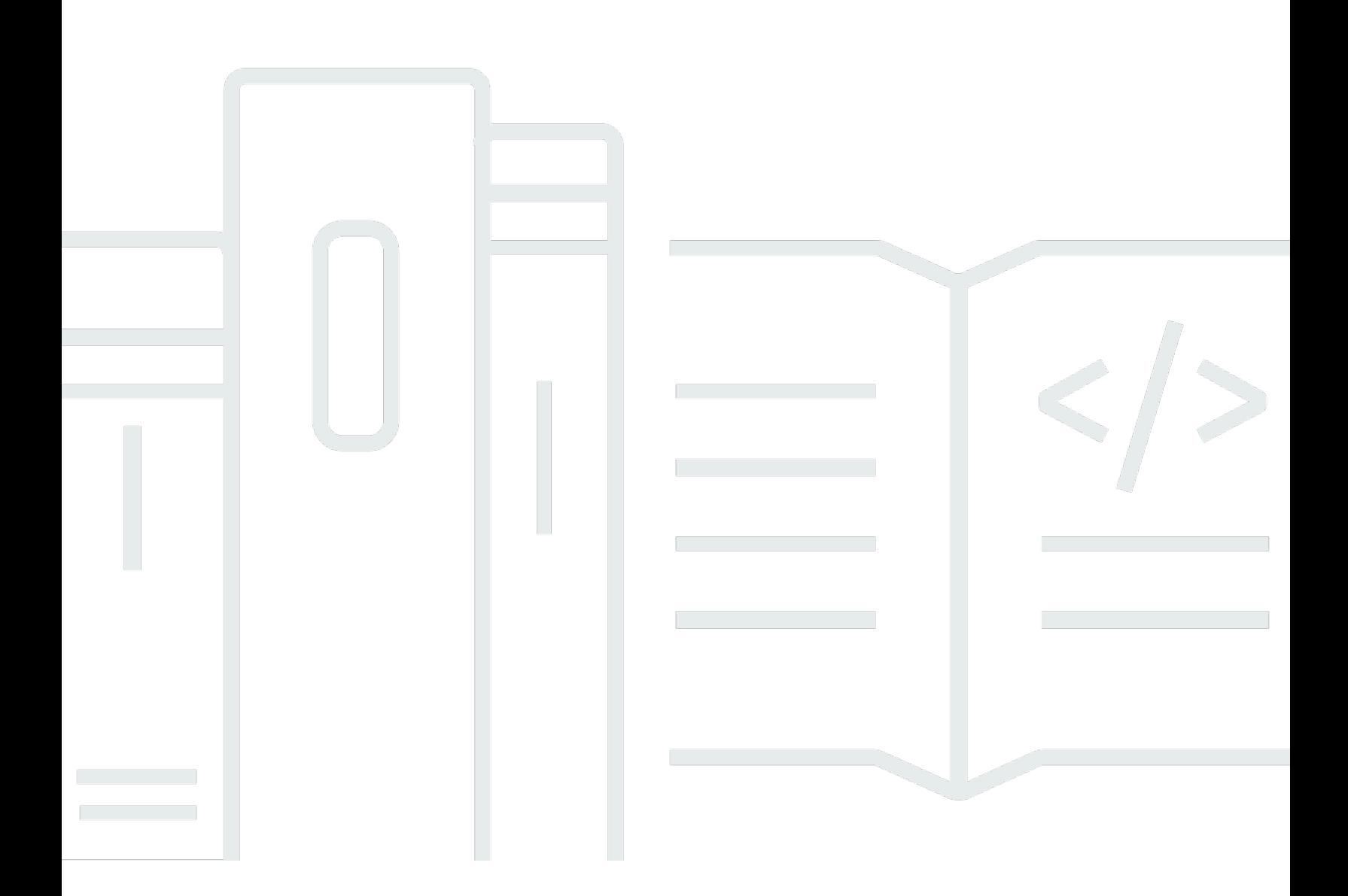

Copyright © 2024 Amazon Web Services, Inc. and/or its affiliates. All rights reserved.

## AWS IoT Greengrass: Guia do desenvolvedor, Versão 1

Copyright © 2024 Amazon Web Services, Inc. and/or its affiliates. All rights reserved.

As marcas comerciais e imagens comerciais da Amazon não podem ser usadas no contexto de nenhum produto ou serviço que não seja da Amazon, nem de qualquer maneira que possa gerar confusão entre clientes ou que deprecie ou desprestigie a Amazon. Todas as outras marcas comerciais que não são propriedade da Amazon pertencem aos respectivos proprietários, os quais podem ou não ser afiliados, estar conectados ou ser patrocinados pela Amazon.

# Table of Contents

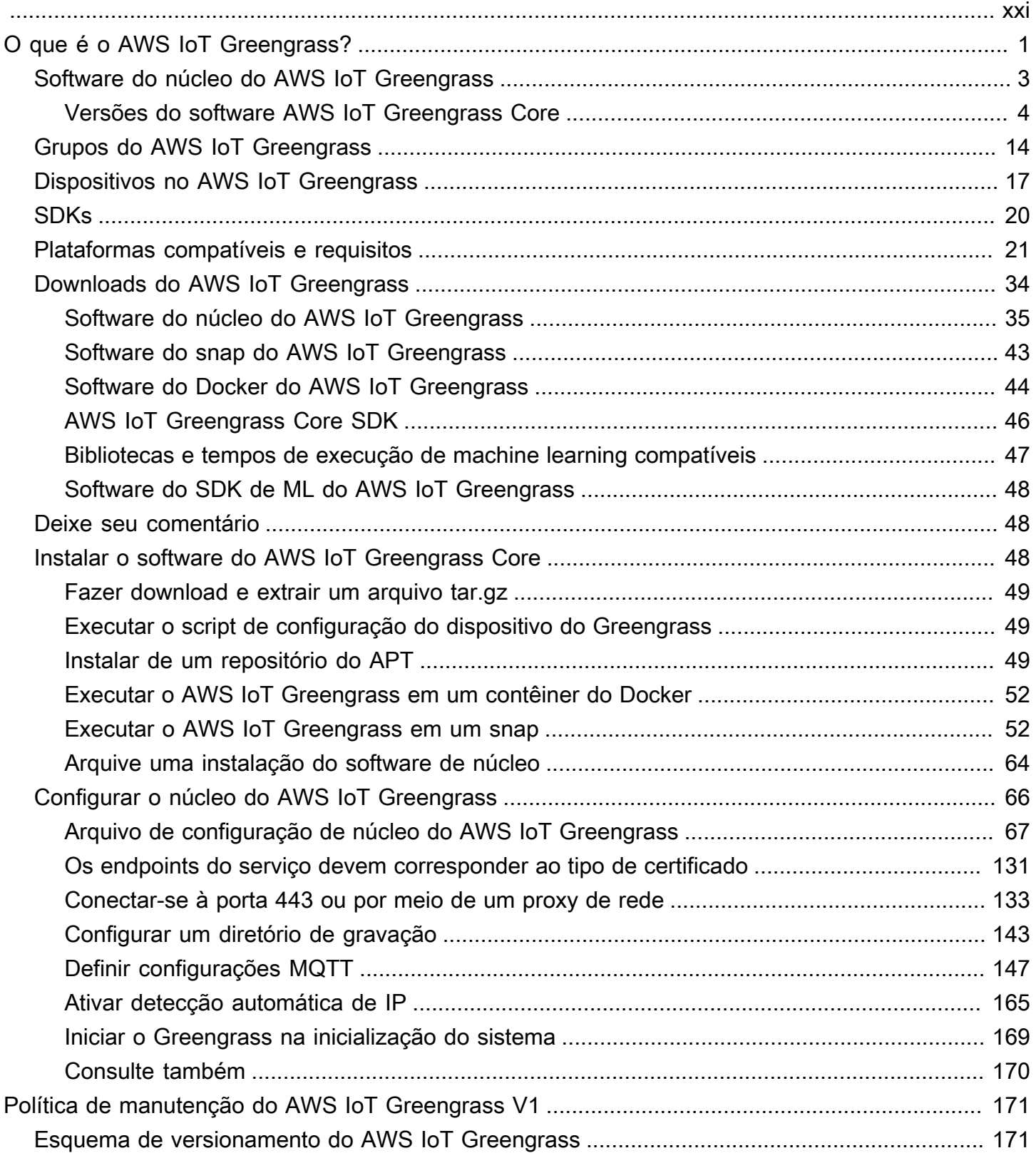

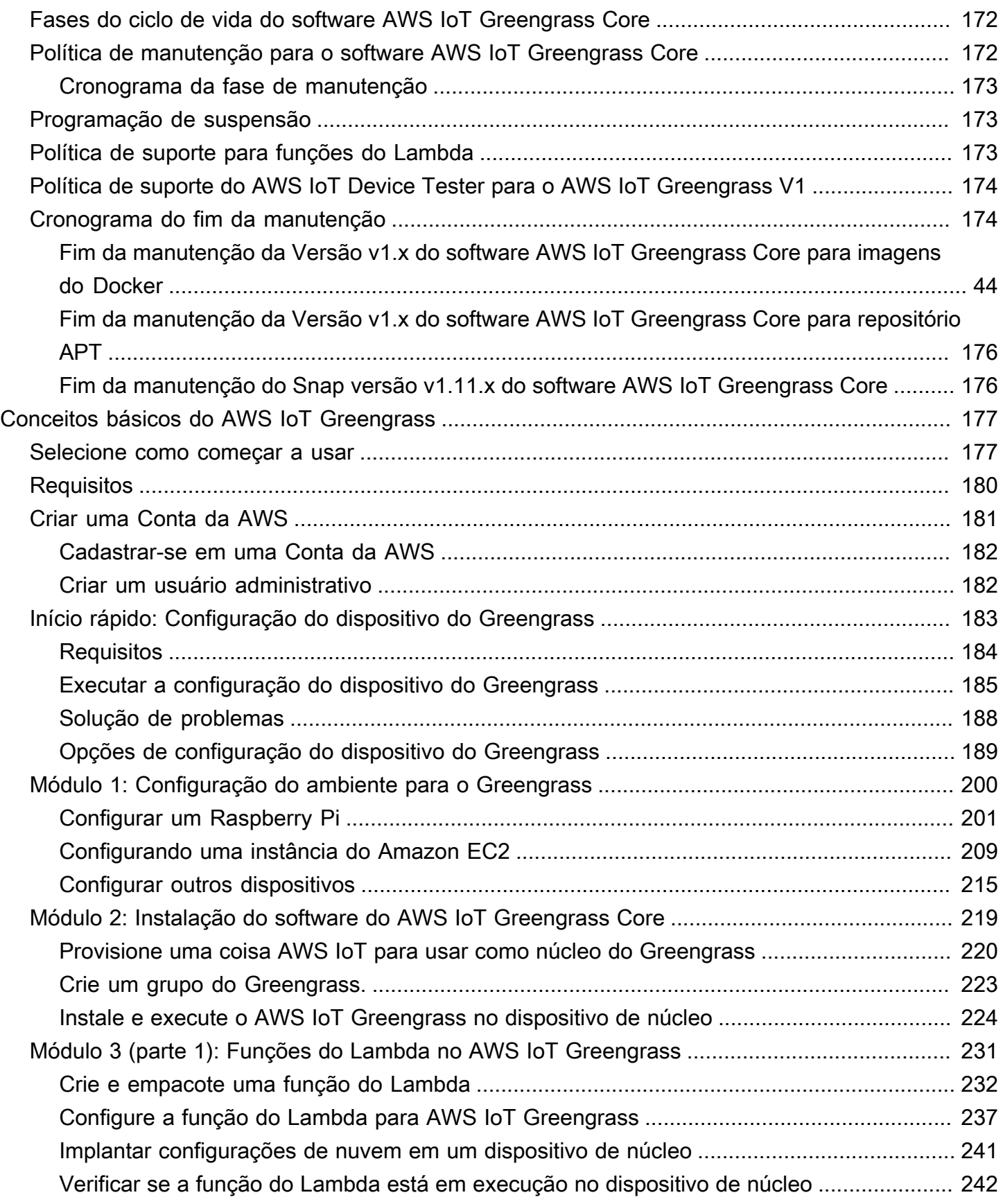

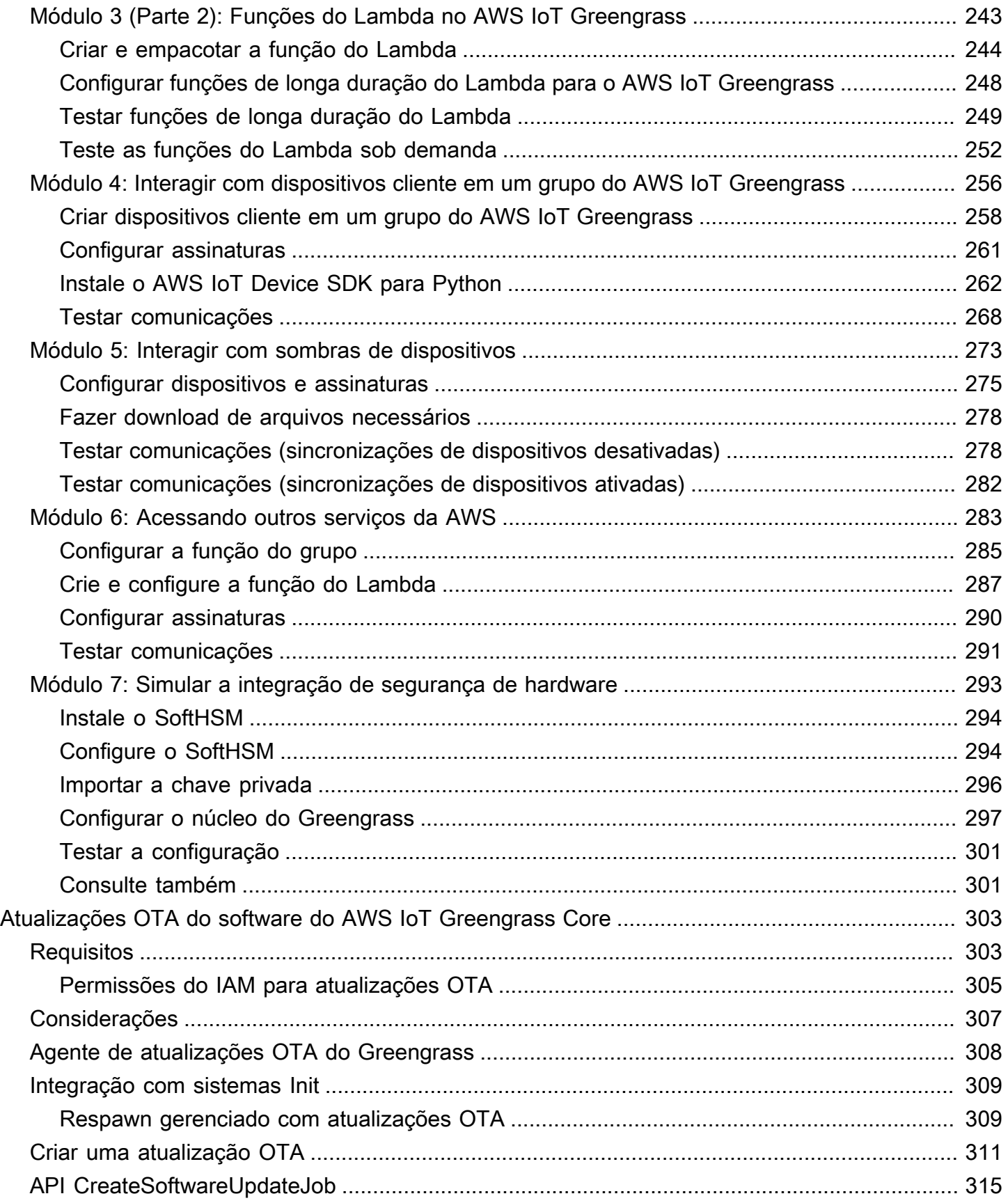

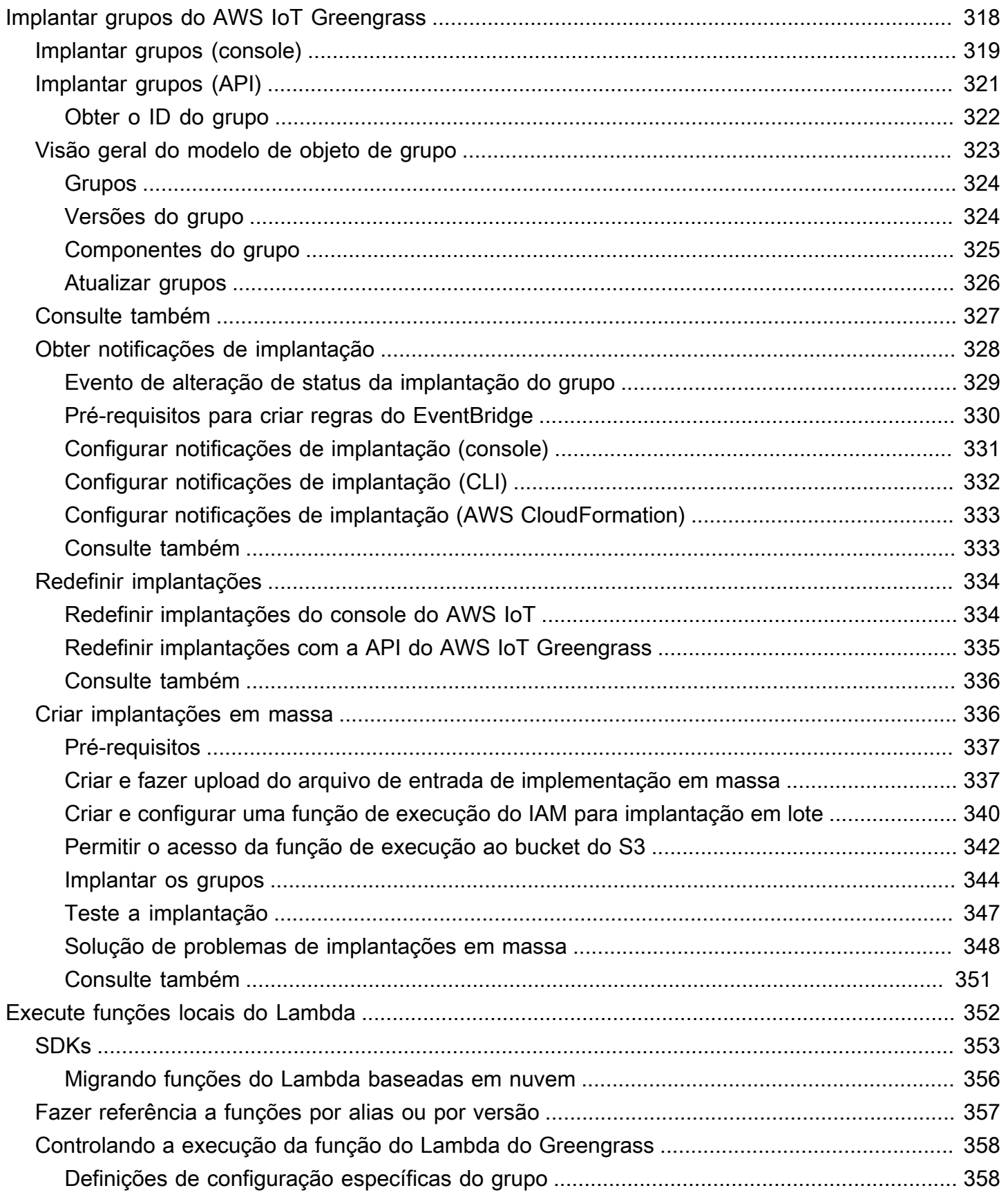

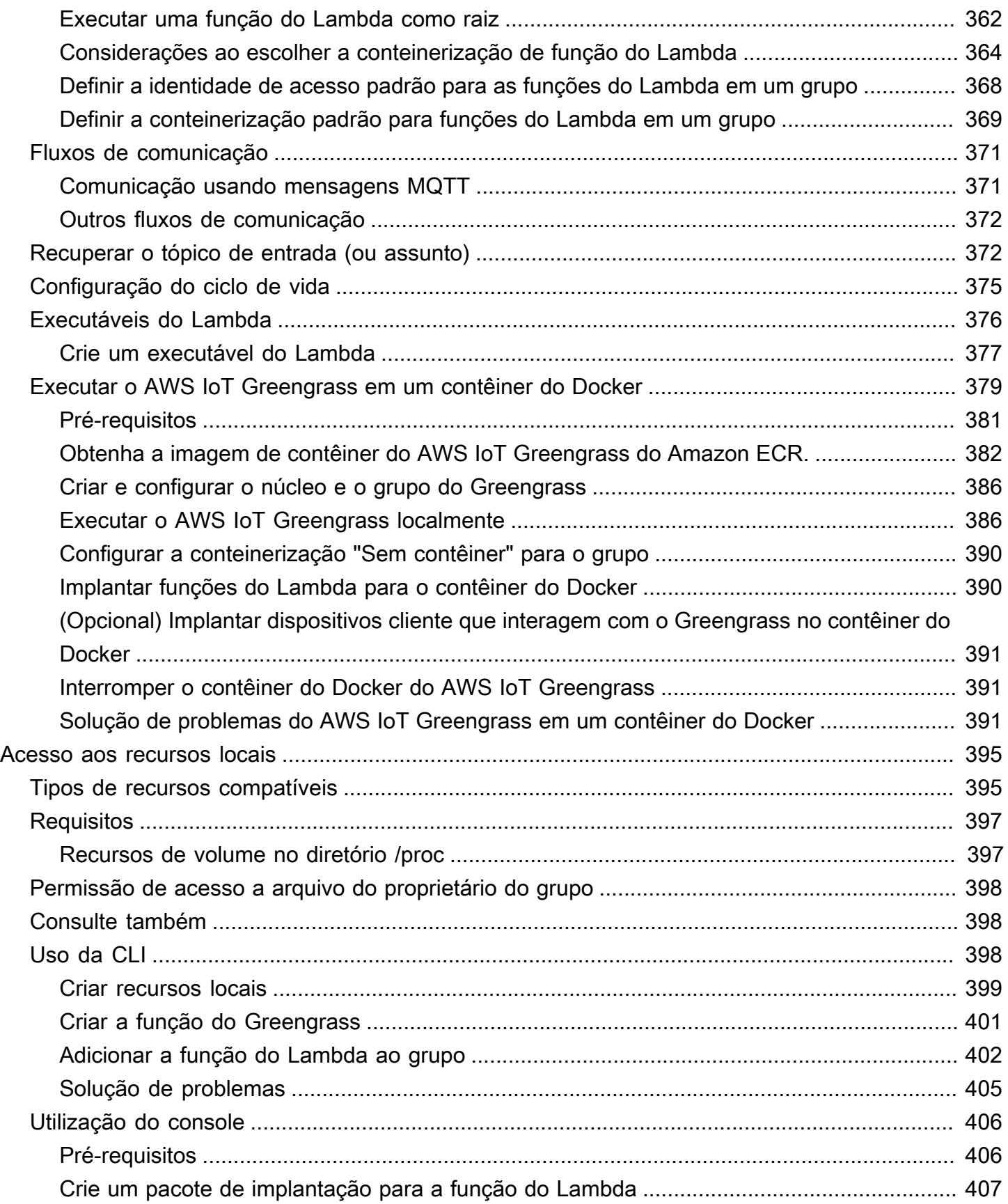

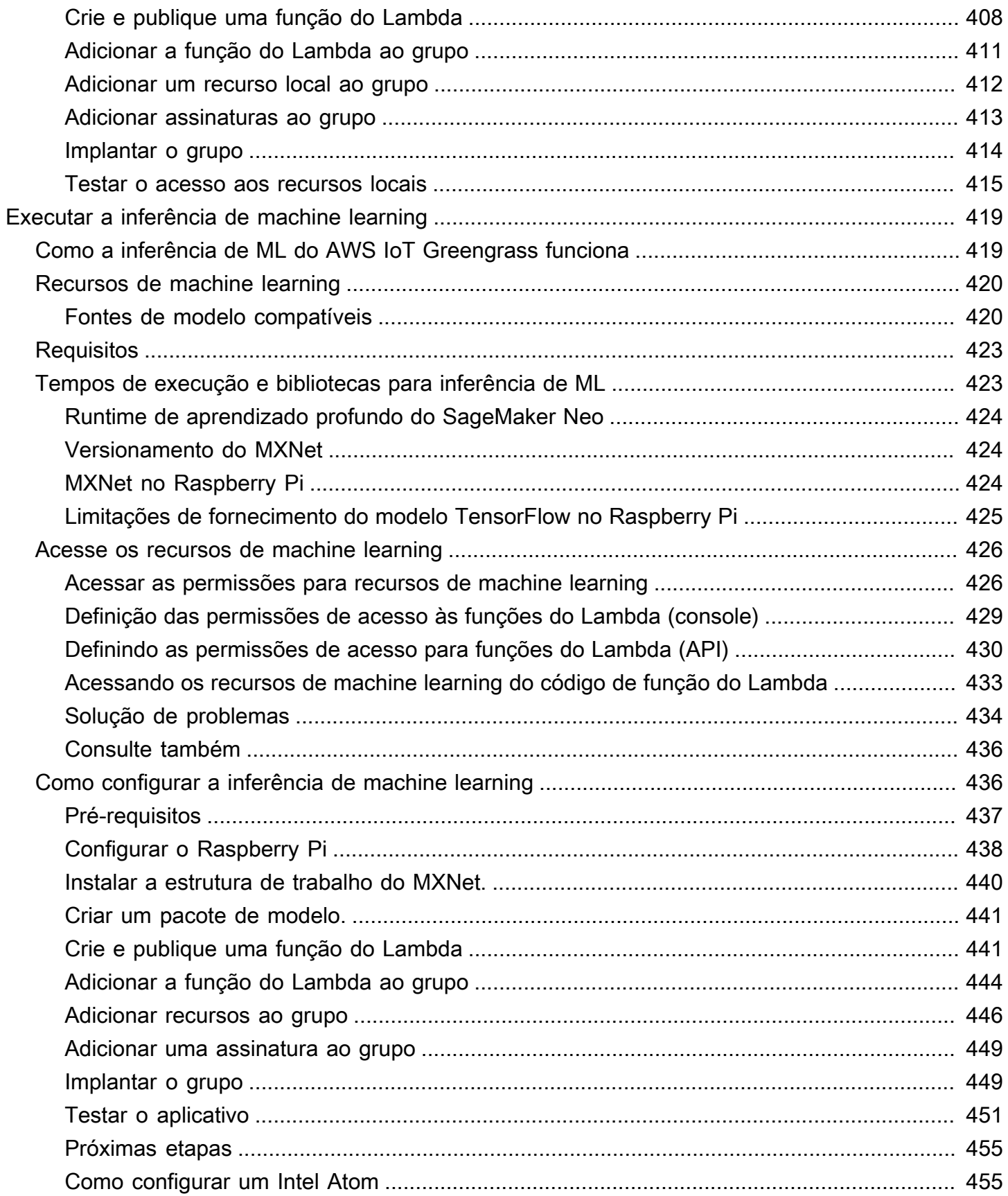

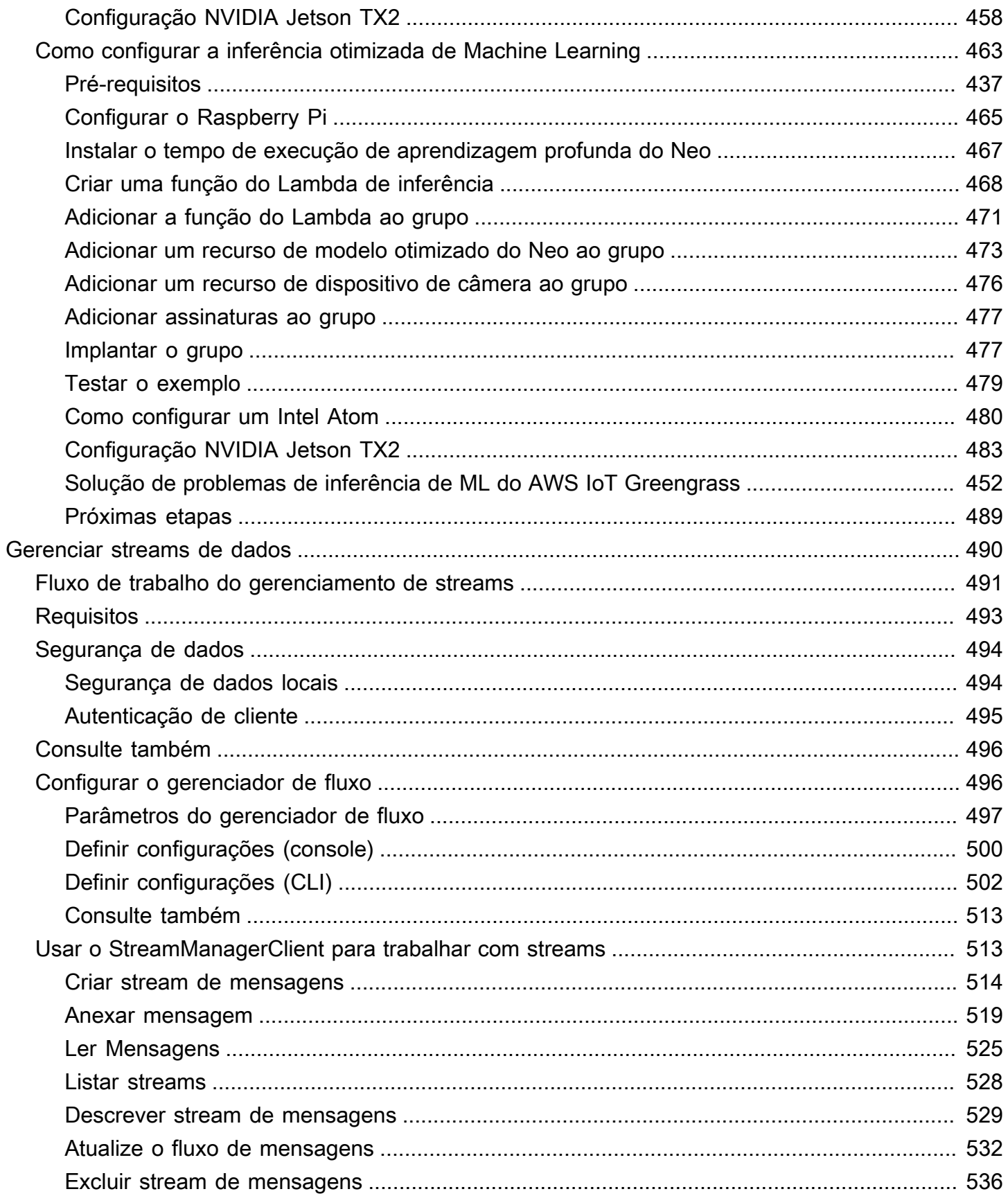

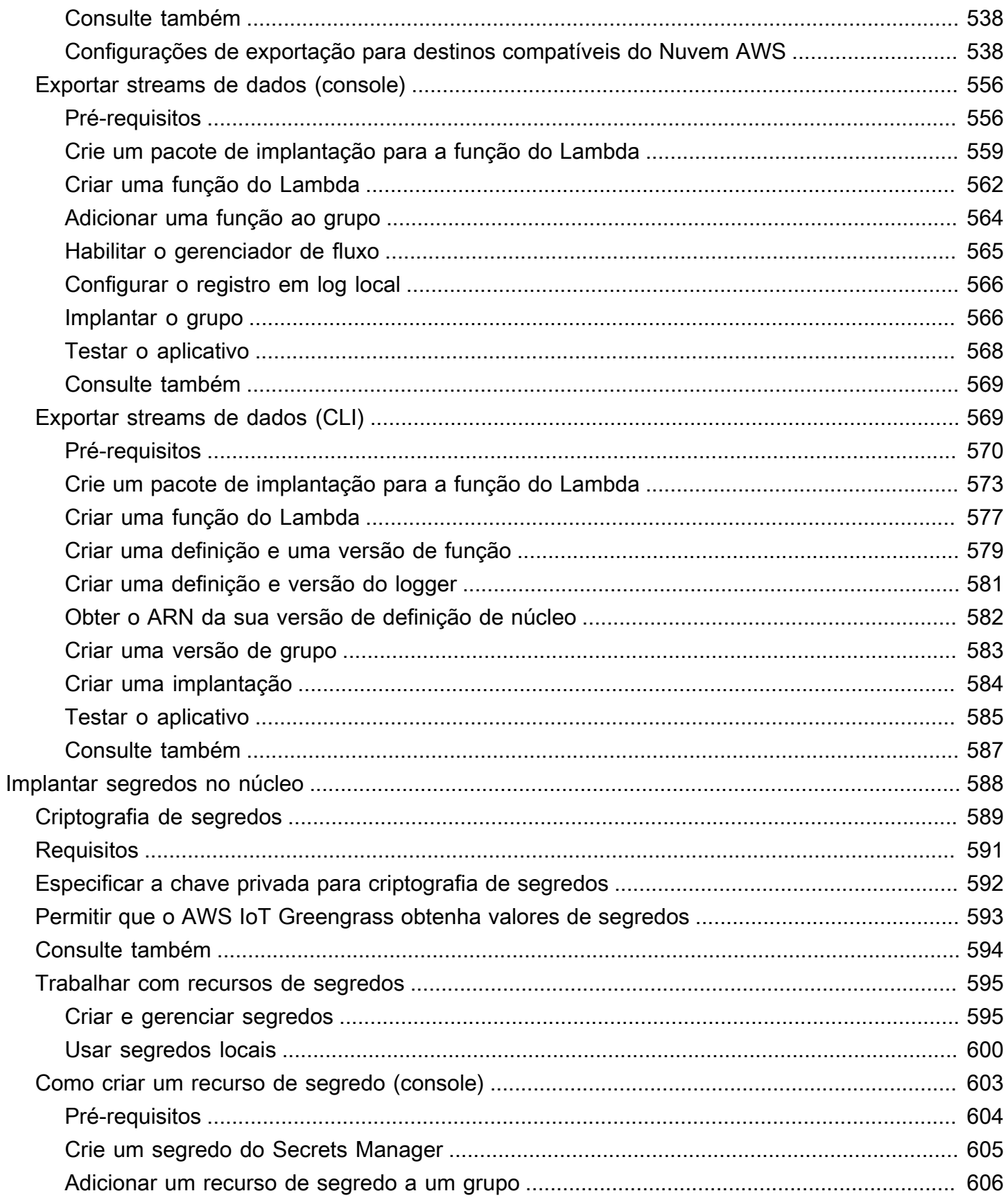

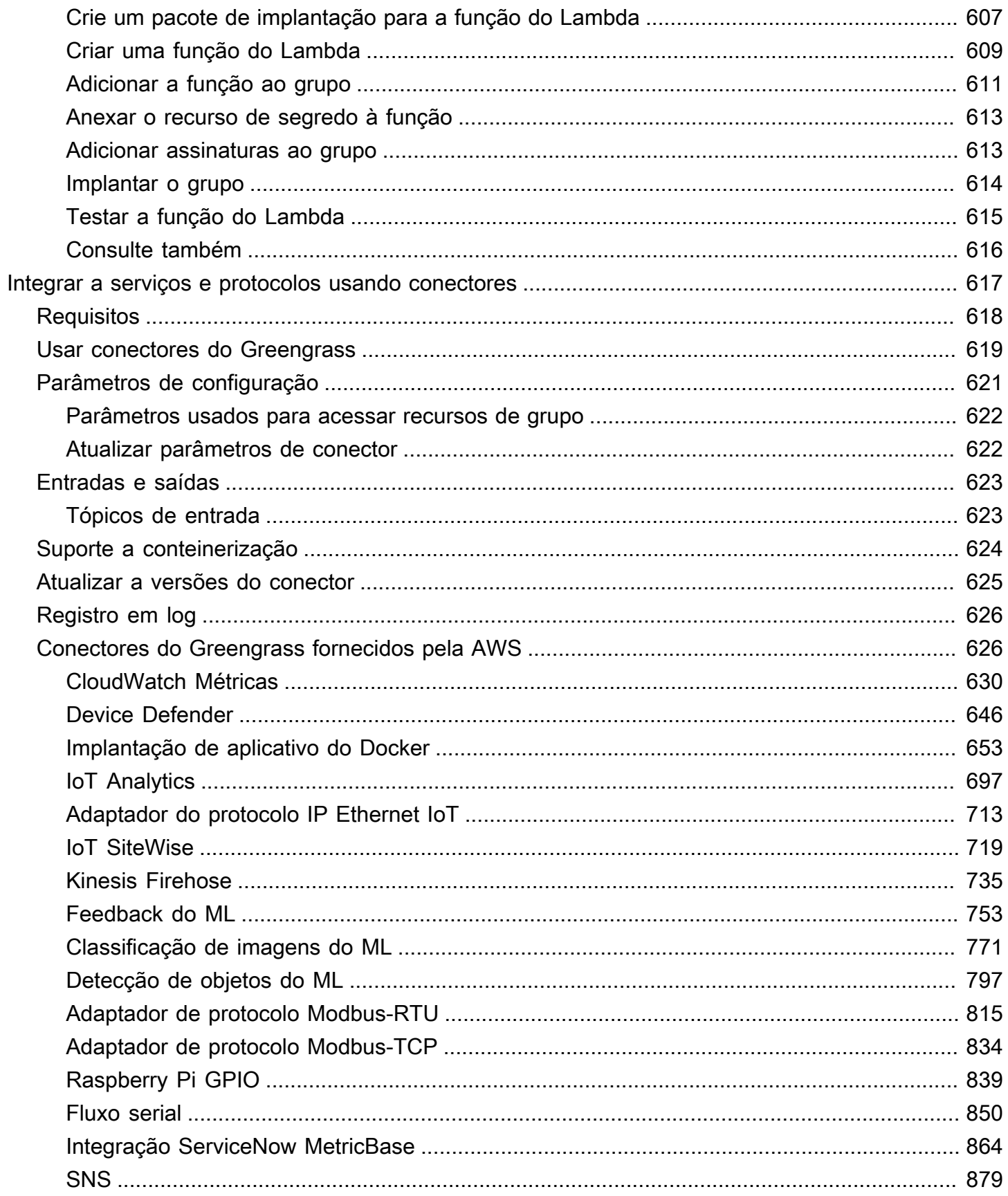

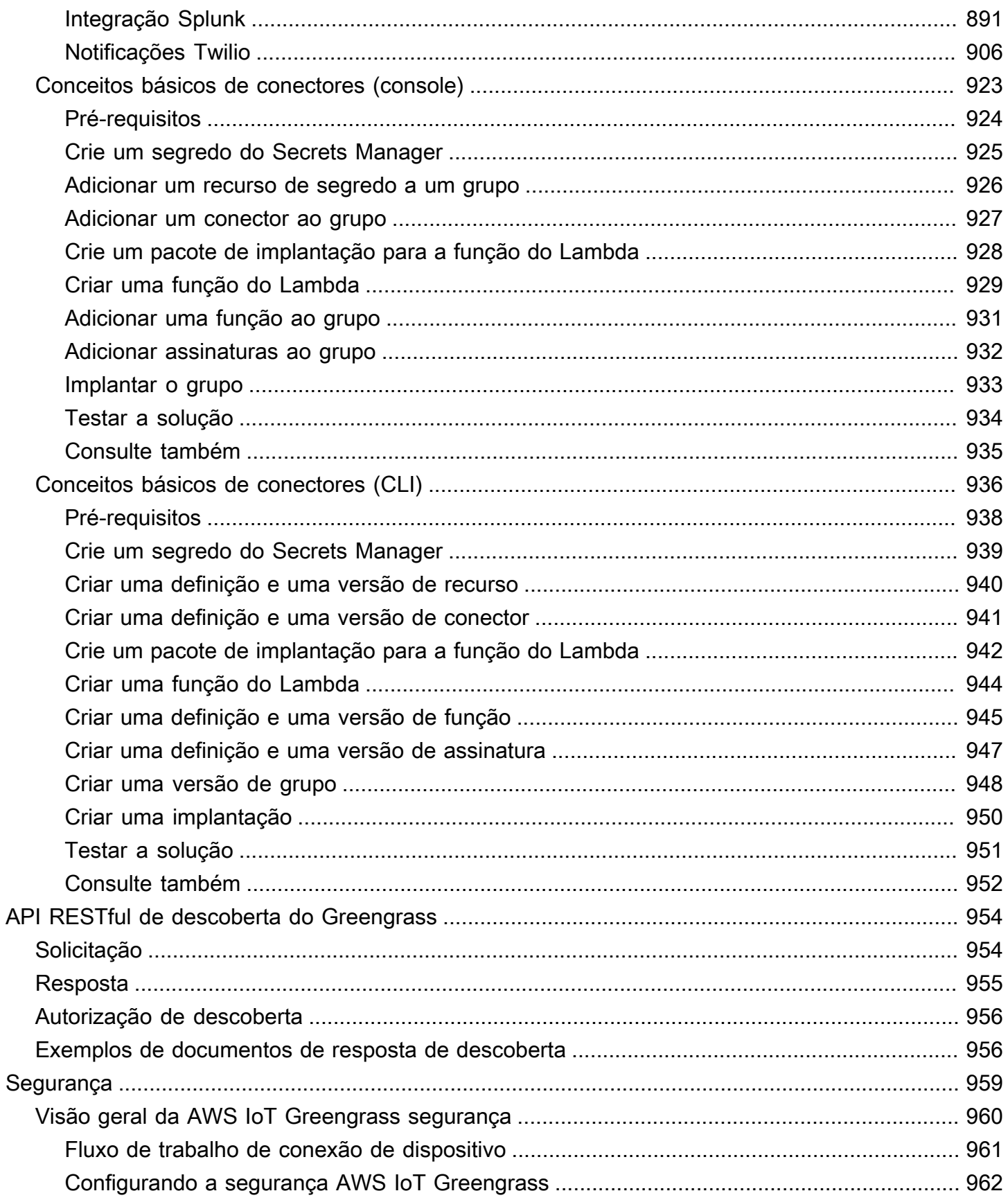

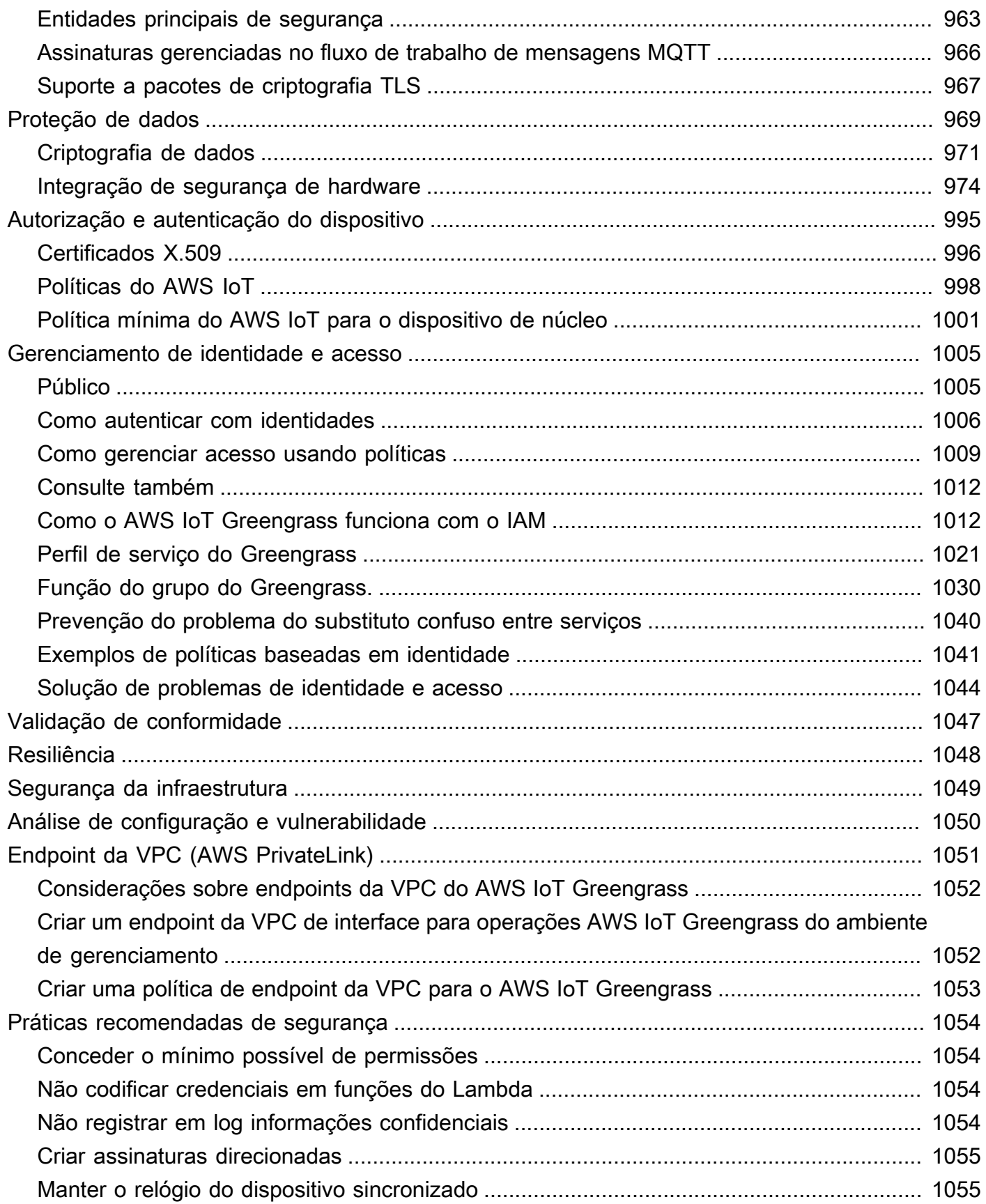

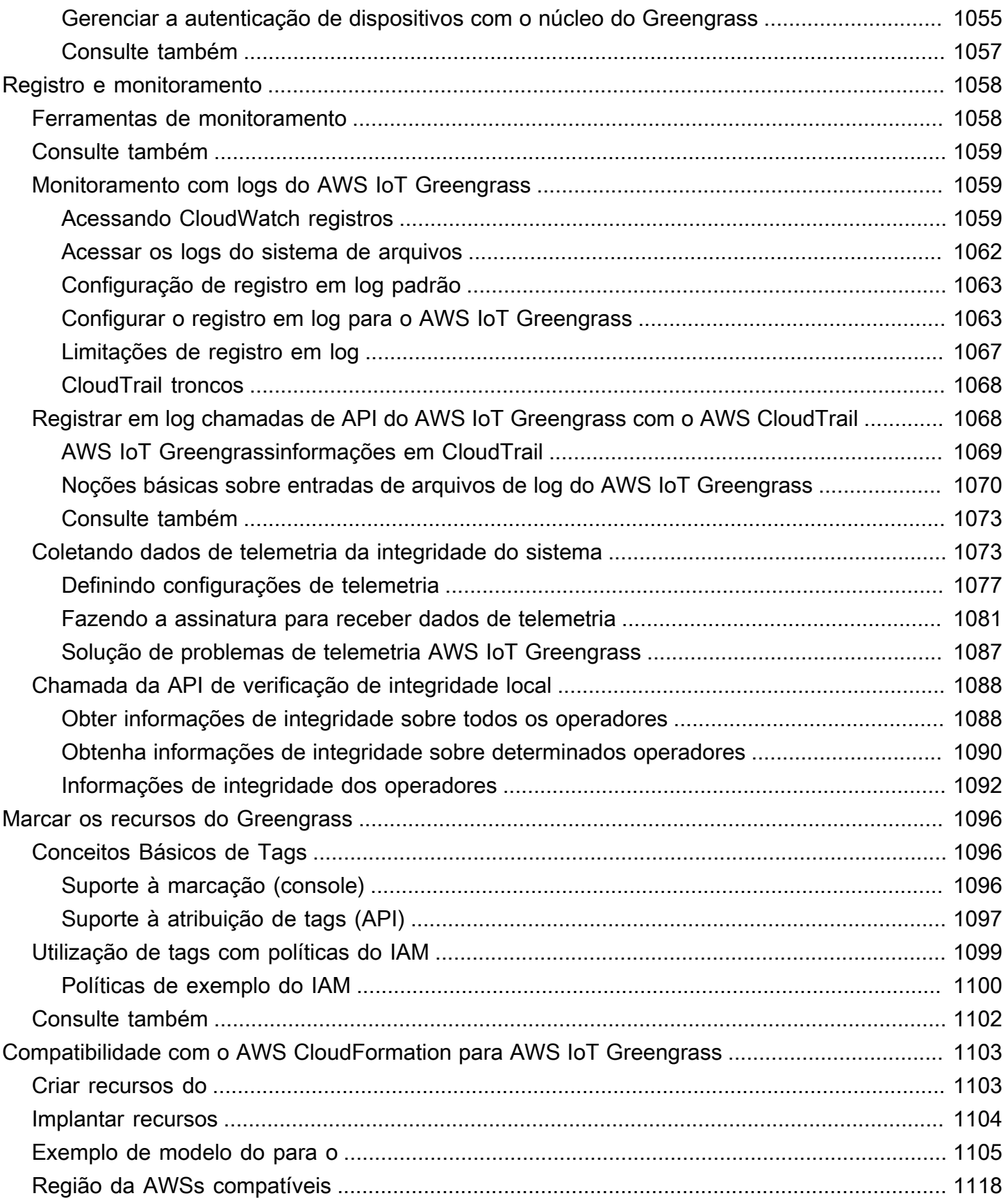

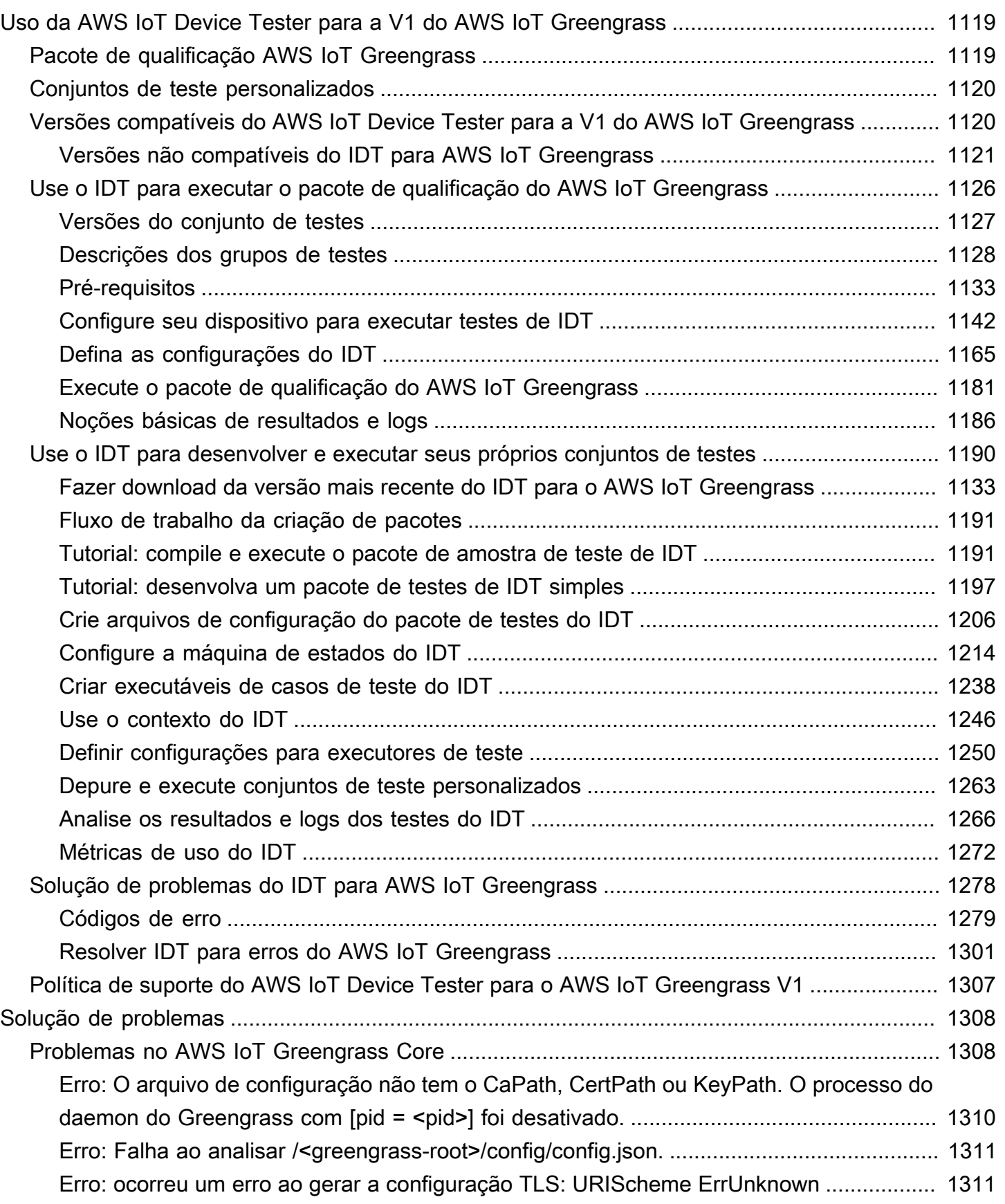

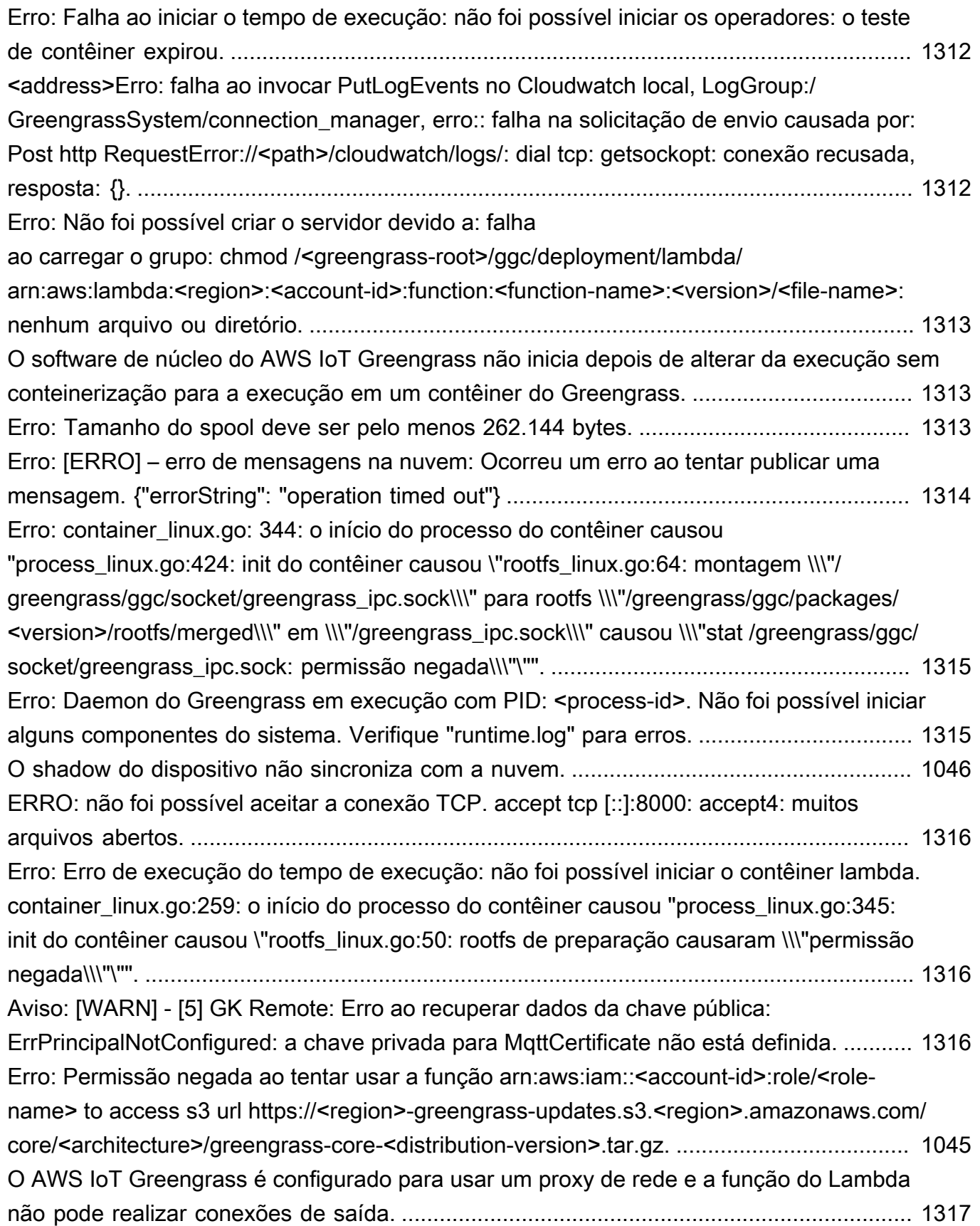

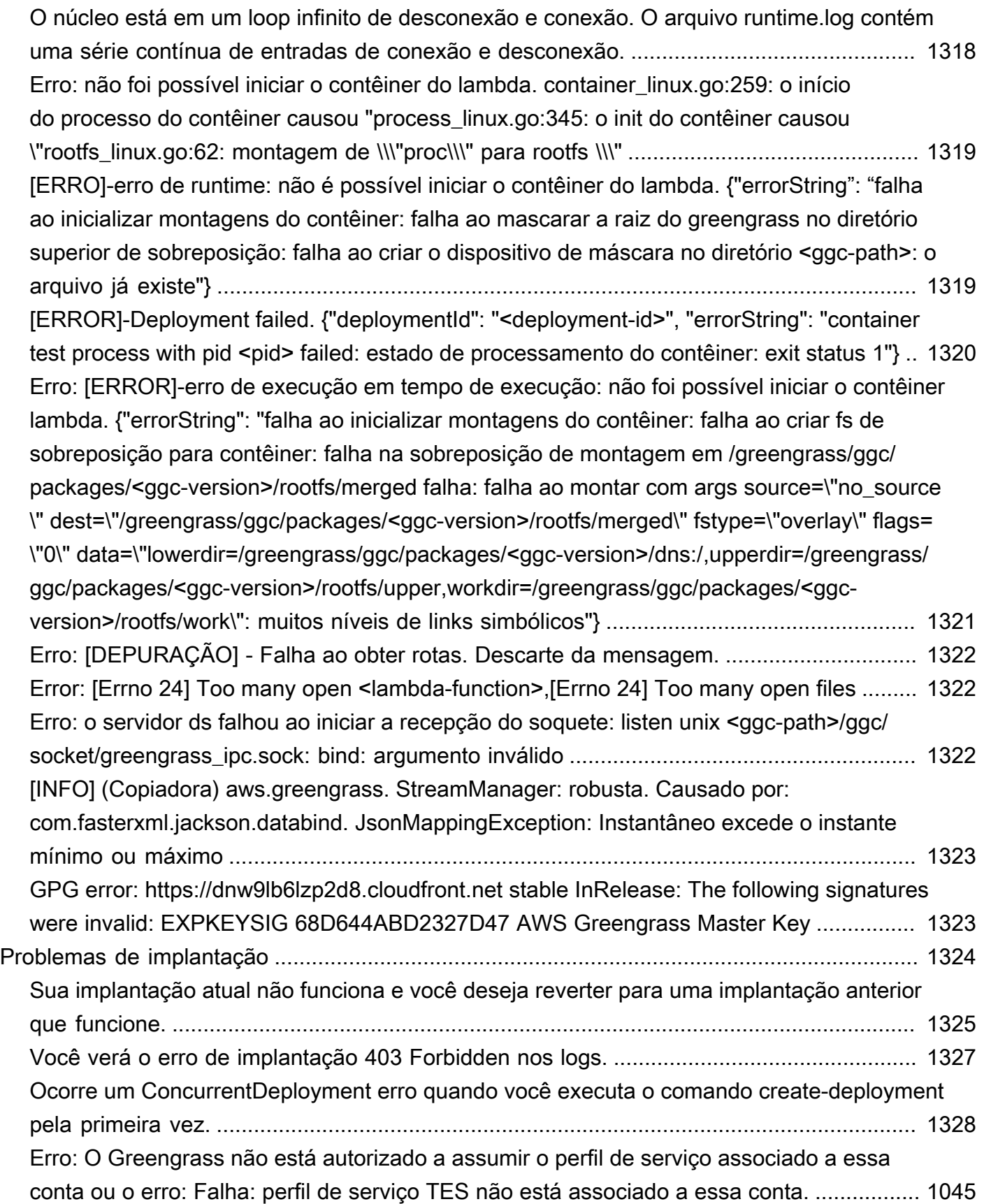

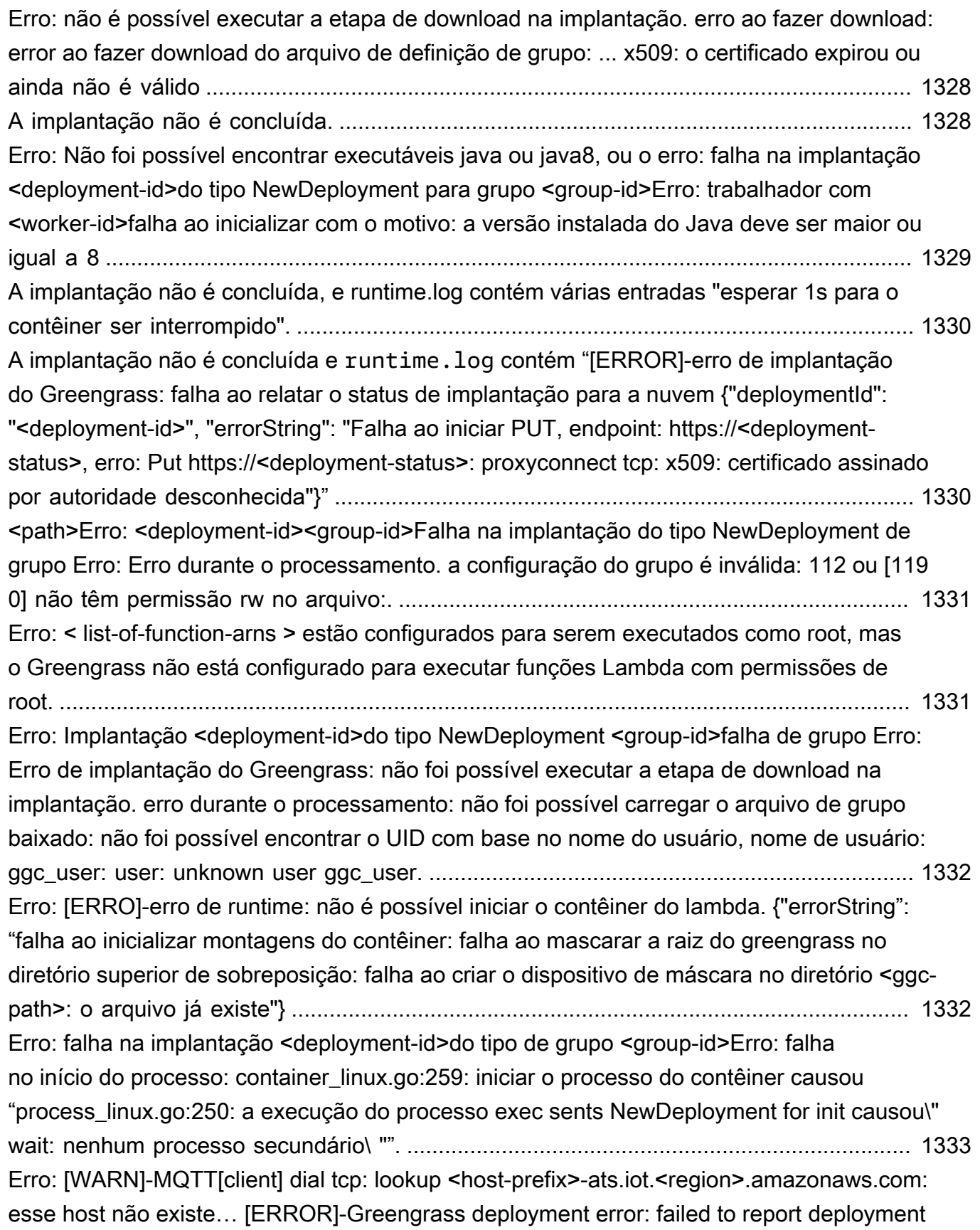

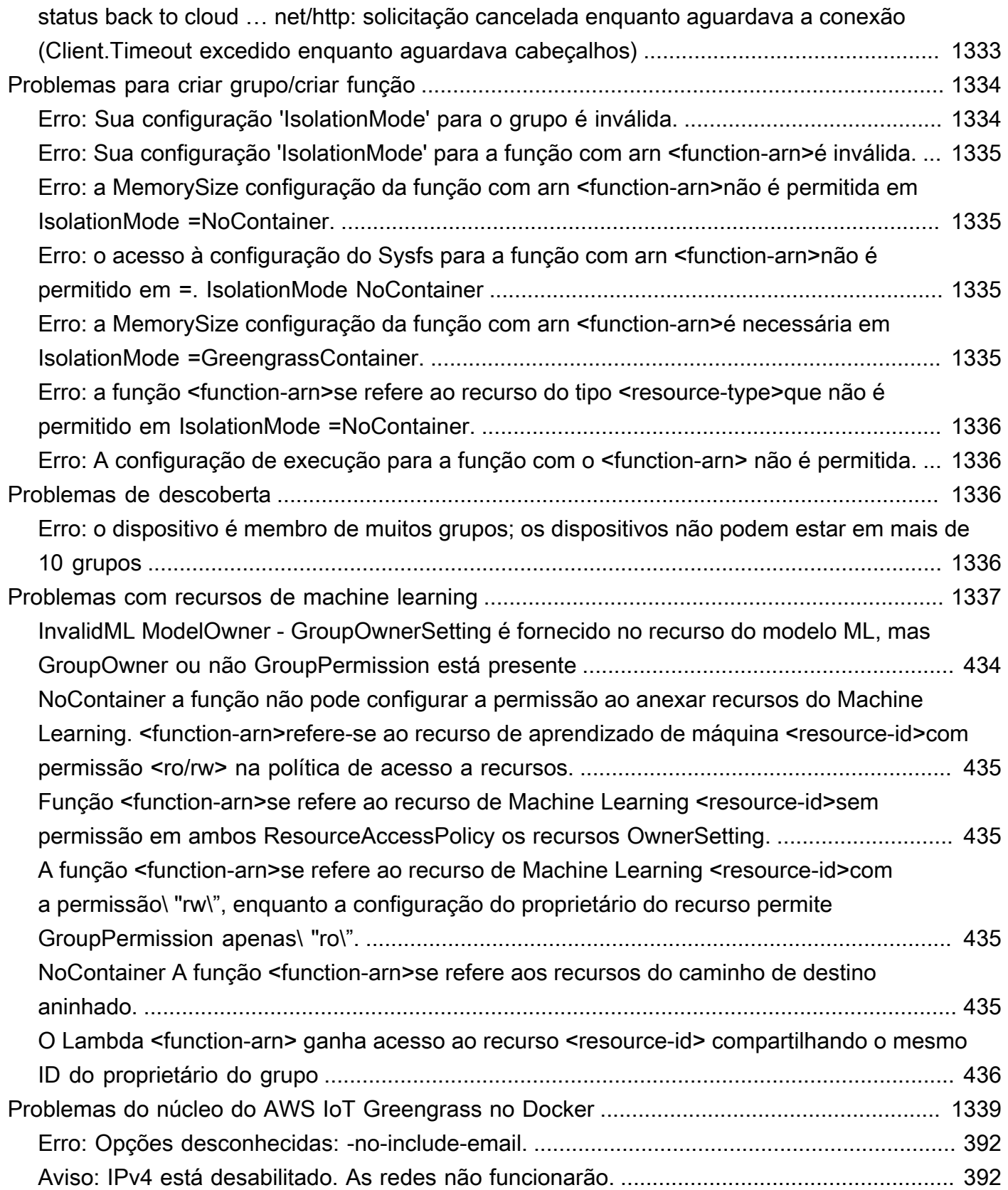

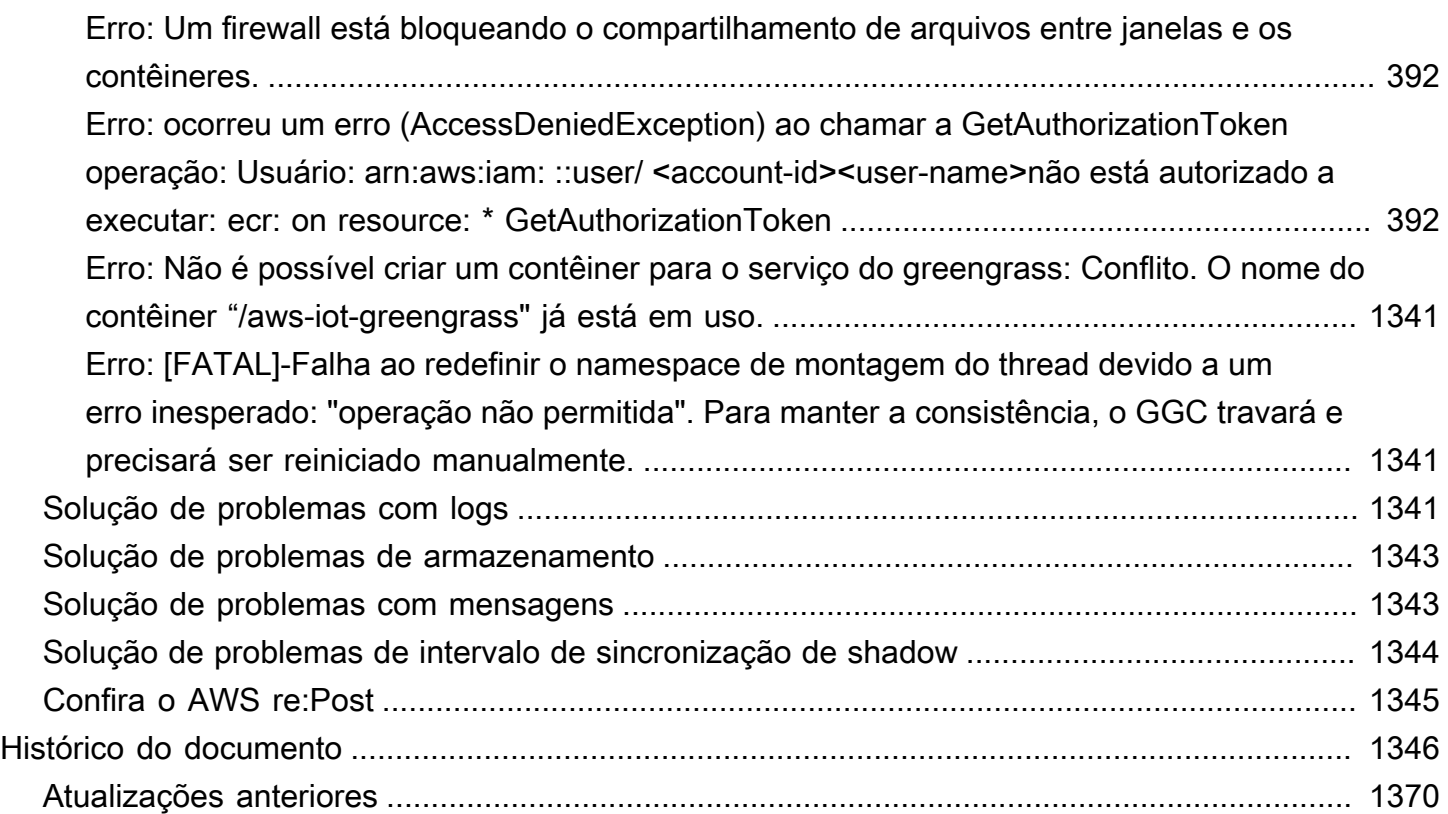

AWS IoT Greengrass Version 1 entrou na fase de vida útil prolongada em 30 de junho de 2023. Para obter mais informações, consulte [política de manutenção do AWS IoT Greengrass V1.](https://docs.aws.amazon.com/greengrass/v1/developerguide/maintenance-policy.html) Após essa data, AWS IoT Greengrass V1 não lançaremos atualizações que forneçam recursos, aprimoramentos, correções de erros ou patches de segurança. Os dispositivos que funcionam AWS IoT Greengrass V1 não serão interrompidos e continuarão operando e se conectando à nuvem. É altamente recomendável que você [migre para AWS IoT Greengrass Version 2](https://docs.aws.amazon.com/greengrass/v2/developerguide/move-from-v1.html), o que adiciona [novos](https://docs.aws.amazon.com/greengrass/v2/developerguide/greengrass-v2-whats-new.html) [recursos significativos](https://docs.aws.amazon.com/greengrass/v2/developerguide/greengrass-v2-whats-new.html) e [suporte para plataformas adicionais.](https://docs.aws.amazon.com/greengrass/v2/developerguide/operating-system-feature-support-matrix.html)

As traduções são geradas por tradução automática. Em caso de conflito entre o conteúdo da tradução e da versão original em inglês, a versão em inglês prevalecerá.

# <span id="page-21-0"></span>O que é o AWS IoT Greengrass?

O AWS IoT Greengrass é um software que amplia os recursos da nuvem para dispositivos locais. Isso permite que os dispositivos coletem e analisem dados mais próximos da fonte de informações, reajam de maneira autônoma a eventos locais e se comuniquem com segurança uns com os outros em redes locais. Os dispositivos locais também podem se comunicar com segurança com o AWS IoT Core e exportar dados da IoT para a nuvem Nuvem AWS. Os desenvolvedores do AWS IoT Greengrass podem usar funções do AWS Lambda e [conectores](#page-637-0) pré-desenvolvidos para criar aplicativos de tecnologia sem servidor implantados em dispositivos para execução local.

O diagrama a seguir mostra a arquitetura básica do AWS IoT Greengrass.

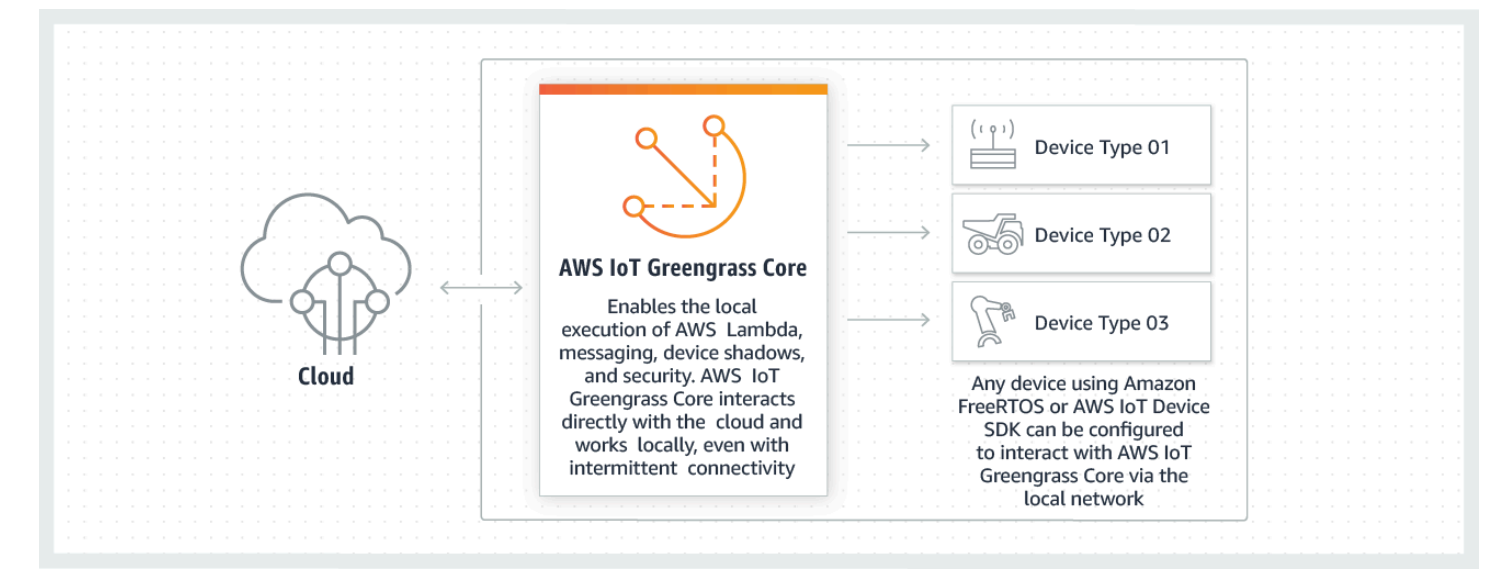

O AWS IoT Greengrass possibilita que os clientes criem dispositivos da IoT e a lógica do aplicativo. Especificamente, o AWS IoT Greengrass oferece gerenciamento baseado em nuvem de um aplicativo lógico que é executado em dispositivos. As funções do Lambda e os conectores implantados localmente são acionados por eventos locais, mensagens na nuvem ou outras origens.

No AWS IoT Greengrass, os dispositivos se comunicam com segurança em uma rede local e trocam mensagens entre si sem precisar se conectar com a nuvem. O AWS IoT Greengrass fornece um gerenciador de mensagens pub/ass local que pode, de maneira inteligente, armazenar as mensagens em buffer se a conectividade for perdida, para que as mensagens que entram e saem da nuvem sejam preservadas.

O AWS IoT Greengrass protege os dados do usuário:

• Por meio da autenticação e autorização seguras dos dispositivos.

- Por meio da conectividade segura na rede local.
- Entre dispositivos locais e a nuvem.

As credenciais de segurança de dispositivos funcionam em um grupo até que sejam revogadas, mesmo se a conectividade com a nuvem for interrompida, para que os dispositivos possam continuar se comunicando com segurança localmente.

AWS IoT Greengrassfornece over-the-air atualizações seguras das funções do Lambda.

AWS IoT Greengrass consistem em:

- Distribuições de software
	- Software do núcleo do AWS IoT Greengrass
	- AWS IoT Greengrass Core SDK
- Serviços em nuvem
	- API do AWS IoT Greengrass
- Atributos
	- Runtime do Lambda
	- Implementação de sombras
	- Gerenciador de mensagens
	- Gerenciamento de grupos
	- Serviço de descoberta
	- O agente de ver-the-air atualização
	- Gerenciador de fluxo
	- Acesso aos recursos locais
	- Inferência de machine learning local
	- Secrets manager local
	- Conectores com a integração incorporada com serviços, protocolos e software

#### Tópicos

- [Software do núcleo do AWS IoT Greengrass](#page-23-0)
- [Grupos do AWS IoT Greengrass](#page-34-0)
- [Dispositivos no AWS IoT Greengrass](#page-37-0)
- **[SDKs](#page-40-0)**
- [Plataformas compatíveis e requisitos](#page-41-0)
- [Downloads do AWS IoT Greengrass](#page-54-0)
- [Deixe seu comentário](#page-68-1)
- [Instalar o software do AWS IoT Greengrass Core](#page-68-2)
- [Configurar o núcleo do AWS IoT Greengrass](#page-86-0)

## <span id="page-23-0"></span>Software do núcleo do AWS IoT Greengrass

O software do principal do AWS IoT Greengrass fornece a seguinte funcionalidade:

- Implantação e execução local de conectores e funções do Lambda.
- Processe fluxos de dados localmente com exportações automáticas para a Nuvem AWS.
- Mensagens MQTT pela rede local entre dispositivos, conectores e funções do Lambda usando assinaturas gerenciadas.
- Mensagens MQTT entre AWS IoT e dispositivos, conectores e funções do Lambda usando assinaturas gerenciadas.
- Proteja as conexões entre dispositivos e a Nuvem AWS usando a autorização e a autenticação de dispositivos.
- Sincronização da shadow local de dispositivos. As shadows podem ser configuradas para serem sincronizadas com a Nuvem AWS.
- Acesso controlado ao dispositivo local e recursos de volume.
- Implantação de modelos de machine learning treinados em nuvem para executar inferência local.
- Detecção automática de endereço IP que permite aos dispositivos descobrirem o dispositivo de núcleo do Greengrass.
- Implantação central de configuração de grupo nova ou atualizada. Depois que os dados de configuração forem obtidos por download, o dispositivo de núcleo será reiniciado automaticamente.
- Atualizações de software seguras over-the-air (OTA) de funções Lambda definidas pelo usuário.
- Armazenamento criptografado e seguro de segredos locais e acesso controlado por conectores e funções do Lambda.

As instâncias do núcleo do AWS IoT Greengrass são configuradas por meio das APIs do AWS IoT Greengrass que criam e atualizam as definições de grupo do AWS IoT Greengrass armazenados na nuvem.

## <span id="page-24-0"></span>Versões do software AWS IoT Greengrass Core

O AWS IoT Greengrass fornece várias opções para instalar o software de núcleo do AWS IoT Greengrass, incluindo arquivos de download targ.gz, um script de início rápido e instalações apt em plataformas Debian compatíveis. Para ter mais informações, consulte [the section called "Instalar o](#page-68-2)  [software do AWS IoT Greengrass Core".](#page-68-2)

As guias a seguir descrevem o que é novo e o que mudou em versões de software do núcleo do AWS IoT Greengrass.

GGC v1.11

## 1.11.6

Correções de bugs e melhorias:

- Aprimoramento da resiliência se ocorrer uma queda repentina de energia durante uma implantação.
- Correção de um problema em que a corrupção de dados do gerenciador de fluxo poderia impedir a inicialização do software AWS IoT Greengrass Core.
- Correção de um problema em que novos dispositivos cliente não conseguiam se conectar ao núcleo em determinados cenários.
- Correção de um problema em que os nomes do fluxo do gerenciador de fluxo não podiam conter .log.

## 1.11.5

Correções de bugs e melhorias:

• Melhorias no desempenho geral e correções de erros.

## 1.11.4

Correções de bugs e melhorias:

• Correção de um problema com o gerenciador de fluxo que impedia atualizações para a versão v1.11.3 do software AWS IoT Greengrass Core. Se você estiver usando o gerenciador de fluxo para exportar dados para a nuvem, agora poderá usar uma atualização OTA para fazer upgrade de uma versão v1.x anterior do software AWS IoT Greengrass Core para a versão v1.11.4.

• Melhorias no desempenho geral e correções de erros.

## 1.11.3

Correções de bugs e melhorias:

- Correção de um problema que fazia com que o software AWS IoT Greengrass Core sendo executado em um snap em um dispositivo Ubuntu parasse de responder após uma queda repentina de energia no dispositivo.
- Correção de um problema que causava atrasos na entrega de mensagens MQTT para funções do Lambda de longa duração.
- Correção de um problema que fazia com que as mensagens MQTT não fossem enviadas corretamente quando o valor maxWorkItemCount era definido como maior que 1024.
- Correção de um problema que fazia com que o atendente de atualização OTA ignorasse o período KeepAlive do MQTT especificado na propriedade keepAlive no [config.json](#page-87-0).
- Melhorias no desempenho geral e correções de erros.

## **A** Important

Se você estiver usando o gerenciador de fluxo para exportar dados para a nuvem, não atualize para a versão v1.11.3 do software AWS IoT Greengrass Core a partir de uma versão v1.x anterior. Se você estiver habilitando o gerenciador de fluxo pela primeira vez, é altamente recomendável instalar primeiro a versão mais recente do software AWS IoT Greengrass Core.

## 1.11.1

- Correção de um problema que causava um aumento na utilização da memória do gerenciador de fluxo.
- Corrigido um problema que fazia com que o gerenciador de stream redefinisse o número de sequência do stream para 0 se o dispositivo principal do Greengrass estivesse desligado por mais tempo do que o período especificado time-to-live (TTL) dos dados do stream.
- Correção de um problema que impedia o gerenciador de fluxo de interromper corretamente as tentativas de exportar dados para o Nuvem AWS.

## 1.11.0

Novos atributos:

- Um atendente de telemetria no núcleo do Greengrass coleta dados de telemetria locais e os publica no Nuvem AWS. Para recuperar os dados de telemetria para processamento adicional, os clientes podem criar uma EventBridge regra da Amazon e assinar um alvo. Para obter mais informações, consulte [Coleta de dados de telemetria sobre a integridade do](https://docs.aws.amazon.com/greengrass/v1/developerguide/telemetry.html)  [sistema de dispositivos principais do AWS IoT Greengrass](https://docs.aws.amazon.com/greengrass/v1/developerguide/telemetry.html).
- Uma API HTTP local retorna um instantâneo do estado atual dos processos de worker locais iniciados pelo AWS IoT Greengrass. Para obter mais informações, consulte [Chamada](https://docs.aws.amazon.com/greengrass/v1/developerguide/health-check.html)  [da API de verificação de integridade local.](https://docs.aws.amazon.com/greengrass/v1/developerguide/health-check.html)
- Um [gerenciador de fluxo](#page-510-0) exporta dados automaticamente para o Amazon S3 e o AWS IoT SiteWise.

Os novos [parâmetros do gerenciador de fluxo](#page-516-1) permitem que você atualize os fluxos existentes e pause ou retome a exportação de dados.

- Suporte para execução Python 3.8.x core das funções do Lambda no núcleo.
- Uma nova propriedade ggDaemonPort no [config.json](#page-87-0) usada para configurar o número da porta do IPC do núcleo do Greengrass. O número da porta padrão é 8000.

Uma nova propriedade systemComponentAuthTimeout no [config.json](#page-87-0) que você usa para configurar o tempo limite para a autenticação do IPC do núcleo do Greengrass. O padrão de tempo de saída é 5000 milissegundos.

• Aumento do número máximo de dispositivos de AWS IoT por grupo do AWS IoT Greengrass, de 200 para 2.500.

Aumento do número máximo de assinaturas por grupo, de 1.000 para 10.000.

Para obter mais informações, consulte [AWS IoT GreengrassEndpoints e cotas](https://docs.aws.amazon.com/general/latest/gr/greengrass.html).

- Otimização geral que pode reduzir a utilização da memória dos processos de serviço do Greengrass.
- Um novo parâmetro de configuração de runtime (mountAllBlockDevices) permite que o Greengrass use montagens bind para montar todos os dispositivos de blocos em um contêiner após configurar o OverlayFS. Esse atributo resolveu um problema que causava a falha na implantação do Greengrass se /usr não estivesse sob a hierarquia /.
- Correção de um problema que causava falha no AWS IoT Greengrass Core se /tmp fosse um symlink.
- Correção de um problema que permitia que o atendente de implantação do Greengrass removesse artefatos do modelo de machine learning não utilizados da pasta mlmodel\_public.
- Melhorias no desempenho geral e correções de erros.

## Extended life versions

## 1.10.5

Correções de bugs e melhorias:

• Melhorias no desempenho geral e correções de erros.

## 1.10.4

Correções de bugs e melhorias:

- Correção de um problema que fazia com que o software AWS IoT Greengrass Core sendo executado em um snap em um dispositivo Ubuntu parasse de responder após uma queda repentina de energia no dispositivo.
- Correção de um problema que causava atrasos na entrega de mensagens MQTT para funções do Lambda de longa duração.
- Correção de um problema que fazia com que as mensagens MQTT não fossem enviadas corretamente quando o valor maxWorkItemCount era definido como maior que 1024.
- Correção de um problema que fazia com que o atendente de atualização OTA ignorasse o período KeepAlive do MQTT especificado na propriedade keepAlive no [config.json](#page-87-0).
- Melhorias no desempenho geral e correções de erros.

## 1.10.3

- Uma nova propriedade systemComponentAuthTimeout no [config.json](#page-87-0) que você usa para configurar o tempo limite para a autenticação do IPC do núcleo do Greengrass. O padrão de tempo de saída é 5000 milissegundos.
- Correção de um problema que causava um aumento na utilização da memória do gerenciador de fluxo.

## 1.10.2

Correções de bugs e melhorias:

- Uma nova propriedade mqttOperationTimeout no [config.json](#page-87-0) que você usa para definir o tempo limite para operações de publicação, assinatura e cancelamento de inscrição em conexões MQTT com o AWS IoT Core.
- Melhorias no desempenho geral e correções de erros.

## 1.10.1

Correções de bugs e melhorias:

- O [gerenciador de fluxos](#page-510-0) é mais resiliente a danos nos dados dos arquivos.
- Correção de um problema que causa uma falha de montagem sysfs em dispositivos que usam o kernel Linux 5.1 e posterior.
- Melhorias no desempenho geral e correções de erros.

## 1.10.0

Novos atributos:

- Um gerenciador de fluxo que processa fluxos de dados localmente e os exporta para a Nuvem AWS automaticamente. Esse atributo requer Java 8 no dispositivo de núcleo do Greengrass. Para ter mais informações, consulte [Gerenciar streams de dados](#page-510-0).
- Um novo conector de implantação do aplicativo Docker do Greengrass que executa um aplicativo Docker em um dispositivo de núcleo. Para ter mais informações, consulte [the](#page-673-0)  [section called "Implantação de aplicativo do Docker"](#page-673-0).
- Um novo SiteWise conector de IoT que envia dados de dispositivos industriais de servidores OPC-UA para propriedades de ativos em. AWS IoT SiteWise Para ter mais informações, consulte [the section called "IoT SiteWise".](#page-739-0)
- Funções do Lambda executadas sem conteinerização podem acessar recursos de machine learning no grupo do Greengrass. Para ter mais informações, consulte [the section called](#page-446-0)  ["Acesse os recursos de machine learning"](#page-446-0).
- Suporte para sessões persistentes MQTT com AWS IoT. Para ter mais informações, consulte [the section called "Sessões persistentes do MQTT com o AWS IoT Core".](#page-175-0)
- O tráfego MQTT local pode passar por uma porta diferente da padrão 8883. Para ter mais informações, consulte [the section called "Porta MQTT para mensagens locais".](#page-183-0)
- Novas opções da queueFullPolicy no [AWS IoT Greengrass Core SDK](#page-373-1). para publicação confiável de mensagens a partir de funções do Lambda
- Suporte para executar funções Node.js 12.x do Lambda no núcleo.
- As atualizações O ver-the-air (OTA) com integração de segurança de hardware podem ser configuradas com o OpenSSL 1.1.
- Melhorias no desempenho geral e correções de erros.

## 1.9.4

Correções de bugs e melhorias:

• Melhorias no desempenho geral e correções de erros.

### 1.9.3

Novos atributos:

- Suporte para Armv6l. AWS IoT Greengrass O software Core v1.9.3 ou posterior pode ser instalado em distribuições Raspbian em arquiteturas Armv6l (por exemplo, em dispositivos Raspberry Pi Zero).
- Atualizações OTA na porta 443 com ALPN. Os núcleos do Greengrass que usam a porta 443 para tráfego MQTT agora oferecem suporte a atualizações de software over-the-air (OTA). AWS IoT Greengrassusa a extensão TLS da Application Layer Protocol Network (ALPN) para habilitar essas conexões. Para obter mais informações, consulte [the section](#page-153-0)  [called "Conectar-se à porta 443 ou por meio de um proxy de rede"](#page-153-0) e [Atualizações OTA do](#page-323-0)  [software do AWS IoT Greengrass Core.](#page-323-0)

Correções de bugs e melhorias:

- Corrige um erro introduzido no v1.9.0 que impedia as funções do Lambda do Python 2.7 de enviar cargas úteis binárias para outras funções do Lambda.
- Melhorias no desempenho geral e correções de erros.

### 1.9.2

Novos atributos:

• Support for [OpenWrt.](https://openwrt.org/) AWS IoT Greengrass O software principal v1.9.2 ou posterior pode ser instalado em OpenWrt distribuições com as arquiteturas Armv8 (AArch64) e ARMv7l. Atualmente, OpenWrt não oferece suporte à inferência de ML.

### 1.9.1

• Corrige um erro apresentado na v1.9.0 que interrompe mensagens do cloud que contêm caracteres curinga no tópico.

#### 1.9.0

Novos atributos:

- Compatível com runtimes Python 3.7 e Node.js 8.10 do Lambda. As funções do Lambda que usam runtimes Python 3.7 e Node.js 8.10 agora podem ser executadas em um AWS IoT Greengrass core. (AWS IoT Greengrass continua sendo compatível com os tempos de execução Python 2.7 e Node.js 6.10).
- Conexões MQTT otimizadas. O núcleo do Greengrass estabelece um número menor de conexões com o AWS IoT Core. Essa alteração pode reduzir os custos operacionais para cobranças com base no número de conexões.
- Chave de curva elíptica (EC) para o servidor MQTT local. O servidor MQTT local oferece suporte a chaves EC, além de chaves RSA. O certificado do servidor MQTT tem uma assinatura SHA-256 RSA, independentemente do tipo de chave. Para ter mais informações, consulte [the section called "Entidades principais de segurança"](#page-983-0).

Correções de bugs e melhorias:

• Melhorias no desempenho geral e correções de erros.

### 1.8.4

Corrigido um problema com sincronização de shadow e reconexão do gerenciador de certificados de dispositivo.

Melhorias no desempenho geral e correções de erros.

### 1.8.3

Melhorias no desempenho geral e correções de erros.

### 1.8.2

Melhorias no desempenho geral e correções de erros.

### 1.8.1

Melhorias no desempenho geral e correções de erros.

### 1.8.0

Novos atributos:

- Identidade de acesso padrão configurável para as funções do Lambda no grupo. Essa configuração no nível de grupo determina as permissões padrão que são usadas para executar as funções do Lambda. Você pode definir o ID de usuário, ID de grupo, ou ambos. As funções do Lambda individuais podem substituir a identidade de acesso padrão de seu grupo. Para ter mais informações, consulte [the section called "Definir a identidade de](#page-388-0)  [acesso padrão para as funções do Lambda em um grupo".](#page-388-0)
- Tráfego HTTPS pela porta 443. A comunicação HTTPS pode ser configurada para viajar pela porta 443, em vez da porta padrão 8443. Isso complementa o suporte do AWS IoT Greengrass para a extensão TLS da Rede de protocolo da layer de aplicativos (ALPN) e permite que todo o tráfego do sistema de mensagens do Greengrass, tanto de MQTT como de HTTPS, use a porta 443. Para ter mais informações, consulte [the section called](#page-153-0)  ["Conectar-se à porta 443 ou por meio de um proxy de rede"](#page-153-0).
- IDs de cliente com nome previsível para conexões AWS IoT. Essa alteração permite oferecer suporte paraAWS IoT Device Defender e [Eventos de ciclo de vida do AWS IoT,](https://docs.aws.amazon.com/iot/latest/developerguide/life-cycle-events.html) para que você possa receber notificações para se conectar, desconectar, assinar e cancelar a assinatura de eventos. A nomenclatura previsível também facilita a criação lógica em torno de IDs de conexão (por exemplo, para criar modelos de [política de assinatura](https://docs.aws.amazon.com/iot/latest/developerguide/pub-sub-policy.html#pub-sub-policy-cert) com base em atributos de certificado). Para ter mais informações, consulte [the section called](#page-179-0)  ["IDs de cliente para conexões MQTT com o AWS IoT"](#page-179-0).

Correções de bugs e melhorias:

- Corrigido um problema com sincronização de shadow e reconexão do gerenciador de certificados de dispositivo.
- Melhorias no desempenho geral e correções de erros.

## 1.7.1

Novos atributos:

- Os conectores do Greengrass fornecem integração incorporada com a infraestrutura local, protocolos do dispositivo, AWS e outros serviços em nuvem. Para ter mais informações, consulte [Integrar a serviços e protocolos usando conectores](#page-637-0).
- O AWS IoT Greengrass estende o AWS Secrets Manager para os dispositivos de núcleo, o que disponibiliza suas senhas, tokens e outros segredos para conectores e funções do Lambda. Os segredos são criptografados em repouso e em trânsito. Para ter mais informações, consulte [Implantar segredos no núcleo](#page-608-0).
- Suporte para um hardware raiz da opção de segurança de confiança. Para ter mais informações, consulte [the section called "Integração de segurança de hardware".](#page-994-0)
- Configurações de permissões e isolamento que permitem que funções do Lambda sejam executadas sem contêineres do Greengrass e usem as permissões de um usuário e grupo especificado. Para ter mais informações, consulte [the section called "Controlando a](#page-378-0) [execução da função do Lambda do Greengrass"](#page-378-0).
- Você pode executar o AWS IoT Greengrass em um contêiner do Docker (no Windows, macOS ou Linux) configurando o grupo do Greengrass a ser executado sem conteinerização. Para ter mais informações, consulte [the section called "Executar o AWS](#page-399-0) [IoT Greengrass em um contêiner do Docker".](#page-399-0)
- O sistema de mensagens MQTT na porta 443 com Negociação de protocolo da camada de aplicativos (ALPN) ou conexão por meio de um proxy de rede. Para ter mais informações, consulte [the section called "Conectar-se à porta 443 ou por meio de um proxy de rede"](#page-153-0).
- O tempo de execução de aprendizado profundo SageMaker Neo, que oferece suporte a modelos de aprendizado de máquina que foram otimizados pelo compilador de aprendizado profundo SageMaker Neo. Para obter informações sobre runtime de aprendizado profundo do Neo, consulte [the section called "Tempos de execução e bibliotecas para inferência de](#page-443-1) [ML".](#page-443-1)
- Suporte para Raspbian Stretch (27-06-2018) nos dispositivos de núcleo Raspberry Pi.

Correções de bugs e melhorias:

• Melhorias no desempenho geral e correções de erros.

Além disso, os seguintes atributos estão disponíveis nesta versão:

- O AWS IoT Device Tester para AWS IoT Greengrass, que você pode usar para verificar se sua arquitetura de CPU, configuração de kernel e drivers funcionam com o AWS IoT Greengrass. Para ter mais informações, consulte [Uso da AWS IoT Device Tester para a V1](#page-1139-0)  [do AWS IoT Greengrass.](#page-1139-0)
- Os pacotes de software AWS IoT Greengrass Core, AWS IoT Greengrass Core SDK e AWS IoT Greengrass Machine Learning SDK estão disponíveis para download na Amazon. CloudFront Para ter mais informações, consulte [the section called "Downloads do AWS IoT](#page-54-0)  [Greengrass".](#page-54-0)

### 1.6.1

Novos atributos:

• Executáveis do Lambda que executam código binário no núcleo do Greengrass. Use o novo AWS IoT Greengrass Core SDK for C para escrever executáveis Lambda em C e C++. Para ter mais informações, consulte [the section called "Executáveis do Lambda".](#page-396-0)

- Cache de mensagens de armazenamento opcional que pode persistir entre reinicializações. Você pode definir as configurações de armazenamento para mensagens MQTT enfileiradas para processamento. Para ter mais informações, consulte [the section called "Fila de](#page-170-0)  [mensagens MQTT"](#page-170-0).
- Intervalo para repetição de reconexão máxima configurável quando o dispositivo básico é desconectado. Para obter mais informações, consulte a propriedade mqttMaxConnectionRetryInterval em [the section called "Arquivo de configuração de](#page-87-0) [núcleo do AWS IoT Greengrass"](#page-87-0).
- Acesso de recurso local para o diretório host/proc. Para ter mais informações, consulte [Acesso aos recursos locais](#page-415-0).
- Diretório de gravação configurável. O software do núcleo do AWS IoT Greengrass pode ser implantado em locais somente leitura e de leitura/gravação. Para ter mais informações, consulte [the section called "Configurar um diretório de gravação".](#page-163-0)

Correções de bugs e melhorias:

- Melhoria de desempenho para publicar mensagens no núcleo do Greengrass e entre dispositivos e o núcleo.
- Redução nos recursos de computação exigidos para processar logs gerados por funções do Lambda definidas pelo usuário.

## 1.5.0

Novos atributos:

- A Inferência de Machine Learning (ML) do AWS IoT Greengrass geralmente está disponível. Você pode realizar a inferência de ML localmente nos dispositivos do AWS IoT Greengrass usando modelos que são criados e treinados na nuvem. Para ter mais informações, consulte [Executar a inferência de machine learning](#page-439-0).
- As funções do Lambda para Greengrass já oferecem suporte a dados binários como carga de entrada, além de JSON. Para usar este atributo, você precisa fazer uma atualização para a versão 1.1.0 do SDK AWS IoT Greengrass do Core, que está disponível para download na página do [AWS IoT Greengrass Core SDK.](#page-66-0)

- Reduziu o espaço geral de memória.
- Melhorias no desempenho para enviar mensagens para a nuvem.
- Melhorias de desempenho e estabilidade para o atendente de download, o Device Certificate Manager e o atendente de atualização OTA.

• Correções de erros secundárias.

## 1.3.0

Novos atributos:

- Agente de atualização O ver-the-air (OTA) capaz de lidar com trabalhos de atualização do Greengrass implantados na nuvem. O atendente é encontrado no novo diretório / greengrass/ota. Para ter mais informações, consulte [Atualizações OTA do software do](#page-323-0) [AWS IoT Greengrass Core](#page-323-0).
- O recurso de acesso a atributos locais permite que as funções do Greengrass Lambda acessem recursos locais, como dispositivos periféricos e volumes. Para ter mais informações, consulte [Acesso aos recursos locais com funções e conectores do Lambda.](#page-415-0)

### 1.1.0

Novos atributos:

- Grupos do AWS IoT Greengrass implantados podem ser redefinidos excluindo-se funções do Lambda, assinaturas e configurações. Para ter mais informações, consulte [the section](#page-354-0) [called "Redefinir implantações".](#page-354-0)
- Compatível com runtimes Node.js 6.10 e Java 8 do Lambda, além de Python 2.7.

Para fazer a migração da versão anterior do core AWS IoT Greengrass:

- Copie os certificados da pasta /greengrass/configuration/certs em / greengrass/certs.
- Copie /greengrass/configuration/config.json para /greengrass/config/ config.json.
- Execute /greengrass/ggc/core/greengrassd em vez de /greengrass/ greengrassd.
- Implante o grupo no novo núcleo.

1.0.0

Versão inicial

## <span id="page-34-0"></span>Grupos do AWS IoT Greengrass

Um grupo do Greengrass é uma coleção de configurações e componentes, como núcleo do Greengrass, dispositivos e assinaturas. Os grupos são usados para definir um escopo de interação. Por exemplo, um grupo pode representar um andar de um prédio, um caminhão ou um site de mineração inteiro. O diagrama a seguir mostra os componentes que podem formar um grupo do Greengrass.

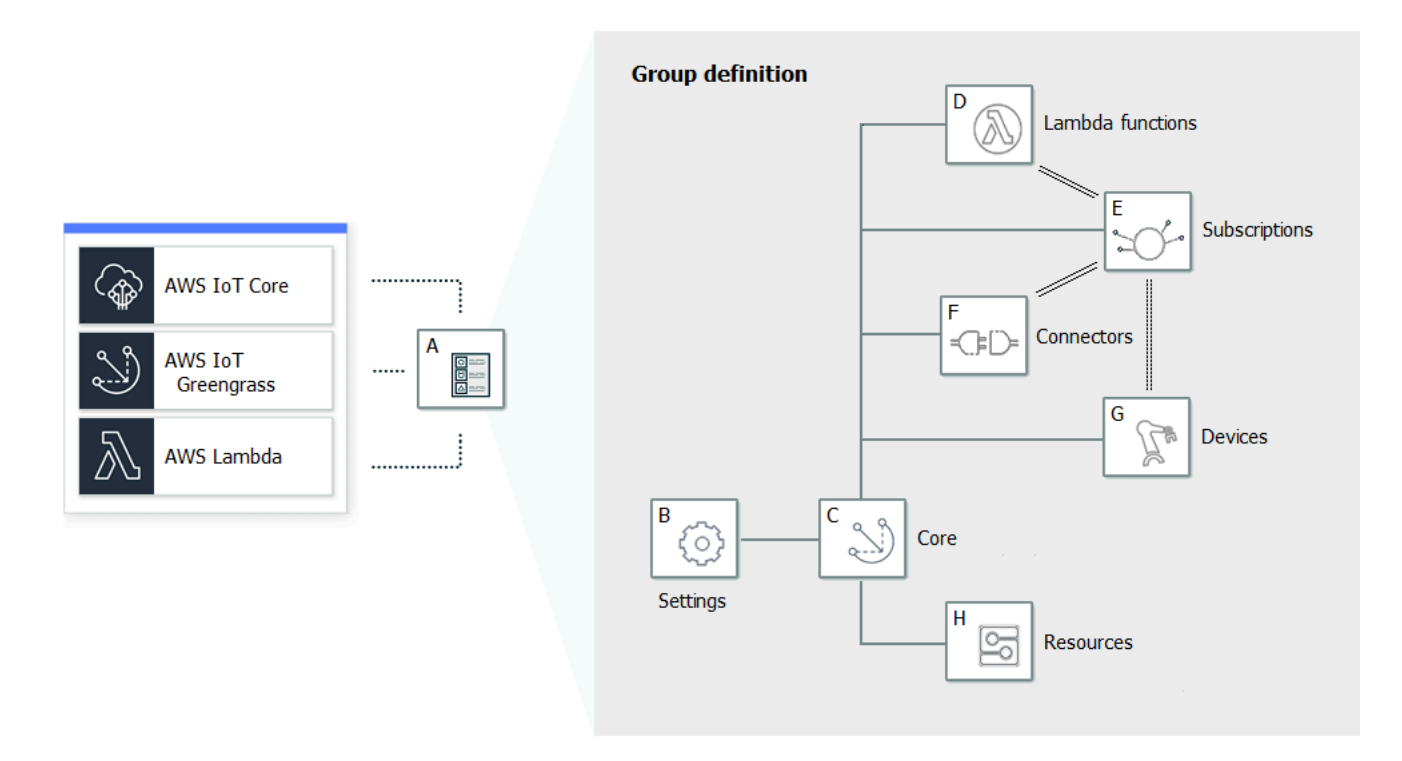

No diagrama anterior:

A: Definição do grupo do Greengrass

Informações sobre configurações e componentes do grupo.

B: Configurações do grupo do Greengrass

Isso inclui:

- Função do grupo do Greengrass.
- Autoridade de certificação e configuração de conexão local.
- Informações da conectividade do núcleo do Greengrass.
- O ambiente de runtime padrão do Lambda. Para ter mais informações, consulte [the section](#page-389-0) [called "Definir a conteinerização padrão para funções do Lambda em um grupo"](#page-389-0).
- CloudWatch e configuração de registros locais. Para ter mais informações, consulte [the section](#page-1079-1)  [called "Monitoramento com logs do AWS IoT Greengrass".](#page-1079-1)
#### C: Núcleo do Greengrass

A coisa do AWS IoT (dispositivo) que representa o núcleo do Greengrass. Para ter mais informações, consulte [the section called "Configurar o núcleo do AWS IoT Greengrass".](#page-86-0)

D: Definição de função do Lambda

Uma lista das funções do Lambda que são executadas localmente no núcleo, com os dados de configuração associados. Para ter mais informações, consulte [Execute funções locais do](#page-372-0) [Lambda](#page-372-0).

E: Definição de assinatura

Uma lista de assinaturas que permitem comunicação usando mensagens MQTT. Uma inscrição define:

- A origem e o destino da mensagem. Eles podem ser dispositivos, funções do Lambda, conectores, AWS IoT Core e o serviço de sombra local.
- Um tópico (ou assunto) que é usado para filtrar mensagens.

Para ter mais informações, consulte [the section called "Assinaturas gerenciadas no fluxo de](#page-986-0)  [trabalho de mensagens MQTT".](#page-986-0)

F: Definição do connector

Uma lista dos conectores que são executados localmente no núcleo, com os dados de configuração associados. Para ter mais informações, consulte [Integrar a serviços e protocolos](#page-637-0)  [usando conectores](#page-637-0).

G: definição do dispositivo

Uma lista de coisas do AWS IoT (conhecidas como dispositivos ou dispositivos cliente) que são membros do grupo do Greengrass, com os dados de configuração associados. Para ter mais informações, consulte [the section called "Dispositivos no AWS IoT Greengrass".](#page-37-0)

H: definição do recurso

Uma lista dos recursos locais, recursos de machine learning e recursos de segredos no núcleo do Greengrass, com os dados de configuração associados. Para obter mais informações, consulte [Acesso aos recursos locais](#page-415-0), [Executar a inferência de machine learning](#page-439-0) e [Implantar segredos no](#page-608-0)  [núcleo](#page-608-0).

Quando implantados, a definição do grupo do Greengrass, as funções do Lambda, os conectores, os recursos e a tabela de assinaturas são copiados para um dispositivo do núcleo. Para ter mais informações, consulte [Implantar grupos do AWS IoT Greengrass.](#page-338-0)

# <span id="page-37-0"></span>Dispositivos no AWS IoT Greengrass

Um grupo do Greengrass pode conter dois tipos de dispositivo de AWS IoT:

#### Núcleo do Greengrass

Um núcleo do Greengrass é um dispositivo que executa o software núcleo do AWS IoT Greengrass, que permite que ele se comunique diretamente com o AWS IoT Core e com o serviço do AWS IoT Greengrass. Um núcleo tem seu próprio certificado de dispositivo, que é usado para realizar a autenticação com o AWS IoT Core. Ele tem uma sombra do dispositivo e uma entrada no registro do AWS IoT Core. Os núcleos do Greengrass executam um runtime local do Lambda, um atendente de implantação e um rastreador de endereço IP, que envia informações de endereço IP ao serviço do AWS IoT Greengrass para permitir que os Dispositivos Greengrass detectem automaticamente seu grupo e informações de conexão de núcleo. Para ter mais informações, consulte [the section called "Configurar o núcleo do AWS IoT Greengrass"](#page-86-0).

#### **a** Note

Um grupo do Greengrass deve conter exatamente um núcleo.

#### Dispositivo cliente

Os dispositivos cliente (também chamados dispositivos conectados, dispositivos Greengrass ou dispositivos) se conectam a um núcleo do Greengrass por meio do MQTT. Eles têm seus próprios certificados para autenticação AWS IoT Core, sombra do dispositivo e entrada no registro do AWS IoT Core. Os dispositivos cliente do Greengrass podem executar [FreeRTOS](https://docs.aws.amazon.com/freertos/latest/userguide/freertos-lib-gg-connectivity.html) ou usar o [SDK do dispositivo da AWS IoT](#page-40-0) ou a [API de descoberta do AWS IoT Greengrass](#page-974-0) para obter informações de descoberta usadas para conexão e autenticação com o núcleo no mesmo grupo do Greengrass. Para aprender a usar o console AWS IoT na criação e configuração de um dispositivo para o AWS IoT Greengrass, consulte [the section called "Módulo 4: Interagir](#page-276-0) [com dispositivos cliente em um grupo do AWS IoT Greengrass".](#page-276-0) Ou, para obter exemplos que mostram como usar o AWS CLI para criar e configurar um dispositivo cliente paraAWS IoT Greengrass, consulte [create-device-definition](https://docs.aws.amazon.com/cli/latest/reference/greengrass/create-device-definition.html)na Referência de AWS CLI Comandos.

Em um grupo do Greengrass, você pode criar assinaturas que permitem que os dispositivos se comuniquem por MQTT com funções do Lambda, conectores e outros dispositivos no grupo, e com o AWS IoT Core ou outro serviço de sombra local. As mensagens MQTT são roteadas por meio do núcleo. Se o dispositivo de núcleo perder a conectividade com a nuvem, os dispositivos poderão continuar a comunicação por meio da rede local. Os dispositivos podem ter vários tamanhos, de dispositivos pequenos baseados em microcontroladores a grandes dispositivos. Atualmente, um grupo do Greengrass pode conter até 2500 dispositivos de clientes. Um dispositivo cliente pode ser membro de até 10 grupos.

#### **a** Note

O OPC-UA é um padrão de intercâmbio de informações para a comunicação industrial. [Para implementar o suporte para OPC-UA no núcleo do Greengrass, você pode usar o](#page-739-0)  [conector IoT. SiteWise](#page-739-0) O conector envia dados de dispositivos industriais de servidores OPC-UA para propriedades de ativos no AWS IoT SiteWise.

A tabela a seguir mostra como esses tipos de dispositivo estão relacionados.

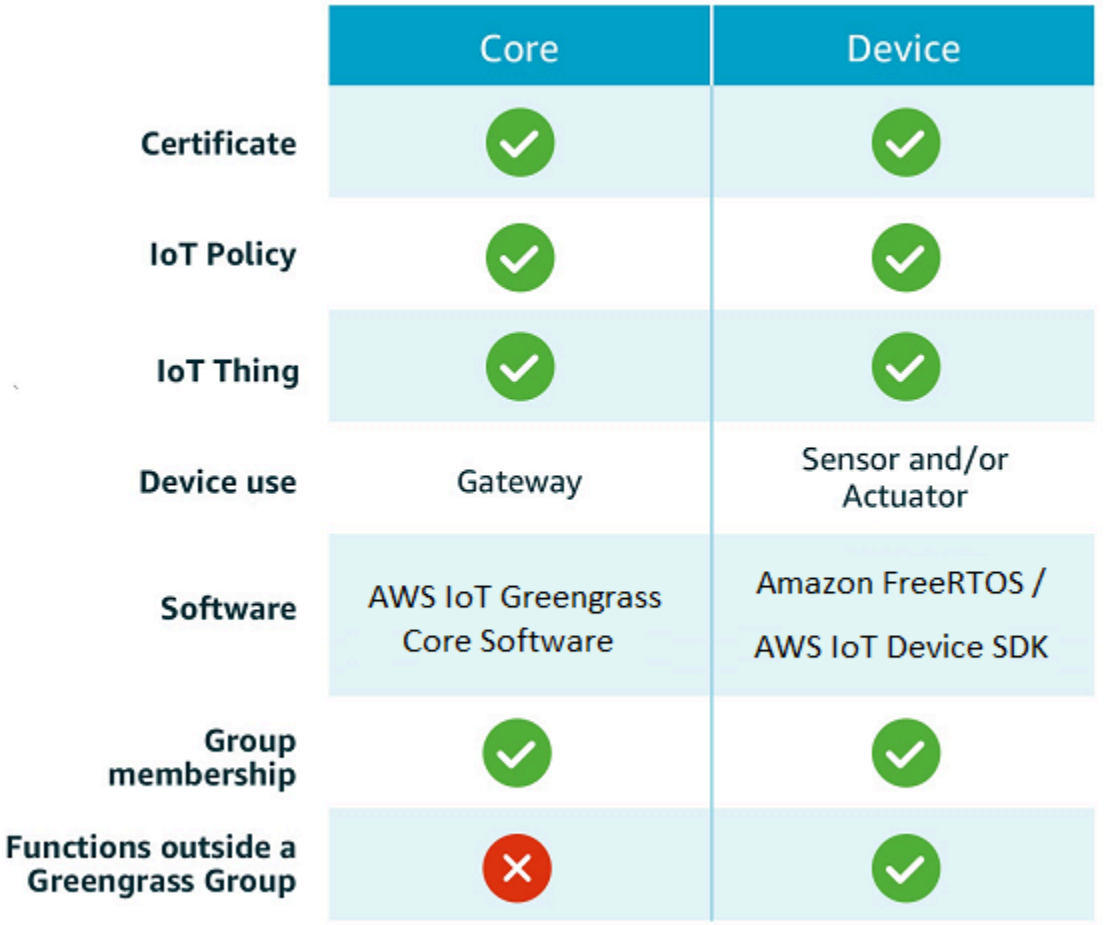

O dispositivo de núcleo do AWS IoT Greengrass armazena certificados em dois locais:

- Certificado de dispositivo de núcleo em /*greengrass-root*/certs. Normalmente, o certificado de dispositivo de núcleo é nomeado *hash*.cert.pem (por exemplo, 86c84488a5.cert.pem). Este certificado é usado pelo cliente do AWS IoT para autenticação mútua quando o núcleo se conecta aos serviços do AWS IoT Core e do AWS IoT Greengrass.
- Certificado do servidor MQTT em /*greengrass-root*/ggc/var/state/server. O certificado de servidor MQTT é nomeado server.crt. Este certificado é usado para autenticação mútua entre o servidor MQTT local (no núcleo do Greengrass) e Dispositivos Greengrass.

#### **G** Note

*greengrass-root* representa o caminho no qual o software de núcleo do AWS IoT Greengrass é instalado no dispositivo. Normalmente, esse é o diretório /greengrass.

# SDKs

Os seguintes SDKs fornecidos pela AWS são usados para funcionar com o AWS IoT Greengrass:

## AWS SDK

Use o AWS SDK para criar aplicativos que interajam com qualquer serviço da AWS, incluindo o Amazon S3, Amazon DynamoDB, AWS IoT, AWS IoT Greengrass, e mais. No contexto do AWS IoT Greengrass, é possível usar o AWS SDK em funções do Lambda implantadas para fazer chamadas diretas para qualquer serviço da AWS. Para ter mais informações, consulte [SDKs da](#page-376-0)  [AWS](#page-376-0).

## **a** Note

As operações específicas do Greengrass disponíveis nos AWS SDKs também estão disponíveis na [API do AWS IoT Greengrass](https://docs.aws.amazon.com/greengrass/v1/apireference/) e na [AWS CLI.](https://docs.aws.amazon.com/cli/latest/reference/greengrass)

## <span id="page-40-0"></span>SDK de dispositivo do AWS IoT

Os SDKs de dispositivo da AWS IoT ajudam os dispositivos a se conectarem a AWS IoT Core e AWS IoT Greengrass. Para obter mais informações, consulte [Dispositivos SDK AWS IoT](https://docs.aws.amazon.com/iot/latest/developerguide/iot-sdks.html) no Guia do desenvolvedor do AWS IoT.

Os dispositivos cliente podem usar qualquer uma das plataformas v2 do SDK do dispositivo de AWS IoT para descobrir informações de conectividade para um núcleo do Greengrass. As informações de conectividade incluem o seguinte:

- As IDs dos grupos do Greengrass aos quais o dispositivo cliente pertence.
- Os endereços IP do núcleo do Greengrass em cada grupo. Eles também são chamados endpoints de núcleo.
- O certificado CA do grupo, que os dispositivos usam para autenticação mútua com o núcleo. Para ter mais informações, consulte [the section called "Fluxo de trabalho de conexão de](#page-981-0) [dispositivo"](#page-981-0).

### **a** Note

Na v1 dos SDKs do dispositivo de AWS IoT, somente as plataformas C++ e Python oferecem suporte integrado para descobertas.

AWS IoT Greengrass Core SDK

O SDK do AWS IoT Greengrass Core permite que as funções do Lambda interajam com o núcleo do Greengrass, publiquem mensagens na AWS IoT, interajam com o serviço shadow local, invoquem outras funções do Lambda implantadas e acessem recursos de segredo. Este SDK é usado por funções do Lambda executadas em umAWS IoT Greengrass core. Para ter mais informações, consulte [SDK do AWS IoT GreengrassCore](#page-373-0).

AWS IoT GreengrassSDK do Machine Learning

O AWS IoT Greengrass permite que as funções do Lambda consumam modelos de machine learning implantados no núcleo do Greengrass como recursos de machine learning. Este SDK é usado por funções do Lambda executadas em um AWS IoT Greengrass core e que interagem com um serviço de inferência local. Para ter mais informações, consulte [SDK do AWS IoT](#page-375-0)  [Greengrass de Machine learning](#page-375-0).

# Plataformas compatíveis e requisitos

As guias a seguir listam as plataformas compatíveis e os requisitos do software do núcleo do AWS IoT Greengrass.

**a** Note

Você pode baixar o software AWS IoT Greengrass Core a partir dos downloads do [software](#page-55-0)  [AWS IoT Greengrass Core](#page-55-0).

GGC v1.11

Plataformas compatíveis:

- Arquitetura: Armv7l
	- SO: Linux
	- SISTEMA OPERACIONAL: Linux [\(OpenWrt](https://openwrt.org/))
- Arquitetura: Armv8 (AArch64)
	- SO: Linux
	- SISTEMA OPERACIONAL: Linux [\(OpenWrt](https://openwrt.org/))
- Arquitetura: Armv6l
- SO: Linux
- Arquitetura: x86\_64
	- SO: Linux
- As plataformas Windows, macOS e Linux podem executar o AWS IoT Greengrass em um contêiner do Docker. Para ter mais informações, consulte [the section called "Executar o AWS](#page-399-0)  [IoT Greengrass em um contêiner do Docker".](#page-399-0)

## Requisitos:

- Mínimo de 128 MB de espaço em disco disponíveis para o software de núcleo do AWS IoT Greengrass. Se você usa o [atendente de atualização OTA,](#page-323-0) o mínimo é 400 MB.
- No mínimo 128 MB de RAM alocados para o software de núcleo do AWS IoT Greengrass. Com o [gerenciador de fluxo](#page-510-0) habilitado, o mínimo é de 198 MB de RAM.

## **a** Note

O gerenciador de fluxo será ativado por padrão se você usar a opção Criação de grupo padrão no AWS IoT para criar o grupo do Greengrass.

- Versão do kernel do Linux:
	- A versão 4.4 ou posterior do kernel do Linux é necessária para oferecer suporte à execução do AWS IoT Greengrass com [contêineres.](#page-384-0)
	- A versão 3.17 ou posterior do kernel do Linux é necessária para oferecer suporte à execução do AWS IoT Greengrass sem contêineres. Nessa configuração, a conteinerização da função do Lambda padrão para o grupo do Greengrass deve ser definida como Sem contêiner. Para obter instruções, consulte [the section called "Definir a conteinerização padrão para funções](#page-389-0) [do Lambda em um grupo"](#page-389-0).
- [Biblioteca GNU C](https://www.gnu.org/software/libc/) (glibc) versão 2.14 ou posterior. OpenWrt as distribuições requerem a [musl C](https://www.musl-libc.org/download.html)  [Library](https://www.musl-libc.org/download.html) versão 1.1.16 ou posterior.
- O diretório /var/run precisa estar presente no dispositivo.
- Os arquivos /dev/stdin, /dev/stdout e /dev/stderr devem estar disponíveis.
- A proteção hardlink e softlink deve ser ativada no dispositivo. Caso contrário, o AWS IoT Greengrass só poderá ser executado em modo não seguro, usando o sinalizador -i.
- As seguintes configurações do kernel do Linux precisam ser ativadas no dispositivo:
- Namespace:
	- CONFIG\_IPC\_NS
	- CONFIG\_UTS\_NS
	- CONFIG USER NS
	- CONFIG PID NS
- Cgroups:
	- CONFIG\_CGROUP\_DEVICE
	- CONFIG CGROUPS
	- CONFIG\_MEMCG

O kernel precisa ser compatível com [cgroups.](https://en.wikipedia.org/wiki/Cgroups) Os seguintes requisitos se aplicam ao executar o AWS IoT Greengrass com [contêineres:](#page-389-0)

- O cgroup de memória precisa estar habilitado e instalado para permitir que o AWS IoT Greengrass defina o limite de memória para as funções do Lambda.
- O cgroup dos dispositivos deverá estar habilitado e instalado se forem usadas funções [com a](#page-415-0)cesso a recursos locais para abrir arquivos no dispositivo do AWS IoT Greengrass core.
- Outros:
	- CONFIG\_POSIX\_MQUEUE
	- CONFIG\_OVERLAY\_FS
	- CONFIG HAVE ARCH SECCOMP FILTER
	- CONFIG\_SECCOMP\_FILTER
	- CONFIG\_KEYS
	- CONFIG\_SECCOMP
	- CONFIG\_SHMEM
- O certificado raiz para Amazon S3 e AWS IoT deve estar presente no armazenamento de confiança do sistema.
- O [Gerenciador de fluxo](#page-510-0) requer o Java 8 Runtime e, no mínimo, 70 MB de RAM além do requisito básico de memória do software AWS IoT Greengrass Core. O gerenciador de fluxo é habilitado por padrão quando você usa a opção Criação de grupo padrão no console do AWS IoT. O gerenciador de streams não é suportado em OpenWrt distribuições.
- Bibliotecas que oferecem suporte ao [runtime do AWS Lambda](https://docs.aws.amazon.com/lambda/latest/dg/lambda-runtimes.html) exigido pelas funções do Lambda que você deseja executar localmente. As bibliotecas obrigatórias devem ser instaladas no núcleo e adicionadas à variável de ambiente PATH. Várias bibliotecas podem ser instaladas no mesmo núcleo.
	- [Python](https://www.python.org/) versão 3.8 para funções que usam o runtime Python 3.8.
	- [Python](https://www.python.org/) versão 3.7 para funções que usam o runtime Python 3.7.
	- [Python](https://www.python.org/) versão 2.7 para funções que usam o runtime Python 2.7.
	- [Node.js](https://www.nodejs.org/) versão 12.x para funções que usam o runtime Node.js 12.x.
	- [Java](http://www.oracle.com/technetwork/java/javase/downloads/jre8-downloads-2133155.html) versão 8 ou posterior para funções que usam o runtime Java 8.

#### **a** Note

A execução do Java em uma OpenWrt distribuição não é oficialmente suportada. No entanto, se sua OpenWrt compilação tiver suporte a Java, você poderá executar funções Lambda criadas em Java em seus dispositivos. OpenWrt

Para obter mais informações sobre compatibilidade da AWS IoT Greengrass com runtime do Lambda, consulte [Execute funções locais do Lambda](#page-372-0).

- Os seguintes comandos de shell (não as BusyBox variantes) são exigidos pelo [agente de](#page-328-0) [atualização over-the-air \(OTA\)](#page-328-0):
	- wget
	- realpath
	- tar
	- readlink
	- basename
	- dirname
	- pidof
	- df
	- grep
	- umount
	- mv
- mkdir
- rm
- ln
- cut
- cat
- /bin/bash

GGC v1.10

Plataformas compatíveis:

- Arquitetura: Armv7l
	- SO: Linux
	- SISTEMA OPERACIONAL: Linux [\(OpenWrt](https://openwrt.org/))
- Arquitetura: Armv8 (AArch64)
	- SO: Linux
	- SISTEMA OPERACIONAL: Linux [\(OpenWrt](https://openwrt.org/))
- Arquitetura: Armv6l
	- SO: Linux
- Arquitetura: x86\_64
	- SO: Linux
- As plataformas Windows, macOS e Linux podem executar o AWS IoT Greengrass em um contêiner do Docker. Para ter mais informações, consulte [the section called "Executar o AWS](#page-399-0)  [IoT Greengrass em um contêiner do Docker".](#page-399-0)

Requisitos:

- Mínimo de 128 MB de espaço em disco disponíveis para o software de núcleo do AWS IoT Greengrass. Se você usa o [atendente de atualização OTA,](#page-323-0) o mínimo é 400 MB.
- No mínimo 128 MB de RAM alocados para o software de núcleo do AWS IoT Greengrass. Com o [gerenciador de fluxo](#page-510-0) habilitado, o mínimo é de 198 MB de RAM.

#### **a** Note

O gerenciador de fluxo será ativado por padrão se você usar a opção Criação de grupo padrão no AWS IoT para criar o grupo do Greengrass.

- Versão do kernel do Linux:
	- A versão 4.4 ou posterior do kernel do Linux é necessária para oferecer suporte à execução do AWS IoT Greengrass com [contêineres.](#page-384-0)
	- A versão 3.17 ou posterior do kernel do Linux é necessária para oferecer suporte à execução do AWS IoT Greengrass sem contêineres. Nessa configuração, a conteinerização da função do Lambda padrão para o grupo do Greengrass deve ser definida como Sem contêiner. Para obter instruções, consulte [the section called "Definir a conteinerização padrão para funções](#page-389-0) [do Lambda em um grupo"](#page-389-0).
- [Biblioteca GNU C](https://www.gnu.org/software/libc/) (glibc) versão 2.14 ou posterior. OpenWrt as distribuições requerem a [musl C](https://www.musl-libc.org/download.html)  [Library](https://www.musl-libc.org/download.html) versão 1.1.16 ou posterior.
- O diretório /var/run precisa estar presente no dispositivo.
- Os arquivos /dev/stdin, /dev/stdout e /dev/stderr devem estar disponíveis.
- A proteção hardlink e softlink deve ser ativada no dispositivo. Caso contrário, o AWS IoT Greengrass só poderá ser executado em modo não seguro, usando o sinalizador -i.
- As seguintes configurações do kernel do Linux precisam ser ativadas no dispositivo:
	- Namespace:
		- CONFIG\_IPC\_NS
		- CONFIG\_UTS\_NS
		- CONFIG\_USER\_NS
		- CONFIG\_PID\_NS
	- Cgroups:
		- CONFIG\_CGROUP\_DEVICE
		- CONFIG\_CGROUPS
		- CONFIG\_MEMCG

O kernel precisa ser compatível com [cgroups.](https://en.wikipedia.org/wiki/Cgroups) Os seguintes requisitos se aplicam ao executar o AWS IoT Greengrass com [contêineres:](#page-389-0)

- O cgroup de memória precisa estar habilitado e instalado para permitir que o AWS IoT Greengrass defina o limite de memória para as funções do Lambda.
- O cgroup dos dispositivos deverá estar habilitado e instalado se forem usadas funções [com a](#page-415-0)cesso a recursos locais para abrir arquivos no dispositivo do AWS IoT Greengrass core.
- Outros:
	- CONFIG POSIX MQUEUE
	- CONFIG\_OVERLAY\_FS
	- CONFIG\_HAVE\_ARCH\_SECCOMP\_FILTER
	- CONFIG\_SECCOMP\_FILTER
	- CONFIG\_KEYS
	- CONFIG\_SECCOMP
	- CONFIG\_SHMEM
- O certificado raiz para Amazon S3 e AWS IoT deve estar presente no armazenamento de confiança do sistema.
- O [Gerenciador de fluxo](#page-510-0) requer o Java 8 Runtime e, no mínimo, 70 MB de RAM além do requisito básico de memória do software AWS IoT Greengrass Core. O gerenciador de fluxo é habilitado por padrão quando você usa a opção Criação de grupo padrão no console do AWS IoT. O gerenciador de streams não é suportado em OpenWrt distribuições.
- Bibliotecas que oferecem suporte ao [runtime do AWS Lambda](https://docs.aws.amazon.com/lambda/latest/dg/lambda-runtimes.html) exigido pelas funções do Lambda que você deseja executar localmente. As bibliotecas obrigatórias devem ser instaladas no núcleo e adicionadas à variável de ambiente PATH. Várias bibliotecas podem ser instaladas no mesmo núcleo.
	- [Python](https://www.python.org/) versão 3.7 para funções que usam o runtime Python 3.7.
	- [Python](https://www.python.org/) versão 2.7 para funções que usam o runtime Python 2.7.
	- [Node.js](https://www.nodejs.org/) versão 12.x para funções que usam o runtime Node.js 12.x.
	- [Java](http://www.oracle.com/technetwork/java/javase/downloads/jre8-downloads-2133155.html) versão 8 ou posterior para funções que usam o runtime Java 8.

#### **a** Note

A execução do Java em uma OpenWrt distribuição não é oficialmente suportada. No entanto, se sua OpenWrt compilação tiver suporte a Java, você poderá executar funções Lambda criadas em Java em seus dispositivos. OpenWrt

Para obter mais informações sobre compatibilidade da AWS IoT Greengrass com runtime do Lambda, consulte [Execute funções locais do Lambda](#page-372-0).

- Os seguintes comandos de shell (não as BusyBox variantes) são exigidos pelo [agente de](#page-328-0) [atualização over-the-air \(OTA\)](#page-328-0):
	- wget
	- realpath
	- tar
	- readlink
	- basename
	- dirname
	- pidof
	- df
	- grep
	- umount
	- mv
	- gzip
	- mkdir
	- rm
	- ln
	- cut
	- cat
	- /bin/bash

### GGC v1.9

Plataformas compatíveis:

- Arquitetura: Armv7l
	- SO: Linux
	- SISTEMA OPERACIONAL: Linux [\(OpenWrt](https://openwrt.org/))
- Arquitetura: Armv8 (AArch64)
- SO: Linux
- SISTEMA OPERACIONAL: Linux [\(OpenWrt](https://openwrt.org/))
- Arquitetura: Armv6l
	- SO: Linux
- Arquitetura: x86\_64
	- SO: Linux
- As plataformas Windows, macOS e Linux podem executar o AWS IoT Greengrass em um contêiner do Docker. Para ter mais informações, consulte [the section called "Executar o AWS](#page-399-0)  [IoT Greengrass em um contêiner do Docker".](#page-399-0)

Requisitos:

- Mínimo de 128 MB de espaço em disco disponíveis para o software de núcleo do AWS IoT Greengrass. Se você usa o [atendente de atualização OTA,](#page-323-0) o mínimo é 400 MB.
- No mínimo 128 MB de RAM alocados para o software de núcleo do AWS IoT Greengrass.
- Versão do kernel do Linux:
	- A versão 4.4 ou posterior do kernel do Linux é necessária para oferecer suporte à execução do AWS IoT Greengrass com [contêineres.](#page-384-0)
	- A versão 3.17 ou posterior do kernel do Linux é necessária para oferecer suporte à execução do AWS IoT Greengrass sem contêineres. Nessa configuração, a conteinerização da função do Lambda padrão para o grupo do Greengrass deve ser definida como Sem contêiner. Para obter instruções, consulte [the section called "Definir a conteinerização padrão para funções](#page-389-0) [do Lambda em um grupo"](#page-389-0).
- [Biblioteca GNU C](https://www.gnu.org/software/libc/) (glibc) versão 2.14 ou posterior. OpenWrt as distribuições requerem a [musl C](https://www.musl-libc.org/download.html)  [Library](https://www.musl-libc.org/download.html) versão 1.1.16 ou posterior.
- O diretório /var/run precisa estar presente no dispositivo.
- Os arquivos /dev/stdin, /dev/stdout e /dev/stderr devem estar disponíveis.
- A proteção hardlink e softlink deve ser ativada no dispositivo. Caso contrário, o AWS IoT Greengrass só poderá ser executado em modo não seguro, usando o sinalizador -i.
- As seguintes configurações do kernel do Linux precisam ser ativadas no dispositivo:
	- Namespace:
		- CONFIG\_IPC\_NS
		- CONFIG\_UTS\_NS
- CONFIG\_USER\_NS
- CONFIG PID NS
- Cgroups:
	- CONFIG CGROUP DEVICE
	- CONFIG\_CGROUPS
	- CONFIG\_MEMCG

O kernel precisa ser compatível com [cgroups.](https://en.wikipedia.org/wiki/Cgroups) Os seguintes requisitos se aplicam ao executar o AWS IoT Greengrass com [contêineres:](#page-389-0)

- O cgroup de memória precisa estar habilitado e instalado para permitir que o AWS IoT Greengrass defina o limite de memória para as funções do Lambda.
- O cgroup dos dispositivos deverá estar habilitado e instalado se forem usadas funções [com a](#page-415-0)cesso a recursos locais para abrir arquivos no dispositivo do AWS IoT Greengrass core.
- Outros:
	- CONFIG POSIX MQUEUE
	- CONFIG\_OVERLAY\_FS
	- CONFIG HAVE ARCH SECCOMP FILTER
	- CONFIG\_SECCOMP\_FILTER
	- CONFIG\_KEYS
	- CONFIG SECCOMP
	- CONFIG\_SHMEM
- O certificado raiz para Amazon S3 e AWS IoT deve estar presente no armazenamento de confiança do sistema.
- Bibliotecas que oferecem suporte ao [runtime do AWS Lambda](https://docs.aws.amazon.com/lambda/latest/dg/lambda-runtimes.html) exigido pelas funções do Lambda que você deseja executar localmente. As bibliotecas obrigatórias devem ser instaladas no núcleo e adicionadas à variável de ambiente PATH. Várias bibliotecas podem ser instaladas no mesmo núcleo.
	- [Python](https://www.python.org/) versão 2.7 para funções que usam o runtime Python 2.7.
	- [Python](https://www.python.org/) versão 3.7 para funções que usam o runtime Python 3.7.
	- [Node.js](https://www.nodejs.org/) versão 6.10 ou posterior para funções que usam o tempo de execução Node.js 6.10.

• [Java](http://www.oracle.com/technetwork/java/javase/downloads/jre8-downloads-2133155.html) versão 8 ou posterior para funções que usam o runtime Java 8.

#### **a** Note

A execução do Java em uma OpenWrt distribuição não é oficialmente suportada. No entanto, se sua OpenWrt compilação tiver suporte a Java, você poderá executar funções Lambda criadas em Java em seus dispositivos. OpenWrt

Para obter mais informações sobre compatibilidade da AWS IoT Greengrass com runtime do Lambda, consulte [Execute funções locais do Lambda](#page-372-0).

- Os seguintes comandos de shell (não as BusyBox variantes) são exigidos pelo [agente de](#page-328-0) [atualização over-the-air \(OTA\)](#page-328-0):
	- wget
	- realpath
	- tar
	- readlink
	- basename
	- dirname
	- pidof
	- df
	- grep
	- umount
	- mv
	- gzip
	- mkdir
	- rm
	- ln
	- cut
	- cat

#### GGC v1.8

- Plataformas compatíveis:
	- Arquitetura: ARMv7l; SO: Linux
	- Arquitetura: x86\_64; SO: Linux
	- Arquitetura: Armv8 (AArch64); SO: Linux
	- As plataformas Windows, macOS e Linux podem executar o AWS IoT Greengrass em um contêiner do Docker. Para ter mais informações, consulte [the section called "Executar o AWS](#page-399-0)  [IoT Greengrass em um contêiner do Docker".](#page-399-0)
	- Plataformas Linux podem executar uma versão do AWS IoT Greengrass com funcionalidade limitada usando o Greengrass snap, que está disponível por meio do [Snapcraft.](https://snapcraft.io/aws-iot-greengrass) Para ter mais informações, consulte [the section called "Software do snap do AWS IoT Greengrass".](#page-63-0)
- Os seguintes itens são necessários:
	- Mínimo de 128 MB de espaço em disco disponíveis para o software de núcleo do AWS IoT Greengrass. Se você usa o [atendente de atualização OTA,](#page-323-0) o mínimo é 400 MB.
	- No mínimo 128 MB de RAM alocados para o software de núcleo do AWS IoT Greengrass.
	- Versão do kernel do Linux:
		- A versão 4.4 ou posterior do kernel do Linux é necessária para oferecer suporte à execução do AWS IoT Greengrass com [contêineres.](#page-384-0)
		- A versão 3.17 ou posterior do kernel do Linux é necessária para oferecer suporte à execução do AWS IoT Greengrass sem contêineres. Nessa configuração, a conteinerização da função do Lambda padrão para o grupo do Greengrass deve ser definida como Sem contêiner. Para obter instruções, consulte [the section called "Definir a](#page-389-0) [conteinerização padrão para funções do Lambda em um grupo".](#page-389-0)
	- [Biblioteca do GNU C](https://www.gnu.org/software/libc/) (glibc) versão 2.14 ou posterior.
	- O diretório /var/run precisa estar presente no dispositivo.
	- Os arquivos /dev/stdin, /dev/stdout e /dev/stderr devem estar disponíveis.
	- A proteção hardlink e softlink deve ser ativada no dispositivo. Caso contrário, o AWS IoT Greengrass só poderá ser executado em modo não seguro, usando o sinalizador -i.
	- As seguintes configurações do kernel do Linux precisam ser ativadas no dispositivo:
		- Namespace:
			- CONFIG\_IPC\_NS
- CONFIG USER NS
- CONFIG\_PID\_NS
- Cgroups:
	- CONFIG CGROUP DEVICE
	- CONFIG CGROUPS
	- CONFIG\_MEMCG

O kernel precisa ser compatível com [cgroups.](https://en.wikipedia.org/wiki/Cgroups) Os seguintes requisitos se aplicam ao executar o AWS IoT Greengrass com [contêineres:](#page-389-0)

- O cgroup de memória precisa estar habilitado e instalado para permitir que o AWS IoT Greengrass defina o limite de memória para as funções do Lambda.
- O cgroup dos dispositivos deverá estar habilitado e instalado se forem usadas funções [com a](#page-415-0)cesso a recursos locais para abrir arquivos no dispositivo do AWS IoT Greengrass core.
- Outros:
	- CONFIG POSIX MQUEUE
	- CONFIG\_OVERLAY\_FS
	- CONFIG\_HAVE\_ARCH\_SECCOMP\_FILTER
	- CONFIG\_SECCOMP\_FILTER
	- CONFIG\_KEYS
	- CONFIG SECCOMP
	- CONFIG\_SHMEM
- O certificado raiz para Amazon S3 e AWS IoT deve estar presente no armazenamento de confiança do sistema.
- Os seguintes itens são necessários condicionalmente:
	- Bibliotecas que oferecem suporte ao [runtime do AWS Lambda](https://docs.aws.amazon.com/lambda/latest/dg/lambda-runtimes.html) exigido pelas funções do Lambda que você deseja executar localmente. As bibliotecas obrigatórias devem ser instaladas no núcleo e adicionadas à variável de ambiente PATH. Várias bibliotecas podem ser instaladas no mesmo núcleo.
		- [Python](https://www.python.org/) versão 2.7 para funções que usam o runtime Python 2.7.
		- [Node.js](https://www.nodejs.org/) versão 6.10 ou posterior para funções que usam o tempo de execução Node.js
- [Java](http://www.oracle.com/technetwork/java/javase/downloads/jre8-downloads-2133155.html) versão 8 ou posterior para funções que usam o runtime Java 8.
- Os seguintes comandos de shell (não as BusyBox variantes) são exigidos pelo [agente de](#page-328-0) [atualização over-the-air \(OTA\)](#page-328-0):
	- wget
	- realpath
	- tar
	- readlink
	- basename
	- dirname
	- pidof
	- df
	- grep
	- umount
	- mv
	- gzip
	- mkdir
	- rm
	- ln
	- cut
	- cat

Para obter informações sobre cotas (limites) do AWS IoT Greengrass, consulte [Cotas de Serviço](https://docs.aws.amazon.com/general/latest/gr/greengrass.html#limits_greengrass) no Referência geral da Amazon Web Services.

Para obter informações sobre definição de preço, consulte [Definição de preços do AWS IoT](https://aws.amazon.com/greengrass/pricing)  [Greengrass](https://aws.amazon.com/greengrass/pricing) e [Definição de preços do AWS IoT Core](https://aws.amazon.com/iot-core/pricing).

# Downloads do AWS IoT Greengrass

Você pode usar as seguintes informações para localizar e fazer download do software para uso com o AWS IoT Greengrass.

### Tópicos

- [Software do núcleo do AWS IoT Greengrass](#page-55-0)
- [Software do snap do AWS IoT Greengrass](#page-63-0)
- [Software do Docker do AWS IoT Greengrass](#page-64-0)
- [AWS IoT Greengrass Core SDK](#page-66-0)
- [Bibliotecas e tempos de execução de machine learning compatíveis](#page-67-0)
- [Software do SDK de ML do AWS IoT Greengrass](#page-68-0)

## <span id="page-55-0"></span>Software do núcleo do AWS IoT Greengrass

O software do AWS IoT Greengrass Core estende a funcionalidade da AWS para um dispositivo do AWS IoT Greengrass Core, possibilitando que dispositivos locais atuem localmente nos dados que geram.

v1.11

#### 1.11.6

Correções de bugs e melhorias:

- Aprimoramento da resiliência se ocorrer uma queda repentina de energia durante uma implantação.
- Correção de um problema em que a corrupção de dados do gerenciador de fluxo poderia impedir a inicialização do software AWS IoT Greengrass Core.
- Correção de um problema em que novos dispositivos cliente não conseguiam se conectar ao núcleo em determinados cenários.
- Correção de um problema em que os nomes do fluxo do gerenciador de fluxo não podiam conter .log.

1.11.5

Correções de bugs e melhorias:

• Melhorias no desempenho geral e correções de erros.

#### 1.11.4

Correções de bugs e melhorias:

• Correção de um problema com o gerenciador de fluxo que impedia atualizações para a versão v1.11.3 do software AWS IoT Greengrass Core. Se você estiver usando o

gerenciador de fluxo para exportar dados para a nuvem, agora poderá usar uma atualização OTA para fazer upgrade de uma versão v1.x anterior do software AWS IoT Greengrass Core para a versão v1.11.4.

• Melhorias no desempenho geral e correções de erros.

#### 1.11.3

Correções de bugs e melhorias:

- Correção de um problema que fazia com que o software AWS IoT Greengrass Core sendo executado em um snap em um dispositivo Ubuntu parasse de responder após uma queda repentina de energia no dispositivo.
- Correção de um problema que causava atrasos na entrega de mensagens MQTT para funções do Lambda de longa duração.
- Correção de um problema que fazia com que as mensagens MQTT não fossem enviadas corretamente quando o valor maxWorkItemCount era definido como maior que 1024.
- Correção de um problema que fazia com que o atendente de atualização OTA ignorasse o período KeepAlive do MQTT especificado na propriedade keepAlive no [config.json](#page-87-0).
- Melhorias no desempenho geral e correções de erros.

### **A** Important

Se você estiver usando o gerenciador de fluxo para exportar dados para a nuvem, não atualize para a versão v1.11.3 do software AWS IoT Greengrass Core a partir de uma versão v1.x anterior. Se você estiver habilitando o gerenciador de fluxo pela primeira vez, é altamente recomendável instalar primeiro a versão mais recente do software AWS IoT Greengrass Core.

### 1.11.1

Correções de bugs e melhorias:

- Correção de um problema que causava um aumento na utilização da memória do gerenciador de fluxo.
- Corrigido um problema que fazia com que o gerenciador de stream redefinisse o número de sequência do stream para 0 se o dispositivo principal do Greengrass estivesse desligado por mais tempo do que o período especificado time-to-live (TTL) dos dados do stream.

• Correção de um problema que impedia o gerenciador de fluxo de interromper corretamente as tentativas de exportar dados para o Nuvem AWS.

#### 1.11.0

Novos atributos:

- Um atendente de telemetria no núcleo do Greengrass coleta dados de telemetria locais e os publica no Nuvem AWS. Para recuperar os dados de telemetria para processamento adicional, os clientes podem criar uma EventBridge regra da Amazon e assinar um alvo. Para obter mais informações, consulte [Coleta de dados de telemetria sobre a integridade do](https://docs.aws.amazon.com/greengrass/v1/developerguide/telemetry.html)  [sistema de dispositivos principais do AWS IoT Greengrass](https://docs.aws.amazon.com/greengrass/v1/developerguide/telemetry.html).
- Uma API HTTP local retorna um instantâneo do estado atual dos processos de worker locais iniciados pelo AWS IoT Greengrass. Para obter mais informações, consulte [Chamada](https://docs.aws.amazon.com/greengrass/v1/developerguide/health-check.html)  [da API de verificação de integridade local.](https://docs.aws.amazon.com/greengrass/v1/developerguide/health-check.html)
- Um [gerenciador de fluxo](#page-510-0) exporta dados automaticamente para o Amazon S3 e o AWS IoT SiteWise.

Os novos [parâmetros do gerenciador de fluxo](#page-516-0) permitem que você atualize os fluxos existentes e pause ou retome a exportação de dados.

- Suporte para execução Python 3.8.x core das funções do Lambda no núcleo.
- Uma nova propriedade ggDaemonPort no [config.json](#page-87-0) usada para configurar o número da porta do IPC do núcleo do Greengrass. O número da porta padrão é 8000.

Uma nova propriedade systemComponentAuthTimeout no [config.json](#page-87-0) que você usa para configurar o tempo limite para a autenticação do IPC do núcleo do Greengrass. O padrão de tempo de saída é 5000 milissegundos.

• Aumento do número máximo de dispositivos de AWS IoT por grupo do AWS IoT Greengrass, de 200 para 2.500.

Aumento do número máximo de assinaturas por grupo, de 1.000 para 10.000.

Para obter mais informações, consulte [AWS IoT GreengrassEndpoints e cotas](https://docs.aws.amazon.com/general/latest/gr/greengrass.html).

Correções de bugs e melhorias:

- Otimização geral que pode reduzir a utilização da memória dos processos de serviço do Greengrass.
- Um novo parâmetro de configuração de runtime (mountAllBlockDevices) permite que o Greengrass use montagens bind para montar todos os dispositivos de blocos em um

contêiner após configurar o OverlayFS. Esse atributo resolveu um problema que causava a falha na implantação do Greengrass se /usr não estivesse sob a hierarquia /.

- Correção de um problema que causava falha no AWS IoT Greengrass Core se /tmp fosse um symlink.
- Correção de um problema que permitia que o atendente de implantação do Greengrass removesse artefatos do modelo de machine learning não utilizados da pasta mlmodel\_public.
- Melhorias no desempenho geral e correções de erros.

Para instalar o software AWS IoT Greengrass Core em seu dispositivo principal, baixe o pacote para sua arquitetura e seu sistema operacional (SO). Em seguida, siga as etapas no [Guia de](#page-197-0)  [introdução](#page-197-0).

### **G** Tip

O AWS IoT Greengrass também fornece outras opções para instalar o software do AWS IoT Greengrass Core. Por exemplo, é possível usar a [configuração do dispositivo do](#page-203-0)  [Greengrass](#page-203-0) para configurar o ambiente e instalar a versão mais recente do software do AWS IoT Greengrass Core. Ou, nas plataformas Debian compatíveis, é possível usar o [gerenciador de pacotes do APT](#page-69-0) para instalar ou atualizar o software do AWS IoT Greengrass Core. Para ter mais informações, consulte [the section called "Instalar o](#page-68-1) [software do AWS IoT Greengrass Core".](#page-68-1)

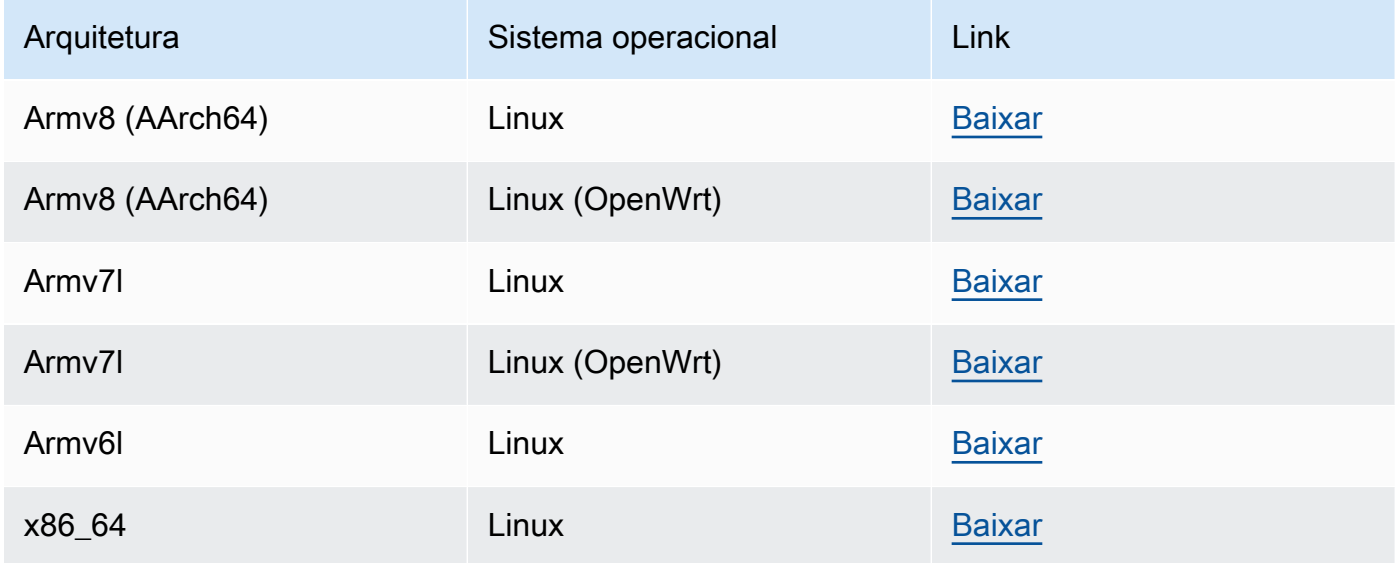

#### Extended life versions

#### 1.10.5

Novos atributos na versão 1.10:

- Um gerenciador de fluxo que processa fluxos de dados localmente e os exporta para a Nuvem AWS automaticamente. Esse atributo requer Java 8 no dispositivo de núcleo do Greengrass. Para ter mais informações, consulte [Gerenciar streams de dados](#page-510-0).
- Um novo conector de implantação do aplicativo Docker do Greengrass que executa um aplicativo Docker em um dispositivo de núcleo. Para ter mais informações, consulte [the](#page-673-0)  [section called "Implantação de aplicativo do Docker"](#page-673-0).
- Um novo SiteWise conector de IoT que envia dados de dispositivos industriais de servidores OPC-UA para propriedades de ativos em. AWS IoT SiteWise Para ter mais informações, consulte [the section called "IoT SiteWise".](#page-739-0)
- Funções do Lambda executadas sem conteinerização podem acessar recursos de machine learning no grupo do Greengrass. Para ter mais informações, consulte [the section called](#page-446-0)  ["Acesse os recursos de machine learning"](#page-446-0).
- Suporte para sessões persistentes MQTT com AWS IoT. Para ter mais informações, consulte [the section called "Sessões persistentes do MQTT com o AWS IoT Core".](#page-175-0)
- O tráfego MQTT local pode passar por uma porta diferente da padrão 8883. Para ter mais informações, consulte [the section called "Porta MQTT para mensagens locais".](#page-183-0)
- Novas opções da queueFullPolicy no [AWS IoT Greengrass Core SDK](#page-373-0). para publicação confiável de mensagens a partir de funções do Lambda
- Suporte para executar funções Node.js 12.x do Lambda no núcleo.

Correções de bugs e melhorias:

- As atualizações O ver-the-air (OTA) com integração de segurança de hardware podem ser configuradas com o OpenSSL 1.1.
- O [gerenciador de fluxos](#page-510-0) é mais resiliente a danos nos dados dos arquivos.
- Correção de um problema que causa uma falha de montagem sysfs em dispositivos que usam o kernel Linux 5.1 e posterior.
- Uma nova propriedade mqttOperationTimeout no [config.json](#page-87-0) que você usa para definir o tempo limite para operações de publicação, assinatura e cancelamento de inscrição em conexões MQTT com o AWS IoT Core.
- Correção de um problema que causava um aumento na utilização da memória do gerenciador de fluxo.
- Uma nova propriedade systemComponentAuthTimeout no [config.json](#page-87-0) que você usa para configurar o tempo limite para a autenticação do IPC do núcleo do Greengrass. O padrão de tempo de saída é 5000 milissegundos.
- Correção de um problema que fazia com que o atendente de atualização OTA ignorasse o período KeepAlive do MQTT especificado na propriedade keepAlive no [config.json](#page-87-0).
- Correção de um problema que fazia com que as mensagens MQTT não fossem enviadas corretamente quando o valor maxWorkItemCount era definido como maior que 1024.
- Correção de um problema que causava atrasos na entrega de mensagens MQTT para funções do Lambda de longa duração.
- Correção de um problema que fazia com que o software AWS IoT Greengrass Core sendo executado em um snap em um dispositivo Ubuntu parasse de responder após uma queda repentina de energia no dispositivo.
- Melhorias no desempenho geral e correções de erros.

Para instalar o software AWS IoT Greengrass Core em seu dispositivo principal, baixe o pacote para sua arquitetura e seu sistema operacional (SO). Em seguida, siga as etapas no [Guia de introdução](#page-197-0).

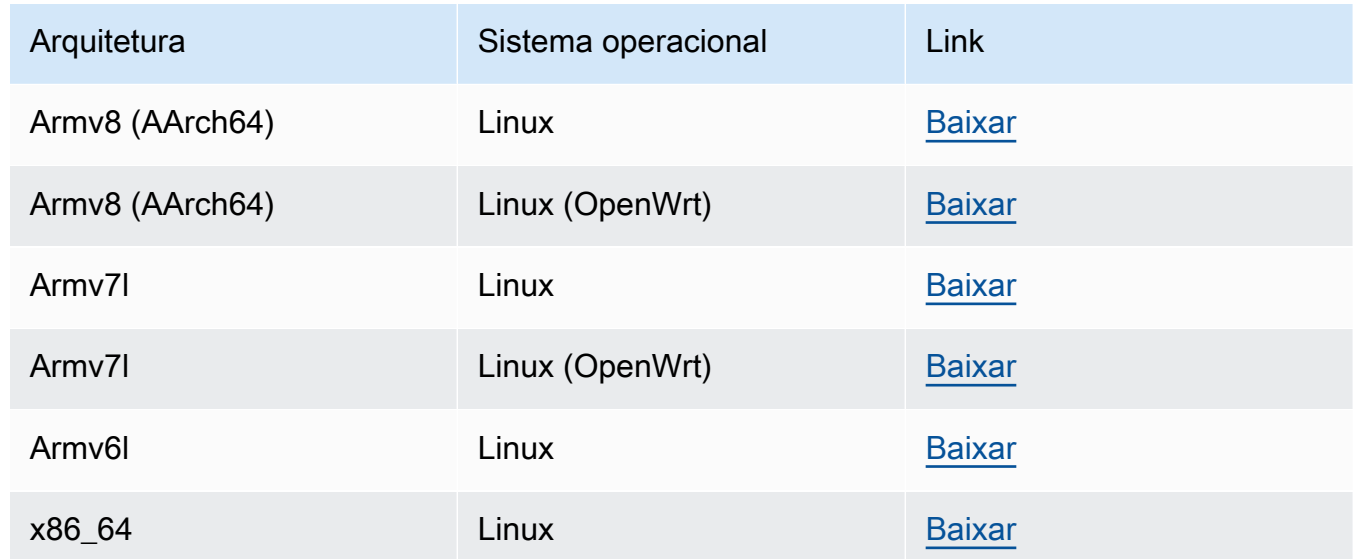

### 1.9.4

Novos atributos na versão 1.9:

- Compatível com runtimes Python 3.7 e Node.js 8.10 do Lambda. As funções do Lambda que usam runtimes Python 3.7 e Node.js 8.10 agora podem ser executadas em um AWS IoT Greengrass core. (AWS IoT Greengrass continua sendo compatível com os tempos de execução Python 2.7 e Node.js 6.10).
- Conexões MQTT otimizadas. O núcleo do Greengrass estabelece um número menor de conexões com o AWS IoT Core. Essa alteração pode reduzir os custos operacionais para cobranças com base no número de conexões.
- Chave de curva elíptica (EC) para o servidor MQTT local. O servidor MQTT local oferece suporte a chaves EC, além de chaves RSA. O certificado do servidor MQTT tem uma assinatura SHA-256 RSA, independentemente do tipo de chave. Para ter mais informações, consulte [the section called "Entidades principais de segurança"](#page-983-0).
- Support for [OpenWrt.](https://openwrt.org/) AWS IoT Greengrass O software principal v1.9.2 ou posterior pode ser instalado em OpenWrt distribuições com as arquiteturas Armv8 (AArch64) e ARMv7l. Atualmente, OpenWrt não oferece suporte à inferência de ML.
- Suporte para Armv6l. AWS IoT Greengrass O software Core v1.9.3 ou posterior pode ser instalado em distribuições Raspbian em arquiteturas Armv6l (por exemplo, em dispositivos Raspberry Pi Zero).
- Atualizações OTA na porta 443 com ALPN. Os núcleos do Greengrass que usam a porta 443 para tráfego MQTT agora oferecem suporte a atualizações de software over-the-air (OTA). AWS IoT Greengrassusa a extensão TLS da Application Layer Protocol Network (ALPN) para habilitar essas conexões. Para obter mais informações, consulte [the section](#page-153-0)  [called "Conectar-se à porta 443 ou por meio de um proxy de rede"](#page-153-0) e [Atualizações OTA do](#page-323-0)  [software do AWS IoT Greengrass Core.](#page-323-0)

Para instalar o software AWS IoT Greengrass Core em seu dispositivo principal, baixe o pacote para sua arquitetura e seu sistema operacional (SO). Em seguida, siga as etapas no [Guia de introdução](#page-197-0).

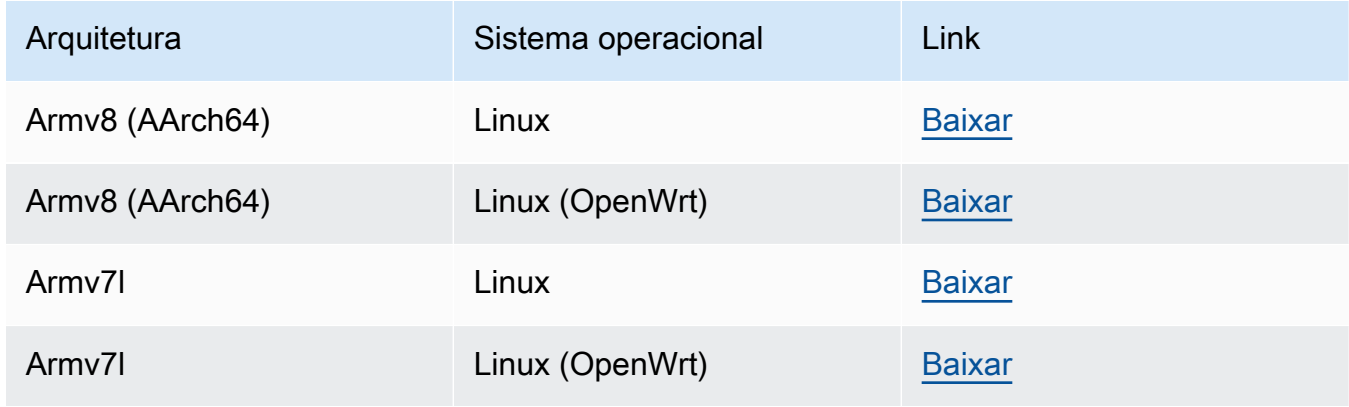

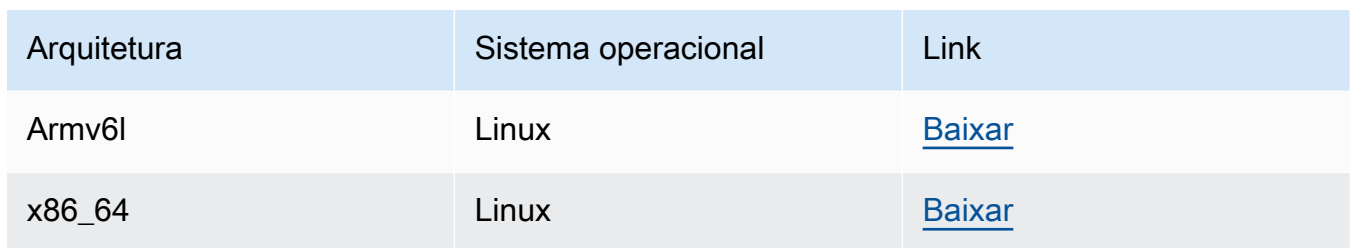

#### 1.8.4

- Novos atributos:
	- Identidade de acesso padrão configurável para as funções do Lambda no grupo. Essa configuração no nível de grupo determina as permissões padrão que são usadas para executar as funções do Lambda. Você pode definir o ID de usuário, ID de grupo, ou ambos. As funções do Lambda individuais podem substituir a identidade de acesso padrão de seu grupo. Para ter mais informações, consulte [the section called "Definir a](#page-388-0)  [identidade de acesso padrão para as funções do Lambda em um grupo"](#page-388-0).
	- Tráfego HTTPS pela porta 443. A comunicação HTTPS pode ser configurada para viajar pela porta 443, em vez da porta padrão 8443. Isso complementa o suporte do AWS IoT Greengrass para a extensão TLS da Rede de protocolo da layer de aplicativos (ALPN) e permite que todo o tráfego do sistema de mensagens do Greengrass, tanto de MQTT como de HTTPS, use a porta 443. Para ter mais informações, consulte [the section called](#page-153-0)  ["Conectar-se à porta 443 ou por meio de um proxy de rede"](#page-153-0).
	- IDs de cliente com nome previsível para conexões AWS IoT. Essa alteração permite oferecer suporte paraAWS IoT Device Defender e [Eventos de ciclo de vida do AWS](https://docs.aws.amazon.com/iot/latest/developerguide/life-cycle-events.html) [IoT](https://docs.aws.amazon.com/iot/latest/developerguide/life-cycle-events.html), para que você possa receber notificações para se conectar, desconectar, assinar e cancelar a assinatura de eventos. A nomenclatura previsível também facilita a criação lógica em torno de IDs de conexão (por exemplo, para criar modelos de [política de](https://docs.aws.amazon.com/iot/latest/developerguide/pub-sub-policy.html#pub-sub-policy-cert) [assinatura](https://docs.aws.amazon.com/iot/latest/developerguide/pub-sub-policy.html#pub-sub-policy-cert) com base em atributos de certificado). Para ter mais informações, consulte [the](#page-179-0)  [section called "IDs de cliente para conexões MQTT com o AWS IoT"](#page-179-0).

Correções de bugs e melhorias:

- Corrigido um problema com sincronização de shadow e reconexão do gerenciador de certificados de dispositivo.
- Melhorias no desempenho geral e correções de erros.

Para instalar o software AWS IoT Greengrass Core em seu dispositivo principal, baixe o pacote para sua arquitetura e seu sistema operacional (SO). Em seguida, siga as etapas no [Guia de introdução](#page-197-0).

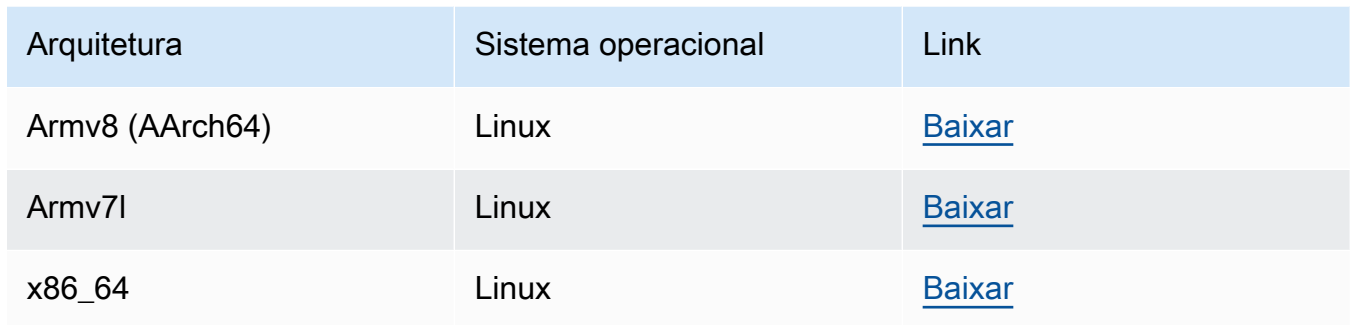

Ao fazer download desse software, você concorda com o [Contrato de licença do software do](https://greengrass-release-license.s3.us-west-2.amazonaws.com/greengrass-license-v1.pdf)  [Greengrass Core](https://greengrass-release-license.s3.us-west-2.amazonaws.com/greengrass-license-v1.pdf).

Para obter informações sobre outras opções para instalar o software do AWS IoT Greengrass Core no dispositivo, consulte [the section called "Instalar o software do AWS IoT Greengrass Core".](#page-68-1)

## <span id="page-63-0"></span>Software do snap do AWS IoT Greengrass

A versão 1.11.x do snap do AWS IoT Greengrass permite que você execute uma versão limitada do AWS IoT Greengrass por meio de pacotes de software convenientes, juntamente com todas as dependências necessárias, em um ambiente em contêineres.

## a Note

O snap do AWS IoT Greengrass está disponível para a versão v1.11.x. do software AWS IoT Greengrass Core. O AWS IoT Greengrass não fornece snap para a versão v1.10.x. Versões não compatíveis não recebem correções de bugs ou atualizações.

O snap do AWS IoT Greengrass não fornece suporte para conectores e inferência de machine learning (ML).

Para ter mais informações, consulte [the section called "Executar o AWS IoT Greengrass em um](#page-72-0) [snap"](#page-72-0).

## <span id="page-64-0"></span>Software do Docker do AWS IoT Greengrass

A AWS fornece um Dockerfile e imagens do Docker que facilitam a execução de AWS IoT Greengrass em um contêiner do Docker.

Dockerfile

Os arquivos do Docker contêm código-fonte para criar imagens de contêiner do AWS IoT Greengrass personalizadas. As imagens podem ser modificadas para funcionar com diferentes arquiteturas de plataforma ou para reduzir o tamanho da imagem. Para obter instruções, consulte o arquivo README.

Faça download da versão do software do núcleo do AWS IoT Greengrass de destino.

v1.11

• [Dockerfile para AWS IoT Greengrass v1.11.6.](https://d1onfpft10uf5o.cloudfront.net/greengrass-core/downloads/1.11.6/aws-greengrass-docker-1.11.6.tar.gz)

Extended life versions

v1.10

[Dockerfile para AWS IoT Greengrass v1.10.5.](https://d1onfpft10uf5o.cloudfront.net/greengrass-core/downloads/1.10.5/aws-greengrass-docker-1.10.5.tar.gz)

v1.9

[Arquivo do Docker para AWS IoT Greengrass v1.9.4](https://d1onfpft10uf5o.cloudfront.net/greengrass-core/downloads/1.9.4/aws-greengrass-docker-1.9.4.tar.gz).

v1.8

[Arquivo do Docker para AWS IoT Greengrass v1.8.1](https://d1onfpft10uf5o.cloudfront.net/greengrass-core/downloads/1.8.1/aws-greengrass-docker-1.8.1.tar.gz).

Docker image (Imagem do Docker)

As imagens do Docker têm o software do núcleo do AWS IoT Greengrass e as dependências instaladas nas imagens base do Amazon Linux 2 (x86\_64) e Alpine Linux (x86\_64, Armv7l ou AArch64). É possível usar imagens pré-compiladas para começar a testar o AWS IoT Greengrass.

### **A** Important

Em 30 de junho de 2022, o AWS IoT Greengrass encerrou a manutenção das imagens do Docker da versão v1.x do software AWS IoT Greengrass Core que são publicadas no Amazon Elastic Container Registry (Amazon ECR) e no Docker Hub. Você pode continuar baixando essas imagens do Docker do Amazon ECR e do Docker Hub até 30 de junho de 2023, ou seja, um ano após o término da manutenção. No entanto, as imagens do Docker da versão v1.x do software AWS IoT Greengrass Core não recebem mais patches de segurança ou correções de erros após o término da manutenção em 30 de junho de 2022. Se você executa uma workload de produção que depende dessas imagens do Docker, recomendamos criar suas próprias imagens do Docker usando os Dockerfiles que o AWS IoT Greengrass fornece. Para ter mais informações, consulte [Política de](#page-191-0)  [manutenção do AWS IoT Greengrass Version 1.](#page-191-0)

Faça download de uma imagem pré-criada do [Docker Hub](https://hub.docker.com/r/amazon/aws-iot-greengrass) ou do Amazon Elastic Container Registry (Amazon ECR).

- No Docker Hub, use a tag de *versão* para baixar uma versão específica da imagem do Docker do Greengrass. Para encontrar tags para todas as imagens disponíveis, verifique a página Tags no Hub do Docker.
- No Amazon ECR, use a tag latest para baixar a versão mais recente disponível da imagem do Docker do Greengrass. Para obter mais informações sobre como listar versões de imagens disponíveis e baixar imagens do Amazon ECR, consulte [Como executar o AWS IoT](#page-399-0) [Greengrass em um contêiner do Docker](#page-399-0).

## **A** Warning

A partir da versão 1.11.6 do software AWS IoT Greengrass Core, as imagens do Greengrass Docker não incluem mais o Python 2.7, porque o Python 2.7 chegou em 2020 e não recebe mais atualizações de segurança. end-of-life Se você optar por atualizar essas imagens do Docker, recomendamos verificar se seus aplicativos funcionam com as novas imagens do Docker antes de implantar as atualizações nos dispositivos de produção. Se você precisar do Python 2.7 para seu aplicativo que usa uma imagem do Docker do Greengrass, poderá modificar o Dockerfile do Greengrass para incluir o Python 2.7 em seu aplicativo.

O AWS IoT Greengrass não fornece imagens do Docker para a versão v1.11.1 do software AWS IoT Greengrass Core.

#### **a** Note

Por padrão, as imagens alpine-aarch64 e alpine-armv7l podem ser executadas somente em hosts baseados em ARM. Para executar essas imagens em um host x86, é possível instalar [QEMU](https://www.qemu.org/) e montar as bibliotecas QEMU no host. Por exemplo: .

```
docker run --rm --privileged multiarch/qemu-user-static --reset -p yes
```
## <span id="page-66-0"></span>AWS IoT Greengrass Core SDK

As funções usam o AWS IoT Greengrass Core SDK para interagir com o AWS IoT Greengrass localmente. Isso permite que as funções do Lambda implantadas:

- Troque mensagens MQTT com o AWS IoT Core.
- Troque mensagens MQTT com conectores, dispositivos cliente e outras funções do Lambda no grupo do Greengrass.
- Interaja com o serviço de shadow local.
- Invoque outras funções locais do Lambda.
- Acesse [recursos secretos](#page-608-0).
- Interaja com o [gerenciador de fluxo.](#page-510-0)

Baixe o SDK AWS IoT Greengrass principal para seu idioma ou plataforma em. GitHub

- [SDK do AWS IoT Greengrass Core para Java](https://github.com/aws/aws-greengrass-core-sdk-java/)
- [SDK do AWS IoT Greengrass Core para Node.js](https://github.com/aws/aws-greengrass-core-sdk-js/)
- [SDK do AWS IoT Greengrass Core para Python](https://github.com/aws/aws-greengrass-core-sdk-python/)
- [AWS IoT Greengrass SDK do Core para C](https://github.com/aws/aws-greengrass-core-sdk-c/)

Para ter mais informações, consulte [SDK do AWS IoT GreengrassCore](#page-373-0).

## <span id="page-67-0"></span>Bibliotecas e tempos de execução de machine learning compatíveis

Para [executar inferência](#page-439-0) em um núcleo do Greengrass, você deve instalar a biblioteca ou o tempo de execução de machine learning para o tipo de modelo de ML.

O AWS IoT Greengrass é compatível com os tipos de modelo de ML a seguir. Use esses links para encontrar informações sobre como instalar o tempo de execução ou a biblioteca para seu tipo de modelo e plataforma de dispositivo.

- [Deep Learning Runtime \(DLR\)](https://neo-ai-dlr.readthedocs.io/en/latest/install.html)
- [MXNet](https://mxnet.apache.org/get_started/?)
- **[TensorFlow](https://www.tensorflow.org/install)**

## Exemplos de machine learning

O AWS IoT Greengrass fornece exemplos que você pode usar com os tempos de execução e as bibliotecas de ML compatíveis. Esses exemplos são liberados de acordo com o [Contrato de licença](https://greengrass-release-license.s3.us-west-2.amazonaws.com/greengrass-license-v1.pdf)  [de software do Greengrass Core.](https://greengrass-release-license.s3.us-west-2.amazonaws.com/greengrass-license-v1.pdf)

Deep learning runtime (DLR)

Faça download do exemplo para a plataforma do dispositivo:

- Exemplo de DLR para [Raspberry Pi](https://d1onfpft10uf5o.cloudfront.net/greengrass-ml-samples/dlr/dlr-py3-armv7l.tar.gz)
- Exemplo de DLR para [NVIDIA Jetson TX2](https://d1onfpft10uf5o.cloudfront.net/greengrass-ml-samples/dlr/dlr-py3-aarch64.tar.gz)
- Exemplo de DLR para [Intel Atom](https://d1onfpft10uf5o.cloudfront.net/greengrass-ml-samples/dlr/dlr-py3-x86_64.tar.gz)

Para obter um tutorial que usa o exemplo de DLR, consulte [the section called "Como configurar a](#page-483-0) [inferência otimizada de Machine Learning"](#page-483-0).

#### MXNet

Faça download do exemplo para a plataforma do dispositivo:

- Exemplo de MXNet para [Raspberry Pi](https://d1onfpft10uf5o.cloudfront.net/greengrass-ml-samples/mxnet/mxnet-py3-armv7l.tar.gz)
- Exemplo de MXNet para [NVIDIA Jetson TX2](https://d1onfpft10uf5o.cloudfront.net/greengrass-ml-samples/mxnet/mxnet-py3-aarch64.tar.gz)
- Exemplo de MXNet para [Intel Atom](https://d1onfpft10uf5o.cloudfront.net/greengrass-ml-samples/mxnet/mxnet-py3-x86_64.tar.gz)

Para obter um tutorial que usa o exemplo de MXNet, consulte [the section called "Como configurar](#page-456-0)  [a inferência de machine learning"](#page-456-0).

**TensorFlow** 

Faça download do [Exemplo de Tensorflow](https://d1onfpft10uf5o.cloudfront.net/greengrass-ml-samples/tf/tf-py3.tar.gz) para a plataforma do seu dispositivo. Este exemplo funciona com Raspberry Pi, NVIDIA Jetson TX2 e Intel Atom.

## <span id="page-68-0"></span>Software do SDK de ML do AWS IoT Greengrass

O [SDK do AWS IoT Greengrass de Machine learning](#page-375-0) permite que as funções [que você criar](#page-773-0)  [consumam um modelo de machine learning local e enviem dados ao conector \[g196\]ML Feedback](#page-773-0) para upload e publicação.

v1.1.0

• [Python 3.7](https://d1onfpft10uf5o.cloudfront.net/greengrass-ml-sdk/downloads/python/3.7/greengrass-machine-learning-python-sdk-1.1.0.tar.gz).

v1.0.0

• [Python 2.7](https://d1onfpft10uf5o.cloudfront.net/greengrass-ml-sdk/downloads/python/2.7/greengrass-machine-learning-python-sdk-1.0.0.tar.gz).

# Deixe seu comentário

Os seus comentários são bem-vindos. Para entrar em contato conosco, acesse [AWS ref: Post](https://repost.aws/) e use a [tag AWS IoT Greengrass.](https://repost.aws/tags/TA4ckIed1sR4enZBey29rKTg/aws-io-t-greengrass)

# <span id="page-68-1"></span>Instalar o software do AWS IoT Greengrass Core

O software do AWS IoT Greengrass Core estende a funcionalidade da AWS para um dispositivo do AWS IoT Greengrass Core, possibilitando que dispositivos locais atuem localmente nos dados que geram.

O AWS IoT Greengrass fornece várias opções de instalação do software do AWS IoT Greengrass Core:

• [Faça download de um arquivo tar.gz e instale-o.](#page-69-1)

- [Execute o script de configuração do dispositivo do Greengrass.](#page-69-2)
- [Instale de um repositório do APT.](#page-69-0)

O AWS IoT Greengrass também fornece ambientes em contêineres que executam o software do AWS IoT Greengrass Core.

- [Execute o AWS IoT Greengrass em um contêiner do Docker](#page-72-1).
- [Execute o AWS IoT Greengrass em um snap.](#page-72-0)

# <span id="page-69-1"></span>Fazer download e extrair o pacote do software do AWS IoT Greengrass Core

Selecione o software do AWS IoT Greengrass Core para sua plataforma a fim de fazer download como um arquivo tar.gz e extraia-o no dispositivo. É possível fazer download de versões recentes do software. Para ter mais informações, consulte [the section called "Software do núcleo do AWS IoT](#page-55-0)  [Greengrass".](#page-55-0)

## <span id="page-69-2"></span>Executar o script de configuração do dispositivo do Greengrass

Execute a configuração do dispositivo do Greengrass a fim de configurar o dispositivo, instalar a versão mais recente do software AWS IoT Greengrass Core e implantar uma função do Lambda Hello World em minutos. Para ter mais informações, consulte [the section called "Início rápido:](#page-203-0) [Configuração do dispositivo do Greengrass"](#page-203-0).

## <span id="page-69-0"></span>Instalar o software do AWS IoT Greengrass Core de um repositório do APT

#### **A** Important

A partir de 11 de fevereiro de 2022, não é mais possível instalar ou atualizar o software AWS IoT Greengrass Core a partir de um repositório APT. Nos dispositivos em que você adicionou o repositório do AWS IoT Greengrass, deve [removê-lo da lista de fontes](#page-71-0). Os dispositivos que executam o software a partir do repositório APT continuarão operando normalmente.

Recomendamos que você atualize o software AWS IoT Greengrass Core usando [arquivos](#page-69-1)  [tar.](#page-69-1)

O repositório do APT fornecido pelo AWS IoT Greengrass inclui os seguintes pacotes:

- aws-iot-greengrass-core. Instala o software AWS IoT Greengrass Core.
- aws-iot-greengrass-keyring. Instala as chaves do GnuPG (GPG) usadas para assinar o repositório de pacote do AWS IoT Greengrass.

Ao fazer download desse software, você concorda com o [Contrato de licença do software do](https://greengrass-release-license.s3.us-west-2.amazonaws.com/greengrass-license-v1.pdf)  [Greengrass Core](https://greengrass-release-license.s3.us-west-2.amazonaws.com/greengrass-license-v1.pdf).

#### Tópicos

- [Usar scripts systemd para gerenciar o ciclo de vida do daemon do Greengrass](#page-70-0)
- [Desinstale o software AWS IoT Greengrass Core usando o repositório APT](#page-71-1)
- [Remova as fontes do repositório do software AWS IoT Greengrass Core](#page-71-0)

<span id="page-70-0"></span>Usar scripts systemd para gerenciar o ciclo de vida do daemon do Greengrass

O pacote aws-iot-greengrass-core também instala scripts systemd que podem ser usados para gerenciar o ciclo de vida do software (daemon) do AWS IoT Greengrass Core.

• Como iniciar o daemon do Greengrass durante a inicialização:

systemctl enable greengrass.service

• Como iniciar o daemon do Greengrass:

systemctl start greengrass.service

• Como interromper o daemon do Greengrass:

systemctl stop greengrass.service

• Como verificar o status do daemon do Greengrass:

systemctl status greengrass.service

## <span id="page-71-1"></span>Desinstale o software AWS IoT Greengrass Core usando o repositório APT

Ao desinstalar o software AWS IoT Greengrass Core, você pode escolher se deseja preservar ou remover as informações de configuração do software AWS IoT Greengrass Core, como certificados de dispositivo, informações de grupo e arquivos de log.

Para desinstalar o software AWS IoT Greengrass Core e preservar as informações de configuração

Execute o comando a seguir para remover os pacotes de software AWS IoT Greengrass Core preservar as informações de configuração na pasta /greengrass.

sudo apt remove aws-iot-greengrass-core aws-iot-greengrass-keyring

Para desinstalar o software AWS IoT Greengrass Core e remover as informações de configuração

1. Execute o comando a seguir para remover os pacotes do software AWS IoT Greengrass Core e remover as informações de configuração do /greengrass folder.

sudo apt purge aws-iot-greengrass-core aws-iot-greengrass-keyring

2. Remova o repositório do software AWS IoT Greengrass Core da sua lista de fontes. Para ter mais informações, consulte [Remova as fontes do repositório do software AWS IoT Greengrass](#page-71-0)  [Core](#page-71-0).

#### <span id="page-71-0"></span>Remova as fontes do repositório do software AWS IoT Greengrass Core

Você pode remover as fontes do repositório do software AWS IoT Greengrass Core quando não precisar mais instalar ou atualizar o software AWS IoT Greengrass Core do repositório APT. Depois de 11 de fevereiro de 2022, você deve remover o repositório da sua lista de fontes para evitar um erro durante a execução do apt update.

Para remover o repositório APT da lista de fontes

• Execute os seguintes comandos para remover o repositório do software AWS IoT Greengrass Core da lista de fontes.

```
sudo rm /etc/apt/sources.list.d/greengrass.list
sudo apt update
```
# Executar o AWS IoT Greengrass em um contêiner do Docker

O AWS IoT Greengrass fornece um arquivo do Docker e uma imagem do Docker que facilitam a execução do software do núcleo do AWS IoT Greengrass em um contêiner do Docker. Para ter mais informações, consulte [the section called "Software do Docker do AWS IoT Greengrass"](#page-64-0).

#### **a** Note

Também é possível executar um aplicativo do Docker em um dispositivo de núcleo do Greengrass. Para isso, use o [conector de implantação do aplicativo Docker do Greengrass](#page-673-0).

# Executar o AWS IoT Greengrass em um snap

A versão 1.11.x do snap do AWS IoT Greengrass permite que você execute uma versão limitada do AWS IoT Greengrass por meio de pacotes de software convenientes, juntamente com todas as dependências necessárias, em um ambiente em contêineres.

Em 31 de dezembro de 2023, o AWS IoT Greengrass encerrará a manutenção do Snap versão 1.11.x do software AWS IoT Greengrass Core, publicada no [snapcraft.io](https://snapcraft.io/aws-iot-greengrass) . Os dispositivos que atualmente executam o Snap continuarão funcionando até novo aviso. No entanto, o Snap do AWS IoT Greengrass Core não receberá mais patches de segurança ou correções de erros após o término da manutenção.

## Conceitos do snap

A seguir estão os conceitos essenciais do snap para ajudar você a entender como usar o snap do AWS IoT Greengrass:

### [Channel \(Canal\)](https://snapcraft.io/docs/channels)

Um componente do snap que define qual versão de um snap é instalada e rastreada para atualizações. Os snaps são atualizados automaticamente para a versão mais recente do canal atual.

#### [Interface](https://snapcraft.io/docs/interface-management)

Um componente do snap que concede acesso a recursos, como redes e arquivos do usuário.

Para executar o snap do AWS IoT Greengrass, as seguintes interfaces devem estar conectadas. Observe que greengrass-support-no-container deve ser conectado primeiro e nunca desconectado.

- **greengrass-support-no-container**
- hardware-observe
- home-for-hooks
- hugepages-control
- log-observe
- mount-observe
- network
- network-bind
- network-control
- process-control
- system-observe

As outras interfaces são opcionais. Se suas funções do Lambda exigirem acesso a recursos específicos, talvez você precise se conectar às interfaces apropriadas.

#### **[Atualizar](https://snapcraft.io/docs/managing-updates)**

Os snaps são atualizados automaticamente. O daemon do snapd é o gerenciador de pacotes snap que, por padrão, verifica as atualizações quatro vezes ao dia. Cada verificação de atualização é chamada de atualização. Quando ocorre uma atualização, o daemon é interrompido, o snap é atualizado e, em seguida, o daemon é reiniciado.

Para obter mais informações, consulte o site do [Snapcraft.](https://snapcraft.io/)

O que há de novo no snap v1.11.x do AWS IoT Greengrass

A seguir, descrevemos o que há de novo e o que mudou com a versão 1.11.x do snap do AWS IoT Greengrass.

- Essa versão só oferece suporte ao usuário snap\_daemon, exposto com o ID de usuário (UID) e do grupo (GID). 584788
- Essa versão só oferece suporte às funções do Lambda não conteinerizadas.

### **A** Important

Como as funções do Lambda não conteinerizadas devem compartilhar o mesmo usuário (snap\_daemon), as funções do Lambda não têm isolamento umas das outras. Para

obter mais informações, consulte [Controlando a execução de funções do Lambda do](https://docs.aws.amazon.com/greengrass/v1/developerguide/lambda-group-config.html) [Greengrass usando a configuração específica ao grupo](https://docs.aws.amazon.com/greengrass/v1/developerguide/lambda-group-config.html).

• Essa versão oferece suporte aos runtimes do C, C++, Java 8, Node.js 12.x, Python 2.7, Python 3.7 e Python 3.8.

**a** Note

Para evitar runtimes redundantes no Python, as funções do Lambda no Python 3.7 realmente executam o runtime do Python 3.8.

Conceitos básicos do snap do AWS IoT Greengrass

O procedimento a seguir ajuda você a instalar e configurar o snap do AWS IoT Greengrass no seu dispositivo.

Requisitos

Para executar o snap do AWS IoT Greengrass, você deve fazer o seguinte:

- Execute o snap do AWS IoT Greengrass em uma distribuição Linux compatível, como o Ubuntu, o Linux Mint, o Debian e o Fedora.
- Instale o daemon do snapd no seu dispositivo. O daemon do snapd, incluindo a ferramenta snap, gerencia o ambiente de snap em seu dispositivo.

Para ver a lista de distribuições compatíveis do Linux e as instruções de instalação, consulte [Instalando o snapd](https://snapcraft.io/docs/installing-snapd) na Documentação do Snap.

<span id="page-74-0"></span>Instale e configure o snap do AWS IoT Greengrass.

O tutorial a seguir mostra como instalar e configurar o snap do AWS IoT Greengrass no dispositivo.

### **a** Note

• Embora este tutorial use uma instância do Amazon EC2 (x86 t2.micro Ubuntu 20.04), você pode executar o snap do AWS IoT Greengrass com hardware físico, como um Raspberry Pi.

- O daemon do snapd está pré-instalado no Ubuntu.
- 1. Instale o snap do core18 executando o seguinte comando no terminal do dispositivo:

```
sudo snap install core18
```
O snap do core18 é um [snap básico](https://snapcraft.io/docs/base-snaps) que fornece um ambiente de runtime com bibliotecas comumente usadas. Esse snap foi compilado a partir do [Ubuntu 18.04 LTS](http://releases.ubuntu.com/18.04/).

2. Atualize o snapd executando o seguinte comando.

```
sudo snap install --channel=edge snapd; sudo snap refresh --channel=edge snapd
```
3. Execute o comando snap list para verificar se você tem o snap do AWS IoT Greengrass instalado.

O exemplo de resposta a seguir mostra que o snapd está instalado, mas o aws-iotgreengrass não está.

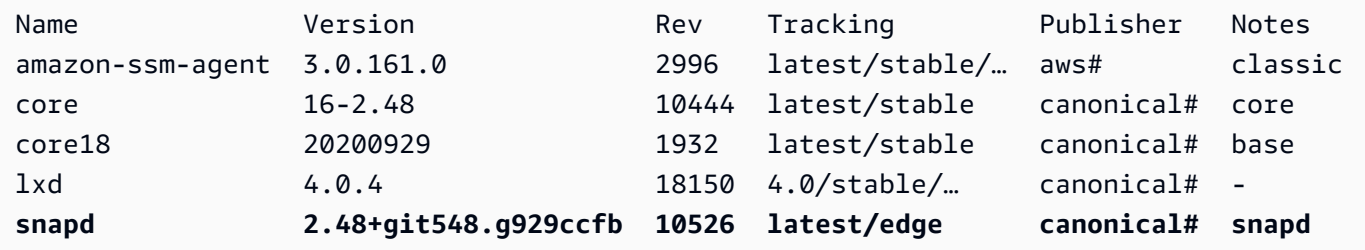

- 4. Selecione uma das opções a seguir para instalar o snap 1.11.x do AWS IoT Greengrass.
	- Execute o comando a seguir para instalar o snap do AWS IoT Greengrass.

sudo snap install aws-iot-greengrass

Exemplo de resposta:

aws-iot-greengrass 1.11.5 from Amazon Web Services (aws) installed

• Para migrar de uma versão anterior para a v1.11.x ou atualizar para a versão de patch mais recente disponível, execute o seguinte comando:

sudo snap refresh --channel=1.11.x aws-iot-greengrass

Como outros snaps, o snap do AWS IoT Greengrass usa canais para gerenciar versões secundárias. Os snaps são atualizados automaticamente para a versão mais recente disponível do canal atual. Por exemplo, se você especificar --channel=1.11.x, seu snap do AWS IoT Greengrass será atualizado para a v1.11.5.

Você pode executar o comando snap info aws-iot-greengrass para obter a lista de canais disponíveis para AWS IoT Greengrass.

Exemplo de resposta:

```
name: aws-iot-greengrass
summary: AWS supported software that extends cloud capabilities to local devices.
publisher: Amazon Web Services (aws#)
store-url: https://snapcraft.io/aws-iot-greengrass
contact: https://repost.aws/tags/TA4ckIed1sR4enZBey29rKTg/aws-io-t-greengrass
license: Proprietary
description: | 
   AWS IoT Greengrass seamlessly extends AWS onto edge devices so they can act 
 locally on the data 
  they generate, while still using the cloud for management, analytics, and durable 
  storage. 
  AWS IoT Greenrgrass snap v1.11.0 enables you to run a limited version of AWS IoT 
 Greengrass with 
   all necessary dependencies in a containerized environment. 
  The AWS IoT Greengrass snap doesn't support connectors and machine learning (ML) 
  inference. 
   By downloading this software you agree to the Greengrass Core Software License 
 Agreement 
   (https://s3-us-west-2.amazonaws.com/greengrass-release-license/greengrass-
license-v1.pdf). 
   For more information, see Run AWS IoT Greengrass in a snap 
   (https://docs.aws.amazon.com/greengrass/latest/developerguide/install-
ggc.html#gg-snap-support) in 
   the AWS IoT Greengrass Developer. 
   If you need help, try the AWS IoT Greengrass tag on AWS re:Post 
   (https://repost.aws/tags/TA4ckIed1sR4enZBey29rKTg/aws-io-t-greengrass) or connect 
 with an AWS IQ expert 
   (https://iq.aws.amazon.com/services/aws/greengrass).
```

```
snap-id: SRDuhPJGj4XPxFNNZQKOTvURAp0wxKnd
channels: 
  latest/stable: 1.11.3 2021-06-15 (59) 111MB - 
  latest/candidate: 1.11.3 2021-06-14 (59) 111MB - 
  latest/beta: 1.11.3 2021-06-14 (59) 111MB - 
  latest/edge: 1.11.3 2021-06-14 (59) 111MB - 
  1.11.x/stable: 1.11.3 2021-06-15 (59) 111MB - 
  1.11.x/candidate: 1.11.3 2021-06-15 (59) 111MB - 
  1.11.x/beta: 1.11.3 2021-06-15 (59) 111MB - 
  1.11.x/edge: 1.11.3 2021-06-15 (59) 111MB -
```
5. Para acessar recursos específicos os quais suas funções do Lambda precisam, você pode se conectar a outras interfaces.

Execute o seguinte comando para obter a lista das interfaces suportadas pelo snap do AWS IoT Greengrass:

```
snap connections aws-iot-greengrass
```
Exemplo de resposta:

```
Interface Plug Slot 
                       Notes
camera aws-iot-greengrass:camera - 
- 1990 - 1990 - 1990 - 1990 - 1991 - 1992 - 1993 - 1994 - 1994 - 1994 - 1994 - 1994 - 1994 - 1994 - 1994 - 199
dvb aws-iot-greengrass:dvb
- 1990 - 1990 - 1990 - 1990 - 1991 - 1992 - 1993 - 1994 - 1994 - 1994 - 1994 - 1994 - 1994 - 1994 - 1994 - 199
gpio aws-iot-greengrass:gpio - 
- 1990 - 1990 - 1990 - 1990 - 1991 - 1992 - 1993 - 1994 - 1994 - 1994 - 1994 - 1994 - 1994 - 1994 - 1994 - 199
gpio-memory-control aws-iot-greengrass:gpio-memory-control - 
- 1990 - 1990 - 1990 - 1990 - 1991 - 1992 - 1993 - 1994 - 1994 - 1994 - 1994 - 1994 - 1994 - 1994 - 1994 - 199
greengrass-support aws-iot-greengrass:greengrass-support-no-container
    :greengrass-support -
hardware-observe aws-iot-greengrass:hardware-observe 
    :hardware-observe manual
hardware-random-control aws-iot-greengrass:hardware-random-control - 
- 1990 - 1990 - 1990 - 1990 - 1991 - 1992 - 1993 - 1994 - 1994 - 1994 - 1994 - 1994 - 1994 - 1994 - 1994 - 199
home aws-iot-greengrass:home-for-greengrassd
- 1990 - 1990 - 1990 - 1990 - 1991 - 1992 - 1993 - 1994 - 1994 - 1994 - 1994 - 1994 - 1994 - 1994 - 1994 - 199
home aws-iot-greengrass:home-for-hooks :home :home
                       manual
```
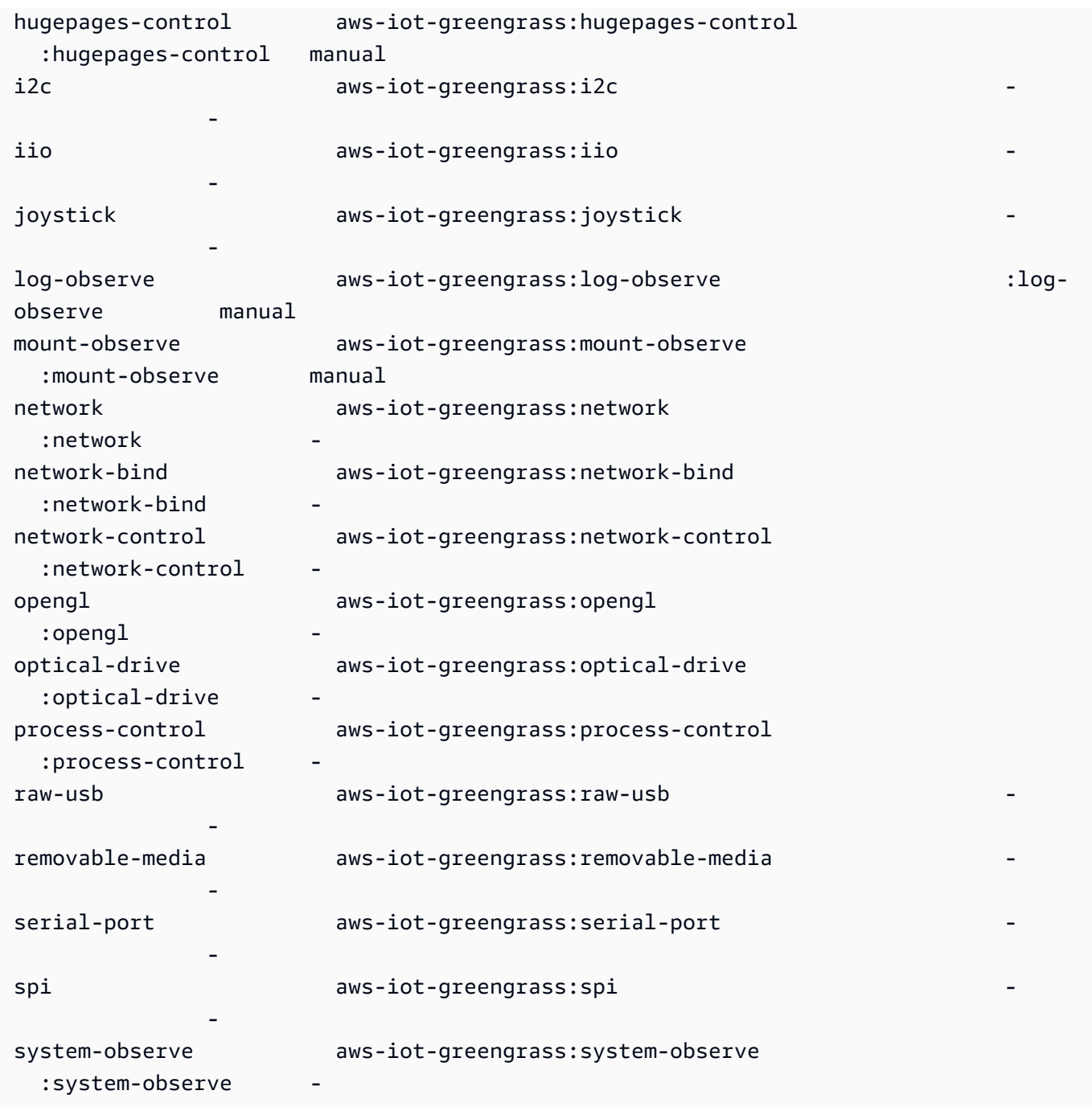

Se houver um hífen (-) na coluna Slot, a interface correspondente não está conectada.

6. Siga [Instalando o software AWS IoT Greengrass Core](#page-239-0) para criar uma coisa do AWS IoT, um grupo Greengrass, recursos de segurança que permitam comunicações seguras com o AWS IoT e o arquivo de configuração do software AWS IoT Greengrass Core. O arquivo de configuração, config.json, contém configurações específicas para seu núcleo do Greengrass, como a localização dos arquivos de certificado e o endpoint de dados do dispositivo AWS IoT.

#### **a** Note

Se você baixou o arquivo em um dispositivo diferente, siga esta [etapa](#page-245-0) para transferir os arquivos para o dispositivo de núcleo AWS IoT Greengrass.

- 7. Para o snap do AWS IoT Greengrass, certifique-se de atualizar o arquivo [config.json](#page-87-0), conforme mostrado a seguir:
	- Substitua cada instância de *certificateID* pelo ID do certificado no nome do certificado e dos arquivos de chave.
	- Se você baixou um certificado de CA raiz da Amazon diferente do Amazon Root CA 1, substitua cada instância de *AmazonRootCA1.pem* pelo nome do arquivo CA raiz da Amazon.

```
{ 
 ... 
   "crypto" : { 
     "principals" : { 
       "SecretsManager" : { 
         "privateKeyPath" : "file:///snap/aws-iot-greengrass/current/greengrass/
certs/certificateId-private.pem.keyy" 
       }, 
       "IoTCertificate" : { 
         "privateKeyPath" : "file:///snap/aws-iot-greengrass/current/greengrass/
certs/certificateId-private.pem.key", 
         "certificatePath" : "file:///snap/aws-iot-greengrass/current/greengrass/
certs/certificateId-certificate.pem.crt" 
       } 
     }, 
     "caPath" : "file:///snap/aws-iot-greengrass/current/greengrass/
certs/AmazonRootCA1.pem" 
  }, 
   "writeDirectory": "/var/snap/aws-iot-greengrass/current/ggc-write-directory", 
   "pidFileDirectory": "/var/snap/aws-iot-greengrass/current/pidFileDirectory"
}
```
8. Execute o comando a seguir para atualizar o os campos de certificado do AWS IoT Greengrass e de configuração:

```
sudo snap set aws-iot-greengrass gg-certs=/home/ubuntu/my-certs
```
## Implantar uma função do Lambda

Esta seção mostra como implantar uma função do Lambda gerenciada pelo cliente no snap do AWS IoT Greengrass.

**A** Important

O snap v1.11 do AWS IoT Greengrass só oferece suporte a funções do Lambda não conteinerizadas.

1. Execute o comando a seguir para interromper o daemon do AWS IoT Greengrass:

sudo snap start aws-iot-greengrass

Exemplo de resposta:

Started.

#### **a** Note

Se você receber um erro, poderá usar o comando do snap run para obter uma mensagem de erro detalhada. Para obter mais solução de problemas, consulte [erro: não é possível executar as seguintes tarefas: - Execute o comando de serviço](#page-83-0) ["start" para os serviços \["greengrassd"\] do snap "aws-iot-greengrass" \(\[start snap.](#page-83-0)  [aws-iot-greengrass.greengrassd.service\] falhou com o status de saída 1: Job for](#page-83-0)  [snap. aws-iot-greengrass.greengrassd.service falhou porque o processo de controle](#page-83-0) [foi encerrado com o código de erro. Consulte "systemctl status snap". aws-iot](#page-83-0)[greengrass.greengrassd.service" e "journalctl -xe" para obter detalhes.\).](#page-83-0)

2. Execute o comando a seguir para confirmar se o daemon está em execução:

snap services aws-iot-greengrass.greengrassd

Exemplo de resposta:

Service **Subset Current Current Notes** Startup Current Notes

aws-iot-greengrass.greengrassd disabled **active** -

- 3. Siga o [Módulo 3 \(parte 1\): a função do Lambda no AWS IoT Greengrass](https://docs.aws.amazon.com/greengrass/v1/developerguide/module3-I.html) para criar e implantar uma função do Lambda Hello World . No entanto, antes de implantar a função do Lambda, conclua a próxima etapa.
- 4. Certifique-se de que sua função do Lambda seja executada como usuário do snap\_daemon e no modo sem contêiner. Para atualizar as configurações do grupo do Greengrass, siga estas instruções no console do AWS IoT Greengrass:
	- a. Faça login no console do AWS IoT Greengrass.
	- b. No painel de navegação do console de AWS IoT, em Gerenciar, expanda Dispositivos Greengrass e, em seguida selecione Grupos (V1).
	- c. Em Grupos do Greengrass, selecione o grupo-alvo.
	- d. Na página de configuração do grupo, no painel de navegação, selecione a guia Funções do Lambda.
	- e. Em Ambiente de runtime da função do Lambda padrão, selecione Editar e faça o seguinte:
		- i. Em Usuário e grupo padrão do sistema, selecione Outro ID de usuário/ID de grupo e, em seguida, insira **584788** em ID do usuário do sistema (número) e ID do grupo do sistema (número).
		- ii. Em Ambiente de runtime da função do Lambda padrão, selecione Editar e faça o seguinte:
		- iii. Selecione Salvar.

## Interrompendo o daemon do AWS IoT Greengrass

Você pode usar o comando snap stop para interromper um serviço.

Para interromper o daemon do AWS IoT Greengrass, execute o comando a seguir:

sudo snap stop aws-iot-greengrass

O comando deve retornar um Stopped..

Para verificar se você interrompeu o snap com êxito, execute o comando a seguir :

```
snap services aws-iot-greengrass.greengrassd
```
Exemplo de resposta:

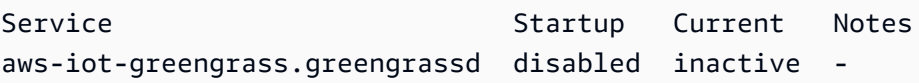

#### Desinstalando o snap do AWS IoT Greengrass

Para desinstalar o snap do AWS IoT Greengrass, execute os comandos a seguir.

```
sudo snap remove aws-iot-greengrass
```
Exemplo de resposta:

aws-iot-greengrass removed

### Solucionando problemas do snap do AWS IoT Greengrass

Use as seguintes informações para ajudar a solucionar os problemas do snap do AWS IoT Greengrass.

Obteve erros de permissão negada

Solução: os erros de permissão negada geralmente ocorrem devido à falta de interfaces. Para obter a lista de interfaces ausentes e informações detalhadas sobre a solução de problemas, você pode usar a ferramenta snappy-debug.

Execute o comando a seguir para instalar a ferramenta.

sudo snap install snappy-debug

Exemplo de resposta:

```
snappy-debug 0.36-snapd2.45.1 from Canonical# installed
```
Execute o comando sudo snappy-debug em uma sessão separada do terminal A operação continua até que ocorra um erro de permissão negada.

Por exemplo, se sua função do Lambda tentar ler um arquivo no diretório \$HOME, você poderá obter a seguinte resposta:

```
INFO: Following '/var/log/syslog'. If have dropped messages, use:
INFO: $ sudo journalctl --output=short --follow --all | sudo snappy-debug
kernel.printk ratelimit = 0
= AppArmor =
Time: Dec 6 04:48:26
Log: apparmor="DENIED" operation="mknod" profile="snap.aws-iot-greengrass.greengrassd" 
  name="/home/ubuntu/my-file.txt" pid=12345 comm="touch" requested_mask="c" 
denied mask="c" fsuid=0 ouid=0
File: /home/ubuntu/my-file.txt (write)
Suggestion:
* add 'home' to 'plugs'
```
Este exemplo mostra que a criação do arquivo /home/ubuntu/my-file.txt causou o erro de permissão. Também sugere que você adicione home a plugs. No entanto, essa sugestão não é aplicável. Os plugues home-for-greengrassd e home-for-hooks só recebem apenas acesso para leitura.

<span id="page-83-0"></span>Para obter mais informações, consulte [O snap snappy-debug](https://snapcraft.io/docs/debug-snaps#heading--snappy-debug) na Documentação do Snap.

erro: não é possível executar as seguintes tarefas: - Execute o comando de serviço "start" para os serviços ["greengrassd"] do snap "aws-iot-greengrass" ([start snap. aws-iotgreengrass.greengrassd.service] falhou com o status de saída 1: Job for snap. aws-iotgreengrass.greengrassd.service falhou porque o processo de controle foi encerrado com o código de erro. Consulte "systemctl status snap". aws-iot-greengrass.greengrassd.service" e "journalctl -xe" para obter detalhes.)

Solução: esse erro pode ser exibido quando o comando snap start aws-iot-greengrass não iniciar o software AWS IoT Greengrass Core.

Para obter mais informações sobre a solução de problemas, execute o comando a seguir:

```
sudo snap run aws-iot-greengrass.greengrassd
```
Exemplo de resposta:

Couldn't find /snap/aws-iot-greengrass/44/greengrass/config/config.json.

Este exemplo mostra que AWS IoT Greengrass não conseguiu encontrar o arquivo config.json. Você pode verificar os arquivos de configuração e de certificado.

/var/snap/ aws-iot-greengrass /current/ ggc-write-directory /packages/1.11.5/rootfs/merged não é um caminho absoluto nem é um link simbólico.

Solução: o snap do AWS IoT Greengrass só oferece suporte somente às funções do Lambda não conteinerizadas. Certifique-se de que sua função do Lambda seja executada como usuário e no modo sem contêiner. Para obter mais informações, consulte [Considerações ao escolher a](https://docs.aws.amazon.com/greengrass/v1/developerguide/lambda-group-config.html#no-container-mode) [conteinerização da função do Lambda](https://docs.aws.amazon.com/greengrass/v1/developerguide/lambda-group-config.html#no-container-mode) no Guia do desenvolvedor do AWS IoT Greengrass Version 1.

O daemon snapd falhou ao reiniciar depois que você executou o comando sudo snap refresh snapd command.

Solução: siga as etapas de 6 a 8 no [Instale e configure o snap do AWS IoT Greengrass.](#page-74-0) para adicionar o certificado AWS IoT Greengrass e os arquivos de configuração ao snap do AWS IoT Greengrass.

# Arquivar uma instalação do software do AWS IoT Greengrass Core

Quando você atualizar para uma nova versão do software do núcleo do AWS IoT Greengrass, poderá arquivar a versão atualmente instalada. Isso preserva o ambiente da sua instalação atual para que você possa testar uma nova versão de software no mesmo hardware. Isso também facilita a reversão para a versão arquivada por qualquer motivo.

Para arquivar a instalação atual e instalar uma nova versão

- 1. Faça download do pacote de instalação do [software do AWS IoT Greengrass Core](#page-55-0) para o qual você deseja atualizar.
- 2. Copie o pacote para o dispositivo de núcleo de destino. Para obter instruções que mostram como transferir arquivos, consulte esta [etapa](#page-245-0).

#### **a** Note

Posteriormente, copie seus certificados atuais, chaves e o arquivo de configuração para a nova instalação.

Execute os comandos de acordo com as etapas a seguir no terminal de dispositivo de núcleo.

- 3. Verifique se o daemon do Greengrass está parado no dispositivo de núcleo.
	- a. Para verificar se o daemon está em execução:

ps aux | grep -E 'greengrass.\*daemon'

Se a saída contém uma entrada root para /greengrass/ggc/packages/*ggcversion*/bin/daemon, o daemon está em execução.

**a** Note

Este procedimento é gravado com a suposição de que o software do núcleo do AWS IoT Greengrass está instalado no diretório /greengrass.

b. Para interromper o daemon do :

```
cd /greengrass/ggc/core/
sudo ./greengrassd stop
```
4. Mova o diretório raiz do Greengrass atual para um diretório diferente.

sudo mv /greengrass /greengrass\_backup

5. Descompacte o novo software no dispositivo de núcleo. Substitua os espaços reservados *osarchitecture* e *version* no comando.

sudo tar –zxvf greengrass-*os-architecture*-*version*.tar.gz –C /

6. Copie os certificados arquivados, as chaves e o arquivo de configuração para a nova instalação.

```
sudo cp /greengrass_backup/certs/* /greengrass/certs
sudo cp /greengrass_backup/config/* /greengrass/config
```
7. Inicie o daemon:

```
cd /greengrass/ggc/core/
sudo ./greengrassd start
```
Agora, você pode fazer uma implantação do grupo para testar a nova instalação. Se algo falhar, você poderá restaurar a instalação arquivada.

Arquive uma instalação do software de núcleo 65

Para restaurar a instalação arquivada

- 1. Pare o daemon.
- 2. Exclua o novo diretório /greengrass.
- 3. Mova o diretório /greengrass\_backup de volta para /greengrass.
- 4. Inicie o daemon.

# Configurar o núcleo do AWS IoT Greengrass

Um núcleo AWS IoT Greengrass é uma coisa da AWS IoT (dispositivo) que atua como hub ou gateway em ambientes de borda. Assim como outros dispositivos do AWS IoT, um núcleo existe no registro, tem um device shadow e usa um certificado de dispositivo para se autenticar com o AWS IoT Core e o AWS IoT Greengrass. O dispositivo de núcleo executa o software de núcleo do AWS IoT Greengrass, que o permite gerenciar processos locais para grupos do Greengrass, como comunicação, sincronização de shadow e troca de tokens.

O software do principal do AWS IoT Greengrass fornece a seguinte funcionalidade:

- Implantação e execução local de conectores e funções do Lambda.
- Processe fluxos de dados localmente com exportações automáticas para a Nuvem AWS.
- Mensagens MQTT pela rede local entre dispositivos, conectores e funções do Lambda usando assinaturas gerenciadas.
- Mensagens MQTT entre AWS IoT e dispositivos, conectores e funções do Lambda usando assinaturas gerenciadas.
- Proteja as conexões entre dispositivos e a Nuvem AWS usando a autorização e a autenticação de dispositivos.
- Sincronização da shadow local de dispositivos. As shadows podem ser configuradas para serem sincronizadas com a Nuvem AWS.
- Acesso controlado ao dispositivo local e recursos de volume.
- Implantação de modelos de machine learning treinados em nuvem para executar inferência local.
- Detecção automática de endereço IP que permite aos dispositivos descobrirem o dispositivo de núcleo do Greengrass.
- Implantação central de configuração de grupo nova ou atualizada. Depois que os dados de configuração forem obtidos por download, o dispositivo de núcleo será reiniciado automaticamente.
- Atualizações de software seguras over-the-air (OTA) de funções Lambda definidas pelo usuário.

• Armazenamento criptografado e seguro de segredos locais e acesso controlado por conectores e funções do Lambda.

## <span id="page-87-0"></span>Arquivo de configuração de núcleo do AWS IoT Greengrass

O arquivo de configuração para o software do núcleo do AWS IoT Greengrass é config.json. É possível encontrá-lo no diretório /*greengrass-root*/config.

**a** Note

*greengrass-root* representa o caminho no qual o software de núcleo do AWS IoT Greengrass é instalado no dispositivo. Normalmente, esse é o diretório /greengrass. Se você usar a opção Criação de grupo padrão do console do AWS IoT Greengrass, o arquivo config.json será implantado no dispositivo de núcleo em um estado operacional.

Você pode examinar o conteúdo desse arquivo executando o seguinte comando:

cat /*greengrass-root*/config/config.json

Veja a seguir um exemplo de arquivo config.json. Esta é a versão que é gerada quando você cria o núcleo do console do AWS IoT Greengrass.

GGC v1.11

```
{ 
     "coreThing": { 
         "caPath": "root.ca.pem", 
          "certPath": "hash.cert.pem", 
          "keyPath": "hash.private.key", 
          "thingArn": "arn:partition:iot:region:account-id:thing/core-thing-name", 
          "iotHost": "host-prefix-ats.iot.region.amazonaws.com", 
          "ggHost": "greengrass-ats.iot.region.amazonaws.com", 
         "keepAlive": 600, 
          "ggDaemonPort": 8000, 
          "systemComponentAuthTimeout": 5000 
     }, 
     "runtime": { 
          "maxWorkItemCount": 1024,
```

```
 "maxConcurrentLimit": 25, 
          "lruSize": 25, 
         "mountAllBlockDevices": "no", 
         "cgroup": { 
              "useSystemd": "yes" 
         } 
     }, 
     "managedRespawn": false, 
     "crypto": { 
         "principals": { 
              "SecretsManager": { 
                  "privateKeyPath": "file:///greengrass/certs/hash.private.key" 
              }, 
              "IoTCertificate": { 
                  "privateKeyPath": "file:///greengrass/certs/hash.private.key", 
                  "certificatePath": "file:///greengrass/certs/hash.cert.pem" 
              } 
         }, 
         "caPath": "file:///greengrass/certs/root.ca.pem" 
     }, 
     "writeDirectory": "/var/snap/aws-iot-greengrass/current/ggc-write-directory", 
     "pidFileDirectory": "/var/snap/aws-iot-greengrass/current/pidFileDirectory"
}
```
O arquivo config.json é compatível com as seguintes propriedades:

coreThing

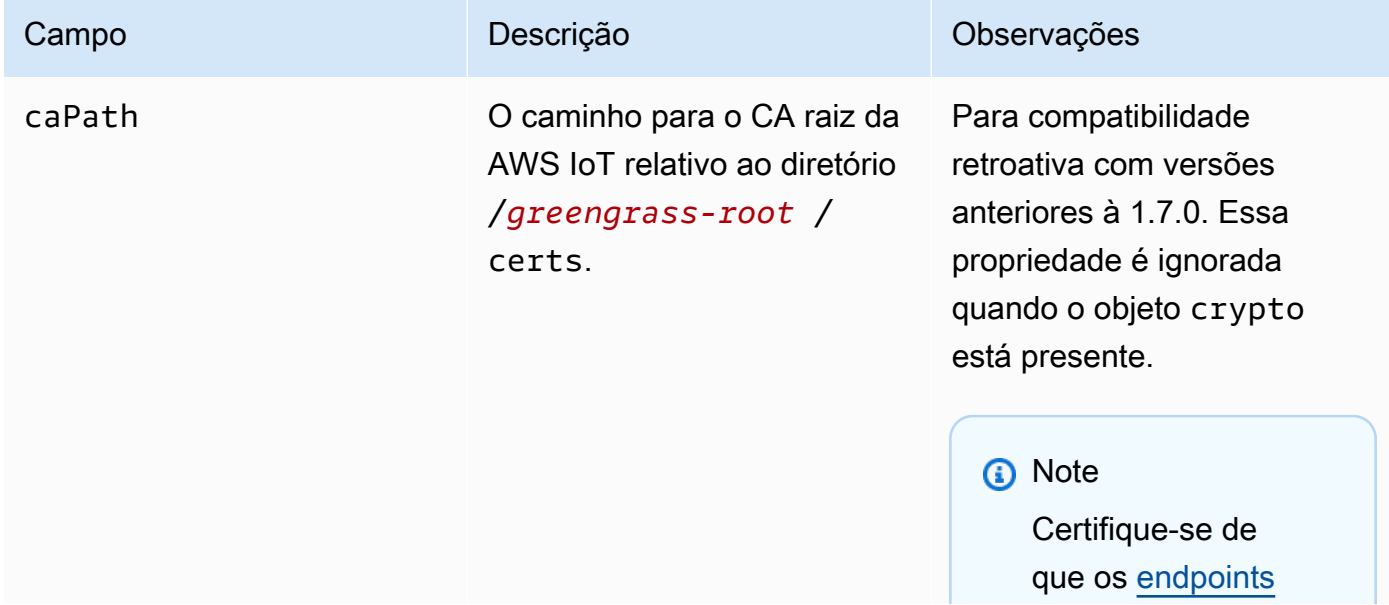

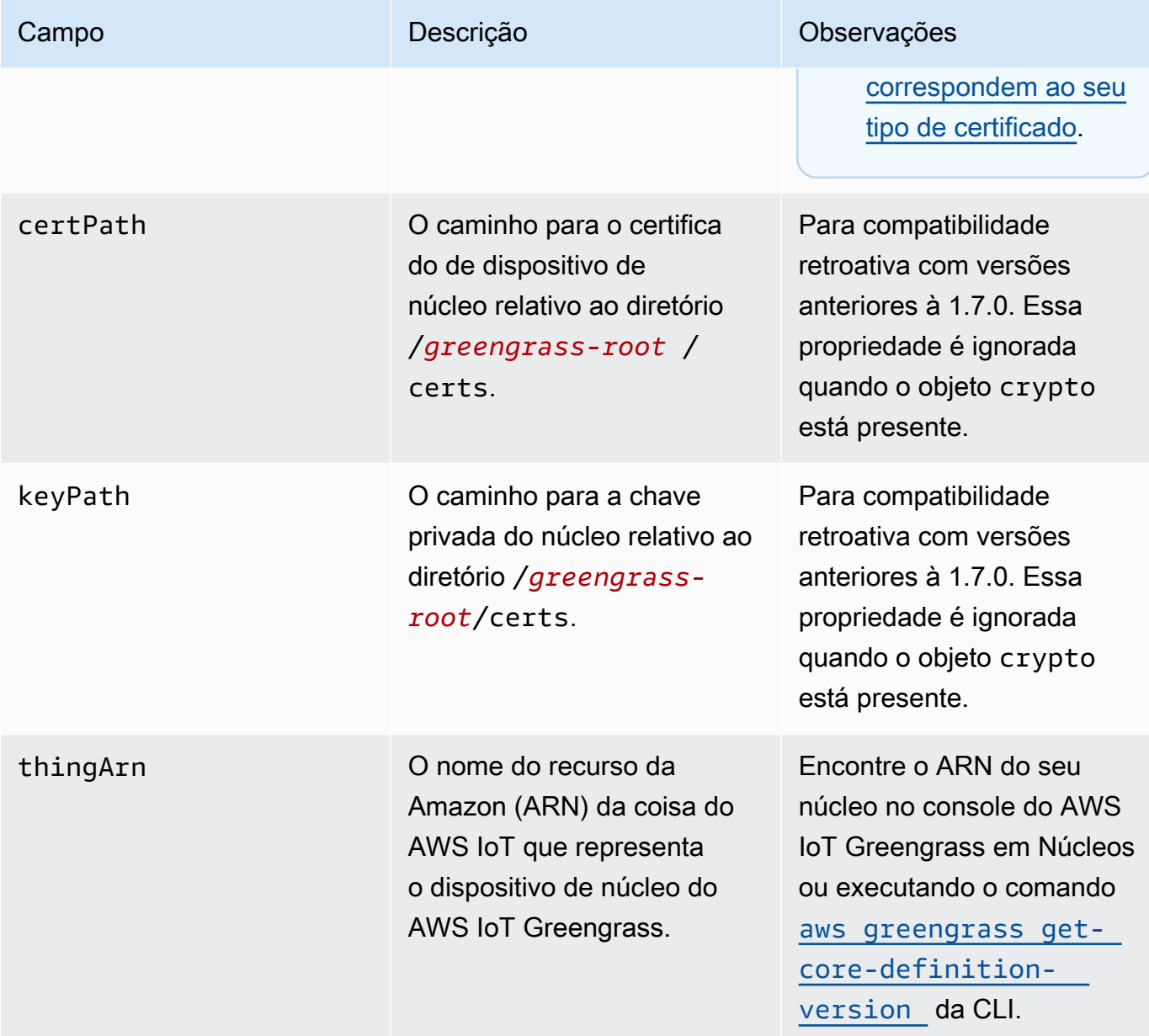

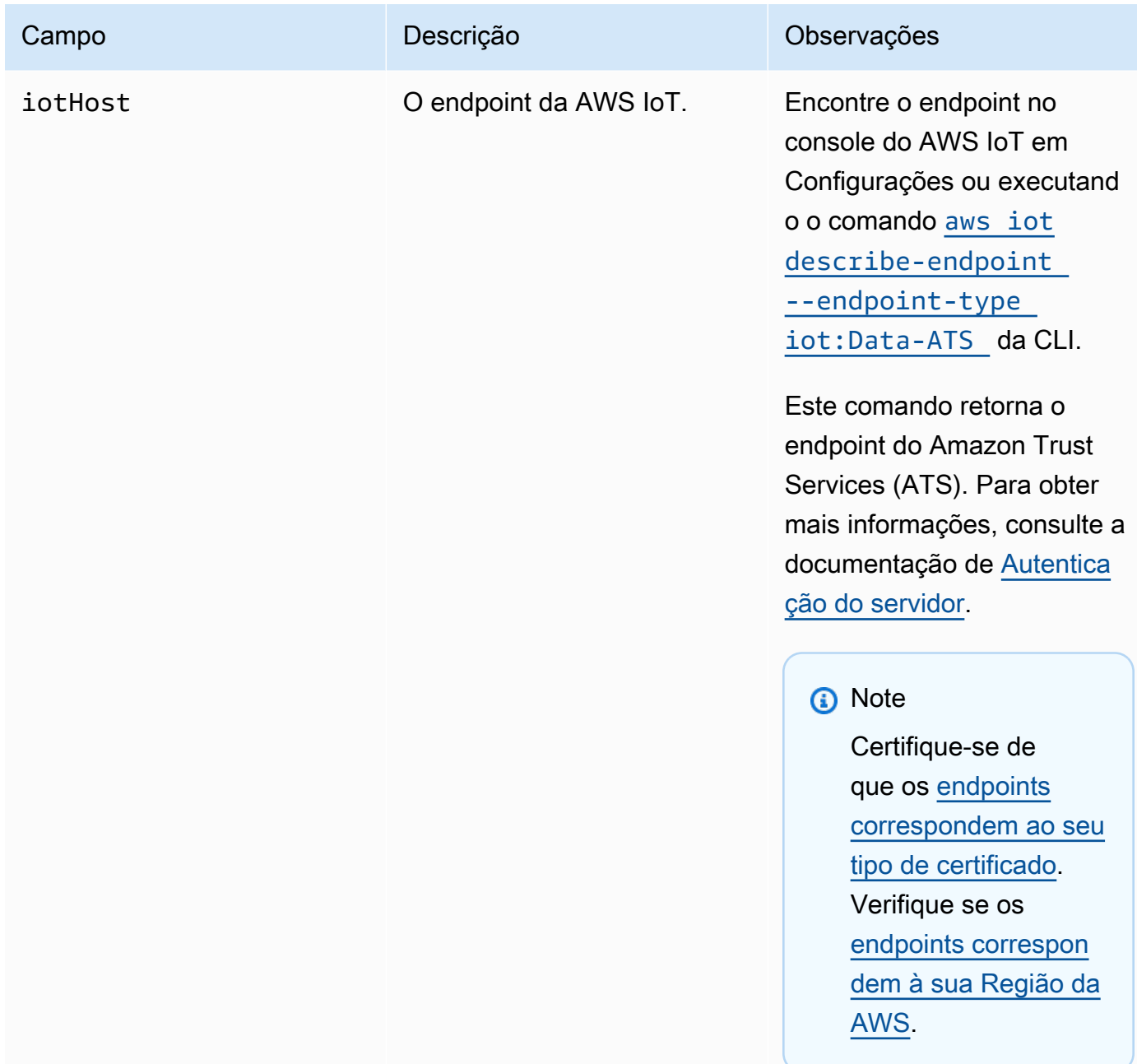

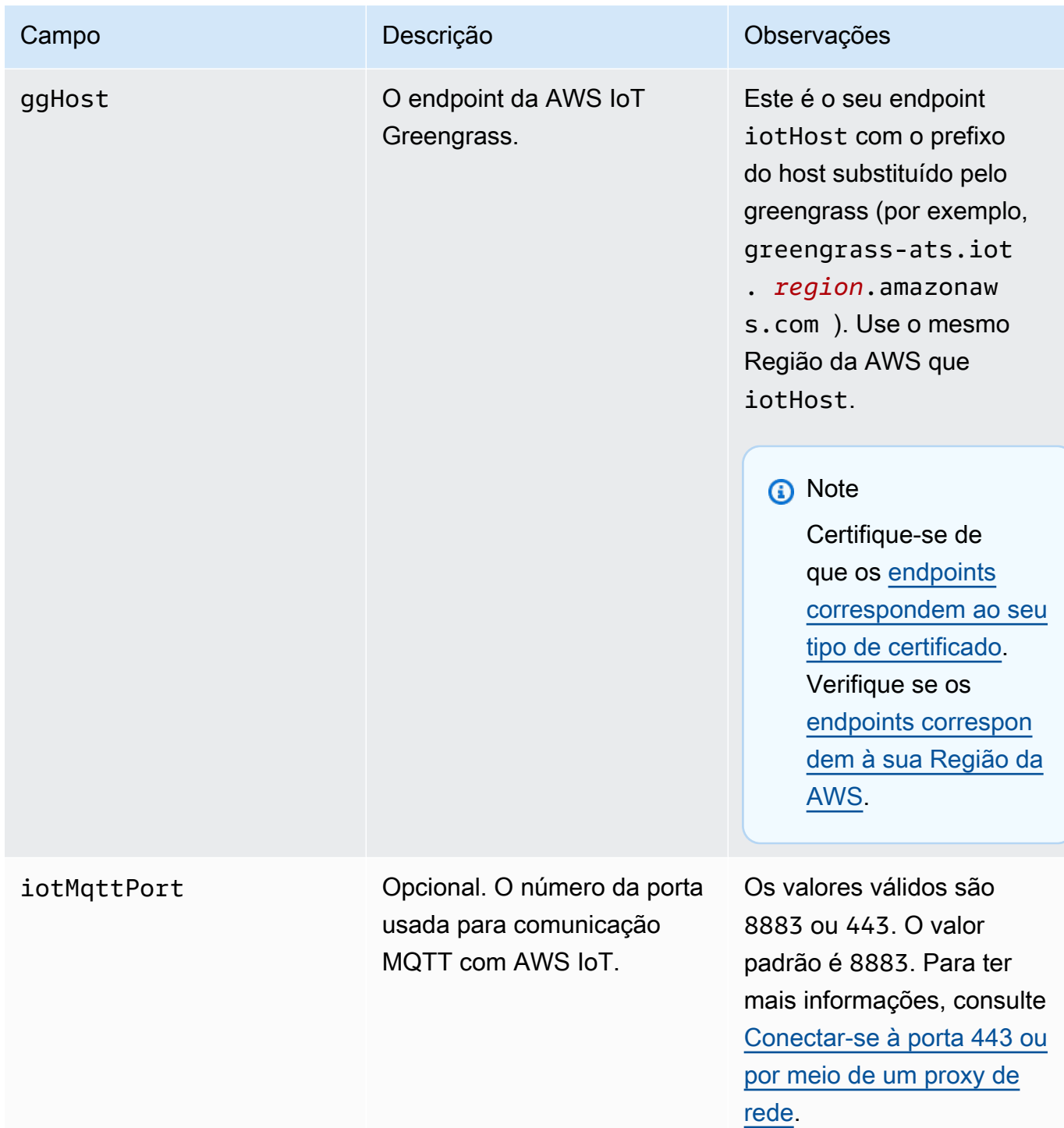

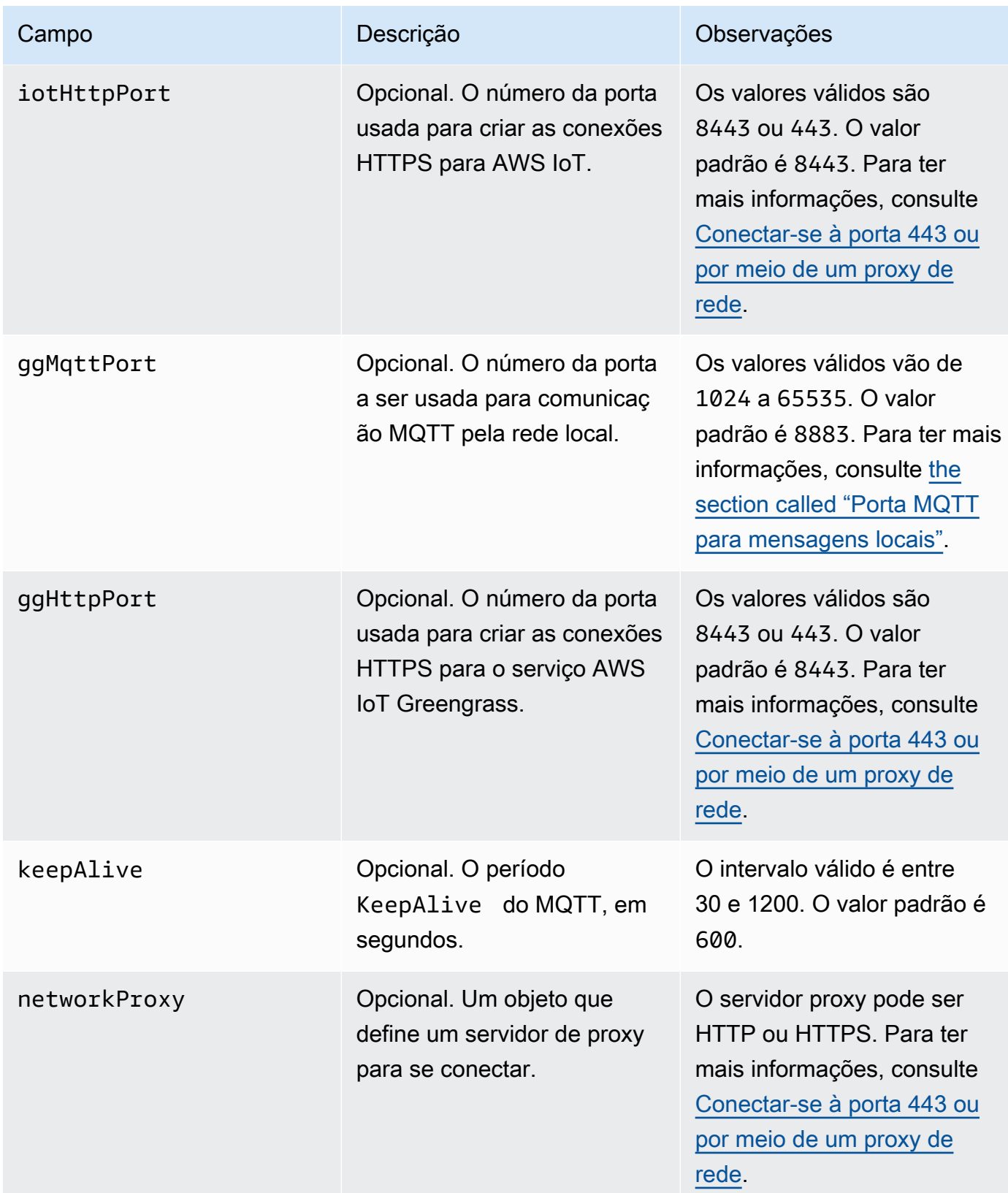

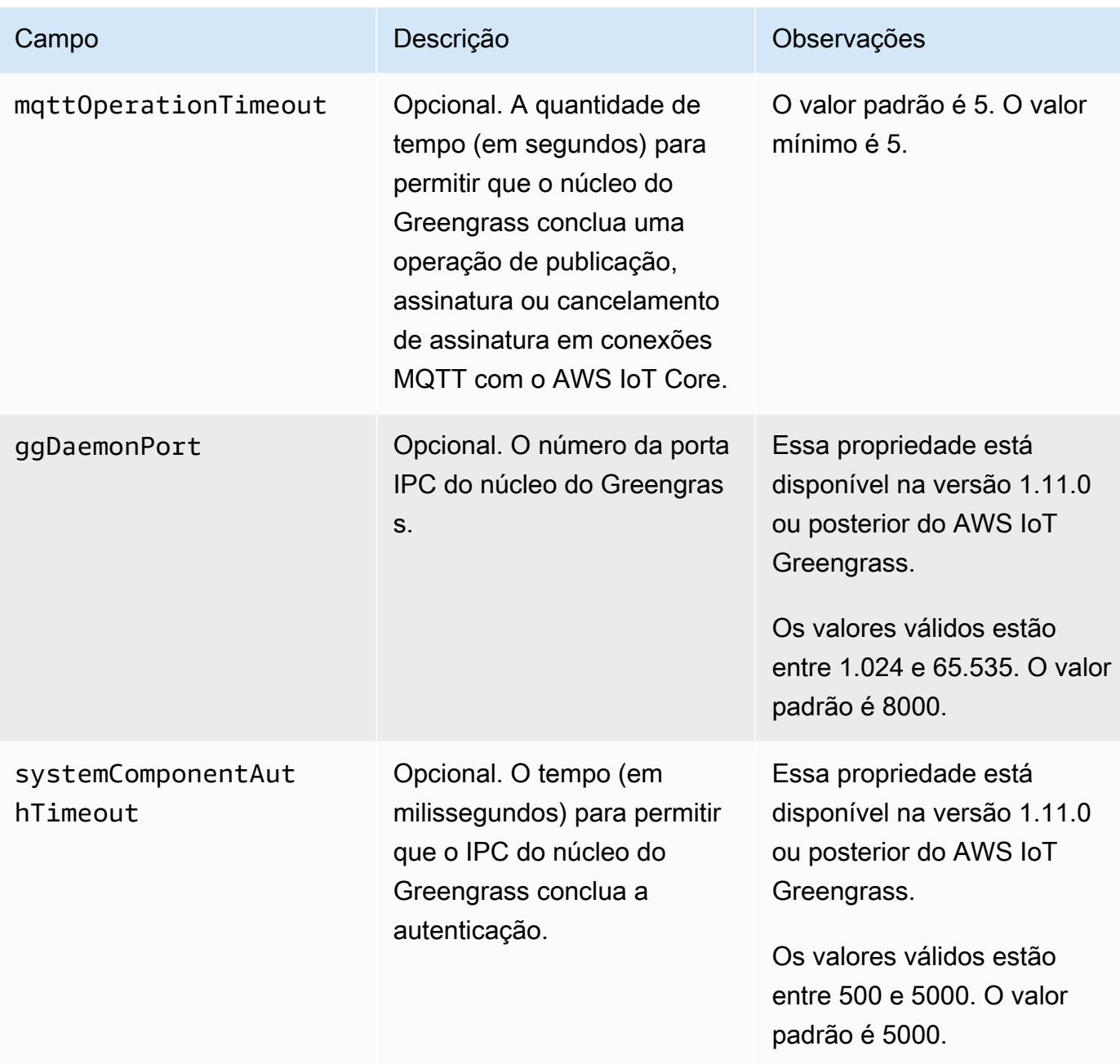

## runtime

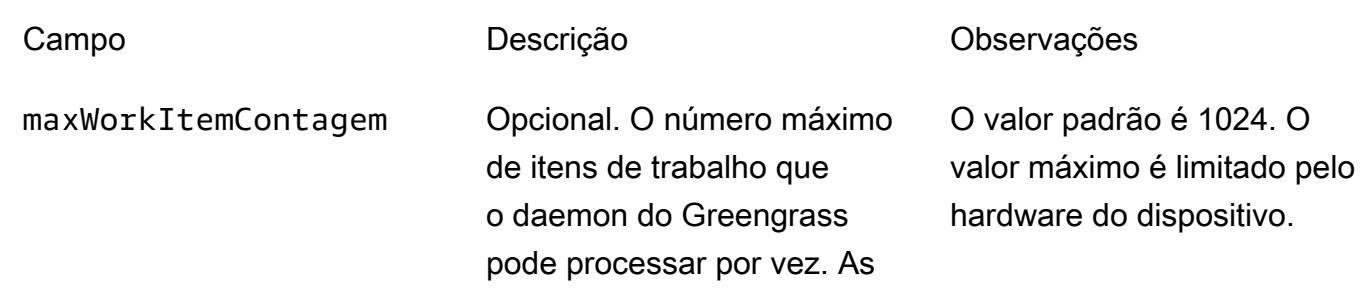

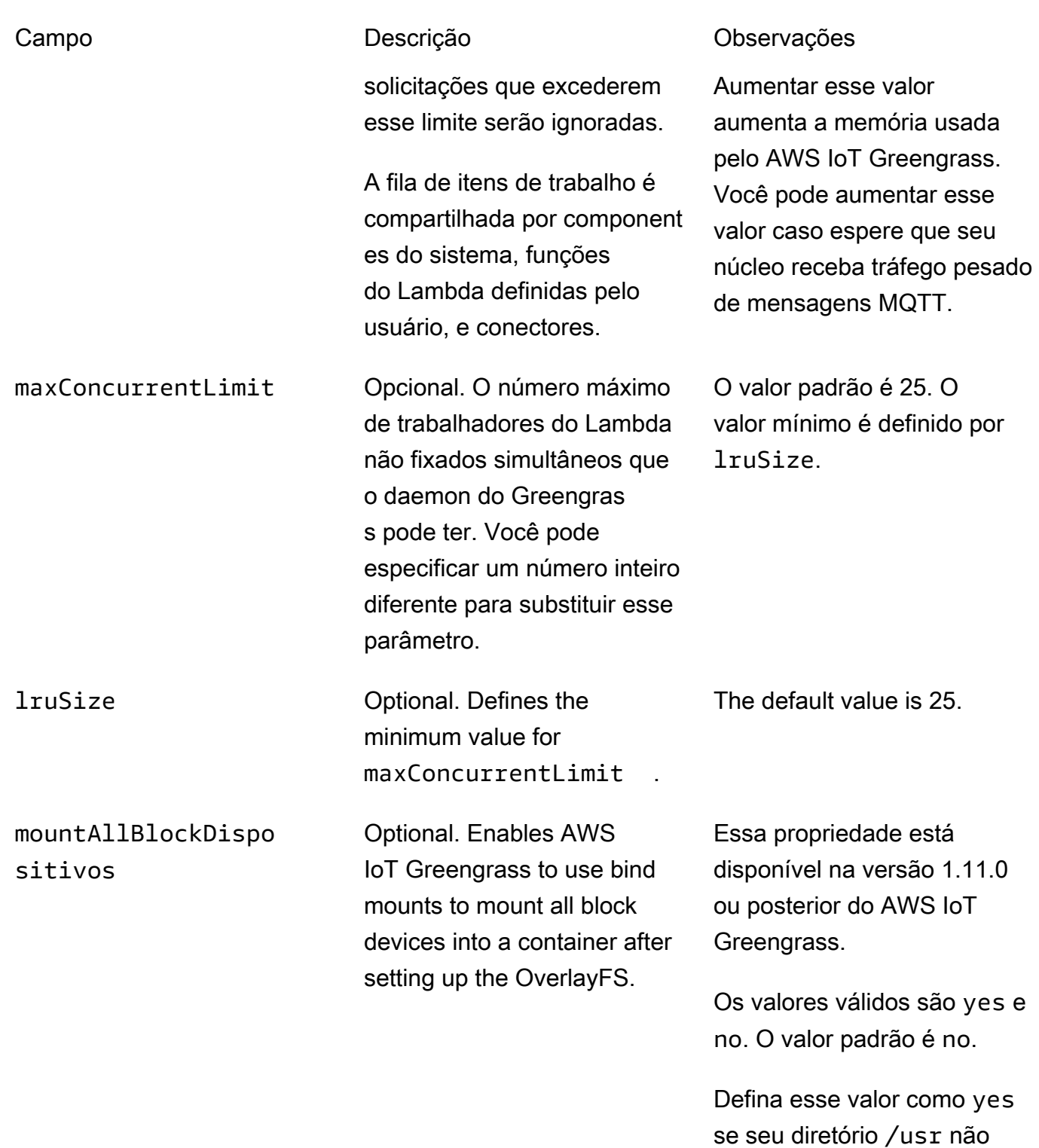

estiver sob a hierarquia /.

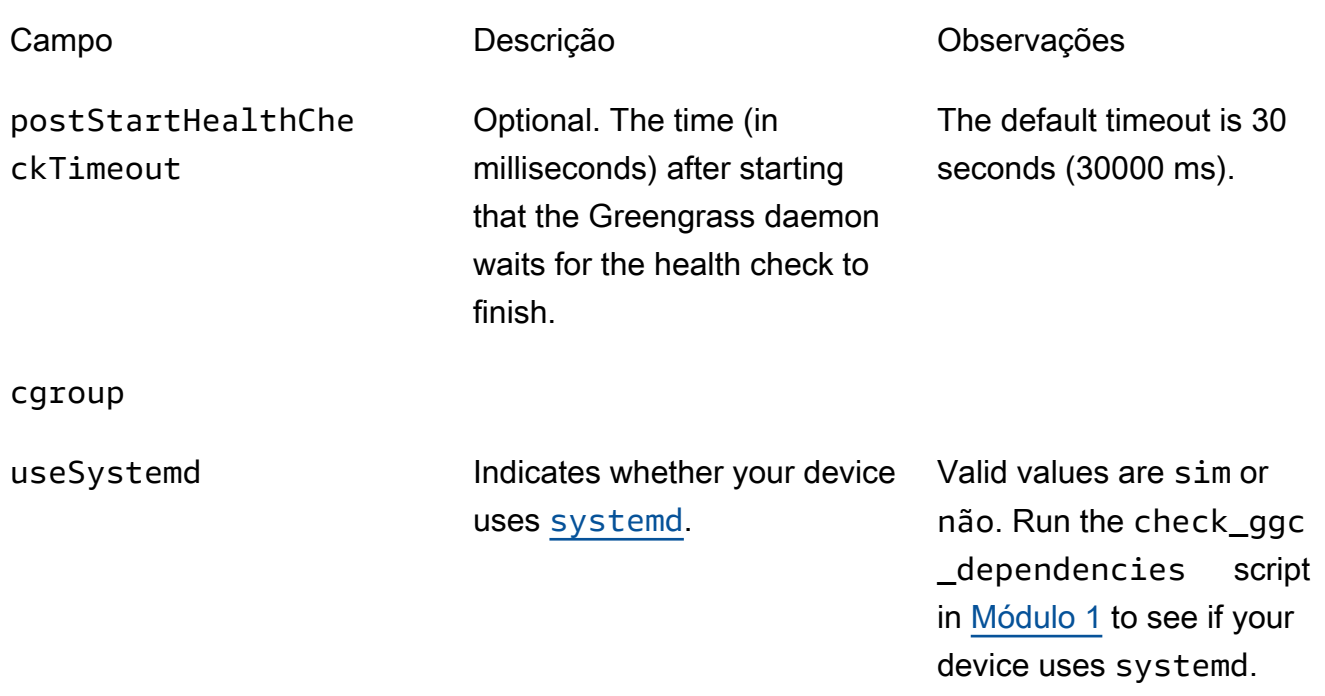

#### crypto

A crypto apresenta propriedades que oferecem suporte ao armazenamento da chave privada em um módulo de segurança de hardware (HSM) por meio de PKCS#11 e armazenamento local secreto. Para obter mais informações, consulte [the section called "Entidades principais de](#page-983-0)  [segurança"](#page-983-0), [the section called "Integração de segurança de hardware"](#page-994-0) e [Implantar segredos no](#page-608-0) [núcleo](#page-608-0). Configurações para o armazenamento da chave privada em HSMs ou no sistema de arquivo são compatíveis.

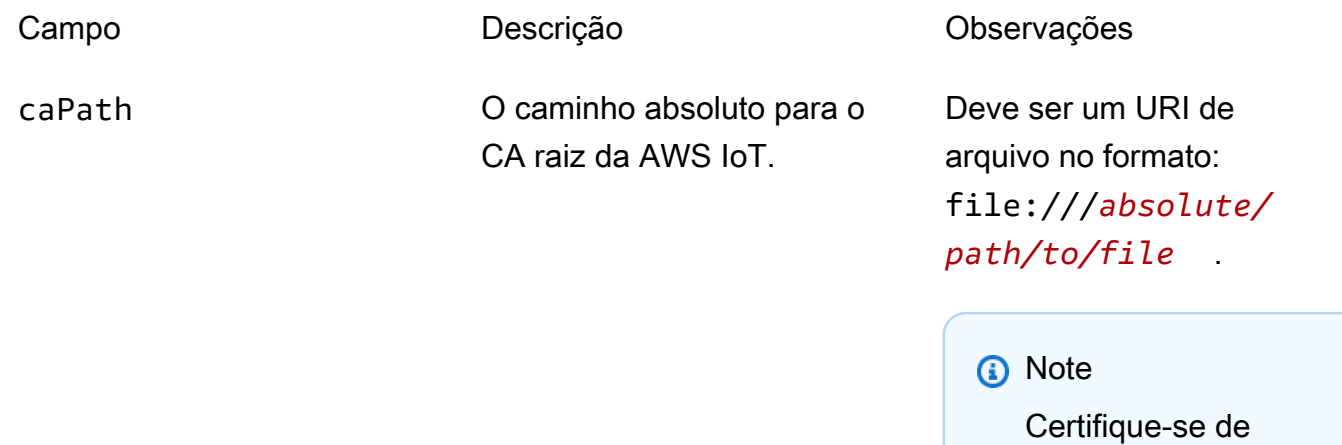

que os [endpoints](#page-151-0) 

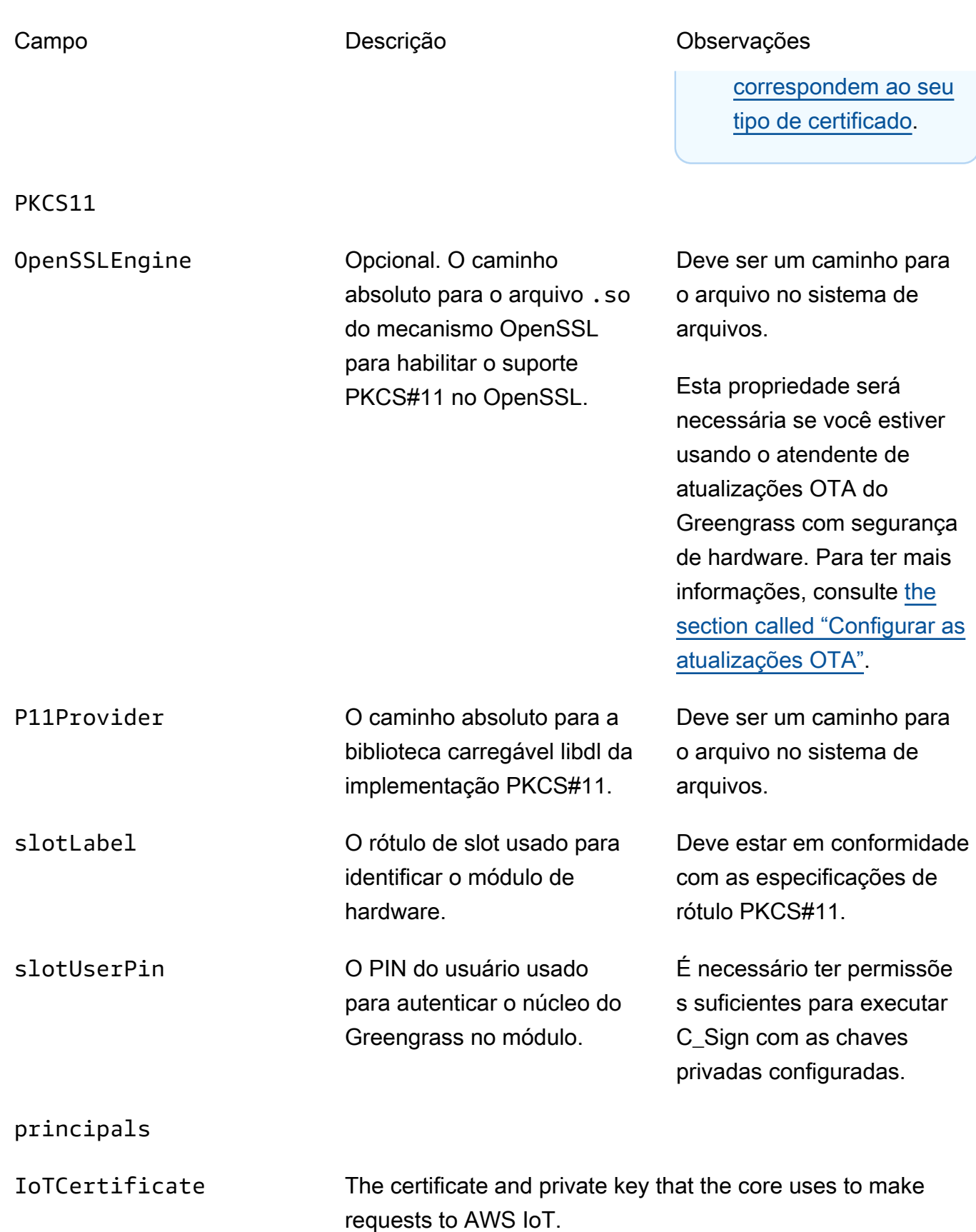

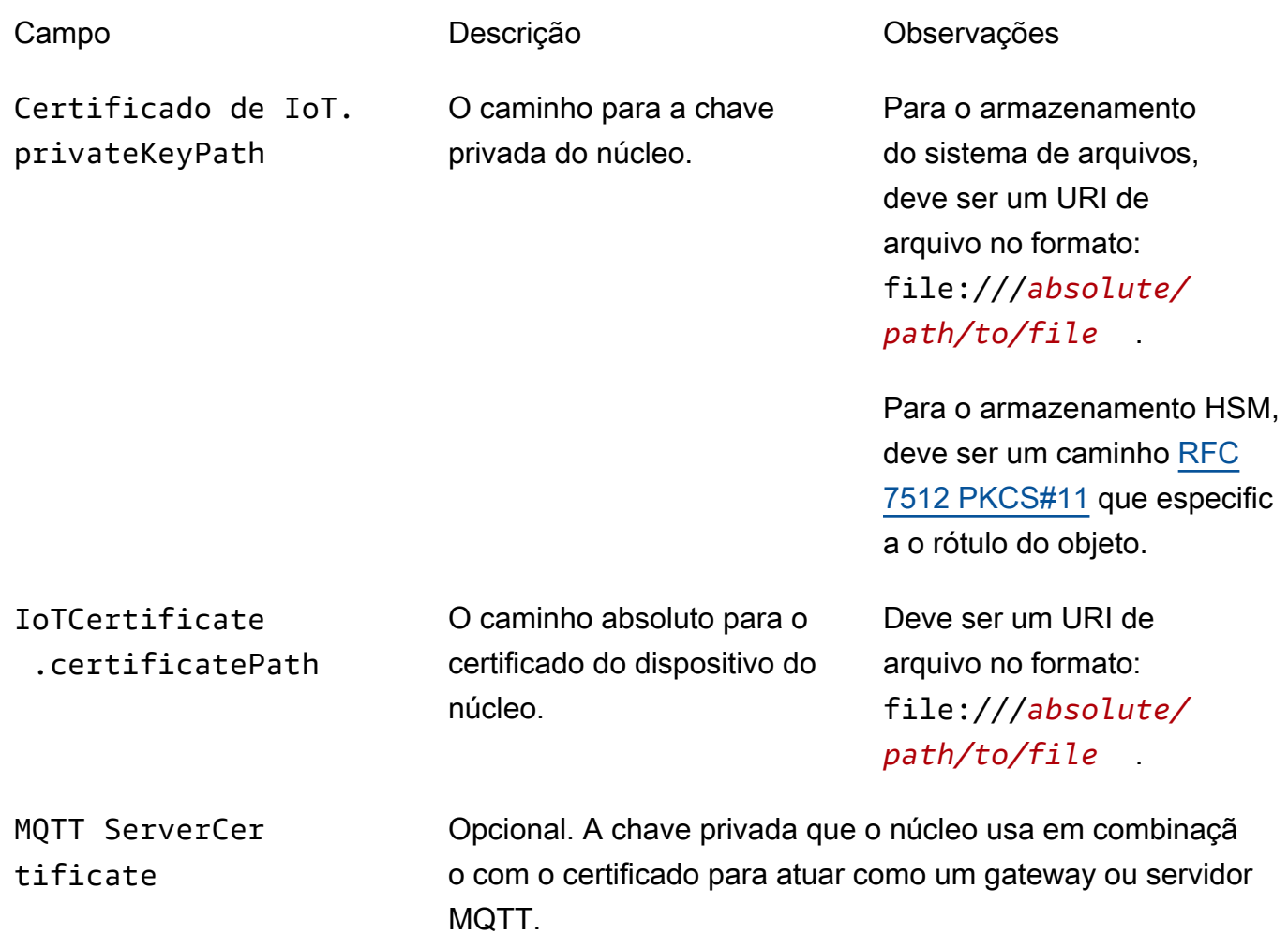

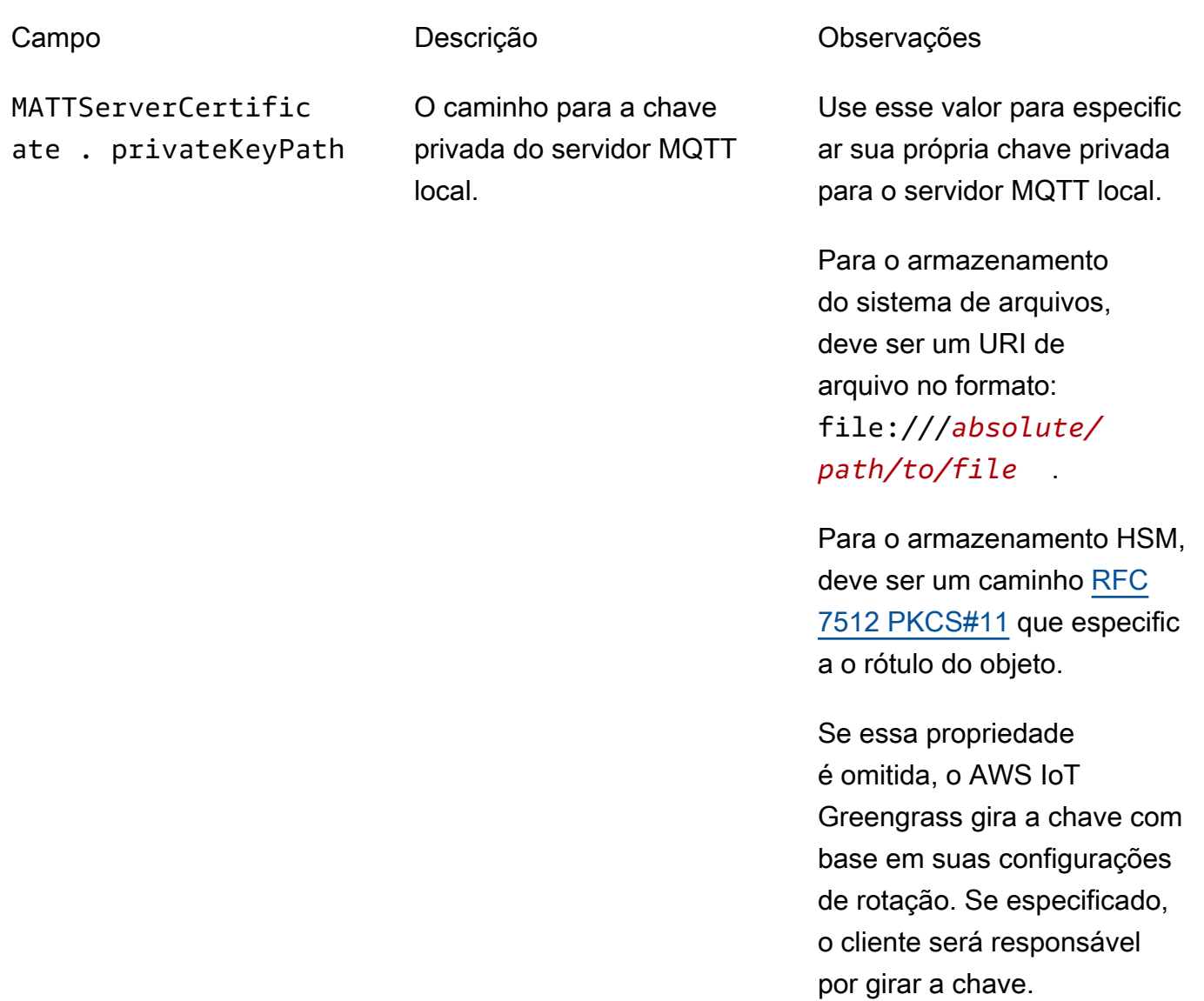

SecretsManager The private key that secures the data key used for encryption. For more information, see [Implantar segredos no núcleo](#page-608-0).

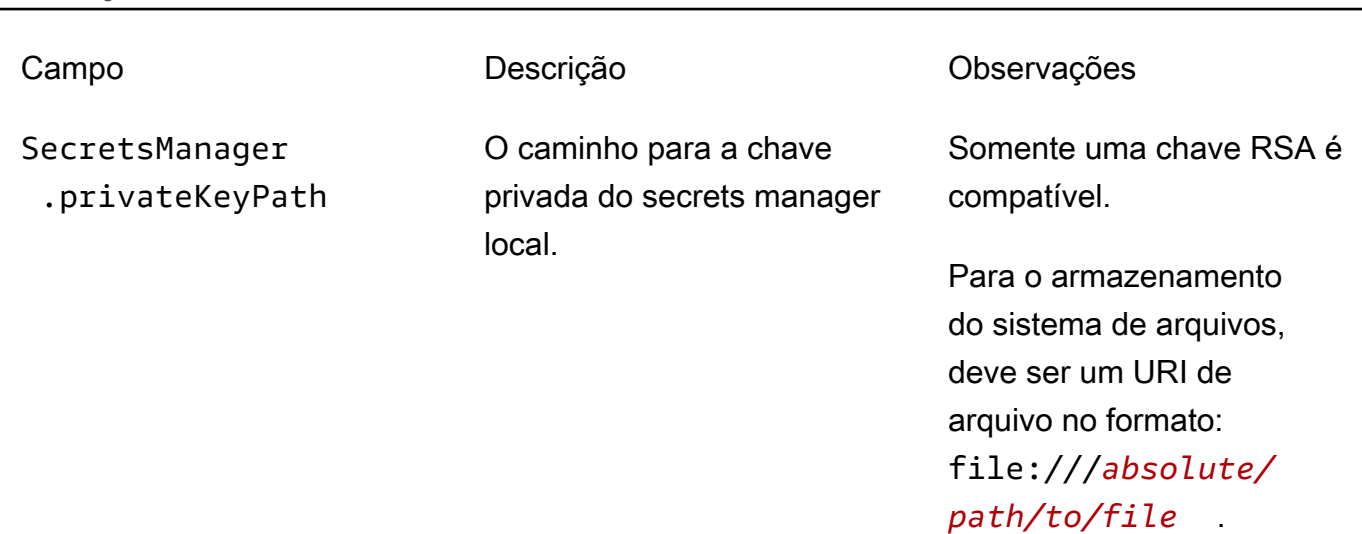

Para o armazenamento HSM, deve ser um caminho [RFC](https://tools.ietf.org/html/rfc7512) [7512 PKCS#11](https://tools.ietf.org/html/rfc7512) que especific a o rótulo do objeto. A chave privada deve ser gerada usando o mecanismo de preenchimento [PKCS#1 v1.5](https://tools.ietf.org/html/rfc2313).

As seguintes propriedades de configuração também são compatíveis:

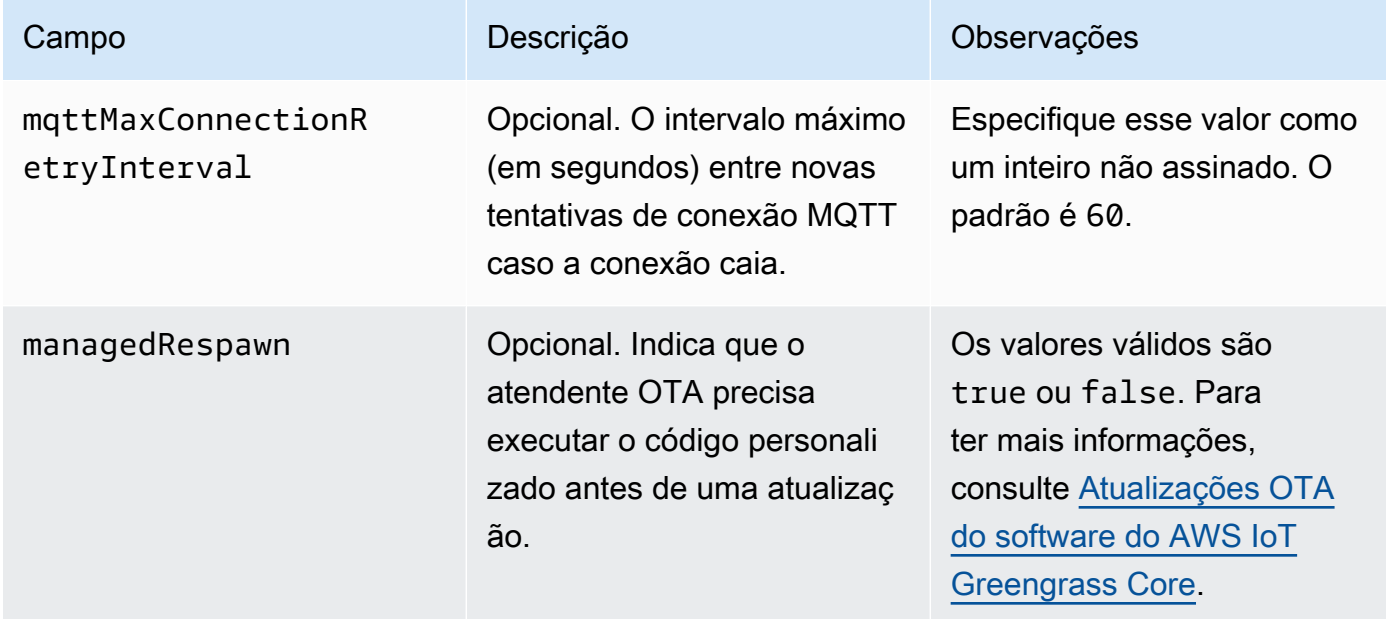

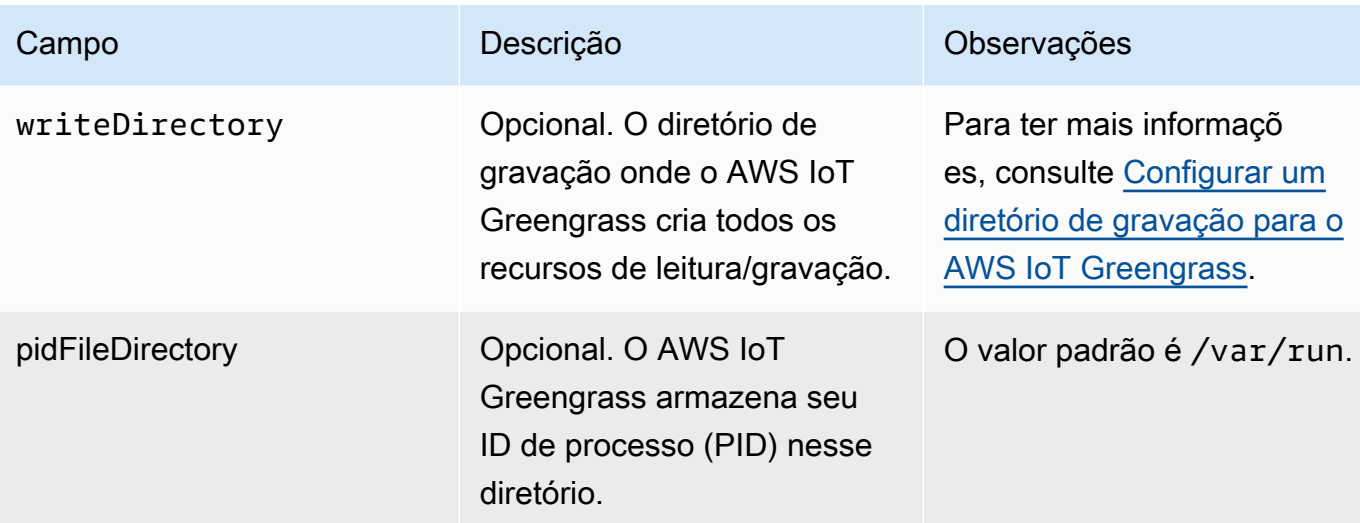

#### Extended life versions

As seguintes versões do software AWS IoT Greengrass Core estão na [fase de vida útil](#page-191-0)  [prolongada](#page-191-0). Essas informações estão incluídas apenas para fins de referência.

GGC v1.10

```
{ 
   "coreThing" : { 
     "caPath" : "root.ca.pem", 
     "certPath" : "hash.cert.pem", 
     "keyPath" : "hash.private.key", 
     "thingArn" : "arn:partition:iot:region:account-id:thing/core-thing-name", 
     "iotHost" : "host-prefix-ats.iot.region.amazonaws.com", 
     "ggHost" : "greengrass-ats.iot.region.amazonaws.com", 
     "keepAlive" : 600, 
     "systemComponentAuthTimeout": 5000 
  }, 
   "runtime" : { 
     "maxWorkItemCount" : 1024, 
     "maxConcurrentLimit" : 25, 
     "lruSize": 25, 
     "cgroup" : { 
       "useSystemd" : "yes" 
     } 
   }, 
   "managedRespawn" : false, 
   "crypto" : { 
     "principals" : {
```

```
 "SecretsManager" : { 
         "privateKeyPath" : "file:///greengrass/certs/hash.private.key" 
       }, 
       "IoTCertificate" : { 
         "privateKeyPath" : "file:///greengrass/certs/hash.private.key", 
         "certificatePath" : "file:///greengrass/certs/hash.cert.pem" 
       } 
     }, 
     "caPath" : "file:///greengrass/certs/root.ca.pem" 
   }
}
```
O arquivo config.json é compatível com as seguintes propriedades:

coreThing

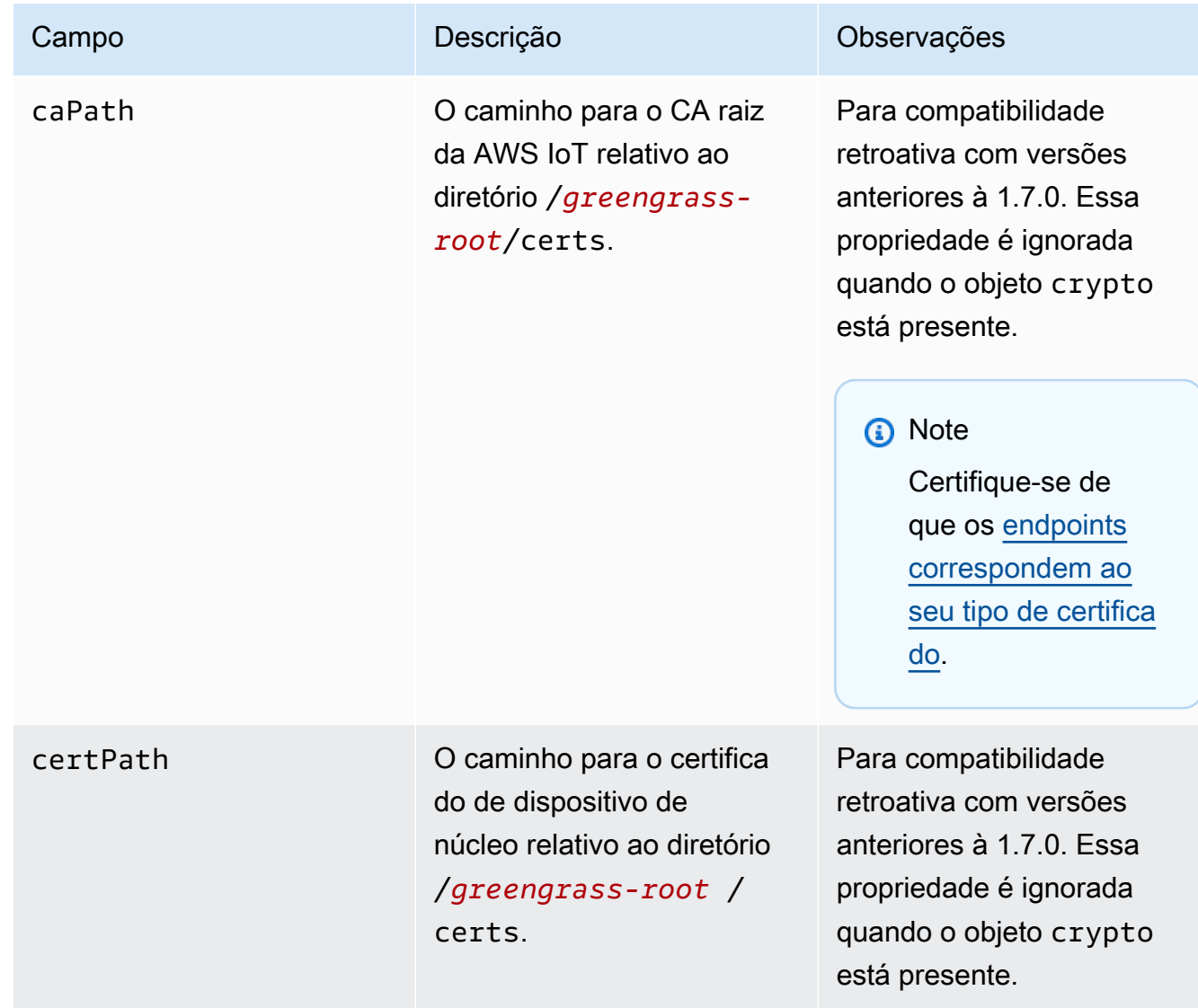

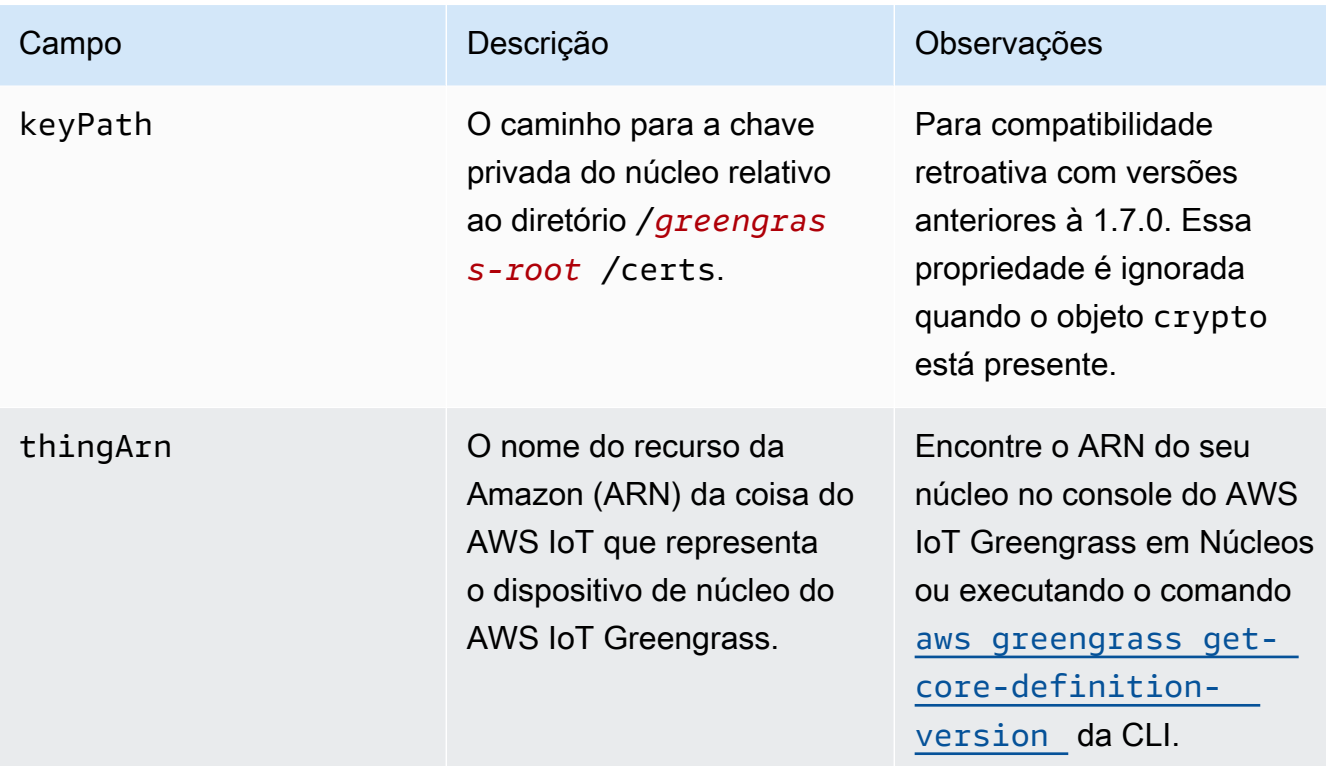

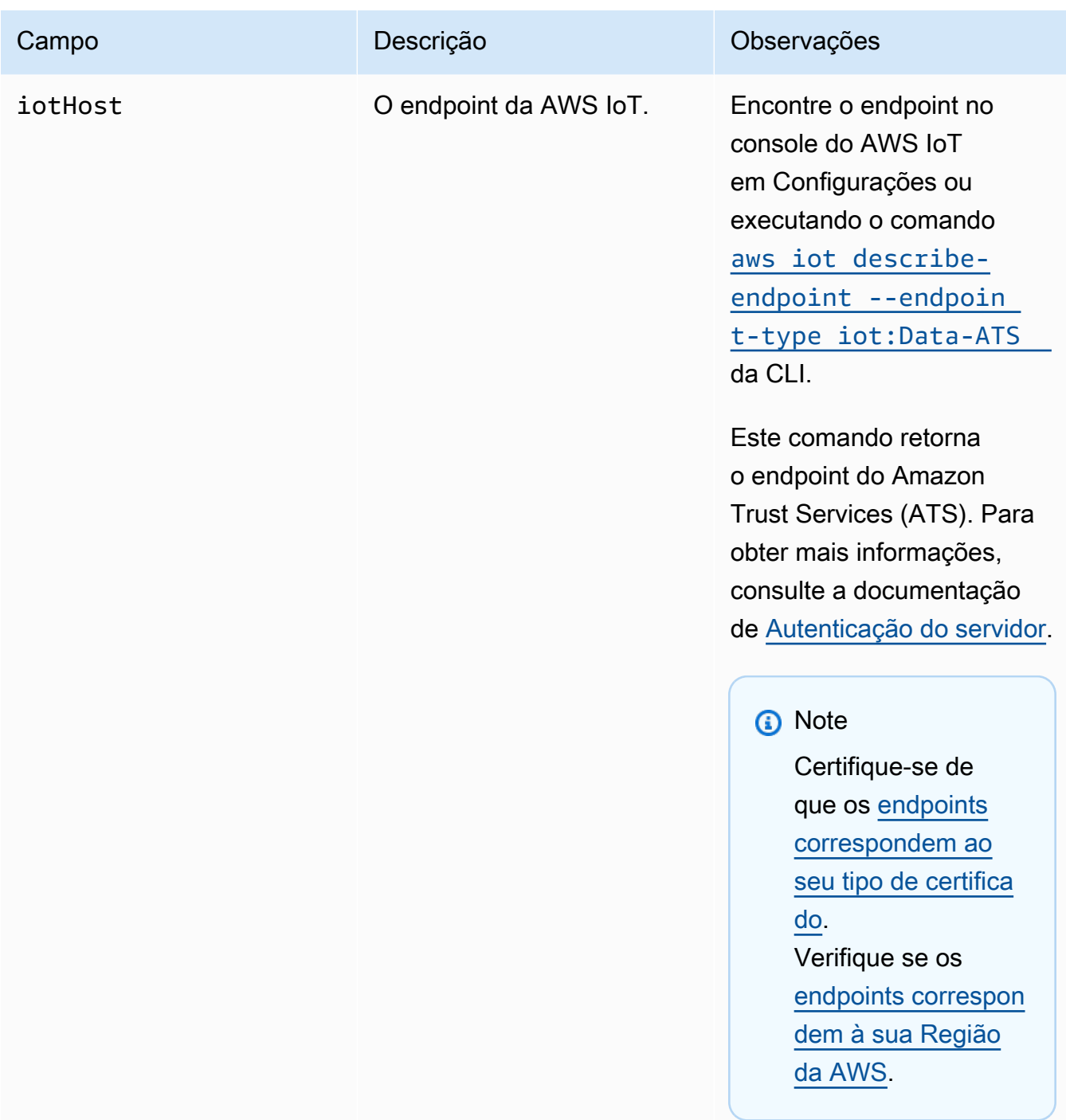

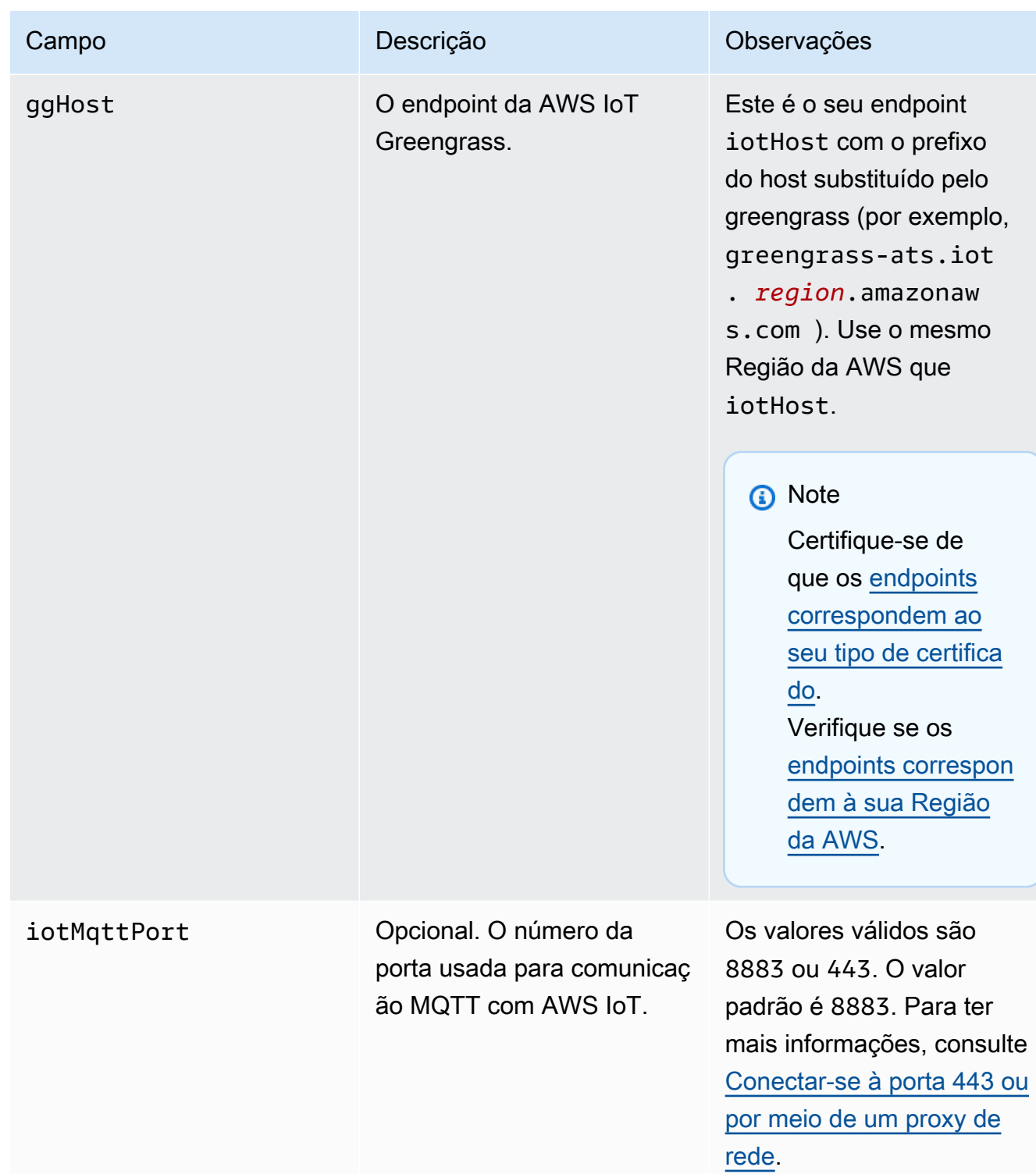

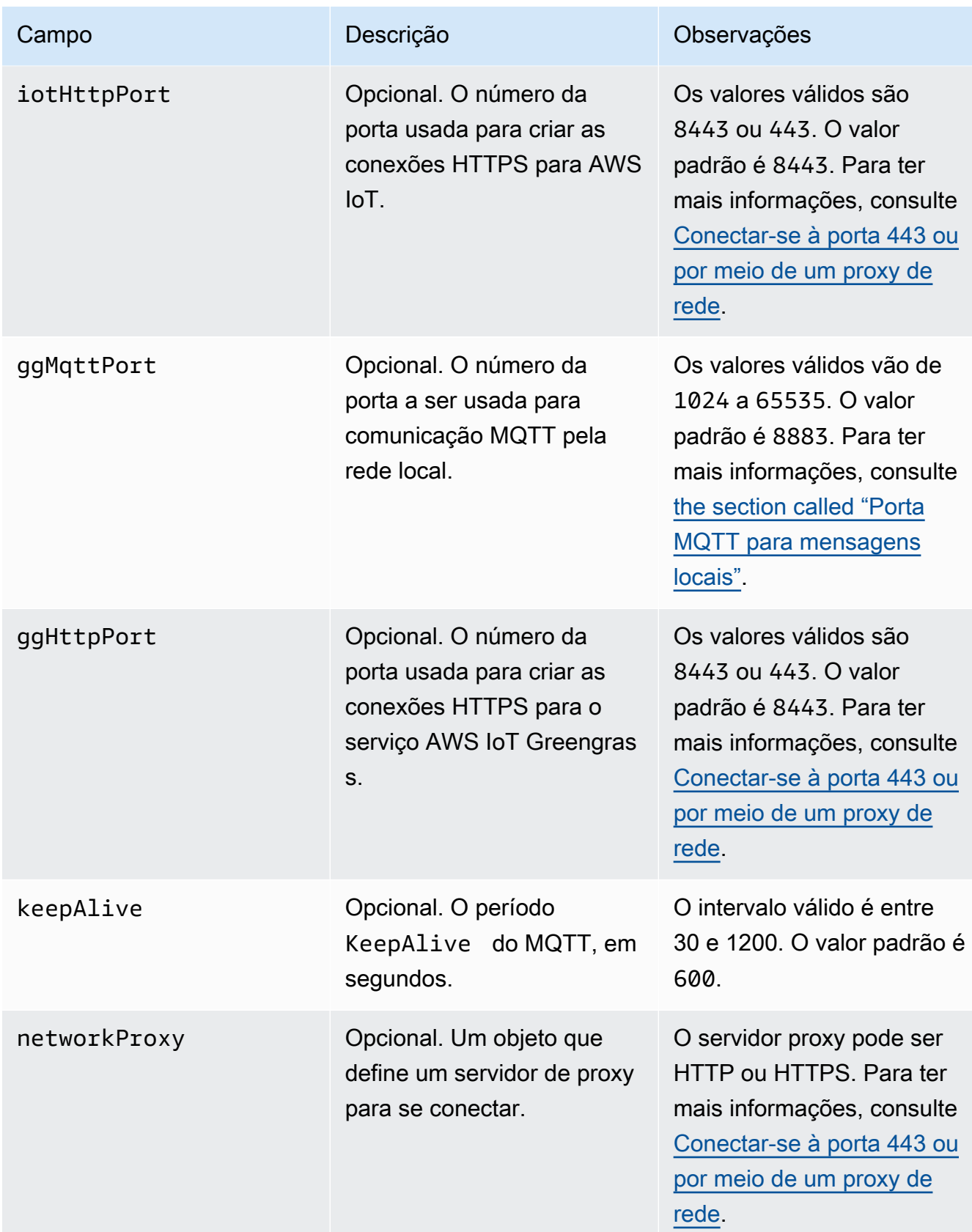

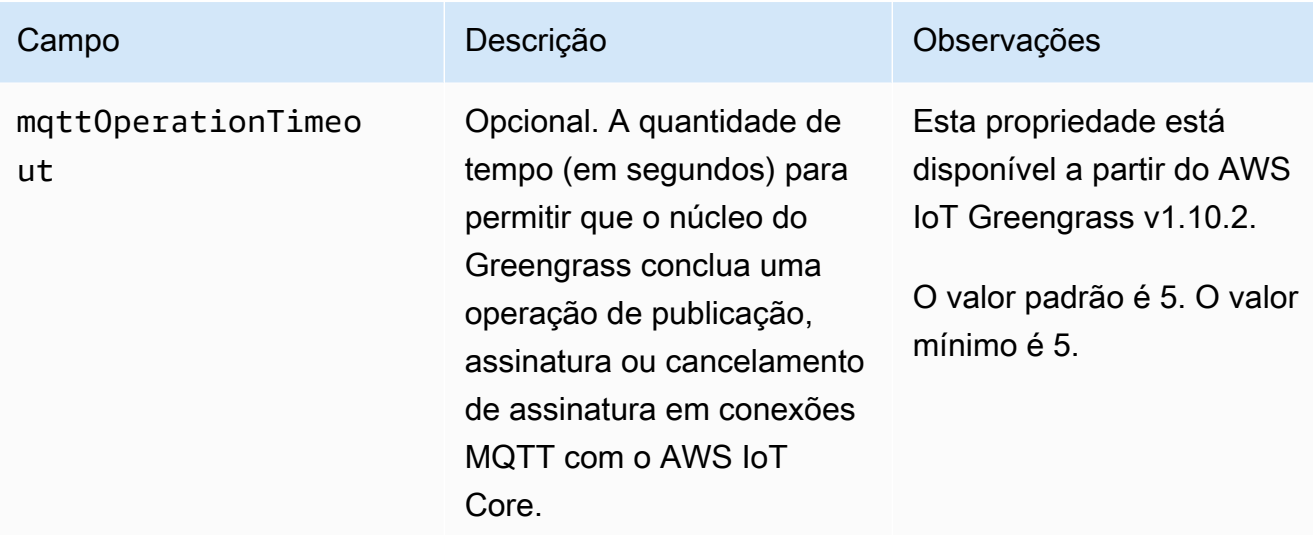

runtime

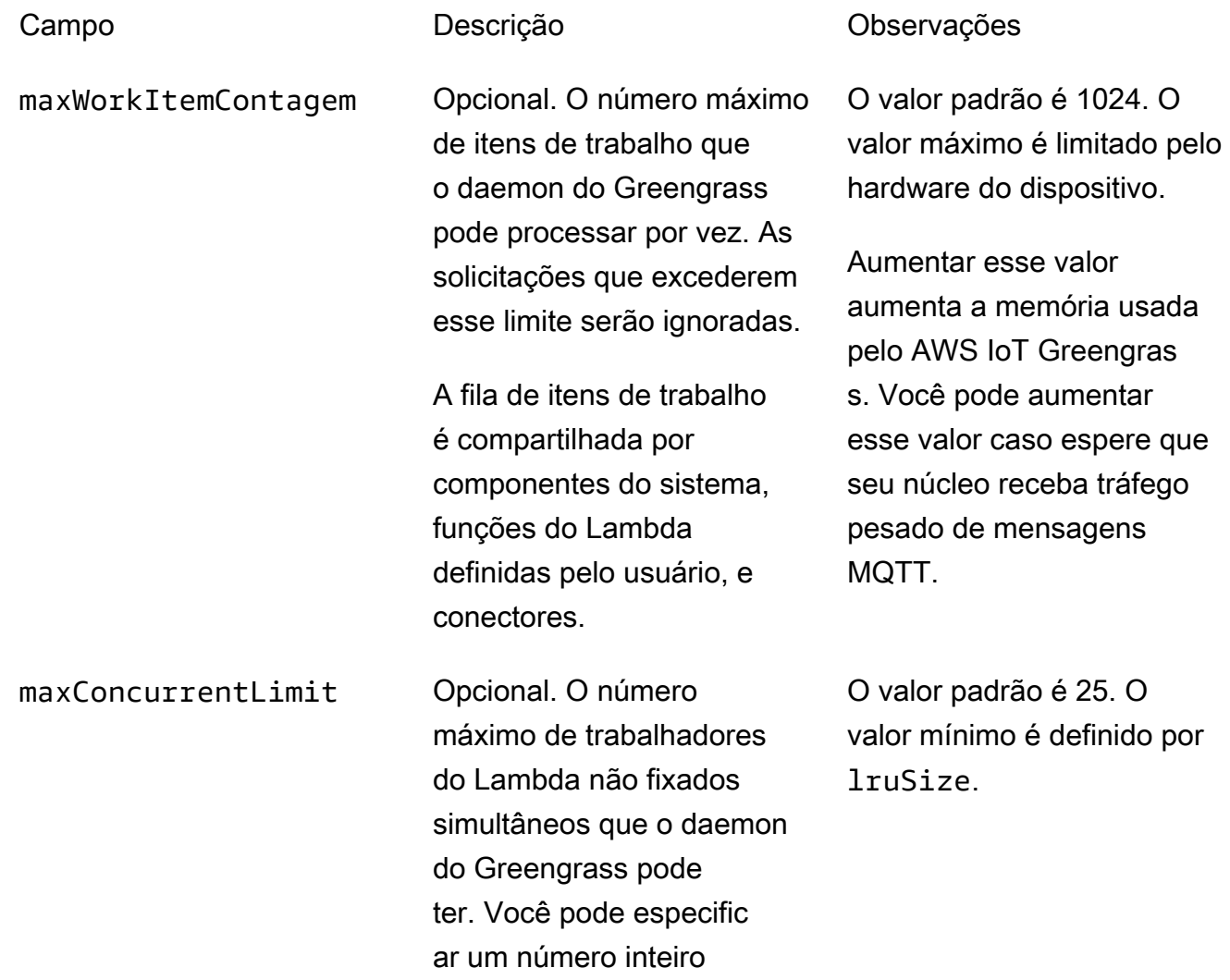

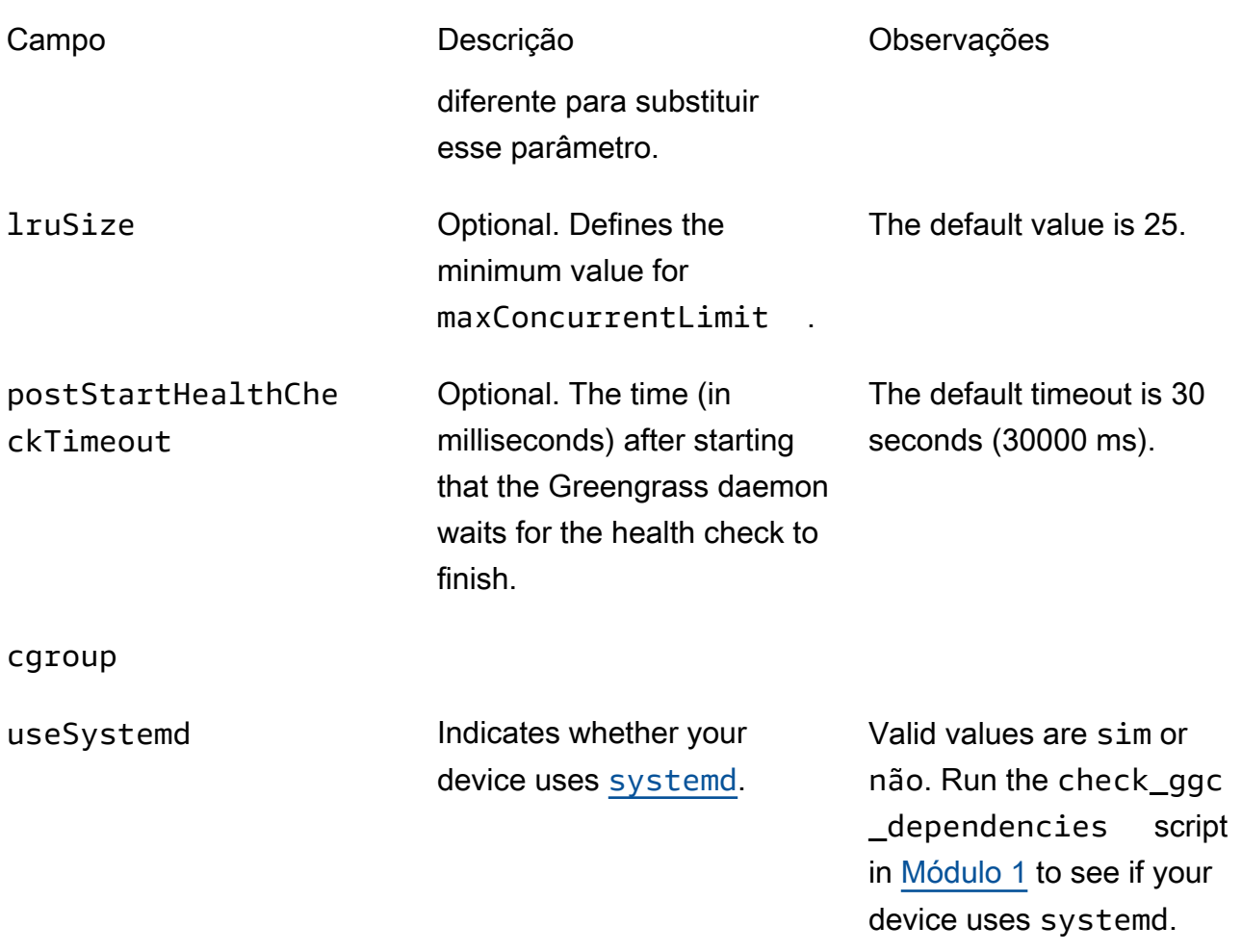

#### crypto

A crypto apresenta propriedades que oferecem suporte ao armazenamento da chave privada em um módulo de segurança de hardware (HSM) por meio de PKCS#11 e armazenamento local secreto. Para obter mais informações, consulte [the section called](#page-983-0)  ["Entidades principais de segurança"](#page-983-0), [the section called "Integração de segurança de](#page-994-0) [hardware"](#page-994-0) e [Implantar segredos no núcleo](#page-608-0). Configurações para o armazenamento da chave privada em HSMs ou no sistema de arquivo são compatíveis.

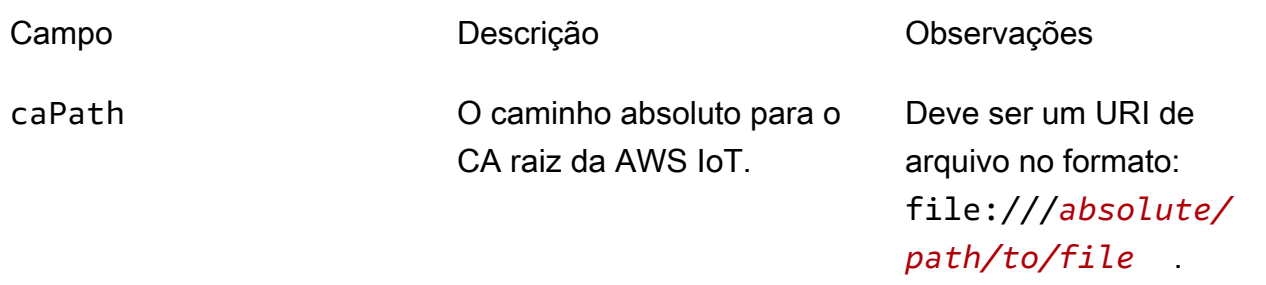
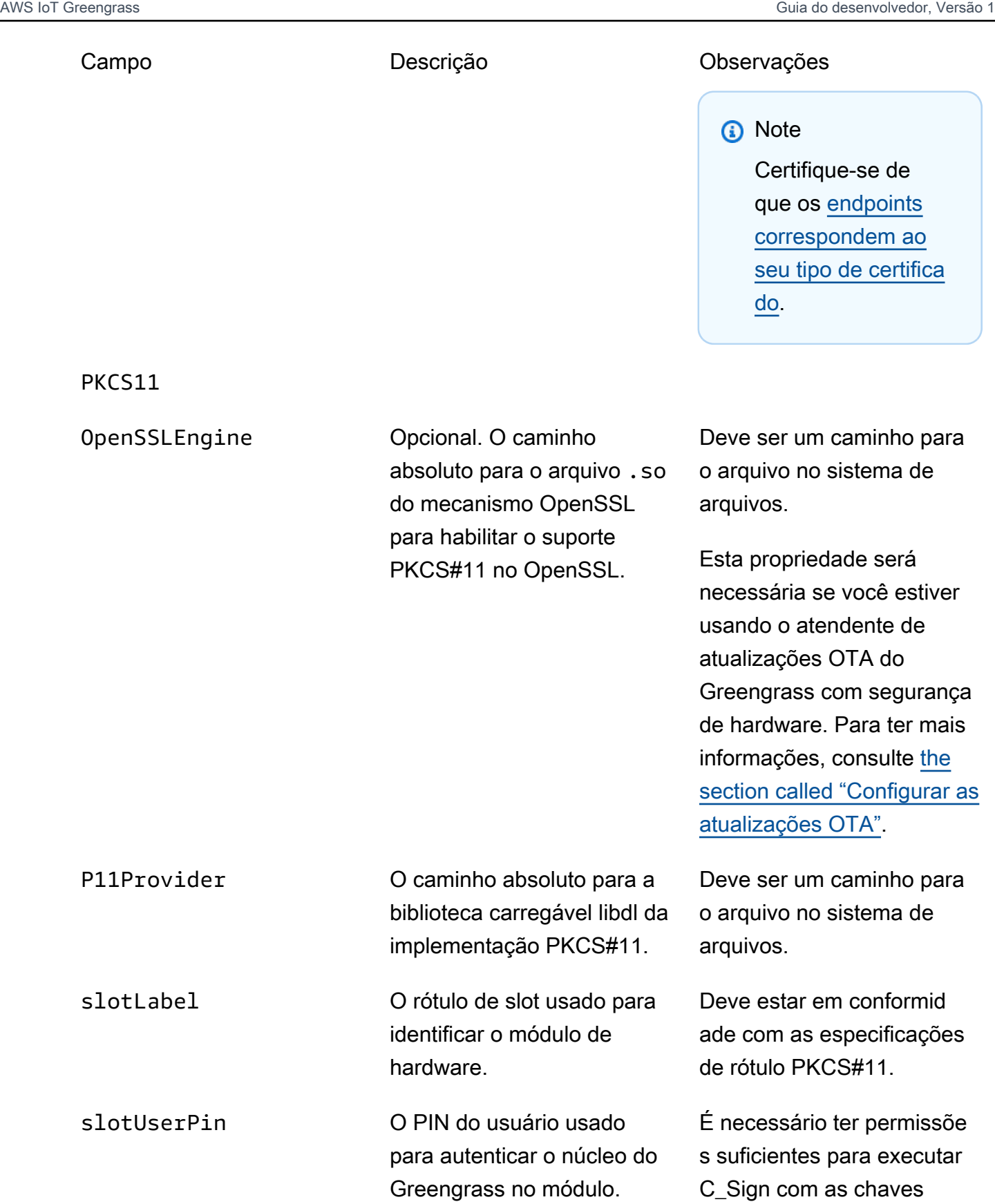

privadas configuradas.

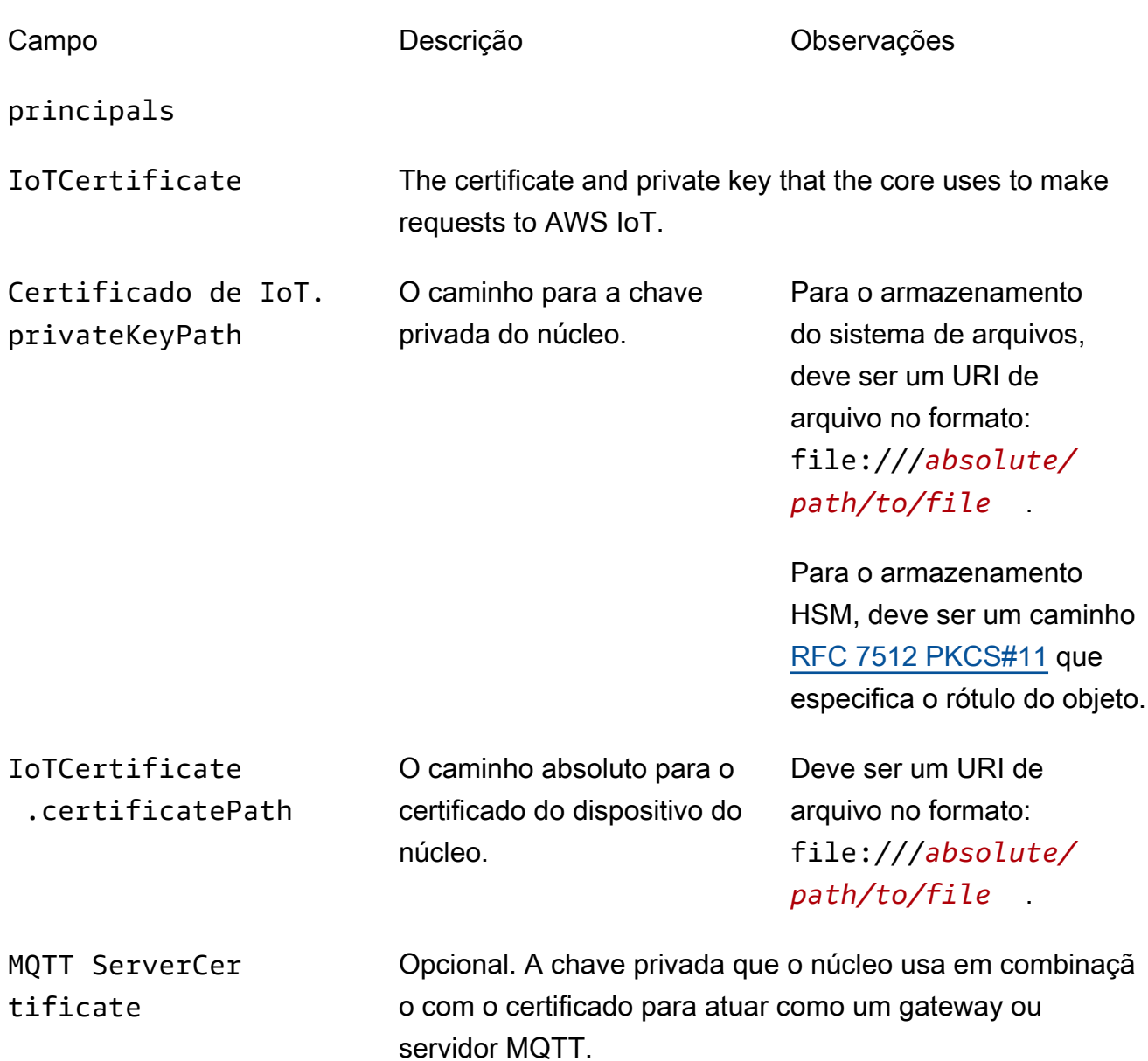

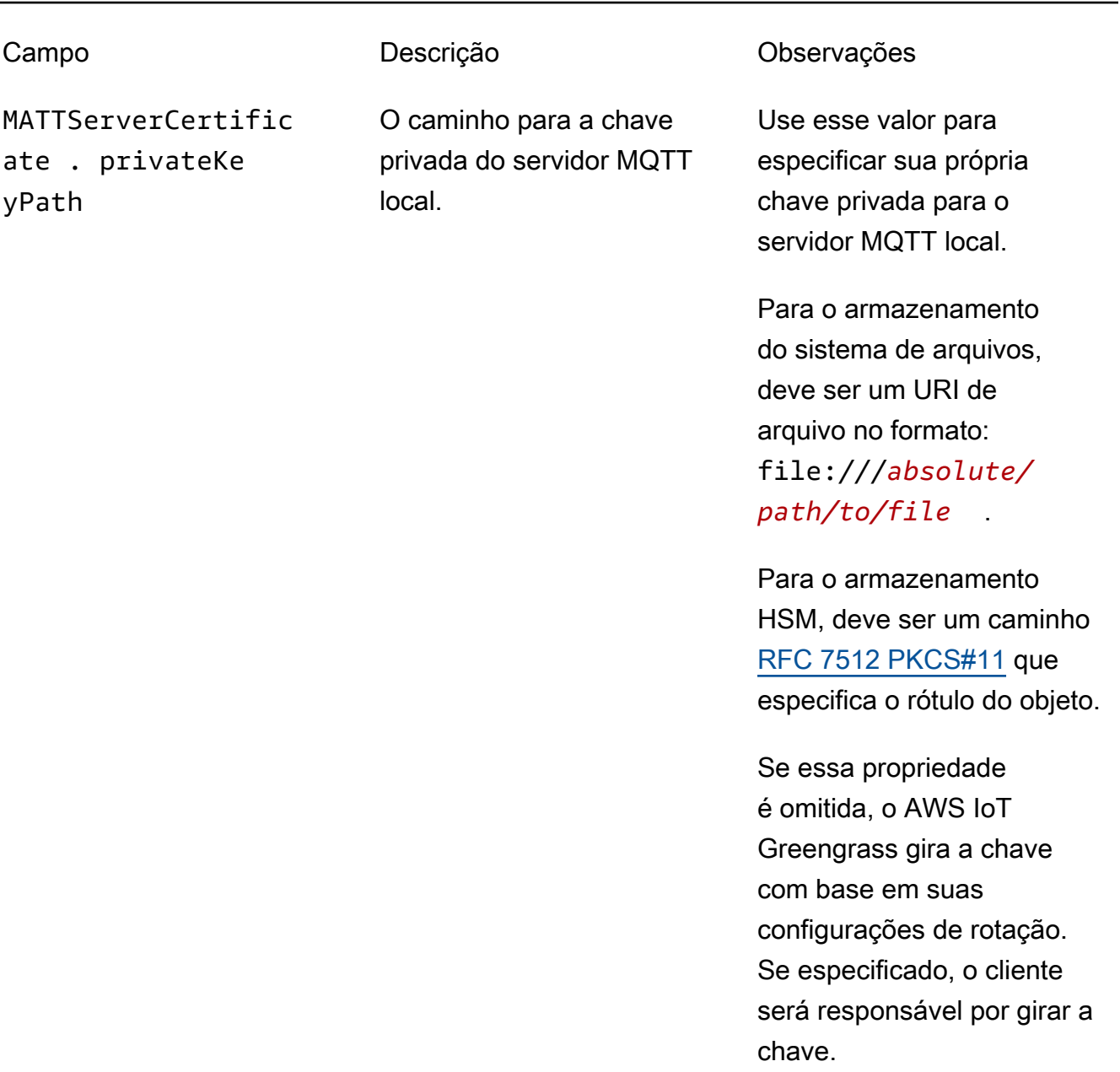

SecretsManager The private key that secures the data key used for encryptio n. For more information, see [Implantar segredos no núcleo](#page-608-0).

ento [PKCS#1 v1.5](https://tools.ietf.org/html/rfc2313).

Campo Descrição Descrição Observações SecretsManager .privateKeyPath O caminho para a chave privada do secrets manager local. Somente uma chave RSA é compatível. Para o armazenamento do sistema de arquivos, deve ser um URI de arquivo no formato: file:///*absolute/ path/to/file* . Para o armazenamento HSM, deve ser um caminho [RFC 7512 PKCS#11](https://tools.ietf.org/html/rfc7512) que especifica o rótulo do objeto. A chave privada deve ser gerada usando o mecanismo de preenchim

As seguintes propriedades de configuração também são compatíveis:

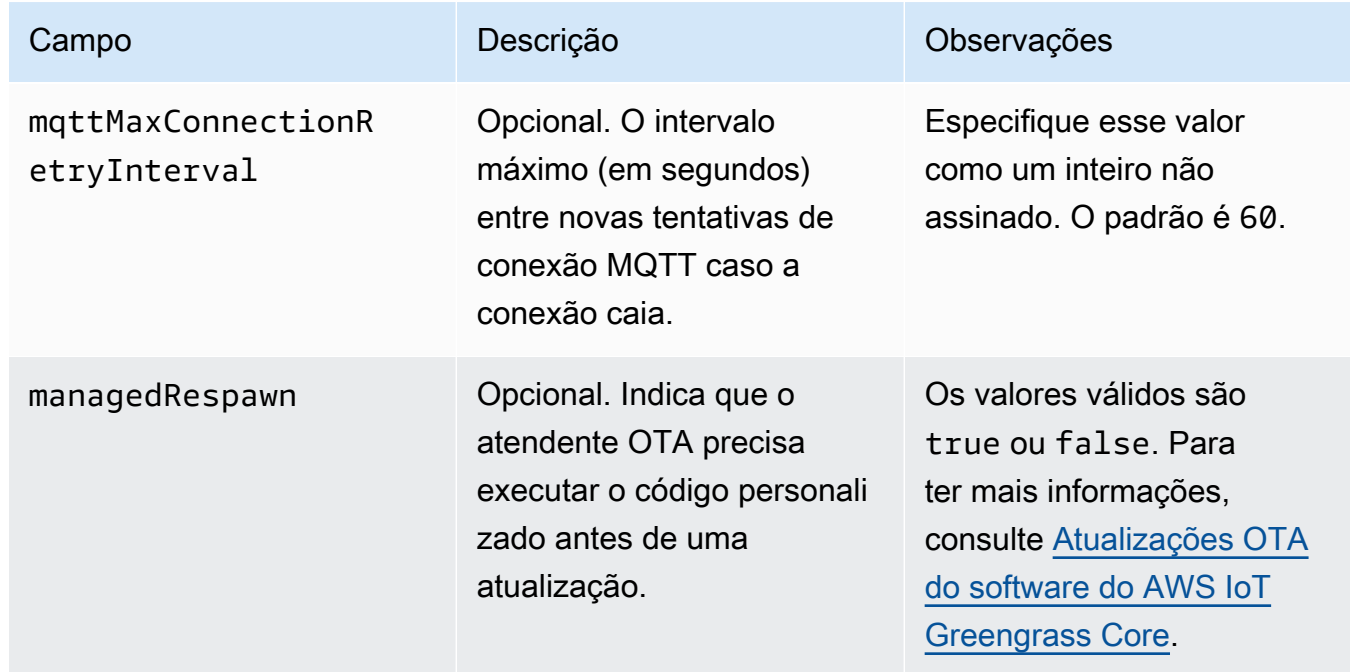

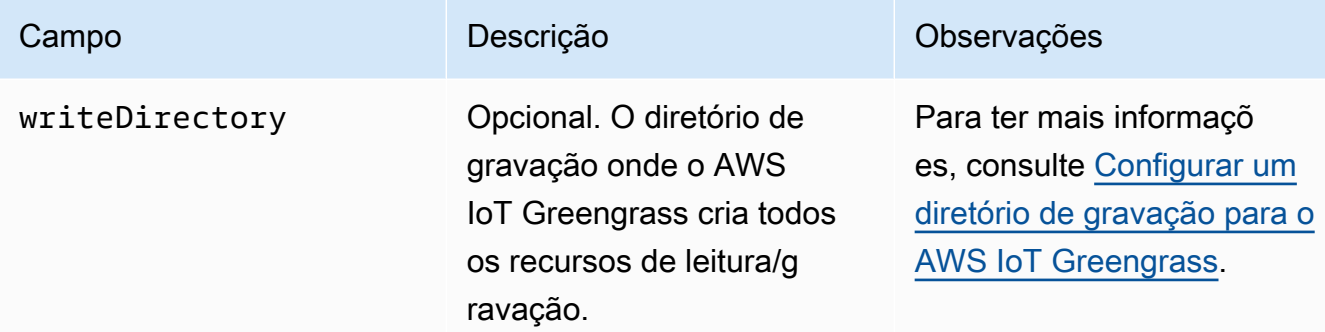

```
{ 
   "coreThing" : { 
     "caPath" : "root.ca.pem", 
     "certPath" : "hash.cert.pem", 
     "keyPath" : "hash.private.key", 
     "thingArn" : "arn:partition:iot:region:account-id:thing/core-thing-name", 
     "iotHost" : "host-prefix-ats.iot.region.amazonaws.com", 
     "ggHost" : "greengrass-ats.iot.region.amazonaws.com", 
     "keepAlive" : 600 
   }, 
   "runtime" : { 
     "cgroup" : { 
       "useSystemd" : "yes" 
     } 
   }, 
   "managedRespawn" : false, 
   "crypto" : { 
     "principals" : { 
       "SecretsManager" : { 
          "privateKeyPath" : "file:///greengrass/certs/hash.private.key" 
       }, 
       "IoTCertificate" : { 
         "privateKeyPath" : "file:///greengrass/certs/hash.private.key", 
         "certificatePath" : "file:///greengrass/certs/hash.cert.pem" 
       } 
     }, 
     "caPath" : "file:///greengrass/certs/root.ca.pem" 
   }
}
```
O arquivo config.json é compatível com as seguintes propriedades:

## coreThing

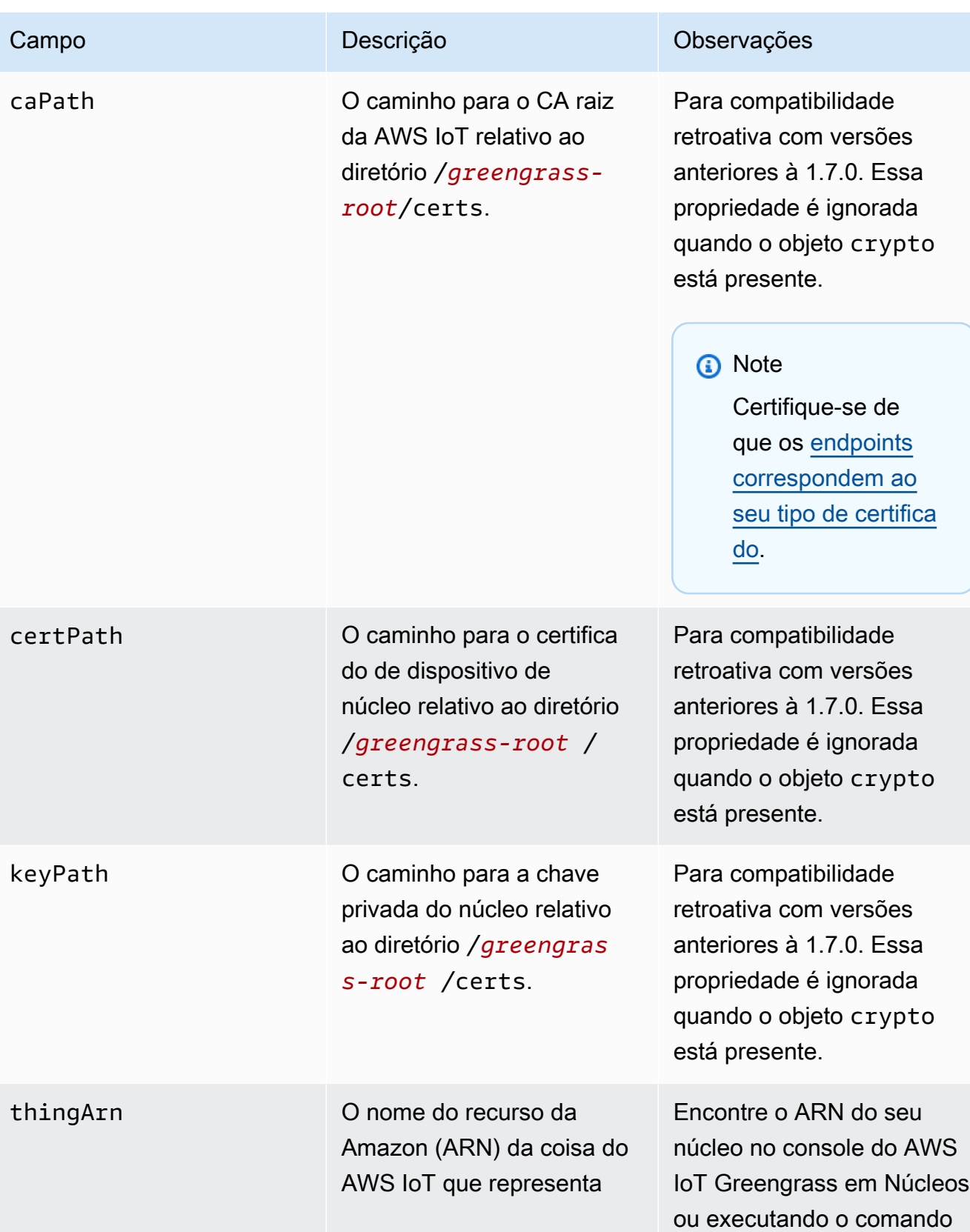

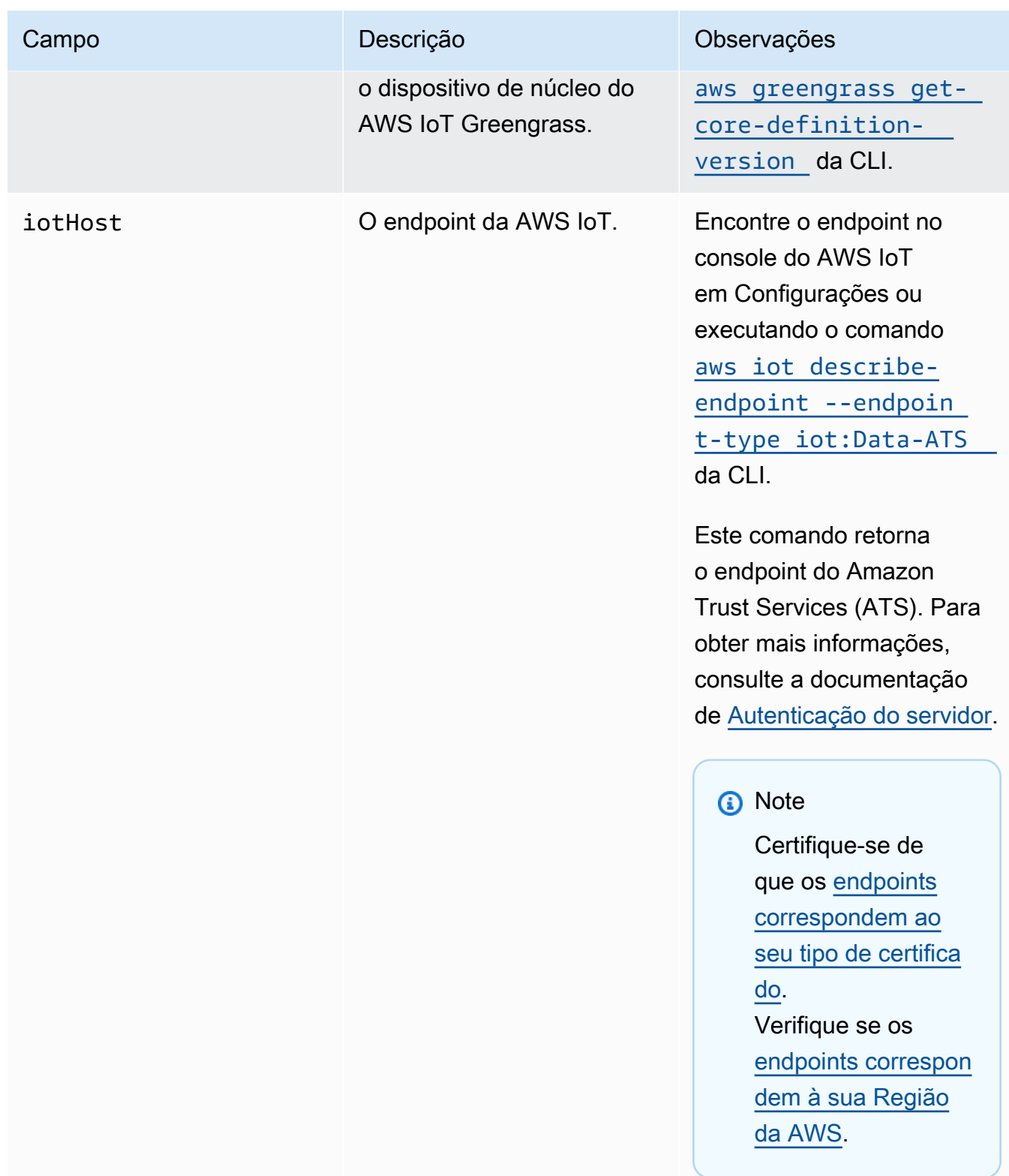

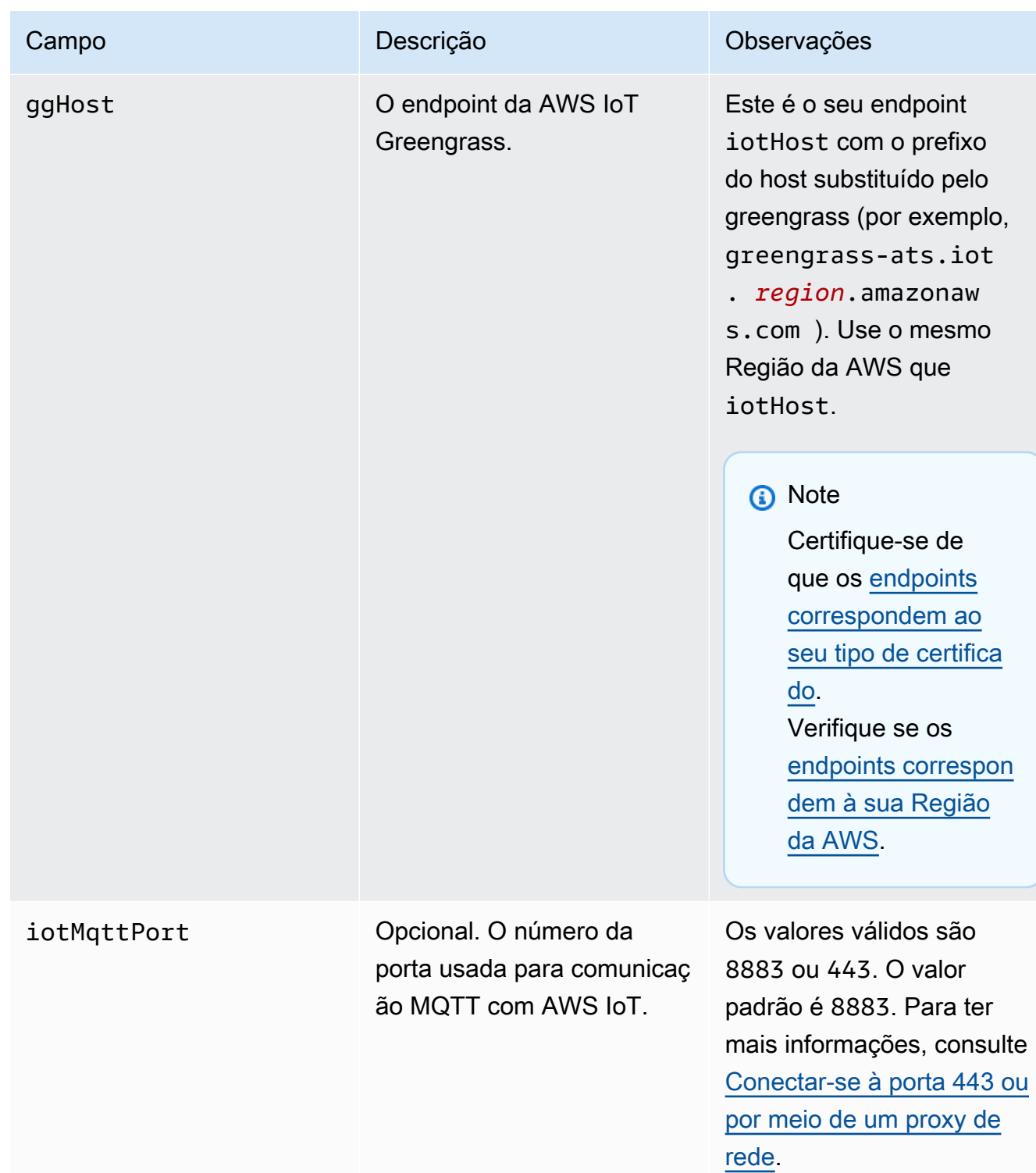

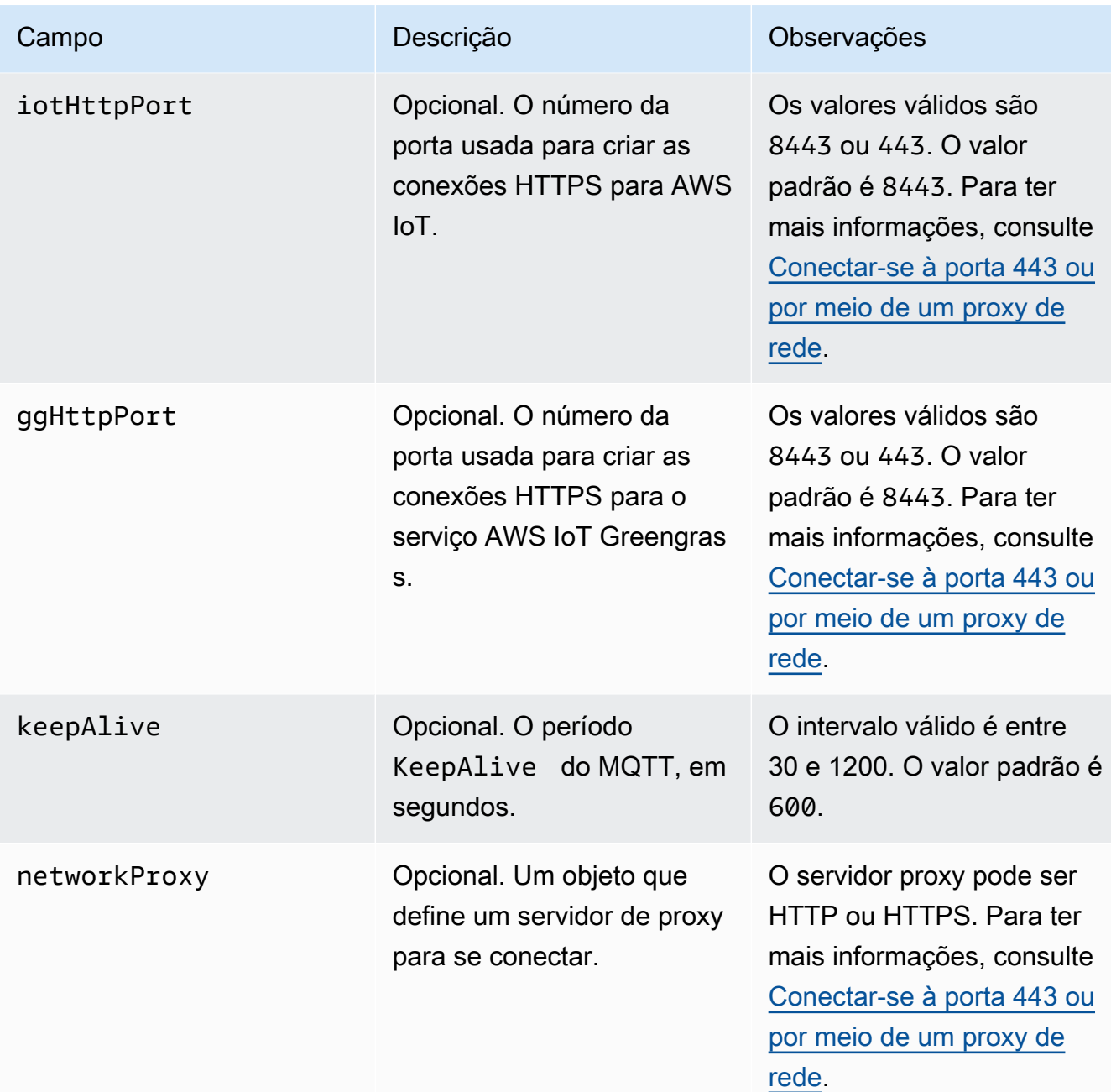

## runtime

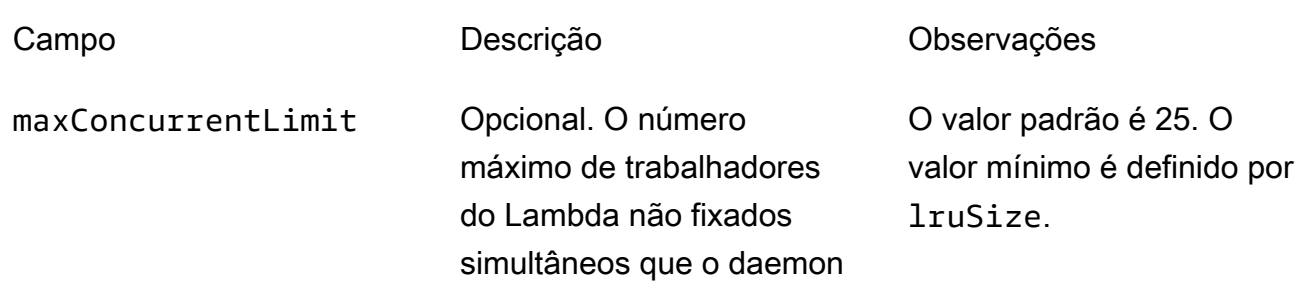

device uses systemd.

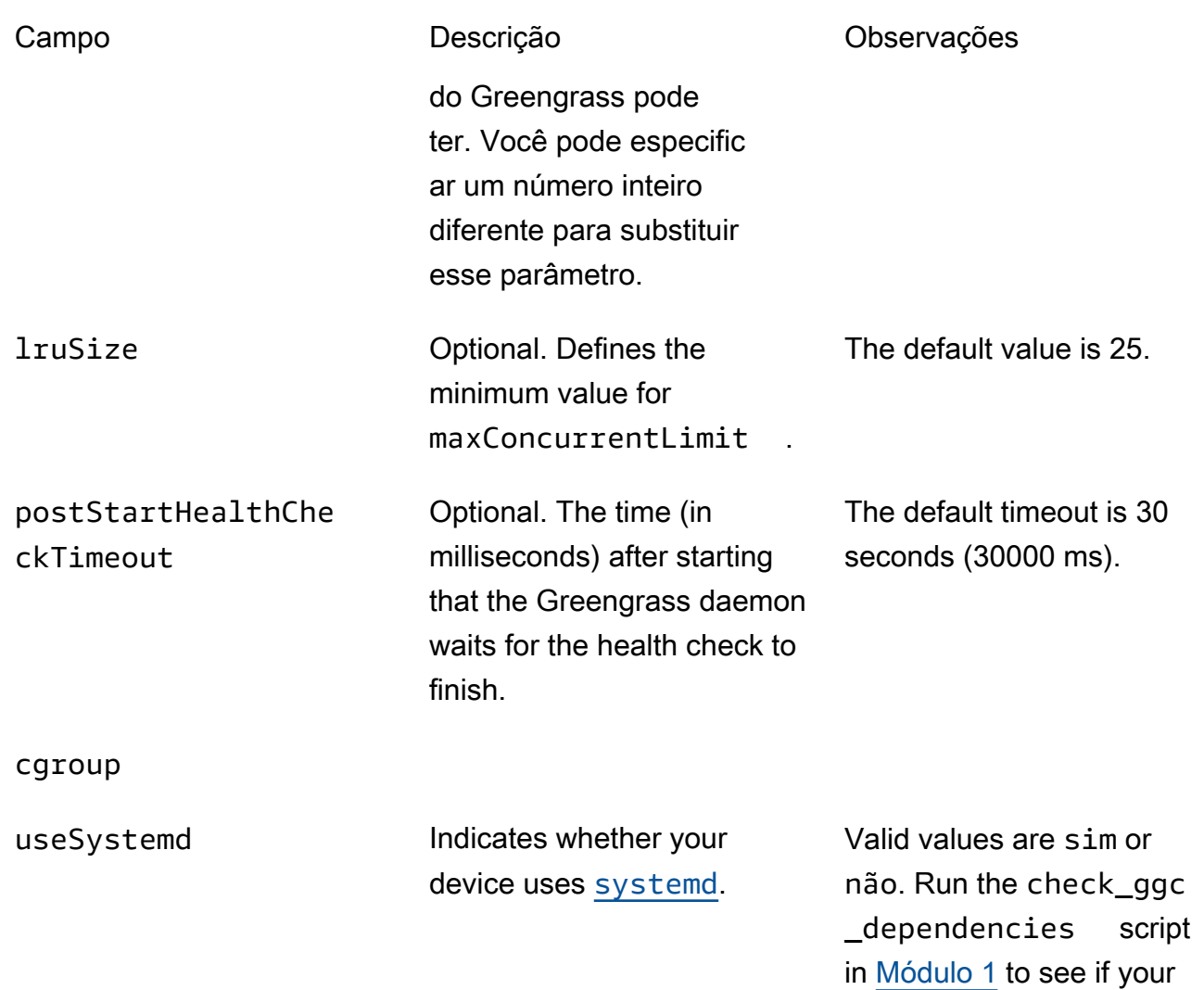

### crypto

O objeto crypto é adicionado em v1.7.0. Ele apresenta propriedades que oferecem suporte ao armazenamento da chave privada em um módulo de segurança de hardware (HSM) por meio de PKCS#11 e armazenamento local secreto. Para obter mais informações, consulte [the section called "Entidades principais de segurança"](#page-983-0), [the section called "Integração](#page-994-0)  [de segurança de hardware"](#page-994-0) e [Implantar segredos no núcleo](#page-608-0). Configurações para o armazenamento da chave privada em HSMs ou no sistema de arquivo são compatíveis.

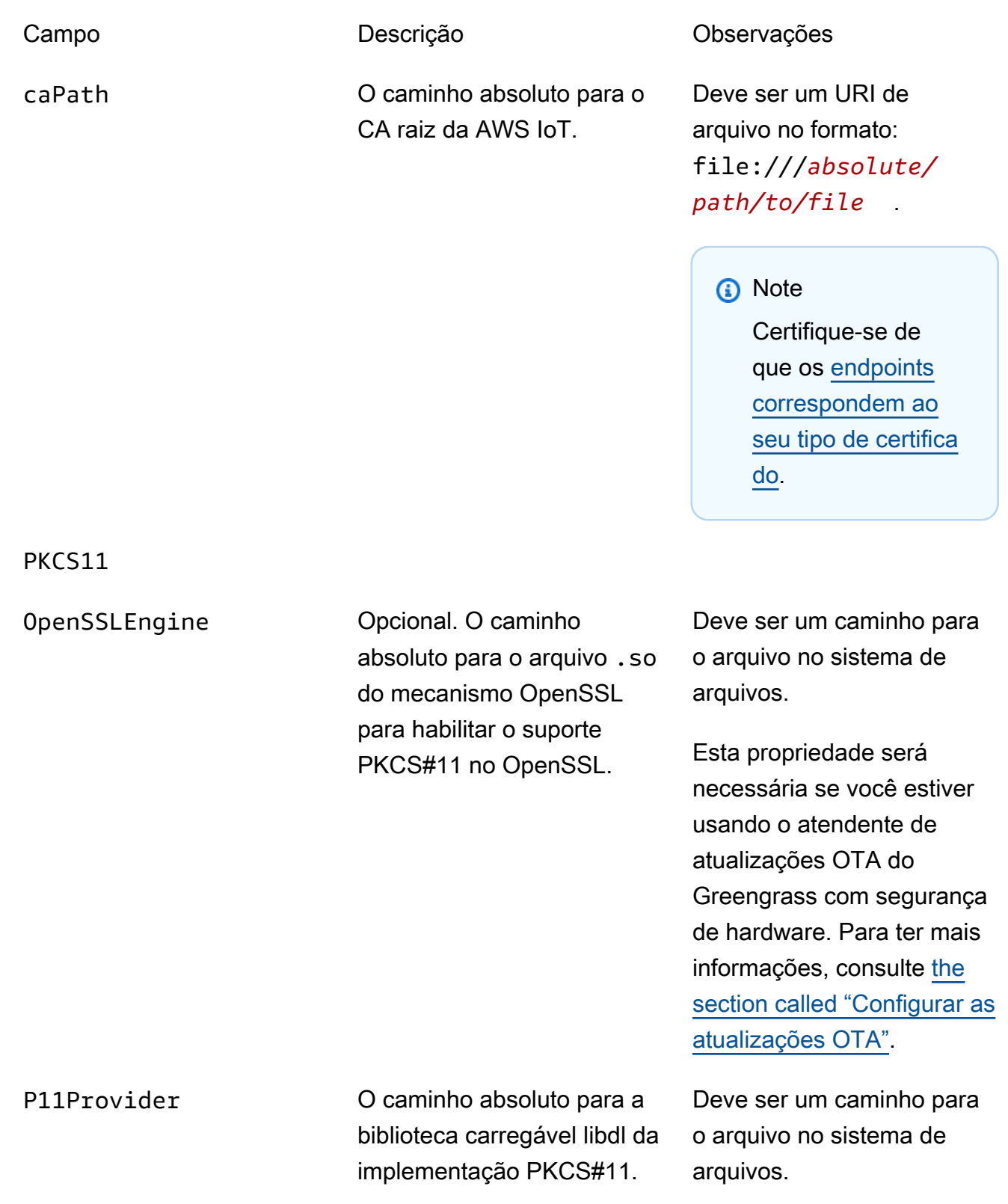

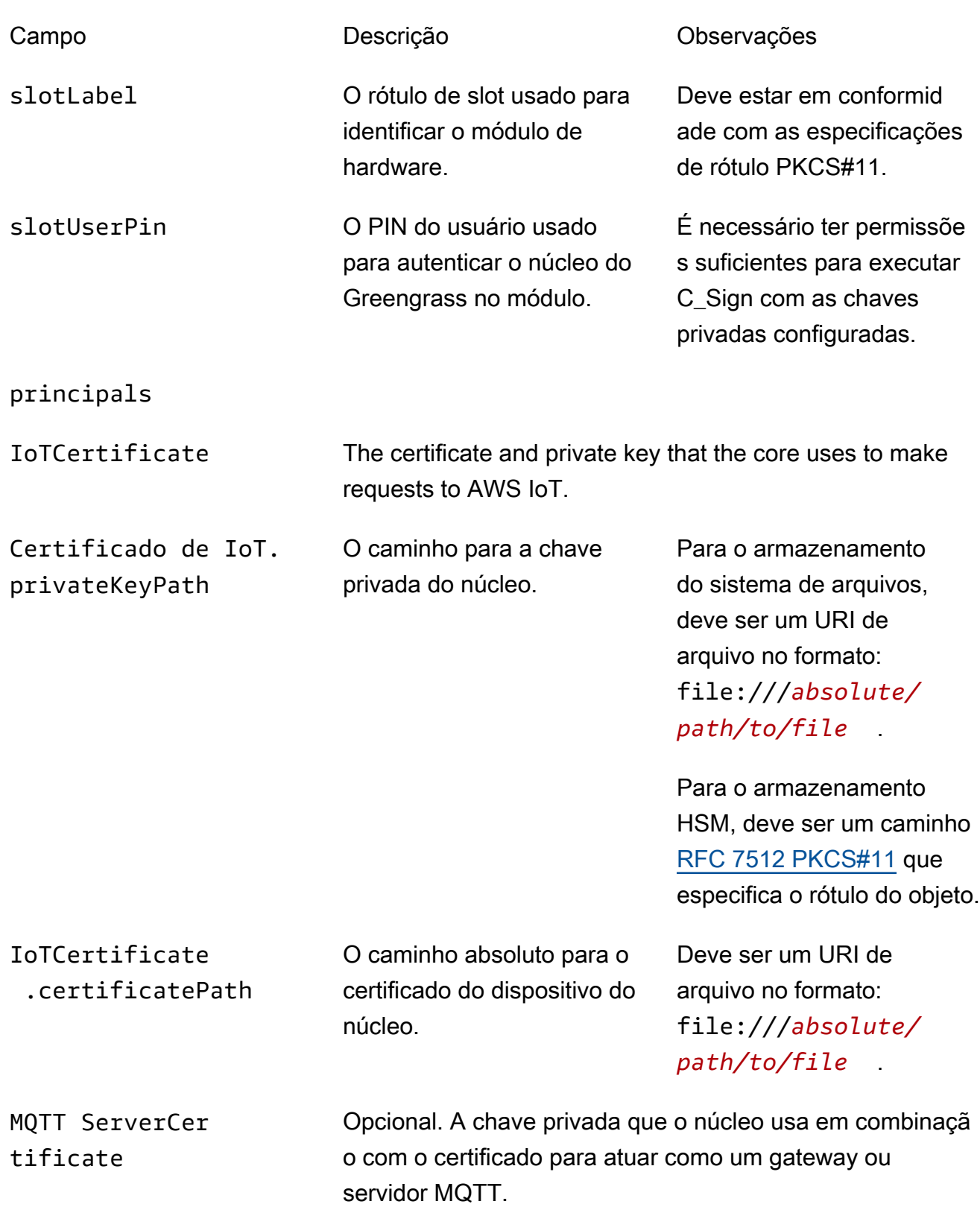

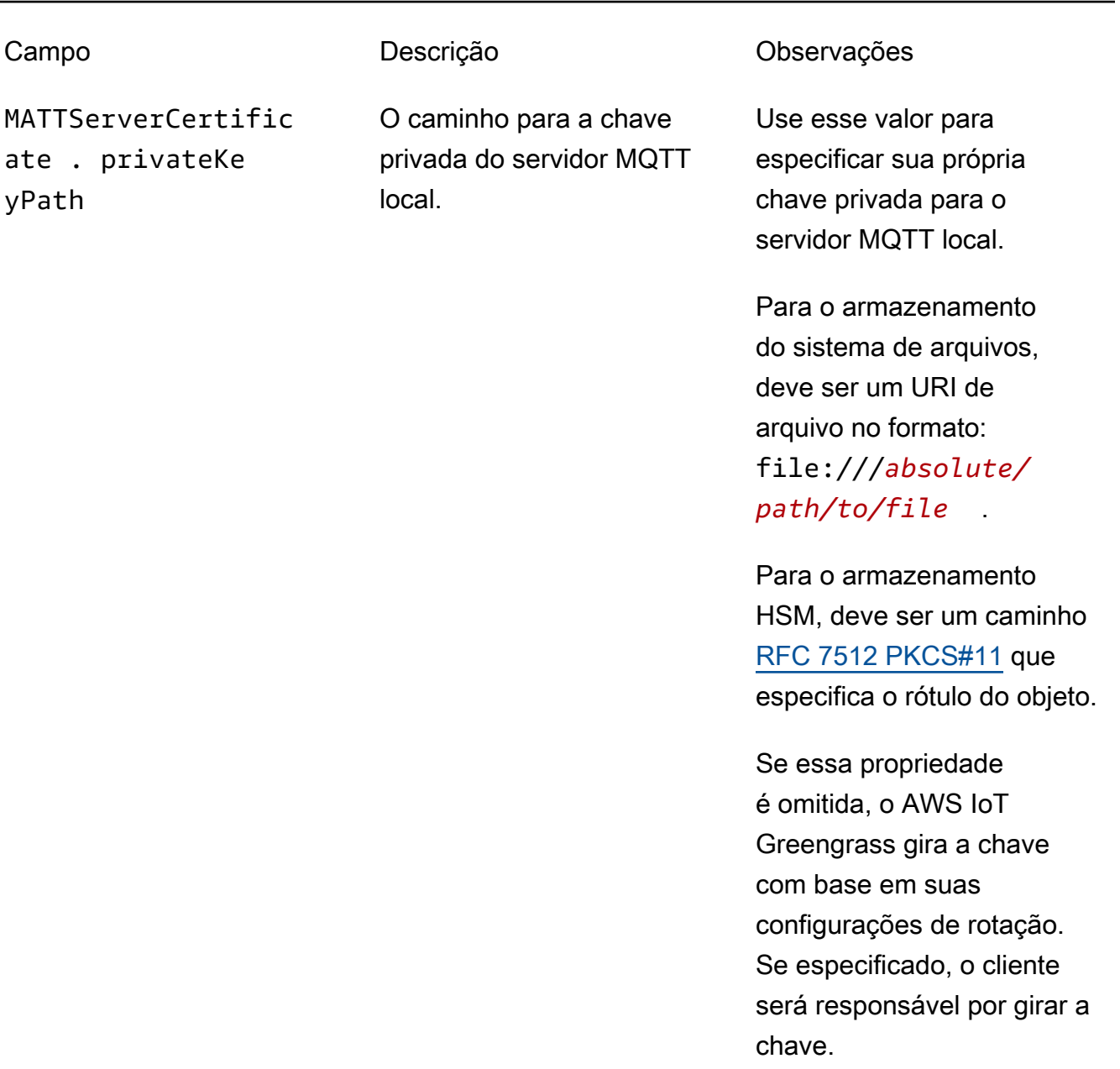

SecretsManager The private key that secures the data key used for encryptio n. For more information, see [Implantar segredos no núcleo](#page-608-0).

ento [PKCS#1 v1.5](https://tools.ietf.org/html/rfc2313).

Campo Descrição Descrição Observações SecretsManager .privateKeyPath O caminho para a chave privada do secrets manager local. Somente uma chave RSA é compatível. Para o armazenamento do sistema de arquivos, deve ser um URI de arquivo no formato: file:///*absolute/ path/to/file* . Para o armazenamento HSM, deve ser um caminho [RFC 7512 PKCS#11](https://tools.ietf.org/html/rfc7512) que especifica o rótulo do objeto. A chave privada deve ser gerada usando o mecanismo de preenchim

As seguintes propriedades de configuração também são compatíveis:

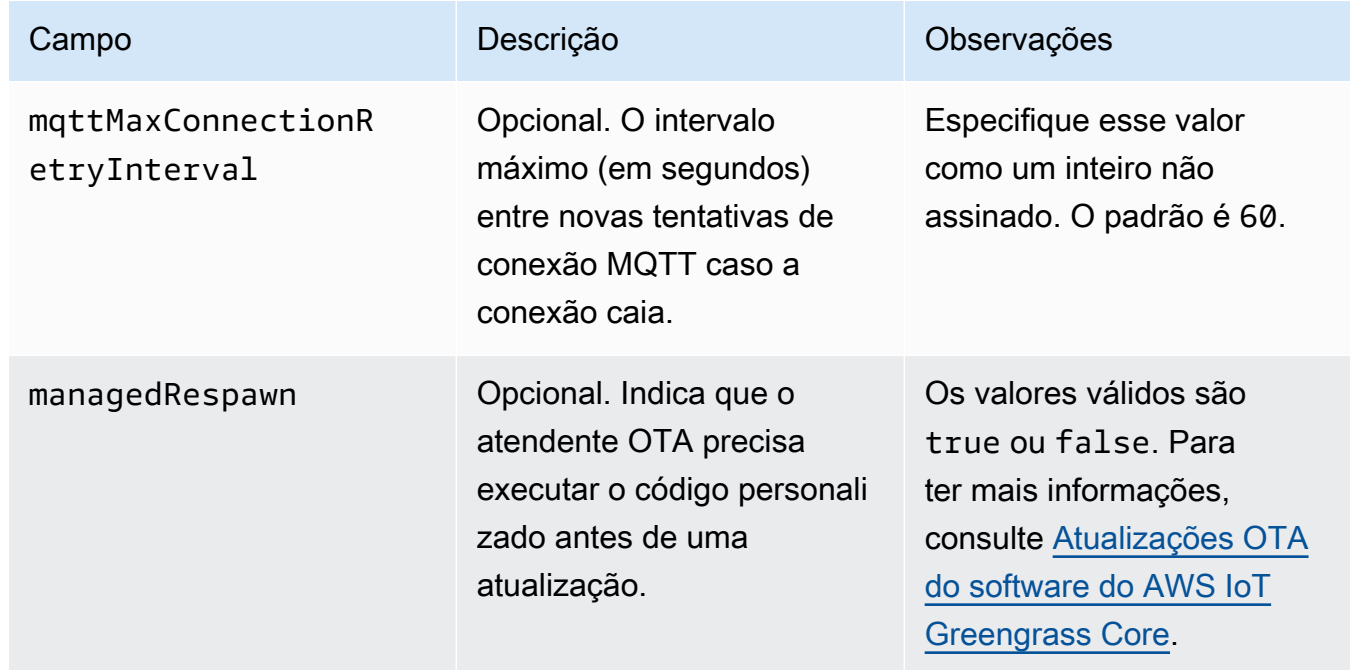

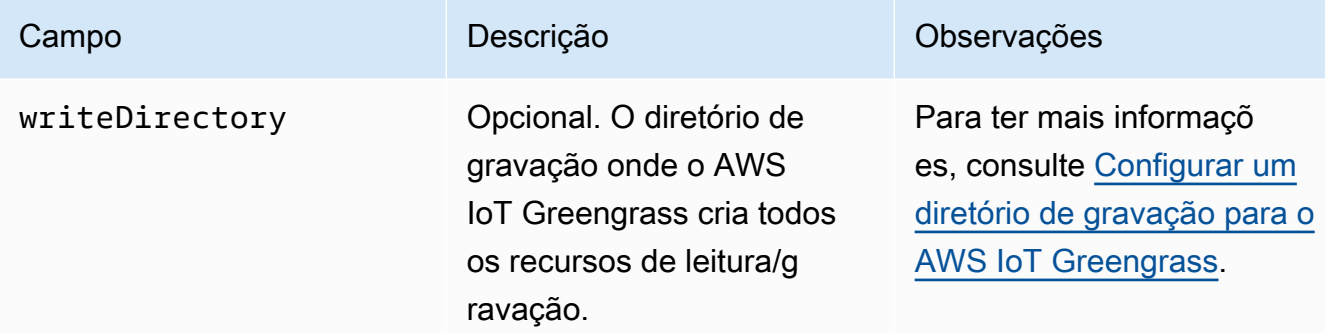

```
{ 
   "coreThing" : { 
     "caPath" : "root.ca.pem", 
     "certPath" : "hash.cert.pem", 
     "keyPath" : "hash.private.key", 
     "thingArn" : "arn:aws:iot:region:account-id:thing/core-thing-name", 
     "iotHost" : "host-prefix-ats.iot.region.amazonaws.com", 
     "ggHost" : "greengrass-ats.iot.region.amazonaws.com", 
     "keepAlive" : 600 
   }, 
   "runtime" : { 
     "cgroup" : { 
       "useSystemd" : "yes" 
     } 
   }, 
   "managedRespawn" : false, 
   "crypto" : { 
     "principals" : { 
       "SecretsManager" : { 
          "privateKeyPath" : "file:///greengrass/certs/hash.private.key" 
       }, 
       "IoTCertificate" : { 
         "privateKeyPath" : "file:///greengrass/certs/hash.private.key", 
         "certificatePath" : "file:///greengrass/certs/hash.cert.pem" 
       } 
     }, 
     "caPath" : "file:///greengrass/certs/root.ca.pem" 
   }
}
```
O arquivo config.json é compatível com as seguintes propriedades.

### coreThing

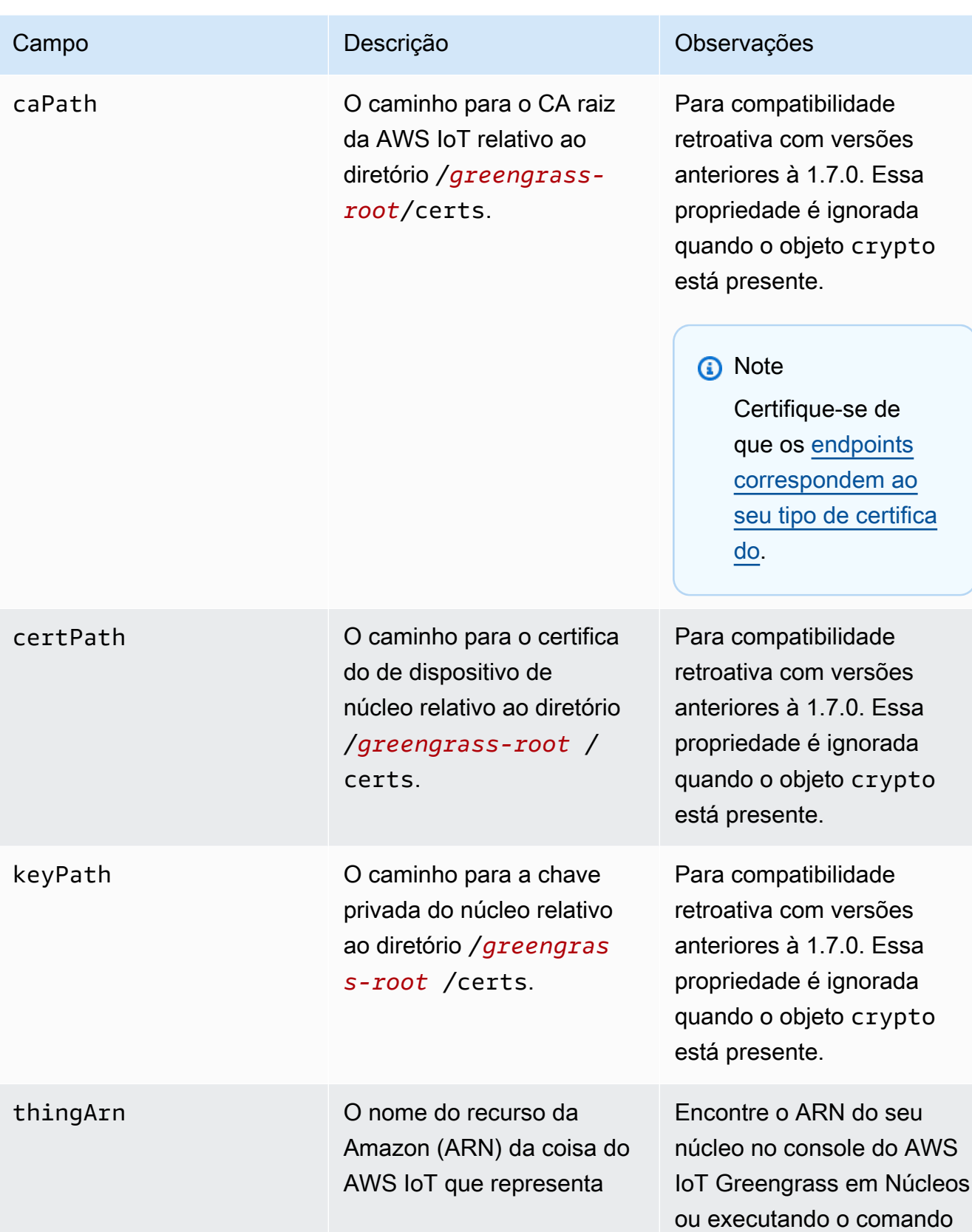

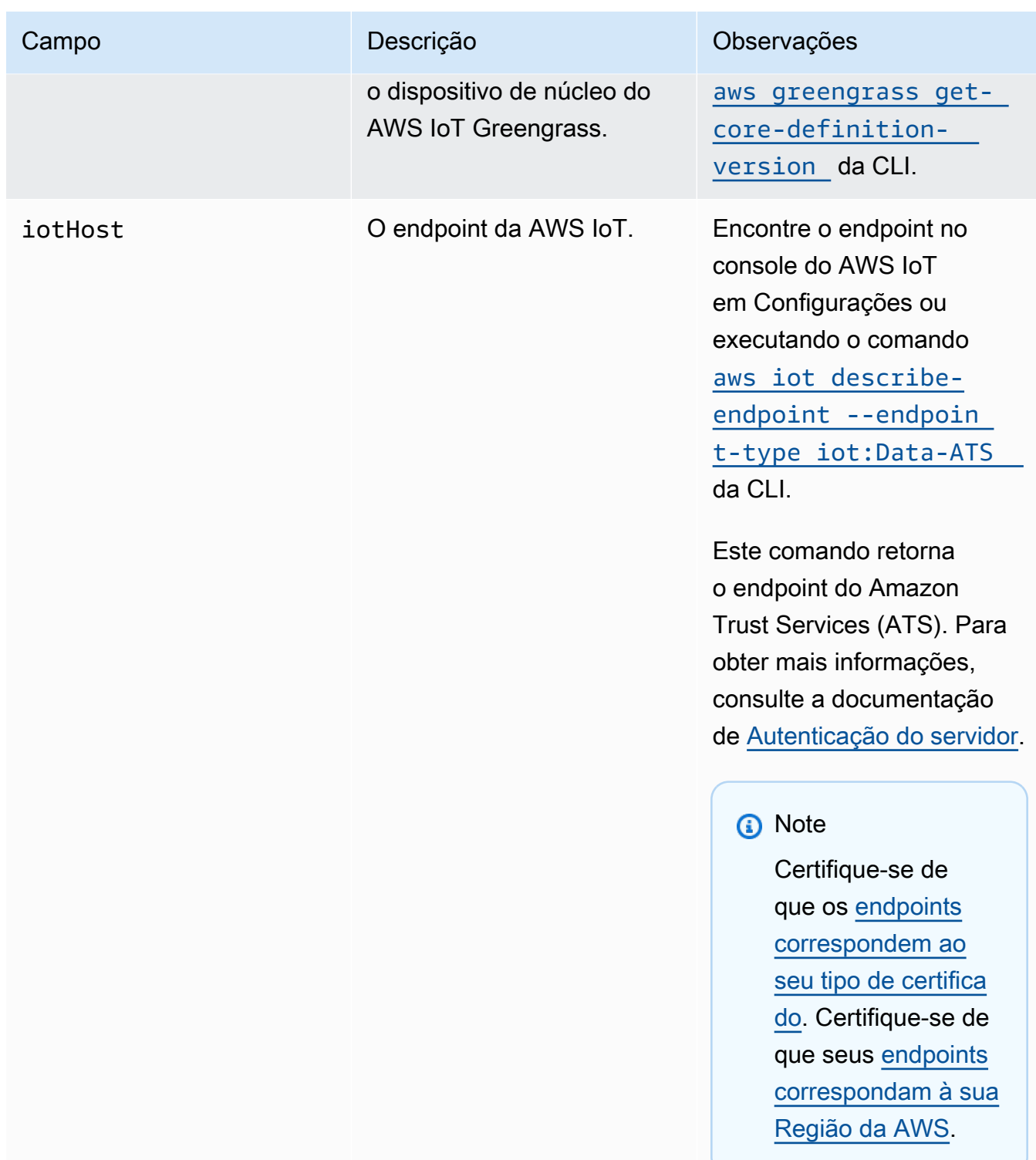

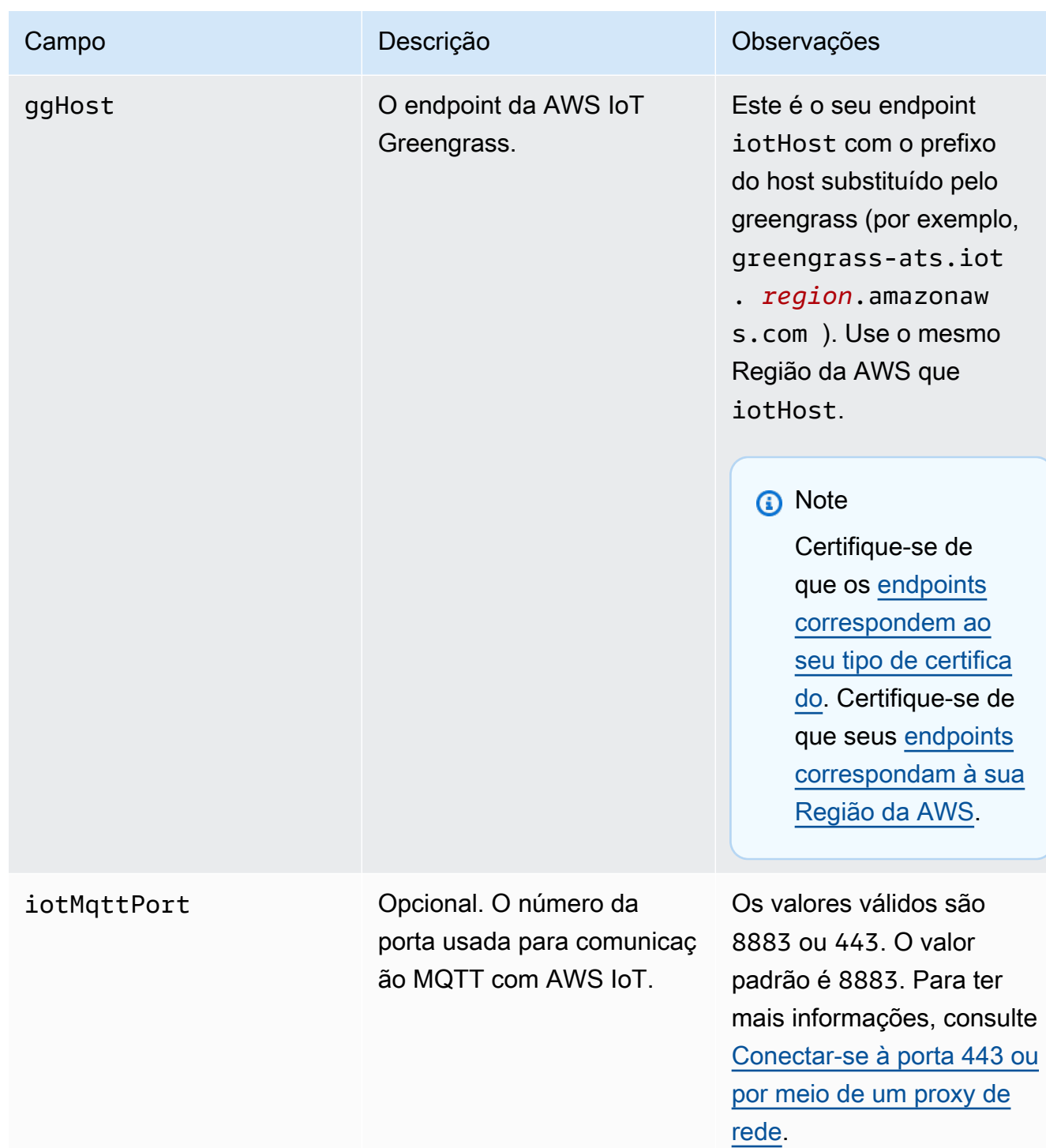

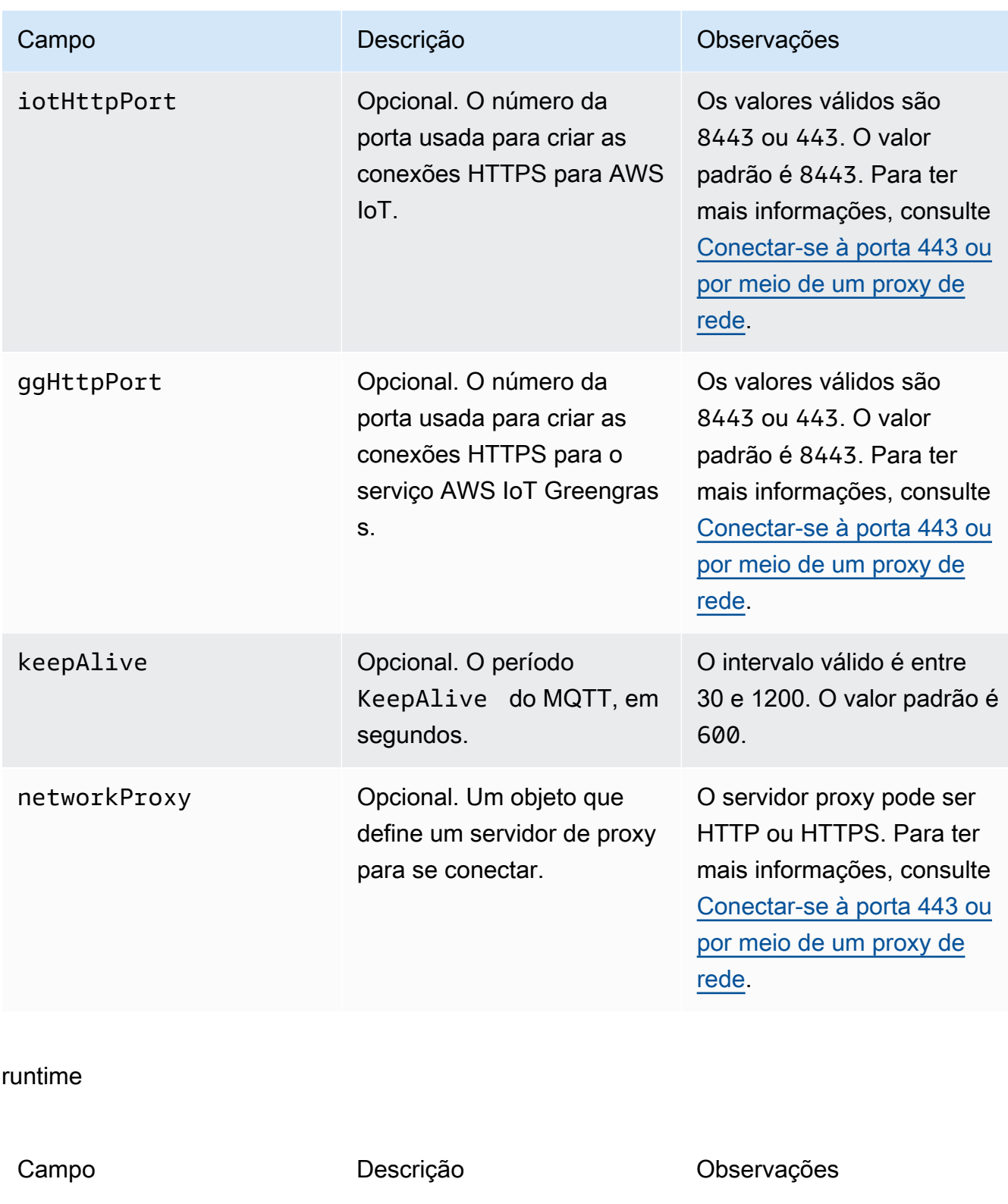

cgroup

useSystemd **Indicates** whether your device uses [systemd](https://en.wikipedia.org/wiki/Systemd).

Valid values are sim or não. Run the check\_ggc

Campo Descrição Descrição Campo Descrição

\_dependencies script in [Módulo 1](#page-220-0) to see if your device uses systemd.

### crypto

O objeto crypto é adicionado em v1.7.0. Ele apresenta propriedades que oferecem suporte ao armazenamento da chave privada em um módulo de segurança de hardware (HSM) por meio de PKCS#11 e armazenamento local secreto. Para obter mais informações, consulte [the section called "Entidades principais de segurança"](#page-983-0), [the section called "Integração](#page-994-0)  [de segurança de hardware"](#page-994-0) e [Implantar segredos no núcleo](#page-608-0). Configurações para o armazenamento da chave privada em HSMs ou no sistema de arquivo são compatíveis.

caPath O caminho absoluto para o CA raiz da AWS IoT.

Campo Descrição Descrição Campo Descrição

Deve ser um URI de arquivo no formato: file:///*absolute/ path/to/file* .

**a** Note

Certifique-se de que os [endpoints](#page-151-0)  [correspondem ao](#page-151-0)  [seu tipo de certifica](#page-151-0)  [do.](#page-151-0)

## PKCS11

OpenSSLEngine Opcional. O caminho absoluto para o arquivo .so do mecanismo OpenSSL para habilitar o suporte PKCS#11 no OpenSSL.

Deve ser um caminho para o arquivo no sistema de arquivos.

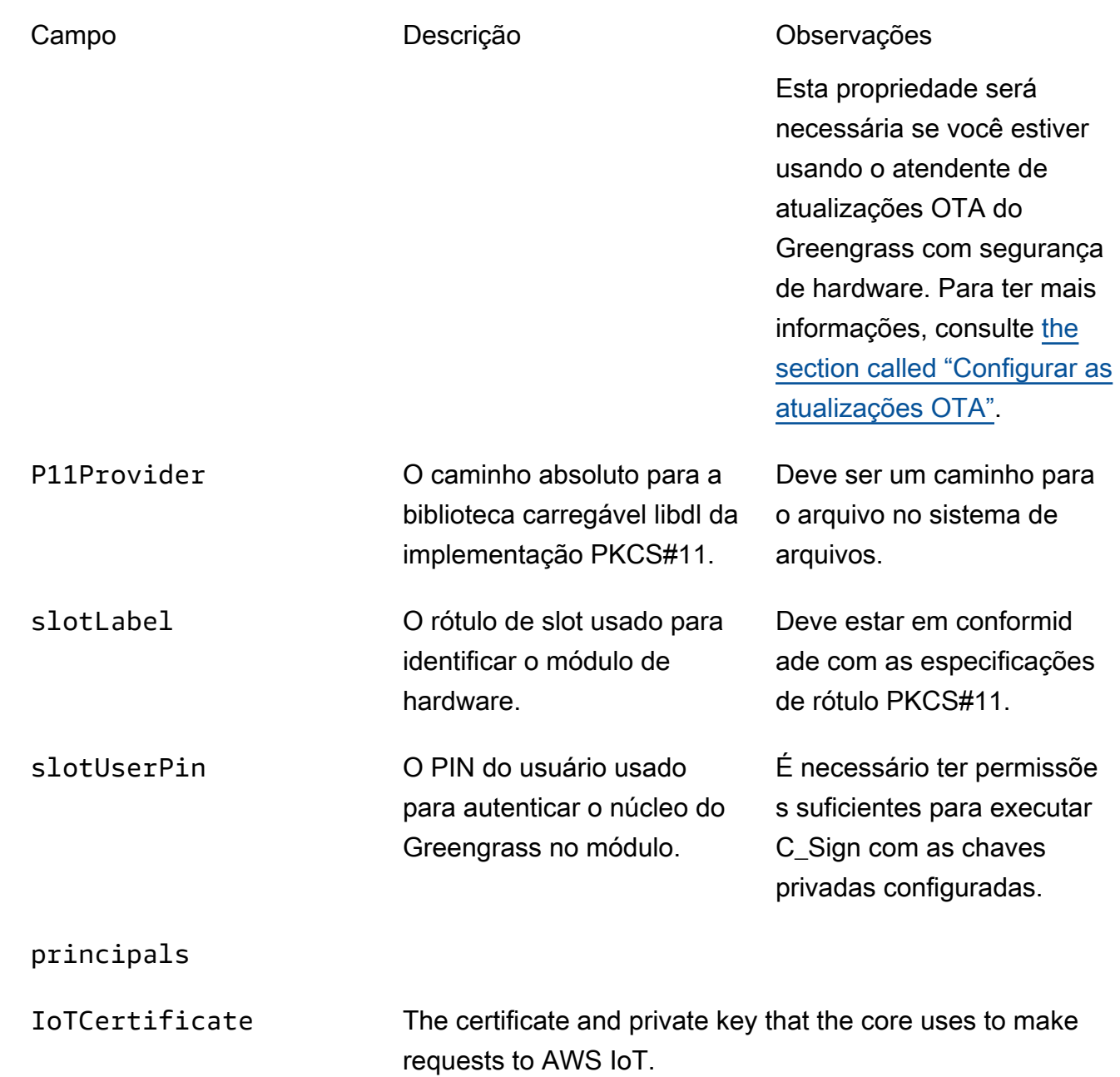

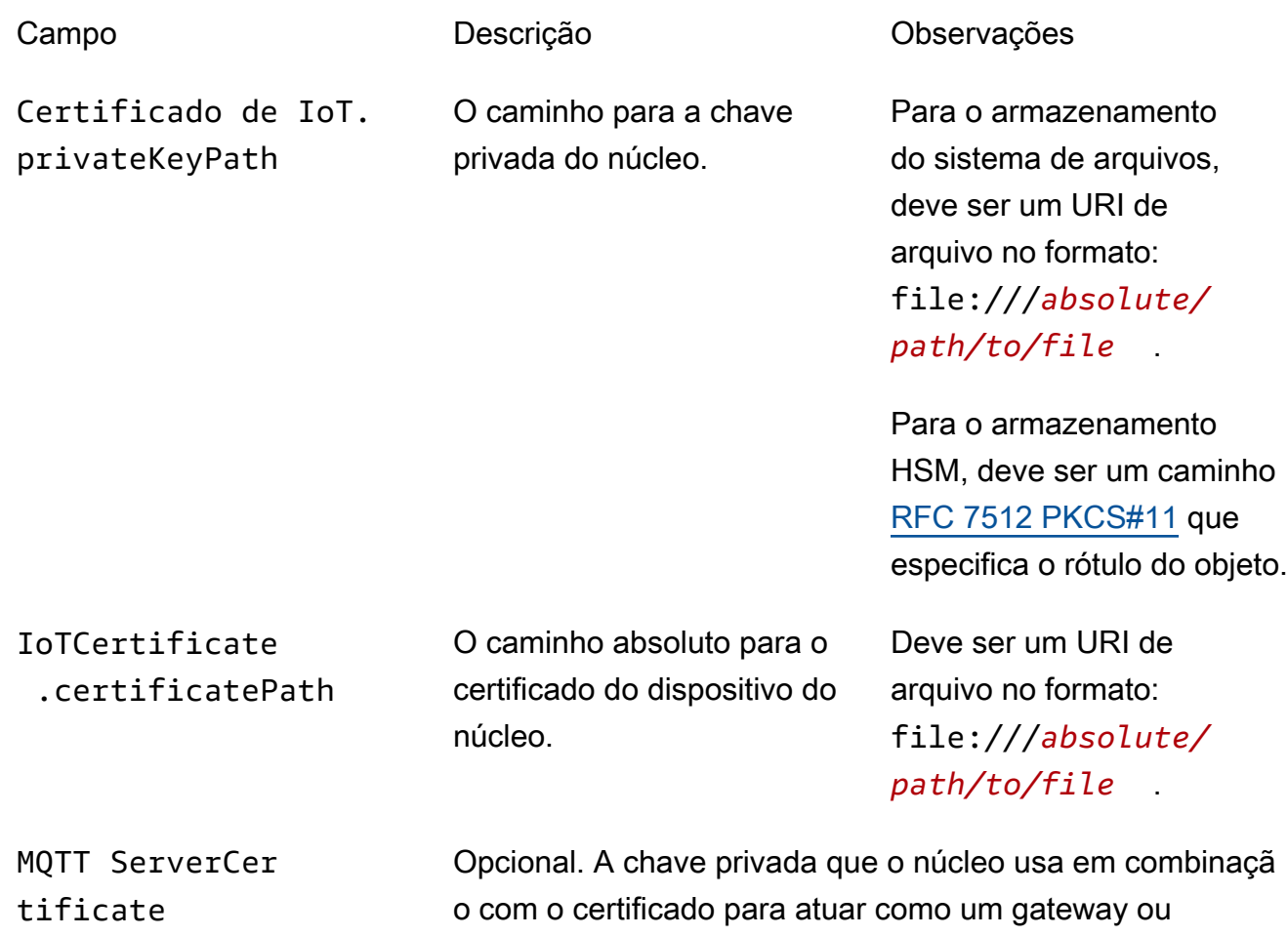

servidor MQTT.

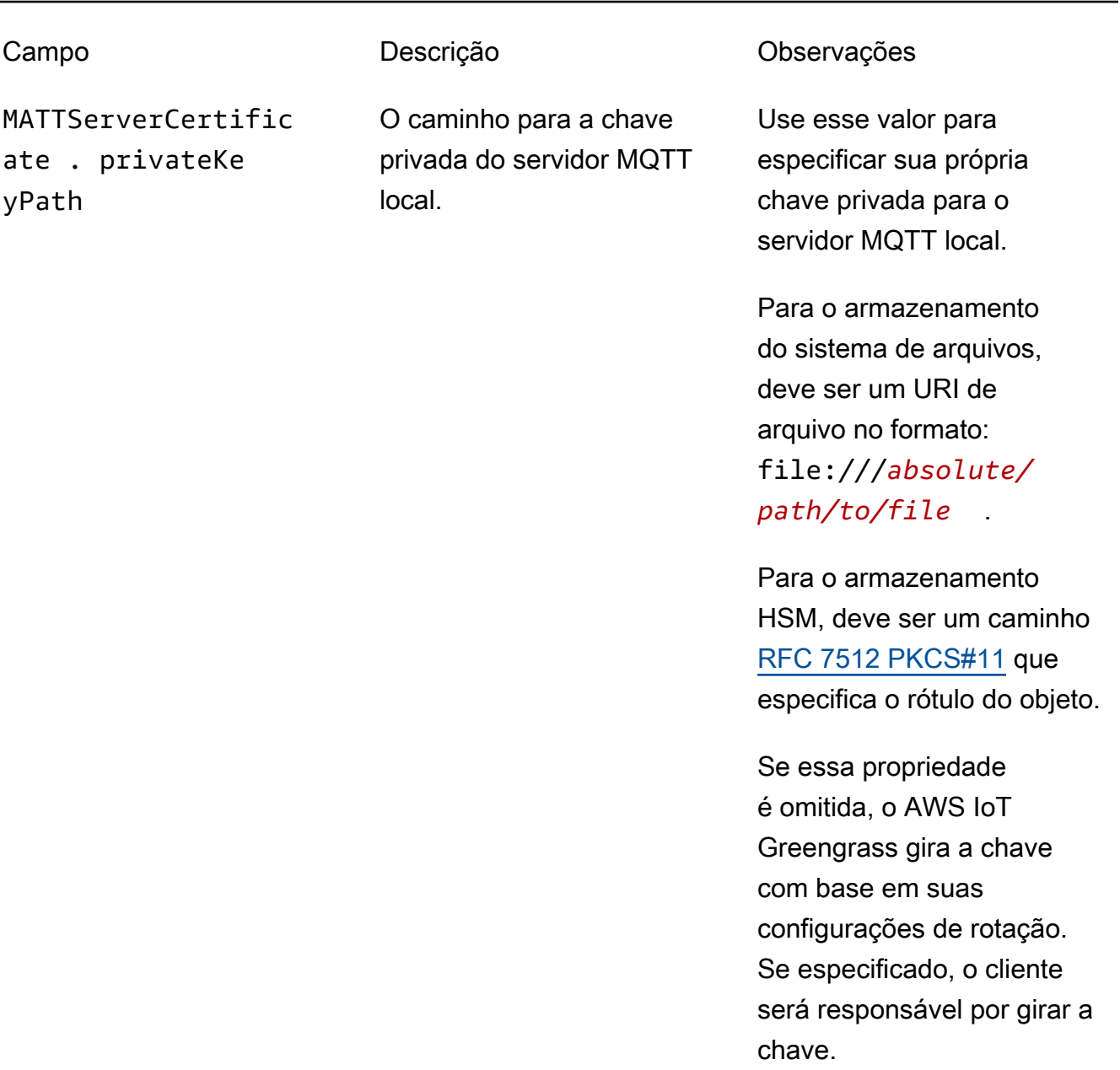

SecretsManager The private key that secures the data key used for encryptio n. For more information, see [Implantar segredos no núcleo](#page-608-0).

ento [PKCS#1 v1.5](https://tools.ietf.org/html/rfc2313).

Campo Descrição Descrição Observações SecretsManager .privateKeyPath O caminho para a chave privada do secrets manager local. Somente uma chave RSA é compatível. Para o armazenamento do sistema de arquivos, deve ser um URI de arquivo no formato: file:///*absolute/ path/to/file* . Para o armazenamento HSM, deve ser um caminho [RFC 7512 PKCS#11](https://tools.ietf.org/html/rfc7512) que especifica o rótulo do objeto. A chave privada deve ser gerada usando o mecanismo de preenchim

As seguintes propriedades de configuração também são compatíveis:

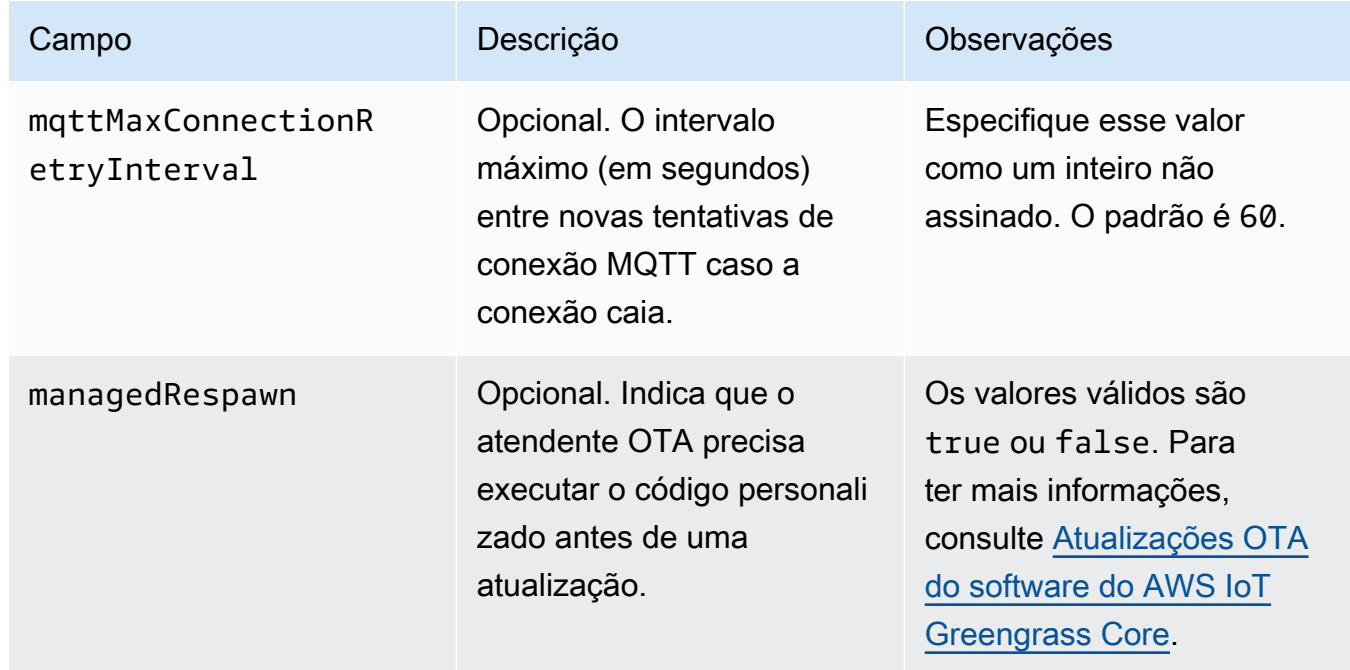

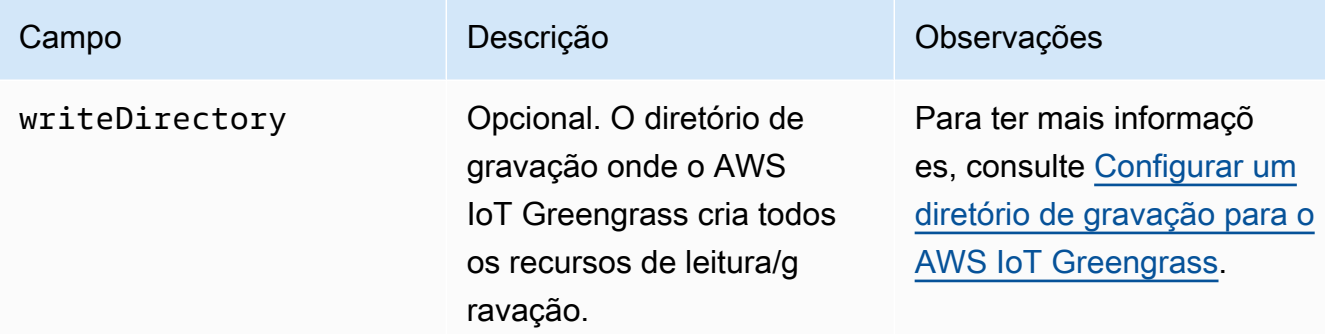

```
{ 
   "coreThing" : { 
     "caPath" : "root.ca.pem", 
     "certPath" : "hash.cert.pem", 
     "keyPath" : "hash.private.key", 
     "thingArn" : "arn:aws:iot:region:account-id:thing/core-thing-name", 
     "iotHost" : "host-prefix-ats.iot.region.amazonaws.com", 
     "ggHost" : "greengrass-ats.iot.region.amazonaws.com", 
     "keepAlive" : 600 
   }, 
   "runtime" : { 
     "cgroup" : { 
       "useSystemd" : "yes" 
     } 
   }, 
   "managedRespawn" : false, 
   "crypto" : { 
     "principals" : { 
       "SecretsManager" : { 
          "privateKeyPath" : "file:///greengrass/certs/hash.private.key" 
       }, 
       "IoTCertificate" : { 
         "privateKeyPath" : "file:///greengrass/certs/hash.private.key", 
         "certificatePath" : "file:///greengrass/certs/hash.cert.pem" 
       } 
     }, 
     "caPath" : "file:///greengrass/certs/root.ca.pem" 
   }
}
```
O arquivo config.json é compatível com as seguintes propriedades:

## coreThing

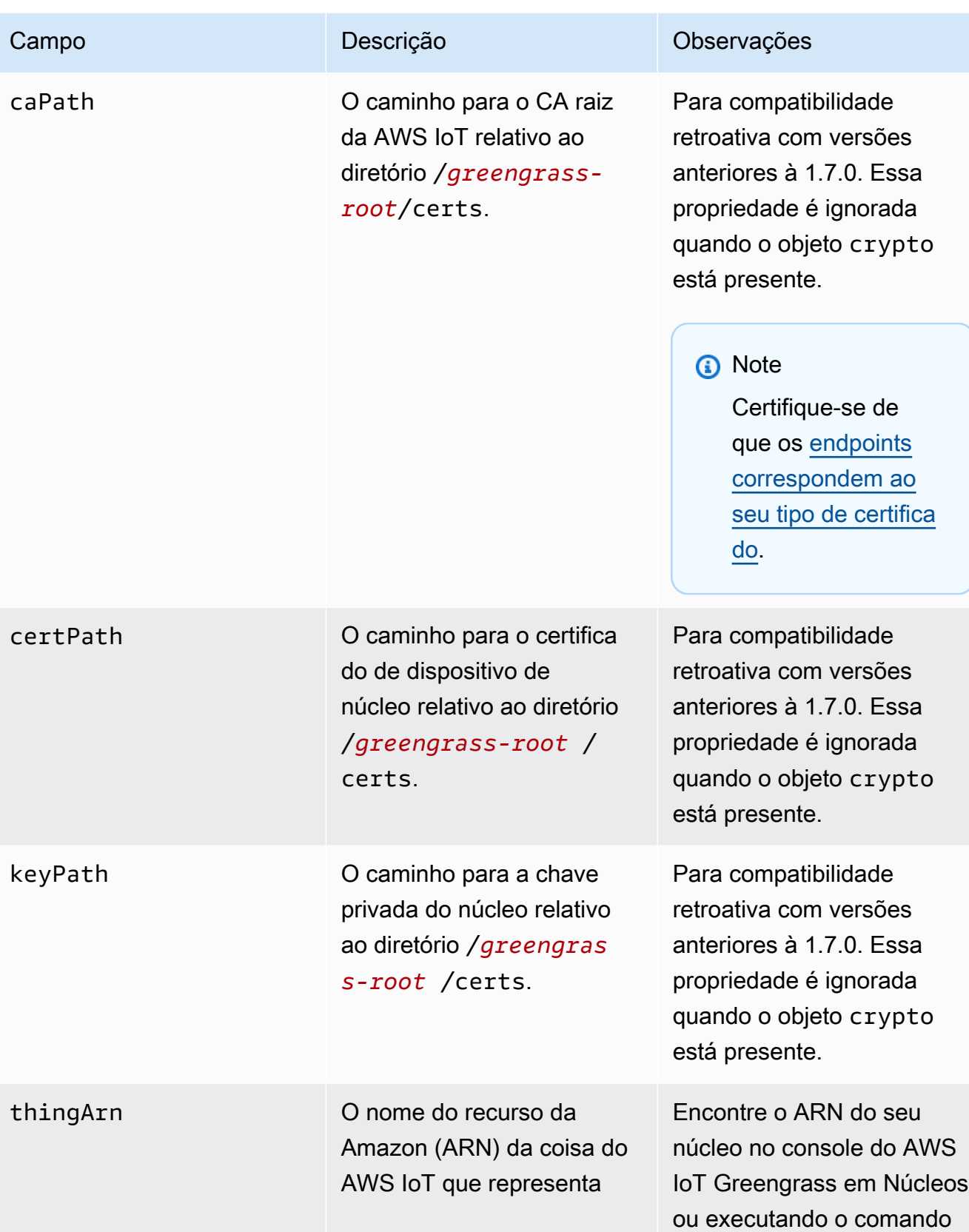

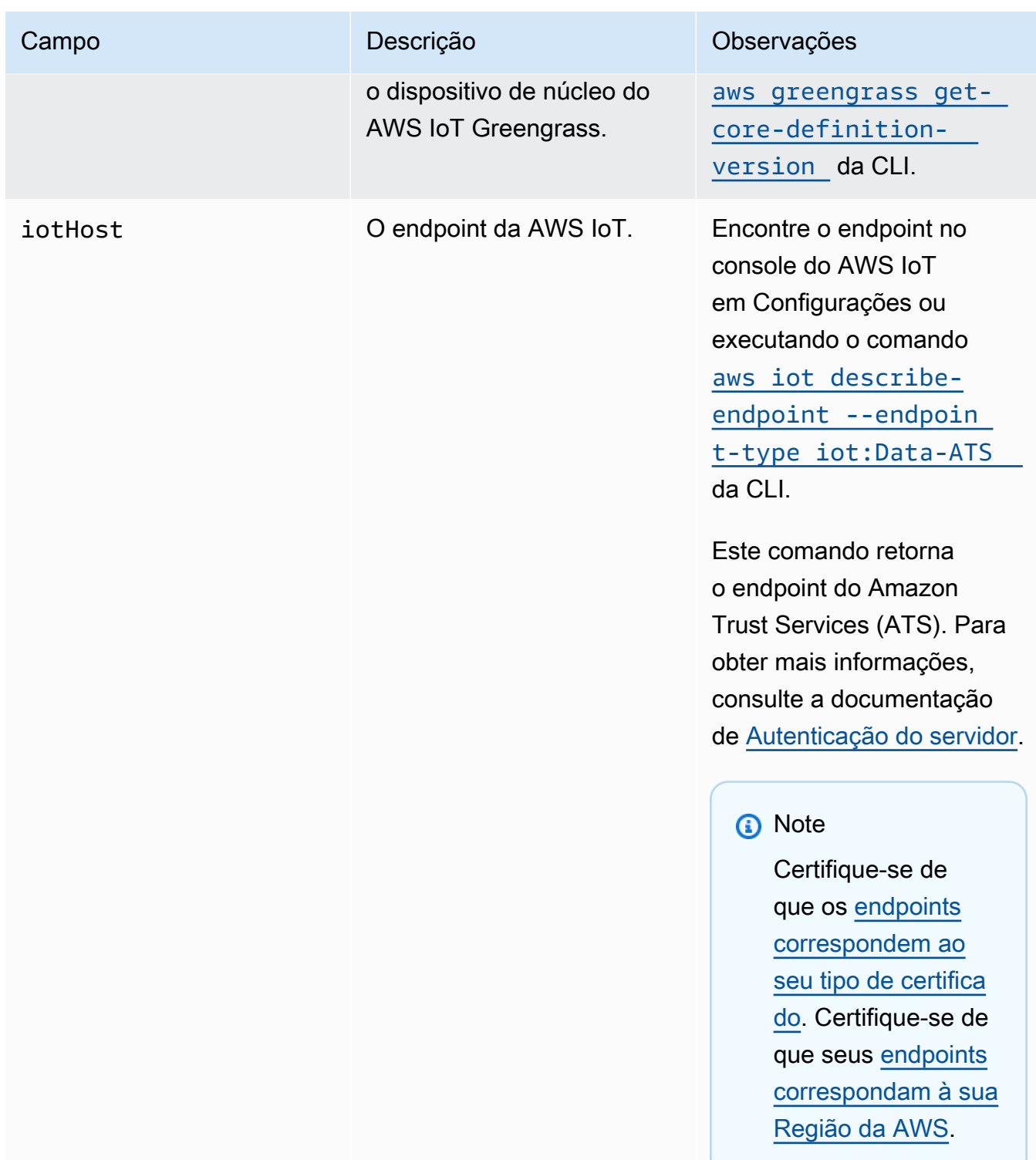

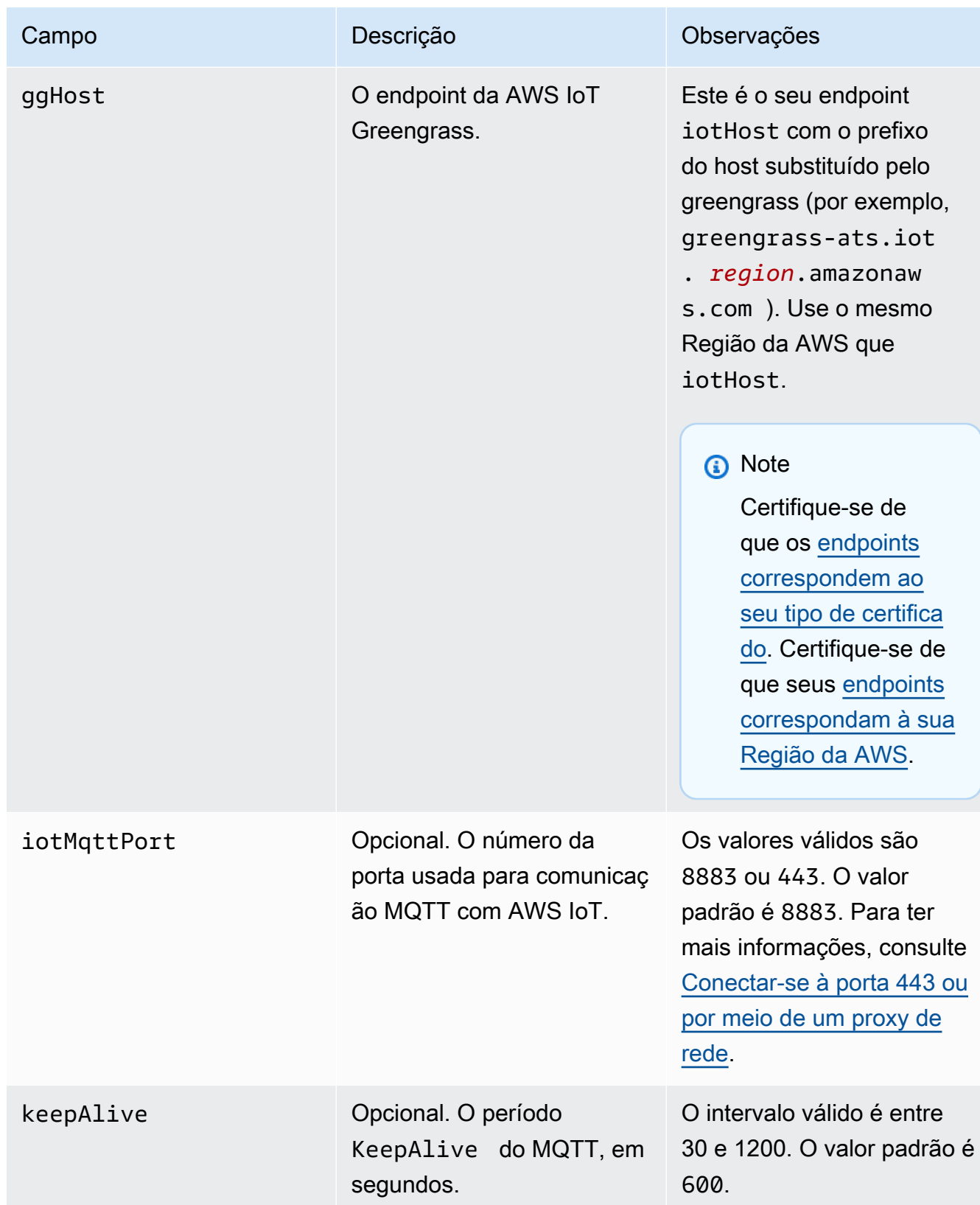

device uses systemd.

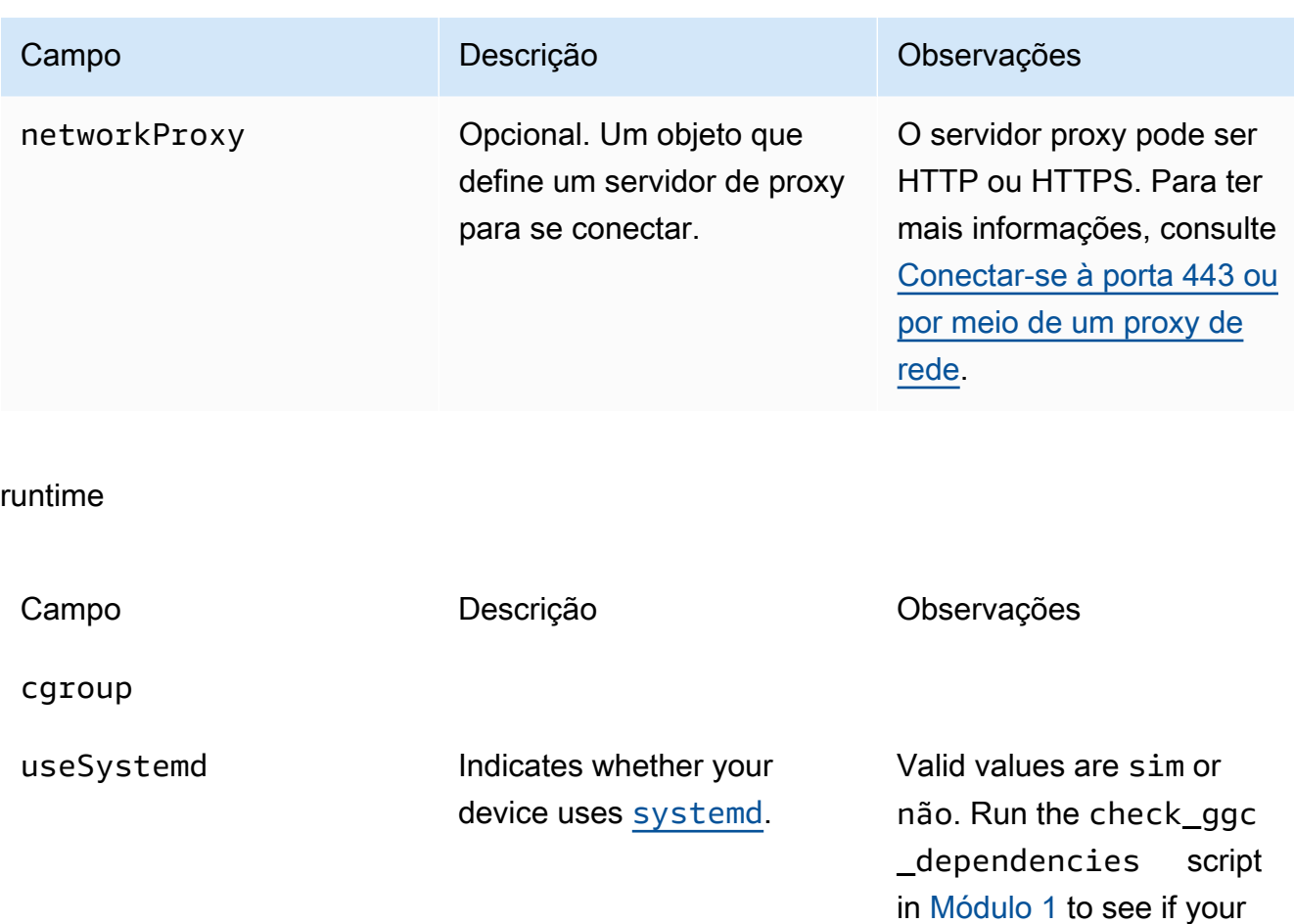

### crypto

O objeto crypto, adicionado na v1.7.0, apresenta propriedades que oferecem suporte ao armazenamento da chave privada em um módulo de segurança de hardware (HSM) por meio de PKCS#11 e armazenamento local secreto. Para obter mais informações, consulte [Implantar segredos no núcleo](#page-608-0) e [the section called "Integração de segurança de hardware"](#page-994-0). Configurações para o armazenamento da chave privada em HSMs ou no sistema de arquivo são compatíveis.

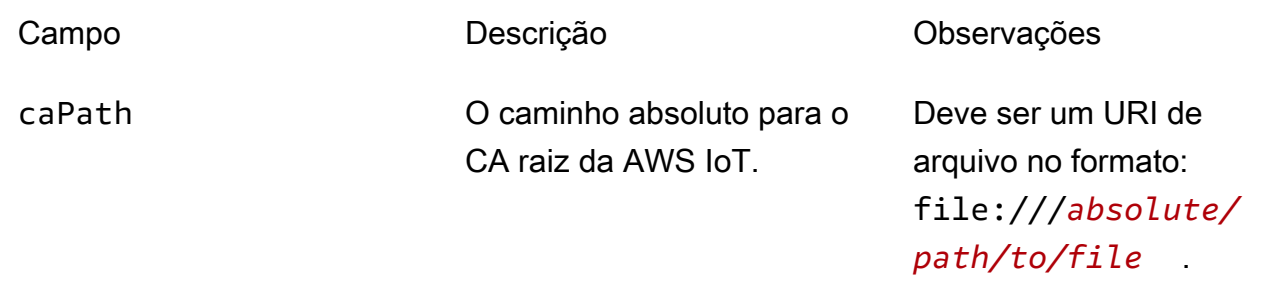

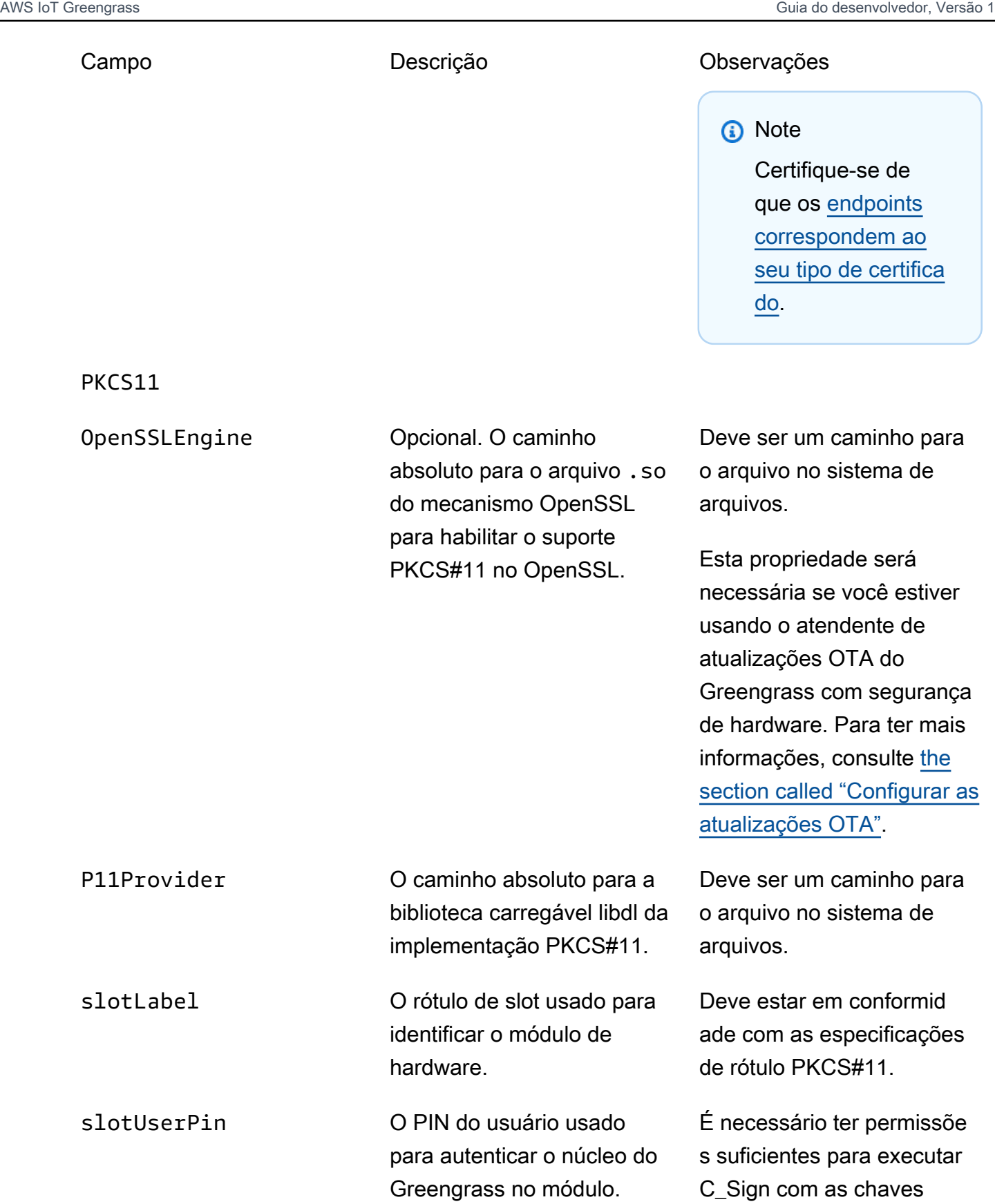

privadas configuradas.

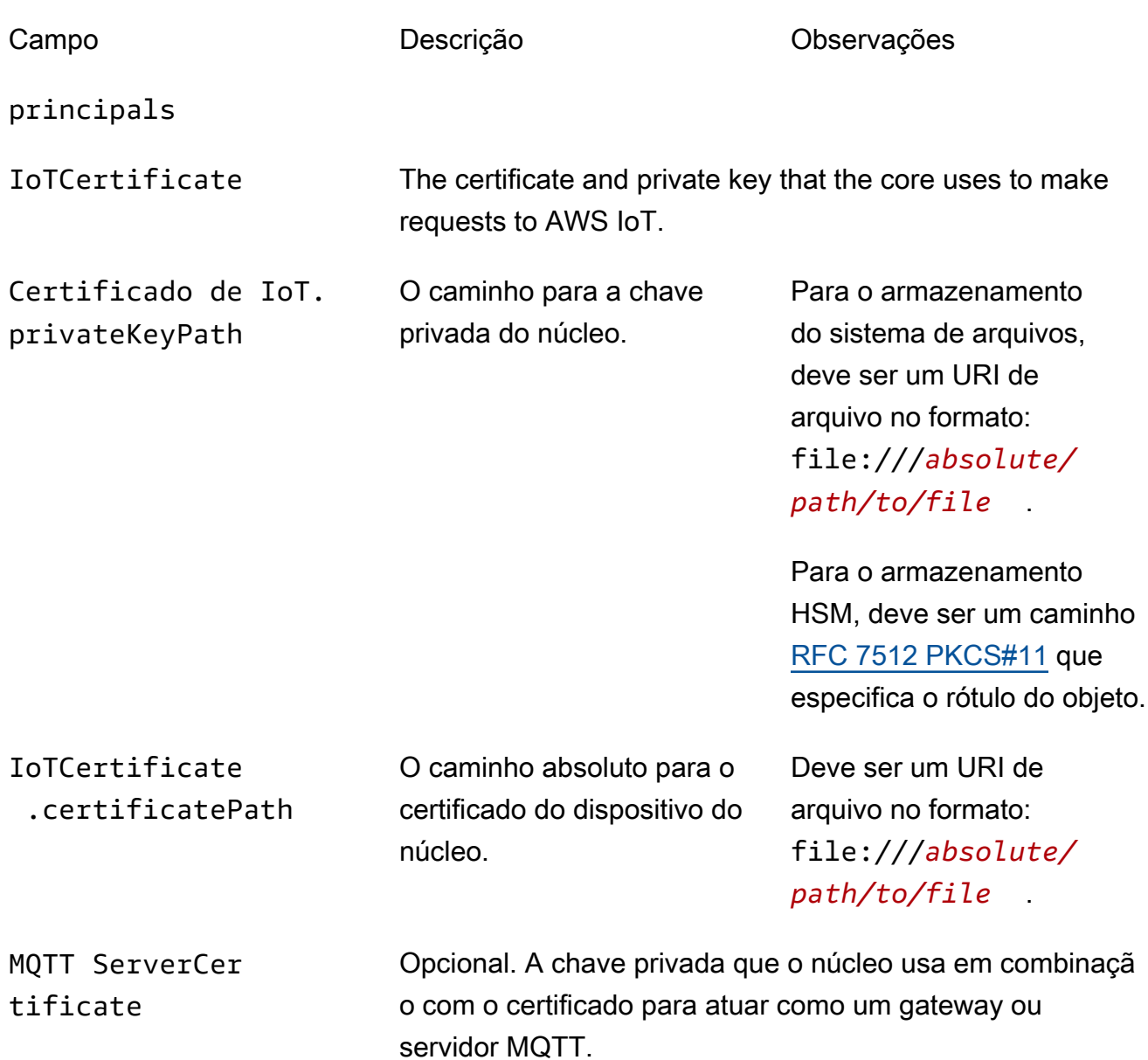

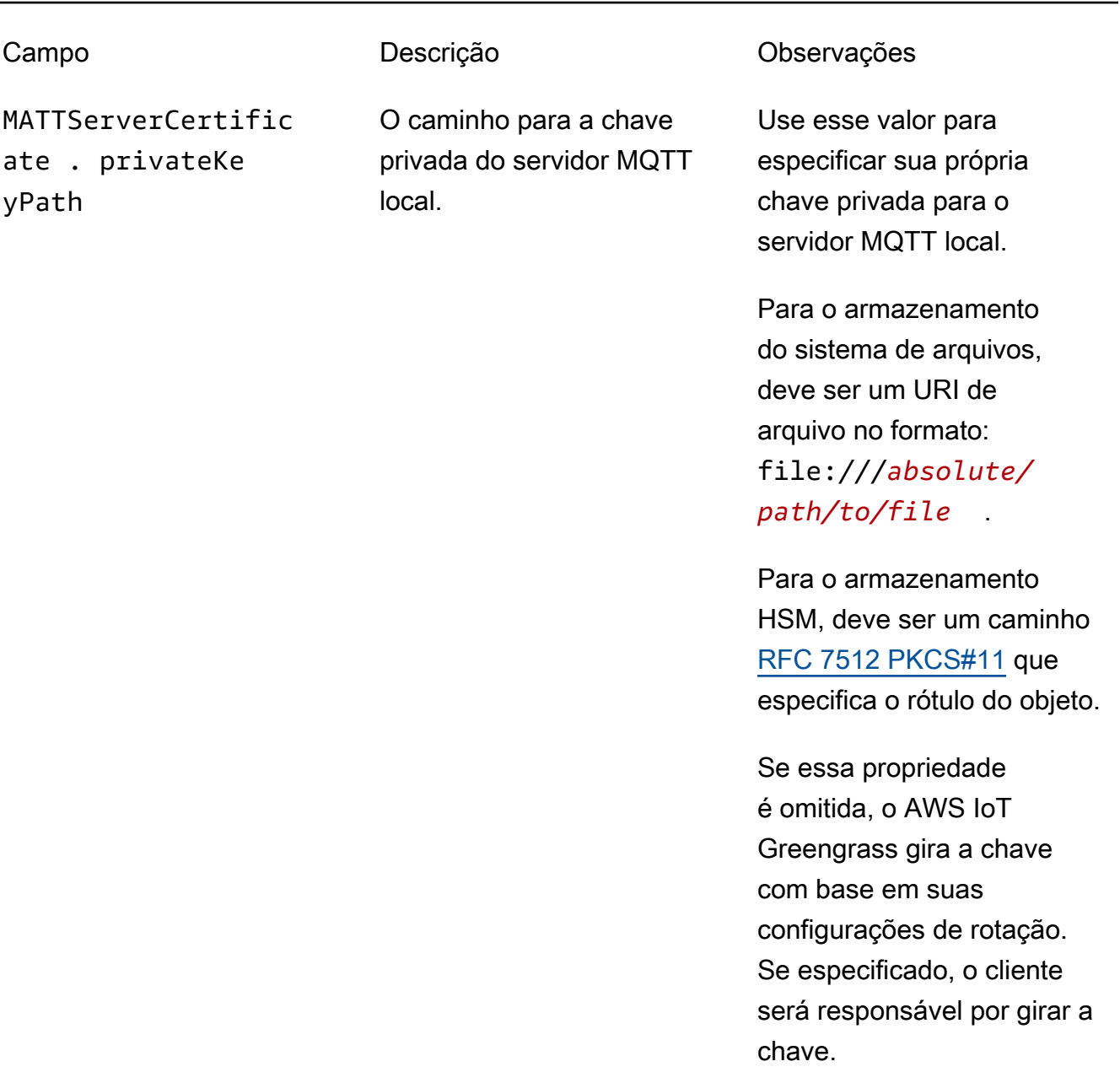

SecretsManager The private key that secures the data key used for encryptio n. For more information, see [Implantar segredos no núcleo](#page-608-0).

ento [PKCS#1 v1.5](https://tools.ietf.org/html/rfc2313).

Campo Descrição Descrição Observações SecretsManager .privateKeyPath O caminho para a chave privada do secrets manager local. Somente uma chave RSA é compatível. Para o armazenamento do sistema de arquivos, deve ser um URI de arquivo no formato: file:///*absolute/ path/to/file* . Para o armazenamento HSM, deve ser um caminho [RFC 7512 PKCS#11](https://tools.ietf.org/html/rfc7512) que especifica o rótulo do objeto. A chave privada deve ser gerada usando o mecanismo de preenchim

As seguintes propriedades de configuração também são compatíveis:

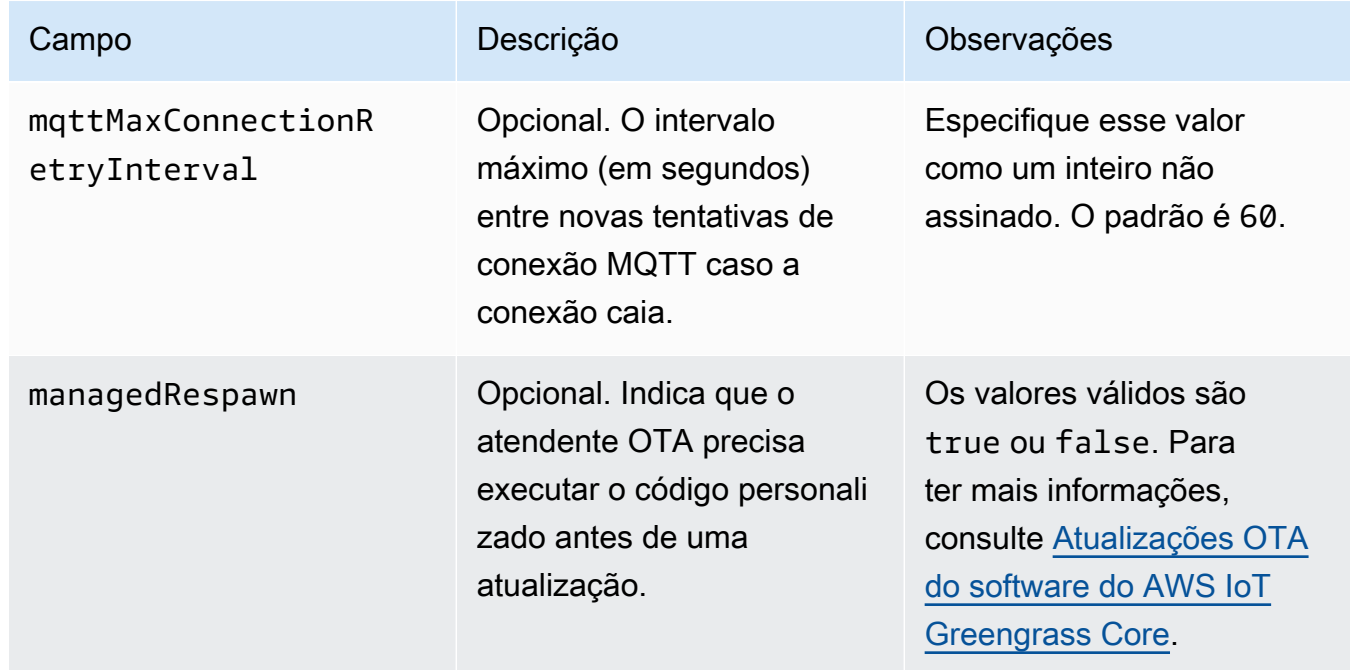

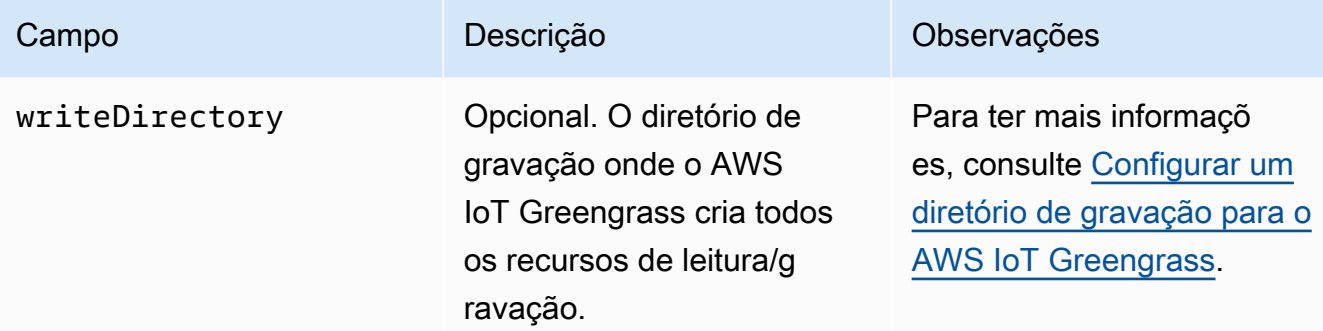

```
{ 
    "coreThing": { 
        "caPath": "root-ca-pem", 
        "certPath": "cloud-pem-crt", 
        "keyPath": "cloud-pem-key", 
        "thingArn": "arn:aws:iot:region:account-id:thing/core-thing-name", 
        "iotHost": "host-prefix.iot.region.amazonaws.com", 
        "ggHost": "greengrass.iot.region.amazonaws.com", 
        "keepAlive": 600, 
        "mqttMaxConnectionRetryInterval": 60
    }, 
    "runtime": { 
        "cgroup": { 
             "useSystemd": "yes|no" 
        } 
    }, 
    "managedRespawn": true, 
    "writeDirectory": "/write-directory"
}
```
### **a** Note

Se você usar a opção Default Group creation (Criação de grupo padrão) do console do AWS IoT Greengrass, o arquivo config.json será implantado no dispositivo de núcleo em um estado operacional que especifica a configuração padrão.

O arquivo config.json é compatível com as seguintes propriedades:

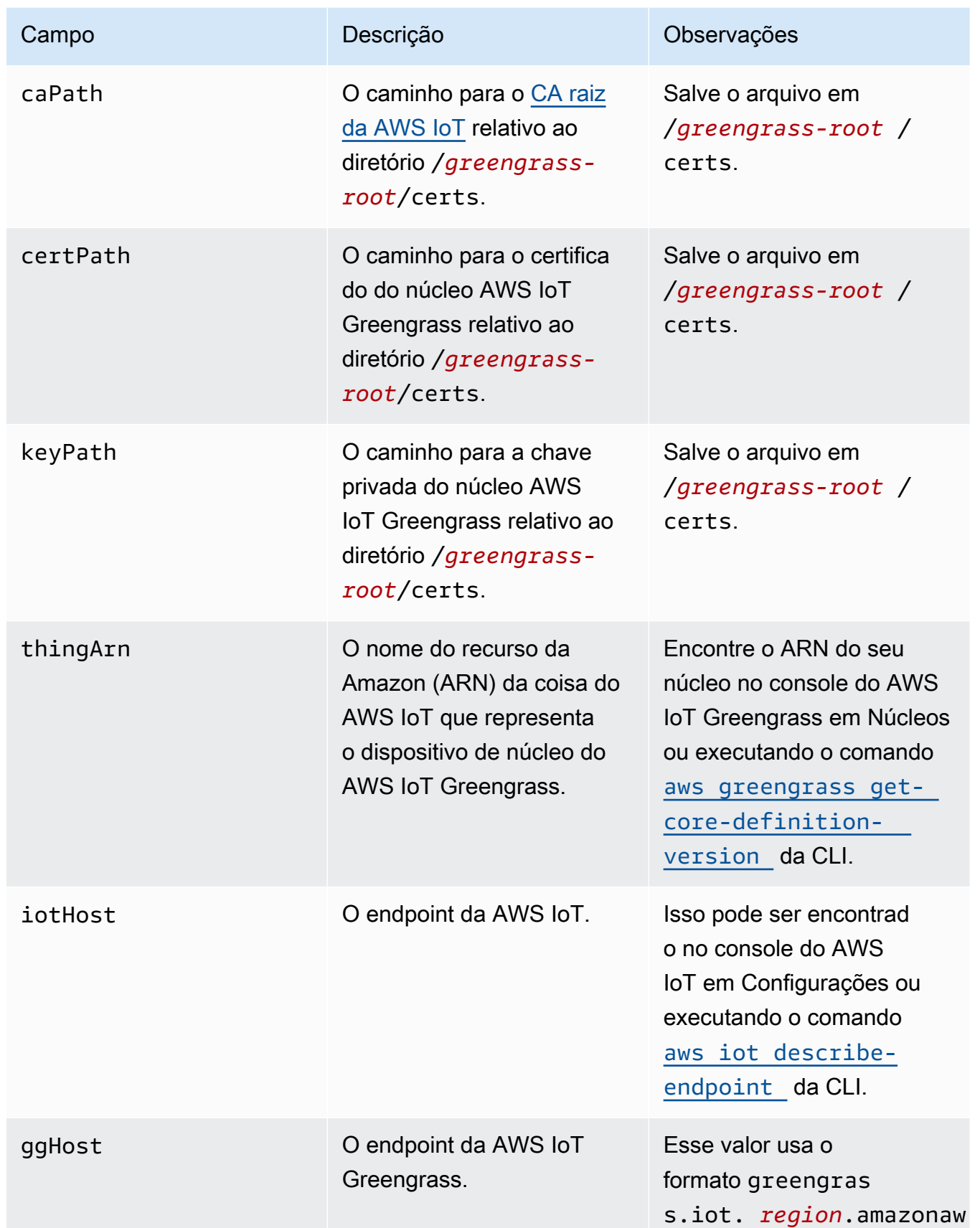

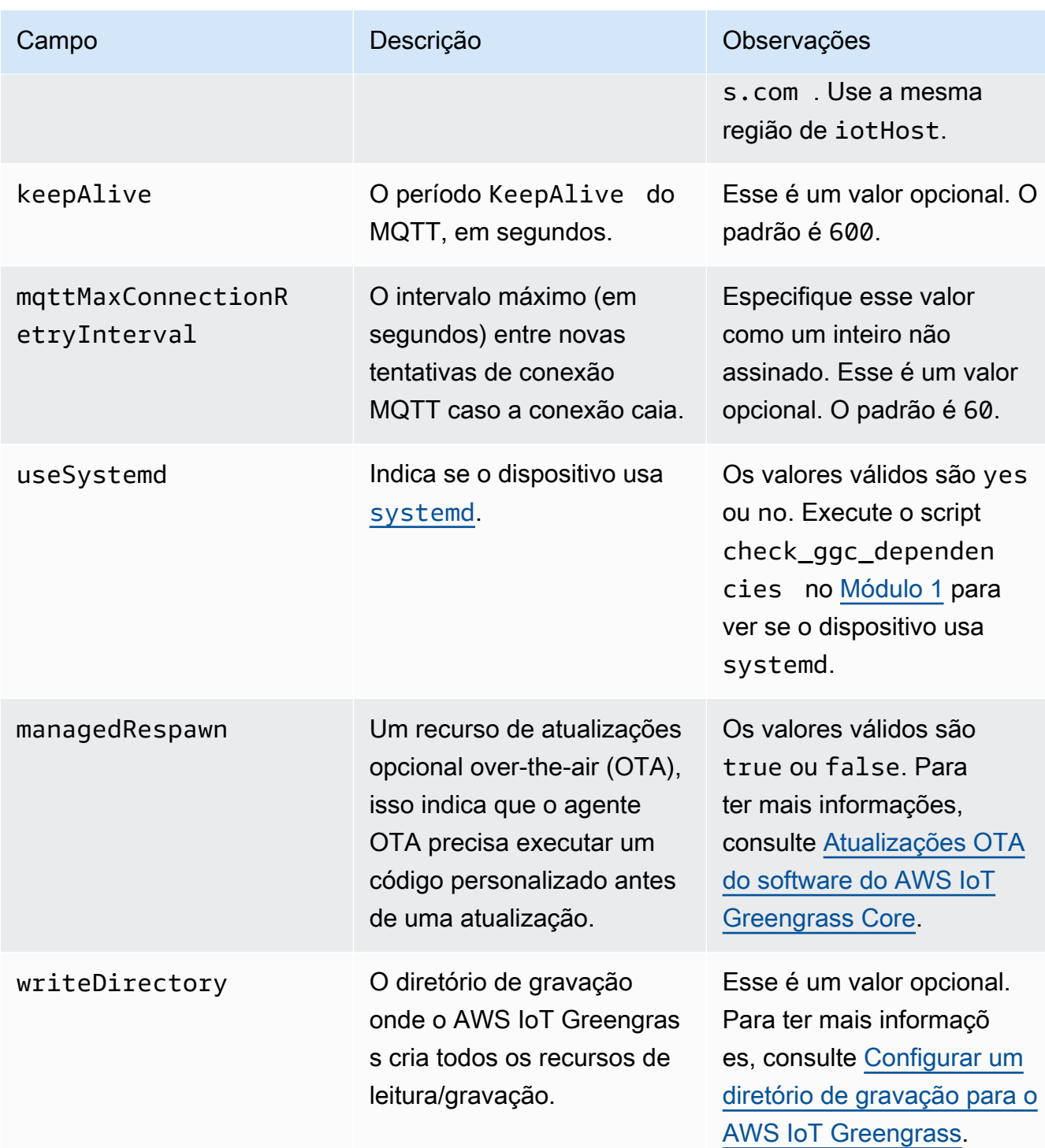

```
{ 
    "coreThing": { 
         "caPath": "root-ca-pem",
```
```
 "certPath": "cloud-pem-crt", 
        "keyPath": "cloud-pem-key", 
        "thingArn": "arn:aws:iot:region:account-id:thing/core-thing-name", 
        "iotHost": "host-prefix.iot.region.amazonaws.com", 
        "ggHost": "greengrass.iot.region.amazonaws.com", 
        "keepAlive": 600 
    }, 
    "runtime": { 
        "cgroup": { 
             "useSystemd": "yes|no" 
        } 
    }, 
    "managedRespawn": true
}
```
O arquivo config.json está presente em /*greengrass-root*/config e contém os seguintes parâmetros:

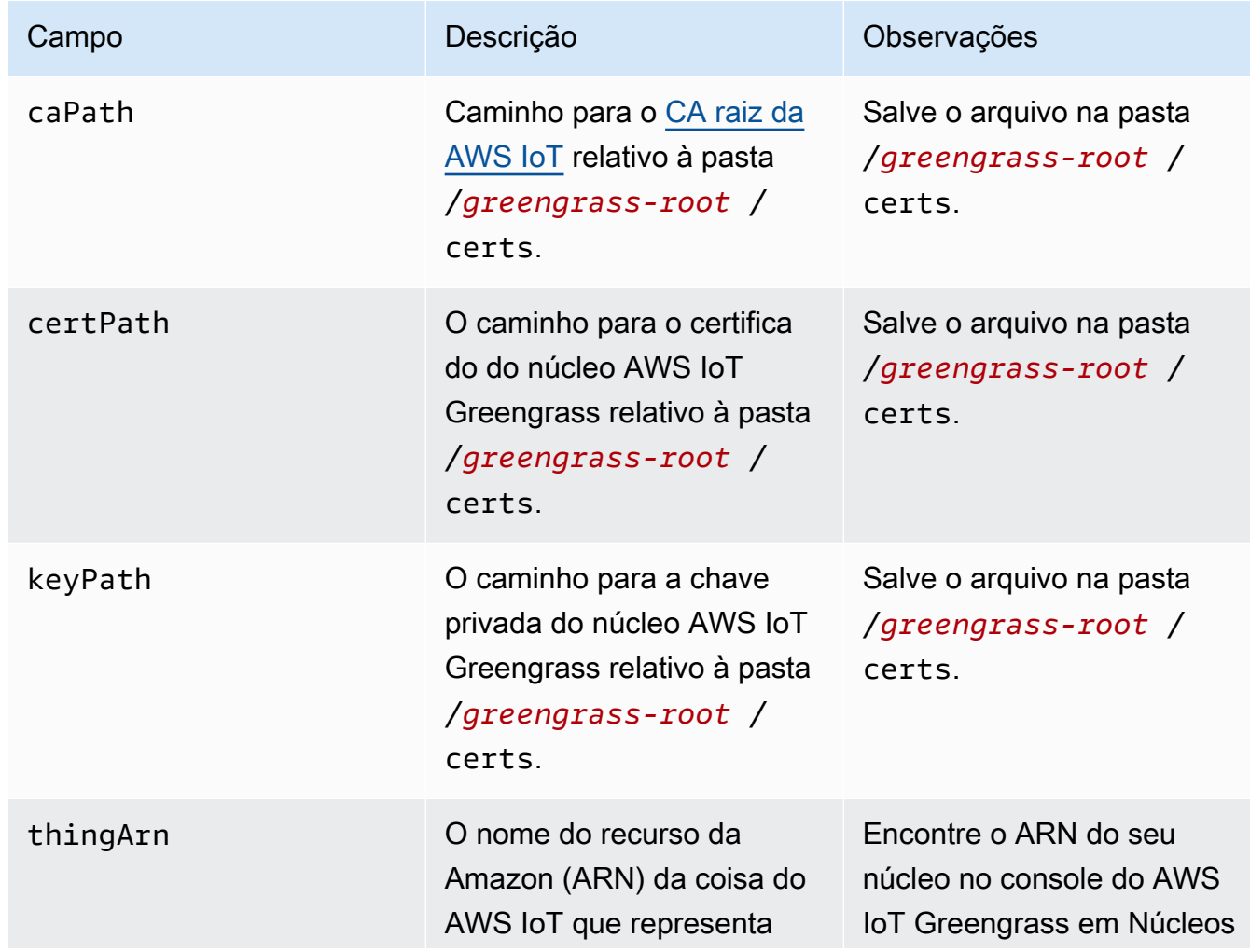

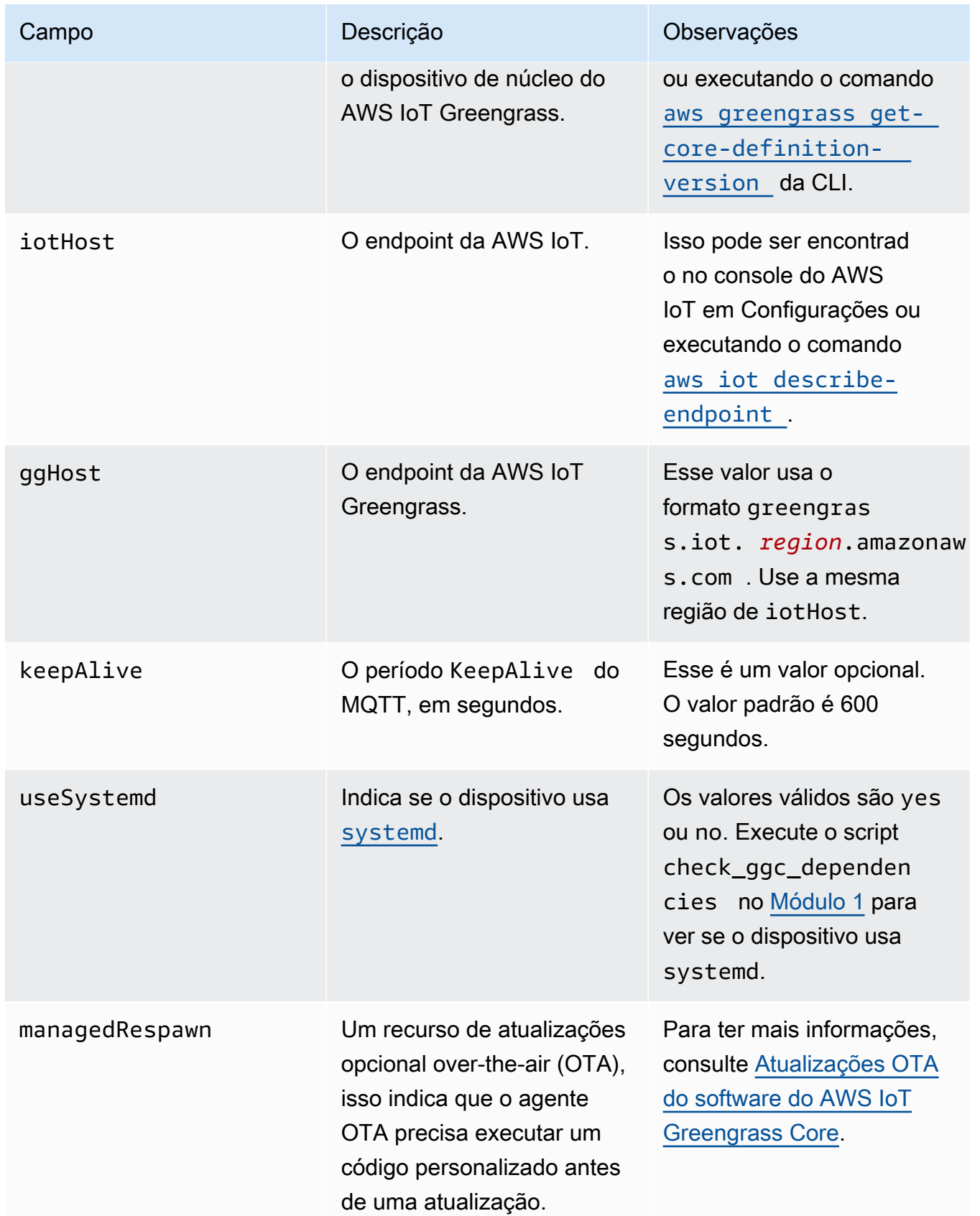

#### GGC v1.3

```
{ 
    "coreThing": { 
        "caPath": "root-ca-pem", 
        "certPath": "cloud-pem-crt", 
        "keyPath": "cloud-pem-key", 
        "thingArn": "arn:aws:iot:region:account-id:thing/core-thing-name", 
        "iotHost": "host-prefix.iot.region.amazonaws.com", 
        "ggHost": "greengrass.iot.region.amazonaws.com", 
        "keepAlive": 600 
    }, 
    "runtime": { 
        "cgroup": { 
             "useSystemd": "yes|no" 
        } 
    }, 
    "managedRespawn": true
}
```
O arquivo config.json está presente em /*greengrass-root*/config e contém os seguintes parâmetros:

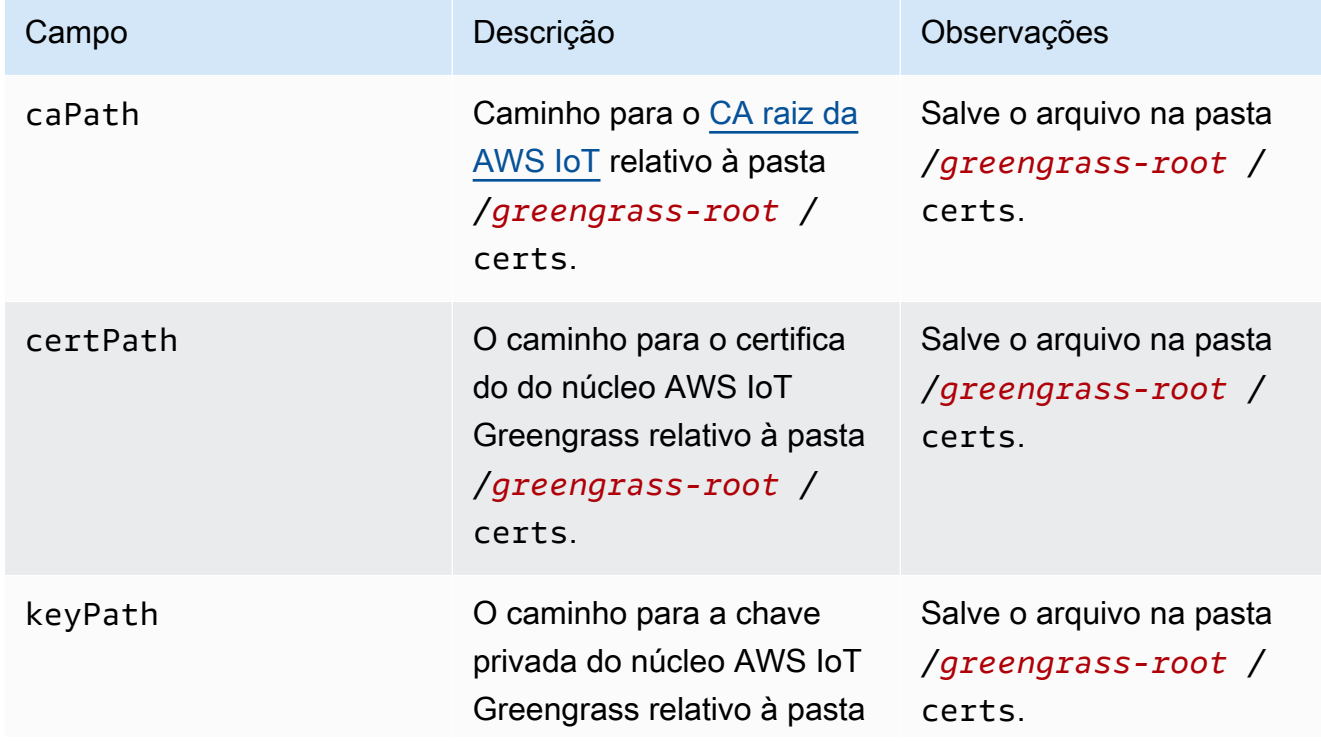

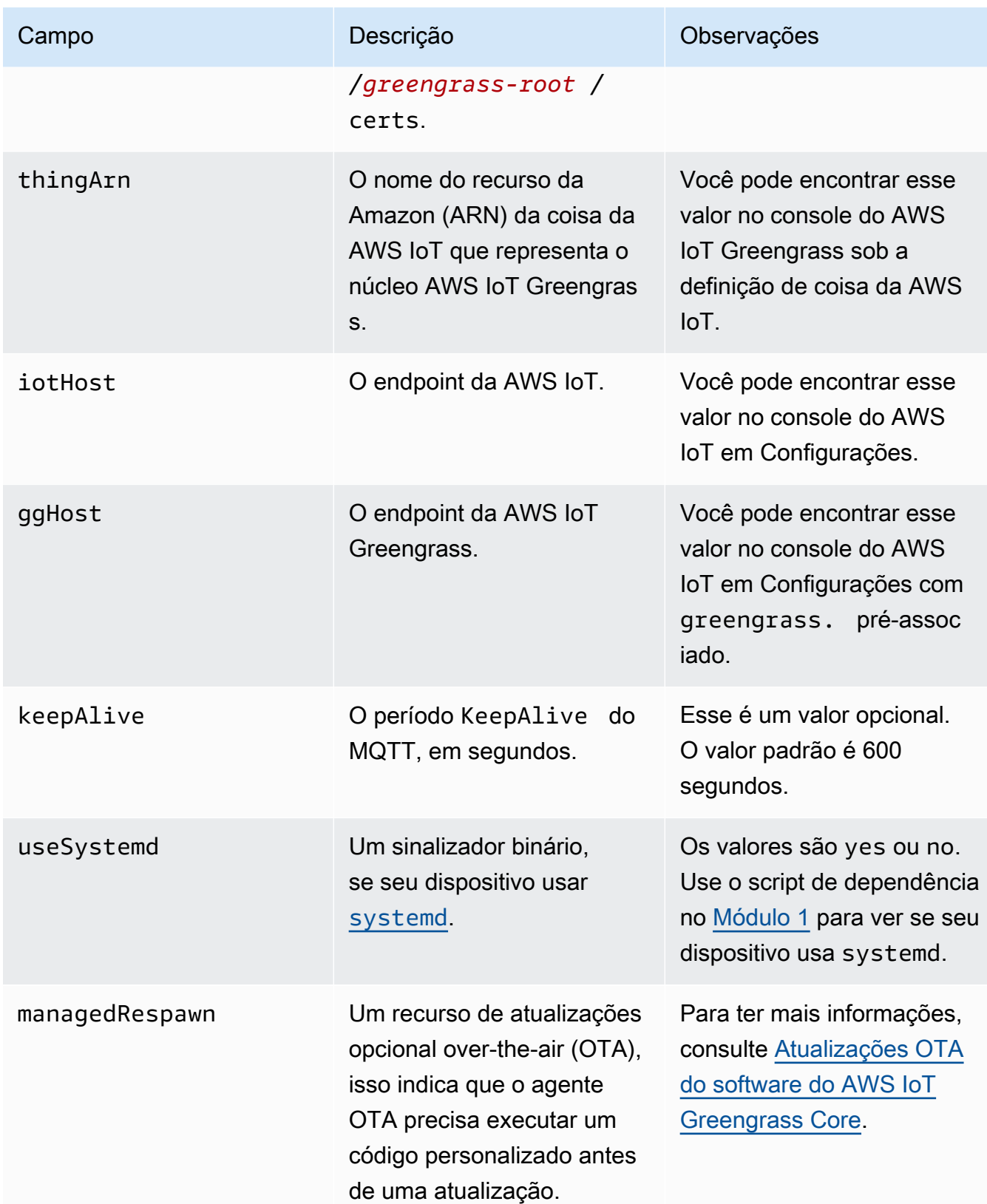

GGC v1.1

```
{ 
    "coreThing": { 
        "caPath": "root-ca-pem", 
        "certPath": "cloud-pem-crt", 
        "keyPath": "cloud-pem-key", 
        "thingArn": "arn:aws:iot:region:account-id:thing/core-thing-name", 
        "iotHost": "host-prefix.iot.region.amazonaws.com", 
        "ggHost": "greengrass.iot.region.amazonaws.com", 
        "keepAlive": 600 
    }, 
    "runtime": { 
        "cgroup": { 
             "useSystemd": "yes|no" 
        } 
    }
}
```
O arquivo config.json está presente em /*greengrass-root*/config e contém os seguintes parâmetros:

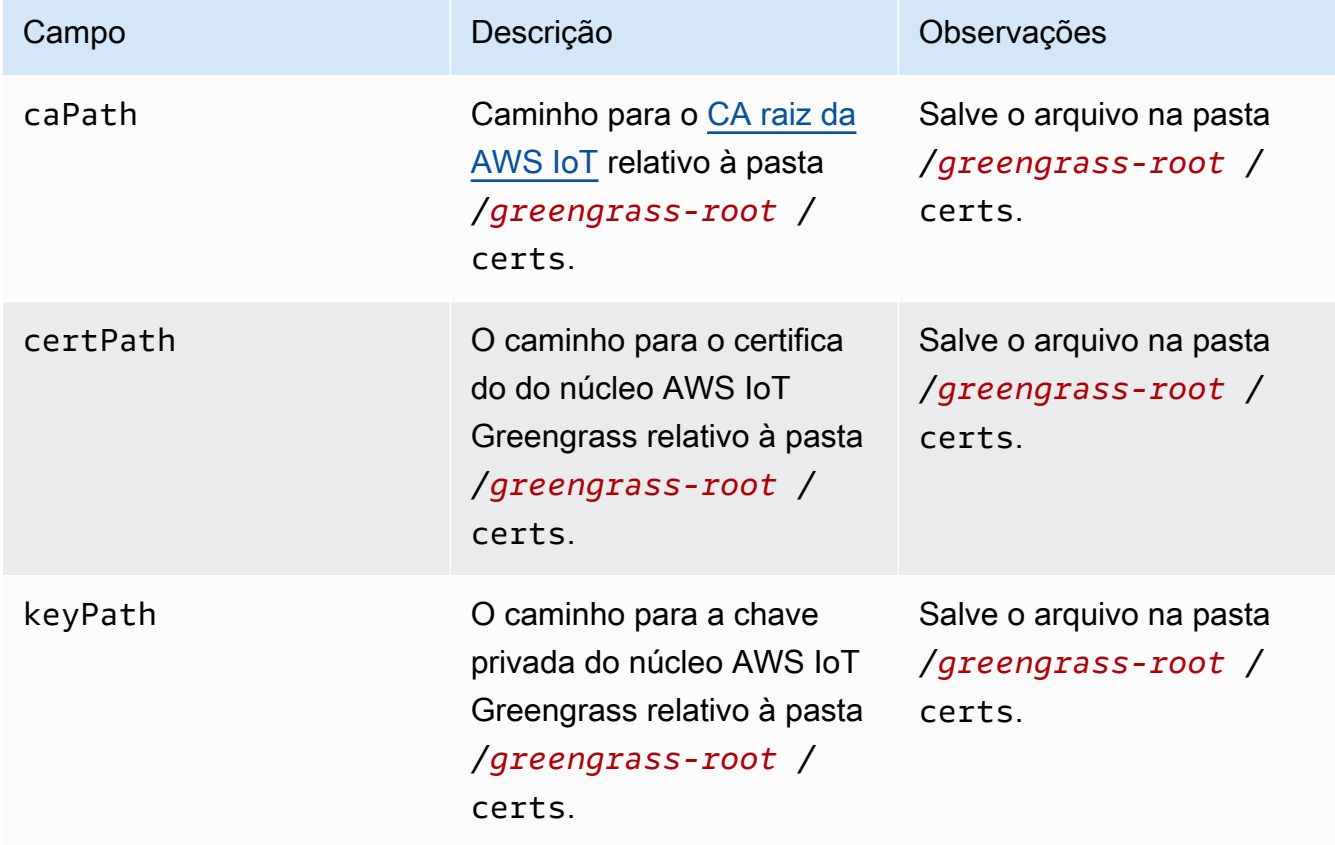

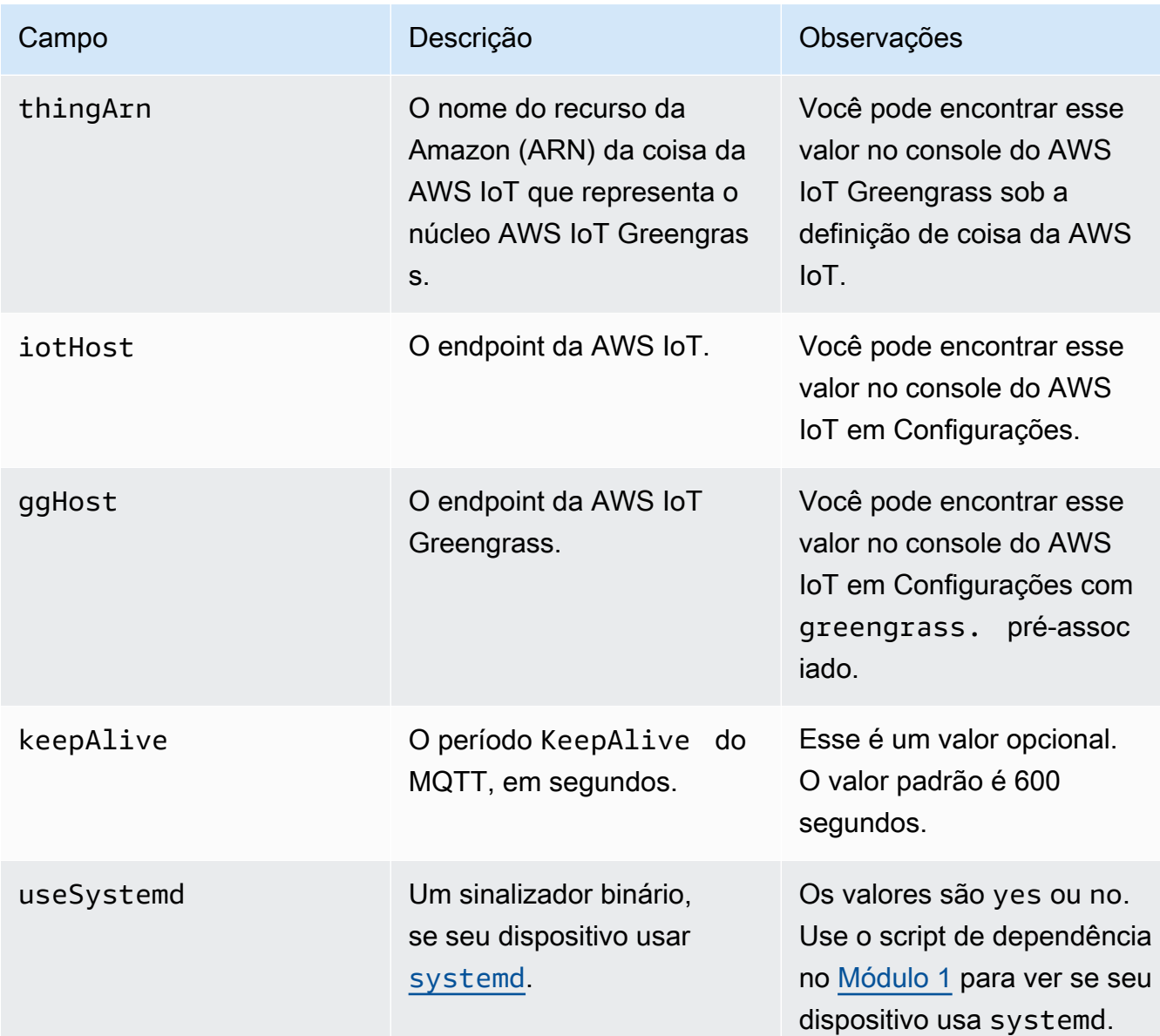

## GGC v1.0

No AWS IoT Greengrass Core v1.0, config.json é implantado em *greengrass-root*/ configuration.

```
{ 
    "coreThing": { 
        "caPath": "root-ca-pem", 
        "certPath": "cloud-pem-crt", 
        "keyPath": "cloud-pem-key", 
        "thingArn": "arn:aws:iot:region:account-id:thing/core-thing-name", 
        "iotHost": "host-prefix.iot.region.amazonaws.com",
```

```
 "ggHost": "greengrass.iot.region.amazonaws.com", 
         "keepAlive": 600 
    }, 
    "runtime": { 
        "cgroup": { 
             "useSystemd": "yes|no" 
        } 
    }
}
```
O arquivo config.json está presente em /*greengrass-root*/configuration e contém os seguintes parâmetros:

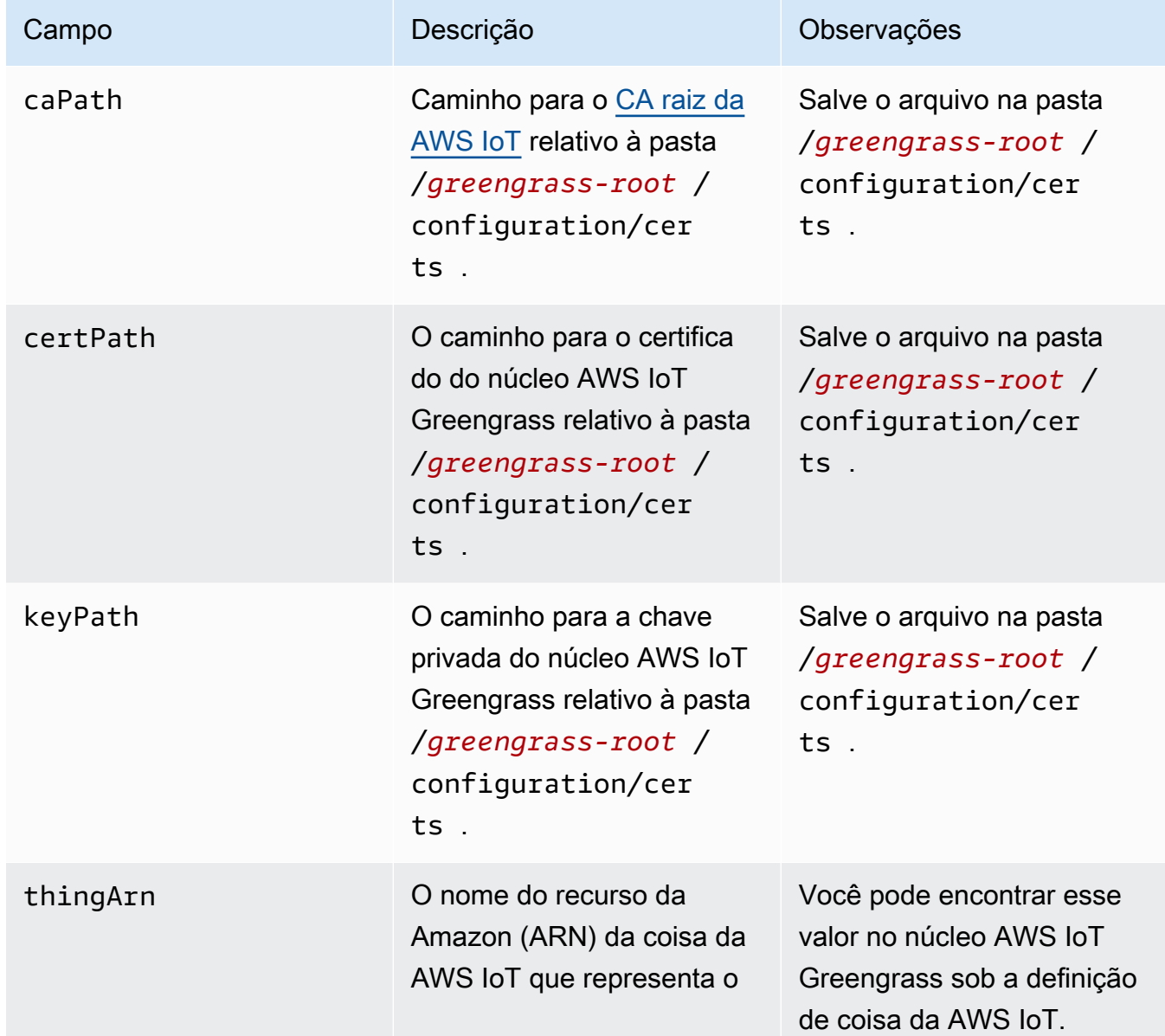

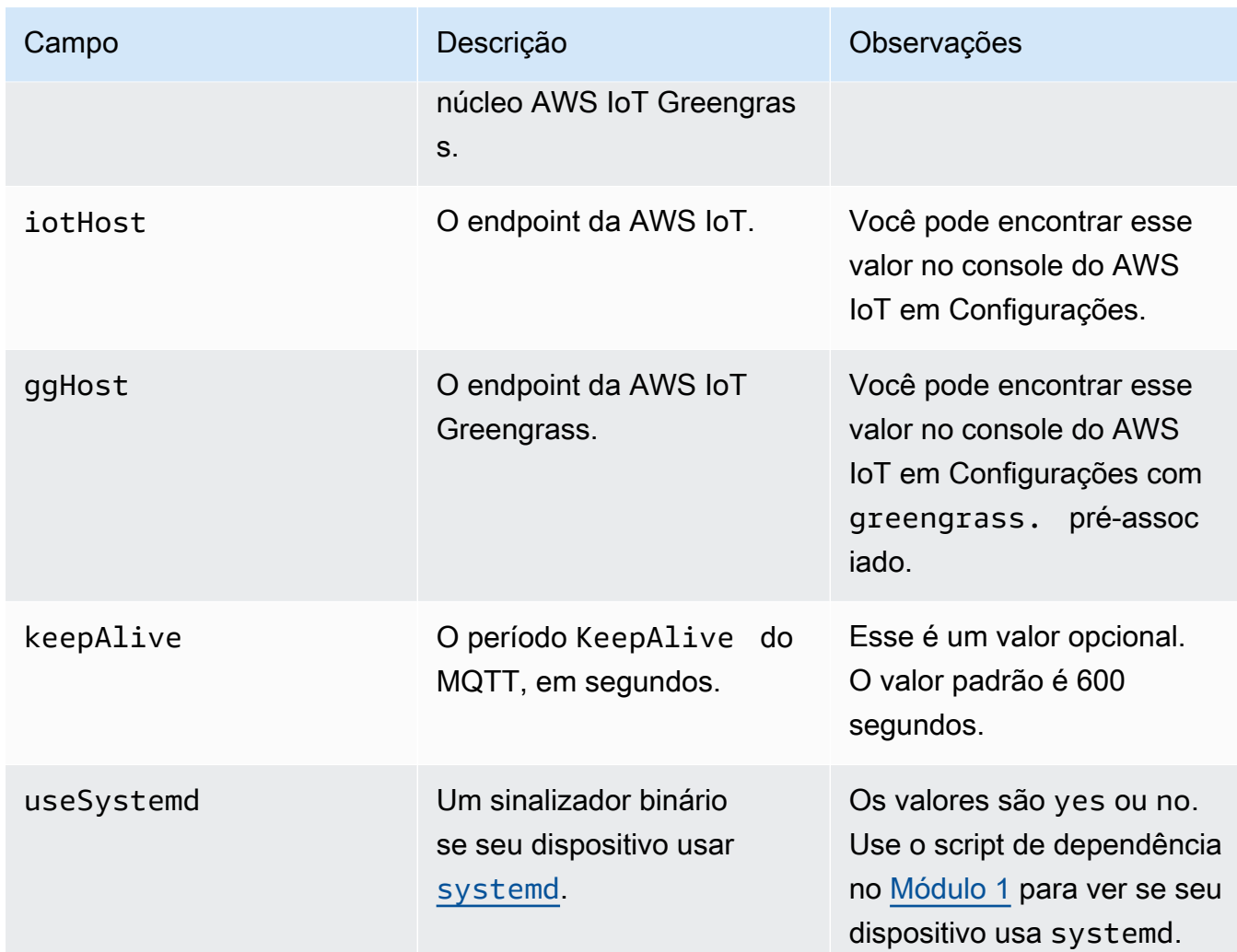

# <span id="page-151-0"></span>Os endpoints do serviço devem corresponder ao tipo de certificado da CA raiz

Os endpoints da AWS IoT Core e do AWS IoT Greengrass devem corresponder ao tipo de certificado CA raiz no dispositivo. Se os endpoints e o tipo de certificado não corresponderem, as tentativas de autenticação entre o dispositivo e o AWS IoT Core ou AWS IoT Greengrass falharão. Para obter mais informações, consulte [Autenticação do servidor](https://docs.aws.amazon.com/iot/latest/developerguide/server-authentication.html) no Guia do desenvolvedor do AWS IoT.

Se seu dispositivo usar um certificado CA raiz do Amazon Trust Services (ATS), que é o método preferencial, ele também deverá usar endpoints do ATS para gerenciamento do dispositivo e operações de plano de dados de descoberta. Os endpoints do ATS incluem o segmento ats, conforme mostrado na sintaxe a seguir para o endpoint do AWS IoT Core.

#### *prefix***-ats**.iot.*region*.amazonaws.com

#### **a** Note

Para compatibilidade com versões anteriores, AWS IoT Greengrass atualmente oferece suporte a certificados e endpoints de CA VeriSign raiz legados em alguns s. Região da AWS Se você estiver usando um certificado de CA VeriSign raiz legado, recomendamos criar um endpoint ATS e, em vez disso, usar um certificado de CA raiz ATS. Caso contrário, certifiquese de usar os endpoints legados correspondentes. Para obter mais informações, consulte [Endpoints legados compatíveis](https://docs.aws.amazon.com/general/latest/gr/greengrass.html#greengrass-legacy-endpoints) no Referência geral da Amazon Web Services.

### Endpoints no config.json

Em um dispositivo de núcleo do Greengrass, os endpoints são especificados no objeto coreThing no arquivo [config.json](#page-87-0). A propriedade iotHost representa o endpoint do AWS IoT Core. A propriedade ggHost representa o endpoint do AWS IoT Greengrass. No exemplo de trecho a seguir, essas propriedades especificam endpoints do ATS.

```
{ 
   "coreThing" : { 
 ... 
     "iotHost" : "abcde1234uwxyz-ats.iot.us-west-2.amazonaws.com", 
     "ggHost" : "greengrass-ats.iot.us-west-2.amazonaws.com", 
     ... 
   },
```
#### Endpoint do AWS IoT Core

É possível obter o endpoint do AWS IoT Core executando o comando [aws iot describe-endpoint](https://docs.aws.amazon.com/cli/latest/reference/iot/describe-endpoint.html) da CLI com o parâmetro --endpoint-type adequado.

• Para retornar um endpoint assinado pelo ATS, execute:

aws iot describe-endpoint --endpoint-type iot:Data-ATS

• Para retornar um endpoint legado VeriSign assinado, execute:

```
aws iot describe-endpoint --endpoint-type iot:Data
```
### Endpoint do AWS IoT Greengrass

O endpoint do AWS IoT Greengrass é o endpoint iotHost com o prefixo de host substituído por greengrass. Por exemplo, o endpoint assinado pelo ATS é greengrassats.iot.*region*.amazonaws.com. Ele usa a mesma região que o endpoint do AWS IoT Core.

# Conectar-se à porta 443 ou por meio de um proxy de rede

Esse atributo está disponível para o AWS IoT Greengrass Core v1.7 e posterior.

O Greengrass se comunica com ao AWS IoT Core usando o protocolo de mensagens MQTT com autenticação do cliente TLS. Por convenção, o MQTT sobre TLS usa a porta 8883. No entanto, como uma medida de segurança, ambientes restritivos podem limitar o tráfego de entrada e saída a um pequeno intervalo de portas TCP. Por exemplo, um firewall corporativo pode abrir a porta 443 para o tráfego HTTPS, mas fechar outras portas que são usadas por protocolos menos comuns, como a porta 8883 para tráfego MQTT. Outros ambientes restritivos podem exigir que todo o tráfego passe por um proxy HTTP antes de se conectar à Internet.

Para habilitar a comunicação nesses cenários, o AWS IoT Greengrass permite as seguintes configurações:

• MQTT com autenticação de cliente TLS na porta 443. Se a rede permitir conexões com a porta 443, você poderá configurar o núcleo para usar a porta 443 para tráfego MQTT em vez da porta 8883 padrão. Isso pode ser uma conexão direta com a porta 443 ou uma conexão por meio de um servidor de proxy de rede.

O AWS IoT Greengrass usa a extensão TLS da [Negociação de protocolo da camada de](https://tools.ietf.org/html/rfc7301)  [aplicativos](https://tools.ietf.org/html/rfc7301) (ALPN) para habilitar essa conexão. Assim como ocorre com a configuração padrão, o MQTT sobre TLS na porta 443 usa autenticação de cliente baseada em certificado.

Quando configurado para usar uma conexão direta com a porta 443, o núcleo suporta [atualizações](#page-323-0)  [over-the-air \(OTA\)](#page-323-0) para AWS IoT Greengrass software. Esse suporte requer AWS IoT Greengrass Core v1.9.3 ou versões posteriores.

- Comunicação HTTPS na porta 443. O AWS IoT Greengrass envia o tráfego HTTPS pela porta 8443 por padrão, mas você pode configurá-lo para usar a porta 443.
- Conexão por meio de um proxy de rede. É possível configurar um servidor de proxy de rede para atuar como intermediário para se conectar ao núcleo do Greengrass. Somente a autenticação básica e os proxies HTTP e HTTPS são compatíveis.

A configuração de proxy é transmitida para funções do Lambda definidas pelo usuário por meio das variáveis de ambiente http\_proxy, https\_proxy e no\_proxy. As funções do Lambda definidas pelo usuário devem usar essas configurações transmitidas para conectarem-se pelo proxy. As bibliotecas comuns usadas por funções do Lambda para fazer conexões (como boto3 ou cURL e pacotes requests python) normalmente usam essas variáveis de ambiente por padrão. Se uma função do Lambda também especifica essas mesmas variáveis de ambiente, o AWS IoT Greengrass não as substitui.

**A** Important

Os núcleos do Greengrass que são configurados para usar um proxy de rede não oferecem suporte a [atualizações OTA \(over-the-air\).](#page-323-0)

Para configurar o MQTT na porta 443

Esse atributo exige a versão 1.7 ou posterior do AWS IoT Greengrass Core.

Este procedimento permite que o núcleo do Greengrass use a porta 443 para mensagens MQTT com o AWS IoT Core.

1. Execute o comando a seguir para interromper o daemon do Greengrass:

```
cd /greengrass-root/ggc/core/
sudo ./greengrassd stop
```
- 2. Abra *greengrass-root*/config/config.json para editar como o usuário su.
- 3. No objeto coreThing, adicione a propriedade iotMqttPort e defina o valor **443**, conforme exibido no seguinte exemplo.

```
{ 
     "coreThing" : { 
         "caPath" : "root.ca.pem", 
         "certPath" : "12345abcde.cert.pem", 
         "keyPath" : "12345abcde.private.key", 
         "thingArn" : "arn:aws:iot:us-west-2:123456789012:thing/core-thing-name", 
         "iotHost" : "abcd123456wxyz-ats.iot.us-west-2.amazonaws.com", 
         "iotMqttPort" : 443,
         "ggHost" : "greengrass-ats.iot.us-west-2.amazonaws.com",
```
}

```
 "keepAlive" : 600 
 }, 
 ...
```
4. Inicie o daemon.

```
cd /greengrass-root/ggc/core/
sudo ./greengrassd start
```
Para configurar o HTTPS na porta 443

Esse atributo exige a versão 1.8 ou posterior do AWS IoT Greengrass Core.

Esse procedimento configura o núcleo para usar a porta 443 para comunicação HTTPS.

1. Execute o comando a seguir para interromper o daemon do Greengrass:

```
cd /greengrass-root/ggc/core/
sudo ./greengrassd stop
```
- 2. Abra *greengrass-root*/config/config.json para editar como o usuário su.
- 3. No objeto coreThing, adicione as propriedades iotHttpPort e ggHttpPort, conforme exibido no exemplo a seguir.

```
{ 
     "coreThing" : { 
         "caPath" : "root.ca.pem", 
         "certPath" : "12345abcde.cert.pem", 
         "keyPath" : "12345abcde.private.key", 
         "thingArn" : "arn:aws:iot:us-west-2:123456789012:thing/core-thing-name", 
         "iotHost" : "abcd123456wxyz-ats.iot.us-west-2.amazonaws.com", 
         "iotHttpPort" : 443,
         "ggHost" : "greengrass-ats.iot.us-west-2.amazonaws.com", 
         "ggHttpPort" : 443,
         "keepAlive" : 600 
     }, 
     ...
}
```
#### 4. Inicie o daemon.

```
cd /greengrass-root/ggc/core/
sudo ./greengrassd start
```
Para configurar um proxy de rede

Esse atributo exige a versão 1.7 ou posterior do AWS IoT Greengrass Core.

Este procedimento permite que o AWS IoT Greengrass se conecte à Internet por meio de um proxy de rede HTTP ou HTTPS.

1. Execute o comando a seguir para interromper o daemon do Greengrass:

```
cd /greengrass-root/ggc/core/
sudo ./greengrassd stop
```
- 2. Abra *greengrass-root*/config/config.json para editar como o usuário su.
- 3. No objeto coreThing, adicione o objeto [networkProxy,](#page-157-0) conforme mostrado no exemplo a seguir.

```
{ 
     "coreThing" : { 
         "caPath" : "root.ca.pem", 
         "certPath" : "12345abcde.cert.pem", 
         "keyPath" : "12345abcde.private.key", 
         "thingArn" : "arn:aws:iot:us-west-2:123456789012:thing/core-thing-name", 
         "iotHost" : "abcd123456wxyz-ats.iot.us-west-2.amazonaws.com", 
         "ggHost" : "greengrass-ats.iot.us-west-2.amazonaws.com", 
         "keepAlive" : 600, 
         "networkProxy": { 
             "noProxyAddresses" : "http://128.12.34.56,www.mywebsite.com", 
             "proxy" : { 
                 "url" : "https://my-proxy-server:1100", 
                 "username" : "Mary_Major", 
                 "password" : "pass@word1357" 
 } 
         }
     },
```

```
}
```
### 4. Inicie o daemon.

...

```
cd /greengrass-root/ggc/core/
sudo ./greengrassd start
```
## <span id="page-157-0"></span>Objeto networkProxy

Use o objeto networkProxy para especificar informações sobre o proxy de rede. Esse objeto tem as seguintes propriedades.

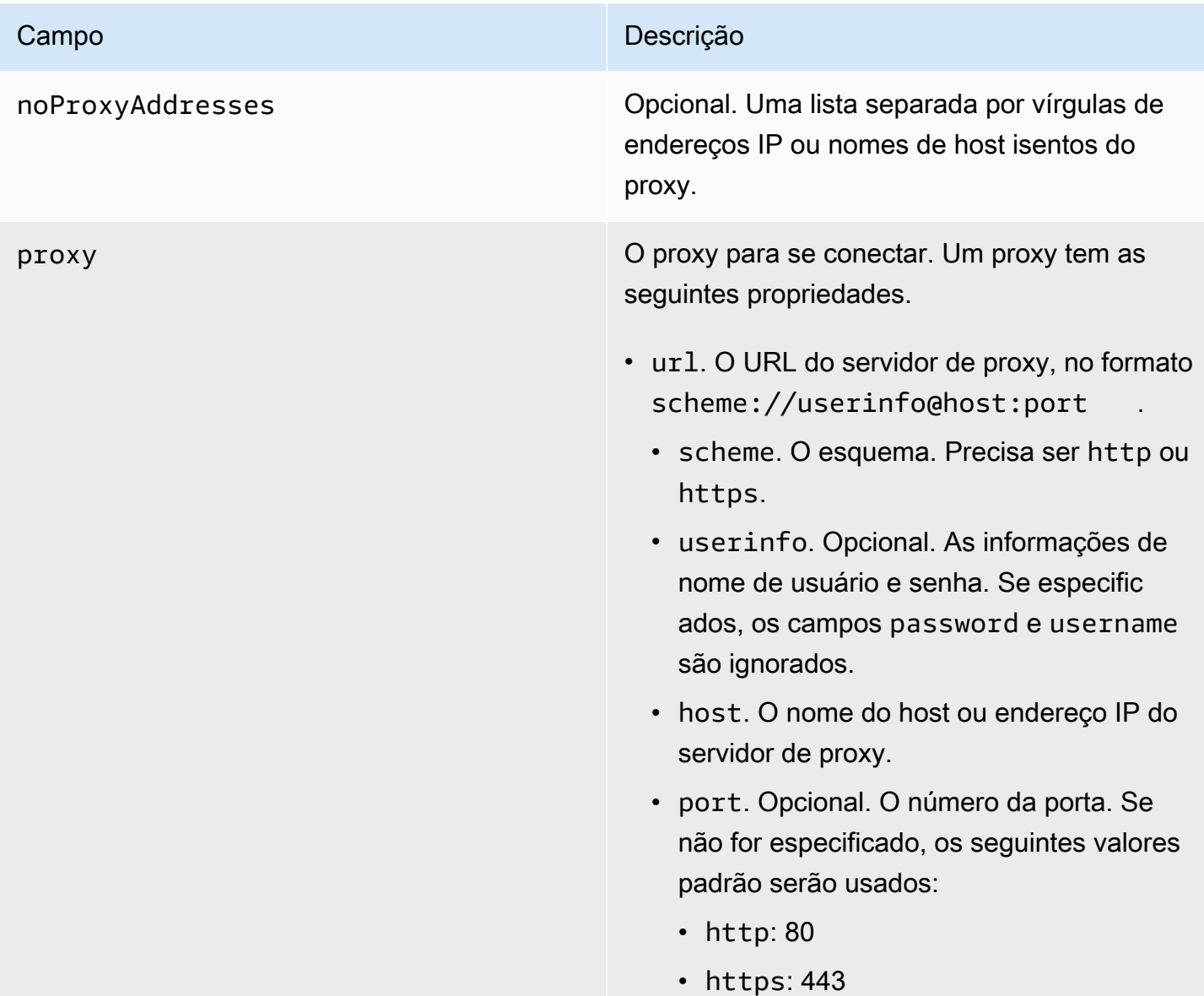

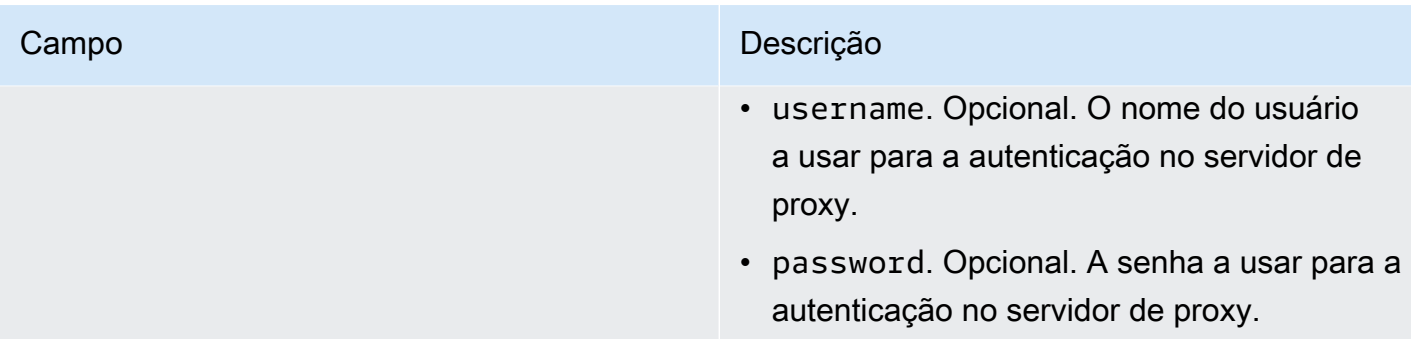

# Permitir endpoints

A comunicação entre os Dispositivos Greengrass e o AWS IoT Core ou o AWS IoT Greengrass deve ser autenticada. Esta autenticação é baseada nos certificados e nas chaves criptográficas do dispositivo X.509 registrado. Para permitir que as solicitações autenticadas passem pelos proxies sem criptografia adicional, aprove os endpoints a seguir.

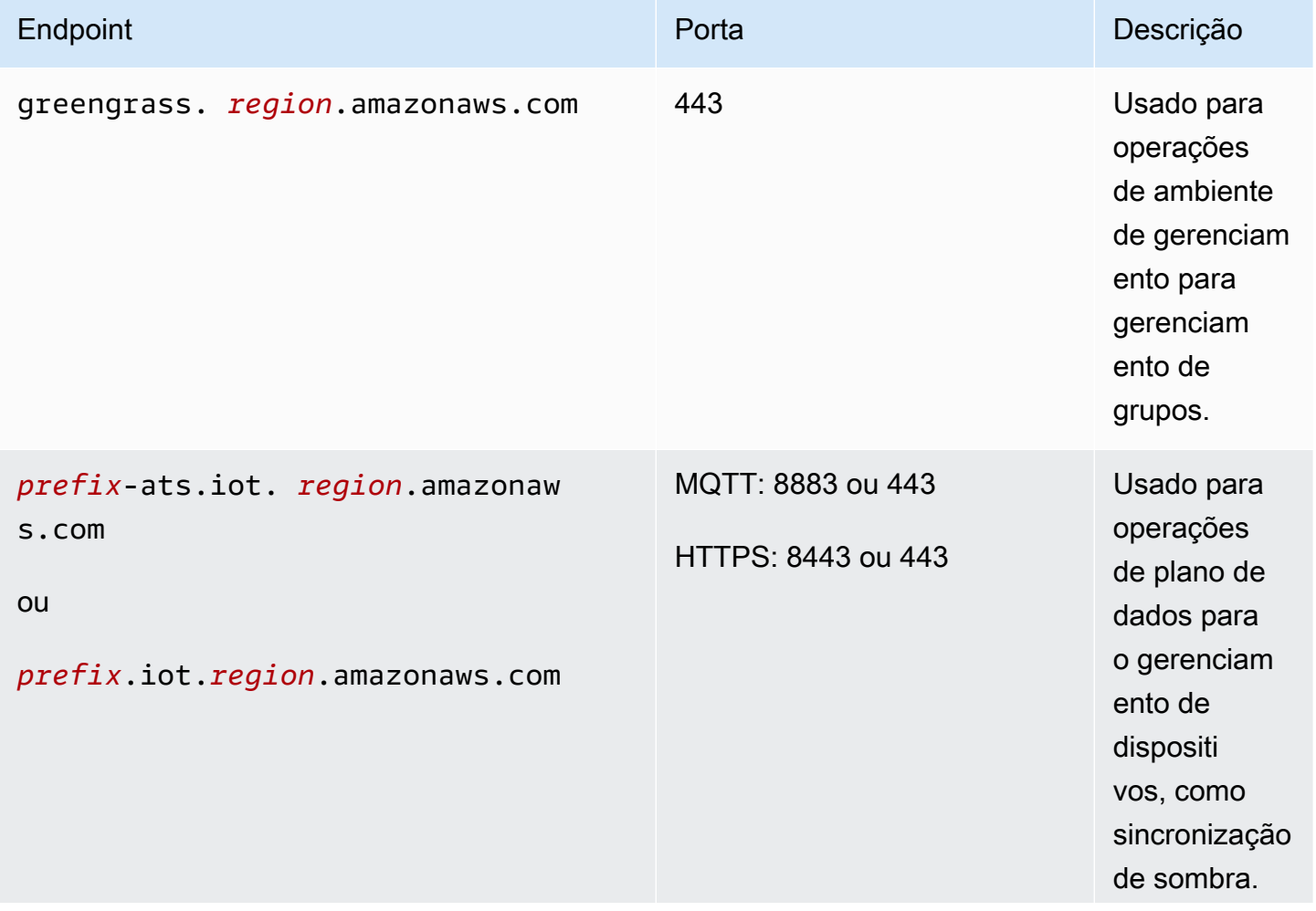

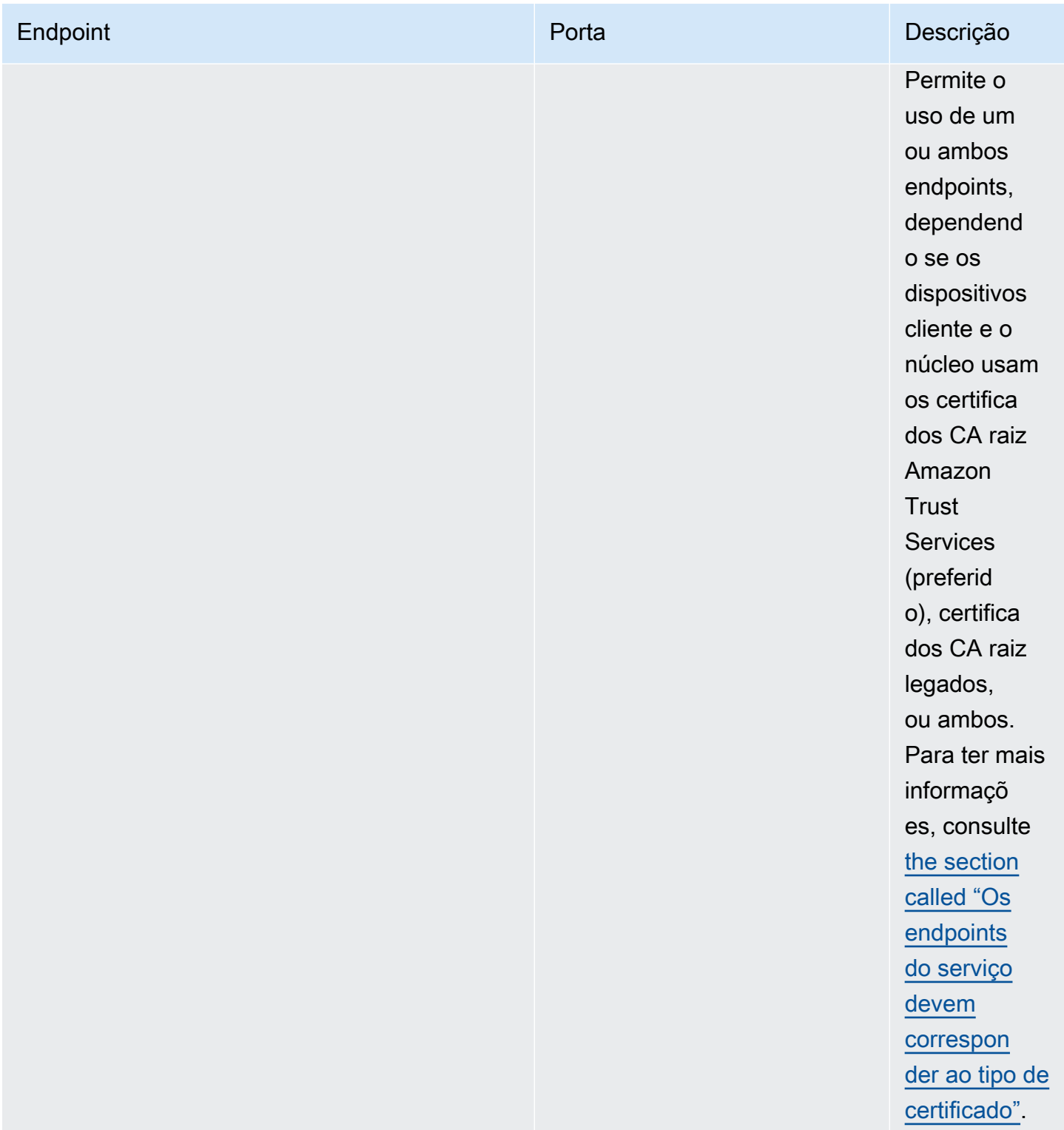

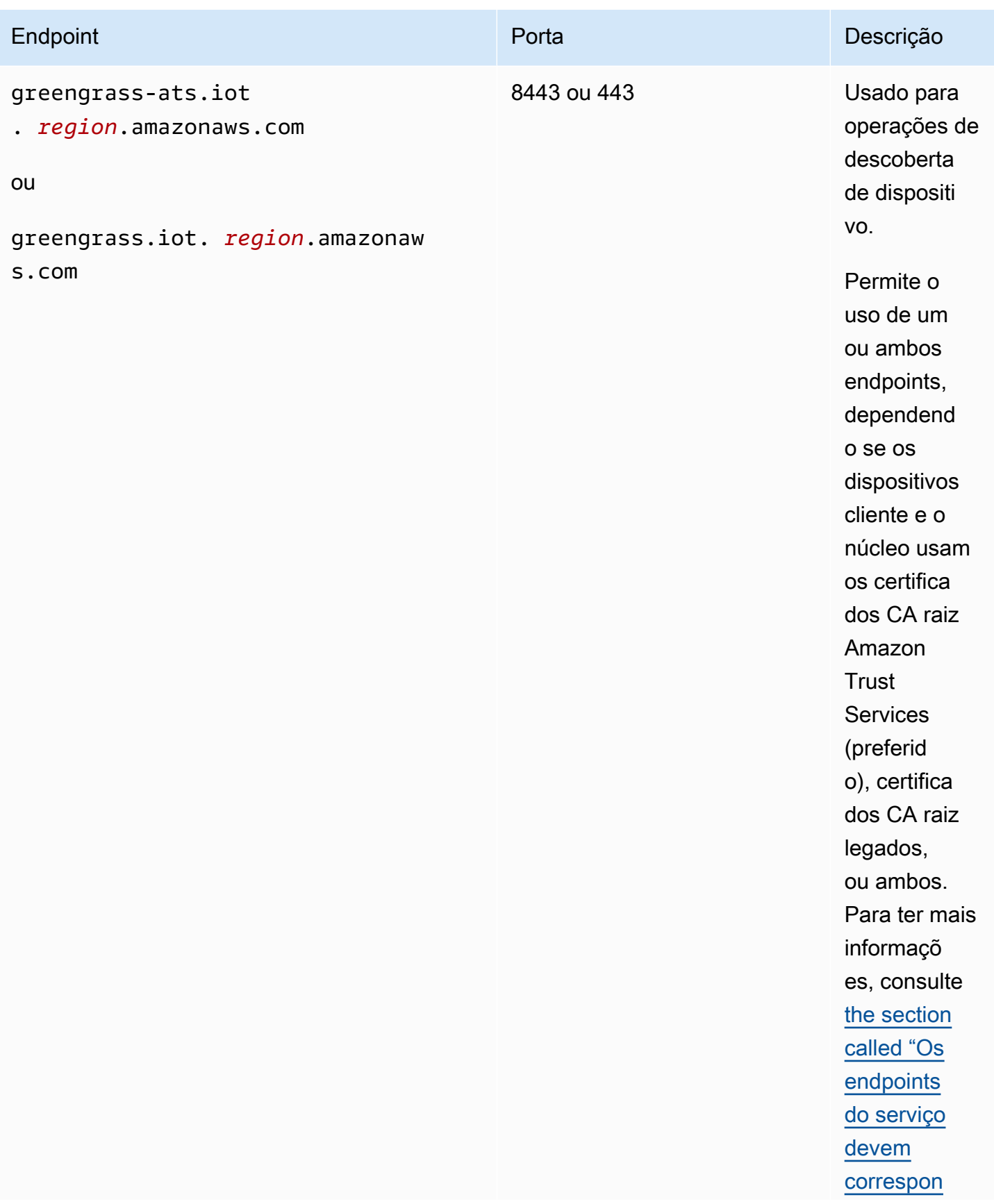

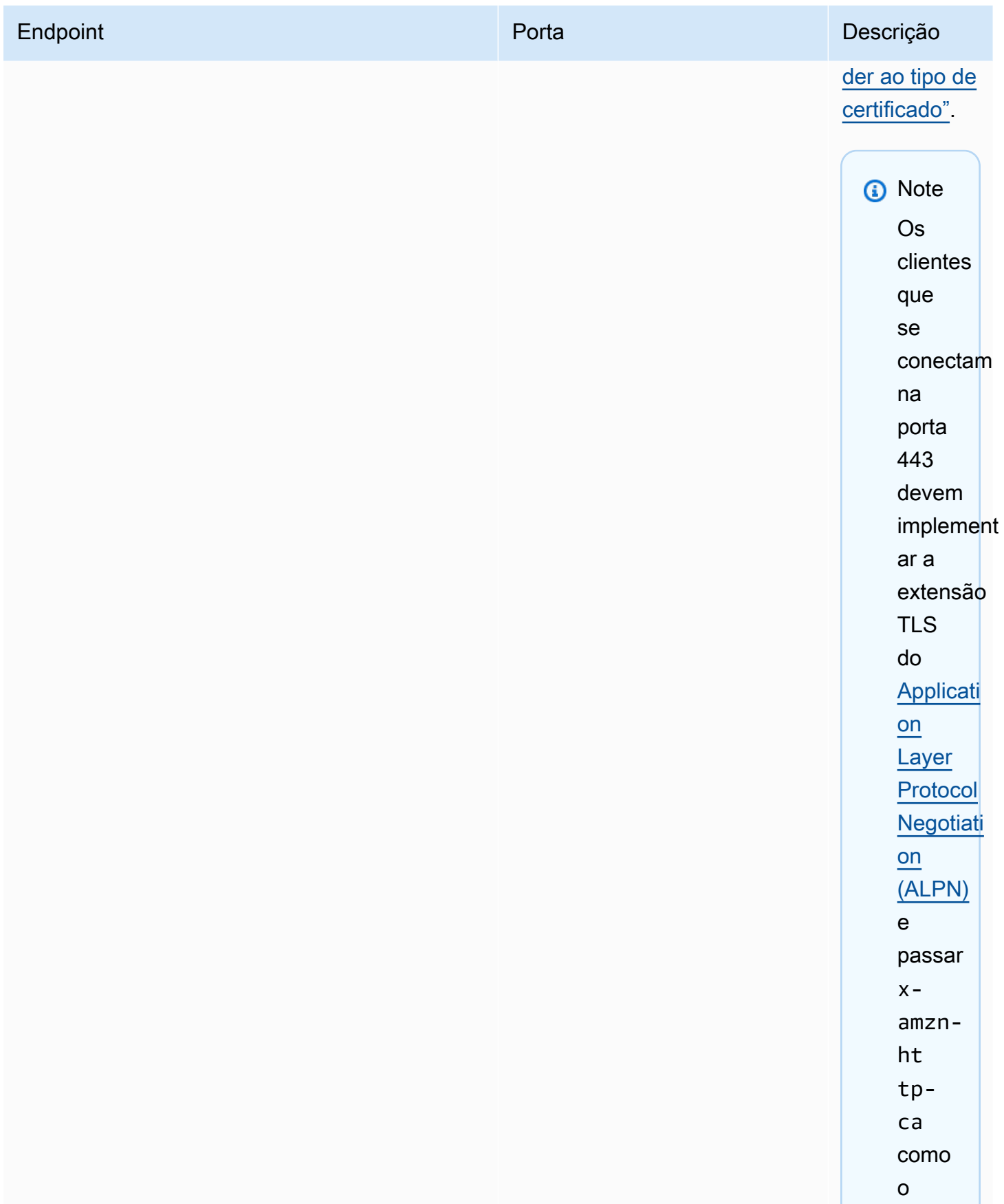

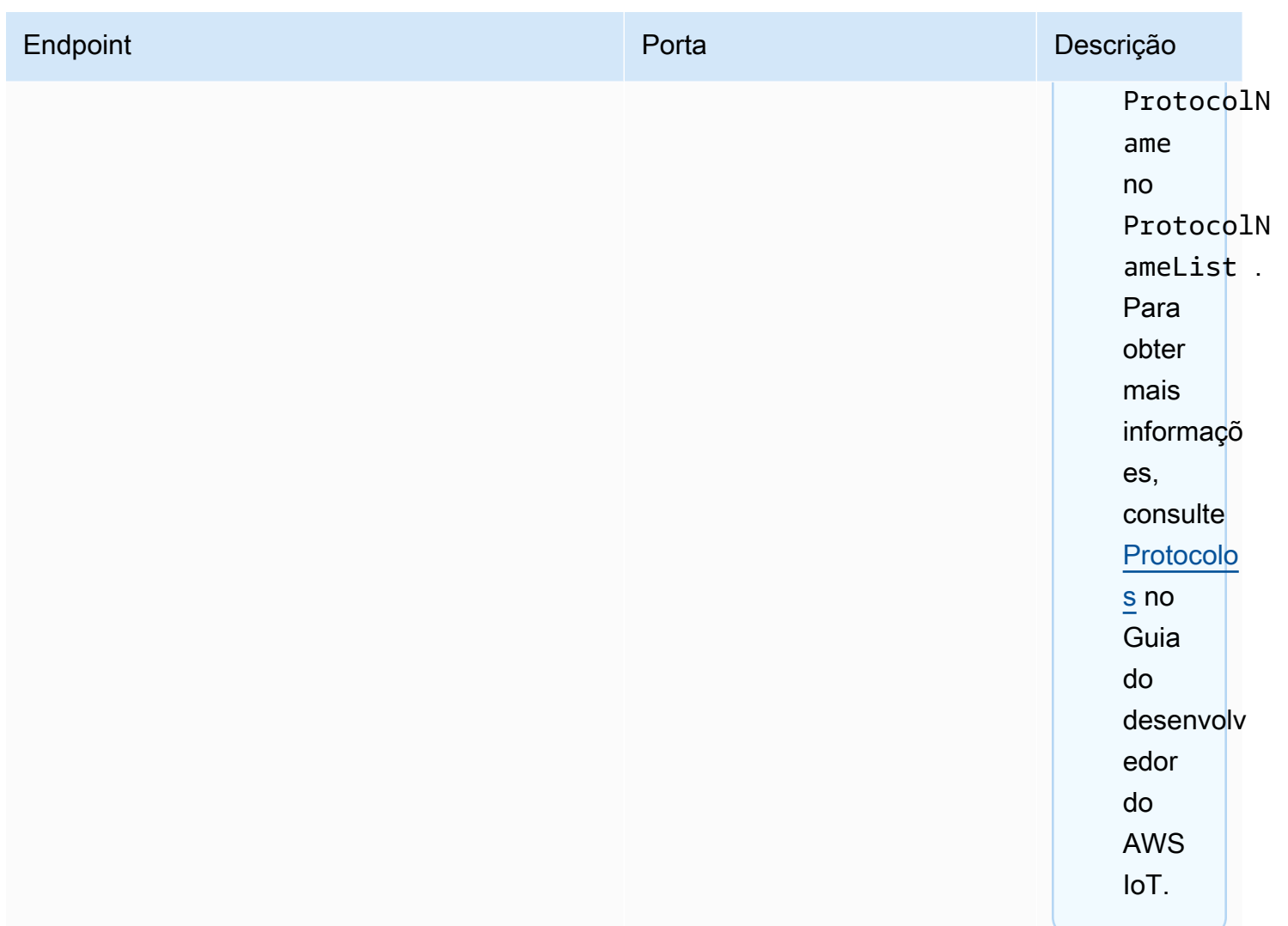

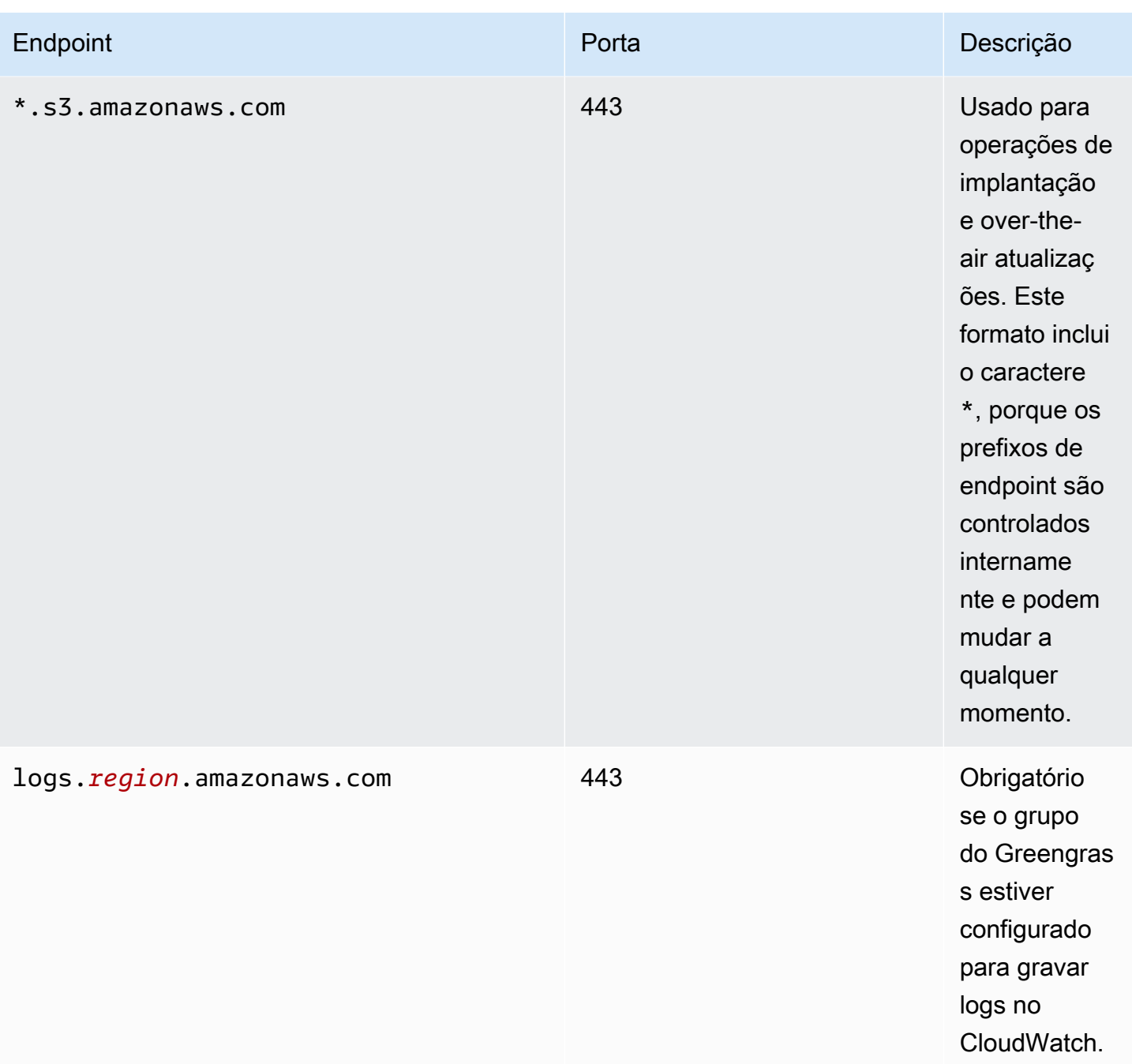

# Configurar um diretório de gravação para o AWS IoT Greengrass

Esse atributo está disponível para o AWS IoT Greengrass Core v1.6 e posterior.

Por padrão, o software do núcleo do AWS IoT Greengrass é implantado em um único diretório raiz onde o AWS IoT Greengrass realiza todas as operações de leitura e gravação. No entanto, você pode configurar o AWS IoT Greengrass para usar um diretório à parte para todas as operações de gravação, inclusive a criação de diretórios e arquivos. Nesse caso, o AWS IoT Greengrass usa dois diretórios de nível superior:

- O diretório *greengrass-root*, que você pode deixar como leitura/gravação ou, como opção, somente leitura. Isso contém o software do núcleo do AWS IoT Greengrass e outros componentes críticos que devem permanecer imutáveis durante o runtime, como certificados e config.json.
- O diretório de gravação especificado. Isso contém conteúdo gravável, como logs, informações de estado e funções do Lambda definidas pelo usuário implantadas.

Essa configuração resulta na estrutura de diretórios a seguir.

Diretório raiz do Greengrass

```
greengrass-root/
|-- certs/
   | |-- root.ca.pem
   | |-- hash.cert.pem
   | |-- hash.private.key
   | |-- hash.public.key
|-- config/
   | |-- config.json
|-- ggc/
| |-- packages/
| |-- package-version/
| |-- bin/
| |-- daemon 
| |-- greengrassd
| |-- lambda/
| |-- LICENSE/
| |-- release_notes_package-version.html
| |-- runtime/
| |-- java8/
| |-- nodejs8.10/
| |-- python3.8/
   |--core/
```
Diretório de gravação

```
write-directory/
|-- packages/
    | |-- package-version/
```
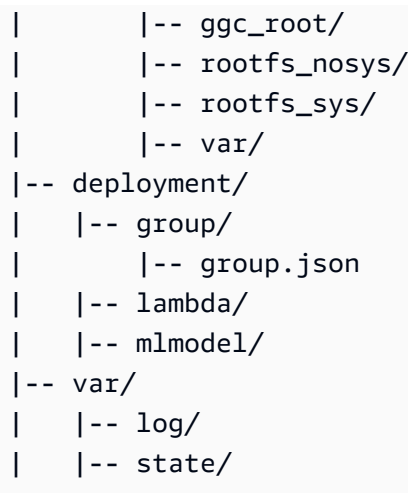

Para configurar um diretório de gravação

1. Execute o seguinte comando para interromper o daemon do AWS IoT Greengrass:

```
cd /greengrass-root/ggc/core/
sudo ./greengrassd stop
```
- 2. Abra *greengrass-root*/config/config.json para editar como o usuário su.
- 3. Adicione writeDirectory como parâmetro e especifique o caminho para o diretório de destino, conforme mostrado no exemplo a seguir.

```
{ 
     "coreThing": { 
          "caPath": "root-CA.pem", 
          "certPath": "hash.pem.crt", 
          ... 
     }, 
      ... 
     "writeDirectory" : "/write-directory"
}
```
# **a** Note

Você poderá atualizar a configuração writeDirectory sempre que quiser. Depois que a configuração for atualizada, o AWS IoT Greengrass usará o diretório de gravação recém-especificado na próxima inicialização, mas não migrará o conteúdo do diretório de gravação anterior.

4. Agora que o diretório de gravação está configurado, você pode tornar o diretório *greengrassroot* somente leitura. Para obter instruções, consulte [Para tornar o diretório raiz do Greengrass](#page-166-0) [somente leitura.](#page-166-0)

Do contrário, inicie o daemon do AWS IoT Greengrass:

```
cd /greengrass-root/ggc/core/
sudo ./greengrassd start
```
<span id="page-166-0"></span>Para tornar o diretório raiz do Greengrass somente leitura

Siga essas etapas somente se você quiser tornar o diretório raiz do Greengrass somente leitura. O diretório de gravação deve estar configurado antes de você começar.

- 1. Conceder permissões de acesso a diretórios necessários:
	- a. Dê permissões de leitura e gravação ao proprietário config.json.

sudo chmod 0600 /*greengrass-root*/config/config.json

b. Torne ggc\_user o proprietário das certificações e dos diretórios Lambda do sistema.

```
sudo chown -R ggc_user:ggc_group /greengrass-root/certs/
sudo chown -R ggc_user:ggc_group /greengrass-root/ggc/packages/1.11.6/lambda/
```
#### **a** Note

As contas ggc\_user e ggc\_group são usadas por padrão para executar funções do Lambda do sistema. Se você configurou a [identidade de acesso padrão](#page-388-0) no nível do grupo para usar contas diferentes, em vez disso, deve conceder permissões a esse usuário (UID) e grupo (GID).

2. Torne o diretório *greengrass-root* somente leitura usando o mecanismo preferido.

# **a** Note

Uma maneira de tornar o diretório *greengrass-root* somente leitura é montar o diretório como somente leitura. No entanto, para aplicar atualizações over-the-air (OTA) ao software AWS IoT Greengrass Core em um diretório montado, o diretório deve primeiro ser desmontado e, em seguida, remontado após a atualização. Você pode adicionar essas operações umount e mount aos scripts ota\_pre\_update e ota\_post\_update. Para obter mais informações sobre atualizações OTA, consulte [the section called "Agente de atualizações OTA do Greengrass"](#page-328-0) e [the section called](#page-329-0) ["Respawn gerenciado com atualizações OTA".](#page-329-0)

3. Inicie o daemon.

```
cd /greengrass-root/ggc/core/
sudo ./greengrassd start
```
Se as permissões da etapa 1 não forem definidas corretamente, o daemon não será iniciado.

# Definir configurações MQTT

No ambiente AWS IoT Greengrass, dispositivos cliente, funções do Lambda, conectores e componentes do sistema podem se comunicar entre si e com a AWS IoT Core. Toda a comunicação passa pelo núcleo, que gerencia as [assinaturas](#page-986-0) que autorizam a comunicação MQTT entre entidades.

Para obter informações sobre as configurações MQTT que você pode definir para o AWS IoT Greengrass, consulte as seguintes seções:

- [the section called "Enviar mensagem sobre a qualidade de serviço"](#page-168-0)
- [the section called "Fila de mensagens MQTT"](#page-170-0)
- [the section called "Sessões persistentes do MQTT com o AWS IoT Core"](#page-175-0)
- [the section called "IDs de cliente para conexões MQTT com o AWS IoT"](#page-179-0)
- [Porta MQTT para mensagens locais](#page-183-0)
- [the section called "Tempo limite para operações de publicação, assinatura e cancelamento de](#page-185-0) [assinatura em conexões MQTT com a Nuvem AWS"](#page-185-0)

# **a** Note

O OPC-UA é um padrão de intercâmbio de informações para a comunicação industrial. [Para](#page-739-0)  [implementar o suporte para OPC-UA no núcleo do Greengrass, você pode usar o conector](#page-739-0)  [IoT. SiteWise](#page-739-0) O conector envia dados de dispositivos industriais de servidores OPC-UA para propriedades de ativos no AWS IoT SiteWise.

# <span id="page-168-0"></span>Enviar mensagem sobre a qualidade de serviço

O AWS IoT Greengrass suporta níveis de qualidade de serviço (QoS) 0 ou 1, dependendo da sua configuração e do destino e direção da comunicação. O núcleo do Greengrass atua como um cliente para a comunicação com o AWS IoT Core e um atendente de mensagens para comunicação na rede local.

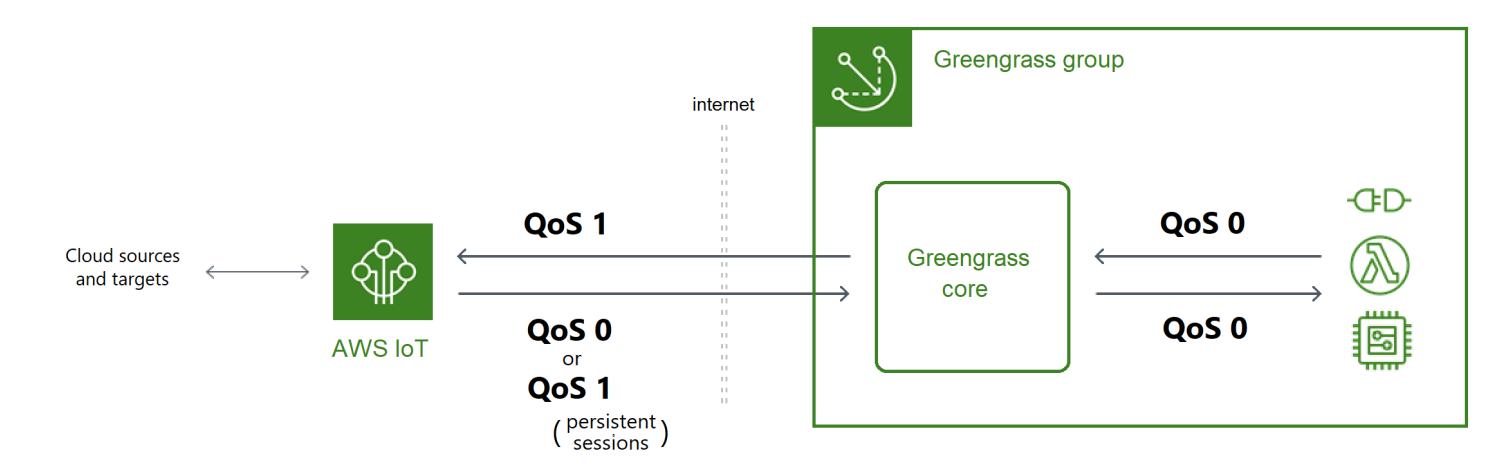

Para obter mais informações sobre o MQTT e QoS, consulte [Introdução](https://mqtt.org/getting-started/) no site do MQTT.

Comunicação com o Nuvem AWS

• Mensagens de saída usam QoS 1

O núcleo envia mensagens para destinos da Nuvem AWS usando QoS 1. O AWS IoT Greengrass usa uma fila de mensagens MQTT para processar essas mensagens. Se a entrega da mensagem não for confirmada pelo AWS IoT, a mensagem será armazenada em spool para uma nova tentativa posteriormente. A mensagem não pode ser repetida se a fila estiver cheia. A confirmação de entrega de mensagens pode ajudar a minimizar a perda de dados devido à conectividade intermitente.

Como as mensagens de saída para AWS IoT usam QoS 1, a taxa máxima na qual o núcleo do Greengrass pode enviar mensagens depende da latência entre o núcleo e AWS IoT. Cada vez que o núcleo envia uma mensagem, ele espera até AWS IoT confirmar a mensagem antes de enviar a próxima mensagem. Por exemplo, se o tempo de ida e volta entre o núcleo e o seu Região da AWS for de 50 milissegundos, o núcleo poderá enviar até 20 mensagens por segundo. Considere esse comportamento ao escolher o Região da AWS onde seu núcleo se conecta. Para ingerir dados do IoT de alto volume para o Nuvem AWS, você pode usar o [gerenciador de fluxo.](#page-510-0)

Para obter mais informações sobre a fila de mensagens MQTT, incluindo como configurar um cache de armazenamento local que pode persistir mensagens para destinos da Nuvem AWS, consulte [the section called "Fila de mensagens MQTT".](#page-170-0)

• As mensagens de entrada usam QoS 0 (padrão) ou QoS 1

Por padrão, o núcleo se inscreve com QoS 0 para mensagens de fontes da Nuvem AWS. Se você habilitar sessões persistentes, o núcleo se inscreverá com QoS 1. Isso pode ajudar a minimizar a perda de dados devido à conectividade intermitente. Para gerenciar a QoS para essas assinaturas, defina as configurações de persistência no componente de sistema do spooler local.

Para obter mais informações, incluindo como permitir que o núcleo estabeleça uma sessão persistente com destinos da Nuvem AWS, consulte [the section called "Sessões persistentes do](#page-175-0)  [MQTT com o AWS IoT Core".](#page-175-0)

Comunicação com os destinos locais

Toda comunicação local usa QoS 0. O núcleo tenta enviar uma mensagem para um destino local, que pode ser uma função do Lambda do Greengrass, um conector ou um [dispositivo](#page-37-0)  [cliente.](#page-37-0) O núcleo não armazena mensagens nem confirma a entrega. As mensagens podem ser descartadas em qualquer lugar entre os componentes.

#### **a** Note

Embora a comunicação direta entre funções do Lambda não use mensagens MQTT, o comportamento é o mesmo.

# <span id="page-170-0"></span>Fila de mensagens MQTT para destinos de nuvem

As mensagens MQTT para destinos de Nuvem AWS são enfileiradas para aguardar processamento. As mensagens enfileiradas são processadas na ordem First In First Out (FIFO – Primeiro a entrar, primeiro a sair). Depois de ser processada e publicada no AWS IoT Core, a mensagem será removida da fila.

Por padrão, o núcleo do Greengrass armazena mensagens não processadas na memória para destinos da Nuvem AWS. Em vez disso, você pode configurar o núcleo para armazenar mensagens não processadas em um cache de armazenamento local. Diferentemente do armazenamento na memória, o cache de armazenamento local tem a capacidade de se manter em reinicializações básicas (por exemplo, após uma implantação em grupo ou uma reinicialização do dispositivo). Dessa maneira, o AWS IoT Greengrass pode continuar processando as mensagens. Você também pode configurar o tamanho do armazenamento.

## **A** Warning

O núcleo do Greengrass pode enfileirar mensagens MQTT duplicadas quando perde a conexão, porque ele tenta novamente uma operação de publicação antes que o cliente MQTT detecte que está off-line. Para evitar mensagens MQTT duplicadas para destinos na nuvem, configure o valor keepAlive do núcleo para menos da metade de seu valor mqttOperationTimeout. Para ter mais informações, consulte [Arquivo de configuração de](#page-87-0) [núcleo do AWS IoT Greengrass](#page-87-0).

O AWS IoT Greengrass usa o componente do sistema spooler (a função GGCloudSpooler do Lambda) para gerenciar a fila de mensagens. Você pode usar as seguintes variáveis de ambiente GGCloudSpooler para definir as configurações de armazenamento.

- GG\_CONFIG\_STORAGE\_TYPE. O local da fila de mensagens. Estes são valores válidos:
	- FileSystem. Armazena mensagens não processadas no cache de armazenamento local no disco do dispositivo de núcleo físico. Quando o núcleo é reiniciado, as mensagens são mantidas na fila para processamento. As mensagens serão removidas depois de serem processadas.
	- Memory (padrão). Armazene mensagens não processadas na memória. Quando o núcleo é reiniciado, as mensagens enfileiradas são perdidas.

Essa opção é otimizado para dispositivos com recursos de hardware restritos. Ao usar essa configuração, recomendamos que você implante grupos ou reinicie o dispositivo quando a interrupção do serviço é a mais baixa.

• GG\_CONFIG\_MAX\_SIZE\_BYTES. O tamanho de armazenamento, em bytes. Esse valor pode ser qualquer inteiro não negativo maior que ou igual a 262144 (256 KB); um tamanho menor impede que o software do núcleo do AWS IoT Greengrass seja iniciado. O tamanho padrão é 2.5 MB. Quando o limite de tamanho é atingido, as mensagens enfileiradas anteriores são substituídas por novas mensagens.

## **a** Note

Esse atributo está disponível para o AWS IoT Greengrass Core v1.6 e posterior. As versões anteriores usam o armazenamento na memória com um tamanho de fila de 2,5 MB. Você não pode definir configurações de armazenamento para versões anteriores.

Como armazenar mensagens em cache no armazenamento local

Você pode configurar o AWS IoT Greengrass para armazenar em cache mensagens no sistema de arquivos, de maneira que elas persistam entre reinicializações do núcleo. Para fazer isso, implante uma versão de definição de função em que a função GGCloudSpooler defina o tipo de armazenamento como FileSystem. Você deve usar a API do AWS IoT Greengrass para configurar o cache de armazenamento local. Você pode fazer isso no console.

O procedimento a seguir usa o comando da CLI [create-function-definition-version](https://docs.aws.amazon.com/cli/latest/reference/greengrass/create-function-definition-version.html) para configurar o spooler a fim de salvar mensagens enfileiradas no sistema de arquivos. Ele também configura um tamanho de fila de 2,6 MB.

1. Obtenha os IDs do grupo do Greengrass de destino e a versão do grupo. Esse procedimento pressupõe que esse seja o grupo e a versão mais recente do grupo. A consulta a seguir retorna o grupo criado mais recentemente.

```
aws greengrass list-groups --query "reverse(sort_by(Groups, &CreationTimestamp))
[0]"
```
Ou é possível consultar por nome. Os nomes de grupo não precisam ser exclusivos, portanto, vários grupos podem ser retornados.

aws greengrass list-groups --query "Groups[?Name=='*MyGroup*']"

#### **a** Note

Também é possível encontrar esses valores no console do AWS IoT. O ID do grupo é exibido na página Settings (Configurações) do grupo. Os IDs de versão do grupo são exibidos na guia Implantações do grupo.

- 2. Copie os valores Id e LatestVersion do grupo de destino na saída.
- 3. Obtenha a versão do grupo mais recente.
	- Substitua *group-id* pelo Id que você copiou.
	- Substitua *latest-group-version-id* pelo LatestVersion que você copiou.

```
aws greengrass get-group-version \
--group-id group-id \
--group-version-id latest-group-version-id
```
- 4. No objeto Definition da saída, copie CoreDefinitionVersionArn e os ARNs de todos os outros componentes do grupo, exceto FunctionDefinitionVersionArn. Você usa esses valores ao criar uma nova versão do grupo.
- 5. No FunctionDefinitionVersionArn na saída, copie o ID da definição de função. O ID é o GUID que segue o segmento functions no ARN, conforme mostrado no exemplo a seguir.

```
arn:aws:greengrass:us-west-2:123456789012:/greengrass/
definition/functions/bcfc6b49-beb0-4396-b703-6dEXAMPLEcu5/
versions/0f7337b4-922b-45c5-856f-1aEXAMPLEsf6
```
### **a** Note

Ou você pode criar uma definição de função executando o comando [create](https://docs.aws.amazon.com/cli/latest/reference/greengrass/create-function-definition.html)[function-definition](https://docs.aws.amazon.com/cli/latest/reference/greengrass/create-function-definition.html) e copiar o ID da saída.

- 6. Adicione uma versão de definição de função à definição da função.
	- *function-definition-id*Substitua pelo Id que você copiou para a definição da função.
	- *arbitrary-function-id*Substitua por um nome para a função, como**spoolerfunction**.
	- Adicione todas as funções do Lambda que você deseja incluir nesta versão para a matriz functions. Você pode usar o comando [get-function-definition-version](https://docs.aws.amazon.com/cli/latest/reference/greengrass/get-function-definition-version.html) para obter as funções do Lambda do Greengrass de uma versão de definição da função existente.

# **A** Warning

Não se esqueça de especificar um valor para GG\_CONFIG\_MAX\_SIZE\_BYTES que seja maior que ou igual a 262.144. Um tamanho menor impede que o software do núcleo do AWS IoT Greengrass seja iniciado.

```
aws greengrass create-function-definition-version \
--function-definition-id function-definition-id \
--functions '[{"FunctionArn": 
 "arn:aws:lambda:::function:GGCloudSpooler:1","FunctionConfiguration": 
 {"Environment": {"Variables":
{"GG_CONFIG_MAX_SIZE_BYTES":"2621440","GG_CONFIG_STORAGE_TYPE":"FileSystem"}},"Executable": 
  "spooler","MemorySize": 32768,"Pinned": true,"Timeout": 3},"Id": "arbitrary-
function-id"}]'
```
# **a** Note

Se você definiu anteriormente a variável de ambiente GG\_CONFIG\_SUBSCRIPTION\_QUALITY para [oferecer suporte às sessões persistentes](#page-175-0) [com o AWS IoT Core](#page-175-0), inclua a varável nessa instância de função.

- 7. Copie o Arn da versão da definição de função da saída.
- 8. Crie uma versão do grupo que contém a função do Lambda definida pelo sistema.
	- Substitua *group-id* pelo Id do grupo.
	- *core-definition-version-arn*Substitua pelo CoreDefinitionVersionArn que você copiou da versão mais recente do grupo.
- *function-definition-version-arn*Substitua pelo Arn que você copiou para a nova versão de definição de função.
- Substitua os ARNs de outros componentes do grupo (por exemplo, SubscriptionDefinitionVersionArn ou DeviceDefinitionVersionArn) que você copiou na versão do grupo mais recente.
- Remova todos os parâmetros inutilizados. Por exemplo, remova a versão --resourcedefinition-version-arn caso a versão do grupo não contenha recursos.

```
aws greengrass create-group-version \
--group-id group-id \
--core-definition-version-arn core-definition-version-arn \
--function-definition-version-arn function-definition-version-arn \
--device-definition-version-arn device-definition-version-arn \
--logger-definition-version-arn logger-definition-version-arn \
--resource-definition-version-arn resource-definition-version-arn \
--subscription-definition-version-arn subscription-definition-version-arn
```
- 9. Copie a Version da saída. Este é o ID da nova versão do grupo.
- 10. Implante o grupo com a nova versão do grupo.
	- Substitua *group-id* pelo Id que você copiou para o grupo.
	- *group-version-id*Substitua pelo Version que você copiou para a nova versão do grupo.

```
aws greengrass create-deployment \
--group-id group-id \
--group-version-id group-version-id \
--deployment-type NewDeployment
```
Para atualizar as configurações de armazenamento, você usa a API do AWS IoT Greengrass para criar uma nova versão de definição da função que contém a função GGCloudSpooler com a configuração atualizada. Em seguida, adicione a versão de definição da função a uma nova versão do grupo (com os outros componentes do grupo) e implantar a versão do grupo. Se quiser restaurar a configuração padrão, você poderá implantar uma versão de definição da função que não inclua a função GGCloudSpooler.

Essa função do Lambda do sistema não está visível no console. No entanto, depois que a função for adicionada à versão do grupo mais recente, ela será incluída em implantações que você fizer no console, a menos que você use a API para substituir ou removê-la.

# <span id="page-175-0"></span>Sessões persistentes do MQTT com o AWS IoT Core

Esse atributo está disponível para o AWS IoT Greengrass Core v1.10 e posterior.

Um núcleo do Greengrass pode estabelecer uma sessão persistente com o atendente de mensagens do AWS IoT. Uma sessão persistente é uma conexão contínua que permite que o núcleo receba mensagens enviadas enquanto ele está off-line. O núcleo é o cliente na conexão.

Em uma sessão persistente, o atendente de mensagens do AWS IoT salva todas as inscrições feitas pelo cliente durante a conexão. Se o núcleo se desconectar, o atendente de mensagens do AWS IoT armazenará as mensagens novas e não confirmadas publicadas como QoS 1 e aquelas com destino local, como funções do Lambda e [dispositivos cliente](#page-37-0). Quando o núcleo se reconectar, a sessão persistente será retomada e o atendente de mensagens do AWS IoT enviará as mensagens armazenadas ao núcleo a uma taxa máxima de 10 mensagens por segundo. As sessões persistentes têm um período de expiração padrão de 1 hora, que tem início quando o atendente de mensagens detecta que o núcleo se desconectou. Para obter mais informações, consulte [Sessões](https://docs.aws.amazon.com/iot/latest/developerguide/mqtt-persistent-sessions.html)  [Persistentes do MQTT](https://docs.aws.amazon.com/iot/latest/developerguide/mqtt-persistent-sessions.html) no Guia do desenvolvedor do AWS IoT.

AWS IoT Greengrass usa o componente do sistema spooler (a função GGCloudSpooler do Lambda) para criar assinaturas que têm AWS IoT como origem. Você pode usar a seguinte variável de ambiente GGCloudSpooler para configurar sessões persistentes.

- GG\_CONFIG\_SUBSCRIPTION\_QUALITY. A qualidade das assinaturas que têm AWS IoT como origem. Estes são valores válidos:
	- AtMostOnce (padrão). Desabilita sessões persistentes. As assinaturas usam QoS 0.
	- AtLeastOncePersistent. Habilita sessões persistentes. Define o sinalizador cleanSession como 0 em mensagens CONNECT e se inscreve com QoS 1.

As mensagens publicadas com QoS 1 recebidas pelo núcleo têm a garantia de alcançar a fila de trabalho na memória do daemon do Greengrass. O núcleo reconhece a mensagem depois que ela é adicionada à fila. A comunicação subsequente da fila para o destino local (por exemplo, função, conector ou dispositivo do Lambda do Greengrass) é enviada como QoS 0. O AWS IoT Greengrass não garante a entrega para destinos locais.

# **a** Note

Você pode usar a propriedade de configuração [maxWorkItemCount](#page-93-0) para controlar o tamanho da fila de itens de trabalho. Por exemplo, você pode aumentar o tamanho da fila se sua carga de trabalho exigir tráfego MQTT pesado.

Quando as sessões persistentes estão habilitadas, o núcleo abre pelo menos uma conexão adicional para troca de mensagens MQTT com a AWS IoT. Para ter mais informações, consulte [the section called "IDs de cliente para conexões MQTT com o AWS IoT"](#page-179-0).

Como configurar sessões persistentes do MQTT

É possível configurar o AWS IoT Greengrass para usar sessões persistentes com o AWS IoT Core. Para fazer isso, implante uma versão de definição de função em que a função GGCloudSpooler defina a qualidade da assinatura como AtLeastOncePersistent. Essa definição se aplica a todas as assinaturas que tenham o AWS IoT Core (cloud) como origem. Você deve usar a API do AWS IoT Greengrass para configurar sessões persistentes. Você pode fazer isso no console.

O procedimento a seguir usa o comando da CLI [create-function-definition-version](https://docs.aws.amazon.com/cli/latest/reference/greengrass/create-function-definition-version.html) para configurar o spooler de modo a usar sessões persistentes. Nesse procedimento, estamos supondo que você esteja atualizando a configuração da versão do grupo mais recente de um grupo existente.

1. Obtenha os IDs do grupo do Greengrass de destino e a versão do grupo. Esse procedimento pressupõe que esse seja o grupo e a versão mais recente do grupo. A consulta a seguir retorna o grupo criado mais recentemente.

```
aws greengrass list-groups --query "reverse(sort_by(Groups, &CreationTimestamp))
[0]"
```
Ou é possível consultar por nome. Os nomes de grupo não precisam ser exclusivos, portanto, vários grupos podem ser retornados.

```
aws greengrass list-groups --query "Groups[?Name=='MyGroup']"
```
# **a** Note

Também é possível encontrar esses valores no console do AWS IoT. O ID do grupo é exibido na página Settings (Configurações) do grupo. Os IDs de versão do grupo são exibidos na guia Implantações do grupo.

- 2. Copie os valores Id e LatestVersion do grupo de destino na saída.
- 3. Obtenha a versão do grupo mais recente.
	- Substitua *group-id* pelo Id que você copiou.
	- Substitua *latest-group-version-id* pelo LatestVersion que você copiou.

```
aws greengrass get-group-version \
--group-id group-id \
--group-version-id latest-group-version-id
```
- 4. No objeto Definition da saída, copie CoreDefinitionVersionArn e os ARNs de todos os outros componentes do grupo, exceto FunctionDefinitionVersionArn. Você usa esses valores ao criar uma nova versão do grupo.
- 5. No FunctionDefinitionVersionArn na saída, copie o ID da definição de função. O ID é o GUID que segue o segmento functions no ARN, conforme mostrado no exemplo a seguir.

```
arn:aws:greengrass:us-west-2:123456789012:/greengrass/
definition/functions/bcfc6b49-beb0-4396-b703-6dEXAMPLEcu5/
versions/0f7337b4-922b-45c5-856f-1aEXAMPLEsf6
```
## **a** Note

Ou você pode criar uma definição de função executando o comando [create](https://docs.aws.amazon.com/cli/latest/reference/greengrass/create-function-definition.html)[function-definition](https://docs.aws.amazon.com/cli/latest/reference/greengrass/create-function-definition.html) e copiar o ID da saída.

- 6. Adicione uma versão de definição de função à definição da função.
	- *function-definition-id*Substitua pelo Id que você copiou para a definição da função.
	- *arbitrary-function-id*Substitua por um nome para a função, como**spoolerfunction**.

• Adicione todas as funções do Lambda que você deseja incluir nesta versão para a matriz functions. Você pode usar o comando [get-function-definition-version](https://docs.aws.amazon.com/cli/latest/reference/greengrass/get-function-definition-version.html) para obter as funções do Lambda do Greengrass de uma versão de definição da função existente.

```
aws greengrass create-function-definition-version \
--function-definition-id function-definition-id \
--functions '[{"FunctionArn": 
 "arn:aws:lambda:::function:GGCloudSpooler:1","FunctionConfiguration": 
 {"Environment": {"Variables":
{"GG_CONFIG_SUBSCRIPTION_QUALITY":"AtLeastOncePersistent"}},"Executable": 
  "spooler","MemorySize": 32768,"Pinned": true,"Timeout": 3},"Id": "arbitrary-
function-id"}]'
```
#### **a** Note

Se você definiu anteriormente as variáveis de ambiente GG\_CONFIG\_STORAGE\_TYPE ou GG\_CONFIG\_MAX\_SIZE\_BYTES para [definir configurações de armazenamento,](#page-170-0) inclua as varáveis nessa instância de função.

- 7. Copie o Arn da versão da definição de função da saída.
- 8. Crie uma versão do grupo que contém a função do Lambda definida pelo sistema.
	- Substitua *group-id* pelo Id do grupo.
	- *core-definition-version-arn*Substitua pelo CoreDefinitionVersionArn que você copiou da versão mais recente do grupo.
	- *function-definition-version-arn*Substitua pelo Arn que você copiou para a nova versão de definição de função.
	- Substitua os ARNs de outros componentes do grupo (por exemplo, SubscriptionDefinitionVersionArn ou DeviceDefinitionVersionArn) que você copiou na versão do grupo mais recente.
	- Remova todos os parâmetros inutilizados. Por exemplo, remova a versão --resourcedefinition-version-arn caso a versão do grupo não contenha recursos.

```
aws greengrass create-group-version \
--group-id group-id \
--core-definition-version-arn core-definition-version-arn \
```
- --function-definition-version-arn *function-definition-version-arn* \
- --device-definition-version-arn *device-definition-version-arn* \
- --logger-definition-version-arn *logger-definition-version-arn* \
- --resource-definition-version-arn *resource-definition-version-arn* \
- --subscription-definition-version-arn *subscription-definition-version-arn*
- 9. Copie a Version da saída. Este é o ID da nova versão do grupo.
- 10. Implante o grupo com a nova versão do grupo.
	- Substitua *group-id* pelo Id que você copiou para o grupo.
	- *group-version-id*Substitua pelo Version que você copiou para a nova versão do grupo.

```
aws greengrass create-deployment \
--group-id group-id \
--group-version-id group-version-id \
--deployment-type NewDeployment
```
11. (Opcional) Aumente a propriedade [maxWorkItemCount](#page-93-0) no arquivo de configuração principal. Isso pode ajudar o núcleo a lidar com o aumento do tráfego MQTT e a comunicação com destinos locais.

Para atualizar o núcleo de acordo com essas alterações de configuração, use a API do AWS IoT Greengrass para criar uma nova versão de definição da função que contenha a função GGCloudSpooler com a configuração atualizada. Em seguida, adicione a versão de definição da função a uma nova versão do grupo (com os outros componentes do grupo) e implantar a versão do grupo. Se quiser restaurar a configuração padrão, você poderá criar uma versão de definição da função que não inclua a função GGCloudSpooler.

Essa função do Lambda do sistema não está visível no console. No entanto, depois que a função for adicionada à versão do grupo mais recente, ela será incluída em implantações que você fizer no console, a menos que você use a API para substituir ou removê-la.

<span id="page-179-0"></span>IDs de cliente para conexões MQTT com o AWS IoT

Esse atributo está disponível para o AWS IoT Greengrass Core v1.8 e posterior.

O Greengrass abre conexões MQTT com o AWS IoT Core para operações, como a sincronização de shadow e o gerenciamento de certificados. Para essas conexões, o núcleo gera IDs de cliente previsíveis com base no nome da coisa. IDs de clientes previsíveis podem ser usadas com atributos
de monitoramento, auditoria e precificação, incluindo AWS IoT Device Defender e [eventos de ciclo](https://docs.aws.amazon.com/iot/latest/developerguide/life-cycle-events.html)  [de vida do AWS IoT.](https://docs.aws.amazon.com/iot/latest/developerguide/life-cycle-events.html) Você também pode criar uma lógica em torno de IDs de cliente previsíveis (por exemplo, modelos de [política de assinatura](https://docs.aws.amazon.com/iot/latest/developerguide/pub-sub-policy.html#pub-sub-policy-cert) com base em atributos de certificado).

#### GGC v1.9 and later

Dois componentes do sistema do Greengrass abrem conexões MQTT com o AWS IoT Core. Esses componentes usam os padrões a seguir para gerar os IDs de cliente para as conexões.

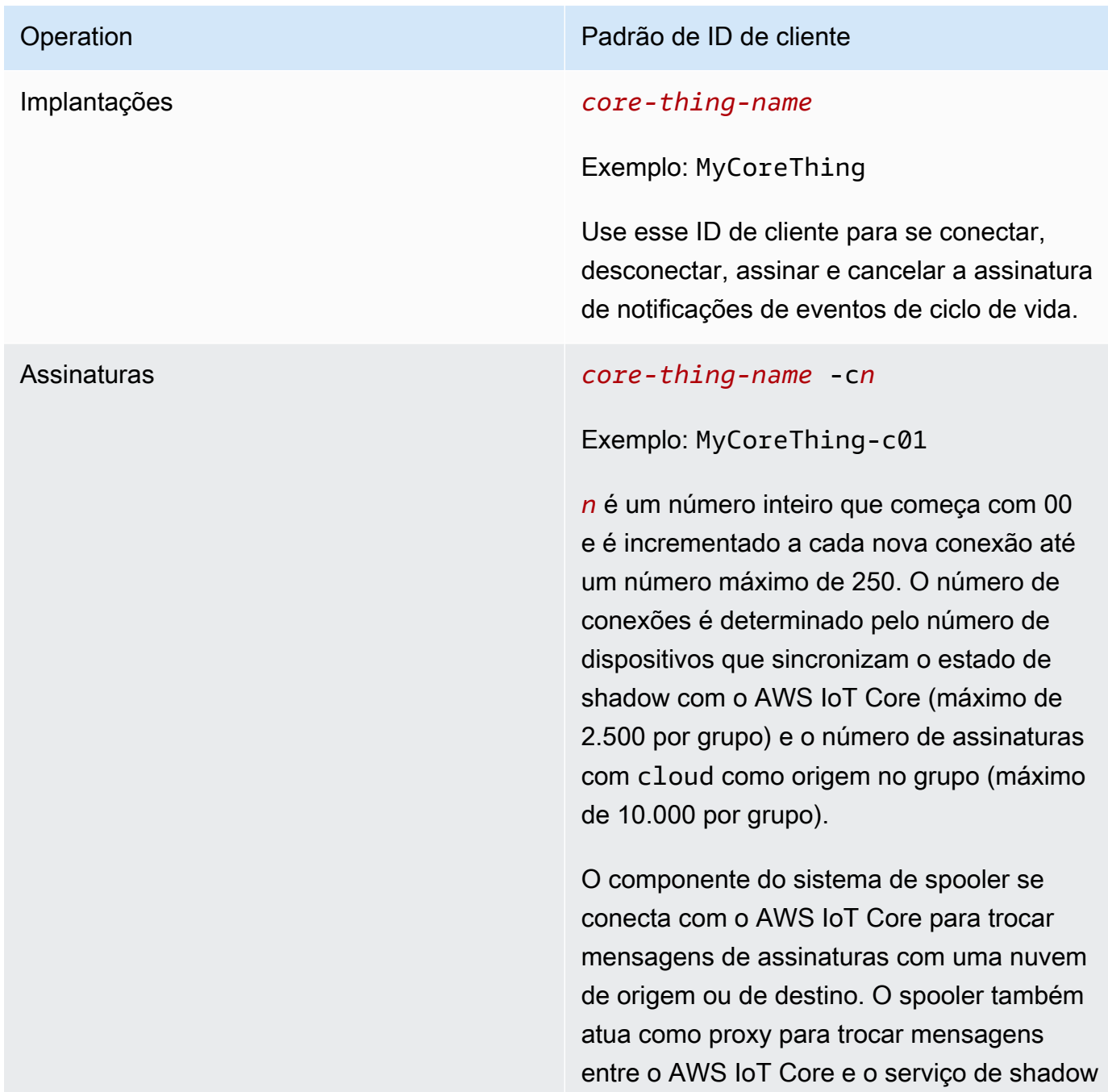

Operation established a contractor de la participativa de la participativa de la participativa de la participativ

local e gerenciador de certificados do dispositi vo.

Para calcular o número de conexões MQTT por grupo, use a seguinte fórmula:

number of MQTT connections per group = number of connections for Deployment Agent + number of connections for Subscriptions

Onde,

- número de conexões para o atendente de implantação = 1.
- número de conexões para assinaturas = (2 subscriptions for supporting certificate generation + number of MQTT topics in AWS IoT Core + number of device shadows synced) / 50.
	- Onde, 50 = o número máximo de assinaturas por conexão que a AWS IoT Core pode suportar.

#### **a** Note

Se você habilitar [sessões persistentes](#page-175-0) para assinatura com o AWS IoT Core, pelo menos uma conexão adicional será aberta pelo núcleo para uso em uma sessão persistente. Os componentes do sistema não são compatíveis com sessões persistentes, por isso não podem compartilhar essa conexão.

Para reduzir o número de conexões MQTT e ajudar a reduzir custos, você pode usar as funções locais do Lambda para agregar dados na borda. Em seguida, você envia os dados agregados para o Nuvem AWS. Como resultado, você usa menos tópicos do MQTT em AWS IoT Core. Para obter mais informações, consulte [Preços do AWS IoT Greengrass.](https://aws.amazon.com/greengrass/pricing/)

#### GGC v1.8

Vários componentes do sistema do Greengrass abrem conexões MQTT com o AWS IoT Core. Esses componentes usam os padrões a seguir para gerar os IDs de cliente para as conexões.

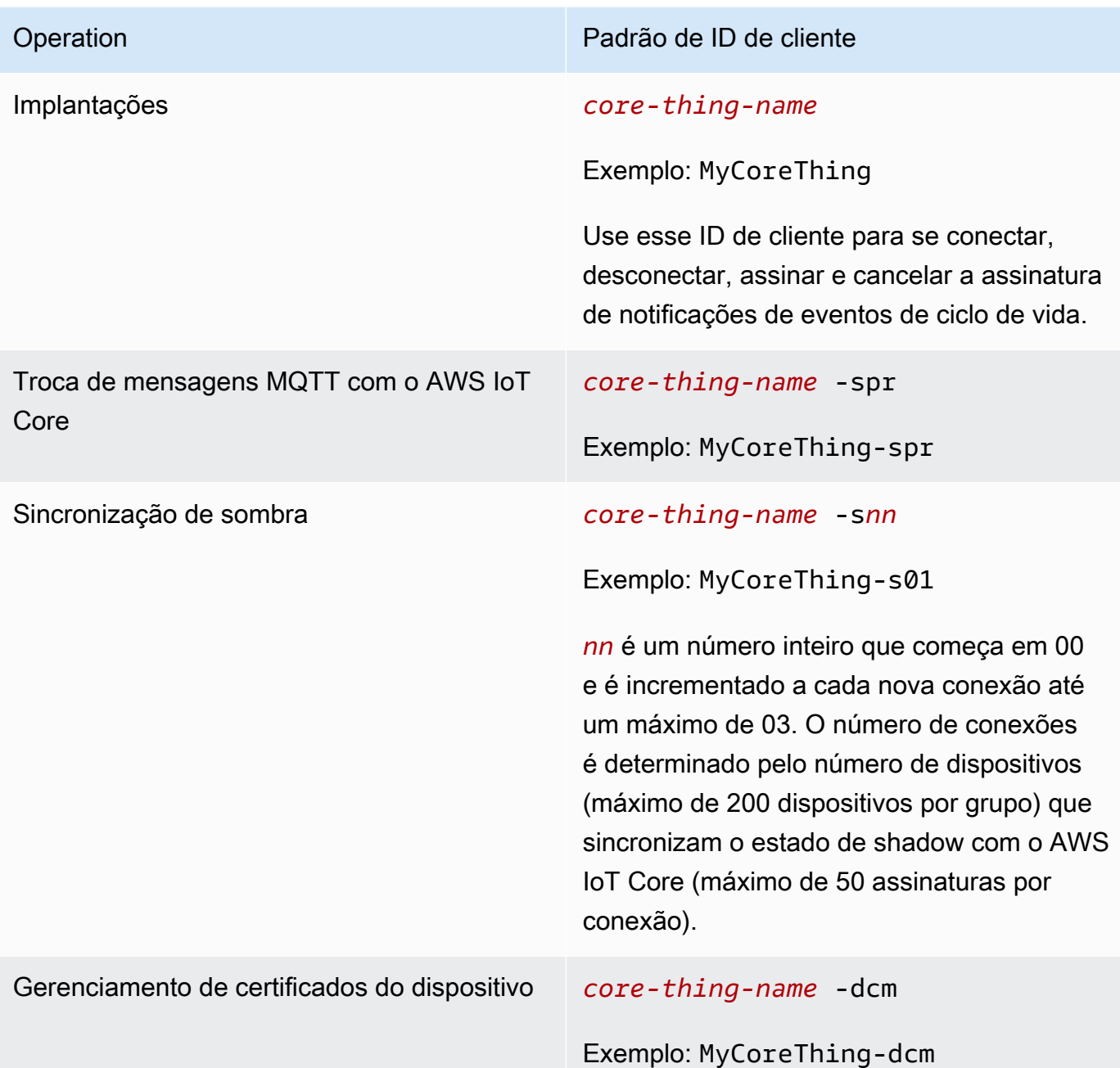

### **a** Note

Duplicar os IDs de cliente usados em conexões simultâneas pode causar um loop infinito de desconexão e conexão. Isso pode acontecer se outro dispositivo for codificado para usar o nome do dispositivo de núcleo como o ID do cliente nas conexões. Para obter mais informações, consulte esta [etapa de solução de problemas](#page-1338-0).

Os Dispositivos Greengrass também são totalmente integrados ao serviço de indexação de frota do AWS IoT Device Management. Isso permite indexar e pesquisar dispositivos com base nos atributos do dispositivo, no estado da sombra e no estado da conexão na nuvem. Por exemplo, os Dispositivos Greengrass estabelecem pelo menos uma conexão que usa o nome da coisa como o ID do cliente. Assim, é possível usar a indexação de conectividade do dispositivo para descobrir quais Dispositivos Greengrass estão conectados ou desconectados do AWS IoT Core no momento. Para obter mais informações, consulte [Serviço de indexação de frota](https://docs.aws.amazon.com/iot/latest/developerguide/iot-indexing.html) no Guia do desenvolvedor do AWS IoT.

Configurar a porta MQTT para mensagens locais

Esse atributo exige a versão 1.10 ou posterior do AWS IoT Greengrass Core.

O núcleo do Greengrass atua como atendente de mensagens local para mensagens MQTT entre funções locais do Lambda, conectores e [dispositivos cliente](#page-37-0). Por padrão, o núcleo usa a porta 8883 para o tráfego MQTT na rede local. Talvez você queira alterar a porta para evitar um conflito com outro software executado na porta 8883.

Para configurar o número da porta usada pelo núcleo para o tráfego MQTT local

1. Execute o comando a seguir para interromper o daemon do Greengrass:

```
cd /greengrass-root/ggc/core/
sudo ./greengrassd stop
```
- 2. Abra *greengrass-root*/config/config.json para editar como o usuário su.
- 3. No objeto coreThing, adicione a propriedade ggMqttPort e defina o valor para o número da porta que você deseja usar. Os valores válidos são de 1024 a 65535. O exemplo a seguir define o número da porta como 9000.

```
{ 
     "coreThing" : { 
         "caPath" : "root.ca.pem", 
         "certPath" : "12345abcde.cert.pem", 
         "keyPath" : "12345abcde.private.key", 
         "thingArn" : "arn:aws:iot:us-west-2:123456789012:thing/core-thing-name", 
         "iotHost" : "abcd123456wxyz-ats.iot.us-west-2.amazonaws.com", 
         "ggHost" : "greengrass-ats.iot.us-west-2.amazonaws.com", 
         "ggMqttPort" : 9000,
         "keepAlive" : 600 
     }, 
 ...
```
}

#### 4. Inicie o daemon.

cd /*greengrass-root*/ggc/core/ sudo ./greengrassd start

5. Se a [detecção automática de IP](#page-185-0) estiver habilitada para o núcleo, a configuração será concluída.

Se a detecção automática de IP não estiver habilitada, você deverá atualizar as informações de conectividade para o núcleo. Isso permite que os dispositivos cliente recebam o número de porta correto durante as operações de descoberta para adquirir informações de conectividade de núcleo. Você pode usar o console do AWS IoT ou a API do AWS IoT Greengrass para atualizar as informações de conectividade de núcleo. Para esse procedimento, atualize apenas o número da porta. O endereço IP local do núcleo permanece o mesmo.

Para atualizar as informações de conectividade para o núcleo (console)

- 1. Na página de configuração do grupo, selecione o núcleo do Greengrass.
- 2. Na página de detalhes do núcleo, selecione a guia de endpoints do atendente MQTT.
- 3. Selecione Gerenciar endpoints e, em seguida, Add endpoint (Adicionar endpoint).
- 4. Insira seu endereço IP local atual e o novo número da porta. O exemplo a seguir define o número da porta 9000 para o endereço IP 192.168.1.8.
- 5. Remova o endpoint obsoleto e selecione Update (Atualizar)

Atualizar as informações de conectividade para o núcleo (API)

• Use a ação [UpdateConnectivityInfo.](https://docs.aws.amazon.com/greengrass/v1/apireference/updateconnectivityinfo-put.html) O exemplo a seguir usa update-connectivityinfo na AWS CLI para definir o número da porta 9000 para o endereço IP 192.168.1.8.

```
aws greengrass update-connectivity-info \ 
     --thing-name "MyGroup_Core" \ 
     --connectivity-info "[{\"Metadata\":\"\",\"PortNumber\":9000,
\"HostAddress\":\"192.168.1.8\",\"Id\":\"localIP_192.168.1.8\"},{\"Metadata
\":\"\",\"PortNumber\":8883,\"HostAddress\":\"127.0.0.1\",\"Id\":
\"localhost 127.0.0.1 0\"}]"
```
**a** Note

Também é possível configurar a porta usada pelo núcleo para mensagens MQTT com o AWS IoT Core. Para ter mais informações, consulte [the section called "Conectar-se à](#page-153-0)  [porta 443 ou por meio de um proxy de rede".](#page-153-0)

Tempo limite para operações de publicação, assinatura e cancelamento de assinatura em conexões MQTT com a Nuvem AWS

Esse atributo está disponível no AWS IoT Greengrass v1.10.2 ou posterior.

É possível configurar a quantidade de tempo (em segundos) para permitir que o núcleo do Greengrass conclua uma operação de publicação, assinatura ou cancelamento de assinatura em conexões MQTT ao AWS IoT Core. Talvez você queira ajustar essa configuração se as operações atingirem o tempo limite devido a restrições de largura de banda ou à alta latência. Para definir essa configuração no arquivo [config.json,](#page-87-0) adicione ou altere a propriedade mqttOperationTimeout no objeto coreThing. Por exemplo: .

```
{ 
   "coreThing": { 
     "mqttOperationTimeout": 10,
     "caPath": "root-ca.pem", 
     "certPath": "hash.cert.pem", 
     "keyPath": "hash.private.key", 
      ... 
   }, 
   ...
}
```
<span id="page-185-0"></span>O tempo limite padrão é 5 segundos. O tempo limite mínimo é de 5 segundos.

### Ativar detecção automática de IP

Você pode configurar AWS IoT Greengrass para permitir que dispositivos cliente em um grupo do Greengrass descubram automaticamente o núcleo do Greengrass. Quando ativado, o núcleo observa as alterações em seus endereços IP. Se um endereço mudar, o núcleo publica uma lista atualizada de endereços. Esses endereços são disponibilizados para dispositivos cliente que estão no mesmo grupo do Greengrass que o núcleo.

#### **a** Note

A política de AWS IoT para dispositivos cliente deve conceder a permissão greengrass:Discover para permitir que os dispositivos recuperem informações de conectividade para o núcleo. Para obter mais informações sobre a declaração de política, consulte [the section called "Autorização de descoberta".](#page-976-0)

Para ativar esse atributo no console do AWS IoT Greengrass, selecione Detecção automática ao implantar seu grupo do Greengrass pela primeira vez. Você também pode ativar ou desativar esse atributo na página de configuração do grupo escolhendo a guia Funções do Lambda e selecionando o Detector de IP. A detecção automática de IP é habilitada se Automatically detect and override MQTT broker endpoints (Detectar e substituir automaticamente os endpoints de atendente MQTT) estiver selecionado.

Para gerenciar a descoberta automática com a API do AWS IoT Greengrass, você deve configurar a função IPDetector do Lambda do sistema. O procedimento a seguir mostra como usar o comando [create-function-definition-version](https://docs.aws.amazon.com/cli/latest/reference/greengrass/create-function-definition-version.html)CLI para configurar a descoberta automática do núcleo do Greengrass.

1. Obtenha os IDs do grupo do Greengrass de destino e a versão do grupo. Esse procedimento pressupõe que esse seja o grupo e a versão mais recente do grupo. A consulta a seguir retorna o grupo criado mais recentemente.

```
aws greengrass list-groups --query "reverse(sort_by(Groups, &CreationTimestamp))
[0]"
```
Ou é possível consultar por nome. Os nomes de grupo não precisam ser exclusivos, portanto, vários grupos podem ser retornados.

aws greengrass list-groups --query "Groups[?Name=='*MyGroup*']"

#### **a** Note

Também é possível encontrar esses valores no console do AWS IoT. O ID do grupo é exibido na página Settings (Configurações) do grupo. Os IDs de versão do grupo são exibidos na guia Implantações do grupo.

- 2. Copie os valores Id e LatestVersion do grupo de destino na saída.
- 3. Obtenha a versão do grupo mais recente.
	- Substitua *group-id* pelo Id que você copiou.
	- Substitua *latest-group-version-id* pelo LatestVersion que você copiou.

```
aws greengrass get-group-version \
--group-id group-id \
--group-version-id latest-group-version-id
```
- 4. No objeto Definition da saída, copie CoreDefinitionVersionArn e os ARNs de todos os outros componentes do grupo, exceto FunctionDefinitionVersionArn. Você usa esses valores ao criar uma nova versão do grupo.
- 5. No FunctionDefinitionVersionArn na saída, copie o ID da definição de função e a versão de definição de função.

```
arn:aws:greengrass:region:account-id:/greengrass/groups/function-definition-id/
versions/function-definition-version-id
```
#### **a** Note

Você também pode criar uma definição de função executando o comando [create](https://docs.aws.amazon.com/cli/latest/reference/greengrass/create-function-definition.html)[function-definition](https://docs.aws.amazon.com/cli/latest/reference/greengrass/create-function-definition.html) e copiar o ID da saída.

6. Use o comando [get-function-definition-version](https://docs.aws.amazon.com/cli/latest/reference/greengrass/get-function-definition-version.html) para obter o estado da definição atual. Use o *function-definition-id*que você copiou para a definição da função. Por exemplo, *4d941bc7-92a1-4f45-8d64-EXAMPLEf76c3*.

```
aws greengrass get-function-definition-version
--function-definition-id function-definition-id
```
--function-definition-version-id *function-definition-version-id*

Anote os valores das configurações de função listados. Você precisará incluí-los ao criar uma nova versão de definição de função para evitar a perda de suas configurações de definição atuais.

- 7. Adicione uma versão de definição de função à definição da função.
	- *function-definition-id*Substitua pelo Id que você copiou para a definição da função. Por exemplo, *4d941bc7-92a1-4f45-8d64-EXAMPLEf76c3*.
	- *arbitrary-function-id*Substitua por um nome para a função, como**auto-detectionfunction**.
	- Adicione todas as funções do Lambda que você deseja incluir nesta versão à matriz functions, como as listadas na etapa anterior.

```
aws greengrass create-function-definition-version \
--function-definition-id function-definition-id \
--functions 
 '[{"FunctionArn":"arn:aws:lambda:::function:GGIPDetector:1","Id":"arbitrary-
function-id","FunctionConfiguration":
{"Pinned":true,"MemorySize":32768,"Timeout":3}}]'\
--region us-west-2
```
- 8. Copie o Arn da versão da definição de função da saída.
- 9. Crie uma versão do grupo que contém a função do Lambda definida pelo sistema.
	- Substitua *group-id* pelo Id do grupo.
	- *core-definition-version-arn*Substitua pelo CoreDefinitionVersionArn que você copiou da versão mais recente do grupo.
	- *function-definition-version-arn*Substitua pelo Arn que você copiou para a nova versão de definição de função.
	- Substitua os ARNs de outros componentes do grupo (por exemplo, SubscriptionDefinitionVersionArn ou DeviceDefinitionVersionArn) que você copiou na versão do grupo mais recente.
	- Remova todos os parâmetros inutilizados. Por exemplo, remova a versão --resourcedefinition-version-arn caso a versão do grupo não contenha recursos.

```
aws greengrass create-group-version \
--group-id group-id \
--core-definition-version-arn core-definition-version-arn \
--function-definition-version-arn function-definition-version-arn \
--device-definition-version-arn device-definition-version-arn \
--logger-definition-version-arn logger-definition-version-arn \
--resource-definition-version-arn resource-definition-version-arn \
--subscription-definition-version-arn subscription-definition-version-arn
```
- 10. Copie a Version da saída. Este é o ID da nova versão do grupo.
- 11. Implante o grupo com a nova versão do grupo.
	- Substitua *group-id* pelo Id que você copiou para o grupo.
	- *group-version-id*Substitua pelo Version que você copiou para a nova versão do grupo.

```
aws greengrass create-deployment \
--group-id group-id \
--group-version-id group-version-id \
--deployment-type NewDeployment
```
Se quiser incluir manualmente o endereço IP do núcleo do Greengrass, conclua este tutorial com uma definição de função diferente que não inclua a função IPDetector. Isso impedirá que a função de detecção localize e automaticamente e insira seu endereço IP do núcleo do Greengrass.

Essa função do Lambda do sistema não está visível no console do Lambda. Depois que a função for adicionada à versão do grupo mais recente, ela será incluída nas implantações que você fizer com o console (a menos que você use a API para substituí-la ou removê-la).

### Configurar o sistema init para iniciar o daemon do Greengrass

Trata-se de uma prática recomendada configurar o sistema init para iniciar o daemon do Greengrass durante a inicialização, especialmente ao gerenciar grandes frotas de dispositivos.

#### **a** Note

Se você usou apt para instalar o software do AWS IoT Greengrass Core, pode usar os scripts systemd para habilitar o começo na inicialização. Para ter mais informações, consulte [the section called "Usar scripts systemd para gerenciar o ciclo de vida do daemon do](#page-70-0) [Greengrass".](#page-70-0)

Há tipos diferentes de sistema init, como initd, systemd e SystemV, e eles usam parâmetros de configuração semelhantes. O exemplo a seguir é um arquivo de serviço systemd. O parâmetro Type é definido como forking porque greengrassd (que é usado para iniciar o Greengrass) divide o processo de daemon do Greengrass, e o parâmetro Restart é definido como on-failure para direcionar systemd a fim de reiniciar o Greengrass caso o Greengrass entre em um estado de falha.

#### **a** Note

Para ver se o dispositivo usa systemd, execute o script check\_ggc\_dependencies conforme descrito em [Módulo 1.](#page-220-0) Em seguida, para usar systemd, verifique se o parâmetro useSystemd em [config.json](#page-87-0) está definido como yes.

#### [Unit] Description=Greengrass Daemon

[Service] Type=forking PIDFile=/var/run/greengrassd.pid Restart=on-failure ExecStart=/greengrass/ggc/core/greengrassd start ExecReload=/greengrass/ggc/core/greengrassd restart ExecStop=/greengrass/ggc/core/greengrassd stop

[Install] WantedBy=multi-user.target

### Consulte também

- [O que é o AWS IoT Greengrass?](#page-21-0)
- [the section called "Plataformas compatíveis e requisitos"](#page-41-0)
- [Conceitos básicos do AWS IoT Greengrass](#page-197-0)
- [the section called "Visão geral do modelo de objeto de grupo"](#page-343-0)
- [the section called "Integração de segurança de hardware"](#page-994-0)

# Política de manutenção do AWS IoT Greengrass Version 1

Utilize esta política de manutenção AWS IoT Greengrass V1 para entender os diferentes níveis de manutenção e atualizações para o serviço AWS IoT Greengrass V1 e o software Core AWS IoT Greengrass v1.x.

Tópicos

- [Esquema de versionamento do AWS IoT Greengrass](#page-191-0)
- [Fases do ciclo de vida das principais versões do software AWS IoT Greengrass Core](#page-192-0)
- [Política de manutenção para o software AWS IoT Greengrass Core](#page-192-1)
- [Programação de suspensão](#page-193-0)
- [Política de suporte para funções do AWS Lambda nos dispositivos principais do Greengrass](#page-193-1)
- [Política de suporte do AWS IoT Device Tester para o AWS IoT Greengrass V1](#page-194-0)
- [Cronograma do fim da manutenção](#page-194-1)

## <span id="page-191-0"></span>Esquema de versionamento do AWS IoT Greengrass

O AWS IoT Greengrass usa [versionamento semântico](https://semver.org/) para o software AWS IoT Greengrass Core. As versões semânticas seguem um sistema de numeração principal.secundária.patch. A versão principal é destinada para alterações funcionais e de API incompatíveis com versões anteriores das versões principais. A versão secundária é destinada para versões que adicionam novas funcionalidades compatíveis com versões anteriores. A versão do patch é destinada para patches de segurança ou correções de erros. Desde o lançamento de sua versão principal, v1.0.0, o AWS IoT Greengrass lançou 11 versões secundárias da versão v1.x do software AWS IoT Greengrass Core, sendo que a v1.11.6 é a mais recente. Recomendamos atualizar o software do AWS IoT Greengrass Core para a versão mais recente disponível a fim de aproveitar os novos atributos, aprimoramentos e correções de erros.

Em dezembro de 2020, o AWS IoT Greengrass lançou a primeira atualização da sua versão principal. Essa atualização incluiu o serviço do AWS IoT Greengrass V2 e a versão 2.0.3 do software AWS IoT Greengrass Core. Para novos aplicativos, é altamente recomendável que você use o AWS IoT Greengrass Version 2 e a versão v2.x do software AWS IoT Greengrass Core. A versão 2 recebe novos atributos, inclui todos os principais atributos da V1 e oferece suporte a plataformas adicionais e implantações contínuas em grandes frotas de dispositivos. Para obter mais informações, consulte [O que é o AWS IoT Greengrass V2?.](https://docs.aws.amazon.com/greengrass/v2/developerguide/what-is-iot-greengrass.html)

# <span id="page-192-0"></span>Fases do ciclo de vida das principais versões do software AWS IoT Greengrass Core

Cada versão principal do software AWS IoT Greengrass Core tem as três fases sequenciais do ciclo de vida a seguir. Cada fase do ciclo de vida fornece níveis diferentes de manutenção ao longo de um período após a data de lançamento inicial.

- Fase de lançamento O AWS IoT Greengrass pode lançar as seguintes atualizações:
	- Atualizações de versões secundárias que fornecem novos atributos ou aprimoramentos para atributos existentes
	- Atualizações de versões que fornecem patches de segurança e correções de erros
- Fase de manutenção O AWS IoT Greengrass poderá lançar atualizações da versão do patch que forneçam patches de segurança e correções de erros. O AWS IoT Greengrass não lançará novos atributos ou aprimoramentos para atributos existentes durante a fase de manutenção.
- Fase de vida útil estendida O AWS IoT Greengrass não lançará atualizações que forneçam atributos, aprimoramentos para atributos existentes, patches de segurança ou correções de erros. No entanto, os endpoints da Nuvem AWS e as operações da API permanecerão disponíveis e operarão de acordo com o [Acordo de nível de serviço do AWS IoT Greengrass](https://aws.amazon.com/greengrass/sla). Os dispositivos que executam a versão v1.x do software AWS IoT Greengrass Core podem continuar se conectando à Nuvem AWS e operando.

Após o término da fase de vida útil estendida de uma versão principal do AWS IoT Greengrass, os endpoints da Nuvem AWS e as operações da API serão descontinuados e não estarão mais disponíveis. Os dispositivos que executam a versão v1.x do software AWS IoT Greengrass Core não conseguirão se conectar aos serviços da Nuvem AWS para operar.

## <span id="page-192-1"></span>Política de manutenção para o software AWS IoT Greengrass Core

A AWS IoT Greengrass Core software v1.x entrou na fase de vida útil estendida em 30 de junho de 2023. Após essa data, a versão v1.x do software AWS IoT Greengrass Core permanecerá na fase de vida útil estendida até novo aviso.

Atualmente, a versão v2.x do software AWS IoT Greengrass Core está e permanecerá na fase de lançamento até novo aviso. O AWS IoT Greengrass continua adicionando novos atributos e aprimoramentos à versão v2.x do software AWS IoT Greengrass Core. Por exemplo, o AWS IoT Greengrass lançou o suporte para Windows na versão v2.5.0 do software AWS IoT Greengrass

Core. O AWS IoT Greengrass lança patches de segurança e correções de erros para todas as versões v2.x secundárias do AWS IoT Greengrass Core ao longo de pelo menos um ano após a data de lançamento. Para obter mais informações, consulte [Novidades no AWS IoT Greengrass V2.](https://docs.aws.amazon.com/greengrass/v2/developerguide/greengrass-v2-whats-new.html)

### Cronograma da fase de manutenção

Em 30 de junho de 2023, a fase de manutenção da versão v1.11.x do software AWS IoT Greengrass Core terminou. Em 31 de março de 2022, a fase de manutenção da versão v1.10.x do software AWS IoT Greengrass Core terminou. A fase de manutenção termina para determinados artefatos e atributos da versão v1.x do software AWS IoT Greengrass Core antes dessas datas. Para obter mais informações, consulte [Cronograma do fim da manutenção.](#page-194-1)

Se você tem um plano do AWS Support, a fase de manutenção da versão v1.x do software AWS IoT Greengrass Core não irá AWS Support afetá-lo. Você pode continuar abrindo tíquetes do AWS Support mesmo após o término da fase de manutenção. Se você tiver dúvidas ou preocupações, fale com seu contato do AWS Support ou faça uma pergunta em [ref:Post da AWS](https://repost.aws/tags/TA4ckIed1sR4enZBey29rKTg/aws-io-t-greengrass) usando a tag AWS IoT Greengrass.

# <span id="page-193-0"></span>Programação de suspensão

Atualmente, não há nenhum plano para interromper o suporte à versão v1.x do software AWS IoT Greengrass Core. Os endpoints do AWS IoT Greengrass V1 e as operações da API permanecerão disponíveis até novo aviso. A versão v1.11.6 do software AWS IoT Greengrass Core entrou na fase de vida útil estendida em 30 de junho de 2023. Durante essa fase, os dispositivos que executam a versão v1.x do software AWS IoT Greengrass Core podem continuar se conectando ao serviço do AWS IoT Greengrass V1 para operar até novo aviso.

Se o suporte do AWS IoT Greengrass V1 for encerrado futuramente, o AWS IoT Greengrass fornecerá um aviso 12 meses antes que isso aconteça. Isso ajudará você a planejar a atualização dos aplicativos para usar o AWS IoT Greengrass V2 e a versão v2.x do software AWS IoT Greengrass Core. Para obter mais informações sobre como atualizar seus aplicativos para a versão V2, consulte [Migrar do AWS IoT Greengrass V1 para V2.](https://docs.aws.amazon.com/greengrass/v2/developerguide/move-from-v1.html)

# <span id="page-193-1"></span>Política de suporte para funções do AWS Lambda nos dispositivos principais do Greengrass

O AWS IoT Greengrass permite que você execute funções do AWS Lambda em dispositivos de IoT. O AWS Lambda fornece uma política de suporte e cronogramas que determinam o suporte para

runtimes do Lambda no AWS IoT Greengrass. Depois que um runtime do Lambda chega ao final da fase de suporte, o AWS IoT Greengrass também encerra o suporte para esse runtime. Para obter mais informações, consulte [Política de suporte do Runtime,](https://docs.aws.amazon.com/lambda/latest/dg/runtime-support-policy.html) no Guia do desenvolvedor do AWS Lambda.

Quando um runtime do Lambda chega ao fim do suporte, você não pode criar ou atualizar funções do Lambda que usem esse runtime. No entanto, você pode continuar a implantar essas funções do Lambda nos dispositivos principais do Greengrass e invocar as funções do Lambda implantadas. Essa política também se aplica ao AWS IoT Greengrass V2.

# <span id="page-194-0"></span>Política de suporte do AWS IoT Device Tester para o AWS IoT Greengrass V1

O AWS IoT Device Tester (IDT) for AWS IoT Greengrass V1 permite que você valide e [qualifique](https://aws.amazon.com/partners/dqp/) seus dispositivos do AWS IoT Greengrass para inclusão no [Catálogo de dispositivos da AWS](https://devices.amazonaws.com/)  [Partner](https://devices.amazonaws.com/). A partir de 4 de abril de 2022, o AWS IoT Device Tester (IDT) for AWS IoT Greengrass V1 não gera mais relatórios de qualificação assinados. Você não pode mais qualificar novos dispositivos do AWS IoT Greengrass V1 para serem listados no [Catálogo de dispositivos da AWS Partner](https://devices.amazonaws.com/) por meio do [Programa de qualificação de dispositivos da AWS](https://aws.amazon.com/partners/programs/dqp/). Embora você não possa qualificar dispositivos Greengrass V1, pode continuar usando o IDT para AWS IoT Greengrass V1 para testar seus dispositivos Greengrass V1. Recomendamos que você use o [IDT para AWS IoT Greengrass](https://docs.aws.amazon.com/greengrass/v2/developerguide/device-tester-for-greengrass-ug.html)  [V2](https://docs.aws.amazon.com/greengrass/v2/developerguide/device-tester-for-greengrass-ug.html) para qualificar e listar dispositivos Greengrass no [AWS PartnerCatálogo de dispositivos](https://devices.amazonaws.com/). Para obter mais informações, consulte [Política de suporte do AWS IoT Device Tester para o AWS IoT](#page-1327-0) [Greengrass V1.](#page-1327-0)

## <span id="page-194-1"></span>Cronograma do fim da manutenção

A tabela a seguir lista as datas de fim da manutenção dos artefatos e atributos da versão v1.x do AWS IoT Greengrass Core. Se você tiver dúvidas sobre o cronograma ou a política de manutenção, entre em contato com o [Suporte da AWS.](https://aws.amazon.com/contact-us)

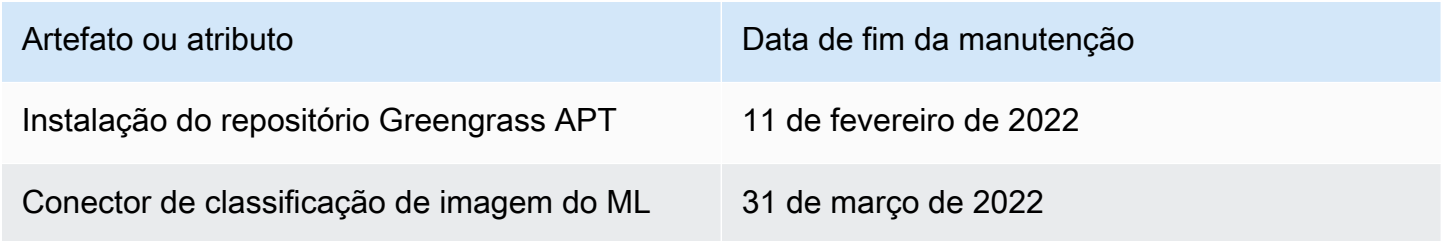

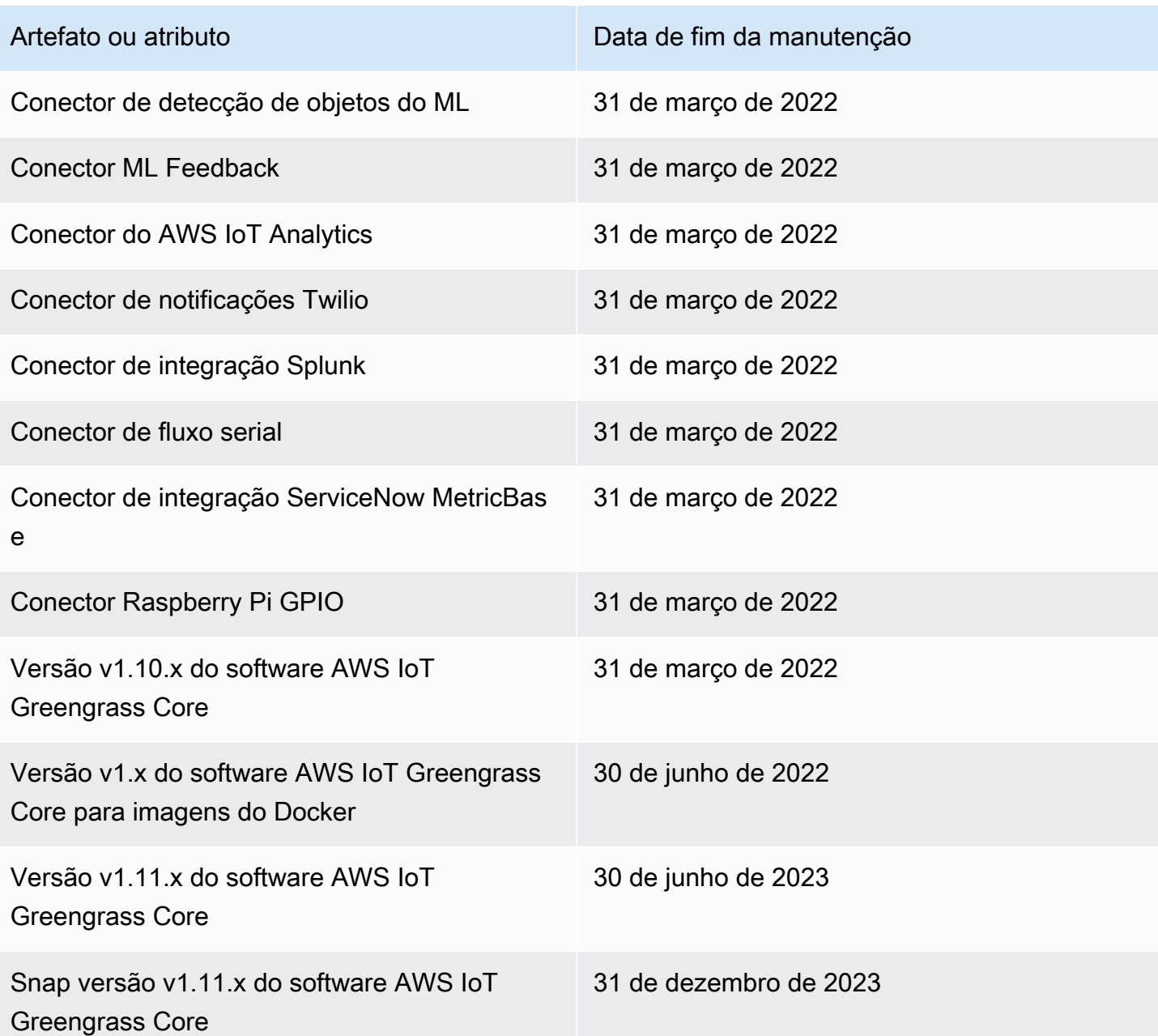

## Fim da manutenção da Versão v1.x do software AWS IoT Greengrass Core para imagens do Docker

Em 30 de junho de 2022, o AWS IoT Greengrass encerrou a manutenção das imagens do Docker da versão v1.x do software AWS IoT Greengrass Core que são publicadas no Amazon Elastic Container Registry (Amazon ECR) e no Docker Hub. Você pode continuar baixando essas imagens do Docker do Amazon ECR e do Docker Hub até 30 de junho de 2023, ou seja, um ano após o término da manutenção. No entanto, as imagens do Docker da versão v1.x do software AWS IoT Greengrass

Core não recebem mais patches de segurança ou correções de erros após o término da manutenção em 30 de junho de 2022. Se você executa uma workload de produção que depende dessas imagens do Docker, recomendamos criar suas próprias imagens do Docker usando os Dockerfiles que o AWS IoT Greengrass fornece. Para obter mais informações, consulte [Software do Docker do AWS IoT](#page-64-0) [Greengrass.](#page-64-0)

## Fim da manutenção da Versão v1.x do software AWS IoT Greengrass Core para repositório APT

Em 11 de fevereiro de 2022, o AWS IoT Greengrass encerrou a manutenção da opção para [instalar](#page-69-0)  [a versão v1.x do software AWS IoT Greengrass Core a partir de um repositório APT](#page-69-0). O repositório APT foi removido nessa data, então você não pode mais usá-lo para atualizar o software AWS IoT Greengrass Core nem para instalar o software AWS IoT Greengrass Core em novos dispositivos. Nos dispositivos em que você adicionou o repositório do AWS IoT Greengrass, deve [removê-lo da](#page-71-0)  [lista de fontes.](#page-71-0) Recomendamos que você atualize a versão v1.x do software AWS IoT Greengrass Core usando [arquivos tar.](#page-69-1)

## Fim da manutenção do Snap versão v1.11.x do software AWS IoT Greengrass Core

Em 31 de dezembro de 2023, o AWS IoT Greengrass encerrará a manutenção do Snap versão 1.11.x do software AWS IoT Greengrass Core, publicada no [snapcraft.io](https://snapcraft.io/aws-iot-greengrass) . Os dispositivos que atualmente executam o Snap continuarão funcionando até novo aviso. No entanto, o Snap do AWS IoT Greengrass Core não receberá mais patches de segurança ou correções de erros após o término da manutenção.

# <span id="page-197-0"></span>Conceitos básicos do AWS IoT Greengrass

O tutorial Conceitos básicos inclui vários módulos projetados para apresentar os conceitos básicos do AWS IoT Greengrass e ajudar você a começar a usar o AWS IoT Greengrass. Este tutorial aborda conceitos fundamentais, como:

- Configuração dos núcleos e grupos do AWS IoT Greengrass.
- O processo de implantação para executar funções AWS Lambda localmente.
- Conectando dispositivos AWS IoT, chamados dispositivos cliente, ao núcleo AWS IoT Greengrass.
- Criação de assinaturas para permitir a comunicação MQTT entre funções locais do Lambda, dispositivos cliente e a AWS IoT.

## Selecione como começar a usar o AWS IoT Greengrass

Você pode escolher como usar este tutorial para configurar seu dispositivo de núcleo:

• Execute a [configuração do dispositivo do Greengrass](#page-203-0) no seu dispositivo de núcleo, que abordará desde a instalação de dependências do AWS IoT Greengrass até o teste da função Hello World do Lambda, em poucos minutos. Este script reproduz os passos do Módulo 1 até o Módulo 3-1.

- ou -

• Siga as instruções do Módulo 1 até o Módulo 3-1 para entender os requisitos e processos do Greengrass mais detalhadamente. Estes passos ensinam a configurar seu dispositivo de núcleo, criar e configurar um grupo do Greengrass que contém uma função Hello World do Lambda e implantar seu grupo do Greengrass. Geralmente, isso leva uma ou duas horas para concluir.

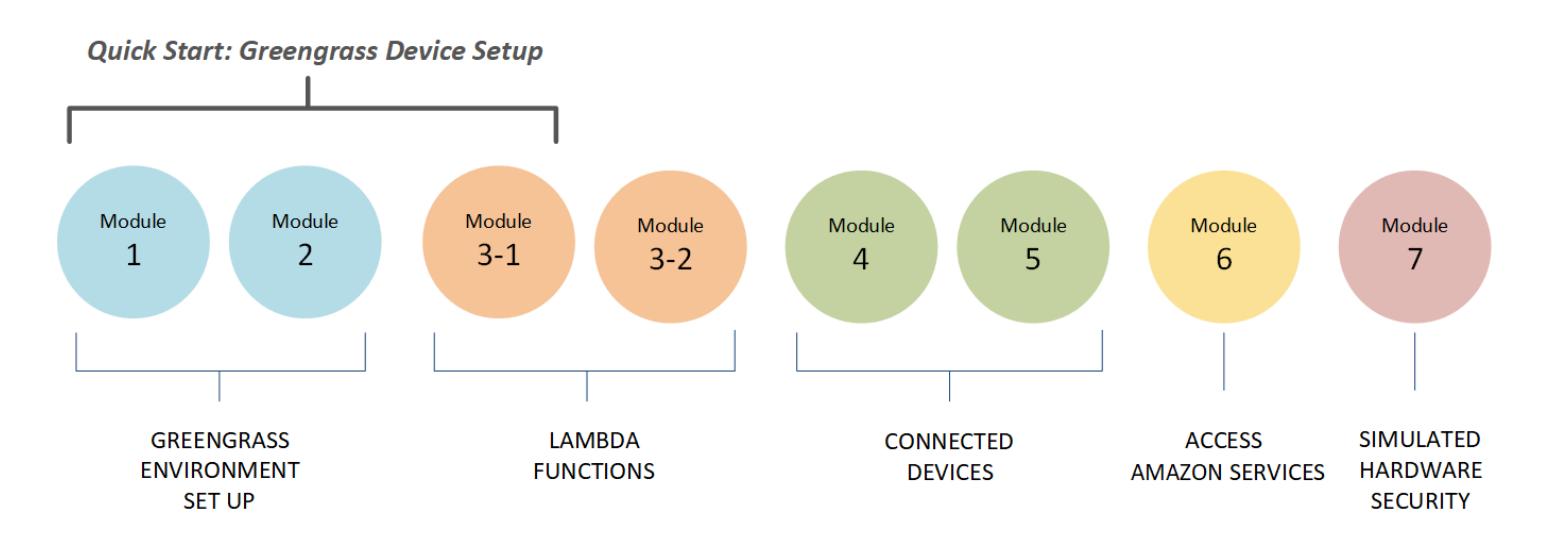

#### Início rápido

A [configuração do dispositivo do Greengrass](#page-203-0) faz os ajustes do seu dispositivo de núcleo e dos recursos do Greengrass. O script:

- Instala dependências do AWS IoT Greengrass.
- Faz download do certificado raiz da CA e do certificado e chaves do dispositivo de núcleo.
- Faz download, instala e configura o software AWS IoT Greengrass Core no seu dispositivo.
- Inicia o processo daemon do Greengrass no dispositivo de núcleo.
- Cria ou atualiza o [perfil de serviço do Greengrass](#page-1041-0), se necessário.
- Cria um grupo do Greengrass e um núcleo do Greengrass.
- (Opcional) Cria uma função Hello World do Lambda, uma assinatura e uma configuração de registro em log local.
- (Opcional) Implanta o grupo do Greengrass.

#### Módulos 1 e 2

[OMódulo 1](#page-220-0) e o [Módulo 2](#page-239-0) descrevem como configurar seu ambiente. (Ou use a [configuração do](#page-203-0)  [dispositivo do Greengrass](#page-203-0) para que execute esses módulos para você.)

- Configure seu dispositivo de núcleo para o Greengrass.
- Execute o script verificador de dependências
- Crie um grupo do Greengrass e um núcleo do Greengrass.
- Faça download e instale o software mais recente do AWS IoT Greengrass Core usando um arquivo tar.gz.

• Inicie o processo daemon do Greengrass no núcleo.

#### **a** Note

O AWS IoT Greengrass também fornece outras opções para instalar o software do AWS IoT Greengrass Core, incluindo instalações apt em plataformas Debian compatíveis. Para ter mais informações, consulte [the section called "Instalar o software do AWS IoT](#page-68-0) [Greengrass Core"](#page-68-0).

#### Módulos 3-1 e 3-2

O [Módulo 3-1](#page-251-0) e o [Módulo 3-2](#page-263-0) descrevem como usar as funções locais do Lambda. (Ou use a [configuração do dispositivo do Greengrass](#page-203-0) para que execute o Módulo 3-1 para você.)

- Crie funções Hello World do Lambda no AWS Lambda.
- Adicione funções do Lambda ao seu grupo do Greengrass.
- Crie assinaturas que permitam a comunicação MQTT entre as funções do Lambda e o AWS IoT.
- Configure o registro local para componentes e de sistema do Greengrass e funções do Lambda.
- Implante um grupo do Greengrass com suas funções do Lambda e assinaturas.
- Envie mensagens das funções locais do Lambda para o AWS IoT.
- Invoque funções locais do Lambda do AWS IoT.
- Teste funções sob demanda e de longa duração.

#### Módulos 4 e 5

O [Módulo 4](#page-276-0) mostra como os dispositivos cliente se conectam ao núcleo e se comunicam entre si.

- O [Módulo 5](#page-293-0) mostra como os dispositivos cliente podem usar sombras para controlar o estado.
- Registre e provisione dispositivos do AWS IoT (representados por terminais de linha de comando).
- Instale o AWS IoT Device SDK para Python. Ele é usado pelos dispositivos cliente para descobrir o núcleo Greengrass.
- Adicione os dispositivos cliente ao seu grupo do Greengrass.
- Crie assinaturas que permitam a comunicação MQTT.
- Implante um grupo do Greengrass com seus dispositivos cliente.
- Teste device-to-device a comunicação.
- Teste as atualizações de estado de sombra.

#### Módulo 6

- O [Módulo 6](#page-303-0) mostra como as funções do Lambda podem acessar a Nuvem AWS.
- Crie uma função do grupo do Greengrass que permita o acesso aos recursos do Amazon DynamoDB.
- Adicione uma função do Lambda ao seu grupo do Greengrass. Esta função usa o SDK do AWS para Python, para interagir com o DynamoDB.
- Crie assinaturas que permitam a comunicação MQTT.
- Teste a interação com o DynamoDB.

#### Módulo 7

O [Módulo 7](#page-313-0) ensina a configurar a simulação de um módulo de segurança de hardware (HSM) para uso com um núcleo do Greengrass.

#### **A** Important

Este módulo avançado é fornecido apenas para experimentação e testes iniciais. Ele não é direcionado para o uso em produção de qualquer tipo.

- Instale e configure um HSM baseado em software e uma chave privada.
- Configure o núcleo do Greengrass para usar a segurança do hardware.
- Teste a configuração de segurança do hardware.

## Requisitos

Para concluir este tutorial, você precisará do seguinte:

- Um sistema semelhante ao UNIX, Windows PC ou Mac.
- Uma Conta da AWS. Se você não tiver uma, consulte [the section called "Criar uma Conta da](#page-201-0) [AWS"](#page-201-0).
- O uso de uma [Região](https://en.wikipedia.org/wiki/Amazon_Web_Services#Availability_and_topology) da AWS compatível com o AWS IoT Greengrass. Para obter a lista de regiões compatíveis do AWS IoT Greengrass, consulte [Endpoints e cotas da AWS](https://docs.aws.amazon.com/general/latest/gr/greengrass.html) na Referência geral da AWS.

#### **a** Note

Anote a sua Região da AWS e verifique se ela seja usada de forma consistente ao longo de todo este tutorial. Se você alternar suas Região da AWS durante o tutorial, poderá ter problemas ao seguir as instruções.

• Um Raspberry Pi 4 Modelo B ou Raspberry Pi 3 Modelo B/B+, com um cartão microSD de 8 GB ou uma instância do Amazon EC2. Como o ideal seria que o AWS IoT Greengrass fosse usado com hardware físico, recomendamos que você use um Raspberry Pi.

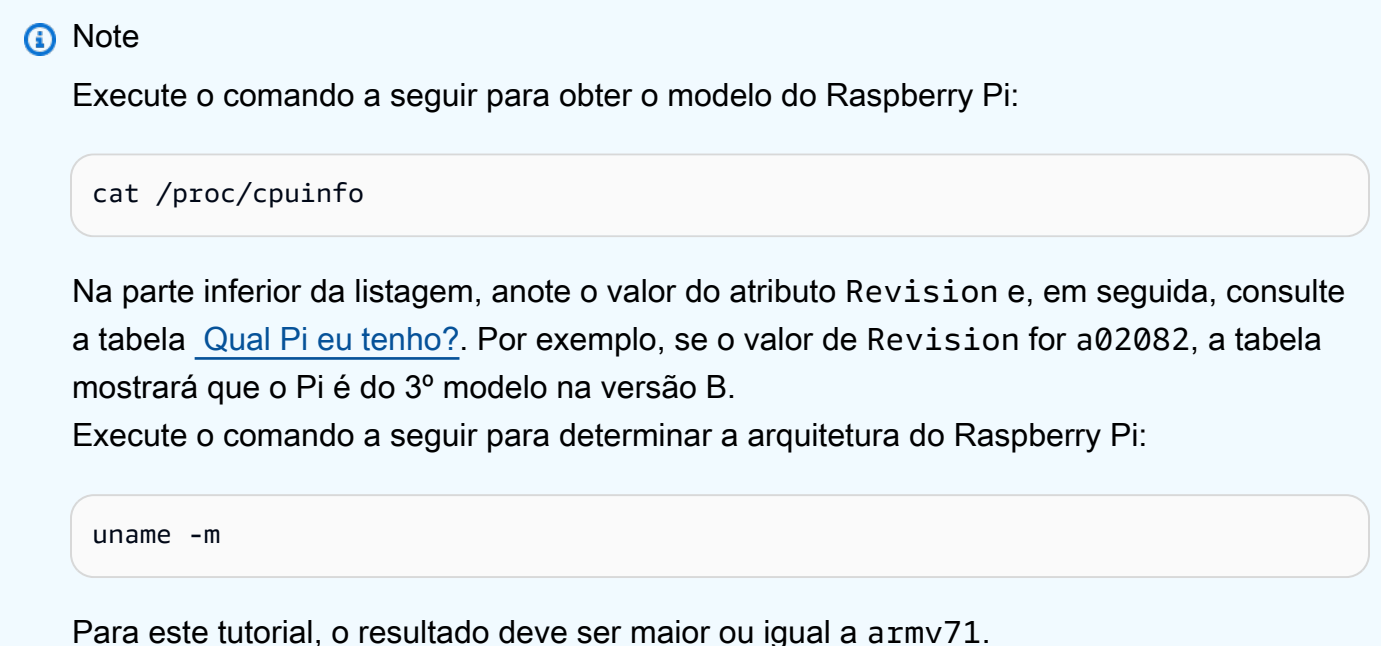

• Familiaridade básica com o Python.

Embora este tutorial seja destinado à execução do AWS IoT Greengrass em um Raspberry Pi, o AWS IoT Greengrass também oferece suporte a outras plataformas. Para ter mais informações, consulte [the section called "Plataformas compatíveis e requisitos".](#page-41-0)

## <span id="page-201-0"></span>Criar uma Conta da AWS

Se você não tiver uma Conta da AWS, siga estas etapas para criar e ativar uma Conta da AWS:

### Cadastrar-se em uma Conta da AWS

Se você ainda não tem uma Conta da AWS, siga as etapas a seguir para criar uma.

Para se cadastrar em uma Conta da AWS

- 1. Abra [https://portal.aws.amazon.com/billing/signup.](https://portal.aws.amazon.com/billing/signup)
- 2. Siga as instruções on-line.

Parte do procedimento de aplicação envolve receber uma chamada telefônica e digitar um código de verificação no teclado do telefone.

Quando você se cadastra em uma Conta da AWS, um Usuário raiz da conta da AWS é criado. O usuário raiz tem acesso a todos os Serviços da AWS e atributos na conta. Como prática recomendada de segurança, [atribua acesso administrativo a um usuário administrativo](https://docs.aws.amazon.com/singlesignon/latest/userguide/getting-started.html) e use somente o usuário raiz para realizar as [tarefas que exigem acesso do usuário raiz.](https://docs.aws.amazon.com/accounts/latest/reference/root-user-tasks.html)

A AWS envia um e-mail de confirmação depois que o processo de cadastramento é concluído. A qualquer momento, é possível visualizar as atividades da conta atual e gerenciar sua conta acessando<https://aws.amazon.com/>e selecionando Minha conta.

### Criar um usuário administrativo

Depois de se inscrever em uma Conta da AWS, proteja seu Usuário raiz da conta da AWS, habilite o AWS IAM Identity Center e crie um usuário administrativo para não usar o usuário raiz em tarefas cotidianas.

Proteger seu Usuário raiz da conta da AWS

1. Faça login no [AWS Management Console](https://console.aws.amazon.com/) como o proprietário da conta ao escolher a opção Usuário raiz e inserir o endereço de e-mail da Conta da AWS. Na próxima página, digite sua senha.

Para obter ajuda ao fazer login usando o usuário raiz, consulte [Fazer login como usuário raiz](https://docs.aws.amazon.com/signin/latest/userguide/console-sign-in-tutorials.html#introduction-to-root-user-sign-in-tutorial) no Guia do usuário do Início de Sessão da AWS.

2. Ative a autenticação multifator (MFA) para o usuário raiz.c

Para obter instruções, consulte [Habilitar um dispositivo MFA virtual para o usuário raiz de sua](https://docs.aws.amazon.com/IAM/latest/UserGuide/enable-virt-mfa-for-root.html)  [conta da Conta da AWS para seu \(console\)](https://docs.aws.amazon.com/IAM/latest/UserGuide/enable-virt-mfa-for-root.html) no Guia do usuário do IAM.

Criar um usuário administrativo

1. Habilitar o IAM Identity Center.

Para obter instruções, consulte [Enabling AWS IAM Identity Center](https://docs.aws.amazon.com/singlesignon/latest/userguide/get-set-up-for-idc.html) no Manual do Usuário do AWS IAM Identity Center.

2. No Centro de Identidade do IAM, conceda acesso administrativo a um usuário administrativo.

Para ver um tutorial sobre como usar o Diretório do Centro de Identidade do IAM como fonte de identidade, consulte [Configure user access with the default Diretório do Centro de Identidade do](https://docs.aws.amazon.com/singlesignon/latest/userguide/quick-start-default-idc.html)  [IAM](https://docs.aws.amazon.com/singlesignon/latest/userguide/quick-start-default-idc.html) no Manual do Usuário do AWS IAM Identity Center.

Login como usuário administrativo

• Para fazer login com seu usuário do Centro de Identidade do IAM, use a URL de login que foi enviada ao seu endereço de e-mail quando você criou o usuário do Centro do Usuário do IAM.

Para obter ajuda com o login utilizando um usuário do Centro de Identidade do IAM, consulte [Fazer login no portal de acesso da AWS,](https://docs.aws.amazon.com/signin/latest/userguide/iam-id-center-sign-in-tutorial.html) no Guia do usuário do Início de Sessão da AWS.

**A** Important

Para este tutorial, consideramos que sua conta de usuário do IAM tem as permissões de acesso de administrador.

## <span id="page-203-0"></span>Início rápido: Configuração do dispositivo do Greengrass

A configuração do dispositivo do Greengrass é um script que configura seu dispositivo de núcleo em poucos minutos, para que você possa começar a usar o AWS IoT Greengrass. Use esse script para:

- 1. Configure o dispositivo e instala o software AWS IoT Greengrass Core.
- 2. Configure os recursos baseados na nuvem.
- 3. Implante, opcionalmente, um grupo do Greengrass com uma função Hello World do Lambda que envia mensagens MQTT para a AWS IoT do núcleo AWS IoT Greengrass. Isso configura o ambiente do Greengrass conforme o diagrama a seguir.

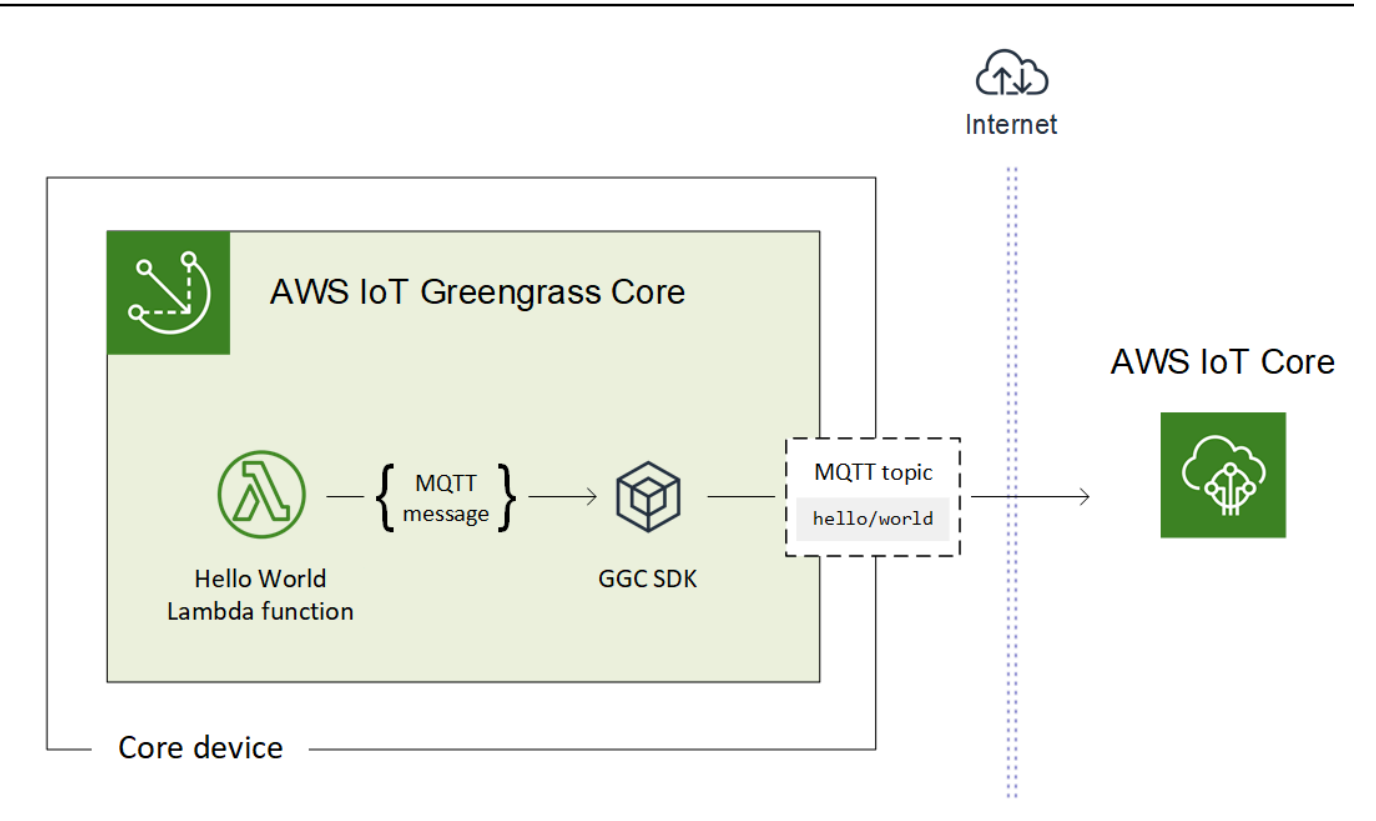

## **Requisitos**

A configuração do dispositivo do Greengrass tem os seguintes requisitos:

- O dispositivo de núcleo deve usar uma [plataforma compatível.](#page-41-0) O dispositivo deve ter um gerenciador de pacotes apropriado instalado: apt, yum ou opkg.
- O usuário do Linux que executa o script deve ter permissões para executar como sudo.
- Você deve fornecer suas credenciais da Conta da AWS. Para obter mais informações, consulte [the](#page-209-0) [section called "Fornecimento de credenciais do Conta da AWS"](#page-209-0).

#### **a** Note

A configuração do dispositivo do Greengrass instala a [versão mais recente](#page-24-0) do software AWS IoT Greengrass Core no dispositivo. Ao instalar o AWS IoT Greengrass Core, você concorda com o [Contrato de licença do software Greengrass Core.](https://greengrass-release-license.s3.us-west-2.amazonaws.com/greengrass-license-v1.pdf)

### <span id="page-205-0"></span>Executar a configuração do dispositivo do Greengrass

A configuração do dispositivo do Greengrass é feita em poucos passos. Depois de fornecer as credenciais da sua Conta da AWS, o script provisionará o dispositivo de núcleo do Greengrass e implementará um grupo do Greengrass em poucos minutos. Execute os seguintes comandos em uma janela de terminal no dispositivo de destino.

#### **a** Note

Estas etapas mostram como executar o script no modo interativo, que solicita que você insira ou aceite cada valor de entrada. Para obter informações sobre como executar o script silenciosamente, consulte [the section called "Execute a configuração do dispositivo do](#page-213-0)  [Greengrass no modo silencioso".](#page-213-0)

1. [Forneça suas credenciais.](#page-209-0) Neste procedimento, consideramos que você fornecerá as credenciais de segurança temporárias como variáveis do ambiente.

```
export AWS_ACCESS_KEY_ID=AKIAIOSFODNN7EXAMPLE
export AWS_SECRET_ACCESS_KEY=wJalrXUtnFEMI/K7MDENG/bPxRfiCYEXAMPLEKEY
export AWS_SESSION_TOKEN=AQoDYXdzEJr1K...o5OytwEXAMPLE=
```
#### **a** Note

Se você estiver executando a configuração do dispositivo do Greengrass em uma plataforma Raspbian ou OpenWrt, faça uma cópia desses comandos. Você deve fornecê-los novamente depois de reiniciar o dispositivo.

2. Faça download e inicie o script. Você pode usar wget ou curl para fazer download do script.

wget:

```
wget -q -O ./gg-device-setup-latest.sh https://d1onfpft10uf5o.cloudfront.net/
greengrass-device-setup/downloads/gg-device-setup-latest.sh && chmod +x ./
gg-device-setup-latest.sh && sudo -E ./gg-device-setup-latest.sh bootstrap-
greengrass-interactive
```
curl:

curl https://d1onfpft10uf5o.cloudfront.net/greengrass-device-setup/downloads/ gg-device-setup-latest.sh > gg-device-setup-latest.sh && chmod +x ./gg-devicesetup-latest.sh && sudo -E ./gg-device-setup-latest.sh bootstrap-greengrassinteractive

3. Prossiga pelos prompts de comando e [insira os valores.](#page-210-0) Você pode pressionar a tecla Enter para utilizar o valor padrão ou digitar um valor personalizado e pressionar Enter.

O script grava mensagens de status no terminal semelhantes às seguintes.

```
recommunications.com/<br>[GreengrassDeviceSetup] Using runtime: python3.7...<br>[GreengrassDeviceSetup] Installing a dedicated pip for Greengrass Device Setup...
[GreengrassDeviceSetup] Forwarding command-line parameters: bootstrap-greengrass-interactive
[GreengrassDeviceSetup] Validating the device environment...<br>[GreengrassDeviceSetup] Validation of the device environment is complete.
[GreengrassDeviceSetup] Running the Greengrass environment setup.
[GreengrassDeviceSetup] The Greengrass environment setup is complete.
[GreengrassDeviceSetup] Configuring cloud-based Greengrass group management...<br>[GreengrassDeviceSetup] The Greengrass group configuration is complete.
[GreengrassDeviceSetup] Preparing the Greengrass core software...
[GreengrassDeviceSetup] The Greengrass core software is running.
[GreengrassDeviceSetup] Configuring the group deployment...
[GreengrassDeviceSetup] The group deployment is complete.
```
- 4. Se o dispositivo de núcleo estiver executando Raspbian ou OpenWrt, reinicialize-o quando solicitado, forneça suas credenciais e rode script novamente.
	- a. Quando solicitado a reiniciar o dispositivo, execute um dos seguintes comandos.

Em plataformas Raspbian:

sudo reboot

Em plataformas OpenWrt:

reboot

b. Depois que o dispositivo for reinicializado, abra o terminal e forneça suas credenciais como variáveis de ambiente.

export AWS\_ACCESS\_KEY\_ID=*AKIAIOSFODNN7EXAMPLE* export AWS\_SECRET\_ACCESS\_KEY=*wJalrXUtnFEMI/K7MDENG/bPxRfiCYEXAMPLEKEY* export AWS\_SESSION\_TOKEN=*AQoDYXdzEJr1K...o5OytwEXAMPLE=*

c. Reinicie o script.

```
sudo -E ./gg-device-setup-latest.sh bootstrap-greengrass-interactive
```
d. Quando solicitado se deseja usar os valores de entrada da sessão anterior ou iniciar uma nova instalação, insira yes para reutilizar os valores de entrada.

#### **a** Note

Em plataformas que exigem uma reinicialização, seus valores de entrada da sessão anterior, exceto as credenciais, são temporariamente armazenados no arquivo GreengrassDeviceSetup.config.info.

Quando a instalação estiver concluída, o terminal exibirá uma mensagem de status de êxito semelhante à seguinte.

```
Your device is running the Greengrass core software.<br>Your Greengrass group and Hello World Lambda function were deployed to the core device.
Setup information:
Device info: Linux-4.14.152-127.182.amzn2.x86_64-x86_64-with-glibc2.2.5
Greengrass core software location: /
Installed Greengrass core software version: 1.10.0
Greengrass core: arn:aws:iot:us-west-2:012345678910:thing/GreengrassDeviceSetup_Core_d46a0ea4-18ae-4376-8f44-4a504cdea608
Greengrass core IoT certificate: arn:aws:iot:us-west-2:012345678910:cert/23fbf0f4b6a5ea369f2b97f1a1b558180a240faa8e059ce19dc58f4a4c0d3b77
Greengrass core IoT certificate location: /greengrass/certs/23fbf0f4b6.cert.pem
Greengrass core IoT key location: /greengrass/certs/23fbf0f4b6.private.key
Deployed Greengrass group name: GreengrassDeviceSetup_Group_ee70f777-9af0-43b6-8612-a18b418e8b4a
Deployed Greengrass group ID: 6f5c8410-f3a6-43a2-acf3-33158e10fb8e
Deployed Greengrass group version: arn:aws:greengrass:us-west-2:012345678910:/greengrass/groups/6f5c8410-f3a6-43a2-acf3-33158e10fb8e/versi
Greengrass service role: arn:aws:iam::012345678910:role/GreengrassServiceRole_mui1v
GreengrassDeviceSetup log location: GreengrassDeviceSetup-20191209-232356.log<br>Deployed hello-world Lambda function: arn:aws:lambda:us-west-2:012345678910:function:Greengrass_HelloWorld_uNTf2:1
Hello-world subscriber topic: hello/world
You can now use the AWS IoT Console to subscribe<br>to the 'hello/world' topic to receive messages published from your
Greengrass core.
```
5. Analise o novo grupo do Greengrass que o script configura usando os valores de entrada fornecidos por você.

a. Faça login no [AWS Management Console](https://console.aws.amazon.com/) em seu computador e abra o console do AWS IoT.

#### **a** Note

Certifique-se de que a Região da AWS selecionada no console seja a mesma que você usou para configurar seu ambiente do Greengrass. Por padrão, a região é Oeste dos EUA (Oregon).

- b. No painel de navegação, expanda os dispositivos Greengrass e selecione Grupos (V1) para localizar o grupo recém-criado.
- 6. Se você incluiu a função do Lambda Hello World, a configuração do dispositivo do Greengrass implantará o grupo do Greengrass no seu dispositivo de núcleo. Para testar a função do Lambda ou para obter informações sobre como remover a função do Lambda do grupo, prossiga para [the section called "Verificar se a função do Lambda está em execução no dispositivo de núcleo"](#page-262-0) no Módulo 3-1 do tutorial Conceitos básicos.

#### **a** Note

Certifique-se de que a Região da AWS selecionada no console seja a mesma que você usou para configurar seu ambiente do Greengrass. Por padrão, a região é Oeste dos EUA (Oregon).

Se você não incluiu a função do Lambda Hello World, você pode [criar sua própria função do](#page-252-0)  [Lambda](#page-252-0) ou testar outros atributos do Greengrass. Por exemplo, você pode adicionar o conector de [implantação do aplicativo Docker](#page-673-0) ao seu grupo e usá-lo para implantar contêineres do Docker no seu dispositivo de núcleo.

### Solução de problemas

Você pode usar as seguintes informações para solucionar os problemas com a configuração do dispositivo AWS IoT Greengrass.

### Erro: Python (python3.7) não encontrado. Tentando instalá-lo…

Solução: esse erro pode ser exibido ao se trabalhar com uma instância do Amazon EC2. Esse erro ocorre quando o Python não está instalado na pasta /usr/bin/python3.7. Para resolver esse erro, mova o Python para o diretório correto depois de instalá-lo:

sudo ln -s /usr/local/bin/python3.7 /usr/bin/python3.7

#### Soluções para outros problemas

Para solucionar outros problemas com a configuração do dispositivo AWS IoT Greengrass, você pode procurar informações nos arquivos de registro:

- No caso de problemas com a configuração do dispositivo do Greengrass, verifique o arquivo / tmp/greengrass-device-setup-bootstrap-*epoch-timestamp*.log.
- Para problemas com o grupo do Greengrass ou com a configuração do ambiente do núcleo, verifique o arquivo GreengrassDeviceSetup-*date*-*time*.log no mesmo diretório que o ggdevice-setup-latest.sh, ou no local que você especificou.

Para obter mais ajuda para solução de problemas, consulte [Solução de problemas](#page-1328-0) ou a [tag AWS IoT](https://repost.aws/tags/TA4ckIed1sR4enZBey29rKTg/aws-io-t-greengrass) [Greengrass no re:Post do AWS.](https://repost.aws/tags/TA4ckIed1sR4enZBey29rKTg/aws-io-t-greengrass)

### Opções de configuração do dispositivo do Greengrass

Configure o dispositivo do Greengrass para acessar seus recursos da AWS e fazer os ajustes do seu ambiente do Greengrass.

#### <span id="page-209-0"></span>Fornecimento de credenciais do Conta da AWS

A configuração do dispositivo do Greengrass usa suas credenciais da Conta da AWS para acessar seus recursos da AWS. Você pode usar credenciais de longo prazo para um usuário do IAM ou de segurança temporárias de um perfil do IAM.

Primeiro, obtenha as credenciais.

• Para usar credenciais de longo prazo, forneça o ID da chave de acesso e a chave de acesso secreta do usuário do IAM. Para obter informações sobre como criar chaves de acesso para credenciais de longo prazo, consulte [Gerenciando chaves de acesso para usuários do IAM](https://docs.aws.amazon.com/IAM/latest/UserGuide/id_credentials_access-keys.html) no Guia do usuário do IAM.

• Para usar credenciais de segurança temporárias (recomendado), forneça o ID da chave de acesso, a chave de acesso secreta e o token de sessão de um perfil do IAM assumido. Para obter informações sobre como extrair credenciais de segurança temporárias do comando AWS STS do assume-role, consulte [Usando credenciais de segurança temporárias com a AWS CLI](https://docs.aws.amazon.com/IAM/latest/UserGuide/id_credentials_temp_use-resources.html#using-temp-creds-sdk-cli), no Guia do usuário do IAM.

#### **a** Note

Neste tutorial, consideramos que o usuário do IAM ou perfil do IAM tem permissões de acesso de administrador.

Selecione uma das maneiras a seguir para fornecer suas credenciais para a configuração do dispositivo do Greengrass:

- Como variáveis de ambiente. Defina as variáveis de ambiente AWS\_ACCESS\_KEY\_ID, AWS\_SECRET\_ACCESS\_KEY e AWS\_SESSION\_TOKEN (se necessário) antes de iniciar o script, conforme mostrado no passo 1 do [the section called "Executar a configuração do dispositivo do](#page-205-0) [Greengrass".](#page-205-0)
- Como valores de entrada. Insira os valores de ID de chave de acesso, a chave de acesso secreta e o token de sessão (se necessário) diretamente no terminal depois de iniciar o script.

A configuração do dispositivo do Greengrass não salva e nem armazena suas credenciais.

#### <span id="page-210-0"></span>Fornecer valores de entrada

No modo interativo, a configuração do dispositivo do Greengrass solicita valores de entrada. Você pode pressionar a tecla Enter para utilizar o valor padrão ou digitar um valor personalizado e pressionar Enter. No modo silencioso, forneça os valores de entrada depois de iniciar o script.

<span id="page-211-0"></span>Valores de entrada

ID de chave de acesso do AWS

O ID da chave de acesso das credenciais de segurança temporárias ou de longo prazo. Especifique esta opção como valor de entrada somente se você não fornecer suas credenciais como variáveis de ambiente. Para obter mais informações, consulte [the section called](#page-209-0)  ["Fornecimento de credenciais do Conta da AWS"](#page-209-0).

Nome da opção para o modo silencioso: --aws-access-key-id

Chave de acesso secreta do AWS

A chave de acesso secreta das credenciais de segurança temporárias ou de longo prazo. Especifique esta opção como valor de entrada somente se você não fornecer suas credenciais como variáveis de ambiente. Para obter mais informações, consulte [the section called](#page-209-0)  ["Fornecimento de credenciais do Conta da AWS"](#page-209-0).

Nome da opção para o modo silencioso: --aws-secret-access-key

Session token do AWS (Token da sessão do )

O token de sessão das credenciais de segurança temporárias. Especifique esta opção como valor de entrada somente se você não fornecer suas credenciais como variáveis de ambiente. Para obter mais informações, consulte [the section called "Fornecimento de credenciais do Conta da](#page-209-0)  [AWS"](#page-209-0).

Nome da opção para o modo silencioso: --aws-session-token

#### Região da AWS

A Região da AWS em que você deseja criar o grupo do Greengrass. Para obter a lista das Região da AWSs compatíveis, consulte [AWS IoT Greengrass](https://docs.aws.amazon.com/general/latest/gr/greengrass.html) no Referência geral da Amazon Web Services.

Valor padrão: us-west-2

Nome da opção para o modo silencioso: --region

#### Group name

O nome do grupo do Greengrass.

Valor padrão: GreengrassDeviceSetup\_Group\_*guid*

Nome da opção para o modo silencioso: --group-name

Nome do núcleo

O nome do núcleo do Greengrass. O núcleo é um dispositivo (coisa) da AWS IoT que executa o software AWS IoT Greengrass Core. O núcleo é adicionado aos registros da AWS IoT e ao grupo do Greengrass. Se você fornecer um nome, ele deverá ser exclusivo na Conta da AWS e na Região da AWS.

Valor padrão: GreengrassDeviceSetup\_Core\_*guid*

Nome da opção para o modo silencioso: --core-name

Caminho de instalação do software AWS IoT Greengrass Core

O local no sistema de arquivos do dispositivo onde você deseja instalar o software AWS IoT Greengrass Core.

Valor padrão: /

Nome da opção para o modo silencioso: --ggc-root-path

Função Hello World do Lambda

Indica se uma função Hello World do Lambda deve ser incluída no grupo do Greengrass. A função publica uma mensagem MQTT para o tópico hello/world a cada cinco segundos.

O script cria e publica essa função do Lambda definida pelo usuário no AWS Lambda e a adiciona ao seu grupo do Greengrass. O script também cria uma assinatura no grupo que permite que a função envie mensagens MQTT para a AWS IoT.

#### **a** Note

Ela é uma função Python 3.7 do Lambda. Se o Python 3.7 não estiver instalado no dispositivo e o script não conseguir instalá-lo, o script imprimirá uma mensagem de erro no terminal. Para incluir a função do Lambda no grupo, você deve instalar o Python 3.7 manualmente e reiniciar o script. Para criar o grupo do Greengrass sem a função do Lambda, reinicie o script e digite no quando solicitado a incluir a função.

#### Valor padrão: no

Nome da opção para o modo silencioso: --hello-world-lambda - Esta opção não assume um valor. Inclua-o no comando se quiser criar a função.

Tempo limite de implantação

O número de segundos antes da configuração do dispositivo do Greengrass parar de verificar o status da [implantação do grupo do Greengrass](#page-338-0). Ele é usado somente quando o grupo inclui a função Hello World do Lambda. Caso contrário, o grupo não será implantado.

O tempo de implantação depende da velocidade da rede. Para velocidades lentas de rede, você pode aumentar o valor.

Valor padrão: 180

Nome da opção para o modo silencioso: --deployment-timeout

Caminho do log.

O local do arquivo de registros que contém as informações sobre as operações de configuração do grupo do Greengrass e do núcleo. Use esse log para solucionar problemas de implantação e outros problemas com o grupo do Greengrass e com a configuração principal.

Valor padrão: ./

Nome da opção para o modo silencioso: --log-path

#### Verbosidade

Indica se as informações detalhadas de log devem ser impressas no terminal enquanto o script é executado. Você pode usar essas informações para solucionar problemas de configuração do dispositivo.

Valor padrão: no

Nome da opção para o modo silencioso: --verbose - Esta opção não assume um valor. Inclua-o no comando se quiser imprimir informações detalhadas de log.

<span id="page-213-0"></span>Execute a configuração do dispositivo do Greengrass no modo silencioso

Você pode executar a configuração do dispositivo do Greengrass no modo silencioso para que o script não solicite nenhum valor. Para execução no modo silencioso, especifique o modo

bootstrap-greengrass e os [valores de entrada](#page-211-0) depois de iniciar o script. Você pode omitir valores de entrada se quiser usar seus valores padrão.

O procedimento depende de você fornecer suas credenciais da Conta da AWS como variáveis de ambiente antes de iniciar o script ou como valores de entrada depois de iniciar o script.

Fornecer credenciais como variáveis de ambiente

1. [Fornecer credenciais](#page-209-0) como variáveis de ambiente. O exemplo a seguir exporta credenciais temporárias, que incluem o token de sessão.

```
export AWS_ACCESS_KEY_ID=AKIAIOSFODNN7EXAMPLE
export AWS_SECRET_ACCESS_KEY=wJalrXUtnFEMI/K7MDENG/bPxRfiCYEXAMPLEKEY
export AWS_SESSION_TOKEN=AQoDYXdzEJr1K...o5OytwEXAMPLE=
```
#### **a** Note

Se você estiver executando a configuração do dispositivo do Greengrass em uma plataforma Raspbian ou OpenWrt, faça uma cópia desses comandos. Você deve fornecê-los novamente depois de reiniciar o dispositivo.

- 2. Faça download e inicie o script. Forneça valores de entrada conforme necessário. Por exemplo:
	- Como usar todos os valores padrão:

```
wget -q -O ./gg-device-setup-latest.sh https://d1onfpft10uf5o.cloudfront.net/
greengrass-device-setup/downloads/gg-device-setup-latest.sh && chmod +x ./
gg-device-setup-latest.sh && sudo -E ./gg-device-setup-latest.sh bootstrap-
greengrass
```
• Como especificar valores personalizados:

```
wget -q -O ./gg-device-setup-latest.sh https://d1onfpft10uf5o.cloudfront.net/
greengrass-device-setup/downloads/gg-device-setup-latest.sh && chmod +x ./
gg-device-setup-latest.sh && sudo -E ./gg-device-setup-latest.sh bootstrap-
greengrass
--region us-east-1
--group-name Custom_Group_Name
--core-name Custom_Core_Name
--ggc-root-path /custom/ggc/root/path
--deployment-timeout 300
```

```
--log-path /customized/log/path
--hello-world-lambda
--verbose
```
**a** Note

Para usar curl para fazer download do script, substitua wget -q -0 por curl no comando.

- 3. Se o dispositivo de núcleo estiver executando Raspbian ou OpenWrt, reinicialize-o quando solicitado, forneça suas credenciais e rode script novamente.
	- a. Quando solicitado a reiniciar o dispositivo, execute um dos seguintes comandos.

Em plataformas Raspbian:

sudo reboot

Em plataformas OpenWrt:

reboot

b. Depois que o dispositivo for reinicializado, abra o terminal e forneça suas credenciais como variáveis de ambiente.

export AWS\_ACCESS\_KEY\_ID=*AKIAIOSFODNN7EXAMPLE* export AWS\_SECRET\_ACCESS\_KEY=*wJalrXUtnFEMI/K7MDENG/bPxRfiCYEXAMPLEKEY* export AWS\_SESSION\_TOKEN=*AQoDYXdzEJr1K...o5OytwEXAMPLE=*

c. Reinicie o script.

sudo -E ./gg-device-setup-latest.sh bootstrap-greengrass

d. Quando solicitado se deseja usar os valores de entrada da sessão anterior ou iniciar uma nova instalação, insira yes para reutilizar os valores de entrada.
## **G** Note

Em plataformas que exigem uma reinicialização, seus valores de entrada da sessão anterior, exceto as credenciais, são temporariamente armazenados no arquivo GreengrassDeviceSetup.config.info.

Quando a instalação estiver concluída, o terminal exibirá uma mensagem de status de êxito semelhante à seguinte.

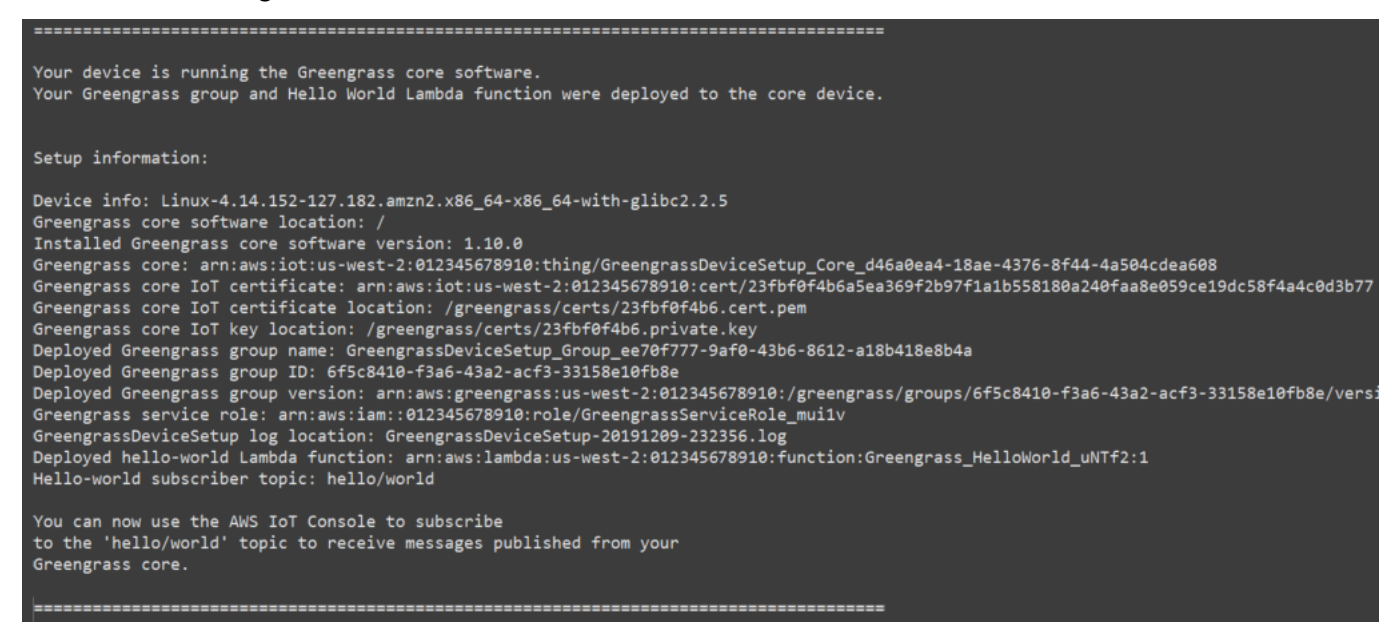

4. Se você incluiu a função do Lambda Hello World, a configuração do dispositivo do Greengrass implantará o grupo do Greengrass no seu dispositivo de núcleo. Para testar a função do Lambda ou para obter informações sobre como remover a função do Lambda do grupo, prossiga para [the section called "Verificar se a função do Lambda está em execução no dispositivo de núcleo"](#page-262-0) no Módulo 3-1 do tutorial Conceitos básicos.

### **a** Note

Certifique-se de que a Região da AWS selecionada no console seja a mesma que você usou para configurar seu ambiente do Greengrass. Por padrão, a região é Oeste dos EUA (Oregon).

Se você não incluiu a função do Lambda Hello World, você pode [criar sua própria função do](#page-252-0)  [Lambda](#page-252-0) ou testar outros atributos do Greengrass. Por exemplo, você pode adicionar o conector de [implantação do aplicativo Docker](#page-673-0) ao seu grupo e usá-lo para implantar contêineres do Docker no seu dispositivo de núcleo.

Fornecer credenciais como valores de entrada

- 1. Faça download e inicie o script. [Fornecer credenciais](#page-209-0) e quaisquer outros valores de entrada que você deseje especificar. Os exemplos a seguir mostram como fornecer credenciais temporárias, que incluem o token de sessão.
	- Como usar todos os valores padrão:

```
wget -q -O ./gg-device-setup-latest.sh https://d1onfpft10uf5o.cloudfront.net/
greengrass-device-setup/downloads/gg-device-setup-latest.sh && chmod +x ./
gg-device-setup-latest.sh && sudo -E ./gg-device-setup-latest.sh bootstrap-
greengrass
--aws-access-key-id AKIAIOSFODNN7EXAMPLE
--aws-secret-access-key wJalrXUtnFEMI/K7MDENG/bPxRfiCYEXAMPLEKEY
--aws-session-token AQoDYXdzEJr1K...o5OytwEXAMPLE=
```
• Como especificar valores personalizados:

```
wget -q -O ./gg-device-setup-latest.sh https://d1onfpft10uf5o.cloudfront.net/
greengrass-device-setup/downloads/gg-device-setup-latest.sh && chmod +x ./
gg-device-setup-latest.sh && sudo -E ./gg-device-setup-latest.sh bootstrap-
greengrass
--aws-access-key-id AKIAIOSFODNN7EXAMPLE
--aws-secret-access-key wJalrXUtnFEMI/K7MDENG/bPxRfiCYEXAMPLEKEY
--aws-session-token AQoDYXdzEJr1K...o5OytwEXAMPLE=
--region us-east-1
--group-name Custom_Group_Name
--core-name Custom_Core_Name
--ggc-root-path /custom/ggc/root/path
--deployment-timeout 300
--log-path /customized/log/path
--hello-world-lambda
```
#### --verbose

## **a** Note

Se você estiver executando a configuração do dispositivo do Greengrass em uma plataforma Raspbian ou OpenWrt, faça uma cópia das credenciais. Você deve fornecêlos novamente depois de reiniciar o dispositivo. Para usar curl para fazer download do script, substitua wget -q -0 por curl no comando.

- 2. Se o dispositivo de núcleo estiver executando Raspbian ou OpenWrt, reinicialize-o quando solicitado, forneça suas credenciais e rode script novamente.
	- a. Quando solicitado a reiniciar o dispositivo, execute um dos seguintes comandos.

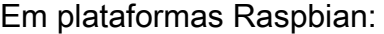

sudo reboot

Em plataformas OpenWrt:

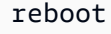

b. Reinicie o script. Você deve incluir as credenciais no comando, mas não os outros valores de entrada. Por exemplo:

sudo -E ./gg-device-setup-latest.sh bootstrap-greengrass --aws-access-key-id AKIAIOSFODNN7EXAMPLE --aws-secret-access-key wJalrXUtnFEMI/K7MDENG/bPxRfiCYEXAMPLEKEY --aws-session-token AQoDYXdzEJr1K...o5OytwEXAMPLE=

c. Quando solicitado se deseja usar os valores de entrada da sessão anterior ou iniciar uma nova instalação, insira yes para reutilizar os valores de entrada.

## **G** Note

Em plataformas que exigem uma reinicialização, seus valores de entrada da sessão anterior, exceto as credenciais, são temporariamente armazenados no arquivo GreengrassDeviceSetup.config.info.

Quando a instalação estiver concluída, o terminal exibirá uma mensagem de status de êxito semelhante à seguinte.

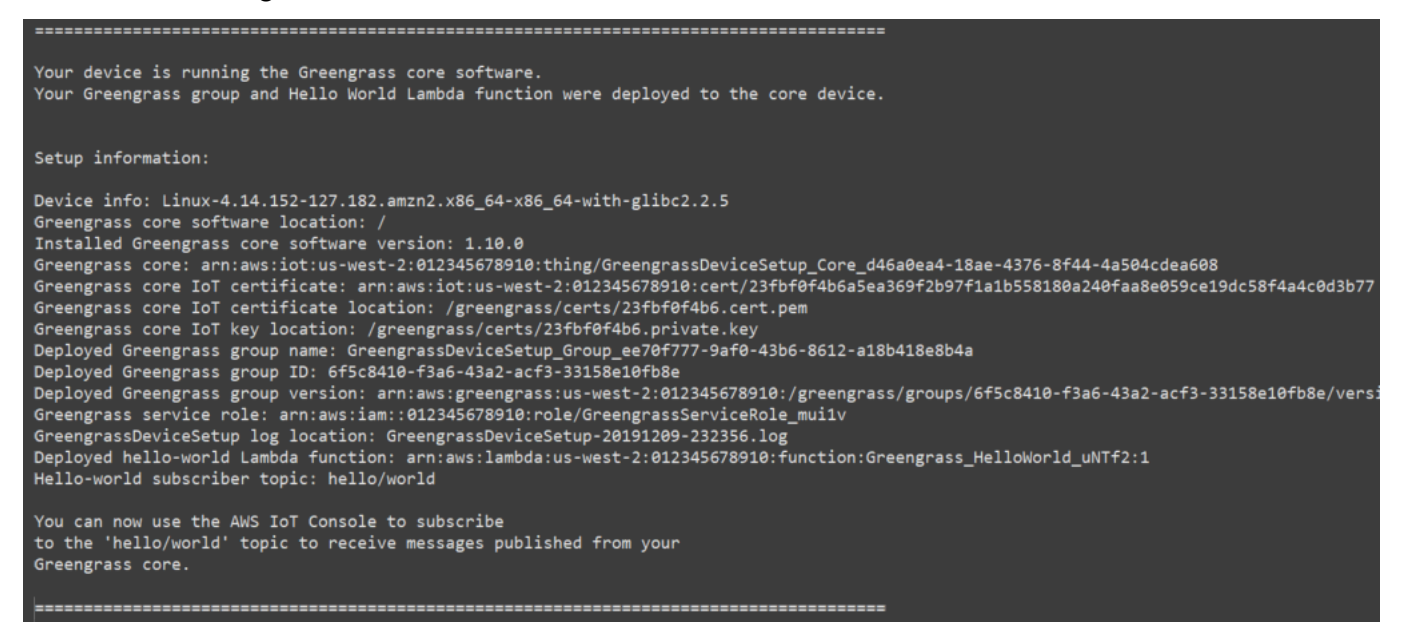

3. Se você incluiu a função do Lambda Hello World, a configuração do dispositivo do Greengrass implantará o grupo do Greengrass no seu dispositivo de núcleo. Para testar a função do Lambda ou para obter informações sobre como remover a função do Lambda do grupo, prossiga para [the section called "Verificar se a função do Lambda está em execução no dispositivo de núcleo"](#page-262-0) no Módulo 3-1 do tutorial Conceitos básicos.

### **a** Note

Certifique-se de que a Região da AWS selecionada no console seja a mesma que você usou para configurar seu ambiente do Greengrass. Por padrão, a região é Oeste dos EUA (Oregon).

Se você não incluiu a função do Lambda Hello World, você pode [criar sua própria função do](#page-252-0)  [Lambda](#page-252-0) ou testar outros atributos do Greengrass. Por exemplo, você pode adicionar o conector de [implantação do aplicativo Docker](#page-673-0) ao seu grupo e usá-lo para implantar contêineres do Docker no seu dispositivo de núcleo.

# <span id="page-220-0"></span>Módulo 1: Configuração do ambiente para o Greengrass

Este módulo mostra como preparar o Raspberry Pi, a instância do Amazon EC2 ou outro dispositivo a ser usado pelo AWS IoT Greengrass como seu dispositivo de núcleo AWS IoT Greengrass.

**G** Tip

Ou, para usar um script que configure o dispositivo de núcleo para você, consulte [the section](#page-203-0)  [called "Início rápido: Configuração do dispositivo do Greengrass".](#page-203-0)

Este módulo deve demorar menos de 30 minutos para ser concluído.

Antes de começar, leia os [requisitos](#page-200-0) para este tutorial. Depois, siga as instruções de configuração em um dos tópicos a seguir. Selecione apenas aquele que se aplica ao seu tipo de dispositivo de núcleo.

Tópicos

- [Configurar um Raspberry Pi](#page-221-0)
- [Configurando uma instância do Amazon EC2](#page-229-0)
- [Configurar outros dispositivos](#page-235-0)

Para saber como usar o AWS IoT Greengrass em execução em um contêiner Docker précompilado, consulte [the section called "Executar o AWS IoT Greengrass em um contêiner do](#page-399-0) [Docker"](#page-399-0).

**a** Note

## <span id="page-221-0"></span>Configurar um Raspberry Pi

Siga as etapas neste tópico para configurar um Raspberry Pi para usar como seu núcleo AWS IoT Greengrass.

## **b** Tip

O AWS IoT Greengrass também fornece outras opções para instalar o software do AWS IoT Greengrass Core. Por exemplo, é possível usar a [configuração do dispositivo do Greengrass](#page-203-0) para configurar o ambiente e instalar a versão mais recente do software do AWS IoT Greengrass Core. Ou, nas plataformas Debian compatíveis, é possível usar o [gerenciador](#page-69-0) [de pacotes do APT](#page-69-0) para instalar ou atualizar o software do AWS IoT Greengrass Core. Para obter mais informações, consulte [the section called "Instalar o software do AWS IoT](#page-68-0)  [Greengrass Core"](#page-68-0).

Se você estiver configurando um Raspberry Pi pela primeira vez, siga todas estas etapas. Caso contrário, pule para o [passo 9.](#page-226-0) No entanto, recomendamos que você crie uma nova imagem do seu Raspberry Pi com o sistema operacional, conforme recomendado na Etapa 2.

- 1. Faça download e instale um formatador de cartão SD, como o [Formatador de cartão de memória](https://www.sdcard.org/downloads/formatter/) [SD.](https://www.sdcard.org/downloads/formatter/) Insira o cartão SD no seu computador. Inicie o programa e selecione a unidade em que você inseriu seu cartão SD. Você pode executar uma formatação rápida do cartão SD.
- 2. Faça download do sistema operacional [Raspbian Buster](https://downloads.raspberrypi.org/raspbian/images/raspbian-2020-02-14/) como um arquivo zip.
- 3. Usando uma ferramenta de gravação de cartão SD (como [Etcher\)](https://etcher.io/), siga as instruções da ferramenta para instalar a imagem do arquivo zip obtido por download no cartão SD. Como a imagem do sistema operacional é grande, essa etapa deve levar algum tempo. Ejete seu cartão SD do computador e insira o cartão microSD no seu Raspberry Pi.
- 4. Durante a primeira inicialização, recomendamos que você conecte o Raspberry Pi a um monitor (por meio de HDMI), teclado e mouse. Em seguida, conecte seu Pi a uma fonte de energia micro USB e o sistema operacional Raspbian deverá ser iniciado.
- 5. Você pode configurar o layout de teclado do Pi antes de continuar. Para fazer isso, clique no ícone Raspberry no canto superior direito, selecione Preferences (Preferências) e, em seguida, Mouse and Keyboard Settings (Configurações de mouse e teclado). Depois, clique na guia

Keyboard (Teclado), Keyboard Layout (Layout de teclado) e, em seguida, selecione uma variante apropriada do teclado.

6. Em seguida, [conecte seu Raspberry Pi à Internet por meio de uma rede Wi-Fi](https://www.raspberrypi.org/documentation/configuration/wireless/desktop.md) ou com um cabo Ethernet.

## **a** Note

Conecte seu Raspberry Pi à mesma rede que o seu computador está conectado, e certifique-se de que o computador e o Raspberry Pi tenham acesso à Internet antes de continuar. Se você estiver em um ambiente de trabalho ou atrás de um firewall, talvez seja necessário conectar o Pi e o computador à rede de convidado para colocar ambos os dispositivos na mesma rede. No entanto, essa abordagem pode desconectar o computador dos recursos da rede local, como sua intranet. Uma solução é conectar o Pi à rede Wi-Fi de convidado e conectar o computador à rede Wi-Fi de convidado e à rede local por meio de um cabo Ethernet. Com essa configuração, o computador deverá poder se conectar ao Raspberry PI por meio da rede Wi-Fi de convidado e a seus recursos de rede local por meio do cabo Ethernet.

7. Você deve configurar o [SSH](https://en.wikipedia.org/wiki/Secure_Shell) no seu Pi para se conectar remotamente a ele. No Raspberry Pi, abra uma [janela de terminal](https://www.raspberrypi.org/documentation/usage/terminal/) e execute o seguinte comando:

sudo raspi-config

Você deve ver o seguinte:

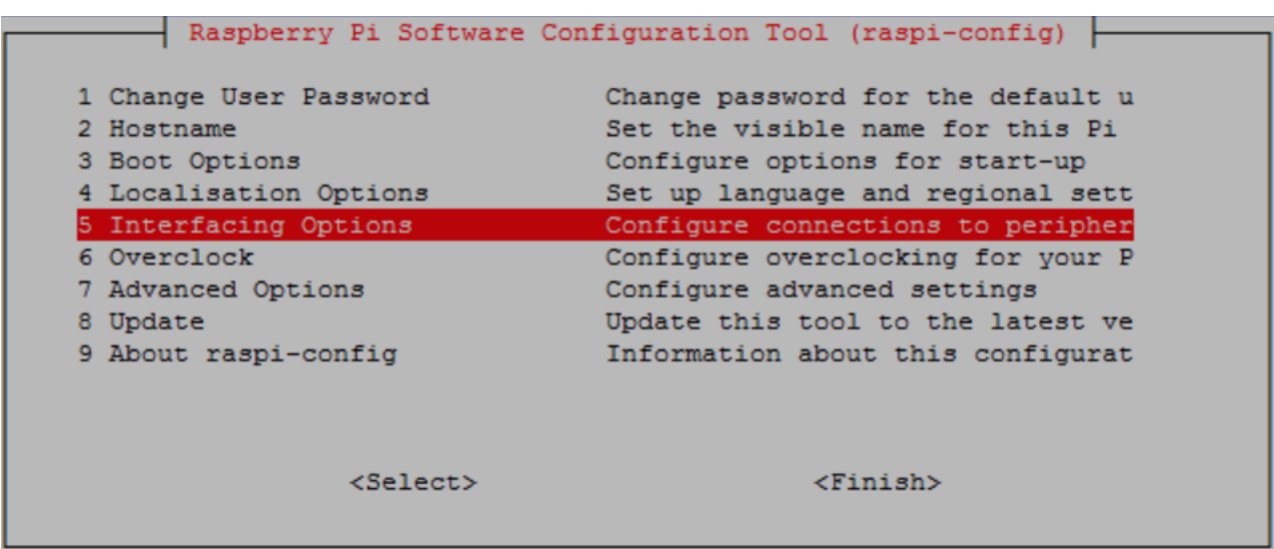

Role para baixo e selecione Interfacing Options e, em seguida, selecione P2 SSH. Quando solicitado, selecione Sim. (Use a tecla Tab seguida por Enter). Agora, o SSH deve estar habilitado. Selecione OK. Use a tecla Tab para escolher Finish (Concluir) e, em seguida, pressione Enter. Se o Raspberry Pi não reinicializar automaticamente, execute o seguinte comando:

sudo reboot

8. No Raspberry Pi, execute o seguinte comando no terminal:

hostname -I

Isso retorna o endereço IP do seu Raspberry Pi.

**a** Note

Para o seguinte, se você receber uma mensagem relacionada à impressão digital da chave ECDSA (Are you sure you want to continue connecting (yes/ no)?), insira yes. A senha padrão do Raspberry Pi é **raspberry**.

Se você estiver usando macOS, abra uma janela de terminal e insira o seguinte:

ssh pi@*IP-address*

Aqui, *Endereço-IP* é o endereço IP do Raspberry Pi obtido por você usando o comando hostname -I anterior.

Se você estiver usando uma máquina com Windows, precisará instalar e configurar o [PuTTY.](https://www.chiark.greenend.org.uk/~sgtatham/putty/latest.html) Expanda Connection (Conexão), selecione Data (Dados) e certifique-se de que Prompt (Solicitar) esteja selecionado:

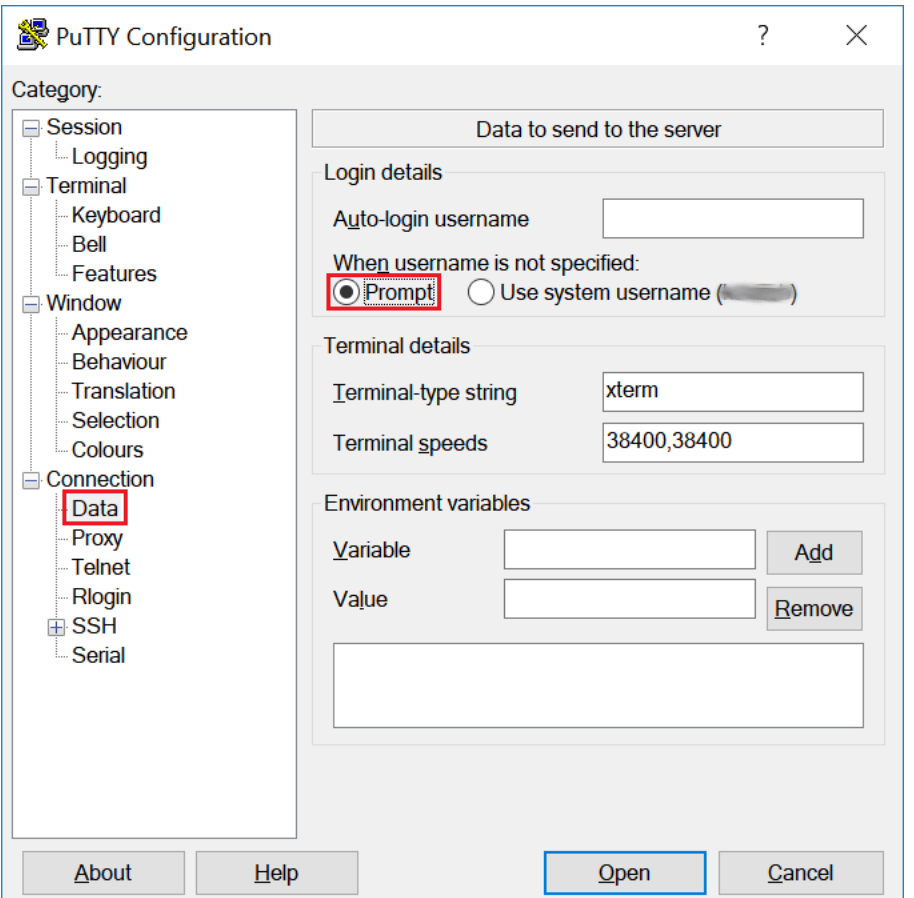

Em seguida, selecione Session (Sessão), insira o endereço IP do Raspberry Pi e selecione Open (Abrir) usando as configurações padrão.

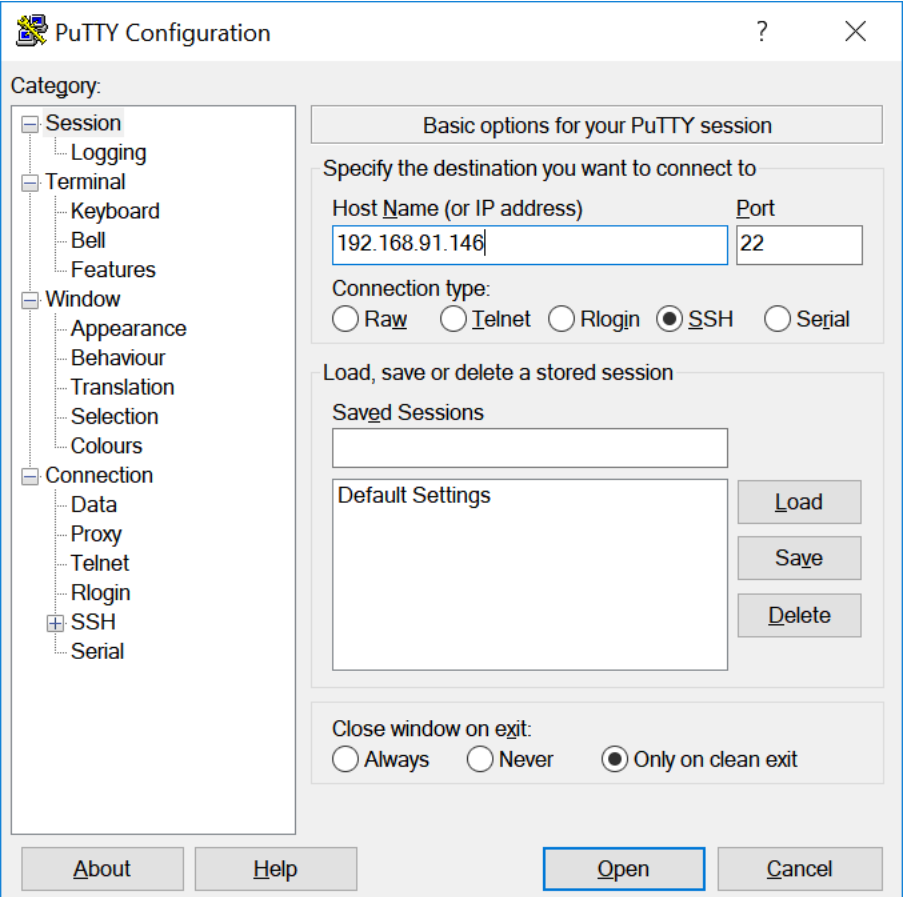

Se um alerta de segurança do PuTTY for exibido, selecione Yes (Sim).

O login e senha padrão do Raspberry Pi são **pi** e **raspberry**, respectivamente.

pi@raspberrypi: ~

 $\Box$  $\times$ login as: pi pi@192.168.91.146's password: The programs included with the Debian GNU/Linux system are free software; the exact distribution terms for each program are described in the individual files in /usr/share/doc/\*/copyright. Debian GNU/Linux comes with ABSOLUTELY NO WARRANTY, to the extent permitted by applicable law. Last login: Fri Dec 15 21:12:48 2017 from 192.168.93.69 SSH is enabled and the default password for the 'pi' user has not been changed. This is a security risk - please login as the 'pi' user and type 'passwd' to set a new password. pi@raspberrypi:~ \$

### **a** Note

Se o seu computador estiver conectado a uma rede remota usando VPN , isso poderá dificultar a conexão do computador com o Raspberry Pi usando SSH.

<span id="page-226-0"></span>9. Agora você está pronto para configurar o Raspberry Pi para o AWS IoT Greengrass. Primeiro, execute os seguintes comandos a partir de uma janela de terminal local do Raspberry Pi ou uma janela de terminal SSH:

## **b** Tip

O AWS IoT Greengrass também fornece outras opções para instalar o software do AWS IoT Greengrass Core. Por exemplo, é possível usar a [configuração do dispositivo do](#page-203-0)  [Greengrass](#page-203-0) para configurar o ambiente e instalar a versão mais recente do software do AWS IoT Greengrass Core. Ou, nas plataformas Debian compatíveis, é possível usar o [gerenciador de pacotes do APT](#page-69-0) para instalar ou atualizar o software do AWS IoT Greengrass Core. Para obter mais informações, consulte [the section called "Instalar o](#page-68-0)  [software do AWS IoT Greengrass Core".](#page-68-0)

```
sudo adduser --system ggc user
sudo addgroup --system ggc_group
```
- 10. Para aumentar a segurança no dispositivo Pi, habilite as proteções de hardlink e softlink (symlink) no sistema operacional durante a startup.
	- a. Navegue até o arquivo 98-rpi.conf.

```
cd /etc/sysctl.d
ls
```

```
a Note
```
Se você não encontrar o arquivo 98-rpi.conf, siga as instruções no arquivo README.sysctl.

b. Use um editor de texto (como Leafpad, GNU nano ou vi) para adicionar as duas linhas a seguir ao final do arquivo. Pode ser necessário usar o comando sudo para editar como raiz (por exemplo, sudo nano 98-rpi.conf).

```
fs.protected_hardlinks = 1
fs.protected_symlinks = 1
```
c. Reinicialize o Pi.

sudo reboot

Depois de cerca de um minuto, conecte-se ao Pi usando SSH e então execute o comando a seguir para confirmar a alteração:

sudo sysctl -a 2> /dev/null | grep fs.protected

```
Você deve ver fs.protected_hardlinks = 1 e fs.protected_symlinks = 1.
```
11. Edite o arquivos de inicialização da linha de comando para habilitar e montar cgroups de memória. Isso permite que o AWS IoT Greengrass defina o limite de memória para funções do Lambda. Também é necessário que os Cgroups executem o AWS IoT Greengrass no modo de [conteinerização](#page-384-0) padrão.

a. Navegue até o diretório boot.

```
cd /boot/
```
b. Use um editor de texto para abrir cmdline.txt. Anexe o seguinte ao final da linha existente, e não como uma nova linha. Pode ser necessário usar o comando sudo para editar como raiz (por exemplo, sudo nano cmdline.txt).

cgroup\_enable=memory cgroup\_memory=1

c. Agora, reinicialize o Pi.

sudo reboot

Agora, seu Raspberry Pi deve estar pronto para o AWS IoT Greengrass.

12. Opcional. Instale o tempo de execução do Java 8, que é exigido pelo [gerenciador de fluxo.](#page-510-0) Este tutorial não usa o gerenciador de fluxo, mas usa o fluxo de trabalho de Criação de grupo padrão que habilita o gerenciador de fluxo por padrão. Use os comandos a seguir para instalar o módulo de tempo de execução do Java 8 no dispositivo de núcleo ou desabilite o gerenciador de fluxo antes de implantar seu grupo. As instruções para desabilitar o gerenciador de fluxo são fornecidas no Módulo 3.

sudo apt install openjdk-8-jdk

13. Para garantir que você tenha todas as dependências necessárias, faça download e execute o verificador de dependências do Greengrass no repositório de [Amostras do AWS IoT Greengrass](https://github.com/aws-samples/aws-greengrass-samples) no GitHub. Esses comandos descompactam e executam o script verificador de dependências no diretório Downloads.

## **a** Note

O verificador de dependências pode falhar se você estiver executando a versão 5.4.51 do kernel Raspbian. Essa versão não monta cgroups de memória corretamente. Isso pode fazer com que as funções do Lambda em execução no modo contêiner falhem.

Para obter mais informações sobre como atualizar seu kernel, consulte os [Cgroups não](https://www.raspberrypi.org/forums/viewtopic.php?t=280656)  [carregados após a atualização do kernel](https://www.raspberrypi.org/forums/viewtopic.php?t=280656) nos fóruns do Raspberry Pi.

cd /home/pi/Downloads mkdir greengrass-dependency-checker-GGCv1.11.x cd greengrass-dependency-checker-GGCv1.11.x wget https://github.com/aws-samples/aws-greengrass-samples/raw/master/greengrassdependency-checker-GGCv1.11.x.zip unzip greengrass-dependency-checker-GGCv1.11.x.zip cd greengrass-dependency-checker-GGCv1.11.x sudo modprobe configs sudo ./check\_ggc\_dependencies | more

Se more for exibido, pressione a tecla Spacebar para exibir outra tela de texto.

## **A** Important

Este tutorial requer o Python 3.7 Runtime para executar funções locais do Lambda. Quando o gerenciador de fluxo está habilitado, ele também requer o Java 8 Runtime. Se o script check\_ggc\_dependencies gerar avisos sobre esses pré-requisitos de tempo de execução ausentes, certifique-se de instalá-los antes de continuar. Você pode ignorar os avisos sobre outros pré-requisitos de tempo de execução opcionais ausentes.

Para obter informações sobre o comando modprobe, execute man modprobe no terminal.

A configuração do Raspberry Pi está concluída. Avance para [the section called "Módulo 2: Instalação](#page-239-0)  [do software do AWS IoT Greengrass Core"](#page-239-0).

## <span id="page-229-0"></span>Configurando uma instância do Amazon EC2

Siga as etapas neste tópico para configurar uma instância do Amazon EC2 a ser usada como núcleo do AWS IoT Greengrass.

## **G** Tip

Ou, para usar um script que configura seu ambiente e instala o software AWS IoT Greengrass Core para você, consulte [the section called "Início rápido: Configuração do](#page-203-0)  [dispositivo do Greengrass".](#page-203-0)

Embora você possa concluir este tutorial usando uma instância do Amazon EC2, o ideal é que o AWS IoT Greengrass seja usado com hardware físico. Sempre que possível, recomendamos [configurar um Raspberry Pi](#page-221-0) em vez de usar uma instância do Amazon EC2. Se estiver usando um Raspberry Pi, você não precisará seguir as etapas deste tópico.

- 1. Faça login no [AWS Management Console](https://console.aws.amazon.com/) e execute uma instância do Amazon EC2 usando uma AMI do Amazon Linux. Para obter informações sobre as instâncias do Amazon EC2, consulte o [Guia de conceitos básicos do Amazon EC2.](https://docs.aws.amazon.com/AWSEC2/latest/GettingStartedGuide/)
- 2. Depois que a instância do Amazon EC2 estiver em execução, habilite a porta 8883 para permitir o recebimento da comunicação MQTT, de maneira que outros dispositivos possam se conectar ao núcleo AWS IoT Greengrass.
	- a. No painel de navegação da Amazon EC2, selecione Grupos de segurança.

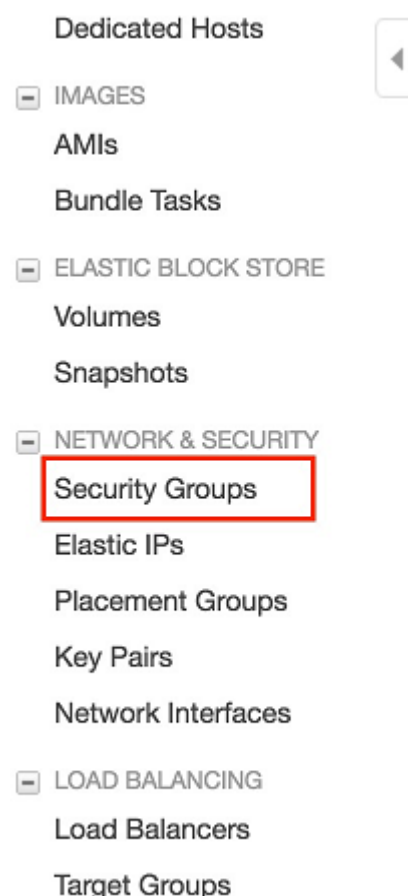

- b. Selecione o grupo de segurança da instância que você acabou de executar e, em seguida, selecione a guia Regras de entrada.
- c. Selecione Edit inbound rules (Editar regras de entrada).

Para habilitar a porta 8883, você adiciona uma regra de TCP personalizada ao grupo de segurança. Para obter mais informações, consulte [Adicionando regras a um grupo de](https://docs.aws.amazon.com/AWSEC2/latest/UserGuide/using-network-security.html#adding-security-group-rule)  [segurança](https://docs.aws.amazon.com/AWSEC2/latest/UserGuide/using-network-security.html#adding-security-group-rule) no Guia do usuário do Amazon EC2 para instâncias do Linux.

- d. Na página Edita regras de entrada, selecione Adicionar regra, insira as configurações a seguir e, depois, selecione Salvar.
	- Para Tipo, selecione Regra TCP personalizada.
	- Em Intervalo de portas, insira **8883**.
	- Para Source (Origem), selecione Anywhere (Qualquer lugar).
	- Em Descrição, insira **MQTT Communications**.
- 3. Conecte-se à sua instância Amazon EC2.
	- a. No painel de navegação, selecione Instances (Instâncias), selecione sua instância e, em seguida, selecione Connect (Conectar).
	- b. Siga as instruções na página Connect To Your Instance (Conectar à sua instância) para conectar-se à instância [usando SSH](https://docs.aws.amazon.com/AWSEC2/latest/UserGuide/AccessingInstancesLinux.html) e o arquivo da chave privada.

Você pode usar [PuTTY](https://docs.aws.amazon.com/AWSEC2/latest/UserGuide/putty.html) para Windows ou Terminal para macOS. Para obter mais informações, consulte [Conectar à sua instância do Linux](https://docs.aws.amazon.com/AWSEC2/latest/UserGuide/AccessingInstances.html) no Guia do usuário do Amazon EC2 para instâncias do Linux.

Agora você está pronto para configurar sua instância do Amazon EC2 para o AWS IoT Greengrass.

4. Depois de se conectar à sua instância do Amazon EC2, crie as contas ggc\_user e ggc\_group:

```
sudo adduser --system ggc_user
sudo groupadd --system ggc_group
```

```
a Note
```
Se o comando adduser não estiver disponível no sistema, use o comando a seguir.

```
sudo useradd --system ggc_user
```
5. Para aumentar a segurança, certifique-se de que as proteções de hardlink e softlink (symlink) estão habilitadas no sistema operacional da startup da instância do Amazon EC2.

**a** Note

As etapas para habilitar as proteções de hardlink e softlink variam de acordo com o sistema operacional. Consulte a documentação para obter sua distribuição.

a. Execute o seguinte comando para verificar se as proteções de hardlink e softlink estão habilitadas:

sudo sysctl -a | grep fs.protected

Se hardlinks e softlinks estão definidos como 1, suas proteções estão habilitadas corretamente. Prossiga para a etapa 6.

```
a Note
```
Os softlinks são representados por fs.protected\_symlinks.

b. Se hardlinks e softlinks não estão definidos como 1, habilite essas proteções. Navegue até o arquivo de configuração do sistema.

```
cd /etc/sysctl.d
ls
```
c. Usando o editor de texto de sua preferência (Leafpad, GNU nano ou vi), adicione as duas linhas a seguir ao final do arquivo de configuração do sistema. No Amazon Linux 1, esse é o arquivo 00-defaults.conf. No Amazon Linux 2, esse é o arquivo 99-amazon.conf. Talvez seja necessário alterar as permissões (usando o comando chmod) para gravar no arquivo ou usar o comando sudo para editar como raiz (por exemplo, sudo nano *00 defaults.conf*).

```
fs.protected_hardlinks = 1
fs.protected_symlinks = 1
```
d. Reinicialize a instância do Amazon EC2.

sudo reboot

Depois de alguns minutos, conecte-se à sua instância usando SSH e então execute o comando a seguir para confirmar a alteração.

sudo sysctl -a | grep fs.protected

Os hardlinks e softlinks estão definidos como 1.

6. Extraia e execute o script a seguir para montar [Grupos de controle do Linux](https://access.redhat.com/documentation/en-us/red_hat_enterprise_linux/6/html/resource_management_guide/ch01) (cgroups). Isso permite que o AWS IoT Greengrass defina o limite de memória para funções do Lambda.

Também é necessário que os Cgroups executem o AWS IoT Greengrass no modo de [conteinerização](#page-384-0) padrão.

```
curl https://raw.githubusercontent.com/tianon/cgroupfs-
mount/951c38ee8d802330454bdede20d85ec1c0f8d312/cgroupfs-mount > cgroupfs-mount.sh
chmod +x cgroupfs-mount.sh 
sudo bash ./cgroupfs-mount.sh
```
Agora, sua instância do Amazon EC2 deve estar pronta para o AWS IoT Greengrass.

- 7. Opcional. Instale o tempo de execução do Java 8, que é exigido pelo [gerenciador de fluxo.](#page-510-0) Este tutorial não usa o gerenciador de fluxo, mas usa o fluxo de trabalho de Criação de grupo padrão que habilita o gerenciador de fluxo por padrão. Use os comandos a seguir para instalar o módulo de tempo de execução do Java 8 no dispositivo de núcleo ou desabilite o gerenciador de fluxo antes de implantar seu grupo. As instruções para desabilitar o gerenciador de fluxo são fornecidas no Módulo 3.
	- Para distribuições com base em Debian:

sudo apt install openjdk-8-jdk

• Para distribuições com base em Red Hat:

sudo yum install java-1.8.0-openjdk

8. Para garantir que você tenha todas as dependências necessárias, faça download e execute o verificador de dependências do Greengrass no repositório de [Amostras do AWS IoT Greengrass](https://github.com/aws-samples/aws-greengrass-samples) no GitHub. Esses comandos fazem download, descompactam e executam o script verificador de dependências na sua instância do Amazon EC2.

```
mkdir greengrass-dependency-checker-GGCv1.11.x
cd greengrass-dependency-checker-GGCv1.11.x
wget https://github.com/aws-samples/aws-greengrass-samples/raw/master/greengrass-
dependency-checker-GGCv1.11.x.zip
unzip greengrass-dependency-checker-GGCv1.11.x.zip
cd greengrass-dependency-checker-GGCv1.11.x
sudo ./check_ggc_dependencies | more
```
## **A** Important

Este tutorial requer o Python 3.7 Runtime para executar funções locais do Lambda. Quando o gerenciador de fluxo está habilitado, ele também requer o Java 8 Runtime. Se o script check\_ggc\_dependencies gerar avisos sobre esses pré-requisitos de tempo de execução ausentes, certifique-se de instalá-los antes de continuar. Você pode ignorar os avisos sobre outros pré-requisitos de tempo de execução opcionais ausentes.

A configuração da instância doAmazon EC2 está completa. Avance para [the section called "Módulo](#page-239-0) [2: Instalação do software do AWS IoT Greengrass Core".](#page-239-0)

## <span id="page-235-0"></span>Configurar outros dispositivos

Siga as etapas neste tópico para configurar um dispositivo (que não seja um Raspberry Pi) para usar como seu núcleo AWS IoT Greengrass.

**b** Tip

Ou, para usar um script que configura seu ambiente e instala o software AWS IoT Greengrass Core para você, consulte [the section called "Início rápido: Configuração do](#page-203-0)  [dispositivo do Greengrass".](#page-203-0)

Se você for novo no AWS IoT Greengrass, recomendamos que use um Raspberry Pi ou uma instância do Amazon EC2 como dispositivo de núcleo e siga as [etapas de configuração](#page-220-0) adequadas para seu dispositivo.

Se você planeja criar um sistema personalizado baseado em Linux usando o projeto Yocto, você pode usar a fórmula Bitbake do AWS IoT Greengrass do projeto meta-aws. Essa fórmula também ajuda você a desenvolver uma plataforma de software que ofereça suporte a softwares de ponta do AWS para aplicativos incorporados. A compilação do Bitbake instala, configura e executa automaticamente o software AWS IoT Greengrass Core em seu dispositivo.

#### Projeto Yocto

Um projeto de colaboração de código aberto que ajuda você a criar sistemas personalizados baseados em Linux para aplicativos incorporados, independentemente da arquitetura do hardware. Para obter mais informações, consulte o [Projeto Yocto.](https://www.yoctoproject.org/)

#### meta-aws

Um projeto gerenciado do AWS que fornece fórmulas de Yocto. Você pode usar as fórmulas para desenvolver softwares de ponta do AWS em sistemas baseados em Linux criados com o [OpenEmbedded](https://www.openembedded.org/wiki/Main_Page) e o projeto Yocto. Para obter mais informações sobre esse recurso compatível com a comunidade, consulte o projeto [meta-aws](https://github.com/aws/meta-aws) no GitHub.

#### meta-aws-demos

Um projeto gerenciado pelo AWS que contém demonstrações para o projeto meta-aws. Para ver mais exemplos sobre o processo de integração, consulte o projeto [meta-aws-demos](https://github.com/aws-samples/meta-aws-demos) no GitHub.

Para usar outro dispositivo ou [plataforma compatível,](#page-41-0) siga as etapas deste tópico.

1. Se o dispositivo de núcleo for um NVIDIA Jetson, você deverá primeiro atualizar o firmware com o instalador do JetPack 4.3. . Se estiver configurando um dispositivo diferente, vá para a etapa 2.

#### **a** Note

A versão do instalador do JetPack que você usa é baseada na sua versão de destino do toolkit CUDA. As instruções a seguir usam o JetPack 4.3 e o CUDA Toolkit 10.0. Para obter informações sobre como usar as versões apropriadas para o seu dispositivo, consulte [How to Install Jetpack](https://docs.nvidia.com/jetson/jetpack/install-jetpack/index.html) na documentação do NVIDIA.

a. Em um desktop físico executando Ubuntu 16.04 ou posterior, atualize o firmware com o instalador do JetPack 4.3, conforme descrito em [Fazer download e instalar o JetPack](https://docs.nvidia.com/jetson/archives/jetpack-archived/jetpack-33/index.html#jetpack/3.3/install.htm%3FTocPath%3D_____3) (4.3) na documentação do NVIDIA.

Siga as instruções exibidas para instalar todos os pacotes e dependências na placa Jetson, que deve ser conectada ao desktop com um cabo Micro-B.

b. Reinicialize sua placa no modo normal e conecte um monitor à placa.

#### **a** Note

Quando você usar o SSH para se conectar à placa Jetson, use o nome de usuário padrão (**nvidia**) e a senha padrão (**nvidia**).

- 2. Execute um dos comandos a seguir para criar um usuário ggc\_user e grupo ggc\_group. Os comandos que você executa são diferentes, dependendo da distribuição instalada no dispositivo de núcleo.
	- Se o dispositivo de núcleo estiver executando o OpenWrt, execute os seguintes comandos:

```
opkg install shadow-useradd
opkg install shadow-groupadd
useradd --system ggc_user
groupadd --system ggc_group
```
• Caso contrário, execute os seguintes comandos:

```
sudo adduser --system ggc_user
sudo addgroup --system ggc_group
```

```
a Note
```
Se o comando addgroup não estiver disponível no sistema, use o comando a seguir.

sudo groupadd --system ggc\_group

- 3. Opcional. Instale o tempo de execução do Java 8, que é exigido pelo [gerenciador de fluxo.](#page-510-0) Este tutorial não usa o gerenciador de fluxo, mas usa o fluxo de trabalho de Criação de grupo padrão que habilita o gerenciador de fluxo por padrão. Use os comandos a seguir para instalar o módulo de tempo de execução do Java 8 no dispositivo de núcleo ou desabilite o gerenciador de fluxo antes de implantar seu grupo. As instruções para desabilitar o gerenciador de fluxo são fornecidas no Módulo 3.
	- Para distribuições com base em Debian ou em Ubuntu:

```
sudo apt install openjdk-8-jdk
```
• Para distribuições com base em Red Hat:

```
sudo yum install java-1.8.0-openjdk
```
4. Para garantir que você tenha todas as dependências necessárias, faça download e execute o verificador de dependências do Greengrass no repositório de [Amostras do AWS IoT Greengrass](https://github.com/aws-samples/aws-greengrass-samples) no GitHub. Esses comandos descompactam e executam o script verificador de dependências.

```
mkdir greengrass-dependency-checker-GGCv1.11.x
cd greengrass-dependency-checker-GGCv1.11.x
wget https://github.com/aws-samples/aws-greengrass-samples/raw/master/greengrass-
dependency-checker-GGCv1.11.x.zip
unzip greengrass-dependency-checker-GGCv1.11.x.zip
cd greengrass-dependency-checker-GGCv1.11.x
sudo ./check_ggc_dependencies | more
```
## **a** Note

O script check\_ggc\_dependencies é executado em plataformas compatíveis com o AWS IoT Greengrass e requer comandos específicos do sistema Linux. Para obter mais informações, consulte o [Readme](https://github.com/aws-samples/aws-greengrass-samples/blob/master/greengrass-dependency-checker-GGCv1.11.x/README.md) do verificador de dependências.

5. Instale todas as dependências necessárias no seu dispositivo, conforme indicado pelo resultado do verificador de dependências. Para as dependências ausentes no nível do kernel, pode ser necessário recompilar o kernel. Para montar grupos de controle do Linux (cgroups), você pode executar o script [cgroupfs-mount.](https://raw.githubusercontent.com/tianon/cgroupfs-mount/master/cgroupfs-mount) Isso permite que o AWS IoT Greengrass defina o limite de memória para funções do Lambda. Também é necessário que os Cgroups executem o AWS IoT Greengrass no modo de [conteinerização](#page-384-0) padrão.

Se nenhum erro for exibido na saída, o AWS IoT Greengrass deverá ser capaz de ser executado com êxito no dispositivo.

#### **A** Important

Este tutorial requer o Python 3.7 Runtime para executar funções locais do Lambda. Quando o gerenciador de fluxo está habilitado, ele também requer o Java 8 Runtime. Se o script check\_ggc\_dependencies gerar avisos sobre esses pré-requisitos de tempo

de execução ausentes, certifique-se de instalá-los antes de continuar. Você pode ignorar os avisos sobre outros pré-requisitos de tempo de execução opcionais ausentes.

Para obter a lista de requisitos e dependências do AWS IoT Greengrass, consulte [the section](#page-41-0)  [called "Plataformas compatíveis e requisitos".](#page-41-0)

# <span id="page-239-0"></span>Módulo 2: Instalação do software do AWS IoT Greengrass Core

Este módulo mostra como instalar o software do núcleo do AWS IoT Greengrass no seu dispositivo selecionado. Neste módulo, você primeiramente cria um grupo e um núcleo do Greengrass. Depois, você faz download, configura e inicia o software no dispositivo de núcleo. Para obter mais informações sobre a funcionalidade do software AWS IoT Greengrass Core, consulte [the section](#page-86-0)  [called "Configurar o núcleo do AWS IoT Greengrass"](#page-86-0).

Antes de começar, certifique-se de ter concluído as etapas de configuração no [Módulo 1](#page-220-0) para o dispositivo escolhido.

## **G** Tip

O AWS IoT Greengrass também fornece outras opções para instalar o software do AWS IoT Greengrass Core. Por exemplo, é possível usar a [configuração do dispositivo do Greengrass](#page-203-0) para configurar o ambiente e instalar a versão mais recente do software do AWS IoT Greengrass Core. Ou, nas plataformas Debian compatíveis, é possível usar o [gerenciador](#page-69-0) [de pacotes do APT](#page-69-0) para instalar ou atualizar o software do AWS IoT Greengrass Core. Para obter mais informações, consulte [the section called "Instalar o software do AWS IoT](#page-68-0)  [Greengrass Core"](#page-68-0).

Este módulo deve demorar menos de 30 minutos para ser concluído.

## Tópicos

- [Provisione uma coisa AWS IoT para usar como núcleo do Greengrass](#page-240-0)
- [Crie um grupo do AWS IoT Greengrass para o núcleo](#page-243-0)
- [Instale e execute o AWS IoT Greengrass no dispositivo de núcleo](#page-244-0)

## <span id="page-240-0"></span>Provisione uma coisa AWS IoT para usar como núcleo do Greengrass

Os núcleos do Greengrass são dispositivos que executam o software Core AWS IoT Greengrass para gerenciar processos locais de IoT. Para configurar um núcleo do Greengrass, você cria uma AWS IoT coisa que representa um dispositivo ou entidade lógica que se conecta a AWS IoT. Quando você registra um dispositivo como uma coisa AWS IoT, esse dispositivo pode usar um certificado digital e chaves que permitem seu acesso a AWS IoT. Você usa uma [política AWS IoT](https://docs.aws.amazon.com/iot/latest/developerguide/iot-policies.html) para permitir que o dispositivo se comunique com os serviços AWS IoT e AWS IoT Greengrass.

Nesta seção, você registra seu dispositivo como coisa AWS IoT para usá-lo como núcleo do Greengrass.

Como criar uma coisa AWS IoT

- 1. Navegue até o [console do AWS IoT.](https://console.aws.amazon.com/iot)
- 2. Em Gerenciar, expanda Todos os dispositivos e, em seguida selecione Coisas.
- 3. Na página Coisas, selecione Criar coisas.
- 4. Na página Criar coisas, selecione Criar uma única coisa, em seguida, selecione Avançar.
- 5. Na página Especificar propriedades da coisa, faça o seguinte:
	- a. Em Nome da coisa, insira um nome que represente seu dispositivo, como **MyGreengrassV1Core**.
	- b. Selecione Next (Próximo).
- 6. Na página Configurar certificado do dispositivo, selecione Avançar.
- 7. Na página Anexar políticas ao certificado, execute uma das seguintes ações:
	- Selecione uma política existente que conceda as permissões exigidas pelos núcleos e, em seguida selecione Criar coisa.

Um modal é aberto, onde você pode baixar os certificados e as chaves que o dispositivo usa para se conectar ao Nuvem AWS.

- Crie e anexe uma nova política que conceda permissões ao dispositivo de núcleo. Faça o seguinte:
	- a. Selecione Create policy (Criar política).

A página Create policy (Criar política) é aberta em uma nova guia.

b. Na página Create policy (Criar política) faça o seguinte:

- i. Em Nome da política, insira um nome que descreva a política, como **GreengrassV1CorePolicy**.
- ii. Na guia Instruções da política, em Documento da política, selecione JSON.
- iii. Insira o seguinte documento de política. Essa política permite que o núcleo se comunique com o serviço AWS IoT Core, interaja com as sombras do dispositivo e se comunique com o serviço AWS IoT Greengrass. Para obter informações sobre como restringir o acesso a essa política com base no seu caso de uso, consulte [Política mínima do AWS IoT para o dispositivo de núcleo do AWS IoT Greengrass.](#page-1021-0)

```
{ 
   "Version": "2012-10-17", 
   "Statement": [ 
      { 
         "Effect": "Allow", 
         "Action": [ 
            "iot:Publish", 
            "iot:Subscribe", 
            "iot:Connect", 
            "iot:Receive" 
         ], 
         "Resource": [ 
           \mathbf{u}*\mathbf{u}\mathbf{I} }, 
      { 
         "Effect": "Allow", 
         "Action": [ 
            "iot:GetThingShadow", 
            "iot:UpdateThingShadow", 
            "iot:DeleteThingShadow" 
         ], 
         "Resource": [ 
           \mathbf{u} \star \mathbf{u} ] 
      }, 
      { 
         "Effect": "Allow", 
         "Action": [ 
            "greengrass:*" 
         ], 
         "Resource": [
```
 $\mathbf{u} \star \mathbf{u}$  ] } ]

}

- iv. Selecione Create (Criar) para criar a política.
- c. Volte para a guia do navegador com a página Anexar políticas ao certificado aberta. Faça o seguinte:
	- i. Na lista Políticas, selecione a política que você criou, como a GreengrassV1CorePolicy.

Se a política não for exibida, selecione o botão de atualização.

ii. Selecione Criar coisa.

Um modal é aberto, onde você pode baixar os certificados e as chaves que o núcleo usa para se conectar ao AWS IoT.

- 8. Volte para a guia do navegador com a página Anexar políticas ao certificado aberta. Faça o seguinte:
	- a. Na lista Políticas, selecione a política que você criou, como a GreengrassV1CorePolicy.

Se a política não for exibida, selecione o botão de atualização.

b. Selecione Criar coisa.

Um modal é aberto, onde você pode baixar os certificados e as chaves que o núcleo usa para se conectar ao AWS IoT.

9. No modal Baixar certificados e chaves, baixe os certificados do dispositivo.

#### **A** Important

Antes de selecionar Done (Concluído), faça download dos recursos de segurança.

Faça o seguinte:

a. Em Certificado do dispositivo, selecione Download para baixar o certificado do dispositivo.

- b. Em Arquivo de chave pública, selecione Download para baixar a chave pública do certificado.
- c. Em Arquivo de chave privada, selecione Download para baixar o arquivo de chave privada para o certificado.
- d. Revise [Autenticação do servidor](https://docs.aws.amazon.com/iot/latest/developerguide/server-authentication.html) no Guia do desenvolvedor da AWS IoT e, em seguida selecione o certificado de CA raiz apropriado. Recomendamos que você use endpoints do Amazon Trust Services (ATS) e certificados raiz da CA do ATS. Em Certificados CA raiz, selecione Download para obter um certificado de CA raiz.
- e. Selecione Done (Concluído).

Anote a ID do certificado, que é comum nos nomes dos arquivos do certificado e das chaves do dispositivo. Você precisará disso mais tarde.

## <span id="page-243-0"></span>Crie um grupo do AWS IoT Greengrass para o núcleo

Os grupos do AWS IoT Greengrass contém configurações e outras informações sobre seus componentes, como dispositivos cliente, funções do Lambda e conectores. Um grupo define a configuração de um núcleo, incluindo como seus componentes podem interagir uns com os outros.

Nesta seção, você cria um grupo para o seu núcleo.

## **D** Tip

Para obter um exemplo que usa a API do AWS IoT Greengrass para criar e implantar um grupo, veja o repósitorio [gg\\_group\\_setup](https://github.com/awslabs/aws-greengrass-group-setup) no GitHub.

Para criar um grupo para o núcleo

- 1. Navegue até o [console do AWS IoT.](https://console.aws.amazon.com/iot)
- 2. Em Gerenciar, expanda Dispositivos Greengrass e selecione Grupos (V1).

## **a** Note

Se o menu Dispositivos Greengrass não for exibido, altere para uma Região da AWS compatível com o AWS IoT Greengrass V1. Para obter a lista das regiões com suporte, consulte [Endpoints e cotas do AWS IoT Greengrass V1](https://docs.aws.amazon.com/general/latest/gr/greengrass.html) na Referência geral da AWS.

Você deve [criar a coisa AWS IoT para seu núcleo](#page-240-0) em uma Região onde AWS IoT Greengrass V1 esteja disponível.

- 3. Na página Grupos do Greengrass, selecione Criar grupo.
- 4. Na página Criar grupo do Greengrass faça o seguinte:
	- a. Em Nome do grupo do Greengrass, insira um nome que descreva o grupo, como **MyGreengrassGroup**.
	- b. Em Núcleo do Greengrass, selecione coisa AWS IoT que você criou anteriormente, como MyGreengrassV1Core.

O console seleciona automaticamente o certificado de dispositivo da coisa para você.

c. Selecione Criar grupo.

## <span id="page-244-0"></span>Instale e execute o AWS IoT Greengrass no dispositivo de núcleo

## **a** Note

Este tutorial fornece instruções para você executar e software AWS IoT Greengrass Core em um Raspberry Pi, mas é possível usar qualquer dispositivo compatível.

Nesta seção, você configura, instala e executa o software AWS IoT Greengrass Core em seu dispositivo de núcleo.

Para instalar e executar o AWS IoT Greengrass

- 1. Na seção [AWS IoT Greengrass Core software](#page-55-0) deste guia, faça download do pacote de instalação do software do AWS IoT Greengrass Core. Selecione o pacote que melhor se adapta à arquitetura da CPU, à distribuição e ao sistema operacional do dispositivo de núcleo.
	- Para o Raspberry Pi, baixe o pacote para a arquitetura ARMv7l e o sistema operacional Linux.
	- Para uma instância do Amazon EC2, faça download do pacote para a arquitetura x86\_64 e o sistema operacional Linux.
	- Para NVIDIA Jetson TX2, faça download do pacote para a arquitetura Armv8 (AArch64) e o sistema operacional Linux.
- Para o Intel Atom, faça download do pacote para a arquitetura x86 64 e o sistema operacional Linux.
- 2. Em etapas anteriores, você obteve cinco arquivos por download em seu computador:
	- greengrass-*OS-architecture*-1.11.6.tar.gz este arquivo compactado contém o software AWS IoT Greengrass Core que é executado no dispositivo de núcleo.
	- *certificateId*-certificate.pem.crt o arquivo de certificado do dispositivo.
	- *certificateId*-public.pem.key o arquivo de chave pública do certificado do dispositivo.
	- *certificateId*-private.pem.key o arquivo de chave privada do certificado do dispositivo.
	- AmazonRootCA1.pem o arquivo da autoridade de certificação (CA) raiz da Amazon.

Nesta etapa, você transfere esses arquivos do computador para o dispositivo principal. Faça o seguinte:

a. Se você não sabe qual é o endereço IP do dispositivo de núcleo do Greengrass, abra um terminal no dispositivo de núcleo e execute o seguinte comando.

Pode ser que este comando não retorne o endereço IP correto para alguns dispositivos. Consulte a documentação do seu dispositivo para recuperar o endereço IP dele.

hostname -I

b. Transfira esses arquivos do computador para o dispositivo de núcleo. As etapas de transferência de arquivos variam em função do sistema operacional do computador. Selecione o seu sistema operacional para as etapas que mostram como transferir arquivos para o dispositivo Raspberry Pi.

**a** Note

## **a** Note

Para um Raspberry Pi, o nome de usuário padrão é **pi** e a senha padrão é **raspberry**.

Para um NVIDIA Jetson TX2, o nome de usuário padrão é **nvidia** e a senha padrão é **nvidia**.

## **Windows**

Para transferir os arquivos compactados do computador para um dispositivo de núcleo do Raspberry Pi, use uma ferramenta como [WinSCP](https://winscp.net/eng/download.php) ou o comando [PuTTY](https://www.chiark.greenend.org.uk/~sgtatham/putty/latest.html) pscp. Para usar o comando pscp, abra uma janela de prompt de comando no computador e execute o seguinte:

```
cd path-to-downloaded-files
pscp -pw Pi-password greengrass-OS-architecture-1.11.6.tar.gz pi@IP-
address:/home/pi
pscp -pw Pi-password certificateId-certificate.pem.crt pi@IP-address:/home/
pi
pscp -pw Pi-password certificateId-public.pem.key pi@IP-address:/home/pi
pscp -pw Pi-password certificateId-private.pem.key pi@IP-address:/home/pi
pscp -pw Pi-password AmazonRootCA1.pem pi@IP-address:/home/pi
```
## **a** Note

O número da versão nesse comando deve corresponder à versão do pacote de software do núcleo do AWS IoT Greengrass.

## macOS

Para transferir os arquivos compactados do Mac para um dispositivo de núcleo do Raspberry Pi, abra uma janela do terminal no computador e execute os comandos a seguir. O *caminho-para-arquivos-obtidos-por-download* normalmente é ~/ Downloads.

**a** Note

Podem ser solicitadas duas senhas. Nesse caso, a primeira senha será para o comando sudo do Mac e a segunda será a senha do Raspberry Pi.

```
cd path-to-downloaded-files
scp greengrass-OS-architecture-1.11.6.tar.gz pi@IP-address:/home/pi
scp certificateId-certificate.pem.crt pi@IP-address:/home/pi
scp certificateId-public.pem.key pi@IP-address:/home/pi
scp certificateId-private.pem.key pi@IP-address:/home/pi
scp AmazonRootCA1.pem pi@IP-address:/home/pi
```
**a** Note

O número da versão nesse comando deve corresponder à versão do pacote de software do núcleo do AWS IoT Greengrass.

#### UNIX-like system

Para transferir os arquivos compactados do computador para um dispositivo de núcleo do Raspberry Pi, abra uma janela do terminal no computador e execute os seguintes comandos:

```
cd path-to-downloaded-files
scp greengrass-OS-architecture-1.11.6.tar.gz pi@IP-address:/home/pi
scp certificateId-certificate.pem.crt pi@IP-address:/home/pi
scp certificateId-public.pem.key pi@IP-address:/home/pi
scp certificateId-private.pem.key pi@IP-address:/home/pi
scp AmazonRootCA1.pem pi@IP-address:/home/pi
```
#### **a** Note

O número da versão nesse comando deve corresponder à versão do pacote de software do núcleo do AWS IoT Greengrass.

Raspberry Pi web browser

Se você tiver usado o navegador da web do Raspberry Pi para fazer download dos arquivos compactados, os arquivos deverão estar na pasta ~/Downloads do Pi, como a /home/pi/Downloads. Caso contrário, os arquivos compactados deverão estar na pasta ~ do Pi, como a /home/pi.

3. No dispositivo de núcleo do Greengrass, abra um terminal e navegue até a pasta que contém o software AWS IoT Greengrass Core e os certificados. Substitua *path-to-transferredfiles* pelo caminho para o qual você transferiu os arquivos no dispositivo de núcleo. Por exemplo, em um Raspberry Pi, execute cd /home/pi.

#### cd *path-to-transferred-files*

4. Descompacte o software AWS IoT Greengrass Core no dispositivo de núcleo. Execute o comando a seguir para descompactar o software de arquivo que você transferiu para o dispositivo de núcleo. Esse comando usa o argumento -C / para criar a pasta /greengrass na pasta raiz do dispositivo de núcleo.

sudo tar -xzvf greengrass-*OS-architecture*-1.11.6.tar.gz -C /

#### **a** Note

O número da versão nesse comando deve corresponder à versão do pacote de software do núcleo do AWS IoT Greengrass.

5. Transfira os certificados e as chaves para a pasta do software AWS IoT Greengrass Core. Execute os comandos a seguir para criar uma pasta para certificados e transferir os certificados e as chaves para ela. Substitua *path-to-transferred-files* pelo caminho para o qual você transferiu os arquivos no dispositivo de núcleo e substitua o *certificateID* pelo ID do certificado nos nomes dos arquivos. Por exemplo, em um Raspberry Pi, substitua *path-totransferred-files* por **/home/pi**

```
sudo mv path-to-transferred-files/certificateId-certificate.pem.crt /greengrass/
certs
sudo mv path-to-transferred-files/certificateId-public.pem.key /greengrass/certs
sudo mv path-to-transferred-files/certificateId-private.pem.key /greengrass/certs
```

```
sudo mv path-to-transferred-files/AmazonRootCA1.pem /greengrass/certs
```
- 6. O software AWS IoT Greengrass Core usa um arquivo de configuração que especifica parâmetros para o software. Esse arquivo de configuração especifica os caminhos dos arquivos de certificado e os endpoints Nuvem AWS a serem usados. Nesta etapa, você cria o arquivo de configuração do software AWS IoT Greengrass Core para seu núcleo. Faça o seguinte:
	- a. Obtenha o nome do recurso da Amazon (ARN) a partir da coisa AWS IoT do seu núcelo. Faça o seguinte:
		- i. No [AWS IoT console](https://console.aws.amazon.com/iot), em Gerenciar, em Dispositivos Greengrass, selecione Grupos (V1).
		- ii. Na página de Grupos do Greengrass, selecione o grupo criado por você anteriormente.
		- iii. Em Visão geral, selecione Núcleo do Greengrass.
		- iv. Na página de detalhes do núcleo, copie o ARN da coisa AWS IoT e salve-o para usar no arquivo de configuração do AWS IoT Greengrass Core.
	- b. Obtenha o endpoint de dados do dispositivo AWS IoT para sua Conta da AWS na Região atual. Os dispositivos usam esse endpoint para se conectar a AWS como coisas AWS IoT. Faça o seguinte:
		- i. Em [AWS IoT console,](https://console.aws.amazon.com/iot) selecione Configurações.
		- ii. Em Endpoint de dados do dispositivo, copie o Endpoint e salve-o para usar no arquivo de configuração do AWS IoT Greengrass Core.
	- c. Crie o arquivo de configuração do software AWS IoT Greengrass Core. Por exemplo, você pode executar o seguinte comando para usar o GNU nano para criar o arquivo.

```
sudo nano /greengrass/config/config.json
```
Substitua o conteúdo do arquivo com o seguinte documento JSON.

```
{ 
   "coreThing" : { 
     "caPath": "AmazonRootCA1.pem", 
     "certPath": "certificateId-certificate.pem.crt", 
     "keyPath": "certificateId-private.pem.key", 
     "thingArn": "arn:aws:iot:region:account-id:thing/MyGreengrassV1Core", 
     "iotHost": "device-data-prefix-ats.iot.region.amazonaws.com", 
     "ggHost": "greengrass-ats.iot.region.amazonaws.com",
```

```
 "keepAlive": 600 
   }, 
   "runtime": { 
     "cgroup": { 
       "useSystemd": "yes" 
     } 
   }, 
   "managedRespawn": false, 
   "crypto": { 
     "caPath": "file:///greengrass/certs/AmazonRootCA1.pem", 
     "principals": { 
       "SecretsManager": { 
         "privateKeyPath": "file:///greengrass/certs/certificateId-
private.pem.key" 
       }, 
       "IoTCertificate": { 
         "privateKeyPath": "file:///greengrass/certs/certificateId-
private.pem.key", 
          "certificatePath": "file:///greengrass/certs/certificateId-
certificate.pem.crt" 
       } 
     } 
   }
}
```
Então, faça o seguinte:

- Se você baixou um certificado de CA raiz da Amazon diferente do Amazon Root CA 1, substitua cada instância do *AmazonRootCA1.pem* pelo nome do arquivo de CA raiz da Amazon.
- Substitua cada instância de *certificateID* pelo ID do certificado no nome do certificado e dos arquivos de chave.
- Substitua *arn:aws:iot:region:account-id:thing/MyGreengrassV1Core* pelo ARN da coisa do seu núcleo que você salvou anteriormente.
- Substitua *MyGreengrassV1core* pelo nome do seu núcleo.
- Substitua *device-data-prefix-ats.iot.region.amazonaws.com* pelo endpoint de dados do dispositivo AWS IoT que você salvou anteriormente.
- Substitua *região* pela sua Região da AWS.

Para obter mais informações sobre as opções de configuração que você pode especificar nessa configuração, consulte [Arquivo de configuração de núcleo do AWS IoT Greengrass](#page-87-0).

7. Verifique se o dispositivo de núcleo está conectado à Internet. Depois, inicie o AWS IoT Greengrass no dispositivo de núcleo.

```
cd /greengrass/ggc/core/
sudo ./greengrassd start
```
Você deverá uma mensagem Greengrass successfully started. Anote o PID da função.

### **a** Note

Para configurar o dispositivo de núcleo a fim de iniciar o AWS IoT Greengrass na inicialização do sistema, consulte [the section called "Iniciar o Greengrass na inicialização](#page-189-0) [do sistema".](#page-189-0)

É possível executar o comando a seguir para confirmar que o software do núcleo do AWS IoT Greengrass (daemon Greengrass) está funcionando. Substitua *Número-PID* pelo seu PID:

ps aux | grep *PID-number*

Você deve ver uma entrada do PID com um caminho para o daemon do Greengrass que está em execução (por exemplo, /greengrass/ggc/packages/1.11.6/bin/daemon). Se você tiver problemas ao iniciar o AWS IoT Greengrass, consulte [Solução de problemas.](#page-1328-0)

# Módulo 3 (parte 1): Funções do Lambda no AWS IoT Greengrass

Este módulo mostra como criar e implantar uma função do Lambda que envia mensagens MQTT do seu dispositivo de núcleo AWS IoT Greengrass. O módulo descreve configurações de funções do Lambda, assinaturas usadas para permitir mensagens MQTT e implantações em um dispositivo de núcleo.

[O módulo 3 \(Parte 2\)](#page-263-0) abrange as diferenças entre as funções do Lambda sob demanda e de longa duração em execução no núcleo AWS IoT Greengrass.
Antes de começar, certifique-se de que você concluiu o [Módulo 1](#page-220-0) e o [Módulo 2](#page-239-0) e tem um dispositivo de núcleo do AWS IoT Greengrass em execução.

# **b** Tip

Ou, para usar um script que configure o dispositivo de núcleo para você, consulte [the section](#page-203-0)  [called "Início rápido: Configuração do dispositivo do Greengrass".](#page-203-0) O script também pode criar e implantar a função do Lambda usada neste módulo.

Este modulo levará aproximadamente 30 minutos para ser concluído.

# Tópicos

- [Crie e empacote uma função do Lambda](#page-252-0)
- [Configure a função do Lambda para AWS IoT Greengrass](#page-257-0)
- [Implantar configurações de nuvem em um dispositivo de núcleo do Greengrass](#page-261-0)
- [Verificar se a função do Lambda está em execução no dispositivo de núcleo](#page-262-0)

# <span id="page-252-0"></span>Crie e empacote uma função do Lambda

O exemplo de função do Lambda em Python deste módulo usa o [SDK do AWS IoT Greengrass Core](#page-373-0) para que o Python publique mensagens MQTT.

# Nesta etapa:

- Faça download do SDK do AWS IoT Greengrass Core para Python para o computador (e não para o dispositivo de núcleo do AWS IoT Greengrass).
- Crie um pacote de implantação de funções do Lambda que contém o código da função e as dependências.
- Use o console do Lambda para criar uma função do Lambda e fazer upload do pacote de implantação.
- Publique uma versão da função do Lambda e crie um alias que aponte para a versão.

Para concluir este módulo, o Python 3.7 deve ser instalado no dispositivo principal.

- 1. Na página de downloads do [SDK do AWS IoT Greengrass Core,](#page-66-0) baixe o AWS IoT Greengrass SDK do Core para Python em seu computador.
- 2. Descompacte o pacote baixado para obter o código da função do Lambda e o SDK.

A função do Lambda neste módulo usa:

- O arquivo greengrassHelloWorld.py em examples\HelloWorld. Este é o código da função do Lambda. A cada cinco segundos, a função publica uma das duas possíveis mensagens no tópico hello/world.
- A pasta greengrasssdk. Esse é o SDK.
- 3. Copie a pasta greengrasssdk para a pasta HelloWorld que contém greengrassHelloWorld.py.
- 4. Para criar o pacote de implantação de funções do Lambda, salve greengrassHelloWorld.py o greengrasssdk e a pasta zip em um arquivo compactado denominado hello\_world\_python\_lambda.zip. O arquivo py e a pasta greengrasssdk devem estar na raiz do diretório.

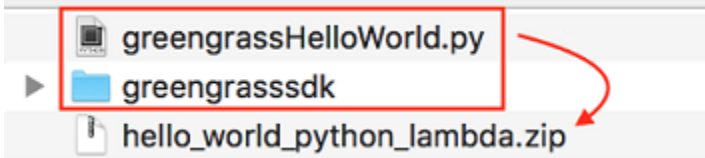

Para sistemas semelhantes ao UNIX (incluindo o terminal Mac), é possível usar o comando a seguir para empacotar o arquivo e a pasta:

zip -r hello\_world\_python\_lambda.zip greengrasssdk greengrassHelloWorld.py

**a** Note

Dependendo da sua distribuição, pode ser necessário instalar zip primeiro (por exemplo, ao executar sudo apt-get install zip). O comando de instalação pode ser diferente para sua distribuição.

Agora, você está pronto para criar sua função do Lambda e fazer upload do pacote de implantação.

5. Abra o console do Lambda e selecione Criar função.

- 6. Escolha Author from scratch.
- 7. Dê à função o nome **Greengrass\_HelloWorld** e defina os campos restantes da seguinte forma:
	- Em Runtime (Tempo de execução), escolha Python 3.7.
	- Em Permissões, mantenha a configuração padrão. Isso cria uma função de execução que concede permissões básicas do Lambda. Essa função não é usada pelo AWS IoT Greengrass.

Escolha Criar função.

- 8. Faça upload do pacote de implantação da função Lambda:
	- a. Na guia Código, em Fonte do código, selecione Fazer upload a partir de. No menu suspenso, selecione arquivo .zip.

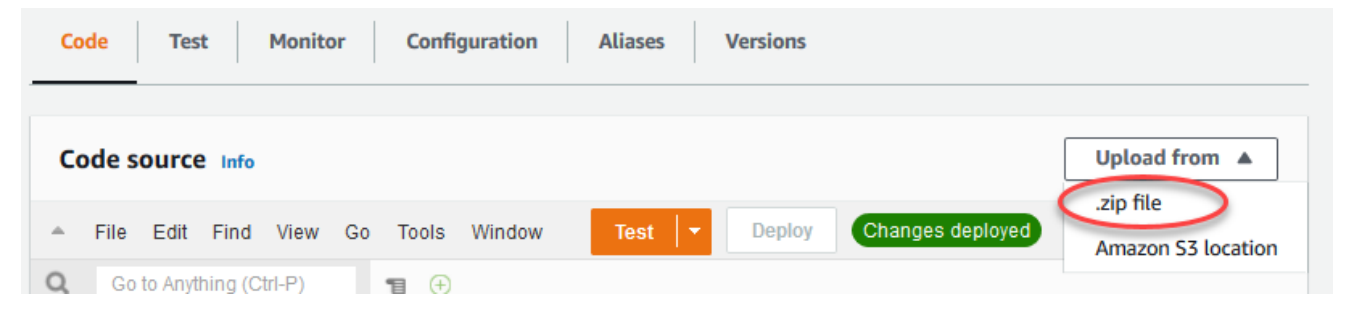

- b. Escolha Upload e, em seguida, selecione seu pacote de implantação hello\_world\_python\_lambda.zip. Escolha Save (Salvar).
- c. Na guia Código da função, em Configurações de runtime, selecione Editar e insira os valores a seguir.
	- Em Runtime (Tempo de execução), escolha Python 3.7.
	- Em Handler (Manipulador), insira **greengrassHelloWorld.function\_handler**.

▼

# **Runtime settings** Info

#### Runtime

Python 3.7

Handler Info

greengrassHelloWorld.function\_handler

d. Escolha Save (Salvar).

#### **a** Note

O botão Testar no console do AWS Lambda não funciona com essa função. O SDK do AWS IoT Greengrass Core não contém módulos necessários para executar suas funções do Lambda do Greengrass de forma independente no console do AWS Lambda. Esses módulos (por exemplo, greengrass\_common) são fornecidos às funções depois de serem implantados no núcleo do Greengrass.

#### 9.

Publique a função do Lambda:

a. No menu Ações na parte superior da página, selecione Publicar versão nova.

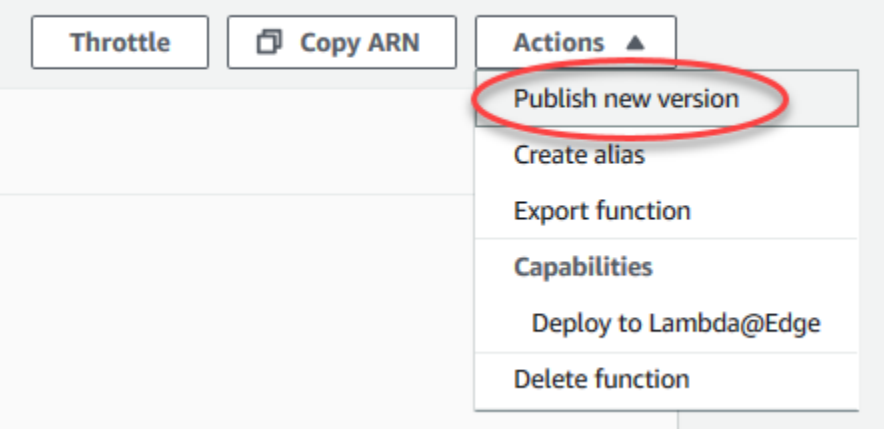

b. Em Version description (Descrição da versão), insira **First version** e, em seguida, selecione Publish (Publicar).

 $\times$ 

#### **Publish new version from \$LATEST**

Publishing a new version will save a "snapshot" of the code and configuration of the \$LATEST version. You will be unable to edit the new version's code. Please click to confirm.

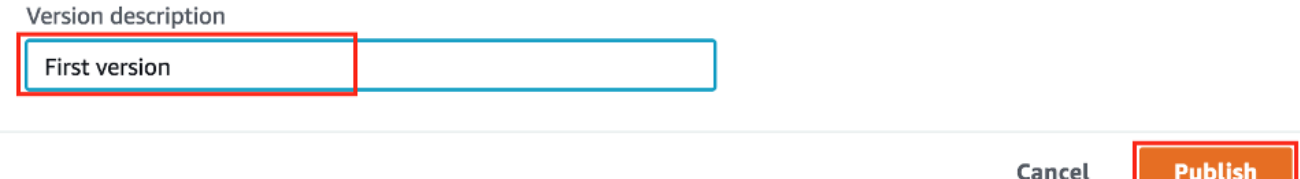

#### 10.

Crie um [alias](https://docs.aws.amazon.com/lambda/latest/dg/configuration-aliases.html) para a [versão](https://docs.aws.amazon.com/lambda/latest/dg/versioning-aliases.html) da função do Lambda:

#### **a** Note

Os grupos do Greengrass podem fazer referência a uma função do Lambda por alias (recomendado) ou por versão. Usar um alias facilita o gerenciamento de atualizações de código porque você não precisa alterar a tabela de assinaturas nem a definição do grupo ao atualizar a função do código. Em vez disso, você pode simplesmente apontar o alias para a nova versão da função.

a. No menu Ações na parte superior da página, selecione Criar alias.

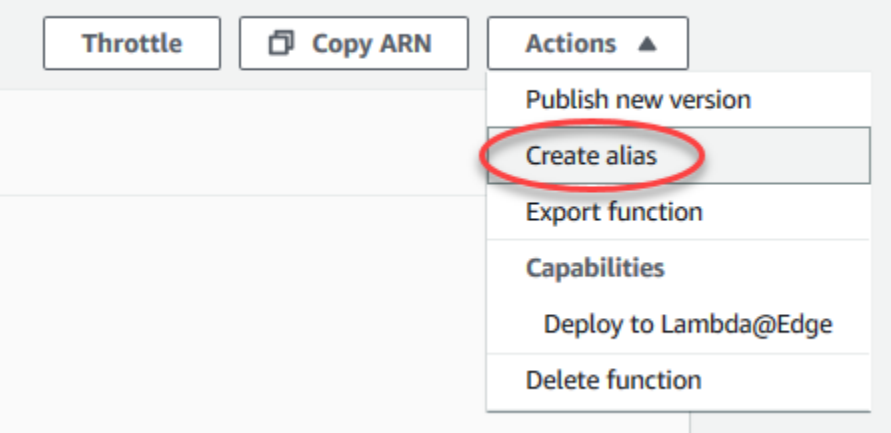

b. Nomeie o alias como **GG\_HelloWorld**, defina a versão como **1** (que corresponde à versão que você acabou de publicar) e selecione Salvar.

### **a** Note

O AWS IoT Greengrass não oferece suporte a alias do Lambda para as versões \$LATEST.

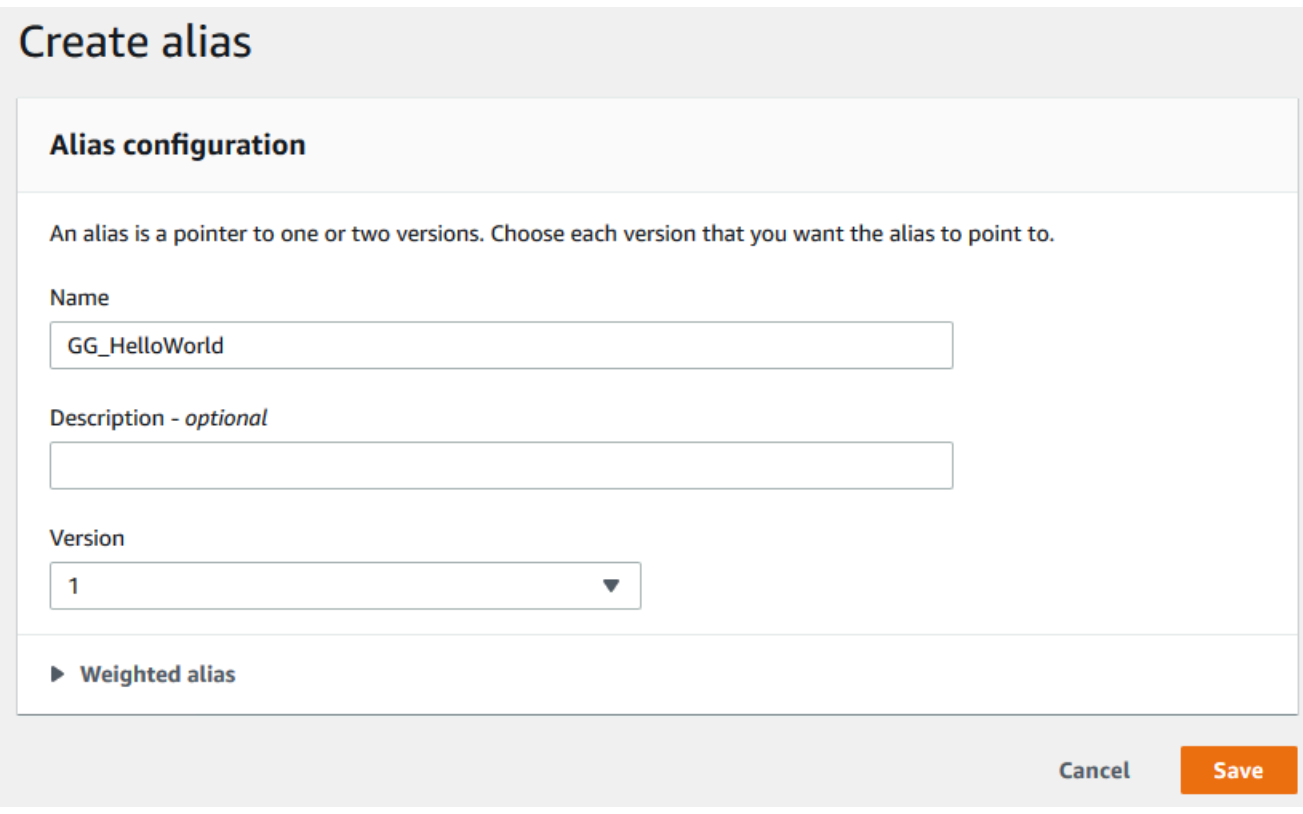

# <span id="page-257-0"></span>Configure a função do Lambda para AWS IoT Greengrass

Agora você está pronto para configurar sua função do Lambda para o AWS IoT Greengrass.

#### Nesta etapa:

- Use o console do AWS IoT para adicionar a função do Lambda ao seu grupo do Greengrass.
- Defina configurações específicas do grupo para a função do Lambda.
- Adicione uma assinatura ao grupo que permita que a função do Lambda publique mensagens MQTT no AWS IoT.
- Defina as configurações de log local para o grupo.
- 1. No painel de navegação do console de AWS IoT, em Gerenciar, expanda Dispositivos Greengrass e, em seguida selecione Grupos (V1).
- 2. Em Grupos do Greengrass, selecione o grupo criado por você no [Módulo 2](#page-239-0).
- 3. Na página de configuração do grupo, selecione a guia Funções do Lambda e, em seguida, role para baixo até a seção Minhas funções do Lambda e selecione Adicionar função do Lambda.
- 4. Selecione o nome da função do Lambda que você criou na etapa anterior (Greengrass\_HelloWorld, não o nome do alias).
- 5. Para a versão, selecione Alias: GG\_HelloWorld.
- 6. Na seção Configuração da função do Lambda, faça as seguintes alterações:
	- Defina o Usuário e grupo do sistema como Usar padrão do grupo.
	- Defina Conteinerização da função do Lambda para Usar padrão do grupo.
	- Defina Timeout (Tempo limite) como 25 segundos. Essa função do Lambda permanece em espera por 5 segundos antes de cada invocação.
	- Para Fixado, selecione Verdadeiro.

### **a** Note

Uma função de longa duração (ou pinned) do Lambda é automaticamente iniciada após a inicialização do AWS IoT Greengrass e continua sendo executada no seu próprio contêiner. Isso contrasta com uma função do Lambda sob demanda, que é iniciada quando invocada e interrompida quando não há tarefas a serem executadas. Para obter mais informações, consulte [the section called "Configuração do ciclo de vida".](#page-395-0)

7. Selecione Adicionar função do Lambda para salvar as alterações. Para obter informações sobre as propriedades de funções do Lambda, consulte [the section called "Controlando a execução da](#page-378-0)  [função do Lambda do Greengrass"](#page-378-0).

Em seguida, crie uma assinatura que permita que a função do Lambda envie mensagens [MQTT](http://mqtt.org/) para o AWS IoT Core.

A função do Lambda do Greengrass pode trocar mensagens MQTT com:

- [Dispositivos](#page-37-0) no grupo do Greengrass.
- [Conectores](#page-637-0) no grupo.
- Outras funções do Lambda no grupo.
- AWS IoT Core.
- O serviço de sombra local. Para obter mais informações, consulte [the section called "Módulo](#page-293-0)  [5: Interagir com sombras de dispositivos".](#page-293-0)

O grupo usa assinaturas para controlar a maneira como essas entidades podem se comunicar umas com as outras. As assinaturas fornecem interações previsíveis e uma layer de segurança.

Uma assinatura consiste em uma origem, um destino e um tópico. A origem é o originador da mensagem. O destino é o destino da mensagem. O tópico permite que você filtre os dados enviados da origem para o destino. A origem ou o destino podem ser um dispositivo do Greengrass, uma função do Lambda, um conector, uma sombra do dispositivo ou o AWS IoT Core.

### **a** Note

Uma assinatura é direcionada de tal forma que as mensagens fluem em uma direção específica: da origem para o destino. Para permitir uma comunicação bidirecional, você deve configurar duas assinaturas.

### **a** Note

Atualmente, o filtro de tópicos da assinatura não permite mais do que um único caractere + em um tópico. O filtro de tópicos permite apenas um único caractere # no final de um tópico.

A função do Lambda Greengrass\_HelloWorld só envia mensagens para o tópico hello/ world no AWS IoT Core, portanto, só é necessário criar uma assinatura da função do Lambda para o AWS IoT Core. Isso será feito na próxima etapa.

8. Na página de configuração do grupo, selecione a guia Assinaturas e, em seguida, Adicionar assinatura.

Para obter um exemplo que mostra como criar uma assinatura usando a AWS CLI, consulte [create-subscription-definition](https://awscli.amazonaws.com/v2/documentation/api/latest/reference/greengrass/create-subscription-definition.html) na Referência de comandos da AWS CLI.

- 9. No Tipo de origem, selecione a Função do Lambda e, para Origem, selecione Greengrass\_Helloworld.
- 10. Para Tipo de destino, selecione Serviço e, para Destino, selecione IoT Cloud.
- 11. Em Filtro de tópicos, insira **hello/world** e, em seguida selecione Criar assinatura.
- 12. Defina as configurações de registro do grupo. Neste tutorial, configure os componentes do sistema do AWS IoT Greengrass e funções do Lambda definidas pelo usuário para gravar logs no sistema de arquivos do dispositivo do núcleo.
	- a. Na página de configuração do grupo, selecione a guia Logs.
	- b. Na seção Configuração de logs local, selecione Editar.
	- c. Na caixa de diálogo Editar configuração de logs locais, mantenha os valores padrão para níveis de log e tamanhos de armazenamento e, em seguida, selecione Salvar.

Você pode usar logs para solucionar quaisquer problemas que encontrar ao executar este tutorial. Ao solucionar problemas, é possível alterar temporariamente o nível de log para Depurar. Para obter mais informações, consulte [the section called "Acessar os logs do sistema](#page-1082-0)  [de arquivos"](#page-1082-0).

13. Se o módulo de tempo de execução do Java 8 não estiver instalado no dispositivo de núcleo, você deverá instalá-lo ou desabilitar o gerenciador de fluxo.

### **a** Note

Este tutorial não usa o gerenciador de fluxo, mas usa o fluxo de trabalho de Criação de grupo padrão que habilita o gerenciador de fluxo por padrão. Se o gerenciador de fluxofluxo estiver habilitado, mas o Java 8 não estiver instalado, haverá falha na implantação do grupo. Para obter mais informações, consulte os [requisitos do](#page-513-0)  [gerenciador de fluxo.](#page-513-0)

Para desabilitar o gerenciador de fluxo:

a. Na página de configurações do grupo, selecione a guia Funções do Lambda.

- b. Na seção Funções do Lambda do sistema, selecione Gerenciador de fluxo e selecione Editar.
- c. Selecione Desabilitar e Salvar.

# <span id="page-261-0"></span>Implantar configurações de nuvem em um dispositivo de núcleo do **Greengrass**

- 1. Verifique se o dispositivo de núcleo está conectado à Internet. Por exemplo, tente navegar até uma página da Web.
- 2. Verifique se o daemon do Greengrass está em execução no dispositivo de núcleo. No terminal do dispositivo de núcleo, execute os comandos a seguir para verificar se o daemon está em execução e o inicie, caso necessário.
	- a. Para verificar se o daemon está em execução:

ps aux | grep -E 'greengrass.\*daemon'

Se a saída contém uma entrada root para /greengrass/ggc/packages/1.11.6/ bin/daemon, o daemon está em execução.

b. Para iniciar o daemon:

```
cd /greengrass/ggc/core/
sudo ./greengrassd start
```
Agora você está pronto para implantar a função do Lambda e as configurações de assinatura no dispositivo de núcleo do Greengrass.

- 3. No painel de navegação do console de AWS IoT, em Gerenciar, expanda Dispositivos Greengrass e, em seguida selecione Grupos (V1).
- 4. Em Grupos do Greengrass, selecione o grupo criado por você no [Módulo 2](#page-239-0).
- 5. Na página de configuração do grupo, selecione Implantar.
- 6. Na guia Funções do Lambda, na seção Funções do Lambda do sistema, selecione Detector de IP.
- 7. Selecione Editar e, em seguida selecione Automatically detect and override MQTT broker endpoints (Detectar e substituir automaticamente os endpoints de atendente MQTT). Isso

permite que os dispositivos adquiram automaticamente as informações de conectividade para o núcleo, como endereço IP, DNS e o número da porta. A detecção automática é recomendada, mas o AWS IoT Greengrass também oferece suporte a endpoints especificados manualmente. Você só é solicitado pelo método de descoberta na primeira vez em que o grupo for implantado.

A primeira implantação pode demorar alguns minutos. Quando a implantação estiver concluída, você deverá ver Successfully completed (Concluído com êxito) na coluna Status da página Deployments (Implantações):

#### **a** Note

O status de implantação também é exibido abaixo do nome do grupo no cabeçalho da página.

<span id="page-262-0"></span>Para obter ajuda sobre a solução de problemas, consulte [Solução de problemas.](#page-1328-0)

# Verificar se a função do Lambda está em execução no dispositivo de núcleo

- 1. No painel de navegação do [console do AWS IoT,](https://console.aws.amazon.com/iot/) em Teste, selecione Cliente de teste MQTT.
- 2. Selecione a guia Subscribe to topic (Inscrever-se no tópico).
- 3. Insira **hello/world** em Filtro de tópicos e expanda Configuração adicional.
- 4. Insira as informações listadas em cada um dos seguintes campos:
	- Para Quality of Service (Qualidade de Serviço), selecione 0.
	- Em MQTT payload display (Exibição de carga MQTT), selecione Display payloads as strings (Exibir cargas como strings).
- 5. Selecione Subscribe.

Supondo que a função do Lambda esteja sendo executada em seu dispositivo, ela publicará no tópico hello/world mensagens semelhantes à seguinte:

Verificar se a função do Lambda está em execução no dispositivo de núcleo 242

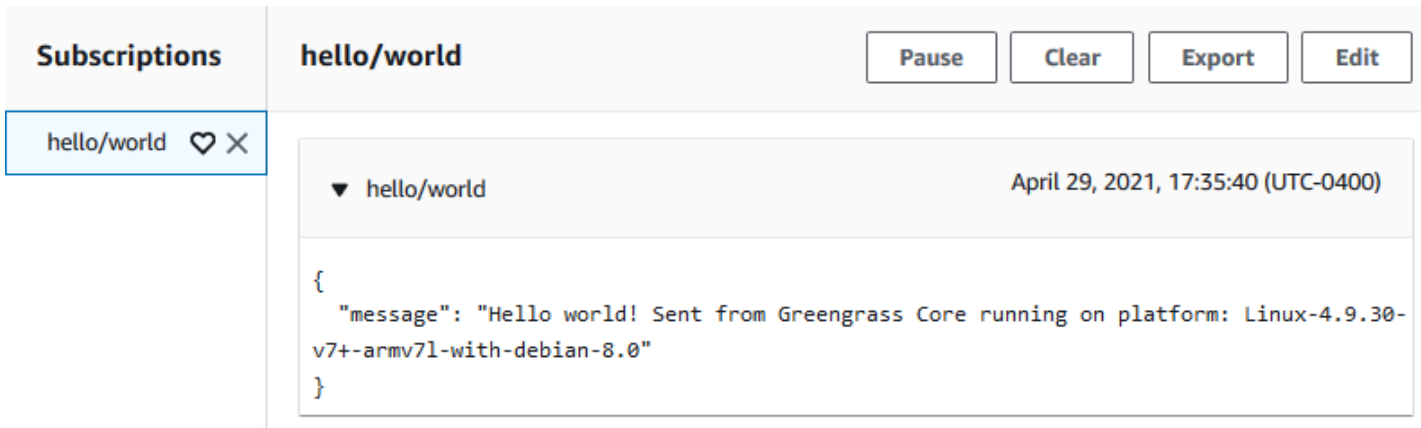

Embora a função do Lambda continue a enviar mensagens MQTT ao tópico hello/world, não interrompa o daemon do AWS IoT Greengrass. Os módulos restantes são gravados com a suposição de que ele esteja em execução.

Você pode excluir a função e a assinatura do grupo:

- Na página de configuração de grupos, na guia Funções do Lambda, selecione a função do Lambda que você deseja remover e selecione Remover.
- Na página de configuração de grupos, na guia Assinaturas, selecione a assinatura e, em seguida, selecione Excluir.

A função e a assinatura serão removidas do núcleo durante a próxima implantação de grupo.

# Módulo 3 (Parte 2): Funções do Lambda no AWS IoT Greengrass

Este módulo explora as diferenças entre as funções do Lambda sob demanda e de longa duração em execução no núcleo do AWS IoT Greengrass.

Antes de começar, execute o script de [configuração do dispositivo do Greengrass](#page-203-0) ou verifique se você concluiu o [módulo 1](#page-220-0), o [módulo 2](#page-239-0) e o [módulo 3 \(parte 1\).](#page-251-0)

Este modulo levará aproximadamente 30 minutos para ser concluído.

#### Tópicos

- [Criar e empacotar a função do Lambda](#page-264-0)
- [Configurar funções de longa duração do Lambda para o AWS IoT Greengrass](#page-268-0)
- [Testar funções de longa duração do Lambda](#page-269-0)

• [Teste as funções do Lambda sob demanda](#page-272-0)

# <span id="page-264-0"></span>Criar e empacotar a função do Lambda

Nesta etapa:

- Crie um pacote de implantação de funções do Lambda que contém o código da função e as dependências.
- Use o console do Lambda para criar uma função do Lambda e fazer upload do pacote de implantação.
- Publique uma versão da função do Lambda e crie um alias que aponte para a versão.
- 1. No seu computador, vá para o Core SDK for Python AWS IoT Greengrass baixado e extraído em [the section called "Crie e empacote uma função do Lambda"](#page-252-0) no módulo 3-1.

A função do Lambda neste módulo usa:

- O arquivo greengrassHelloWorldCounter.py em examples\HelloWorldCounter. Este é o código da função do Lambda.
- A pasta greengrasssdk. Esse é o SDK.
- 2. Crie um pacote de implantação da função do Lambda;
	- a. Copie a pasta greengrasssdk para a pasta HelloWorldCounter que contém greengrassHelloWorldCounter.py.
	- b. Salve greengrassHelloWorldCounter.py e a pasta greengrasssdk em um arquivo zip chamado hello\_world\_counter\_python\_lambda.zip. O arquivo py e a pasta greengrasssdk devem estar na raiz do diretório.

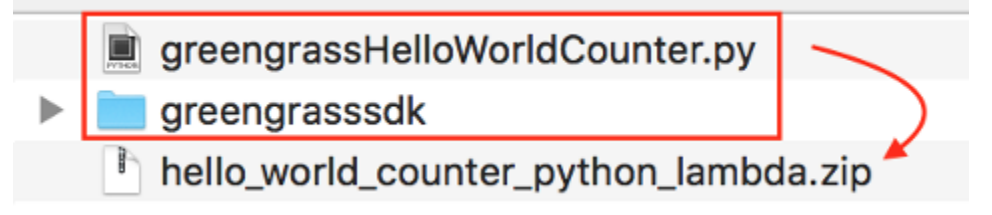

Para sistemas semelhantes ao UNIX (incluindo o terminal Mac) que tenha zip instalado, é possível usar o comando a seguir para empacotar o arquivo e a pasta:

zip -r hello\_world\_counter\_python\_lambda.zip greengrasssdk greengrassHelloWorldCounter.py

Agora, você está pronto para criar sua função do Lambda e fazer upload do pacote de implantação.

- 3. Abra o console do Lambda e selecione Criar função.
- 4. Selecione Author from scratch.
- 5. Dê à função o nome **Greengrass\_HelloWorld\_Counter** e defina os campos restantes da seguinte forma:
	- Em Runtime (Tempo de execução), selecione Python 3.7.
	- Em Permissões, mantenha a configuração padrão. Isso cria uma função de execução que concede permissões básicas do Lambda. Essa função não é usada pelo AWS IoT Greengrass. Também é possível reutilizar a função criada no módulo 3-1.

Selecione Criar função.

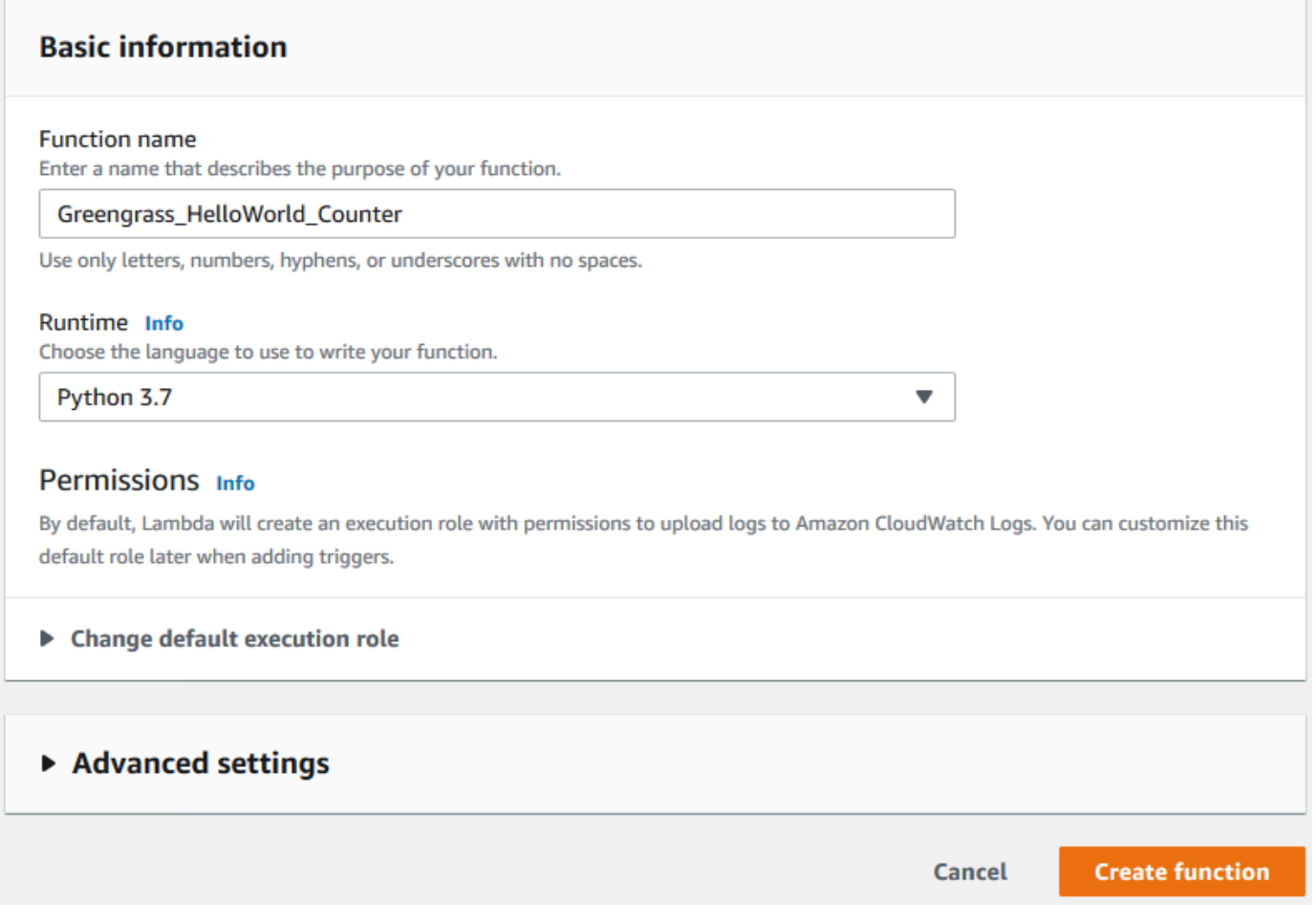

- 6. Faça upload do pacote de implantação da função do Lambda.
	- a. Na guia Código, em Fonte do código, selecione Fazer upload a partir de. No menu suspenso, selecione arquivo .zip.

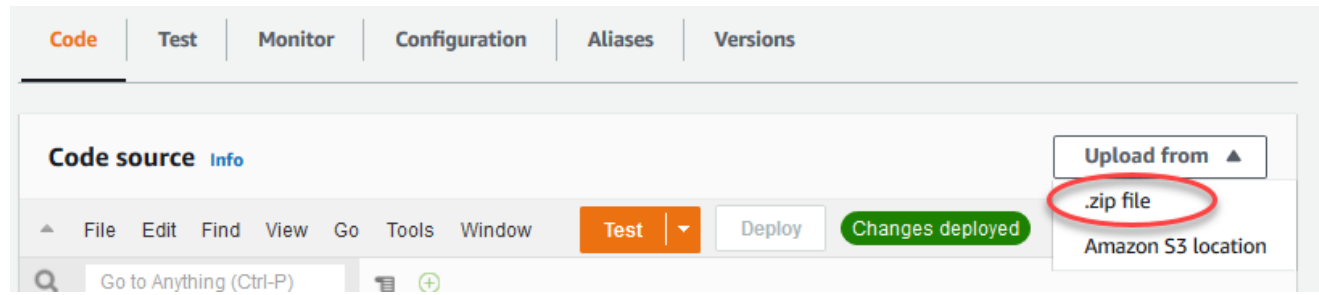

- b. Selecione Upload e, em seguida, selecione seu pacote de implantação hello\_world\_counter\_python\_lambda.zip. Selecione Salvar.
- c. Na guia Código da função, em Configurações de runtime, selecione Editar e insira os valores a seguir.
	- Em Runtime (Tempo de execução), selecione Python 3.7.
- Em Handler (Manipulador), insira **greengrassHelloWorldCounter.function\_handler**.
- d. Selecione Salvar.

## **a** Note

O botão Testar no console do AWS Lambda não funciona com essa função. O AWS IoT Greengrass SDK do Core não contém módulos necessários para executar suas funções do Lambda do Greengrass de forma independente no console do AWS Lambda. Esses módulos (por exemplo, greengrass\_common) são fornecidos às funções depois de serem implantados no núcleo do Greengrass.

- 7. Publique a primeira versão da função.
	- a. No menu Ações na parte superior da página, selecione Publicar versão nova. Em Version description (Descrição da versão), insira **First version**.
	- b. Selecione Publish.
- 8. Crie um alias para a versão da função.
	- a. No menu Ações na parte superior da página, selecione Criar alias.

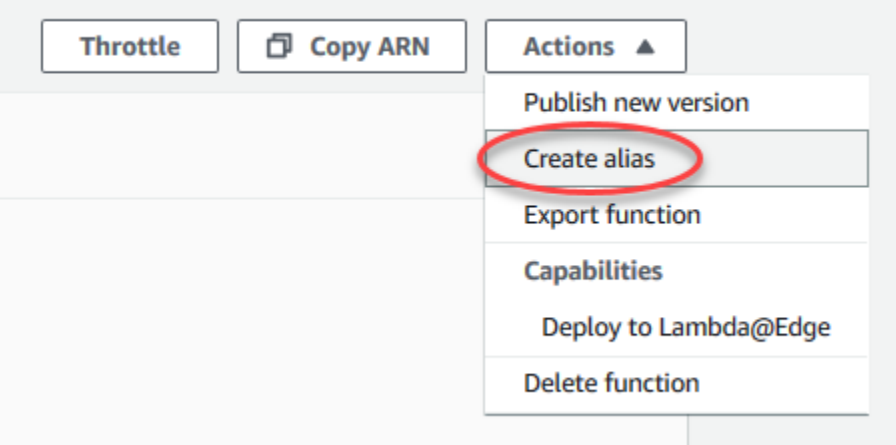

- b. Em Name (Nome), insira **GG\_HW\_Counter**.
- c. Em Version, selecione 1.
- d. Selecione Salvar.

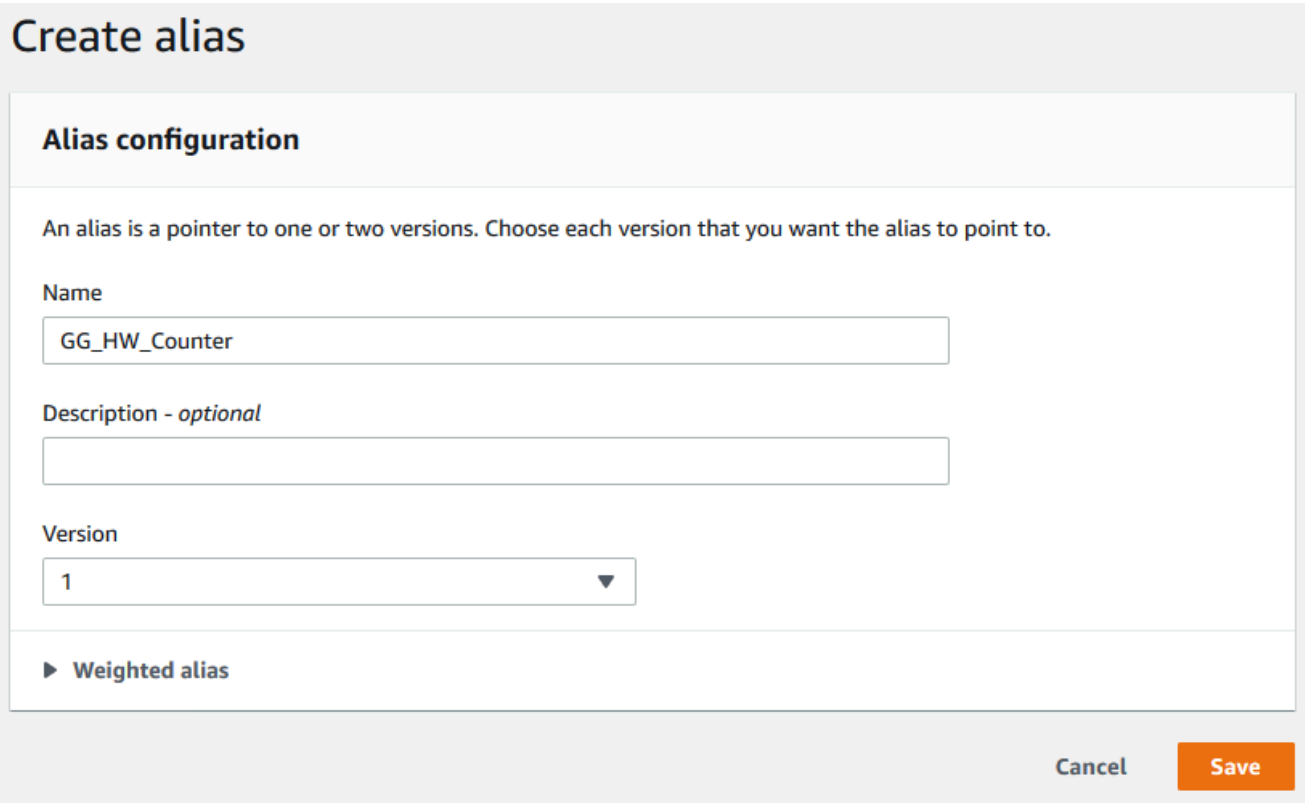

Os aliases criam uma única entidade para a sua função do Lambda que os Dispositivos Greengrass podem assinar. Dessa forma, não é necessário atualizar assinaturas com novos números de versão da função do Lambda sempre que a função é modificada.

# <span id="page-268-0"></span>Configurar funções de longa duração do Lambda para o AWS IoT **Greengrass**

Agora você está pronto para configurar sua função do Lambda para o AWS IoT Greengrass.

- 1. No painel de navegação do console de AWS IoT, em Gerenciar, expanda Dispositivos Greengrass e, em seguida selecione Grupos (V1).
- 2. Em Grupos do Greengrass, selecione o grupo criado por você no [Módulo 2](#page-239-0).
- 3. Na página de configuração do grupo, selecione a guia Funções do Lambda e, em seguida, em Minhas funções do Lambda, selecione Adicionar.
- 4. Para Função do Lambda, selecione Greengrass\_HelloWorld\_Counter.
- 5. Em Versão da função do Lambda, selecione o alias da versão que você publicou.
- 6. Em Tempo limite (segundos), insira **25**. Essa função do Lambda permanece em espera por 20 segundos antes de cada invocação.
- 7. Para Fixado, selecione Verdadeiro.
- 8. Deixe todos os outros campos nos valores padrão e selecione Adicionar função do Lambda.

# <span id="page-269-0"></span>Testar funções de longa duração do Lambda

Uma função de [longa duração](#page-395-0) do Lambda é iniciada automaticamente durante a inicialização do núcleo AWS IoT Greengrass e executada em um único contêiner (ou sandbox). Todas as variáveis e lógica de pré-processamento definidas fora do manipulador de funções são mantidas para cada invocação do manipulador de funções. As várias invocações do manipulador de funções são colocadas em fila até que a execução das invocações anteriores tenha sido executada.

O código greengrassHelloWorldCounter.py usado neste módulo define uma variável my\_counter fora do manipulador de funções.

## **a** Note

É possível exibir o código no console do AWS Lambda ou no [SDK do AWS IoT Greengrass](https://github.com/aws/aws-greengrass-core-sdk-python/blob/master/examples/HelloWorldCounter/greengrassHelloWorldCounter.py)  [Core para Python](https://github.com/aws/aws-greengrass-core-sdk-python/blob/master/examples/HelloWorldCounter/greengrassHelloWorldCounter.py) no GitHub.

Nesta etapa, você cria assinaturas que permitem que a função do Lambda e a AWS IoT troquem mensagens MQTT. Em seguida, você implanta o grupo e testa a função.

- 1. Na página de configuração do grupo, selecione Inscrições e, então, selecione Adicionar.
- 2. Em Tipo de origem, selecione Função do Lambda e, em seguida, selecione Greengrass\_HelloWorld\_Counter.
- 3. Em Tipo de destino, selecione Serviço, selecione IoT Cloud.
- 4. Para Topic filter, insira **hello/world/counter**.
- 5. Selecione Create subscription.

Essa assinatura única assume uma única direção: da função Greengrass\_HelloWorld\_Counter do Lambda para AWS IoT. Para invocar (ou trigger) essa função do Lambda na nuvem, é necessário criar uma assinatura na direção oposta.

- 6. Siga as etapas de 1 a 5 para adicionar outra assinatura que use o valores a seguir. Essa assinatura permite que a função do Lambda receba mensagens da AWS IoT. Use essa assinatura ao enviar uma mensagem do console do AWS IoT que chame a função.
	- Para a origem, selecione Serviço e, em seguida, selecione IoT Cloud.
	- Para o destino, selecione Função do Lambda e, em seguida, selecione Greengrass\_HelloWorld\_Counter.
	- Para o filtro de tópico, insira **hello/world/counter/trigger**.

A extensão /trigger é usada neste filtro de tópicos porque você criou duas assinaturas e não deseja que uma interfira na outra.

- 7. Verifique se o daemon do Greengrass está em execução, como descrito em [Implantar](#page-261-0)  [configurações de nuvem em um dispositivo de núcleo](#page-261-0).
- 8. Na página de configuração do grupo, selecione Implantar.
- 9. Depois que sua implantação for concluída, volte à página inicial do console do AWS IoT e, em seguida selecione Testar.
- 10. Configure os campos a seguir.
	- Em Subscription topic (Tópico de assinatura), insira **hello/world/counter**.
	- Para Quality of Service (Qualidade de Serviço), selecione 0.
	- Em MQTT payload display (Exibição de carga MQTT), selecione Display payloads as strings (Exibir cargas como strings).
- 11. Selecione Subscribe.

Ao contrário da [Parte 1](#page-251-0) deste módulo, você deverá ver nenhuma mensagem depois de assinar hello/world/counter. Isso ocorre porque o código greengrassHelloWorldCounter.py que publica para o tópico hello/world/counter está dentro do manipulador de funções, que é executado somente quando a função é invocada.

Neste módulo, você configurou a função Greengrass\_HelloWorld\_Counter do Lambda para ser invocada quando ela recebe uma mensagem MQTT no tópico hello/world/ counter/trigger.

A assinatura Greengrass\_HelloWorld\_Counter para IoT Cloud permite que a função envie mensagens para o AWS IoT no tópico hello/world/counter. A assinatura IoT Cloud para Greengrass\_HelloWorld\_Counter permite que o AWS IoT envie mensagens para a função no tópico hello/world/counter/trigger.

12. Para testar o ciclo de vida de longa duração, invoque a função do Lambda publicando uma mensagem no tópico hello/world/counter/trigger. Você pode usar a mensagem padrão.

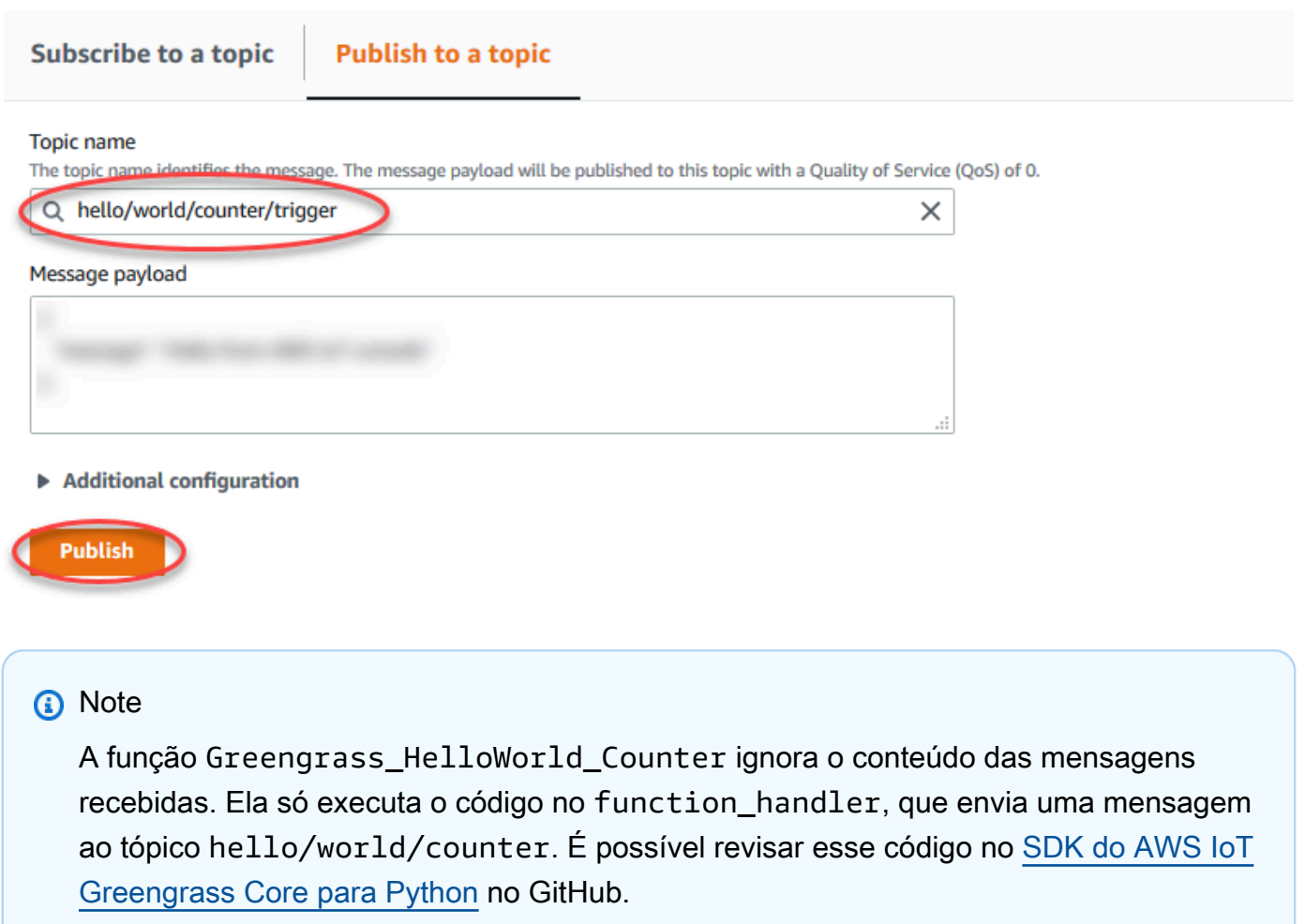

Sempre que uma mensagem é publicada no tópico hello/world/counter/trigger, a variável my\_counter é incrementada. Essa contagem de invocação é mostrada nas mensagens enviadas da função do Lambda. Como o manipulador de função inclui um ciclo de espera de 20 segundos (time.sleep(20)), acionar repetidamente o manipulador colocará as respostas do núcleo AWS IoT Greengrass em fila.

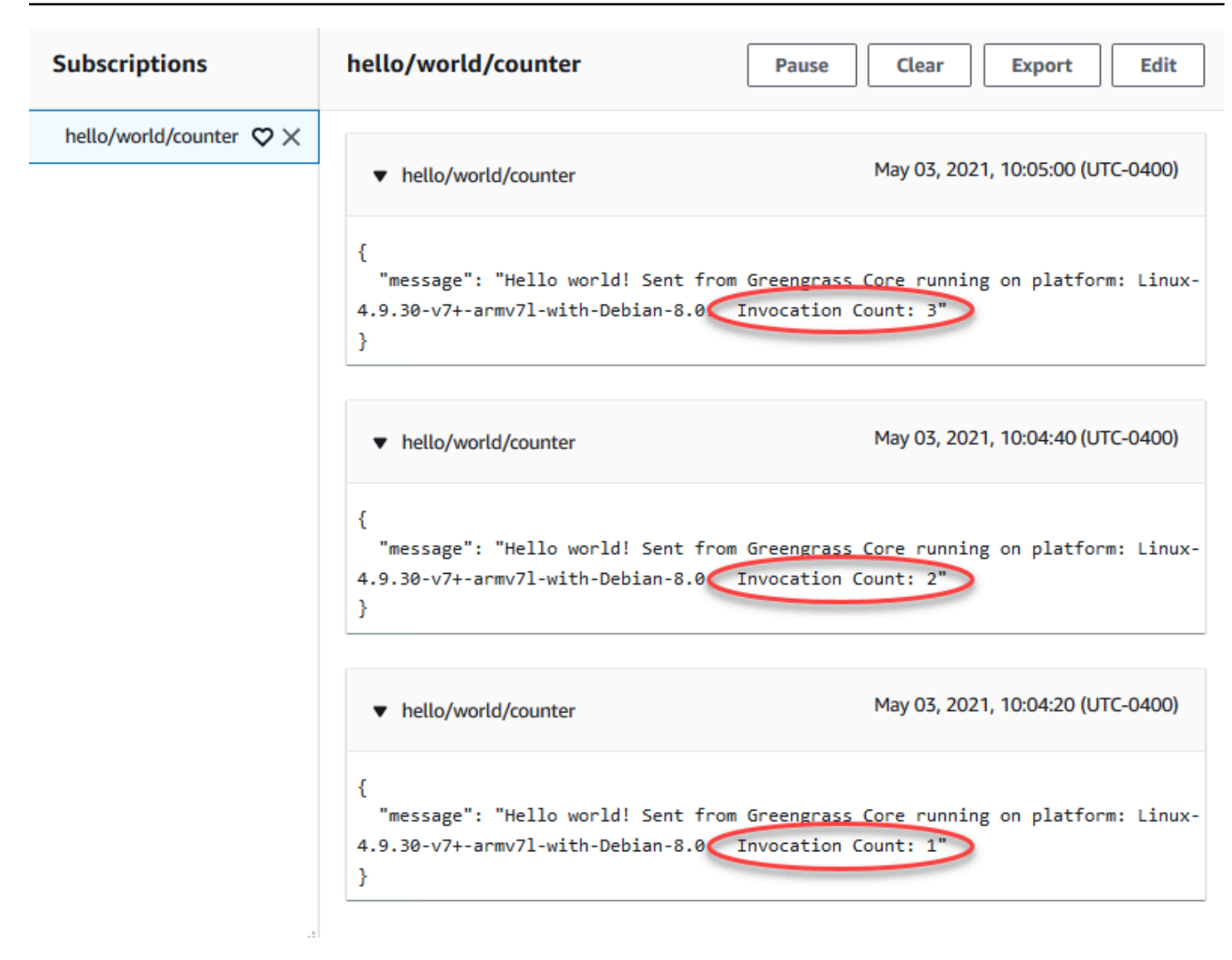

# <span id="page-272-0"></span>Teste as funções do Lambda sob demanda

Uma função do Lambda [sob demanda](#page-395-0) tem funcionalidade semelhante à de uma função AWS Lambda baseada na nuvem. Várias invocações de uma função do Lambda sob demanda podem ser executadas em paralelo. Uma invocação da função do Lambda cria um contêiner separado para processar invocações ou reutiliza um contêiner existente caso os recursos permitam. Quaisquer variáveis ou pré-processamento definidos fora do manipulador de funções não serão mantidos quando os novos contêineres forem criados.

- 1. Na página de configuração do grupo, selecione a guia Funções do Lambda.
- 2. Em Minhas funções do Lambda, selecione a função Greengrass\_HelloWorld\_Counter do Lambda.
- 3. Na página Detalhes Greengrass\_HelloWorld\_Counter, selecione Editar.
- 4. Em Fixado, selecione Falso e, em seguida, selecione Salvar.
- 5. Na página de configuração do grupo, selecione Implantar.
- 6. Depois que sua implantação for concluída, volte à página inicial do console do AWS IoT e, em seguida selecione Testar.
- 7. Configure os campos a seguir.
	- Em Subscription topic (Tópico de assinatura), insira **hello/world/counter**.
	- Para Quality of Service (Qualidade de Serviço), selecione 0.
	- Em MQTT payload display (Exibição de carga MQTT), selecione Display payloads as strings (Exibir cargas como strings).

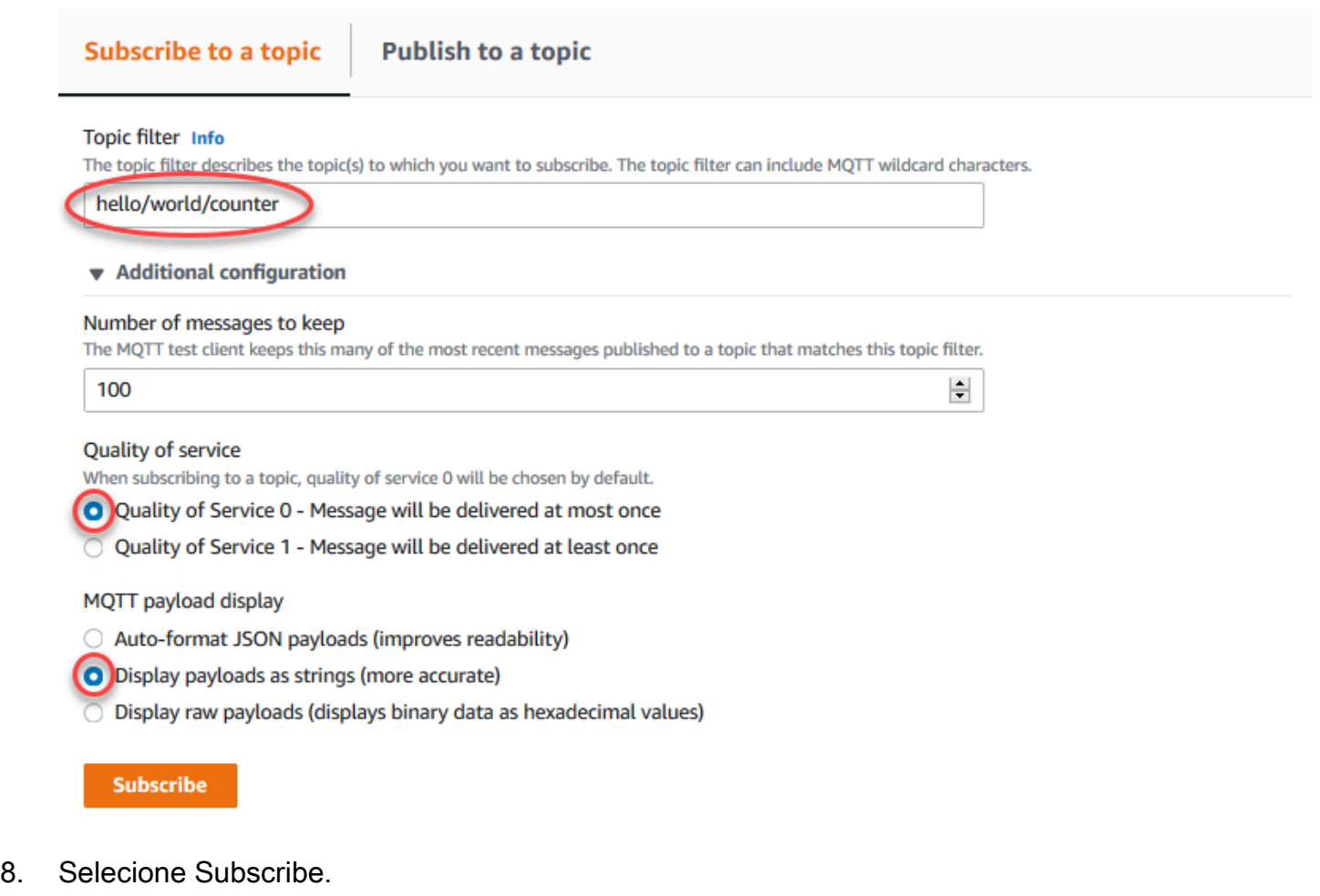

## **a** Note

Você não deverá ver nenhuma mensagem depois de fazer a assinatura.

- 9. Para testar o ciclo de vida sob demanda, invoque a função publicando uma mensagem no tópico hello/world/counter/trigger. Você pode usar a mensagem padrão.
	- a. Selecione Publicar três vezes rapidamente, dentro de cinco segundos entre cada vez que pressionar o botão.

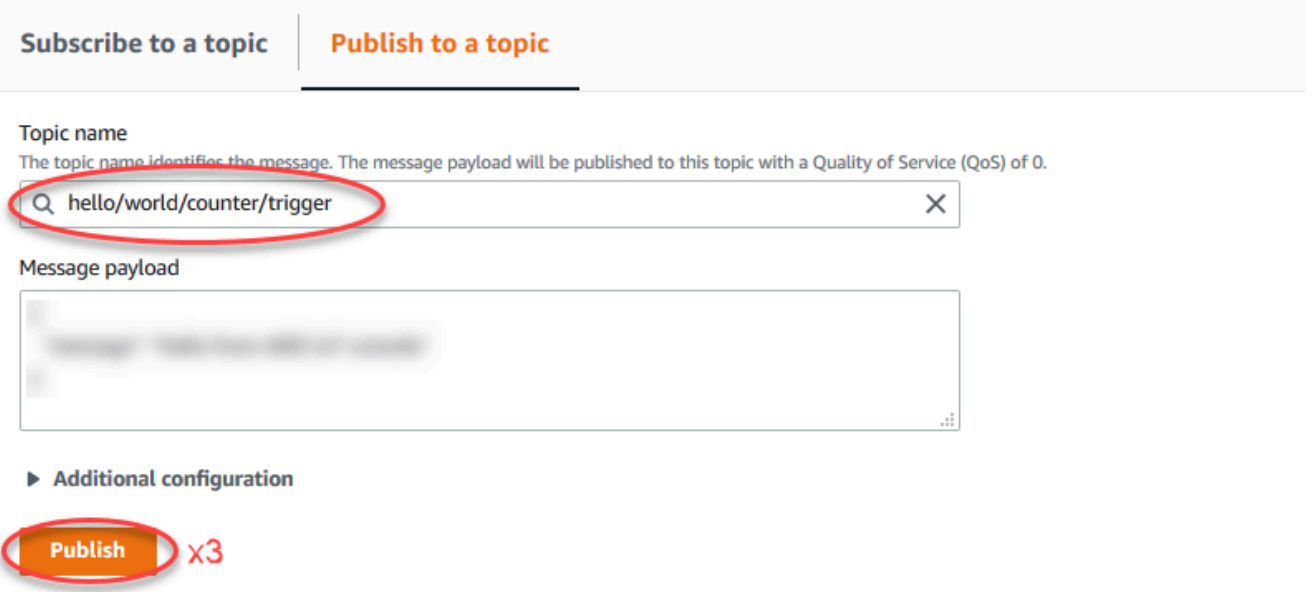

Cada publicação invoca o manipulador de funções e cria um contêiner para cada invocação. A contagem de invocações não é incrementada nas três vezes que você acionou a função, pois cada função do Lambda sob demanda tem seu próprio contêiner/sandbox.

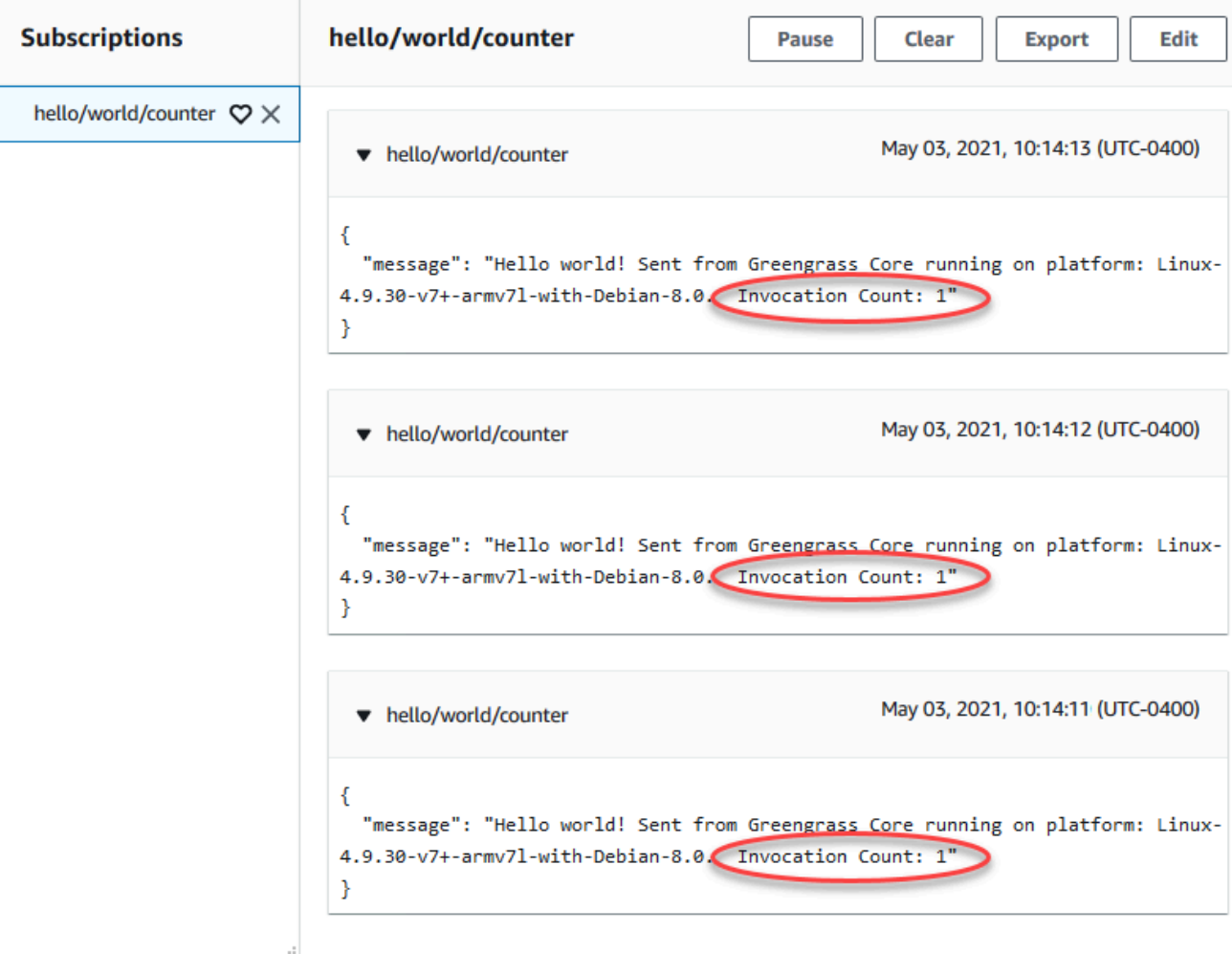

b. Depois de aproximadamente 30 segundos, selecione Publish to topic (Publicar em um tópico). A contagem de invocações deve ser incrementada para 2. Isso mostra que um contêiner, criado primeiro de uma invocação anterior está sendo reutilizado e que as variáveis de pré-processamento fora do manipulador de funções foram armazenadas.

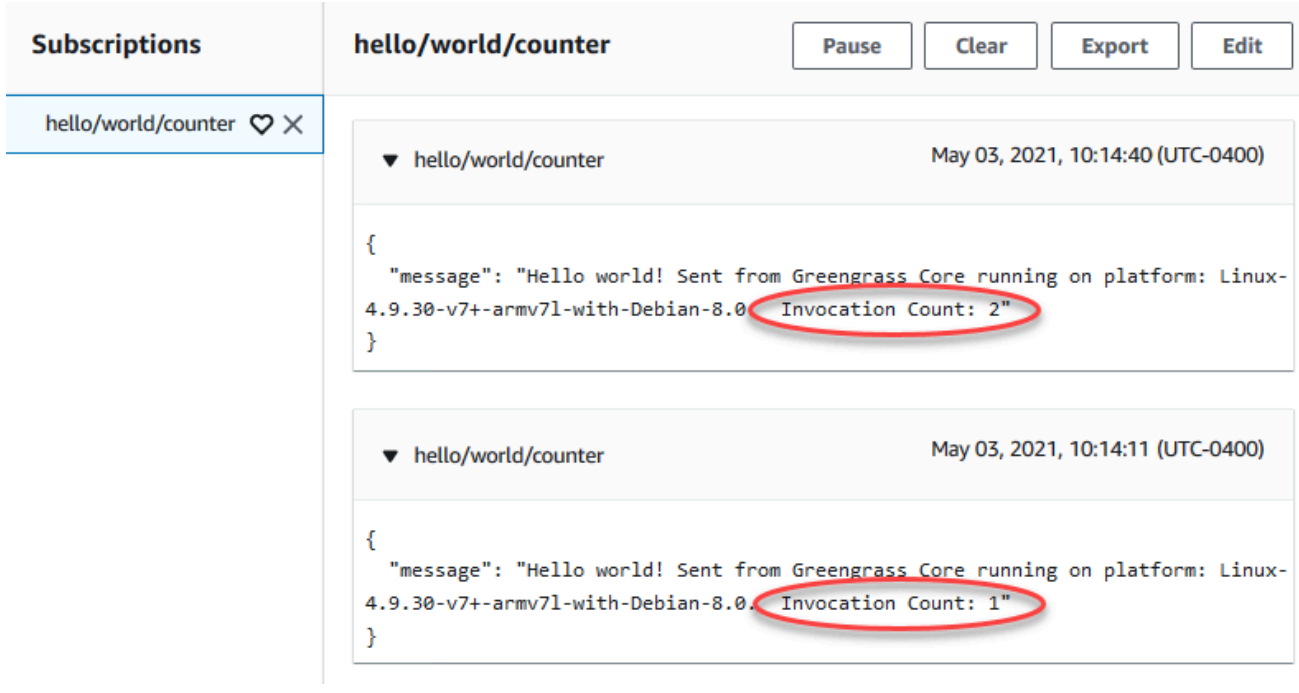

Agora, você deve conhecer os dois tipos de funções do Lambda que podem ser executadas no núcleo AWS IoT Greengrass. O próximo módulo, [Módulo 4,](#page-276-0) mostra a você como os chamar dispositivos de IoT locais em um grupo AWS IoT Greengrass.

# <span id="page-276-0"></span>Módulo 4: Interagir com dispositivos cliente em um grupo do AWS IoT Greengrass

Este módulo mostra como dispositivos locais da IoT, chamados de dispositivos cliente ou dispositivos, podem se conectar e se comunicar com um dispositivo de núcleo do AWS IoT Greengrass. Os dispositivos cliente que se conectam a um núcleo do AWS IoT Greengrass fazem parte de um grupo do AWS IoT Greengrass e podem participar do paradigma de programação do AWS IoT Greengrass. Nesse módulo, um dispositivo cliente envia uma mensagem Hello World para outro dispositivo cliente no grupo do Greengrass:

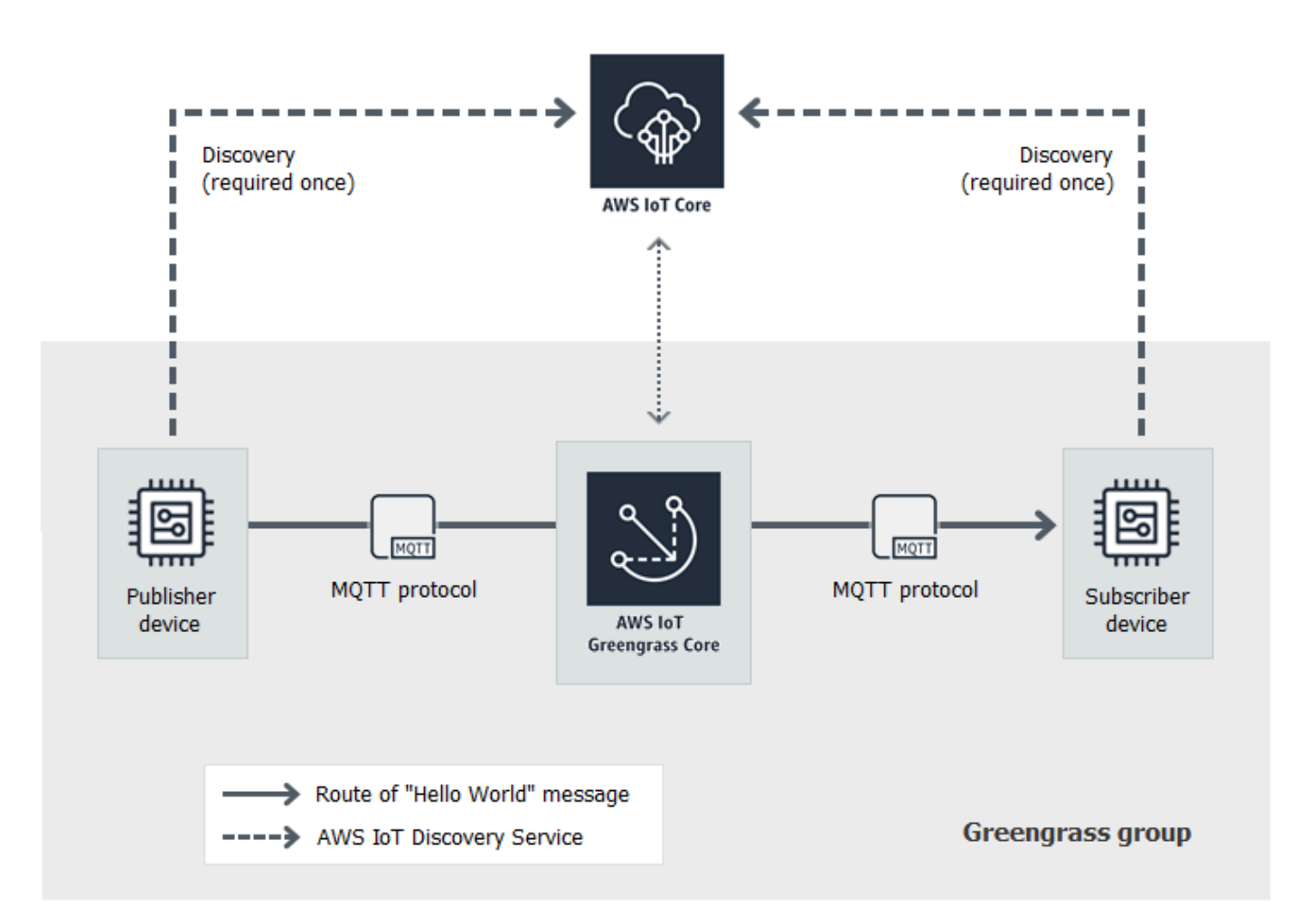

Antes de começar, execute o script de [configuração do dispositivo do Greengrass](#page-203-0) ou conclua o [Módulo 1](#page-220-0) e o [Módulo 2](#page-239-0). Este módulo cria dois dispositivos cliente simulados. Você não precisa de outros componentes ou dispositivos.

Este módulo deve demorar menos de 30 minutos para ser concluído.

Tópicos

- [Criar dispositivos cliente em um grupo do AWS IoT Greengrass](#page-278-0)
- [Configurar assinaturas](#page-281-0)
- [Instale o AWS IoT Device SDK para Python](#page-282-0)
- [Testar comunicações](#page-288-0)

# <span id="page-278-0"></span>Criar dispositivos cliente em um grupo do AWS IoT Greengrass

Nesta etapa, adicione dois dispositivos cliente ao grupo do Greengrass. Esse processo inclui o registro dos dispositivos como coisas AWS IoT e a configuração de certificados e chaves para permitir que se conectem ao AWS IoT Greengrass.

- 1. No painel de navegação do console de AWS IoT, em Gerenciar, expanda Dispositivos Greengrass e, em seguida selecione Grupos (V1).
- 2. Selecione o grupo de destino.
- 3. Na página de configuração do grupo, selecione Dispositivos cliente e, em seguida, Associar.
- 4. No modal Associar um dispositivo cliente a este grupo, selecione Criar coisa nova AWS IoT.

A página Criar coisas é aberta em uma nova guia.

- 5. Na página Criar coisas, selecione Criar uma única coisa, em seguida, selecione Avançar.
- 6. Na página Especificar propriedades da coisa, registre esse dispositivo cliente como **HelloWorld\_Publisher** e, em seguida selecione Avançar.
- 7. Na página Configurar certificado do dispositivo, selecione Avançar.
- 8. Na página Anexar políticas ao certificado, execute uma das seguintes ações:
	- Selecione uma política existente que conceda as permissões exigidas pelos dispositivos cliente e, em seguida, selecione Criar coisa.

Um modal é aberto, onde você pode baixar os certificados e as chaves que o dispositivo usa para se conectar ao Nuvem AWS e ao núcleo.

- Crie e anexe uma nova política que conceda permissões ao dispositivo cliente. Faça o seguinte:
	- a. Selecione Create policy (Criar política).

A página Create policy (Criar política) é aberta em uma nova guia.

- b. Na página Create policy (Criar política) faça o seguinte:
	- i. Em Nome da política, insira um nome que descreva a política, como **GreengrassV1ClientDevicePolicy**.
	- ii. Na guia Instruções da política, em Documento da política, selecione JSON.
	- iii. Insira o seguinte documento de política. Essa política permite que o dispositivo cliente descubra os núcleos do Greengrass e se comunique sobre todos os tópicos

do MQTT. Para obter informações sobre como restringir o acesso a essa política, consulte [Autorização e autenticação do dispositivo para o AWS IoT Greengrass](#page-1015-0).

```
{ 
   "Version": "2012-10-17", 
   "Statement": [ 
      { 
        "Effect": "Allow", 
        "Action": [ 
           "iot:Publish", 
           "iot:Subscribe", 
           "iot:Connect", 
           "iot:Receive" 
        ], 
        "Resource": [ 
          " * " ] 
      }, 
      { 
        "Effect": "Allow", 
        "Action": [ 
           "greengrass:*" 
        ], 
        "Resource": [ 
          " * " ] 
      } 
   ]
}
```
- iv. Selecione Create (Criar) para criar a política.
- c. Volte para a guia do navegador com a página Anexar políticas ao certificado aberta. Faça o seguinte:
	- i. Na lista Políticas, selecione a política que você criou, como a GreengrassV1ClientDevicePolicy.

Se a política não for exibida, selecione o botão de atualização.

ii. Selecione Criar coisa.

Um modal é aberto, onde você pode baixar os certificados e as chaves que o dispositivo usa para se conectar ao Nuvem AWS e ao núcleo.

9. No modal Baixar certificados e chaves, baixe os certificados do dispositivo.

### **A** Important

Antes de selecionar Done (Concluído), faça download dos recursos de segurança.

Faça o seguinte:

- a. Em Certificado do dispositivo, selecione Download para baixar o certificado do dispositivo.
- b. Em Arquivo de chave pública, selecione Download para baixar a chave pública do certificado.
- c. Em Arquivo de chave privada, selecione Download para baixar o arquivo de chave privada para o certificado.
- d. Revise [Autenticação do servidor](https://docs.aws.amazon.com/iot/latest/developerguide/server-authentication.html) no Guia do desenvolvedor da AWS IoT e, em seguida selecione o certificado de CA raiz apropriado. Recomendamos que você use endpoints do Amazon Trust Services (ATS) e certificados raiz da CA do ATS. Em Certificados CA raiz, selecione Download para obter um certificado de CA raiz.
- e. Selecione Done (Concluído).

Anote a ID do certificado, que é comum nos nomes dos arquivos do certificado e das chaves do dispositivo. Você precisará disso mais tarde.

- 10. Volte para a guia do navegador com o modal Associar um dispositivo cliente a este grupo aberto. Faça o seguinte:
	- a. Para o nome da coisa AWS IoT, selecione a coisa HelloWorld\_Publisher que você criou.

Se a coisa não for exibida, selecione o botão Atualizar.

- b. Selecione Associar.
- 11. Repita as etapas 3 a 10 para adicionar um segundo dispositivo cliente ao grupo.

Dê um nome a esse dispositivo cliente **HelloWorld\_Subscriber**. Faça download dos certificados e das chaves para esse dispositivo cliente em seu computador. Novamente, anote o ID do certificado que é comum nos nomes dos arquivos para o dispositivo HelloWorld\_Subscriber.

Agora você deve ter dois dispositivos cliente em seu grupo do Greengrass:

- HelloWorld Publisher
- HelloWorld Subscriber
- 12. Crie uma pasta no seu computador para as credenciais de segurança desses dispositivos cliente. Copie os certificados e as chaves para essa pasta.

# <span id="page-281-0"></span>Configurar assinaturas

Nesta etapa, você permite que o dispositivo cliente HelloWorld\_Publisher envie mensagens MQTT para o dispositivo cliente HelloWorld\_Subscriber.

- 1. Na página de configuração do grupo, selecione a guia Inscrições e, em seguida, selecione Adicionar.
- 2. Na página Criar uma assinatura, faça o seguinte para configurar a assinatura:
	- a. Em Tipo de origem, selecione Dispositivo cliente e, em seguida, selecione HelloWorld\_Publisher.
	- b. Em Tipo de destino, selecione Dispositivo cliente e, em seguida, selecione HelloWorld\_Subscriber.
	- c. Para Topic filter, insira **hello/world/pubsub**.

### **a** Note

Você pode excluir assinaturas dos módulos anteriores. Na página Assinaturas do grupo, selecione as assinaturas a serem excluídas e, em seguida, selecione Excluir.

- d. Selecione Create subscription.
- 3. Certifique-se de que a detecção automática esteja habilitada para que o núcleo do Greengrass possa publicar uma lista de seus endereços IP. Os dispositivos cliente usam essa informação para descobrir o núcleo. Faça o seguinte:
	- a. Na página de configuração do grupo, selecione a guia Funções do Lambda.
	- b. Em Funções do Lambda do sistema, selecione Detector de IP e, em seguida, selecione Editar.
	- c. Em Editar configurações do detector de IP, selecione Detectar e substituir automaticamente os endpoints do broker MQTT e, em seguida, selecione Salvar.
- 4. Verifique se o daemon do Greengrass está em execução, como descrito em [Implantar](#page-261-0)  [configurações de nuvem em um dispositivo de núcleo](#page-261-0).
- 5. Na página de configuração do grupo, selecione Implantar.

O status da implantação é exibido abaixo do nome do grupo no cabeçalho da página. Para ver os detalhes da implantação, selecione a guia Implantações.

# <span id="page-282-0"></span>Instale o AWS IoT Device SDK para Python

Os dispositivos cliente podem usar o AWS IoT Device SDK para Python para se comunicar com a AWS IoT e os dispositivos de núcleo AWS IoT Greengrass (usando a linguagem de programação Python). Para obter mais informações, incluindo requisitos, consulte o [Readme](https://github.com/aws/aws-iot-device-sdk-python) do AWS IoT Device SDK para Python no GitHub.

Nesta etapa, instale o SDK e obtenha a função de exemplo basicDiscovery.py usada pelos dispositivos cliente simulados em seu computador.

1. Para instalar o SDK no computador, com todos os componentes necessários, selecione o sistema operacional:

# Windows

1. Abra um [prompt de comando com privilégios elevados](https://technet.microsoft.com/en-us/library/cc947813(v=ws.10).aspx) e execute o comando a seguir:

```
python --version
```
Se nenhuma informação sobre versão for retornada ou se o número da versão for menor do que 2.7 para o Python 2 ou menor do que 3.3 para o Python 3, siga as instruções em [Fazer download do Python](https://wiki.python.org/moin/BeginnersGuide/Download) para instalar o Python 2.7 ou superior ou o Python 3.3 ou superior. Para obter mais informações, consulte [Como usar o Python no Windows.](https://docs.python.org/3.6/using/windows.html)

2. Faça download do [AWS IoT Device SDK para Python](https://github.com/aws/aws-iot-device-sdk-python) como arquivo zip e extraia-o para um local apropriado em seu computador.

Anote o caminho do arquivo para a pasta extraída aws-iot-device-sdk-pythonmaster que contém o arquivo setup.py. Na próxima etapa, esse caminho de arquivo será indicado por *caminho-para-a-pasta-do-SDK*.

3. No prompt de comandos com privilégios elevados, execute o seguinte:

cd *path-to-SDK-folder* python setup.py install

#### macOS

1. Abra uma janela do terminal e execute o seguinte comando:

python --version

Se nenhuma informação sobre versão for retornada ou se o número da versão for menor do que 2.7 para o Python 2 ou menor do que 3.3 para o Python 3, siga as instruções em [Fazer download do Python](https://wiki.python.org/moin/BeginnersGuide/Download) para instalar o Python 2.7 ou superior ou o Python 3.3 ou superior. Para obter mais informações, consulte [Como usar o Python em um Macintosh](https://docs.python.org/3/using/mac.html).

2. Na janela do terminal, execute os seguintes comandos para determinar a versão do OpenSSL:

python >>>import ssl >>>print ssl.OPENSSL\_VERSION

Anote o valor da versão do OpenSSL.

#### **a** Note

Se você estiver executando o Python 3, use print(ssl.OPENSSL\_VERSION).

Para fechar o shell do Python, execute o seguinte comando:

```
>>>exit()
```
Se a versão do OpenSSL for 1.0.1 ou posterior, vá para a [etapa c](#page-287-0). Do contrário, siga estas etapas:

• Na janela do terminal, execute o seguinte comando para determinar se o computador está usando o Simple Python Version Management:

which pyenv

Se um caminho de arquivo for retornado, selecione a guia Using **pyenv** (Usando). Se nada for retornado, selecione a guia Not using **pyenv** (Não está usando).

Using pyenv

- 1. Consulte [Python Releases for macOS X](https://www.python.org/downloads/mac-osx/) (ou semelhante) para determinar a versão estável mais recente do Python. No exemplo a seguir, esse valor é indicado pela *versão-mais-recente-do-Python*.
- 2. Na janela do terminal, execute os seguintes comandos:

```
pyenv install latest-Python-version
pyenv global latest-Python-version
```
Por exemplo, se a versão mais recente do Python 2 for a 2.7.14, esses comandos serão:

```
pyenv install 2.7.14
pyenv global 2.7.14
```
3. Feche e então reabra a janela de terminal e execute os seguintes comandos:

```
python
>>>import ssl
>>>print ssl.OPENSSL_VERSION
```
A versão do OpenSSL deve ser no mínimo 1.0.1. Se a versão for inferior a 1.0.1, então a atualização falhou. Verifique o valor da versão do Python usada nos comandos pyenv install e pyenv global e tente novamente.

4. Execute o seguinte comando para sair do shell do Python:

exit()

Not using pyenv

1. Em uma janela do terminal, execute o seguinte comando para determinar se o [brew](https://brew.sh/) está instalado:

which brew

Se o caminho de um arquivo não for retornado, instale o brew da seguinte forma:

```
/usr/bin/ruby -e "$(curl -fsSL https://raw.githubusercontent.com/
Homebrew/install/master/install)"
```
#### **a** Note

Siga as instruções de instalação. O download para as ferramentas de linha de comando do Xcode podem demorar algum tempo.

2. Execute os seguintes comandos:

brew update brew install openssl brew install python@2

O AWS IoT Device SDK para Python requer o OpenSSL 1.0.1 (ou posterior) compilado com o executável do Python. O comando brew install python instala um executável do python2 que atende a esse requisito. O executável python2 é instalado no diretório /usr/local/bin, que deve fazer parte da variável de ambiente PATH. Para confirmar, execute o seguinte comando:

python2 --version

Se as informações de versão do python2 forem fornecidas, vá para a próxima etapa. Caso contrário, adicione permanentemente o caminho /usr/local/bin à sua variável de ambiente PATH anexando a seguinte linha em seu perfil de shell:

```
export PATH="/usr/local/bin:$PATH"
```
Por exemplo, se estiver usando .bash\_profile ou ainda não tiver um perfil de shell, execute o seguinte comando em uma janela do terminal:

```
echo 'export PATH="/usr/local/bin:$PATH"' >> ~/.bash_profile
```
Em seguida, execute [source](https://en.wikipedia.org/wiki/Source_(command)) em seu perfil e confirme se o python2 - version fornece informações sobre versão. Por exemplo, se estiver usando .bash\_profile, execute os seguintes comandos:

```
source ~/.bash_profile
python2 --version
```
As informações da versão do python2 devem ser retornadas.

3. Acrescente a seguinte linha a seu perfil de shell:

alias python="python2"

Por exemplo, se estiver usando .bash\_profile ou ainda não tiver um perfil de shell, execute o seguinte comando:

echo 'alias python="python2"' >> ~/.bash\_profile

4. Em seguida, execute [source](https://en.wikipedia.org/wiki/Source_(command)) em seu perfil de shell. Por exemplo, se estiver usando .bash\_profile, execute o seguinte comando:

source ~/.bash\_profile

A invocação do comando python executa o executável do Python que contém a versão do OpenSSL (python2).

5. Execute os seguintes comandos:

```
python
import ssl
print ssl.OPENSSL_VERSION
```
A versão do OpenSSL deve ser a 1.0.1 ou posterior.

6. Para sair do shell do Python, execute o seguinte comando:

```
exit()
```
<span id="page-287-0"></span>3. Execute os seguintes comandos para instalar o AWS IoT Device SDK para Python:

```
cd \simgit clone https://github.com/aws/aws-iot-device-sdk-python.git
cd aws-iot-device-sdk-python
sudo python setup.py install
```
#### UNIX-like system

1. Na janela de terminal do , execute o seguinte comando:

python --version

Se nenhuma informação sobre versão for retornada ou se o número da versão for menor do que 2.7 para o Python 2 ou menor do que 3.3 para o Python 3, siga as instruções em [Fazer download do Python](https://wiki.python.org/moin/BeginnersGuide/Download) para instalar o Python 2.7 ou superior ou o Python 3.3 ou superior. Para obter mais informações, consulte [Como usar o Python em plataformas](https://docs.python.org/3.6/using/unix.html) [Unix](https://docs.python.org/3.6/using/unix.html).

2. No terminal, execute os seguintes comandos para determinar a versão do OpenSSL:

```
python
>>>import ssl
>>>print ssl.OPENSSL_VERSION
```
Anote o valor da versão do OpenSSL.

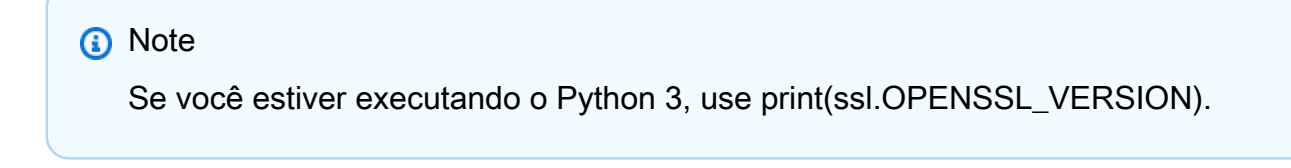

Para fechar o shell do Python, execute o seguinte comando:
exit()

Se a versão do OpenSSL for 1.0.1 ou posterior, vá para a próxima etapa. Caso contrário, execute o(s) comando(s) para atualizar o OpenSSL para sua distribuição (por exemplo, sudo yum update openssl, sudo apt-get update e assim por diante).

Confirme se a versão do OpenSSL é a 1.0.1 ou posterior executando os seguintes comandos:

```
python
>>>import ssl
>>>print ssl.OPENSSL_VERSION
>>>exit()
```
3. Execute os seguintes comandos para instalar o AWS IoT Device SDK para Python:

```
cd \simgit clone https://github.com/aws/aws-iot-device-sdk-python.git
cd aws-iot-device-sdk-python
sudo python setup.py install
```
2. Depois de instalar o AWS IoT Device SDK para Python, navegue até a pasta samples e abra a pasta greengrass.

Para este tutorial, você copiará a função de exemplo basicDiscovery.py, que usa os certificados e as chaves baixadas em [the section called "Criar dispositivos cliente em um grupo](#page-278-0)  [do AWS IoT Greengrass".](#page-278-0)

3. Copie basicDiscovery.py na pasta que contém os certificados e as chaves de dispositivo HelloWorld\_Publisher e HelloWorld\_Subscriber.

### Testar comunicações

- 1. Verifique se o seu computador e o dispositivo de núcleo do AWS IoT Greengrass estão conectados à Internet e usando a mesma rede.
	- a. No dispositivo de núcleo do AWS IoT Greengrass, execute o comando a seguir para encontrar seu endereço IP.

hostname -I

b. Em seu computador, execute o comando a seguir usando o endereço IP do núcleo. Você pode usar Ctrl + C para interromper o comando ping.

ping *IP-address*

Um resultado semelhante ao seguinte indica que a comunicação foi estabelecida com êxito entre o computador e o dispositivo de núcleo do AWS IoT Greengrass (0% de perda de pacotes):

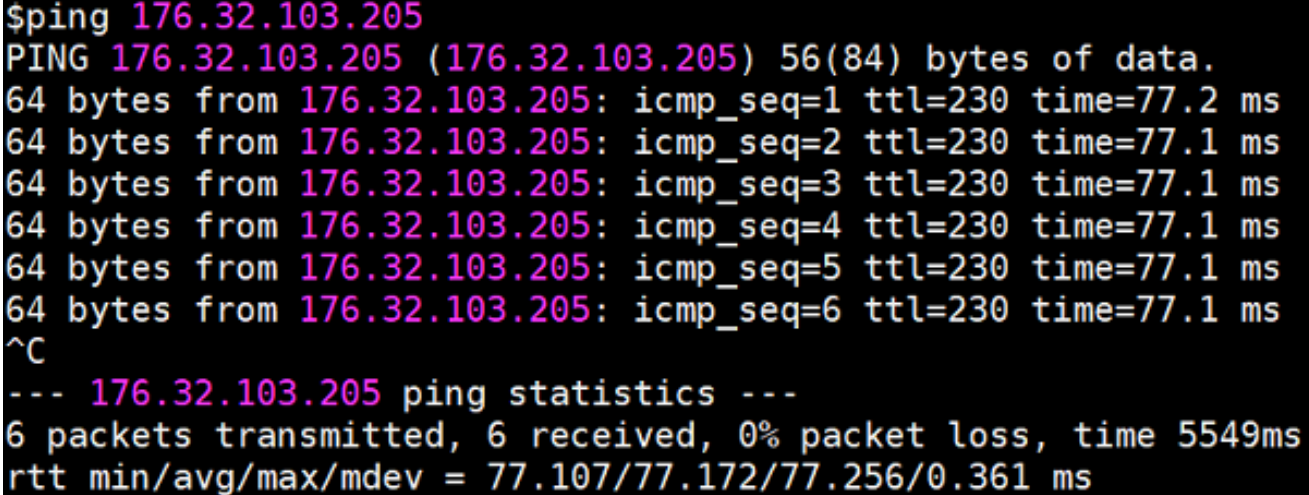

#### **a** Note

Caso você não consiga fazer o ping de uma instância do EC2 que está executando o AWS IoT Greengrass, verifique se as regras de entrada do grupo de segurança da instância permitem tráfego ICMP para mensagens de [Solicitação de eco.](https://docs.aws.amazon.com/AWSEC2/latest/UserGuide/security-group-rules-reference.html#sg-rules-ping) Para obter mais informações, consulte [Adicionando regras a um grupo de segurança](https://docs.aws.amazon.com/AWSEC2/latest/UserGuide/using-network-security.html#adding-security-group-rule) no Guia do usuário do Amazon EC2 para instâncias do Linux.

Nos computadores host Windows, no Firewall do Windows com o aplicativo Segurança Avançada, talvez você também precise habilitar uma regra de entrada que permita a entrada de solicitações de eco (por exemplo, File and Printer Sharing (Compartilhamento de arquivos e impressoras) (Solicitação de eco – ICMPv4-In)) ou precise criar uma.

2. Obtenha seu endpoint da AWS IoT.

- a. No painel de navegação do [console do AWS IoT,](https://console.aws.amazon.com/iot/) selecione Configurações.
- b. Em Endpoint de dados do dispositivo, anote o valor do Endpoint. Você pode usar esse valor para substituir o espaço reservado *AWS\_IOT\_ENDPOINT* nos comandos nas etapas a seguir.

**a** Note

Certifique-se de que os [endpoints correspondem ao seu tipo de certificado](#page-151-0).

3. Em seu computador (e não no dispositivo de núcleo do AWS IoT Greengrass), abra duas janelas [command-line](https://en.wikipedia.org/wiki/Command-line_interface) (terminal ou prompt de comando). Uma janela representa o dispositivo cliente HelloWorld\_Publisher e a outra representa o dispositivo HelloWorld\_Subscriber do cliente.

Durante a execução, basicDiscovery.py tentará coletar informações sobre a localização do núcleo AWS IoT Greengrass em seus endpoints. Essas informações são armazenadas depois que o dispositivo cliente descobre e se conecta ao núcleo. Isso permite que mensagens e operações futuras sejam executadas localmente (sem a necessidade de uma conexão com a internet).

#### **a** Note

Os IDs de cliente usados para conexões MQTT devem corresponder ao nome do dispositivo cliente. O script basicDiscovery.py define o ID do cliente para conexões MQTT com o nome do item que você especifica ao executar o script. Execute o seguinte comando da pasta que contém o arquivo basicDiscovery.py para obter informações detalhadas sobre o uso de scripts:

python basicDiscovery.py --help

- 4. Na janela do dispositivo cliente HelloWorld\_Publisher, execute os comandos a seguir.
	- Substitua *path-to-certs-folder* pelo o caminho para a pasta que contém os certificados, chaves, e basicDiscovery.py.
	- Substitua *AWS\_IOT\_ENDPOINT* pelo seu endpoint.
	- Substitua as duas instâncias do *publisherCertId* pelo ID do certificado no nome do arquivo para seu dispositivo cliente HelloWorld\_Publisher.

```
cd path-to-certs-folder
python basicDiscovery.py --endpoint AWS_IOT_ENDPOINT --rootCA AmazonRootCA1.pem 
  --cert publisherCertId-certificate.pem.crt --key publisherCertId-private.pem.key 
 --thingName HelloWorld_Publisher --topic 'hello/world/pubsub' --mode publish --
message 'Hello, World! Sent from HelloWorld_Publisher'
```
Você deverá ver uma saída semelhante à seguinte, que inclui entradas como Published topic 'hello/world/pubsub': {"message": "Hello, World! Sent from HelloWorld\_Publisher", "sequence": 1}.

#### **a** Note

Se o script retornar uma mensagem error: unrecognized arguments, altere as aspas simples para aspas duplas para os parâmetros --topic e --message e execute o comando novamente.

Para solucionar problemas de conexão, você pode tentar usar a [detecção manual de IP.](#page-292-0)

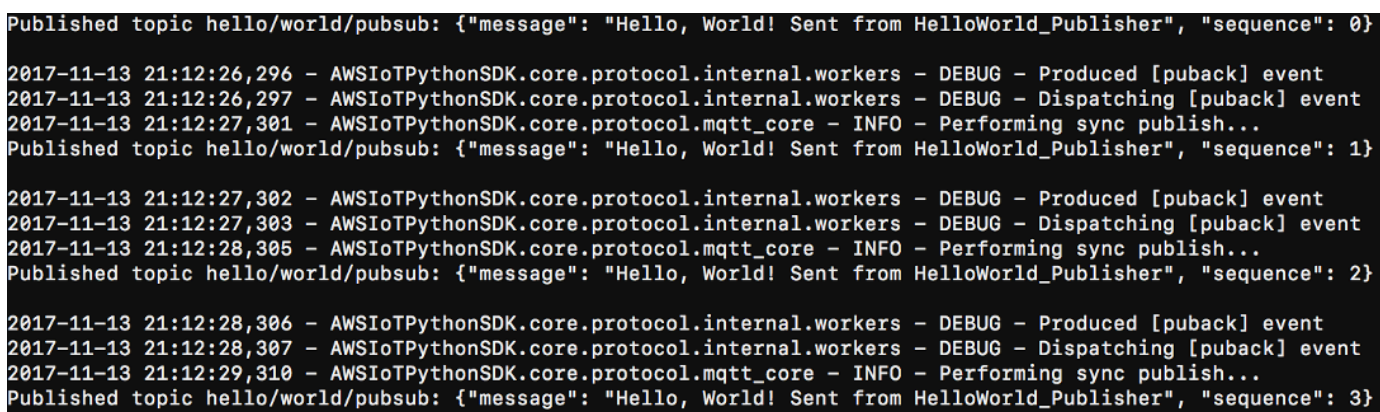

- 5. Na janela do dispositivo cliente HelloWorld\_Subscriber, execute os comandos a seguir.
	- Substitua *path-to-certs-folder* pelo o caminho para a pasta que contém os certificados, chaves, e basicDiscovery.py.
	- Substitua *AWS\_IOT\_ENDPOINT* pelo seu endpoint.
	- Substitua as duas instâncias do *subscriberCertId* pelo ID do certificado no nome do arquivo para seu dispositivo cliente HelloWorld\_Subscriber.

```
cd path-to-certs-folder
python basicDiscovery.py --endpoint AWS_IOT_ENDPOINT --rootCA AmazonRootCA1.pem --
cert subscriberCertId-certificate.pem.crt --key subscriberCertId-private.pem.key --
thingName HelloWorld_Subscriber --topic 'hello/world/pubsub' --mode subscribe
```
Você deverá ver a seguinte saída, que inclui entradas como Received message on topic hello/world/pubsub: {"message": "Hello, World! Sent from HelloWorld\_Publisher", "sequence": 1}.

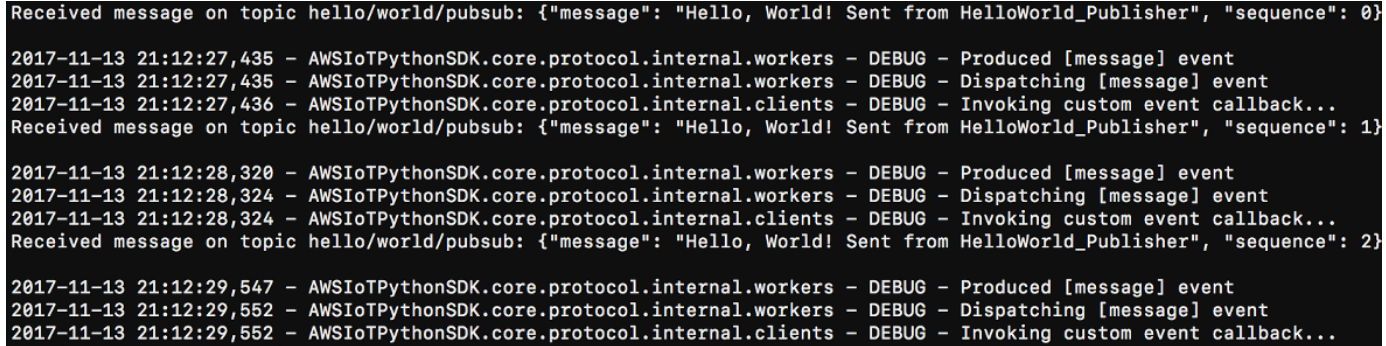

Feche a janela HelloWorld\_Publisher para impedir que as mensagens sejam acumuladas na janela HelloWorld\_Subscriber.

<span id="page-292-0"></span>Testar em uma rede corporativa pode interferir com a conexão ao núcleo. Como alternativa, você pode inserir manualmente o endpoint. Isso garante que o script basicDiscovery.py se conecte ao endereço IP correto do dispositivo de núcleo do AWS IoT Greengrass.

Para inserir o endpoint manualmente

- 1. No painel de navegação do console AWS IoT, em Gerenciar, expanda Dispositivos Greengrass e, em seguida selecione Grupos (V1).
- 2. Em Grupos do Greengrass, selecione seu grupo.
- 3. Configure o núcleo para gerenciar manualmente os endpoints do corretor MQTT. Faça o seguinte:
	- a. Na página de configuração do grupo, selecione a guia Funções do Lambda.
	- b. Em Funções do Lambda do sistema, selecione Detector de IP e, em seguida, selecione Editar.
- c. Em Editar configurações do detector de IP, selecione Gerenciar manualmente os endpoints do corretor MQTT e, em seguida, selecione Salvar.
- 4. Insira o endpoint do corretor MQTT para o núcleo. Faça o seguinte:
	- a. Em Visão geral, selecione Núcleo do Greengrass.
	- b. Em Endpoints do corretor MQTT, selecione Gerenciar endpoints.
	- c. Selecione Adicionar endpoint e verifique se você tem apenas um valor de endpoint. Esse valor deve ser o endpoint do endereço IP para a porta 8883 do seu dispositivo de núcleo do AWS IoT Greengrass (por exemplo, 192.168.1.4).
	- d. Selecione Atualizar.

# <span id="page-293-0"></span>Módulo 5: Interagir com sombras de dispositivos

Este módulo avançado mostra como os dispositivos cliente podem interagir com [sombras dos](https://docs.aws.amazon.com/iot/latest/developerguide/iot-device-shadows.html)  [dispositivos do AWS IoT](https://docs.aws.amazon.com/iot/latest/developerguide/iot-device-shadows.html) em um grupo AWS IoT Greengrass. Sombra é um documento JSON usado para armazenar informações sobre o estado atual ou o desejado de uma coisa. Neste módulo, você aprenderá como um dispositivo cliente (GG\_Switch) pode modificar o estado de outro dispositivo cliente (GG\_TrafficLight), e como esses estados podem ser sincronizados com a nuvem do AWS IoT Greengrass:

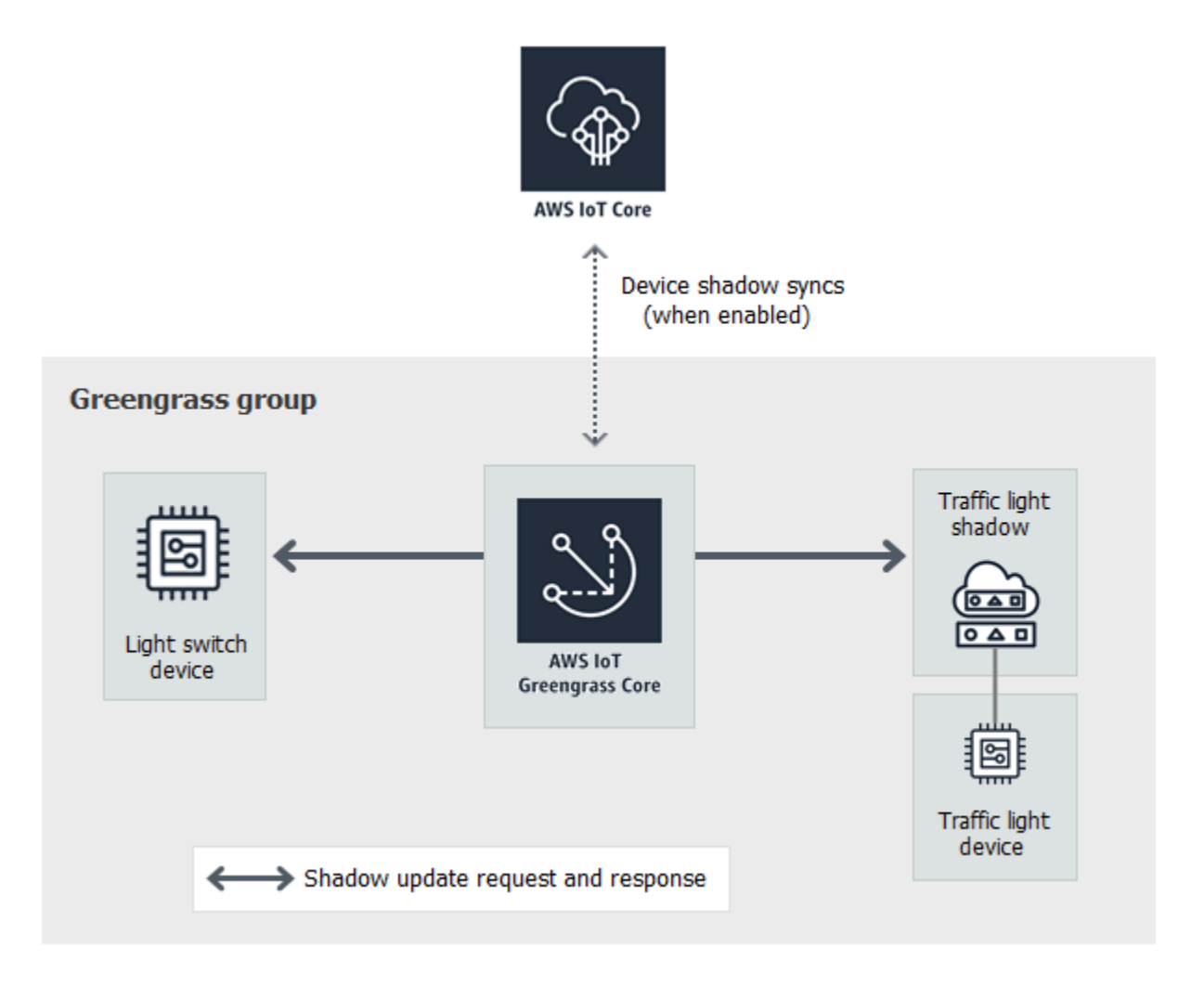

Antes de começar, execute o script de [configuração do dispositivo do Greengrass](#page-203-0) ou conclua o [Módulo 1](#page-220-0) e o [Módulo 2](#page-239-0). Você também deve entender como conectar dispositivos cliente a um núcleo do AWS IoT Greengrass ([Módulo 4](#page-276-0)). Você não precisa de outros componentes ou dispositivos.

Este modulo levará aproximadamente 30 minutos para ser concluído.

Tópicos

- [Configurar dispositivos e assinaturas](#page-295-0)
- [Fazer download de arquivos necessários](#page-298-0)
- [Testar comunicações \(sincronizações de dispositivos desativadas\)](#page-298-1)
- [Testar comunicações \(sincronizações de dispositivos ativadas\)](#page-302-0)

### <span id="page-295-0"></span>Configurar dispositivos e assinaturas

As sombras poderão ser sincronizadas com a AWS IoT quando o núcleo AWS IoT Greengrass estiver conectado à Internet. Neste módulo, você primeiro usará sombras locais sem sincronizar com a nuvem. Em seguida, você habilita a sincronização de nuvem.

Cada dispositivo cliente tem sua própria sombra. Para obter mais informações, consulte [Serviço de](https://docs.aws.amazon.com/iot/latest/developerguide/iot-device-shadows.html) [sombra do dispositivo para AWS IoT](https://docs.aws.amazon.com/iot/latest/developerguide/iot-device-shadows.html) no Guia do desenvolvedor do AWS IoT.

- 1. Na página de configuração do grupo, selecione a guia Dispositivos cliente.
- 2. Na guia Dispositivos cliente, adicione dois novos dispositivos cliente ao seu grupo do AWS IoT Greengrass. Para ver as etapas detalhadas desse processo, consulte [the section called "Criar](#page-278-0)  [dispositivos cliente em um grupo do AWS IoT Greengrass".](#page-278-0)
	- Nomeie os dispositivos cliente **GG\_Switch** e **GG\_TrafficLight**:
	- Gere e faça download dos recursos de segurança para ambos os dispositivos cliente.
	- Anote o ID do certificado nos nomes de arquivo dos recursos de segurança para os dispositivos cliente. Você usará esses valores depois.
- 3. Crie uma pasta no seu computador para as credenciais de segurança desses dispositivos cliente. Copie os certificados e as chaves para essa pasta.
- 4. Certifique-se de que os dispositivos cliente estejam configurados para usar sombras locais e de que eles não se sincronizem com o Nuvem AWS. Caso contrário, selecione o dispositivo cliente, selecione Sincronizar sombra e, em seguida, selecione Desativar sincronização da sombra com a nuvem.
- <span id="page-295-1"></span>5. Adicione as assinaturas na tabela a seguir ao seu grupo. Por exemplo, para criar a primeira assinatura:
	- a. Na página de configuração do grupo, selecione a guia Inscrições e, em seguida, selecione Adicionar.
	- b. Em Tipo de origem, selecione Dispositivo cliente e, em seguida, selecione GG\_switch.
	- c. Para Tipo de destino, selecione Serviço e Serviço de sombra local.
	- d. Em Topic filter (Filtro de tópicos), insira **\$aws/things/GG\_TrafficLight/shadow/ update**.
	- e. Selecione Create subscription.

Os tópicos devem ser inseridos exatamente como mostrado na tabela. Embora seja possível usar curingas para consolidar algumas das assinaturas, não recomendamos essa prática. Para obter mais informações, consulte [Tópicos da sombra MQTT](https://docs.aws.amazon.com/iot/latest/developerguide/device-shadow-mqtt.html) no Guia do desenvolvedor do AWS IoT.

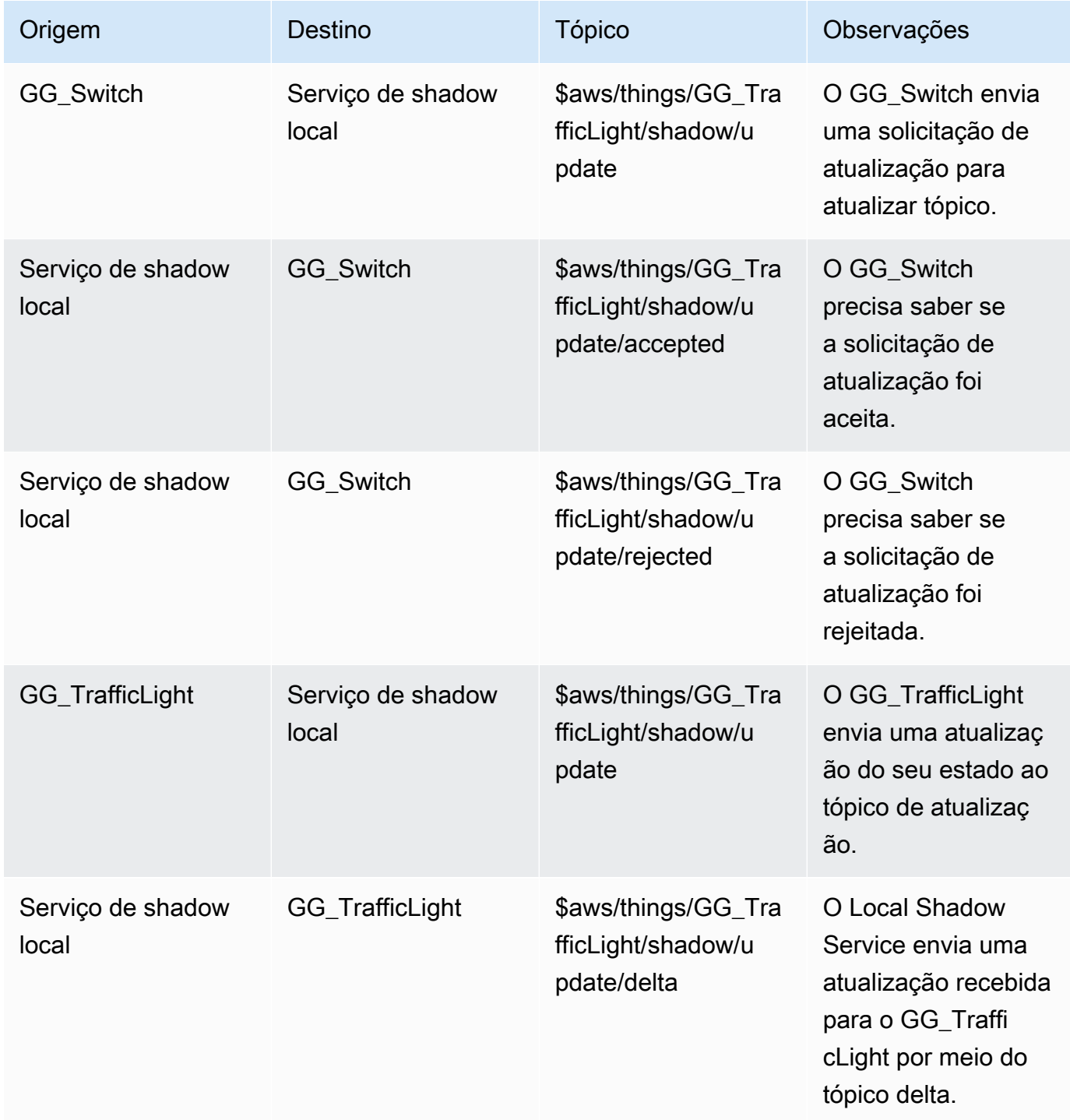

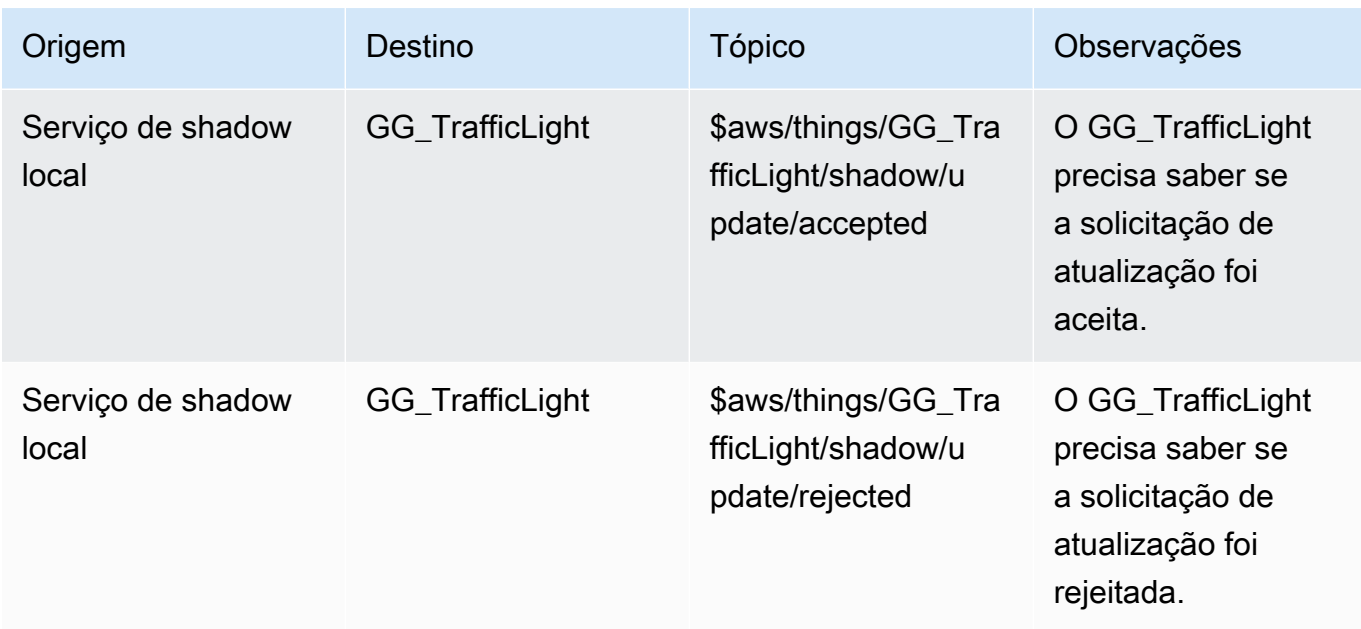

As nova assinaturas são exibidas na guia Assinaturas.

**a** Note

Para obter informações sobre o caractere \$, consulte [Tópicos reservados](https://docs.aws.amazon.com/iot/latest/developerguide/topics.html#reserved-topics).

- 6. Certifique-se de que a detecção automática esteja habilitada para que o núcleo do Greengrass possa publicar uma lista de seus endereços IP. Os dispositivos cliente usam essa informação para descobrir o núcleo. Faça o seguinte:
	- a. Na página de configuração do grupo, selecione a guia Funções do Lambda.
	- b. Em Funções do Lambda do sistema, selecione Detector de IP e, em seguida, selecione Editar.
	- c. Em Editar configurações do detector de IP, selecione Detectar e substituir automaticamente os endpoints do broker MQTT e, em seguida, selecione Salvar.
- 7. Verifique se o daemon do Greengrass está em execução, como descrito em [Implantar](#page-261-0)  [configurações de nuvem em um dispositivo de núcleo](#page-261-0).
- 8. Na página de configuração do grupo, selecione Implantar.

### <span id="page-298-0"></span>Fazer download de arquivos necessários

1. Se você ainda não tiver feito isso, instale o AWS IoT Device SDK para Python. Para obter instruções, consulte a etapa 1 em [the section called "Instale o AWS IoT Device SDK para](#page-282-0)  [Python"](#page-282-0).

Esse SDK é usado pelos dispositivos cliente da AWS IoT para se comunicar com a e com os dispositivos de núcleo do AWS IoT Greengrass.

2. Na pasta de exemplos do [TrafficLight](https://github.com/aws/aws-greengrass-core-sdk-python/tree/master/examples/TrafficLight) no GitHub, faça download dos arquivos lightController.py e trafficLight.py para o computador. Salve-os na pasta que contém os certificados do dispositivo cliente GG\_Switch e GG\_TrafficLight e as chaves.

O script lightController.py corresponde ao dispositivo cliente GG\_Switch e o script trafficLight.py corresponde ao dispositivo cliente GG\_TrafficLight.

- 7aa87aa1cf.cert.pem
- 7aa87aa1cf.private.key
- 7aa87aa1cf.public.key
- a27b261ea9.cert.pem
- a27b261ea9.private.key
- a27b261ea9.public.key
- ightController.py
- root-ca-cert.pem
- trafficLight.py

### **a** Note

Os arquivos Python de exemplo são armazenados no repositório do SDK do AWS IoT Greengrass Core para Python por conveniência, mas eles não usam o AWS IoT Greengrass Core.

### <span id="page-298-1"></span>Testar comunicações (sincronizações de dispositivos desativadas)

- 1. Verifique se o seu computador e o dispositivo de núcleo do AWS IoT Greengrass estão conectados à Internet e usando a mesma rede.
	- a. No dispositivo de núcleo do AWS IoT Greengrass, execute o comando a seguir para encontrar seu endereço IP.

hostname -I

b. Em seu computador, execute o comando a seguir usando o endereço IP do núcleo. Você pode usar Ctrl + C para interromper o comando ping.

ping *IP-address*

Um resultado semelhante ao seguinte indica que a comunicação foi estabelecida com êxito entre o computador e o dispositivo de núcleo do AWS IoT Greengrass (0% de perda de pacotes):

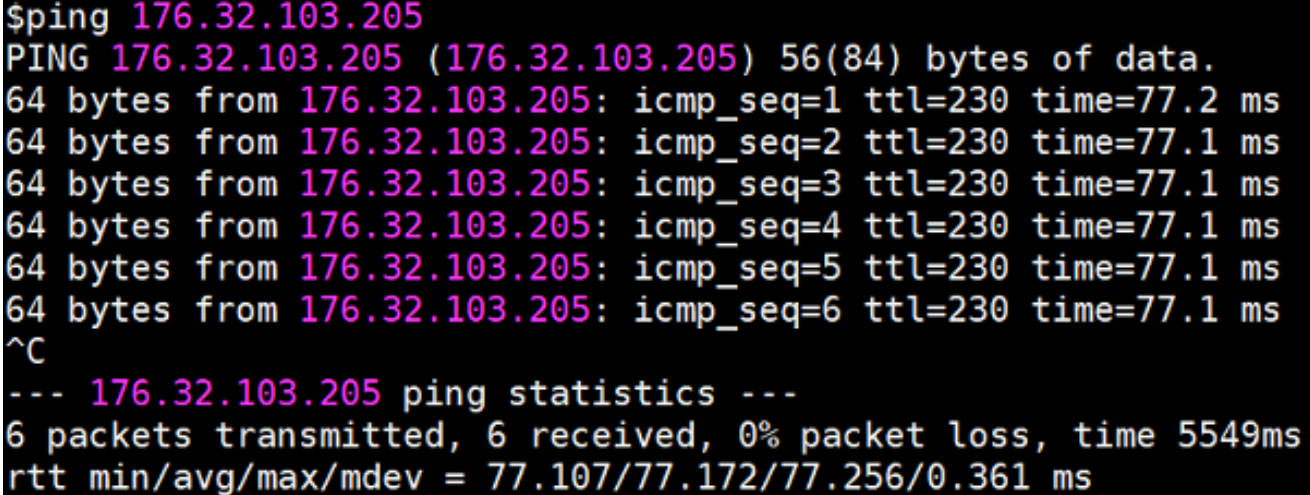

#### **a** Note

Caso você não consiga fazer o ping de uma instância do EC2 que está executando o AWS IoT Greengrass, verifique se as regras de entrada do grupo de segurança da instância permitem tráfego ICMP para mensagens de [Solicitação de eco.](https://docs.aws.amazon.com/AWSEC2/latest/UserGuide/security-group-rules-reference.html#sg-rules-ping) Para obter mais informações, consulte [Adicionando regras a um grupo de segurança](https://docs.aws.amazon.com/AWSEC2/latest/UserGuide/using-network-security.html#adding-security-group-rule) no Guia do usuário do Amazon EC2 para instâncias do Linux.

Nos computadores host Windows, no Firewall do Windows com o aplicativo Segurança Avançada, talvez você também precise habilitar uma regra de entrada que permita a entrada de solicitações de eco (por exemplo, File and Printer Sharing (Compartilhamento de arquivos e impressoras) (Solicitação de eco – ICMPv4-In)) ou precise criar uma.

2. Obtenha seu endpoint da AWS IoT.

- a. No painel de navegação do [console do AWS IoT,](https://console.aws.amazon.com/iot/) selecione Configurações.
- b. Em Endpoint de dados do dispositivo, anote o valor do Endpoint. Você pode usar esse valor para substituir o espaço reservado *AWS\_IOT\_ENDPOINT* nos comandos nas etapas a seguir.

**a** Note

Certifique-se de que os [endpoints correspondem ao seu tipo de certificado](#page-151-0).

- <span id="page-300-0"></span>3. Em seu computador (e não no dispositivo de núcleo do AWS IoT Greengrass), abra duas janelas [command-line](https://en.wikipedia.org/wiki/Command-line_interface) (terminal ou prompt de comando). Uma janela representa o dispositivo cliente GG Switch e a outra representa o dispositivo cliente GG TrafficLight.
	- a. Na janela do dispositivo cliente GG\_Switch, execute os comandos a seguir.
		- Substitua *path-to-certs-folder* pelo o caminho para a pasta que contém os certificados, as chaves e os arquivos Python.
		- Substitua *AWS\_IOT\_ENDPOINT* pelo seu endpoint.
		- Substitua as duas instâncias do *switchCertId* pelo ID do certificado no nome do arquivo para seu dispositivo cliente GG\_Switch.

```
cd path-to-certs-folder
python lightController.py --endpoint AWS_IOT_ENDPOINT --rootCA 
 AmazonRootCA1.pem --cert switchCertId-certificate.pem.crt --key switchCertId-
private.pem.key --thingName GG_TrafficLight --clientId GG_Switch
```
- <span id="page-300-1"></span>b. Na janela do dispositivo cliente GG\_TrafficLight, execute os comandos a seguir.
	- Substitua *path-to-certs-folder* pelo o caminho para a pasta que contém os certificados, as chaves e os arquivos Python.
	- Substitua *AWS\_IOT\_ENDPOINT* pelo seu endpoint.
	- Substitua as duas instâncias de *lightCertId* pelo ID do certificado no nome do arquivo para seu dispositivo cliente GG\_TrafficLight.

cd *path-to-certs-folder*

Testar comunicações (sincronizações de dispositivos desativadas) 280

```
python trafficLight.py --endpoint AWS_IOT_ENDPOINT --rootCA AmazonRootCA1.pem 
  --cert lightCertId-certificate.pem.crt --key lightCertId-private.pem.key --
thingName GG_TrafficLight --clientId GG_TrafficLight
```
A cada 20 segundos, o interruptor atualiza o estado de shadow para G, Y e R, e a luz exibe seu novo estado, conforme a seguir.

Resultado do GG\_Switch:

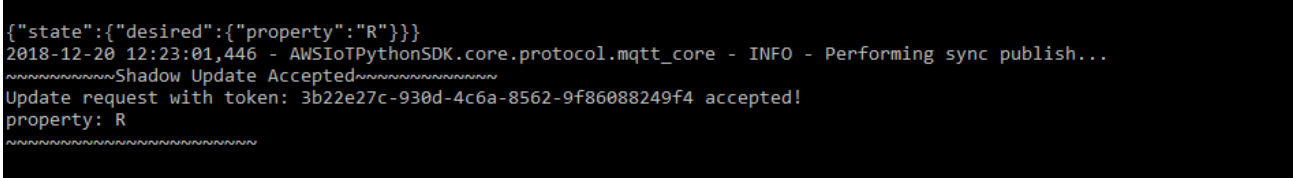

Resultado do GG\_TrafficLight:

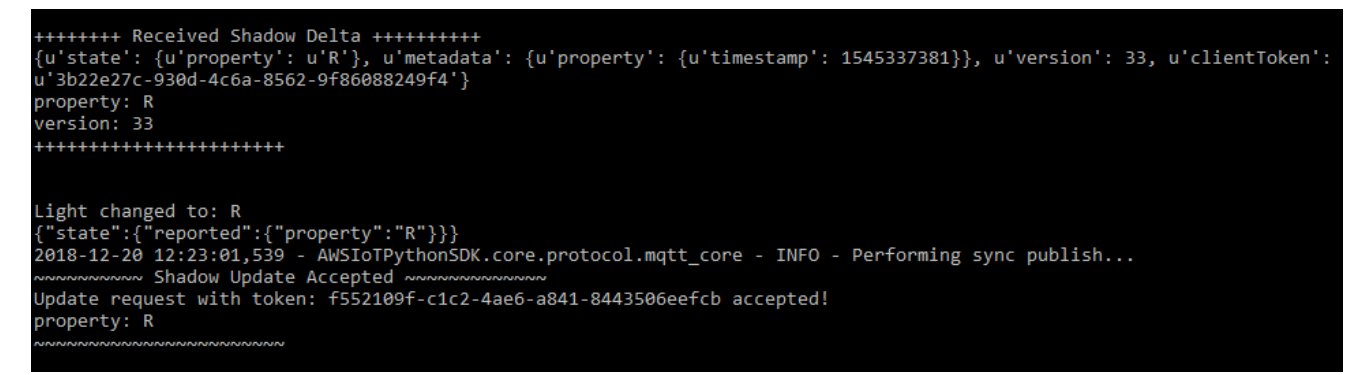

Quando executados pela primeira vez, cada dispositivo cliente executará o serviço de descoberta do AWS IoT Greengrass para se conectar ao núcleo AWS IoT Greengrass (via Internet). Depois que um dispositivo cliente descobrir e se conectar com sucesso a um núcleo AWS IoT Greengrass, as operações futuras poderão ser executadas localmente.

#### **a** Note

Os scripts lightController.py e trafficLight.py armazenam informações de conexão na pasta groupCA, que é criada na mesma pasta que os scripts. Se você receber erros de conexão, certifique-se de que o endereço IP no arquivo ggc-host corresponde ao endpoint de endereço IP para seu núcleo.

Testar comunicações (sincronizações de dispositivos desativadas) 281

- 4. No console AWS IoT, selecione seu grupo AWS IoT Greengrass, selecione a guia Dispositivos cliente e, em seguida, selecione GG\_TrafficLight para abrir a página de detalhes da coisa do dispositivo cliente AWS IoT.
- 5. Selecione a guia Sombras do dispositivo. Depois que o GG\_Switch mudar de estado, não deverá haver atualizações nesta sombra. Isso porque o GG\_Trafficlight está configurado para Disable shadow sync with cloud (Desativar a sincronização de sombras com a nuvem).
- 6. Pressione Ctrl + C na janela do dispositivo cliente (lightController.py) do GG\_Switch. Você deve ver que a janela (trafficLight.py) do GG\_TrafficLight para de receber mensagens de alteração de estado.

Mantenha essas janelas abertas para que você possa executar os comandos na próxima seção.

### <span id="page-302-0"></span>Testar comunicações (sincronizações de dispositivos ativadas)

Para este teste, você configura a sombra de dispositivo GG\_TrafficLight para sincronizar com a AWS IoT. Você executa os mesmos comandos como no teste anterior, mas desta vez o estado da sombra na nuvem será atualizado quando GG\_Switch enviar uma solicitação de atualização.

- 1. No console do AWS IoT, selecione seu grupo AWS IoT Greengrass e, em seguida, selecione a guia Dispositivos cliente.
- 2. Selecione o dispositivo GG\_Trafficlight, selecione Sincronizar sombra e, em seguida, selecione Habilitar sincronização da sombra com a nuvem.

Você deve receber uma notificação de que o status de sincronização da sombra do dispositivo foi atualizado.

- 3. Na página de configuração do grupo, selecione Implantar.
- 4. Nas duas janelas de linha de comando, execute os comandos do teste anterior para os dispositivos cliente [GG\\_Switch](#page-300-0) e [GG\\_TrafficLight.](#page-300-1)
- 5. Agora, verifique o estado da sombra no console do AWS IoT. Selecione seu grupo AWS IoT Greengrass, selecione a guia Dispositivos cliente, selecione GG\_Trafficlight, selecione a guia Sombras do dispositivo e, em seguida, selecione Sombra clássica.

Como você habilitou a sincronização do GG\_TrafficLight sombra com a AWS IoT, o estado da sombra na nuvem deverá ser atualizado sempre que GG\_Switch enviar uma atualização. Essa funcionalidade pode ser usada para expor o estado de um dispositivo cliente com a AWS IoT.

#### **a** Note

Se necessário, você pode solucionar problemas ao visualizar os logs de núcleo do AWS IoT Greengrass, em especial o runtime.log:

cd /greengrass/ggc/var/log sudo cat system/runtime.log | more

Você também pode visualizar GGShadowSyncManager.log e GGShadowService.log. Para obter mais informações, consulte [Solução de](#page-1328-0) [problemas](#page-1328-0).

Mantenha os dispositivos cliente e as assinaturas configurados. Você poderá usá-los no próximo módulo. Você também pode executar os mesmos comandos.

# Módulo 6: Acessando outros serviços da AWS

Este módulo avançado mostra como os núcleos do AWS IoT Greengrass podem interagir com outros serviços da AWS na nuvem. Ele se baseia no exemplo de semáforo fornecido no [Módulo 5](#page-293-0) e adiciona uma função do Lambda que processa estados de sombra e faz upload de um resumo em uma tabela do Amazon DynamoDB.

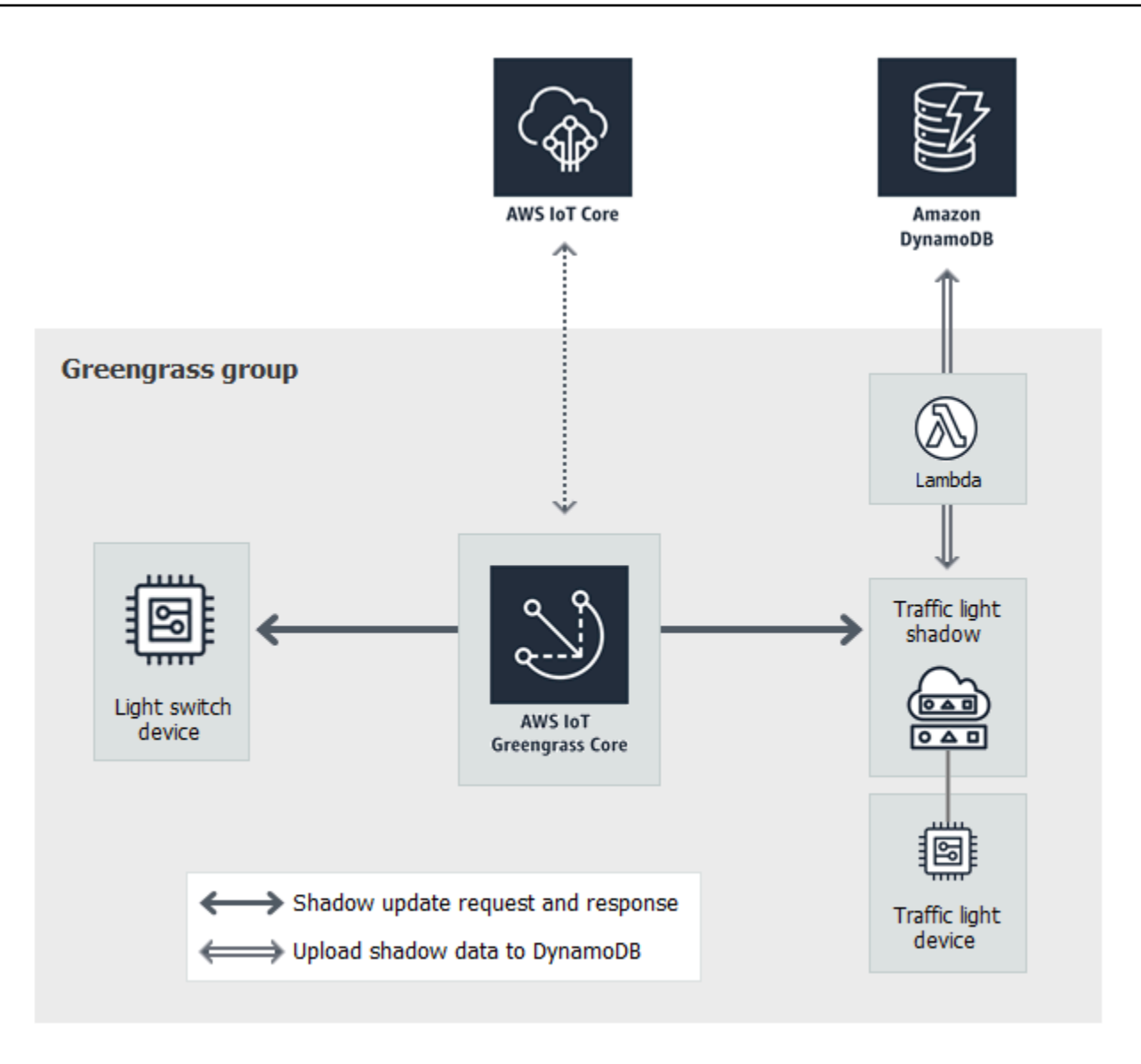

Antes de começar, execute o script de [configuração do dispositivo do Greengrass](#page-203-0) ou conclua o [Módulo 1](#page-220-0) e o [Módulo 2](#page-239-0). Também é necessário concluir o [módulo 5.](#page-293-0) Você não precisa de outros componentes ou dispositivos.

Este modulo levará aproximadamente 30 minutos para ser concluído.

#### **a** Note

Este módulo cria e atualiza uma tabela no DynamoDB. Embora a maioria das operações seja pequena e se enquadre no Amazon Web Services Free Tier, executar algumas das etapas

deste módulo pode resultar em cobranças na sua conta. Para obter informações sobre a definição de preços, consulte a [Documentação de definição de preços do DynamoDB.](https://aws.amazon.com/dynamodb/pricing/)

Tópicos

- [Configurar a função do grupo](#page-305-0)
- [Crie e configure a função do Lambda](#page-307-0)
- [Configurar assinaturas](#page-310-0)
- [Testar comunicações](#page-311-0)

### <span id="page-305-0"></span>Configurar a função do grupo

A função do grupo é um [perfil do IAM](https://docs.aws.amazon.com/IAM/latest/UserGuide/id_roles.html) que você cria e associa ao grupo do Greengrass. Essa função contém as permissões que as funções implantadas do Lambda (e outros atributos do AWS IoT Greengrass) usam para acessar serviços da AWS. Para obter mais informações, consulte [the section](#page-1050-0) [called "Função do grupo do Greengrass."](#page-1050-0).

Use as seguintes etapas de alto nível para criar uma função de grupo no console do IAM.

- 1. Crie uma política que permita ou negue ações em um ou mais recursos.
- 2. Crie uma função que use o serviço do Greengrass como entidade confiável.
- 3. Anexe sua política à função.

Depois, no console do AWS IoT, adicione a função ao grupo do Greengrass.

### **a** Note

Um grupo do Greengrass tem uma função de grupo única. Se quiser adicionar permissões, você pode editar políticas anexadas ou anexar mais políticas.

Neste tutorial, você criará uma política de permissões que permita descrever, criar e atualizar ações em uma tabela do Amazon DynamoDB. Em seguida, você anexará a política a uma nova função e associará a função ao seu grupo do Greengrass.

Primeiramente, crie uma política gerenciada pelo cliente que conceda as permissões necessárias pela função do Lambda neste módulo.

- 1. No console do IAM no painel de navegação, selecione Policies e Create policy.
- 2. Na guia JSON, substitua o conteúdo do espaço reservado pela política a seguir. A função do Lambda neste módulo usa essas permissões para criar e atualizar uma tabela do DynamoDB chamada CarStats.

```
{ 
     "Version": "2012-10-17", 
     "Statement": [ 
          { 
               "Sid": "PermissionsForModule6", 
               "Effect": "Allow", 
               "Action": [ 
                    "dynamodb:DescribeTable", 
                    "dynamodb:CreateTable", 
                    "dynamodb:PutItem" 
               ], 
               "Resource": "arn:aws:dynamodb:*:*:table/CarStats" 
          } 
    \mathbf{I}}
```
- 3. Selecione Próximo: Tags e Próximo: Revisar. As tags não são usadas neste tutorial.
- 4. Em Nome, insira e **greengrass\_CarStats\_Table** e selecione Create policy (Criar política).

Em seguida, crie uma função que use a nova política.

- 5. No painel de navegação, selecione Funções e Create role (Criar função).
- 6. Em Tipo de entidade confiável, selecione Serviço da AWS.
- 7. Em Caso de uso, Casos de uso para outros AWSserviços, selecione Greengrass, selecione Greengrass e, em seguida, selecione Avançar.
- 8. Em Políticas de permissões, selecione a nova política **greengrass\_CarStats\_Table** e selecione Avançar.
- 9. Em Nome do perfil, insira **Greengrass\_Group\_Role**.
- 10. Em Descrição, insira **Greengrass group role for connectors and user-defined Lambda functions**.

11. Selecione Create role (Criar função).

Agora, adicione a função ao seu grupo do Greengrass.

- 12. No painel de navegação do console de AWS IoT, em Gerenciar, expanda Dispositivos Greengrass e, em seguida selecione Grupos (V1).
- 13. Em Grupos do Greengrass, selecione seu grupo.
- 14. Selecione Configurações e, em seguida, Associar função.
- 15. Selecione Greengrass\_Group\_Role na sua lista de funções e, em seguida, selecione Associar função.

### <span id="page-307-0"></span>Crie e configure a função do Lambda

Nesta etapa, você cria uma função do Lambda que monitora o número de carros que avançam o semáforo. Sempre que o estado da sombra GG\_TrafficLight mudar para G, a função do Lambda simulará a passagem de um número aleatório de carros (de 1 a 20). Sempre que a terceira luz G mudar, a função do Lambda enviará estatísticas básicas, como mínimo e máximo, para uma tabela do DynamoDB.

- 1. No computador, crie uma pasta chamada car\_aggregator.
- 2. Na pasta de exemplos do [TrafficLight](https://github.com/aws/aws-greengrass-core-sdk-python/tree/master/examples/TrafficLight) no GitHub, faça download do arquivo carAggregator.py para a pasta car\_aggregator. Este é o código da função do Lambda.

**a** Note

Este exemplo de arquivo Python é armazenado no repositório do SDK do AWS IoT Greengrass Core por conveniência, mas ele não usa o SDK do AWS IoT Greengrass Core.

3. Se você não estiver trabalhando na região Leste dos EUA (Norte da Virgina), abra carAggregator.py e altere region\_name na seguinte linha para a Região da AWS que está selecionada no console do AWS IoT. Para obter a lista das Região da AWSs compatíveis, consulte [AWS IoT Greengrass](https://docs.aws.amazon.com/general/latest/gr/greengrass.html) no Referência geral da Amazon Web Services.

```
dynamodb = boto3.resource('dynamodb', region_name='us-east-1')
```
4. Execute o seguinte comando em uma janela da [linha de comando](https://en.wikipedia.org/wiki/Command-line_interface) para instalar o pacote [AWS](https://github.com/boto/boto3/blob/develop/README.rst)  [SDK for Python \(Boto3\)](https://github.com/boto/boto3/blob/develop/README.rst) e suas dependências na pasta car\_aggregator. As funções do

Lambda do Greengass usam o SDK da AWS para acessar outros serviços da AWS. (Para o Windows, use um [prompt de comando elevado.](https://technet.microsoft.com/en-us/library/cc947813(v=ws.10).aspx))

pip install boto3 -t *path-to-car\_aggregator-folder*

Isso resultará em uma listagem de diretórios semelhante à seguinte:

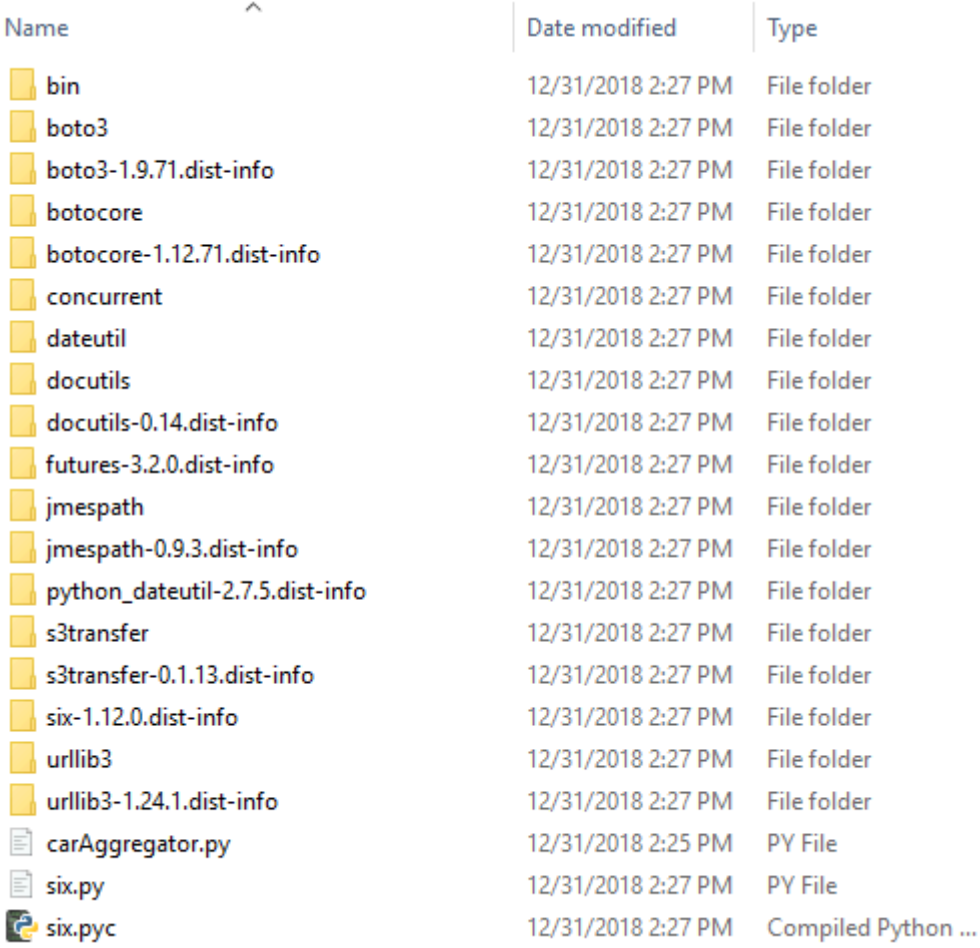

- 5. Compacte o conteúdo da pasta car\_aggregator em um arquivo .zip chamado car\_aggregator.zip. (Compacte o conteúdo da pasta, e não a pasta.) Esse é o pacote de implantação de sua função do Lambda.
- 6. No console do Lambda, crie uma função chamada **GG\_Car\_Aggregator** e defina os campos restantes da seguinte maneira:
	- Em Runtime (Tempo de execução), selecione Python 3.7.
	- Em Permissões, mantenha a configuração padrão. Isso cria uma função de execução que concede permissões básicas do Lambda. Essa função não é usada pelo AWS IoT Greengrass.

#### Selecione Criar função.

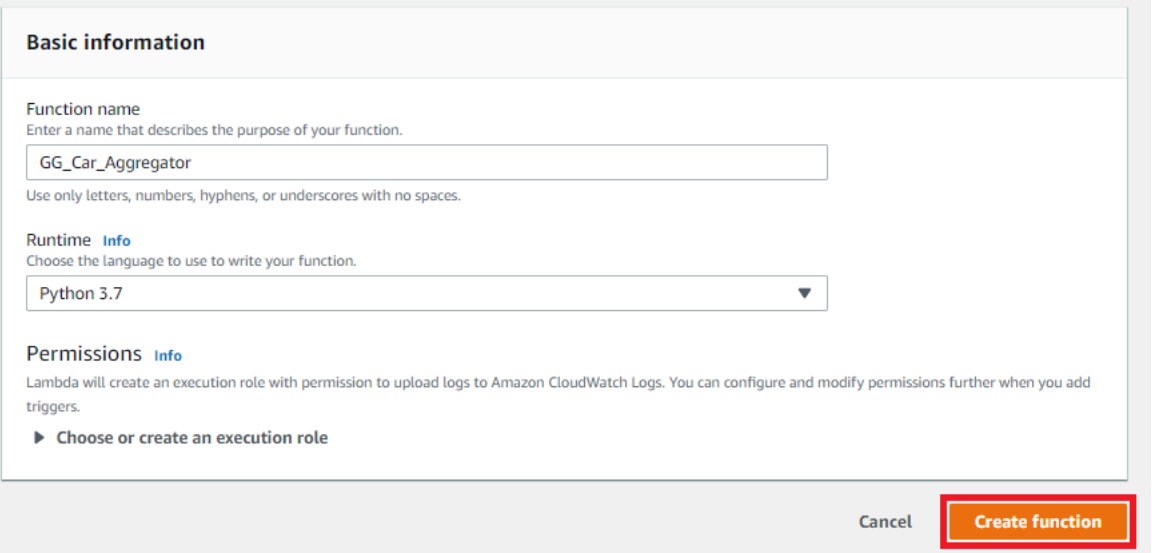

- 7. Faça upload do pacote de implantação da função Lambda:
	- a. Na guia Código, em Fonte do código, selecione Fazer upload a partir de. No menu suspenso, selecione o arquivo .zip file.

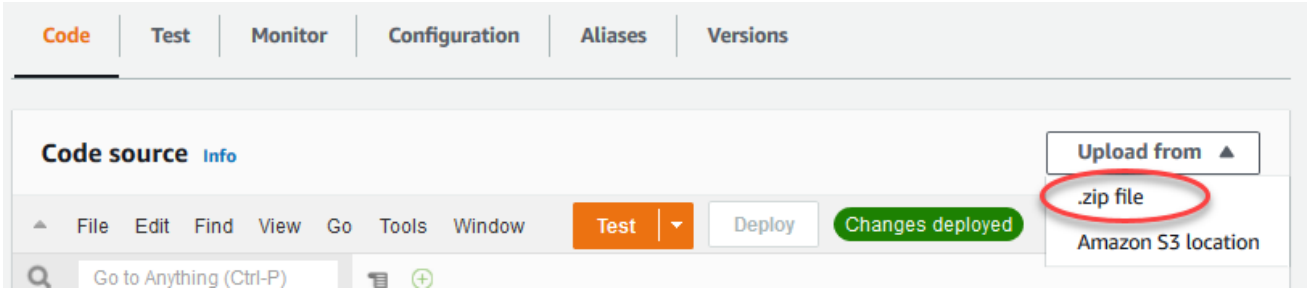

- b. Selecione Upload e, em seguida, seu pacote de implantação car\_aggregator.zip. Selecione Salvar.
- c. Na guia Código da função, em Configurações de runtime, selecione Editar e insira os valores a seguir.
	- Em Runtime (Tempo de execução), selecione Python 3.7.
	- Em Handler (Manipulador), insira **carAggregator.function\_handler**.
- d. Selecione Salvar.
- 8. Publique a função do Lambda e crie um alias para chamado **GG\_CarAggregator**. Para obter instruções passo a passo, consulte as etapas [publicar a função do Lambda](#page-255-0) e [criar um alias](#page-256-0) no Módulo 3 (Parte 1).
- 9. No console do AWS IoT, adicione a função do Lambda que você acabou de criar ao grupo AWS IoT Greengrass:
	- a. Na página de configuração do grupo, selecione Função do Lambda e, em seguida, em Minhas funções do Lambda, selecione Adicionar.
	- b. Para a Função do Lambda, selecione GG Car Aggregator.
	- c. Em Versão da função do Lambda, selecione o alias da versão que você publicou.
	- d. Em Memory limit (Limite de memória), insira **64 MB**.
	- e. Para Fixado, selecione Verdadeiro.
	- f. Selecione Adicionar função do Lambda.

### **a** Note

Você pode remover outras funções do Lambda de módulos anteriores.

### <span id="page-310-0"></span>Configurar assinaturas

Nesta etapa, você cria uma assinatura que permite ao GG\_TrafficLight sombra enviar informações atualizadas dos estados para a função do Lambda GG\_Car\_Aggregator. Essa assinatura é adicionada às assinaturas que você criou no [Módulo 5](#page-293-0), que são todas exigidas por esse módulo.

- 1. Na página de configuração do grupo, selecione a guia Inscrições e, em seguida, selecione Adicionar.
- 2. Na página Criar assinatura do evento, faça o seguinte:
	- a. Em Tipo de origem, selecione Serviço e Serviço de sombra local.
	- b. Em Tipo de destino, selecione Função do Lambda e, em seguida, selecione GG\_Car\_Aggregator.
	- c. Em Topic filter (Filtro de tópicos), insira **\$aws/things/GG\_TrafficLight/shadow/ update/documents**.
	- d. Selecione Create subscription.

Este módulo requer as novas assinaturas e as [assinaturas](#page-295-1) que você criou no Módulo 5.

- 3. Verifique se o daemon do Greengrass está em execução, como descrito em [Implantar](#page-261-0)  [configurações de nuvem em um dispositivo de núcleo](#page-261-0).
- 4. Na página de configuração do grupo, selecione Implantar.

### <span id="page-311-0"></span>Testar comunicações

1. No computador, abra duas janelas [command-line](https://en.wikipedia.org/wiki/Command-line_interface). Como no [Módulo 5](#page-293-0), uma janela destina-se ao dispositivo cliente GG\_Switch e a outra para o dispositivo cliente GG\_TrafficLight. Você as usará para executar os mesmos comandos executados no Módulo 5.

Execute os seguintes comandos para o dispositivo cliente GG\_Switch:

```
cd path-to-certs-folder
python lightController.py --endpoint AWS_IOT_ENDPOINT --rootCA AmazonRootCA1.pem 
  --cert switchCertId-certificate.pem.crt --key switchCertId-private.pem.key --
thingName GG_TrafficLight --clientId GG_Switch
```
Execute os seguintes comandos para o dispositivo cliente GG\_TrafficLight:

```
cd path-to-certs-folder
python trafficLight.py --endpoint AWS_IOT_ENDPOINT --rootCA AmazonRootCA1.pem --
cert lightCertId-certificate.pem.crt --key lightCertId-private.pem.key --thingName 
 GG_TrafficLight --clientId GG_TrafficLight
```
A cada 20 segundos, o interruptor atualiza o estado da sombra para G, Y e R, e a luz exibe o novo estado.

- 2. O manipulador da função do Lambda é acionado a cada terceira luz verde (a cada três minutos), e um novo registro do DynamoDB é criado. Após lightController.py e trafficLight.py terem sido executados durante três minutos, acesse o AWS Management Console e abra o console do DynamoDB.
- 3. Selecione a região Leste dos EUA (Norte da Virgínia) no menu Região da AWS. Esta é a região onde a função GG\_Car\_Aggregator cria a tabela.
- 4. No painel de navegação, selecione Tables (Tabelas) e, em seguida selecione a tabela CarStats.
- 5. Selecione Exibir itens para ver as entradas na tabela.

As entradas devem ser exibidas com estatísticas básicas sobre carros que passaram (uma entrada a cada três minutos). Talvez você precise escolher o botão de atualização para ver as atualizações feitas na tabela.

- 6. Se o teste não for bem-sucedido, você pode procurar informações sobre solução de problemas nos logs do Greengrass.
	- a. Alterne para o usuário raiz e navegue até o diretório log. O acesso aos logs do AWS IoT Greengrass requer permissões raiz.

```
sudo su
cd /greengrass/ggc/var/log
```
b. Verifique se há erros em runtime.log.

cat system/runtime.log | grep 'ERROR'

c. Verifique o log gerado pela função do Lambda.

cat user/*region*/*account-id*/GG\_Car\_Aggregator.log

Os scripts lightController.py e trafficLight.py armazenam informações de conexão na pasta groupCA, que é criada na mesma pasta que os scripts. Se você receber erros de conexão, certifique-se de que o endereço IP no arquivo ggc-host corresponde ao endpoint de endereço IP para seu núcleo.

Para obter mais informações, consulte [Solução de problemas](#page-1328-0).

Este é o final do tutorial básico. Agora, você pode entender o modelo de programação do AWS IoT Greengrass e seus conceitos fundamentais, incluindo os núcleos, grupos e assinaturas, dispositivos cliente do AWS IoT Greengrass e o processo de implantação de funções Lambda em execução na borda.

Você pode excluir a tabela do DynamoDB e as funções e assinaturas do Lambda do Greengrass. Para interromper a comunicação entre o dispositivo de núcleo do AWS IoT Greengrass e a nuvem da AWS IoT, abra um terminal no dispositivo de núcleo e execute um dos seguintes comandos:

• Para desligar o dispositivo de núcleo do AWS IoT Greengrass:

sudo halt

• Para interromper o daemon do AWS IoT Greengrass:

cd /greengrass/ggc/core/ sudo ./greengrassd stop

## Módulo 7: Simular a integração de segurança de hardware

Esse atributo está disponível para o AWS IoT Greengrass Core v1.7 e posterior.

Esse módulo avançado mostra como configurar a simulação de um módulo de segurança de hardware (HSM) para uso com um núcleo do Greengrass. A configuração usa SoftHSM puro, que é uma implementação de software de [PKCS#11](#page-321-0) que usa a interface de programação de aplicativo (API). O objetivo deste módulo é permitir que você configure um ambiente no qual você pode aprender e fazer testes iniciais em uma implementação apenas para software da API do PKCS#11. Ele é fornecido apenas para fins de aprendizagem e testes iniciais, não é destinado a nenhum uso para produção.

Você pode usar esta configuração para teste usando um serviço compatível com PKCS#11 a fim de armazenar suas chaves privadas. Para obter mais informações sobre a implementação somente para software, consulte [SoftHSM](https://www.opendnssec.org/softhsm/). Para obter mais informações sobre a integração de segurança de hardware em um núcleo AWS IoT Greengrass, incluindo requisitos gerais, consulte [the section called](#page-994-0)  ["Integração de segurança de hardware".](#page-994-0)

#### **A** Important

Este módulo é destinado somente a fins de experimentos. Não recomendamos em hipótese alguma o uso de SoftHSM em um ambiente de produção, pois ele pode fornecer uma falsa sensação de segurança adicional. A configuração resultante não fornece todos os benefícios de segurança reais. As chaves armazenadas em SoftHSM não são armazenadas com mais segurança do que qualquer outro meio de armazenamento de segredos no ambiente do Greengrass.

O objetivo deste módulo é permitir que você saiba mais sobre a especificação PKCS#11 e que faça testes iniciais do seu software se, futuramente, você planejar usar um HSM com base em hardware real

Você deve testar sua implementação futura de hardware de forma separada e completa antes de qualquer uso de produção, pois pode haver diferenças entre a implementação PKCS#11 fornecida no SoftHSM e uma implementação baseada em hardware.

Se você precisar de assistência com a integração de um [módulo de segurança de hardware](#page-995-0) [compatível,](#page-995-0) entre em contato com seu representante da AWS Enterprise Support.

Antes de começar, execute o script de [configuração do dispositivo do Greengrass](#page-203-0) ou verifique se você concluiu o [módulo 1](#page-220-0) e o [módulo 2](#page-239-0) do tutorial Conceitos básicos. Neste módulo, partimos do princípio de que o núcleo já está provisionado e se comunicando com a AWS. Este modulo levará aproximadamente 30 minutos para ser concluído.

### Instalar o software SoftHSM

Nesta etapa, você instala o SoftHSM e as ferramentas pkcs11, que são usados para gerenciar sua instância SoftHSM.

• Em um terminal do seu dispositivo de núcleo AWS IoT Greengrass, execute o seguinte comando:

sudo apt-get install softhsm2 libsofthsm2-dev pkcs11-dump

Para obter mais informações sobre esses pacotes, consulte [Instalar softhsm2,](https://www.howtoinstall.co/en/ubuntu/xenial/softhsm2) [Instalar](https://www.howtoinstall.co/en/ubuntu/xenial/libsofthsm2-dev)  [libsofthsm2-dev](https://www.howtoinstall.co/en/ubuntu/xenial/libsofthsm2-dev), e [Instalar pkcs11-despejo](https://www.howtoinstall.co/en/ubuntu/xenial/pkcs11-dump).

#### **a** Note

Se você encontrar problemas ao usar esse comando no seu sistema, consulte [SoftHSM](https://github.com/opendnssec/SoftHSMv2)  [versão 2](https://github.com/opendnssec/SoftHSMv2) no GitHub. Esse site fornece mais informações de instalação, incluindo a criação a partir do código-fonte.

### Configure o SoftHSM

Nesta etapa, você [configura o SoftHSM.](https://github.com/opendnssec/SoftHSMv2#configure-1)

1. Mude para o usuário raiz.

sudo su

2. Use a página do manual para encontrar o softhsm2.conf no âmbito do sistema local. Um local comum é /etc/softhsm/softhsm2.conf, mas a localização pode ser diferente em alguns sistemas.

man softhsm2.conf

3. Crie o diretório para o arquivo de configuração softhsm2 no âmbito do sistema local. Neste exemplo, supomos que o local é /etc/softhsm/softhsm2.conf.

mkdir -p /etc/softhsm

4. Crie o diretório do token no diretório /greengrass.

**a** Note

Se esta etapa for ignorada, o softhsm2-util relatará ERROR: Could not initialize the library.

```
mkdir -p /greengrass/softhsm2/tokens
```
5. Configure o diretório do token.

```
echo "directories.tokendir = /greengrass/softhsm2/tokens" > /etc/softhsm/
softhsm2.conf
```
6. Configure um back-end baseado em arquivo.

echo "objectstore.backend = file" >> /etc/softhsm/softhsm2.conf

```
a Note
```
Essas definições de configuração são projetadas para fins de experimentação apenas. Para consultar todas as opções de configuração, leia a página do manual para o arquivo de configuração.

man softhsm2.conf

### Importar a chave privada para o SoftHSM

Nesta etapa, você inicialize o token do SoftHSM, converte a chave privada e, em seguida, importa a chave privada.

1. Inicialize o token do SoftHSM.

```
softhsm2-util --init-token --slot 0 --label greengrass --so-pin 12345 --pin 1234
```
#### **G** Note

Se solicitado, insira um pin de SO 12345 e um pin de usuário de 1234. O AWS IoT Greengrass não usa o pin de SO (supervisor), portanto, você pode utilizar qualquer valor.

Se você receber o erro CKR\_SLOT\_ID\_INVALID: Slot 0 does not exist, tente o seguinte comando em vez disso:

```
softhsm2-util --init-token --free --label greengrass --so-pin 12345 --pin 
  1234
```
2. Converta a chave privada em um formato que possa ser usado pela ferramenta de importação do SoftHSM. Para este tutorial, converta a chave privada obtida na opção Default Group creation (Criação de grupo padrão) no [Módulo 2](#page-239-0) do tutorial de Conceitos básicos.

```
openssl pkcs8 -topk8 -inform PEM -outform PEM -nocrypt -in hash.private.key -
out hash.private.pem
```
3. Importar a chave privada para o SoftHSM. Execute apenas um dos seguintes comandos, dependendo da sua versão do softhsm2-util.

Raspbian softhsm2-util sintaxe v2.2.0

```
softhsm2-util --import hash.private.pem --token greengrass --label iotkey --id 
 0000 --pin 12340
```
Ubuntu softhsm2-util sintaxe v2.0.0

```
softhsm2-util --import hash.private.pem --slot 0 --label iotkey --id 0000 --pin 
  1234
```
Esse comando identifica o slot como 0 e define o rótulo de chave como iotkey. Você usa esses valores na próxima seção.

Após a chave privada ser importada, você tem a opção de removê-la do diretório /greengrass/ certs. Certifique-se de manter a CA raiz e os certificados do dispositivo no diretório.

### Configurar o núcleo do Greengrass para usar o SoftHSM

Nesta etapa, você modifica o arquivo de configuração do núcleo do Greengrass para usar o SoftHSM.

- 1. Encontre o caminho para a biblioteca do provedor SoftHSM (libsofthsm2.so) no seu sistema:
	- a. Obtenha a lista de pacotes instalados para a biblioteca.

sudo dpkg -L libsofthsm2

O arquivo libsofthsm2.so está localizado no diretório softhsm.

- b. Copiar o caminho completo para o arquivo (por exemplo, /usr/lib/x86\_64-linuxgnu/softhsm/libsofthsm2.so). Você usará esse valor posteriormente.
- 2. Pare o daemon do Greengrass.

```
cd /greengrass/ggc/core/
sudo ./greengrassd stop
```
3. Abra o arquivo de configuração do Greengrass. Este é o arquivo [config.json](#page-87-0) no diretório / greengrass/config.

#### **a** Note

Os exemplos neste procedimento são gravados com a suposição de que o arquivo config.json usa o formato gerado a com a opção Default Group creation (Criação de grupo padrão) no [Módulo 2](#page-239-0) do tutorial de Conceitos básicos.

4. No objeto crypto.principals, insira o seguinte objeto de certificado do servidor MQTT. Adicione uma vírgula onde for preciso criar um arquivo JSON válido.

```
 "MQTTServerCertificate": { 
   "privateKeyPath": "path-to-private-key" 
 }
```
5. No objeto crypto, insira o seguinte objeto de PKCS11. Adicione uma vírgula onde for preciso criar um arquivo JSON válido.

```
 "PKCS11": { 
   "P11Provider": "/path-to-pkcs11-provider-so", 
   "slotLabel": "crypto-token-name", 
   "slotUserPin": "crypto-token-user-pin" 
 }
```
O arquivo deverá ser semelhante ao seguinte:

```
{ 
   "coreThing" : { 
     "caPath" : "root.ca.pem", 
     "certPath" : "hash.cert.pem", 
     "keyPath" : "hash.private.key", 
     "thingArn" : "arn:partition:iot:region:account-id:thing/core-thing-name", 
     "iotHost" : "host-prefix.iot.region.amazonaws.com", 
     "ggHost" : "greengrass.iot.region.amazonaws.com", 
     "keepAlive" : 600 
   }, 
   "runtime" : { 
     "cgroup" : { 
       "useSystemd" : "yes" 
     } 
   }, 
   "managedRespawn" : false,
```

```
 "crypto": { 
     "PKCS11": { 
       "P11Provider": "/path-to-pkcs11-provider-so", 
       "slotLabel": "crypto-token-name", 
       "slotUserPin": "crypto-token-user-pin" 
     },
     "principals" : { 
       "MQTTServerCertificate": { 
         "privateKeyPath": "path-to-private-key" 
       },
       "IoTCertificate" : { 
         "privateKeyPath" : "file:///greengrass/certs/hash.private.key", 
         "certificatePath" : "file:///greengrass/certs/hash.cert.pem" 
       }, 
       "SecretsManager" : { 
         "privateKeyPath" : "file:///greengrass/certs/hash.private.key" 
       } 
     }, 
     "caPath" : "file:///greengrass/certs/root.ca.pem" 
   }
}
```
#### **a** Note

Para usar atualizações OTA (over-the-air) com a segurança de hardware, o objeto PKCS11 também deve conter a propriedade OpenSSLEngine. Para obter mais informações, consulte [the section called "Configurar as atualizações OTA".](#page-1013-0)

- 6. Edite o objeto crypto:
	- a. Configure o objeto PKCS11.
		- Para P11Provider, insira o caminho completo para libsofthsm2.so.
		- Em slotLabel, digite greengrass.
		- Em slotUserPin, digite 1234.
	- b. Configure os caminhos da chave privada no objeto principals. Não edite a propriedade certificatePath.

• Para as propriedades privateKeyPath, insira o seguinte caminho RFC 7512 PKCS#11 (que especifica o rótulo da chave). Faça isso para as entidades principais IoTCertificate, SecretsManager, e MQTTServerCertificate.

```
pkcs11:object=iotkey;type=private
```
c. Verifique o objeto crypto. A aparência deve ser semelhante à seguinte:

```
 "crypto": { 
   "PKCS11": { 
     "P11Provider": "/usr/lib/x86_64-linux-gnu/softhsm/libsofthsm2.so", 
     "slotLabel": "greengrass", 
     "slotUserPin": "1234" 
   }, 
   "principals": { 
     "MQTTServerCertificate": { 
       "privateKeyPath": "pkcs11:object=iotkey;type=private" 
     }, 
     "SecretsManager": { 
       "privateKeyPath": "pkcs11:object=iotkey;type=private" 
     }, 
     "IoTCertificate": { 
       "certificatePath": "file://certs/core.crt", 
       "privateKeyPath": "pkcs11:object=iotkey;type=private" 
     } 
   }, 
   "caPath": "file://certs/root.ca.pem" 
 }
```
7. Remova os valores caPath, certPath e keyPath do objeto coreThing. A aparência deve ser semelhante à seguinte:

```
"coreThing" : { 
   "thingArn" : "arn:partition:iot:region:account-id:thing/core-thing-name", 
   "iotHost" : "host-prefix-ats.iot.region.amazonaws.com", 
   "ggHost" : "greengrass-ats.iot.region.amazonaws.com", 
   "keepAlive" : 600
}
```
#### **a** Note

Para este tutorial, você especifica a mesma chave privada para todas as entidades principais. Para obter mais informações sobre como escolher a chave privada para o servidor MQTT local, consulte [Desempenho.](#page-1010-0) Para obter mais informações sobre o secrets manager local, consulte [Implantar segredos no núcleo](#page-608-0).

### Testar a configuração

• Inicie o daemon do Greengrass.

cd /greengrass/ggc/core/ sudo ./greengrassd start

Se o daemon for iniciado com êxito, seu núcleo será configurado corretamente.

Agora você está pronto para saber mais sobre a especificação PKCS#11 e fazer testes iniciais com a API do PKCS#11 fornecida pela implementação do SoftHSM.

#### **A** Important

Mais uma vez, é extremamente importante saber que este módulo é destinado somente a aprendizagem e testes. Na verdade, ele não fortalece a postura de segurança do seu ambiente do Greengrass.

Em vez disso, a finalidade do módulo é permitir que você inicie a aprendizagem e os testes como preparação para usar um verdadeiro HSM baseado em hardware no futuro. Quando isso ocorrer, você deverá testar seu software em relação ao HSM baseado em hardware antes de qualquer uso de produção, pois pode haver diferenças entre a implementação PKCS#11 fornecida no SoftHSM e uma implementação baseada em hardware.

### <span id="page-321-0"></span>Consulte também

• Guia de uso da interface de token criptográfico PKCS #11 Versão 2.40. Editada por John Leiseboer e Robert Griffin. 16 de novembro de 2014. OASIS Committee Note 02. [http://docs.oasis-](http://docs.oasis-open.org/pkcs11/pkcs11-ug/v2.40/cn02/pkcs11-ug-v2.40-cn02.html) [open.org/pkcs11/pkcs11-ug/v2.40/cn02/pkcs11-ug-v2.40-cn02.html](http://docs.oasis-open.org/pkcs11/pkcs11-ug/v2.40/cn02/pkcs11-ug-v2.40-cn02.html). Última versão: [http://](http://docs.oasis-open.org/pkcs11/pkcs11-ug/v2.40/pkcs11-ug-v2.40.html) [docs.oasis-open.org/pkcs11/pkcs11-ug/v2.40/pkcs11-ug-v2.40.html.](http://docs.oasis-open.org/pkcs11/pkcs11-ug/v2.40/pkcs11-ug-v2.40.html)

• [RFC 7512](https://tools.ietf.org/html/rfc7512)

# Atualizações OTA do software do AWS IoT Greengrass Core

O pacote de software de núcleo do AWS IoT Greengrass inclui um atendente de atualização que pode executar atualizações OTA (over-the-air) do software do AWS IoT Greengrass. Você pode usar atualizações OTA para instalar a versão mais recente do software de núcleo do AWS IoT Greengrass ou do software do atendente de atualizações OTA em um ou mais núcleos. Com as atualizações OTA, seus dispositivos principais não precisam estar fisicamente presentes.

É recomendável usar atualizações OTA quando possível. Elas fornecem um mecanismo que você pode usar para rastrear o status da atualização e o histórico de atualizações. Se ocorrer uma atualização com falha, o atendente de atualizações OTA reverterá para a versão anterior do software.

**a** Note

Não haverá suporte para as atualizações OTA se você usar apt para instalar o software de núcleo do AWS IoT Greengrass. Para essas instalações, é recomendável usar apt para atualizar o software. Para obter mais informações, consulte [the section called "Instalar de um](#page-69-0)  [repositório do APT"](#page-69-0).

As atualizações OTA são mais eficientes para:

- Corrigir vulnerabilidades de segurança.
- Resolver problemas de estabilidade do software.
- Implantar atributos novos ou melhorados.

Esse atributo se integra aos [Trabalhos do AWS IoT](https://docs.aws.amazon.com/iot/latest/developerguide/iot-jobs.html).

# **Requisitos**

Os seguintes requisitos se aplicam às atualizações OTA do software do AWS IoT Greengrass.

• O núcleo do Greengrass deve ter pelo menos 400 MB de espaço em disco disponível no armazenamento local. O atendente de atualizações OTA requer cerca de três vezes o requisito
de uso de tempo de execução do software de núcleo do AWS IoT Greengrass. Para obter mais informações, consulte [Cotas de serviço](https://docs.aws.amazon.com/general/latest/gr/greengrass.html#limits_greengrass) para o núcleo do Greengrass no Referência geral da Amazon Web Services.

- O núcleo do Greengrass deve ter uma conexão com a Nuvem AWS.
- O núcleo do Greengrass deve ser configurado corretamente e provisionado com certificados e chaves para autenticação com o AWS IoT Core e o AWS IoT Greengrass. Para obter mais informações, consulte [the section called "Certificados X.509".](#page-1016-0)
- O núcleo do Greengrass não pode ser configurado para usar um proxy de rede.

#### **a** Note

Desde o AWS IoT Greengrass v1.9.3, as atualizações OTA são compatíveis em núcleos que configuram o tráfego MQTT para usar a porta 443 em vez da porta padrão 8883. No entanto, o atendente de atualizações OTA não oferece suporte a atualizações por meio de um proxy de rede. Para obter mais informações, consulte [the section called "Conectar-se à](#page-153-0) [porta 443 ou por meio de um proxy de rede".](#page-153-0)

• A inicialização confiável não pode ser habilitada na partição que contém o software de núcleo do AWS IoT Greengrass.

**G** Note

Você pode instalar e executar o software de núcleo do AWS IoT Greengrass em uma partição que tenha inicialização confiável habilitada, mas as atualizações OTA não serão compatíveis.

- O AWS IoT Greengrass deve ter permissões de leitura/gravação na partição que contém o software de núcleo do AWS IoT Greengrass.
- Ao usar um sistema init para gerenciar o núcleo do Greengrass, você deve configurar as atualizações OTA para se integrarem ao sistema init. Para obter mais informações, consulte [the](#page-329-0)  [section called "Integração com sistemas Init".](#page-329-0)
- Crie uma função usada para pré-assinar os URLs do Amazon S3 para artefatos de atualização do software do AWS IoT Greengrass. Essa função de assinante do permite que AWS IoT Core acesse artefatos de atualização de software armazenados no Amazon S3 em seu nome. Para obter mais informações, consulte [the section called "Permissões do IAM para atualizações OTA".](#page-325-0)

### <span id="page-325-0"></span>Permissões do IAM para atualizações OTA

Quando o AWS IoT Greengrass libera uma nova versão do software do núcleo do AWS IoT Greengrass, o AWS IoT Greengrass atualiza os artefatos de software armazenados no Amazon S3 que são usados para a atualização OTA.

Sua Conta da AWS deve incluir uma função de assinante de URL do Amazon S3 que possa ser usada para acessar esses artefatos. A função deve ter uma política de permissões que permita a ação s3:GetObject nos buckets nas Região da AWSs de destino. A função também deve ter uma política de confiança que permita que o iot.amazonaws.com assuma a função como uma entidade confiável.

### Política de permissões

Para permissões de função, você pode usar a política gerenciada pela AWS ou criar uma política personalizada.

• Usar a política gerenciada pela AWS

A política gerenciada [GreengrassOTAUpdateArtifactAccess](https://console.aws.amazon.com/iam/home?region=us-west-2#/policies/arn%3Aaws%3Aiam%3A%3Aaws%3Apolicy%2Fservice-role%2FGreengrassOTAUpdateArtifactAccess) é fornecida pelo AWS IoT Greengrass. Use essa política se desejar permitir o acesso em todas as regiões atuais e futuras da Amazon Web Services compatíveis com o AWS IoT Greengrass.

• Crie uma política personalizada

Você deve criar uma política personalizada se quiser especificar explicitamente as regiões da Amazon Web Services em que seus núcleos estão implantados. A política de exemplo a seguir concede acesso a atualizações de software do AWS IoT Greengrass em seis regiões.

```
{ 
     "Version": "2012-10-17", 
     "Statement": [ 
         { 
              "Sid": "AllowAccessToGreengrassOTAUpdateArtifacts", 
              "Effect": "Allow", 
              "Action": [ 
                  "s3:GetObject" 
              ], 
              "Resource": [ 
                  "arn:aws:s3:::us-east-1-greengrass-updates/*", 
                  "arn:aws:s3:::us-west-2-greengrass-updates/*", 
                  "arn:aws:s3:::ap-northeast-1-greengrass-updates/*",
```

```
 "arn:aws:s3:::ap-southeast-2-greengrass-updates/*", 
                 "arn:aws:s3:::eu-central-1-greengrass-updates/*", 
                 "arn:aws:s3:::eu-west-1-greengrass-updates/*" 
 ] 
         } 
     ]
}
```
Política de confiança

A política de confiança anexada à função deve permitir a ação sts:AssumeRole e definir iot.amazonaws.com como um principal. Isso permite que o AWS IoT Core assuma a função como uma entidade confiável. Veja a seguir um exemplo de documento de política:

```
{ 
       "Version": "2012-10-17", 
       "Statement": [ 
\overline{\mathcal{E}} "Sid": "AllowIotToAssumeRole", 
                 "Action": "sts:AssumeRole", 
                 "Principal": { 
                       "Service": "iot.amazonaws.com" 
                 }, 
                 "Effect": "Allow" 
          } 
     \mathbf{I}}
```
Além disso, o usuário que inicia uma atualização OTA deve ter permissões para usar greengrass:CreateSoftwareUpdateJob e iot:CreateJob e para usar iam:PassRole para passar as permissões da função de assinante. Veja a seguir um exemplo de política do IAM:

```
{ 
     "Version": "2012-10-17", 
     "Statement": [ 
          { 
               "Action": [ 
                    "greengrass:CreateSoftwareUpdateJob" 
               ], 
               "Effect": "Allow", 
               "Resource": "*" 
          },
```

```
 { 
                "Effect": "Allow", 
                "Action": [ 
                     "iot:CreateJob" 
                ], 
                "Resource": "*" 
           }, 
           { 
                "Effect": "Allow", 
                "Action": [ 
                     "iam:PassRole" 
                ], 
                "Resource": "arn-of-s3-url-signer-role" 
           } 
      ]
}
```
## Considerações

Antes de iniciar uma atualização OTA do software de núcleo do Greengrass, esteja ciente do impacto sobre os dispositivos no seu grupo do Greengrass, tanto no dispositivo de núcleo quanto nos dispositivos cliente conectados localmente a esse núcleo:

- O núcleo é desligado durante a atualização.
- Todas as funções Lambda em execução no núcleo serão desativadas. Se essas funções gravarem em recursos locais, elas poderão deixá-los em um estado incorreto, a menos que seja encerrado corretamente.
- Durante o período de inatividade do núcleo, todas as suas conexões com a Nuvem AWS serão perdidas. As mensagens roteadas pelo núcleo por dispositivos cliente são perdidas.
- Os caches da credencial são perdidos.
- As filas que retêm trabalhos pendentes para funções Lambda são perdidas.
- Funções do Lambda de longa duração perdem as informações de estado dinâmico e todos os trabalhos pendentes são descartados.

As seguintes informações de estado são preservadas durante a atualização OTA:

- Arquivo de núcleo
- Configuração de grupo do Greengrass
- Sombras locais
- Logs do Greengrass
- Registros do atendente de atualizações OTA

## Agente de atualizações OTA do Greengrass

O atendente de atualizações OTA do Greengrass é o componente de software do dispositivo que processa as tarefas de atualização criadas e implantadas na nuvem. O atendente de atualizações OTA é distribuído no mesmo pacote de software que o software de núcleo do AWS IoT Greengrass. O atendente está localizado em /*greengrass-root*/ota/ota\_agent/ggc-ota. Ele grava logs em /var/log/greengrass/ota/ggc\_ota.txt.

#### **a** Note

*greengrass-root* representa o caminho no qual o software de núcleo do AWS IoT Greengrass é instalado no dispositivo. Normalmente, esse é o diretório /greengrass.

É possível iniciar o atendente de atualizações OTA executando o binário manualmente ou integrando-o como parte de um script init, como um arquivo de serviço systemd. Se você executar o binário manualmente, ele deverá ser executado como root. Quando ele começa, o atendente de atualizações OTA para AWS IoT Greengrass escuta trabalhos de atualização de software do AWS IoT Core e os executa sequencialmente. O atendente de atualizações OTA do Greengrass ignora todos os outros tipos de trabalho AWS IoT.

O trecho a seguir mostra um exemplo de um arquivo de serviço systemd para iniciar, parar e reiniciar o atendente de atualizações OTA:

```
[Unit]
Description=Greengrass OTA Daemon
[Service]
Type=forking
Restart=on-failure
ExecStart=/greengrass/ota/ota_agent/ggc-ota
```
[Install] WantedBy=multi-user.target Um núcleo que é o destino de uma atualização não deve executar duas instâncias do atendente de atualizações OTA. Isso faz com que os dois atendente s processem as mesmas tarefas, o que cria conflitos.

## <span id="page-329-0"></span>Integração com sistemas Init

Durante uma atualização OTA, o atendente de atualizações OTA reinicia os binários no dispositivo de núcleo. Se os binários estiverem em execução, isso poderá causar conflitos quando um sistema init estiver monitorando o estado do software de núcleo do AWS IoT Greengrass ou do atendente durante a atualização. Para ajudar a integrar o mecanismo de atualização OTA às suas estratégias de monitoramento, grave scripts de shell que são executados antes e depois de uma atualização. Por exemplo, você pode usar o script ggc\_pre\_update.sh para fazer backup de dados ou interromper processos antes que o dispositivo seja desligado.

Para instruir o atendente de atualizações OTA a executar esses scripts, é necessário incluir o sinalizador "managedRespawn" : true no arquivo [config.json](#page-87-0). Essa configuração é mostrada no seguinte trecho:

```
{ 
    "coreThing": { 
 … 
    }, 
    "runtime": { 
 … 
    }, 
    "managedRespawn": true
 …
}
```
### Respawn gerenciado com atualizações OTA

Os requisitos a seguir se aplicam às atualizações do OTA com o managedRespawn definido como true:

- Os seguintes scripts de shell devem estar presentes no diretório /*greengrass-root*/usr/ scripts:
	- ggc\_pre\_update.sh
	- ggc\_post\_update.sh
	- ota\_pre\_update.sh
- ota\_post\_update.sh
- Os scripts devem retornar um código de retorno bem-sucedido.
- Os scripts devem ser de propriedade de root e executáveis somente pelo root.
- O script ggc\_pre\_update.sh deve interromper o daemon do Greengrass.
- O script ggc\_post\_update.sh deve iniciar o daemon do Greengrass.

**a** Note

Como o atendente de atualizações OTA gerencia seu próprio processo, os ota\_pre\_update.sh e scripts ota\_post\_update.sh não precisam parar ou iniciar o serviço OTA.

O atendente de atualizações OTA executa os scripts a partir do /*greengrass-root*/usr/ scripts. A árvore de diretórios deve ser semelhante a:

```
<greengrass_root>
|-- certs
|-- config
    | |-- config.json
|-- ggc
|-- usr/scripts
    | |-- ggc_pre_update.sh
| |-- ggc_post_update.sh
    | |-- ota_pre_update.sh
| |-- ota_post_update.sh
|-- ota
```
Se managedRespawn estiver definido como true, o atendente de atualizações OTA verificará o diretório /*greengrass-root*/usr/scripts para localizar esses scripts antes e depois da atualização de software. Se os scripts não existirem, a atualização falhará. AWS IoT Greengrass não validará o conteúdo desses scripts. Como prática recomendada, verifique se seus scripts funcionam corretamente e emita códigos de saída apropriados para os erros.

Para atualizações OTA do software de núcleo do AWS IoT Greengrass:

• Antes de iniciar a atualização, o atendente executa o script ggc\_pre\_update.sh. Use esse script para comandos que precisam ser executados antes que o atendente de atualizações OTA inicie a

atualização do software AWS IoT Greengrass Core, como fazer backup de dados ou interromper qualquer processo em execução. O exemplo a seguir mostra um script simples para interromper o daemon do Greengrass.

#!/bin/bash set -euo pipefail systemctl stop greengrass

• Depois de concluir a atualização, o atendente executa o script ggc\_post\_update.sh. Use esse script para comandos que precisam ser executados depois que o atendente de atualizações OTA iniciar a atualização do software AWS IoT Greengrass Core, como para reiniciar processos. O exemplo a seguir mostra um script simples para iniciar o daemon do Greengrass.

#!/bin/bash set -euo pipefail systemctl start greengrass

Para atualizações OTA do atendente de atualizações OTA:

- Antes de iniciar a atualização, o atendente executa o script ota\_pre\_update.sh. Use esse script para comandos que precisam ser executados antes que o atendente de atualizações OTA se atualize, como fazer backup de dados ou interromper qualquer processo em execução.
- Depois de concluir a atualização, o atendente executa o script ota\_post\_update.sh. Use esse script para comandos que precisam ser executados após a atualização do atendente de atualizações OTA, como para reiniciar processos.

**a** Note

Se managedRespawn estiver definido como false, o atendente de atualizações OTA não executará os scripts.

## <span id="page-331-0"></span>Criar uma atualização OTA

Siga estas etapas para executar uma atualização OTA do software do AWS IoT Greengrass em um ou mais núcleos:

1. Verifique se seus núcleos atendem aos [requisitos](#page-323-0) para atualizações OTA.

### **a** Note

Se você configurou um sistema init para gerenciar o software AWS IoT Greengrass Core ou do atendente de atualizações OTA, verifique o seguinte em seus núcleos:

- O arquivo [config.json](#page-87-0) especifica "managedRespawn" : true.
- O diretório /*greengrass-root*/usr/scripts contém os seguintes scripts:
	- ggc\_pre\_update.sh
	- ggc\_post\_update.sh
	- ota\_pre\_update.sh
	- ota\_post\_update.sh

Para obter mais informações, consulte [the section called "Integração com sistemas Init".](#page-329-0)

2. Em um terminal de dispositivo núcleo, inicie o atendente de atualizações OTA.

```
cd /greengrass-root/ota/ota_agent
sudo ./ggc-ota
```
#### **a** Note

*greengrass-root* representa o caminho no qual o software de núcleo do AWS IoT Greengrass é instalado no dispositivo. Normalmente, esse é o diretório /greengrass.

Não inicie várias instâncias do atendente de atualizações OTA em um núcleo porque isso pode causar conflitos.

- 3. Use a API do AWS IoT Greengrass para criar um trabalho de atualização de software.
	- a. Chame a API [CreateSoftwareUpdateJob.](#page-335-0) Neste procedimento de exemplo, usamos comandos da AWS CLI.

O comando a seguir cria um trabalho que atualiza o software de núcleo do AWS IoT Greengrass em um núcleo. Substitua os valores de exemplo e execute o comando.

Linux or macOS terminal

```
aws greengrass create-software-update-job \
--update-targets-architecture x86_64 \
--update-targets [\"arn:aws:iot:region:123456789012:thing/myCoreDevice\"] \
--update-targets-operating-system ubuntu \
--software-to-update core \
--s3-url-signer-role arn:aws:iam::123456789012:role/myS3UrlSignerRole \
--update-agent-log-level WARN \
--amzn-client-token myClientToken1
```
Windows command prompt

```
aws greengrass create-software-update-job ^
--update-targets-architecture x86_64 ^
--update-targets [\"arn:aws:iot:region:123456789012:thing/myCoreDevice\"] ^
--update-targets-operating-system ubuntu ^
--software-to-update core ^
--s3-url-signer-role arn:aws:iam::123456789012:role/myS3UrlSignerRole ^
--update-agent-log-level WARN ^
--amzn-client-token myClientToken1
```
O comando retorna a seguinte resposta.

```
{ 
     "IotJobId": "GreengrassUpdateJob_c3bd7f36-ee80-4d42-8321-a1da0EXAMPLE", 
     "IotJobArn": "arn:aws:iot:region:123456789012:job/
GreengrassUpdateJob_c3bd7f36-ee80-4d42-8321-a1da0EXAMPLE", 
     "PlatformSoftwareVersion": "1.10.1"
}
```
- b. Copie o IoTJobId da resposta.
- c. Chame [DescribeJob](https://docs.aws.amazon.com/iot/latest/developerguide/manage-job-cli.html#describe-job) na API do AWS IoT Core para ver o status do trabalho. Substitua o valor de exemplo pelo ID do trabalho e execute o comando.

```
aws iot describe-job --job-id GreengrassUpdateJob_c3bd7f36-ee80-4d42-8321-
a1da0EXAMPLE
```
O comando retorna um objeto de resposta que contém informações sobre o trabalho, incluindo status e jobProcessDetails.

```
{ 
     "job": { 
         "jobArn": "arn:aws:iot:region:123456789012:job/
GreengrassUpdateJob_c3bd7f36-ee80-4d42-8321-a1da0EXAMPLE", 
         "jobId": "GreengrassUpdateJob_c3bd7f36-ee80-4d42-8321-a1da0EXAMPLE", 
         "targetSelection": "SNAPSHOT", 
         "status": "IN_PROGRESS", 
         "targets": [ 
             "arn:aws:iot:region:123456789012:thing/myCoreDevice" 
         ], 
         "description": "This job was created by Greengrass to update the 
  Greengrass Cores in the targets with version 1.10.1 of the core software 
  running on x86_64 architecture.", 
         "presignedUrlConfig": { 
              "roleArn": "arn:aws::iam::123456789012:role/myS3UrlSignerRole", 
             "expiresInSec": 3600 
         }, 
         "jobExecutionsRolloutConfig": {}, 
         "createdAt": 1588718249.079, 
         "lastUpdatedAt": 1588718253.419, 
         "jobProcessDetails": { 
              "numberOfCanceledThings": 0, 
             "numberOfSucceededThings": 0, 
             "numberOfFailedThings": 0, 
              "numberOfRejectedThings": 0, 
             "numberOfQueuedThings": 1, 
             "numberOfInProgressThings": 0, 
             "numberOfRemovedThings": 0, 
             "numberOfTimedOutThings": 0 
         }, 
         "timeoutConfig": {} 
     }
}
```
Para obter ajuda sobre a solução de problemas, consulte [Solução de problemas.](#page-1328-0)

## <span id="page-335-0"></span>API CreateSoftwareUpdateJob

Você pode usar a API CreateSoftwareUpdateJob para atualizar o software AWS IoT Greengrass Core ou o software do atendente de atualizações OTA em seus dispositivos de núcleo. Essa API cria um trabalho de snapshot do AWS IoT que notifica os dispositivos quando uma atualização está disponível. Depois de chamar CreateSoftwareUpdateJob, você pode usar outros comandos de trabalho do AWS IoT para controlar a atualização de software. Para obter mais informações, consulte [Trabalhos](https://docs.aws.amazon.com/iot/latest/developerguide/iot-jobs.html) no Guia do desenvolvedor do AWS IoT.

O exemplo a seguir mostra como usar a AWS CLI para criar um trabalho que atualiza o software de núcleo do AWS IoT Greengrass em um dispositivo de núcleo:

```
aws greengrass create-software-update-job \
--update-targets-architecture x86_64 \
--update-targets [\"arn:aws:iot:region:123456789012:thing/myCoreDevice\"] \
--update-targets-operating-system ubuntu \
--software-to-update core \
--s3-url-signer-role arn:aws:iam::123456789012:role/myS3UrlSignerRole \
--update-agent-log-level WARN \
--amzn-client-token myClientToken1
```
O comando create-software-update-job retorna uma resposta JSON que contém o ID do trabalho, o ARN do trabalho e a versão do software que foi instalada pela atualização:

```
{ 
     "IotJobId": "GreengrassUpdateJob_c3bd7f36-ee80-4d42-8321-a1da0EXAMPLE", 
     "IotJobArn": "arn:aws:iot:region:123456789012:job/GreengrassUpdateJob_c3bd7f36-
ee80-4d42-8321-a1da0EXAMPLE", 
     "PlatformSoftwareVersion": "1.9.2"
}
```
Para obter as etapas que mostram como usar create-software-update-job para atualizar um dispositivo de núcleo, consulte [the section called "Criar uma atualização OTA".](#page-331-0)

O comando create-software-update-job tem os seguintes parâmetros:

```
--update-targets-architecture
```
A arquitetura do dispositivo de núcleo.

```
Valores válidos: armv7l, armv6l, x86_64 ou aarch64
```
#### --update-targets

Os núcleos a serem atualizados. A lista pode conter ARNs de núcleos individuais e ARNs de grupos de coisas cujos membros são núcleos. Para obter mais informações sobre grupos de coisas, consulte [Grupos de coisas estáticas](https://docs.aws.amazon.com/iot/latest/developerguide/thing-groups.html) no Guia do usuário do AWS IoT.

```
--update-targets-operating-system
```
O sistema operacional do dispositivo de núcleo.

Valores válidos: ubuntu, amazon\_linux, raspbian ou openwrt

```
--software-to-update
```
Especifica se o software do núcleo ou o software do atendente de atualizações OTA devem ser atualizados.

Valores válidos: core ou ota\_agent

```
--s3-url-signer-role
```
O ARN do perfil do IAM usado para pré-assinar o URL do Amazon S3 que vincula aos artefatos de atualização de software do AWS IoT Greengrass. A política de permissões anexadas da função deve permitir a ação s3:GetObject nos buckets nas regiões de destino das Região da AWSs. A função também deve permitir que iot.amazonaws.com assuma a função como uma entidade confiável. Para obter mais informações, consulte [the section called "Permissões do IAM](#page-325-0) [para atualizações OTA".](#page-325-0)

--amzn-client-token

(Opcional) Um token do cliente usado para fazer solicitações idempotentes. Forneça um token exclusivo para impedir que atualizações duplicadas sejam criadas por causa de novas tentativas internas.

```
--update-agent-log-level
```
(Opcional) O nível de registro em log para instruções de log geradas pelo atendente de atualizações OTA. O padrão é ERROR.

Valores válidos: NONE, TRACE, DEBUG, VERBOSE, INFO, WARN, ERROR ou FATAL

### **a** Note

CreateSoftwareUpdateJob aceita solicitações somente para as seguintes combinações de arquitetura e sistema operacional compatíveis:

- ubuntu/x86\_64
- ubuntu/aarch64
- amazon\_linux/x86\_64
- raspbian/armv7l
- raspbian/armv6l
- openwrt/aarch64
- openwrt/armv7l

# <span id="page-338-0"></span>Implantar grupos do AWS IoT Greengrass em um núcleo do AWS IoT Greengrass

Use grupos do AWS IoT Greengrass para organizar entidades no ambiente periférico. Você também pode usar os grupos para controlar como as entidades no grupo interagem entre si e com a Nuvem AWS. Por exemplo, somente as funções do Lambda no grupo são implantadas para execução local e somente os dispositivos no grupo podem se comunicar usando o servidor MQTT local.

Um grupo deve incluir um [núcleo](#page-86-0), que é um dispositivo do AWS IoT que executa o software de núcleo do AWS IoT Greengrass. O núcleo atua como um gateway de borda e fornece recursos do AWS IoT Core no ambiente de borda. Dependendo da sua necessidade de negócios, também é possível adicionar as seguintes entidades a um grupo:

- Dispositivos cliente. Representados como coisas no registro do AWS IoT. Esses dispositivos devem executar o [FreeRTOS](https://docs.aws.amazon.com/freertos/latest/userguide/freertos-lib-gg-connectivity.html) ou usar o [SDK AWS IoT de dispositivo](#page-40-0) ou a [API de descoberta do](#page-974-0) [AWS IoT Greengrass](#page-974-0) para obter informações de conexão para o núcleo. Somente dispositivos cliente membros do grupo podem se conectar ao núcleo.
- Funções do Lambda. Aplicativos com tecnologia sem servidor predefinidos pelo usuário que executam código no núcleo. As funções do Lambda são criadas no AWS Lambda e referenciadas a partir de um grupo do Greengrass. Para ter mais informações, consulte [Execute funções locais](#page-372-0)  [do Lambda](#page-372-0).
- Conectores. Aplicativos com tecnologia sem servidor predefinidos que executam código no núcleo. Os conectores podem fornecer integração incorporada com a infraestrutura local, com protocolos do dispositivo, com a AWS e com outros serviços em nuvem. Para ter mais informações, consulte [Integrar a serviços e protocolos usando conectores](#page-637-0).
- Assinaturas. Define os editores, os assinantes e os tópicos MQTT (ou assuntos) autorizados para comunicação MQTT.
- Recursos. Referências a [dispositivos e volumes](#page-415-0) locais, [modelos de machine learning](#page-439-0) e [segredos,](#page-608-0) usados para controle de acesso por conectores e funções do Lambda do Greengrass.
- Logs. Configurações de registro em log para componentes do sistema do AWS IoT Greengrass e funções do Lambda. Para ter mais informações, consulte [the section called "Monitoramento com](#page-1079-0)  [logs do AWS IoT Greengrass".](#page-1079-0)

Você gerencia o grupo do Greengrass na Nuvem AWS e o implanta em um núcleo. A implantação copia a configuração do grupo para o arquivo group. json no dispositivo de núcleo. Esse arquivo está localizado em *greengrass-root*/ggc/deployments/group.

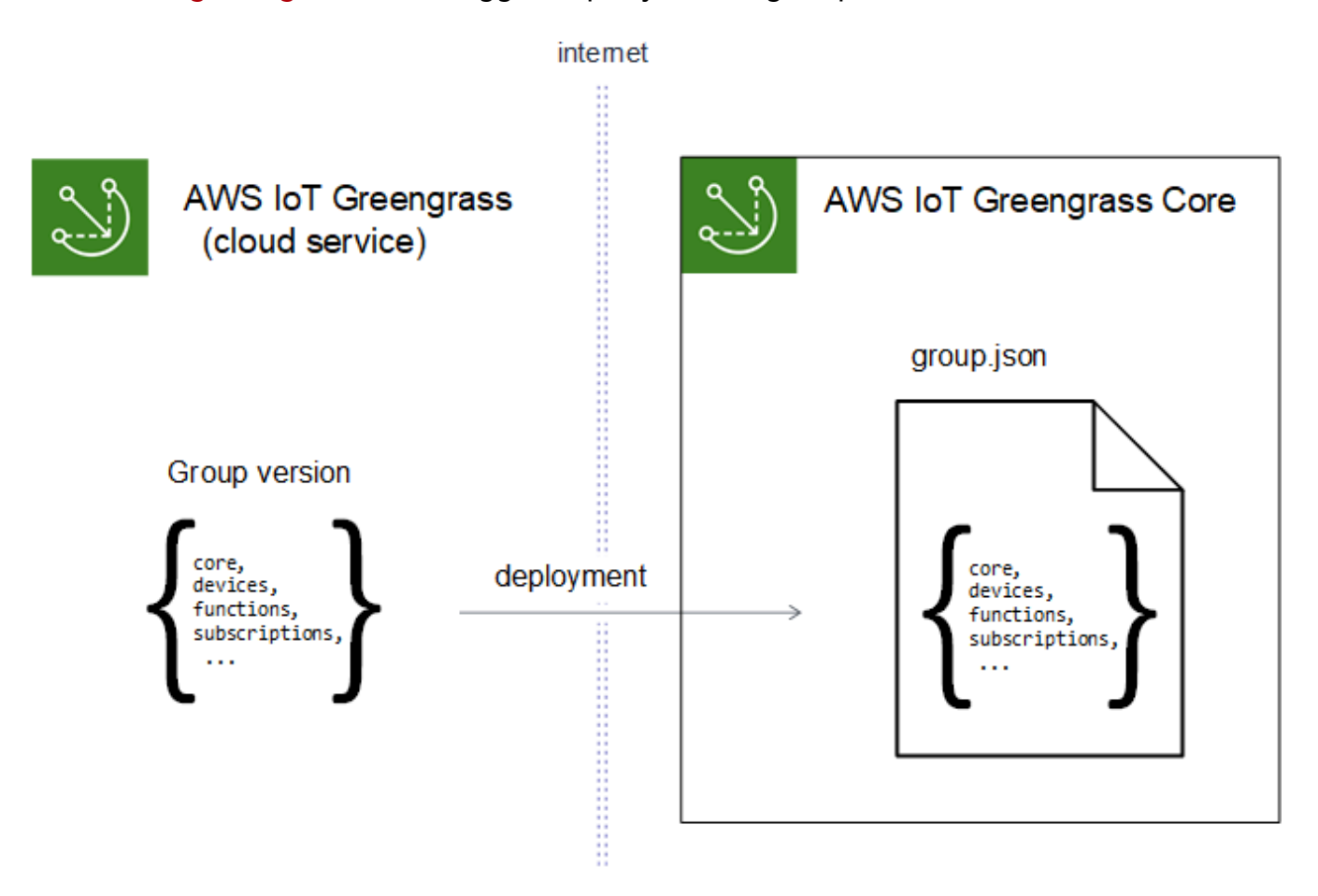

### **a** Note

Durante uma implantação, o processo de daemon do Greengrass no dispositivo de núcleo é interrompido e, depois, reiniciado.

## Implantando grupos usando o console do AWS IoT

É possível implantar um grupo e gerenciar suas implantações na página de configuração do grupo no console do AWS IoT.

#### **a** Note

Para abrir essa página no console, selecione Dispositivos Greengrass, depois, Grupos (V1) e, em Grupos do Greengrass, selecione seu grupo.

Para implantar a versão atual do grupo

• Na página de configuração do grupo, selecione Implantar.

Para visualizar o histórico de implantações do grupo

O histórico de implantações de um grupo inclui a data e a hora, a versão do grupo e o status de cada tentativa de implantação.

- 1. Na página de configuração do grupo, selecione a guia Implantações.
- 2. Para ver mais informações sobre uma implantação, incluindo mensagens de erro, selecione Implantações no console do AWS IoT, em Dispositivos Greengrass.

Como reimplantar uma implantação de grupo

Você poderá querer reimplantar uma implantação se a implantação atual falhar ou reverter para uma versão de grupo diferente.

- 1. No console do AWS IoT, selecione Dispositivos Greengrass e, em seguida, selecione Grupos (V1).
- 2. Selecione a guia Implantações.
- 3. Selecione a implantação que você deseja reimplantar e, em seguida selecione Reimplantar.

#### Para redefinir implantações do grupo

Você pode querer redefinir implantações do grupo para mover ou excluir um grupo ou para remover as informações de implantação. Para ter mais informações, consulte [the section called](#page-354-0) ["Redefinir implantações".](#page-354-0)

- 1. No console do AWS IoT, selecione Dispositivos Greengrass e, em seguida, selecione Grupos (V1).
- 2. Selecione a guia Implantações.

3. Selecione a implantação que você deseja redefinir e, em seguida selecione Redefinir implantações.

## Implantar grupos com a API do AWS IoT Greengrass

A API do AWS IoT Greengrass fornece as seguintes ações para implantar grupos do AWS IoT Greengrass e gerenciar implantações do grupo. É possível chamar essas ações pela AWS CLI, pela API do AWS IoT Greengrass ou pelo AWS SDK.

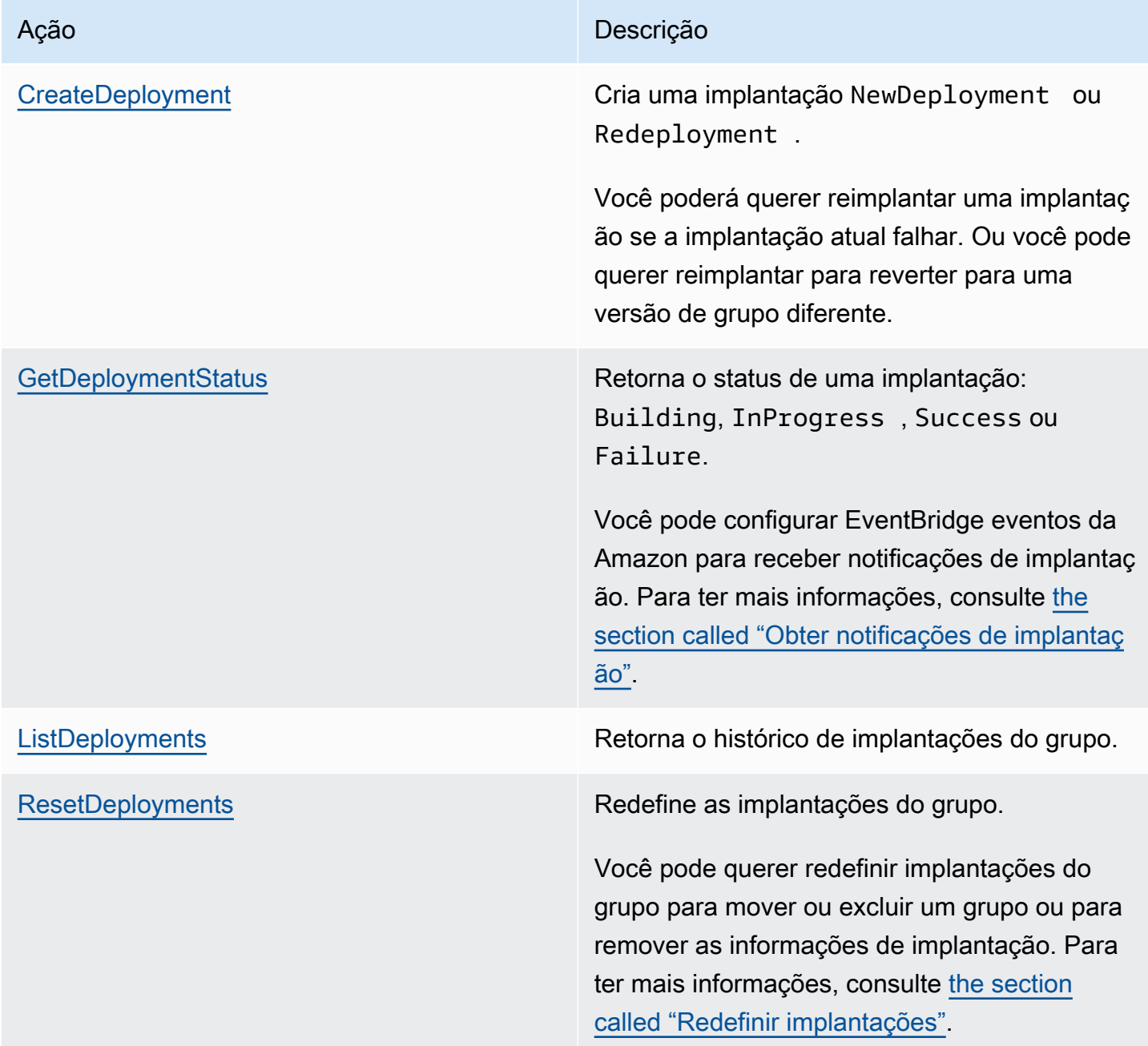

#### **a** Note

Para obter informações sobre operações de implantação em massa, consulte [the section](#page-356-0) [called "Criar implantações em massa"](#page-356-0).

### Obter o ID do grupo

O ID do grupo é normalmente usado em ações da API. Você pode usar a [ListGroups](https://docs.aws.amazon.com/greengrass/v1/apireference/listgroups-get.html)ação para encontrar o ID do grupo-alvo na sua lista de grupos. Por exemplo, na AWS CLI, use o comando list-groups.

aws greengrass list-groups

Você também pode incluir a opção query para filtrar resultados. Por exemplo: .

• Para obter o último grupo criado:

```
aws greengrass list-groups --query "reverse(sort_by(Groups, &CreationTimestamp))[0]"
```
• Para obter um grupo pelo nome:

```
aws greengrass list-groups --query "Groups[?Name=='MyGroup']"
```
Os nomes de grupo não precisam ser exclusivos, portanto, vários grupos podem ser retornados.

Esta é uma resposta de exemplo do list-groups. As informações de cada grupo incluem o ID do grupo (na propriedade do Id) e o ID da versão mais recente do grupo (na propriedade da LatestVersion). Para obter outras IDs de versão de um grupo, use a ID do grupo com [ListGroupVersions.](https://docs.aws.amazon.com/greengrass/v1/apireference/listgroupversions-get.html)

#### **a** Note

Também é possível encontrar esses valores no console do AWS IoT. O ID do grupo é exibido na página Settings (Configurações) do grupo. Os IDs de versão do grupo são exibidos na guia Implantações do grupo.

```
{ 
     "Groups": [ 
         { 
              "LatestVersionArn": "arn:aws:us-west-2:123456789012:/greengrass/
groups/00dedaaa-ac16-484d-ad77-c3eedEXAMPLE/versions/4cbc3f07-fc5e-48c4-
a50e-7d356EXAMPLE", 
              "Name": "MyFirstGroup", 
              "LastUpdatedTimestamp": "2019-11-11T05:47:31.435Z", 
              "LatestVersion": "4cbc3f07-fc5e-48c4-a50e-7d356EXAMPLE", 
              "CreationTimestamp": "2019-11-11T05:47:31.435Z", 
              "Id": "00dedaaa-ac16-484d-ad77-c3eedEXAMPLE", 
              "Arn": "arn:aws:us-west-2:123456789012:/greengrass/groups/00dedaaa-
ac16-484d-ad77-c3eedEXAMPLE" 
         }, 
         { 
              "LatestVersionArn": "arn:aws:us-west-2:123456789012:/greengrass/
groups/036ceaf9-9319-4716-ba2a-237f9EXAMPLE/versions/8fe9e8ec-64d1-4647-
b0b0-01dc8EXAMPLE", 
              "Name": "GreenhouseSensors", 
              "LastUpdatedTimestamp": "2020-01-07T19:58:36.774Z", 
              "LatestVersion": "8fe9e8ec-64d1-4647-b0b0-01dc8EXAMPLE", 
              "CreationTimestamp": "2020-01-07T19:58:36.774Z", 
              "Id": "036ceaf9-9319-4716-ba2a-237f9EXAMPLE", 
              "Arn": "arn:aws:us-west-2:123456789012:/greengrass/
groups/036ceaf9-9319-4716-ba2a-237f9EXAMPLE" 
         }, 
         ... 
    \mathbf{I}}
```
Se você não especificar uma região da Região da AWS, os comandos da AWS CLI usarão a região padrão do seu perfil. Para retornar grupos em uma região diferente, inclua a opção *region* . Por exemplo: .

```
aws greengrass list-groups --region us-east-1
```
## Visão geral do modelo de objeto de grupo do AWS IoT Greengrass

Ao programar com a API do AWS IoT Greengrass, é útil compreender o modelo de objeto de grupo do Greengrass.

### Grupos

Na API do AWS IoT Greengrass, o objeto Group de nível superior consiste em metadados e uma lista de objetos GroupVersion. Os objetos GroupVersion são associados a um Group por ID.

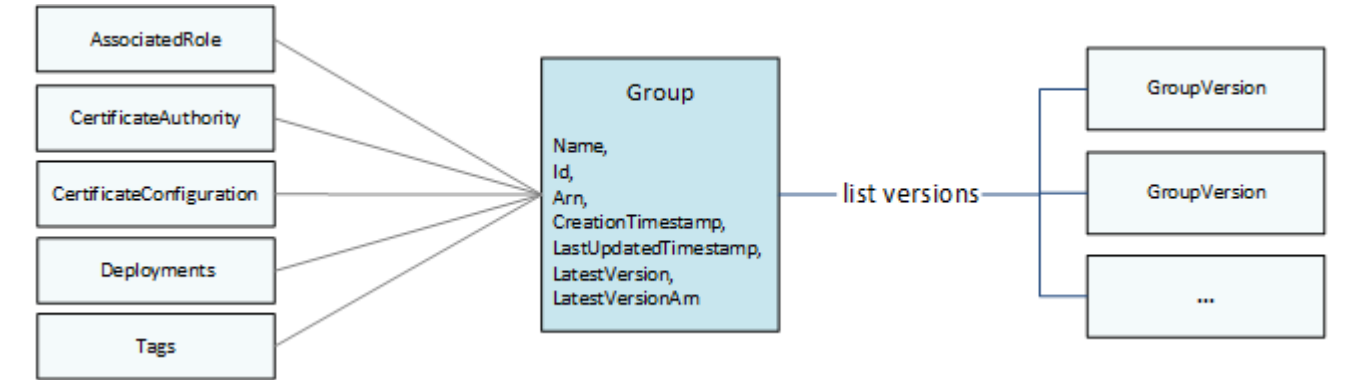

## Versões do grupo

Os objetos GroupVersion definem a associação ao grupo. Cada GroupVersion faz referência a um CoreDefinitionVersion e a outras versões de componente por ARN. Essas referências determinam quais entidades devem ser incluídas no grupo.

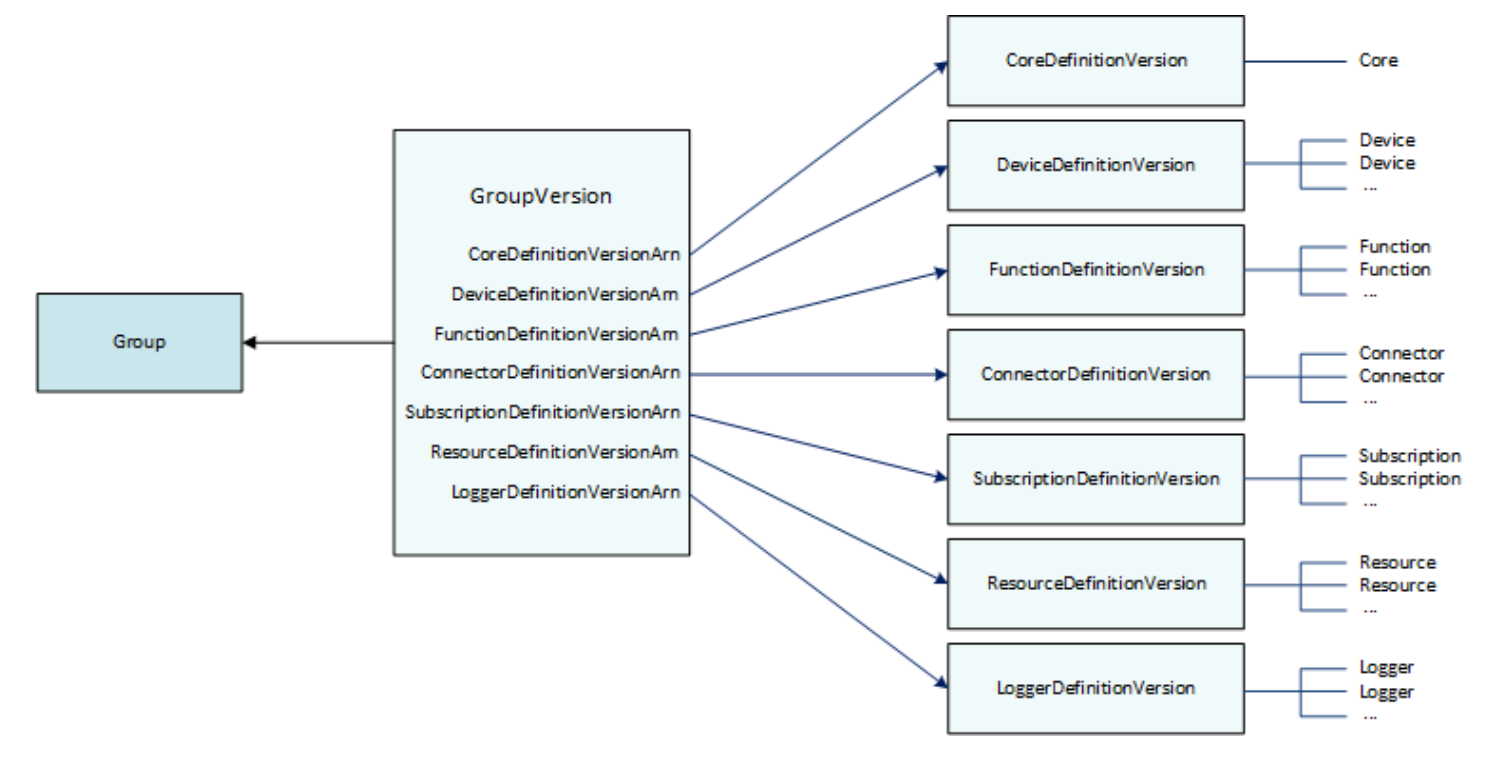

Por exemplo, para incluir três funções do Lambda, um dispositivo e duas assinaturas no grupo, o GroupVersion faz referência:

- Ao CoreDefinitionVersion que contém o núcleo necessário.
- Ao FunctionDefinitionVersion que contém as três funções.
- Ao DeviceDefinitionVersion que contém o dispositivo cliente.
- Ao SubscriptionDefinitionVersion que contém as duas assinaturas.

O GroupVersion implantado em um dispositivo de núcleo determina as entidades que estão disponíveis no ambiente local e como elas podem interagir.

### Componentes do grupo

Os componentes que você adiciona a grupos têm uma hierarquia de três níveis:

- Uma definição que faz referência a uma lista de DefinitionVersionobjetos de um determinado tipo. Por exemplo, um DeviceDefinition faz referência a uma lista de objetos DeviceDefinitionVersion.
- Um DefinitionVersionque contém um conjunto de entidades de um determinado tipo. Por exemplo, um DeviceDefinitionVersion contém uma lista de objetos Device.
- Entidades individuais que definem suas propriedades e seu comportamento. Por exemplo, um Device define o ARN do dispositivo cliente correspondente no registro do AWS IoT, o ARN do certificado de dispositivo e se o shadow local deve ser sincronizado automaticamente com a nuvem.

É possível adicionar os seguintes tipos de entidades a um grupo:

- [Conector](https://docs.aws.amazon.com/greengrass/v1/apireference/definitions-connector.html)
- **[Serviços](https://docs.aws.amazon.com/greengrass/v1/apireference/definitions-core.html)**
- **[Dispositivo](https://docs.aws.amazon.com/greengrass/v1/apireference/definitions-device.html)**
- [Função](https://docs.aws.amazon.com/greengrass/v1/apireference/definitions-function.html)
- **[Logger](https://docs.aws.amazon.com/greengrass/v1/apireference/definitions-logger.html)**
- **[Recurso](https://docs.aws.amazon.com/greengrass/v1/apireference/definitions-resource.html)**
- [Assinatura](https://docs.aws.amazon.com/greengrass/v1/apireference/definitions-subscription.html)

O exemplo DeviceDefinition a seguir faz referência a três objetos DeviceDefinitionVersion, cada um contendo vários objetos Device. Somente um DeviceDefinitionVersion de cada vez é usado em um grupo.

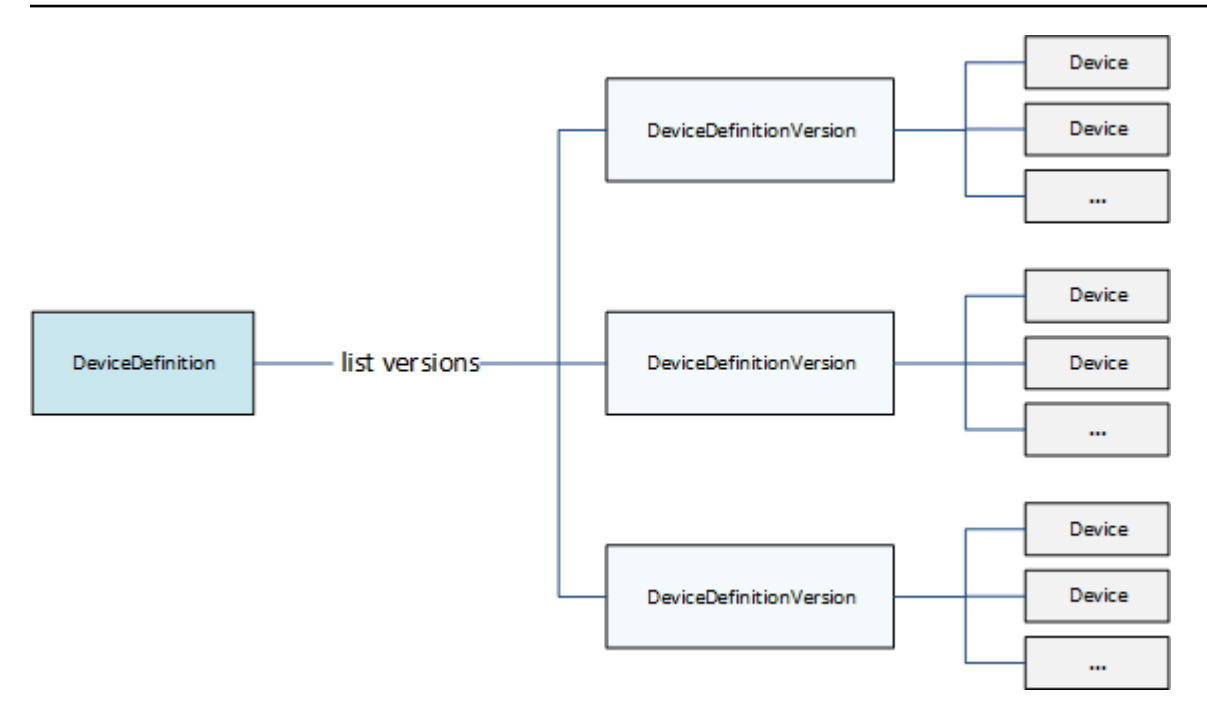

### Atualizar grupos

Na API do AWS IoT Greengrass, você usa versões para atualizar a configuração de um grupo. As versões são imutáveis, portanto, para adicionar, remover ou alterar componentes do grupo, você deve criar DefinitionVersionobjetos que contenham entidades novas ou atualizadas.

Você pode associar novos DefinitionVersionsobjetos a objetos de definição novos ou existentes. Por exemplo, é possível usar a ação CreateFunctionDefinition para criar um FunctionDefinition que inclui o FunctionDefinitionVersion como uma versão inicial ou usar a ação CreateFunctionDefinitionVersion e fazer referência a um FunctionDefinition existente.

Depois de criar os componentes do grupo, você cria um GroupVersion que contém todos os DefinitionVersionobjetos que você deseja incluir no grupo. Depois, implante o GroupVersion.

Para implantar um GroupVersion, ele deve fazer referência a um CoreDefinitionVersion que contenha exatamente um Core. Todas as entidades referenciadas devem ser membros do grupo. Além disso, um [perfil de serviço do Greengrass](#page-1041-0) deve ser associado à sua Conta da AWS na Região da AWS onde você está implantando o GroupVersion.

### **a** Note

As ações Update na API são usadas para alterar o nome de um Group ou de um objeto Definition do componente.

Atualizando entidades que fazem referência a recursos da AWS

As funções do Lambda do Greengrass e os [recursos secretos](#page-608-0) definem propriedades específicas do Greengrass e também fazem referência a recursos correspondentes da AWS. Para atualizar essas entidades, você pode fazer alterações no recurso da AWS correspondente em vez de nos objetos do Greengrass. Por exemplo, as funções do Lambda fazem referência a uma função no AWS Lambda e também definem o ciclo de vida e outras propriedades que são específicas do grupo do Greengrass.

- Para atualizar o código da função do Lambda ou as dependências empacotadas, faça as alterações no AWS Lambda. Durante a próxima implantação do grupo, essas alterações são recuperadas do AWS Lambda e copiadas para o seu ambiente local.
- Para atualizar as [propriedades específicas do Greengrass](#page-378-0), você cria um FunctionDefinitionVersion que contém as propriedades Function atualizadas.

#### **a** Note

As funções do Lambda do Greengrass podem fazer referência a uma função do Lambda pelo ARN do alias ou da versão. Se você fizer referência ao ARN do alias (recomendado), não será necessário atualizar o FunctionDefinitionVersion (ou o SubscriptionDefinitionVersion) ao publicar uma nova versão da função no AWS Lambda. Para ter mais informações, consulte [the section called "Fazer referência a funções](#page-377-0) [por alias ou por versão"](#page-377-0).

## Consulte também

- [the section called "Obter notificações de implantação"](#page-348-0)
- [the section called "Redefinir implantações"](#page-354-0)
- [the section called "Criar implantações em massa"](#page-356-0)
- [Solução de problemas de implantação](#page-1344-0)
- [Referência de API do AWS IoT Greengrass Version 1](https://docs.aws.amazon.com/greengrass/v1/apireference/)
- [Comandos do AWS IoT Greengrass](https://docs.aws.amazon.com/cli/latest/reference/greengrass/index.html) disponíveis na Referência de comandos do AWS CLI

## <span id="page-348-0"></span>Obter notificações de implantação

As regras de eventos do Amazon EventBridge fornecem notificações sobre alterações de estado para suas implantações de grupo do Greengrass. O EventBridge é um fluxo quase em tempo de sistemas de eventos que descrevem mudanças nos recursos da AWS. O AWS IoT Greengrass envia esses eventos ao EventBridge, pelo menos, uma vez. Isso significa que AWS IoT Greengrass pode enviar várias cópias de um determinado evento para garantir a entrega. Além disso, os listeners do evento poderão não receber os eventos na ordem em que estes ocorreram.

#### **a** Note

O Amazon EventBridge é um serviço de barramento de eventos que você pode usar para facilitar a conexão de aplicações a dados de diversas origens, como os [dispositivos de](#page-1093-0)  [núcleo do Greengrass](#page-1093-0) e as notificações de implantação. Para obter mais informações, consulte [O que é o Amazon EventBridge?](https://docs.aws.amazon.com/eventbridge/latest/userguide/what-is-amazon-eventbridge.html) no Manual do usuário do Amazon EventBridge.

O AWS IoT Greengrass emite um evento quando as implantações de grupo do alteram o estado. Você pode criar uma regra do EventBridge que é executada para todas as transições de estado ou transições para os estados especificados. Quando uma implantação entra em um estado que inicia uma regra, o EventBridge invoca as ações de destino definidas na regra. Isso permite enviar notificações, capturar informações de eventos, executar ações corretivas ou iniciar outros eventos em resposta a uma alteração de estado. Por exemplo, você pode criar regras para os seguintes casos de uso:

- Iniciar operações pós-implantação, como fazer download de ativos e notificar a equipe.
- Enviar notificações após uma implantação bem-sucedida ou com falha.
- Publicar métricas personalizadas sobre eventos de implantação.

OAWS IoT Greengrass emite um evento quando uma implantação entra nos seguintes estados: Building, InProgress, Success e Failure.

#### **a** Note

Atualmente, não há suporte para o monitoramento do status de uma operação de [implantação em massa](#page-356-0) . No entanto, o AWS IoT Greengrass emite eventos de alteração de estado para implantações de grupo individuais que fazem parte de uma implantação em massa.

### Evento de alteração de status da implantação do grupo

O [evento](https://docs.aws.amazon.com/AmazonCloudWatch/latest/events/CloudWatchEventsandEventPatterns.html) para uma alteração no estado da implantação usa o seguinte formato:

```
{ 
     "version":"0", 
     "id":" cd4d811e-ab12-322b-8255-EXAMPLEb1bc8", 
     "detail-type":"Greengrass Deployment Status Change", 
     "source":"aws.greengrass", 
     "account":"123456789012", 
     "time":"2018-03-22T00:38:11Z", 
     "region":"us-west-2", 
     "resources":[], 
     "detail":{ 
         "group-id": "284dcd4e-24bc-4c8c-a770-EXAMPLEf03b8", 
         "deployment-id": "4f38f1a7-3dd0-42a1-af48-EXAMPLE09681", 
         "deployment-type": "NewDeployment|Redeployment|ResetDeployment|
ForceResetDeployment", 
         "status": "Building|InProgress|Success|Failure" 
     }
}
```
Você pode criar regras que se aplicam a um ou mais grupos. Você pode filtrar regras por um ou mais dos seguintes tipos e estados de implantação:

Tipos de implantação

- NewDeployment. A primeira implantação de uma versão de grupo.
- ReDeployment. Uma reimplantação de uma versão de grupo.
- ResetDeployment. Exclui informações de implantação armazenadas na Nuvem AWS e no AWS IoT Greengrass. Para obter mais informações, consulte [the section called "Redefinir](#page-354-0)  [implantações".](#page-354-0)

• ForceResetDeployment. Exclui informações de implantação armazenadas na Nuvem AWS e relata sucesso sem esperar que o núcleo responda. Também exclui informações de implantação armazenadas no núcleo se ele estiver conectado ou quando ele se conectar.

Estados de implantação

- Building. O AWS IoT Greengrass está validando a configuração do grupo e criando artefatos de implantação.
- InProgress. A implantação está em andamento no núcleo do AWS IoT Greengrass.
- Success. A implantação foi bem-sucedida.
- Failure. Houve falha na implantação.

É possível que os eventos estejam duplicados ou fora de ordem. Para determinar a ordem dos eventos, use a propriedade time.

### **a** Note

O AWS IoT Greengrass não usa a propriedade resources, portanto, ela está sempre vazia.

### Pré-requisitos para criar regras do EventBridge

Antes de criar uma regra do EventBridge para AWS IoT Greengrass, faça o seguinte:

- Familiarize-se com os eventos, regras e destinos no EventBridge.
- Crie e configure os destinos invocados por suas regras do EventBridge. As regras podem invocar muitos tipos de destinos, incluindo:
	- Amazon Simple Notification Service (Amazon SNS)
	- Funções do AWS Lambda
	- Amazon Kinesis Video Streams
	- Filas do Amazon Simple Queue Service (Amazon SQS)

Para obter mais informações, consulte [O que é o Amazon EventBridge](https://docs.aws.amazon.com/eventbridge/latest/userguide/what-is-amazon-eventbridge.html) e [Começar a usar o Amazon](https://docs.aws.amazon.com/eventbridge/latest/userguide/eventbridge-getting-set-up.html)  [EventBridge](https://docs.aws.amazon.com/eventbridge/latest/userguide/eventbridge-getting-set-up.html) no Manual do usuário do Amazon EventBridge.

### Configurar notificações de implantação (console)

Use as etapas a seguir para criar uma regra do EventBridge que publica um tópico do Amazon SNS quando o estado de implantação é alterado para um grupo. Isso permite que servidores web, endereços de e-mail e outros assinantes de tópicos respondam ao evento. Para obter mais informações, consulte [Criando uma regra do EventBridge que aciona um evento de um recurso da](https://docs.aws.amazon.com/eventbridge/latest/userguide/create-eventbridge-rule.html) [AWS](https://docs.aws.amazon.com/eventbridge/latest/userguide/create-eventbridge-rule.html) no Guia do usuário do Amazon EventBridge.

- 1. Abra o [console do Amazon EventBridge.](https://console.aws.amazon.com/events/)
- 2. No painel de navegação, selecione Rules (Regras).
- 3. Selecione Criar regra.
- 4. Insira um nome e uma descrição para a regra.

Uma regra não pode ter o mesmo nome que outra regra na mesma região e no mesmo barramento de eventos.

- 5. Em Barramento de eventos, selecione o barramento de eventos que você deseja associar a essa regra. Se quiser que essa regra faça a correspondência com eventos provenientes da sua conta, selecione Barramento de eventos padrão da AWS. Quando um serviço da AWS em sua conta emite um evento, ele sempre vai para o barramento de eventos padrão da sua conta.
- 6. Em Rule type (Tipo de regra), selecione Rule with an event pattern (Regra com um padrão de evento).
- 7. Selecione Next (Próximo).
- 8. Em Event source (Origem do evento), selecione AWS services (Serviços da ).
- 9. Em Padrão do evento, selecione Serviços da AWS.
- 10. Em Serviço da AWS, selecione Greengrass.
- 11. Em Tipo de evento, selecione Greengrass Deployment Status Change (Alteração de status de Implantação do Greengrass).

### **a** Note

O tipo de evento AWS Chamada de API da via CloudTrail é baseado na integração do AWS IoT Greengrass com o AWS CloudTrail. Você pode usar essa opção para criar regras iniciadas por chamadas de leitura ou gravação para a API do AWS IoT Greengrass. Para obter mais informações, consulte [the section called "Registrar em log](#page-1088-0) [chamadas de API do AWS IoT Greengrass com o AWS CloudTrail"](#page-1088-0).

- 12. Selecione os estados de implantação que iniciam uma notificação.
	- Para receber notificações de todos os eventos de alteração de estado, selecione Any state (Qualquer estado).
	- Para receber notificações apenas para alguns eventos de alteração de estado, selecione Specific state(s) (Estados específicos) e, depois, selecione os estados de destino.
- 13. Selecione os tipos de implantação que iniciam uma notificação.
	- Para receber notificações sobre todos os tipos de implantação, selecione Any state (Qualquer estado).
	- Para receber notificações somente para alguns tipos de implantação, selecione Specific state(s) (Estados específicos) e, depois, selecione os tipos de implantação de destino.
- 14. Selecione Next (Próximo).
- 15. Em Target types (Tipos de destinos), selecione AWS service (Serviço da ).
- 16. Em Selecionar um destino, configure seu destino. Este exemplo usa um tópico do Amazon SNS, mas você pode configurar outros tipos de destino para enviar notificações.
	- a. Em Target (Destino), selecione SNS topic (Tópico do SNS).
	- b. Em Topic (Tópico), selecione o tópico de destino.
	- c. Selecione Next (Próximo).
- 17. Em Tags, defina tags para a regra ou deixe os campos em branco.
- 18. Selecione Next (Próximo).
- 19. Analise os detalhes da regra e selecione Criar regra.

### Configurar notificações de implantação (CLI)

Use as etapas a seguir para criar uma regra do EventBridge que publica um tópico do Amazon SNS quando o estado de implantação é alterado para um grupo. Isso permite que servidores web, endereços de e-mail e outros assinantes de tópicos respondam ao evento.

- 1. Crie a regra.
	- Substitua *group-id* pelo ID do seu grupo AWS IoT Greengrass.

```
aws events put-rule \
```

```
 --name TestRule \ 
  --event-pattern "{\"source\": [\"aws.greengrass\"], \"detail\": {\"group-id\": 
 [\"group-id\"]}}"
```
As propriedades que são omitidas do padrão são ignoradas.

- 2. Adicione o tópico como um destino de regra.
	- Substitua *topic-arn* pelo ARN do tópico do Amazon SNS.

```
aws events put-targets \ 
   --rule TestRule \ 
   --targets "Id"="1","Arn"="topic-arn"
```
### **a** Note

Para permitir que o Amazon EventBridge chame o tópico de destino, você deve adicionar uma política baseada em recursos ao tópico. Para obter mais informações, consulte [Permissões do Amazon SNS](https://docs.aws.amazon.com/eventbridge/latest/userguide/resource-based-policies-eventbridge.html#sns-permissions) no Manual do usuário do Amazon EventBridge.

Para obter mais informações, consulte [Eventos e padrões de eventos no EventBridge](https://docs.aws.amazon.com/eventbridge/latest/userguide/eventbridge-and-event-patterns.html) no Manual do usuário do Amazon EventBridge.

### Configurar notificações de implantação (AWS CloudFormation)

Use modelos do AWS CloudFormation para criar regras do EventBridge que enviam notificações sobre alterações de estado para suas implantações de grupo do Greengrass. Para obter mais informações, consulte [Referência do tipo de recursos do Amazon EventBridge](https://docs.aws.amazon.com/AWSCloudFormation/latest/UserGuide/AWS_Events.html) no Guia do usuário do AWS CloudFormation.

### Consulte também

- [Implantar grupos do AWS IoT Greengrass](#page-338-0)
- [O que é o Amazon EventBridge?](https://docs.aws.amazon.com/eventbridge/latest/userguide/what-is-amazon-eventbridge.html) no Guia do usuário do Amazon EventBridge

## <span id="page-354-0"></span>Redefinir implantações

Esse atributo está disponível para o AWS IoT Greengrass Core v1.1 e posterior.

Você pode querer redefinir as implantações de um grupo para:

- Exclua o grupo, por exemplo, quando você quiser mover o núcleo do grupo para outro grupo ou se o núcleo do grupo tiver sido recriado. Antes de excluir um grupo, você deve redefinir as implantações do grupo para usar o núcleo com outro grupo do Greengrass.
- Mover o núcleo do grupo para um grupo diferente.
- Reverter o grupo para seu estado antes de qualquer implantação.
- Remover a configuração de implantação do dispositivo de núcleo.
- Excluir dados confidenciais do dispositivo de núcleo ou da nuvem.
- Implantar um novo grupo de configuração em um núcleo sem a necessidade de substituir o núcleo por outro no grupo atual.

### **a** Note

A funcionalidade de redefinição de implantações não está disponível no software de núcleo do AWS IoT Greengrass v1.0.0. Não é possível excluir um grupo que foi implantado usando a v1.0.0.

A operação de redefinição de implantações primeiro limpa todas as informações de implantação armazenadas na nuvem para determinado grupo. Depois, ele também instrui o dispositivo de núcleo do grupo a limpar todas as informações relacionadas à implantação (funções do função do Lambda, logs de usuário, banco de dados shadow e certificado do servidor, mas não o config.json definido pelo usuário nem os certificados de núcleo do Greengrass). Não é possível iniciar uma redefinição de implantações para um grupo se o grupo tiver, no momento, uma implantação com o status In Progress ou Building.

## Redefinir implantações do console do AWS IoT

É possível redefinir implantações do grupo na página de configuração do console AWS IoT.

1. No painel de navegação do console de AWS IoT, em Gerenciar, expanda Dispositivos Greengrass e, em seguida selecione Grupos (V1).

- 2. Selecione o grupo de destino.
- 3. Na guia Implantações, selecione Redefinir implantações.
- 4. Na caixa de diálogo Redefinir implantações para este grupo do Greengrass, digite **confirm** para concordar e selecione Redefinir implantação.

### Redefinir implantações com a API do AWS IoT Greengrass

É possível usar a ação ResetDeployments na AWS CLI, na API do AWS IoT Greengrass ou no AWS SDK para redefinir as implantações. Os exemplos deste tópico usam a CLI.

aws greengrass reset-deployments --group-id *GroupId* [--force]

Argumentos do comando **reset-deployments** da CLI:

#### --group-id

O ID do grupo. Use o comando list-groups para obter esse valor.

--force

Opcional. Use esse parâmetro se o dispositivo de núcleo do grupo foi perdido, roubado ou destruído. Essa opção faz com que o processo de implantação de redefinição relate êxito depois que todas as informações de implantação na nuvem tiverem sido limpas, sem esperar que um dispositivo de núcleo responda. No entanto, se o dispositivo de núcleo estiver ou se tornar ativo, ele também executará operações de limpeza.

A saída do comando reset-deployments da CLI tem a seguinte aparência:

```
{ 
     "DeploymentId": "4db95ef8-9309-4774-95a4-eea580b6ceef", 
     "DeploymentArn": "arn:aws:greengrass:us-west-2:106511594199:/greengrass/groups/
b744ed45-a7df-4227-860a-8d4492caa412/deployments/4db95ef8-9309-4774-95a4-eea580b6ceef"
}
```
Você pode verificar o status da implantação de redefinição com comando get-deploymentstatus da CLI:

aws greengrass get-deployment-status --deployment-id *DeploymentId* --group-id *GroupId*

#### Argumentos do comando **get-deployment-status** da CLI:

--deployment-id

O ID da implantação.

--group-id

O ID do grupo.

A saída do comando get-deployment-status da CLI tem a seguinte aparência:

```
{ 
     "DeploymentStatus": "Success", 
     "UpdatedAt": "2017-04-04T00:00:00.000Z"
}
```
O DeploymentStatus é definido como Building quando a implantação de redefinição está sendo preparada. Quando a implantação de redefinição estiver pronta, mas o núcleo AWS IoT Greengrass não tiver capturado a implantação de redefinição, o DeploymentStatus será InProgress.

Se a operação de redefinição falhar, as informações de erro serão retornados na resposta.

### Consulte também

- [Implantar grupos do AWS IoT Greengrass](#page-338-0)
- [ResetDeployments n](https://docs.aws.amazon.com/greengrass/v1/apireference/resetdeployments-post.html)a Referência da AWS IoT Greengrass Version 1 API
- [GetDeploymentStatus](https://docs.aws.amazon.com/greengrass/v1/apireference/getdeploymentstatus-get.html)na Referência da AWS IoT Greengrass Version 1 API

## <span id="page-356-0"></span>Criar implantações em massa para grupos

Você pode usar chamadas de API simples para implantar um grande número de grupos do Greengrass ao mesmo tempo. Essas implantações são acionadas com uma taxa adaptável que tem um limite superior fixo.

Este tutorial descreve como usar o AWS CLI para criar e monitorar implantação para grupo em massa no AWS IoT Greengrass. O exemplo de implantação em massa deste tutorial contém vários grupos. Você pode usar o exemplo na sua implementação para adicionar quantos grupos precisar.

O tutorial contém as seguintes etapas de nível elevado:

- 1. [Criar e fazer upload do arquivo de entrada de implementação em massa](#page-357-0)
- 2. [Criar e configurar uma função de execução do IAM para implantação em lote](#page-360-0)
- 3. [Permitir o acesso da função de execução ao bucket do S3](#page-362-0)
- 4. [Implantar os grupos](#page-364-0)
- 5. [Teste a implantação](#page-367-0)

### Pré-requisitos

Para concluir este tutorial, você precisa de:

- Um ou mais grupos implantáveis do Greengrass. Para obter mais informações sobre a criação de grupos e cores do AWS IoT Greengrass, consulte [Conceitos básicos do AWS IoT Greengrass](#page-197-0).
- O AWS CLI instalado e configurado em sua máquina. Para obter mais informações, consulte o [Guia do usuário do AWS CLI.](https://docs.aws.amazon.com/cli/latest/userguide/cli-chap-welcome.html)
- Um bucket do S3 criado na mesma Região da AWS como AWS IoT Greengrass. Para obter mais informações, consulte [Criando e configurando um bucket do S3](https://docs.aws.amazon.com/AmazonS3/latest/user-guide/create-configure-bucket.html) no Guia do usuário do Amazon Simple Storage Service.

### **a** Note

Atualmente, buckets habilitados SSE KMS não são compatíveis.

## <span id="page-357-0"></span>Etapa 1: Criar e fazer upload do arquivo de entrada de implementação em massa

Nesta etapa, você cria um arquivo de entrada para implantação e faz upload dele para o seu bucket do Amazon S3. Esse arquivo é serializado, um arquivo JSON delimitado por linha, que contém informações sobre cada grupo na implantação em massa. O AWS IoT Greengrass usa essas informações para implantar cada grupo em seu nome quando você inicializa a implantação de grupo em massa.

1. Execute o seguinte comando a fim de obter o groupId para cada grupo que você deseja implantar. Você insere o groupId no seu arquivo de entrada da implantação em massa para que o AWS IoT Greengrass possa identificar cada grupo a ser implantado.

### **a** Note

Também é possível encontrar esses valores no console do AWS IoT. O ID do grupo é exibido na página Settings (Configurações) do grupo. Os IDs de versão do grupo são exibidos na guia Implantações do grupo.

```
aws greengrass list-groups
```
A resposta contém informações sobre cada grupo na sua conta do AWS IoT Greengrass:

```
{ 
   "Groups": [ 
     { 
        "Name": "string", 
       "Id": "string", 
      "Arn": "string",
        "LastUpdatedTimestamp": "string", 
        "CreationTimestamp": "string", 
       "LatestVersion": "string", 
       "LatestVersionArn": "string" 
     } 
   ], 
   "NextToken": "string"
}
```
Execute o seguinte comando a fim de obter o groupVersionId de cada grupo que você deseja implantar.

```
list-group-versions --group-id groupId
```
A resposta contém informações sobre todas as versões no grupo. Anote o ID da valor Version para a versão do grupo você deseja usar.

```
{ 
   "Versions": [ 
    \{"Arn": "string",
       "Id": "string", 
        "Version": "string", 
        "CreationTimestamp": "string" 
     } 
   ], 
   "NextToken": "string"
}
```
2. Em seu computador terminal ou editor de sua escolha, crie um arquivo, *MyBulkDeploymentInputFile*, do exemplo a seguir. Esse arquivo contém informações sobre cada grupo do AWS IoT Greengrass a ser incluído em uma implantação em massa. Embora esse exemplo defina vários grupos para esse tutorial, seu arquivo pode conter apenas um.

**a** Note

O tamanho do arquivo deve ser menor que 100 MB.

```
{"GroupId":"groupId1", "GroupVersionId":"groupVersionId1", 
 "DeploymentType":"NewDeployment"}
{"GroupId":"groupId2", "GroupVersionId":"groupVersionId2", 
 "DeploymentType":"NewDeployment"}
{"GroupId":"groupId3", "GroupVersionId":"groupVersionId3", 
  "DeploymentType":"NewDeployment"}
...
```
Cada registro (ou linha) contém um objeto do grupo. Cada objeto do grupo contém seu GroupId e GroupVersionId correspondentes e um DeploymentType. Atualmente, o AWS IoT Greengrass oferece suporte apenas aos tipos NewDeployment de implantação em massa.

Salve e feche seu arquivo. Anote a localização do arquivo.
3. Use o comando a seguir em seu terminal para fazer upload do arquivo de entrada no seu bucket do Amazon S3. Substitua o caminho do arquivo pelo local e nome do seu arquivo. Para obter informações, consulte [Adicionar um objeto a um bucket.](https://docs.aws.amazon.com/AmazonS3/latest/gsg/PuttingAnObjectInABucket.html)

aws s3 cp *path/MyBulkDeploymentInputFile* s3://*my-bucket*/

### Etapa 2: Criar e configurar uma função de execução do IAM

Nesta etapa, você usa o console do IAM para criar uma função de execução autônoma. Em seguida, você estabelece uma relação de confiança entre a função e o AWS IoT Greengrass e garante que o usuário do IAM tenha privilégios PassRole para sua função de execução. Isso permite que o AWS IoT Greengrass assuma a função de execução e crie as implantações em seu nome.

1. Use a política a seguir para criar uma função de execução. Esse documento de política permite que o AWS IoT Greengrass acesse seu arquivo de entrada da implantação em massa ao criar cada implantação em seu nome.

Para obter mais informações sobre como criar um perfil do IAM e delegar permissões, consulte [Criar funções do IAM.](https://docs.aws.amazon.com/IAM/latest/UserGuide/id_roles_create.html)

```
 { 
     "Version": "2012-10-17", 
     "Statement": [ 
         { 
             "Sid": "VisualEditor0", 
             "Effect": "Allow", 
             "Action": "greengrass:CreateDeployment", 
             "Resource": [ 
                 "arn:aws:greengrass:region:accountId:/greengrass/groups/groupId1", 
                 "arn:aws:greengrass:region:accountId:/greengrass/groups/groupId2", 
                 "arn:aws:greengrass:region:accountId:/greengrass/groups/groupId3", 
 ... 
 ] 
         } 
     ]
}
```
#### **a** Note

Essa política deve ter um recurso para cada grupo ou versão do grupo do seu arquivo de entrada da implantação em massa a ser implantado pelo AWS IoT Greengrass. Para permitir o acesso a todos os grupos, para Resource, especifique um asterisco:

```
"Resource": ["*"]
```
2. Modifique a relação de confiança da sua função de execução a fim de incluir o AWS IoT Greengrass. Isso permite ao AWS IoT Greengrass usar sua função de execução e as permissões anexadas a ele. Para obter informações, consulte [Editar a relação de confiança de](https://docs.aws.amazon.com/directoryservice/latest/admin-guide/edit_trust.html)  [uma função existente](https://docs.aws.amazon.com/directoryservice/latest/admin-guide/edit_trust.html).

Recomendamos que você também inclua as chaves de contexto de condição global aws:SourceArn e aws:SourceAccount em sua política de confiança para ajudar a evitar o problema de segurança confused deputy. As chaves de contexto de condição restringem o acesso para permitir somente as solicitações provenientes da conta especificada e do espaço de trabalho do Greengrass. Para obter mais informações sobre o problema substituto confuso, consulte [Prevenção do problema do substituto confuso entre serviços.](#page-1060-0)

```
{ 
   "Version": "2012-10-17", 
   "Statement": [ 
    \{ "Sid": "", 
        "Effect": "Allow", 
        "Principal": { 
          "Service": "greengrass.amazonaws.com" 
       }, 
        "Action": "sts:AssumeRole", 
        "Condition": { 
          "StringEquals": { 
            "aws:SourceAccount": "account-id" 
          }, 
          "ArnLike": { 
            "aws:SourceArn": "arn:aws:greengrass:region:account-id:*" 
          } 
        }
```
 } ] }

3. Forneça permissões PassRole do IAM para a sua função de execução ao usuário do IAM. Esse usuário do IAM é o usado para iniciar a implantação em massa. As permissões PassRole permitem que o usuário do IAM passe a sua função de execução ao AWS IoT Greengrass para uso. Para obter mais informações, consulte [Conceder a um usuário permissões para transmitir](https://docs.aws.amazon.com/IAM/latest/UserGuide/id_roles_use_passrole.html) [uma função a um produto da AWS.](https://docs.aws.amazon.com/IAM/latest/UserGuide/id_roles_use_passrole.html)

Use o seguinte exemplo para atualizar a política do IAM anexada ao seu perfil de execução. Modifique este exemplo, conforme necessário.

```
 { 
     "Version": "2012-10-17", 
     "Statement": [ 
        \left\{ \right. "Sid": "Stmt1508193814000", 
             "Effect": "Allow", 
             "Action": [ 
                 "iam:PassRole" 
             ], 
             "Resource": [ 
                  "arn:aws:iam::account-id:user/executionRoleArn" 
 ] 
             "Condition": { 
                 "StringEquals": { 
                      "iam:PassedToService": "greengrass.amazonaws.com" 
 } 
 } 
         } 
     ]
}
```
## Etapa 3: Permitir o acesso da função de execução ao bucket do S3

Para iniciar sua implantação em massa, sua função de execução deve ser capaz de ler o arquivo de entrada da implantação em massa do seu bucket do Amazon S3. Anexe a política de exemplo a

seguir ao seu bucket do Amazon S3 para que suas permissões GetObject sejam acessíveis à sua função de execução.

Para obter mais informações, consulte [Como eu faço para adicionar uma política de bucket do S3?](https://docs.aws.amazon.com/AmazonS3/latest/user-guide/add-bucket-policy.html)

```
{ 
     "Version": "2008-10-17", 
     "Id": "examplePolicy", 
     "Statement": [ 
          { 
              "Sid": "Stmt1535408982966", 
              "Effect": "Allow", 
              "Principal": { 
                  "AWS": [ 
                       "executionRoleArn" 
 ] 
              }, 
              "Action": "s3:GetObject", 
              "Resource": 
              "arn:aws:s3:::my-bucket/objectKey" 
          } 
     ]
}
```
Você pode usar o comando a seguir em seu terminal para verificar a política do seu bucket:

aws s3api get-bucket-policy --bucket *my-bucket*

#### **a** Note

Você pode modificar diretamente sua função de execução a fim de conceder a ela permissões GetObject para o seu bucket do Amazon S3. Para isso, anexe a seguinte política de exemplo à sua função de execução.

```
{ 
     "Version": "2012-10-17", 
     "Statement": [ 
          { 
               "Sid": "VisualEditor0",
```

```
 "Effect": "Allow", 
               "Action": "s3:GetObject", 
               "Resource": "arn:aws:s3:::my-bucket/objectKey" 
          } 
    \mathbf{I}}
```
### Etapa 4: Implantar os grupos

Nesta etapa, você inicia uma operação de implantação em massa para todas as versões do grupo configuradas no seu arquivo de entrada da implantação em massa. A ação de implantação para cada uma de suas versões de grupo é do tipo NewDeploymentType.

#### **a** Note

Você não pode chamar StartBulkDeployment enquanto outra implantação em massa da mesma conta ainda estiver em execução. A solicitação foi rejeitada.

1. Use o comando a seguir para iniciar a implantação em massa.

Recomendamos que você inclua um token X-Amzn-Client-Token em cada solicitação StartBulkDeployment. Essas solicitações são idempotentes com relação ao token e os parâmetros da solicitação. Esse token pode ser qualquer string exclusiva e com diferenciação entre maiúsculas de minúsculas de até 64 caracteres ASCII.

```
aws greengrass start-bulk-deployment --cli-input-json "{ 
           "InputFileUri":"URI of file in S3 bucket", 
           "ExecutionRoleArn":"ARN of execution role", 
           "AmznClientToken":"your Amazon client token" 
           }"
```
O comando deve resultar em um código de status bem-sucedido 200, junto com a seguinte resposta:

```
{ 
   "bulkDeploymentId": UUID
}
```
Anote o ID da implantação em massa. Ele pode ser usado para verificar o status de sua implantação em massa.

#### **a** Note

Embora as operações de implantação em massa não sejam compatíveis no momento, é possível criar regras de eventos do Amazon EventBridge para receber notificações sobre alterações no status de implantação de grupos individuais. Para obter mais informações, consulte [the section called "Obter notificações de implantação"](#page-348-0).

2. Use o comando a seguir para verificar o status da sua implantação em massa.

```
aws greengrass get-bulk-deployment-status --bulk-deployment-id 1234567
```
O comando deve retornar um código de status bem-sucedido 200, além de uma carga JSON de informações:

```
\{ "BulkDeploymentStatus": Running, 
   "Statistics": { 
      "RecordsProcessed": integer, 
      "InvalidInputRecords": integer, 
      "RetryAttempts": integer
   }, 
   "CreatedAt": "string", 
   "ErrorMessage": "string", 
   "ErrorDetails": [ 
     { 
        "DetailedErrorCode": "string", 
        "DetailedErrorMessage": "string" 
     } 
   ]
}
```
BulkDeploymentStatus contém o status atual da execução em massa. A execução pode ter um dos seis status diferentes:

- Initializing. A solicitação de implantação em massa foi recebida, e a execução está prestes a ser iniciada.
- Running. A execução da implantação em massa foi iniciada.
- Completed. A execução da implantação em massa finalizou o processamento de todos os registros.
- Stopping. A execução da implantação em massa recebeu um comando de interrupção e será encerrada em breve. Não é possível iniciar uma nova implantação em massa enquanto uma implantação anterior está em estado Stopping.
- Stopped. A execução da implantação em massa foi interrompida manualmente.
- Failed. A execução da implantação em massa encontrou um erro e foi encerrada. É possível encontrar detalhes do erro no campo ErrorDetails.

A carga JSON também inclui informações estatísticas sobre o progresso da implantação em massa. Você pode usar essas informações para determinar a quantidade de grupos que foram processados e quantos deles falharam. As informações estatísticas incluem:

- RecordsProcessed: o número de registro de tentativas do grupo.
- InvalidInputRecords: o número total de registros que não apresentaram erro de nova tentativa. Por exemplo, isso pode ocorrer se o registro de um grupo do arquivo de entrada usa um formato inválido ou especifica uma versão de grupo inexistente, ou se a execução não concede permissão para implantar um grupo ou versão do grupo.
- RetryAttempts: o número de tentativas de implantação que apresentaram erro de nova tentativa. Por exemplo, uma nova tentativa é acionada se a tentativa de implantar um grupo retorna um erro de limitação. A implantação do grupo pode ser repetida até cinco vezes.

No caso de uma falha de execução da implantação em massa, essa carga também inclui uma seção ErrorDetails que pode ser usada para solução de problemas. Ela contém informações sobre a causa da falha de execução.

Você pode verificar periodicamente o status da implantação em massa para confirmar se ela está progredindo conforme esperado. Depois de concluir a implantação, RecordsProcessed deve ser igual ao número de grupos de implantação em seu arquivo de entrada da implantação em massa. Isso indica que cada registro foi processado.

### Etapa 5: Testar a implantação

Use o comando ListBulkDeployments para encontrar o ID da implantação em massa.

```
aws greengrass list-bulk-deployments
```
Esse comando retorna uma lista de todas as suas implantações em massa da mais recente para a menos recente, incluindo o BulkDeploymentId.

```
{ 
   "BulkDeployments": [ 
     { 
        "BulkDeploymentId": 1234567, 
        "BulkDeploymentArn": "string", 
        "CreatedAt": "string" 
     } 
   ], 
   "NextToken": "string"
}
```
Agora, chame o comando ListBulkDeploymentDetailedReports para reunir informações detalhadas sobre cada implantação.

```
aws greengrass list-bulk-deployment-detailed-reports --bulk-deployment-id 1234567
```
O comando deve retornar um código de status bem-sucedido 200, junto com uma carga JSON de informações:

```
 "BulkDeploymentResults": [ 
     { 
        "DeploymentId": "string", 
        "GroupVersionedArn": "string", 
        "CreatedAt": "string", 
        "DeploymentStatus": "string", 
        "ErrorMessage": "string", 
        "ErrorDetails": [ 
          { 
             "DetailedErrorCode": "string", 
             "DetailedErrorMessage": "string" 
          } 
        ] 
     } 
   ], 
   "NextToken": "string"
}
```
Essa carga geralmente contém uma lista paginada de cada implantação e seu status de implantação da mais recente para a menos recente. Ela também contém mais informações no caso de uma falha de execução da implantação em massa. Novamente, o número total de implantações listadas deve ser igual ao número de grupos que você identificou no seu arquivo de entrada da implantação em massa.

As informações retornadas podem ser alteradas até que as implantações estejam em estado terminal (êxito ou falha). Você pode chamar esse comando periodicamente até lá.

## Solução de problemas de implantações em massa

Se a implantação em massa não for bem-sucedida, você poderá tentar as etapas de solução de problemas a seguir. Execute os comandos no seu terminal.

Solução de problemas de erros do arquivo de entrada

A implantação em massa pode falhar em caso de erros de sintaxe no arquivo de entrada da implantação em massa. Isso retorna um status Failed de implantação em massa com uma mensagem de erro indicando o número da linha do primeiro erro de validação. Existem quatro erros possíveis:

InvalidInputFile: Missing *GroupId* at line number: *line number*

•

•

•

•

Esse erro indica que a linha fornecida do arquivo de entrada não é capaz de registrar o parâmetro especificado. Os possíveis parâmetros ausentes são GroupId e GroupVersionId.

InvalidInputFile: Invalid deployment type at line number : *line number*. Only valid type is 'NewDeployment'.

Esse erro indica a linha fornecida do arquivo de entrada lista um tipo inválido de implantação. No momento, o único tipo de implantação compatível é NewDeployment.

Line *%s* is too long in S3 File. Valid line is less than 256 chars.

Esse erro indica que a linha fornecida do arquivo de entrada é longa demais e deve ser reduzida.

Failed to parse input file at line number: *line number*

Esse erro indica que a linha fornecida do arquivo de entrada não é considerada um json válido.

Verifique se há implantações simultâneas em massa

Não é possível iniciar uma nova implantação em massa enquanto outra ainda está em execução ou em estado não terminal. Isso pode resultar em um Concurrent Deployment Error. Você pode usar o comando ListBulkDeployments para verificar se uma implantação em massa está sendo executada no momento. Esse comando lista as implantações em massa da mais recente para a menos recente.

```
{ 
   "BulkDeployments": [ 
     { 
        "BulkDeploymentId": BulkDeploymentId, 
        "BulkDeploymentArn": "string", 
        "CreatedAt": "string" 
     } 
   ], 
   "NextToken": "string"
}
```
Use o BulkDeploymentId da primeira implantação em massa listada para executar o comando GetBulkDeploymentStatus. Se a sua implantação em massa mais recente estiver em um estado de execução (Initializing ou Running), use o comando a seguir para interromper a implantação em massa.

```
aws greengrass stop-bulk-deployment --bulk-deployment-id BulkDeploymentId
```
Essa ação resulta em um status Stopping até que a implantação seja Stopped. Após a implantação atingir o status Stopped, você pode iniciar uma nova implantação em massa.

#### Verificar ErrorDetails

Execute o comando GetBulkDeploymentStatus para retornar uma carga JSON que contém informações sobre qualquer falha de execução da implantação em massa.

```
 "Message": "string", 
 "ErrorDetails": [ 
   { 
     "DetailedErrorCode": "string", 
     "DetailedErrorMessage": "string" 
   } 
 ]
```
Ao obter um erro, a carga JSON ErrorDetails retornada por essa chamada contém mais informações sobre a falha de execução da implantação em massa. Um código de status de erro na série 400, por exemplo, indica um erro de entrada, nos parâmetros de entrada ou nas dependências do chamador.

Verificar o log de núcleo do AWS IoT Greengrass

Você pode solucionar problemas ao visualizar os logs de núcleo do AWS IoT Greengrass. Use os comandos a seguir para visualizar o runtime.log:

```
cd /greengrass/ggc/var/log
sudo cat system/runtime.log | more
```
Para obter mais informações sobre registro em log do AWS IoT Greengrass, consulte [Monitoramento](#page-1079-0)  [com logs do AWS IoT Greengrass.](#page-1079-0)

### Consulte também

Para mais informações, consulte os seguintes recursos do :

- [Implantar grupos do AWS IoT Greengrass](#page-338-0)
- [Comandos do API do Amazon S3](https://docs.aws.amazon.com/cli/latest/reference/s3api) na Referência de comandos da AWS CLI.
- [Comandos do AWS IoT Greengrass](https://docs.aws.amazon.com/cli/latest/reference/greengrass/index.html) disponíveis na Referência de comandos do AWS CLI

# Execute funções do Lambda no núcleo do AWS IoT **Greengrass**

O AWS IoT Greengrass fornece um ambiente de runtime do Lambda em contêineres para código definido pelo usuário que você cria em AWS Lambda. As funções do Lambda implantadas em um AWS IoT Greengrass são executadas no runtime local do Lambda do núcleo. As funções do Lambda locais podem ser acionadas por eventos locais, mensagens da nuvem e outras fontes, o que oferece funcionalidade de computação local para dispositivos cliente. Por exemplo, você pode usar funções do Lambda do Greengrass para filtrar dados do dispositivo antes de transmitir os dados para a nuvem.

Para implantar uma função do Lambda para um núcleo, você adiciona a função a um grupo do Greengrass (referenciando a função do Lambda existente), define as configurações específicas de grupo da função e implanta o grupo. Se a função acessar serviços da AWS, você também deverá adicionar todas as permissões necessárias à [função do grupo do Greengrass](#page-1050-0).

Você pode configurar parâmetros que determinam como as funções do Lambda são executadas, incluindo permissões, isolamento, limites de memória e muito mais. Para ter mais informações, consulte [the section called "Controlando a execução da função do Lambda do Greengrass"](#page-378-0).

**a** Note

Essas configurações também possibilitam a execução do AWS IoT Greengrass em um contêiner do Docker. Para ter mais informações, consulte [the section called "Executar o AWS](#page-399-0)  [IoT Greengrass em um contêiner do Docker".](#page-399-0)

A tabela a seguir lista os [tempos de execução compatíveis do AWS Lambda](https://docs.aws.amazon.com/lambda/latest/dg/lambda-runtimes.html) e as versões de software de núcleo do AWS IoT Greengrass nas quais eles podem ser executados.

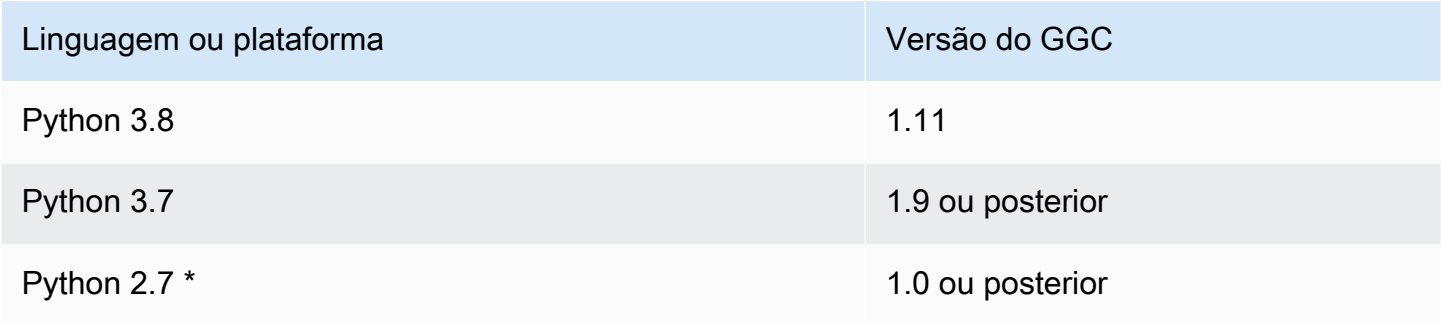

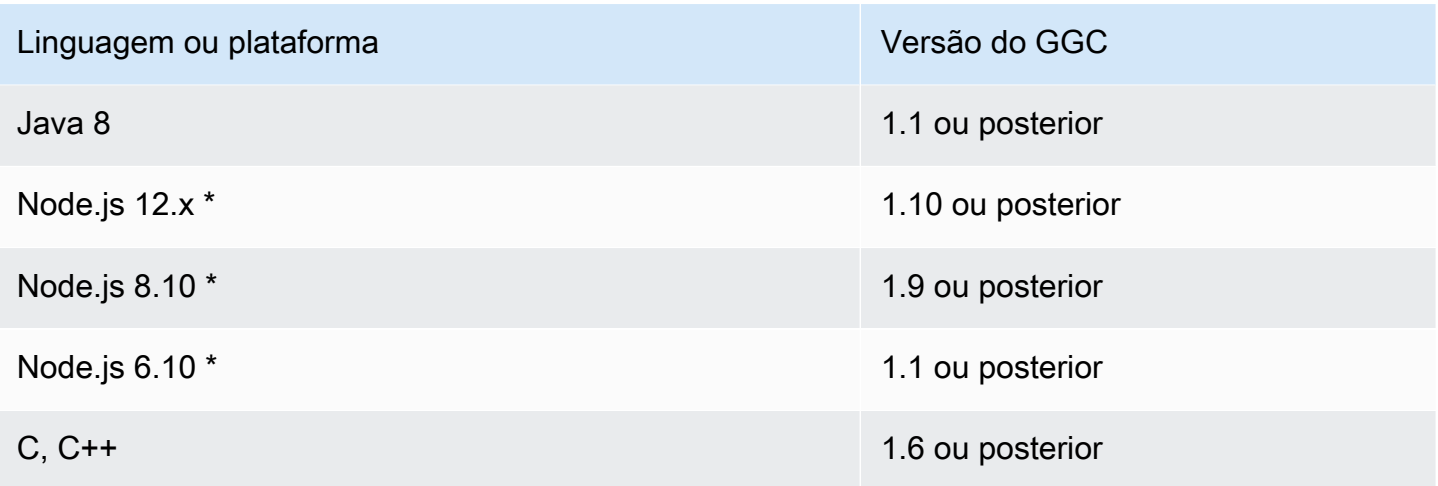

\* É possível executar funções do Lambda que usam esses tempos de execução em versões compatíveis do AWS IoT Greengrass, mas não é possível criá-las no AWS Lambda. Se o runtime de seu dispositivo for diferente do runtime do Lambda AWS especificado para essa função, você poderá escolher seu próprio runtime usando FunctionRuntimeOverride no FunctionDefintionVersion. Para obter mais informações, consulte [CreateFunctionDefinition](https://docs.aws.amazon.com/greengrass/v1/apireference/createfunctiondefinition-post.html). Para obter mais informações sobre os runtimes compatíveis, consulte a [Política de suporte do](https://docs.aws.amazon.com/lambda/latest/dg/runtime-support-policy.html)  [runtime](https://docs.aws.amazon.com/lambda/latest/dg/runtime-support-policy.html) no Guia do desenvolvedor do AWS Lambda.

## SDKs para funções do Lambda do Greengrass

A AWS fornece três SDKs que podem ser usados por funções do Lambda do Greengrass em execução em um núcleo AWS IoT Greengrass. Esses SDKs estão contidos em pacotes separados para que as funções possam usá-los simultaneamente. Para usar um SDK em uma função do Lambda do Greengrass, inclua-o no pacote de implantação da função do Lambda que você transfere por upload para o AWS Lambda.

SDK do AWS IoT GreengrassCore

Habilita funções do Lambda locais para interagir com o núcleo para:

- Troque mensagens MQTT com o AWS IoT Core.
- Troque mensagens MQTT com conectores, dispositivos cliente e outras funções do Lambda no grupo do Greengrass.
- Interaja com o serviço de shadow local.
- Invoque outras funções locais do Lambda.
- Acesse [recursos secretos](#page-608-0).

• Interaja com o [gerenciador de fluxo.](#page-510-0)

AWS IoT Greengrassfornece o SDK AWS IoT Greengrass principal nos seguintes idiomas e plataformas em GitHub.

- [SDK do AWS IoT Greengrass Core para Java](https://github.com/aws/aws-greengrass-core-sdk-java/)
- [SDK do AWS IoT Greengrass Core para Node.js](https://github.com/aws/aws-greengrass-core-sdk-js/)
- [SDK do AWS IoT Greengrass Core para Python](https://github.com/aws/aws-greengrass-core-sdk-python/)
- [SDK do AWS IoT Greengrass Core para C](https://github.com/aws/aws-greengrass-core-sdk-c/)

Para incluir a dependência do SDK do AWS IoT Greengrass Core no pacote de implantação da função do Lambda:

- 1. Faça download do idioma ou da plataforma do pacote do SDK do AWS IoT Greengrass Core que corresponder ao runtime da sua função do Lambda.
- 2. Descompacte o pacote obtido por download para obter o SDK. O SDK é a pasta do greengrasssdk.
- 3. Inclua greengrasssdk no pacote de implantação da função do Lambda que contém seu código de função. Este é o pacote que você transfere por upload para o AWS Lambda ao criar a função do Lambda.

#### **StreamManagerClient**

Somente os AWS IoT Greengrass Core SDKs podem ser usados para as operações do [gerenciador de fluxo:](#page-510-0)

- SDK do Java (v1.4.0 ou posterior)
- SDK do Python (v1.5.0 ou posterior)
- SDK do Node.js (v1.6.0 ou posterior)

Para usar o SDK do AWS IoT Greengrass Core para Python para interagir com o gerenciador de fluxos, você deve instalar o Python 3.7 ou posterior. Você também deve instalar dependências para incluir em seus pacotes de implantação da função do Lambda em Python:

- 1. Navegue até o diretório SDK que contém o arquivo requirements.txt. Esse arquivo lista as dependências.
- 2. Instale as dependências do SDK. Por exemplo, execute o seguinte comando pip para instalar as dependências no diretório atual:

pip install --target . -r requirements.txt

Instale o SDK do AWS IoT Greengrass Core para Python no dispositivo de núcleo

Se estiver executando funções Python do Lambda, você poderá usar [pip](https://pypi.org/project/pip/) para instalar o SDK do AWS IoT Greengrass Core para Python no dispositivo de núcleo. Em seguida, você poderá implantar suas funções sem incluir o SDK no pacote de implantação da função do Lambda. Para obter mais informações, consulte [greengrasssdk](https://pypi.org/project/greengrasssdk/).

Esse suporte destina-se a núcleos com restrição de tamanho. Recomendamos que você inclua o SDK em seus pacotes de implantação de função do Lambda quando possível.

#### SDK do AWS IoT Greengrass de Machine learning

Permite que as funções locais do Lambda consumam modelos de machine learning (ML) implantados no núcleo do Greengrass como recursos de ML. As funções do Lambda podem usar o SDK para invocar e interagir com um serviço de inferência local implantado no núcleo como um conector. As funções do Lambda e os conectores de ML também podem usar o SDK para enviar dados ao conector de feedback de ML para fazer uploads e publicações. Para obter mais informações, incluindo exemplos de código que usam o SDK, consulte [the section called](#page-791-0) ["Classificação de imagens do ML",](#page-791-0) [the section called "Detecção de objetos do ML"](#page-817-0) e [the section](#page-773-0)  [called "Feedback do ML"](#page-773-0).

A tabela a seguir lista as linguagens ou plataformas com suporte às versões do SDK e às versões de software de núcleo do AWS IoT Greengrass em que podem ser executadas.

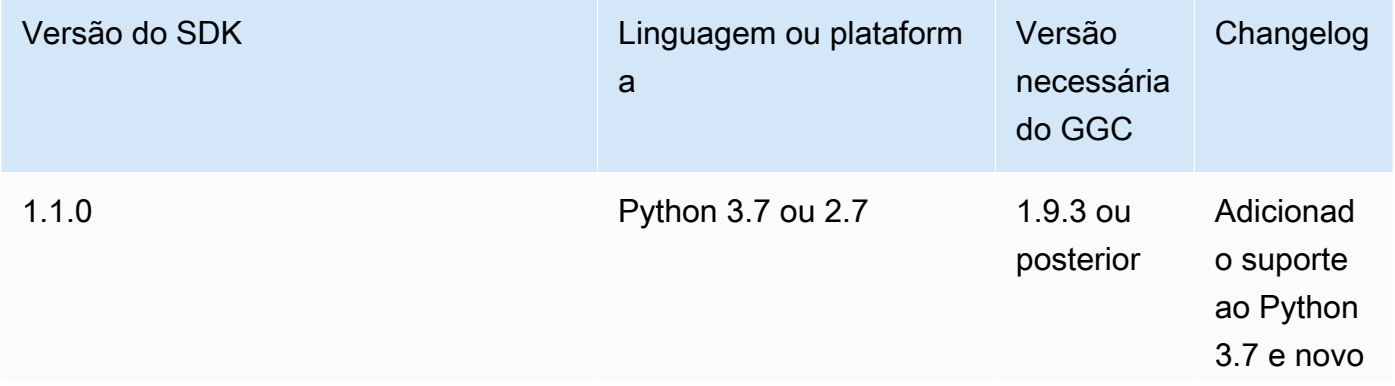

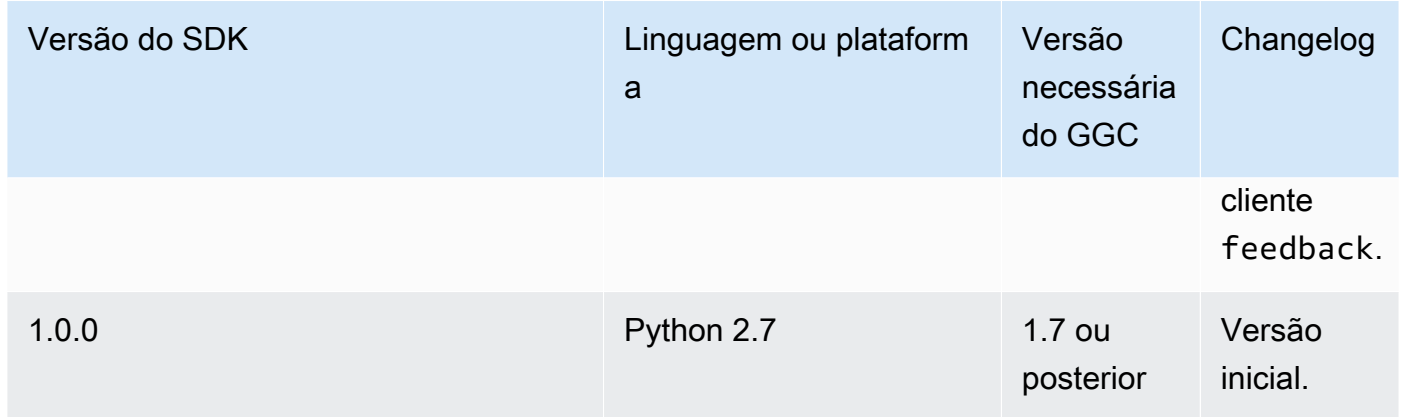

Para baixar as informações, consulte [the section called "Software do SDK de ML do AWS IoT](#page-68-0) [Greengrass".](#page-68-0)

SDKs da AWS

<span id="page-376-0"></span>Habilita funções locais do Lambda a fim de fazer chamadas diretas para serviços da AWS , como Amazon S3, o DynamoDB, o AWS IoT, e o AWS IoT Greengrass. Para usar um SDK do AWS em uma função do Lambda do Greengrass, você deverá incluí-lo no pacote de implantação. Ao usar o SDK do AWS Core no mesmo pacote que o SDK do AWS IoT Greengrass Core, certifiquese de que as funções do Lambda usem os namespaces corretos. As funções do Lambda do Greengrass não podem se comunicar com serviços em nuvem quando o núcleo está off-line.

Faça download dos AWS SDKs no [Centro de recursos de conceitos básicos](https://aws.amazon.com/getting-started/tools-sdks/).

Para obter mais informações sobre como criar um pacote de implantação, consulte [the section called](#page-252-0) ["Crie e empacote uma função do Lambda"](#page-252-0) no tutorial Conceitos básicos ou [Criar um pacote de](https://docs.aws.amazon.com/lambda/latest/dg/deployment-package-v2.html)  [implantação](https://docs.aws.amazon.com/lambda/latest/dg/deployment-package-v2.html) no Guia do desenvolvedor do AWS Lambda.

### Migrando funções do Lambda baseadas em nuvem

O SDK do AWS IoT Greengrass Core segue o modelo de programação do SDK da AWS, que facilita a portabilidade de funções do Lambda desenvolvidas para a nuvem para funções do Lambda executadas em um núcleo AWS IoT Greengrass.

Por exemplo, a função Python do Lambda usa o AWS SDK for Python (Boto3) a fim de publicar uma mensagem no tópico some/topic na nuvem:

import boto3

```
iot_client = boto3.client("iot-data")
response = iot_client.publish( 
     topic="some/topic", qos=0, payload="Some payload".encode()
)
```
Para portar a função para um núcleo AWS IoT Greengrass, na instrução import e na inicialização client, altere o nome do módulo boto3 para greengrasssdk, conforme mostrado no seguinte exemplo:

```
import greengrasssdk
iot_client = greengrasssdk.client("iot-data")
iot_client.publish(topic="some/topic", qos=0, payload="Some payload".encode())
```
**a** Note

O SDK do AWS IoT Greengrass Core oferece suporte somente ao envio de mensagens MQTT com QoS = 0. Para ter mais informações, consulte [the section called "Enviar](#page-168-0)  [mensagem sobre a qualidade de serviço"](#page-168-0).

A semelhança entre os modelos de programação também possibilita que você desenvolva suas funções do Lambda na nuvem e depois as migre para AWS IoT Greengrass sem muito esforço. Os [executáveis do Lambda](#page-396-0) não são executados na nuvem, portanto, você não pode usar o SDK da AWS para testá-los na nuvem antes da implantação.

## Referência de funções do Lambda por alias ou versão

Os grupos do Greengrass podem fazer referência a uma função do Lambda por alias (recomendado) ou por versão. Usar um alias facilita o gerenciamento de atualizações de código porque você não precisa alterar a tabela de assinaturas nem a definição do grupo ao atualizar o código da função. Em vez disso, você pode simplesmente apontar o alias para a nova versão da função. Os aliases se tornam números de versão durante a implantação do grupo. Quando você usa aliases, a versão resolvida é atualizada para a versão para a qual o alias aponta no momento da implantação.

O AWS IoT Greengrass não oferece suporte a alias do Lambda para as versões \$LATEST. As versões \$LATEST não estão vinculadas a versões de função imutável e publicada e podem ser alteradas a qualquer momento, que é a resposta ao princípio do AWS IoT Greengrass de imutabilidade da versão.

Uma prática comum para manter as funções do Lambda do Greengrass atualizadas com alterações feitas no código é usar um alias chamado **PRODUCTION** no grupo e nas assinaturas do Greengrass. Conforme você promove novas versões da função do Lambda para produção, aponte o alias para a versão estável mais recente e, em seguida, reimplante o grupo. Você também pode usar esse método a fim de reverter para uma versão anterior.

# <span id="page-378-0"></span>Controlar a execução de funções do Lambda do Greengrass usando a configuração específica do grupo

O AWS IoT Greengrass oferece gerenciamento baseado em nuvem de funções do Lambda do Greengrass. Embora o código e as dependências de uma função do Lambda sejam gerenciados com o uso do AWS Lambda, você pode configurar como a função do Lambda se comporta ao ser executada em um grupo do Greengrass.

### Definições de configuração específicas do grupo

O AWS IoT Greengrass fornece as seguintes definições de configuração específicas do grupo para as funções do Lambda do Greengrass.

#### <span id="page-378-1"></span>Usuário e grupo do sistema

A identidade de acesso usada para executar cada função do Lambda. Por padrão, as funções do Lambda são executadas como [identidade de acesso padrão do grupo](#page-388-0). Normalmente, essas são as contas do sistema do AWS IoT Greengrass sistema padrão (ggc\_user ggc\_group). Você pode alterar a configuração de permissões e escolher o ID de usuário e o ID de grupo que tem as permissões necessárias para executar a função do Lambda. Você pode substituir o UID e o GID ou apenas um, se deixar o outro campo em branco. Essa configuração oferece a você um controle mais detalhado sobre o acesso aos recursos do dispositivo. Recomendamos que você configure seu hardware do Greengrass com os limites de recursos apropriados, permissões de arquivo e cotas de disco para os usuários e grupos cujas permissões são usadas para executar funções do Lambda.

Esse atributo está disponível para o AWS IoT Greengrass Core v1.7 e posterior.

#### **A** Important

Convém evitar a execução das funções do Lambda como raiz, a menos que isso seja absolutamente necessário. Executar como root aumenta os seguintes riscos:

- O risco de alterações não intencionais, como excluir acidentalmente um arquivo essencial.
- O risco para seus dados e dispositivos originário de indivíduos mal-intencionados.
- O risco de fuga do contêiner quando os contêineres do Docker são executados com net=host e UID=EUID=0.

Se precisar executar como raiz, você deverá atualizar a configuração do AWS IoT Greengrass para habilitá-la. Para ter mais informações, consulte [the section called](#page-382-0)  ["Executar uma função do Lambda como raiz".](#page-382-0)

ID do usuário do sistema (número)

O ID do usuário que tem as permissões necessárias para executar a função do Lambda. Essa configuração só estará disponível se você escolher executar como Outro ID de usuário/ ID de grupo. Você pode pesquisar o comando getent passwd no dispositivo de núcleo AWS IoT Greengrass para pesquisar o ID de usuário que deseja usar para executar a função do Lambda.

Se você usar o mesmo UID para executar processos e a função do Lambda em um dispositivo de núcleo do Greengrass, sua função de grupo do Greengrass poderá conceder credenciais temporárias aos processos. Os processos podem usar as credenciais temporárias nas implantações do Greengrass no núcleo.

ID do grupo do sistema (número)

O ID do grupo que tem as permissões necessárias para executar a função do Lambda. Essa configuração só estará disponível se você escolher executar como Outro ID de usuário/ID de grupo. Você pode usar o comando getent group no dispositivo de núcleo do AWS IoT Greengrass para pesquisar o ID do grupo que deseja usar para executar a função do Lambda.

#### <span id="page-379-0"></span>Conteinerização da função do Lambda

Selecione se a função do Lambda será executada com o conteinerização padrão para o grupo ou especifique a conteinerização que sempre deverá ser usada para essa função do Lambda.

O modo de conteinerização de uma função do Lambda determina seu nível de isolamento.

• As funções do Lambda conteinerizadas são executadas no modo Contêiner do Greengrass. A função do Lambda é executada em um ambiente de runtime isolado (ou namespace) dentro do contêiner do AWS IoT Greengrass.

• As funções do Lambda não conteinerizadas são executadas no modo Sem contêiner. As funções do Lambda são executadas como processo normal do Linux sem nenhum isolamento.

Esse atributo está disponível para o AWS IoT Greengrass Core v1.7 e posterior.

Recomendamos executar funções do Lambda em um contêiner do Greengrass, a menos que o seu caso de uso exija que essas funções sejam executadas sem conteinerização do Greengrass. Quando as funções do Lambda são executadas em um contêiner do Greengrass, é possível anexar os recursos locais e de dispositivos, além de obter os benefícios de isolamento e maior segurança. Antes de alterar a conteinerização, consulte [the section called "Considerações ao](#page-384-0)  [escolher a conteinerização de função do Lambda"](#page-384-0).

#### **a** Note

Para executar sem habilitar o namespace e o cgroup do kernel do seu dispositivo, todas as funções do Lambda deverão ser executadas sem conteinerização. Você pode fazer isso facilmente ao configurar a conteinerização padrão para o grupo. Para obter mais informações, consulte [the section called "Definir a conteinerização padrão para funções](#page-389-0) [do Lambda em um grupo"](#page-389-0).

#### Limite de memória

A alocação da memória para a função. O padrão é 16 MB.

#### **a** Note

A configuração de limite de memória se torna indisponível quando você altera a função do Lambda para a execução sem conteinerização. As funções do Lambda que são executadas sem conteinerização não têm limite de memória. A configuração de limite de memória é descartada quando você altera a função do Lambda ou a configuração de conteinerização padrão do grupo para ser executada sem conteinerização.

#### Timeout (Tempo limite)

O tempo até a função ou a solicitação ser encerrada. O padrão é 3 segundos.

#### Pinned

O ciclo de vida da função do Lambda pode ser sob demanda ou de longa duração. O padrão é sob demanda.

Uma função do Lambda sob demanda começa em um contêiner novo ou reutilizado quando invocada. As solicitações para a função podem ser processadas por qualquer contêiner disponível. Uma função de longa duração, ou pinned, do Lambda é automaticamente iniciada depois da inicialização do AWS IoT Greengrass e continua sendo executada no seu próprio contêiner (ou sandbox). Todas as solicitações para a função são processadas pelo mesmo contêiner. Para ter mais informações, consulte [the section called "Configuração do ciclo de vida".](#page-395-0)

#### Acesso de leitura ao diretório /sys

Se a função pode acessar a pasta /sys do host. Use-a quando a função tiver de ler informações do dispositivo de /sys. O padrão é falso.

**a** Note

Essa configuração não estará disponível quando você executar uma função do Lambda sem conteinerização. O valor dessa configuração é descartado quando você altera a função do Lambda para a execução sem conteinerização.

#### Tipo de codificação

O tipo de codificação esperada da carga de entrada para a função, JSON ou binário. O padrão é JSON.

O suporte para o tipo de codificação binária está disponível desde o Software AWS IoT Greengrass Core v1.5.0 e o SDK do AWS IoT Greengrass Core v1.1.0. Aceitar dados de entrada binários pode ser útil para funções que interagem com dados do dispositivo, porque os recursos de hardware restritos de dispositivos normalmente dificultam ou impossibilitam a criação de um tipo de dados JSON.

#### **a** Note

Os [executáveis do Lambda](#page-396-0) só oferecem suporte ao tipo de codificação binária, não JSON.

#### Argumentos do processo

Os argumentos de linha de comando são passados para a função do Lambda quando ela é executada.

Variáveis de ambiente

Pares de chave/valor que podem passar dinamicamente configurações para código de função e bibliotecas. As variáveis de ambiente locais funcionam da mesma maneira que [variáveis de](https://docs.aws.amazon.com/lambda/latest/dg/env_variables.html)  [ambiente da função AWS Lambda,](https://docs.aws.amazon.com/lambda/latest/dg/env_variables.html) mas estão disponíveis no ambiente do núcleo.

Resource access policies (Políticas de acesso ao recurso)

Uma lista de até 10 [recursos locais,](#page-415-0) [recursos de segredos](#page-608-0) e [recursos de machine learning](#page-439-0) que a função do Lambda tem permissão para acessar, além da permissão read-only ou read-write correspondente. No console, esses recursos afiliados estão listados na página de configuração do grupo na guia Recursos.

O [modo de conteinerização](#page-379-0) afeta o modo como as funções do Lambda podem acessar recursos locais de dispositivo e volume e recursos de machine learning.

- As funções do Lambda não conteinerizadas devem acessar os recursos locais de dispositivo e volume diretamente por meio do sistema de arquivos no dispositivo de núcleo.
- Para permitir que funções do Lambda não conteinerizadas acessem recursos de machine learning no grupo do Greengrass, você deve definir o proprietário do recurso e as propriedades de permissões de acesso no recurso de machine learning. Para ter mais informações, consulte [the section called "Acesse os recursos de machine learning".](#page-446-0)

Para obter informações sobre como usar a AWS IoT Greengrass API para definir configurações específicas do grupo para funções Lambda definidas pelo usuário, [CreateFunctionDefinitionc](https://docs.aws.amazon.com/greengrass/v1/apireference/createfunctiondefinition-post.html)onsulte na Referência da API [create-function-definitiono](https://docs.aws.amazon.com/cli/latest/reference/greengrass/create-function-definition.html)u AWS IoT Greengrass Version 1 na Referência de Comandos. AWS CLI Para implantar funções do Lambda em um núcleo do Greengrass, crie uma versão de definição de função que contenha suas funções, crie uma versão de grupo que faça referência à versão de definição de função e outros componentes do grupo e [implante o grupo](#page-338-0).

### <span id="page-382-0"></span>Executar uma função do Lambda como raiz

Esse atributo está disponível para o AWS IoT Greengrass Core v1.7 e posterior.

Antes de executar uma ou mais funções do Lambda como raiz, você deverá primeiro atualizar a configuração do AWS IoT Greengrass para habilitar o suporte. O suporte para executar as

funções do Lambda como raiz está desativado por padrão. A implantação falhará se você tentar implantar uma função do Lambda e executá-la como raiz (UID e o GID 0) e se não tiver atualizado a configuração do AWS IoT Greengrass. Uma mensagem de erro é exibida no log de runtime (*greengrass\_root*/ggc/var/log/system/runtime.log):

#### lambda(s)

*[list of function arns]* are configured to run as root while Greengrass is not configured to run lambdas with root permissions

#### **A** Important

Convém evitar a execução das funções do Lambda como raiz, a menos que isso seja absolutamente necessário. Executar como root aumenta os seguintes riscos:

- O risco de alterações não intencionais, como excluir acidentalmente um arquivo essencial.
- O risco para seus dados e dispositivos originário de indivíduos mal-intencionados.
- O risco de fuga do contêiner quando os contêineres do Docker são executados com net=host e UID=EUID=0.

Para permitir que as funções do Lambda sejam executadas como raiz

1. No seu dispositivo do AWS IoT Greengrass, navegue até a pasta *greengrass-root*/config.

#### **a** Note

Por padrão, *greengrass-root* é o diretório /greengrass.

2. Atualize o arquivo config.json para adicionar "allowFunctionsToRunAsRoot" : "yes" ao campo runtime. Por exemplo: .

```
{ 
   "coreThing" : { 
      ... 
   }, 
   "runtime" : { 
 ... 
     "allowFunctionsToRunAsRoot" : "yes" 
   },
```
...

}

3. Use os comandos a seguir para reiniciar o AWS IoT Greengrass:

```
cd /greengrass/ggc/core
sudo ./greengrassd restart
```
Agora você pode definir o ID de usuário e o ID de grupo (UID/GID) de funções do Lambda como 0 para executar essa função do Lambda como raiz.

Você pode alterar o valor de "allowFunctionsToRunAsRoot" para "no" e reiniciar o AWS IoT Greengrass se quiser impedir que as funções do Lambda sejam executadas como raiz.

### <span id="page-384-0"></span>Considerações ao escolher a conteinerização de função do Lambda

Esse atributo está disponível para o AWS IoT Greengrass Core v1.7 e posterior.

Por padrão, as funções do Lambda são executadas em um contêiner do AWS IoT Greengrass. Esse contêiner fornece isolamento entre as funções e o host, fornecendo segurança adicional para o host e as funções no contêiner.

Recomendamos executar funções do Lambda em um contêiner do Greengrass, a menos que o seu caso de uso exija que essas funções sejam executadas sem conteinerização do Greengrass. Ao executar suas funções do Lambda em um contêiner do Greengrass, você terá mais controle sobre como restringir o acesso a recursos.

Aqui estão alguns exemplos de casos de uso para a execução sem conteinerização:

- Você deseja executar o AWS IoT Greengrass em um dispositivo que não oferece suporte ao modo de contêiner (por exemplo, porque você está usando uma distribuição do Linux especial ou tem uma versão do kernel que é muito antiga).
- Você deseja executar a função do Lambda em outro ambiente de contêiner com seu próprio OverlayFS, mas encontra conflitos de OverlayFS ao executar em um contêiner do Greengrass.
- Você precisa de acesso a recursos locais com caminhos que não podem ser determinados no momento da implantação ou cujos caminhos podem mudar após a implantação, como alguns dispositivos conectáveis.
- Você tem um aplicativo antigo que foi escrito como um processo e encontrou problemas ao executá-lo como uma função do Lambda em contêiner.

#### Diferenças de conteinerização

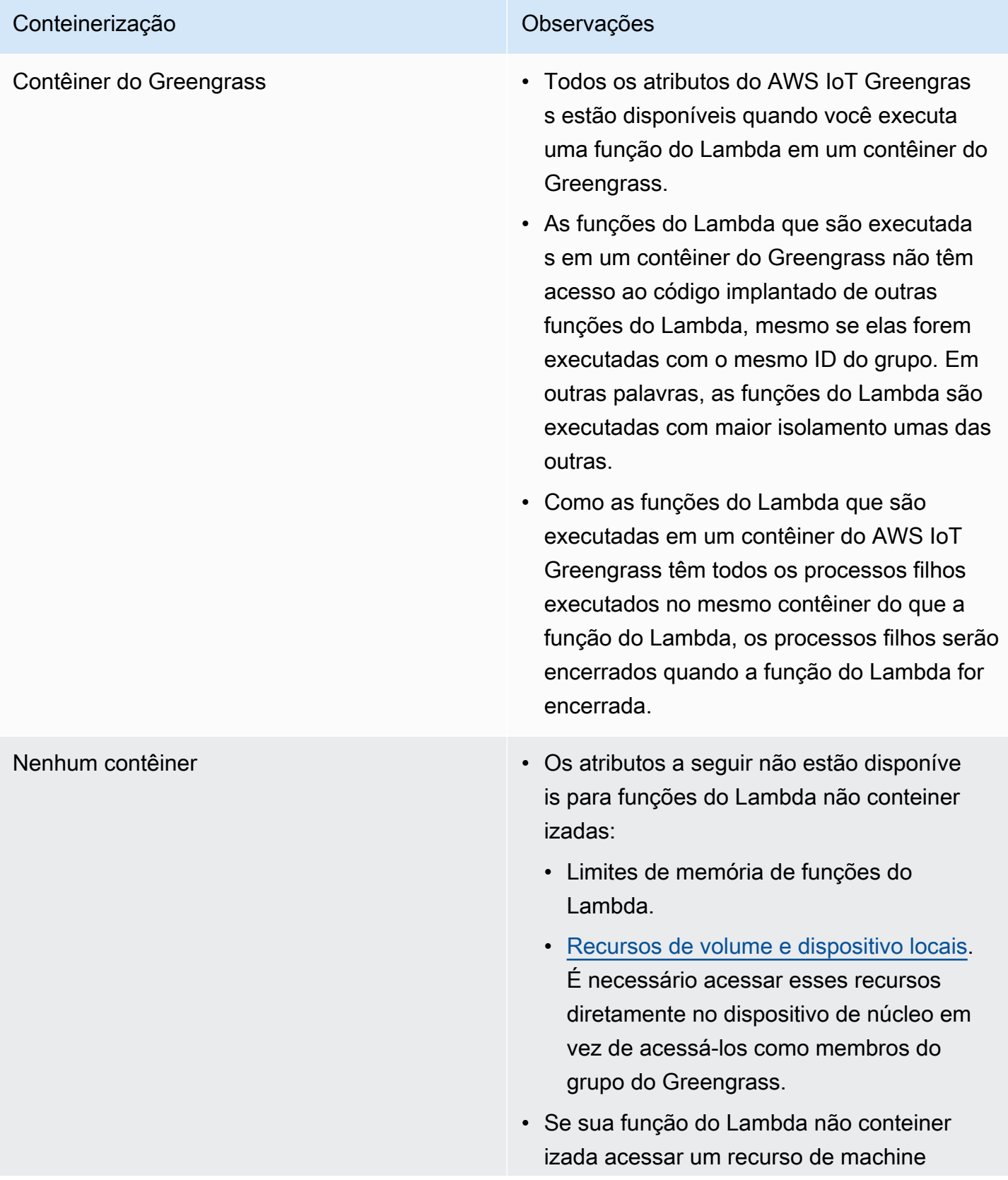

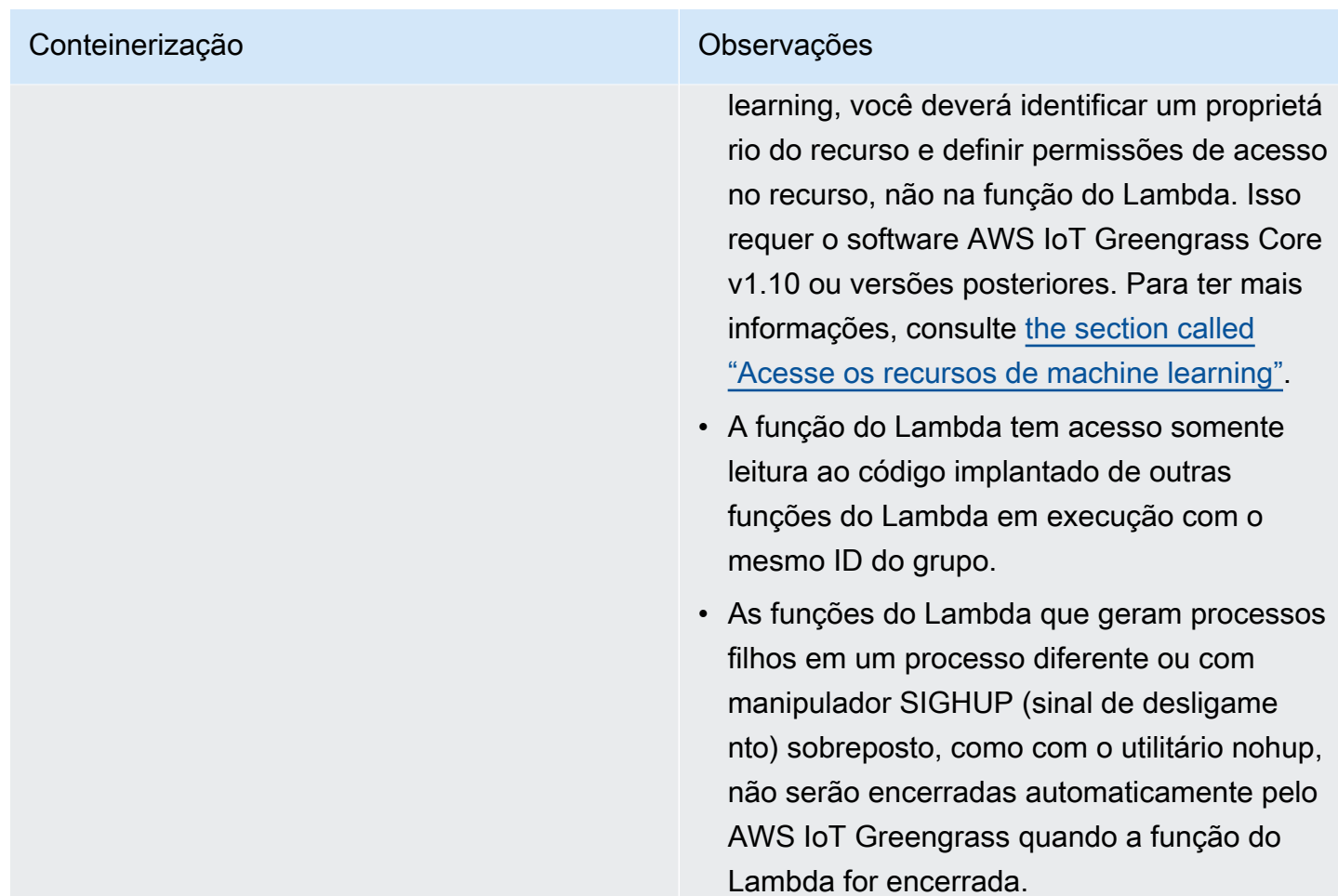

#### **a** Note

A configuração padrão de conteinerização para o grupo do Greengrass não se aplica aos [conectores.](#page-637-0)

A alteração da conteinerização para uma função do Lambda pode causar problemas quando você a implantar. Se você tiver atribuído recursos locais à sua função do Lambda que não esteja mais disponível com suas novas configurações de conteinerização, a implantação falhará.

• Quando você altera uma função do Lambda da execução em um contêiner do Greengrass para a execução sem conteinerização, os limites de memória para a função serão descartados. Você deve acessar o sistema de arquivos diretamente em vez de usar recursos locais anexados. Você deve remover todos os recursos anexados antes da implantação.

• Quando você altera uma função do Lambda da execução sem conteinerização para execução em um contêiner, sua função do Lambda perde o acesso direto ao sistema de arquivos. Você deve definir um limite de memória para cada função ou aceitar o padrão de 16 MB. Você pode definir essas configurações para cada função do Lambda antes da implantação.

Para alterar as configurações de conteinerização para uma função do Lambda

- 1. No painel de navegação do console de AWS IoT, em Gerenciar, expanda Dispositivos Greengrass e, em seguida selecione Grupos (V1).
- 2. Selecione o grupo que contém a função do Lambda, cujas configurações você deseja alterar.
- 3. Selecione a guia Funções do Lambda.
- 4. Na função do Lambda que você deseja alterar, selecione as reticências (…) e então selecione Editar configuração.
- 5. Altere as configurações de conteinerização. Se você configurar a função do Lambda para executar um contêiner do Greengrass, também será necessário definir o Limite de memória e o Acesso de leitura ao diretório /sys.
- 6. Selecione Salvar e depois Confirmar para salvar as alterações na sua função do Lambda.

As alterações entram em vigor quando o grupo é implantado.

Você também pode usar o [CreateFunctionDefinitione](https://docs.aws.amazon.com/greengrass/v1/apireference/createfunctiondefinition-post.html) [CreateFunctionDefinitionVersionn](https://docs.aws.amazon.com/greengrass/v1/apireference/createfunctiondefinitionversion-post.html)a Referência da AWS IoT Greengrass API. Se você estiver alterando a configuração de conteinerização, atualize os outros parâmetros também. Por exemplo, se você estiver executando a alteração de uma função do Lambda em um contêiner do Greengrass para executar sem conteinerização, limpe o parâmetro MemorySize.

Determine os modos de isolamento compatíveis com o dispositivo do Greengrass

Você pode usar o verificador de dependências do AWS IoT Greengrass para determinar quais modos de isolamento (contêiner/nenhum contêiner do Greengrass) são compatíveis com o seu dispositivo do Greengrass.

Para executar o verificador de dependências do AWS IoT Greengrass

1. [Baixe e execute o verificador AWS IoT Greengrass de dependências do GitHub repositório.](https://github.com/aws-samples/aws-greengrass-samples)

wget https://github.com/aws-samples/aws-greengrass-samples/raw/master/greengrassdependency-checker-GGCv1.11.x.zip unzip greengrass-dependency-checker-GGCv1.11.x.zip cd greengrass-dependency-checker-GGCv1.11.x sudo modprobe configs sudo ./check\_ggc\_dependencies | more

2. Se more for exibido, pressione a tecla Spacebar para exibir outra página de texto.

<span id="page-388-0"></span>Para obter informações sobre o comando modprobe, execute man modprobe no terminal.

## Definir a identidade de acesso padrão para as funções do Lambda em um grupo

Esse atributo está disponível para o AWS IoT Greengrass Core v1.8 e posterior.

Para obter mais controle sobre o acesso a recursos de dispositivo, você pode configurar a identidade de acesso padrão usada para executar as funções do Lambda no grupo. Essa configuração determina as permissões padrão para suas funções do Lambda quando elas são executadas no dispositivo de núcleo. Para substituir a configuração para funções individuais no grupo, você pode usar a propriedade Run as (Executar como) da função. Para obter mais informações, consulte [Executar como.](#page-378-1)

Essa configuração no nível de grupo também é usada para executar o software do núcleo do AWS IoT Greengrass subjacente. Ela consiste em funções do Lambda que gerenciam operações, como o roteamento de mensagens, a sincronização de sombra local e a detecção automática de endereço IP.

A identidade de acesso padrão pode ser configurada para ser executada como as contas do sistema AWS IoT Greengrass padrão (ggc\_user ggc\_group) ou usar as permissões de outro usuário ou grupo. Recomendamos que você configure seu hardware do Greengrass com os limites de recursos, permissões de arquivo e cotas de disco apropriados para qualquer usuário e grupo com permissões que são usadas para executar funções do Lambda definidas pelo usuário ou sistema.

Para modificar a identidade de acesso padrão para o grupo do AWS IoT Greengrass

1. No painel de navegação do console de AWS IoT, em Gerenciar, expanda Dispositivos Greengrass e, em seguida selecione Grupos (V1).

- 2. Selecione o grupo cujas configurações você deseja alterar.
- 3. Selecione a guia Funções do Lambda e, na seção Ambiente de runtime da função do Lambda padrão, selecione Editar.
- 4. Em Editar o Ambiente de runtime da função do Lambda padrão, em Usuário e grupo do sistema padrão, selecione Outro ID do usuário/ID do grupo.

Quando você escolhe essa opção, os campos ID do usuário do sistema (número) e ID do grupo do sistema (número) são exibidos.

- 5. Insira um ID de usuário, ID de grupo ou ambos. Se você deixar um campo em branco, a respectiva conta do sistema do Greengrass (ggc\_user ou ggc\_group) será usada.
	- Para ID do usuário do sistema (número), insira o ID do usuário que tem as permissões que você deseja usar por padrão para executar as funções do Lambda no grupo. Você pode usar o comando getent passwd em seu dispositivo AWS IoT Greengrass para pesquisar o ID do usuário.
	- Para ID do grupo do sistema (número), insira o ID do grupo que tem as permissões que você deseja usar por padrão para executar as funções do Lambda no grupo. Você pode usar o comando getent group em seu dispositivo AWS IoT Greengrass para pesquisar o ID do grupo.

#### **A** Important

Executar como usuário raiz aumenta os riscos para seus dados e dispositivo. Não execute como raiz (UID/GID = 0), a menos que sua empresa exija. Para ter mais informações, consulte [the section called "Executar uma função do Lambda como raiz".](#page-382-0)

<span id="page-389-0"></span>As alterações entram em vigor quando o grupo é implantado.

### Definir a conteinerização padrão para funções do Lambda em um grupo

Esse atributo está disponível para o AWS IoT Greengrass Core v1.7 e posterior.

A configuração de conteinerização para um grupo do Greengrass determina a conteinerização padrão para as funções do Lambda no grupo.

• No modo Contêiner do Greengrass, as funções do Lambda são executadas em um ambiente de runtime isolado dentro do contêiner do AWS IoT Greengrass por padrão.

• No modo Sem contêiner, as funções do Lambda são executadas como processos regulares do Linux por padrão.

É possível modificar as configurações do grupo para especificar a conteinerização padrão para funções do Lambda no grupo. Você poderá substituir essa configuração para uma ou mais funções do Lambda no grupo se quiser que as funções do Lambda sejam executadas com conteinerização diferente do padrão do grupo. Antes de alterar as configurações de conteinerização, consulte [the](#page-384-0) [section called "Considerações ao escolher a conteinerização de função do Lambda"](#page-384-0).

#### **A** Important

Se você deseja alterar a conteinerização padrão para o grupo, mas tem uma ou mais funções que usam uma conteinerização diferente, altere as configurações para as funções do Lambda antes de alterar a configuração do grupo. Se você alterar a configuração de conteinerização do grupo primeiro, os valores das configurações Memory limit (Limite de memória) e Read access to /sys directory (Acesso de leitura ao diretório /sys) serão descartadas.

Para modificar as configurações de conteinerização para o seu grupo do AWS IoT Greengrass

- 1. No painel de navegação do console de AWS IoT, em Gerenciar, expanda Dispositivos Greengrass e, em seguida selecione Grupos (V1).
- 2. Selecione o grupo cujas configurações você deseja alterar.
- 3. Selecione a guia Funções do Lambda.
- 4. Em Ambiente de runtime da função do Lambda padrão, selecione Editar.
- 5. Na página Editar Ambiente de runtime da função do Lambda padrão, em Conteinerização da função do Lambda padrão, altere a configuração de conteinerização.
- 6. Selecione Salvar.

As alterações entram em vigor quando o grupo é implantado.

## Fluxos de comunicação para funções do Lambda do Greengrass

As funções do Lambda do Greengrass oferecem suporte a vários métodos de comunicação com outros membros do grupo AWS IoT Greengrass, serviços locais e serviços em nuvem (inclusive serviços da AWS).

### <span id="page-391-0"></span>Comunicação usando mensagens MQTT

As funções do Lambda podem enviar e receber mensagens MQTT usando um padrão de publicação/ assinatura que é controlado por assinaturas.

Esse fluxo de comunicação permite que as funções do Lambda troquem mensagens com as seguintes entidades:

- Dispositivos cliente no grupo.
- Conectores no grupo.
- Outras funções do Lambda no grupo.
- AWS IoT.
- Serviço Device Shadow local.

Uma assinatura define uma origem de mensagem, um destino de mensagem e um tópico (ou assunto) que é usado para rotear mensagens da origem para o destino. As mensagens publicadas em uma função do Lambda são passadas para o manipulador registrado da função. As assinaturas permitem mais segurança e oferecem interações previsíveis. Para ter mais informações, consulte [the](#page-986-0)  [section called "Assinaturas gerenciadas no fluxo de trabalho de mensagens MQTT"](#page-986-0).

#### **a** Note

Quando o núcleo está offline, as funções do Lambda do Greengrass podem trocar mensagens com dispositivos cliente, conectores, outras funções e sombras locais, mas as mensagens para o AWS IoT serão colocadas em fila. Para ter mais informações, consulte [the](#page-170-0)  [section called "Fila de mensagens MQTT".](#page-170-0)

### Outros fluxos de comunicação

• Para interagir com modelos de machine learning e recursos locais de dispositivo e volume em um dispositivo de núcleo, as funções do Lambda do Greengrass usam interfaces do sistema operacional específicas da plataforma. Por exemplo, você pode usar o método open no módulo [os](https://docs.python.org/2/library/os.html) em funções do Python. Para permitir que uma função acesse um recurso, a função deve ser afiliada ao recurso e receber a permissão read-only ou read-write. Para obter mais informações, inclusive disponibilidade da versão do AWS IoT Greengrass Core, consulte [Acesso](#page-415-0)  [aos recursos locais](#page-415-0) e [the section called "Acessando os recursos de machine learning do código de](#page-453-0) [função do Lambda"](#page-453-0).

#### **a** Note

Se executar a função do Lambda sem conteinerização, você não poderá usar recursos locais de dispositivo e volume anexados e deverá acessar esses recursos diretamente.

- As funções do Lambda podem usar o cliente Lambda no SDK do AWS IoT Greengrass Core para invocar outras funções do Lambda no grupo do Greengrass.
- As funções do Lambda podem usar o SDK da AWS para se comunicar com os serviços da AWS. Para obter mais informações, consulte [SDKs da AWS.](#page-376-0)
- As funções do Lambda podem usar interfaces de terceiros para se comunicar com serviços em nuvem externos, semelhantes a funções do Lambda baseadas em nuvem.

#### **a** Note

As funções do Lambda não podem se comunicar com a AWS ou outros serviços em nuvem quando o núcleo está offline.

## Recuperar o tópico MQTT de entrada (ou assunto)

O AWS IoT Greengrass usa assinaturas para controlar a troca de mensagens MQTT entre dispositivos cliente, as funções do Lambda e os conectores em um grupo e com o AWS IoT ou o serviço de sombra local. As assinaturas definem a origem de uma mensagem, o destino de uma mensagem e um tópico MQTT usado para rotear mensagens. Quando o destino é uma função do Lambda, o manipulador da função é invocado quando a origem publica uma mensagem. Para ter mais informações, consulte [the section called "Comunicação usando mensagens MQTT"](#page-391-0).

O exemplo a seguir mostra como uma função do Lambda pode obter o tópico de entrada do context que é passado para o manipulador. Ele faz isso acessando a subject chave da hierarquia de contexto (context.client context.custom['subject']). O exemplo também analisa a mensagem de entrada do JSON e, em seguida, publica o tópico e a mensagem analisados.

**a** Note

Na API do AWS IoT Greengrass API, o tópico de uma [assinatura](https://docs.aws.amazon.com/greengrass/v1/apireference/definitions-subscription.html) é representado pela propriedade subject.

```
import greengrasssdk
import logging
client = greengrasssdk.client('iot-data')
OUTPUT_TOPIC = 'test/topic_results'
def get_input_topic(context): 
     try: 
         topic = context.client_context.custom['subject'] 
     except Exception as e: 
         logging.error('Topic could not be parsed. ' + repr(e)) 
     return topic 
def get_input_message(event): 
     try: 
         message = event['test-key'] 
     except Exception as e: 
         logging.error('Message could not be parsed. ' + repr(e)) 
     return message
def function_handler(event, context): 
     try: 
         input_topic = get_input_topic(context) 
         input_message = get_input_message(event) 
         response = 'Invoked on topic "%s" with message "%s"' % (input_topic, 
  input_message) 
         logging.info(response)
```

```
 except Exception as e: 
     logging.error(e) 
 client.publish(topic=OUTPUT_TOPIC, payload=response) 
 return
```
Para testar a função, adicione-a ao seu grupo usando as definições de configuração padrão. Em seguida, adicione as assinaturas a seguir e implante o grupo. Para obter instruções, consulte [the](#page-251-0)  [section called "Módulo 3 \(parte 1\): Funções do Lambda no AWS IoT Greengrass".](#page-251-0)

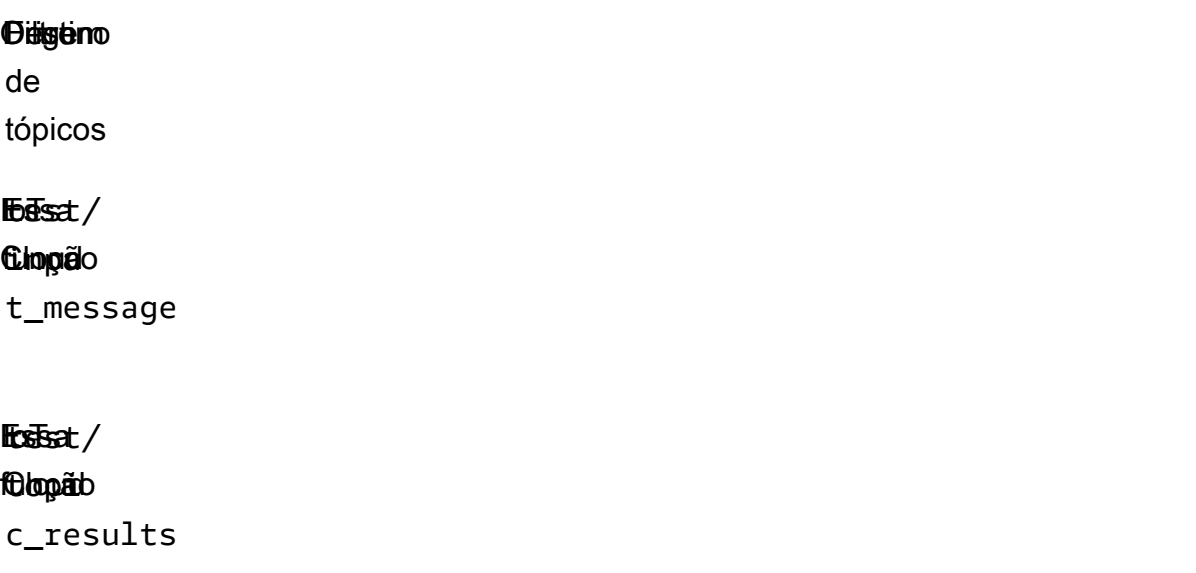

Depois que a implantação for concluída, invoque a função.

- 1. No console do AWS IoT, abra a página Cliente de teste MQTT.
- 2. Inscreva-se no tópico test/topic\_results selecionando a guia Inscrever-se em um tópico.
- 3. Publique uma mensagem no tópico test/input\_message selecionando a guia Publicar em um tópico. Para este exemplo, você deve incluir a propriedade test-key na mensagem JSON.

```
{ 
   "test-key": "Some string value"
}
```
Se for bem-sucedido, a função publicará o tópico de entrada e a string de mensagem para o tópico test/topic\_results.

# <span id="page-395-0"></span>Configuração do ciclo de vida das funções do Lambda do **Greengrass**

O ciclo de vida da função do Lambda do Greengrass determina quando uma função começa e como ela cria e usa contêineres. O ciclo de vida também determina como as variáveis e a lógica de préprocessamento que estão fora do manipulador da função são retidas.

O AWS IoT Greengrass oferece suporte a ciclos de vida sob demanda (padrão) ou de longa duração:

• As funções sob demanda começam quando são invocadas e param quando não há tarefas a serem executadas. Uma invocação da função cria um contêiner à parte (ou sandbox) para processar invocações, a menos que um contêiner existente esteja disponível para reutilização. Os dados enviados para a função podem ser obtidos por qualquer um dos contêineres.

Várias invocações de uma função sob demanda podem ser executadas em paralelo.

Variáveis e lógica de pré-processamento que estão definidas fora do manipulador de funções não são mantidas quando novos contêineres são criados.

• As funções de longa duração (ou fixas) são iniciadas automaticamente quando o núcleo AWS IoT Greengrass é iniciado e executado em um único contêiner. Todos os dados enviados para a função são obtidos pelo mesmo contêiner.

Várias invocações serão enfileiradas até as invocações anteriores terem sido executadas.

Variáveis e lógica de pré-processamento que estão definidas fora do manipulador de funções são mantidas para cada invocação do manipulador.

As funções do Lambda de longa duração são úteis quando você precisa começar a trabalhar sem qualquer entrada inicial. Por exemplo, uma função de longa duração pode carregar e iniciar o processamento de um modelo ML para estar pronto quando a função começa a receber dados do dispositivo.
#### **a** Note

Lembre-se de que as funções de longa duração têm tempos limite associados a invocações do manipulador. Se quiser executar indefinidamente executando código, você deverá iniciá-lo fora do manipulador. Certifique-se de que não haja código de bloqueio fora do manipulador que possa evitar que a função conclua a inicialização. Essas funções serão executadas, a menos que o núcleo seja interrompido (por exemplo, durante a implantação de um grupo ou a reinicialização de um dispositivo) ou a função inserirá um estado de erro (como um tempo limite do manipulador, exceção não capturada ou limite excedido de memória).

Para obter mais informações sobre a reutilização de contêineres, consulte [Noções básicas da](https://aws.amazon.com/blogs/compute/container-reuse-in-lambda/)  [reutilização de contêineres no AWS Lambda](https://aws.amazon.com/blogs/compute/container-reuse-in-lambda/) no blog de computação da AWS.

# Executáveis do Lambda

Esse atributo está disponível para o AWS IoT Greengrass Core v1.6 e posterior.

Um executável do Lambda é um tipo de função do Lambda do Greengrass que você pode usar para executar o código binário no ambiente básico. Ele permite executar a funcionalidade específica do dispositivo de maneira nativa e se beneficiar do espaço menor do código compilado. Os executáveis do Lambda podem ser invocados por eventos, invocar outras funções e acessar recursos locais.

Os executáveis do Lambda só oferecem suporte ao tipo de codificação binária (e não JSON), mas você pode gerenciá-los no grupo do Greengrass e implantá-los como outras funções do Lambda do Greengrass. No entanto, o processo de criar executáveis do Lambda é diferente de criar funções do Lambda no Python, Java e Node.js:

- Você não pode usar o console do AWS Lambda para criar (ou gerenciar) um executável do Lambda. Você só pode criar um executável do Lambda usando a API do AWS Lambda.
- Você faz upload do código da função para o AWS Lambda como um executável compilado que inclui o [SDK do AWS IoT Greengrass Core para C.](https://github.com/aws/aws-greengrass-core-sdk-c)
- Você especifica o nome do executável como o manipulador de funções.

Os executáveis do Lambda devem implementar determinadas chamadas e padrões de programação no código de função. Por exemplo, o método main deve:

- Chame gg\_global\_init para inicializar variáveis globais internas do Greengrass. Essa função deverá ser chamada antes de criar todos os threads e antes de chamar qualquer outra função do SDK do AWS IoT Greengrass Core.
- Chame gg\_runtime\_start para registrar o manipulador de funções com o runtime do Lambda do Greengrass. Essa função deve ser chamada durante a inicialização. Chamar essa função faz o thread atual ser usado pelo runtime. O parâmetro GG\_RT\_OPT\_ASYNC opcional orienta essa função a não bloquear, mas, em vez disso, criar um novo thread para o runtime. Essa função usa um manipulador SIGTERM.

O trecho a seguir é o main método do exemplo de código [simple\\_handler.c](https://github.com/aws/aws-greengrass-core-sdk-c/blob/master/aws-greengrass-core-sdk-c-example/simple_handler.c) em. GitHub

```
int main() { 
     gg_error err = GGE_SUCCESS; 
    err = gg_global_init(0); if(err) { 
          gg_log(GG_LOG_ERROR, "gg_global_init failed %d", err); 
          goto cleanup; 
     } 
     gg_runtime_start(handler, 0);
cleanup: 
     return -1;
}
```
Para obter mais informações sobre requisitos, restrições e outros detalhes de implementação, consulte [SDK do AWS IoT Greengrass Core para C](https://github.com/aws/aws-greengrass-core-sdk-c).

### Crie um executável do Lambda

Depois que você compilar o código com o SDK, use a API do AWS Lambda para criar uma função do Lambda e fazer upload do executável compilado.

**a** Note

A função deve ser compilado com um compilador C89 compatível.

O exemplo a seguir usa o comando da CLI [create-function](https://docs.aws.amazon.com/cli/latest/reference/lambda/create-function.html) para criar um executável do Lambda. O comando especifica:

- O nome do executável do manipulador. Ele deve ser o nome exato do executável compilado.
- O caminho do arquivo .zip que contém o executável compilado.
- arn:aws:greengrass:::runtime/function/executable do runtime. Este é o runtime de todos os executáveis do Lambda.

**a** Note

Para role, você pode especificar o ARN de qualquer função do Lambda de execução. O AWS IoT Greengrass não usa essa função, mas o parâmetro é obrigatório para a criação da função. Para obter informações sobre funções do Lambda de execução, consulte [Modelo de](https://docs.aws.amazon.com/lambda/latest/dg/intro-permission-model.html) [permissões do AWS Lambda](https://docs.aws.amazon.com/lambda/latest/dg/intro-permission-model.html) no Guia do desenvolvedor do AWS Lambda.

```
aws lambda create-function \
--region aws-region \
--function-name function-name \
--handler executable-name \
--role role-arn \
--zip-file fileb://file-name.zip \
--runtime arn:aws:greengrass:::runtime/function/executable
```
Em seguida, use a API do AWS Lambda para publicar uma versão e crie um alias.

• Use [publish-version](https://docs.aws.amazon.com/cli/latest/reference/lambda/publish-version.html) para publicar uma versão da função.

```
aws lambda publish-version \
--function-name function-name \
--region aws-region
```
• Use [create-alias](https://docs.aws.amazon.com/cli/latest/reference/lambda/create-alias.html) para criar um alias que aponte para a versão recém-publicada. Recomendamos fazer referência a funções do Lambda por alias quando você as adiciona a um grupo do Greengrass.

```
aws lambda create-alias \
--function-name function-name \
--name alias-name \
--function-version version-number \
--region aws-region
```
#### **a** Note

O console do AWS Lambda não exibe executáveis do Lambda. Para atualizar o código da função, você deve usar a API do AWS Lambda.

Em seguida, adicione o executável do Lambda a um grupo do Greengrass, configure-o para aceitar dados de entrada binários nas configurações específicas do grupo e implantar o grupo. Você pode fazer isso no console do AWS IoT Greengrass ou usando a API AWS IoT Greengrass.

# Como executar o AWS IoT Greengrass em um contêiner do Docker

O AWS IoT Greengrass pode ser configurado para ser executado em um contêiner [Docker.](https://www.docker.com/)

Você pode baixar um Dockerfile [por meio do Amazon CloudFront](#page-64-0) que tenha o software do núcleo do AWS IoT Greengrass e dependências instalados. Para modificar a imagem do Docker para executar em diferentes arquiteturas de plataforma ou reduzir o tamanho da imagem do Docker, consulte o arquivo README no download do pacote do Docker.

Para ajudar você a começar a testar o AWS IoT Greengrass, a AWS também oferece imagens do Docker pré-compiladas que têm as dependências e o software do núcleo do AWS IoT Greengrass instalados. Faça download de uma imagem do [Docker Hub](https://hub.docker.com/r/amazon/aws-iot-greengrass) ou do [Amazon Elastic Container Registry](https://docs.aws.amazon.com/AmazonECR/latest/userguide/what-is-ecr.html) (Amazon ECR). Essas imagens pré-compiladas usam as imagens base do Amazon Linux 2 (x86\_64) e Alpine Linux (x86\_64, Armv7l ou AArch64).

#### **A** Important

Em 30 de junho de 2022, o AWS IoT Greengrass encerrou a manutenção das imagens do Docker da versão v1.x do software AWS IoT Greengrass Core que são publicadas no Amazon Elastic Container Registry (Amazon ECR) e no Docker Hub. Você pode continuar baixando essas imagens do Docker do Amazon ECR e do Docker Hub até 30 de junho de 2023, ou seja, um ano após o término da manutenção. No entanto, as imagens do Docker da versão v1.x do software AWS IoT Greengrass Core não recebem mais patches de segurança ou correções de erros após o término da manutenção em 30 de junho de 2022. Se você executa uma workload de produção que depende dessas imagens do Docker, recomendamos criar suas próprias imagens do Docker usando os Dockerfiles que o AWS IoT Greengrass fornece. Para obter mais informações, consulte [Software do Docker do AWS IoT](#page-64-0)  [Greengrass.](#page-64-0)

Este tópico descreve como fazer download da AWS IoT Greengrass imagem do Docker do no Amazon ECR e executá-la nas plataformas Windows, macOS, ou Linux (x86\_64). O tópico inclui as etapas a seguir:

- 1. [Obtenha a imagem de contêiner do AWS IoT Greengrass do Amazon ECR.](#page-402-0)
- 2. [Criar e configurar o núcleo e o grupo do Greengrass](#page-406-0)
- 3. [Executar o AWS IoT Greengrass localmente](#page-406-1)
- 4. [Configurar a conteinerização "Sem contêiner" para o grupo](#page-410-0)
- 5. [Implantar funções do Lambda para o contêiner do Docker](#page-410-1)
- 6. [\(Opcional\) Implantar dispositivos cliente que interagem com o Greengrass no contêiner do Docker](#page-411-0)

Os atributos a seguir não são compatíveis quando o AWS IoT Greengrass é executado em um contêiner do Docker:

- [Conectores](#page-637-0) executados no modo de contêiner do Greengrass. Para executar um conector em um contêiner do Docker, o conector deve ser executado no modo Sem contêiner. Para localizar conectores compatíveis com o modo Sem contêiner consulte [the section called "Conectores do](#page-646-0) [Greengrass fornecidos pela AWS".](#page-646-0) Alguns desses conectores têm um parâmetro de modo de isolamento que você deve definir como Sem contêiner.
- [Recursos de volume e dispositivo locais.](#page-415-0) Suas funções do Lambda definidas pelo usuário executadas no contêiner do Docker devem acessar dispositivos e volumes diretamente no núcleo.

Esses atributos não são compatíveis quando o ambiente de runtime do Lambda para o grupo do Greengrass está definido como [Nenhum contêiner](#page-385-0), o que é necessário para a execução do AWS IoT Greengrass em um contêiner do Docker.

### Pré-requisitos

Antes de começar este tutorial, você deve fazer o seguinte.

• Você deve instalar os seguintes softwares e versões em seu computador host com base na versão AWS Command Line Interface (AWS CLI) que você escolher.

#### AWS CLI version 2

- [Docker](https://docs.docker.com/install/), versão 18.09 ou posterior. Versões anteriores também podem funcionar, mas recomendamos a versão 18.09 ou posterior.
- AWS CLI versão 2.0.0 ou posterior
	- Para instalar a versão 2 do AWS CLI, consulte [Instalando a versão 2 do AWS CLI.](https://docs.aws.amazon.com/cli/latest/userguide/install-cliv2.html)
	- Para configurar a AWS CLI, consulte [Configurando a AWS CLI.](https://docs.aws.amazon.com/cli/latest/userguide/cli-chap-configure.html)

#### **a** Note

Para atualizar para uma versão 2 mais recente do AWS CLI em um computador Windows, você deve repetir o processo de [instalação do MSI.](https://docs.aws.amazon.com/cli/latest/userguide/install-cliv2-windows.html)

#### AWS CLI version 1

- [Docker](https://docs.docker.com/install/), versão 18.09 ou posterior. Versões anteriores também podem funcionar, mas recomendamos a versão 18.09 ou posterior.
- [Python](https://www.python.org/downloads/), versão 3.6 ou posterior.
- [pip](https://pip.pypa.io/en/stable/installing) versão 18.1 ou posterior.
- AWS CLI versão 1.17.10 ou posterior
	- Para instalar a versão 1 do AWS CLI, consulte [Instalando a versão 1 do AWS CLI.](https://docs.aws.amazon.com/cli/latest/userguide/install-cliv1.html)
	- Para configurar a AWS CLI, consulte [Configurando a AWS CLI.](https://docs.aws.amazon.com/cli/latest/userguide/cli-chap-configure.html)
	- Para atualizar para a versão mais recente da versão 1 do AWS CLI, execute o comando a seguir.

pip install awscli --upgrade --user

#### **a** Note

Se você usa a [instalação do MSI](https://docs.aws.amazon.com/cli/latest/userguide/install-windows.html#msi-on-windows) da versão 1 do AWS CLI no Windows, esteja ciente do seguinte:

- Se a instalação da versão 1 do AWS CLI em instalar o botocore falhar, tente usar a [instalação do Python e pip.](https://docs.aws.amazon.com/cli/latest/userguide/awscli-install-windows.html#awscli-install-windows-pip)
- Para atualizar para uma versão 1 mais recente do AWS CLI, repita o processo de instalação MSI.
- Para acessar os recursos do Amazon Elastic Container Registry (Amazon ECR), você deve conceder a seguinte permissão.
	- O Amazon ECR exige que os usuários concedam a permissão ecr:GetAuthorizationToken por meio de uma política do IAM AWS Identity and Access Management antes que possam fazer a autenticação para um registro e enviar ou extrair imagens de um repositório do Amazon ECR. Para obter mais informações, consulte [Exemplos de políticas do repositório do Amazon ECR](https://docs.aws.amazon.com/AmazonECR/latest/userguide/repository-policy-examples.html) e [Acessando um repositório do Amazon ECR](https://docs.aws.amazon.com/AmazonECR/latest/userguide/security_iam_id-based-policy-examples.html#security_iam_id-based-policy-examples-access-one-bucket) no Guia do usuário do Amazon Elastic Container Registry.

# <span id="page-402-0"></span>Etapa 1: obtenha a imagem de contêiner do AWS IoT Greengrass do Amazon ECR

A AWS oferece as imagens do Docker que têm o software do núcleo do AWS IoT Greengrass instalado.

#### **A** Warning

A partir da versão v1.11.6 do software AWS IoT Greengrass Core, as imagens do Docker do Greengrass não incluem mais o Python 2.7 porque esta versão chegou ao fim da vida útil em 2020 e não recebe mais atualizações de segurança. Se você optar por atualizar essas imagens do Docker, recomendamos verificar se seus aplicativos funcionam com as novas imagens do Docker antes de implantar as atualizações nos dispositivos de produção. Se você precisar do Python 2.7 para seu aplicativo que usa uma imagem do Docker do Greengrass, poderá modificar o Dockerfile do Greengrass para incluir o Python 2.7 em seu aplicativo.

Obtenha a imagem de contêiner do AWS IoT Greengrass do Amazon ECR. 382

Para ver as etapas que mostram como obter a imagem latest do Amazon ECR, selecione o seu sistema operacional:

Extrair a imagem de contêiner (Linux)

Execute os seguintes comandos no terminal do computador.

1. Faça login no registro AWS IoT Greengrass no Amazon ECR.

```
aws ecr get-login-password --region us-west-2 | docker login --username AWS --
password-stdin https://216483018798.dkr.ecr.us-west-2.amazonaws.com
```
Se for bem-sucedido, a saída imprimirá Login Succeeded.

2. Recupere a imagem de contêiner do AWS IoT Greengrass.

docker pull 216483018798.dkr.ecr.us-west-2.amazonaws.com/aws-iot-greengrass:latest

#### **a** Note

A latest imagem contém a versão estável mais recente do software do núcleo do AWS IoT Greengrass instalado na imagem de base do Amazon Linux 2. Você também pode extrair outras imagens do repositório. Para encontrar todas as imagens disponíveis, verifique a página Tags no [Hub do Docker](https://hub.docker.com/r/amazon/aws-iot-greengrass) ou use o comando aws ecr list-images. Por exemplo:

```
aws ecr list-images --region us-west-2 --registry-id 216483018798 --
repository-name aws-iot-greengrass
```
3. Habilite as proteções symlink e hardlink. Se você estiver testando a execução do AWS IoT Greengrass em um contêiner, só poderá habilitar as configurações para a inicialização atual.

#### **a** Note

Talvez você precise usar sudo para executar esses comandos.

• Para habilitar as configurações só para a inicialização atual:

```
echo 1 > /proc/sys/fs/protected_hardlinks
echo 1 > /proc/sys/fs/protected_symlinks
```
• Para habilitar as configurações de modo que sejam mantidas nas reinicializações:

```
echo '# AWS IoT Greengrass' >> /etc/sysctl.conf 
echo 'fs.protected_hardlinks = 1' >> /etc/sysctl.conf 
echo 'fs.protected_symlinks = 1' >> /etc/sysctl.conf
sysctl -p
```
<span id="page-404-0"></span>4. Habilite o encaminhamento de rede IPv4, que é necessário para que a implantação em nuvem e as comunicações MQTT do AWS IoT Greengrass funcionem no Linux. No arquivo /etc/ sysctl.conf, defina net.ipv4.ip\_forward como 1 e, em seguida, recarregue sysctls.

```
sudo nano /etc/sysctl.conf
# set this net.ipv4.ip_forward = 1
sudo sysctl -p
```
#### **a** Note

Você pode usar o editor de sua selecione no lugar do nano.

```
Extrair a imagem de contêiner (macOS)
```
Execute os seguintes comandos no terminal do computador.

1. Faça login no registro AWS IoT Greengrass no Amazon ECR.

```
aws ecr get-login-password --region us-west-2 | docker login --username AWS --
password-stdin https://216483018798.dkr.ecr.us-west-2.amazonaws.com
```
Se for bem-sucedido, a saída imprimirá Login Succeeded.

2. Recupere a imagem de contêiner do AWS IoT Greengrass.

docker pull 216483018798.dkr.ecr.us-west-2.amazonaws.com/aws-iot-greengrass:latest

#### **a** Note

A latest imagem contém a versão estável mais recente do software do núcleo do AWS IoT Greengrass instalado na imagem de base do Amazon Linux 2. Você também pode extrair outras imagens do repositório. Para encontrar todas as imagens disponíveis, verifique a página Tags no [Hub do Docker](https://hub.docker.com/r/amazon/aws-iot-greengrass) ou use o comando aws ecr list-images. Por exemplo:

```
aws ecr list-images --region us-west-2 --registry-id 216483018798 --
repository-name aws-iot-greengrass
```
Extrair a imagem de contêiner (Windows)

Execute os seguintes comandos em um prompt de comando. Antes de você poder usar comandos do Docker no Windows, o Docker Desktop deve estar em execução.

1. Faça login no registro AWS IoT Greengrass no Amazon ECR.

aws ecr get-login-password --region us-west-2 | docker login --username AWS - password-stdin https://216483018798.dkr.ecr.us-west-2.amazonaws.com

Se for bem-sucedido, a saída imprimirá Login Succeeded.

2. Recupere a imagem de contêiner do AWS IoT Greengrass.

docker pull 216483018798.dkr.ecr.us-west-2.amazonaws.com/aws-iot-greengrass:latest

#### **a** Note

A latest imagem contém a versão estável mais recente do software do núcleo do AWS IoT Greengrass instalado na imagem de base do Amazon Linux 2. Você também pode extrair outras imagens do repositório. Para encontrar todas as imagens disponíveis, verifique a página Tags no [Hub do Docker](https://hub.docker.com/r/amazon/aws-iot-greengrass) ou use o comando aws ecr list-images. Por exemplo:

Obtenha a imagem de contêiner do AWS IoT Greengrass do Amazon ECR. 385

aws ecr list-images --region us-west-2 --registry-id 216483018798 - repository-name aws-iot-greengrass

### <span id="page-406-0"></span>Etapa 2: Criar e configurar o núcleo e o grupo do Greengrass

A imagem do Docker tem o software do núcleo do AWS IoT Greengrass instalado, mas você deve criar um núcleo e um grupo do Greengrass. Isso inclui o download de certificados e do arquivo de configuração do núcleo.

• Siga as etapas em [the section called "Módulo 2: Instalação do software do AWS IoT Greengrass](#page-239-0)  [Core"](#page-239-0). Ignore a etapa em que você faz download e executa o software Core AWS IoT Greengrass. O software do núcleo e suas dependências de runtime já estão configurados na imagem do Docker.

### <span id="page-406-1"></span>Etapa 3: Executar o AWS IoT Greengrass localmente

Depois que seu grupo estiver configurado, você estará pronto para configurar e iniciar o núcleo. Para ver as etapas que mostram como fazer isso, selecione o seu sistema operacional:

Executar o Greengrass localmente (Linux)

Execute os seguintes comandos no terminal do computador.

1. Crie uma pasta para os recursos de segurança do dispositivo e mova o certificado e as chaves para essa pasta. Execute os seguintes comandos. Substitua *path-to-security-files* pelo caminho para os recursos de segurança e substitua o *certificateID* pelo ID do certificado nos nomes dos arquivos.

```
mkdir /tmp/certs
mv path-to-security-files/certificateId-certificate.pem.crt /tmp/certs
mv path-to-security-files/certificateId-public.pem.key /tmp/certs
mv path-to-security-files/certificateId-private.pem.key /tmp/certs
mv path-to-security-files/AmazonRootCA1.pem /tmp/certs
```
2. Crie uma pasta para a configuração do dispositivo e mova o arquivo de configuração do Core AWS IoT Greengrass para essa pasta. Execute os seguintes comandos. Substitua *path-toconfig-file* pelo caminho para o arquivo de configuração.

```
mkdir /tmp/config
mv path-to-config-file/config.json /tmp/config
```
3. Inicie o AWS IoT Greengrass e salve os certificados e arquivos de configuração como bind mount no contêiner do Docker.

Substitua /tmp pelo caminho onde você descompactou seus certificados e o arquivo de configuração.

```
docker run --rm --init -it --name aws-iot-greengrass \
--entrypoint /greengrass-entrypoint.sh \
-v /tmp/certs:/greengrass/certs \
-v /tmp/config:/greengrass/config \
-p 8883:8883 \
216483018798.dkr.ecr.us-west-2.amazonaws.com/aws-iot-greengrass:latest
```
A saída deve ser semelhante a este exemplo:

```
Setting up greengrass daemon
Validating hardlink/softlink protection
Waiting for up to 30s for Daemon to start
Greengrass successfully started with PID: 10
```
Executar o Greengrass localmente (macOS)

Execute os seguintes comandos no terminal do computador.

1. Crie uma pasta para os recursos de segurança do dispositivo e mova o certificado e as chaves para essa pasta. Execute os seguintes comandos. Substitua *path-to-security-files* pelo caminho para os recursos de segurança e substitua o *certificateID* pelo ID do certificado nos nomes dos arquivos.

```
mkdir /tmp/certs
mv path-to-security-files/certificateId-certificate.pem.crt /tmp/certs
mv path-to-security-files/certificateId-public.pem.key /tmp/certs
mv path-to-security-files/certificateId-private.pem.key /tmp/certs
mv path-to-security-files/AmazonRootCA1.pem /tmp/certs
```
2. Crie uma pasta para a configuração do dispositivo e mova o arquivo de configuração do Core AWS IoT Greengrass para essa pasta. Execute os seguintes comandos. Substitua *path-toconfig-file* pelo caminho para o arquivo de configuração.

```
mkdir /tmp/config
mv path-to-config-file/config.json /tmp/config
```
3. Inicie o AWS IoT Greengrass e salve os certificados e arquivos de configuração como bind mount no contêiner do Docker.

Substitua /tmp pelo caminho onde você descompactou seus certificados e o arquivo de configuração.

```
docker run --rm --init -it --name aws-iot-greengrass \
--entrypoint /greengrass-entrypoint.sh \
-v /tmp/certs:/greengrass/certs \
-v /tmp/config:/greengrass/config \
-p 8883:8883 \
216483018798.dkr.ecr.us-west-2.amazonaws.com/aws-iot-greengrass:latest
```
A saída deve ser semelhante a este exemplo:

Setting up greengrass daemon Validating hardlink/softlink protection Waiting for up to 30s for Daemon to start Greengrass successfully started with PID: 10

Executar o Greengrass localmente (Windows)

1. Crie uma pasta para os recursos de segurança do dispositivo e mova o certificado e as chaves para essa pasta. Execute os seguintes comandos em um prompt de comando. Substitua *path-to-security-files* pelo caminho para os recursos de segurança e substitua o *certificateID* pelo ID do certificado nos nomes dos arquivos.

```
mkdir C:\Users\%USERNAME%\Downloads\certs
move path-to-security-files\certificateId-certificate.pem.crt C:\Users\%USERNAME%
\Downloads\certs
```

```
move path-to-security-files\certificateId-public.pem.key C:\Users\%USERNAME%
\Downloads\certs
move path-to-security-files\certificateId-private.pem.key C:\Users\%USERNAME%
\Downloads\certs
move path-to-security-files\AmazonRootCA1.pem C:\Users\%USERNAME%\Downloads\certs
```
2. Crie uma pasta para a configuração do dispositivo e mova o arquivo de configuração do Core AWS IoT Greengrass para essa pasta. Execute os seguintes comandos em um prompt de comando. Substitua *path-to-config-file* pelo caminho para o arquivo de configuração.

```
mkdir C:\Users\%USERNAME%\Downloads\config
move path-to-config-file\config.json C:\Users\%USERNAME%\Downloads\config
```
3. Inicie o AWS IoT Greengrass e salve os certificados e arquivos de configuração como bind mount no contêiner do Docker. Execute os seguintes comandos em seu prompt de comando.

```
docker run --rm --init -it --name aws-iot-greengrass --entrypoint /greengrass-
entrypoint.sh -v c:/Users/%USERNAME%/Downloads/certs:/greengrass/certs 
 -v c:/Users/%USERNAME%/Downloads/config:/greengrass/config -p 8883:8883 
  216483018798.dkr.ecr.us-west-2.amazonaws.com/aws-iot-greengrass:latest
```
Quando o Docker solicitar que você compartilhe sua unidade C:\ com o daemon do Docker, permita que ele salve o diretório C:\ como bind mount dentro do contêiner do Docker. Para obter mais informações, consulte [Unidades compartilhadas](https://docs.docker.com/docker-for-windows/#shared-drives) na documentação do Docker.

A saída deve ser semelhante a este exemplo:

Setting up greengrass daemon Validating hardlink/softlink protection Waiting for up to 30s for Daemon to start

Greengrass successfully started with PID: 10

#### **a** Note

Se o contêiner não abrir o shell e sair imediatamente, você poderá depurar o problema fazendo uma montagem bind dos logs de runtime do ao iniciar a imagem. Para obter mais informações, consulte [the section called "Como manter os logs de runtime do Greengrass](#page-413-0)  [fora do contêiner do Docker".](#page-413-0)

# <span id="page-410-0"></span>Etapa 4: Configurar a conteinerização "Sem contêiner" para o grupo do **Greengrass**

Quando você executa o AWS IoT Greengrass em um contêiner do Docker, todas as funções do Lambda devem ser executadas sem conteinerização. Nesta etapa, você definirá a conteinerização padrão para o grupo como No container (Nenhum contêiner). Você deve fazer isso antes de implantar o grupo pela primeira vez.

- 1. No painel de navegação do console de AWS IoT, em Gerenciar, expanda Dispositivos Greengrass e, em seguida selecione Grupos (V1).
- 2. Selecione o grupo cujas configurações você deseja alterar.
- 3. Selecione a guia Funções do Lambda.
- 4. Em Ambiente de runtime da função do Lambda padrão, selecione Editar.
- 5. Em Editar o ambiente padrão de runtime da função do Lambda, em Conteinerização padrão da função do Lambda, altere as configurações de conteinerização.
- 6. Selecione Salvar.

As alterações entram em vigor quando o grupo é implantado.

Para obter mais informações, consulte [the section called "Definir a conteinerização padrão para](#page-389-0)  [funções do Lambda em um grupo"](#page-389-0).

#### **a** Note

Por padrão, as funções do Lambda usam a configuração de conteinerização do grupo. Se você substituir a configuração Nenhum contêiner de qualquer função do Lambda quando o AWS IoT Greengrass estiver em execução em um contêiner do Docker, a implantação falhará.

# <span id="page-410-1"></span>Etapa 5: implantar funções do Lambda para o contêiner do Docker do AWS IoT Greengrass

Você pode implantar funções do Lam de longa duração para o contêiner do Docker do Greengrass.

• Siga as etapas em [the section called "Módulo 3 \(parte 1\): Funções do Lambda no AWS IoT](#page-251-0)  [Greengrass"](#page-251-0) para implantar uma função do Lambda de longa duração "Hello World" para o contêiner.

# <span id="page-411-0"></span>Etapa 6: (opcional) implantar dispositivos cliente que interagem com o Greengrass em execução no contêiner do Docker

Você também pode implantar dispositivos cliente que interagem com o AWS IoT Greengrass quando ele está em execução em um contêiner do Docker.

• Siga as etapas em [the section called "Módulo 4: Interagir com dispositivos cliente em um grupo](#page-276-0)  [do AWS IoT Greengrass"](#page-276-0) para implantar dispositivos cliente que se conectam ao núcleo e enviam mensagens MQTT.

### <span id="page-411-1"></span>Interromper o contêiner do Docker do AWS IoT Greengrass

Para interromper o contêiner do Docker do AWS IoT Greengrass, pressione Ctrl+C no terminal ou no prompt de comando. Essa ação envia SIGTERM para o processo de daemon do Greengrass a fim de descartar esse processo e todos os processos do Lambda que foram iniciados pelo processo de daemon. O contêiner do Docker é inicializado com o processo /dev/init como PID 1, o que ajuda a eliminar quaisquer processos zumbis restantes. Para obter mais informações, consulte a [Referência de execução do Docker](https://docs.docker.com/engine/reference/commandline/run/#options).

# Solução de problemas do AWS IoT Greengrass em um contêiner do Docker

Use as informações a seguir para ajudá-lo a solucionar problemas comuns com a execução do AWS IoT Greengrass em um contêiner do Docker.

Erro: não é possível realizar um login interativo em um dispositivo não TTY.

Solução: este erro pode ocorrer ao executar o comando aws ecr get-login-password. Verifique se você instalou a versão 2 ou a versão 1 mais recente do AWS CLI. É recomendável usar a versão 2 mais recente do AWS CLI. Para obter mais informações, consulte [Instalar a AWS CLI](https://docs.aws.amazon.com/cli/latest/userguide/cli-chap-install.html) no Guia do usuário da AWS Command Line Interface.

#### Erro: Opções desconhecidas: -no-include-email

Solução: este erro pode ocorrer ao executar o comando aws ecr get-login. Verifique se você tem a versão mais recente da AWS CLI instalada (por exemplo, execute: pip install awscli --upgrade --user). Se você estiver usando o Windows e tiver instalado a CLI usando o instalador MSI, repita o processo de instalação. Para obter informações, consulte [Instalar a AWS Command](https://docs.aws.amazon.com/cli/latest/userguide/awscli-install-windows.html)  [Line Interface no Microsoft Windows](https://docs.aws.amazon.com/cli/latest/userguide/awscli-install-windows.html) no Guia do usuário do AWS Command Line Interface.

#### Aviso: IPv4 está desabilitado. As redes não funcionarão.

Solução: esse aviso ou uma mensagem semelhante pode ser recebida ao executar o AWS IoT Greengrass em um computador Linux. Habilite o encaminhamento de rede IPv4 conforme descrito nesta [etapa.](#page-404-0) A implantação da nuvem e as comunicações MQTT do AWS IoT Greengrass não funcionam quando o encaminhamento IPv4 não está habilitado. Para obter mais informações, consulte [Configurar parâmetros de kernel com namespace \(sysctls\) em runtime](https://docs.docker.com/engine/reference/commandline/run/#configure-namespaced-kernel-parameters-sysctls-at-runtime) na documentação do Docker.

Erro: Um firewall está bloqueando o compartilhamento de arquivos entre janelas e os contêineres.

Solução: esse erro ou uma mensagem Firewall Detected pode ser recebida ao executar o Docker em um computador Windows. Esse erro também poderá ocorrer se você estiver conectado em uma rede privada virtual (VPN), e as configurações de rede estiverem impedindo a montagem da unidade compartilhada. Nesse caso, desative a VPN e execute novamente o contêiner do Docker.

Erro: ocorreu um erro (AccessDeniedException) ao chamar a operação GetAuthorizationToken: O usuário: arn:aws:iam::<account-id>:user/<user-name> não está autorizado a executar: ecr:GetAuthorizationToken no recurso: \*

É possível que você receba esse erro ao executar o comando aws ecr get-login-password se não tiver permissões suficientes para acessar um repositório do Amazon ECR. Para obter mais informações, consulte [Exemplos de políticas de repositório do Amazon ECR](https://docs.aws.amazon.com/AmazonECR/latest/userguide/repository-policy-examples.html) e [Como acessar um](https://docs.aws.amazon.com/AmazonECR/latest/userguide/security_iam_id-based-policy-examples.html)  [repositório do Amazon ECR](https://docs.aws.amazon.com/AmazonECR/latest/userguide/security_iam_id-based-policy-examples.html) no Guia do usuário do Amazon ECR.

Para obter ajuda geral com a solução de problemas do AWS IoT Greengrass, consulte [Solução de](#page-1328-0)  [problemas](#page-1328-0).

Solução de problemas do AWS IoT Greengrass em um contêiner do Docker 392

#### Depurar o AWS IoT Greengrass em um contêiner do Docker

Para depurar problemas com um contêiner do Docker, você pode manter os logs de runtime do Greengrass ou anexar um shell interativo ao contêiner do Docker.

<span id="page-413-0"></span>Como manter os logs de runtime do Greengrass fora do contêiner do Docker

Você pode executar o contêiner do Docker do AWS IoT Greengrass depois de fazer uma montagem bind do diretório /greengrass/ggc/var/log. Os logs serão mantidos mesmo depois que o contêiner for encerrado ou removido.

No Linux ou macOS

[Pare qualquer contêiner do Docker do Greengrass](#page-411-1) em execução no host e, em seguida, execute o comando a seguir em um terminal. Isso faz a montagem bind do diretório log do Greengrass e inicia a imagem do Docker.

Substitua /tmp pelo caminho onde você descompactou seus certificados e o arquivo de configuração.

```
docker run --rm --init -it --name aws-iot-greengrass \ 
       --entrypoint /greengrass-entrypoint.sh \ 
       -v /tmp/certs:/greengrass/certs \ 
       -v /tmp/config:/greengrass/config \ 
       -v /tmp/log:/greengrass/ggc/var/log \ 
      -p 8883:8883 \
       216483018798.dkr.ecr.us-west-2.amazonaws.com/aws-iot-greengrass:latest
```
Em seguida, você poderá verificar seus logs em /tmp/log no host para ver o que aconteceu enquanto o Greengrass estava em execução dentro do contêiner do Docker.

#### No Windows

[Pare qualquer contêiner do Docker do Greengrass](#page-411-1) em execução no host e, em seguida, execute o comando a seguir em um prompt de comando. Isso faz a montagem bind do diretório log do Greengrass e inicia a imagem do Docker.

```
cd C:\Users\%USERNAME%\Downloads
mkdir log
docker run --rm --init -it --name aws-iot-greengrass --entrypoint /greengrass-
entrypoint.sh -v c:/Users/%USERNAME%/Downloads/certs:/greengrass/certs -v c:/
Users/%USERNAME%/Downloads/config:/greengrass/config -v c:/Users/%USERNAME%/
```

```
Downloads/log:/greengrass/ggc/var/log -p 8883:8883 216483018798.dkr.ecr.us-
west-2.amazonaws.com/aws-iot-greengrass:latest
```
Em seguida, você poderá verificar seus logs em C:/Users/%USERNAME%/Downloads/log no host para ver o que aconteceu enquanto o Greengrass estava em execução dentro do contêiner do Docker.

Como anexar um shell interativo ao contêiner do Docker

Você pode anexar um shell interativo ao contêiner do Docker em execução no AWS IoT Greengrass. Isso pode ajudar a investigar o estado do contêiner do Docker do Greengrass.

No Linux ou macOS

Enquanto o contêiner do Docker do Greengrass estiver em execução, execute o comando a seguir em um terminal à parte.

docker exec -it \$(docker ps -a -q -f "name=aws-iot-greengrass") /bin/bash

No Windows

Enquanto o contêiner do Docker do Greengrass estiver em execução, execute os comandos a seguir em um prompt de comando à parte.

docker ps -a -q -f "name=aws-iot-greengrass"

Substitua *gg-container-id* pelo resultado de container\_id do comando anterior.

docker exec -it *gg-container-id* /bin/bash

# <span id="page-415-0"></span>Acesso aos recursos locais com funções e conectores do Lambda

Esse atributo está disponível para o AWS IoT Greengrass Core v1.3 e posterior.

Com o AWS IoT Greengrass, você pode criar funções AWS Lambda e configurar [conectores](#page-637-0) na nuvem e implantá-las nos dispositivos de núcleo para execução local. Nos núcleos do Greengrass que executam Linux, essas funções do Lambda localmente implantadas e conectores podem acessar recursos locais fisicamente presentes no dispositivo de núcleo do Greengrass. Por exemplo, para se comunicar com dispositivos que são conectados por meio do Modbus ou CANbus, você pode permitir que a função do Lambda acesse a porta serial no dispositivo de núcleo. Para configurar o acesso seguro a recursos locais, você deve garantir a segurança do seu hardware físico e do SO do seu dispositivo de núcleo do Greengrass.

Para começar a acessar recursos locais, consulte os seguintes tutoriais:

- [Como configurar recursos locais de acesso usando a interface de linhas de comando da AWS](#page-418-0)
- [Como configurar o acesso a recursos locais usando o AWS Management Console](#page-426-0)

# Tipos de recursos compatíveis

Você pode acessar dois tipos de recursos locais: recursos de volume e recursos do dispositivo.

Recursos do volume

Arquivos ou diretórios no sistema de arquivos raiz (exceto em /sys, /dev ou /var). Eles incluem:

- Pastas ou arquivos usados para ler ou gravar informações em funções do Lambda do Greengrass (por exemplo, /usr/lib/python2.x/site-packages/local).
- As pastas ou os arquivos no sistema de arquivos /proc do host (por exemplo, /proc/net ou /proc/stat). Compatível com a versão 1.6 ou posterior. Para requisitos adicionais, consulte [the section called "Recursos de volume no diretório /proc".](#page-417-0)

#### **G** Tip

Para configurar os diretórios /var, /var/run e /var/lib como recursos de volume, primeiro monte o diretório em uma pasta diferente e, em seguida, configure a pasta como um volume de recursos.

Ao configurar recursos de volume, você especifica um caminho de origem e um caminho de destino. O caminho de origem é o caminho absoluto do recurso no host. O caminho de destino é o caminho absoluto do recurso no ambiente do namespace do Lambda. Este é o contêiner que é executado em uma função ou conector do Lambda do Greengrass. Qualquer alteração no caminho de destino é refletida no caminho de origem do sistema de arquivos do host.

#### **a** Note

Os arquivos no caminho de destino são visíveis somente no namespace do Lambda. Não é possível vê-los em um namespace Linux regular.

#### Recursos de dispositivo

Arquivos em /dev. Somente dispositivos de caracteres ou dispositivos de bloco em /dev são permitidos para recursos do dispositivo. Eles incluem:

- Portas seriais usadas para se comunicar com dispositivos conectados por meio de portas seriais (por exemplo, /dev/ttyS0 e /dev/ttyS1).
- USB usado para conectar periféricos USB (por exemplo, /dev/ttyUSB0 ou /dev/bus/usb).
- GPIOs usadas para sensores e acionadores por meio da GPIO (por exemplo, /dev/gpiomem).
- GPUs usadas para acelerar a machine learning usando GPUs integradas (por exemplo, /dev/ nvidia0).
- Câmeras usadas para capturar imagens e vídeos (por exemplo, /dev/video0).

#### **a** Note

/dev/shm é uma exceção. Ele pode ser configurado apenas como um recursos de volume. Devem ser concedidas permissões de rw aos recursos em /dev/shm.

O AWS IoT Greengrass também é compatível com tipos de recursos usados para realizar inferências de machine learning. Para obter mais informações, consulte [Executar a inferência de machine](#page-439-0)  [learning.](#page-439-0)

# **Requisitos**

Os requisitos a seguir se aplicam ao configurar o acesso seguro a recursos locais:

- Você deve estar usando o software AWS IoT Greengrass Core v1.3 ou posterior. Para criar recursos para o diretório /proc do host, você deve estar usando a v1.6 ou posterior.
- O recurso local (inclusive todos os drivers e bibliotecas obrigatórios) deve estar instalado corretamente no dispositivo básico do Greengrass e disponível de maneira consistente durante o uso.
- A operação desejada do recurso, bem como o acesso ao recurso, não devem exigir privilégios de raiz.
- Estão disponíveis somente permissões de read ou read and write. As funções do Lambda não podem realizar operações privilegiadas nos recursos.
- Você precisa fornecer o caminho completo do recurso local no sistema operacional do dispositivo de núcleo do Greengrass.
- Um nome de recurso ou ID tem um comprimento máximo de 128 caracteres e deve usar o padrão  $[a-zA-Z0-9:--]+$ .

# <span id="page-417-0"></span>Recursos de volume no diretório /proc

As considerações a seguir se aplicam a recursos de volume no diretório /proc do host.

- Você deve estar usando o software AWS IoT Greengrass Core v1.6 ou posterior.
- Você pode permitir acesso somente leitura para funções do Lambda, mas não acesso de leitura/ gravação. Esse nível de acesso é gerenciado pelo AWS IoT Greengrass.
- Também pode ser necessário conceder ao grupo do sistema operacional permissões para permitir acesso de leitura no sistema de arquivos. Por exemplo, suponhamos que o diretório de origem ou o arquivo tenha uma permissão de 660 arquivos, o que significa que somente o proprietário ou o usuário no grupo tem acesso de leitura (e gravação). Nesse caso, você deve adicionar as permissões do proprietário do grupo do sistema operacional ao recurso. Para obter mais informações, consulte [the section called "Permissão de acesso a arquivo do proprietário do grupo".](#page-418-1)

• Como o ambiente de host e o namespace do Lambda contêm um diretório /proc, certifique-se de evitar conflitos de nomenclatura ao especificar o caminho de destino. Por exemplo, caso /proc seja o caminho de origem, você pode especificar /host-proc como o caminho de destino (ou qualquer nome de caminho que não seja "/proc").

# <span id="page-418-1"></span>Permissão de acesso a arquivo do proprietário do grupo

Um processo da função do Lambda do AWS IoT Greengrass normalmente é executado como ggc\_user e ggc\_group. No entanto, você pode conceder permissões de acesso adicionais a arquivos ao processo da função do Lambda na definição de recurso local, da seguinte maneira:

- Para adicionar as permissões do grupo Linux que possui o recurso, use o parâmetro GroupOwnerSetting#AutoAddGroupOwner ou a opção do console Automatically add file system permissions of the system group that owns the resource (Adicionar automaticamente permissões de sistema de arquivos do grupo de sistemas que possui o recurso).
- Para adicionar as permissões de um grupo de Linux diferente, use o parâmetro GroupOwnerSetting#GroupOwner ou a opção de console Specify another system group to add file system permissions (Especificar outro grupo de sistemas ao qual adicionar permissões de sistema de arquivos). O valor GroupOwner será ignorado se GroupOwnerSetting#AutoAddGroupOwner for verdadeiro.

Um processo de função do Lambda AWS IoT Greengrass herda todas as permissões do sistema de arquivos de ggc\_user, ggc\_group e o grupo do Linux (se adicionado). Para a função do Lambda acessar um recurso, o processo de função do Lambda deve ter as permissões obrigatórias para o recurso. Você pode usar o comando chmod(1) para alterar a permissão do recurso, se necessário.

# Consulte também

• [Cotas de serviço](https://docs.aws.amazon.com/general/latest/gr/greengrass.html#limits_greengrass) para recursos no Referência geral da Amazon Web Services

# <span id="page-418-0"></span>Como configurar recursos locais de acesso usando a interface de linhas de comando da AWS

Esse atributo está disponível para o AWS IoT Greengrass Core v1.3 e posterior.

Para usar um recurso local, você deve adicionar uma definição de recurso à definição do grupo implantada no dispositivo básico do Greengrass. A definição do grupo também deve conter uma função do Lambda na qual você concede permissões de acesso dos recursos locais às suas funções do Lambda. Para obter mais informações, inclusive sobre os requisitos e restrições, consulte [Acesso](#page-415-0)  [aos recursos locais com funções e conectores do Lambda](#page-415-0).

Este tutorial descreve o processo de criação de um recurso local e de configuração do acesso a ele usando a CLI da AWS Command Line Interface. Para seguir as etapas do tutorial, você já deve ter criado um grupo do Greengrass, conforme descrito em [Conceitos básicos do AWS IoT Greengrass.](#page-197-0)

Para um tutorial que usa o AWS Management Console, consulte [Como configurar o acesso a](#page-426-0)  [recursos locais usando o AWS Management Console.](#page-426-0)

### Criar recursos locais

Primeiro, você usa o comando [CreateResourceDefinition](https://docs.aws.amazon.com/greengrass/v1/apireference/createresourcedefinition-post.html) para criar uma definição do recurso que especifica os recursos a serem acessados. Neste exemplo, criamos dois recursos, TestDirectory e TestCamera:

```
aws greengrass create-resource-definition --cli-input-json '{ 
    "Name": "MyLocalVolumeResource", 
    "InitialVersion": { 
        "Resources": [ 
\{\hspace{.1cm} \} "Id": "data-volume", 
                "Name": "TestDirectory", 
                "ResourceDataContainer": { 
                    "LocalVolumeResourceData": { 
                        "SourcePath": "/src/LRAtest", 
                        "DestinationPath": "/dest/LRAtest", 
                         "GroupOwnerSetting": { 
                             "AutoAddGroupOwner": true, 
                             "GroupOwner": "" 
 } 
 } 
 } 
            }, 
\{\hspace{.1cm} \} "Id": "data-device", 
                "Name": "TestCamera", 
                 "ResourceDataContainer": {
```
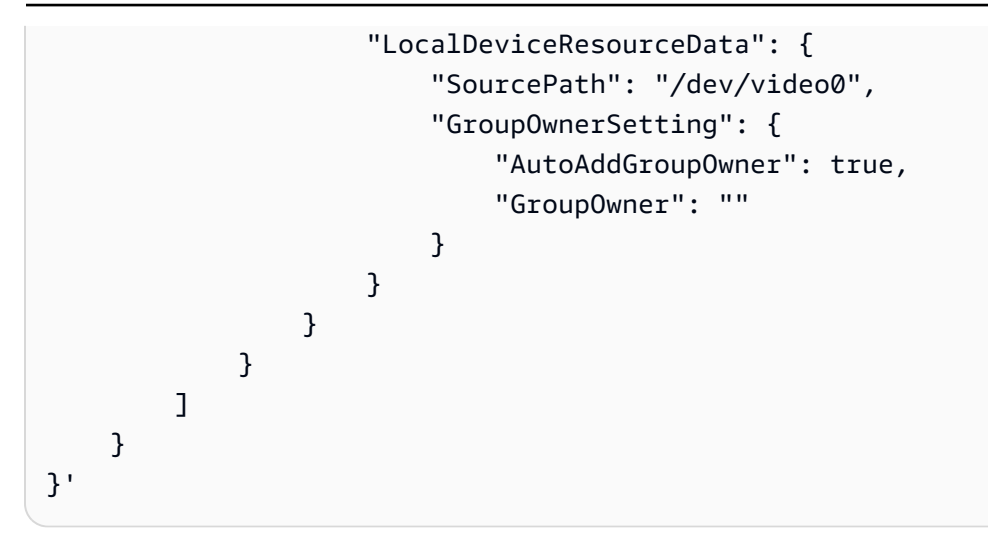

Recursos: Uma lista de objetos Resource no grupo do Greengrass. Um grupo do Greengrass pode ter até 50 recursos.

Resource#Id: O identificador exclusivo do recurso. O ID é usado para consultar um recurso na configuração da função do Lambda. Comprimento máximo 128 caracteres. Padrão: [a-zA-Z0-9:\_-]+.

Resource#Name: O nome do recurso. O nome do recurso é exibido no console do Greengrass. Comprimento máximo 128 caracteres. Padrão: [a-zA-Z0-9:\_-]+.

LocalDeviceResourceData# SourcePath: O caminho absoluto local do recurso do dispositivo. O caminho de origem de um recurso do dispositivo só pode se referir a um dispositivo de caracteres ou dispositivo de blocos em /dev.

LocalVolumeResourceData# SourcePath: O caminho absoluto local do recurso de volume no dispositivo principal do Greengrass. Esse local está fora do [contêiner](#page-379-0) em que a função é executada. O caminho de origem de um tipo de recurso de volume não pode começar com /sys.

LocalVolumeResourceData# DestinationPath: O caminho absoluto do recurso de volume dentro do ambiente Lambda. Esse local está dentro do contêiner em que a função é executada.

GroupOwnerSetting: permite que você configure privilégios de grupo adicionais para o processo Lambda. Esse campo é opcional. Para ter mais informações, consulte [Permissão de acesso a](#page-418-1)  [arquivo do proprietário do grupo.](#page-418-1)

GroupOwnerSetting# AutoAddGroupOwner: Se verdadeiro, o Greengrass adiciona automaticamente o proprietário do grupo de sistema operacional Linux especificado do recurso aos privilégios do processo Lambda. Assim, o processo do Lambda tem as permissões de acesso do arquivo do grupo do Linux adicionado.

GroupOwnerSetting# GroupOwner: especifica o nome do grupo do sistema operacional Linux cujos privilégios são adicionados ao processo Lambda. Esse campo é opcional.

O ARN da versão de definição do recurso é retornado por [CreateResourceDefinition](https://docs.aws.amazon.com/greengrass/v1/apireference/createresourcedefinition-post.html). O ARN deve ser usado durante a atualização de uma definição de grupo.

```
{ 
     "LatestVersionArn": "arn:aws:greengrass:us-west-2:012345678901:/greengrass/
definition/resources/ab14d0b5-116e-4951-a322-9cde24a30373/versions/a4d9b882-
d025-4760-9cfe-9d4fada5390d", 
     "Name": "MyLocalVolumeResource", 
     "LastUpdatedTimestamp": "2017-11-15T01:18:42.153Z", 
     "LatestVersion": "a4d9b882-d025-4760-9cfe-9d4fada5390d", 
     "CreationTimestamp": "2017-11-15T01:18:42.153Z", 
     "Id": "ab14d0b5-116e-4951-a322-9cde24a30373", 
     "Arn": "arn:aws:greengrass:us-west-2:123456789012:/greengrass/definition/resources/
ab14d0b5-116e-4951-a322-9cde24a30373"
}
```
### Criar a função do Greengrass

Depois que os recursos forem criados, use o comando [CreateFunctionDefinition](https://docs.aws.amazon.com/greengrass/v1/apireference/createfunctiondefinition-post.html) para criar a função do Greengrass e conceder o acesso de função ao recurso:

```
aws greengrass create-function-definition --cli-input-json '{ 
     "Name": "MyFunctionDefinition", 
     "InitialVersion": { 
        "Functions": [ 
\{\hspace{.1cm} \} "Id": "greengrassLraTest", 
                "FunctionArn": "arn:aws:lambda:us-
west-2:012345678901:function:lraTest:1", 
                "FunctionConfiguration": { 
                    "Pinned": false, 
                    "MemorySize": 16384, 
                    "Timeout": 30, 
                    "Environment": { 
                        "ResourceAccessPolicies": [ 
\{ "ResourceId": "data-volume", 
                                "Permission": "rw" 
\},
```

```
\{ "ResourceId": "data-device", 
                        "Permission": "ro" 
 } 
, and the contract of \mathbf{I}, \mathbf{I} "AccessSysfs": true 
1 1 1 1 1 1 1
 } 
 } 
      ] 
    }
}'
```
ResourceAccessPolicies: contém o resourceId e permission que concede à função Lambda acesso ao recurso. Uma função do Lambda pode acessar no máximo 20 recursos.

ResourceAccessPolicy#Permission: especifica quais permissões a função Lambda tem no recurso. As opções disponíveis são rw (leitura/gravação) ou ro (somente leitura).

AccessSysfs: Se verdadeiro, o processo Lambda pode ter acesso de leitura à /sys pasta no dispositivo principal do Greengrass. Isso é usado nos casos em que a função do Lambda do Greengrass precisa ler informações do dispositivo de /sys.

Novamente, [CreateFunctionDefinition](https://docs.aws.amazon.com/greengrass/v1/apireference/createfunctiondefinition-post.html) retorna um ARN da versão de definição da função. O ARN deve ser usado na versão de definição do grupo.

```
{ 
     "LatestVersionArn": "arn:aws:greengrass:us-west-2:012345678901:/greengrass/
definition/functions/3c9b1685-634f-4592-8dfd-7ae1183c28ad/versions/37f0d50e-ef50-4faf-
b125-ade8ed12336e", 
     "Name": "MyFunctionDefinition", 
     "LastUpdatedTimestamp": "2017-11-22T02:28:02.325Z", 
     "LatestVersion": "37f0d50e-ef50-4faf-b125-ade8ed12336e", 
     "CreationTimestamp": "2017-11-22T02:28:02.325Z", 
     "Id": "3c9b1685-634f-4592-8dfd-7ae1183c28ad", 
     "Arn": "arn:aws:greengrass:us-west-2:123456789012:/greengrass/definition/
functions/3c9b1685-634f-4592-8dfd-7ae1183c28ad"
}
```
# Adicionar a função do Lambda ao grupo

Por fim, use [CreateGroupVersion](https://docs.aws.amazon.com/greengrass/v1/apireference/creategroupversion-post.html) para adicionar a função ao grupo. Por exemplo: .

aws greengrass create-group-version --group-id "b36a3aeb-3243-47ff-9fa4-7e8d98cd3cf5" \ --resource-definition-version-arn "arn:aws:greengrass:us-west-2:123456789012:/ greengrass/definition/resources/db6bf40b-29d3-4c4e-9574-21ab7d74316c/versions/31d0010fe19a-4c4c-8098-68b79906fb87" \ --core-definition-version-arn "arn:aws:greengrass:us-west-2:123456789012:/ greengrass/definition/cores/adbf3475-f6f3-48e1-84d6-502f02729067/ versions/297c419a-9deb-46dd-8ccc-341fc670138b" \ --function-definition-version-arn "arn:aws:greengrass:us-west-2:123456789012:/ greengrass/definition/functions/d1123830-da38-4c4c-a4b7-e92eec7b6d3e/versions/a2e90400 caae-4ffd-b23a-db1892a33c78" \ --subscription-definition-version-arn "arn:aws:greengrass:us-west-2:123456789012:/ greengrass/definition/subscriptions/7a8ef3d8-1de3-426c-9554-5b55a32fbcb6/ versions/470c858c-7eb3-4abd-9d48-230236bfbf6a"

#### **a** Note

Para saber como obter o ID do grupo a ser usado com esses comandos, consulte [the section](#page-342-0)  [called "Obter o ID do grupo".](#page-342-0)

É apresentada uma nova versão do grupo:

```
{ 
     "Arn": "arn:aws:greengrass:us-west-2:012345678901:/greengrass/groups/
b36a3aeb-3243-47ff-9fa4-7e8d98cd3cf5/versions/291917fb-ec54-4895-823e-27b52da25481", 
     "Version": "291917fb-ec54-4895-823e-27b52da25481", 
     "CreationTimestamp": "2017-11-22T01:47:22.487Z", 
     "Id": "b36a3aeb-3243-47ff-9fa4-7e8d98cd3cf5"
}
```
Seu grupo do Greengrass agora contém a função LRatest Lambda que tem acesso a dois recursos: e. TestDirectory TestCamera

Esta função do Lambda de exemplo, lraTest.py, escrito em Python, grava no recurso do volume local:

- # Demonstrates a simple use case of local resource access.
- # This Lambda function writes a file test to a volume mounted inside
- # the Lambda environment under destLRAtest. Then it reads the file and
- # publishes the content to the AWS IoT LRAtest topic.

```
import sys
import greengrasssdk
import platform
import os
import logging
# Setup logging to stdout
logger = logging.getLogger(__name__)
logging.basicConfig(stream=sys.stdout, level=logging.DEBUG)
# Create a Greengrass Core SDK client.
client = greengrasssdk.client('iot-data')
volumePath = '/dest/LRAtest'
def function_handler(event, context): 
     try: 
         client.publish(topic='LRA/test', payload='Sent from AWS IoT Greengrass Core.') 
         volumeInfo = os.stat(volumePath) 
         client.publish(topic='LRA/test', payload=str(volumeInfo)) 
         with open(volumePath + '/test', 'a') as output: 
             output.write('Successfully write to a file.') 
         with open(volumePath + '/test', 'r') as myfile: 
            data = myfile.read() client.publish(topic='LRA/test', payload=data) 
     except Exception as e: 
         logger.error('Failed to publish message: ' + repr(e)) 
     return
```
Esses comandos são fornecidos pela API do Greengrass para criar e gerenciar definições de recursos e versões de definição de recursos:

- [CreateResourceDefinition](https://docs.aws.amazon.com/greengrass/v1/apireference/createresourcedefinition-post.html)
- [CreateResourceDefinitionVersion](https://docs.aws.amazon.com/greengrass/v1/apireference/createresourcedefinitionversion-post.html)
- [DeleteResourceDefinition](https://docs.aws.amazon.com/greengrass/v1/apireference/deleteresourcedefinition-delete.html)
- [GetResourceDefinition](https://docs.aws.amazon.com/greengrass/v1/apireference/getresourcedefinition-get.html)
- [GetResourceDefinitionVersion](https://docs.aws.amazon.com/greengrass/v1/apireference/getresourcedefinitionversion-get.html)
- [ListResourceDefinitions](https://docs.aws.amazon.com/greengrass/v1/apireference/listresourcedefinitions-get.html)
- [ListResourceDefinitionVersions](https://docs.aws.amazon.com/greengrass/v1/apireference/listresourcedefinitionversions-get.html)
- [UpdateResourceDefinition](https://docs.aws.amazon.com/greengrass/v1/apireference/updateresourcedefinition-put.html)

## Solução de problemas

• P: Por que minha implantação do grupo do Greengrass falha com um erro semelhante a:

```
group config is invalid: 
     ggc_user or [ggc_group root tty] don't have ro permission on the file: /dev/tty0
```
R: Esse erro indica que o processo do Lambda não tem permissão para acessar o recurso especificado. A solução é alterar a permissão do arquivo do recurso, de maneira que o Lambda possa acessá-lo. (Consulte [Permissão de acesso a arquivo do proprietário do grupo](#page-418-1) para obter detalhes).

• P: quando eu configuro /var/run como um recurso do volume, por que a função do Lambda não consegue inicializar, gerando uma mensagem de erro no runtime.log?

```
[ERROR]-container_process.go:39,Runtime execution error: unable to start lambda 
  container. 
container_linux.go:259: starting container process caused "process_linux.go:345: 
container init caused \"rootfs_linux.go:62: mounting \\\"/var/run\\\" to rootfs \\\"/
greengrass/ggc/packages/1.3.0/rootfs_sys\\\" at \\\"/greengrass/ggc/packages/1.3.0/
rootfs_sys/run\\\" 
caused \\\"invalid argument\\\"\""
```
R: Atualmente, o núcleo AWS IoT Greengrass não é compatível com a configuração de /var, / var/run e /var/lib como recursos de volume. Uma solução é primeiro montar /var, /var/ run ou /var/lib em uma pasta diferente e, em seguida, configurar a pasta como recurso de volume.

• P: quando eu configuro /dev/shm como um recurso do volume com permissão somente leitura, por que a função do Lambda não consegue iniciar, gerando um erro no runtime.log?

```
[ERROR]-container_process.go:39,Runtime execution error: unable to start lambda 
  container. 
container_linux.go:259: starting container process caused "process_linux.go:345: 
container init caused \"rootfs_linux.go:62: mounting \\\"/dev/shm\\\" to rootfs \\\"/
greengrass/ggc/packages/1.3.0/rootfs_sys\\\" at \\\"/greengrass/ggc/packages/1.3.0/
rootfs_sys/dev/shm\\\" 
caused \\\"operation not permitted\\\"\"""
```
R: /dev/shm só pode ser configurado como leitura/gravação. Altere a permissão do recurso para rw a fim de resolver o problema.

# <span id="page-426-0"></span>Como configurar o acesso a recursos locais usando o AWS Management Console

Esse atributo está disponível para o AWS IoT Greengrass Core v1.3 e posterior.

Você pode configurar funções do Lambda para acessar com segurança recursos locais no dispositivo de núcleo do Greengrass do host. Os recursos locais referem-se a barramentos e periféricos que estão fisicamente presentes no host, ou a volumes do sistema de arquivos no SO do host. Para obter mais informações, inclusive sobre os requisitos e restrições, consulte [Acesso aos](#page-415-0) [recursos locais com funções e conectores do Lambda.](#page-415-0)

Este tutorial descreve como usar o AWS Management Console para configurar o acesso a recursos locais que estão presentes em um dispositivo de núcleo do AWS IoT Greengrass. Ele contém as seguintes etapas de nível elevado:

- 1. [Crie um pacote de implantação para a função do Lambda](#page-427-0)
- 2. [Crie e publique uma função do Lambda](#page-428-0)
- 3. [Adicionar a função do Lambda ao grupo](#page-431-0)
- 4. [Adicionar um recurso local ao grupo](#page-432-0)
- 5. [Adicionar assinaturas ao grupo](#page-433-0)
- 6. [Implantar o grupo](#page-434-0)

Para um tutorial que usa o AWS Command Line Interface, consulte [Como configurar recursos locais](#page-418-0)  [de acesso usando a interface de linhas de comando da AWS.](#page-418-0)

### Pré-requisitos

Para concluir este tutorial, você precisa de:

- Um grupo do Greengrass e um núcleo do Greengrass (versão 1.3 ou posterior). Para criar um grupo ou núcleo do Greengrass, consulte [Conceitos básicos do AWS IoT Greengrass.](#page-197-0)
- Os seguintes diretórios no dispositivo de núcleo do Greengrass:
- /src/LRAtest
- /dest/LRAtest

O grupo de proprietários desses diretórios deve ter acesso de leitura e gravação aos diretórios. Você pode usar o seguinte comando para conceder acesso:

sudo chmod 0775 /src/LRAtest

### <span id="page-427-0"></span>Etapa 1: crie um pacote de implantação para a função do Lambda

Nesta etapa, você cria um pacote de implantação da função do Lambda, que é um arquivo ZIP que contém o código e as dependências da função. Você também pode fazer download do SDK do AWS IoT Greengrass Core para incluir no pacote como uma dependência.

1. No seu computador, copie o script do Python a seguir em um arquivo local chamado lraTest.py. Essa é a lógica do aplicativo para a função do Lambda.

```
# Demonstrates a simple use case of local resource access.
# This Lambda function writes a file test to a volume mounted inside
# the Lambda environment under destLRAtest. Then it reads the file and 
# publishes the content to the AWS IoT LRAtest topic. 
import sys
import greengrasssdk
import platform
import os
import logging
# Setup logging to stdout
logger = logging.getLogger(__name__)
logging.basicConfig(stream=sys.stdout, level=logging.DEBUG)
# Create a Greengrass Core SDK client.
client = greengrasssdk.client('iot-data')
volumePath = '/dest/LRAtest'
def function_handler(event, context): 
     try: 
         client.publish(topic='LRA/test', payload='Sent from AWS IoT Greengrass 
  Core.')
```

```
 volumeInfo = os.stat(volumePath) 
     client.publish(topic='LRA/test', payload=str(volumeInfo)) 
     with open(volumePath + '/test', 'a') as output: 
         output.write('Successfully write to a file.') 
     with open(volumePath + '/test', 'r') as myfile: 
        data = myfile.read() client.publish(topic='LRA/test', payload=data) 
 except Exception as e: 
     logger.error('Failed to publish message: ' + repr(e)) 
 return
```
- 2. Na página de downloads do [SDK do CoreAWS IoT Greengrass,](#page-66-0) baixe o AWS IoT GreengrassSDK do Core para Python em seu computador.
- 3. Descompacte o pacote obtido por download para obter o SDK. O SDK é a pasta do greengrasssdk.
- 4. Comprima os seguintes itens em um arquivo chamado lraTestLambda.zip.
	- lraTest.py. Lógica do aplicativo.
	- greengrasssdk. Biblioteca necessária para todas as funções do Lambda do Python.

O arquivo lraTestLambda.zip é o pacote de implantação de sua função do Lambda. Agora, você está pronto para criar uma função do Lambda e fazer upload do pacote de implantação.

# <span id="page-428-0"></span>Etapa 2: crie e publique uma função do Lambda

Nesta etapa, você pode usar o console do AWS Lambda para criar uma função do Lambda e, em seguida, configurá-lo para usar o pacote de implantação. Depois, publique uma versão da função e crie um alias.

Primeiro, crie a função do Lambda.

- 1. No AWS Management Console, selecione Services (Serviços) e abra o console do AWS Lambda.
- 2. Selecione Funções.
- 3. Selecione Criar função e, em seguida, selecione Criar do zero.
- 4. Na seção Basic information (Informações básicas), especifique os seguintes valores.
	- a. Em Function name (Nome da função), insira **TestLRA**.
- b. Em Runtime (Tempo de execução), selecione Python 3.7.
- c. Em Permissões, mantenha a configuração padrão. Isso cria uma função de execução que concede permissões básicas do Lambda. Essa função não é usada pelo AWS IoT Greengrass.
- 5. Selecione Criar função.

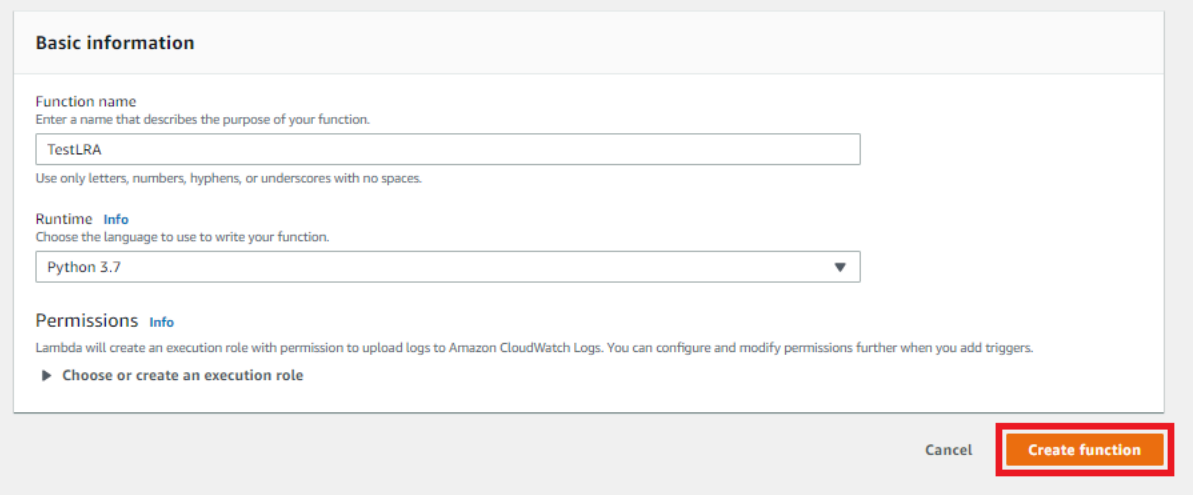

- 6. Carregue o seu pacote de implantação da função do Lambda e registre o manipulador.
	- a. Na guia Código, em Fonte do código, selecione Fazer upload a partir de. No menu suspenso, selecione arquivo .zip.

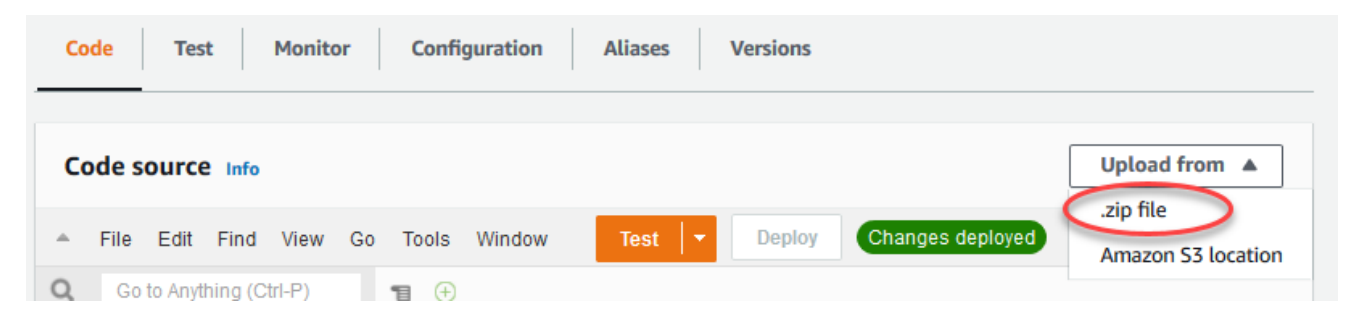

- b. Selecione Upload, e em seguida, selecione seu pacote de implantação lraTestLambda.zip. Selecione Salvar.
- c. Na guia Código da função, em Configurações de runtime, selecione Editar e insira os valores a seguir.
	- Em Runtime (Tempo de execução), selecione Python 3.7.
	- Em Handler (Manipulador), insira lraTest.function\_handler.

#### d. Selecione Salvar.

#### **a** Note

O botão Testar no console do AWS Lambda não funciona com essa função. O AWS IoT GreengrassSDK do Core não contém módulos necessários para executar suas funções do Lambda do Greengrass de forma independente no console do AWS Lambda. Esses módulos (por exemplo, greengrass\_common) são fornecidos às funções depois de serem implantados no núcleo do Greengrass.

Em seguida, publique a primeira versão da sua função do Lambda. Em seguida, crie um [alias](https://docs.aws.amazon.com/lambda/latest/dg/versioning-aliases.html) [para a versão](https://docs.aws.amazon.com/lambda/latest/dg/versioning-aliases.html).

Os grupos do Greengrass podem fazer referência a uma função do Lambda por alias (recomendado) ou por versão. Usar um alias facilita o gerenciamento de atualizações de código porque você não precisa alterar a tabela de assinaturas nem a definição do grupo ao atualizar a função do código. Em vez disso, você pode simplesmente apontar o alias para a nova versão da função.

- 7. No menu Ações, selecione Publish new version (Publicar nova versão).
- 8. Em Version description (Descrição da versão), insira **First version** e, em seguida, selecione Publish (Publicar).
- 9. Na página de configuração TestLRA: 1, em Ações, selecione Criar alias.
- 10. Na página Criar novo alias, em Nome, insira **test**. Em Version (Versão), insira 1.

#### **a** Note

O AWS IoT Greengrass não oferece suporte a alias do Lambda para as versões \$LATEST.

11. Selecione Create (Criar).

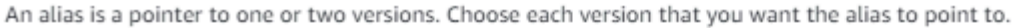

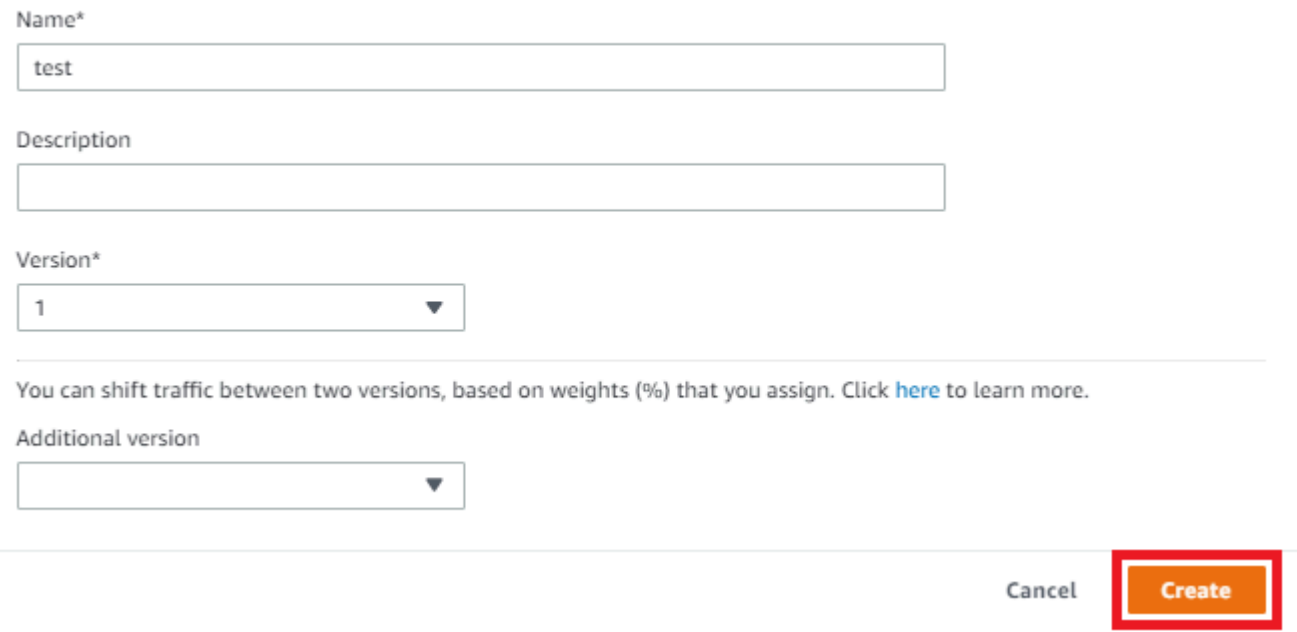

Agora, você pode adicionar a função do Lambda ao seu grupo do Greengrass.

### <span id="page-431-0"></span>Etapa 3: adicionar a função do Lambda ao grupo do Greengrass

Nesta etapa, você adiciona a função para o grupo e configura seu ciclo de vida da função.

Primeiro, adicione a função do Lambda ao seu grupo do Greengrass.

- 1. No painel de navegação do console do AWS IoT, em Gerenciar, expanda Dispositivos Greengrass e, em seguida selecione Grupos (V1).
- 2. Selecione o grupo Greengrass onde você deseja adicionar a função do Lambda.
- 3. Na página de configuração do grupo, selecione a guia Funções do Lambda.
- 4. Na seção Minhas funções do Lambda, selecione Adicionar.
- 5. Na página Adicionar função do Lambda, selecione Função do Lambda. Selecione **TestLRA**.
- 6. Selecione a Versão da função do Lambda.
- 7. Na seção Configuração da função do Lambda, selecione Usuário e grupo do sistema e Conteinerização da função do Lambda.

Em seguida, configure o ciclo de vida da função do Lambda.
#### 8. Para Tempo limite, selecione 30 seconds (30 segundos).

### **A** Important

As funções do Lambda que usam recursos locais (conforme descrito neste procedimento) deve ser executadas em um contêiner do Greengrass. Caso contrário, haverá falha na implantação se você tentar implantar a função. Para obter mais informações, consulte [Conteinerização.](#page-379-0)

9. Na parte inferior da página, selecione Adicionar função do Lambda.

## Etapa 4: Adicionar um recurso local a um grupo do Greengrass

Nesta etapa, você adicionará um recurso de volume local a um grupo do Greengrass e concederá à função acesso de leitura e gravação ao recurso. Um recurso local tem um escopo no nível do grupo. É possível conceder permissões para qualquer função do Lambda no grupo para acessar o recurso.

- 1. Na página de configuração do grupo, selecione a guia Recursos.
- 2. Na seção Recursos locais, selecione Adicionar.
- 3. Na página Adicionar um recurso local, use os seguintes valores.
	- a. Em Resource Name (Nome do recurso), insira **testDirectory**.
	- b. Em Tipo de recurso, selecione Volume.
	- c. Em Caminho do dispositivo local, insira **/src/LRAtest**. Este caminho deve existir no sistema operacional do host.

O caminho local do dispositivo é o caminho local absoluto do recurso no sistema de arquivos do dispositivo de núcleo. Esse local está fora do [contêiner](#page-379-0) em que a função é executada. O caminho não pode começar com /sys.

d. Para Destination path (Caminho de destino), insira **/dest/LRAtest**. Este caminho deve existir no sistema operacional do host.

O caminho de destino é o caminho absoluto do recurso no namespace do Lambda. Esse local está dentro do contêiner em que a função é executada.

e. Em Permissão de acesso ao arquivo do proprietário do grupo do sistema, selecione Adicionar automaticamente as permissões de grupo do sistema operacional do grupo Linux que tem o recurso.

A opção Proprietário do grupo do sistema e permissão de acesso a arquivos permite conceder permissões adicionais de acesso a arquivos para o processo do Lambda. Para obter mais informações, consulte [Permissão de acesso a arquivo do proprietário do grupo.](#page-418-0)

4. Selecione Adicionar recurso. A página Resources exibe o novo recurso testDirectory.

## Etapa 5: Adicionar assinaturas ao grupo do Greengrass

Nesta etapa, você adiciona duas assinaturas ao grupo do Greengrass. Essas inscrições permitem a comunicação bidirecional entre a função do Lambda e a AWS IoT.

Primeiro, crie uma assinatura para a função do Lambda para enviar mensagens para a AWS IoT.

- 1. Na página de configuração do grupo, selecione a guia Assinaturas .
- 2. Selecione Adicionar.
- 3. Na página Criar uma assinatura, configure a origem e o destino, da seguinte forma:
	- a. Em Tipo de origem, selecione Função do Lambda e, em seguida, TestLRA.
	- b. Para Tipo de destino, selecione Serviço e, em seguida, IoT Cloud.
	- c. Em Filtro de tópicos, insira **LRA/test** e, em seguida selecione Criar assinatura.
- 4. A página Subscriptions exibe a nova assinatura.

Em seguida, configure uma assinatura que invoca a função na AWS IoT.

- 5. Na página Subscriptions, selecione Add Subscription.
- 6. Na página Select your source and target, configure a origem e o destino, da seguinte forma:
	- a. Em Tipo de origem, selecione Função do Lambda e, em seguida, selecione IoT Cloud.
	- b. Em Tipo de destino, selecione Serviço e, em seguida, selecione TestLRA.
	- c. Selecione Next (Próximo).
- 7. Na página Filter your data with a topic (Filtrar os dados com um tópico), em Topic filter (Filtro de tópico), insira **invoke/LRAFunction** e, em seguida, selecione Next (Próximo).
- 8. Selecione Finish. A página Subscriptions exibe ambas as assinaturas.

## Etapa 6: Implantar o grupo do AWS IoT Greengrass

Nesta etapa, você implanta a versão atual da definição do grupo.

- 1. Verifique se o núcleo AWS IoT Greengrass está em execução. Execute os seguintes comandos no seu terminal do Raspberry Pi, conforme necessário.
	- a. Para verificar se o daemon está em execução:

ps aux | grep -E 'greengrass.\*daemon'

Se a saída contém uma entrada root para /greengrass/ggc/packages/1.11.6/ bin/daemon, o daemon está em execução.

**a** Note

A versão no caminho depende da versão do software do AWS IoT Greengrass Core que foi instalada no seu dispositivo de núcleo.

b. Para iniciar o daemon:

```
cd /greengrass/ggc/core/
sudo ./greengrassd start
```
2. Na página de configuração do grupo, selecione Implantar.

#### **a** Note

A implantação falhará se você executar sua função do Lambda sem a conteinerização e tentar acessar recursos locais anexados.

3. Se solicitado, na guia Função do Lambda, em Funções do Lambda do sistema, selecione Detector de IP e, em seguida, Editar e, em seguida, Detectar automaticamente.

Isso permite que os dispositivos adquiram automaticamente as informações de conectividade para o núcleo, como endereço IP, DNS e o número da porta. A detecção automática é recomendada, mas o AWS IoT Greengrass também oferece suporte a endpoints especificados manualmente. Você só é solicitado pelo método de descoberta na primeira vez em que o grupo for implantado.

**a** Note

Se solicitado, conceda permissão para criar o [Perfil de serviço do Greengrass](#page-1041-0) e associálo à sua Conta da AWS na Região da AWS atual. Essa função permite que AWS IoT Greengrass acessem seus recursos nos serviços do AWS.

A página Deployments mostra a data e hora, ID de versão e status da implantação. Quando concluído, o status da implantação é Concluído.

Para obter ajuda sobre a solução de problemas, consulte [Solução de problemas.](#page-1328-0)

## Testar o acesso aos recursos locais

Agora você pode verificar se o acesso aos recursos locais foi configurado corretamente. Para testar, inscreva-se no tópico LRA/test e publique no tópico invoke/LRAFunction. O teste é bemsucedido se a função do Lambda envia a carga útil esperada para a AWS IoT.

- 1. No menu de navegação do console do AWS IoT, em Test, selecione Cliente de teste MQTT.
- 2. Em Inscrever-se em um tópico, em Filtro de tópicos, insira**LRA/test**.
- 3. Em Informações adicionais, para Exibição da carga útil do MQTT, selecione Exibir cargas úteis como strings.
- 4. Selecione Subscribe. A função do Lambda publica para o tópico LRA/teste.

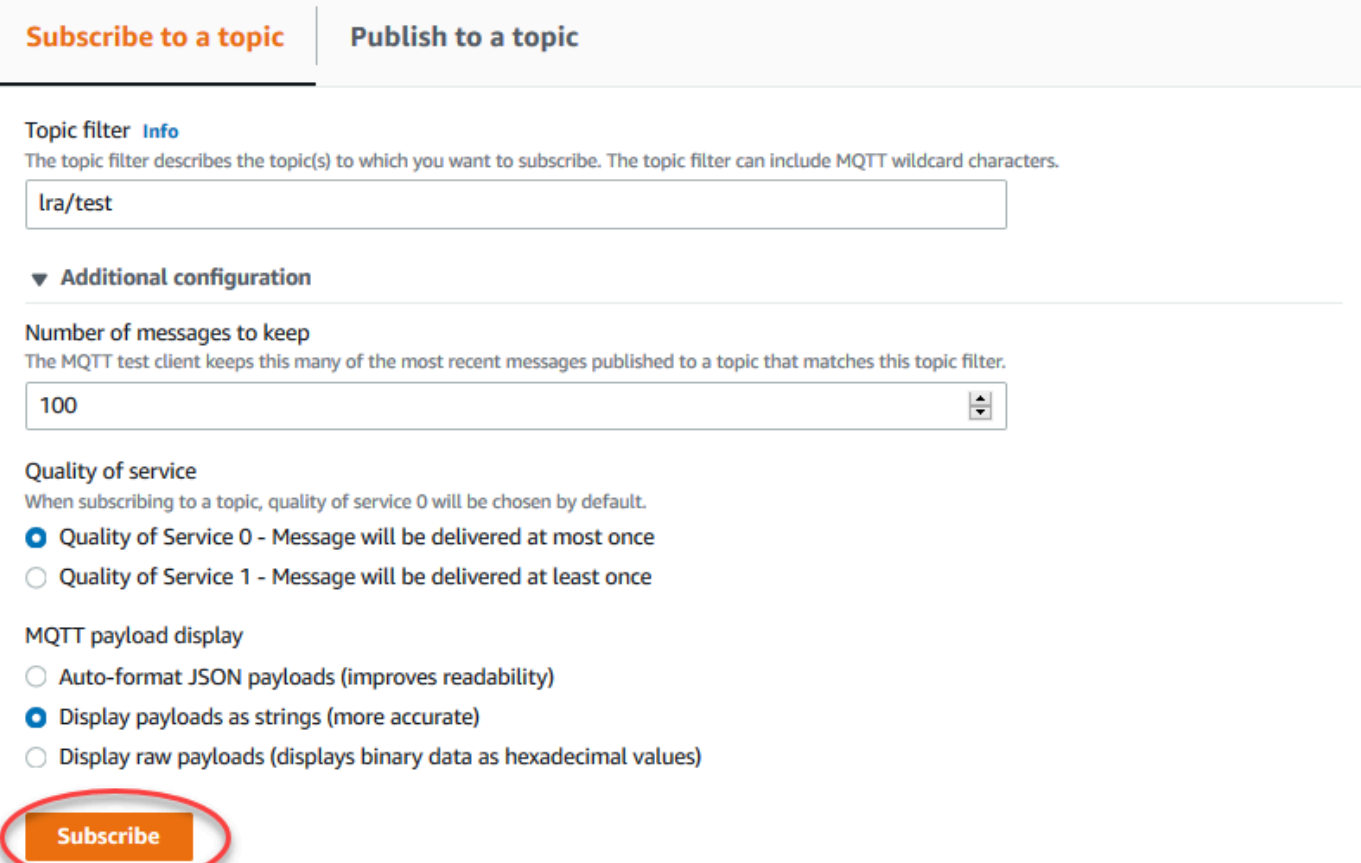

5. Em Publicar em um tópico, em Nome do tópico, insira **invoke/LRAFunction** e, em seguida selecione Publicar para invocar sua função do Lambda. O teste é bem-sucedido se a página exibir as três cargas úteis de mensagens da função.

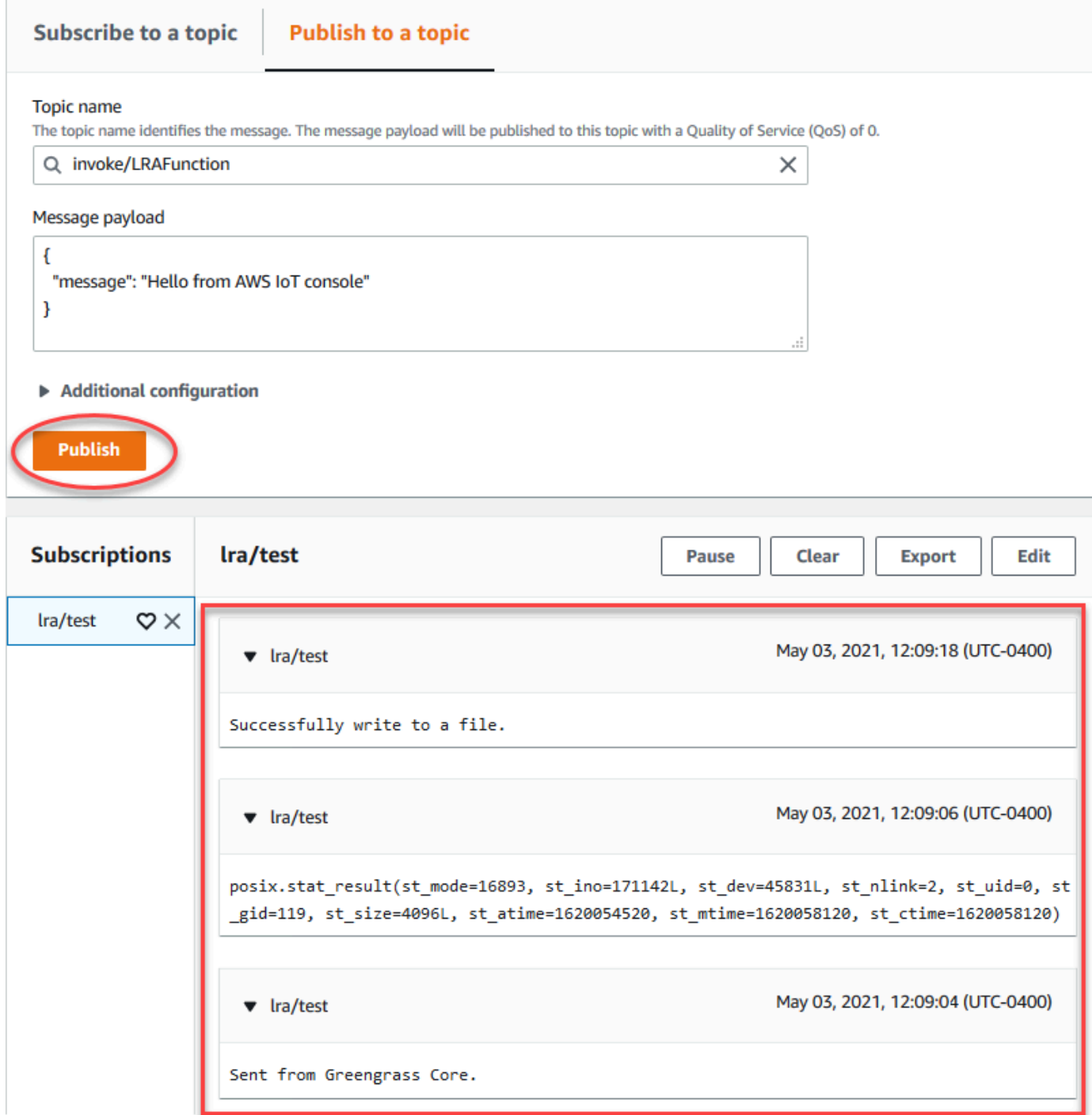

O arquivo de teste criado pela função do Lambda está no diretório /src/LRAtest no dispositivo de núcleo do Greengrass. Embora a função do Lambda grave em um arquivo no diretório de /dest/ LRAtest, esse arquivo está visível apenas no namespace do Lamda. Você não pode vê-lo em um namespace Linux regular. Qualquer alteração no caminho de destino é refletida no caminho de origem no sistema de arquivos.

Para obter ajuda sobre a solução de problemas, consulte [Solução de problemas.](#page-1328-0)

# <span id="page-439-0"></span>Executar a inferência de machine learning

Esse atributo está disponível para o AWS IoT Greengrass Core v1.6 ou posterior.

Com o AWS IoT Greengrass, você pode realizar a inferência de machine learning (ML) localmente nos dados gerados localmente usando modelos treinados na nuvem. Você se beneficia da baixa latência e da redução de custos na execução da inferência local, e ainda aproveita a capacidade de computação em nuvem para modelos de treinamento e processamento complexo.

Para começar a realizar a inferência local, consulte [the section called "Como configurar a inferência](#page-456-0) [de machine learning"](#page-456-0).

# Como a inferência de ML do AWS IoT Greengrass funciona

Você pode treinar seus modelos de inferência em qualquer lugar, implantá-los localmente como recursos de machine learning em um grupo do Greengrass e, em seguida, acessá-los a partir das funções do Lambda do Greengrass. Por exemplo, você pode criar e treinar modelos de deep learning no [SageMaker](https://console.aws.amazon.com/sagemaker) e implantá-los no núcleo do Greengrass. Em seguida, suas funções do Lambda poderão usar os modelos locais para realizar inferências nos dispositivos conectados e enviar novos dados de treinamento de volta para a nuvem.

O diagrama a seguir mostra o fluxo de trabalho de inferência de ML do AWS IoT Greengrass.

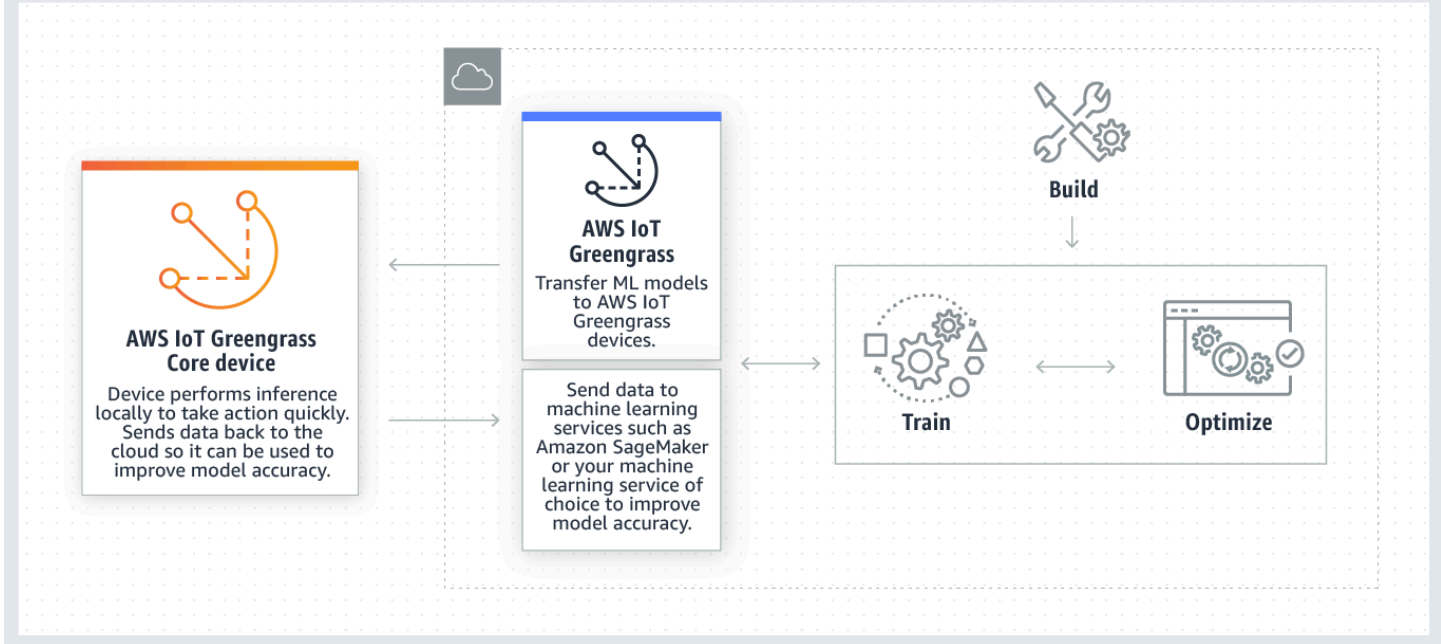

A inferência de ML do AWS IoT Greengrass simplifica cada etapa do fluxo de trabalho do ML, incluindo:

- Criação e implantação de protótipos de estrutura do ML.
- Acesso aos modelos treinados em nuvem e implementação em dispositivos de núcleo do Greengrass.
- Criação de aplicativos de inferência que podem acessar aceleradores de hardware (por exemplo, GPUs e FPGAs) como [recursos locais.](#page-415-0)

# Recursos de machine learning

Recursos de machine learning representam modelos de inferência treinados em nuvem que são implantados em um núcleo AWS IoT Greengrass. Para implantar recursos de machine learning, primeiro adicione os recursos a um grupo do Greengrass e defina como as funções do Lambda no grupo poderão acessá-los. Durante a implantação do grupo, o AWS IoT Greengrass recupera os pacotes do modelo de origem da nuvem e os extrai para diretórios dentro do namespace do runtime. Em seguida, as funções do Lambda do Greengrass usam os modelos implantados localmente para realizar a inferência.

Para atualizar um modelo implantado localmente, primeiro atualize o modelo de origem (na nuvem) que corresponde ao recurso de machine learning e, em seguida, implemente o grupo. Durante a implantação, o AWS IoT Greengrass verifica se há alterações na origem. Se forem detectadas alterações, o AWS IoT Greengrass atualiza o modelo local.

## Fontes de modelo compatíveis

O AWS IoT Greengrass é compatível com origens de modelo do SageMaker e do Amazon S3 para recursos de machine learning.

Os requisitos a seguir se aplicam a fontes de modelo:

• Os buckets do S3 que armazenam suas fontes de modelo do SageMaker e do Amazon S3 não devem ser criptografadas usando SSE-C. Para depósitos que usam criptografia do lado do servidor, a inferência ML do AWS IoT Greengrass só oferece suporte às opções de criptografia SSE-S3 ou SSE-KMS no momento. Para obter mais informações sobre as opções criptografia no lado do servidor, consulte [Protegendo dados usando criptografia no lado do servidor](https://docs.aws.amazon.com/AmazonS3/latest/dev/serv-side-encryption.html) no Guia do usuário do Amazon Simple Storage Service.

- Os nomes dos buckets do S3 que armazenam as origens de modelo do SageMaker e do Amazon S3 não devem incluir pontos (.). Para obter mais informações, consulte a regra sobre como usar buckets hospedados virtualmente com SSL em [Regras para nomenclatura de buckets](https://docs.aws.amazon.com/AmazonS3/latest/dev/BucketRestrictions.html#bucketnamingrules) no Guia do usuário do Amazon Simple Storage Service.
- O suporte para a Região da AWS no nível de serviço deve estar disponível para o [AWS IoT](https://docs.aws.amazon.com/general/latest/gr/greengrass.html) [Greengrass](https://docs.aws.amazon.com/general/latest/gr/greengrass.html) e o [SageMaker](https://docs.aws.amazon.com/general/latest/gr/sagemaker.html). Atualmente, o AWS IoT Greengrass oferece suporte a modelos do SageMaker nas seguintes regiões:
	- Leste dos EUA (Ohio)
	- Leste dos EUA (N. da Virgínia)
	- Oeste dos EUA (Oregon)
	- Asia Pacific (Mumbai)
	- Ásia-Pacífico (Seul)
	- Ásia-Pacífico (Singapura)
	- Ásia-Pacífico (Sydney)
	- Ásia-Pacífico (Tóquio)
	- Europa (Frankfurt)
	- Europa (Irlanda)
	- Europa (Londres)
- O AWS IoT Greengrass precisa ter permissão read para a fonte do modelo, conforme descrito nas seções a seguir.

### **SageMaker**

O AWS IoT Greengrass é compatível com modelos salvos como trabalhos de treinamento do SageMaker. O SageMaker é um serviço de ML totalmente gerenciado que pode ser usado para criar e treinar modelos usando algoritmos integrados ou personalizados. Para obter mais informações, consulte [O que é o SageMaker?](https://docs.aws.amazon.com/sagemaker/latest/dg/whatis.html) no Guia do desenvolvedor do SageMaker.

Se você configurou seu ambiente do SageMaker [criando um bucket](https://docs.aws.amazon.com/sagemaker/latest/dg/gs-config-permissions.html) cujo nome contém sagemaker, o AWS IoT Greengrass terá permissão suficiente para acessar seus trabalhos de treinamento do SageMaker. A política gerenciada AWSGreengrassResourceAccessRolePolicy permite o acesso a buckets cujo nome contém a string sagemaker. Esta política é anexada ao [perfil de serviço do Greengrass](#page-1041-0).

Caso contrário, você deve conceder ao AWS IoT Greengrass a permissão read para o bucket onde seu trabalho de treinamento está armazenado. Para fazer isso, incorpore a seguinte política em linha no perfil de serviço. Você pode listar vários ARNs do bucket.

```
{ 
     "Version": "2012-10-17", 
     "Statement": [ 
          { 
              "Effect": "Allow", 
              "Action": [ 
                   "s3:GetObject" 
              ], 
              "Resource": [ 
                   "arn:aws:s3:::my-bucket-name" 
 ] 
          } 
     ]
}
```
#### Amazon S3

O AWS IoT Greengrass é compatível com modelos armazenados no Amazon S3 como arquivos tar.gz ou .zip.

Para habilitar o AWS IoT Greengrass para acessar modelos armazenados nos buckets do Amazon S3, você precisa conceder ao AWS IoT Greengrass permissão read para acessar os buckets realizando uma das seguintes ações:

• Armazene seu modelo em um recipiente cujo nome contém greengrass.

A política gerenciada AWSGreengrassResourceAccessRolePolicy permite o acesso a buckets cujo nome contém a string greengrass. Esta política é anexada ao [perfil de serviço](#page-1041-0)  [do Greengrass](#page-1041-0).

• Incorpore uma política inline no perfil de serviço do Greengrass.

Se o nome do seu intervalo não contiver greengrass, adicione a seguinte política inline ao perfil de serviço. Você pode listar vários ARNs do bucket.

```
 "Version": "2012-10-17",
```
{

```
 "Statement": [ 
          { 
               "Effect": "Allow", 
               "Action": [ 
                    "s3:GetObject" 
               ], 
               "Resource": [ 
                    "arn:aws:s3:::my-bucket-name" 
 ] 
          } 
    \mathbf{I}}
```
Para mais informações, consulte [Incorporando políticas inline](https://docs.aws.amazon.com/IAM/latest/UserGuide/access_policies_manage-attach-detach.html#embed-inline-policy-console) no Guia do usuário do IAM.

# Requisitos

Os requisitos a seguir se aplicam para criar e usar recursos de machine learning:

- Você deve estar usando o AWS IoT Greengrass Core v1.6 ou posterior.
- As funções do Lambda definidas pela usuário podem realizar operações read ou read and write no recurso. Permissões para outras operações não estão disponíveis. O modo de conteinerização das funções afiliadas do Lambda determina as permissões de acesso são definidas. Para obter mais informações, consulte [the section called "Acesse os recursos de](#page-446-0)  [machine learning"](#page-446-0).
- Você precisa fornecer o caminho completo do recurso no sistema operacional do dispositivo de núcleo.
- Um nome de recurso ou ID tem um comprimento máximo de 128 caracteres e deve usar o padrão  $[a-zA-Z0-9:--]+$ .

# Tempos de execução e bibliotecas para inferência de ML

Você pode usar os seguintes tempos de execução de ML e bibliotecas com o AWS IoT Greengrass.

- [Tempo de execução de aprendizagem profunda do Amazon SageMaker Neo](#page-444-0)
- Apache MXNet
- TensorFlow

Esses tempos de execução e bibliotecas podem ser instalados nas plataformas NVIDIA Jetson TX2, Intel Atom e Raspberry Pi. Para baixar as informações, consulte [the section called "Bibliotecas](#page-67-0)  [e tempos de execução de machine learning compatíveis"](#page-67-0). Você pode instalá-los diretamente no dispositivo principal.

Leia as seguintes informações sobre compatibilidade e limitações.

## <span id="page-444-0"></span>Runtime de aprendizado profundo do SageMaker Neo

Você pode usar o runtime de aprendizado profundo (DLR) do SageMaker Neo para realizar inferência com modelos de machine learning otimizados nos dispositivos do AWS IoT Greengrass. Esses modelos são otimizados usando o compilador de aprendizado profundo (DLC) do SageMaker Neo para acelerar a previsão de inferência de machine learning. Para obter mais informações sobre o modelo de otimização no SageMaker, consulte a [Documentação do SageMaker Neo](https://docs.aws.amazon.com/sagemaker/latest/dg/neo.html).

### **a** Note

No momento, é possível otimizar modelos de machine learning usando o compilador de aprendizado profundo do Neo somente em Regiões específicas da Amazon Web Services. No entanto, você pode usar o runtime de aprendizado profundo do Neo com modelos otimizados em cada Região da AWS com a qual o núcleo AWS IoT Greengrass é compatível. Para obter informações, consulte [Como configurar a inferência otimizada de Machine](#page-483-0) [Learning.](#page-483-0)

### Versionamento do MXNet

O Apache MXNet atualmente não garante compatibilidade com versões futuras, portanto, os modelos que você treina usando versões posteriores da estrutura podem não funcionar corretamente em versões anteriores da estrutura. Para evitar conflitos entre os estágios de treinamento de modelo e a veiculação de modelo e fornecer uma experiência completa e consistente, use a mesma versão de estrutura do MXNet em ambos os estágios.

## MXNet no Raspberry Pi

As funções do Lambda do Greengrass que acessam modelos locais do MXNet devem definir a seguinte variável de ambiente:

```
MXNET_ENGINE_TYPE=NativeEngine
```
É possível definir a variável de ambiente no código da função ou adicioná-la à configuração específica do grupo da função. Para um exemplo que a adiciona como uma configuração, consulte esta [etapa](#page-464-0).

### **a** Note

Para uso geral da estrutura do MXNet, como executar um exemplo de código de terceiros, a variável de ambiente deve ser configurada no Raspberry Pi.

## Limitações de fornecimento do modelo TensorFlow no Raspberry Pi

As recomendações a seguir para melhorar os resultados de inferência são baseadas nos nossos testes com as bibliotecas do TensorFlow 32-bit Arm na plataforma Raspberry Pi. Estas recomendações são destinadas apenas para usuários avançados, sem garantias de qualquer tipo.

- Modelos treinados usando o formato de [ponto de verificação](https://www.tensorflow.org/guide/checkpoint) deve ser "congelado" para o formato de buffer de protocolo antes do fornecimento. Por exemplo, consulte [Biblioteca de modelos de](https://github.com/tensorflow/models/tree/master/research/slim) [classificação de imagem TensorFlow-Slim.](https://github.com/tensorflow/models/tree/master/research/slim)
- Não use as bibliotecas TF-Estimator e TF-Slim no código de treinamento nem no de inferência. Em vez disso, use o arquivo .pb padrão de carregamento do modelo mostrado no exemplo a seguir.

```
graph = tf.Graph() 
graph_def = tf.GraphDef()
graph_def.ParseFromString(pb_file.read()) 
with graph.as_default(): 
   tf.import_graph_def(graph_def)
```
### **a** Note

Para obter mais informações sobre plataformas suportadas no TensorFlow, consulte [Instalar](https://www.tensorflow.org/install/#installing_from_sources)  [o TensorFlow](https://www.tensorflow.org/install/#installing_from_sources) na documentação do TensorFlow.

# <span id="page-446-0"></span>Acesse os recursos de machine learning das funções do Lambda

As funções do Lambda definidas pelo usuário podem acessar recursos de machine learning para executar inferência local no núcleo AWS IoT Greengrass. Um recurso de machine learning consiste no modelo treinado e outros artefatos que são obtidos por download para o dispositivo de núcleo.

Para permitir que uma função do Lambda acesse um recurso de machine learning no núcleo, você deve anexar o recurso à função do Lambda e definir permissões de acesso. O [modo de](#page-379-0) [conteinerização](#page-379-0) da função do Lambda afiliada (ou anexada) determina como você faz isso.

## Acessar as permissões para recursos de machine learning

A partir do AWS IoT Greengrass Core v1.10.0, você pode definir um proprietário de recurso para um recurso de machine learning. O proprietário do recurso representa o grupo de SO e as permissões que o AWS IoT Greengrass usa para fazer download dos artefatos de recurso. Se um proprietário do recurso não estiver definido, os artefatos de recurso obtidos por download estarão acessíveis somente na raiz.

- Se as funções não conteinerizadas do Lambda acessarem um recurso de machine learning, você deve definir um proprietário do recurso, pois não há controle de permissão a partir do contêiner. As funções não conteinerizadas do Lambda podem herdar permissões de proprietário do recurso e usá-las para acessar o recurso.
- Se apenas funções conteinerizadas do Lambda acessarem o recurso, recomendamos que você use permissões no nível da função em vez de definir um proprietário do recurso.

### <span id="page-446-1"></span>Propriedades do proprietário do recurso

Um proprietário do recurso especifica um proprietário do grupo e permissões de proprietário do grupo.

Proprietário do grupo. O ID do grupo (GID) de um grupo de SO Linux existente no dispositivo de núcleo. As permissões do grupo são adicionadas ao processo do Lambda. Especificamente, o GID é adicionado aos IDs suplementares de grupo da função do Lambda.

Se uma função do Lambda no grupo Greengrass estiver configurada para [ser executada](#page-378-0) como o mesmo grupo de SO que o proprietário do recurso de um recurso de machine learning, o recurso deverá ser anexado à função do Lambda. Caso contrário, haverá falha na implantação, pois essa configuração concede permissões implícitas que a função do Lambda pode usar para acessar o recurso sem autorização do AWS IoT Greengrass. A verificação de validação da implantação será ignorada se a função do Lambda for executada como raiz (UID=0).

Recomendamos que você use um grupo de SO que não seja usado por outros recursos, funções do Lambda ou arquivos no núcleo do Greengrass. O uso de um grupo de SO compartilhado concede mais permissões de acesso às funções anexadas do Lambda do que elas precisam. Se você usar um grupo de SO compartilhado, uma função do Lambda anexada também deverá ser anexada a todos os recursos de machine learning que usam o grupo de SO compartilhado. Caso contrário, haverá falha na implantação.

Permissões de proprietário do grupo. A permissão somente leitura ou leitura e gravação a ser adicionada ao processo do Lambda.

As funções não conteinerizadas do Lambda devem herdar essas permissões de acesso ao recurso. As funções conteinerizadas do Lambda podem herdar essas permissões no nível do recurso ou definir permissões no nível da função. Se elas definirem permissões no nível da função, as permissões deverão ser as mesmas ou mais restritivas do que as permissões no nível do recurso.

A tabela a seguir mostra as configurações de permissão de acesso compatíveis.

GGC v1.10 or later

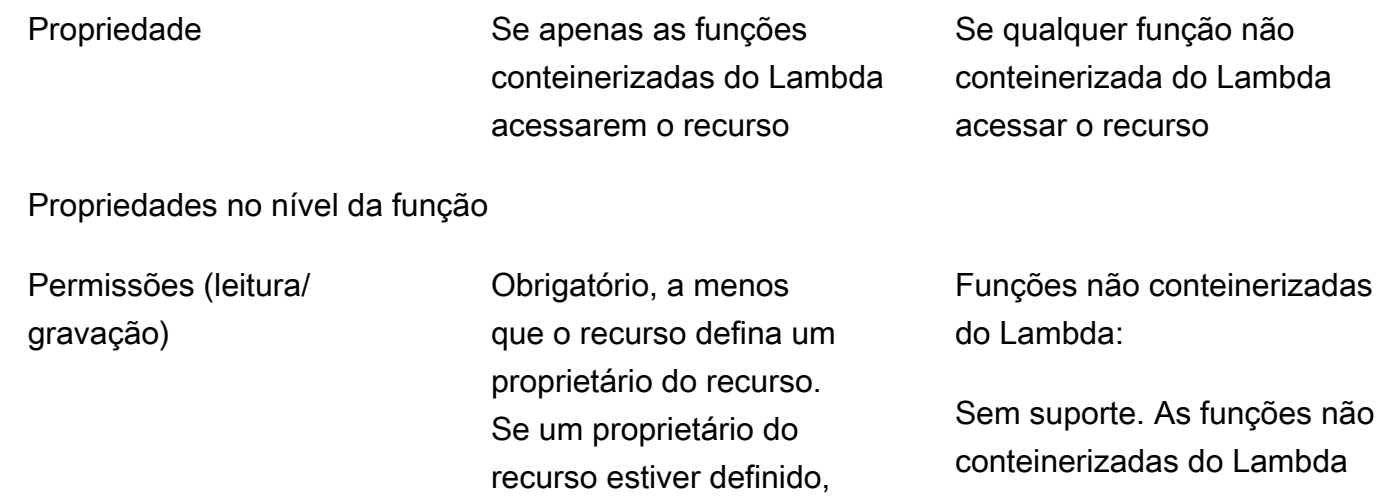

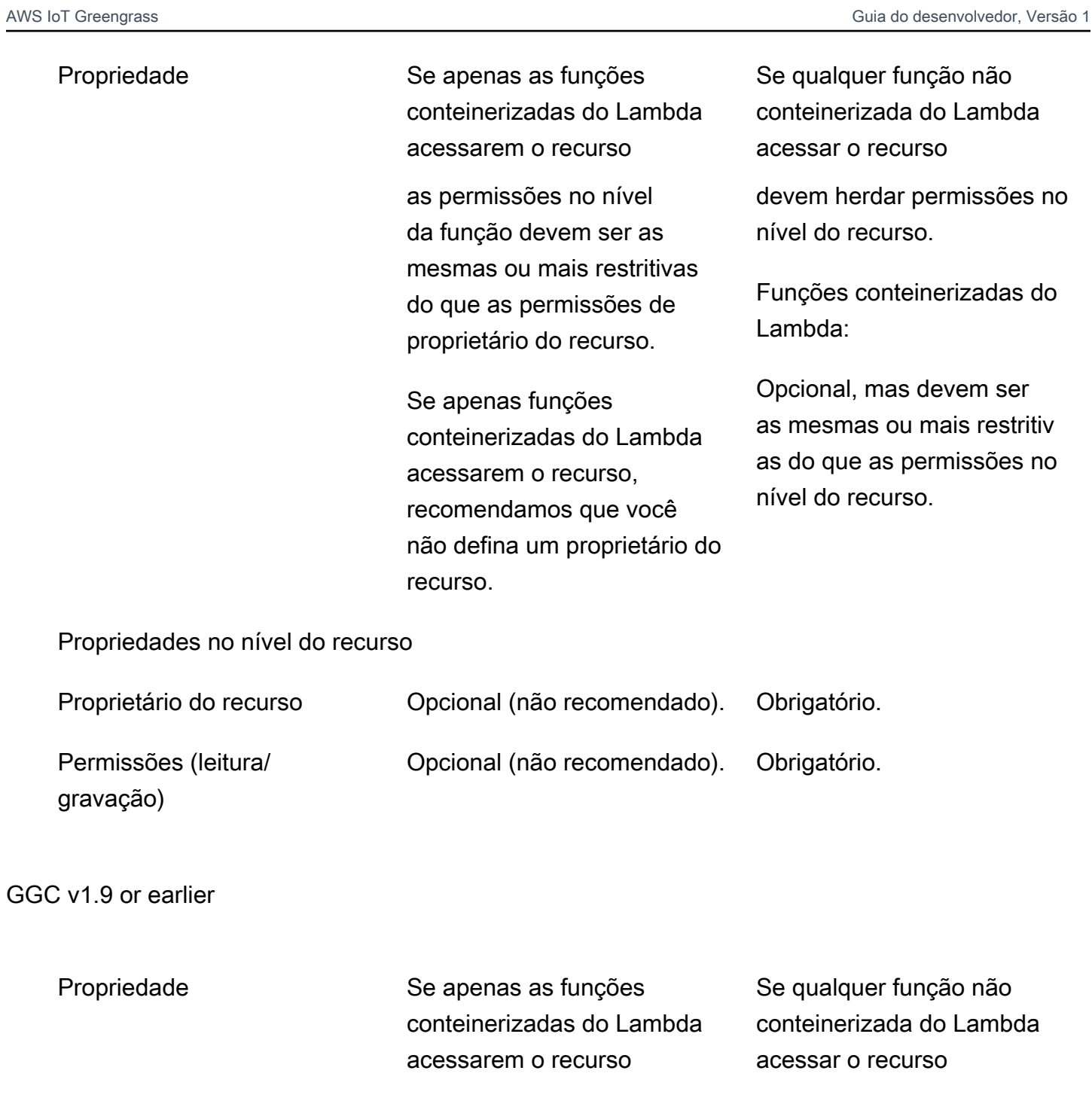

Propriedades no nível da função

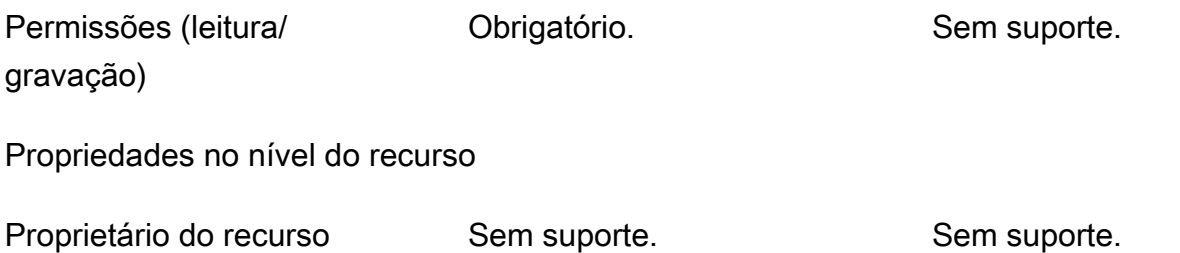

Propriedade Se apenas as funções conteinerizadas do Lambda acessarem o recurso

Se qualquer função não conteinerizada do Lambda acessar o recurso

Sem suporte. Sem suporte.

Permissões (leitura/ gravação)

**a** Note

Quando você usa a API do AWS IoT Greengrass para configurar funções e recursos do Lambda, a propriedade ResourceId no nível da função também é necessária. A propriedade ResourceId anexa o recurso de machine learning à função do Lambda.

## Definição das permissões de acesso às funções do Lambda (console)

No console AWS IoT, você define as permissões de acesso ao configurar um recurso de machine learning ou anexar um a uma função do Lambda.

Funções conteinerizadas do Lambda

Se apenas funções conteinerizadas do Lambda estiverem anexadas ao recurso de machine learning:

• Selecione Nenhum grupo de sistema como proprietário do recurso para o recurso de machine learning. Essa é a configuração recomendada quando apenas funções conteinerizadas do Lambda acessam o recurso de machine learning. Caso contrário, você pode conceder mais permissões de acesso às funções anexadas do Lambda do que elas precisam.

<span id="page-449-0"></span>Funções não conteinerizadas do Lambda (requer a v1.10 ou posterior do GGC)

Se alguma função não conteinerizada do Lambda estiver anexada ao recurso de machine learning:

• Especifique o ID do grupo do sistema (GID) a ser usado como proprietário do recurso para o recurso de machine learning. Selecione Specify system group and permissions (Especificar

grupo do sistema e permissões) e insira o GID. Você pode usar o comando getent group no dispositivo de núcleo para pesquisar o ID de um grupo de sistemas.

• Selecione Acesso somente leitura ou Acesso de leitura e gravação para as Permissões do grupo de sistemas.

## Definindo as permissões de acesso para funções do Lambda (API)

Na API do AWS IoT Greengrass, defina as permissões aos recursos de machine learning na propriedade ResourceAccessPolicy da função do Lambda ou na propriedade OwnerSetting do recurso.

Funções conteinerizadas do Lambda

Se apenas funções conteinerizadas do Lambda estiverem anexadas ao recurso de machine learning:

• Para funções conteinerizadas do Lambda, defina permissões de acesso na propriedade Permission da propriedade ResourceAccessPolicies. Por exemplo: .

```
"Functions": [ 
     { 
         "Id": "my-containerized-function", 
         "FunctionArn": "arn:aws:lambda:us-west-2:123456789012:function:function-
name:alias-or-version", 
         "FunctionConfiguration": { 
             "Environment": { 
                 "ResourceAccessPolicies": [ 
\{ "ResourceId": "my-resource-id", 
                         "Permission": "ro-or-rw" 
1 1 1 1 1 1 1
 ] 
             }, 
             "MemorySize": 512, 
             "Pinned": true, 
             "Timeout": 5 
        } 
     }
]
```
• Para recursos de machine learning, omita a propriedade OwnerSetting. Por exemplo: .

```
"Resources": [ 
     { 
         "Id": "my-resource-id", 
         "Name": "my-resource-name", 
         "ResourceDataContainer": { 
             "S3MachineLearningModelResourceData": { 
                  "DestinationPath": "/local-destination-path", 
                  "S3Uri": "s3://uri-to-resource-package" 
 } 
         } 
     }
]
```
Essa é a configuração recomendada quando apenas funções conteinerizadas do Lambda acessam o recurso de machine learning. Caso contrário, você pode conceder mais permissões de acesso às funções anexadas do Lambda do que elas precisam.

<span id="page-451-0"></span>Funções não conteinerizadas do Lambda (requer a v1.10 ou posterior do GGC)

Se alguma função não conteinerizada do Lambda estiver anexada ao recurso de machine learning:

• Para funções não conteinerizadas do Lambda, omita a propriedade Permission em ResourceAccessPolicies. Essa configuração é necessária e permite que a função herde a permissão no nível do recurso. Por exemplo: .

```
"Functions": [ 
     { 
         "Id": "my-non-containerized-function", 
         "FunctionArn": "arn:aws:lambda:us-west-2:123456789012:function:function-
name:alias-or-version", 
         "FunctionConfiguration": { 
              "Environment": { 
                  "Execution": { 
                      "IsolationMode": "NoContainer", 
\mathbb{R}, \mathbb{R}, \mathbb{R} "ResourceAccessPolicies": [ 
\{ \} "ResourceId": "my-resource-id"
```

```
1 1 1 1 1 1 1
 ] 
           }, 
           "Pinned": true, 
           "Timeout": 5 
       } 
    }
]
```
• Para funções conteinerizadas do Lambda que também acessam o recurso de machine learning, omita a propriedade Permission em ResourceAccessPolicies ou defina uma permissão que seja a mesma ou mais restritiva que a permissão no nível do recurso. Por exemplo: .

```
"Functions": [ 
    \{ "Id": "my-containerized-function", 
         "FunctionArn": "arn:aws:lambda:us-west-2:123456789012:function:function-
name:alias-or-version", 
        "FunctionConfiguration": { 
             "Environment": { 
                 "ResourceAccessPolicies": [ 
\{ "ResourceId": "my-resource-id", 
                         "Permission": "ro-or-rw" // Optional, but cannot exceed 
 the GroupPermission defined for the resource. 
1 1 1 1 1 1 1
 ] 
             }, 
             "MemorySize": 512, 
             "Pinned": true, 
             "Timeout": 5 
        } 
     }
]
```
• Para recursos de machine learning, defina a propriedade OwnerSetting, incluindo o filho GroupOwner e as propriedades GroupPermission. Por exemplo: .

```
"Resources": [ 
    \{ "Id": "my-resource-id", 
         "Name": "my-resource-name",
```

```
 "ResourceDataContainer": { 
             "S3MachineLearningModelResourceData": { 
                 "DestinationPath": "/local-destination-path", 
                 "S3Uri": "s3://uri-to-resource-package", 
                 "OwnerSetting": { 
                     "GroupOwner": "os-group-id", 
                     "GroupPermission": "ro-or-rw" 
 } 
 } 
        } 
     }
]
```
# Acessando os recursos de machine learning do código de função do Lambda

As funções do Lambda definidas pelo usuário usam interfaces de SO específicas da plataforma para acessar recursos de machine learning em um dispositivo de núcleo.

GGC v1.10 or later

Para funções conteinerizadas do Lambda, o recurso é montado dentro do contêiner Greengrass e disponibilizado no caminho de destino local definido para o recurso. Para funções conteinerizadas do Lambda, o recurso apresenta um symblink em um diretório de trabalho específico do Lambda e passado para a variável de ambiente AWS\_GG\_RESOURCE\_PREFIX no processo do Lambda.

Para obter o caminho para os artefatos de um recurso de machine learning obtidos por download, as funções do Lambda acrescentam a variável de ambiente AWS\_GG\_RESOURCE\_PREFIX ao caminho de destino local definido para o recurso. Para funções conteinerizadas do Lambda, o valor retornado é uma barra única (/).

```
resourcePath = os.getenv("AWS_GG_RESOURCE_PREFIX") + "/destination-path"
with open(resourcePath, 'r') as f: 
     # load_model(f)
```
#### GGC v1.9 or earlier

Os artefatos de um recurso de machine learning obtidos por download estão localizados no caminho de destino local definido para o recurso. Apenas funções conteinerizadas do Lambda

podem acessar recursos de machine learning no AWS IoT Greengrass Core v1.9 e versões anteriores.

```
resourcePath = "/local-destination-path"
with open(resourcePath, 'r') as f: 
     # load_model(f)
```
A implementação do seu modelo de carregamento depende da sua biblioteca de ML.

## Solução de problemas

Use as informações a seguir para ajudá-lo a solucionar problemas com o acesso aos recursos de machine learning.

Tópicos

- [InvalidML ModelOwner GroupOwnerSetting é fornecido no recurso do modelo ML, mas](#page-454-0)  [GroupOwner ou não GroupPermission está presente](#page-454-0)
- [NoContainer a função não pode configurar a permissão ao anexar recursos do Machine Learning.](#page-455-0) [<function-arn>refere-se ao recurso de aprendizado de máquina <resource-id>com permissão <ro/](#page-455-0) [rw> na política de acesso a recursos.](#page-455-0)
- [Função <function-arn>se refere ao recurso de Machine Learning <resource-id>sem permissão em](#page-455-1) [ambos ResourceAccessPolicy os recursos OwnerSetting.](#page-455-1)
- A função <function-arn>se refere ao recurso de Machine Learning <resource-id>com a permissão\ ["rw\", enquanto a configuração do proprietário do recurso permite GroupPermission apenas\ "ro\".](#page-455-2)
- [NoContainer A função <function-arn>se refere aos recursos do caminho de destino aninhado.](#page-455-3)
- [O Lambda <function-arn> ganha acesso ao recurso <resource-id> compartilhando o mesmo ID do](#page-456-1)  [proprietário do grupo](#page-456-1)

<span id="page-454-0"></span>InvalidML ModelOwner - GroupOwnerSetting é fornecido no recurso do modelo ML, mas GroupOwner ou não GroupPermission está presente

Solução: você receberá esse erro se um recurso de aprendizado de máquina contiver o [ResourceDownloadOwnerSetting](https://docs.aws.amazon.com/greengrass/v1/apireference/definitions-resourcedownloadownersetting.html)objeto, mas o necessário GroupOwner ou a GroupPermission propriedade não estiverem definidos. Para resolver esse problema, defina a propriedade ausente.

<span id="page-455-0"></span>NoContainer a função não pode configurar a permissão ao anexar recursos do Machine Learning. <function-arn>refere-se ao recurso de aprendizado de máquina <resource-id>com permissão <ro/rw> na política de acesso a recursos.

Solução: você receberá esse erro se uma função não conteinerizada do Lambda especificar permissões no nível da função para um recurso de machine learning. As funções não conteinerizadas devem herdar permissões das permissões de proprietário do recurso definidas no recurso de machine learning. Para resolver esse problema, selecione [herdar permissões de](#page-449-0)  [proprietário do recurso](#page-449-0) (console) ou [rremover as permissões da política de acesso aos recursos da](#page-451-0)  [função do Lambda](#page-451-0) (API) .

<span id="page-455-1"></span>Função <function-arn>se refere ao recurso de Machine Learning <resource-id>sem permissão em ambos ResourceAccessPolicy os recursos OwnerSetting.

Solução: você receberá esse erro se as permissões para o recurso de machine learning não estiverem configuradas para a função anexada do Lambda ou para o recurso. Para resolver esse problema, configure as permissões na [ResourceAccessPolicyp](https://docs.aws.amazon.com/greengrass/v1/apireference/definitions-resourceaccesspolicy.html)ropriedade da função Lambda ou na [OwnerSettingp](https://docs.aws.amazon.com/greengrass/v1/apireference/definitions-ownersetting.html)ropriedade do recurso.

<span id="page-455-2"></span>A função <function-arn>se refere ao recurso de Machine Learning <resource-id>com a permissão\ "rw\", enquanto a configuração do proprietário do recurso permite GroupPermission apenas\ "ro\".

Solução: você receberá esse erro se as permissões de acesso definidas para a função anexada do Lambda excederem as permissões de proprietário do recurso definidas para o recurso de machine learning. Para resolver esse problema, defina permissões mais restritivas para a função do Lambda ou permissões menos restritivas para o proprietário do recurso.

<span id="page-455-3"></span>NoContainer A função <function-arn>se refere aos recursos do caminho de destino aninhado.

Solução: você receberá esse erro se vários recursos de machine learning anexados a uma função não conteinerizada do Lambda utilizarem o mesmo caminho de destino ou um caminho de destino aninhado. Para resolver esse problema, especifique caminhos de destino separados para os recursos.

## <span id="page-456-1"></span>O Lambda <function-arn> ganha acesso ao recurso <resource-id> compartilhando o mesmo ID do proprietário do grupo

Solução: você receberá esse erro em runtime.log se o mesmo grupo de sistemas operacionais for especificado como a identidade da função do Lambda [Executar como](#page-378-0) e o [proprietário do recurso](#page-446-1) de um recurso de machine learning, mas o recurso não estiver vinculado à função do Lambda. Essa configuração concede permissões implícitas à função do Lambda que podem ser usadas para acessar o recurso sem autorização do AWS IoT Greengrass.

Para resolver esse problema, use um grupo de SO diferente para uma das propriedades ou anexe o recurso de machine learning à função do Lambda.

## Consulte também

- [Executar a inferência de machine learning](#page-439-0)
- [the section called "Como configurar a inferência de machine learning"](#page-456-0)
- [the section called "Como configurar a inferência otimizada de Machine Learning"](#page-483-0)
- [Referência de API do AWS IoT Greengrass Version 1](https://docs.aws.amazon.com/greengrass/v1/apireference/api-doc.html)

# <span id="page-456-0"></span>Como configurar a inferência de machine learning usando o AWS Management Console

Para seguir as etapas deste tutorial, você precisa do AWS IoT Greengrass Core v1.10 ou posterior.

Você pode realizar inferência de machine learning (ML) localmente em um dispositivo de núcleo do Greengrass usando dados gerados localmente. Para obter mais informações, inclusive sobre os requisitos e restrições, consulte [Executar a inferência de machine learning](#page-439-0).

Este tutorial descreve como usar o AWS Management Console para configurar um grupo do Greengrass para executar um aplicativo de inferência do Lambda que reconhece imagens de uma câmera localmente sem enviar dados para a nuvem. O aplicativo de inferência acessa o módulo da câmera em um Raspberry Pi e executa a inferência usando o modelo de código aberto [SqueezeNet.](https://github.com/DeepScale/SqueezeNet) O tutorial contém as seguintes etapas de nível elevado:

- 1. [Configurar o Raspberry Pi](#page-458-0)
- 2. [Instalar a estrutura de trabalho do MXNet.](#page-460-0)
- 3. [Criar um pacote de modelo.](#page-461-0)
- 4. [Crie e publique uma função do Lambda](#page-461-1)
- 5. [Adicionar a função do Lambda ao grupo](#page-464-0)
- 6. [Adicionar recursos ao grupo](#page-466-0)
- 7. [Adicionar uma assinatura ao grupo](#page-469-0)
- 8. [Implantar o grupo](#page-469-1)
- 9. [Testar o aplicativo](#page-471-0)

## Pré-requisitos

Para concluir este tutorial, você precisa de:

• Raspberry Pi 4 Modelo B ou Raspberry Pi 3 Modelo B/B+, instalado e configurado para uso com o AWS IoT Greengrass. Para configurar seu Raspberry Pi com o AWS IoT Greengrass, execute o script [Greengrass Device Setup](#page-203-0) ou conclua o [Módulo 1](https://docs.aws.amazon.com/greengrass/latest/developerguide/module1.html) e o [Módulo 2](https://docs.aws.amazon.com/greengrass/latest/developerguide/module2.html) do [Conceitos básicos do](#page-197-0)  [AWS IoT Greengrass.](#page-197-0)

### **a** Note

O Raspberry Pi pode exigir uma [fonte de alimentação](https://www.raspberrypi.org/documentation/hardware/raspberrypi/power/) de 2,5 A para executar as estruturas de aprendizado profundo que normalmente são usadas para classificação de imagens. Uma fonte de alimentação com uma classificação mais baixa pode fazer com que o dispositivo seja reinicializado.

- [Módulo de câmera Raspberry Pi V2 8 megapixels, 1080 p.](https://www.amazon.com/Raspberry-Pi-Camera-Module-Megapixel/dp/B01ER2SKFS) Para obter informações sobre como configurar a câmera, consulte [Conectar a câmera](https://www.raspberrypi.org/documentation/usage/camera/) na documentação do Raspberry Pi.
- Um grupo do Greengrass e um núcleo do Greengrass. Para obter informações sobre como criar um grupo ou núcleo do Greengrass, consulte [Conceitos básicos do AWS IoT Greengrass.](#page-197-0)

### **G** Note

Este tutorial usa um Raspberry Pi, mas o AWS IoT Greengrass oferece suporte a outras plataformas, como [Intel Atom](#page-475-0) e [NVIDIA Jetson TX2](#page-478-0). No exemplo para Jetson TX2, você pode usar imagens estáticas em vez de imagens transmitidas por uma câmera. Se estiver usando o exemplo do Jetson TX2, talvez seja necessário instalar o Python 3.6 em vez do Python 3.7. Para obter informações sobre como configurar o dispositivo para que você possa instalar o software do AWS IoT Greengrass Core, consulte [the section called "Configurar outros](#page-235-0)  [dispositivos"](#page-235-0).

Para plataformas de terceiros não compatíveis com o AWS IoT Greengrass, você deve executar sua função do Lambda no modo sem contêiner. Para executar no modo sem contêiner, você deve executar sua função do Lambda como root. Para obter mais informações, consulte [the section called "Considerações ao escolher a conteinerização](#page-384-0)  [de função do Lambda"](#page-384-0) e [the section called "Definir a identidade de acesso padrão para as](#page-388-0)  [funções do Lambda em um grupo"](#page-388-0).

## <span id="page-458-0"></span>Etapa 1: Configurar o Raspberry Pi

Nesta etapa, instale as atualizações no sistema operacional Raspbian, instale o software do módulo da câmera e as dependências do Python e ative a interface da câmera.

Execute os seguintes comandos no seu terminal do Raspberry Pi.

1. Instale as atualizações no Raspbian.

```
sudo apt-get update
sudo apt-get dist-upgrade
```
2. Instale a interface do picamera para o módulo da câmera e outras bibliotecas do Python que são necessárias para este tutorial.

```
sudo apt-get install -y python3-dev python3-setuptools python3-pip python3-picamera
```
Valide a instalação:

• Verifique se a instalação do Python 3.7 inclui o pip.

python3 -m pip

Se o pip não estiver instalado, faça download dele no [site do pip](https://pip.pypa.io/en/stable/installing/) e execute o seguinte comando.

python3 get-pip.py

• Verifique se a versão do Python é 3.7 ou superior.

python3 --version

Se a saída listar uma versão anterior, execute o seguinte comando.

sudo apt-get install -y python3.7-dev

• Verifique se o Setuptools e Picamera foram instalados com êxito.

sudo -u ggc\_user bash -c 'python3 -c "import setuptools"' sudo -u ggc\_user bash -c 'python3 -c "import picamera"'

Se a saída não contiver erros, a validação será bem-sucedida.

### **a** Note

Se o Python executável instalado no dispositivo for o python3.7, use python3.7 em vez de python3 para os comandos neste tutorial. Verifique se a instalação do pip mapeia para a versão correta do python3 ou python3.7 para evitar erros de dependência.

3. Reinicie o Raspberry Pi.

sudo reboot

4. Abra a ferramenta de configuração do Raspberry Pi.

sudo raspi-config

- 5. Use as setas do teclado para abrir Interfacing Options e habilitar a interface da câmera. Se solicitado, permita que o dispositivo seja reinicializado.
- 6. Use o seguinte comando para testar a configuração da câmera.

raspistill -v -o test.jpg

Isso abre uma janela de visualização no Raspberry Pi, salva uma imagem chamada test.jpg no seu diretório atual e exibe informações sobre a câmera no terminal do Raspberry Pi.

## <span id="page-460-0"></span>Etapa 2: Instalar a estrutura de trabalho do MXNet

Nesta etapa, instale as bibliotecas MXNet no seu Raspberry Pi.

1. Inicie sessão no seu Raspberry Pi remotamente.

ssh pi@*your-device-ip-address*

2. Abra a documentação do MXNet, abra [Installing MXNet](https://mxnet.apache.org/get_started/?) e siga as instruções para instalar o MXNet no dispositivo.

#### **a** Note

Recomendamos instalar a versão 1.5.0 e criar o MXNet a partir da fonte para este tutorial para evitar conflitos de dispositivos.

- 3. Depois de instalar o MXNet, valide a seguinte configuração:
	- Verifique se a conta do sistema ggc\_user pode usar a estrutura de trabalho do MXNet.

sudo -u ggc\_user bash -c 'python3 -c "import mxnet"'

• Verifique se o NumPy está instalado.

sudo -u ggc\_user bash -c 'python3 -c "import numpy"'

## <span id="page-461-0"></span>Etapa 3: Criar um pacote de modelo do MXNet

Nesta etapa, crie um pacote de modelo que contenha um modelo do MXNet pré-treinado de exemplo para carregar o Amazon Simple Storage Service (Amazon S3). O AWS IoT Greengrass pode usar um pacote de modelo do Amazon S3, desde que você use o formato tar.gz ou zip.

- 1. No seu computador, faça download do exemplo do MXNet para Raspberry Pi em [the section](#page-67-1)  [called "Exemplos de machine learning".](#page-67-1)
- 2. Não descompacte o arquivo mxnet-py3-armv7l.tar.gz obtido por download.
- 3. Navegue até o diretório squeezenet.

cd *path-to-downloaded-sample*/mxnet-py3-armv7l/models/squeezenet

O arquivo squeezenet.zip neste diretório é o pacote de modelo. Ele contém artefatos de modelo de código aberto SqueezeNet para um modelo de classificação de imagem. Posteriormente, esse pacote de modelo é carregado no Amazon S3.

## <span id="page-461-1"></span>Etapa 4: Crie e publique uma função do Lambda

Nesta etapa, crie um pacote de implantação da função do Lambda e uma função do Lambda. Depois, publique uma versão da função e crie um alias.

Primeiro, crie o pacote de implantação da função do Lambda.

1. No computador, navegue até o diretório examples no pacote de exemplo que você descompactou em [the section called "Criar um pacote de modelo."](#page-461-0).

cd *path-to-downloaded-sample*/mxnet-py3-armv7l/examples

O diretório examples contém código de função e dependências.

- O greengrassObjectClassification.py é o código de inferência usado neste tutorial. Você pode usar esse código como modelo para criar sua própria função de inferência.
- greengrasssdk é a versão 1.5.0 do AWS IoT Greengrass Core SDK para Python.

### **a** Note

Se uma nova versão estiver disponível, você poderá fazer download dela e atualizar a versão do SDK no seu pacote de implantação. Para obter mais informações, consulte [SDK do AWS IoT Greengrass Core para Python](https://github.com/aws/aws-greengrass-core-sdk-python/) no GitHub.

2. Compacte o conteúdo do diretório examples em um arquivo chamado greengrassObjectClassification.zip. Esse é o pacote de implantação.

zip -r greengrassObjectClassification.zip .

**a** Note

Verifique se os arquivos .py e as dependências estão na raiz do diretório.

Depois, crie a função do Lambda .

- 3. No console do AWS IoT, selecione Funções e Criar função.
- 4. Selecione Criar do zero e use os valores a seguir para criar a função:
	- Em Function name (Nome da função), insira **greengrassObjectClassification**.
	- Em Runtime (Tempo de execução), selecione Python 3.7.

Em Permissões, mantenha a configuração padrão. Isso cria uma função de execução que concede permissões básicas do Lambda. Essa função não é usada pelo AWS IoT Greengrass.

5. Selecione Criar função.

Agora, carregue o seu pacote de implantação da função do Lambda e registre o manipulador.

- 6. Selecione sua função do Lambda e carregue seu pacote de implantação da função do Lambda.
	- a. Na guia Código, em Fonte do código, selecione Fazer upload a partir de. No menu suspenso, selecione o arquivo .zip.

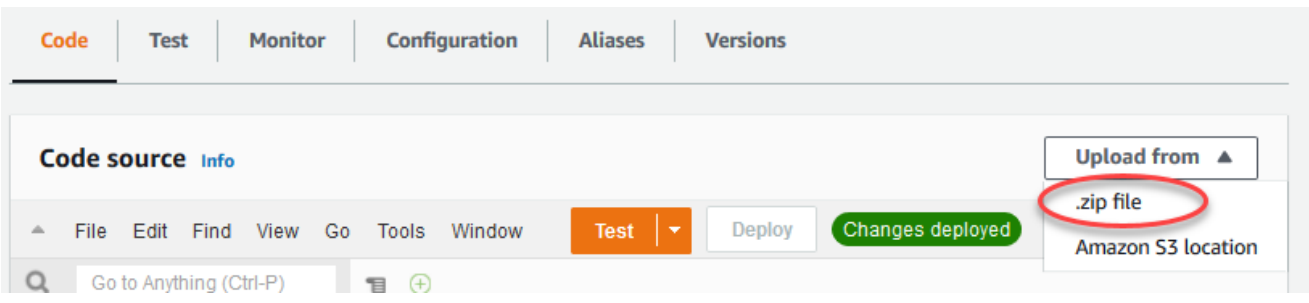

- b. Selecione Upload e, em seguida, selecione seu pacote de implantação greengrassObjectClassification.zip. Selecione Salvar.
- c. Na guia Código da função, em Configurações de runtime, selecione Editar e insira os valores a seguir.
	- Em Runtime (Tempo de execução), selecione Python 3.7.
	- Em Handler (Manipulador), insira **greengrassObjectClassification.function\_handler**.

Selecione Salvar.

Em seguida, publique a primeira versão da sua função do Lambda. Em seguida, crie um [alias](https://docs.aws.amazon.com/lambda/latest/dg/versioning-aliases.html) [para a versão](https://docs.aws.amazon.com/lambda/latest/dg/versioning-aliases.html).

#### **a** Note

Os grupos do Greengrass podem fazer referência a uma função do Lambda por alias (recomendado) ou por versão. Usar um alias facilita o gerenciamento de atualizações de código porque você não precisa alterar a tabela de assinaturas nem a definição do grupo ao atualizar a função do código. Em vez disso, você pode simplesmente apontar o alias para a nova versão da função.

7. No menu Actions, selecione Publish new version.

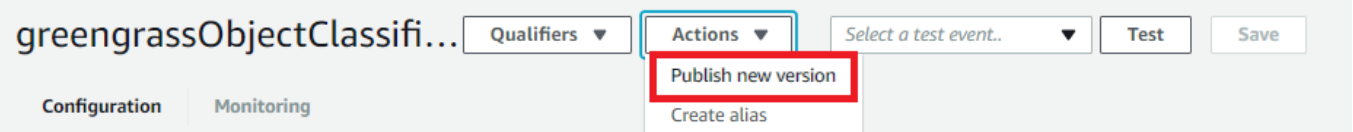

8. Em Version description (Descrição da versão), insira **First version** e, em seguida, selecione Publish (Publicar).

9. Na página de configuração greengrassObjectClassification: 1, no menu Actions, selecione Create alias.

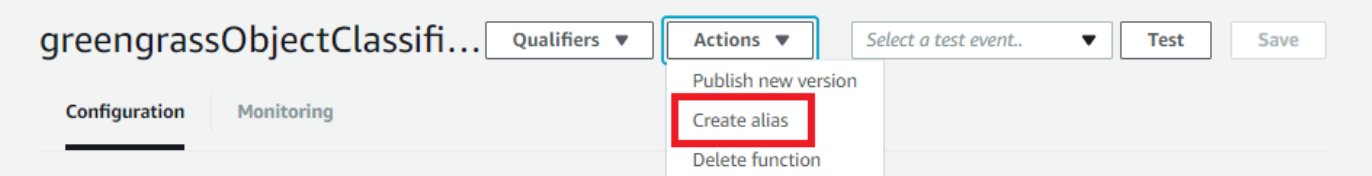

10. Na página Create a new alias, use os seguintes valores:

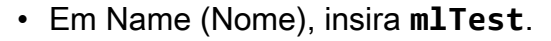

• Em Version (Versão), insira **1**.

### **a** Note

O AWS IoT Greengrass não oferece suporte a alias do Lambda para as versões \$LATEST.

11. Selecione Salvar.

Agora, adicione a função do Lambda ao seu grupo do Greengrass.

## <span id="page-464-0"></span>Etapa 5: adicionar a função do Lambda ao grupo do Greengrass

Nesta etapa, adicione a função do Lambda ao grupo e configura o ciclo de vida e as variáveis de ambiente.

Primeiro, adicione a função do Lambda ao seu grupo do Greengrass.

- 1. No painel de navegação do console de AWS IoT, em Gerenciar, expanda Dispositivos Greengrass e, em seguida selecione Grupos (V1).
- 2. Na página de configuração do grupo, selecione a guia Funções do Lambda.
- 3. Na seção Minhas funções do Lambda, selecione Adicionar.
- 4. Na página Função do Lambda, selecione greengrassObjectClassification.
- 5. Para a Versão da função do Lambda, selecione Alias:mlTest.

Em seguida, configure o ciclo de vida e as variáveis de ambiente da função do Lambda.

6. Na seção Configuração da função do Lambda, faça as atualizações a seguir.

#### **a** Note

Recomendamos que você execute sua função do Lambda sem conteinerização, a menos que seu caso de negócios faça essa exigência. Isso ajuda a habilitar o acesso à GPU e à câmera do seu dispositivo sem configurar os recursos do dispositivo. Se você executar sem conteinerização, também deverá conceder acesso root às suas funções do Lambda do AWS IoT Greengrass.

- a. Para executar sem conteinerização:
	- Para Usuário e grupo do sistema, selecione **Another user ID/group ID**. Para ID de usuário do sistema, insira **0**. Para ID do grupo do sistema, insira **0**.

Isso permite que sua função do Lambda seja executada como root. Para obter mais informações sobre como executar como raiz, consulte [the section called "Definir a](#page-388-0) [identidade de acesso padrão para as funções do Lambda em um grupo"](#page-388-0).

**1** Tip

Você também deve atualizar seu arquivo config.json para conceder acesso root à sua função do Lambda. Para o procedimento, consulte [the section called](#page-382-0) ["Executar uma função do Lambda como raiz".](#page-382-0)

• Para Conteinerização da função do Lambda, selecione Sem contêiner.

Para obter mais informações sobre como executar sem conteinerização, consulte [the](#page-384-0) [section called "Considerações ao escolher a conteinerização de função do Lambda"](#page-384-0).

- Em Timeout (Tempo limite), insira **10 seconds**.
- Para Fixado, selecione Verdadeiro.

Para obter mais informações, consulte [the section called "Configuração do ciclo de vida"](#page-395-0).

b. Em vez disso, para executar no modo conteinerizado:

### **a** Note

Não recomendamos a execução no modo conteinerizado, a menos que seu caso de negócios faça essa exigência.

- Para Usuário e grupo do sistema, selecione Usar padrão de grupo.
- Para Conteinerização da função do Lambda, selecione Usar padrão de grupo.
- Em Memory limit (Limite de memória), insira **96 MB**.
- Em Timeout (Tempo limite), insira **10 seconds**.
- Para Fixado, selecione Verdadeiro.

Para obter mais informações, consulte [the section called "Configuração do ciclo de vida"](#page-395-0).

7. Em Environment variables (Variáveis de ambiente), crie um par de chave/valor. Um par de chave-valor é exigido por funções que interagem com modelos do MXNet em um Raspberry Pi.

Na chave, use MXNET\_ENGINE\_TYPE. No valor, use NaiveEngine.

### **a** Note

Se preferir, nas suas próprias funções do Lambda definidas pelo usuário, é possível definir a variável de ambiente no código da função.

8. Mantenha os valores padrão para todas as outras propriedades e selecione Adicionar função do Lambda.

## <span id="page-466-0"></span>Etapa 6: Adicionar recursos ao grupo do Greengrass

Nesta etapa, crie recursos para o módulo da câmera e o modelo de inferência de ML e afilie os recursos com a função do Lambda. Isso possibilita que a função do Lambda acesse os recursos no dispositivo básico.

### **a** Note

Se você executar no modo não conteinerizado, o AWS IoT Greengrass poderá acessar a GPU e a câmera do seu dispositivo sem configurar esses recursos.

Primeiro, crie dois recursos de dispositivos locais para a câmera: um para memória compartilhada e outro para a interface do dispositivo. Para obter mais informações sobre acesso a recursos locais, consulte [Acesso aos recursos locais com funções e conectores do Lambda](#page-415-0).

- 1. Na página de configuração do grupo, selecione a guia Recursos.
- 2. Na seção Recursos locais, selecione Adicionar recurso local.
- 3. Na página Adicionar recurso local, use os seguintes valores:
	- Em Resource Name (Nome do recurso), insira **videoCoreSharedMemory**.
	- Em Resource type, selecione Device.
	- Em Caminho do dispositivo local, insira **/dev/vcsm**.

O caminho do dispositivo é o caminho absoluto local do recurso do dispositivo. Este caminho só pode se referir a um dispositivo de caractere ou dispositivo de blocos em /dev.

• Em Permissões do proprietário do grupo do sistema e de acesso a arquivos, selecione Adicionar automaticamente permissões de sistema de arquivos do grupo do sistema que é proprietário do recurso.

A opção Proprietário do grupo do sistema e permissões de acesso ao arquivo permite conceder permissões adicionais de acesso a arquivos para o processo do Lambda. Para obter mais informações, consulte [Permissão de acesso a arquivo do proprietário do grupo](#page-418-0).

- 4. Em seguida, você adiciona um recurso de dispositivo local para a interface da câmera.
- 5. Selecione Adicionar recurso local.
- 6. Na página Adicionar recurso local, use os seguintes valores:
	- Em Resource Name (Nome do recurso), insira **videoCoreInterface**.
	- Em Resource type, selecione Device.
	- Em Caminho do dispositivo local, insira **/dev/vchiq**.
	- Em Permissões do proprietário do grupo do sistema e de acesso a arquivos, selecione Adicionar automaticamente permissões de sistema de arquivos do grupo do sistema que é proprietário do recurso.
- 7. Na parte inferior da página, selecione Adicionar recurso.
Agora, adicione o modelo de inferência como um recurso de machine learning. Esta etapa inclui o upload do pacote de modelo squeezenet.zip para o Amazon S3.

- 1. Na guia Recursos do seu grupo, na seção Machine Learning, selecione Adicionar recurso de machine learning.
- 2. Na página Adicionar recurso de machine learning, em Nome do recurso, insira **squeezenet\_model**.
- 3. Em Fonte do modelo, selecione Usar um modelo armazenado no S3, como um modelo otimizado por meio do compilador de aprendizado profundo.
- 4. Para S3 URI, insira um caminho em que o bucket do S3 seja salvo.
- 5. Selecione Browse S3 (Navegar no S3). Isso abre uma nova guia no console do Amazon S3.
- 6. Na guia do console do Amazon S3, faça upload do arquivo squeezenet.zip em um bucket do S3. Para obter informações, consulte [Como carregar arquivos e pastas em um bucket do S3?](https://docs.aws.amazon.com/AmazonS3/latest/user-guide/upload-objects.html) no Guia do usuário do Amazon Simple Storage Service.

## **a** Note

Para que o bucket do S3 seja acessível, o nome do bucket deve conter a string **greengrass** e o bucket deve estar na mesma região em que você usa o AWS IoT Greengrass. Selecione um nome exclusivo (como **greengrass-bucket-***userid***-***epoch-time*). Não use ponto (.) no nome do bucket.

- 7. Na guia do console do AWS IoT Greengrass, localize e selecione o bucket do S3. Localize o arquivo squeezenet.zip carregado e, em seguida selecione Select (Selecionar). Talvez seja necessário escolher Refresh (Atualizar) para atualizar a lista de buckets e arquivos disponíveis.
- 8. Para Destination path (Caminho de destino), insira **/greengrass-machine-learning/ mxnet/squeezenet**.

Este é o destino do modelo local no namespace de runtime do Lambda. Quando você implanta o grupo, o AWS IoT Greengrass recupera o pacote do modelo de origem e, em seguida, extrai o conteúdo para o diretório especificado. O exemplo da função do Lambda para este tutorial já está configurado para usar este caminho (na variável model\_path).

- 9. Em Proprietário do grupo do sistema e permissões de acesso ao arquivo, selecione Sem grupo do sistema.
- 10. Selecione Adicionar recurso.

## Usando modelos treinados pelo SageMaker

Este tutorial usa um modelo armazenado no Amazon S3, mas você também pode usar facilmente os modelos do SageMaker. O console do AWS IoT Greengrass tem integração incorporada do SageMaker, para que você não precise fazer upload manual desses modelos no Amazon S3. Para requisitos e limitações de uso dos modelos do SageMaker, consulte [the section called "Fontes de](#page-440-0)  [modelo compatíveis".](#page-440-0)

Para usar um modelo do SageMaker:

- Para Origem do modelo, selecione Usar um modelo treinado no SageMakerAWS e, em seguida, selecione o nome do trabalho de treinamento do modelo.
- Em Caminho de destino, insira o caminho para o diretório em que sua função do Lambda procura o modelo.

## Etapa 7: Adicionar uma assinatura ao grupo do Greengrass

Nesta etapa, adicione uma assinatura ao grupo. Esta assinatura permite que a função do Lambda envie os resultados da previsão para a AWS IoT publicando em um tópico do MQTT.

- 1. Na página de configuração do grupo, selecione a guia Assinaturas e, em seguida, Adicionar assinatura.
- 2. Na página de Detalhes da assinatura, configure a origem e o destino, da seguinte forma:
	- a. Na seção Tipo de origem, selecione Funções do Lambda e, em seguida, greengrassObjectClassification.
	- b. Em Tipo de destino, selecione Serviços e, em seguida, IoT Cloud.
- 3. Em Filtro de tópicos, insira **hello/world** e, em seguida, selecione Criar assinatura.

# Etapa 8: Implantar o grupo do Greengrass

Nesta etapa, implante a versão atual da definição do grupo ao dispositivo de núcleo do Greengrass. A definição contém a função do Lambda, recursos e configurações de inscrição que você adicionou.

- 1. Verifique se o núcleo AWS IoT Greengrass está em execução. Execute os seguintes comandos no seu terminal do Raspberry Pi, conforme necessário.
	- a. Para verificar se o daemon está em execução:

ps aux | grep -E 'greengrass.\*daemon'

Se a saída contém uma entrada root para /greengrass/ggc/packages/1.11.6/ bin/daemon, o daemon está em execução.

**a** Note

A versão no caminho depende da versão do software do AWS IoT Greengrass Core que foi instalada no seu dispositivo de núcleo.

b. Para iniciar o daemon:

```
cd /greengrass/ggc/core/
sudo ./greengrassd start
```
2. Na página de configuração do grupo, selecione Implantar.

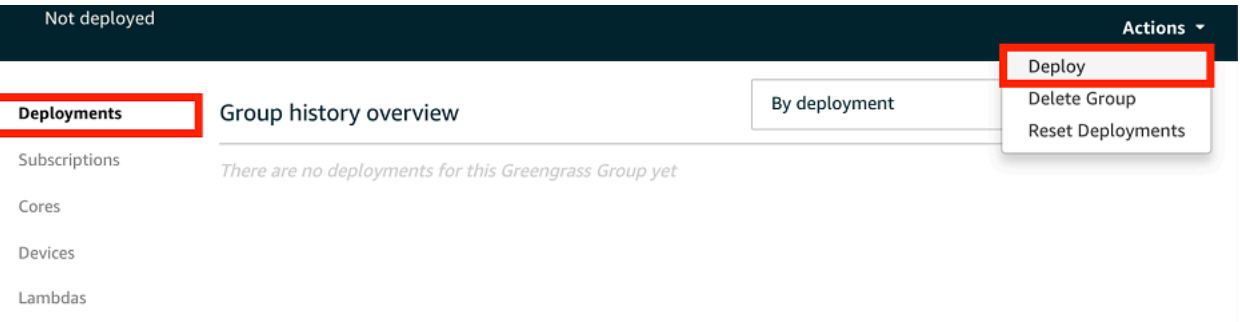

- 3. Na guia Funções do Lambda, na seção Funções do sistema Lambda, selecione Detector de IP e, em seguida selecione Editar.
- 4. Na caixa de diálogo Editar configurações do detector de IP, selecione Detectar e substituir automaticamente os endpoints do corretor MQTT.
- 5. Selecione Salvar.

Isso permite que os dispositivos adquiram automaticamente as informações de conectividade para o núcleo, como endereço IP, DNS e o número da porta. A detecção automática é recomendada, mas o AWS IoT Greengrass também oferece suporte a endpoints especificados manualmente. Você só é solicitado pelo método de descoberta na primeira vez em que o grupo for implantado.

Se solicitado, conceda permissão para criar o [perfil de serviço do Greengrass](#page-1041-0) e associálo à sua Conta da AWS na Região da AWS atual. Essa função permite que AWS IoT Greengrass acessem seus recursos nos serviços do AWS.

A página Deployments mostra a data e hora, ID de versão e status da implantação. Quando concluída, o status exibido para a implantação deve ser Concluída.

Para obter mais informações sobre implantações, consulte [Implantar grupos do AWS IoT](#page-338-0) [Greengrass.](#page-338-0) Para obter ajuda sobre a solução de problemas, consulte [Solução de problemas](#page-1328-0).

# Etapa 9: Testar o aplicativo de inferência

Agora você pode verificar se a implementação foi configurada corretamente. Para testar, inscreva-se no tópico hello/world e visualize os resultados de previsões publicados pela função do Lambda.

## **a** Note

Se um monitor estiver conectado ao Raspberry Pi, o feed da câmera ao vivo será exibido em uma janela de visualização.

- 1. No console do AWS IoT, em Teste, selecione Cliente de teste MQTT.
- 2. Para Subscriptions, use os seguintes valores:
	- No tópico de assinatura, use hello/world.
	- Em Configuração adicional, para Exibição da carga útil do MQTT, selecione Exibir cargas úteis como strings.
- 3. Selecione Subscribe.

Se o teste for bem-sucedido, as mensagens da função do função do Lambda serão exibidas na parte inferior da página. Cada mensagem contém os cinco principais resultados de previsão da imagem, usando o formato: probabilidade, ID da classe prevista e nome da classe correspondente.

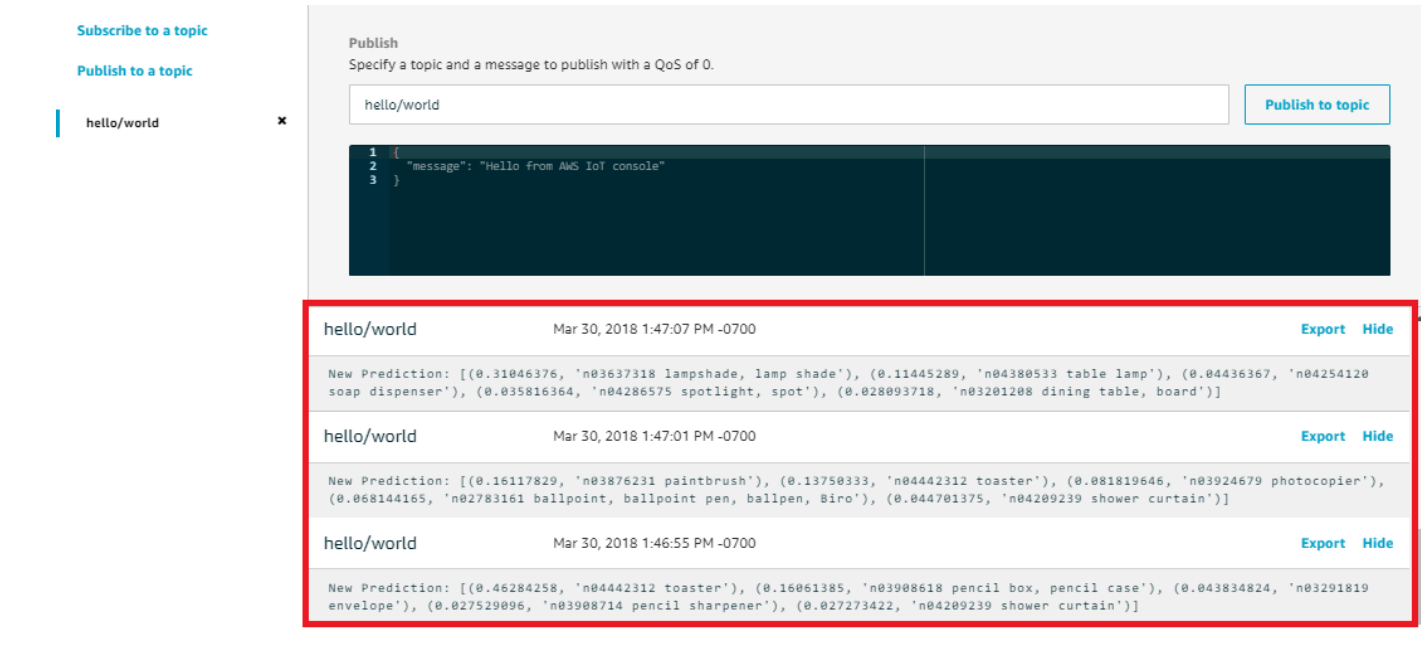

Solução de problemas de inferência de ML do AWS IoT Greengrass

Se o teste não for bem-sucedido, você poderá tentar as etapas de solução de problemas a seguir. Execute os comandos no seu terminal Raspberry Pi.

Verificar logs de erros

1. Alterne para o usuário raiz e navegue até o diretório log. O acesso aos logs do AWS IoT Greengrass requer permissões raiz.

```
sudo su
cd /greengrass/ggc/var/log
```
2. No diretório system, verifique runtime.log ou python\_runtime.log.

No diretório user/*region*/*account-id*, verifique greengrassObjectClassification.log.

Para obter mais informações, consulte [the section called "Solução de problemas com logs".](#page-1361-0)

Erro "Unpacking" em runtime.log

Se runtime.log contiver um erro semelhante ao seguinte, verifique se o pacote de modelos de origem tar.gz tem um diretório pai.

Greengrass deployment error: unable to download the artifact *model-arn*: Error while processing. Error while unpacking the file from /tmp/greengrass/artifacts/*model-arn*/*path* to / greengrass/ggc/deployment/*path*/*model-arn*, error: open /greengrass/ggc/deployment/*path*/*model-arn*/squeezenet/ squeezenet\_v1.1-0000.params: no such file or directory

Se seu pacote não tiver um diretório pai que contenha os arquivos de modelo, use o comando a seguir para tentar empacotar o modelo novamente:

tar -zcvf model.tar.gz ./model

Por exemplo:

```
#$ tar -zcvf test.tar.gz ./test
./test
./test/some.file
./test/some.file2
./test/some.file3
```
**a** Note

Não inclui caracteres /\* finais neste comando.

Verifique se a função do Lambda é implantada com sucesso

1. Liste o conteúdo do Lambda implementado no diretório /lambda. Substitua os valores de espaço reservado antes de executar o comando.

```
cd /greengrass/ggc/deployment/lambda/
arn:aws:lambda:region:account:function:function-name:function-version
ls -la
```
2. Verifique se o diretório contém o mesmo conteúdo do pacote de implantação greengrassObjectClassification.zip que você carregou no [Etapa 4: Crie e publique](#page-461-0) [uma função do Lambda](#page-461-0).

Verifique se os arquivos .py e as dependências estão na raiz do diretório.

Verifique se o modelo de inferência é implantado com sucesso

1. Encontre o número de identificação de processo (PID) do runtime do Lambda:

ps aux | grep '*lambda-function-name*\*'

Na saída, o PID aparece na segunda coluna da linha para o processo de runtime do Lambda.

2. Digite o namespace de runtime do Lambda. Lembre-se de substituir o valor do espaço reservado *pid* antes de executar o comando.

**a** Note

Este diretório e seu conteúdo estão no namespace de runtime do Lambda para que não sejam visíveis em um namespace comum do Linux.

```
sudo nsenter -t pid -m /bin/bash
```
3. Liste o conteúdo do diretório local que você especificou para o recurso de ML.

```
cd /greengrass-machine-learning/mxnet/squeezenet/
ls -ls
```
Você deve ver os arquivos a seguir:

```
32 -rw-r--r-- 1 ggc_user ggc_group   31675 Nov 18 15:19 synset.txt
32 -rw-r--r-- 1 ggc_user ggc_group   28707 Nov 18 15:19 squeezenet_v1.1-symbol.json
4832 -rw-r--r-- 1 ggc_user ggc_group 4945062 Nov 18 15:19 
 squeezenet_v1.1-0000.params
```
# Próximas etapas

Em seguida, explore outros aplicativos de inferência. O AWS IoT Greengrass fornece outras funções do Lambda que podem ser usadas para testar a inferência local. Você pode encontrar o pacote de exemplos na pasta de bibliotecas pré-compiladas que você obteve por download [the section called](#page-460-0) ["Instalar a estrutura de trabalho do MXNet."](#page-460-0).

## Como configurar um Intel Atom

Para executar este tutorial em um dispositivo Intel Atom, você deve fornecer imagens de origem, configurar a função do Lambda e adicionar outro recurso de dispositivo local. Para usar a GPU para inferência, verifique se o software a seguir está instalado no dispositivo:

- OpenCL versão 1.0 ou posterior
- Python 3.7 e pip

#### **G** Note

Se o dispositivo for pré-construído com o Python 3.6, você poderá criar um symlink para o Python 3.7. Para obter mais informações, consulte [Step 2.](#page-476-0)

- [NumPy](https://pypi.org/project/numpy/)
- [OpenCV sobre rodas](https://pypi.org/project/opencv-python/)
- 1. Faça download de imagens PNG ou JPG estáticas para a função do Lambda para usá-las na classificação de imagens. O exemplo funciona melhor com arquivos de imagem pequenos.

Salve os arquivos de imagem no diretório que contém o arquivo greengrassObjectClassification.py (ou em um subdiretório desse diretório). Isso está no pacote de implantação da função do Lambda do qual você fez upload em [the section called](#page-461-0)  ["Crie e publique uma função do Lambda"](#page-461-0).

#### **a** Note

Se estiver usando o AWS DeepLens, poderá usar a câmera integrada ou montar sua própria câmera para realizar inferência em imagens capturadas em vez de imagens estáticas. No entanto, recomendamos que você comece com imagens estáticas primeiro.

Se utilizar uma câmara, verifique se o pacote APT awscam está instalado e atualizado. Para mais informações, consulte [Atualizar seu dispositivo AWS DeepLens](https://docs.aws.amazon.com/deeplens/latest/dg/deeplens-manual-updates.html) no Guia do desenvolvedor AWS DeepLens.

<span id="page-476-0"></span>2. Se você não estiver usando o Python 3.7, crie um symlink do Python 3.x para o Python 3.7. Isso configura o dispositivo para usar o Python 3 com o AWS IoT Greengrass. Execute o seguinte comando para localizar a instalação do Python:

which python3

Execute o comando a seguir para criar o symlink:

```
sudo ln -s path-to-python-3.x/python3.x path-to-python-3.7/python3.7
```
Reinicie o dispositivo.

3. Edite a configuração da função do Lambda. Siga o procedimento em [the section called](#page-464-0) ["Adicionar a função do Lambda ao grupo"](#page-464-0).

## **a** Note

Recomendamos que você execute sua função do Lambda sem conteinerização, a menos que seu caso de negócios faça essa exigência. Isso ajuda a habilitar o acesso à GPU e à câmera do seu dispositivo sem configurar os recursos do dispositivo. Se você executar sem conteinerização, também deverá conceder acesso root às suas funções do Lambda do AWS IoT Greengrass.

- a. Para executar sem conteinerização:
	- Para Usuário e grupo do sistema, selecione **Another user ID/group ID**. Para ID de usuário do sistema, insira **0**. Para ID do grupo do sistema, insira **0**.

Isso permite que sua função do Lambda seja executada como root. Para obter mais informações sobre como executar como raiz, consulte [the section called "Definir a](#page-388-0) [identidade de acesso padrão para as funções do Lambda em um grupo"](#page-388-0).

## **G** Tip

Você também deve atualizar seu arquivo config.json para conceder acesso root à sua função do Lambda. Para o procedimento, consulte [the section called](#page-382-0) ["Executar uma função do Lambda como raiz".](#page-382-0)

• Para Conteinerização da função do Lambda, selecione Sem contêiner.

Para obter mais informações sobre como executar sem conteinerização, consulte [the](#page-384-0) [section called "Considerações ao escolher a conteinerização de função do Lambda"](#page-384-0).

- Atualize o valor de Tempo limite para 5 segundos. Isso garante que a solicitação não expire muito cedo. Leva alguns minutos para que a inferência seja executada após a configuração.
- Em Fixado, selecione Verdadeiro.
- Em Parâmetros adicionais, para Acesso de leitura ao diretório /sys), selecione Habilitado.
- Em Lambda lifecycle (Ciclo de vida Lambda), selecione Make this function long-lived and keep it running indefinitely (Definir esta função de longa duração e mantê-la em execução indefinidamente).
- b. Em vez disso, para executar no modo conteinerizado:

### **a** Note

Não recomendamos a execução no modo conteinerizado, a menos que seu caso de negócios faça essa exigência.

- Atualize o valor de Tempo limite para 5 segundos. Isso garante que a solicitação não expire muito cedo. Leva alguns minutos para que a inferência seja executada após a configuração.
- Para Fixado, selecione Verdadeiro.
- Em Parâmetros adicionais, para Acesso de leitura ao diretório /sys, selecione Habilitado.
- 4. Se estiver executando no modo conteinerizado, adicione o recurso de dispositivo local necessário para conceder acesso à GPU do seu dispositivo.

Se você executar no modo não conteinerizado, o AWS IoT Greengrass poderá acessar a GPU do seu dispositivo sem configurar os recursos do dispositivo.

- a. Na página de configuração do grupo, selecione a guia Recursos.
- b. Selecione Adicionar recurso local.
- c. Defina o recurso:
	- Em Resource Name (Nome do recurso), insira **renderD128**.
	- Em Tipo de recurso, selecione Dispositivo local.
	- Em Device path (Caminho do dispositivo), insira **/dev/dri/renderD128**.
	- Em Permissões do proprietário do grupo do sistema e de acesso a arquivos, selecione Adicionar automaticamente permissões de sistema de arquivos do grupo do sistema que é proprietário do recurso.
	- Para Afiliações da função do Lambda, conceda a permissão Acesso para leitura e gravação para sua função Lambda.

# Configuração NVIDIA Jetson TX2

Para executar este tutorial em um NVIDIA Jetson TX2, forneça imagens de origem e configure a função do Lambda. Se estiver usando a GPU, você também deverá adicionar recursos do dispositivo local.

- 1. Verifique se o dispositivo Jetson está configurado para que você possa instalar o software do AWS IoT Greengrass Core. Para obter mais informações sobre como configurar seu projeto, consulte [the section called "Configurar outros dispositivos".](#page-235-0)
- 2. Abra a documentação do MXNet, vá para [Installing MXNet on a Jetson](https://mxnet.apache.org/get_started/jetson_setup) e siga as instruções para instalar o MXNet no dispositivo Jetson.

Se você quiser criar o MXNet do código-fonte, siga as instruções para criar a biblioteca compartilhada. Edite as seguintes configurações no seu arquivo config.mk para trabalhar com um dispositivo Jetson TX2:

- Adicione -gencode arch=compute-*62*, code=sm\_62 à CUDA\_ARCH configuração.
- Ligue o CUDA.

USE  $CUDA = 1$ 

3. Faça download de imagens PNG ou JPG estáticas para a função do Lambda para usá-las na classificação de imagens. O aplicativo funciona melhor com arquivos de imagem pequenos. Se preferir, é possível instrumentar uma câmera na placa Jetson para capturar as imagens de origem.

Salve seus arquivos de imagem no diretório que contém o arquivo greengrassObjectClassification.py. Você também pode salvá-los em um subdiretório desse diretório. Esse diretório está no pacote de implantação da função do Lambda do qual você fez upload em [the section called "Crie e publique uma função do Lambda".](#page-461-0)

4. Crie um symlink do Python 3.7 para o Python 3.6 para usar o Python 3 com o AWS IoT Greengrass. Execute o seguinte comando para localizar a instalação do Python:

which python3

Execute o comando a seguir para criar o symlink:

sudo ln -s *path-to-python-3.6/*python3.6 *path-to-python-3.7/*python3.7

Reinicie o dispositivo.

5. Verifique se a conta do sistema ggc\_user pode usar a estrutura de trabalho do MXNet:

"sudo -u ggc\_user bash -c 'python3 -c "import mxnet"'

6. Edite a configuração da função do Lambda. Siga o procedimento em [the section called](#page-464-0) ["Adicionar a função do Lambda ao grupo"](#page-464-0).

Recomendamos que você execute sua função do Lambda sem conteinerização, a menos que seu caso de negócios faça essa exigência. Isso ajuda a habilitar o acesso à GPU e à câmera do seu dispositivo sem configurar os recursos do dispositivo. Se você executar sem conteinerização, também deverá conceder acesso root às suas funções do Lambda do AWS IoT Greengrass.

- a. Para executar sem conteinerização:
	- Para Usuário e grupo do sistema, selecione **Another user ID/group ID**. Para ID de usuário do sistema, insira **0**. Para ID do grupo do sistema, insira **0**.

Isso permite que sua função do Lambda seja executada como root. Para obter mais informações sobre como executar como raiz, consulte [the section called "Definir a](#page-388-0) [identidade de acesso padrão para as funções do Lambda em um grupo"](#page-388-0).

#### **G** Tip

Você também deve atualizar seu arquivo config.json para conceder acesso root à sua função do Lambda. Para o procedimento, consulte [the section called](#page-382-0) ["Executar uma função do Lambda como raiz".](#page-382-0)

• Para Conteinerização da função do Lambda, selecione Sem contêiner.

Para obter mais informações sobre como executar sem conteinerização, consulte [the](#page-384-0) [section called "Considerações ao escolher a conteinerização de função do Lambda"](#page-384-0).

- Em Parâmetros adicionais, para Acesso de leitura ao diretório /sys, selecione Habilitado.
- Em Variáveis de ambiente, adicione os seguintes pares chave-valor à sua função do Lambda. Isso configura o AWS IoT Greengrass para usar a estrutura de trabalho do MXNet.

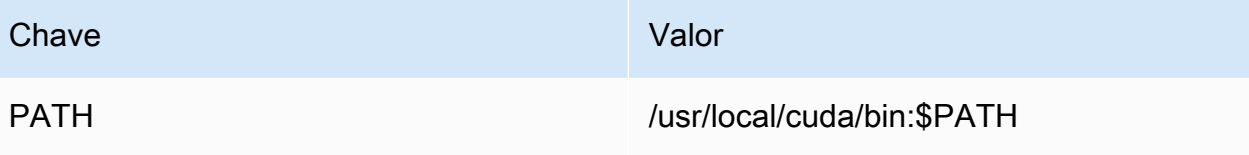

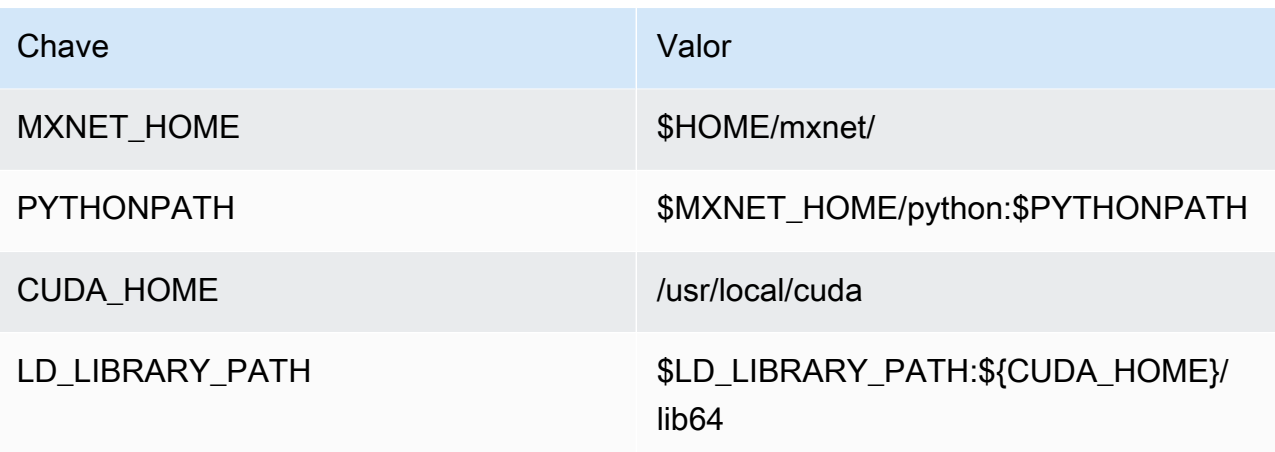

b. Em vez disso, para executar no modo conteinerizado:

## **a** Note

Não recomendamos a execução no modo conteinerizado, a menos que seu caso de negócios faça essa exigência.

- Aumente o valor de Memory limit (Limite de memória). Use 500 MB para a CPU ou pelo menos 2000 MB para a GPU.
- Em Parâmetros adicionais, para Acesso de leitura ao diretório /sys, selecione Habilitado.
- Em Variáveis de ambiente, adicione os seguintes pares chave-valor à sua função do Lambda. Isso configura o AWS IoT Greengrass para usar a estrutura de trabalho do MXNet.

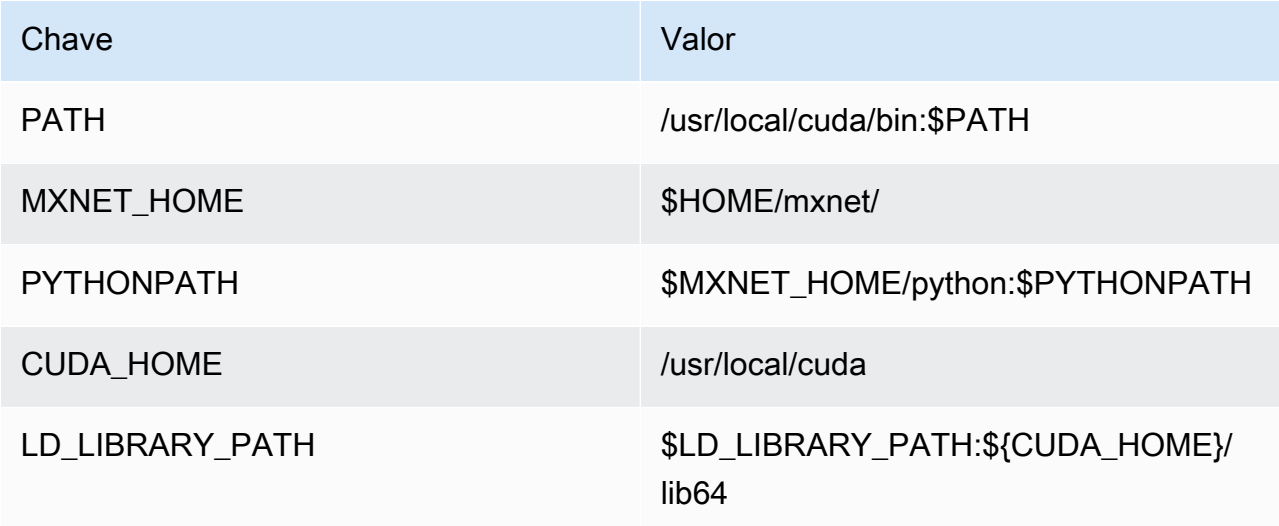

7. Se estiver executando no modo conteinerizado, adicione os recursos de dispositivo local a seguir para conceder acesso à GPU do seu dispositivo. Siga o procedimento em [the section](#page-466-0)  [called "Adicionar recursos ao grupo".](#page-466-0)

## **a** Note

Se você executar no modo não conteinerizado, o AWS IoT Greengrass poderá acessar a GPU do seu dispositivo sem configurar os recursos do dispositivo.

#### Para cada recurso:

- Em Resource type, selecione Device.
- Em Permissões do proprietário do grupo do sistema e de acesso a arquivos, selecione Adicionar automaticamente permissões de sistema de arquivos do grupo do sistema que é proprietário do recurso.

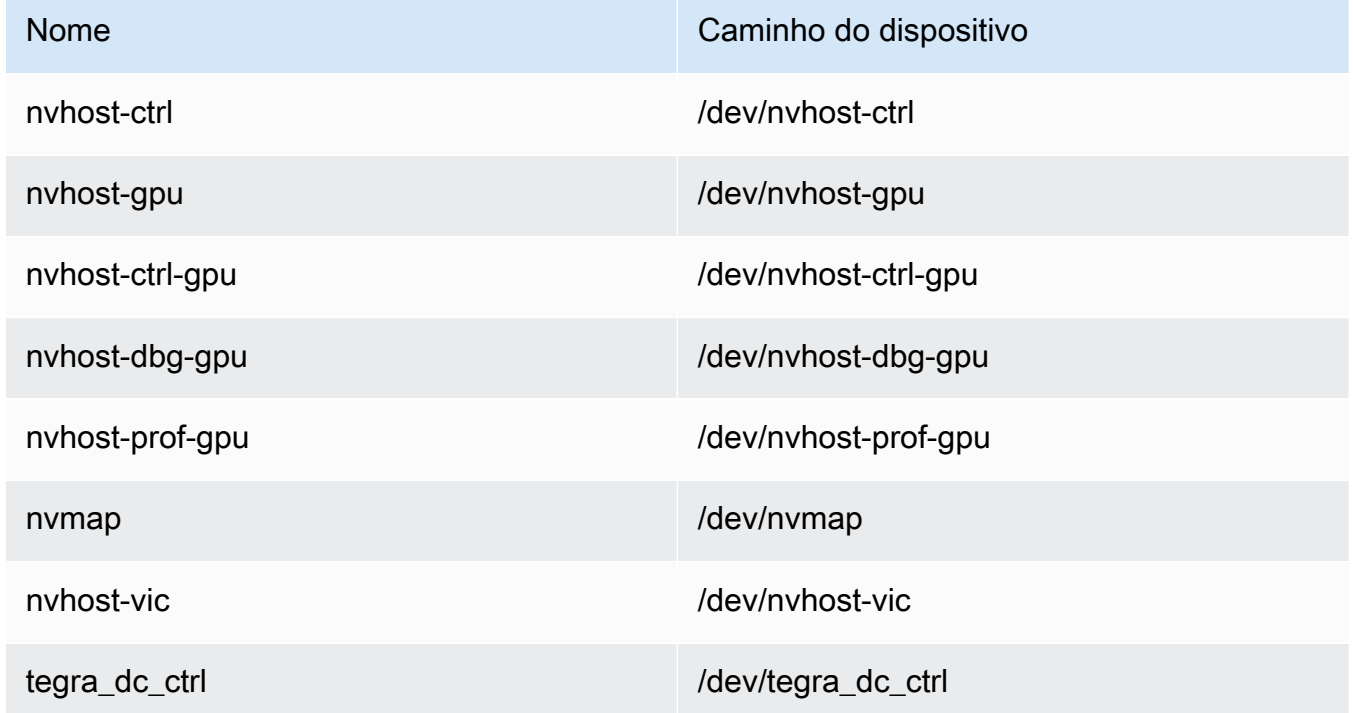

8. Se estiver executando no modo conteinerizado, adicione o recurso de volume local a seguir para conceder acesso à câmera do seu dispositivo. Siga o procedimento em [the section called](#page-466-0)  ["Adicionar recursos ao grupo"](#page-466-0).

Se você executar no modo não conteinerizado, o AWS IoT Greengrass poderá acessar a câmera do seu dispositivo sem configurar os recursos do volume.

- Em Tipo de recurso, selecione Volume.
- Em Permissões do proprietário do grupo do sistema e de acesso a arquivos, selecione Adicionar automaticamente permissões de sistema de arquivos do grupo do sistema que é proprietário do recurso.

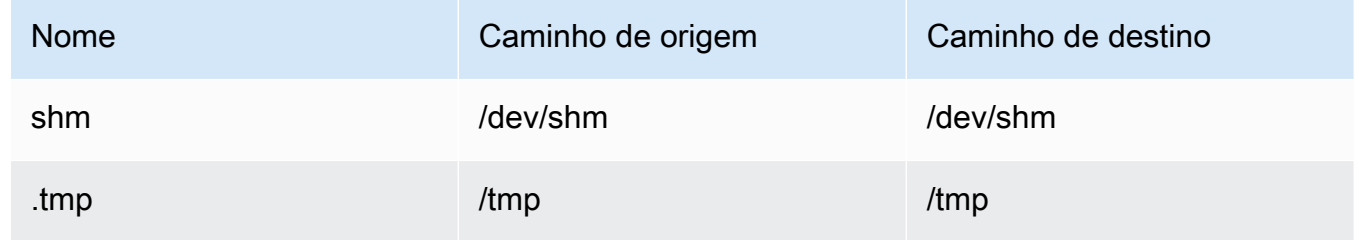

# Como configurar a inferência otimizada de Machine Learning usando o AWS Management Console

Para seguir as etapas deste tutorial, você deve usar o AWS IoT Greengrass Core v1.10 ou posterior.

Você pode usar o compilador de aprendizado profundo do SageMaker Neo para otimizar a eficiência de previsão de modelos nativos de inferência de machine learning nas estruturas de trabalho Tensorflow, Apache MXNet, PyTorch, ONNX e XGBoost para uma área menor e um desempenho mais rápido. Você pode baixar o modelo otimizado e instalar o Runtime de Aprendizado Profundo (DLR) do SageMaker Neo e implantá-los em seus dispositivos AWS IoT Greengrass para inferência mais rápida.

Este tutorial descreve como usar o AWS Management Console para configurar um grupo do Greengrass para executar um exemplo de inferência do Lambda que reconhece imagens de uma câmera localmente, sem enviar dados para a nuvem. O exemplo de inferência acessa o módulo da câmera em um Raspberry Pi. Neste tutorial, você faz download de um modelo predefinido que é

treinado por Resnet-50 e otimizado no compilador de aprendizado profundo Neo. Em seguida, use o modelo para executar a classificação de imagem local no seu dispositivo AWS IoT Greengrass.

O tutorial contém as seguintes etapas de nível elevado:

- 1. [Configurar o Raspberry Pi](#page-485-0)
- 2. [Instalar o tempo de execução de aprendizagem profunda do Neo](#page-487-0)
- 3. [Criar uma função do Lambda de inferência](#page-488-0)
- 4. [Adicionar a função do Lambda ao grupo](#page-491-0)
- 5. [Adicionar um recurso de modelo otimizado do Neo ao grupo](#page-493-0)
- 6. [Adicionar um recurso de dispositivo de câmera ao grupo](#page-496-0)
- 7. [Adicionar assinaturas ao grupo](#page-497-0)
- 8. [Implantar o grupo](#page-497-1)
- 9. [Testar o exemplo](#page-499-0)

# Pré-requisitos

Para concluir este tutorial, você precisa de:

• Raspberry Pi 4 Modelo B ou Raspberry Pi 3 Modelo B/B+, instalado e configurado para uso com o AWS IoT Greengrass. Para configurar seu Raspberry Pi com o AWS IoT Greengrass, execute o script [Greengrass Device Setup](#page-203-0) ou conclua o [Módulo 1](https://docs.aws.amazon.com/greengrass/latest/developerguide/module1.html) e o [Módulo 2](https://docs.aws.amazon.com/greengrass/latest/developerguide/module2.html) do [Conceitos básicos do](#page-197-0)  [AWS IoT Greengrass.](#page-197-0)

#### **a** Note

O Raspberry Pi pode exigir uma [fonte de alimentação](https://www.raspberrypi.org/documentation/hardware/raspberrypi/power/) de 2,5 A para executar as estruturas de aprendizado profundo que normalmente são usadas para classificação de imagens. Uma fonte de alimentação com uma classificação mais baixa pode fazer com que o dispositivo seja reinicializado.

- [Módulo de câmera Raspberry Pi V2 8 megapixels, 1080 p.](https://www.amazon.com/Raspberry-Pi-Camera-Module-Megapixel/dp/B01ER2SKFS) Para aprender a configurar a câmera, consulte [Conectar a câmera](https://www.raspberrypi.org/documentation/usage/camera/) na documentação do Raspberry Pi.
- Um grupo do Greengrass e um núcleo do Greengrass. Para saber como criar um grupo ou núcleo do Greengrass, consulte [Conceitos básicos do AWS IoT Greengrass](#page-197-0).

#### **G** Note

Este tutorial usa um Raspberry Pi, mas o AWS IoT Greengrass oferece suporte a outras plataformas, como [Intel Atom](#page-500-0) e [NVIDIA Jetson TX2](#page-503-0). Se estiver usando o exemplo do Intel Atom, talvez seja necessário instalar o Python 3.6 em vez do Python 3.7. Para obter informações sobre como configurar o dispositivo para poder instalar o software do AWS IoT Greengrass Core, consulte [the section called "Configurar outros dispositivos".](#page-235-0) Para plataformas de terceiros não compatíveis com o AWS IoT Greengrass, você deve executar sua função do Lambda no modo sem contêiner. Para executar no modo sem contêiner, você deve executar sua função do Lambda como root. Para obter mais informações, consulte [the section called "Considerações ao escolher a conteinerização](#page-384-0)  [de função do Lambda"](#page-384-0) e [the section called "Definir a identidade de acesso padrão para as](#page-388-0)  [funções do Lambda em um grupo"](#page-388-0).

# <span id="page-485-0"></span>Etapa 1: Configurar o Raspberry Pi

Nesta etapa, instale as atualizações no sistema operacional Raspbian, instale o software do módulo da câmera e as dependências do Python e ative a interface da câmera.

Execute os seguintes comandos no seu terminal do Raspberry Pi.

1. Instale as atualizações no Raspbian.

```
sudo apt-get update
sudo apt-get dist-upgrade
```
2. Instale a interface do picamera para o módulo da câmera e outras bibliotecas do Python que são necessárias para este tutorial.

```
sudo apt-get install -y python3-dev python3-setuptools python3-pip python3-picamera
```
Valide a instalação:

• Verifique se a instalação do Python 3.7 inclui o pip.

```
python3 -m pip
```
Se o pip não estiver instalado, faça download dele no [site do pip](https://pip.pypa.io/en/stable/installing/) e execute o seguinte comando.

python3 get-pip.py

• Verifique se a versão do Python é 3.7 ou superior.

python3 --version

Se a saída listar uma versão anterior, execute o seguinte comando.

```
sudo apt-get install -y python3.7-dev
```
• Verifique se o Setuptools e Picamera foram instalados com êxito.

```
sudo -u ggc_user bash -c 'python3 -c "import setuptools"'
sudo -u ggc_user bash -c 'python3 -c "import picamera"'
```
Se a saída não contiver erros, a validação será bem-sucedida.

#### **a** Note

Se o Python executável instalado no dispositivo for o python3.7, use python3.7 em vez de python3 para os comandos neste tutorial. Verifique se a instalação do pip mapeia para a versão correta do python3 ou python3.7 para evitar erros de dependência.

3. Reinicie o Raspberry Pi.

sudo reboot

4. Abra a ferramenta de configuração do Raspberry Pi.

sudo raspi-config

- 5. Use as setas do teclado para abrir Interfacing Options e habilitar a interface da câmera. Se solicitado, permita que o dispositivo seja reinicializado.
- 6. Use o seguinte comando para testar a configuração da câmera.

raspistill -v -o test.jpg

Isso abre uma janela de visualização no Raspberry Pi, salva uma imagem chamada test.jpg no seu diretório atual e exibe informações sobre a câmera no terminal do Raspberry Pi.

# <span id="page-487-0"></span>Etapa 2: Instalar o tempo de execução de aprendizagem profunda do Amazon SageMaker Neo

Nesta etapa, você baixa o Runtime de Aprendizado Profundo (DLR) e o instala no seu Raspberry Pi.

**a** Note

Recomendamos instalar a versão 1.1.0 para este tutorial.

1. Inicie sessão no seu Raspberry Pi remotamente.

ssh pi@*your-device-ip-address*

2. Abra a documentação do DLR, abra [Installing DLR](https://neo-ai-dlr.readthedocs.io/en/latest/install.html) e localize o URL de roda para dispositivos Raspberry Pi. Depois, siga as instruções para instalar o DLR no dispositivo. Por exemplo, você pode usar o pip:

pip3 install *rasp3b-wheel-url*

- 3. Depois de instalar o DLR, valide a seguinte configuração:
	- Verifique se a conta do sistema do ggc\_user pode usar a biblioteca do DLR.

sudo -u ggc\_user bash -c 'python3 -c "import dlr"'

• Verifique se o NumPy está instalado.

sudo -u ggc\_user bash -c 'python3 -c "import numpy"'

# <span id="page-488-0"></span>Etapa 3: Criar uma função de inferência da função do Lambda

Nesta etapa, crie um pacote de implantação da função do Lambda e uma função do Lambda Depois, publique uma versão da função e crie um alias.

- 1. No computador, faça download do exemplo do DLR para Raspberry Pi em [the section called](#page-67-0) ["Exemplos de machine learning"](#page-67-0).
- 2. Não descompacte o arquivo dlr-py3-armv7l.tar.gz obtido por download.

```
cd path-to-downloaded-sample
tar -xvzf dlr-py3-armv7l.tar.gz
```
O diretório examples no pacote de exemplo extraído contém o código e as dependências da função.

- O inference.py é o código de inferência usado neste tutorial. Você pode usar esse código como modelo para criar sua própria função de inferência.
- greengrasssdk é a versão 1.5.0 do AWS IoT Greengrass Core SDK para Python.

#### **a** Note

Se uma nova versão estiver disponível, você poderá fazer download dela e atualizar a versão do SDK no seu pacote de implantação. Para obter mais informações, consulte [AWS IoT Greengrass SDK do Core para Python](https://github.com/aws/aws-greengrass-core-sdk-python/) no GitHub.

3. Compacte o conteúdo do diretório examples em um arquivo chamado optimizedImageClassification.zip. Esse é o pacote de implantação.

```
cd path-to-downloaded-sample/dlr-py3-armv7l/examples
zip -r optimizedImageClassification.zip .
```
O pacote de implantação contém seu código e as dependências da função. Isso inclui o código que invoca as APIs do Python do runtime de aprendizado profundo do Neo para realizar inferência com os modelos do compilador de aprendizado profundo do Neo.

Verifique se os arquivos .py e as dependências estão na raiz do diretório.

4. Agora, adicione a função do Lambda ao seu grupo do Greengrass.

Na página do console do Lambda, selecione Funções e, em seguida, Criar função.

- 5. Selecione Criar do zero e use os valores a seguir para criar a função:
	- Em Function name (Nome da função), insira **optimizedImageClassification**.
	- Em Runtime (Tempo de execução), selecione Python 3.7.

Em Permissões, mantenha a configuração padrão. Isso cria uma função de execução que concede permissões básicas do Lambda. Essa função não é usada pelo AWS IoT Greengrass.

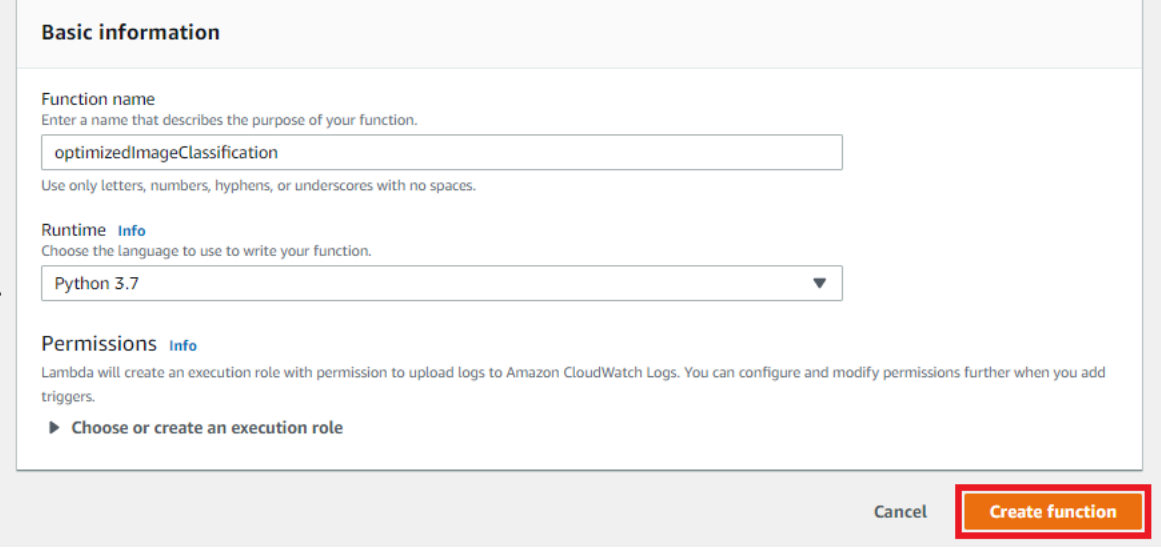

6. Selecione Criar função.

Agora, carregue o seu pacote de implantação da função do Lambda e registre o manipulador.

1. Na guia Código, em Fonte do código, selecione Fazer upload a partir de. No menu suspenso, selecione o arquivo .zip.

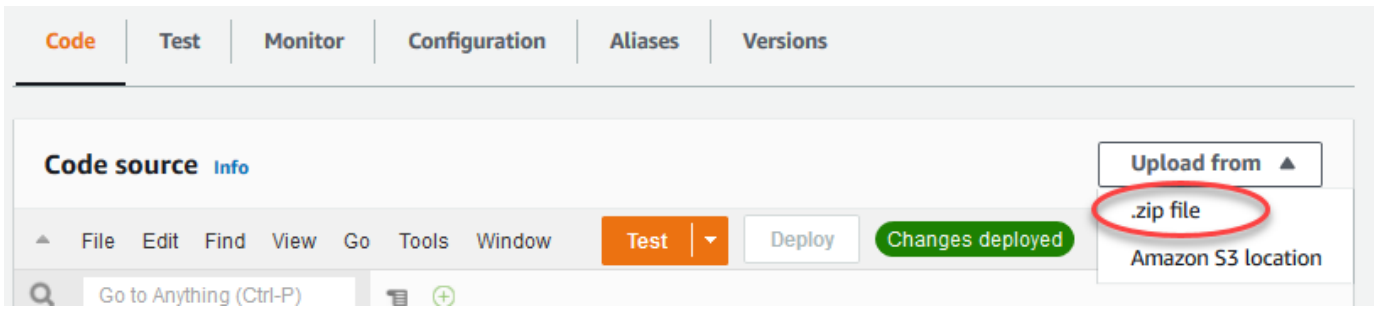

- 2. Selecione seu pacote de implantação optimizedImageClassification.zip e, em seguida, selecione Salvar.
- 3. Na guia Código da função, em Configurações de runtime, selecione Editar e insira os valores a seguir.
	- Em Runtime (Tempo de execução), selecione Python 3.7.
	- Em Handler (Manipulador), insira **inference.handler**.

Selecione Salvar.

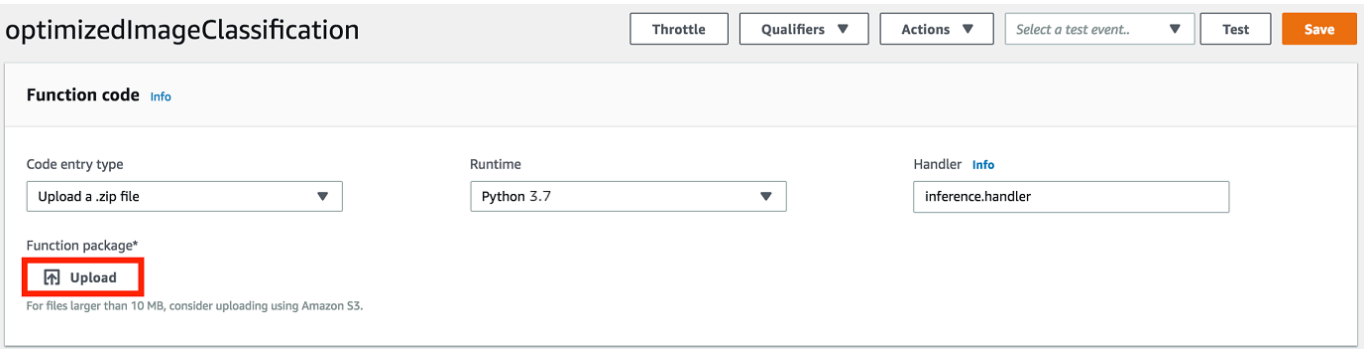

Em seguida, publique a primeira versão da sua função do Lambda. Em seguida, crie um [alias para a](https://docs.aws.amazon.com/lambda/latest/dg/versioning-aliases.html)  [versão](https://docs.aws.amazon.com/lambda/latest/dg/versioning-aliases.html).

## **a** Note

Os grupos do Greengrass podem fazer referência a uma função do Lambda por alias (recomendado) ou por versão. Usar um alias facilita o gerenciamento de atualizações de código porque você não precisa alterar a tabela de assinaturas nem a definição do grupo ao atualizar a função do código. Em vez disso, você pode simplesmente apontar o alias para a nova versão da função.

1. No menu Actions, selecione Publish new version.

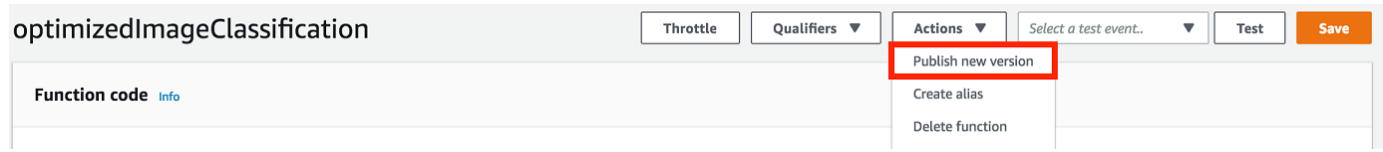

- 2. Em Version description (Descrição da versão), insira **First version** e, em seguida, selecione Publish (Publicar).
- 3. Na página de configuração optimizedImageClassification: 1, no menu Actions (Ações), selecione Create alias (Criar alias).

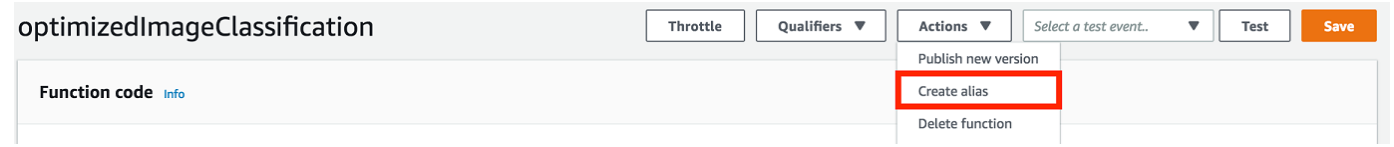

- 4. Na página Create a new alias, use os seguintes valores:
	- Em Name (Nome), insira **mlTestOpt**.
	- Em Version (Versão), insira **1**.

## **a** Note

O AWS IoT Greengrass não oferece suporte a alias do Lambda para as versões \$LATEST.

5. Selecione Create (Criar).

Agora, adicione a função do Lambda ao seu grupo do Greengrass.

# <span id="page-491-0"></span>Etapa 4: adicionar a função do Lambda ao grupo do Greengrass

Nesta etapa, adicione a função do Lambda ao grupo e configura seu ciclo de vida.

Primeiro, adicione a função do Lambda ao seu grupo do Greengrass.

- 1. No painel de navegação do console de AWS IoT, em Gerenciar, expanda Dispositivos Greengrass e, em seguida selecione Grupos (V1).
- 2. Na página de configuração do grupo, selecione a guia funções do Lambda e, em seguida selecione Adicionar.
- 3. Selecione a função do Lambda e, em seguida selecione optimizedImageClassification.
- 4. Na versão da função do Lambda, selecione o alias para a versão que você publicou.

Em seguida, configure o ciclo de vida da função do Lambda.

1. Na seção configuração da função do Lambda, faça as atualizações a seguir.

#### **a** Note

Recomendamos que você execute sua função do Lambda sem conteinerização, a menos que seu caso de negócios faça essa exigência. Isso ajuda a habilitar o acesso à GPU e à câmera do seu dispositivo sem configurar os recursos do dispositivo. Se você executar sem conteinerização, também deverá conceder acesso root às suas funções do Lambda do AWS IoT Greengrass.

- a. Para executar sem conteinerização:
	- Para Usuário e grupo do sistema, selecione **Another user ID/group ID**. Para ID de usuário do sistema, insira **0**. Para ID do grupo do sistema, insira **0**.

Isso permite que sua função do Lambda seja executada como root. Para obter mais informações sobre como executar como raiz, consulte [the section called "Definir a](#page-388-0) [identidade de acesso padrão para as funções do Lambda em um grupo"](#page-388-0).

**G** Tip

Você também deve atualizar seu arquivo config.json para conceder acesso root à sua função do Lambda. Para o procedimento, consulte [the section called](#page-382-0) ["Executar uma função do Lambda como raiz".](#page-382-0)

• Para conteinerização da função do Lambda, selecione Sem contêiner.

Para obter mais informações sobre como executar sem conteinerização, consulte [the](#page-384-0) [section called "Considerações ao escolher a conteinerização de função do Lambda"](#page-384-0).

- Em Timeout (Tempo limite), insira **10 seconds**.
- Para Fixado, selecione Verdadeiro.

Para obter mais informações, consulte [the section called "Configuração do ciclo de vida"](#page-395-0).

- Em Parâmetro adicional, para Acesso de leitura ao diretório /sys, selecione Habilitado.
- b. Em vez disso, para executar no modo conteinerizado:

## **a** Note

Não recomendamos a execução no modo conteinerizado, a menos que seu caso de negócios faça essa exigência.

- Para Usuário e grupo do sistema, selecione Usar padrão de grupo.
- Para Conteinerização da função do Lambda, selecione Usar padrão de grupo.
- Em Memory limit (Limite de memória), insira **1024 MB**.
- Em Timeout (Tempo limite), insira **10 seconds**.
- Para Fixado, selecione Verdadeiro.

Para obter mais informações, consulte [the section called "Configuração do ciclo de vida"](#page-395-0).

- Em Parâmetros adicionais, para Acesso de leitura ao diretório /sys, selecione Habilitado.
- 2. Selecione Adicionar função do Lambda.

# <span id="page-493-0"></span>Etapa 5: Adicionar um recurso de modelo otimizado do SageMaster Neo ao grupo do Greengrass

Nesta etapa, crie um recurso para o modelo de inferência de ML otimizado e o carrega em um bucket do Amazon S3. Depois, localize o modelo atualizado do Amazon S3 no AWS IoT Greengrass console e afilie o recurso recém-criado à função do Lambda. Isso possibilita que a função acesse os recursos no dispositivo básico.

1. No computador, navegue até o diretório resnet50 no pacote de exemplo que você descompactou em [the section called "Criar uma função do Lambda de inferência".](#page-488-0)

Se estiver usando o exemplo do NVIDIA Jetson, precisará usar o diretório resnet18 no pacote de exemplo. Para obter mais informações, consulte [the section called](#page-503-0) ["Configuração NVIDIA Jetson TX2".](#page-503-0)

```
cd path-to-downloaded-sample/dlr-py3-armv7l/models/resnet50
```
Esse diretório contém artefatos de modelo pré-compilados para um modelo de classificação de imagem treinado com Resnet-50.

2. Compacte os arquivos dentro do diretório resnet50 em um arquivo chamado resnet50.zip.

```
zip -r resnet50.zip .
```
- 3. Na página de configuração do grupo, para o seu grupo do AWS IoT Greengrass, selecione a guia Recursos. Navegue até a seção Machine Learning e, em seguida selecione Adicionar recurso de machine learning. Na página Create a machine learning resource (Criar recurso de Machine Learning), em Resource name (Nome do recurso), insira **resnet50\_model**.
- 4. Em Fonte do modelo, selecione Usar um modelo armazenado no S3, como um modelo otimizado por meio do compilador de aprendizado profundo.
- 5. Em URI do S3, selecione Procurar no S3.

#### **a** Note

Atualmente, modelos otimizados do SageMaker são armazenados automaticamente no Amazon S3. Você pode localizar seu modelo otimizado no bucket de seu Amazon S3 usando essa opção. Para obter mais informações sobre o modelo de otimização no SageMaker, consulte [Documentação do SageMaker Neo](https://docs.aws.amazon.com/sagemaker/latest/dg/neo.html).

- 6. Selecione Upload a model (Fazer upload de um modelo).
- 7. Na guia do console do Amazon S3, carregue o arquivo zip em um bucket do Amazon S3. Para obter informações, consulte [Como carregar arquivos e pastas em um bucket do S3?](https://docs.aws.amazon.com/AmazonS3/latest/user-guide/upload-objects.html) no Guia do usuário do Amazon Simple Storage Service.

O nome do bucket deve conter a string **greengrass**. Selecione um nome exclusivo (como **greengrass-dlr-bucket-***user-id***-***epoch-time*). Não use ponto (.) no nome do bucket.

- 8. Na guia doAWS IoT Greengrass console, localize e selecione o bucket do Amazon S3. Localize o arquivo resnet50.zip carregado e, em seguida selecione Select (Selecionar). Talvez seja necessário atualizar a página para atualizar a lista de buckets e arquivos disponíveis.
- 9. Em Caminho de destino, insira **/ml\_model**.

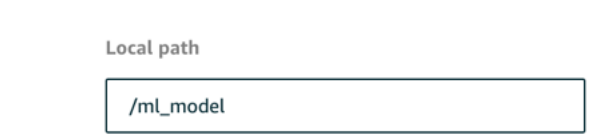

Este é o destino do modelo local no namespace de runtime do Lambda. Quando você implanta o grupo, o AWS IoT Greengrass recupera o pacote do modelo de origem e, em seguida, extrai o conteúdo para o diretório especificado.

#### **a** Note

Recomendamos que você use o caminho exato fornecido para o seu caminho local. O uso de um caminho de destino do modelo local diferente nesta etapa causa imprecisão em alguns comandos de solução de problemas fornecidos neste tutorial. Se você usar um caminho diferente, deverá configurar uma variável de ambiente MODEL\_PATH que use o caminho exato fornecido aqui. Para obter informações sobre as variáveis de ambiente, consulte [Variáveis de ambiente do AWS Lambda.](https://docs.aws.amazon.com/lambda/latest/dg/env_variables.html)

- 10. Se estiver executando no modo conteinerizado:
	- a. Em Proprietário do grupo do sistema e permissões de acesso ao arquivo, selecione Especificar grupos e permissões do sistema.
	- b. Selecione Acesso somente leitura e, em seguida, Adicionar recurso.

# <span id="page-496-0"></span>Etapa 6: Adicionar um recurso de dispositivo de câmera a um grupo do Greengrass

Nesta etapa, crie um recurso para o módulo da câmera e afilie-o com a função do Lambda. Isso possibilita que a função do Lambda acesse o recurso no dispositivo básico.

### **a** Note

Se você executar no modo não conteinerizado, o AWS IoT Greengrass poderá acessar a GPU e a câmera do seu dispositivo sem configurar esse recurso.

- 1. Na página de configuração do grupo, selecione Recursos.
- 2. Na guia Recursos locais, selecione Adicionar recurso local.
- 3. Na página Adicionar recurso local, use os seguintes valores:
	- Em Resource Name (Nome do recurso), insira **videoCoreSharedMemory**.
	- Em Resource type, selecione Device.
	- Em Caminho do dispositivo local, insira **/dev/vcsm**.

O caminho do dispositivo é o caminho absoluto local do recurso do dispositivo. Este caminho só pode se referir a um dispositivo de caractere ou dispositivo de blocos em /dev.

• Em Permissões do proprietário do grupo do sistema e de acesso a arquivos, selecione Adicionar automaticamente permissões de sistema de arquivos do grupo do sistema que é proprietário do recurso.

A opção Group owner file access permission permite conceder permissões adicionais de acesso a arquivos para o processo do Lambda. Para obter mais informações, consulte [Permissão de acesso a arquivo do proprietário do grupo.](#page-418-0)

- 4. Na parte inferior da página, selecione Adicionar recurso.
- 5. Na guia Recursos, crie outro recurso local escolhendo Adicionar e use os seguintes valores:
	- Em Resource Name (Nome do recurso), insira **videoCoreInterface**.
	- Em Resource type, selecione Device.
	- Em Caminho do dispositivo local, insira **/dev/vchiq**.
- Em Permissões do proprietário do grupo do sistema e de acesso a arquivos, selecione Adicionar automaticamente permissões de sistema de arquivos do grupo do sistema que é proprietário do recurso.
- 6. Selecione Adicionar recurso.

## <span id="page-497-0"></span>Etapa 7: Adicionar assinaturas ao grupo do Greengrass

Nesta etapa, adicione assinaturas ao grupo. Essas assinaturas permitem que a função do Lambda envie os resultados das previsões para AWS IoT publicando em um tópico do MQTT.

- 1. Na página de configuração do grupo, selecione a guia Assinaturas e, em seguida, Adicionar assinatura.
- 2. Na página Criar uma assinatura, configure a origem e o destino, da seguinte forma:
	- a. Em Tipo de destino, selecione Função do Lambda e, em seguida, optimizedImageClassification.
	- b. Em Tipo de destino, selecione Serviço e então IoT Cloud.
	- c. Em Filtro de tópicos, insira **/resnet-50/predictions** e, em seguida, selecione Criar assinatura.
- 3. Adicione uma segunda assinatura. Selecione a guia Assinaturas, selecione Adicionar assinatura e configure a origem e o destino, da seguinte forma:
	- a. Em Tipo de origem, selecione Serviços e em seguida IoT Cloud.
	- b. Em Tipo de destino, selecione Função do Lambda e, em seguida, selecione optimizedImageClassification.
	- c. Em Filtro de tópicos, insira **/resnet-50/test** e, em seguida, selecione Criar assinatura.

# <span id="page-497-1"></span>Etapa 8: Implantar o grupo do Greengrass

Nesta etapa, implante a versão atual da definição do grupo ao dispositivo de núcleo do Greengrass. A definição contém a função do Lambda, recursos e configurações de inscrição que você adicionou.

- 1. Verifique se o núcleo AWS IoT Greengrass está em execução. Execute os seguintes comandos no seu terminal do Raspberry Pi, conforme necessário.
	- a. Para verificar se o daemon está em execução:

ps aux | grep -E 'greengrass.\*daemon'

Se a saída contém uma entrada root para /greengrass/ggc/packages/*latestcore-version*/bin/daemon, o daemon está em execução.

b. Para iniciar o daemon:

```
cd /greengrass/ggc/core/
sudo ./greengrassd start
```
- 2. Na página de configuração do grupo, selecione Implantar.
- 3. Na guia Funções do Lambda, selecione Detector de IP e selecione Editar.
- 4. Na caixa de diálogo Editar configurações do detector de IP, selecione Detectar e substituir automaticamente os endpoints de atendente MQTT e selecione Salvar.

Isso permite que os dispositivos adquiram automaticamente as informações de conectividade para o núcleo, como endereço IP, DNS e o número da porta. A detecção automática é recomendada, mas o AWS IoT Greengrass também oferece suporte a endpoints especificados manualmente. Você só é solicitado pelo método de descoberta na primeira vez em que o grupo for implantado.

#### **a** Note

Se solicitado, conceda permissão para criar o [perfil de serviço do Greengrass](#page-1041-0) e associálo à sua Conta da AWS na Região da AWS atual. Essa função permite que AWS IoT Greengrass acessem seus recursos nos serviços do AWS.

A página Deployments mostra a data e hora, ID de versão e status da implantação. Quando concluída, o status exibido para a implantação deve ser Concluída.

Para obter mais informações sobre implantações, consulte [Implantar grupos do AWS IoT](#page-338-0) [Greengrass.](#page-338-0) Para obter ajuda sobre a solução de problemas, consulte [Solução de problemas](#page-1328-0).

# <span id="page-499-0"></span>Testar o exemplo de inferência

Agora você pode verificar se a implementação foi configurada corretamente. Para testar, inscrevase no tópico /resnet-50/predictions e publique qualquer mensagem no tópico /resnet-50/ test. Isso aciona a função do Lambda para tirar uma foto com seu Raspberry Pi e executar inferência na imagem capturada.

#### **a** Note

Se estiver usando o exemplo do NVIDIA Jetson, use os tópicos resnet-18/predictions e resnet-18/test.

#### **a** Note

Se um monitor estiver conectado ao Raspberry Pi, o feed da câmera ao vivo será exibido em uma janela de visualização.

- 1. Na página inicial do console de AWS IoT, em Teste, selecione Cliente de teste MQTT.
- 2. Em Assinaturas, selecione Inscrever-se em um tópico. Use os seguintes valores. Deixe as opções restantes em seus valores padrão.
	- Em Subscription topic (Tópico de assinatura), insira **/resnet-50/predictions**.
	- Em Configuração adicional, para exibição da carga útil do MQTT, selecione Exibir cargas úteis como strings.
- 3. Selecione Subscribe.
- 4. Selecione Publicar em um tópico, insira **/resnet-50/test** como o Nome do tópico e selecione Publicar.
- 5. Se o teste for bem-sucedido, a mensagem publicada faz com que a câmera do Raspberry Pi capture uma imagem. Uma mensagem da função do Lambda é exibida na parte inferior da página. A mensagem contém o resultado de previsão da imagem, usando o formato: nome da classe prevista, probabilidade e pico de utilização da memória.

# <span id="page-500-0"></span>Como configurar um Intel Atom

Para executar este tutorial em um dispositivo Intel Atom, você deve fornecer imagens de origem, configurar a função do Lambda e adicionar outro recurso de dispositivo local. Para usar a GPU para inferência, verifique se o software a seguir está instalado no dispositivo:

- OpenCL versão 1.0 ou posterior
- Python 3.7 e pip
- [NumPy](https://pypi.org/project/numpy/)
- [OpenCV sobre rodas](https://pypi.org/project/opencv-python/)
- 1. Faça download de imagens PNG ou JPG estáticas para a função do Lambda para usá-las na classificação de imagens. O exemplo funciona melhor com arquivos de imagem pequenos.

Salve os arquivos de imagem no diretório que contém o arquivo inference.py (ou em um subdiretório desse diretório). Isso está no pacote de implantação da função do Lambda do qual você fez upload em [the section called "Criar uma função do Lambda de inferência".](#page-488-0)

#### **G** Note

Se estiver usando o AWS DeepLens, poderá usar a câmera integrada ou montar sua própria câmera para realizar inferência em imagens capturadas em vez de imagens estáticas. No entanto, recomendamos que você comece com imagens estáticas primeiro.

Se utilizar uma câmara, verifique se o pacote APT awscam está instalado e atualizado. Para mais informações, consulte [Atualizar seu AWS DeepLens dispositivo](https://docs.aws.amazon.com/deeplens/latest/dg/deeplens-manual-updates.html) no AWS DeepLens Guia do desenvolvedor.

2. Edite a configuração da função do Lambda. Siga o procedimento em [the section called](#page-491-0) ["Adicionar a função do Lambda ao grupo"](#page-491-0).

#### **a** Note

Recomendamos que você execute sua função do Lambda sem conteinerização, a menos que seu caso de negócios faça essa exigência. Isso ajuda a habilitar o acesso à GPU e à câmera do seu dispositivo sem configurar os recursos do dispositivo. Se você

executar sem conteinerização, também deverá conceder acesso root às suas funções do Lambda do AWS IoT Greengrass.

- a. Para executar sem conteinerização:
	- Para Usuário e grupo do sistema, selecione **Another user ID/group ID**. Para ID de usuário do sistema, insira **0**. Para ID do grupo do sistema, insira **0**.

Isso permite que sua função do Lambda seja executada como root. Para obter mais informações sobre como executar como raiz, consulte [the section called "Definir a](#page-388-0) [identidade de acesso padrão para as funções do Lambda em um grupo"](#page-388-0).

**G** Tip

Você também deve atualizar seu arquivo config.json para conceder acesso root à sua função do Lambda. Para o procedimento, consulte [the section called](#page-382-0) ["Executar uma função do Lambda como raiz".](#page-382-0)

• Para conteinerização da função do Lambda, selecione Sem contêiner.

Para obter mais informações sobre como executar sem conteinerização, consulte [the](#page-384-0) [section called "Considerações ao escolher a conteinerização de função do Lambda"](#page-384-0).

- Aumente o valor de Timeout (Tempo limite) para 2 minutos. Isso garante que a solicitação não expire muito cedo. Leva alguns minutos para que a inferência seja executada após a configuração.
- Para Fixado, selecione Verdadeiro.
- Em Parâmetros adicionais, para Acesso de leitura ao diretório /sys, selecione Habilitado.
- b. Em vez disso, para executar no modo conteinerizado:

#### **a** Note

Não recomendamos a execução no modo conteinerizado, a menos que seu caso de negócios faça essa exigência.

• Aumente o valor de Memory limit (Limite de memória) para 3000 MB.

- Aumente o valor de Timeout (Tempo limite) para 2 minutos. Isso garante que a solicitação não expire muito cedo. Leva alguns minutos para que a inferência seja executada após a configuração.
- Para Fixado, selecione Verdadeiro.
- Em Parâmetros adicionais, para Acesso de leitura ao diretório /sys, selecione Habilitado.
- 3. Adicione seu recurso de modelo otimizado do Neo ao grupo Carregue os recursos do modelo no diretório resnet50 do pacote de amostra que você descompactou em [the section called](#page-488-0)  ["Criar uma função do Lambda de inferência"](#page-488-0). Esse diretório contém artefatos de modelo précompilados para um modelo de classificação de imagem treinado com Resnet-50. Use o procedimento em [the section called "Adicionar um recurso de modelo otimizado do Neo ao](#page-493-0)  [grupo"](#page-493-0) com as seguintes atualizações.
	- Compacte os arquivos dentro do diretório resnet50 em um arquivo chamado resnet50.zip.
	- Na página Create a machine learning resource (Criar recurso de Machine Learning), em Resource name (Nome do recurso), insira **resnet50\_model**.
	- Carregar o arquivo resnet50.zip
- 4. Se estiver executando no modo conteinerizado, adicione o recurso de dispositivo local necessário para conceder acesso à GPU do seu dispositivo.

Se você executar no modo não conteinerizado, o AWS IoT Greengrass poderá acessar a GPU do seu dispositivo sem configurar os recursos do dispositivo.

- a. Na página de configuração do grupo, selecione a guia Recursos.
- b. Na seção Recursos locais, selecione Adicionar recurso local.
- c. Defina o recurso:
	- Em Resource Name (Nome do recurso), insira **renderD128**.
	- Em Resource type, selecione Device.
	- Em Caminho do dispositivo local, insira **/dev/dri/renderD128**.

• Em Permissões do proprietário do grupo do sistema e de acesso a arquivos, selecione Adicionar automaticamente permissões de sistema de arquivos do grupo do sistema que é proprietário do recurso.

# <span id="page-503-0"></span>Configuração NVIDIA Jetson TX2

Para executar este tutorial em um NVIDIA Jetson TX2, forneça imagens de origem, configure a função do Lambda e adicione mais recursos de dispositivo local.

- 1. Verifique se o dispositivo Jetson está configurado para que você possa instalar o software do AWS IoT Greengrass Core e usar a GPU para inferência. Para obter mais informações sobre como configurar seu projeto, consulte [the section called "Configurar outros dispositivos"](#page-235-0). Para usar a GPU para inferência em um NVIDIA Jetson TX2, você deve instalar o CUDA 10.0 e cuDNN 7.0 no dispositivo quando você fizer a imagem da sua placa com Jetpack 4.3.
- 2. Faça download de imagens PNG ou JPG estáticas para a função do Lambda para usá-las na classificação de imagens. O exemplo funciona melhor com arquivos de imagem pequenos.

Salve seus arquivos de imagem no diretório que contém o arquivo inference.py. Você também pode salvá-los em um subdiretório desse diretório. Esse diretório está no pacote de implantação da função do Lambda do qual você fez upload em [the section called "Criar uma](#page-488-0)  [função do Lambda de inferência"](#page-488-0).

## **a** Note

Em vez disso, você pode optar por instrumentar uma câmera na placa Jetson para capturar as imagens de origem. No entanto, recomendamos que você comece com imagens estáticas primeiro.

3. Edite a configuração da função do Lambda. Siga o procedimento em [the section called](#page-491-0) ["Adicionar a função do Lambda ao grupo"](#page-491-0).

## **a** Note

Recomendamos que você execute sua função do Lambda sem conteinerização, a menos que seu caso de negócios faça essa exigência. Isso ajuda a habilitar o acesso à GPU e à câmera do seu dispositivo sem configurar os recursos do dispositivo. Se você
executar sem conteinerização, também deverá conceder acesso root às suas funções do Lambda do AWS IoT Greengrass.

- a. Para executar sem conteinerização:
	- Para Executar como, selecione **Another user ID/group ID**. Em UID, insira **0**. Para GUID, insira **0**.

Isso permite que sua função do Lambda seja executada como root. Para obter mais informações sobre como executar como raiz, consulte [the section called "Definir a](#page-388-0) [identidade de acesso padrão para as funções do Lambda em um grupo"](#page-388-0).

**b** Tip

Você também deve atualizar seu arquivo config.json para conceder acesso root à sua função do Lambda. Para o procedimento, consulte [the section called](#page-382-0) ["Executar uma função do Lambda como raiz".](#page-382-0)

• Para conteinerização da função do Lambda, selecione Sem contêiner.

Para obter mais informações sobre como executar sem conteinerização, consulte [the](#page-384-0) [section called "Considerações ao escolher a conteinerização de função do Lambda"](#page-384-0).

- Aumente o valor de Timeout (Tempo limite) para 5 minutos. Isso garante que a solicitação não expire muito cedo. Leva alguns minutos para que a inferência seja executada após a configuração.
- Para Fixado, selecione Verdadeiro.
- Em Parâmetros adicionais, para Acesso de leitura ao diretório /sys, selecione Habilitado.
- b. Em vez disso, para executar no modo conteinerizado:

#### **a** Note

Não recomendamos a execução no modo conteinerizado, a menos que seu caso de negócios faça essa exigência.

- Aumente o valor de Memory limit (Limite de memória). Para usar o modelo fornecido no modo de GPU, use 2000 MB.
- Aumente o valor de Timeout (Tempo limite) para 5 minutos. Isso garante que a solicitação não expire muito cedo. Leva alguns minutos para que a inferência seja executada após a configuração.
- Para Fixado, selecione Verdadeiro.
- Em Parâmetros adicionais, para Acesso de leitura ao diretório /sys, selecione Habilitado.
- 4. Adicione seu recurso de modelo otimizado do Neo ao grupo Carregue os recursos do modelo no diretório resnet18 do pacote de amostra que você descompactou em [the section called](#page-488-0)  ["Criar uma função do Lambda de inferência"](#page-488-0). Esse diretório contém artefatos de modelo précompilados para um modelo de classificação de imagem treinado com Resnet-18. Use o procedimento em [the section called "Adicionar um recurso de modelo otimizado do Neo ao](#page-493-0)  [grupo"](#page-493-0) com as seguintes atualizações.
	- Compacte os arquivos dentro do diretório resnet18 em um arquivo chamado resnet18.zip.
	- Na página Create a machine learning resource (Criar recurso de Machine Learning), em Resource name (Nome do recurso), insira **resnet18\_model**.
	- Carregar o arquivo resnet18.zip
- 5. Se estiver executando no modo conteinerizado, adicione os recursos de dispositivo local necessários para conceder acesso à GPU do seu dispositivo.

### **a** Note

Se você executar no modo não conteinerizado, o AWS IoT Greengrass poderá acessar a GPU do seu dispositivo sem configurar os recursos do dispositivo.

- a. Na página de configuração do grupo, selecione a guia Recursos.
- b. Na seção Recursos locais, selecione Adicionar recurso local.
- c. Defina cada recurso:
	- Em Resource name (Nome do recurso) e Device path (Caminho do dispositivo), use os valores na tabela a seguir. Crie um recurso de dispositivo para cada linha na tabela.
- Em Resource type, selecione Device.
- Em Permissões do proprietário do grupo do sistema e de acesso a arquivos, selecione Adicionar automaticamente permissões de sistema de arquivos do grupo do sistema que é proprietário do recurso.

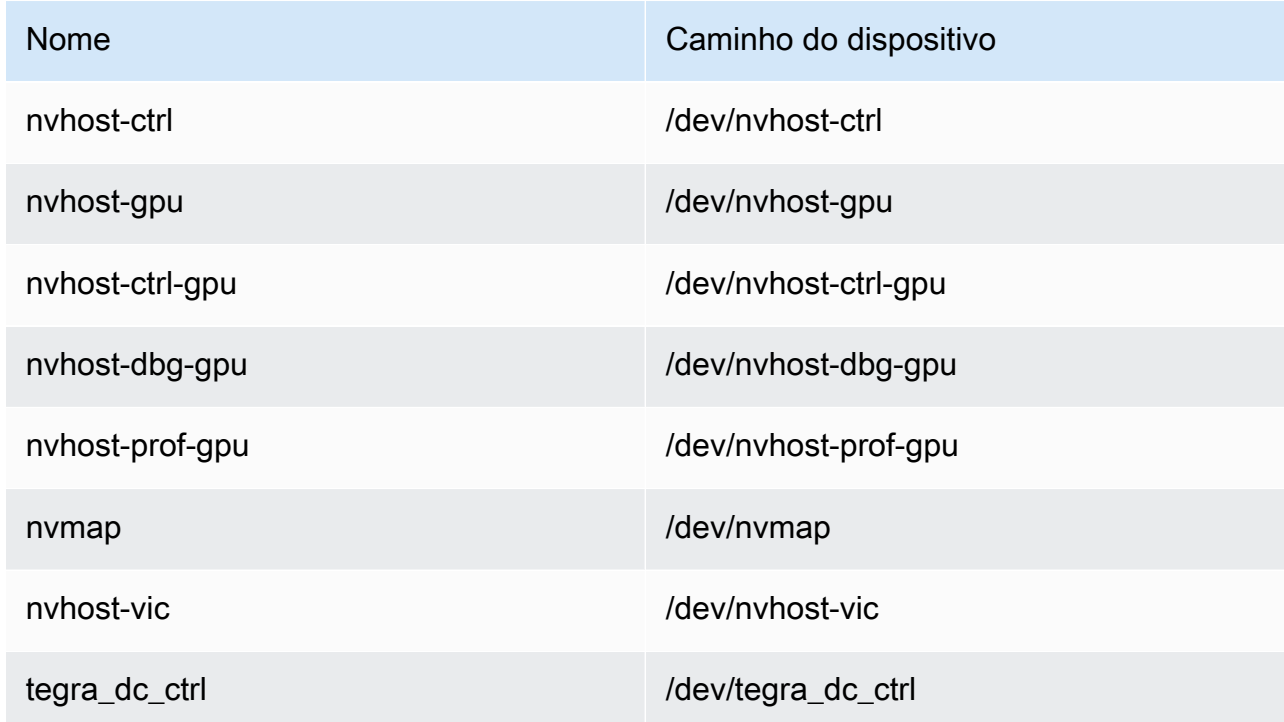

6. Se estiver executando no modo conteinerizado, adicione o recurso de volume local a seguir para conceder acesso à câmera do seu dispositivo. Siga o procedimento em [the section called](#page-493-0)  ["Adicionar um recurso de modelo otimizado do Neo ao grupo".](#page-493-0)

### **a** Note

Se você executar no modo não conteinerizado, o AWS IoT Greengrass poderá acessar a câmera do seu dispositivo sem configurar os recursos do dispositivo.

- Em Tipo de recurso, selecione Volume.
- Em Permissões do proprietário do grupo do sistema e de acesso a arquivos, selecione Adicionar automaticamente permissões de sistema de arquivos do grupo do sistema que é proprietário do recurso.

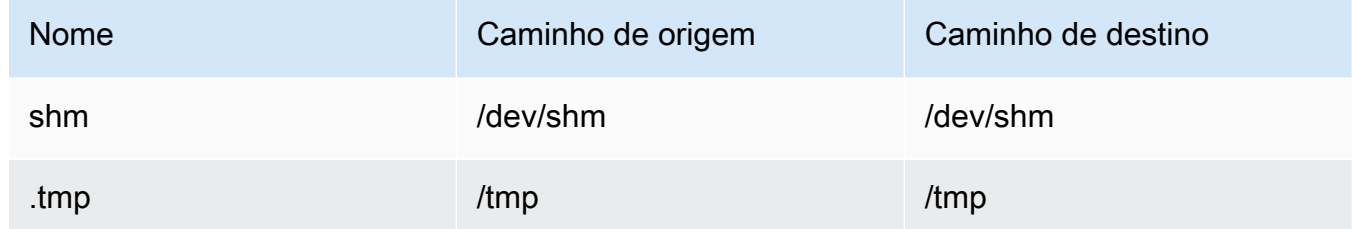

- 7. Atualize suas assinaturas de grupo para usar o diretório correto. Use o procedimento em [the](#page-497-0)  [section called "Adicionar assinaturas ao grupo"](#page-497-0) com as seguintes atualizações.
	- Para o primeiro filtro de tópico, digite **/resnet-18/predictions**.
	- Para o segundo filtro de tópico, digite **/resnet-18/test**.
- 8. Atualize suas assinaturas de teste para usar o diretório correto. Use o procedimento em [the](#page-499-0) [section called "Testar o exemplo"](#page-499-0) com as seguintes atualizações.
	- Em Assinaturas, selecione Inscrever-se em um tópico. Em Subscription topic (Tópico de assinatura), insira **/resnet-18/predictions**.
	- Na página /resnet-18/predictions, especifique o tópico /resnet-18/test no qual publicar.

### Solução de problemas de inferência de ML do AWS IoT Greengrass

Se o teste não for bem-sucedido, você poderá tentar as etapas de solução de problemas a seguir. Execute os comandos no seu terminal Raspberry Pi.

### Verificar logs de erros

1. Alterne para o usuário raiz e navegue até o diretório log. O acesso aos logs do AWS IoT Greengrass requer permissões raiz.

```
sudo su
cd /greengrass/ggc/var/log
```
2. Verifique runtime.log em busca de algum erro.

cat system/runtime.log | grep 'ERROR'

Você também pode verificar em seu log se há erros na sua função do Lambda definida pelo usuário:

cat user/*your-region*/*your-account-id*/*lambda-function-name*.log | grep 'ERROR'

Para obter mais informações, consulte [the section called "Solução de problemas com logs".](#page-1361-0)

Verifique se a função do Lambda foi implantada com êxito

1. Liste o conteúdo do Lambda implementado no diretório /lambda. Substitua os valores de espaço reservado antes de executar o comando.

```
cd /greengrass/ggc/deployment/lambda/
arn:aws:lambda:region:account:function:function-name:function-version
ls -la
```
2. Verifique se o diretório contém o mesmo conteúdo do pacote de implantação optimizedImageClassification.zip que você carregou no [Etapa 3: Criar uma função de](#page-488-0)  [inferência da função do Lambda](#page-488-0).

Verifique se os arquivos .py e as dependências estão na raiz do diretório.

Verifique se o modelo de inferência foi implantado com sucesso

1. Encontre o número de identificação de processo (PID) do runtime do Lambda:

ps aux | grep *lambda-function-name*

Na saída, o PID aparece na segunda coluna da linha para o processo de runtime do Lambda.

2. Digite o namespace de runtime do Lambda. Lembre-se de substituir o valor do espaço reservado *pid* antes de executar o comando.

#### **a** Note

Este diretório e seu conteúdo estão no namespace de runtime do Lambda para que não sejam visíveis em um namespace comum do Linux.

```
sudo nsenter -t pid -m /bin/bash
```
3. Liste o conteúdo do diretório local que você especificou para o recurso de ML.

#### **a** Note

Se o caminho do recurso de ML for diferente de ml\_model, você deverá substituí-lo aqui.

cd /ml\_model ls -ls

Você deve ver os arquivos a seguir:

```
 56 -rw-r--r-- 1 ggc_user ggc_group 56703 Oct 29 20:07 model.json
196152 -rw-r--r-- 1 ggc_user ggc_group 200855043 Oct 29 20:08 model.params 
   256 -rw-r--r-- 1 ggc_user ggc_group 261848 Oct 29 20:07 model.so 
    32 -rw-r--r-- 1 ggc_user ggc_group 30564 Oct 29 20:08 synset.txt
```
### A função Lambda não consegue encontrar **/dev/dri/renderD128**

Isso poderá ocorrer se o OpenCL não puder se conectar aos dispositivos de GPU de que precisa. Você deve criar recursos de dispositivo para os dispositivos necessários para a função do lambda.

### Próximas etapas

Em seguida, explore outros modelos otimizados. Para obter informações, consulte a [documentação](https://docs.aws.amazon.com/sagemaker/latest/dg/neo.html)  [do SageMaker Neo](https://docs.aws.amazon.com/sagemaker/latest/dg/neo.html).

# <span id="page-510-0"></span>Gerenciar streams de dados no núcleo do AWS IoT **Greengrass**

O gerenciador de fluxo AWS IoT Greengrass torna mais fácil e confiável a transferência de dados de IoT de alto volume para a Nuvem AWS. O gerenciador de fluxo processa fluxos de dados localmente e os exporta para a Nuvem AWS automaticamente. Esse atributo se integra a cenários de borda comuns, como inferência de machine learning (ML), em que os dados são processados e analisados localmente antes de serem exportados para a Nuvem AWS ou para os destinos de armazenamento local.

O gerenciador de fluxo simplifica o desenvolvimento de aplicativos. Seus aplicativos para IoT podem usar um mecanismo padronizado para processar fluxos de alto volume e gerenciar políticas de retenção de dados locais em vez de criar uma funcionalidade personalizada do gerenciamento de fluxo. Os aplicativos para IoT podem ler e gravar em fluxos. Eles podem definir políticas para o tipo de armazenamento, tamanho e retenção de dados por estilhaço para controlar como o gerenciador de fluxo processa e exporta fluxos.

O gerenciador de fluxo foi projetado para funcionar em ambientes de conectividade intermitente ou limitada. Você pode definir o uso da largura de banda, o comportamento de tempo limite e como os dados do fluxo são manipulados quando o núcleo é conectado ou desconectado. Para dados críticos, você pode definir prioridades a fim de controlar a ordem em que os fluxos são exportados para a Nuvem AWS.

Você pode configurar exportações automáticas para o Nuvem AWS para processamento e análise adicionais. O gerenciador de fluxo oferece suporte para a exportação para os seguintes destinos Nuvem AWS.

- Canais em AWS IoT Analytics. O AWS IoT Analytics permite realizar análises avançadas em seus dados para ajudar a tomar decisões de negócios e aprimorar os modelos de machine learning. Para obter mais informações, consulte [O que é o AWS IoT Analytics?](https://docs.aws.amazon.com/iotanalytics/latest/userguide/welcome.html) no Guia do usuário do AWS IoT Analytics.
- Fluxos no Kinesis Data Streams. O Kinesis Data Streams é comumente usado para agregar dados de alto volume e carregá-los em um data warehouse ou cluster de redução de mapas. Para obter mais informações, consulte [O que é o Amazon Kinesis Data Streams?](https://docs.aws.amazon.com/streams/latest/dev/what-is-this-service.html) no Guia do desenvolvedor do Amazon Kinesis.
- Propriedades de ativos em AWS IoT SiteWise. O AWS IoT SiteWisepermite coletar, organizar e analisar dados de equipamentos industriais em escala. Para obter mais informações, consulte [O](https://docs.aws.amazon.com/iot-sitewise/latest/userguide/what-is-sitewise.html)  [que é o AWS IoT SiteWise?](https://docs.aws.amazon.com/iot-sitewise/latest/userguide/what-is-sitewise.html) no Guia do usuário do AWS IoT SiteWise.
- Objetos no Amazon S3. Você pode utilizar o Amazon S3 para armazenar e recuperar grandes volumes de dados. Para obter mais informações, consulte [O que é o Amazon S3?](https://docs.aws.amazon.com/AmazonS3/latest/dev/Welcome.html) no Guia do desenvolvedor do Amazon Simple Storage Service.

# Fluxo de trabalho do gerenciamento de streams

Seus aplicativos para IoT interagem com o gerenciador de fluxo pelo SDK AWS IoT Greengrass do Core. Em um fluxo de trabalho simples, uma função do Lambda definida pelo usuário em execução no núcleo do Greengrass consome dados da IoT, como métricas de temperatura e pressão de séries temporais. A função do Lambda pode filtrar ou compactar os dados e chamar o SDK AWS IoT Greengrass do Core para gravar os dados em fluxo no gerenciador de fluxo. O gerenciador de fluxo pode exportar o fluxo para a Nuvem AWS automaticamente, com base nas políticas definidas para o fluxo. As funções do Lambda definidas pelo usuário também podem enviar dados diretamente para bancos de dados locais ou repositórios de armazenamento.

Os aplicativos para IoT podem incluir várias funções do Lambda definidas pelo usuário para leitura e gravação em fluxos. Essas funções locais do Lambda podem ler e gravar fluxos de modo a filtrar, agregar e analisar dados localmente. Isso torna possível responder rapidamente a eventos locais e extrair informações valiosas antes que os dados sejam transferidos do núcleo para destinos locais ou na nuvem.

Um fluxo de trabalho de exemplo é mostrado no diagrama a seguir.

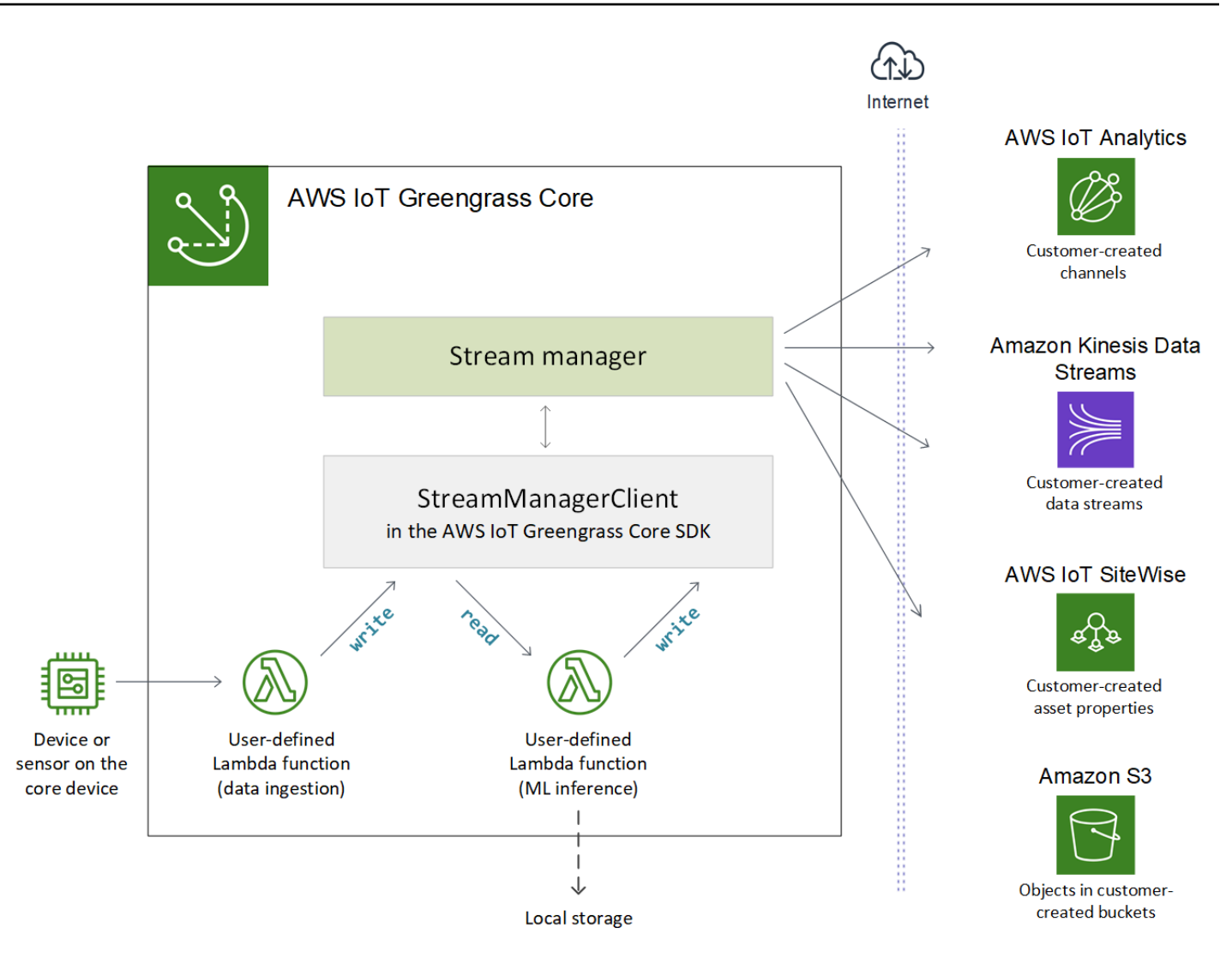

Para usar o gerenciador de fluxo, comece configurando os parâmetros do gerenciador de fluxo para definir as configurações de runtime em nível de grupo que se aplicam a todos os fluxos no núcleo do Greengrass. Essas configurações personalizáveis permitem controlar como o gerenciador de fluxo armazena, processa e exporta fluxos com base nas necessidades do seu negócios e nas restrições do ambiente. Para obter mais informações, consulte [the section called "Configurar o gerenciador de](#page-516-0)  [fluxo"](#page-516-0).

Depois de configurar o gerenciador de fluxo, você pode criar e implantar seus aplicativos de IoT. Normalmente, essas são funções do Lambda definidas pelo usuário que usam StreamManagerClient no SDK AWS IoT Greengrass do Core para criar e interagir com fluxos. Durante a criação do fluxo, a função do Lambda define políticas por fluxo, como destinos de exportação, prioridade e persistência. Para obter mais informações, incluindo trechos de código para operações StreamManagerClient, consulte. [the section called "Usar o StreamManagerClient para](#page-533-0)  [trabalhar com streams"](#page-533-0)

Para tutoriais que configuram um fluxo de trabalho simples, consulte [the section called "Exportar](#page-576-0)  [streams de dados \(console\)"](#page-576-0) ou [the section called "Exportar streams de dados \(CLI\)".](#page-589-0)

# <span id="page-513-0"></span>Requisitos

Os seguintes requisitos são aplicados para usar o gerenciador de fluxo:

• Você deve usar a v1.10 do software Core AWS IoT Greengrass, com o gerenciador de fluxo habilitado. Para obter mais informações, consulte [the section called "Configurar o gerenciador de](#page-516-0) [fluxo"](#page-516-0).

O gerenciador de fluxo não é compatível com distribuições OpenWrT.

- O Java 8 Runtime (JDK 8) deve ser instalado no núcleo.
	- Para distribuições com base em Debian (incluindo Raspbian) ou distribuições com base em Ubuntu, execute o comando a seguir:

sudo apt install openjdk-8-jdk

• Para distribuições com base em Red Hat (incluindo o Amazon Linux), execute o comando a seguir:

sudo yum install java-1.8.0-openjdk

Para obter mais informações, consulte [Como fazer download e instalar pacotes OpenJDK pré](https://openjdk.java.net/install/)[compilados](https://openjdk.java.net/install/) na documentação do OpenJDK.

- O gerenciador de fluxo requer um mínimo de 70 MB de RAM além do software básico de núcleo do AWS IoT Greengrass. O requisito de memória total depende da sua carga de trabalho.
- As funções do Lambda definidas pelo usuário devem usar o [SDK AWS IoT Greengrass do Core](#page-373-0) para interagir com o gerenciador de fluxo. O SDK AWS IoT Greengrass do Core está disponível em diversas linguagens, mas somente as versões a seguir oferecem suporte para as operações do gerenciador de fluxo:
	- SDK do Java (v1.4.0 ou posterior)
	- SDK do Python (v1.5.0 ou posterior)

• SDK do Node.js (v1.6.0 ou posterior)

Faça download da versão do SDK que corresponde ao runtime da função do Lambda e a inclua no pacote de implantação da função do Lambda.

### **a** Note

O SDK AWS IoT Greengrass do Core para Python requer o Python 3.7 ou um versões posteriores e tem outras dependências do pacotes. Para obter mais informações, consulte [Crie um pacote de implantação da função do Lambda \(console\)](#page-579-0) ou [Crie um pacote de](#page-593-0)  [implantação da função do \(CLI\)](#page-593-0).

- Caso defina destinos de exportação Nuvem AWS para um fluxo, você deverá criar seus destinos de exportação e conceder permissões na função de grupo do Greengrass. Dependendo do destino, outros requisitos também podem ser aplicados. Para obter mais informações, consulte:
	- [the section called "Canais do AWS IoT Analytics"](#page-560-0)
	- [the section called "Amazon Kinesis Data Streams"](#page-561-0)
	- [the section called "Propriedades do ativo AWS IoT SiteWise"](#page-563-0)
	- [the section called "Objetos do Amazon S3"](#page-565-0)

Você é responsável pela manutenção desses recursos da Nuvem AWS.

# Segurança de dados

<span id="page-514-0"></span>Ao usar o gerenciador de fluxo, esteja ciente das seguintes considerações de segurança.

### Segurança de dados locais

O AWS IoT Greengrass não criptografa dados de fluxo em repouso nem em trânsito localmente entre componentes no dispositivo de núcleo.

• Dados em repouso. Os dados de fluxo são armazenados localmente em um diretório de armazenamento o núcleo do Greengrass. Para a segurança dos dados, o AWS IoT Greengrass depende das permissões do arquivo Unix e da criptografia total de disco, se estiverem habilitadas. Você pode usar o parâmetro [STREAM\\_MANAGER\\_STORE\\_ROOT\\_DIR](#page-517-0) opcional para especificar o diretório de armazenamento. Se você alterar esse parâmetro posteriormente de modo a usar

um diretório de armazenamento diferente, o AWS IoT Greengrass não excluirá o diretório de armazenamento anterior nem seu conteúdo.

- Dados em trânsito localmente. O AWS IoT Greengrass não criptografa dados de fluxo em trânsito local no núcleo entre as fontes de dados, as funções do lambda, o SDK AWS IoT Greengrass do Core e o gerenciador de fluxo.
- Dados em trânsito para a Nuvem AWS. Os fluxos de dados exportados pelo gerenciador de fluxo para a Nuvem AWS usam criptografia de cliente do serviço da AWS padrão com Transport Layer Security (TLS).

<span id="page-515-0"></span>Para obter mais informações, consulte [the section called "Criptografia de dados".](#page-991-0)

### Autenticação de cliente

Os clientes do gerenciador de fluxo usam o SDK AWS IoT Greengrass do Core para se comunicar com o gerenciador de fluxo. Quando a autenticação do cliente está ativada, apenas as funções do Lambda no grupo do Greengrass podem interagir com fluxos no gerenciador de fluxo. Quando a autenticação do cliente está desabilitada, qualquer processo em execução no núcleo do Greengrass (como [contêineres do Docker\)](#page-673-0) pode interagir com fluxos no gerenciador de fluxo. Você só deve desabilitar a autenticação se o seu caso de negócios exigir.

Use o parâmetro [STREAM\\_MANAGER\\_AUTHENTICATE\\_CLIENT](#page-517-1) para definir o modo de autenticação do cliente. Você pode configurar esse parâmetro pelo console ou pela API do AWS IoT Greengrass. As alterações entrarão em vigor após a implantação do grupo.

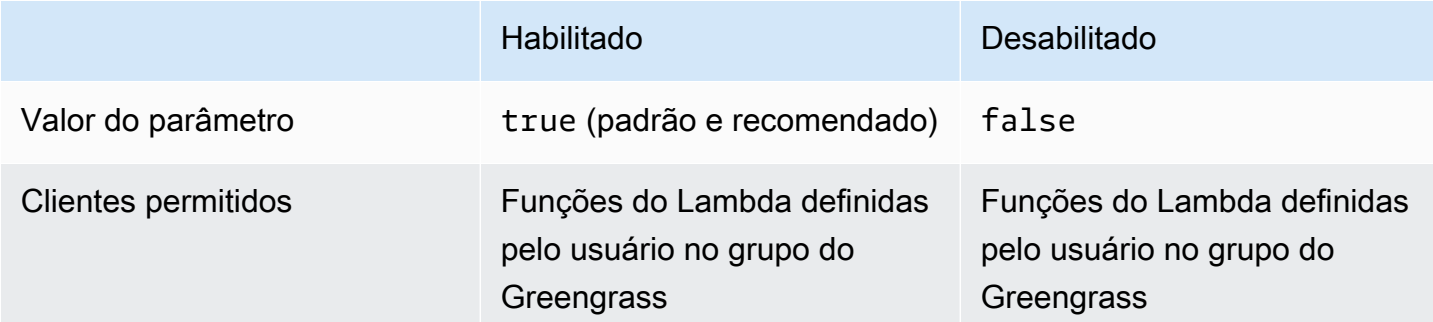

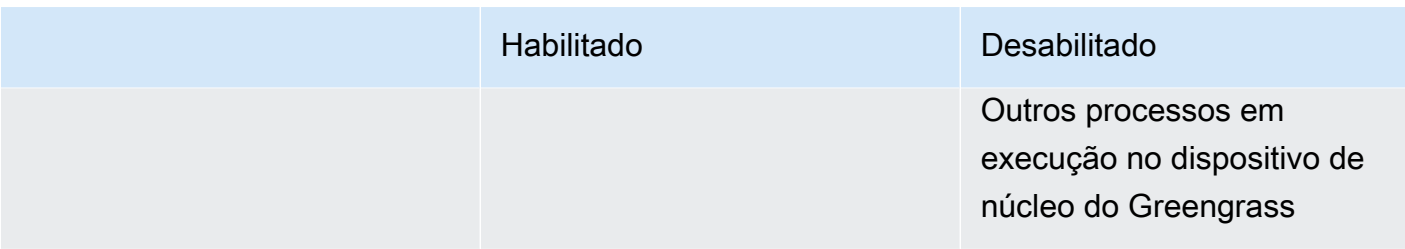

# Consulte também

- [the section called "Configurar o gerenciador de fluxo"](#page-516-0)
- [the section called "Usar o StreamManagerClient para trabalhar com streams"](#page-533-0)
- [the section called "Configurações de exportação para destinos compatíveis do Nuvem AWS"](#page-558-0)
- [the section called "Exportar streams de dados \(console\)"](#page-576-0)
- [the section called "Exportar streams de dados \(CLI\)"](#page-589-0)

# <span id="page-516-0"></span>Configurar o gerenciador de fluxo do AWS IoT Greengrass

No AWS IoT Greengrass core, o gerenciador de fluxo pode armazenar, processar e exportar dados enviados de dispositivos da IoT. O gerenciador de fluxo fornece parâmetros que você usa para definir configurações de tempo de execução no nível do grupo. Essas configurações se aplicam a todos os streams no núcleo do Greengrass. Você pode usar o console do AWS IoT ou API do AWS IoT Greengrass para definir as configurações do gerenciador de fluxo. As alterações entrarão em vigor após a implantação do grupo.

### **a** Note

Após configurar o gerenciador de fluxo, você pode criar e implantar aplicativos de IoT que são executados no núcleo do Greengrass e interagem com o gerenciador de fluxo. Esses aplicativos de IoT geralmente são funções do Lambda definidas pelo usuário. Para obter mais informações, consulte [the section called "Usar o StreamManagerClient para trabalhar](#page-533-0)  [com streams".](#page-533-0)

### <span id="page-517-2"></span>Parâmetros do gerenciador de fluxo

O gerenciador de fluxo fornece os seguintes parâmetros que permitem definir configurações no nível do grupo. Todos os parâmetros são opcionais.

<span id="page-517-0"></span>Diretório de armazenamento

Nome do parâmetro: STREAM\_MANAGER\_STORE\_ROOT\_DIR

O caminho absoluto do diretório local usado para armazenar fluxos. Esse valor deve começar com uma barra (por exemplo, /data).

Para obter informações sobre como proteger dados de fluxo, consulte [the section called](#page-514-0) ["Segurança de dados locais".](#page-514-0)

Versão mínima do AWS IoT Greengrass Core: 1.10.0

Server port

Nome do parâmetro: STREAM\_MANAGER\_SERVER\_PORT

O número da porta local usado para se comunicar com o gerenciador de fluxo. O padrão é 8088.

Versão mínima do AWS IoT Greengrass Core: 1.10.0

<span id="page-517-1"></span>Autenticar cliente

Nome do parâmetro: STREAM\_MANAGER\_AUTHENTICATE\_CLIENT

Indica se os clientes devem ser autenticados de modo a interagir com o gerenciador de fluxo. Toda a interação entre clientes e gerenciador de fluxo é controlada pelo SDK do Core AWS IoT Greengrass. Esse parâmetro determina quais clientes podem chamar o SDK do Core AWS IoT Greengrass para trabalhar com fluxos. Para obter mais informações, consulte [the section called](#page-515-0)  ["Autenticação de cliente".](#page-515-0)

Os valores válidos são true ou false. O padrão é true (recomendado).

- true. Permite apenas funções do Lambda do Greengrass como clientes. Os clientes da função do Lambda usam protocolos internos do AWS IoT Greengrass Core para autenticação com o AWS IoT Greengrass Core SDK.
- false. Permite que qualquer processo executado no core AWS IoT Greengrass seja um cliente. Não defina como false a menos que seu caso de negócios exija. Por exemplo,

defina esse valor como false somente se os processos que não são do dispositivo central precisarem se comunicar diretamente com o gerenciador de fluxo, como [contêineres do Docker](#page-673-0) em execução no núcleo.

Versão mínima do AWS IoT Greengrass Core: 1.10.0

Largura máxima de banda

Nome do parâmetro: STREAM\_MANAGER\_EXPORTER\_MAX\_BANDWIDTH

A média da largura máxima de banda (em kilobits por segundo) que pode ser usada para exportar dados. O padrão permite o uso ilimitado da largura de banda disponível.

Versão mínima do AWS IoT Greengrass Core: 1.10.0

Tamanho do grupo de threads

Nome do parâmetro: STREAM\_MANAGER\_EXPORTER\_THREAD\_POOL\_SIZE

O número máximo de threads ativos que podem ser usados para exportar dados. O padrão é 5.

O tamanho ideal depende do hardware, do volume do fluxo e do número planejado de fluxos de exportação. Se a velocidade de exportação for lenta, você poderá ajustar essa configuração para encontrar o tamanho ideal para seu hardware e caso de negócios. A CPU e a memória do hardware do dispositivo de núcleo são fatores limitantes. Para iniciar, você pode tentar definir esse valor igual ao número de núcleos do processador no dispositivo.

Tenha cuidado para não definir um tamanho superior ao que o seu hardware pode suportar. Cada fluxo consome recursos de hardware, portanto, você deve tentar limitar o número de fluxos de exportação em dispositivos restritos.

Versão mínima do AWS IoT Greengrass Core: 1.10.0

Argumentos JVM

Nome do parâmetro: JVM\_ARGS

Argumentos personalizados da Java Virtual Machine para passar para o gerenciador de fluxo na startup. Se houver vários argumentos, separe-os por espaços.

Só use esse parâmetro quando precisar substituir as configurações padrão usadas pela JVM. Por exemplo, talvez seja necessário aumentar o tamanho do heap padrão caso você planeje exportar um grande número de fluxos.

Versão mínima do AWS IoT Greengrass Core: 1.10.0

Diretórios de arquivos de entrada somente leitura

Nome do parâmetro: STREAM\_MANAGER\_READ\_ONLY\_DIRS

Uma lista separada por vírgulas de caminhos absolutos para os diretórios fora do sistema de arquivos raiz que armazenam arquivos de entrada. O gerenciador de fluxo lê e carrega os arquivos no Amazon S3 e monta os diretórios como somente leitura. Para obter mais informações, sobre como exportar para o Amazon S3, consulte [the section called "Objetos do](#page-565-0) [Amazon S3".](#page-565-0)

Use esse parâmetro somente se as condições a seguir forem verdadeiras:

- O diretório de arquivos de entrada de um fluxo que exporta para o Amazon S3 está em um dos seguintes locais:
	- Uma partição diferente do sistema de arquivos raiz.
	- Em / tmp no sistema de arquivos raiz.
- A [conteinerização padrão](#page-389-0) do grupo Greengrass é o contêiner Greengrass.

Valor de exemplo: /mnt/directory-1,/mnt/directory-2,/tmp

Versão mínima do AWS IoT Greengrass Core: 1.11.0

Tamanho mínimo para upload de várias partes

Nome do parâmetro:

STREAM\_MANAGER\_EXPORTER\_S3\_DESTINATION\_MULTIPART\_UPLOAD\_MIN\_PART\_SIZE\_BYTES

O tamanho mínimo (em bytes) de uma parte em um upload multiparte para o Amazon S3. O gerenciador de fluxo usa essa configuração e o tamanho do arquivo de entrada para determinar como agrupar dados em lote em uma solicitação PUT de várias partes. O valor mínimo e padrão é de 5242880 bytes (5 MB).

#### **G** Note

O gerenciador de fluxo usa a propriedade

sizeThresholdForMultipartUploadBytes do fluxo para determinar se deve exportar para o Amazon S3 como um upload de uma ou várias partes. As funções do Lambda definidas pelo usuário definem esse limite quando criam um fluxo que exporta para o Amazon S3. O limite padrão é 5 MB.

Versão mínima do AWS IoT Greengrass Core: 1.11.0

### Definir configurações do gerenciador de fluxofluxo (console)

É possível usar a AWS IoT para as seguintes tarefas de gerenciamento:

- [Verificar se o gerenciador de fluxofluxo está habilitado](#page-520-0)
- [Habilitar ou desabilitar o gerenciador de fluxo durante a criação do grupo](#page-521-0)
- [Habilitar ou desabilitar o gerenciador de fluxopara um grupo existente](#page-522-0)
- [Alterar configurações do gerenciador de fluxo](#page-522-1)

As alterações entram em vigor após a implantação do grupo do Greengrass. Para ver um tutorial que mostra como implantar um grupo do Greengrass que contém uma função do Lambda que interage com o gerenciador de fluxo, consulte [the section called "Exportar streams de dados \(console\)".](#page-576-0)

### **a** Note

Quando você usa o console para habilitar o gerenciador de fluxo e implantar o grupo, o limite de memória para o gerenciador de fluxo é definido como 4194304 KB (4 GB), por padrão. É recomendável definir o tamanho da memória para pelo menos 128000 KB.

### <span id="page-520-0"></span>Para verificar se o gerenciador de fluxo está habilitado (console)

- 1. No painel de navegação do console de AWS IoT, em Gerenciar, expanda Dispositivos Greengrass e, em seguida selecione Grupos (V1).
- 2. Selecione o grupo de destino.
- 3. Selecione a guia Funções do Lambda.
- 4. Em Funções do Lambda do sistema, selecione Gerenciador de fluxo e selecione Editar.
- 5. Verifique o status ativado ou desativado. Todas as configurações personalizadas do gerenciador de fluxo que estão definidas também são exibidas.

<span id="page-521-0"></span>Para habilitar ou desabilitar o gerenciador de fluxo durante a criação do grupo (console)

- 1. No painel de navegação do console de AWS IoT, em Gerenciar, expanda Dispositivos Greengrass e, em seguida selecione Grupos (V1).
- 2. Selecione Create Group. Sua selecione na próxima página determina a configuração do gerenciador de fluxo para o grupo.
- 3. Vá até a seção Nomeie seu grupo e selecione as páginas de Núcleo do Greengrass.
- 4. Selecione Criar grupo.
- 5. Na página de configuração do grupo, selecione a guia Funções do Lambda, selecione Gerenciador de fluxo e selecione Editar.
	- Para habilitar o gerenciador de fluxo com configurações padrão, selecione Habilitar com definições padrão.
	- Para habilitar o gerenciador de fluxo com configurações personalizadas, selecione Customize settings (Personalizar configurações).
		- 1. Na página Configurar gerenciador de fluxo, selecione Habilitar.
		- 2. Em Custom settings (Configurações personalizadas), insira os valores para os parâmetros do gerenciador de fluxo. Para obter mais informações, consulte [the section called](#page-517-2) ["Parâmetros do gerenciador de fluxo"](#page-517-2). Deixe os campos em branco para permitir que o AWS IoT Greengrass use os valores padrão.
	- Para desativar o gerenciador de fluxo, selecione Desativar.
		- 1. Na página Configure stream manager (Configurar gerenciador de fluxo) selecione Disable (Desabilitar).
- 6. Selecione Salvar.
- 7. Continue nas páginas restantes para criar seu grupo.
- 8. Na página Dispositivos cliente, faça download dos recursos de segurança, reveja as informações e, em seguida selecione Concluir.

### **a** Note

Quando o gerenciador de fluxo estiver habilitado, [instale o Java 8 Runtime](#page-513-0) no dispositivo de núcleo antes de implantar o grupo.

### <span id="page-522-0"></span>Para habilitar ou desabilitar o gerenciador de fluxo para um grupo existente (console)

- 1. No painel de navegação do console de AWS IoT, em Gerenciar, expanda Dispositivos Greengrass e, em seguida selecione Grupos (V1).
- 2. Selecione o grupo de destino.
- 3. Selecione a guia Funções do Lambda.
- 4. Em Funções do Lambda do sistema, selecione Gerenciador de fluxo e selecione Editar.
- 5. Verifique o status ativado ou desativado. Todas as configurações personalizadas do gerenciador de fluxo que estão definidas também são exibidas.

<span id="page-522-1"></span>Para alterar as configurações do gerenciador de fluxo (console)

- 1. No painel de navegação do console de AWS IoT, em Gerenciar, expanda Dispositivos Greengrass e, em seguida selecione Grupos (V1).
- 2. Selecione o grupo de destino.
- 3. Selecione a guia Funções do Lambda.
- 4. Em Funções do Lambda do sistema, selecione Gerenciador de fluxo e selecione Editar.
- 5. Verifique o status ativado ou desativado. Todas as configurações personalizadas do gerenciador de fluxo que estão definidas também são exibidas.
- 6. Selecione Salvar.

### Definir configurações do gerenciador de fluxo (CLI)

Na AWS CLI, use a função do Lambda do sistema GGStreamManager para configurar o gerenciador de fluxo. As funções do Lambda no sistema são componentes do software AWS IoT Greengrass Core. Para o gerenciador de fluxo e algumas outras funções do Lambda do sistema, você pode configurar a funcionalidade do Greengrass gerenciando os objetos Function e FunctionDefinitionVersion correspondentes no grupo Greengrass. Para obter mais informações, consulte [the section called "Visão geral do modelo de objeto de grupo".](#page-343-0)

É possível usar a API para as seguintes tarefas de gerenciamento. Os exemplos nesta seção mostram como usar o AWS CLI, mas você também pode chamar a API do AWS IoT Greengrass diretamente ou usar um SDK do AWS.

- [Verificar se o gerenciador de fluxo está habilitado](#page-523-0)
- [Habilitar, desabilitar ou definir configurações do gerenciador de fluxo](#page-525-0)

As alterações entrarão em vigor após a implantação do grupo. Para ver um tutorial que mostra como implantar um grupo do Greengrass com uma função do Lambda que interage com o gerenciador de fluxo, consulte [the section called "Exportar streams de dados \(CLI\)".](#page-589-0)

**G** Tip

Para analisar se o gerenciador de fluxo está habilitado e em execução, você pode executar o comando a seguir em um terminal no seu dispositivo de núcleo.

ps aux | grep -i 'streammanager'

<span id="page-523-0"></span>Para verificar se o gerenciador de fluxo está habilitado (CLI)

O gerenciador de fluxo será habilitado se a versão de definição de função implantada incluir a função do Lambda do sistema GGStreamManager. Para verificar, faça o seguinte;

1. Obtenha os IDs do grupo do Greengrass de destino e a versão do grupo. Esse procedimento pressupõe que esse seja o grupo e a versão mais recente do grupo. A consulta a seguir retorna o grupo criado mais recentemente.

```
aws greengrass list-groups --query "reverse(sort_by(Groups, &CreationTimestamp))
[0]"
```
Ou é possível consultar por nome. Os nomes de grupo não precisam ser exclusivos, portanto, vários grupos podem ser retornados.

aws greengrass list-groups --query "Groups[?Name=='*MyGroup*']"

### **a** Note

Também é possível encontrar esses valores no console do AWS IoT. O ID do grupo é exibido na página Settings (Configurações) do grupo. Os IDs de versão do grupo são exibidos na guia Implantações do grupo.

- 2. Copie os valores Id e LatestVersion do grupo de destino na saída.
- 3. Obtenha a versão do grupo mais recente.
	- Substitua *group-id* pelo Id que você copiou.
	- Substitua *latest-group-version-id* pelo LatestVersion que você copiou.

```
aws greengrass get-group-version \
--group-id group-id \
--group-version-id latest-group-version-id
```
- 4. Em FunctionDefinitionVersionArn, na saída, copie os IDs de definição de função e versão de definição de função.
	- O ID de definição de função é o GUID que segue o segmento functions no nome do recurso da Amazon (ARN).
	- O ID de versão de definição de função é o GUID que segue o segmento versions no ARN.

```
arn:aws:greengrass:us-west-2:123456789012:/greengrass/definition/
functions/function-definition-id/versions/function-definition-version-id
```
- 5. Obtenha o ID da versão de definição de função.
	- Substitua *function-definition-id* pelo ID de definição de função.
	- Substitua *function-definition-version-id* pelo ID da versão de definição de função.

```
aws greengrass get-function-definition-version \
--function-definition-id function-definition-id \
--function-definition-version-id function-definition-version-id
```
Se a matriz functions na saída incluir a função GGStreamManager, o gerenciador de fluxo será habilitado. Quaisquer variáveis de ambiente definidas para a função representam configurações personalizadas para o gerenciador de fluxo.

<span id="page-525-0"></span>Habilitar, desabilitar ou definir as configurações do gerenciador de fluxo (CLI)

Na AWS CLI, use a função do Lambda do sistema GGStreamManager para configurar o gerenciador de fluxo. As alterações entrarão em vigor após a implantação do grupo.

- Para habilitar o gerenciador de fluxo, inclua GGStreamManager na matriz functions da sua versão de definição de função. Para definir configurações personalizadas, defina variáveis de ambiente para os [parâmetros correspondentes do gerenciador de fluxo](#page-517-2).
- Para desabilitar o gerenciador de fluxo, remova GGStreamManager da matriz functions da sua versão de definição de função.

gerenciador de fluxo com configurações padrão

O exemplo de configuração a seguir habilita o gerenciador de fluxo com configurações padrão. Ele define o ID da função arbitrária como streamManager.

```
{ 
     "FunctionArn": "arn:aws:lambda:::function:GGStreamManager:1", 
     "FunctionConfiguration": { 
          "MemorySize": 4194304, 
          "Pinned": true, 
          "Timeout": 3 
     }, 
     "Id": "streamManager"
}
```
### **a** Note

Para as propriedades FunctionConfiguration, talvez você saiba o seguinte:

- MemorySize está definido para 4194304 KB (4 GB) com as configurações padrão. Sempre há a possibilidade de alterar esse valor. É recomendável definir o MemorySize para pelo menos 128000 KB.
- Pinned deve ser definido como true.
- O Timeout é exigido pela versão de definição de função, mas o GGStreamManager não o utiliza.

gerenciador de fluxo com configurações personalizadas

O exemplo de configuração a seguir habilita o gerenciador de fluxo com os valores personalizados para o diretório de armazenamento, a porta do servidor e os parâmetros de tamanho do grupo de threads.

```
{ 
     "FunctionArn": "arn:aws:lambda:::function:GGStreamManager:1", 
     "FunctionConfiguration": { 
         "Environment": { 
             "Variables": { 
                  "STREAM_MANAGER_STORE_ROOT_DIR": "/data", 
                  "STREAM_MANAGER_SERVER_PORT": "1234", 
                  "STREAM_MANAGER_EXPORTER_THREAD_POOL_SIZE": "4" 
 } 
         }, 
         "MemorySize": 4194304, 
         "Pinned": true, 
         "Timeout": 3 
     }, 
     "Id": "streamManager"
}
```
O AWS IoT Greengrass usa valores padrão para [parâmetros do gerenciador de fluxo](#page-517-2) que não são especificados como variáveis de ambiente.

Gerenciador de fluxo com configurações personalizadas para exportações do Amazon S3

O exemplo de configuração a seguir habilita o gerenciador de fluxo com valores personalizados para o diretório de upload e com parâmetros mínimos de tamanho de upload de várias partes.

"FunctionArn": "arn:aws:lambda:::function:GGStreamManager:1",

{

```
 "FunctionConfiguration": { 
         "Environment": { 
              "Variables": { 
                  "STREAM_MANAGER_READ_ONLY_DIRS": "/mnt/directory-1,/mnt/
directory-2,/tmp", 
  "STREAM_MANAGER_EXPORTER_S3_DESTINATION_MULTIPART_UPLOAD_MIN_PART_SIZE_BYTES": 
  "10485760" 
 } 
         }, 
         "MemorySize": 4194304, 
         "Pinned": true, 
         "Timeout": 3 
     }, 
     "Id": "streamManager"
}
```
Habilitar, desabilitar ou definir as configurações do gerenciador de fluxo (CLI)

1. Obtenha os IDs do grupo do Greengrass de destino e a versão do grupo. Esse procedimento pressupõe que esse seja o grupo e a versão mais recente do grupo. A consulta a seguir retorna o grupo criado mais recentemente.

```
aws greengrass list-groups --query "reverse(sort_by(Groups, &CreationTimestamp))
[0]"
```
Ou é possível consultar por nome. Os nomes de grupo não precisam ser exclusivos, portanto, vários grupos podem ser retornados.

```
aws greengrass list-groups --query "Groups[?Name=='MyGroup']"
```
### **a** Note

Também é possível encontrar esses valores no console do AWS IoT. O ID do grupo é exibido na página Settings (Configurações) do grupo. Os IDs de versão do grupo são exibidos na guia Implantações do grupo.

- 2. Copie os valores Id e LatestVersion do grupo de destino na saída.
- 3. Obtenha a versão do grupo mais recente.
	- Substitua *group-id* pelo Id que você copiou.
	- Substitua *latest-group-version-id* pelo LatestVersion que você copiou.

```
aws greengrass get-group-version \
--group-id group-id \
--group-version-id latest-group-version-id
```
- 4. Copie o ARN CoreDefinitionVersionArn e todos os outros ARNs da versão da saída, exceto FunctionDefinitionVersionArn. Você usa esses valores ao criar uma nova versão do grupo.
- 5. No FunctionDefinitionVersionArn na saída, copie o ID da definição de função. O ID é o GUID que segue o segmento functions no ARN, conforme mostrado no exemplo a seguir.

```
arn:aws:greengrass:us-west-2:123456789012:/greengrass/
definition/functions/bcfc6b49-beb0-4396-b703-6dEXAMPLEcu5/
versions/0f7337b4-922b-45c5-856f-1aEXAMPLEsf6
```
### **a** Note

Ou você pode criar uma definição de função executando o comando [create](https://docs.aws.amazon.com/cli/latest/reference/greengrass/create-function-definition.html)[function-definition](https://docs.aws.amazon.com/cli/latest/reference/greengrass/create-function-definition.html) e copiar o ID da saída.

- 6. Adicione uma versão de definição de função à definição da função.
	- Substitua *function-definition-id* pelo Id copiado para a definição de função.
	- Na matriz functions, inclua todas as outras funções que você deseja disponibilizar no núcleo do Greengrass. Você pode usar o comando get-function-definition-version para obter a lista de funções existentes.

Habilitar o gerenciador de fluxo com configurações padrão

O exemplo a seguir habilita o gerenciador de fluxo, incluindo a função GGStreamManager, na matriz functions. Este exemplo usa valores padrão para os [parâmetros do gerenciador](#page-517-2)  [de fluxo](#page-517-2).

```
aws greengrass create-function-definition-version \
--function-definition-id function-definition-id \
--functions '[ 
         { 
              "FunctionArn": "arn:aws:lambda:::function:GGStreamManager:1", 
              "FunctionConfiguration": { 
                  "MemorySize": 4194304, 
                  "Pinned": true, 
                  "Timeout": 3 
              }, 
              "Id": "streamManager" 
         }, 
         { 
              "FunctionArn": "arn:aws:lambda:us-
west-2:123456789012:function:MyLambdaFunction:MyAlias", 
              "FunctionConfiguration": { 
                  "Executable": "myLambdaFunction.function_handler", 
                  "MemorySize": 16000, 
                  "Pinned": true, 
                  "Timeout": 5 
              }, 
              "Id": "myLambdaFunction" 
         }, 
          ... more user-defined functions
     ]
}'
```
### **a** Note

A função myLambdaFunction nos exemplos representa uma de suas funções do Lambda definidas pelo usuário.

Habilitar o gerenciador de fluxo com configurações personalizadas

O exemplo a seguir habilita o gerenciador de fluxo, incluindo a função GGStreamManager, na matriz functions. Todas as configurações do gerenciador de fluxo são opcionais, a menos que você queira alterar os valores padrão. Este exemplo mostra como usar variáveis de ambiente para definir valores personalizados.

```
aws greengrass create-function-definition-version \
--function-definition-id function-definition-id \
--functions '[ 
         { 
              "FunctionArn": "arn:aws:lambda:::function:GGStreamManager:1", 
              "FunctionConfiguration": { 
                  "Environment": { 
                       "Variables": { 
                           "STREAM_MANAGER_STORE_ROOT_DIR": "/data", 
                           "STREAM_MANAGER_SERVER_PORT": "1234", 
                           "STREAM_MANAGER_EXPORTER_THREAD_POOL_SIZE": "4" 
 } 
                  }, 
                  "MemorySize": 4194304, 
                  "Pinned": true, 
                  "Timeout": 3 
              }, 
              "Id": "streamManager" 
         }, 
        \mathcal{L} "FunctionArn": "arn:aws:lambda:us-
west-2:123456789012:function:MyLambdaFunction:MyAlias", 
              "FunctionConfiguration": { 
                  "Executable": "myLambdaFunction.function_handler", 
                  "MemorySize": 16000, 
                  "Pinned": true, 
                  "Timeout": 5 
              }, 
              "Id": "myLambdaFunction" 
         }, 
          ... more user-defined functions
    \mathbf{I}}'
```
### **a** Note

Para as propriedades FunctionConfiguration, talvez você saiba o seguinte:

- MemorySize está definido para 4194304 KB (4 GB) com as configurações padrão. Sempre há a possibilidade de alterar esse valor. É recomendável definir o MemorySize para pelo menos 128000 KB.
- Pinned deve ser definido como true.
- O Timeout é exigido pela versão de definição de função, mas o GGStreamManager não o utiliza.

Desabilitar o gerenciador de fluxo

O exemplo a seguir omite a função GGStreamManager, que desabilita o gerenciador de fluxo.

```
aws greengrass create-function-definition-version \
--function-definition-id function-definition-id \
--functions '[ 
         { 
              "FunctionArn": "arn:aws:lambda:us-
west-2:123456789012:function:MyLambdaFunction:MyAlias", 
              "FunctionConfiguration": { 
                  "Executable": "myLambdaFunction.function_handler", 
                  "MemorySize": 16000, 
                  "Pinned": true, 
                  "Timeout": 5 
              }, 
              "Id": "myLambdaFunction" 
         }, 
         ... more user-defined functions
     ]
}'
```
### **a** Note

Se não quiser implantar nenhuma função do Lambda, você poderá omitir completamente a versão de definição de função.

- 7. Copie o Arn da versão da definição de função da saída.
- 8. Crie uma versão do grupo que contém a função do Lambda definida pelo sistema.
	- Substitua *group-id* pelo Id do grupo.
	- Substitua *core-definition-version-arn* pelo CoreDefinitionVersionArn copiado da versão do grupo mais recente.
	- Substitua *function-definition-version-arn* pelo Arn copiado para a nova versão da definição de função.
	- Substitua os ARNs de outros componentes do grupo (por exemplo, SubscriptionDefinitionVersionArn or DeviceDefinitionVersionArn) que você copiou na versão do grupo mais recente.
	- Remova todos os parâmetros inutilizados. Por exemplo, remova a versão --resourcedefinition-version-arn caso a versão do grupo não contenha recursos.

```
aws greengrass create-group-version \
--group-id group-id \
--core-definition-version-arn core-definition-version-arn \
--function-definition-version-arn function-definition-version-arn \
--device-definition-version-arn device-definition-version-arn \
--logger-definition-version-arn logger-definition-version-arn \
--resource-definition-version-arn resource-definition-version-arn \
--subscription-definition-version-arn subscription-definition-version-arn
```
- 9. Copie a Version da saída. Este é o ID da nova versão do grupo.
- 10. Implante o grupo com a nova versão do grupo.
	- Substitua *group-id* pelo Id que você copiou para o grupo.
	- Substitua *group-version-id* pelo Version copiado para a nova versão do grupo.

```
aws greengrass create-deployment \
--group-id group-id \
--group-version-id group-version-id \
--deployment-type NewDeployment
```
Siga este procedimento se quiser editar as configurações do gerenciador de fluxo posteriormente. Assegure-se de criar uma versão de definição de função que inclua a função do GGStreamManager com a configuração atualizada. A versão do grupo deve fazer referência a todos os ARNs da versão do componente que você deseja implantar no núcleo. As alterações entrarão em vigor após a implantação do grupo.

### Consulte também

- [Gerenciar streams de dados](#page-510-0)
- [the section called "Usar o StreamManagerClient para trabalhar com streams"](#page-533-0)
- [the section called "Configurações de exportação para destinos compatíveis do Nuvem AWS"](#page-558-0)
- [the section called "Exportar streams de dados \(console\)"](#page-576-0)
- [the section called "Exportar streams de dados \(CLI\)"](#page-589-0)

# <span id="page-533-0"></span>Usar o StreamManagerClient para trabalhar com streams

As funções do Lambda definidas pelo usuário em execução no núcleo AWS IoT Greengrass podem usar o objeto the StreamManagerClient [AWS IoT Greengrass SDK do Core](#page-373-1) para criar fluxos no [gerenciador de fluxos](#page-510-0) e, em seguida, interagir com os fluxos. Quando uma função do Lambda cria um fluxo, ela define os destinos da Nuvem AWS, a priorização e outras políticas de exportação e retenção de dados para o fluxo. Para enviar dados para o gerenciador de fluxofluxos, as funções do Lambda anexam os dados ao fluxo. Se um destino de exportação for definido para o fluxo, o gerenciador de fluxo exportará o fluxo automaticamente.

### **a** Note

Normalmente, os clientes do gerenciador de fluxo são funções do Lambda definidas pelo usuário. Se o seu caso de negócios exigir, você também pode permitir que os processos não Lambda sendo executados no núcleo do Greengrass (por exemplo, um contêiner do Docker) interajam com o gerenciador de fluxo. Para obter mais informações, consulte [the section](#page-515-0)  [called "Autenticação de cliente".](#page-515-0)

Os snippets neste tópico mostram como os clientes chamam o StreamManagerClient para trabalhar com fluxos. Para obter detalhes de implementação sobre os métodos e seus argumentos, use os links para a referência do SDK listada após cada snippet. Para tutoriais que incluem uma

função do Lambda em Python completa, consulte [the section called "Exportar streams de dados](#page-576-0)  [\(console\)"](#page-576-0) ou [the section called "Exportar streams de dados \(CLI\)"](#page-589-0).

Você deve instanciar sua função do Lambda StreamManagerClient fora do manipulador de funções. Se instanciado no manipulador, a função cria um client e uma conexão para o gerenciador de fluxo sempre que for invocado.

### **a** Note

Se você instanciar StreamManagerClient no manipulador, você deve chamar explicitamente o método close() quando o client concluir seu trabalho. Caso contrário, o client mantém a conexão aberta e outro thread em execução até que o script seja encerrado.

StreamManagerClient comporta as operações a seguir:

- [the section called "Criar stream de mensagens"](#page-534-0)
- [the section called "Anexar mensagem"](#page-539-0)
- [the section called "Ler Mensagens"](#page-545-0)
- [the section called "Listar streams"](#page-548-0)
- [the section called "Descrever stream de mensagens"](#page-549-0)
- [the section called "Atualize o fluxo de mensagens"](#page-552-0)
- [the section called "Excluir stream de mensagens"](#page-556-0)

### <span id="page-534-0"></span>Criar stream de mensagens

Para criar um fluxo, uma função do Lambda definida pelo usuário chama o método create e passa em um objeto MessageStreamDefinition. Esse objeto especifica o nome exclusivo do fluxo e define como o gerenciador de fluxo deve lidar com novos dados quando o tamanho máximo do fluxo for atingido. Você pode usar MessageStreamDefinition e os tipos de dados (como ExportDefinition, StrategyOnFull e Persistence) para definir outras propriedades de fluxo. Eles incluem:

• O destino AWS IoT Analytics, o Kinesis Data Streams, o AWS IoT SiteWise e os destinos do Amazon S3, para exportações automáticas. Para obter mais informações, consulte [the section](#page-558-0)  [called "Configurações de exportação para destinos compatíveis do Nuvem AWS".](#page-558-0)

- Prioridade da exportação. O gerenciador de fluxo exporta fluxos de prioridade mais alta antes de fluxos de prioridade mais baixa.
- Tamanho máximo do lote e intervalo de lote para AWS IoT Analytics Kinesis Data Streams e destinos do AWS IoT SiteWise. O gerenciador de fluxo exporta mensagens quando qualquer condição é atendida.
- Time-to-Live (TTL Vida útil) O tempo necessário para garantir que os dados de fluxo estejam disponíveis para processamento. Você deve certificar-se de que os dados podem ser consumidos nesse período de tempo. Esta não é uma política de exclusão. Os dados podem não ser excluídos imediatamente após o período de TTL.
- Persistência do fluxo. Selecione salvar fluxos no sistema de arquivos para persistir os dados nas reinicializações do núcleo ou salve os fluxos na memória.
- Número de sequência inicial. Especifique o número de sequência da mensagem a ser usada como mensagem inicial na exportação.

Para obter mais informações sobre MessageStreamDefinition, consulte a referência do SDK para a sua linguagem de destino:

- [MessageStreamDefinition](https://aws.github.io/aws-greengrass-core-sdk-java/com/amazonaws/greengrass/streammanager/model/MessageStreamDefinition.html) no SDK em Java
- [MessageStreamDefinition](https://aws.github.io/aws-greengrass-core-sdk-js/aws-greengrass-core-sdk.StreamManager.MessageStreamDefinition.html) no SDK em Node.js
- [MessageStreamDefinition](https://aws.github.io/aws-greengrass-core-sdk-python/_apidoc/greengrasssdk.stream_manager.data.html#greengrasssdk.stream_manager.data.MessageStreamDefinition) no SDK em Python

### **a** Note

O StreamManagerClient também fornece um destino alvo que você pode usar para exportar fluxos para um servidor HTTP. Este destino deve ser usado apenas para fins de teste. Ele não é estável e nem compatível para uso em ambientes de produção.

Depois que um fluxo é criado, suas funções do Lambda podem [anexar mensagens](#page-539-0) ao fluxo para enviar dados para exportação e [ler mensagens](#page-539-0) do fluxo para processamento local. O número de fluxos criados depende dos seus recursos de hardware e caso de negócios. Uma estratégia é criar um fluxo para cada canal de destino no AWS IoT Analytics ou no fluxo de dados do Kinesis, embora você possa definir vários destinos para um fluxo. Um fluxo tem longa duração.

### Requisitos

Essa operação tem os seguintes requisitos:

- Versão mínima do AWS IoT Greengrass Core: 1.10.0
- Versão mínima do SDK do AWS IoT Greengrass Core: Python: 1.5.0 | Java: 1.4.0 | Node.js: 1.6.0

**a** Note

A criação de fluxos com um destino de exportação do AWS IoT SiteWise ou do Amazon S3 tem os seguintes requisitos:

- Versão mínima do AWS IoT Greengrass Core: 1.11.0
- Versão mínima do SDK do AWS IoT Greengrass Core: Python: 1.6.0 | Java: 1.5.0 | Node.js: 1.7.0

### Exemplos

O snippet a seguir cria um fluxo chamado StreamName. Ele define as propriedades de fluxo em MessageStreamDefinition e nos tipos de dados subordinados.

Python

```
client = StreamManagerClient() 
try: 
     client.create_message_stream(MessageStreamDefinition( 
         name="StreamName", # Required. 
         max_size=268435456, # Default is 256 MB. 
         stream_segment_size=16777216, # Default is 16 MB. 
         time_to_live_millis=None, # By default, no TTL is enabled. 
         strategy_on_full=StrategyOnFull.OverwriteOldestData, # Required. 
         persistence=Persistence.File, # Default is File. 
         flush_on_write=False, # Default is false. 
         export_definition=ExportDefinition( # Optional. Choose where/how the stream 
  is exported to the Nuvem AWS. 
             kinesis=None, 
             iot_analytics=None, 
             iot_sitewise=None,
```

```
 s3_task_executor=None 
          ) 
     ))
except StreamManagerException: 
     pass 
     # Properly handle errors.
except ConnectionError or asyncio.TimeoutError: 
     pass 
     # Properly handle errors.
```
Referência do SDK em Python: [create\\_message\\_stream](https://aws.github.io/aws-greengrass-core-sdk-python/_apidoc/greengrasssdk.stream_manager.streammanagerclient.html#greengrasssdk.stream_manager.streammanagerclient.StreamManagerClient.create_message_stream) | [MessageStreamDefinition](https://aws.github.io/aws-greengrass-core-sdk-python/_apidoc/greengrasssdk.stream_manager.data.html#greengrasssdk.stream_manager.data.MessageStreamDefinition)

Java

```
try (final StreamManagerClient client = 
  GreengrassClientBuilder.streamManagerClient().build()) { 
     client.createMessageStream( 
             new MessageStreamDefinition() 
                      .withName("StreamName") // Required. 
                      .withMaxSize(268435456L) // Default is 256 MB. 
                      .withStreamSegmentSize(16777216L) // Default is 16 MB. 
                      .withTimeToLiveMillis(null) // By default, no TTL is enabled. 
                      .withStrategyOnFull(StrategyOnFull.OverwriteOldestData) // 
  Required. 
                     .withPersistence(Persistence.File) // Default is File. 
                      .withFlushOnWrite(false) // Default is false. 
                      .withExportDefinition( // Optional. Choose where/how the stream 
  is exported to the Nuvem AWS. 
                              new ExportDefinition() 
                                      .withKinesis(null) 
                                      .withIotAnalytics(null) 
                                      .withIotSitewise(null) 
                                      .withS3TaskExecutor(null) 
) );
} catch (StreamManagerException e) { 
     // Properly handle exception.
}
```
Referência do SDK em Java: [createMessageStream](https://aws.github.io/aws-greengrass-core-sdk-java/com/amazonaws/greengrass/streammanager/client/StreamManagerClient.html#createMessageStream-com.amazonaws.greengrass.streammanager.model.MessageStreamDefinition-) | [MessageStreamDefinition](https://aws.github.io/aws-greengrass-core-sdk-java/com/amazonaws/greengrass/streammanager/model/MessageStreamDefinition.html)

#### Node.js

```
const client = new StreamManagerClient();
client.onConnected(async () => { 
     try { 
         await client.createMessageStream( 
             new MessageStreamDefinition() 
                  .withName("StreamName") // Required. 
                  .withMaxSize(268435456) // Default is 256 MB. 
                  .withStreamSegmentSize(16777216) // Default is 16 MB. 
                  .withTimeToLiveMillis(null) // By default, no TTL is enabled. 
                  .withStrategyOnFull(StrategyOnFull.OverwriteOldestData) // 
  Required. 
                  .withPersistence(Persistence.File) // Default is File. 
                  .withFlushOnWrite(false) // Default is false. 
                  .withExportDefinition( // Optional. Choose where/how the stream is 
  exported to the Nuvem AWS. 
                      new ExportDefinition() 
                          .withKinesis(null) 
                          .withIotAnalytics(null) 
                          .withIotSitewise(null) 
                          .withS3TaskExecutor(null) 
) ); 
     } catch (e) { 
         // Properly handle errors. 
     }
});
client.onError((err) => { 
     // Properly handle connection errors. 
     // This is called only when the connection to the StreamManager server fails.
});
```
Referência do SDK em Node.js: [createMessageStream](https://aws.github.io/aws-greengrass-core-sdk-js/aws-greengrass-core-sdk.StreamManager.StreamManagerClient.html#createMessageStream) | [MessageStreamDefinition](https://aws.github.io/aws-greengrass-core-sdk-js/aws-greengrass-core-sdk.StreamManager.MessageStreamDefinition.html)

Para obter mais informações sobre como configurar destinos de exportação, consulte [the section](#page-558-0)  [called "Configurações de exportação para destinos compatíveis do Nuvem AWS".](#page-558-0)

### <span id="page-539-0"></span>Anexar mensagem

Para enviar dados ao gerenciador de fluxo para exportação, suas funções do Lambda anexam os dados ao fluxo de destino. O destino da exportação determina o tipo de dados a ser passado para esse método.

### Requisitos

Essa operação tem os seguintes requisitos:

- Versão mínima do AWS IoT Greengrass Core: 1.10.0
- Versão mínima do SDK do AWS IoT Greengrass Core: Python: 1.5.0 | Java: 1.4.0 | Node.js: 1.6.0

### **a** Note

Anexar mensagens a um destino de exportação do AWS IoT SiteWise ou do Amazon S3 tem os seguintes requisitos:

- Versão mínima do AWS IoT Greengrass Core: 1.11.0
- Versão mínima do SDK do AWS IoT Greengrass Core: Python: 1.6.0 | Java: 1.5.0 | Node.js: 1.7.0

### Exemplos

Destinos de exportação do AWS IoT Analytics ou do Kinesis Data Streams

O snippet a seguir anexa uma mensagem ao fluxo chamado StreamName. Para destinos do AWS IoT Analytics ou do Kinesis Data Streams, suas funções do Lambda anexam um blob de dados.

Esse snippet tem os seguintes requisitos:

- Versão mínima do AWS IoT Greengrass Core: 1.10.0
- Versão mínima do SDK do AWS IoT Greengrass Core: Python: 1.5.0 | Java: 1.4.0 | Node.js: 1.6.0

#### Python

client = StreamManagerClient()
```
try: 
     sequence_number = client.append_message(stream_name="StreamName", 
  data=b'Arbitrary bytes data')
except StreamManagerException: 
     pass 
     # Properly handle errors.
except ConnectionError or asyncio.TimeoutError: 
     pass 
     # Properly handle errors.
```
Referência do SDK em Python: [append\\_message](https://aws.github.io/aws-greengrass-core-sdk-python/_apidoc/greengrasssdk.stream_manager.streammanagerclient.html#greengrasssdk.stream_manager.streammanagerclient.StreamManagerClient.append_message)

Java

```
try (final StreamManagerClient client = 
  GreengrassClientBuilder.streamManagerClient().build()) { 
     long sequenceNumber = client.appendMessage("StreamName", "Arbitrary byte 
  array".getBytes());
} catch (StreamManagerException e) { 
     // Properly handle exception.
}
```
Referência do SDK em Java: [appendMessage](https://aws.github.io/aws-greengrass-core-sdk-java/com/amazonaws/greengrass/streammanager/client/StreamManagerClient.html#appendMessage-java.lang.String-byte:A-)

Node.js

```
const client = new StreamManagerClient();
client.onConnected(async () => { 
     try { 
         const sequenceNumber = await client.appendMessage("StreamName", 
  Buffer.from("Arbitrary byte array")); 
     } catch (e) { 
         // Properly handle errors. 
     }
});
client.onError((err) => { 
     // Properly handle connection errors. 
     // This is called only when the connection to the StreamManager server fails.
});
```
Referência do SDK em Node.js: [appendMessage](https://aws.github.io/aws-greengrass-core-sdk-js/aws-greengrass-core-sdk.StreamManager.StreamManagerClient.html#appendMessage)

### <span id="page-541-0"></span>Destinos de exportação do AWS IoT SiteWise

O snippet a seguir anexa uma mensagem ao fluxo chamado StreamName. Para destinos do AWS IoT SiteWise, suas funções do Lambda anexam um objeto serializado PutAssetPropertyValueEntry. Para obter mais informações, consulte [the section called](#page-564-0) ["Exportando para o AWS IoT SiteWise".](#page-564-0)

## **a** Note

Ao enviar dados para o AWS IoT SiteWise, os dados devem atender aos requisitos da ação BatchPutAssetPropertyValue. Para obter mais informações, consulte [BatchPutAssetPropertyValue](https://docs.aws.amazon.com/iot-sitewise/latest/APIReference/API_BatchPutAssetPropertyValue.html) na Referência de API do AWS IoT SiteWise.

Esse snippet tem os seguintes requisitos:

- Versão mínima do AWS IoT Greengrass Core: 1.11.0
- Versão mínima do SDK do AWS IoT Greengrass Core: Python: 1.6.0 | Java: 1.5.0 | Node.js: 1.7.0

### Python

```
client = StreamManagerClient() 
try: 
     # SiteWise requires unique timestamps in all messages. Add some randomness to 
  time and offset. 
     # Note: To create a new asset property data, you should use the classes defined 
  in the 
     # greengrasssdk.stream_manager module. 
     time_in_nanos = TimeInNanos( 
         time_in_seconds=calendar.timegm(time.gmtime()) - random.randint(0, 60), 
  offset_in_nanos=random.randint(0, 10000) 
    \lambda variant = Variant(double_value=random.random()) 
     asset = [AssetPropertyValue(value=variant, quality=Quality.GOOD, 
  timestamp=time_in_nanos)] 
     putAssetPropertyValueEntry = 
  PutAssetPropertyValueEntry(entry_id=str(uuid.uuid4()), 
  property_alias="PropertyAlias", property_values=asset)
```

```
 sequence_number = client.append_message(stream_name="StreamName", 
  data=Util.validate_and_serialize_to_json_bytes(putAssetPropertyValueEntry))
except StreamManagerException: 
     pass 
     # Properly handle errors.
except ConnectionError or asyncio.TimeoutError: 
     pass 
     # Properly handle errors.
```
Referência do SDK em Python: [append\\_message](https://aws.github.io/aws-greengrass-core-sdk-python/_apidoc/greengrasssdk.stream_manager.streammanagerclient.html#greengrasssdk.stream_manager.streammanagerclient.StreamManagerClient.append_message) | [PutAssetPropertyValueEntry](https://aws.github.io/aws-greengrass-core-sdk-python/_apidoc/greengrasssdk.stream_manager.data.html#greengrasssdk.stream_manager.data.PutAssetPropertyValueEntry)

#### Java

```
try (final StreamManagerClient client = 
  GreengrassClientBuilder.streamManagerClient().build()) { 
    Random rand = new Random();
     // Note: To create a new asset property data, you should use the classes defined 
  in the 
     // com.amazonaws.greengrass.streammanager.model.sitewise package. 
     List<AssetPropertyValue> entries = new ArrayList<>() ; 
     // IoTSiteWise requires unique timestamps in all messages. Add some randomness 
  to time and offset. 
     final int maxTimeRandomness = 60; 
     final int maxOffsetRandomness = 10000; 
     double randomValue = rand.nextDouble(); 
     TimeInNanos timestamp = new TimeInNanos() 
             .withTimeInSeconds(Instant.now().getEpochSecond() - 
  rand.nextInt(maxTimeRandomness)) 
             .withOffsetInNanos((long) (rand.nextInt(maxOffsetRandomness))); 
     AssetPropertyValue entry = new AssetPropertyValue() 
             .withValue(new Variant().withDoubleValue(randomValue)) 
             .withQuality(Quality.GOOD) 
             .withTimestamp(timestamp); 
     entries.add(entry); 
     PutAssetPropertyValueEntry putAssetPropertyValueEntry = new 
  PutAssetPropertyValueEntry() 
             .withEntryId(UUID.randomUUID().toString()) 
             .withPropertyAlias("PropertyAlias") 
             .withPropertyValues(entries); 
     long sequenceNumber = client.appendMessage("StreamName", 
  ValidateAndSerialize.validateAndSerializeToJsonBytes(putAssetPropertyValueEntry));
} catch (StreamManagerException e) {
```
}

// Properly handle exception.

Referência do SDK em Java: [appendMessage](https://aws.github.io/aws-greengrass-core-sdk-java/com/amazonaws/greengrass/streammanager/client/StreamManagerClient.html#appendMessage-java.lang.String-byte:A-) | [PutAssetPropertyValueEntry](https://aws.github.io/aws-greengrass-core-sdk-java/com/amazonaws/greengrass/streammanager/model/sitewise/PutAssetPropertyValueEntry.html)

Node.js

```
const client = new StreamManagerClient();
client.onConnected(async () => { 
     try { 
         const maxTimeRandomness = 60; 
         const maxOffsetRandomness = 10000; 
         const randomValue = Math.random(); 
         // Note: To create a new asset property data, you should use the classes 
  defined in the 
         // aws-greengrass-core-sdk StreamManager module. 
         const timestamp = new TimeInNanos() 
              .withTimeInSeconds(Math.round(Date.now() / 1000) - 
 Math.floor(Math.random() - maxTimeRandomness))
              .withOffsetInNanos(Math.floor(Math.random() * maxOffsetRandomness)); 
         const entry = new AssetPropertyValue() 
              .withValue(new Variant().withDoubleValue(randomValue)) 
              .withQuality(Quality.GOOD) 
              .withTimestamp(timestamp); 
         const putAssetPropertyValueEntry = new PutAssetPropertyValueEntry() 
              .withEntryId(`${ENTRY_ID_PREFIX}${i}`) 
              .withPropertyAlias("PropertyAlias") 
              .withPropertyValues([entry]); 
         const sequenceNumber = await client.appendMessage("StreamName", 
  util.validateAndSerializeToJsonBytes(putAssetPropertyValueEntry)); 
     } catch (e) { 
         // Properly handle errors. 
     }
});
client.onError((err) => { 
     // Properly handle connection errors. 
     // This is called only when the connection to the StreamManager server fails.
});
```
Referência do SDK em Node.js: [appendMessage](https://aws.github.io/aws-greengrass-core-sdk-js/aws-greengrass-core-sdk.StreamManager.StreamManagerClient.html#appendMessage) | [PutAssetPropertyValueEntry](https://aws.github.io/aws-greengrass-core-sdk-js/aws-greengrass-core-sdk.StreamManager.PutAssetPropertyValueEntry.html)

### <span id="page-544-0"></span>Destinos de exportação do Amazon S3

O snippet a seguir anexa uma tarefa de exportação ao fluxo chamada StreamName. Para destinos do Amazon S3, suas funções do Lambda anexam um objeto S3ExportTaskDefinition serializado que contém informações sobre o arquivo de entrada de origem e o objeto do Amazon S3 de destino. Se o objeto especificado não existir, o gerenciador de fluxo criará o objeto para você. Para obter mais informações, consulte [the section called "Exportar para o Amazon S3".](#page-567-0)

Esse snippet tem os seguintes requisitos:

- Versão mínima do AWS IoT Greengrass Core: 1.11.0
- Versão mínima do SDK do AWS IoT Greengrass Core: Python: 1.6.0 | Java: 1.5.0 | Node.js: 1.7.0

### Python

```
client = StreamManagerClient() 
try: 
     # Append an Amazon S3 Task definition and print the sequence number. 
     s3_export_task_definition = S3ExportTaskDefinition(input_url="URLToFile", 
  bucket="BucketName", key="KeyName") 
     sequence_number = client.append_message(stream_name="StreamName", 
  data=Util.validate_and_serialize_to_json_bytes(s3_export_task_definition))
except StreamManagerException: 
     pass 
     # Properly handle errors.
except ConnectionError or asyncio.TimeoutError: 
     pass 
     # Properly handle errors.
```
Referência do SDK em Python: [append\\_message](https://aws.github.io/aws-greengrass-core-sdk-python/_apidoc/greengrasssdk.stream_manager.streammanagerclient.html#greengrasssdk.stream_manager.streammanagerclient.StreamManagerClient.append_message) | [S3ExportTaskDefinition](https://aws.github.io/aws-greengrass-core-sdk-python/_apidoc/greengrasssdk.stream_manager.data.html#greengrasssdk.stream_manager.data.S3ExportTaskDefinition)

### Java

```
try (final StreamManagerClient client = 
  GreengrassClientBuilder.streamManagerClient().build()) { 
     // Append an Amazon S3 export task definition and print the sequence number. 
     S3ExportTaskDefinition s3ExportTaskDefinition = new S3ExportTaskDefinition() 
         .withBucket("BucketName") 
         .withKey("KeyName") 
         .withInputUrl("URLToFile");
```

```
 long sequenceNumber = client.appendMessage("StreamName", 
  ValidateAndSerialize.validateAndSerializeToJsonBytes(s3ExportTaskDefinition));
} catch (StreamManagerException e) { 
     // Properly handle exception.
}
```
Referência do SDK em Java: [appendMessage](https://aws.github.io/aws-greengrass-core-sdk-java/com/amazonaws/greengrass/streammanager/client/StreamManagerClient.html#appendMessage-java.lang.String-byte:A-) | [S3ExportTaskDefinition](https://aws.github.io/aws-greengrass-core-sdk-java/com/amazonaws/greengrass/streammanager/model/S3ExportTaskDefinition.html)

Node.js

```
const client = new StreamManagerClient();
client.onConnected(async () => { 
     try { 
      // Append an Amazon S3 export task definition and print the sequence number. 
      const taskDefinition = new S3ExportTaskDefinition() 
         .withBucket("BucketName") 
         .withKey("KeyName") 
         .withInputUrl("URLToFile"); 
         const sequenceNumber = await client.appendMessage("StreamName", 
  util.validateAndSerializeToJsonBytes(taskDefinition))); 
     } catch (e) { 
         // Properly handle errors. 
     }
});
client.onError((err) => { 
     // Properly handle connection errors. 
     // This is called only when the connection to the StreamManager server fails.
});
```
Referência do SDK em Node.js: [appendMessage](https://aws.github.io/aws-greengrass-core-sdk-js/aws-greengrass-core-sdk.StreamManager.StreamManagerClient.html#appendMessage) | [S3ExportTaskDefinition](https://aws.github.io/aws-greengrass-core-sdk-js/aws-greengrass-core-sdk.StreamManager.S3ExportTaskDefinition.html)

# <span id="page-545-0"></span>Ler Mensagens

Ler mensagens de um fluxo.

# **Requisitos**

Essa operação tem os seguintes requisitos:

• Versão mínima do AWS IoT Greengrass Core: 1.10.0

• Versão mínima do SDK do AWS IoT Greengrass Core: Python: 1.5.0 | Java: 1.4.0 | Node.js: 1.6.0

# Exemplos

O snippet a seguir lê mensagens do fluxo chamado StreamName. O método de leitura usa um objeto ReadMessagesOptions opcional que especifica o número de sequência a partir do qual começar a ler, os números mínimo e máximo a ler e um tempo limite para ler mensagens.

Python

```
client = StreamManagerClient() 
try: 
     message_list = client.read_messages( 
         stream_name="StreamName", 
         # By default, if no options are specified, it tries to read one message from 
  the beginning of the stream. 
         options=ReadMessagesOptions( 
              desired_start_sequence_number=100, 
              # Try to read from sequence number 100 or greater. By default, this is 
  0. 
              min_message_count=10, 
              # Try to read 10 messages. If 10 messages are not available, then 
  NotEnoughMessagesException is raised. By default, this is 1. 
              max_message_count=100, # Accept up to 100 messages. By default this is 
  1. 
              read_timeout_millis=5000 
              # Try to wait at most 5 seconds for the min_messsage_count to be 
  fulfilled. By default, this is 0, which immediately returns the messages or an 
  exception. 
\overline{\phantom{a}}\lambdaexcept StreamManagerException: 
     pass 
     # Properly handle errors.
except ConnectionError or asyncio.TimeoutError: 
     pass 
     # Properly handle errors.
```
Referência do SDK em Python: [read\\_messages](https://aws.github.io/aws-greengrass-core-sdk-python/_apidoc/greengrasssdk.stream_manager.streammanagerclient.html#greengrasssdk.stream_manager.streammanagerclient.StreamManagerClient.read_messages) | [ReadMessagesOptions](https://aws.github.io/aws-greengrass-core-sdk-python/_apidoc/greengrasssdk.stream_manager.data.html#greengrasssdk.stream_manager.data.ReadMessagesOptions)

#### Java

```
try (final StreamManagerClient client = 
  GreengrassClientBuilder.streamManagerClient().build()) { 
     List<Message> messages = client.readMessages("StreamName", 
             // By default, if no options are specified, it tries to read one message 
  from the beginning of the stream. 
             new ReadMessagesOptions() 
                      // Try to read from sequence number 100 or greater. By default 
  this is 0. 
                      .withDesiredStartSequenceNumber(100L) 
                      // Try to read 10 messages. If 10 messages are not available, 
  then NotEnoughMessagesException is raised. By default, this is 1. 
                      .withMinMessageCount(10L) 
                      // Accept up to 100 messages. By default this is 1. 
                      .withMaxMessageCount(100L) 
                      // Try to wait at most 5 seconds for the min_messsage_count to 
  be fulfilled. By default, this is 0, which immediately returns the messages or an 
  exception. 
                      .withReadTimeoutMillis(Duration.ofSeconds(5L).toMillis()) 
     );
} catch (StreamManagerException e) { 
     // Properly handle exception.
}
```
Referência do SDK em Java: [readMessages](https://aws.github.io/aws-greengrass-core-sdk-java/com/amazonaws/greengrass/streammanager/client/StreamManagerClient.html#readMessages-java.lang.String-com.amazonaws.greengrass.streammanager.model.ReadMessagesOptions-) | [ReadMessagesOptions](https://aws.github.io/aws-greengrass-core-sdk-java/com/amazonaws/greengrass/streammanager/model/ReadMessagesOptions.html)

Node.js

```
const client = new StreamManagerClient();
client.onConnected(async () => { 
     try { 
         const messages = await client.readMessages("StreamName", 
             // By default, if no options are specified, it tries to read one message 
  from the beginning of the stream. 
             new ReadMessagesOptions() 
                  // Try to read from sequence number 100 or greater. By default this 
  is 0. 
                  .withDesiredStartSequenceNumber(100) 
                  // Try to read 10 messages. If 10 messages are not available, then 
  NotEnoughMessagesException is thrown. By default, this is 1. 
                  .withMinMessageCount(10) 
                  // Accept up to 100 messages. By default this is 1. 
                  .withMaxMessageCount(100)
```

```
 // Try to wait at most 5 seconds for the minMessageCount to be 
  fulfilled. By default, this is 0, which immediately returns the messages or an 
  exception. 
                  .withReadTimeoutMillis(5 * 1000) 
         ); 
     } catch (e) { 
         // Properly handle errors. 
     }
});
client.onError((err) => { 
     // Properly handle connection errors. 
     // This is called only when the connection to the StreamManager server fails.
});
```
Referência do SDK em Node.js: [readMessages](https://aws.github.io/aws-greengrass-core-sdk-js/aws-greengrass-core-sdk.StreamManager.StreamManagerClient.html#readMessages) | [ReadMessagesOptions](https://aws.github.io/aws-greengrass-core-sdk-js/aws-greengrass-core-sdk.StreamManager.ReadMessagesOptions.html)

# Listar streams

Obtenha a lista de fluxos no gerenciador de fluxos.

**Requisitos** 

Essa operação tem os seguintes requisitos:

- Versão mínima do AWS IoT Greengrass Core: 1.10.0
- Versão mínima do SDK do AWS IoT Greengrass Core: Python: 1.5.0 | Java: 1.4.0 | Node.js: 1.6.0

# Exemplos

O snippet a seguir obtém uma lista dos fluxos (por nome) no gerenciador de fluxo.

Python

```
client = StreamManagerClient() 
try: 
     stream_names = client.list_streams()
except StreamManagerException:
```

```
 pass 
     # Properly handle errors.
except ConnectionError or asyncio.TimeoutError: 
     pass 
     # Properly handle errors.
```
Referência do SDK em Python: [list\\_streams](https://aws.github.io/aws-greengrass-core-sdk-python/_apidoc/greengrasssdk.stream_manager.streammanagerclient.html#greengrasssdk.stream_manager.streammanagerclient.StreamManagerClient.list_streams)

Java

```
try (final StreamManagerClient client = 
  GreengrassClientBuilder.streamManagerClient().build()) { 
     List<String> streamNames = client.listStreams();
} catch (StreamManagerException e) { 
     // Properly handle exception.
}
```
Referência do SDK em Java: [ListStreams](https://aws.github.io/aws-greengrass-core-sdk-java/com/amazonaws/greengrass/streammanager/client/StreamManagerClient.html#listStreams--)

Node.js

```
const client = new StreamManagerClient();
client.onConnected(async () => { 
     try { 
         const streams = await client.listStreams(); 
     } catch (e) { 
         // Properly handle errors. 
     }
});
client.onError((err) => { 
     // Properly handle connection errors. 
     // This is called only when the connection to the StreamManager server fails.
});
```
Referência do SDK em Node.js: [listStreams](https://aws.github.io/aws-greengrass-core-sdk-js/aws-greengrass-core-sdk.StreamManager.StreamManagerClient.html#listStreams)

# <span id="page-549-0"></span>Descrever stream de mensagens

Obtenha metadados sobre um fluxo, incluindo a definição, o tamanho e o status de exportação do fluxo.

## Requisitos

Essa operação tem os seguintes requisitos:

- Versão mínima do AWS IoT Greengrass Core: 1.10.0
- Versão mínima do SDK do AWS IoT Greengrass Core: Python: 1.5.0 | Java: 1.4.0 | Node.js: 1.6.0

## Exemplos

O snippet a seguir obtém metadados sobre o fluxo chamado StreamName, incluindo a definição, o tamanho e o status do exportador do fluxo.

### Python

```
client = StreamManagerClient() 
try: 
     stream_description = client.describe_message_stream(stream_name="StreamName") 
     if stream_description.export_statuses[0].error_message: 
         # The last export of export destination 0 failed with some error 
         # Here is the last sequence number that was successfully exported 
         stream_description.export_statuses[0].last_exported_sequence_number 
     if (stream_description.storage_status.newest_sequence_number > 
             stream_description.export_statuses[0].last_exported_sequence_number): 
         pass 
         # The end of the stream is ahead of the last exported sequence number
except StreamManagerException: 
     pass 
     # Properly handle errors.
except ConnectionError or asyncio.TimeoutError: 
     pass 
     # Properly handle errors.
```
Referência do SDK em Python: [describe\\_message\\_stream](https://aws.github.io/aws-greengrass-core-sdk-python/_apidoc/greengrasssdk.stream_manager.streammanagerclient.html#greengrasssdk.stream_manager.streammanagerclient.StreamManagerClient.describe_message_stream)

### Java

```
try (final StreamManagerClient client = 
  GreengrassClientBuilder.streamManagerClient().build()) { 
     MessageStreamInfo description = client.describeMessageStream("StreamName");
```

```
 String lastErrorMessage = 
  description.getExportStatuses().get(0).getErrorMessage(); 
     if (lastErrorMessage != null && !lastErrorMessage.equals("")) { 
         // The last export of export destination 0 failed with some error. 
         // Here is the last sequence number that was successfully exported. 
         description.getExportStatuses().get(0).getLastExportedSequenceNumber(); 
     } 
     if (description.getStorageStatus().getNewestSequenceNumber() > 
             description.getExportStatuses().get(0).getLastExportedSequenceNumber()) 
  { 
         // The end of the stream is ahead of the last exported sequence number. 
     }
} catch (StreamManagerException e) { 
     // Properly handle exception.
}
```
Referência do SDK em Java: [DescribeMessageStream](https://aws.github.io/aws-greengrass-core-sdk-java/com/amazonaws/greengrass/streammanager/client/StreamManagerClient.html#describeMessageStream-java.lang.String-)

Node.js

```
const client = new StreamManagerClient();
client.onConnected(async () => { 
     try { 
         const description = await client.describeMessageStream("StreamName"); 
         const lastErrorMessage = description.exportStatuses[0].errorMessage; 
         if (lastErrorMessage) { 
             // The last export of export destination 0 failed with some error. 
             // Here is the last sequence number that was successfully exported. 
             description.exportStatuses[0].lastExportedSequenceNumber; 
         } 
         if (description.storageStatus.newestSequenceNumber > 
             description.exportStatuses[0].lastExportedSequenceNumber) { 
             // The end of the stream is ahead of the last exported sequence number. 
         } 
     } catch (e) { 
         // Properly handle errors. 
     }
});
client.onError((err) => { 
     // Properly handle connection errors. 
     // This is called only when the connection to the StreamManager server fails.
```
});

Referência do SDK em Node.js: [uescribeMessageStream](https://aws.github.io/aws-greengrass-core-sdk-js/aws-greengrass-core-sdk.StreamManager.StreamManagerClient.html#describeMessageStream)

# <span id="page-552-0"></span>Atualize o fluxo de mensagens

Atualize as propriedades de um fluxo existente. Talvez você queira atualizar um fluxo se seus requisitos mudarem após a criação do fluxo. Por exemplo:

- Adicione uma nova [configuração de exportação](#page-558-0) para um destino Nuvem AWS.
- Aumente o tamanho máximo de um fluxo para alterar a forma como os dados são exportados ou retidos. Por exemplo, o tamanho do fluxo em combinação com sua estratégia em configurações completas pode resultar na exclusão ou rejeição dos dados antes que o gerenciador de fluxo possa processá-los.
- Pause e retome as exportações; por exemplo, se as tarefas de exportação forem demoradas e você quiser racionar seus dados de upload.

Suas funções do Lambda seguem esse processo de alto nível para atualizar um fluxo:

- 1. [Obter a descrição do fluxo.](#page-549-0)
- 2. Atualizar as propriedades de destino nos objetos correspondentes MessageStreamDefinition e subordinados.
- 3. Passar o atualizado MessageStreamDefinition. Certifique-se de incluir as definições completas do objeto para o fluxo atualizado. As propriedades indefinidas revertem para os valores padrão.

Você pode especificar o número de sequência da mensagem a ser usada como mensagem inicial na exportação.

## **Requisitos**

Essa operação tem os seguintes requisitos:

- Versão mínima do AWS IoT Greengrass Core: 1.11.0
- Versão mínima do SDK do AWS IoT Greengrass Core: Python: 1.6.0 | Java: 1.5.0 | Node.js: 1.7.0

# Exemplos

O snippet a seguir atualiza o fluxo chamado StreamName. Ele atualiza várias propriedades de um fluxo que é exportado para o Kinesis Data Streams.

Python

```
client = StreamManagerClient() 
try: 
     message_stream_info = client.describe_message_stream(STREAM_NAME) 
    message stream info.definition.max size=536870912
     message_stream_info.definition.stream_segment_size=33554432 
     message_stream_info.definition.time_to_live_millis=3600000 
     message_stream_info.definition.strategy_on_full=StrategyOnFull.RejectNewData 
     message_stream_info.definition.persistence=Persistence.Memory 
     message_stream_info.definition.flush_on_write=False 
     message_stream_info.definition.export_definition.kinesis= 
         [KinesisConfig( 
             # Updating Export definition to add a Kinesis Stream configuration. 
             identifier=str(uuid.uuid4()), kinesis_stream_name=str(uuid.uuid4()))] 
     client.update_message_stream(message_stream_info.definition)
except StreamManagerException: 
     pass 
     # Properly handle errors.
except ConnectionError or asyncio.TimeoutError: 
     pass 
     # Properly handle errors.
```
Referência do SDK em Python: [updateMessageStream](https://aws.github.io/aws-greengrass-core-sdk-python/_apidoc/greengrasssdk.stream_manager.streammanagerclient.html#greengrasssdk.stream_manager.streammanagerclient.StreamManagerClient.update_message_stream) | [MessageStreamDefinition](https://aws.github.io/aws-greengrass-core-sdk-python/_apidoc/greengrasssdk.stream_manager.data.html#greengrasssdk.stream_manager.data.MessageStreamDefinition)

Java

```
try (final StreamManagerClient client = 
 GreengrassClientBuilder.streamManagerClient().build()) { 
    MessageStreamInfo messageStreamInfo = client.describeMessageStream(STREAM_NAME); 
    // Update the message stream with new values. 
     client.updateMessageStream( 
         messageStreamInfo.getDefinition() 
             .withStrategyOnFull(StrategyOnFull.RejectNewData) // Required. Updating 
  Strategy on full to reject new data. 
             // Max Size update should be greater than initial Max Size defined in 
  Create Message Stream request
```

```
 .withMaxSize(536870912L) // Update Max Size to 512 MB. 
             .withStreamSegmentSize(33554432L) // Update Segment Size to 32 MB. 
             .withFlushOnWrite(true) // Update flush on write to true. 
             .withPersistence(Persistence.Memory) // Update the persistence to 
  Memory. 
             .withTimeToLiveMillis(3600000L) // Update TTL to 1 hour. 
             .withExportDefinition( 
                 // Optional. Choose where/how the stream is exported to the Nuvem 
  AWS. 
                 messageStreamInfo.getDefinition().getExportDefinition(). 
                     // Updating Export definition to add a Kinesis Stream 
  configuration. 
                      .withKinesis(new ArrayList<KinesisConfig>() {{ 
                          add(new KinesisConfig() 
                              .withIdentifier(EXPORT_IDENTIFIER) 
                              .withKinesisStreamName("test")); 
\{\})
             );
} catch (StreamManagerException e) { 
     // Properly handle exception.
}
```
Referência do SDK em Java: [update\\_message\\_stream](https://aws.github.io/aws-greengrass-core-sdk-java/com/amazonaws/greengrass/streammanager/client/StreamManagerClient.html#updateMessageStream-java.lang.String-) | [MessageStreamDefinition](https://aws.github.io/aws-greengrass-core-sdk-java/com/amazonaws/greengrass/streammanager/model/MessageStreamDefinition.html)

Node.js

```
const client = new StreamManagerClient();
client.onConnected(async () => { 
     try { 
         const messageStreamInfo = await c.describeMessageStream(STREAM_NAME); 
         await client.updateMessageStream( 
             messageStreamInfo.definition 
                 // Max Size update should be greater than initial Max Size defined 
  in Create Message Stream request 
                  .withMaxSize(536870912) // Default is 256 MB. Updating Max Size to 
  512 MB. 
                  .withStreamSegmentSize(33554432) // Default is 16 MB. Updating 
  Segment Size to 32 MB. 
                  .withTimeToLiveMillis(3600000) // By default, no TTL is enabled. 
  Update TTL to 1 hour. 
                  .withStrategyOnFull(StrategyOnFull.RejectNewData) // Required. 
  Updating Strategy on full to reject new data. 
                  .withPersistence(Persistence.Memory) // Default is File. Update the 
  persistence to Memory
```

```
 .withFlushOnWrite(true) // Default is false. Updating to true. 
                  .withExportDefinition( 
                     // Optional. Choose where/how the stream is exported to the 
  Nuvem AWS. 
                     messageStreamInfo.definition.exportDefinition 
                          // Updating Export definition to add a Kinesis Stream 
  configuration. 
                          .withKinesis([new 
  KinesisConfig().withIdentifier(uuidv4()).withKinesisStreamName(uuidv4())]) 
) ); 
     } catch (e) { 
         // Properly handle errors. 
     }
});
client.onError((err) => { 
     // Properly handle connection errors. 
     // This is called only when the connection to the StreamManager server fails.
});
```
Referência do SDK em Node.js: [updateMessageStream](https://aws.github.io/aws-greengrass-core-sdk-js/aws-greengrass-core-sdk.StreamManager.StreamManagerClient.html#updateMessageStream) | [MessageStreamDefinition](https://aws.github.io/aws-greengrass-core-sdk-js/aws-greengrass-core-sdk.StreamManager.MessageStreamDefinition.html)

# Restrições para a atualização de fluxos

As restrições a seguir se aplicam ao atualizar fluxos. A menos que indicado na lista a seguir, as atualizações entrarão em vigor imediatamente.

- Não é possível atualizar a persistência de um fluxo. Para alterar esse comportamento, [exclua o](#page-556-0)  [fluxo](#page-556-0) e [crie um fluxo](#page-534-0) que defina a nova política de persistência.
- Você só pode atualizar o tamanho máximo de um fluxo sob as seguintes condições:
	- O tamanho máximo deve ser maior que o tamanho atual do fluxo. Para encontrar essas informações, [descreva o fluxo](#page-549-0) e, em seguida, verifique o status de armazenamento do objeto MessageStreamInfo retornado.
	- O tamanho máximo deve ser maior ou igual ao tamanho do segmento do fluxo.
- Você pode atualizar o tamanho do segmento do fluxo para um valor menor que o tamanho máximo do fluxo. A configuração atualizada se aplica aos novos segmentos.
- As atualizações da propriedade tempo de vida (TTL) se aplicam às novas operações de anexação. Se você diminuir esse valor, o gerenciador de fluxo também poderá excluir segmentos existentes que excedam o TTL.
- As atualizações da estratégia em toda a propriedade se aplicam às novas operações de anexação. Se você definir a estratégia para substituir os dados mais antigos, o gerenciador de fluxo também poderá substituir os segmentos existentes com base na nova configuração.
- As atualizações na propriedade "descartar após gravação" se aplicam às novas mensagens.
- As atualizações nas configurações de exportação se aplicam às novas exportações. A solicitação de atualização deve incluir todas as configurações de exportação às quais você deseja oferecer suporte. Caso contrário, o gerenciador de fluxo as excluirá.
	- Ao atualizar uma configuração de exportação, especifique o identificador da configuração de exportação de destino.
	- Para adicionar uma configuração de exportação, especifique um identificador exclusivo para a nova configuração de exportação.
	- Para excluir uma configuração de exportação, omita a configuração de exportação.
- Para [atualizar](#page-552-0) o número da sequência inicial de uma configuração de exportação em um fluxo, você deve especificar um valor menor que o número de sequência mais recente. Para encontrar essas informações, [descreva o fluxo](#page-549-0) e, em seguida, verifique o status de armazenamento do objeto MessageStreamInfo retornado.

# <span id="page-556-0"></span>Excluir stream de mensagens

Exclui um fluxo. Quando você exclui um fluxo, todos os dados armazenados para o fluxo são excluídos do disco.

## Requisitos

Essa operação tem os seguintes requisitos:

- Versão mínima do AWS IoT Greengrass Core: 1.10.0
- Versão mínima do SDK do AWS IoT Greengrass Core: Python: 1.5.0 | Java: 1.4.0 | Node.js: 1.6.0

# Exemplos

O snippet a seguir exclui o fluxo chamado StreamName.

### Python

```
client = StreamManagerClient() 
try: 
     client.delete_message_stream(stream_name="StreamName")
except StreamManagerException: 
     pass 
     # Properly handle errors.
except ConnectionError or asyncio.TimeoutError: 
     pass 
     # Properly handle errors.
```
Referência do SDK em Python: [deleteMessageStream](https://aws.github.io/aws-greengrass-core-sdk-python/_apidoc/greengrasssdk.stream_manager.streammanagerclient.html#greengrasssdk.stream_manager.streammanagerclient.StreamManagerClient.delete_message_stream)

### Java

```
try (final StreamManagerClient client = 
  GreengrassClientBuilder.streamManagerClient().build()) { 
     client.deleteMessageStream("StreamName");
} catch (StreamManagerException e) { 
     // Properly handle exception.
}
```
Referência do SDK em Java: [delete\\_message\\_stream](https://aws.github.io/aws-greengrass-core-sdk-java/com/amazonaws/greengrass/streammanager/client/StreamManagerClient.html#deleteMessageStream-java.lang.String-)

Node.js

```
const client = new StreamManagerClient();
client.onConnected(async () => { 
     try { 
         await client.deleteMessageStream("StreamName"); 
     } catch (e) { 
         // Properly handle errors. 
     }
});
client.onError((err) => { 
     // Properly handle connection errors. 
     // This is called only when the connection to the StreamManager server fails.
});
```
Referência do SDK em Node.js: [deleteMessageStream](https://aws.github.io/aws-greengrass-core-sdk-js/aws-greengrass-core-sdk.StreamManager.StreamManagerClient.html#deleteMessageStream)

# Consulte também

- [Gerenciar streams de dados](#page-510-0)
- [the section called "Configurar o gerenciador de fluxo"](#page-516-0)
- [the section called "Configurações de exportação para destinos compatíveis do Nuvem AWS"](#page-558-0)
- [the section called "Exportar streams de dados \(console\)"](#page-576-0)
- [the section called "Exportar streams de dados \(CLI\)"](#page-589-0)
- StreamManagerClient na referência do SDK do AWS IoT Greengrass Core:
	- [Python](https://aws.github.io/aws-greengrass-core-sdk-python/_apidoc/greengrasssdk.stream_manager.streammanagerclient.html)
	- [Java](https://aws.github.io/aws-greengrass-core-sdk-java/com/amazonaws/greengrass/streammanager/client/StreamManagerClient.html)
	- [Node.js](https://aws.github.io/aws-greengrass-core-sdk-js/aws-greengrass-core-sdk.StreamManager.StreamManagerClient.html)

# <span id="page-558-0"></span>Configurações de exportação para destinos compatíveis do Nuvem AWS

As funções do Lambda definidas pelo usuário utilizam StreamManagerClient no SDK Core AWS IoT Greengrass para interagir com o gerenciador de fluxo. Quando uma função do Lambda [cria um](#page-534-0)  [fluxo](#page-534-0) ou [atualiza um fluxo](#page-534-0), ela passa um objeto MessageStreamDefinition que representa as propriedades do fluxo, incluindo a definição de exportação. O objeto ExportDefinition contém as configurações de exportação definidas para o fluxo. O gerenciador de fluxo usa essas configurações de exportação para determinar onde e como exportar o fluxo.

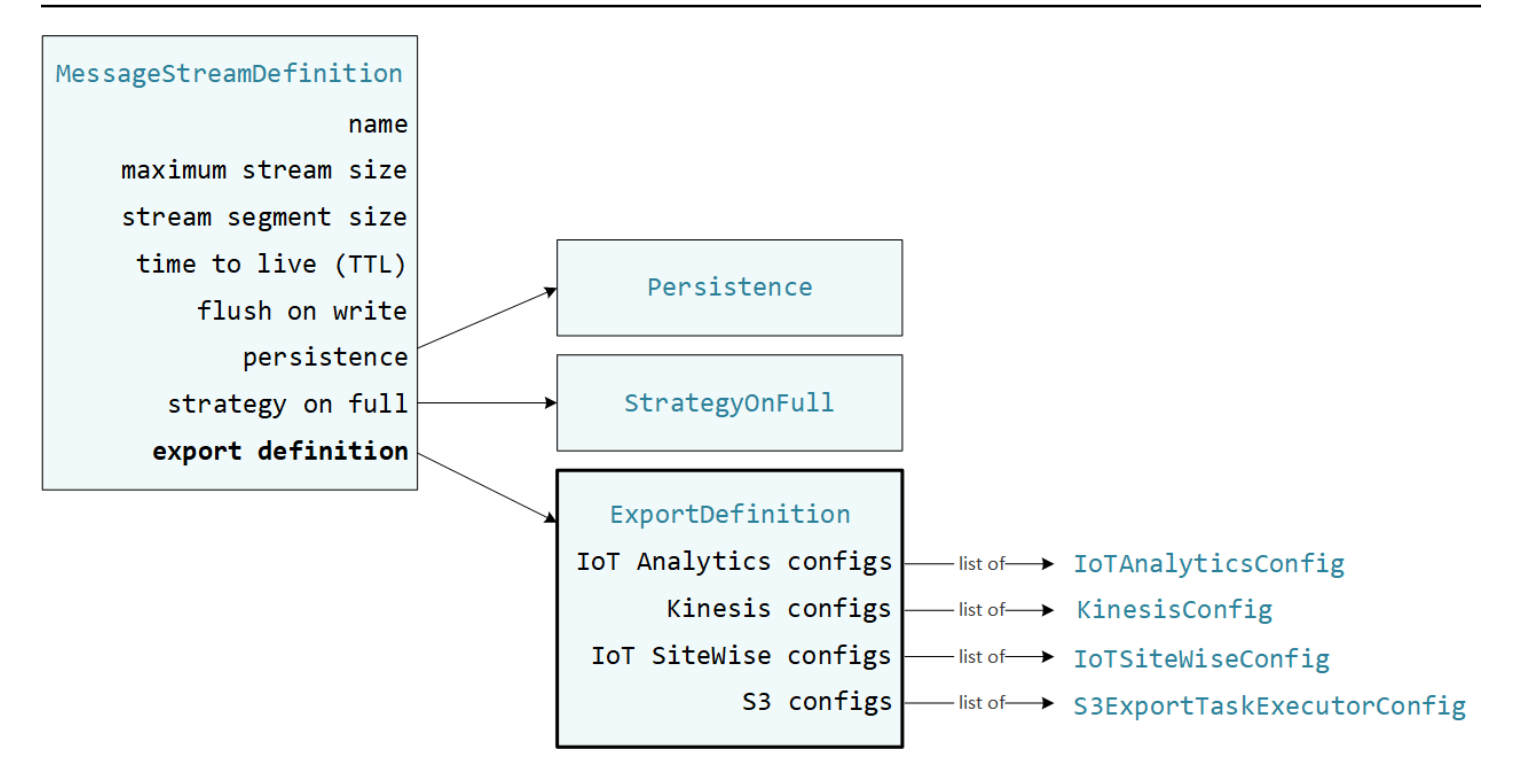

Você pode definir zero ou mais configurações de exportação em um fluxo, incluindo várias configurações de exportação para um único tipo de destino. Por exemplo, você pode exportar um fluxo para dois canais do AWS IoT Analytics e um fluxo de dados do Kinesis.

Para tentativas de exportação malsucedidas, o gerenciador de fluxo tenta continuamente exportar dados para a Nuvem AWS em intervalos de até cinco minutos. Não há um limite máximo para o número de novas tentativas.

## **a** Note

O StreamManagerClient também fornece um destino alvo que você pode usar para exportar fluxos para um servidor HTTP. Este destino deve ser usado apenas para fins de teste. Ele não é estável e nem compatível para uso em ambientes de produção.

#### Destinos Nuvem AWS compatíveis

- [Canais do AWS IoT Analytics](#page-560-0)
- [Amazon Kinesis Data Streams](#page-561-0)
- [Propriedades do ativo AWS IoT SiteWise](#page-563-0)
- [Objetos do Amazon S3](#page-565-0)

<span id="page-560-0"></span>Você é responsável pela manutenção desses recursos da Nuvem AWS.

# Canais do AWS IoT Analytics

O gerenciador de fluxo fornece suporte a exportações automáticas para o AWS IoT Analytics. O AWS IoT Analytics permite realizar análises avançadas em seus dados para ajudar a tomar decisões de negócios e aprimorar os modelos de machine learning. Para obter mais informações, consulte [O](https://docs.aws.amazon.com/iotanalytics/latest/userguide/welcome.html) [que é o AWS IoT Analytics?](https://docs.aws.amazon.com/iotanalytics/latest/userguide/welcome.html) no AWS IoT Analytics Guia do usuário do .

No AWS IoT Greengrass Core SDK, suas funções do Lambda usam IoTAnalyticsConfig para definir a configuração de exportação para esse tipo de destino. Para mais informações, consulte a referência do SDK para seu idioma de destino:

- [IoTAnalyticsConfig](https://aws.github.io/aws-greengrass-core-sdk-python/_apidoc/greengrasssdk.stream_manager.data.html#greengrasssdk.stream_manager.data.IoTAnalyticsConfig) no SDK para Python
- [IoTAnalyticsConfig](https://aws.github.io/aws-greengrass-core-sdk-java/com/amazonaws/greengrass/streammanager/model/export/IoTAnalyticsConfig.html) no SDK para Java
- [IoTAnalyticsConfig](https://aws.github.io/aws-greengrass-core-sdk-js/aws-greengrass-core-sdk.StreamManager.IoTAnalyticsConfig.html) no SDK para Node.js

### Requisitos

Esse destino de exportação tem os seguintes requisitos:

- Os canais do destino no AWS IoT Analytics devem estar na mesma Conta da AWS e na mesma Região da AWS do grupo do Greengrass.
- O [the section called "Função do grupo do Greengrass."](#page-1050-0) deve conceder a permissão iotanalytics:BatchPutMessage para os canais de destino. Por exemplo:

```
{ 
     "Version": "2012-10-17", 
     "Statement": [ 
\overline{\mathcal{L}} "Effect": "Allow", 
               "Action": [ 
                    "iotanalytics:BatchPutMessage" 
               ], 
               "Resource": [ 
                    "arn:aws:iotanalytics:region:account-id:channel/channel_1_name", 
                    "arn:aws:iotanalytics:region:account-id:channel/channel_2_name" 
              \mathbf{I} } 
     ]
```
### }

Você pode conceder acesso granular ou condicional aos recursos, por exemplo, usando um esquema de nomeação \* curinga. Para obter mais informações, consulte [Adicionando e](https://docs.aws.amazon.com/IAM/latest/UserGuide/access_policies_manage-attach-detach.html) [removendo políticas do IAM](https://docs.aws.amazon.com/IAM/latest/UserGuide/access_policies_manage-attach-detach.html) no Guia do usuário do IAM.

### Exportando para o AWS IoT Analytics

Para criar um fluxo que exporte para o AWS IoT Analytics, suas funções do Lambda [criam um fluxo](#page-534-0) com uma definição de exportação que inclui um ou mais objetos IoTAnalyticsConfig. Esse objeto define as configurações de exportação, como canal de destino, tamanho do lote, intervalo do lote e prioridade.

Quando suas funções do Lambda recebem dados de dispositivos, elas [acrescentam mensagens](#page-539-0) que contêm um blob de dados ao fluxo de destino.

Em seguida, o gerenciador de fluxo exporta os dados com base nas configurações de lote e na prioridade definidas nas configurações de exportação do fluxo.

### <span id="page-561-0"></span>Amazon Kinesis Data Streams

O gerenciador de fluxos é compatível com exportações automáticas para o Amazon Kinesis Data Streams. O Kinesis Data Streams é comumente usado para agregar dados de alto volume e carregálos em um data warehouse ou cluster de redução de mapas. Para obter mais informações, consulte [O que é o Amazon Kinesis Data Streams?](https://docs.aws.amazon.com/streams/latest/dev/what-is-this-service.html) no Guia do desenvolvedor do Amazon Kinesis.

No AWS IoT Greengrass Core SDK, suas funções do Lambda usam KinesisConfig para definir a configuração de exportação para esse tipo de destino. Para mais informações, consulte a referência do SDK para seu idioma de destino:

- [KinesisConfig](https://aws.github.io/aws-greengrass-core-sdk-python/_apidoc/greengrasssdk.stream_manager.data.html#greengrasssdk.stream_manager.data.KinesisConfig) no SDK para Python
- [KinesisConfig](https://aws.github.io/aws-greengrass-core-sdk-java/com/amazonaws/greengrass/streammanager/model/export/KinesisConfig.html) no SDK para Java
- [KinesisConfig](https://aws.github.io/aws-greengrass-core-sdk-js/aws-greengrass-core-sdk.StreamManager.KinesisConfig.html) no SDK para Node.js

#### Requisitos

Esse destino de exportação tem os seguintes requisitos:

- Os fluxos de destino no Kinesis Data Streams devem estar na mesma Conta da AWS e na mesma Região da AWS do grupo do Greengrass.
- O [the section called "Função do grupo do Greengrass."](#page-1050-0) deve conceder a permissão kinesis:PutRecords para os fluxos de dados de destino. Por exemplo:

```
{ 
      "Version": "2012-10-17", 
     "Statement": [ 
          { 
               "Effect": "Allow", 
               "Action": [ 
                    "kinesis:PutRecords" 
               ], 
               "Resource": [ 
                    "arn:aws:kinesis:region:account-id:stream/stream_1_name", 
                    "arn:aws:kinesis:region:account-id:stream/stream_2_name" 
              \mathbf{I} } 
     ]
}
```
Você pode conceder acesso granular ou condicional aos recursos, por exemplo, usando um esquema de nomeação \* curinga. Para obter mais informações, consulte [Adicionando e](https://docs.aws.amazon.com/IAM/latest/UserGuide/access_policies_manage-attach-detach.html) [removendo políticas do IAM](https://docs.aws.amazon.com/IAM/latest/UserGuide/access_policies_manage-attach-detach.html) no Guia do usuário do IAM.

### Exportação do Kinesis Data Streams

Para criar um fluxo que exporte para o Kinesis Data Streams, suas funções do Lambda [criam um](#page-534-0)  [fluxo](#page-534-0) com uma definição de exportação que inclui um ou mais objetos KinesisConfig. Esse objeto define as configurações de exportação, como fluxo de dados, tamanho do lote, intervalo do lote e prioridade.

Quando suas funções do Lambda recebem dados de dispositivos, elas [acrescentam mensagens](#page-539-0) que contêm um blob de dados ao fluxo de destino. Em seguida, o gerenciador de fluxo exporta os dados com base nas configurações de lote e na prioridade definidas nas configurações de exportação do fluxo.

O gerenciador de fluxo gera uma UUID exclusiva e aleatória como chave de partição para cada registro carregado no Amazon Kinesis.

# <span id="page-563-0"></span>Propriedades do ativo AWS IoT SiteWise

O gerenciador de fluxo fornece suporte a exportações automáticas para o AWS IoT SiteWise. O AWS IoT SiteWise permite coletar, organizar e analisar dados de equipamentos industriais em escala. Para mais informações, consulte [O que é o AWS IoT SiteWise?](https://docs.aws.amazon.com/iot-sitewise/latest/userguide/what-is-sitewise.html) no AWS IoT SiteWise Guia do usuário.

No AWS IoT Greengrass Core SDK, suas funções do Lambda usam IoTSiteWiseConfig para definir a configuração de exportação para esse tipo de destino. Para mais informações, consulte a referência do SDK para seu idioma de destino:

- [IoTSiteWiseConfig](https://aws.github.io/aws-greengrass-core-sdk-python/_apidoc/greengrasssdk.stream_manager.data.html#greengrasssdk.stream_manager.data.IoTSiteWiseConfig) no SDK para Python
- [IoTSiteWiseConfig](https://aws.github.io/aws-greengrass-core-sdk-java/com/amazonaws/greengrass/streammanager/model/export/IoTSiteWiseConfig.html) no SDK para Java
- [IoTSiteWiseConfig](https://aws.github.io/aws-greengrass-core-sdk-js/aws-greengrass-core-sdk.StreamManager.IoTSiteWiseConfig.html) no SDK para Node.js

## **a** Note

A AWS também fornece o [the section called "IoT SiteWise",](#page-739-0) que é uma solução préconstruída para usar com fontes OPC-UA.

## Requisitos

Esse destino de exportação tem os seguintes requisitos:

• As propriedades do ativo do destino no AWS IoT SiteWise devem estar na mesma Conta da AWS e na mesma Região da AWS do grupo do Greengrass.

Para obter uma lista das Regiões compatíveis com AWS IoT SiteWise, consulte [Endpoints](https://docs.aws.amazon.com/general/latest/gr/iot-sitewise.html#iot-sitewise_region)  [e cotas do AWS IoT SiteWise](https://docs.aws.amazon.com/general/latest/gr/iot-sitewise.html#iot-sitewise_region) em Referência Geral do AWS.

• O [the section called "Função do grupo do Greengrass."](#page-1050-0) deve conceder a permissão iotsitewise:BatchPutAssetPropertyValue para as propriedades do ativo do destino. O exemplo de política a seguir usa a chave de condição iotsitewise:assetHierarchyPath para conceder acesso a um ativo raiz de destino e seus ativos secundários. É possível remover

**a** Note

o Condition da política para conceder acesso a todos os seus ativos AWS IoT SiteWise, ou especificar ARNs para determinados ativos.

```
{ 
        "Version": "2012-10-17", 
        "Statement": [ 
             \{ "Effect": "Allow", 
                       "Action": "iotsitewise:BatchPutAssetPropertyValue", 
                       "Resource": "*", 
                       "Condition": { 
                              "StringLike": { 
                                     "iotsitewise:assetHierarchyPath": [ 
                                           "/root node asset ID", 
                                           "/root node asset ID/*" 
\sim 100 \sim 100 \sim 100 \sim 100 \sim 100 \sim 100 \sim 100 \sim 100 \sim 100 \sim 100 \sim 100 \sim 100 \sim 100 \sim 100 \sim 100 \sim 100 \sim 100 \sim 100 \sim 100 \sim 100 \sim 100 \sim 100 \sim 100 \sim 100 \sim 
 } 
 } 
              } 
       ]
}
```
Você pode conceder acesso granular ou condicional aos recursos, por exemplo, usando um esquema de nomeação \* curinga. Para obter mais informações, consulte [Adicionando e](https://docs.aws.amazon.com/IAM/latest/UserGuide/access_policies_manage-attach-detach.html) [removendo políticas do IAM](https://docs.aws.amazon.com/IAM/latest/UserGuide/access_policies_manage-attach-detach.html) no Guia do usuário do IAM.

Para informações importantes sobre segurança, consulte a [autorização](https://docs.aws.amazon.com/iot-sitewise/latest/userguide/security_iam_service-with-iam.html#security_iam_service-with-iam-id-based-policies-batchputassetpropertyvalue-action) [BatchPutAssetPropertyValue](https://docs.aws.amazon.com/iot-sitewise/latest/userguide/security_iam_service-with-iam.html#security_iam_service-with-iam-id-based-policies-batchputassetpropertyvalue-action) no Guia do usuário do AWS IoT SiteWise.

## <span id="page-564-0"></span>Exportando para o AWS IoT SiteWise

Para criar um fluxo que exporte para o AWS IoT SiteWise, suas funções do Lambda [criam um fluxo](#page-534-0) com uma definição de exportação que inclui um ou mais objetos IoTSiteWiseConfig. Esse objeto define as configurações de exportação, como tamanho do lote, intervalo do lote e prioridade.

Quando suas funções do Lambda recebem dados de propriedades de ativos de dispositivos, elas anexam mensagens que contêm os dados ao fluxo de destino. As mensagens são objetos PutAssetPropertyValueEntry serializados em JSON que contêm valores de propriedade para uma ou mais propriedades de ativos. Para obter mais informações, consulte [Anexar mensagem](#page-541-0) para destinos de exportação do AWS IoT SiteWise.

## **G** Note

Ao enviar dados para o AWS IoT SiteWise, os dados devem atender aos requisitos da ação BatchPutAssetPropertyValue. Para obter mais informações, consulte [BatchPutAssetPropertyValue](https://docs.aws.amazon.com/iot-sitewise/latest/APIReference/API_BatchPutAssetPropertyValue.html) na Referência de API do AWS IoT SiteWise.

Em seguida, o gerenciador de fluxo exporta os dados com base nas configurações de lote e na prioridade definidas nas configurações de exportação do fluxo.

Você pode ajustar as configurações do gerenciador de fluxo e a lógica da função do Lambda para criar sua estratégia de exportação. Por exemplo:

- Para exportações quase em tempo real, defina configurações baixas de tamanho de lote e intervalo e anexe os dados ao fluxo quando forem recebidos.
- Para otimizar o agrupamento em lotes, mitigar as restrições de largura de banda ou minimizar os custos, suas funções do Lambda podem agrupar os pontos de dados de timestamp-quality-value (TQV) recebidos para uma única propriedade do ativo antes de anexar os dados ao fluxo. Uma estratégia é agrupar entradas para até 10 (dez) combinações diferentes de propriedade e ativo, ou aliases de propriedade, em uma mensagem, em vez de enviar mais de uma entrada para a mesma propriedade. Isso ajuda o gerenciador de fluxo a permanecer dentro das [cotas do AWS IoT](https://docs.aws.amazon.com/iot-sitewise/latest/userguide/quotas.html) [SiteWise](https://docs.aws.amazon.com/iot-sitewise/latest/userguide/quotas.html).

# <span id="page-565-0"></span>Objetos do Amazon S3

O gerenciador de fluxo é compatível com exportações automáticas para o Amazon S3. Você pode utilizar o Amazon S3 para armazenar e recuperar grandes volumes de dados. Para obter mais informações, consulte [O que é o Amazon S3?](https://docs.aws.amazon.com/AmazonS3/latest/dev/Welcome.html) no Guia do desenvolvedor do Amazon Simple Storage Service.

No AWS IoT Greengrass Core SDK, suas funções do Lambda usam S3ExportTaskExecutorConfig para definir a configuração de exportação para esse tipo de destino. Para mais informações, consulte a referência do SDK para seu idioma de destino:

• [S3ExportTaskExecutorConfig](https://aws.github.io/aws-greengrass-core-sdk-python/_apidoc/greengrasssdk.stream_manager.data.html#greengrasssdk.stream_manager.data.S3ExportTaskExecutorConfig) no SDK para Python

- [S3ExportTaskExecutorConfig](https://aws.github.io/aws-greengrass-core-sdk-java/com/amazonaws/greengrass/streammanager/model/export/S3ExportTaskExecutorConfig.html) no SDK para Java
- [S3ExportTaskExecutorConfig](https://aws.github.io/aws-greengrass-core-sdk-js/aws-greengrass-core-sdk.StreamManager.S3ExportTaskExecutorConfig.html) no SDK para Node.js

#### **Requisitos**

Esse destino de exportação tem os seguintes requisitos:

- Os buckets de destino do Amazon S3 devem estar na mesma Conta da AWS do grupo do Greengrass.
- Se a [conteinerização padrão](#page-389-0) para o grupo do Greengrass for contêiner do Greengrass, você deverá definir o parâmetro [STREAM\\_MANAGER\\_READ\\_ONLY\\_DIRS](#page-519-0) para usar um diretório de arquivos de entrada que esteja sob /tmp ou não faça parte do sistema de arquivos raiz.
- Se uma função do Lambda em execução no modo de contêiner do Greengrass gravar arquivos de entrada no diretório de arquivos de entrada, você deverá criar um recurso de volume local para o diretório e montar o diretório no contêiner com permissões de gravação. Isso garante que os arquivos sejam gravados no sistema de arquivos raiz e sejam visíveis fora do contêiner. Para obter mais informações, consulte [Acesso aos recursos locais.](#page-415-0)
- O [the section called "Função do grupo do Greengrass."](#page-1050-0) deve conceder as permissões a seguir para os buckets de destino. Por exemplo:

```
{ 
      "Version": "2012-10-17", 
      "Statement": [ 
         \{ "Effect": "Allow", 
               "Action": [ 
                    "s3:PutObject", 
                    "s3:AbortMultipartUpload", 
                    "s3:ListMultipartUploadParts" 
               ], 
               "Resource": [ 
                    "arn:aws:s3:::bucket-1-name/*", 
                    "arn:aws:s3:::bucket-2-name/*" 
               ] 
          } 
    \mathbf{I}}
```
Você pode conceder acesso granular ou condicional aos recursos, por exemplo, usando um esquema de nomeação \* curinga. Para obter mais informações, consulte [Adicionando e](https://docs.aws.amazon.com/IAM/latest/UserGuide/access_policies_manage-attach-detach.html) [removendo políticas do IAM](https://docs.aws.amazon.com/IAM/latest/UserGuide/access_policies_manage-attach-detach.html) no Guia do usuário do IAM.

### <span id="page-567-0"></span>Exportar para o Amazon S3

Para criar um fluxo que exporte para o Amazon S3, suas funções do Lambda usam o objeto S3ExportTaskExecutorConfig para configurar a política de exportação. A política define as configurações de exportação, como o limite e a prioridade de upload em várias partes. Para exportações do Amazon S3, o gerenciador de fluxo carrega dados que ele lê de arquivos locais no dispositivo principal. Para iniciar um upload, suas funções do Lambda anexam uma tarefa de exportação ao fluxo de destino. A tarefa de exportação contém informações sobre o arquivo de entrada e o objeto de destino do Amazon S3. O gerenciador de fluxo executa tarefas na sequência em que elas são anexadas ao fluxo.

**a** Note

O bucket de destino já deve existir na sua Conta da AWS. Se um objeto para a chave especificada não existir, o gerenciador de fluxo criará o objeto para você.

Esse fluxo de alto nível é mostrado no diagrama a seguir.

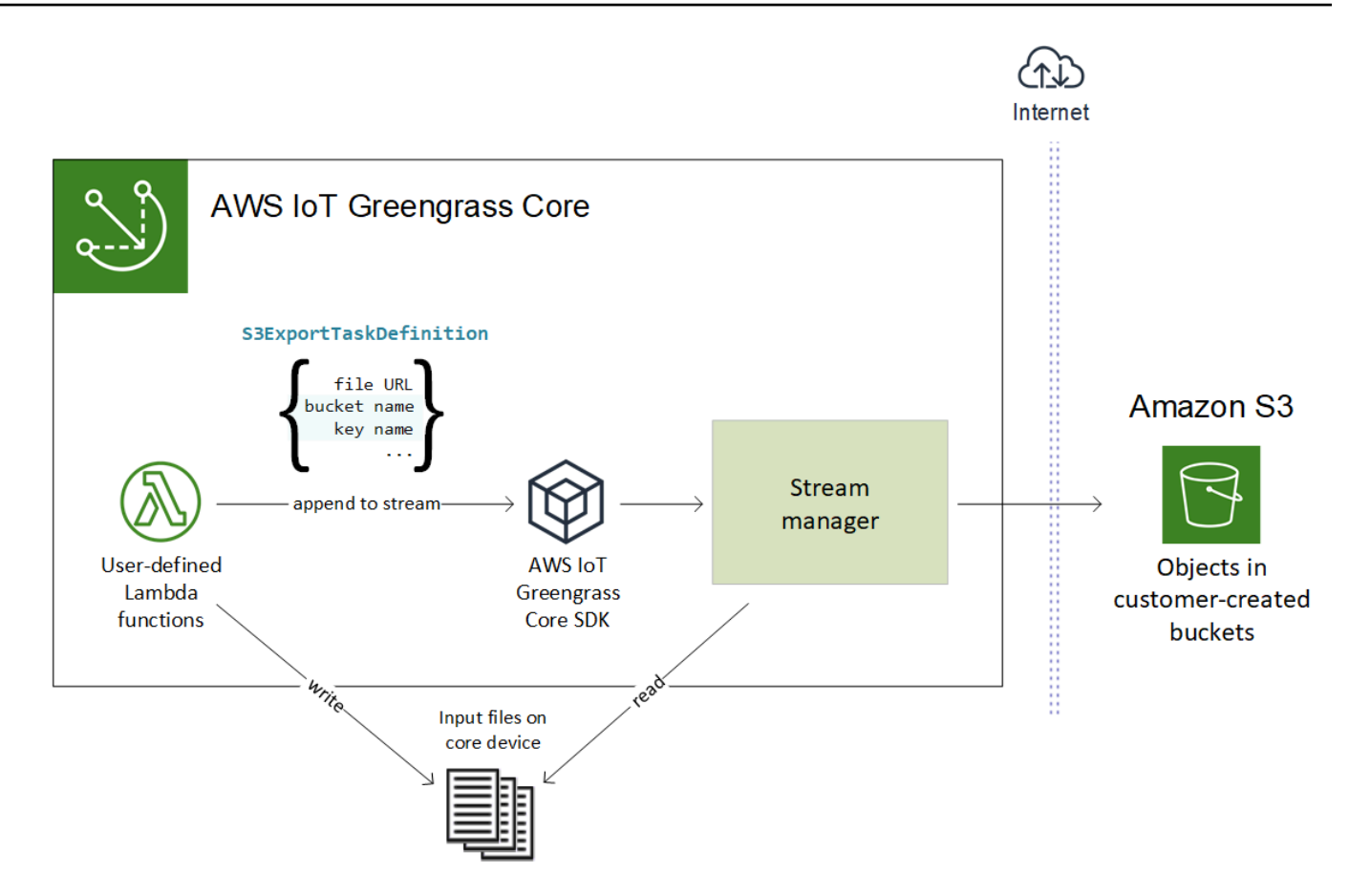

O gerenciador de fluxo usa a propriedade de limite de upload de várias partes, a configuração do [tamanho mínimo das partes](#page-519-1) e o tamanho do arquivo de entrada para determinar como fazer upload dos dados. O limite de upload de várias partes deve ser maior que o tamanho mínimo das partes. Se você quiser fazer upload de dados em paralelo, pode criar vários fluxos.

As chaves que especificam seus objetos de destino do Amazon S3 podem incluir strings [Java](https://docs.oracle.com/javase/8/docs/api/java/time/format/DateTimeFormatter.html)  [DateTimeFormatter](https://docs.oracle.com/javase/8/docs/api/java/time/format/DateTimeFormatter.html) válidas em espaços reservados de !{timestamp:*value*}. Você pode usar esses espaços reservados de data e hora para particionar dados no Amazon S3 com base na hora em que os dados do arquivo de entrada foram carregados. Por exemplo, o nome da chave a seguir é resolvido para um valor como my-key/2020/12/31/data.txt.

```
my-key/!{timestamp:YYYY}/!{timestamp:MM}/!{timestamp:dd}/data.txt
```
### **G** Note

Se você quiser monitorar o status de exportação de um fluxo, primeiro crie um fluxo de status e, em seguida, configure o fluxo de exportação para usá-lo. Para obter mais informações, consulte [the section called "Monitorar tarefas de exportação".](#page-570-0)

### Gerenciar dados de entrada

Você pode criar códigos que os aplicativos de IoT usam para gerenciar o ciclo de vida dos dados de entrada. O exemplo de fluxo de trabalho a seguir mostra como você pode usar as funções do Lambda para gerenciar esses dados.

1. Um processo local recebe dados de dispositivos ou periféricos e, em seguida, grava os dados em arquivos em um diretório no dispositivo principal. Esses são os arquivos de entrada para o gerenciador de fluxo.

### **a** Note

Para determinar se você deve configurar o acesso ao diretório de arquivos de entrada, consulte o parâmetro [STREAM\\_MANAGER\\_READ\\_ONLY\\_DIRS.](#page-519-0) O processo no qual o gerenciador de fluxo é executado herda todas as permissões do sistema de arquivos da [identidade de acesso padrão](#page-388-0) do grupo. O gerenciador de fluxo deve ter permissão para acessar os arquivos de entrada. Você pode usar o comando chmod(1) para alterar a permissão dos arquivos, se necessário.

- 2. Uma função do Lambda verifica o diretório e [anexa uma tarefa de exportação](#page-544-0) ao fluxo de destino quando um novo arquivo é criado. A tarefa é um objeto S3ExportTaskDefinition serializado em JSON que especifica a URL do arquivo de entrada, o bucket e a chave do Amazon S3 de destino, além dos metadados opcionais do usuário.
- 3. O gerenciador de fluxo lê o arquivo de entrada e exporta os dados para o Amazon S3 na ordem das tarefas anexadas. O bucket de destino já deve existir na sua Conta da AWS. Se um objeto para a chave especificada não existir, o gerenciador de fluxo criará o objeto para você.
- 4. A função do Lambda [lê mensagens](#page-545-0) de um fluxo de status para monitorar o status da exportação. Depois que as tarefas de exportação forem concluídas, a função do Lambda poderá excluir os arquivos de entrada correspondentes. Para obter mais informações, consulte [the section called](#page-570-0) ["Monitorar tarefas de exportação"](#page-570-0).

Configurações de exportação para destinos compatíveis do Nuvem AWS 549

### <span id="page-570-0"></span>Monitorar tarefas de exportação

Você pode criar códigos que os aplicativos de IoT usam para monitorar o status das suas exportações do Amazon S3. Suas funções do Lambda devem criar um fluxo de status e, em seguida, configurar o fluxo de exportação para gravar atualizações de status no fluxo de status. Um único fluxo de status pode receber atualizações de status de vários fluxos que são exportados para o Amazon S3.

Primeiro, [crie um fluxo](#page-534-0) para usar como fluxo de status. Você pode configurar as políticas de tamanho e retenção do fluxo para controlar a vida útil das mensagens de status. Por exemplo:

- Defina Persistence como Memory se você não quiser armazenar as mensagens de status.
- Defina StrategyOnFull como OverwriteOldestData para que as novas mensagens de status não sejam perdidas.

Em seguida, crie ou atualize o fluxo de exportação para usar o fluxo de status. Especificamente, defina a propriedade de configuração de status da configuração de exportação S3ExportTaskExecutorConfig do fluxo. Isso faz com que o gerenciador de fluxo grave mensagens de status sobre as tarefas de exportação para o fluxo de status. No objeto StatusConfig, especifique o nome do fluxo de status e o nível de detalhe. Os valores suportados a seguir variam do menos detalhado (ERROR) ao mais detalhado (TRACE). O padrão é INFO.

- ERROR
- WARN
- INFO
- DEBUG
- TRACE

O exemplo de fluxo de trabalho a seguir mostra como as funções do Lambda podem usar um fluxo de status para monitorar o status de exportação.

1. Conforme descrito no fluxo de trabalho anterior, uma função do Lambda [anexa uma tarefa de](#page-544-0) [exportação](#page-544-0) a um fluxo configurado para gravar mensagens de status sobre tarefas de exportação em um fluxo de status. A operação de append retorna um número de sequência que representa a ID da tarefa.

Configurações de exportação para destinos compatíveis do Nuvem AWS 550

2. Uma função do Lambda [lê mensagens](#page-545-0) sequencialmente do fluxo de status e, em seguida, filtra as mensagens com base no nome do fluxo e na ID da tarefa ou com base em uma propriedade da tarefa de exportação do contexto da mensagem. Por exemplo, a função do Lambda pode filtrar pela URL do arquivo de entrada da tarefa de exportação, que é representada pelo objeto S3ExportTaskDefinition no contexto da mensagem.

Os códigos de status a seguir indicam que uma tarefa de exportação atingiu um estado concluído:

- Success. O upload foi concluído com êxito.
- Failure. O gerenciador de fluxo encontrou um erro, por exemplo, o bucket especificado não existe. Depois de resolver o problema, você pode reanexar a tarefa de exportação ao fluxo.
- Canceled. A tarefa foi interrompida porque a definição de fluxo ou exportação foi excluída ou a vida útil (TTL) da tarefa expirou.

**a** Note

A tarefa também pode ter um status de InProgress ou Warning. O gerenciador de fluxo emite avisos quando um evento retorna um erro que não afeta a execução da tarefa. Por exemplo, uma falha na limpeza de um upload parcial interrompido retorna um aviso.

3. Depois que as tarefas de exportação forem concluídas, a função do Lambda poderá excluir os arquivos de entrada correspondentes.

O exemplo a seguir mostra como uma função do Lambda pode ler e processar mensagens de status.

Python

```
import time
from greengrasssdk.stream_manager import ( 
     ReadMessagesOptions, 
     Status, 
     StatusConfig, 
     StatusLevel, 
     StatusMessage, 
     StreamManagerClient,
)
from greengrasssdk.stream_manager.util import Util
client = StreamManagerClient()
```

```
try: 
     # Read the statuses from the export status stream 
    is file uploaded to s3 = False
     while not is_file_uploaded_to_s3: 
         try: 
             messages_list = client.read_messages( 
                 "StatusStreamName", ReadMessagesOptions(min_message_count=1, 
  read_timeout_millis=1000) 
)for message in messages list:
                 # Deserialize the status message first. 
                 status_message = Util.deserialize_json_bytes_to_obj(message.payload, 
  StatusMessage) 
                 # Check the status of the status message. If the status is 
  "Success", 
                 # the file was successfully uploaded to S3. 
                 # If the status was either "Failure" or "Cancelled", the server was 
  unable to upload the file to S3. 
                 # We will print the message for why the upload to S3 failed from the 
  status message. 
                 # If the status was "InProgress", the status indicates that the 
  server has started uploading 
                 # the S3 task. 
                 if status_message.status == Status.Success: 
                      logger.info("Successfully uploaded file at path " + file_url + " 
  to S3.") 
                     is file uploaded to s3 = True
                 elif status_message.status == Status.Failure or 
  status_message.status == Status.Canceled: 
                      logger.info( 
                          "Unable to upload file at path " + file_url + " to S3. 
 Message: " + status_message.message 
) is_file_uploaded_to_s3 = True 
             time.sleep(5) 
         except StreamManagerException: 
             logger.exception("Exception while running")
except StreamManagerException: 
     pass 
     # Properly handle errors.
except ConnectionError or asyncio.TimeoutError: 
     pass
```
# Properly handle errors.

Referência do SDK para Python: [read\\_messages](https://aws.github.io/aws-greengrass-core-sdk-python/_apidoc/greengrasssdk.stream_manager.streammanagerclient.html#greengrasssdk.stream_manager.streammanagerclient.StreamManagerClient.read_messages) | [StatusMessage](https://aws.github.io/aws-greengrass-core-sdk-python/_apidoc/greengrasssdk.stream_manager.data.html#greengrasssdk.stream_manager.data.StatusMessage)

Java

```
import com.amazonaws.greengrass.streammanager.client.StreamManagerClient;
import com.amazonaws.greengrass.streammanager.client.utils.ValidateAndSerialize;
import com.amazonaws.greengrass.streammanager.model.ReadMessagesOptions;
import com.amazonaws.greengrass.streammanager.model.Status;
import com.amazonaws.greengrass.streammanager.model.StatusConfig;
import com.amazonaws.greengrass.streammanager.model.StatusLevel;
import com.amazonaws.greengrass.streammanager.model.StatusMessage;
try (final StreamManagerClient client = 
  GreengrassClientBuilder.streamManagerClient().build()) { 
     try { 
         boolean isS3UploadComplete = false; 
         while (!isS3UploadComplete) { 
              try { 
                  // Read the statuses from the export status stream 
                  List<Message> messages = client.readMessages("StatusStreamName", 
new members of the contract of the contract of the contract of the contract of the contract of the contract of
  ReadMessagesOptions().withMinMessageCount(1L).withReadTimeoutMillis(1000L)); 
                  for (Message message : messages) { 
                      // Deserialize the status message first. 
                       StatusMessage statusMessage = 
  ValidateAndSerialize.deserializeJsonBytesToObj(message.getPayload(), 
  StatusMessage.class); 
                      // Check the status of the status message. If the status is 
  "Success", the file was successfully uploaded to S3. 
                      // If the status was either "Failure" or "Canceled", the server 
  was unable to upload the file to S3. 
                      // We will print the message for why the upload to S3 failed 
  from the status message. 
                      // If the status was "InProgress", the status indicates that the 
  server has started uploading the S3 task. 
                       if (Status.Success.equals(statusMessage.getStatus())) { 
                           System.out.println("Successfully uploaded file at path " + 
  FILE_URL + " to S3."); 
                           isS3UploadComplete = true; 
                        } else if (Status.Failure.equals(statusMessage.getStatus()) || 
  Status.Canceled.equals(statusMessage.getStatus())) {
```

```
 System.out.println(String.format("Unable to upload file at 
  path %s to S3. Message %s", 
  statusMessage.getStatusContext().getS3ExportTaskDefinition().getInputUrl(), 
                             statusMessage.getMessage())); 
                         sS3UploadComplete = true; 
1 1 1 1 1 1 1
 } 
             } catch (StreamManagerException ignored) { 
             } finally { 
                 // Sleep for sometime for the S3 upload task to complete before 
  trying to read the status message. 
                 Thread.sleep(5000); 
 } 
         } catch (e) { 
         // Properly handle errors. 
     }
} catch (StreamManagerException e) { 
     // Properly handle exception.
}
```
Referência do SDK para Java: [readMessages](https://aws.github.io/aws-greengrass-core-sdk-java/com/amazonaws/greengrass/streammanager/client/StreamManagerClient.html#readMessages-java.lang.String-com.amazonaws.greengrass.streammanager.model.ReadMessagesOptions-) | [StatusMessage](https://aws.github.io/aws-greengrass-core-sdk-java/com/amazonaws/greengrass/streammanager/model/StatusMessage.html)

Node.js

```
const { 
     StreamManagerClient, ReadMessagesOptions, 
     Status, StatusConfig, StatusLevel, StatusMessage, 
     util,
} = require('aws-greengrass-core-sdk').StreamManager;
const client = new StreamManagerClient();
client.onConnected(async () => { 
     try { 
         let isS3UploadComplete = false; 
         while (!isS3UploadComplete) { 
             try { 
                  // Read the statuses from the export status stream 
                  const messages = await c.readMessages("StatusStreamName", 
                      new ReadMessagesOptions() 
                           .withMinMessageCount(1) 
                           .withReadTimeoutMillis(1000)); 
                  messages.forEach((message) => {
```

```
 // Deserialize the status message first. 
                      const statusMessage = 
  util.deserializeJsonBytesToObj(message.payload, StatusMessage); 
                      // Check the status of the status message. If the status is 
  'Success', the file was successfully uploaded to S3. 
                     // If the status was either 'Failure' or 'Cancelled', the server 
  was unable to upload the file to S3. 
                     // We will print the message for why the upload to S3 failed 
  from the status message. 
                      // If the status was "InProgress", the status indicates that the 
  server has started uploading the S3 task. 
                      if (statusMessage.status === Status.Success) { 
                          console.log(`Successfully uploaded file at path ${FILE_URL} 
  to S3.`); 
                          isS3UploadComplete = true; 
                      } else if (statusMessage.status === Status.Failure || 
  statusMessage.status === Status.Canceled) { 
                          console.log(`Unable to upload file at path ${FILE_URL} to 
  S3. Message: ${statusMessage.message}`); 
                          isS3UploadComplete = true; 
1 1 1 1 1 1 1
                 }); 
                 // Sleep for sometime for the S3 upload task to complete before 
  trying to read the status message. 
                await new Promise((r) \Rightarrow setTimeout(r, 5000));
             } catch (e) { 
                 // Ignored 
 } 
     } catch (e) { 
         // Properly handle errors. 
     }
});
client.onError((err) => { 
     // Properly handle connection errors. 
     // This is called only when the connection to the StreamManager server fails.
});
```
Referência do SDK para Node.js: [readMessages](https://aws.github.io/aws-greengrass-core-sdk-js/aws-greengrass-core-sdk.StreamManager.StreamManagerClient.html#readMessages) | [StatusMessage](https://aws.github.io/aws-greengrass-core-sdk-js/aws-greengrass-core-sdk.StreamManager.StatusMessage.html)
# <span id="page-576-0"></span>Exportar fluxos de dados para a Nuvem AWS (console)

Este tutorial mostra como usar o console AWS IoT para configurar e implantar um grupo AWS IoT Greengrass com gerenciador de fluxo habilitado. O grupo contém uma função do Lambda definida pelo usuário que grava em um fluxo no gerenciador de fluxo e é exportado automaticamente para a Nuvem AWS.

O gerenciador de fluxo torna mais eficientes e confiáveis a ingestão, o processamento e a exportação de fluxos de dados de alto volume. Neste tutorial, você criará uma função do Lambda TransferStream que consome dados de IoT. A função do Lambda usa o AWS IoT GreengrassSDK do Core para criar um fluxo no gerenciador de fluxo e ler e gravar dados nele. Em seguida, o gerenciador de fluxo exporta o fluxo para o Kinesis Data Streams. O diagrama a seguir mostra esse fluxo de trabalho.

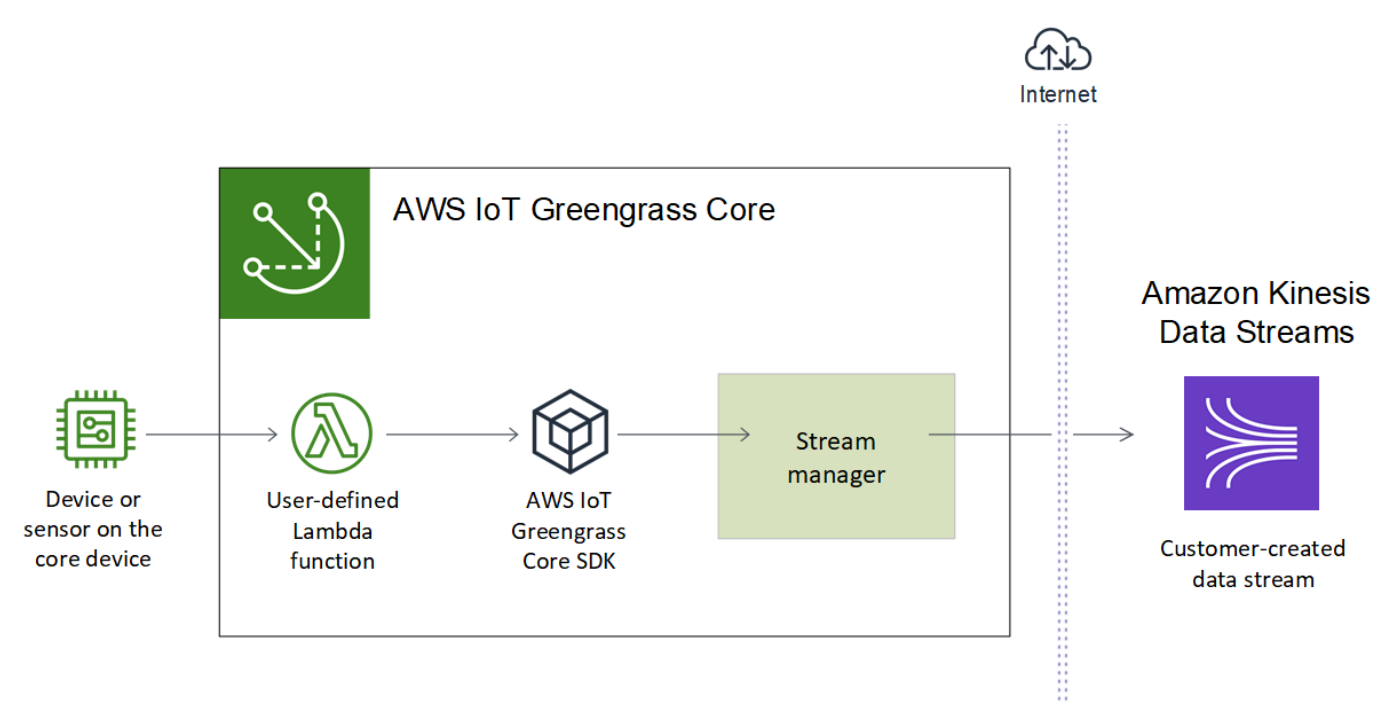

O foco deste tutorial é mostrar como as funções do Lambda definidas pelo usuário usam o objeto StreamManagerClient no SKD AWS IoT Greengrass do Core para interagir com o gerenciador de fluxo. Para simplificar, a função do Lambda em Python que você cria para este tutorial gera dados simulados do dispositivo.

### Pré-requisitos

Para concluir este tutorial, você precisa de:

• Um grupo do Greengrass e um núcleo do Greengrass (versão 1.10 ou posterior). Para obter informações sobre como criar um grupo e um núcleo do Greengrass, consulte [Conceitos básicos](#page-197-0) [do AWS IoT Greengrass.](#page-197-0) O tutorial Conceitos básicos também inclui etapas para instalar o software do núcleo do AWS IoT Greengrass.

**a** Note

O gerenciador de fluxo não é compatível com distribuições OpenWrT.

- O Java 8 Runtime (JDK 8) instalado no dispositivo de núcleo.
	- Para distribuições com base em Debian (incluindo Raspbian) ou distribuições com base em Ubuntu, execute o comando a seguir:

sudo apt install openjdk-8-jdk

• Para distribuições com base em Red Hat (incluindo o Amazon Linux), execute o comando a seguir:

sudo yum install java-1.8.0-openjdk

Para obter mais informações, consulte [Como fazer download e instalar pacotes OpenJDK pré](https://openjdk.java.net/install/)[compilados](https://openjdk.java.net/install/) na documentação do OpenJDK.

- SDK AWS IoT Greengrass do Core para Python v1.5.0 ou posterior. Para usar StreamManagerClient no SDK AWS IoT Greengrass do Core para Python, você deve:
	- Instalar o Python 3.7 ou posterior no dispositivo de núcleo.
	- Incluir o SDK e suas dependências em seu pacote de implantação da função do Lambda. As instruções são fornecidas neste tutorial.

Você pode usar o StreamManagerClient com Java ou NodeJS. Por exemplo, consulte o [SDK AWS IoT Greengrass do Core para Java](https://github.com/aws/aws-greengrass-core-sdk-java/blob/master/samples/StreamManagerKinesis/src/main/java/com/amazonaws/greengrass/examples/StreamManagerKinesis.java) e [\]AWS IoT Greengrass SDK para](https://github.com/aws/aws-greengrass-core-sdk-js/blob/master/greengrassExamples/StreamManagerKinesis/index.js) [Node.js](https://github.com/aws/aws-greengrass-core-sdk-js/blob/master/greengrassExamples/StreamManagerKinesis/index.js) no GitHub.

• Um fluxo de destino chamado **MyKinesisStream** criado no Amazon Kinesis Data Streams na mesma Região da AWS que seu grupo do Greengrass. Para obter mais informações, consulte [Criar um fluxo](https://docs.aws.amazon.com/streams/latest/dev/fundamental-stream.html#create-stream) no Guia do desenvolvedor do Amazon Kinesis.

**G** Tip

Neste tutorial, o gerenciador de fluxo exporta dados para o Kinesis Data Streams, o que resulta em cobranças em sua Conta da AWS. Para obter informações sobre a definição de preços, consulte [Definição de preço do Kinesis Data Streams.](https://aws.amazon.com/kinesis/data-streams/pricing/)

Para evitar incorrer em cobranças, você pode executar este tutorial sem criar um fluxo de dados do Kinesis. Nesse caso, verifique os logs para confirmar se o gerenciador de fluxo tentou exportar o fluxo para o Kinesis Data Streams.

• Uma política do IAM adicionada à [the section called "Função do grupo do Greengrass."](#page-1050-0) que permite a ação kinesis:PutRecords no fluxo de dados de destino, conforme mostrado no exemplo a seguir:

```
{ 
     "Version": "2012-10-17", 
     "Statement": [ 
          { 
               "Effect": "Allow", 
              "Action": [ 
                   "kinesis:PutRecords" 
              ], 
               "Resource": [ 
                   "arn:aws:kinesis:region:account-id:stream/MyKinesisStream" 
 ] 
          } 
    \mathbf{I}}
```
O tutorial contém as seguintes etapas de nível elevado:

- 1. [Crie um pacote de implantação para a função do Lambda](#page-579-0)
- 2. [Criar uma função do Lambda](#page-582-0)
- 3. [Adicionar uma função ao grupo](#page-584-0)
- 4. [Habilitar o gerenciador de fluxo](#page-585-0)
- 5. [Configurar o registro em log local](#page-586-0)
- 6. [Implantar o grupo](#page-586-1)
- 7. [Testar o aplicativo](#page-588-0)

O tutorial levará aproximadamente 20 minutos para ser concluído.

### <span id="page-579-0"></span>Etapa 1: crie um pacote de implantação para a função do Lambda

Nesta etapa, você cria um pacote de implantação da função do Lambda que contém o código e as dependências da função do Python. Faça upload desse pacote posteriormente, ao criar a função do Lambda no AWS Lambda. A função do Lambda usa o SDK AWS IoT Greengrass do Core para criar e interagir com fluxos locais.

#### **a** Note

As funções do Lambda definidas pelo usuário devem usar o [SDK AWS IoT Greengrass](#page-373-0)  [do Core](#page-373-0) para interagir com o gerenciador de fluxo. Para obter mais informações sobre os requisitos para o gerenciador de fluxo do Greengrass, consulte os [requisitos do gerenciador](#page-513-0)  [de fluxo do Greengrass.](#page-513-0)

- 1. Baixe o [SDK AWS IoT Greengrass do Core para Python](#page-373-0) v1.5.0 ou posterior.
- 2. Descompacte o pacote obtido por download para obter o SDK. O SDK é a pasta do greengrasssdk.
- 3. Instale as dependências do pacote para serem incluídas com o SDK no pacote de implantação da função do Lambda.
	- 1. Navegue até o diretório SDK que contém o arquivo requirements.txt. Esse arquivo lista as dependências.
	- 2. Instale as dependências do SDK. Por exemplo, execute o seguinte comando pip para instalar as dependências no diretório atual:

```
pip install --target . -r requirements.txt
```
4. Salve a seguinte função do código Python em um arquivo local denominado transfer\_stream.py.

**G** Tip

Para um exemplo de código que usa Java e NodeJS, consulte o [SDK do AWS IoT](https://github.com/aws/aws-greengrass-core-sdk-java/blob/master/samples/StreamManagerKinesis/src/main/java/com/amazonaws/greengrass/examples/StreamManagerKinesis.java) [Greengrass Core para Java](https://github.com/aws/aws-greengrass-core-sdk-java/blob/master/samples/StreamManagerKinesis/src/main/java/com/amazonaws/greengrass/examples/StreamManagerKinesis.java) e o [SDK do AWS IoT Greengrass Core para Node.js](https://github.com/aws/aws-greengrass-core-sdk-js/blob/master/greengrassExamples/StreamManagerKinesis/index.js) no GitHub.

```
import asyncio
import logging
import random
import time
from greengrasssdk.stream_manager import ( 
     ExportDefinition, 
     KinesisConfig, 
     MessageStreamDefinition, 
     ReadMessagesOptions, 
     ResourceNotFoundException, 
     StrategyOnFull, 
     StreamManagerClient,
\mathcal{L}# This example creates a local stream named "SomeStream".
# It starts writing data into that stream and then stream manager automatically 
 exports 
# the data to a customer-created Kinesis data stream named "MyKinesisStream". 
# This example runs forever until the program is stopped.
# The size of the local stream on disk will not exceed the default (which is 256 
 MB).
# Any data appended after the stream reaches the size limit continues to be 
  appended, and
# stream manager deletes the oldest data until the total stream size is back under 
 256 MB.
# The Kinesis data stream in the cloud has no such bound, so all the data from this 
 script is
# uploaded to Kinesis and you will be charged for that usage.
def main(logger): 
     try: 
         stream_name = "SomeStream" 
         kinesis_stream_name = "MyKinesisStream" 
         # Create a client for the StreamManager 
         client = StreamManagerClient() 
         # Try deleting the stream (if it exists) so that we have a fresh start
```

```
 try: 
            client.delete message stream(stream name=stream name)
         except ResourceNotFoundException: 
             pass 
         exports = ExportDefinition( 
             kinesis=[KinesisConfig(identifier="KinesisExport" + stream_name, 
 kinesis_stream_name=kinesis_stream_name)] 
\overline{\phantom{a}} client.create_message_stream( 
             MessageStreamDefinition( 
                  name=stream_name, 
 strategy_on_full=StrategyOnFull.OverwriteOldestData, export_definition=exports 
) ) 
         # Append two messages and print their sequence numbers 
         logger.info( 
             "Successfully appended message to stream with sequence number %d", 
             client.append_message(stream_name, "ABCDEFGHIJKLMNO".encode("utf-8")), 
\overline{\phantom{a}} logger.info( 
             "Successfully appended message to stream with sequence number %d", 
             client.append_message(stream_name, "PQRSTUVWXYZ".encode("utf-8")), 
         ) 
         # Try reading the two messages we just appended and print them out 
         logger.info( 
             "Successfully read 2 messages: %s", 
             client.read_messages(stream_name, 
 ReadMessagesOptions(min_message_count=2, read_timeout_millis=1000)), 
\overline{\phantom{a}} logger.info("Now going to start writing random integers between 0 and 1000 
 to the stream") 
         # Now start putting in random data between 0 and 1000 to emulate device 
 sensor input 
         while True: 
             logger.debug("Appending new random integer to stream") 
             client.append_message(stream_name, random.randint(0, 
 1000).to_bytes(length=4, signed=True, byteorder="big")) 
             time.sleep(1) 
     except asyncio.TimeoutError:
```

```
 logger.exception("Timed out while executing") 
     except Exception: 
         logger.exception("Exception while running")
def function_handler(event, context): 
     return
logging.basicConfig(level=logging.INFO)
# Start up this sample code
main(logger=logging.getLogger())
```
- 5. Comprima os seguintes itens em um arquivo denominado transfer\_stream\_python.zip. Esse é o pacote de implantação de sua função do Lambda
	- transfer\_stream.py. Lógica do aplicativo.
	- greengrasssdk. Biblioteca necessária para funções Python do Lambda do Greengrass que publicam mensagens MQTT.

As [operações do gerenciador de fluxo](#page-533-0) estão disponíveis na versão 1.5.0 ou posterior do SDK AWS IoT Greengrass do Core para Python.

• As dependências instaladas para o SDK AWS IoT Greengrass do Core para Python (por exemplo, os diretórios cbor2).

Ao criar o arquivo zip, inclua apenas esses itens, não a pasta que contém os arquivos.

### <span id="page-582-0"></span>Etapa 2: criar uma função do Lambda

Nesta etapa, você pode usar o console do AWS Lambda para criar uma função do Lambda e, em seguida, configurá-lo para usar o pacote de implantação. Depois, publique uma versão da função e crie um alias.

- 1. Primeiro, crie a função do Lambda.
	- a. No AWS Management Console, selecione Services (Serviços) e abra o console do AWS Lambda.
	- b. Selecione Criar função e, em seguida, selecione Criar do zero.
	- c. Na seção Basic information (Informações básicas), use os seguintes valores:
- Em Function name (Nome da função), insira **TransferStream**.
- Em Runtime (Tempo de execução), selecione Python 3.7.
- Em Permissões, mantenha a configuração padrão. Isso cria uma função de execução que concede permissões básicas do Lambda. Essa função não é usada pelo AWS IoT Greengrass.
- d. Na parte inferior da página, selecione Create function.
- 2. Em seguida, registre o manipulador e faça upload do seu pacote de implantação da função do Lambda.
	- a. Na guia Código, em Fonte do código, selelcione Fazer upload a partir de. No menu suspenso, selecione arquivo .zip.

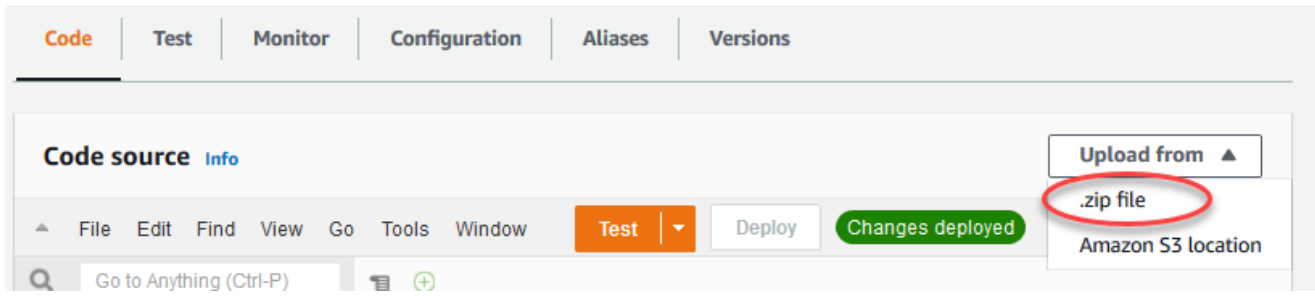

- b. Selecione Upload e, em seguida, selecione seu pacote de implantação transfer\_stream\_python.zip. Selecione Salvar.
- c. Na guia Código da função, em Configurações de runtime, selecione Editar e insira os valores a seguir.
	- Em Runtime (Tempo de execução), selecione Python 3.7.
	- Em Handler (Manipulador), insira **transfer\_stream.function\_handler**.
- d. Selecione Salvar.
	- **a** Note

O botão Testar no console do AWS Lambda não funciona com essa função. O AWS IoT Greengrass SDK do Core não contém módulos necessários para executar suas funções do Lambda do Greengrass de forma independente no console do AWS Lambda. Esses módulos (por exemplo, greengrass\_common) são fornecidos às funções depois de serem implantados no núcleo do Greengrass.

3. Agora, publique a primeira versão da sua função do Lambda e crie um [alias para a versão](https://docs.aws.amazon.com/lambda/latest/dg/versioning-aliases.html).

Os grupos do Greengrass podem fazer referência a uma função do Lambda por alias (recomendado) ou por versão. Usar um alias facilita o gerenciamento de atualizações de código porque você não precisa alterar a tabela de assinaturas nem a definição do grupo ao atualizar a função do código. Em vez disso, você pode simplesmente apontar o alias para a nova versão da função.

- a. No menu Actions, selecione Publish new version.
- b. Em Version description (Descrição da versão), insira **First version** e, em seguida, selecione Publish (Publicar).
- c. Na página de configuração TransferStream: 1, no menu Ações, selecione Criar alias.
- d. Na página Create a new alias, use os seguintes valores:
	- Em Name (Nome), insira **GG\_TransferStream**.
	- Em Version, selecione 1.

### **a** Note

O AWS IoT Greengrass não oferece suporte a alias do Lambda para as versões \$LATEST.

e. Selecione Create (Criar).

Agora você está pronto para adicionar a função do Lambda ao seu grupo do Greengrass.

### <span id="page-584-0"></span>Etapa 3: Adicionar uma função do Lambda ao grupo do Greengrass

Nesta etapa, você adiciona a função do Lambda ao grupo e configura o ciclo de vida e as variáveis de ambiente. Para obter mais informações, consulte [the section called "Controlando a execução da](#page-378-0) [função do Lambda do Greengrass"](#page-378-0).

- 1. No painel de navegação do console de AWS IoT, em Gerenciar, expanda Dispositivos Greengrass e, em seguida selecione Grupos (V1).
- 2. Selecione o grupo de destino.
- 3. Na página de configuração do grupo, selecione a guia Funções do Lambda.
- 4. Em Minhas funções do Lambda, selecione Adicionar.
- 5. Na página Adicionar função Lambda, selecione a função do Lambda para sua função do Lambda.
- 6. Em Versão do Lambda, selcione Alias:GG\_TransferStream

Agora, configure propriedades que determinem o comportamento da função do Lambda no grupo do Greengrass.

- 7. Na seção Configuração da função do Lambda, faça as seguintes alterações:
	- Defina o Memory limit (Limite de memória) como 32 MB.
	- Para Fixado, selecione Verdadeiro.

#### **a** Note

Uma função de longa duração (ou pinned) do Lambda é automaticamente iniciada após a inicialização do AWS IoT Greengrass e continua sendo executada no seu próprio contêiner. Isso contrasta com uma função do Lambda sob demanda, que é iniciada quando invocada e interrompida quando não há tarefas a serem executadas. Para obter mais informações, consulte [the section called "Configuração do ciclo de vida".](#page-395-0)

8. Selecione Adicionar função do Lambda.

### <span id="page-585-0"></span>Etapa 4: Habilitar o gerenciador de fluxo

Nesta etapa, verifique se o gerenciador de fluxo está habilitado.

- 1. Na página de configuração do grupo, selecione a guia Funções do Lambda.
- 2. Em Funções do Lambda do sistema, selecione Gerenciador de fluxo e verifique o status. Se estiver desabilitado, selecione Edit (Editar). Em seguida, selecione Enable (Habilitar) e Salvar. Você pode usar as configurações de parâmetro padrão para este tutorial. Para obter mais informações, consulte [the section called "Configurar o gerenciador de fluxo".](#page-516-0)

Quando você usa o console para habilitar o gerenciador de fluxo e implantar o grupo, o limite de memória para o gerenciador de fluxo é definido como 4194304 KB (4 GB), por padrão. É recomendável definir o tamanho da memória para pelo menos 128000 KB.

### <span id="page-586-0"></span>Etapa 5: Configurar o registro em log local

Nesta etapa, configure os componentes do sistema AWS IoT Greengrass, as funções do Lambda definidas pelo usuário e os conectores no grupo para gravar logs no sistema de arquivos do dispositivo de núcleo. Você pode usar logs para solucionar quaisquer problemas que possa encontrar. Para obter mais informações, consulte [the section called "Monitoramento com logs do](#page-1079-0) [AWS IoT Greengrass".](#page-1079-0)

- 1. Em Local logs configuration (Configuração dos logs locais), verifique se o log local está configurado.
- 2. Se os logs não estiverem configurados para os componentes do sistema do Greengrass ou as funções do Lambda definidas pelo usuário, selecione Editar.
- 3. Selecione Nível de log das funções do Lambda e o Nível de log do sistema Greengrass.
- 4. Mantenha os valores padrão para o nível de registro em log e o limite de espaço em disco e selecione Salvar.

### <span id="page-586-1"></span>Etapa 6: Implantar o grupo do Greengrass

Implante o grupo no dispositivo do núcleo.

- 1. Verifique se o núcleo AWS IoT Greengrass está em execução. Execute os seguintes comandos no seu terminal do Raspberry Pi, conforme necessário.
	- a. Para verificar se o daemon está em execução:

ps aux | grep -E 'greengrass.\*daemon'

Se a saída contém uma entrada root para /greengrass/ggc/packages/*ggcversion*/bin/daemon, o daemon está em execução.

A versão no caminho depende da versão do software do AWS IoT Greengrass Core que foi instalada no seu dispositivo de núcleo.

b. Para iniciar o daemon:

```
cd /greengrass/ggc/core/
sudo ./greengrassd start
```
- 2. Na página de configuração do grupo, selecione Implantar.
- 3. a. Na guia Funções do Lambda, na seção Funções do sistema Lambda, selecione Detector de IP e, em seguida selecione Editar.
	- b. Na caixa de diálogo Editar configurações do detector de IP, selecione Detectar e substituir automaticamente os endpoints de corretor MQTT.
	- c. Selecione Salvar.

Isso permite que os dispositivos adquiram automaticamente as informações de conectividade para o núcleo, como endereço IP, DNS e o número da porta. A detecção automática é recomendada, mas o AWS IoT Greengrass também oferece suporte a endpoints especificados manualmente. Você só é solicitado pelo método de descoberta na primeira vez em que o grupo for implantado.

#### **a** Note

Se solicitado, conceda permissão para criar o [Perfil de serviço do Greengrass](#page-1041-0) e associá-lo à sua Conta da AWS na Região da AWS atual. Essa função permite que AWS IoT Greengrass acessem seus recursos nos serviços do AWS.

A página Deployments mostra a data e hora, ID de versão e status da implantação. Quando concluída, o status exibido para a implantação deve ser Concluída.

Para obter ajuda sobre a solução de problemas, consulte [Solução de problemas.](#page-1328-0)

### <span id="page-588-0"></span>Etapa 7: Testar o aplicativo

A função do Lambda do TransferStream gera dados simulados do dispositivo. Ela grava dados em um fluxo que o gerenciador de fluxo exporta para o fluxo de dados do Kinesis de destino.

1. No console do Amazon Kinesis, em Fluxo de dados do Kinesis, selecione MyKinesisStream.

#### **a** Note

Se você executou o tutorial sem um fluxo de dados do Kinesis de destino, [verifique o](#page-606-0) [arquivo de log](#page-606-0) do gerenciador de fluxo (GGStreamManager). Se ele contiver export stream MyKinesisStream doesn't exist em uma mensagem de erro, o teste será bem-sucedido. Esse erro significa que o serviço tentou exportar para o fluxo, mas o fluxo não existe.

2. Na página MyKinesisStream, selecione Monitoring (Monitoramento). Se o teste for bemsucedido, você verá os dados nos gráficos Put Records (Inserir registros) . Dependendo da sua conexão, pode demorar um minuto até que os dados sejam exibidos.

### **A** Important

Ao terminar o teste, exclua o fluxo de dados do Kinesis para evitar mais cobranças. Ou execute o comando a seguir para interromper o daemon do Greengrass. Isso impedirá que o núcleo envie mensagens até que você esteja pronto para dar continuidade aos testes.

cd /greengrass/ggc/core/ sudo ./greengrassd stop

- 3. Remova a função do Lambda TransferStream do núcleo.
	- a. No painel de navegação do console de AWS IoT, em Gerenciar, expanda Dispositivos Greengrass e, em seguida selecione Grupos (V1).
	- b. Em Grupos do Greengrass, selecione seu grupo.
	- c. Na página Lambdas, selecione as reticências (...) para a função TransferStream e selecione Remove function (Remover função).
	- d. Em Actions (Ações), selecione Deploy (Implantar).

Para exibir informações de registro ou solucionar problemas com fluxos, verifique os logs das funções TransferStream e GGStreamManager. Você deve ter permissões root para ler logs do AWS IoT Greengrass no sistema de arquivos.

- TransferStream grava entradas de log em *greengrass-root*/ggc/var/log/ user/*region*/*account-id*/TransferStream.log.
- GGStreamManager grava entradas de log em *greengrass-root*/ggc/var/log/system/ GGStreamManager.log.

Se precisar de mais informações sobre a solução de problemas, você pode [definir o nível de](#page-586-0)  [registro](#page-586-0) dos logs do usuário do Lambda como logs de depuração e, em seguida, implantar o grupo novamente.

### Consulte também

- [Gerenciar streams de dados](#page-510-0)
- [the section called "Configurar o gerenciador de fluxo"](#page-516-0)
- [the section called "Usar o StreamManagerClient para trabalhar com streams"](#page-533-0)
- [the section called "Configurações de exportação para destinos compatíveis do Nuvem AWS"](#page-558-0)
- [the section called "Exportar streams de dados \(CLI\)"](#page-589-0)

# <span id="page-589-0"></span>Exporte fluxos de dados para a Nuvem AWS (CLI)

Este tutorial mostra como usar a AWS CLI para criar e implantar um grupo AWS IoT Greengrass com gerenciador de fluxo habilitado. O grupo contém uma função do Lambda definida pelo usuário que grava em um fluxo no gerenciador de fluxo e é exportado automaticamente para a Nuvem AWS.

O gerenciador de fluxo torna mais eficientes e confiáveis a ingestão, o processamento e a exportação de fluxos de dados de alto volume. Neste tutorial, você criará uma função do Lambda TransferStream que consome dados de IoT. A função do Lambda usa o SDK do AWS IoT Greengrass Core para criar um fluxo no gerenciador de fluxo e ler e gravar dados nele. Em seguida, o gerenciador de fluxo exporta o fluxo para o Kinesis Data Streams. O diagrama a seguir mostra esse fluxo de trabalho.

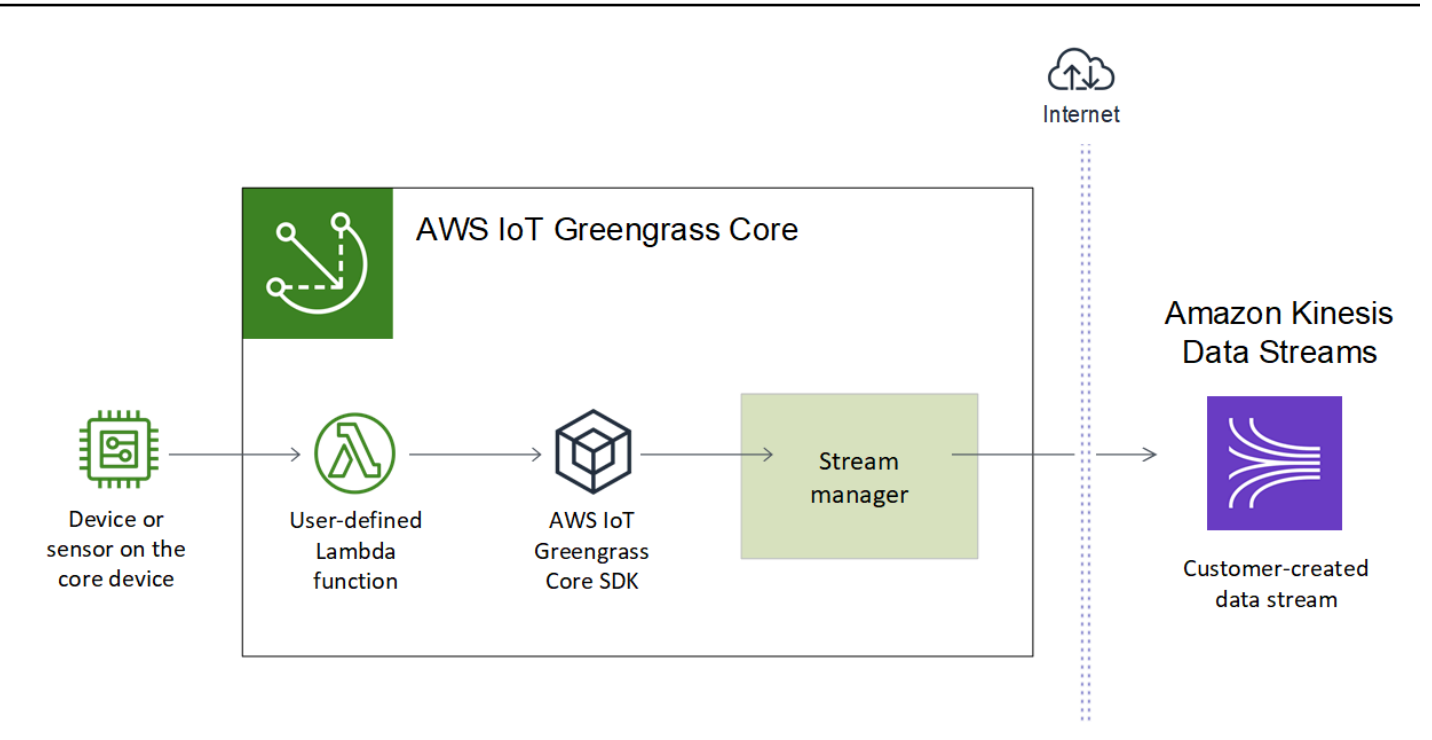

O foco deste tutorial é mostrar como as funções do Lambda definidas pelo usuário usam o objeto StreamManagerClient no SKD AWS IoT Greengrass do Core para interagir com o gerenciador de fluxo. Para simplificar, a função do Lambda em Python que você cria para este tutorial gera dados simulados do dispositivo.

Quando você usa a API do AWS IoT Greengrass, que inclui os comandos do Greengrass no AWS CLI, para criar um grupo, o gerenciador de fluxo é desabilitado por padrão. Para habilitar o gerenciador de fluxo em seu núcleo, [crie uma versão de definição de função](#page-599-0) que inclua a função do Lambda do sistema GGStreamManager e uma versão de grupo que faça referência à nova versão de definição de função. Depois, implante o grupo.

### Pré-requisitos

Para concluir este tutorial, você precisa de:

• Um grupo do Greengrass e um núcleo do Greengrass (versão 1.10 ou posterior). Para obter informações sobre como criar um grupo e um núcleo do Greengrass, consulte [Conceitos básicos](#page-197-0) [do AWS IoT Greengrass.](#page-197-0) O tutorial Conceitos básicos também inclui etapas para instalar o software do núcleo do AWS IoT Greengrass.

O gerenciador de fluxo não é compatível com distribuições OpenWrT.

- O Java 8 Runtime (JDK 8) instalado no dispositivo de núcleo.
	- Para distribuições com base em Debian (incluindo Raspbian) ou distribuições com base em Ubuntu, execute o comando a seguir:

sudo apt install openjdk-8-jdk

• Para distribuições com base em Red Hat (incluindo o Amazon Linux), execute o comando a seguir:

sudo yum install java-1.8.0-openjdk

Para obter mais informações, consulte [Como fazer download e instalar pacotes OpenJDK pré](https://openjdk.java.net/install/)[compilados](https://openjdk.java.net/install/) na documentação do OpenJDK.

- SDK do AWS IoT Greengrass Core para Python v1.5.0 ou posterior. Para usar StreamManagerClient no SDK do AWS IoT Greengrass Core para Python, você deve:
	- Instalar o Python 3.7 ou posterior no dispositivo de núcleo.
	- Incluir o SDK e suas dependências em seu pacote de implantação da função do Lambda. As instruções são fornecidas neste tutorial.

### **G** Tip

Você pode usar o StreamManagerClient com Java ou NodeJS. Por exemplo, consulte o [AWS IoT Greengrass SDK do Core para Java](https://github.com/aws/aws-greengrass-core-sdk-java/blob/master/samples/StreamManagerKinesis/src/main/java/com/amazonaws/greengrass/examples/StreamManagerKinesis.java) e [SDK do AWS IoT Greengrass Core para](https://github.com/aws/aws-greengrass-core-sdk-js/blob/master/greengrassExamples/StreamManagerKinesis/index.js) [Node.js](https://github.com/aws/aws-greengrass-core-sdk-js/blob/master/greengrassExamples/StreamManagerKinesis/index.js) no GitHub.

• Um fluxo de destino chamado **MyKinesisStream** criado no Amazon Kinesis Data Streams na mesma Região da AWS que seu grupo do Greengrass. Para obter mais informações, consulte [Criar um fluxo](https://docs.aws.amazon.com/streams/latest/dev/fundamental-stream.html#create-stream) no Guia do desenvolvedor do Amazon Kinesis.

Neste tutorial, o gerenciador de fluxo exporta dados para o Kinesis Data Streams, o que resulta em cobranças em sua Conta da AWS. Para obter informações sobre a definição de preços, consulte [Definição de preço do Kinesis Data Streams.](https://aws.amazon.com/kinesis/data-streams/pricing/)

Para evitar incorrer em cobranças, você pode executar este tutorial sem criar um fluxo de dados do Kinesis. Nesse caso, verifique os logs para confirmar se o gerenciador de fluxo tentou exportar o fluxo para o Kinesis Data Streams.

• Uma política do IAM adicionada à [the section called "Função do grupo do Greengrass."](#page-1050-0) que permite a ação kinesis:PutRecords no fluxo de dados de destino, conforme mostrado no exemplo a seguir:

```
{ 
      "Version": "2012-10-17", 
      "Statement": [ 
           { 
               "Effect": "Allow", 
               "Action": [ 
                    "kinesis:PutRecords" 
               ], 
               "Resource": [ 
                    "arn:aws:kinesis:region:account-id:stream/MyKinesisStream" 
              \mathbf{I} } 
     ]
}
```
• A AWS CLI instalada e configurada em seu computador. Para obter mais informações, consulte o [Instalando o AWS Command Line Interface](https://docs.aws.amazon.com/cli/latest/userguide/installing.html) e [Configurando o AWS CLI](https://docs.aws.amazon.com/cli/latest/userguide/cli-chap-getting-started.html) no Guia do usuário da AWS Command Line Interface.

Os comandos de exemplo neste tutorial são gravados para Linux e outros sistemas baseados em Unix. Se você estiver usando o Windows, consulte [Especificando valores de parâmetro para a](https://docs.aws.amazon.com/cli/latest/userguide/cli-using-param.html)  [interface de linhas de comando da AWS](https://docs.aws.amazon.com/cli/latest/userguide/cli-using-param.html) para saber mais sobre as diferenças de sintaxe.

Se o comando contém uma string JSON, o tutorial fornece um exemplo que tem o JSON em uma única linha. Em alguns sistemas, pode ser mais eficiente editar e executar comandos usando esse formato.

O tutorial contém as seguintes etapas de nível elevado:

- 1. [Crie um pacote de implantação para a função do Lambda](#page-593-0)
- 2. [Criar uma função do Lambda](#page-597-0)
- 3. [Criar uma definição e uma versão de função](#page-599-0)
- 4. [Criar uma definição e versão do logger](#page-601-0)
- 5. [Obter o ARN da sua versão de definição de núcleo](#page-602-0)
- 6. [Criar uma versão de grupo](#page-603-0)
- 7. [Criar uma implantação](#page-604-0)
- 8. [Testar o aplicativo](#page-605-0)

<span id="page-593-0"></span>O tutorial levará aproximadamente 30 minutos para ser concluído.

### Etapa 1: crie um pacote de implantação para a função do Lambda

Nesta etapa, você cria um pacote de implantação da função do Lambda que contém o código e as dependências da função do Python. Faça upload desse pacote posteriormente, ao criar a função do Lambda no AWS Lambda. A função do Lambda usa o SDK do AWS IoT Greengrass Core para criar e interagir com fluxos locais.

#### **a** Note

As funções do Lambda definidas pelo usuário devem usar o [SDK AWS IoT Greengrass](#page-373-0)  [do Core](#page-373-0) para interagir com o gerenciador de fluxo. Para obter mais informações sobre os requisitos para o gerenciador de fluxo do Greengrass, consulte os [requisitos do gerenciador](#page-513-0)  [de fluxo do Greengrass.](#page-513-0)

1. Baixe o [SDK do AWS IoT Greengrass Core para Python](#page-373-0) v1.5.0 ou posterior.

- 2. Descompacte o pacote obtido por download para obter o SDK. O SDK é a pasta do greengrasssdk.
- 3. Instale as dependências do pacote para serem incluídas com o SDK no pacote de implantação da função do Lambda.
	- 1. Navegue até o diretório SDK que contém o arquivo requirements.txt. Esse arquivo lista as dependências.
	- 2. Instale as dependências do SDK. Por exemplo, execute o seguinte comando pip para instalar as dependências no diretório atual:

```
pip install --target . -r requirements.txt
```
4. Salve a seguinte função do código Python em um arquivo local denominado transfer\_stream.py.

```
1 Tip
```
Para um exemplo de código que usa Java e NodeJS, consulte o [SDK do AWS IoT](https://github.com/aws/aws-greengrass-core-sdk-java/blob/master/samples/StreamManagerKinesis/src/main/java/com/amazonaws/greengrass/examples/StreamManagerKinesis.java) [Greengrass Core para Java](https://github.com/aws/aws-greengrass-core-sdk-java/blob/master/samples/StreamManagerKinesis/src/main/java/com/amazonaws/greengrass/examples/StreamManagerKinesis.java) e o [SDK do AWS IoT Greengrass Core para Node.js](https://github.com/aws/aws-greengrass-core-sdk-js/blob/master/greengrassExamples/StreamManagerKinesis/index.js) no GitHub.

```
import asyncio
import logging
import random
import time
from greengrasssdk.stream_manager import ( 
     ExportDefinition, 
     KinesisConfig, 
     MessageStreamDefinition, 
     ReadMessagesOptions, 
     ResourceNotFoundException, 
     StrategyOnFull, 
     StreamManagerClient,
)
# This example creates a local stream named "SomeStream".
```

```
# It starts writing data into that stream and then stream manager automatically 
 exports 
# the data to a customer-created Kinesis data stream named "MyKinesisStream". 
# This example runs forever until the program is stopped.
# The size of the local stream on disk will not exceed the default (which is 256 
 MB).
# Any data appended after the stream reaches the size limit continues to be 
  appended, and
# stream manager deletes the oldest data until the total stream size is back under 
 256 MB.
# The Kinesis data stream in the cloud has no such bound, so all the data from this 
 script is
# uploaded to Kinesis and you will be charged for that usage.
def main(logger): 
     try: 
         stream_name = "SomeStream" 
         kinesis_stream_name = "MyKinesisStream" 
         # Create a client for the StreamManager 
         client = StreamManagerClient() 
         # Try deleting the stream (if it exists) so that we have a fresh start 
         try: 
             client.delete_message_stream(stream_name=stream_name) 
         except ResourceNotFoundException: 
             pass 
         exports = ExportDefinition( 
             kinesis=[KinesisConfig(identifier="KinesisExport" + stream_name, 
  kinesis_stream_name=kinesis_stream_name)] 
\overline{\phantom{a}} client.create_message_stream( 
             MessageStreamDefinition( 
                 name=stream_name, 
  strategy_on_full=StrategyOnFull.OverwriteOldestData, export_definition=exports 
) ) 
         # Append two messages and print their sequence numbers 
         logger.info( 
             "Successfully appended message to stream with sequence number %d",
```

```
 client.append_message(stream_name, "ABCDEFGHIJKLMNO".encode("utf-8")), 
         ) 
         logger.info( 
             "Successfully appended message to stream with sequence number %d", 
             client.append_message(stream_name, "PQRSTUVWXYZ".encode("utf-8")), 
         ) 
         # Try reading the two messages we just appended and print them out 
         logger.info( 
             "Successfully read 2 messages: %s", 
             client.read_messages(stream_name, 
  ReadMessagesOptions(min_message_count=2, read_timeout_millis=1000)), 
         ) 
         logger.info("Now going to start writing random integers between 0 and 1000 
  to the stream") 
         # Now start putting in random data between 0 and 1000 to emulate device 
  sensor input 
         while True: 
             logger.debug("Appending new random integer to stream") 
            client.append message(stream name, random.randint(0,
  1000).to_bytes(length=4, signed=True, byteorder="big")) 
             time.sleep(1) 
     except asyncio.TimeoutError: 
         logger.exception("Timed out while executing") 
     except Exception: 
         logger.exception("Exception while running")
def function handler(event, context):
     return
logging.basicConfig(level=logging.INFO)
# Start up this sample code
main(logger=logging.getLogger())
```
- 5. Comprima os seguintes itens em um arquivo denominado transfer\_stream\_python.zip. Esse é o pacote de implantação de sua função do Lambda.
	- transfer stream.py. Lógica do aplicativo.

• greengrasssdk. Biblioteca necessária para funções Python do Lambda do Greengrass que publicam mensagens MQTT.

As [operações do gerenciador de fluxo](#page-533-0) estão disponíveis na versão 1.5.0 ou posterior do SDK do AWS IoT Greengrass Core para Python.

• As dependências instaladas para o SDK do AWS IoT Greengrass Core para Python (por exemplo, os diretórios cbor2).

Ao criar o arquivo zip, inclua apenas esses itens, não a pasta que contém os arquivos.

### <span id="page-597-0"></span>Etapa 2: criar uma função do Lambda

1. Crie um perfil do IAM para você transmitir no ARN da função ao criar a função.

JSON Expanded

```
aws iam create-role --role-name Lambda_empty --assume-role-policy '{ 
     "Version": "2012-10-17", 
     "Statement": [ 
          { 
              "Effect": "Allow", 
              "Principal": { 
                   "Service": "lambda.amazonaws.com" 
              }, 
             "Action": "sts:AssumeRole" 
          } 
     ]
}'
```
JSON Single-line

```
aws iam create-role --role-name Lambda_empty --assume-role-policy '{"Version": 
  "2012-10-17", "Statement": [{"Effect": "Allow", "Principal": {"Service": 
  "lambda.amazonaws.com"},"Action": "sts:AssumeRole"}]}'
```
O AWS IoT Greengrass não usa essa função, pois as permissões para as funções do Lambda do Greengrass são especificadas na função de grupo do Greengrass. Neste tutorial, você cria uma função vazia.

- 2. Copie a Arn da saída.
- 3. Use a API do AWS Lambda para criar a função TransferStream. O comando a seguir pressupõe que o arquivo zip esteja no diretório atual.
	- Substitua *role-arn* pelo Arn que você copiou.

```
aws lambda create-function \
--function-name TransferStream \
--zip-file fileb://transfer_stream_python.zip \
--role role-arn \
--handler transfer_stream.function_handler \
--runtime python3.7
```
4. Publique uma versão da função.

```
aws lambda publish-version --function-name TransferStream --description 'First 
  version'
```
5. Crie um alias para a versão publicada.

Os grupos do Greengrass podem fazer referência a uma função do Lambda por alias (recomendado) ou por versão. Usar um alias facilita o gerenciamento de atualizações de código porque você não precisa alterar a tabela de assinaturas nem a definição do grupo ao atualizar a função do código. Em vez disso, você pode simplesmente apontar o alias para a nova versão da função.

```
aws lambda create-alias --function-name TransferStream --name GG_TransferStream --
function-version 1
```
O AWS IoT Greengrass não oferece suporte a alias do Lambda para as versões \$LATEST.

6. Copie a AliasArn da saída. Você usa esse valor ao configurar a função para o AWS IoT Greengrass.

<span id="page-599-0"></span>Agora você está pronto para configurar a função para o AWS IoT Greengrass.

### Etapa 3: Criar uma definição e uma versão de função

Essa etapa cria uma versão de definição de função que faz referência à função do Lambda do sistema GGStreamManager e à sua função do Lambda TransferStream definida pelo usuário. Para ativar o gerenciador de fluxo ao usar a API AWS IoT Greengrass, sua versão de definição de função deve incluir a função GGStreamManager.

1. Crie uma definição de função com uma versão inicial que contenha as funções do Lambda definidas pelo sistema e pelo usuário.

A versão de definição a seguir ativa o gerenciador de fluxo com [configurações de parâmetros](#page-516-0) padrão. Para definir configurações personalizadas, você deve definir variáveis de ambiente para os parâmetros correspondentes do gerenciador de fluxo. Para um exemplo, consulte [the](#page-525-0) [section called "Habilitar, desabilitar ou definir configurações do gerenciador de fluxo".](#page-525-0) O AWS IoT Greengrass usa definições padrão para os parâmetros omitidos. O MemorySize deve ser de, no mínimo, 128000. Pinned deve ser definido como true.

### **a** Note

Uma função de longa duração (ou pinned) do Lambda é automaticamente iniciada após a inicialização do AWS IoT Greengrass e continua sendo executada no seu próprio contêiner. Isso contrasta com uma função do Lambda sob demanda, que é iniciada quando invocada e interrompida quando não há tarefas a serem executadas. Para obter mais informações, consulte [the section called "Configuração do ciclo de vida".](#page-395-0)

• Substitua *arbitrary-function-id* por um nome da função, como **stream-manager**.

• Substitua *alias-arn* pelo AliasArn que você copiou quando criou o alias para a função do Lambda TransferStream.

#### JSON expanded

```
aws greengrass create-function-definition --name MyGreengrassFunctions --
initial-version '{ 
     "Functions": [ 
         { 
              "Id": "arbitrary-function-id", 
              "FunctionArn": "arn:aws:lambda:::function:GGStreamManager:1", 
              "FunctionConfiguration": { 
                  "MemorySize": 128000, 
                  "Pinned": true, 
                  "Timeout": 3 
 } 
         }, 
         { 
              "Id": "TransferStreamFunction", 
              "FunctionArn": "alias-arn", 
              "FunctionConfiguration": { 
                  "Executable": "transfer_stream.function_handler", 
                  "MemorySize": 16000, 
                  "Pinned": true, 
                  "Timeout": 5 
              } 
         } 
     ]
}'
```
JSON single

```
aws greengrass create-function-definition \
--name MyGreengrassFunctions \
--initial-version '{"Functions": [{"Id": "arbitrary-function-
id","FunctionArn": "arn:aws:lambda:::function:GGStreamManager:1", 
  "FunctionConfiguration": {"Environment": {"Variables":
{"STREAM_MANAGER_STORE_ROOT_DIR": "/data","STREAM_MANAGER_SERVER_PORT": 
  "1234","STREAM_MANAGER_EXPORTER_MAX_BANDWIDTH": "20000"}},"MemorySize": 
  128000,"Pinned": true,"Timeout": 3}},{"Id": "TransferStreamFunction",
```

```
 "FunctionArn": "alias-arn", "FunctionConfiguration": {"Executable": 
 "transfer_stream.function_handler", "MemorySize": 16000,"Pinned": 
 true,"Timeout": 5}}]}'
```
O Timeout é exigido pela versão de definição de função, mas o GGStreamManager não o utiliza. Para obter mais informações sobre Timeout e outras configurações em nível de grupo, consulte [the section called "Controlando a execução da função do](#page-378-0) [Lambda do Greengrass"](#page-378-0).

2. Copie a LatestVersionArn da saída. Você usa esse valor para adicionar a versão de definição da função à versão de grupo que você implanta no núcleo.

### <span id="page-601-0"></span>Etapa 4: Criar uma definição e versão do logger

Defina as configurações de registro do grupo. Neste tutorial, você configura os componentes do sistema do AWS IoT Greengrass, funções do Lambda definidas pelo usuário e conectores para gravar logs no sistema de arquivos do dispositivo do núcleo. Você pode usar logs para solucionar quaisquer problemas que possa encontrar. Para obter mais informações, consulte [the section called](#page-1079-0)  ["Monitoramento com logs do AWS IoT Greengrass"](#page-1079-0).

1. Crie uma definição de logger que inclua uma versão inicial.

JSON Expanded

```
aws greengrass create-logger-definition --name "LoggingConfigs" --initial-
version '{ 
     "Loggers": [ 
          { 
              "Id": "1", 
              "Component": "GreengrassSystem", 
              "Level": "INFO", 
              "Space": 10240, 
              "Type": "FileSystem" 
          }, 
          { 
              "Id": "2", 
              "Component": "Lambda",
```

```
 "Level": "INFO", 
                 "Space": 10240, 
                 "Type": "FileSystem" 
           } 
     \mathbf{I}}'
```
JSON Single-line

```
aws greengrass create-logger-definition \ 
     --name "LoggingConfigs" \ 
     --initial-version '{"Loggers":
[{"Id":"1","Component":"GreengrassSystem","Level":"INFO","Space":10240,"Type":"FileSystem"},
{"Id":"2","Component":"Lambda","Level":"INFO","Space":10240,"Type":"FileSystem"}]}'
```
2. Copie a LatestVersionArn da definição de logger da saída. Use esse valor para adicionar a versão de definição de logger à versão de grupo implantada no núcleo.

### <span id="page-602-0"></span>Etapa 5: Obter o ARN da sua versão de definição de núcleo

Obtenha o ARN da versão de definição de núcleo para adicionar à sua nova versão de grupo. Para implantar uma versão de grupo, ela deve fazer referência a uma versão de definição de núcleo que contenha exatamente um núcleo.

1. Obtenha os IDs do grupo do Greengrass de destino e a versão do grupo. Esse procedimento pressupõe que esse seja o grupo e a versão mais recente do grupo. A consulta a seguir retorna o grupo criado mais recentemente.

```
aws greengrass list-groups --query "reverse(sort_by(Groups, &CreationTimestamp))
[0]"
```
Ou é possível consultar por nome. Os nomes de grupo não precisam ser exclusivos, portanto, vários grupos podem ser retornados.

```
aws greengrass list-groups --query "Groups[?Name=='MyGroup']"
```
Também é possível encontrar esses valores no console do AWS IoT. O ID do grupo é exibido na página Settings (Configurações) do grupo. Os IDs de versão do grupo são exibidos na guia Implantações do grupo.

- 2. Copie da saída o Id do grupo de destino. Você usa isso para obter a versão de definição de núcleo e ao implantar o grupo.
- 3. Copie a LatestVersion da saída, que é o ID da última versão adicionada ao grupo. Você usa isso para obter a versão de definição do núcleo.
- 4. Obtenha o ARN da versão de definição de núcleo:
	- a. Obtenha a versão do grupo.
		- Substitua *group-id* pelo Id que você copiou para o grupo.
		- Substitua *group-version-id* pelo LatestVersion que você copiou para o grupo.

```
aws greengrass get-group-version \
--group-id group-id \
--group-version-id group-version-id
```
b. Copie a CoreDefinitionVersionArn da saída. Use esse valor para adicionar a versão de definição à versão de grupo implantada no núcleo.

### <span id="page-603-0"></span>Etapa 6: Criar uma versão de grupo

Agora, você está pronto para criar uma versão de grupo que contém todas as entidades que você deseja implantar. Faça isso criando uma versão de grupo que faz referência à versão de destino de cada componente. Neste tutorial, você inclui uma versão de definição de núcleo, uma versão de definição de função e uma versão de definição de logger.

- 1. Criar uma versão de grupo.
	- Substitua *group-id* pelo Id que você copiou para o grupo.
	- Substitua *core-definition-version-arn* pelo CoreDefinitionVersionArn que você copiou para a versão de definição do núcleo.
- Substitua *function-definition-version-arn* pelo LatestVersionArn copiado para a sua nova versão da definição de função.
- Substitua *logger-definition-version-arn* pelo LatestVersionArn copiado para a sua nova versão da definição de logger.

```
aws greengrass create-group-version \
--group-id group-id \
--core-definition-version-arn core-definition-version-arn \
--function-definition-version-arn function-definition-version-arn \
--logger-definition-version-arn logger-definition-version-arn
```
2. Copie a Version da saída. Este é o ID da nova versão do grupo.

### <span id="page-604-0"></span>Etapa 7: Criar uma implantação

Implante o grupo no dispositivo do núcleo.

- 1. Verifique se o núcleo AWS IoT Greengrass está em execução. Execute os seguintes comandos no seu terminal do Raspberry Pi, conforme necessário.
	- a. Para verificar se o daemon está em execução:

ps aux | grep -E 'greengrass.\*daemon'

Se a saída contém uma entrada root para /greengrass/ggc/packages/*ggcversion*/bin/daemon, o daemon está em execução.

**a** Note

A versão no caminho depende da versão do software do AWS IoT Greengrass Core que foi instalada no seu dispositivo de núcleo.

b. Para iniciar o daemon:

```
cd /greengrass/ggc/core/
sudo ./greengrassd start
```
2. Crie um implantação do .

- Substitua *group-id* pelo Id que você copiou para o grupo.
- Substitua *group-version-id* pelo Version copiado para a nova versão do grupo.

```
aws greengrass create-deployment \
--deployment-type NewDeployment \
--group-id group-id \
--group-version-id group-version-id
```
3. Copie a DeploymentId da saída.

4. Obtenha o status de implantação.

- Substitua *group-id* pelo Id que você copiou para o grupo.
- Substitua *deployment-id* pelo DeploymentId que você copiou para a implantação.

```
aws greengrass get-deployment-status \
--group-id group-id \
--deployment-id deployment-id
```
Se o status for Success, a implantação foi bem-sucedida. Para obter ajuda sobre a solução de problemas, consulte [Solução de problemas](#page-1328-0).

### <span id="page-605-0"></span>Etapa 8: Testar o aplicativo

A função do Lambda do TransferStream gera dados simulados do dispositivo. Ela grava dados em um fluxo que o gerenciador de fluxo exporta para o fluxo de dados do Kinesis de destino.

1. No console do Amazon Kinesis, em Fluxo de dados do Kinesis, selecione MyKinesisStream.

#### **a** Note

Se você executou o tutorial sem um fluxo de dados do Kinesis de destino, [verifique o](#page-606-0) [arquivo de log](#page-606-0) do gerenciador de fluxo (GGStreamManager). Se ele contiver export stream MyKinesisStream doesn't exist em uma mensagem de erro, o teste será bem-sucedido. Esse erro significa que o serviço tentou exportar para o fluxo, mas o fluxo não existe.

2. Na página MyKinesisStream, selecione Monitoring (Monitoramento). Se o teste for bemsucedido, você verá os dados nos gráficos Put Records (Inserir registros) . Dependendo da sua conexão, pode demorar um minuto até que os dados sejam exibidos.

### **A** Important

Ao terminar o teste, exclua o fluxo de dados do Kinesis para evitar mais cobranças. Ou execute o comando a seguir para interromper o daemon do Greengrass. Isso impedirá que o núcleo envie mensagens até que você esteja pronto para dar continuidade aos testes.

cd /greengrass/ggc/core/ sudo ./greengrassd stop

- 3. Remova a função do Lambda TransferStream do núcleo.
	- a. Siga [the section called "Criar uma versão de grupo"](#page-603-0) para criar uma nova versão de grupo, mas remova a opção --function-definition-version-arn no comando creategroup-version. Ou crie uma versão de definição de função que não inclua a função TransferStream do Lambda.

#### **a** Note

Ao omitir a função do Lambda do sistema GGStreamManager da versão do grupo implantado, desabilite o gerenciamento de fluxo no núcleo.

b. Siga [the section called "Criar uma implantação"](#page-604-0) para implantar a nova versão do grupo.

<span id="page-606-0"></span>Para exibir informações de registro ou solucionar problemas com fluxos, verifique os logs das funções TransferStream e GGStreamManager. Você deve ter permissões root para ler logs do AWS IoT Greengrass no sistema de arquivos.

- TransferStream grava entradas de log em *greengrass-root*/ggc/var/log/ user/*region*/*account-id*/TransferStream.log.
- GGStreamManager grava entradas de log em *greengrass-root*/ggc/var/log/system/ GGStreamManager.log.

Se precisar de mais informações sobre a resolução de problemas, você pode definir o nível de registro do Lambda como DEBUG e criar e implantar uma nova versão de grupo.

### Consulte também

- [Gerenciar streams de dados](#page-510-0)
- [the section called "Usar o StreamManagerClient para trabalhar com streams"](#page-533-0)
- [the section called "Configurações de exportação para destinos compatíveis do Nuvem AWS"](#page-558-0)
- [the section called "Configurar o gerenciador de fluxo"](#page-516-0)
- [the section called "Exportar streams de dados \(console\)"](#page-576-0)
- [Comandos do AWS Identity and Access Management](https://docs.aws.amazon.com/cli/latest/reference/iam) (IAM) disponíveis na Referência de comandos do AWS CLI
- [Comandos do AWS Lambda](https://docs.aws.amazon.com/cli/latest/reference/lambda) disponíveis na Referência de comandos do AWS CLI
- [Comandos do AWS IoT Greengrass](https://docs.aws.amazon.com/cli/latest/reference/greengrass/index.html) disponíveis na Referência de comandos do AWS CLI

# Implantar segredos no núcleo do AWS IoT Greengrass

Esse atributo está disponível para o AWS IoT Greengrass Core v1.7 e posterior.

O AWS IoT Greengrass permite que você se autentique com serviços e aplicativos de Dispositivos Greengrass sem codificar senhas, tokens ou outros segredos.

O AWS Secrets Manager é um serviço que você pode usar para armazenar e gerenciar seus segredos na nuvem. O AWS IoT Greengrass estende o Secrets Manager para dispositivos de núcleo do Greengrass, de modo que seus [conectores](#page-637-0) e funções do Lambda possam usar segredos locais para interagir com serviços e aplicações. Por exemplo, o conector Twilio Notifications usa um token de autenticação armazenado localmente.

Para integrar um segredo a um grupo do Greengrass, crie um recurso de grupo que faça referência ao segredo do Secrets Manager. Esse recurso de segredo faz referência ao segredo na nuvem pelo ARN. Para saber como criar, gerenciar e usar recursos de segredos, consulte [the section called](#page-615-0) ["Trabalhar com recursos de segredos"](#page-615-0).

O AWS IoT Greengrass criptografa seus segredos em trânsito e em repouso. Durante a implantação de grupo, o AWS IoT Greengrass busca o segredo do Secrets Manager e cria uma cópia criptografada local no núcleo do Greengrass. Após alternar os segredos na nuvem do Secrets Manager, implante o grupo novamente para propagar os valores atualizados para o núcleo.

O diagrama a seguir mostra o processo de alto nível de implantação de um segredo no núcleo. Os segredos são criptografados em repouso e em trânsito.

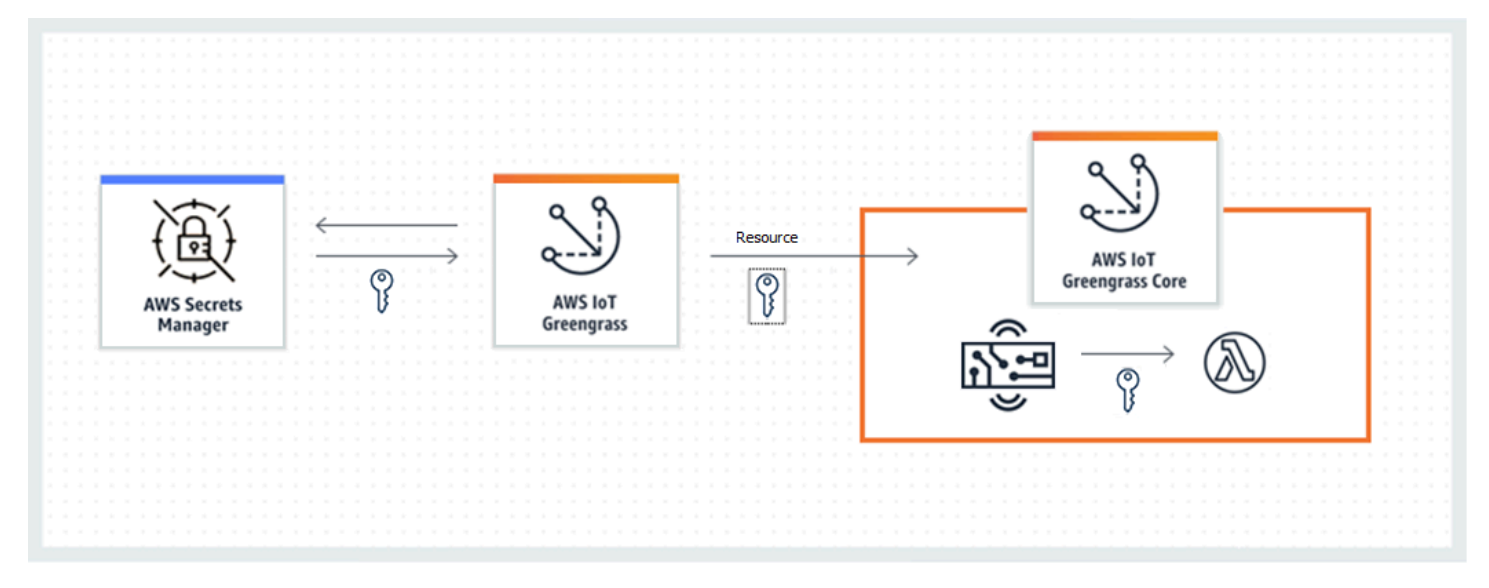

O uso do AWS IoT Greengrass para armazenar os segredos localmente oferece as seguintes vantagens:

- Dissociação do código (não codificado). Oferece suporte a credenciais gerenciadas centralmente e ajuda a proteger dados confidenciais contra o risco de comprometimento.
- Disponível para cenários offline. Conectores e funções podem acessar serviços e software locais com segurança quando desconectados da Internet.
- Acesso controlado a segredos. Somente conectores e funções autorizados no grupo podem acessar seus segredos. O AWS IoT Greengrass usa criptografia de chave privada para proteger os segredos. Os segredos são criptografados em repouso e em trânsito. Para obter mais informações, consulte [the section called "Criptografia de segredos"](#page-609-0).
- Alternância controlada. Após alternar seus segredos no Secrets Manager, implante o grupo do Greengrass novamente para atualizar as cópias locais dos segredos. Para obter mais informações, consulte [the section called "Criar e gerenciar segredos".](#page-615-1)

#### **A** Important

O AWS IoT Greengrass não atualiza automaticamente os valores de segredos locais depois que as versões de nuvem são alternadas. Para atualizar valores locais, você deve implantar o grupo novamente.

## <span id="page-609-0"></span>Criptografia de segredos

O AWS IoT Greengrass criptografa segredos em repouso e em trânsito.

### **A** Important

Certifique-se de que suas funções do Lambda definidas pelo usuário tratem os segredos com segurança e não registrem nenhum dado confidencial armazenado no segredo. Para obter mais informações, consulte [Mitigue os riscos de registrar logs e depurar sua função do](https://docs.aws.amazon.com/secretsmanager/latest/userguide/best-practices.html#best-practice_lamda-debug-statements) [Lambda](https://docs.aws.amazon.com/secretsmanager/latest/userguide/best-practices.html#best-practice_lamda-debug-statements) no Guia do usuário do AWS Secrets Manager. Embora essa documentação se refira especificamente às funções de alternância, a recomendação também se aplica às funções do Lambda do Greengrass.

#### Criptografia em trânsito

O AWS IoT Greengrass usa Transport Layer Security (TLS) para criptografar todas as comunicações por meio da Internet e rede local. Isso protege segredos em trânsito, o que ocorre quando segredos são recuperados do Secrets Manager e implantados no núcleo. Para pacotes de criptografia do TLS com suporte, consulte [the section called "Suporte a pacotes de criptografia](#page-987-0)  [TLS".](#page-987-0)

#### Criptografia em repouso

O AWS IoT Greengrass usa a chave privada especificada no [config.json](#page-87-0) para a criptografia dos segredos que são armazenados no núcleo. Por esse motivo, o armazenamento seguro da chave privada é essencial para proteger segredos locais. No [modelo de responsabilidade](https://aws.amazon.com/compliance/shared-responsibility-model/) [compartilhada](https://aws.amazon.com/compliance/shared-responsibility-model/) AWS, é responsabilidade do cliente garantir o armazenamento seguro da chave privada no dispositivo de núcleo.

O AWS IoT Greengrass oferece suporte a dois modos de armazenamento de chaves privadas:

• Uso dos módulos de segurança de hardware. Para obter mais informações, consulte [the](#page-994-0)  [section called "Integração de segurança de hardware".](#page-994-0)

#### **a** Note

Atualmente, AWS IoT Greengrass só oferece suporte ao mecanismo de preenchimento [PKCS#1 v1.5](https://tools.ietf.org/html/rfc2313) para criptografia e decodificação de segredos locais ao usar chaves privadas baseadas em hardware. Se você estiver seguindo as instruções fornecidas pelo fornecedor para gerar chaves privadas baseadas em hardware manualmente, certifique-se de escolher o PKCS#1 v1.5. O AWS IoT Greengrass não oferece suporte ao Optimal Asymmetric Encryption Padding (OAEP).

• Uso de permissões do sistema de arquivos (padrão).

A chave privada é usada para proteger a chave de dados, que é usada para criptografar segredos locais. A chave de dados é alternada com cada grupo de implantação.

O núcleo AWS IoT Greengrass é a única entidade que tem acesso à chave privada. Os conectores do Greengrass ou funções do Lambda que são afiliados a um recurso de segredo obtêm o valor do segredo do núcleo.

# Requisitos

Estes são os requisitos para suporte de segredo local:

- Você deve estar usando o AWS IoT Greengrass Core v1.7 ou posterior.
- Para obter os valores dos segredos locais, suas funções do Lambda definidas pelo usuário devem usar o SDK do AWS IoT Greengrass Core v1.3.0 ou posterior.
- A chave privada usada para criptografia de segredos locais deve ser especificada no arquivo de configuração do Greengrass. Por padrão, o AWS IoT Greengrass usa a chave privada do núcleo armazenada no sistema de arquivos. Para fornecer sua própria chave privada, consulte [the section](#page-612-0)  [called "Especificar a chave privada para criptografia de segredos".](#page-612-0) Somente o tipo de chave RSA tem suporte.

#### **a** Note

Atualmente, AWS IoT Greengrass só oferece suporte ao mecanismo de preenchimento [PKCS#1 v1.5](https://tools.ietf.org/html/rfc2313) para criptografia e decodificação de segredos locais ao usar chaves privadas baseadas em hardware. Se você estiver seguindo as instruções fornecidas pelo fornecedor para gerar chaves privadas baseadas em hardware manualmente, certifiquese de escolher o PKCS#1 v1.5. O AWS IoT Greengrass não oferece suporte ao Optimal Asymmetric Encryption Padding (OAEP).

• O AWS IoT Greengrass deve ser receber permissão para obter os valores de segredos. Isso permite que o AWS IoT Greengrass obtenha os valores durante a implantação do grupo. Se você estiver usando o perfil de serviço padrão do Greengrass, o AWS IoT Greengrass já terá acesso a segredos com nomes que começam com greengrass-. Para personalizar o acesso, consulte [the](#page-613-0) [section called "Permitir que o AWS IoT Greengrass obtenha valores de segredos".](#page-613-0)

### **a** Note

Recomendamos que você use essa convenção de nomenclatura para identificar os segredos que o AWS IoT Greengrass tem permissão para acessar, mesmo se você personalizar as permissões. O console usa diferentes permissões para ler seus segredos. Portanto, é possível que você selecione segredos no console que o AWS IoT Greengrass não tem permissão para obter. O uso de uma convenção de nomenclatura pode ajudar a evitar um conflito de permissões, resultando em um erro de implantação.
# Especificar a chave privada para criptografia de segredos

Neste procedimento, você fornece o caminho para uma chave privada que é usada para criptografia de segredos locais. Essa deve ser uma chave RSA com tamanho mínimo de 2048 bits. Para obter mais informações sobre chaves privadas usadas no AWS IoT Greengrass core, consulte [the section](#page-983-0)  [called "Entidades principais de segurança"](#page-983-0).

AWS IoT Greengrass oferece suporte a dois modos de chave privada: armazenamento baseado em hardware ou com base no sistema de arquivos (padrão). Para obter mais informações, consulte [the](#page-609-0)  [section called "Criptografia de segredos"](#page-609-0).

Siga este procedimento somente se você deseja alterar a configuração padrão, que usa a chave privada do núcleo no sistema de arquivos. Estas etapas foram criadas pressupondo que você criou seu grupo e núcleo, conforme descrito no [Módulo 2](#page-239-0) do tutorial Conceitos básicos.

1. Abra o arquivo [config.json](#page-87-0) que está localizado no diretório /*greengrass-root*/config.

**a** Note

*greengrass-root* representa o caminho no qual o software de núcleo do AWS IoT Greengrass é instalado no dispositivo. Normalmente, esse é o diretório /greengrass.

- 2. No objeto crypto.principals.SecretsManager, para a propriedade privateKeyPath, insira o caminho da chave privada:
	- Se a chave privada estiver armazenada no sistema de arquivos, especifique o caminho absoluto para a chave . Por exemplo:

```
"SecretsManager" : { 
   "privateKeyPath" : "file:///somepath/hash.private.key"
}
```
• Se a chave privada for armazenada em um módulo de segurança de hardware (HSM), especifique o caminho usando o esquema de URI [RFC 7512 PKCS#11](https://tools.ietf.org/html/rfc7512). Por exemplo:

```
"SecretsManager" : { 
   "privateKeyPath" : "pkcs11:object=private-key-label;type=private"
}
```
Para obter mais informações, consulte [the section called "Configuração de segurança do](#page-996-0)  [hardware"](#page-996-0).

#### **a** Note

Atualmente, AWS IoT Greengrass só oferece suporte ao mecanismo de preenchimento [PKCS#1 v1.5](https://tools.ietf.org/html/rfc2313) para criptografia e decodificação de segredos locais ao usar chaves privadas baseadas em hardware. Se você estiver seguindo as instruções fornecidas pelo fornecedor para gerar chaves privadas baseadas em hardware manualmente, certifique-se de escolher o PKCS#1 v1.5. O AWS IoT Greengrass não oferece suporte ao Optimal Asymmetric Encryption Padding (OAEP).

# Permitir que o AWS IoT Greengrass obtenha valores de segredos

Neste procedimento, você adiciona uma política em linha ao perfil de serviço do Greengrass que permite que o AWS IoT Greengrass obtenha os valores dos seus segredos.

Siga este procedimento somente se você quiser conceder permissões personalizadas do AWS IoT Greengrass aos segredos ou seo seu perfil de serviço do Greengrass não inclui a política gerenciada AWSGreengrassResourceAccessRolePolicy. AWSGreengrassResourceAccessRolePolicy concede acesso a segredos com nomes que começam com greengrass-.

1. Execute o seguinte comando da CLI para obter o ARN do perfil de serviço do Greengrass:

```
aws greengrass get-service-role-for-account --region region
```
O ARN retornado contém o nome da função.

```
{ 
   "AssociatedAt": "time-stamp", 
   "RoleArn": "arn:aws:iam::account-id:role/service-role/role-name"
}
```
Você usará o ARN ou nome na etapa a seguir.

2. Adicione uma política em linha que permita a ação secretsmanager:GetSecretValue. Para obter informações, consulte [Adicionar e remover políticas do IAM](https://docs.aws.amazon.com/IAM/latest/UserGuide/access_policies_manage-attach-detach.html) no Guia do usuário do IAM.

Você pode conceder acesso granular listando segredos explicitamente ou usando um esquema de nomenclatura do caractere curinga \* ou você pode conceder acesso condicional a segredos marcados ou versionados. Por exemplo, a seguinte política permite que o AWS IoT Greengrass leia somente os segredos especificados.

```
{ 
     "Version": "2012-10-17", 
     "Statement": [ 
         { 
              "Effect": "Allow", 
              "Action": [ 
                  "secretsmanager:GetSecretValue" 
              ], 
              "Resource": [ 
                  "arn:aws:secretsmanager:region:account-id:secret:greengrass-
SecretA-abc", 
                  "arn:aws:secretsmanager:region:account-id:secret:greengrass-
SecretB-xyz" 
 ] 
         } 
     ]
}
```
#### **G** Note

Se você usar uma chave gerenciada pelo cliente do AWS KMS para criptografar segredos, o perfil de serviço do Greengrass também deve permitir a ação kms:Decrypt.

Para obter mais informações sobre políticas do IAM para o Secrets Manager, consulte [Controle de](https://docs.aws.amazon.com/secretsmanager/latest/userguide/auth-and-access.html)  [acesso e autenticação para o AWS Secrets Manager](https://docs.aws.amazon.com/secretsmanager/latest/userguide/auth-and-access.html) e [Ações, recursos e chaves de contexto que](https://docs.aws.amazon.com/secretsmanager/latest/userguide/reference_iam-permissions.html) [podem ser usados em uma política do IAM ou em uma política de segredos para o AWS Secrets](https://docs.aws.amazon.com/secretsmanager/latest/userguide/reference_iam-permissions.html)  [Manager](https://docs.aws.amazon.com/secretsmanager/latest/userguide/reference_iam-permissions.html) no Guia do usuário do AWS Secrets Manager.

# Consulte também

• [O que é o AWS Secrets Manager?](https://docs.aws.amazon.com/secretsmanager/latest/userguide/intro.html) no Guia do usuário do AWS Secrets Manager

### • [PKCS #1: RSA Encryption versão 1.5](https://tools.ietf.org/html/rfc2313)

# Como trabalhar com recursos de segredos

O AWS IoT Greengrass usa recursos de segredos para integrar segredos do AWS Secrets Manager a um grupo do Greengrass. Um recurso de segredo é uma referência a um segredo do Secrets Manager. Para obter mais informações, consulte [Implantar segredos no núcleo.](#page-608-0)

No dispositivo de núcleo AWS IoT Greengrass, os conectores e as funções do Lambda podem usar o recurso de segredo para se autenticar com serviços e aplicativos, sem codificação rígida de senhas, tokens ou outras credenciais.

### Criar e gerenciar segredos

Em um grupo do Greengrass, um recurso de segredo faz referência ao ARN de um segredo do Secrets Manager. Quando o recurso de segredo é implantado no núcleo, o valor do segredo é criptografado e disponibilizado para conectores e funções do Lambda afiliados. Para obter mais informações, consulte [the section called "Criptografia de segredos"](#page-609-0).

Você pode usar o Secrets Manager para criar e gerenciar as versões na nuvem de seus segredos. Use o AWS IoT Greengrass para criar, gerenciar e implantar os recursos de segredos.

#### **A** Important

Recomendamos que você siga a melhor prática de alternar seus segredos no Secrets Manager. Em seguida, implante o grupo do Greengrass para atualizar as cópias locais dos seus segredos. Para ter mais informações, consulte [Alternar os segredos do AWS Secrets](https://docs.aws.amazon.com/secretsmanager/latest/userguide/rotating-secrets.html) [Manager](https://docs.aws.amazon.com/secretsmanager/latest/userguide/rotating-secrets.html) no Guia do usuário do AWS Secrets Manager.

Para disponibilizar um segredo no núcleo do Greengrass

- 1. Crie um segredo no Secrets Manager. Essa é a versão na nuvem de seu segredo, que é armazenado e gerenciado centralmente no Secrets Manager. As tarefas de gerenciamento incluem a alternância de valores de segredos e a aplicação de políticas de recursos.
- 2. Crie um recurso de segredo no AWS IoT Greengrass. Esse grupo é um tipo de recurso de grupo que faz referência ao segredo na nuvem pelo ARN. Você pode fazer referência a um segredo somente uma vez por grupo.
- 3. Configure seu conector ou sua função do Lambda. Você deve afiliar o recurso a uma função ou a um conector especificando parâmetros ou propriedades correspondentes. Isso permite que o usuário obtenha o valor do recurso de segredo implantado localmente. Para obter mais informações, consulte [the section called "Usar segredos locais"](#page-620-0).
- 4. Implante o grupo do Greengrass. Durante a implantação, o AWS IoT Greengrass obtém o valor do segredo na nuvem e cria (ou atualiza) o segredo local no núcleo.

O Secrets Manager registra em log um evento no AWS CloudTrail sempre que o AWS IoT Greengrass recupera um valor de segredo. O AWS IoT Greengrass não registra em log nenhum evento relacionado à implantação ou ao uso de segredos locais. Para obter informações sobre as chamadas registradas em log pelo Secrets Manager, consulte [Monitorar o uso dos seus segredos do](https://docs.aws.amazon.com/secretsmanager/latest/userguide/monitoring.html)  [AWS Secrets Manager](https://docs.aws.amazon.com/secretsmanager/latest/userguide/monitoring.html) no Guia do usuário do AWS Secrets Manager.

### <span id="page-616-0"></span>Incluir rótulos de preparação em recursos de segredos

O Secrets Manager usa rótulos de preparação para identificar versões específicas de um valor de segredo. Os rótulos de teste podem ser definidos pelo sistema ou pelo usuário. O Secrets Manager atribui o rótulo AWSCURRENT à versão mais recente do valor do segredo. Os rótulos de preparação geralmente são usados para gerenciar a alternância de segredos. Para obter mais informações sobre o versionamento de segredos do Secrets Manager, consulte [Termos e conceitos importantes](https://docs.aws.amazon.com/secretsmanager/latest/userguide/terms-concepts.html)  [do AWS Secrets Manager](https://docs.aws.amazon.com/secretsmanager/latest/userguide/terms-concepts.html) no Guia do usuário do AWS Secrets Manager.

Os recursos de segredos sempre incluem o rótulo de preparação AWSCURRENT e podem incluir outros rótulos de preparação se necessários para uma função do Lambda ou um conector. Durante a implantação do grupo, o AWS IoT Greengrass recupera os valores dos rótulos de preparação referenciados no grupo e, em seguida, cria ou atualiza os valores correspondentes no núcleo.

### Criar e gerenciar recursos de segredos (console)

#### Criar recursos de segredos (console)

No console do AWS IoT Greengrass, você cria e gerencia recursos de segredos na guia Segredos da página Recursos. Para obter tutoriais que criam um recurso de segredo e o adicionam a um grupo, consulte [the section called "Como criar um recurso de segredo \(console\)"](#page-623-0) e [the section called](#page-943-0) ["Conceitos básicos de conectores \(console\)".](#page-943-0)

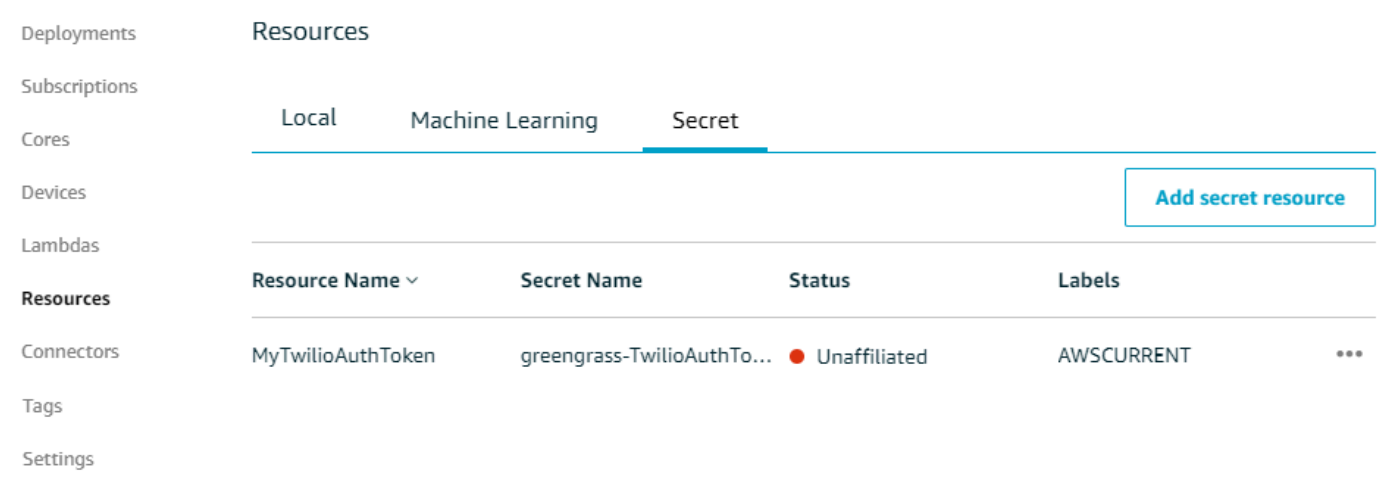

Como alternativa, o console permite que você crie um segredo e um recurso de segredo ao configurar um conector ou uma função do Lambda. Você pode fazer isso na página Configurar parâmetros do conector ou na página Recursos da função do Lambda.

Gerenciar um recurso de segredo (console)

As tarefas de gerenciamento dos recursos de segredos em seu grupo do Greengrass incluem adicionar recursos de segredos ao grupo, remover recursos de segredos do grupo e alterar o conjunto de [rótulos de preparação](#page-616-0) incluídos em um recurso de segredo.

Se você apontar para um segredo diferente do Secrets Manager, também deverá editar conectores que usem o segredo:

- 1. Na página de configuração do grupo, selecione Connectors (Conectores).
- 2. No menu de contexto do conector, selecione Edit (Editar).
- 3. A página Edit parameters (Editar parâmetros) exibe uma mensagem para informá-lo de que o ARN do segredo foi alterado. Para confirmar a alteração, selecione Save (Salvar).

Se você excluir um segredo no Secrets Manager, remova o recurso de segredode segredo correspondente do grupo e dos conectores e funções do Lambda que fazem referência a ele. Caso contrário, durante a implantação do grupo, AWS IoT Greengrass retornará um erro informando que o segredo não pode ser encontrado. Além disso, atualize o código da função do Lambda conforme necessário.

Criar e gerenciar recursos de segredos (CLI)

Criar recursos de segredos (CLI)

Na API do AWS IoT Greengrass, um segredo é um tipo de recurso de grupo. O exemplo a seguir cria uma definição de recurso com uma versão inicial que inclui um recurso de segredo chamado MySecretResource. Para obter um tutorial que cria um recurso de segredo e o adiciona a uma versão de grupo, consulte [the section called "Conceitos básicos de conectores \(CLI\)"](#page-956-0).

O recurso de segredo faz referência ao ARN do segredo do Secrets Manager correspondente e inclui dois rótulos de preparação, além de AWSCURRENT, que é sempre incluído.

```
aws greengrass create-resource-definition --name MyGreengrassResources --initial-
version '{ 
       "Resources": [ 
             { 
                   "Id": "my-resource-id", 
                   "Name": "MySecretResource", 
                   "ResourceDataContainer": { 
                         "SecretsManagerSecretResourceData": { 
                               "ARN": "arn:aws:secretsmanager:us-
west-2:123456789012:secret:greengrass-SomeSecret-KUj89s", 
                               "AdditionalStagingLabelsToDownload": [ 
                                     "Label1", 
                                     "Label2" 
\sim 100 \sim 100 \sim 100 \sim 100 \sim 100 \sim 100 \sim 100 \sim 100 \sim 100 \sim 100 \sim 100 \sim 100 \sim 100 \sim 100 \sim 100 \sim 100 \sim 100 \sim 100 \sim 100 \sim 100 \sim 100 \sim 100 \sim 100 \sim 100 \sim 
 } 
 } 
            } 
       ]
}'
```
Gerenciar recursos de segredos (CLI)

As tarefas de gerenciamento dos recursos de segredos em seu grupo do Greengrass incluem adicionar recursos de segredos ao grupo, remover recursos de segredos do grupo e alterar o conjunto de [rótulos de preparação](#page-616-0) incluídos em um recurso de segredo.

Na API do AWS IoT Greengrass, essas alterações são implementadas usando versões.

A API do AWS IoT Greengrass usa versões para gerenciar grupos. As versões são imutáveis, portanto, para adicionar ou alterar componentes do grupo — por exemplo, os dispositivos cliente, as funções e os recursos do grupo — você deve criar versões de componentes novos ou atualizados. Em seguida, crie e implante uma versão do grupo que contenha a versão de destino de cada componente. Para saber mais sobre os grupos, consulte [the section called "Grupos do AWS IoT](#page-34-0) [Greengrass".](#page-34-0)

Por exemplo, para alterar o conjunto de rótulos de preparação para um recurso de segredo:

1. Crie uma versão de definição de recurso que contenha o recurso de segredo atualizado. O exemplo a seguir adiciona um terceiro rótulo de preparação ao recurso de segredo da seção anterior.

**a** Note

Para adicionar mais recursos à versão, inclua-os na matriz Resources.

```
aws greengrass create-resource-definition --name MyGreengrassResources --initial-
version '{ 
       "Resources": [ 
             { 
                   "Id": "my-resource-id", 
                   "Name": "MySecretResource", 
                   "ResourceDataContainer": { 
                         "SecretsManagerSecretResourceData": { 
                               "ARN": "arn:aws:secretsmanager:us-
west-2:123456789012:secret:greengrass-SomeSecret-KUj89s", 
                               "AdditionalStagingLabelsToDownload": [ 
                                     "Label1", 
                                     "Label2", 
                                     "Label3" 
\sim 100 \sim 100 \sim 100 \sim 100 \sim 100 \sim 100 \sim 100 \sim 100 \sim 100 \sim 100 \sim 100 \sim 100 \sim 100 \sim 100 \sim 100 \sim 100 \sim 100 \sim 100 \sim 100 \sim 100 \sim 100 \sim 100 \sim 100 \sim 100 \sim 
 } 
 } 
            } 
       ]
}'
```
2. Se o ID do recurso de segredo for alterado, atualize os conectores e as funções que usam o recurso de segredo. Nas novas versões, atualize o parâmetro ou a propriedade que corresponde ao ID de recurso. Se o ARN do segredo for alterado, você também deverá atualizar o parâmetro correspondente para quaisquer conectores que usem o segredo.

O ID do recurso é um identificador arbitrário fornecido pelo cliente.

- 3. Crie um grupo de destino que contenha a versão de destino de cada componente que você deseja enviar para o núcleo.
- 4. Implante a versão de grupo.

Para obter um tutorial que mostra como criar e implantar recursos de segredos, conectores e funções, consulte [the section called "Conceitos básicos de conectores \(CLI\)".](#page-956-0)

Se você excluir um segredo no Secrets Manager, remova o recurso de segredode segredo correspondente do grupo e dos conectores e funções do Lambda que fazem referência a ele. Caso contrário, durante a implantação do grupo, AWS IoT Greengrass retornará um erro informando que o segredo não pode ser encontrado. Além disso, atualize o código da função do Lambda conforme necessário. Você pode remover um segredo local implantando uma versão de definição de recurso que não contenha o recurso de segredo correspondente.

### <span id="page-620-0"></span>Usar segredos locais em conectores e funções do Lambda

As funções do Lambda e os conectores do Greengrass usam segredos locais para interagir com serviços e aplicativos. O valor AWSCURRENT é usado por padrão, mas os valores dos outros [rótulos](#page-616-0)  [de preparação](#page-616-0) incluídos no recurso de segredo também estão disponíveis.

Conectores e funções devem ser configurados para que possam acessar segredos locais. Isso afilia o recurso de segredo ao conector ou à função.

#### Conectores

Se um conector exige acesso a um segredo local, ele fornece parâmetros que você configura com as informações necessárias para acessar o segredo.

- Para saber como fazer isso no console do AWS IoT Greengrass, consulte [the section called](#page-943-0)  ["Conceitos básicos de conectores \(console\)".](#page-943-0)
- Para saber como fazer isso com a CLI do AWS IoT Greengrass, consulte [the section called](#page-956-0) ["Conceitos básicos de conectores \(CLI\)".](#page-956-0)

Para obter informações sobre os requisitos para conectores individuais, consulte [the section](#page-646-0)  [called "Conectores do Greengrass fornecidos pela AWS".](#page-646-0)

A lógica para acessar e usar o segredo está integrada ao conector.

Funções do Lambda

Para permitir que uma função do Lambda do Greengrass acesse um segredo local, configure as propriedades da função.

- Para saber como fazer isso no console do AWS IoT Greengrass, consulte the section called ["Como criar um recurso de segredo \(console\)".](#page-623-0)
- Para fazer isso na API do AWS IoT Greengrass, forneça as seguintes informações na propriedade ResourceAccessPolicies.
	- ResourceId: o ID do recurso de segredo no grupo do Greengrass. Esse é o recurso que faz referência ao ARN do segredo do Secrets Manager correspondente.
	- Permission: o tipo de acesso que a função tem ao recurso. Somente a permissão ro (somente leitura) tem suporte para recursos de segredos.

O exemplo a seguir cria uma função do Lambda que pode acessar o recurso de segredo MyApiKey.

```
aws greengrass create-function-definition --name MyGreengrassFunctions --initial-
version '{ 
    "Functions": [ 
        { 
            "Id": "MyLambdaFunction", 
            "FunctionArn": "arn:aws:lambda:us-
west-2:123456789012:function:myFunction:1", 
            "FunctionConfiguration": { 
               "Pinned": false, 
               "MemorySize": 16384, 
               "Timeout": 10, 
               "Environment": { 
                   "ResourceAccessPolicies": [ 
{
                          "ResourceId": "MyApiKey", 
                          "Permission": "ro" 
 } 
 ], 
                   "AccessSysfs": true 
 } 
 } 
        } 
    ]
```
}'

Para acessar segredos locais no runtime, as funções do Lambda do Greengrass chamam a função secretsmanager do cliente do get\_secret\_value no SDK do AWS IoT Greengrass Core (v1.3.0 ou posterior).

O exemplo a seguir mostra como usar o SDK do AWS IoT Greengrass Core para Python para obter um segredo. Ele transmite o nome do segredo para a função get\_secret\_value. O SecretId pode ser o nome ou o ARN do segredo do Secrets Manager (e não o recurso de segredo).

```
import greengrasssdk
secrets_client = greengrasssdk.client("secretsmanager")
secret_name = "greengrass-MySecret-abc"
def function_handler(event, context): 
     response = secrets_client.get_secret_value(SecretId=secret_name) 
     secret = response.get("SecretString")
```
Para segredos do tipo texto, a função get\_secret\_value retorna uma string. Para segredos do tipo binário, ela retorna uma string codificada em base64.

#### **A** Important

Certifique-se de que suas funções do Lambda definidas pelo usuário tratem os segredos com segurança e não registrem nenhum dado confidencial armazenado no segredo. Para obter mais informações, consulte [Mitigue os riscos de registrar](https://docs.aws.amazon.com/secretsmanager/latest/userguide/best-practices.html#best-practice_lamda-debug-statements)  [logs e depurar sua função do Lambda](https://docs.aws.amazon.com/secretsmanager/latest/userguide/best-practices.html#best-practice_lamda-debug-statements) no Guia do usuário do AWS Secrets Manager. Embora essa documentação se refira especificamente às funções de alternância, a recomendação também se aplica às funções do Lambda do Greengrass.

O valor atual do segredo é retornado por padrão. Essa é a versão à qual o rótulo de preparação AWSCURRENT está anexado. Para acessar uma versão diferente, transmita o nome do rótulo de preparação correspondente para o argumento VersionStage opcional. Por exemplo:

```
import greengrasssdk
secrets_client = greengrasssdk.client("secretsmanager")
secret_name = "greengrass-TestSecret"
secret_version = "MyTargetLabel"
# Get the value of a specific secret version
def function_handler(event, context): 
     response = secrets_client.get_secret_value( 
         SecretId=secret_name, VersionStage=secret_version 
    \lambda secret = response.get("SecretString")
```
Para obter outro exemplo de função que chame get\_secret\_value, consulte [Crie um pacote](#page-627-0) [de implantação para a função do Lambda](#page-627-0).

# <span id="page-623-0"></span>Como criar um recurso de segredo (console)

Esse atributo está disponível para o AWS IoT Greengrass Core v1.7 e posterior.

Este tutorial mostra como usar o AWS Management Console para adicionar um recurso de segredo a um grupo do Greengrass. Um recurso de segredo é uma referência a um segredo do AWS Secrets Manager. Para obter mais informações, consulte [Implantar segredos no núcleo.](#page-608-0)

No dispositivo de núcleo AWS IoT Greengrass, os conectores e as funções do Lambda podem usar o recurso de segredo para se autenticar com serviços e aplicativos, sem codificação rígida de senhas, tokens ou outras credenciais.

Neste tutorial, você começa pela criação de um segredo no console do AWS Secrets Manager. Em seguida, no console do AWS IoT Greengrass, você adiciona um recurso de segredo a um grupo do Greengrass na página Recursos do grupo. Esse recurso de segredo faz referência ao segredo do

Como criar um recurso de segredo (console) 603

Secrets Manager. Posteriormente, você anexará o recurso de segredode segredo a uma função do Lambda, o que permite à função obter o valor do segredo local.

#### **a** Note

Como alternativa, o console permite que você crie um segredo e um recurso de segredo ao configurar um conector ou uma função do Lambda. Você pode fazer isso na página Configurar parâmetros do conector ou na página Recursos da função do Lambda. Somente os conectores que contêm parâmetros para segredos podem acessar segredos. Para obter um tutorial que mostra como o conector de notificações Twilio usa um token de autenticação armazenamento localmente, consulte [the section called "Conceitos básicos de](#page-943-0) [conectores \(console\)"](#page-943-0).

O tutorial contém as seguintes etapas de nível elevado:

- 1. [Crie um segredo do Secrets Manager](#page-625-0)
- 2. [Adicionar um recurso de segredo a um grupo](#page-626-0)
- 3. [Crie um pacote de implantação para a função do Lambda](#page-627-0)
- 4. [Criar uma função do Lambda](#page-629-0)
- 5. [Adicionar a função ao grupo](#page-631-0)
- 6. [Anexar o recurso de segredo à função](#page-633-0)
- 7. [Adicionar assinaturas ao grupo](#page-633-1)
- 8. [Implantar o grupo](#page-634-0)
- 9. [the section called "Testar a função do Lambda"](#page-635-0)

O tutorial levará aproximadamente 20 minutos para ser concluído.

### Pré-requisitos

Para concluir este tutorial, você precisa de:

• Um grupo do Greengrass e um núcleo do Greengrass (versão 1.7 ou posterior). Para saber como criar um grupo e núcleo Greengrass, consulte [Conceitos básicos do AWS IoT Greengrass.](#page-197-0) O tutorial Conceitos básicos também inclui etapas para instalar o software do núcleo do AWS IoT Greengrass.

• O AWS IoT Greengrass deve ser configurado para oferecer suporte a segredos locais. Para obter mais informações, consulte os [Requisitos de segredos.](#page-611-0)

### **a** Note

Este requisito inclui permitir o acesso aos seus segredos do Secrets Manager. Se você estiver usando o perfil de serviço padrão do Greengrass, o Greengrass terá permissão para obter valores de segredos com nomes que começam com greengrass-.

• Para obter os valores dos segredos locais, suas funções do Lambda definidas pelo usuário devem usar o SDK do AWS IoT GreengrassCore v1.3.0 ou posterior.

### <span id="page-625-0"></span>Etapa 1: Criar um segredo do Secrets Manager

Nesta etapa, você usa o console do AWS Secrets Manager para criar um segredo.

1. Faça login no [console do AWS Secrets Manager.](https://console.aws.amazon.com/secretsmanager/)

#### **a** Note

Para obter mais informações sobre esse processo, consulte [Etapa 1: Criar e armazenar](https://docs.aws.amazon.com/secretsmanager/latest/userguide/tutorials_basic.html)  [seu segredo no AWS Secrets Manager](https://docs.aws.amazon.com/secretsmanager/latest/userguide/tutorials_basic.html) no Guia do usuário do AWS Secrets Manager.

- 2. Selecione Store a new secret (Armazenar um novo segredo).
- 3. Em Escolher tipo de segredo, selecione Outro tipo de segredo.
- 4. Em Specify the key/value pairs to be stored for this secret (Especificar os pares de chave/valor a serem armazenados para este segredo):
	- Em Key (Chave), insira **test**.
	- Em Value (Valor), insira **abcdefghi**.
- 5. Mantenha aws/secretsmanager selecionado para a chave de criptografia e selecione Avançar.

#### **a** Note

Você não será cobrado pelo AWS KMS se usar a chave gerenciada da AWS padrão que o Secrets Manager cria na sua conta.

6. Em Secret name, digite **greengrass-TestSecret** e selecione Next.

Por padrão, o perfil de serviço do Greengrass permite que AWS IoT Greengrass obtenha o valor de segredos com nomes que começam com greengrass-. Para obter mais informações, consulte os [requisitos de segredos.](#page-611-0)

- 7. A alternância não é necessária neste tutorial, portanto, selecione Desabilitar a alternância automática e, em seguida, Avançar.
- 8. Na página Review (Revisar), revise as configurações e selecione Store (Armazenar).

Em seguida, crie um recurso de segredo no seu grupo do Greengrass que faz referência ao segredo.

### <span id="page-626-0"></span>Etapa 2: Adicionar um recurso de segredo a um grupo do Greengrass

Nesta etapa, você configura um recurso de grupo que faz referência ao segredo do Secrets Manager.

- 1. No painel de navegação do console de AWS IoT, em Gerenciar, expanda Dispositivos Greengrass e, em seguida selecione Grupos (V1).
- 2. Selecione o grupo ao qual você deseja adicionar o recurso de segredo.
- 3. Na página de configuração do grupo, selecione a guia Recursos e, em seguida, role para baixo até a seção Segredos. A seção Segredos exibe os recursos de segredos que pertencem ao grupo. Você pode adicionar, editar e remover recursos de segredos nessa seção.

#### **a** Note

Como alternativa, o console permite que você crie um segredo e um recurso de segredo ao configurar um conector ou uma função do Lambda. Você pode fazer isso na página Configurar parâmetros do conector ou na página Recursos da função do Lambda.

- 4. Selecione Adicionar na seção Segredos.
- 5. Na página Adicionar um recurso de segredo, insira **MyTestSecret** em Nome do recurso.
- 6. Em Segredo, selecione greengrass-TestSecret.
- 7. Na seção Selecionar rótulos (Opcional), o rótulo de preparação AWSCURRENT representa a versão mais recente do segredo.. Esse rótulo é sempre incluído em um recurso de segredo.

Somente o rótulo AWSCURRENT é necessário neste tutorial. Você também pode incluir rótulos que a função do Lambda ou o connector exige.

8. Selecione Adicionar recurso.

### <span id="page-627-0"></span>Etapa 3: crie um pacote de implantação para a função do Lambda

Para criar uma função do Lambda, você deve, primeiro, criar um pacote de implantação da função do Lambda que contenha o código da função e as dependências. As funções do Lambda do Greengrass exigem o [AWS IoT Greengrass SDK do Core](#page-373-0) para tarefas como comunicação com mensagens MQTT no ambiente de núcleo e acesso a segredos locais. Este tutorial cria uma função Python, então você usa a versão Python do SDK no pacote de implantação.

**a** Note

Para obter os valores dos segredos locais, suas funções do Lambda definidas pelo usuário devem usar o SDK do AWS IoT Greengrass Core v1.3.0 ou posterior.

- 1. Na página de downloads do [SDK do AWS IoT Greengrass Core,](#page-66-0) baixe o AWS IoT Greengrass SDK do Core para Python em seu computador.
- 2. Descompacte o pacote obtido por download para obter o SDK. O SDK é a pasta do greengrasssdk.
- 3. Salve a seguinte função do código Python em um arquivo local denominado secret\_test.py.

```
import greengrasssdk
secrets_client = greengrasssdk.client("secretsmanager")
iot_client = greengrasssdk.client("iot-data")
secret_name = "greengrass-TestSecret"
send_topic = "secrets/output"
def function_handler(event, context): 
    "" ""
```

```
 Gets a secret and publishes a message to indicate whether the secret was 
 successfully retrieved. 
"" "
 response = secrets_client.get_secret_value(SecretId=secret_name) 
 secret_value = response.get("SecretString") 
message = (
     f"Failed to retrieve secret {secret_name}." 
     if secret_value is None 
     else f"Successfully retrieved secret {secret_name}." 
\lambda iot_client.publish(topic=send_topic, payload=message) 
 print("Published: " + message)
```
A função get\_secret\_value oferece suporte ao nome ou ARN do segredo do Secrets Manager para o valor SecretId. Esse exemplo usa o nome do segredo. Para este segredo de exemplo, o AWS IoT Greengrass retorna o segredo do par de chave-valor: {"test":"abcdefghi"}.

#### **A** Important

Certifique-se de que suas funções do Lambda definidas pelo usuário tratem os segredos com segurança e não registrem nenhum dado confidencial armazenado no segredo. Para obter mais informações, consulte [Mitigue os riscos de registrar logs e depurar](https://docs.aws.amazon.com/secretsmanager/latest/userguide/best-practices.html#best-practice_lamda-debug-statements) [sua função do Lambda](https://docs.aws.amazon.com/secretsmanager/latest/userguide/best-practices.html#best-practice_lamda-debug-statements) no Guia do usuário do AWS Secrets Manager. Embora essa documentação se refira especificamente às funções de alternância, a recomendação também se aplica às funções do Lambda do Greengrass.

- 4. Comprima os seguintes itens em um arquivo denominado secret\_test\_python.zip. Quando você criar o arquivo ZIP, inclua apenas o código e suas dependências, e não a pasta que contém os arquivos.
	- secret\_test.py. Lógica do aplicativo.
	- greengrasssdk. Biblioteca necessária para todas as funções Python do Lambda do Greengrass.

Esse é o pacote de implantação de sua função do Lambda.

### <span id="page-629-0"></span>Etapa 4: Criar uma função do Lambda

Nesta etapa, você pode usar o console do AWS Lambda para criar uma função do Lambda e, em seguida, configurá-lo para usar o pacote de implantação. Depois, publique uma versão da função e crie um alias.

- 1. Primeiro, crie a função do Lambda.
	- a. No AWS Management Console, selecione Services (Serviços) e abra o console do AWS Lambda.
	- b. Selecione Criar função e Criar desde o início.
	- c. Na seção Basic information (Informações básicas), use os seguintes valores:
		- Em Function name (Nome da função), insira **SecretTest**.
		- Em Runtime (Tempo de execução), selecione Python 3.7.
		- Em Permissões, mantenha a configuração padrão. Isso cria uma função de execução que concede permissões básicas do Lambda. Essa função não é usada pelo AWS IoT Greengrass.
	- d. Na parte inferior da página, selecione Create function.
- 2. Em seguida, registre o manipulador e faça upload do seu pacote de implantação da função do Lambda.
	- a. Na guia Código, em Fonte do código, selecione Fazer upload a partir de. No menu suspenso, selecione o arquivo .zip.

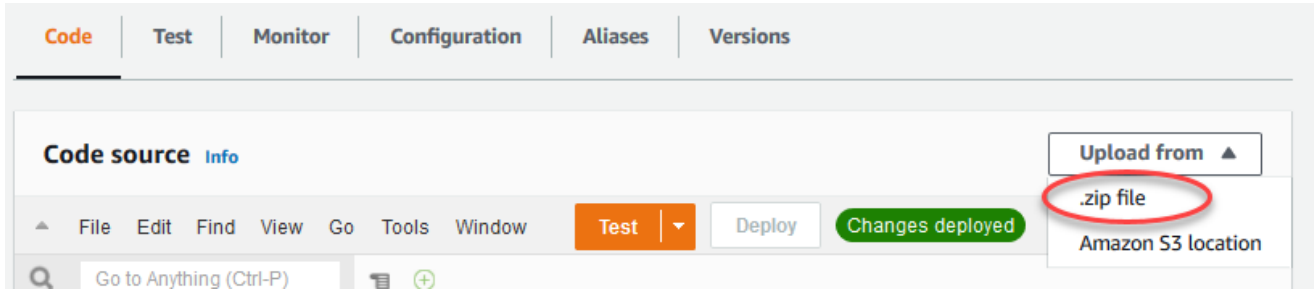

- b. Selecione Upload e, em seguida, selecione seu pacote de implantação secret\_test\_python.zip. Selecione Salvar.
- c. Na guia Código da função, em Configurações de runtime, selecione Editar e insira os valores a seguir.
	- Em Runtime (Tempo de execução), selecione Python 3.7.
- Em Handler (Manipulador), insira **secret\_test.function\_handler**.
- d. Selecione Salvar.

O botão Testar no console do AWS Lambda não funciona com essa função. O AWS IoT GreengrassSDK do Core não contém módulos necessários para executar suas funções do Lambda do Greengrass de forma independente no console do AWS Lambda. Esses módulos (por exemplo, greengrass\_common) são fornecidos às funções depois de serem implantados no núcleo do Greengrass.

3. Agora, publique a primeira versão da sua função do Lambda e crie um [alias para a versão](https://docs.aws.amazon.com/lambda/latest/dg/versioning-aliases.html).

#### **a** Note

Os grupos do Greengrass podem fazer referência a uma função do Lambda por alias (recomendado) ou por versão. Usar um alias facilita o gerenciamento de atualizações de código porque você não precisa alterar a tabela de assinaturas nem a definição do grupo ao atualizar o código da função. Em vez disso, você pode simplesmente apontar o alias para a nova versão da função.

- a. No menu Actions, selecione Publish new version.
- b. Em Version description (Descrição da versão), insira **First version** e, em seguida, selecione Publish (Publicar).
- c. Na página de configuração SecretTest: 1, no menu Actions (Ações), selecione Create alias (Criar alias).
- d. Na página Create a new alias, use os seguintes valores:
	- Em Name (Nome), insira **GG\_SecretTest**.
	- Em Version, selecione 1.

O AWS IoT Greengrass não oferece suporte a alias do Lambda para as versões \$LATEST.

e. Selecione Create (Criar).

Agora, você está pronto para adicionar a função do Lambda ao seu grupo do Greengrass e anexar o recurso de segredo.

### <span id="page-631-0"></span>Etapa 5: adicionar a função do Lambda ao grupo do Greengrass

Nesta etapa, você adiciona a função do Lambda ao grupo do Greengrass no console do AWS IoT.

- 1. Na página de configuração do grupo, selecione a guia Funções do Lambda.
- 2. Na seção Minhas funções do Lambda, selecione Adicionar.
- 3. Para a Função do Lambda, selecione SecretTest.
- 4. Para a Versão da função do Lambda, selecione o alias para a versão que você publicou.

Em seguida, configure o ciclo de vida da função do Lambda.

1. Na seção Configuração da função do Lambda, faça as atualizações a seguir.

#### **a** Note

Recomendamos que você execute sua função do Lambda sem conteinerização, a menos que seu caso de negócios faça essa exigência. Isso ajuda a habilitar o acesso à GPU e à câmera do seu dispositivo sem configurar os recursos do dispositivo. Se você executar sem conteinerização, também deverá conceder acesso root às suas funções do Lambda do AWS IoT Greengrass.

- a. Para executar sem conteinerização:
	- Para Usuário e grupo do sistema, selecione **Another user ID/group ID**. Para ID de usuário do sistema, insira **0**. Para ID do grupo do sistema, insira **0**.

Isso permite que sua função do Lambda seja executada como root. Para obter mais informações sobre como executar como raiz, consulte [the section called "Definir a](#page-388-0) [identidade de acesso padrão para as funções do Lambda em um grupo"](#page-388-0).

### **b** Tip

Você também deve atualizar seu arquivo config.json para conceder acesso root à sua função do Lambda. Para o procedimento, consulte [the section called](#page-382-0) ["Executar uma função do Lambda como raiz".](#page-382-0)

• Para Conteinerização da função do Lambda, selecione Sem contêiner.

Para obter mais informações sobre como executar sem conteinerização, consulte [the](#page-384-0) [section called "Considerações ao escolher a conteinerização de função do Lambda"](#page-384-0).

- Em Timeout (Tempo limite), insira **10 seconds**.
- Para Fixado, selecione Verdadeiro.

Para obter mais informações, consulte [the section called "Configuração do ciclo de vida"](#page-395-0).

- Em Parâmetro adicional, para Acesso de leitura ao diretório /sys, selecione Habilitado.
- b. Em vez disso, para executar no modo conteinerizado:

### **a** Note

Não recomendamos a execução no modo conteinerizado, a menos que seu caso de negócios faça essa exigência.

- Para Usuário e grupo do sistema, selecione Usar padrão de grupo.
- Para a Conteinerização da função do Lambda, selecione Usar grupo padrão.
- Em Memory limit (Limite de memória), insira **1024 MB**.
- Em Timeout (Tempo limite), insira **10 seconds**.
- Para Fixado, selecione Verdadeiro.

Para obter mais informações, consulte [the section called "Configuração do ciclo de vida"](#page-395-0).

- Em Parâmetros adicionais, para Acesso de leitura ao diretório /sys, selecione Habilitado.
- 2. Selecione Adicionar função do Lambda.

<span id="page-633-0"></span>Em seguida, associe o recurso de segredo à função.

### Etapa 6: anexar o recurso de segredo à função do Lambda

Nesta etapa, você associa o recurso de segredo à função do função do Lambda em seu grupo do Greengrass. Isso associa o recurso à função, o que permite à função obter o valor do segredo local.

- 1. Na página de configuração do grupo, selecione a guia Funções do Lambda.
- 2. Selecione a função SecretTest.
- 3. Na página de detalhes da função, selecione Recursos.
- 4. Role até a seção Segredos e selecione Associar.
- 5. Selecione MyTestSecret e, em seguida, selecione Associar.

### <span id="page-633-1"></span>Etapa 7: Adicionar assinaturas ao grupo do Greengrass

Nesta etapa, você adiciona assinaturas que permitem que o AWS IoT e a função do Lambda troquem mensagens. Uma assinatura permite que o AWS IoT invoque a função e a outra permite que a função envie dados de saída para o AWS IoT.

- 1. Na página de configuração do grupo, selecione a guia Assinaturas e, em seguida, Adicionar assinatura.
- 2. Crie uma assinatura que permita que a AWS IoT publique mensagens na função.

Na página de configuração do grupo, selecione a guia Assinaturas e, em seguida, Adicionar assinatura.

- 3. Na página Criar uma assinatura, configure a origem e o destino, da seguinte forma:
	- a. Em Tipo de origem, selecione Função do Lambda e, em seguida, selecione IoT Cloud.
	- b. Em Tipo de destino, selecione Serviço e, em seguida, selecione SecretTest.
	- c. Em Filtro de tópicos, insira **secrets/input** e, em seguida, selecione Criar assinatura.
- 4. Adicione uma segunda assinatura. Selecione a guia Assinaturas, selecione Adicionar assinatura e configure a origem e o destino, da seguinte forma:
	- a. Em Tipo de origem, selecione Serviços e, em seguida, selecione SecretTest.
	- b. Em Tipo de destino, selecione Função do Lambda e, em seguida, selecione IoT Cloud.
	- c. Em Filtro de tópicos, insira **secrets/output** e, em seguida, selecione Criar assinatura.

### <span id="page-634-0"></span>Etapa 8: Implantar o grupo do Greengrass

Implante o grupo no dispositivo do núcleo. Durante a implantação, o AWS IoT Greengrass obtém o valor do segredo do Secrets Manager e cria uma cópia criptografada local no núcleo.

- 1. Verifique se o núcleo AWS IoT Greengrass está em execução. Execute os seguintes comandos no seu terminal do Raspberry Pi, conforme necessário.
	- a. Para verificar se o daemon está em execução:

```
ps aux | grep -E 'greengrass.*daemon'
```
Se a saída contém uma entrada root para /greengrass/ggc/packages/*ggcversion*/bin/daemon, o daemon está em execução.

**a** Note

A versão no caminho depende da versão do software do AWS IoT Greengrass Core que foi instalada no seu dispositivo de núcleo.

b. Para iniciar o daemon:

```
cd /greengrass/ggc/core/
sudo ./greengrassd start
```
- 2. Na página de configuração do grupo, selecione Implantar.
- 3. a. Na guia Funções do Lambda, na seção Funções do Lambda do sistema, selecione Detector de IP e selecione Editar.
	- b. Na caixa de diálogo Editar configurações do detector IP, selecione Detectar e substituir automaticamente os endpoints do corretor MQTT.
	- c. Selecione Salvar.

Isso permite que os dispositivos adquiram automaticamente as informações de conectividade para o núcleo, como endereço IP, DNS e o número da porta. A detecção automática é recomendada, mas o AWS IoT Greengrass também oferece suporte a endpoints especificados manualmente. Você só é solicitado pelo método de descoberta na primeira vez em que o grupo for implantado.

Se solicitado, conceda permissão para criar o [perfil de serviço do Greengrass](#page-1041-0) e associá-lo à sua Conta da AWS na Região da AWS atual. Essa função permite que AWS IoT Greengrass acessem seus recursos nos serviços do AWS.

A página Deployments mostra a data e hora, ID de versão e status da implantação. Quando concluída, o status exibido para a implantação deve ser Concluída.

Para obter ajuda sobre a solução de problemas, consulte [Solução de problemas.](#page-1328-0)

### <span id="page-635-0"></span>Testar a função do Lambda

- 1. Na página inicial do console do AWS IoT, selecione Testar.
- 2. Em Inscrever-se no tópico, use os seguintes valores e, em seguida, selecione Inscrever-se.

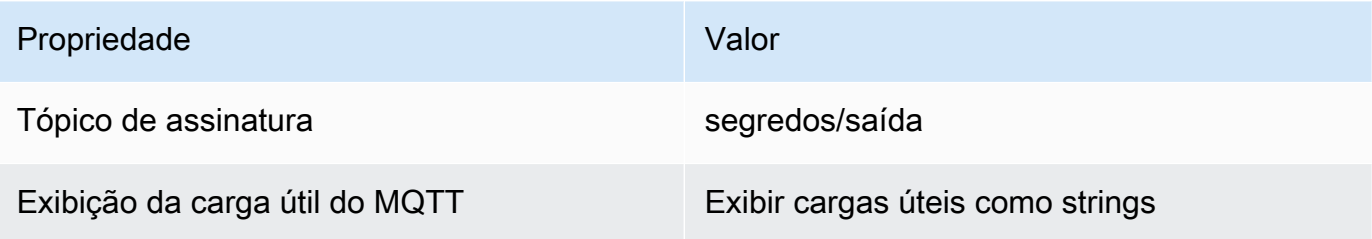

3. Para Publicar no tópico, use os valores a seguir e, em seguida selecione Publicar para invocar a função.

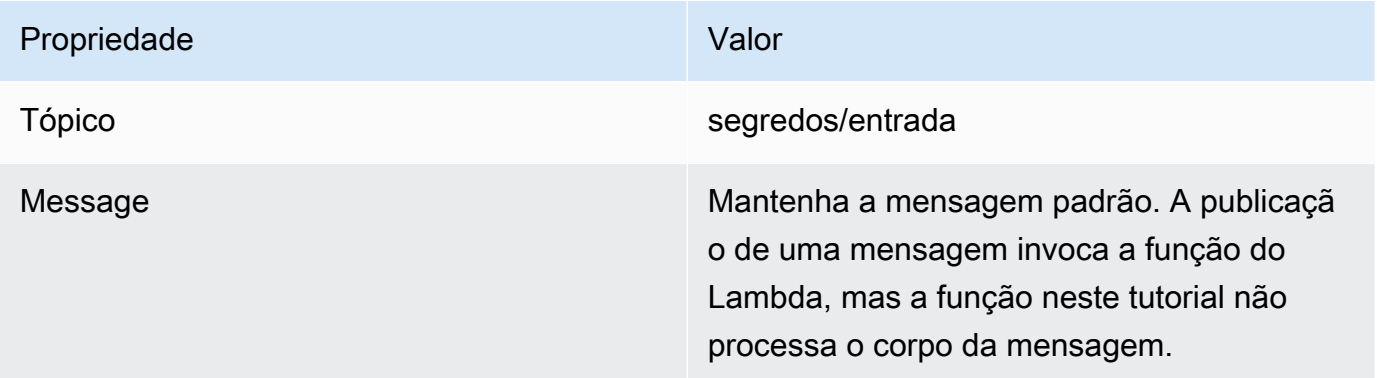

Se for bem-sucedida, a função publicará uma mensagem de "Êxito".

# Consulte também

• [Implantar segredos no núcleo](#page-608-0)

# <span id="page-637-0"></span>Integrar a serviços e protocolos usando conectores do **Greengrass**

Esse atributo está disponível para o AWS IoT Greengrass Core v1.7 e posterior.

Os conectores no AWS IoT Greengrass são módulos que melhoram a interação com a infraestrutura local, os protocolos de dispositivo, a AWS e outros serviços em nuvem. Usando os conectores, você pode perder menos tempo aprendendo novos protocolos e APIs e mais tempo se concentrando na lógica que é importante para a sua empresa.

O diagrama a seguir mostram onde os conectores podem se encaixar no cenário AWS IoT Greengrass do .

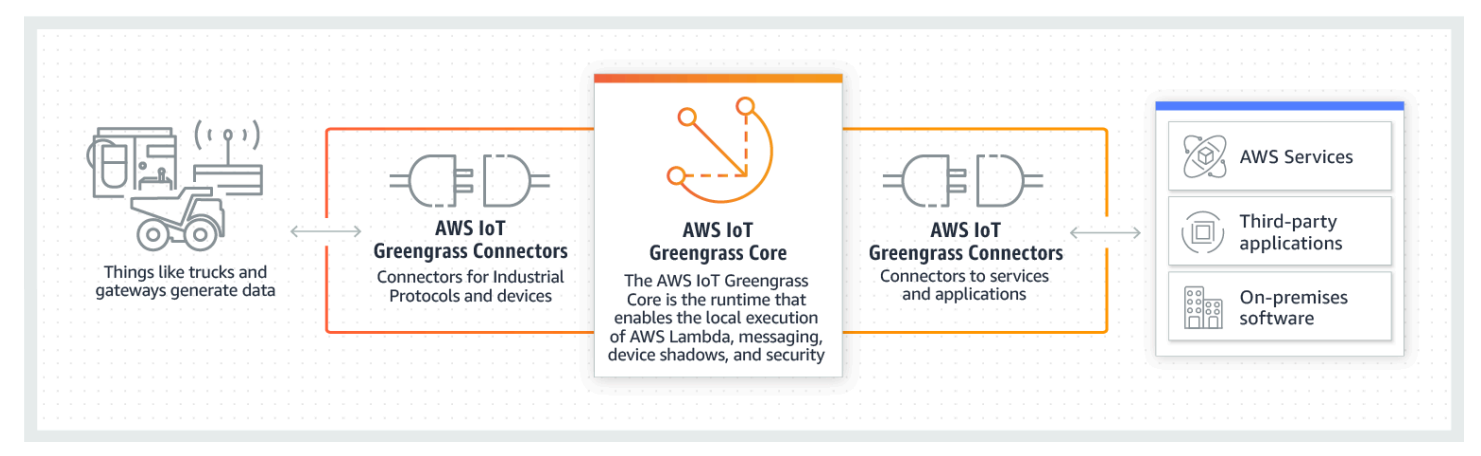

Muitos conectores usam mensagens MQTT para se comunicar com dispositivos cliente e funções do Lambda do Greengrass no grupo, ou com o AWS IoT e o serviço de sombra local. No exemplo a seguir, o conector de notificações do Twilio recebe mensagens MQTT de uma função do Lambda definida pelo usuário, usa uma referência local de um segredo do AWS Secrets Manager e chama a API do Twilio.

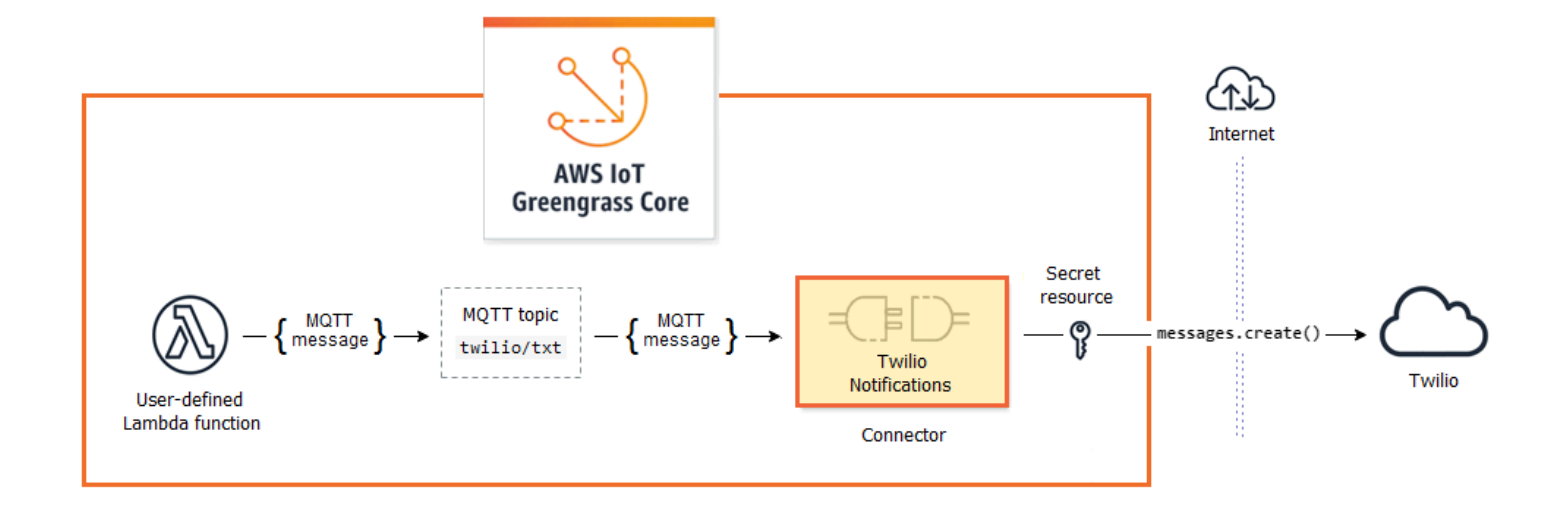

Para ver tutoriais que criam essa solução, consulte [the section called "Conceitos básicos de](#page-943-0)  [conectores \(console\)"](#page-943-0) e [the section called "Conceitos básicos de conectores \(CLI\)".](#page-956-0)

Os conectores do Greengrass podem ajudar você a ampliar os recursos do dispositivo ou a criar dispositivos de finalidade única. Ao usar conectores, você pode:

- Implementar a lógica de negócios reutilizáveis.
- Interagir com nuvem e serviços locais, incluindo serviços da AWS e de terceiros.
- Ingerir e o processar dados do dispositivo.
- Habilitar as chamadas de um dispositivo para outro usando assinaturas de tópicos MQTT e funções definidas pelo usuário.

A AWS fornece um conjunto de conectores do Greengrass que simplificam interações com serviços comuns e fontes de dados. Esses módulos pré-compilados habilitam cenários para registro e diagnóstico, reabastecimento, processamento de dados industriais, além de alarmes e mensagens. Para obter mais informações, consulte [the section called "Conectores do Greengrass fornecidos pela](#page-646-0)  [AWS"](#page-646-0).

# **Requisitos**

Para usar conectores, lembre-se dos seguintes pontos:

• Cada conector que você usa possui requisitos aos quais você deve atender. Esses requisitos podem incluir a versão mínima do software do AWS IoT Greengrass Core, pré-requisitos do

dispositivo, permissões necessárias e limites. Para obter mais informações, consulte [the section](#page-646-0) [called "Conectores do Greengrass fornecidos pela AWS".](#page-646-0)

- Um grupo do Greengrass pode conter apenas uma instância configurada de um determinado conector. Porém, você pode a usar a instância em várias assinaturas. Para obter mais informações, consulte [the section called "Parâmetros de configuração".](#page-641-0)
- Quando a conteinerização padrão para o grupo do Greengrass é definida como [Sem contêiner](#page-389-0), os conectores do grupo devem ser executados sem conteinerização. Para localizar conectores compatíveis com o modo Sem contêiner consulte [the section called "Conectores do Greengrass](#page-646-0) [fornecidos pela AWS".](#page-646-0)

# Usar conectores do Greengrass

Um conector é um tipo de componente de grupo. Assim como outros componentes do grupo, como dispositivos cliente e funções do Lambda definidas pelo usuário, você adiciona os conectores aos grupos, define suas configurações e os implanta no núcleo AWS IoT Greengrass. Os conectores são executados no ambiente do núcleo.

Você pode implantar alguns conectores como aplicativos autônomos simples. Por exemplo, o conector Device Defender lê as métricas do sistema no dispositivo de núcleo e as envia para o AWS IoT Device Defender para análise.

Você pode adicionar outros conectores como blocos de construção em soluções maiores. O exemplo de solução a seguir usa o conector de adaptadores de protocolo Modbus-RTU para processar mensagens de sensores e o conector de notificações do Twilio para acionar mensagens do Twilio.

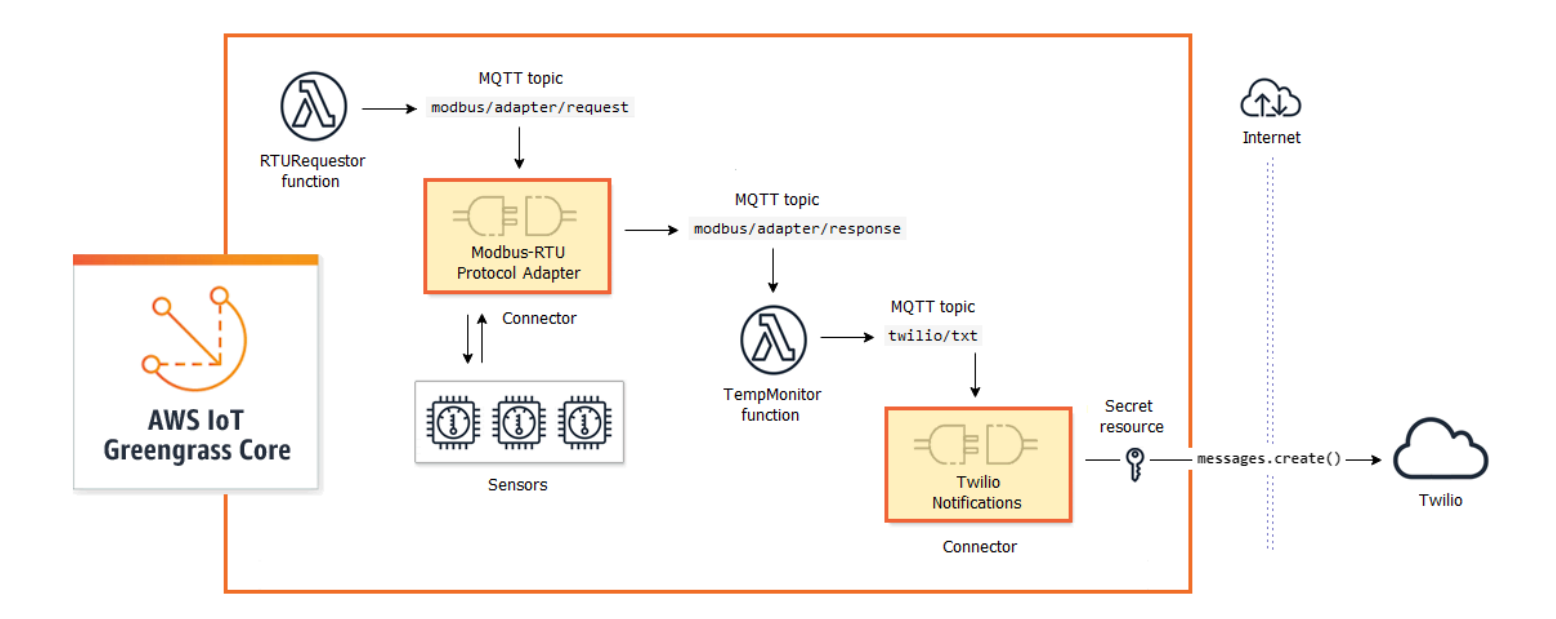

As soluções geralmente incluem funções do Lambda definidas pelo usuário que permanecem ao lado dos conectores e processam os dados que o conector envia ou recebe. Neste exemplo, a função TempMonitor recebe dados do adaptador de protocolo Modbus-RTU, executa um pouco de lógica de negócios e, em seguida, envia os dados para as notificações do Twilio.

Para criar e implantar uma solução, siga este processo geral:

- 1. Mapeie o fluxo de dados de alto nível. Identifique as fontes de dados, os canais de dados, os serviços, os protocolos e os recursos com os quais você precisa trabalhar. No solução de exemplo, isso inclui os dados sobre o protocolo Modbus RTU, a porta serial Modbus física e o Twilio.
- 2. Identifique os conectores para incluir na solução e adicione-os ao grupo. O exemplo de solução usa o adaptador de protocolo Modbus-RTU e as notificações do Twilio. Para ajudá-lo a encontrar os conectores que se aplicam ao seu cenário, bem como para saber mais sobre seus requisitos individuais, consulte [the section called "Conectores do Greengrass fornecidos pela AWS"](#page-646-0).
- 3. Identifique se as funções do Lambda definidas pelo usuário, os dispositivos cliente, ou os recursos são necessários, então, crie-os e adicione-os ao grupo. Isso pode incluir funções que contêm a lógica de negócios ou processam dados em um formato exigido por outra entidade na solução. O exemplo de solução usa funções para enviar solicitações do Modbus RTU e iniciar as notificações do Twilio. Ela também inclui um recurso de dispositivo local para a porta serial Modbus RTU e um recurso de segredo para o token de autenticação do Twilio.

Recursos secretos fazem referência a senhas, tokens e outros segredos do AWS Secrets Manager. Os segredos podem ser usados por conectores e funções do Lambda para a autenticação nos serviços e aplicativos. Por padrão, o AWS IoT Greengrass pode acessar segredos com nomes que começam com "greengrass-". Para obter mais informações, consulte [Implantar segredos no núcleo](#page-608-0).

- 4. Crie assinaturas que permitem que as entidades na solução troquem mensagens MQTT. Se um conector é usado em uma assinatura, o conector e a mensagem de origem ou de destino devem usar a sintaxe de tópico predefinida compatível com o conector. Para obter mais informações, consulte [the section called "Entradas e saídas"](#page-643-0).
- 5. Implante o grupo no núcleo do Greengrass.

Para obter informações sobre como criar e implantar um conector, consulte os seguintes tutoriais:

- [the section called "Conceitos básicos de conectores \(console\)"](#page-943-0)
- [the section called "Conceitos básicos de conectores \(CLI\)"](#page-956-0)

# <span id="page-641-0"></span>Parâmetros de configuração

Muitos conectores fornecem parâmetros que permitem personalizar o comportamento ou a saída. Esses parâmetros são usados durante a inicialização, no tempo de execução ou em outros momentos no ciclo de vida do conector.

Os tipos de parâmetro e o uso variam de acordo com o conector. Por exemplo, o conector SNS tem um parâmetro que configura o tópico padrão do SNS e o Device Defender tem um parâmetro que configura a taxa de amostragem de dados.

Uma versão de grupo pode conter vários conectores, mas apenas a instância de determinado conector por vez. Isso significa que cada conector no grupo pode ter somente uma configuração ativa. Porém, a instância do conector pode ser usada em várias assinaturas no grupo. Por exemplo, é possível criar assinaturas que permitem que muitos dispositivos enviem dados ao conector do Kinesis Firehose.

### Parâmetros usados para acessar recursos de grupo

Os conectores do Greengrass usam recursos de grupo para acessar o sistema de arquivos, as portas, os periféricos e outros recursos locais no dispositivo de núcleo. Se um conector exige acesso a um recurso de grupo, ele fornece parâmetros de configuração relacionados.

Recursos de grupo incluem:

- [Recursos locais.](#page-415-0) Os diretórios, os arquivos, as portas, os pins e os periféricos que estão presentes no dispositivo de núcleo do Greengrass.
- [Recursos de machine learning](#page-439-0). Os modelos de machine learning formados na nuvem e implantados no núcleo para inferência local.
- [Recursos secretos](#page-608-0). Cópias criptografadas locais de senhas, chaves, tokens ou texto arbitrário do AWS Secrets Manager. Os conectores podem acessar esses segredos locais com segurança e usá-los para autenticar para serviços ou infraestrutura local.

Por exemplo, os parâmetros do Device Defender habilitam o acesso a métricas do sistema no diretório /proc do host e os parâmetros das notificações do Twilio habilitam o acesso a um token de autenticação do Twilio armazenado localmente.

### Atualizar parâmetros de conector

Os parâmetros são configurados quando o conector é adicionado a um grupo do Greengrass. É possível alterar valores de parâmetro após o conector ser adicionado.

• No console: na página de configurações do grupo, abra Connectors (Conectores) e, no menu de contexto do conector, selecione Edit (Editar).

### **a** Note

Se o conector usar um recurso de segredo que foi alterado posteriormente para fazer referência a um segredo diferente, você deverá editar os parâmetros do conector e confirmar a alteração.

• Na API: crie outra versão do conector que defina a nova configuração.

A API do AWS IoT Greengrass usa versões para gerenciar grupos. As versões são imutáveis, portanto, para adicionar ou alterar componentes do grupo — por exemplo, os dispositivos

Parâmetros usados para acessar recursos de grupo 622

cliente, as funções e os recursos do grupo — você deve criar versões de componentes novos ou atualizados. Em seguida, crie e implante uma versão do grupo que contenha a versão de destino de cada componente.

Depois de fazer alterações na configuração do conector, você deverá implantar o grupo para propagar as alterações para o núcleo.

# <span id="page-643-0"></span>Entradas e saídas

Muitos conectores do Greengrass podem se comunicar com outras entidades pelo envio e recebimento de mensagens MQTT. A comunicação MQTT é controlada por assinaturas que permitem que um conector troque dados com funções do Lambda, dispositivos cliente e outros conectores no grupo do Greengrass ou com o AWS IoT e o serviço de sombra local. Para permitir essa comunicação, você deve criar assinaturas no grupo ao qual o conector pertence. Para obter mais informações, consulte [the section called "Assinaturas gerenciadas no fluxo de trabalho de](#page-986-0) [mensagens MQTT"](#page-986-0).

Os conectores podem ser editores de mensagens, assinantes de mensagens ou ambos. Cada conector define os tópicos MQTT ao qual ele publica ou o qual assina. Esses tópicos predefinidos devem ser usados em assinaturas nas quais o conector é uma mensagem de origem ou de destino. Para obter tutoriais que incluem etapas de configuração de assinaturas para um conector, consulte [the section called "Conceitos básicos de conectores \(console\)"](#page-943-0) e [the section called "Conceitos](#page-956-0) [básicos de conectores \(CLI\)"](#page-956-0).

#### **a** Note

Muitos conectores também têm modos integrados de comunicação para interagir com serviços locais ou de nuvem. Isso varia de acordo com o conector e pode exigir que você configure parâmetros ou adicione permissões à [função do grupo](#page-1050-0). Para obter mais informações sobre requisitos de conector, consulte [the section called "Conectores do](#page-646-0)  [Greengrass fornecidos pela AWS".](#page-646-0)

### Tópicos de entrada

A maioria dos conectores recebe dados de entrada em tópicos MQTT. Alguns conectores assinam vários tópicos para dados de entrada. Por exemplo, o conector do Serial Stream oferece suporte a dois tópicos:

- serial/+/read/#
- serial/+/write/#

Para esse conector, as solicitações de leitura e gravação são enviadas para o tópico correspondente. Ao criar assinaturas, certifique-se de usar o tópico que se alinhe à sua implementação.

Os caracteres + e # nos exemplos anteriores são curingas. Esses curingas permitem que os assinantes recebam mensagens sobre diversos tópicos e que os editores personalizem os tópicos em que publicam.

• O curinga + pode aparecer em qualquer lugar na hierarquia de tópicos. Ele pode ser substituído por um item de hierarquia.

Como exemplo, para o tópico sensor/+/input, as mensagens podem ser publicadas em tópicos sensor/id-123/input, mas não em sensor/group-a/id-123/input.

• O curinga # pode aparecer somente no final da hierarquia de tópicos. Ele pode ser substituído por zero ou mais itens de hierarquia.

Como exemplo, para o tópico sensor/#, as mensagens podem ser publicadas em sensor/, sensor/id-123 e sensor/group-a/id-123, mas não em sensor.

Caracteres curinga são válidos apenas ao assinar tópicos. As mensagens não podem ser publicadas em tópicos que contêm caracteres curinga. Verifique a documentação do conector para obter mais informações sobre seus requisitos de tópico de entrada ou saída. Para obter mais informações, consulte [the section called "Conectores do Greengrass fornecidos pela AWS"](#page-646-0).

# Suporte a conteinerização

Por padrão, a maioria dos conectores é executada no núcleo do Greengrass, em um ambiente de tempo de execução isolado gerenciado pelo AWS IoT Greengrass. Esses ambientes de tempo de execução, chamados de contêineres, fornecem isolamento entre os conectores e o sistema de host, o que oferece mais segurança para o host e para o conector.

No entanto, essa conteinerização do Greengrass não é compatível com alguns ambientes, como quando você executa o AWS IoT Greengrass em um contêiner do Docker ou em kernels do Linux mais antigos sem cgroups. Nesses ambientes, os conectores devem ser executados no modo Sem contêiner. Para localizar conectores compatíveis com o modo Sem contêiner consulte [the section](#page-646-0) [called "Conectores do Greengrass fornecidos pela AWS".](#page-646-0) Alguns conectores são executados nesse modo de forma nativa, outros permitem que você defina o modo de isolamento.

Também é possível definir o modo de isolamento como Sem contêiner em ambientes compatíveis com a conteinerização do Greengrass, mas recomendamos usar o modo de contêiner do Greengrass quando possível.

### **a** Note

A configuração padrão de conteinerização para o grupo do Greengrass não se aplica aos [conectores.](#page-389-0)

# Atualizar a versões do conector

Os provedores do conector podem lançar novas versões de um conector que adicionem atributos, corrijam problemas ou melhorem o desempenho. Para obter informações sobre as versões disponíveis e alterações relacionadas, consulte a [documentação de cada conector.](#page-646-0)

No console do AWS IoT, você pode verificar se há novas versões para os conectores no grupo do Greengrass.

- 1. No painel de navegação do console do AWS IoT, em Gerenciar, expanda Dispositivos Greengrass e, em seguida selecione Grupos (V1).
- 2. Em Grupos do Greengrass, selecione seu grupo.
- 3. Selecione Conectores para exibir os conectores no grupo.

Se o conector tiver uma nova versão, um botão Available (Disponível) será exibido na coluna Upgrade (Atualizar) .

- 4. Como atualizar a versão do conector:
	- a. Na página Conectores, na coluna Upgrade (Atualizar), selecione Available (Disponível). A página Upgrade connector (Atualizar conector) é aberta e exibe as definições de parâmetros atuais, se aplicável.

Selecione a nova versão do conector, defina os parâmetros conforme necessário e, em seguida selecione Upgrade (Atualizar).

b. Na página Subscriptions (Assinaturas), adicione novas assinaturas no grupo para substituir as que usam o conector como origem ou destino. Remova, então, as assinaturas antigas.

As assinaturas fazem referência aos conectores por versão, portanto, elas se tornam inválidos se você alterar a versão do conector no grupo.

c. No menu Ações selecione Implantar para implantar as alterações no núcleo.

Para atualizar um conector da API do AWS IoT Greengrass, crie e implante uma versão de grupo que inclua o conector e as assinaturas atualizados. Use o mesmo processo de adicionar um conector a um grupo. Para obter etapas detalhadas que mostram como usar a AWS CLI para configurar e implantar um conector de notificações do Twilio de exemplo, consulte [the section called "Conceitos](#page-956-0)  [básicos de conectores \(CLI\)"](#page-956-0).

# Registro em log para conectores

Os conectores do Greengrass contém funções do Lambda que gravam eventos e erros em logs do Greengrass. Dependendo das suas configurações de grupo, os logs são gravados no CloudWatch Logs, o sistema de arquivos local, ou ambos. Os logs de conectores incluem o ARN da função correspondente. O exemplo de ARN a seguir é do conector do Kinesis Firehose:

arn:aws:lambda:*aws-region*:*account-id*:function:KinesisFirehoseClient:1

A configuração de registro de log padrão grava logs informativos no sistema de arquivos usando a seguinte estrutura de diretório:

```
greengrass-root/ggc/var/log/user/region/aws/function-name.log
```
Para obter mais informações sobre o registro em log do Greengrass, consulte [the section called](#page-1079-0) ["Monitoramento com logs do AWS IoT Greengrass"](#page-1079-0).

# <span id="page-646-0"></span>Conectores do Greengrass fornecidos pela AWS

AWS fornece os seguintes conectores que oferecem suporte a AWS IoT Greengrass cenários comuns. Para obter mais informações sobre o funcionamento dos conectores, consulte a seguinte documentação:

• [Integrar a serviços e protocolos usando conectores](#page-637-0)

### • [Conceitos básicos de conectores \(console\)](#page-943-0) ou [Conceitos básicos de conectores \(CLI\)](#page-956-0)

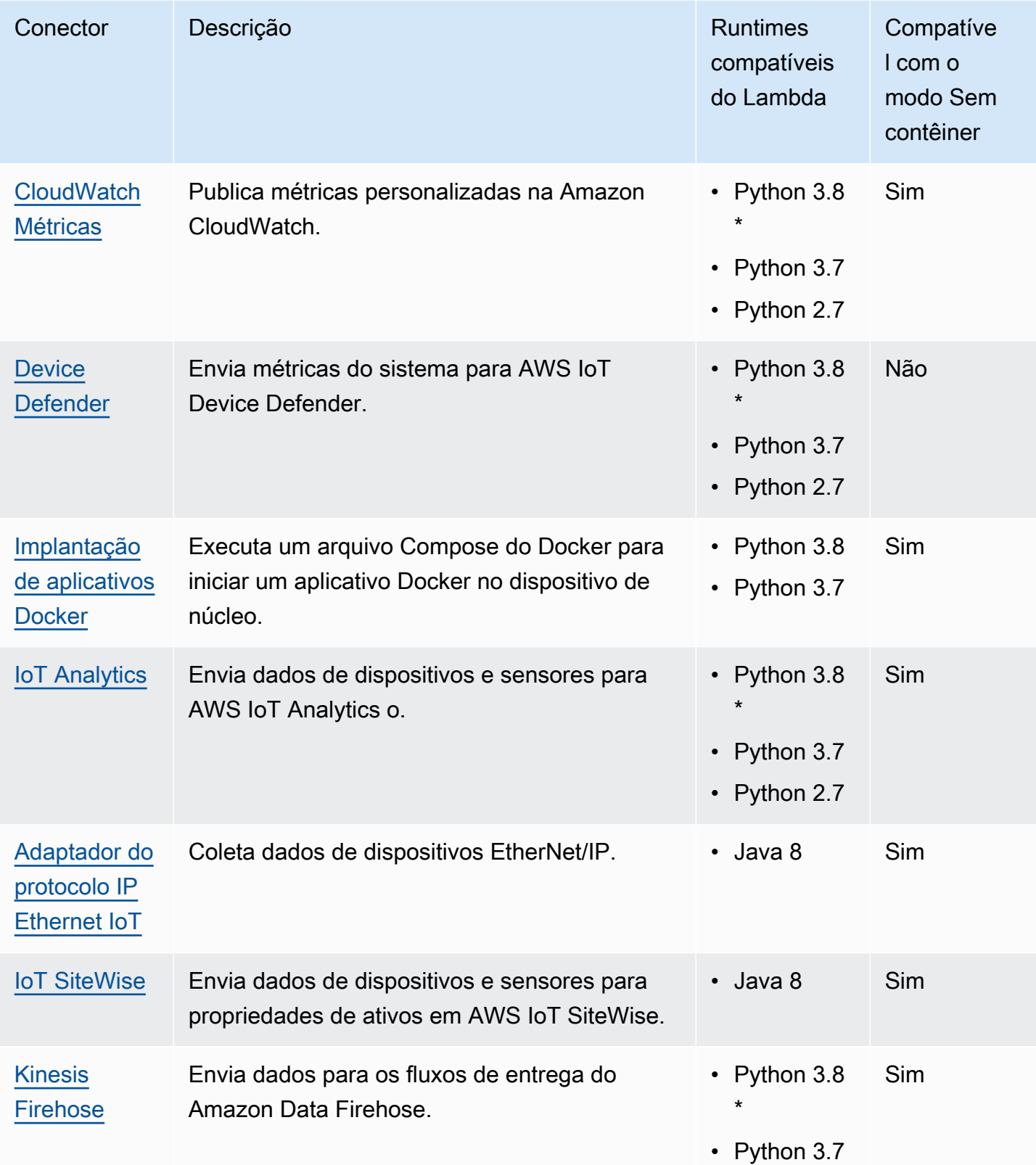
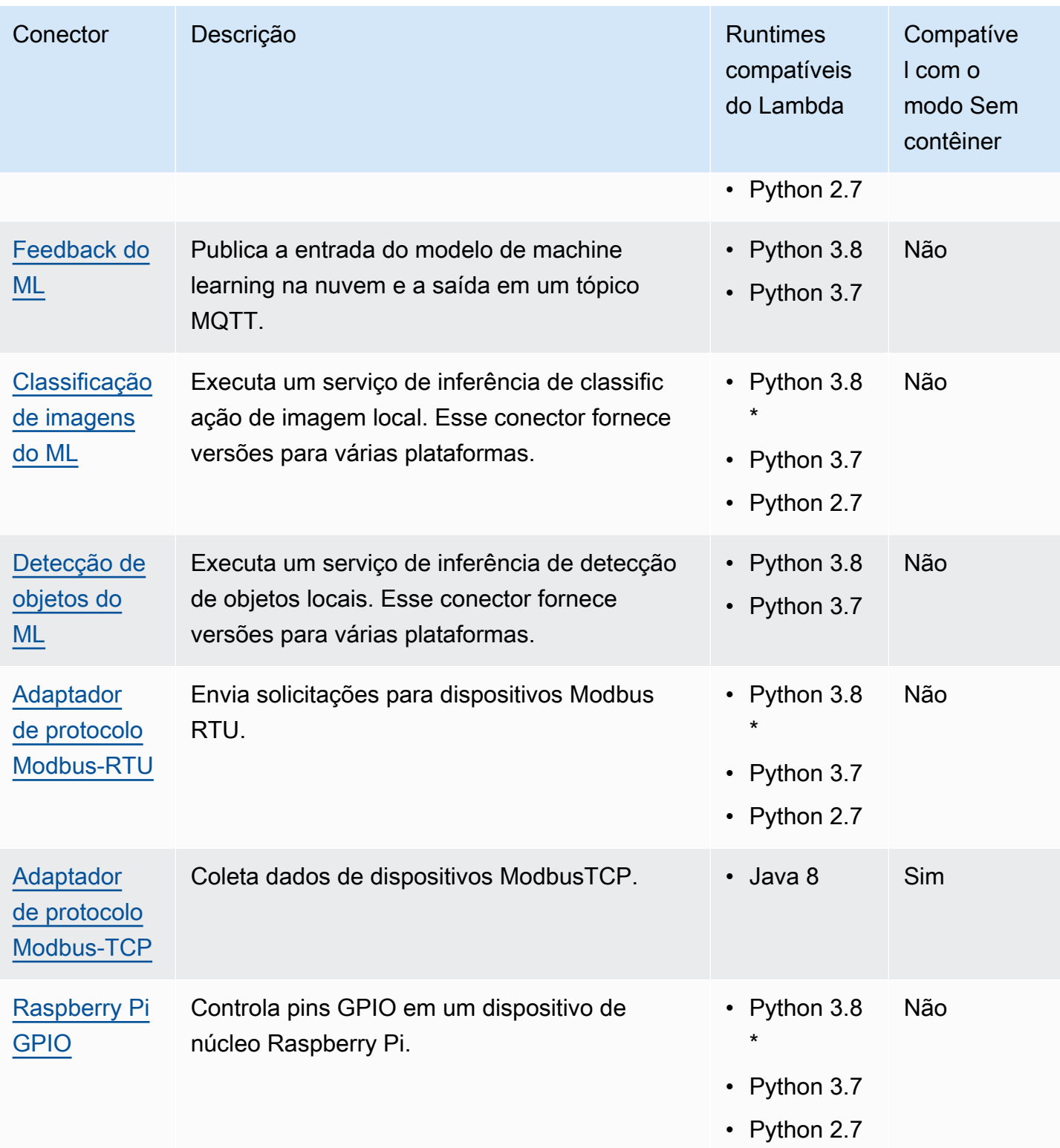

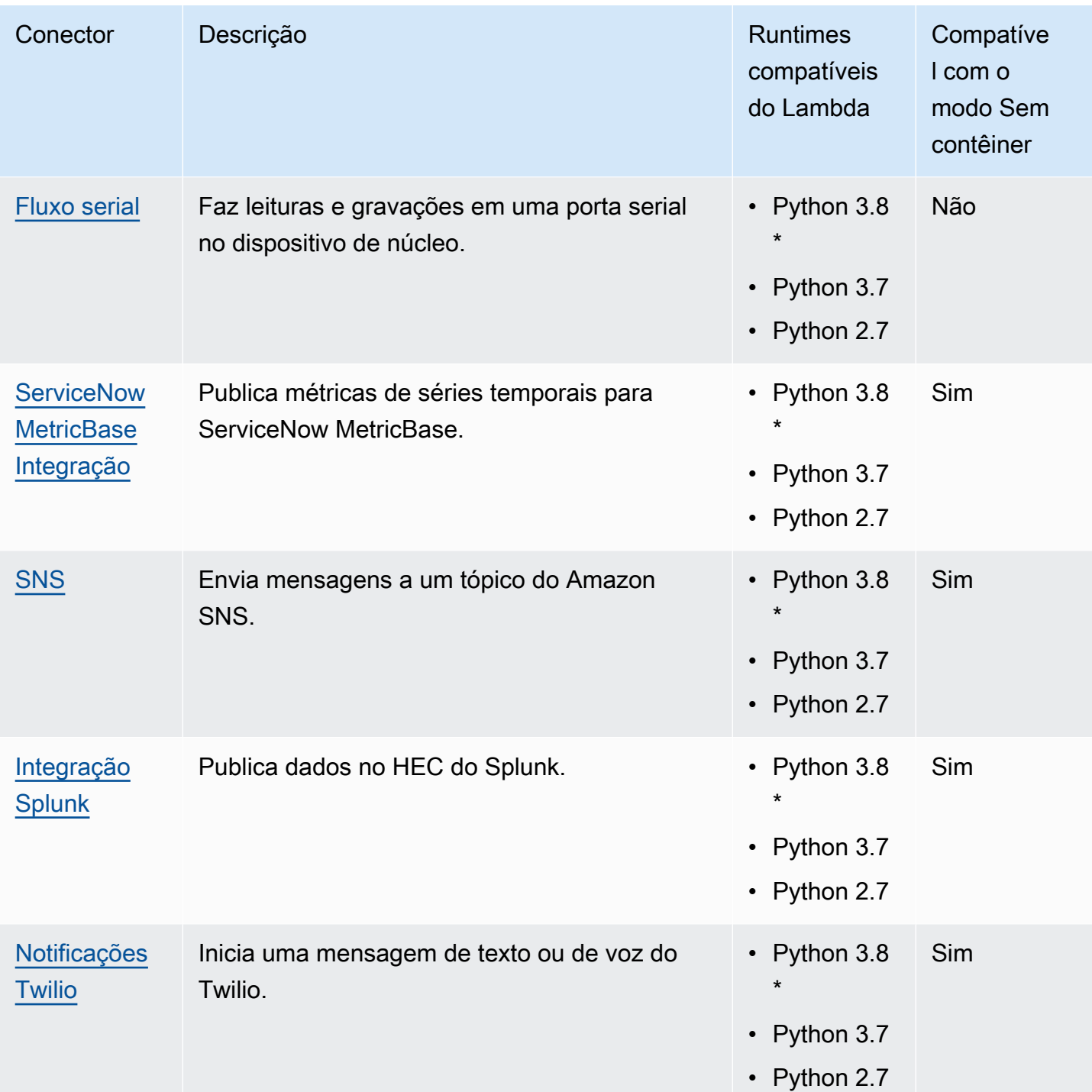

\* Para usar os runtimes do Python 3.8, você deve criar um symblink da pasta de instalação padrão do Python 3.7 para os binários instalados do Python 3.8. Para obter mais informações, consulte os requisitos específicos do conector.

### **a** Note

Recomendamos que você [atualize as versões do conector](#page-645-0) do Python 2.7 para o Python 3.7. O suporte contínuo para conectores Python 2.7 depende AWS Lambda do suporte ao tempo de execução. Para obter mais informações, consulte [Política de suporte do Runtime](https://docs.aws.amazon.com/lambda/latest/dg/runtime-support-policy.html) no Guia do desenvolvedor do AWS Lambda .

# CloudWatch Conector de métricas

O [conector CloudWatch](#page-637-0) Metrics publica métricas personalizadas dos dispositivos Greengrass na Amazon. CloudWatch O conector fornece uma infraestrutura centralizada para publicação de CloudWatch métricas, que você pode usar para monitorar e analisar o ambiente principal do Greengrass e atuar em eventos locais. Para obter mais informações, consulte [Usando CloudWatch](https://docs.aws.amazon.com/AmazonCloudWatch/latest/monitoring/working_with_metrics.html) [métricas da Amazon](https://docs.aws.amazon.com/AmazonCloudWatch/latest/monitoring/working_with_metrics.html) no Guia CloudWatch do usuário da Amazon.

Esse conector recebe dados de métrica como mensagens MQTT. O conector agrupa métricas que estão no mesmo namespace e as publica em intervalos regulares. CloudWatch

Esse conector tem as seguintes versões.

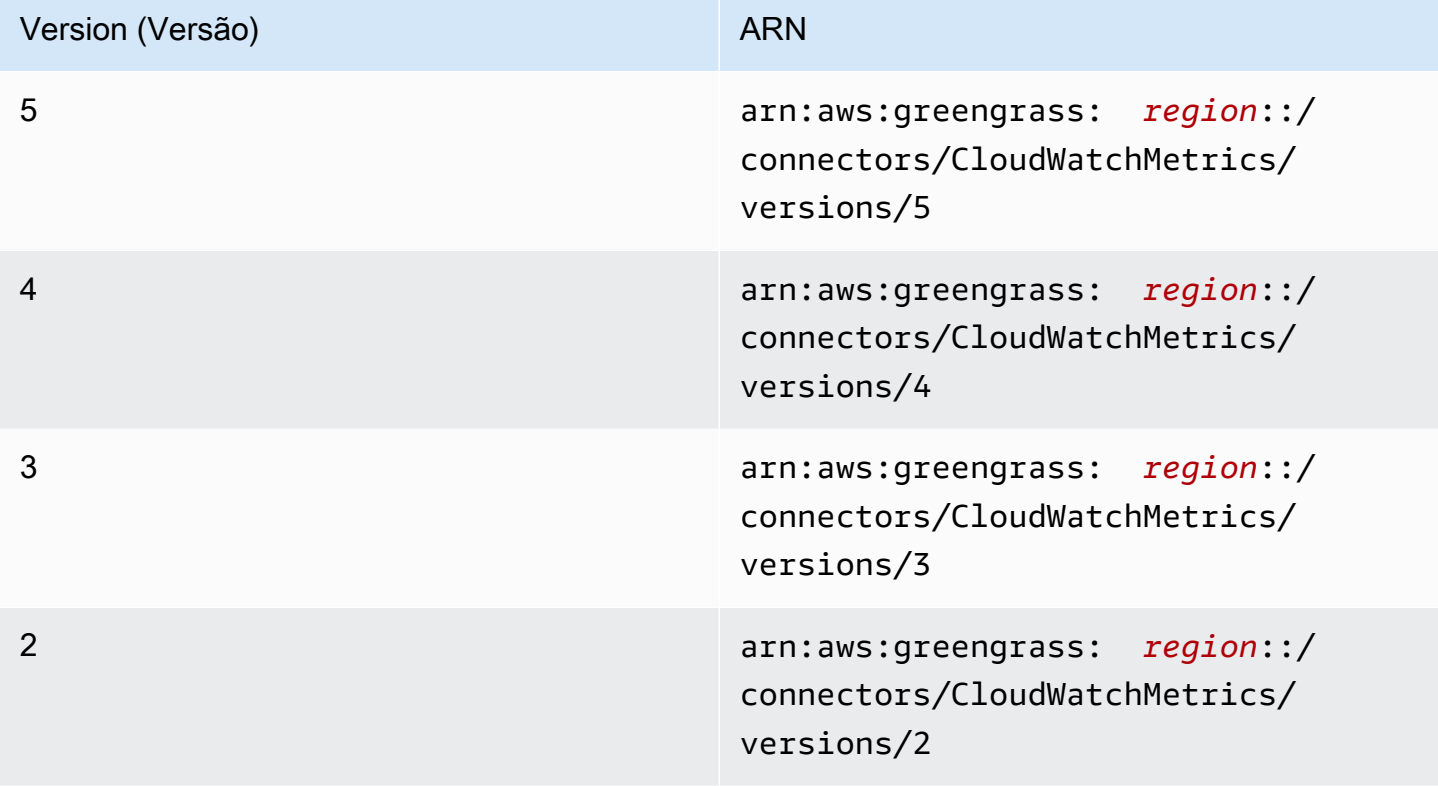

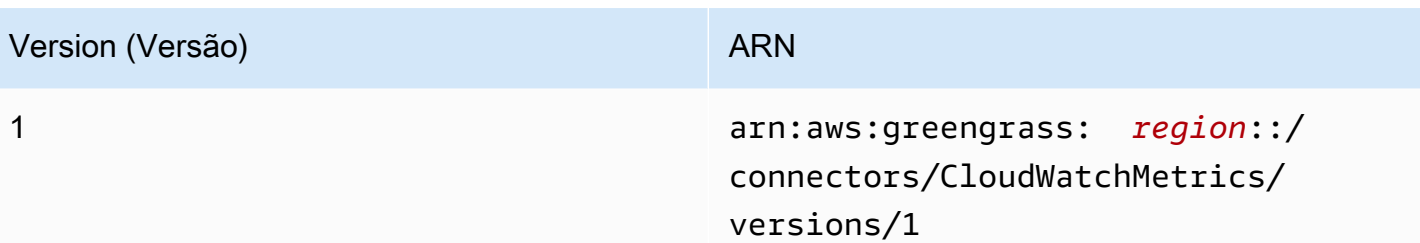

Para obter informações sobre alterações de versão, consulte o [Changelog](#page-665-0).

# <span id="page-651-0"></span>**Requisitos**

Esse conector tem os seguintes requisitos:

Version 3 - 5

- Software de núcleo do AWS IoT Greengrass v1.9.3 ou versão posterior.
- [Python](https://www.python.org/), versão 3.7 ou 3.8, instalado no dispositivo de núcleo e adicionado à variável de ambiente PATH.

```
a Note
```
Para usar o Python 3.8, execute o comando a seguir para criar um symblink da pasta de instalação padrão do Python 3.7 para os binários instalados do Python 3.8.

sudo ln -s *path-to-python-3.8*/python3.8 /usr/bin/python3.7

Isso configura seu dispositivo para atender ao requisito Python para AWS IoT Greengrass.

• A [função de grupo do Greengrass](#page-1050-0) configurada para permitir a ação

cloudwatch:PutMetricData, conforme mostrado no seguinte exemplo de política do AWS Identity and Access Management (IAM).

```
{ 
     "Version": "2012-10-17", 
     "Statement": [ 
          { 
               "Sid": "Stmt1528133056761", 
               "Action": [ 
                   "cloudwatch:PutMetricData"
```

```
 ], 
                   "Effect": "Allow", 
                   "Resource": "*" 
            } 
      \mathbf{I}}
```
Para o requisito de função de grupo, você deve configurar a função para conceder as permissões necessárias e certificar-se de que a função tenha sido adicionada ao grupo. Para obter mais informações, consulte [the section called "Gerenciar a função de grupo \(console\)"](#page-1050-1) ou [the section called "Gerenciar a função de grupo \(CLI\)".](#page-1053-0)

Para obter mais informações sobre CloudWatch permissões, consulte a [referência de](https://docs.aws.amazon.com/AmazonCloudWatch/latest/monitoring/permissions-reference-cw.html)  [CloudWatch permissões da Amazon](https://docs.aws.amazon.com/AmazonCloudWatch/latest/monitoring/permissions-reference-cw.html) no Guia do usuário do IAM.

### Versions 1 - 2

- Software AWS IoT Greengrass Core v1.7 ou posterior.
- [Python](https://www.python.org/) versão 2.7 instalado no dispositivo de núcleo e adicionado à variável de ambiente PATH.
- A [função de grupo do Greengrass](#page-1050-0) configurada para permitir a ação

cloudwatch:PutMetricData, conforme mostrado no seguinte exemplo de política do AWS Identity and Access Management (IAM).

```
{ 
      "Version": "2012-10-17", 
      "Statement": [ 
          { 
               "Sid": "Stmt1528133056761", 
               "Action": [ 
                    "cloudwatch:PutMetricData" 
               ], 
               "Effect": "Allow", 
               "Resource": "*" 
          } 
      ]
}
```
Para o requisito de função de grupo, você deve configurar a função para conceder as permissões necessárias e certificar-se de que a função tenha sido adicionada ao grupo. Para obter mais informações, consulte [the section called "Gerenciar a função de grupo \(console\)"](#page-1050-1) ou [the section called "Gerenciar a função de grupo \(CLI\)".](#page-1053-0)

Para obter mais informações sobre CloudWatch permissões, consulte a [referência de](https://docs.aws.amazon.com/AmazonCloudWatch/latest/monitoring/permissions-reference-cw.html)  [CloudWatch permissões da Amazon](https://docs.aws.amazon.com/AmazonCloudWatch/latest/monitoring/permissions-reference-cw.html) no Guia do usuário do IAM.

## <span id="page-653-0"></span>Parâmetros do conector

Esse conector oferece os seguintes parâmetros:

Versions 4 - 5

PublishInterval

O número máximo de segundos de espera antes de publicar métricas em lote para um determinado namespace. O valor máximo é 900. Para configurar o conector a fim de publicar métricas conforme são recebidas (sem agrupamento em lotes), especifique 0.

O conector publica CloudWatch após receber 20 métricas no mesmo namespace ou após o intervalo especificado.

**a** Note

O conector não garante a ordem de publicação de eventos.

Nome de exibição no console do AWS IoT: Intervalo de publicação

Obrigatório: true

Digite: string

Valores válidos: 0 - 900

Padrão válido: [0-9]|[1-9]\d|[1-9]\d\d|900

### PublishRegion

O Região da AWS para publicar CloudWatch métricas em. Esse valor substitui a região padrão de métricas do Greengrass. É necessário apenas ao publicar métricas entre regiões.

Nome de exibição no console AWS IoT: região de publicação

Obrigatório: false

Digite: string

Padrão válido: ^\$|( $[a-z]{2}$ - $[a-z]+-\ddot{a}{1}$ )

#### MemorySize

A memória (em KB) de alocação no conector.

Nome de exibição no console do AWS IoT: Tamanho da memória

Obrigatório: true

Digite: string

Padrão válido: ^[0-9]+\$

```
MaxMetricsToRetain
```
O número máximo de métricas em todos os namespaces para salvar na memória antes que sejam substituídas por novas métricas. O valor mínimo é 2000.

Esse limite aplica-se quando não há conexão com a Internet, e o conector começa a armazenar as métricas em buffer para publicar posteriormente. Quando o buffer está cheio, as métricas mais antigas são substituídas por novas métricas. As métricas em um determinado namespace são substituídas apenas por métricas no mesmo namespace.

#### **a** Note

As métricas não são salvas se o processo de host do conector é interrompido. Por exemplo, essa interrupção pode ocorrer durante a implantação do grupo ou quando o dispositivo é reiniciado.

Nome de exibição no console AWS IoT: Maximum metrics to retain (Métricas máximas a serem retidas)

Obrigatório: true

Digite: string

Padrão válido: ^([2-9]\d{3}|[1-9]\d{4,})\$

IsolationMode

O modo de [conteinerização](#page-644-0) para este conector. O padrão é GreengrassContainer, o que significa que o conector é executado em um ambiente de runtime isolado dentro do contêiner do AWS IoT Greengrass.

### **a** Note

A configuração padrão de conteinerização para o grupo não se aplica aos conectores.

Nome de exibição no console do AWS IoT: Modo de isolamento de contêiner

Obrigatório: false

Digite: string

Valores válidos: GreengrassContainer ou NoContainer

Padrão válido: ^NoContainer\$|^GreengrassContainer\$

Versions 1 - 3

PublishInterval

O número máximo de segundos de espera antes de publicar métricas em lote para um determinado namespace. O valor máximo é 900. Para configurar o conector a fim de publicar métricas conforme são recebidas (sem agrupamento em lotes), especifique 0.

O conector publica CloudWatch após receber 20 métricas no mesmo namespace ou após o intervalo especificado.

a Note

O conector não garante a ordem de publicação de eventos.

Nome de exibição no console do AWS IoT: Intervalo de publicação

Obrigatório: true

Digite: string

Valores válidos: 0 - 900

Padrão válido: [0-9]|[1-9]\d|[1-9]\d\d|900

### PublishRegion

O Região da AWS para publicar CloudWatch métricas em. Esse valor substitui a região padrão de métricas do Greengrass. É necessário apenas ao publicar métricas entre regiões.

Nome de exibição no console AWS IoT: região de publicação

Obrigatório: false

Digite: string

```
Padrão válido: ^$|([a-z]{2}-[a-z]+-\d{1})
```
#### MemorySize

A memória (em KB) de alocação no conector.

Nome de exibição no console do AWS IoT: Tamanho da memória

Obrigatório: true

Digite: string

Padrão válido: ^[0-9]+\$

#### MaxMetricsToRetain

O número máximo de métricas em todos os namespaces para salvar na memória antes que sejam substituídas por novas métricas. O valor mínimo é 2000.

Esse limite aplica-se quando não há conexão com a Internet, e o conector começa a armazenar as métricas em buffer para publicar posteriormente. Quando o buffer está cheio, as métricas mais antigas são substituídas por novas métricas. As métricas em um determinado namespace são substituídas apenas por métricas no mesmo namespace.

## **a** Note

As métricas não são salvas se o processo de host do conector é interrompido. Por exemplo, essa interrupção pode ocorrer durante a implantação do grupo ou quando o dispositivo é reiniciado.

Nome de exibição no console AWS IoT: Maximum metrics to retain (Métricas máximas a serem retidas)

Obrigatório: true

Digite: string

Padrão válido: ^([2-9]\d{3}|[1-9]\d{4,})\$

Exemplo de criação de conector (AWS CLI)

O comando CLI a seguir cria um ConnectorDefinition com uma versão inicial que contém o conector CloudWatch Metrics.

```
aws greengrass create-connector-definition --name MyGreengrassConnectors --initial-
version '{ 
     "Connectors": [ 
         { 
             "Id": "MyCloudWatchMetricsConnector", 
             "ConnectorArn": "arn:aws:greengrass:region::/connectors/CloudWatchMetrics/
versions/4", 
             "Parameters": { 
                  "PublishInterval" : "600", 
                  "PublishRegion" : "us-west-2", 
                 "MemorySize" : "16", 
                 "MaxMetricsToRetain" : "2500", 
                 "IsolationMode" : "GreengrassContainer" 
 } 
         } 
     ]
}'
```
No console do AWS IoT Greengrass, você pode adicionar um conector na página Conectores do grupo. Para obter mais informações, consulte [the section called "Conceitos básicos de conectores](#page-943-0) [\(console\)"](#page-943-0).

## <span id="page-658-0"></span>Dados de entrada

Esse conector aceita métricas em um tópico do MQTT e publica as métricas em. CloudWatch As mensagens de entrada devem estar no formato JSON.

Filtro de tópico na assinatura

```
cloudwatch/metric/put
```
Propriedades de mensagens

request

Informações sobre a métrica nesta mensagem.

O objeto de solicitação contém os dados de métrica para publicação no CloudWatch. Os valores de métrica devem atender às especificações de API [PutMetricData](https://docs.aws.amazon.com/AmazonCloudWatch/latest/APIReference/API_PutMetricData.html). Apenas o namespace, metricData.metricName e as propriedades metricData.value são necessários.

Obrigatório: true

Tipo: object que inclui as seguintes propriedades:

namespace

O namespace definido pelo usuário para os dados métricos nessa solicitação. CloudWatch usa namespaces como contêineres para pontos de dados métricos.

**a** Note

Você não pode especificar um namespace que comece com a string reservada AWS/.

#### Obrigatório: true

Padrão válido: [^:].\*

metricData

Os dados para a métrica.

Obrigatório: true

Tipo: object que inclui as seguintes propriedades:

metricName

O nome da métrica.

Obrigatório: true

Digite: string

### dimensions

As dimensões associadas com a métrica. As dimensões fornecem mais informações sobre a métrica e seus dados. Uma métrica pode definir até 10 dimensões.

Esse conector inclui, automaticamente, uma dimensão chamada coreName, em que o valor é o nome do núcleo.

Obrigatório: false

Tipo: array de objetos de dimensão que incluem as seguintes propriedades:

name

O nome da dimensão.

Obrigatório: false

Digite: string

value

O valor da dimensão.

Obrigatório: false

#### timestamp

O horário em que os dados da métrica foram recebidos, expresso em segundos desde Jan 1, 1970 00:00:00 UTC. Se esse valor for omitido, o conector usará o horário em que ele recebeu a mensagem.

Obrigatório: false

Digite: timestamp

#### **a** Note

Se você usar entre as versões 1 e 4 desse conector, recomendamos que você recupere o timestamp separadamente para cada métrica ao enviar várias métricas de uma única fonte. Não use uma variável para armazenar o timestamp.

#### value

O valor para a métrica.

#### **a** Note

CloudWatch rejeita valores muito pequenos ou muito grandes. Os valores devem estar no intervalo de 8.515920e-109 a 1.174271e+108 (Base 10) ou 2e-360 a 2e360 (Base 2). Os valores especiais (por exemplo, NaN, +Infinity, -Infinity) não são compatíveis.

Obrigatório: true

Digite: double

### unit

A unidade da métrica.

Obrigatório: false

Valores válidos: Seconds, Microseconds, Milliseconds, Bytes, Kilobytes, Megabytes, Gigabytes, Terabytes, Bits, Kilobits, Megabits, Gigabits, Terabits, Percent, Count, Bytes/Second, Kilobytes/Second, Megabytes/Second, Gigabytes/Second, Terabytes/ Second, Bits/Second, Kilobits/Second, Megabits/Second, Gigabits/ Second, Terabits/Second, Count/Second, None

### Limites

Todos os limites impostos pela CloudWatch [PutMetricData](https://docs.aws.amazon.com/AmazonCloudWatch/latest/APIReference/API_PutMetricData.html)API se aplicam às métricas ao usar esse conector. É especialmente importante observar os limites a seguir:

- Limite de 40 KB na carga da API
- 20 métricas por solicitação de API
- 150 transações por segundo (TPS) para a API PutMetricData

Para obter mais informações, consulte [CloudWatch os limites](https://docs.aws.amazon.com/AmazonCloudWatch/latest/monitoring/cloudwatch_limits.html) no Guia CloudWatch do usuário da Amazon.

Exemplo de entrada

```
{ 
    "request": { 
       "namespace": "Greengrass", 
       "metricData": 
\{ "metricName": "latency", 
               "dimensions": [ 
\{ "name": "hostname", 
                       "value": "test_hostname" 
 } 
               ], 
               "timestamp": 1539027324, 
               "value": 123.0, 
               "unit": "Seconds" 
            } 
    }
}
```
## <span id="page-662-0"></span>Dados de saída

O conector publica informações de status como dados de saída em um tópico MQTT.

Filtro de tópico na assinatura

```
cloudwatch/metric/put/status
```
Exemplo de resultado: sucesso

A resposta inclui o namespace dos dados métricos e o RequestId campo da CloudWatch resposta.

```
{ 
    "response": { 
          "cloudwatch_rid":"70573243-d723-11e8-b095-75ff2EXAMPLE", 
          "namespace": "Greengrass", 
          "status":"success" 
     }
}
```
Exemplo de resultado: falha

```
{ 
    "response" : { 
          "namespace": "Greengrass", 
          "error": "InvalidInputException", 
          "error_message":"cw metric is invalid", 
          "status":"fail" 
    }
}
```
#### **a** Note

Se o conector detectar um erro que pode ser repetido (por exemplo, erros de conexão), ele tentará publicar novamente no próximo lote.

## Exemplo de uso

Use as seguintes etapas de alto nível para configurar um exemplo de função do Lambda Python 3.7 que pode ser usado para testar o conector.

### **a** Note

- Se você usar outros runtimes do Python, poderá criar um symblink do Python3.x para o Python 3.7.
- Os tópicos [Conceitos básicos de conectores \(console\)](#page-943-0) e [Conceitos básicos de conectores](#page-956-0)  [\(CLI\)](#page-956-0) contêm etapas detalhadas que mostram como configurar e implantar um exemplo do conector de notificações do Twilio.
- 1. Certifique-se de cumprir os [requisitos](#page-651-0) para o conector.

Para o requisito de função de grupo, você deve configurar a função para conceder as permissões necessárias e certificar-se de que a função tenha sido adicionada ao grupo. Para obter mais informações, consulte [the section called "Gerenciar a função de grupo \(console\)"](#page-1050-1) ou [the section called "Gerenciar a função de grupo \(CLI\)".](#page-1053-0)

2. Crie e publique uma função do Lambda que envie dados de entrada para o conector.

Salve o [código de exemplo](#page-664-0) como arquivo PY. Baixe e descompacte o [SDK do AWS IoT](#page-373-0)  [Greengrass Core para Python.](#page-373-0) Crie então um pacote zip que contenha o arquivo PY e a pasta greengrasssdk no nível raiz. Este pacote zip é o pacote de implantação que você transfere por upload para o AWS Lambda.

Depois de criar a função do Lambda Python 3.7, publique uma versão de função e crie um alias.

- 3. Configure o grupo do Greengrass.
	- a. Adicione a função do Lambda pelo seu alias (recomendado). Configure o ciclo de vida do Lambda como de longa duração (ou "Pinned": true na CLI).
	- b. Adicione o conector e configure seus [parâmetros.](#page-653-0)
	- c. Adicione assinaturas que permitam que o conector receba [dados de entrada](#page-658-0) e envie [dados](#page-662-0)  [de saída](#page-662-0) em filtros de tópico compatíveis.
		- Defina a função do Lambda como origem, o conector como destino e use um filtro de tópico de entrada compatível.
		- Defina o conector como origem, o AWS IoT Core como destino, e use um filtro de tópico de saída compatível. Use essa assinatura para exibir mensagens de status no console do AWS IoT.
- 4. Implante o grupo.
- 5. No console do AWS IoT, na página Teste, assine o tópico de dados de saída para exibir mensagens de status do conector. A função de exemplo do Lambda é de longa duração e começa a enviar mensagens imediatamente após o grupo ser implantado.

Ao finalizar o teste, você pode definir o ciclo de vida do Lambda como sob demanda (ou "Pinned": false na CLI) e implantar o grupo. Isso impede o envio de mensagens pela função.

### <span id="page-664-0"></span>Exemplo

O exemplo a seguir da função do Lambda envia uma mensagem de entrada para o conector.

```
import greengrasssdk
import time
import json
iot_client = greengrasssdk.client('iot-data')
send_topic = 'cloudwatch/metric/put'
def create_request_with_all_fields(): 
     return { 
        "request": { 
            "namespace": "Greengrass_CW_Connector", 
            "metricData": { 
                "metricName": "Count1", 
                "dimensions": [ 
\{ \} "name": "test", 
                        "value": "test" 
 } 
 ], 
                "value": 1, 
                "unit": "Seconds", 
                "timestamp": time.time() 
 } 
        } 
     }
def publish_basic_message(): 
     messageToPublish = create_request_with_all_fields() 
     print("Message To Publish: ", messageToPublish)
```

```
 iot_client.publish(topic=send_topic, 
         payload=json.dumps(messageToPublish))
publish_basic_message()
def lambda_handler(event, context): 
     return
```
# Licenças

O conector CloudWatch Metrics inclui o seguinte software/licenciamento de terceiros:

- [AWS SDK for Python \(Boto3\)/](https://pypi.org/project/boto3/)Licença Apache 2.0
- [botocore/](https://pypi.org/project/botocore/)Licença Apache 2.0
- [dateutil/](https://pypi.org/project/python-dateutil/1.4/)Licença PSF
- [docutils/](https://pypi.org/project/docutils/)Licença BSD, GNU Licença pública geral (GPL), Licença Python Software Foundation, Domínio público
- [jmespath/](https://pypi.org/project/jmespath/)Licença MIT
- [s3transfer](https://pypi.org/project/s3transfer/)/Licença Apache 2.0
- [urllib3](https://pypi.org/project/urllib3/)/Licença MIT

Esse conector é liberado de acordo com o [Contrato de licença de software do Greengrass Core.](https://greengrass-release-license.s3.us-west-2.amazonaws.com/greengrass-license-v1.pdf)

# <span id="page-665-0"></span>Changelog

A tabela a seguir descreve as alterações em cada versão do conector.

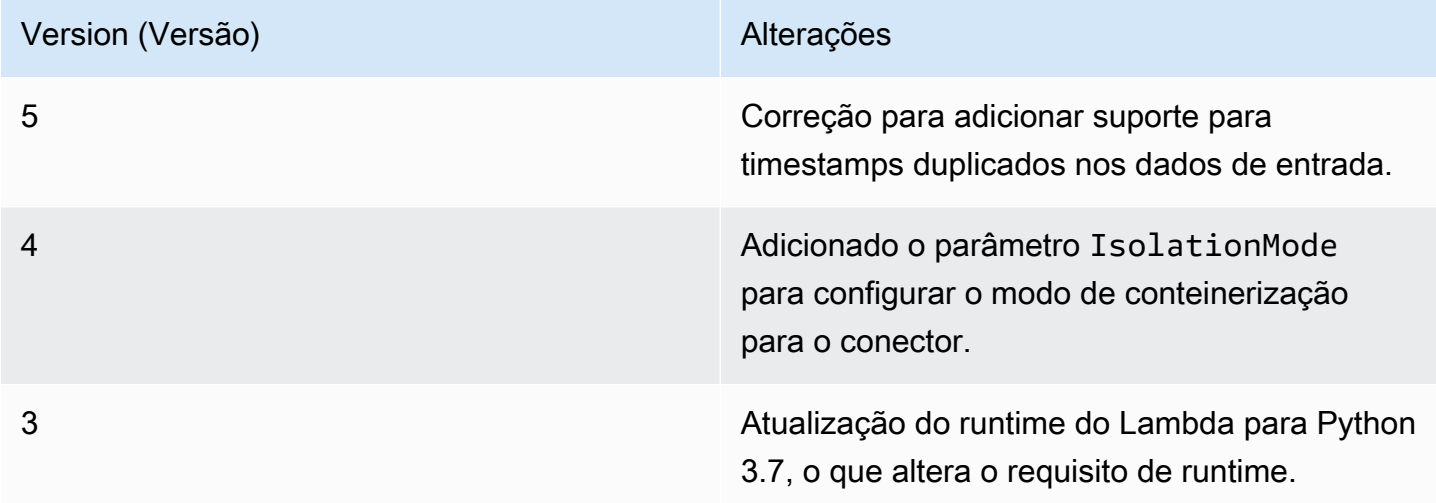

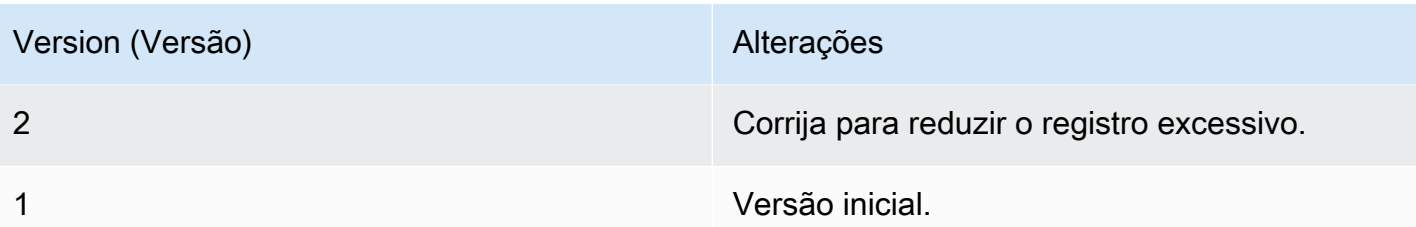

Um grupo do Greengrass só pode conter uma versão do conector por vez. Para obter informações sobre como fazer upgrade de uma versão do conector, consulte [the section called "Atualizar a](#page-645-0)  [versões do conector"](#page-645-0).

# Consulte também

- [Integrar a serviços e protocolos usando conectores](#page-637-0)
- [the section called "Conceitos básicos de conectores \(console\)"](#page-943-0)
- [the section called "Conceitos básicos de conectores \(CLI\)"](#page-956-0)
- [Usando CloudWatch métricas da Amazon](https://docs.aws.amazon.com/AmazonCloudWatch/latest/monitoring/working_with_metrics.html) no Guia do CloudWatch usuário da Amazon
- [PutMetricDatan](https://docs.aws.amazon.com/AmazonCloudWatch/latest/APIReference/API_PutMetricData.html)a Amazon CloudWatch API Reference

# Conector Device Defender

O [conector](#page-637-0) Device Defender notifica os administradores sobre alterações no estado de um dispositivo de núcleo do Greengrass. Isso pode ajudar a identificar comportamento incomum e, assim, indicar um dispositivo comprometido.

Esse conector lê métricas do sistema do diretório /proc no dispositivo de núcleo e publica as métricas no AWS IoT Device Defender. Para obter detalhes de relatórios de métricas, consulte [Especificação da documentação de métricas do dispositivo](https://docs.aws.amazon.com/iot/latest/developerguide/device-defender-detect.html#DetectMetricsMessagesSpec) no Guia do desenvolvedor do AWS IoT.

Esse conector tem as seguintes versões.

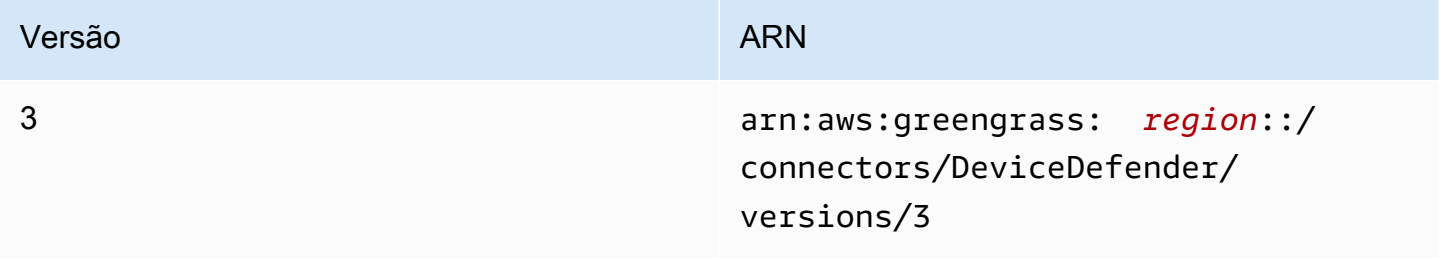

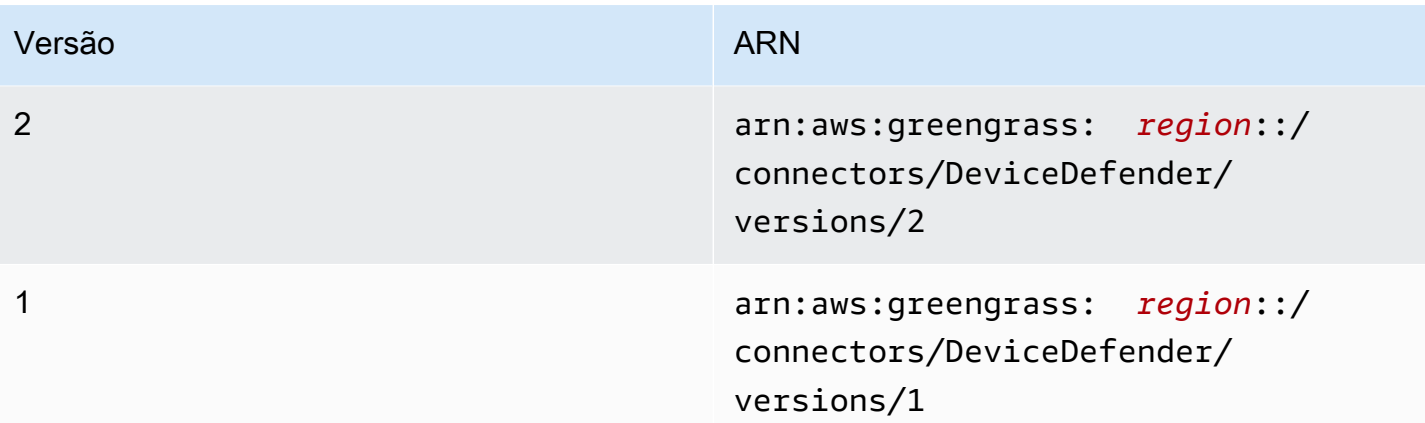

Para obter informações sobre alterações de versão, consulte o [Changelog](#page-672-0).

# Requisitos

Esse conector tem os seguintes requisitos:

## Version 3

- Software de núcleo do AWS IoT Greengrass v1.9.3 ou versão posterior.
- [Python](https://www.python.org/), versão 3.7 ou 3.8, instalado no dispositivo de núcleo e adicionado à variável de ambiente PATH.

## **a** Note

Para usar o Python 3.8, execute o comando a seguir para criar um symblink da pasta de instalação padrão do Python 3.7 para os binários instalados do Python 3.8.

sudo ln -s *path-to-python-3.8*/python3.8 /usr/bin/python3.7

Isso configura seu dispositivo para atender ao requisito Python para AWS IoT Greengrass.

- AWS IoT Device Defender configurado para usar o atributo Detect e controlar violações. Para obter mais informações, consulte [Detectar](https://docs.aws.amazon.com/iot/latest/developerguide/device-defender-detect.html) no Guia do desenvolvedor do AWS IoT.
- Um [recurso de volume local](#page-415-0) no grupo do Greengrass que aponta para o diretório /proc. O recurso deverá usar as seguintes propriedades:
	- Caminho de origem: /proc
- Caminho de destino: /host\_proc (ou um valor que corresponda ao [padrão válido\)](#page-669-0)
- AutoAddGroupOwner: true
- A biblioteca [psutil](https://pypi.org/project/psutil/) instalada no núcleo do Greengrass. A versão 5.7.0 é a versão mais recente verificada para trabalhar com o conector.
- A biblioteca chor instalada no núcleo do Greengrass. A versão 1.0.0 é a versão mais recente verificada para trabalhar com o conector.

### Versions 1 - 2

- Software AWS IoT Greengrass Core v1.7 ou posterior.
- [Python](https://www.python.org/) versão 2.7 instalado no dispositivo de núcleo e adicionado à variável de ambiente PATH.
- AWS IoT Device Defender configurado para usar o atributo Detect e controlar violações. Para obter mais informações, consulte [Detectar](https://docs.aws.amazon.com/iot/latest/developerguide/device-defender-detect.html) no Guia do desenvolvedor do AWS IoT.
- Um [recurso de volume local](#page-415-0) no grupo do Greengrass que aponta para o diretório /proc. O recurso deverá usar as seguintes propriedades:
	- Caminho de origem: /proc
	- Caminho de destino: /host\_proc (ou um valor que corresponda ao [padrão válido\)](#page-669-0)
	- AutoAddGroupOwner: true
- A biblioteca [psutil](https://pypi.org/project/psutil/) instalada no núcleo do Greengrass.
- A biblioteca [cbor](https://pypi.org/project/cbor/) instalada no núcleo do Greengrass.

# Parâmetros do conector

Esse conector oferece os seguintes parâmetros:

### SampleIntervalSeconds

O número de segundos entre cada ciclo de coleta de métricas e geração de relatórios. O valor mínimo é 300 segundos (5 minutos).

Nome de exibição no console do AWS IoT: Intervalo de relatórios de métricas

Obrigatório: true

# Padrão válido: ^[0-9]\*(?:3[0-9][0-9]|[4-9][0-9]{2}|[1-9][0-9]{3,})\$

### ProcDestinationPath-ResourceId

O ID do recurso de volume /proc.

### **a** Note

Esse conector recebe acesso somente leitura ao recurso.

Nome de exibição no console do AWS IoT: Recurso para o diretório /proc

Obrigatório: true

Digite: string

```
Padrão válido: [a-zA-Z0-9_-]+
```
<span id="page-669-0"></span>ProcDestinationPath

O caminho de destino do recurso de volume /proc.

Nome de exibição no console do AWS IoT: Caminho de destino do recurso /proc

Obrigatório: true

Digite: string

Padrão válido: \/[a-zA-Z0-9\_-]+

Exemplo de criação de conector (AWS CLI)

O seguinte comando da CLI cria um ConnectorDefinition com uma versão inicial que contém o conector Device Defender.

```
aws greengrass create-connector-definition --name MyGreengrassConnectors --initial-
version '{ 
     "Connectors": [ 
         { 
             "Id": "MyDeviceDefenderConnector", 
              "ConnectorArn": "arn:aws:greengrass:region::/connectors/DeviceDefender/
versions/3", 
              "Parameters": { 
                  "SampleIntervalSeconds": "600",
```
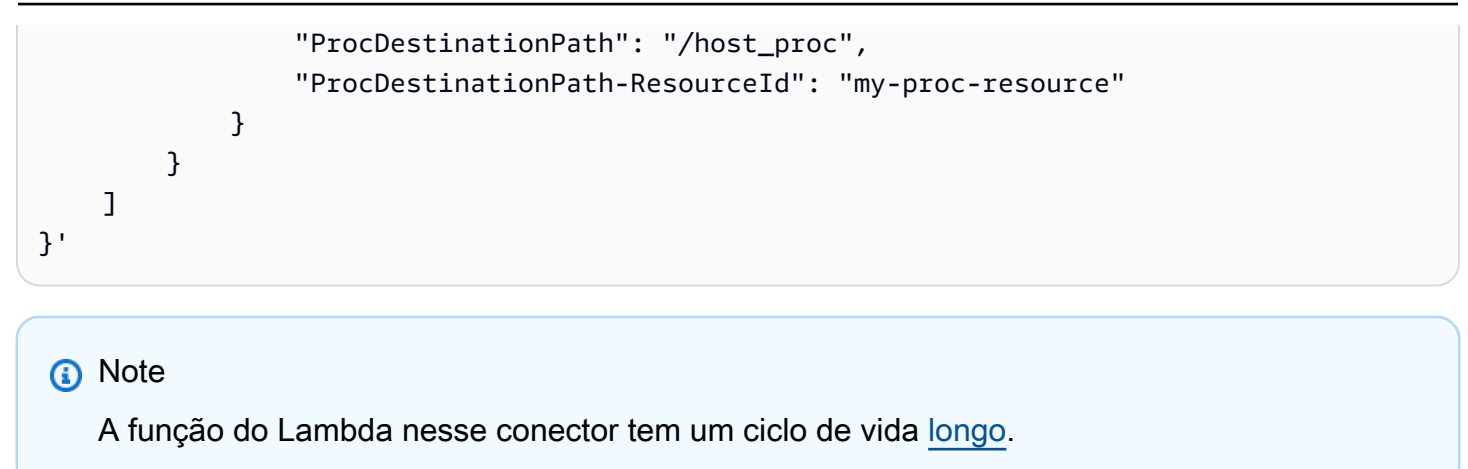

No console do AWS IoT Greengrass, você pode adicionar um conector na página Conectores do grupo. Para obter mais informações, consulte [the section called "Conceitos básicos de conectores](#page-943-0) [\(console\)"](#page-943-0).

# Dados de entrada

Esse conector não aceita mensagens MQTT como dados de entrada.

### Dados de saída

Esse conector publica métricas de segurança no AWS IoT Device Defender como dados de saída.

Filtro de tópico na assinatura

\$aws/things/+/defender/metrics/json

#### **a** Note

Esta é a sintaxe de tópico que o AWS IoT Device Defender espera. O conector substitui o curinga + pelo nome do dispositivo (por exemplo, \$aws/things/*thing-name*/ defender/metrics/json).

### Exemplo de saída

Para obter detalhes de relatórios de métricas, consulte [Especificação da documentação de](https://docs.aws.amazon.com/iot/latest/developerguide/device-defender-detect.html#DetectMetricsMessagesSpec) [métricas do dispositivo](https://docs.aws.amazon.com/iot/latest/developerguide/device-defender-detect.html#DetectMetricsMessagesSpec) no Guia do desenvolvedor do AWS IoT.

{

```
 "header": { 
         "report_id": 1529963534, 
         "version": "1.0" 
    }, 
     "metrics": { 
         "listening_tcp_ports": { 
             "ports": [ 
\overline{a} "interface": "eth0", 
                     "port": 24800 
                 }, 
\overline{a} "interface": "eth0", 
                     "port": 22 
                 }, 
\overline{a} "interface": "eth0", 
                     "port": 53 
 } 
             ], 
             "total": 3 
         }, 
         "listening_udp_ports": { 
             "ports": [ 
\overline{a} "interface": "eth0", 
                     "port": 5353 
                 }, 
\overline{a} "interface": "eth0", 
                     "port": 67 
 } 
             ], 
             "total": 2 
         }, 
         "network_stats": { 
             "bytes_in": 1157864729406, 
             "bytes_out": 1170821865, 
             "packets_in": 693092175031, 
             "packets_out": 738917180 
         }, 
         "tcp_connections": { 
             "established_connections":{ 
                 "connections": [
```

```
\{ "local_interface": "eth0", 
                  "local_port": 80, 
                  "remote_addr": "192.168.0.1:8000" 
\}, \{\{ "local_interface": "eth0", 
                  "local_port": 80, 
                  "remote_addr": "192.168.0.1:8000" 
1 1 1 1 1 1 1
              ], 
              "total": 2 
           } 
       } 
    }
}
```
# Licenças

<span id="page-672-0"></span>Esse conector é liberado de acordo com o [Contrato de licença de software do Greengrass Core.](https://greengrass-release-license.s3.us-west-2.amazonaws.com/greengrass-license-v1.pdf)

# Changelog

A tabela a seguir descreve as alterações em cada versão do conector.

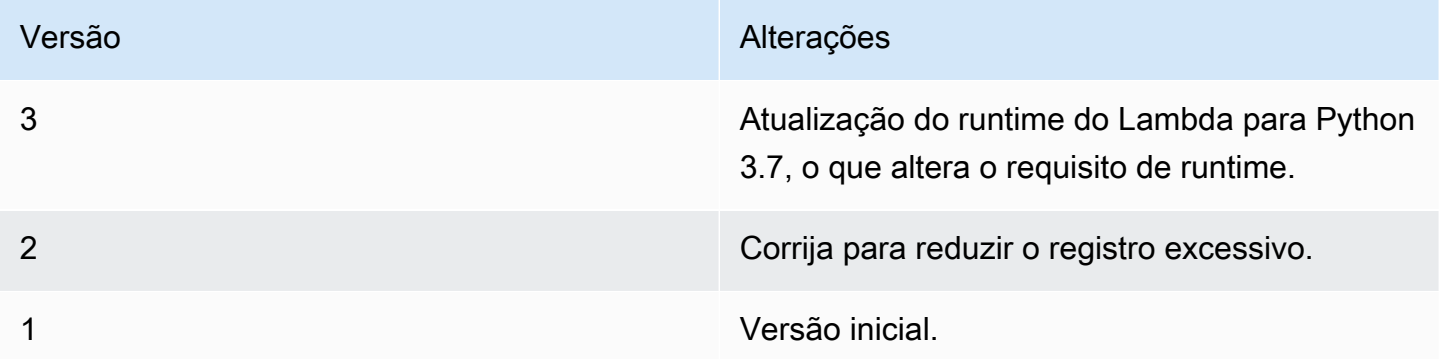

Um grupo do Greengrass só pode conter uma versão do conector por vez. Para obter informações sobre como fazer upgrade de uma versão do conector, consulte [the section called "Atualizar a](#page-645-0)  [versões do conector"](#page-645-0).

# Consulte também

- [Integrar a serviços e protocolos usando conectores](#page-637-0)
- [the section called "Conceitos básicos de conectores \(console\)"](#page-943-0)
- [the section called "Conceitos básicos de conectores \(CLI\)"](#page-956-0)
- [Device Defender](https://docs.aws.amazon.com/iot/latest/developerguide/device-defender.html) no Guia do desenvolvedor AWS IoT

# Conector de implantação de aplicativo do Docker

O conector de implantação do aplicativo do Docker do Greengrass facilita a execução de suas imagens do Docker em um núcleo AWS IoT Greengrass. O conector usa o Compose do Docker para iniciar um aplicativo Docker de vários contêineres de um arquivo docker-compose.yml. Especificamente, o conector executa comandos docker-compose para gerenciar contêineres do Docker em um dispositivo de núcleo único. Para obter mais informações, consulte Visão geral do [Compose do Docker](https://docs.docker.com/compose/) na documentação do Docker. O conector pode acessar imagens do Docker armazenadas em registros de contêiner do Docker, como o Amazon Elastic Container Registry (Amazon ECR), Hub do Docker e registros confiáveis privados do Docker.

Depois de implantar o grupo do Greengrass, o conector extrai as imagens mais recentes e inicia os contêineres do Docker. Ele executa o docker-compose pull e o comando docker-compose up. Depois, o conector publica o status do comando no [tópico MQTT de saída.](#page-703-0) Ele também registra informações de status sobre a execução de contêineres do Docker. Isso possibilita que você monitore seus registros de aplicativos na Amazon CloudWatch. Para ter mais informações, consulte [the section called "Monitoramento com logs do AWS IoT Greengrass"](#page-1079-0). O conector também inicia contêineres do Docker sempre que o daemon do Greengrass é reiniciado. O número de contêineres do Docker que podem ser executados no núcleo depende do seu hardware.

Os contêineres do Docker são executados fora do domínio Greengrass no dispositivo de núcleo, portanto não podem acessar a IPC (Comunicação entre processos) do núcleo. No entanto, você pode configurar alguns canais de comunicação com componentes do Greengrass, como funções locais do Lambda. Para ter mais informações, consulte [the section called "Comunicar-se com os](#page-707-0)  [contêineres do Docker"](#page-707-0).

Você pode usar o conector para cenários como hospedagem de um servidor web ou servidor MySQL em seu dispositivo de núcleo. Os serviços locais em seus aplicativos Docker podem se comunicar entre si, com outros processos no ambiente local e com serviços em nuvem. Por exemplo, você pode executar um servidor Web no núcleo que envia solicitações de funções do Lambda para um serviço da Web na nuvem.

Este conector é executado no modo de isolamento [Sem contêiner](#page-385-0) para que você possa implantá-lo em um grupo do Greengrass que é executado sem a conteinerização do Greengrass.

Esse conector tem as seguintes versões.

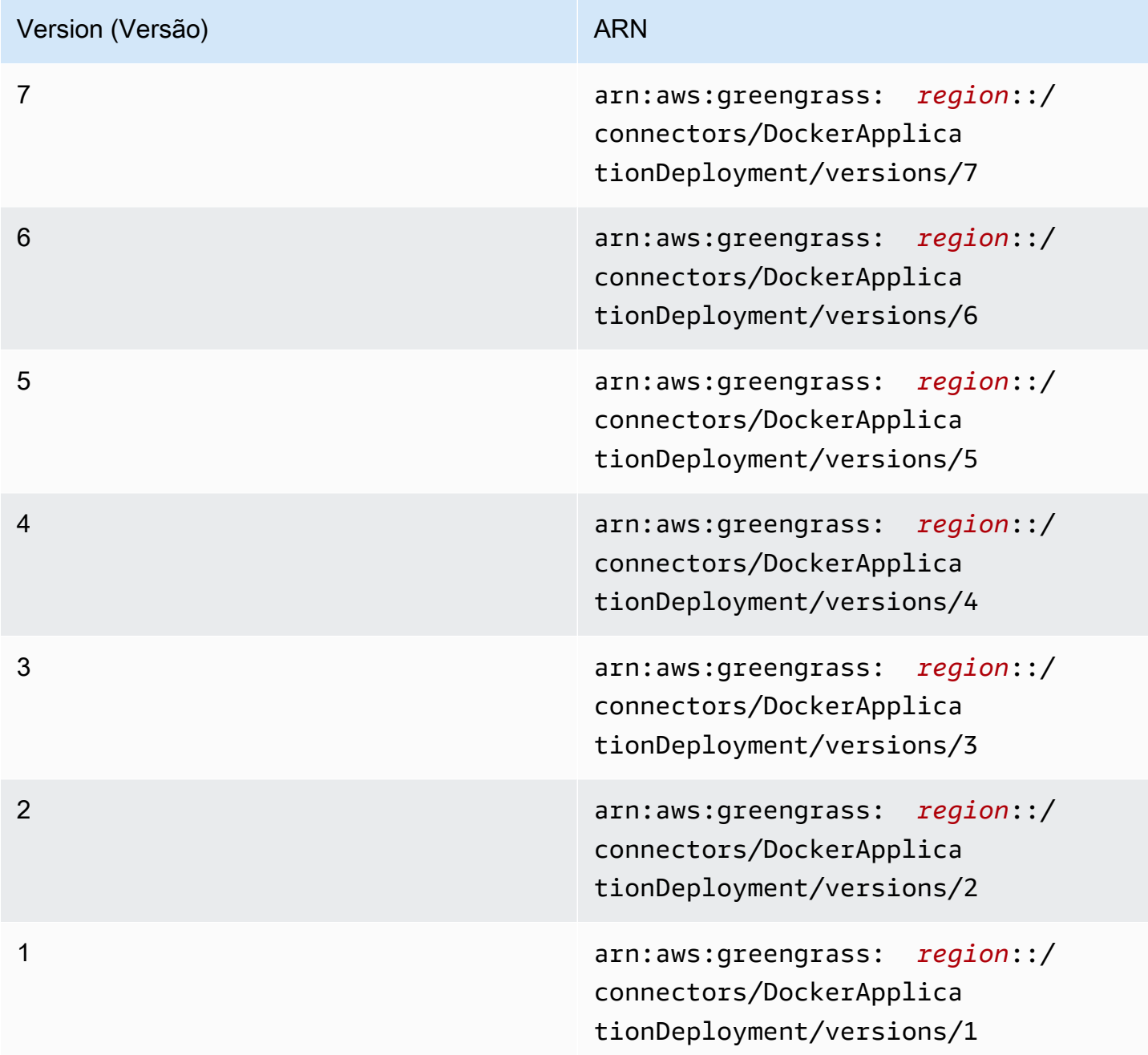

Para obter informações sobre alterações de versão, consulte o [Changelog](#page-715-0).

## <span id="page-675-0"></span>Requisitos

Esse conector tem os seguintes requisitos:

• Software AWS IoT Greengrass Core v1.10 ou posterior.

#### **a** Note

Esse conector não é suportado em OpenWrt distribuições.

• [Python](https://www.python.org/), versão 3.7 ou 3.8, instalado no dispositivo de núcleo e adicionado à variável de ambiente PATH.

### **a** Note

Para usar o Python 3.8, execute o comando a seguir para criar um symblink da pasta de instalação padrão do Python 3.7 para os binários instalados do Python 3.8.

sudo ln -s *path-to-python-3.8*/python3.8 /usr/bin/python3.7

Isso configura seu dispositivo para atender ao requisito Python para AWS IoT Greengrass.

- O mínimo de 36 MB de RAM no núcleo do Greengrass para que o conector monitore contêineres do Docker em execução. O requisito total de memória depende do número de contêineres do Docker executados no núcleo.
- [Docker Engine](https://docs.docker.com/install/) 1.9.1 ou versão posterior instalado no núcleo do Greengrass. A versão 19.0.3 é a versão mais recente verificada para trabalhar com o conector.

O executável docker deve estar no diretório /usr/bin ou /usr/local/bin.

#### **A** Important

Recomendamos que você instale um armazenamento de credenciais para proteger as cópias locais das suas credenciais do Docker. Para ter mais informações, consulte [the](#page-714-0)  [section called "Observações de segurança".](#page-714-0)

Para obter informações sobre como instalar o Docker nas distribuições do Amazon Linux, consulte [Noções básicas do Docker para o Amazon ECS](https://docs.aws.amazon.com/AmazonECS/latest/developerguide/docker-basics.html) no Guia do desenvolvedor do Elastic Container da Amazon Service.

• [Compose do Docker](https://docs.docker.com/compose/install/) instalado no núcleo do Greengrass. O executável docker-compose deve estar no diretório /usr/bin ou /usr/local/bin.

As versões a seguir do Docker Compose são verificadas para trabalhar com o conector.

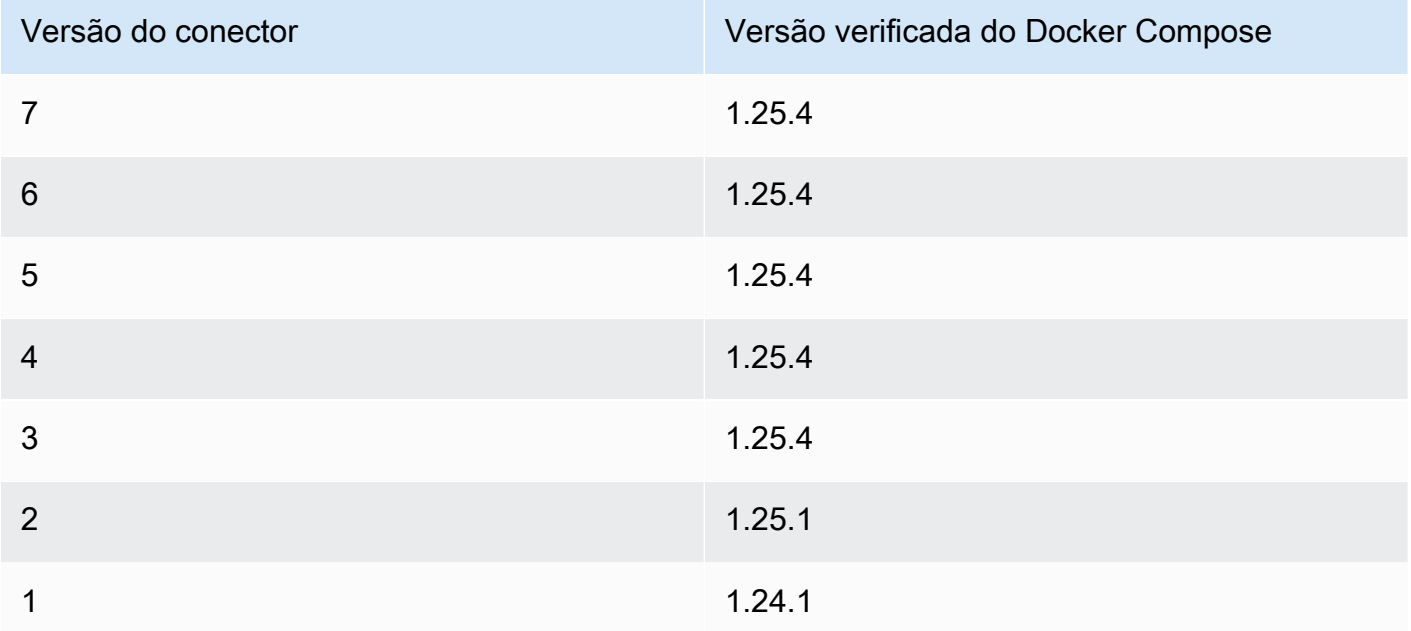

- Um único arquivo do Docker Compose (por exemplo, docker-compose.yml), armazenado no Amazon Simple Storage Service (Amazon S3). O formato deve ser compatível com a versão do Compose do Docker instalada no núcleo. Você deve testar o arquivo antes de usá-lo no núcleo. Se você editar o arquivo depois de implantar o grupo do Greengrass, será necessário reimplantar o grupo para atualizar sua cópia local no núcleo.
- Um usuário Linux com permissão para chamar o daemon do Docker local e gravar no diretório que armazena a cópia local do arquivo Compose. Para ter mais informações, consulte [Configurar o](#page-704-0)  [usuário do Docker no núcleo.](#page-704-0)
- A [função de grupo do Greengrass](#page-1050-0) configurada para permitir a ação s3:GetObject no bucket do S3 que contém o arquivo Compose. Essa permissão é exibida no exemplo de política do IAM a seguir.

```
 "Version": "2012-10-17", 
    "Statement": [
          { 
               "Sid": "AllowAccessToComposeFileS3Bucket", 
               "Action": [ 
                   "s3:GetObject", 
                   "s3:GetObjectVersion" 
              ], 
               "Effect": "Allow", 
               "Resource": "arn:aws:s3:::bucket-name/*" 
          } 
     ]
}
```
## **a** Note

Se o bucket do S3 estiver habilitado para versionamento, a função deve ser configurada para permitir a ação s3:GetObjectVersion também. Para obter mais informações, consulte [Usando versionamento](https://docs.aws.amazon.com/AmazonS3/latest/dev/Versioning.html) no Guia do usuário do Amazon Simple Storage Service.

Para o requisito de função de grupo, você deve configurar a função para conceder as permissões necessárias e certificar-se de que a função tenha sido adicionada ao grupo. Para obter mais informações, consulte [the section called "Gerenciar a função de grupo \(console\)"](#page-1050-1) ou [the section](#page-1053-0) [called "Gerenciar a função de grupo \(CLI\)"](#page-1053-0).

- Se o arquivo Docker Compose fizer referência a uma imagem do Docker armazenada no Amazon ECR, a [função de grupo do Greengrass](#page-1050-0) deverá estar configurada para permitir o seguinte:
	- As ações ecr:GetDownloadUrlForLayer e ecr:BatchGetImage em seus repositórios do Amazon ECR que contêm as imagens do Docker.
	- A ação ecr:GetAuthorizationToken em seus recursos.

Os repositórios devem estar na mesma Conta da AWS e na mesma Região da AWS que o conector.

#### **A** Important

As permissões na função de grupo podem ser assumidas por todos os conectores e funções do Lambda no grupo do Greengrass. Para ter mais informações, consulte [the](#page-714-0)  [section called "Observações de segurança".](#page-714-0)

Essas permissões são exibidas na política de exemplo a seguir.

```
{ 
     "Version": "2012-10-17", 
     "Statement": [ 
          { 
               "Sid": "AllowGetEcrRepositories", 
               "Effect": "Allow", 
               "Action": [ 
                    "ecr:GetDownloadUrlForLayer", 
                    "ecr:BatchGetImage" 
               ], 
               "Resource": [ 
                    "arn:aws:ecr:region:account-id:repository/repository-name" 
              \mathbf{1} }, 
          { 
               "Sid": "AllowGetEcrAuthToken", 
               "Effect": "Allow", 
               "Action": "ecr:GetAuthorizationToken", 
               "Resource": "*" 
          } 
     ]
}
```
Para obter mais informações, consulte [Exemplos de políticas do repositório do Amazon ECR](https://docs.aws.amazon.com/AmazonECR/latest/userguide/RepositoryPolicyExamples.html) no Guia do usuário do Amazon ECR.

Para o requisito de função de grupo, você deve configurar a função para conceder as permissões necessárias e certificar-se de que a função tenha sido adicionada ao grupo. Para obter mais informações, consulte [the section called "Gerenciar a função de grupo \(console\)"](#page-1050-1) ou [the section](#page-1053-0) [called "Gerenciar a função de grupo \(CLI\)"](#page-1053-0).

- Se o arquivo Compose do Docker fizer referência a uma imagem do Docker do [AWS Marketplace](https://aws.amazon.com/marketplace), o conector também terá os seguintes requisitos:
	- Você deve estar inscrito nos produtos de contêiner do AWS Marketplace. Para obter mais informações, consulte [Encontrar e assinar produtos de contêiner](https://docs.aws.amazon.com/marketplace/latest/buyerguide/buyer-finding-and-subscribing-to-container-products.html) no Guia de assinantes do AWS Marketplace.
	- AWS IoT Greengrass deve ser configurado para oferecer suporte a segredos locais, conforme descrito em [Requisitos de segredos.](#page-611-0) O conector usa esse atributo apenas para recuperar seus segredos do AWS Secrets Manager, não para armazená-los.
	- Você deve criar um segredo no Secrets Manager para cada registro do AWS Marketplace que armazena uma imagem do Docker referenciada em seu arquivo Compose. Para ter mais informações, consulte [the section called "Acessar imagens do Docker de repositórios privados".](#page-679-0)
- Se o arquivo Compose do Docker fizer referência a uma imagem do Docker de repositórios privados em registros que não sejam o Amazon ECR, como o Hub do Docker, o conector também terá os seguintes requisitos:
	- AWS IoT Greengrass deve ser configurado para oferecer suporte a segredos locais, conforme descrito em [Requisitos de segredos.](#page-611-0) O conector usa esse atributo apenas para recuperar seus segredos do AWS Secrets Manager, não para armazená-los.
	- Você deve criar um segredo no Secrets Manager para cada repositório privado que armazena uma imagem do Docker referenciada no arquivo Compose. Para ter mais informações, consulte [the section called "Acessar imagens do Docker de repositórios privados".](#page-679-0)
- O daemon do Docker deve estar em execução quando você implantar um grupo do Greengrass que contenha esse conector.

<span id="page-679-0"></span>Acessar imagens do Docker de repositórios privados

Se você usar credenciais para acessar suas imagens do Docker, será necessário permitir que o conector as acesse. A maneira de fazer isso dependerá de onde a imagem do Docker estiver localizada.

Para imagens do Docker armazenadas no Amazon ECR, você concede permissão para obter seu token de autorização na função de grupo do Greengrass. Para ter mais informações, consulte [the](#page-675-0)  [section called "Requisitos".](#page-675-0)

Para imagens do Docker armazenadas em outros repositórios ou registros privados, você deve criar um segredo no AWS Secrets Manager para armazenar suas informações de login. Isso inclui imagens do Docker nas quais você se inscreveu no AWS Marketplace. Crie um segredo para cada repositório. Ao atualizar seus segredos no Secrets Manager, as alterações serão propagadas para o núcleo da próxima vez que você implantar o grupo.

#### **a** Note

O Secrets Manager é um serviço que você pode usar para armazenar e gerenciar com segurança suas credenciais, chaves e outros segredos na Nuvem AWS. Para obter mais informações, consulte [O que é o AWS Secrets Manager?](https://docs.aws.amazon.com/secretsmanager/latest/userguide/intro.html) no Guia do usuário do AWS Secrets Manager.

Cada segredo deve conter as seguintes chaves:

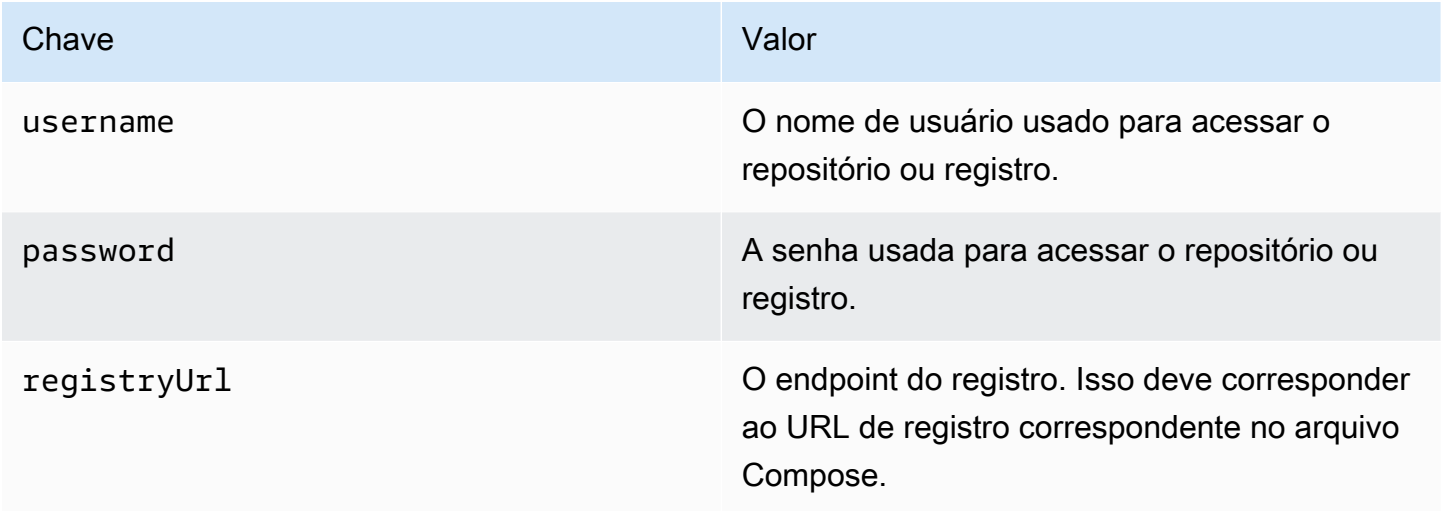

### **a** Note

Para permitir que o AWS IoT Greengrass acesse um segredo por padrão, o nome do segredo deve começar com greengrass-. Caso contrário, seu perfil de serviço do Greengrass deverá conceder acesso. Para ter mais informações, consulte [the section called "Permitir que](#page-613-0)  [o AWS IoT Greengrass obtenha valores de segredos".](#page-613-0)

Para obter informações de login para imagens do Docker no AWS Marketplace

1. Obtenha sua senha para imagens do Docker do AWS Marketplace usando o comando aws ecr get-login-password. Para obter mais informações, consulte [get-login-password](https://docs.aws.amazon.com/cli/latest/reference/ecr/get-login.html) na Referência de comandos da AWS CLI.

aws ecr get-login-password

2. Recupere o URL do registro para a imagem do Docker. Abra o site do AWS Marketplace e abra a página de lançamento do produto em contêiner. Em Imagens do contêiner, selecione Exibir detalhes da imagem do contêiner para localizar o nome do usuário e o URL do registro.

Use o nome de usuário, a senha e o URL do registro recuperados para criar um segredo para cada registro AWS Marketplace que armazena imagens do Docker referenciadas em seu arquivo do Compose.

Como criar segredos (console)

No console AWS Secrets Manager, selecione Other type of secrets (Outros tipos de segredos). Em Specify the key/value pairs to be stored for this secret (Especificar os pares de chave/valor a serem armazenados para este segredo), adicione as linhas para username, password e registryUrl: Para obter mais informações, consulte [Criar um segredo básico](https://docs.aws.amazon.com/secretsmanager/latest/userguide/manage_create-basic-secret.html) no Guia do usuário do AWS Secrets Manager.

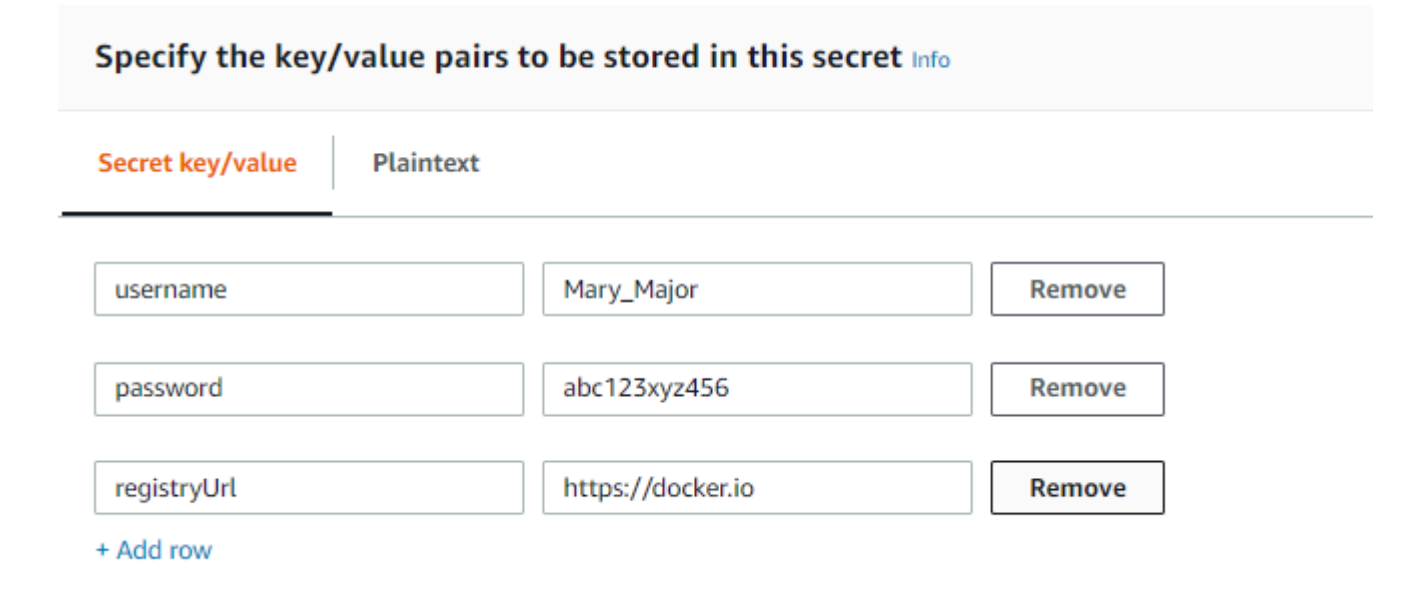

Como criar segredos (CLI)

Em AWS CLI, use o comando create-secret do Secrets Manager, conforme mostrado no exemplo a seguir. Para obter mais informações, consulte [create-secret](https://docs.aws.amazon.com/cli/latest/reference/secretsmanager/create-secret.html) na AWS CLI Command Reference.

```
aws secretsmanager create-secret --name greengrass-MySecret --secret-string 
  [{"username":"Mary_Major"},{"password":"abc123xyz456"},{"registryUrl":"https://
docker.io"}]
```
#### **A** Important

Você é responsável por proteger o diretório DockerComposeFileDestinationPath que armazena seu arquivo Compose do Docker e as credenciais para suas imagens do Docker de repositórios privados. Para ter mais informações, consulte [the section called](#page-714-0)  ["Observações de segurança".](#page-714-0)

# Parâmetros

Esse conector oferece os seguintes parâmetros:

Version 7

DockerComposeFileS3Bucket

O nome do bucket do S3 que contém o arquivo Compose do Docker. Ao criar o bucket, certifique-se de seguir as [regras para nomes de bucket](https://docs.aws.amazon.com/AmazonS3/latest/dev/BucketRestrictions.html) descritas no Guia do usuário do Amazon Simple Storage Service.

Nome de exibição no console do AWS IoT: Arquivo Compose do Docker no S3

#### **a** Note

No console, a propriedade Docker Compose file in S3 (Arquivo Compose do Docker no S3) combina os parâmetros DockerComposeFileS3Bucket, DockerComposeFileS3Key e DockerComposeFileS3Version.

Obrigatório: true

Digite: string

Padrão válido [a-zA-Z0-9\\-\\.]{3,63}

### DockerComposeFileS3Key

A chave de objeto do arquivo do Docker Compose no Amazon S3. Para obter mais informações, incluindo diretrizes de nomenclatura das chaves de objeto, consulte [Metadados](https://docs.aws.amazon.com/AmazonS3/latest/dev/UsingMetadata.html)  [e chaves de objetos](https://docs.aws.amazon.com/AmazonS3/latest/dev/UsingMetadata.html) no Guia do usuário do Amazon Simple Storage Service.

### **a** Note

No console, a propriedade Docker Compose file in S3 (Arquivo Compose do Docker no S3) combina os parâmetros DockerComposeFileS3Bucket, DockerComposeFileS3Key e DockerComposeFileS3Version.

Obrigatório: true

Digite: string

Padrão válido .+

DockerComposeFileS3Version

A versão de objeto do arquivo do Docker Compose no Amazon S3. Para obter mais informações, incluindo diretrizes de nomenclatura das chaves de objeto, consulte [Uso do](https://docs.aws.amazon.com/AmazonS3/latest/dev/Versioning.html) [versionamento](https://docs.aws.amazon.com/AmazonS3/latest/dev/Versioning.html) no Guia do usuário do Amazon Simple Storage Service.

**a** Note

No console, a propriedade Docker Compose file in S3 (Arquivo Compose do Docker no S3) combina os parâmetros DockerComposeFileS3Bucket, DockerComposeFileS3Key e DockerComposeFileS3Version.

Obrigatório: false

Digite: string

Padrão válido .+

DockerComposeFileDestinationPath

O caminho absoluto do diretório local usado para armazenar uma cópia do arquivo Compose do Docker. Esse deve ser um diretório existente. O usuário especificado para DockerUserId
deve ter permissão para criar um arquivo neste diretório. Para ter mais informações, consulte [the section called "Configurar o usuário do Docker no núcleo".](#page-704-0)

#### **A** Important

Este diretório armazena seu arquivo Compose do Docker e as credenciais para suas imagens do Docker de repositórios privados. Você é responsável por proteger este diretório. Para ter mais informações, consulte [the section called "Observações de](#page-714-0)  [segurança"](#page-714-0).

Nome de exibição no console do AWS IoT: Caminho do diretório para o arquivo Compose local

Obrigatório: true

Digite: string

Padrão válido \/.\*\/?

Exemplo: /home/username/myCompose

#### DockerUserId

O UID do usuário Linux com o qual o conector é executado. Esse usuário deve pertencer ao grupo Linux docker no dispositivo de núcleo e ter permissões de gravação no diretório DockerComposeFileDestinationPath. Para ter mais informações, consulte [Configurar o](#page-704-0)  [usuário do Docker no núcleo.](#page-704-0)

### **a** Note

Convém evitar a execução como raiz, a menos que isso seja absolutamente necessário. Se você especificar o usuário raiz, é necessário permitir que as funções do Lambda sejam executadas como raiz no núcleo AWS IoT Greengrass. Para ter mais informações, consulte [the section called "Executar uma função do Lambda como](#page-382-0)  [raiz"](#page-382-0).

Nome de exibição no console do AWS IoT: ID de usuário do Docker

Obrigatório: false

Digite: string

Padrão válido: ^[0-9]{1,5}\$

#### AWSSecretsArnList

Os nomes de recursos da Amazon (ARNs) dos segredos no AWS Secrets Manager que contêm as informações de login usadas para acessar suas imagens do Docker em repositórios privados. Para ter mais informações, consulte [the section called "Acessar imagens](#page-679-0)  [do Docker de repositórios privados"](#page-679-0).

Nome de exibição no console do AWS IoT: Credenciais para repositórios privados

Obrigatório: false. Esse parâmetro é necessário para acessar imagens do Docker armazenadas em repositórios privados.

Tipo: array de string

Padrão válido: [( ?,? ?"(arn:(aws(-[a-z]+)):secretsmanager:[a-z0-9-]+:  $[0-9]{12}$ :secret:( $[a-zA-Z0-9\1+/)[a-zA-Z0-9/1+z$ ,.@-]+- $[a-zA-Z0-9]+)'$ 

DockerContainerStatusLogFrequency

A frequência (em segundos) na qual o conector registra informações de status sobre os contêineres do Docker em execução no núcleo. O padrão é 300 segundos (5 minutos).

Nome de exibição no console do AWS IoT: Frequência de registro

Obrigatório: false

Digite: string

Padrão válido: ^[1-9]{1}[0-9]{0,3}\$

### ForceDeploy

Indica se é preciso forçar a implantação do Docker em caso de falha devido à limpeza inadequada da última implantação. O valor padrão é False.

Nome de exibição no console do AWS IoT: Forçar implantação

Obrigatório: false

Digite: string

Padrão válido: ^(true|false)\$

DockerPullBeforeUp

Indica se o implantador deve ser executado docker-compose pull antes dockercompose up de executar um pull-down-up comportamento. O valor padrão é True.

Nome de exibição no console do AWS IoT: Docker Pull Before Up

Obrigatório: false

Digite: string

Padrão válido: ^(true|false)\$

StopContainersOnNewDeployment

Indica se o conector deve interromper os contêineres docker gerenciados pelo Docker Deployer quando o GGC é interrompido (o GGC para quando um novo grupo é implantado ou quando o kernel é desligado). O valor padrão é True.

Nome de exibição no console do AWS IoT: Docker interrompido com nova implantação

**a** Note

Recomendamos manter esse parâmetro definido com seu valor Truepadrão. O parâmetro para False faz com que seu contêiner do Docker continue em execução mesmo depois de encerrar o núcleo AWS IoT Greengrass ou iniciar uma nova implantação. Se você definir esse parâmetro como False, você deverá garantir que seus contêineres do Docker sejam mantidos conforme necessário no caso de uma alteração ou adição do nome do serviço docker-compose. Para obter mais informações, consulte a documentação dos arquivos do docker-

compose Compose.

Obrigatório: false

Digite: string

Padrão válido: ^(true|false)\$

### DockerOfflineMode

Indica se é preciso usar o arquivo do Docker Compose existente quando o AWS IoT Greengrass iniciar offline. O valor padrão é False.

Obrigatório: false

Digite: string

Padrão válido: ^(true|false)\$

### Version 6

DockerComposeFileS3Bucket

O nome do bucket do S3 que contém o arquivo Compose do Docker. Ao criar o bucket, certifique-se de seguir as [regras para nomes de bucket](https://docs.aws.amazon.com/AmazonS3/latest/dev/BucketRestrictions.html) descritas no Guia do usuário do Amazon Simple Storage Service.

Nome de exibição no console do AWS IoT: Arquivo Compose do Docker no S3

**a** Note

No console, a propriedade Docker Compose file in S3 (Arquivo Compose do Docker no S3) combina os parâmetros DockerComposeFileS3Bucket, DockerComposeFileS3Key e DockerComposeFileS3Version.

Obrigatório: true

Digite: string

Padrão válido [a-zA-Z0-9\\-\\.]{3,63}

DockerComposeFileS3Key

A chave de objeto do arquivo do Docker Compose no Amazon S3. Para obter mais informações, incluindo diretrizes de nomenclatura das chaves de objeto, consulte [Metadados](https://docs.aws.amazon.com/AmazonS3/latest/dev/UsingMetadata.html)  [e chaves de objetos](https://docs.aws.amazon.com/AmazonS3/latest/dev/UsingMetadata.html) no Guia do usuário do Amazon Simple Storage Service.

# **a** Note

No console, a propriedade Docker Compose file in S3 (Arquivo Compose do Docker no S3) combina os parâmetros DockerComposeFileS3Bucket, DockerComposeFileS3Key e DockerComposeFileS3Version.

Obrigatório: true

Digite: string

Padrão válido .+

DockerComposeFileS3Version

A versão de objeto do arquivo do Docker Compose no Amazon S3. Para obter mais informações, incluindo diretrizes de nomenclatura das chaves de objeto, consulte [Uso do](https://docs.aws.amazon.com/AmazonS3/latest/dev/Versioning.html) [versionamento](https://docs.aws.amazon.com/AmazonS3/latest/dev/Versioning.html) no Guia do usuário do Amazon Simple Storage Service.

### **a** Note

No console, a propriedade Docker Compose file in S3 (Arquivo Compose do Docker no S3) combina os parâmetros DockerComposeFileS3Bucket, DockerComposeFileS3Key e DockerComposeFileS3Version.

Obrigatório: false

Digite: string

Padrão válido .+

### DockerComposeFileDestinationPath

O caminho absoluto do diretório local usado para armazenar uma cópia do arquivo Compose do Docker. Esse deve ser um diretório existente. O usuário especificado para DockerUserId deve ter permissão para criar um arquivo neste diretório. Para ter mais informações, consulte [the section called "Configurar o usuário do Docker no núcleo".](#page-704-0)

#### **A** Important

Este diretório armazena seu arquivo Compose do Docker e as credenciais para suas imagens do Docker de repositórios privados. Você é responsável por proteger este diretório. Para ter mais informações, consulte [the section called "Observações de](#page-714-0)  [segurança"](#page-714-0).

Nome de exibição no console do AWS IoT: Caminho do diretório para o arquivo Compose local

Obrigatório: true

Digite: string

Padrão válido \/.\*\/?

Exemplo: /home/username/myCompose

#### DockerUserId

O UID do usuário Linux com o qual o conector é executado. Esse usuário deve pertencer ao grupo Linux docker no dispositivo de núcleo e ter permissões de gravação no diretório DockerComposeFileDestinationPath. Para ter mais informações, consulte [Configurar o](#page-704-0)  [usuário do Docker no núcleo.](#page-704-0)

#### **a** Note

Convém evitar a execução como raiz, a menos que isso seja absolutamente necessário. Se você especificar o usuário raiz, é necessário permitir que as funções do Lambda sejam executadas como raiz no núcleo AWS IoT Greengrass. Para ter mais informações, consulte [the section called "Executar uma função do Lambda como](#page-382-0)  [raiz"](#page-382-0).

Nome de exibição no console do AWS IoT: ID de usuário do Docker

Obrigatório: false

Digite: string

Padrão válido: ^[0-9]{1,5}\$

AWSSecretsArnList

Os nomes de recursos da Amazon (ARNs) dos segredos no AWS Secrets Manager que contêm as informações de login usadas para acessar suas imagens do Docker em repositórios privados. Para ter mais informações, consulte [the section called "Acessar imagens](#page-679-0)  [do Docker de repositórios privados"](#page-679-0).

Nome de exibição no console do AWS IoT: Credenciais para repositórios privados

Obrigatório: false. Esse parâmetro é necessário para acessar imagens do Docker armazenadas em repositórios privados.

Tipo: array de string

Padrão válido: [( ?,? ?"(arn:(aws(-[a-z]+)):secretsmanager:[a-z0-9-]+:  $[0-9]{12}$ :secret:( $[a-zA-Z0-9\1+/)[a-zA-Z0-9/$ +=,.@-]+- $[a-zA-Z0-9]+)'$ ]

DockerContainerStatusLogFrequency

A frequência (em segundos) na qual o conector registra informações de status sobre os contêineres do Docker em execução no núcleo. O padrão é 300 segundos (5 minutos).

Nome de exibição no console do AWS IoT: Frequência de registro

Obrigatório: false

Digite: string

Padrão válido: ^[1-9]{1}[0-9]{0,3}\$

#### ForceDeploy

Indica se é preciso forçar a implantação do Docker em caso de falha devido à limpeza inadequada da última implantação. O valor padrão é False.

Nome de exibição no console do AWS IoT: Forçar implantação

Obrigatório: false

Digite: string

Padrão válido: ^(true|false)\$

### DockerPullBeforeUp

Indica se o implantador deve ser executado docker-compose pull antes dockercompose up de executar um pull-down-up comportamento. O valor padrão é True.

Nome de exibição no console do AWS IoT: Docker Pull Before Up

Obrigatório: false

Digite: string

Padrão válido: ^(true|false)\$

### StopContainersOnNewDeployment

Indica se o conector deve interromper os contêineres docker gerenciados pelo Docker Deployer quando o GGC é interrompido (quando uma nova implantação em grupo é feita ou quando o kernel é desligado). O valor padrão é True.

Nome de exibição no console do AWS IoT: Docker interrompido com nova implantação

### **a** Note

Recomendamos manter esse parâmetro definido com seu valor Truepadrão. O parâmetro para False faz com que seu contêiner do Docker continue em execução mesmo depois de encerrar o núcleo AWS IoT Greengrass ou iniciar uma nova implantação. Se você definir esse parâmetro como False, você deverá garantir que seus contêineres do Docker sejam mantidos conforme necessário no caso de uma alteração ou adição do nome do serviço docker-compose. Para obter mais informações, consulte a documentação dos arquivos do dockercompose Compose.

Obrigatório: false

Digite: string

Padrão válido: ^(true|false)\$

#### Version 5

#### DockerComposeFileS3Bucket

O nome do bucket do S3 que contém o arquivo Compose do Docker. Ao criar o bucket, certifique-se de seguir as [regras para nomes de bucket](https://docs.aws.amazon.com/AmazonS3/latest/dev/BucketRestrictions.html) descritas no Guia do usuário do Amazon Simple Storage Service.

Nome de exibição no console do AWS IoT: Arquivo Compose do Docker no S3

### **a** Note

No console, a propriedade Docker Compose file in S3 (Arquivo Compose do Docker no S3) combina os parâmetros DockerComposeFileS3Bucket, DockerComposeFileS3Key e DockerComposeFileS3Version.

Obrigatório: true

Digite: string

Padrão válido [a-zA-Z0-9\\-\\.]{3,63}

DockerComposeFileS3Key

A chave de objeto do arquivo do Docker Compose no Amazon S3. Para obter mais informações, incluindo diretrizes de nomenclatura das chaves de objeto, consulte [Metadados](https://docs.aws.amazon.com/AmazonS3/latest/dev/UsingMetadata.html)  [e chaves de objetos](https://docs.aws.amazon.com/AmazonS3/latest/dev/UsingMetadata.html) no Guia do usuário do Amazon Simple Storage Service.

### **a** Note

No console, a propriedade Docker Compose file in S3 (Arquivo Compose do Docker no S3) combina os parâmetros DockerComposeFileS3Bucket, DockerComposeFileS3Key e DockerComposeFileS3Version.

Obrigatório: true

Digite: string

Padrão válido .+

#### DockerComposeFileS3Version

A versão de objeto do arquivo do Docker Compose no Amazon S3. Para obter mais informações, incluindo diretrizes de nomenclatura das chaves de objeto, consulte [Uso do](https://docs.aws.amazon.com/AmazonS3/latest/dev/Versioning.html) [versionamento](https://docs.aws.amazon.com/AmazonS3/latest/dev/Versioning.html) no Guia do usuário do Amazon Simple Storage Service.

#### **a** Note

No console, a propriedade Docker Compose file in S3 (Arquivo Compose do Docker no S3) combina os parâmetros DockerComposeFileS3Bucket, DockerComposeFileS3Key e DockerComposeFileS3Version.

Obrigatório: false

Digite: string

Padrão válido .+

#### DockerComposeFileDestinationPath

O caminho absoluto do diretório local usado para armazenar uma cópia do arquivo Compose do Docker. Esse deve ser um diretório existente. O usuário especificado para DockerUserId deve ter permissão para criar um arquivo neste diretório. Para ter mais informações, consulte [the section called "Configurar o usuário do Docker no núcleo".](#page-704-0)

#### **A** Important

Este diretório armazena seu arquivo Compose do Docker e as credenciais para suas imagens do Docker de repositórios privados. Você é responsável por proteger este diretório. Para ter mais informações, consulte [the section called "Observações de](#page-714-0)  [segurança"](#page-714-0).

Nome de exibição no console do AWS IoT: Caminho do diretório para o arquivo Compose local

Obrigatório: true

Digite: string

Padrão válido \/.\*\/?

Exemplo: /home/username/myCompose

#### DockerUserId

O UID do usuário Linux com o qual o conector é executado. Esse usuário deve pertencer ao grupo Linux docker no dispositivo de núcleo e ter permissões de gravação no diretório DockerComposeFileDestinationPath. Para ter mais informações, consulte [Configurar o](#page-704-0)  [usuário do Docker no núcleo.](#page-704-0)

#### **a** Note

Convém evitar a execução como raiz, a menos que isso seja absolutamente necessário. Se você especificar o usuário raiz, é necessário permitir que as funções do Lambda sejam executadas como raiz no núcleo AWS IoT Greengrass. Para ter mais informações, consulte [the section called "Executar uma função do Lambda como](#page-382-0)  [raiz"](#page-382-0).

Nome de exibição no console do AWS IoT: ID de usuário do Docker

Obrigatório: false

Digite: string

Padrão válido: ^[0-9] {1,5}\$

AWSSecretsArnList

Os nomes de recursos da Amazon (ARNs) dos segredos no AWS Secrets Manager que contêm as informações de login usadas para acessar suas imagens do Docker em repositórios privados. Para ter mais informações, consulte [the section called "Acessar imagens](#page-679-0)  [do Docker de repositórios privados"](#page-679-0).

Nome de exibição no console do AWS IoT: Credenciais para repositórios privados

Obrigatório: false. Esse parâmetro é necessário para acessar imagens do Docker armazenadas em repositórios privados.

Tipo: array de string

Padrão válido:  $[( ? , ? , ?'']$ (arn:(aws(-[a-z]+)): secretsmanager: [a-z0-9-]+:  $[0-9]{12}$ :secret:( $[a-zA-Z0-9\1+/)[a-zA-Z0-9/$ +=,.@-]+- $[a-zA-Z0-9]+)'$ 

DockerContainerStatusLogFrequency

A frequência (em segundos) na qual o conector registra informações de status sobre os contêineres do Docker em execução no núcleo. O padrão é 300 segundos (5 minutos).

Nome de exibição no console do AWS IoT: Frequência de registro

Obrigatório: false

Digite: string

Padrão válido: ^[1-9]{1}[0-9]{0,3}\$

### ForceDeploy

Indica se é preciso forçar a implantação do Docker em caso de falha devido à limpeza inadequada da última implantação. O valor padrão é False.

Nome de exibição no console do AWS IoT: Forçar implantação

Obrigatório: false

Digite: string

Padrão válido: ^(true|false)\$

### DockerPullBeforeUp

Indica se o implantador deve ser executado docker-compose pull antes dockercompose up de executar um pull-down-up comportamento. O valor padrão é True.

Nome de exibição no console do AWS IoT: Docker Pull Before Up

Obrigatório: false

Digite: string

Padrão válido: ^(true|false)\$

#### Versions 2 - 4

#### DockerComposeFileS3Bucket

O nome do bucket do S3 que contém o arquivo Compose do Docker. Ao criar o bucket, certifique-se de seguir as [regras para nomes de bucket](https://docs.aws.amazon.com/AmazonS3/latest/dev/BucketRestrictions.html) descritas no Guia do usuário do Amazon Simple Storage Service.

Nome de exibição no console do AWS IoT: Arquivo Compose do Docker no S3

#### **a** Note

No console, a propriedade Docker Compose file in S3 (Arquivo Compose do Docker no S3) combina os parâmetros DockerComposeFileS3Bucket, DockerComposeFileS3Key e DockerComposeFileS3Version.

Obrigatório: true

Digite: string

Padrão válido [a-zA-Z0-9\\-\\.]{3,63}

DockerComposeFileS3Key

A chave de objeto do arquivo do Docker Compose no Amazon S3. Para obter mais informações, incluindo diretrizes de nomenclatura das chaves de objeto, consulte [Metadados](https://docs.aws.amazon.com/AmazonS3/latest/dev/UsingMetadata.html)  [e chaves de objetos](https://docs.aws.amazon.com/AmazonS3/latest/dev/UsingMetadata.html) no Guia do usuário do Amazon Simple Storage Service.

#### **a** Note

No console, a propriedade Docker Compose file in S3 (Arquivo Compose do Docker no S3) combina os parâmetros DockerComposeFileS3Bucket, DockerComposeFileS3Key e DockerComposeFileS3Version.

Obrigatório: true

Digite: string

Padrão válido .+

### DockerComposeFileS3Version

A versão de objeto do arquivo do Docker Compose no Amazon S3. Para obter mais informações, incluindo diretrizes de nomenclatura das chaves de objeto, consulte [Uso do](https://docs.aws.amazon.com/AmazonS3/latest/dev/Versioning.html) [versionamento](https://docs.aws.amazon.com/AmazonS3/latest/dev/Versioning.html) no Guia do usuário do Amazon Simple Storage Service.

### **a** Note

No console, a propriedade Docker Compose file in S3 (Arquivo Compose do Docker no S3) combina os parâmetros DockerComposeFileS3Bucket, DockerComposeFileS3Key e DockerComposeFileS3Version.

Obrigatório: false

Digite: string

Padrão válido .+

### DockerComposeFileDestinationPath

O caminho absoluto do diretório local usado para armazenar uma cópia do arquivo Compose do Docker. Esse deve ser um diretório existente. O usuário especificado para DockerUserId deve ter permissão para criar um arquivo neste diretório. Para ter mais informações, consulte [the section called "Configurar o usuário do Docker no núcleo".](#page-704-0)

# **A** Important

Este diretório armazena seu arquivo Compose do Docker e as credenciais para suas imagens do Docker de repositórios privados. Você é responsável por proteger este diretório. Para ter mais informações, consulte [the section called "Observações de](#page-714-0)  [segurança"](#page-714-0).

Nome de exibição no console do AWS IoT: Caminho do diretório para o arquivo Compose local

Obrigatório: true

Digite: string

Padrão válido \/.\*\/?

# Exemplo: /home/username/myCompose DockerUserId

O UID do usuário Linux com o qual o conector é executado. Esse usuário deve pertencer ao grupo Linux docker no dispositivo de núcleo e ter permissões de gravação no diretório DockerComposeFileDestinationPath. Para ter mais informações, consulte [Configurar o](#page-704-0)  [usuário do Docker no núcleo.](#page-704-0)

# **a** Note

Convém evitar a execução como raiz, a menos que isso seja absolutamente necessário. Se você especificar o usuário raiz, é necessário permitir que as funções do Lambda sejam executadas como raiz no núcleo AWS IoT Greengrass. Para ter mais informações, consulte [the section called "Executar uma função do Lambda como](#page-382-0)  [raiz"](#page-382-0).

Nome de exibição no console do AWS IoT: ID de usuário do Docker

Obrigatório: false

Digite: string

Padrão válido: ^[0-9]{1,5}\$

### AWSSecretsArnList

Os nomes de recursos da Amazon (ARNs) dos segredos no AWS Secrets Manager que contêm as informações de login usadas para acessar suas imagens do Docker em repositórios privados. Para ter mais informações, consulte [the section called "Acessar imagens](#page-679-0)  [do Docker de repositórios privados"](#page-679-0).

Nome de exibição no console do AWS IoT: Credenciais para repositórios privados

Obrigatório: false. Esse parâmetro é necessário para acessar imagens do Docker armazenadas em repositórios privados.

Tipo: array de string

```
Padrão válido: [( ?,? ?"(arn:(aws(-[a-z]+)):secretsmanager:[a-z0-9-]+:
[0-9]{12}:secret:([a-zA-Z0-9\1+/)[a-zA-Z0-9/+=,.@-]+-[a-zA-Z0-9]+)'
```
### DockerContainerStatusLogFrequency

A frequência (em segundos) na qual o conector registra informações de status sobre os contêineres do Docker em execução no núcleo. O padrão é 300 segundos (5 minutos).

Nome de exibição no console do AWS IoT: Frequência de registro

Obrigatório: false

Digite: string

Padrão válido: ^[1-9]{1}[0-9]{0,3}\$

### ForceDeploy

Indica se é preciso forçar a implantação do Docker em caso de falha devido à limpeza inadequada da última implantação. O valor padrão é False.

Nome de exibição no console do AWS IoT: Forçar implantação

Obrigatório: false

Digite: string

Padrão válido: ^(true|false)\$

### Version 1

DockerComposeFileS3Bucket

O nome do bucket do S3 que contém o arquivo Compose do Docker. Ao criar o bucket, certifique-se de seguir as [regras para nomes de bucket](https://docs.aws.amazon.com/AmazonS3/latest/dev/BucketRestrictions.html) descritas no Guia do usuário do Amazon Simple Storage Service.

Nome de exibição no console do AWS IoT: Arquivo Compose do Docker no S3

### **G** Note

No console, a propriedade Docker Compose file in S3 (Arquivo Compose do Docker no S3) combina os parâmetros DockerComposeFileS3Bucket, DockerComposeFileS3Key e DockerComposeFileS3Version.

Obrigatório: true

Digite: string

Padrão válido [a-zA-Z0-9\\-\\.]{3,63}

DockerComposeFileS3Key

A chave de objeto do arquivo do Docker Compose no Amazon S3. Para obter mais informações, incluindo diretrizes de nomenclatura das chaves de objeto, consulte [Metadados](https://docs.aws.amazon.com/AmazonS3/latest/dev/UsingMetadata.html)  [e chaves de objetos](https://docs.aws.amazon.com/AmazonS3/latest/dev/UsingMetadata.html) no Guia do usuário do Amazon Simple Storage Service.

#### **a** Note

No console, a propriedade Docker Compose file in S3 (Arquivo Compose do Docker no S3) combina os parâmetros DockerComposeFileS3Bucket, DockerComposeFileS3Key e DockerComposeFileS3Version.

Obrigatório: true

Digite: string

Padrão válido .+

DockerComposeFileS3Version

A versão de objeto do arquivo do Docker Compose no Amazon S3. Para obter mais informações, incluindo diretrizes de nomenclatura das chaves de objeto, consulte [Uso do](https://docs.aws.amazon.com/AmazonS3/latest/dev/Versioning.html) [versionamento](https://docs.aws.amazon.com/AmazonS3/latest/dev/Versioning.html) no Guia do usuário do Amazon Simple Storage Service.

### **a** Note

No console, a propriedade Docker Compose file in S3 (Arquivo Compose do Docker no S3) combina os parâmetros DockerComposeFileS3Bucket, DockerComposeFileS3Key e DockerComposeFileS3Version.

Obrigatório: false

Digite: string

Padrão válido .+

### DockerComposeFileDestinationPath

O caminho absoluto do diretório local usado para armazenar uma cópia do arquivo Compose do Docker. Esse deve ser um diretório existente. O usuário especificado para DockerUserId deve ter permissão para criar um arquivo neste diretório. Para ter mais informações, consulte [the section called "Configurar o usuário do Docker no núcleo".](#page-704-0)

### **A** Important

Este diretório armazena seu arquivo Compose do Docker e as credenciais para suas imagens do Docker de repositórios privados. Você é responsável por proteger este diretório. Para ter mais informações, consulte [the section called "Observações de](#page-714-0)  [segurança"](#page-714-0).

Nome de exibição no console do AWS IoT: Caminho do diretório para o arquivo Compose local

Obrigatório: true

Digite: string

Padrão válido \/.\*\/?

Exemplo: /home/username/myCompose

### DockerUserId

O UID do usuário Linux com o qual o conector é executado. Esse usuário deve pertencer ao grupo Linux docker no dispositivo de núcleo e ter permissões de gravação no diretório DockerComposeFileDestinationPath. Para ter mais informações, consulte [Configurar o](#page-704-0)  [usuário do Docker no núcleo.](#page-704-0)

### **a** Note

Convém evitar a execução como raiz, a menos que isso seja absolutamente necessário. Se você especificar o usuário raiz, é necessário permitir que as funções do Lambda sejam executadas como raiz no núcleo AWS IoT Greengrass. Para ter mais informações, consulte [the section called "Executar uma função do Lambda como](#page-382-0)  [raiz"](#page-382-0).

Nome de exibição no console do AWS IoT: ID de usuário do Docker

Obrigatório: false

Digite: string

Padrão válido: ^[0-9]{1,5}\$

#### AWSSecretsArnList

Os nomes de recursos da Amazon (ARNs) dos segredos no AWS Secrets Manager que contêm as informações de login usadas para acessar suas imagens do Docker em repositórios privados. Para ter mais informações, consulte [the section called "Acessar imagens](#page-679-0)  [do Docker de repositórios privados"](#page-679-0).

Nome de exibição no console do AWS IoT: Credenciais para repositórios privados

Obrigatório: false. Esse parâmetro é necessário para acessar imagens do Docker armazenadas em repositórios privados.

Tipo: array de string

Padrão válido: [( ?,? ?"(arn:(aws(-[a-z]+)):secretsmanager:[a-z0-9-]+:  $[0-9]{12}$ :secret:( $[a-zA-Z0-9\1+/)[a-zA-Z0-9/$ +=,.@-]+- $[a-zA-Z0-9]+)'$ 

DockerContainerStatusLogFrequency

A frequência (em segundos) na qual o conector registra informações de status sobre os contêineres do Docker em execução no núcleo. O padrão é 300 segundos (5 minutos).

Nome de exibição no console do AWS IoT: Frequência de registro

Obrigatório: false

Digite: string

Padrão válido: ^[1-9]{1}[0-9]{0,3}\$

Exemplo de criação de conector (AWS CLI)

O seguinte comando da CLI cria um ConnectorDefinition com uma versão inicial que contém o conector de implantação do aplicativo do Docker do Greengrass.

```
aws greengrass create-connector-definition --name MyGreengrassConnectors --initial-
version '{
```

```
 "Connectors": [ 
         { 
             "Id": "MyDockerAppplicationDeploymentConnector", 
              "ConnectorArn": "arn:aws:greengrass:region::/connectors/
DockerApplicationDeployment/versions/5", 
             "Parameters": { 
                  "DockerComposeFileS3Bucket": "myS3Bucket", 
                 "DockerComposeFileS3Key": "production-docker-compose.yml", 
                 "DockerComposeFileS3Version": "123", 
                 "DockerComposeFileDestinationPath": "/home/username/myCompose", 
                 "DockerUserId": "1000", 
                 "AWSSecretsArnList": "[\"arn:aws:secretsmanager:region:account-
id:secret:greengrass-secret1-hash\",\"arn:aws:secretsmanager:region:account-
id:secret:greengrass-secret2-hash\"]", 
                  "DockerContainerStatusLogFrequency": "30", 
                 "ForceDeploy": "True", 
                 "DockerPullBeforeUp": "True" 
 } 
         } 
    \mathbf{I}}'
```
#### **a** Note

A função do Lambda nesse conector tem um ciclo de vida [longo.](#page-395-0)

### Dados de entrada

Este conector não requer nem aceita dados de entrada.

### Dados de saída

Este conector publica o status do comando docker-compose up como dados de saída.

Filtro de tópico na assinatura

dockerapplicationdeploymentconnector/message/status

#### Exemplo de resultado: sucesso

{

```
 "status":"success", 
   "GreengrassDockerApplicationDeploymentStatus":"Successfully triggered docker-
compose up", 
   "S3Bucket":"myS3Bucket", 
   "ComposeFileName":"production-docker-compose.yml", 
   "ComposeFileVersion":"123"
}
```
Exemplo de resultado: falha

```
{ 
   "status":"fail", 
   "error_message":"description of error", 
   "error":"InvalidParameter"
}
```
O tipo de erro pode ser InvalidParameter ou InternalError.

# <span id="page-704-0"></span>Configurar o usuário do Docker no núcleo do AWS IoT Greengrass

O conector de implantação do aplicativo do Docker do Greengrass é executado como o usuário especificado para o parâmetro DockerUserId. Se você não especificar um valor, o conector será executado como ggc\_user, que é a identidade de acesso padrão do Greengrass.

Para permitir que o conector interaja com o daemon do Docker, o usuário do Docker deve pertencer ao grupo Linux do docker no núcleo. O usuário do Docker também deve ter permissões de gravação no diretório DockerComposeFileDestinationPath. Esse é o local em que o conector armazena o arquivo local docker-compose.yml e as credenciais do Docker.

### **a** Note

- Recomendamos que você crie um usuário Linux em vez de usar o padrão qqc user. Caso contrário, qualquer função do Lambda no grupo do Greengrass poderá acessar o arquivo Compose e as credenciais do Docker.
- Convém evitar a execução como raiz, a menos que isso seja absolutamente necessário. Se você especificar o usuário raiz, é necessário permitir que as funções do Lambda sejam executadas como raiz no núcleo AWS IoT Greengrass. Para ter mais informações, consulte [the section called "Executar uma função do Lambda como raiz".](#page-382-0)

1. Crie o usuário. Você pode executar o comando useradd e incluir a opção -u opcional para atribuir um UID. Por exemplo: .

sudo useradd -u *1234 user-name*

2. Adicione o usuário ao grupo docker no núcleo. Por exemplo: .

sudo usermod -aG docker *user-name*

Para obter mais informações, incluindo como criar o grupo docker, consulte [Gerenciar Docker](https://docs.docker.com/install/linux/linux-postinstall/#manage-docker-as-a-non-root-user)  [como usuário não raiz](https://docs.docker.com/install/linux/linux-postinstall/#manage-docker-as-a-non-root-user) na documentação do Docker.

- 3. Conceda ao usuário permissão para gravação no diretório especificado para o parâmetro DockerComposeFileDestinationPath. Por exemplo: .
	- a. Para definir o usuário como proprietário do diretório. Este exemplo usa o UID da etapa 1.

chown *1234 docker-compose-file-destination-path*

b. Conceda permissões de leitura e gravação ao proprietário.

chmod 700 *docker-compose-file-destination-path*

Para obter mais informações, consulte [Como gerenciar permissões para arquivos e pastas](https://www.linux.com/tutorials/how-manage-file-and-folder-permissions-linux/)  [no Linux](https://www.linux.com/tutorials/how-manage-file-and-folder-permissions-linux/) na documentação do Linux Foundation.

c. Caso você não tenha atribuído um UID ao criar o usuário, ou ainda, caso tenha usado um usuário existente, execute o comando id para pesquisar o UID.

id -u *user-name*

Use o UID para configurar o parâmetro DockerUserId para o conector.

### Informações de uso

Ao usar o conector de implantação do aplicativo do Docker do Greengrass, você deve estar ciente das seguintes informações de uso específicas da implementação.

• Prefixo fixo para nomes de projeto. O conector prepõe o prefixo greengrassdockerapplicationdeployment para os nomes dos contêineres do Docker que inicia. O conector usa esse prefixo como o nome do projeto nos comandos docker-compose que executa.

• Comportamento de log. O conector grava informações de status e de solução de problemas em um arquivo de log. Você pode configurar AWS IoT Greengrass para enviar registros para o CloudWatch Logs e gravar registros localmente. Para ter mais informações, consulte [the section](#page-646-0)  [called "Registro em log".](#page-646-0) Este é o caminho para o log local do conector:

/*greengrass-root*/ggc/var/log/user/*region*/aws/DockerApplicationDeployment.log

Você deve ter permissões root para acessar logs locais.

- Atualizando as imagens do Docker. O Docker armazena imagens em cache no dispositivo de núcleo. Se você atualizar uma imagem do Docker e quiser propagar a alteração para o dispositivo de núcleo, certifique-se de alterar a tag da imagem no arquivo Compose. As alterações entram em vigor após a implantação do grupo do Greengrass.
- Tempo limite de 10 minutos para operações de limpeza. Quando o daemon do Greengrass é interrompido durante uma reinicialização, o comando docker-compose down é iniciado. Todos os contêineres do Docker têm duração máxima de 10 minutos após o docker-compose down ser iniciado para executar uma operação de limpeza. Se a limpeza não for concluída em 10 minutos, você deverá limpar os contêineres restantes manualmente. Para obter mais informações, consulte [docker rm](https://docs.docker.com/engine/reference/commandline/rm/) na documentação da CLI do Docker.
- Executando comandos do Docker. Para solucionar problemas, você pode executar comandos do Docker em uma janela de terminal no dispositivo de núcleo. Por exemplo, execute o seguinte comando para visualizar os contêineres do Docker que foram iniciados pelo conector:

docker ps --filter name="greengrassdockerapplicationdeployment"

- ID de recurso reservado. O conector usa o ID DOCKER\_DEPLOYER\_SECRET\_RESOURCE\_RESERVED\_ID\_*index* para os recursos do Greengrass criados por ele no grupo do Greengrass. Os IDs de recurso devem ser exclusivos no grupo, portanto, não atribua um ID de recurso que possa entrar em conflito com esse ID de recurso reservado.
- Modo off-line. Quando você define o parâmetro de configuração DockerOfflineMode como True, o conector do Docker pode operar no modo offline. Isso pode acontecer quando a implantação de um grupo do Greengrass é reiniciada enquanto o dispositivo principal está off-line e o conector não consegue estabelecer uma conexão com o Amazon S3 nem com o Amazon ECR para recuperar o arquivo do Docker Compose.

Com o modo off-line ativado, o conector tenta baixar seu arquivo do Compose e executar comandos docker login como faria em uma reinicialização normal. Se essas tentativas falharem, o conector procurará um arquivo do Compose armazenado localmente na pasta especificada usando o parâmetro DockerComposeFileDestinationPath. Se existir um arquivo do Compose local, o conector seguirá a sequência normal de comandos dockercompose e extrairá as imagens locais. Se o arquivo do Compose ou as imagens locais não estiverem presentes, o conector falhará. O comportamento dos parâmetros ForceDeploy e StopContainersOnNewDeployment permanece o mesmo no modo off-line.

### Comunicar-se com os contêineres do Docker

O AWS IoT Greengrass é compatível com os seguintes canais de comunicação entre componentes do Greengrass e contêineres do Docker:

- As funções do Lambda do Greengrass podem usar APIs REST para se comunicar com processos em contêineres do Docker. Você pode configurar um servidor em um contêiner do Docker que abre uma porta. As funções do Lambda podem se comunicar com o contêiner nessa porta.
- Os processos em contêineres do Docker podem trocar mensagens MQTT por meio do atendente de mensagens local do Greengrass. Você pode configurar o contêiner do Docker como dispositivo cliente no grupo do Greengrass e, em seguida, criar assinaturas para permitir que o contêiner se comunique com funções do Lambda do Greengrass, dispositivos cliente e outros conectores do grupo ou com o serviço de shadow local da AWS IoT. Para ter mais informações, consulte [the](#page-707-0)  [section called "Configurar a comunicação MQTT com contêineres do Docker".](#page-707-0)
- As funções do Lambda do Greengrass podem atualizar um arquivo compartilhado para passar informações para contêineres do Docker. Você pode usar o arquivo Compose para a vinculaçãomontagem do caminho do arquivo compartilhado para um contêiner do Docker.

### <span id="page-707-0"></span>Configurar a comunicação MQTT com contêineres do Docker

Você pode configurar um contêiner do Docker como dispositivo cliente do Greengrass e adicioná-lo a um grupo do Greengrass. Em seguida, você pode criar assinaturas que permitem a comunicação MQTT entre o contêiner do Docker e os componentes do Greengrass ou a AWS IoT. No procedimento a seguir, você cria uma assinatura que permite que o dispositivo de contêiner do Docker receba mensagens de atualização de shadow do serviço de shadow local. Você pode seguir esse padrão para criar outras assinaturas.

#### **a** Note

Esse procedimento supõe que você já criou um grupo do Greengrass e um núcleo do Greengrass (v1.10 ou posterior). Para obter informações sobre a criação de em grupo e de núcleos do Greengrass, consulte [Conceitos básicos do AWS IoT Greengrass.](#page-197-0)

Para configurar um contêiner do Docker como dispositivo cliente do Greengrass e adicioná-lo a um grupo do Greengrass

1. Crie uma pasta no dispositivo de núcleo para armazenar os certificados e chaves usados para autenticar o dispositivo do Greengrass.

O caminho do arquivo deve ser montado no contêiner do Docker que você deseja iniciar. O snippet a seguir mostra como montar um caminho de arquivo no arquivo Compose. Neste exemplo, *path-to-device-certs*representa a pasta que você criou nesta etapa.

```
version: '3.3'
services: 
   myService: 
     image: user-name/repo:image-tag
     volumes: 
       - /path-to-device-certs/:/path-accessible-in-container
```
- 2. No painel de navegação do console de AWS IoT, em Gerenciar, expanda Dispositivos Greengrass e, em seguida selecione Grupos (V1).
- 3. Selecione o grupo de destino.
- 4. Na página de configuração do grupo, selecione Dispositivos cliente e, em seguida, selecione Associar.
- 5. No modal Associar um dispositivo cliente a este grupo, selecione Criar coisa nova AWS IoT.

A página Criar coisas é aberta em uma nova guia.

- 6. Na página Criar coisas, selecione Criar uma única coisa, em seguida, selecione Avançar.
- 7. Na página Especificar propriedades da coisa, insira um nome para o dispositivo e, em seguida, selecione Avançar.
- 8. Na página Configurar certificado do dispositivo, selecione Avançar.
- 9. Na página Anexar políticas ao certificado, execute uma das seguintes ações:

• Selecione uma política existente que conceda as permissões exigidas pelos dispositivos cliente e, em seguida, selecione Criar coisa.

Um modal é aberto, onde você pode baixar os certificados e as chaves que o dispositivo usa para se conectar ao Nuvem AWS e ao núcleo.

- Crie e anexe uma nova política que conceda permissões ao dispositivo cliente. Faça o seguinte:
	- a. Selecione Create policy (Criar política).

A página Create policy (Criar política) é aberta em uma nova guia.

- b. Na página Create policy (Criar política) faça o seguinte:
	- i. Em Nome da política, insira um nome que descreva a política, como **GreengrassV1ClientDevicePolicy**.
	- ii. Na guia Instruções da política, em Documento da política, selecione JSON.
	- iii. Insira o seguinte documento de política. Essa política permite que o dispositivo cliente descubra os núcleos do Greengrass e se comunique sobre todos os tópicos do MQTT. Para obter informações sobre como restringir o acesso a essa política, consulte [Autorização e autenticação do dispositivo para o AWS IoT Greengrass](#page-1015-0).

```
{ 
    "Version": "2012-10-17", 
   "Statement": [ 
      { 
         "Effect": "Allow", 
         "Action": [ 
            "iot:Publish", 
            "iot:Subscribe", 
            "iot:Connect", 
            "iot:Receive" 
         ], 
         "Resource": [ 
           \mathbf{u} \star \mathbf{u}\mathbf 1 }, 
      { 
         "Effect": "Allow", 
         "Action": [ 
            "greengrass:*"
```

```
 ], 
            "Resource": [ 
\mathbf{u} \star \mathbf{u} ] 
        } 
    ]
}
```
- iv. Selecione Create (Criar) para criar a política.
- c. Volte para a guia do navegador com a página Anexar políticas ao certificado aberta. Faça o seguinte:
	- i. Na lista Políticas, selecione a política que você criou, como GreengrassV1ClientDevicePolicy.

Se a política não for exibida, selecione o botão de atualização.

ii. Selecione Criar coisa.

Um modal é aberto, onde você pode baixar os certificados e as chaves que o dispositivo usa para se conectar ao Nuvem AWS e ao núcleo.

10. No modal Baixar certificados e chaves, baixe os certificados do dispositivo.

### **A** Important

Antes de selecionar Done (Concluído), faça download dos recursos de segurança.

Faça o seguinte:

- a. Em Certificado do dispositivo, selecione Download para baixar o certificado do dispositivo.
- b. Em Arquivo de chave pública, selecione Download para baixar a chave pública do certificado.
- c. Em Arquivo de chave privada, selecione Download para baixar o arquivo de chave privada para o certificado.
- d. Revise [Autenticação do servidor](https://docs.aws.amazon.com/iot/latest/developerguide/server-authentication.html) no Guia do desenvolvedor da AWS IoT e, em seguida selecione o certificado de CA raiz apropriado. Recomendamos que você use endpoints do Amazon Trust Services (ATS) e certificados raiz da CA do ATS. Em Certificados CA raiz, selecione Download para obter um certificado de CA raiz.

e. Selecione Done (Concluído).

Anote a ID do certificado, que é comum nos nomes dos arquivos do certificado e das chaves do dispositivo. Você precisará disso mais tarde.

11. Copie os certificados e as chaves na pasta criada na etapa 1.

Em seguida, crie uma assinatura no grupo. Neste exemplo, você cria uma assinatura que permite que o dispositivo de contêiner do Docker receba mensagens MQTT do serviço de shadow local.

### **a** Note

O tamanho máximo de um documento do shadow é 8 KB. Para obter mais informações, consulte [Cotas do AWS IoT](https://docs.aws.amazon.com/iot/latest/developerguide/limits-iot.html) no Guia do desenvolvedor do AWS IoT.

Para criar uma assinatura que permita que o dispositivo de contêiner do Docker receba mensagens MQTT do serviço de shadow local

- 1. Na página de configuração do grupo, selecione a guia Assinaturas e, em seguida, Adicionar assinatura.
- 2. Na página Select your source and target, configure a origem e o destino, da seguinte forma:
	- a. Para Select a source (Selecione uma origem), selecione Serviços e Serviço de sombra local.
	- b. Em Selecionar um destino, selecione Devices (Dispositivos) e o seu dispositivo.
	- c. Selecione Next (Próximo).
	- d. Na página Filtrar seus dados com um tópico, em Filtro de tópico, selecione **\$aws/ things/***MyDockerDevice***/shadow/update/accepted** e, em seguida selecione Avançar. *MyDockerDevice*Substitua pelo nome do dispositivo que você criou anteriormente.
	- e. Selecione Finish.

Inclua o snippet de código a seguir na imagem do Docker a qual você faz referência no arquivo Compose. Esse é o código de dispositivo do Greengrass. Além disso, adicione o código ao contêiner do Docker que inicia o dispositivo do Greengrass dentro do contêiner. Ele pode ser executado como processo separado na imagem, ou em um thread separado.

```
import os
import sys
import time
import uuid
from AWSIoTPythonSDK.core.greengrass.discovery.providers import DiscoveryInfoProvider
from AWSIoTPythonSDK.exception.AWSIoTExceptions import DiscoveryInvalidRequestException
from AWSIoTPythonSDK.MQTTLib import AWSIoTMQTTClient
# Replace thingName with the name you registered for the Docker device.
thingName = "MyDockerDevice"
clientId = thingName
# Replace host with the IoT endpoint for your &AWS-account;.
host = "myPrefix.iot.region.amazonaws.com"
# Replace topic with the topic where the Docker container subscribes.
topic = "$aws/things/MyDockerDevice/shadow/update/accepted"
# Replace these paths based on the download location of the certificates for the Docker 
  container.
rootCAPath = "/path-accessible-in-container/AmazonRootCA1.pem"
certificatePath = "/path-accessible-in-container/certId-certificate.pem.crt"
privateKeyPath = "/path-accessible-in-container/certId-private.pem.key"
# Discover Greengrass cores.
discoveryInfoProvider = DiscoveryInfoProvider()
discoveryInfoProvider.configureEndpoint(host)
discoveryInfoProvider.configureCredentials(rootCAPath, certificatePath, privateKeyPath)
discoveryInfoProvider.configureTimeout(10) # 10 seconds.
GROUP_CA_PATH = "./groupCA/"
MQTT_QOS = 1discovered = False
groupCA = None
coreInfo = None
try:
```

```
 # Get discovery info from AWS IoT. 
     discoveryInfo = discoveryInfoProvider.discover(thingName) 
     caList = discoveryInfo.getAllCas() 
     coreList = discoveryInfo.getAllCores() 
     # Use first discovery result. 
     groupId, ca = caList[0] 
     coreInfo = coreList[0] 
     # Save the group CA to a local file. 
     groupCA = GROUP_CA_PATH + groupId + "_CA_" + str(uuid.uuid4()) + ".crt" 
     if not os.path.exists(GROUP_CA_PATH): 
         os.makedirs(GROUP_CA_PATH) 
     groupCAFile = open(groupCA, "w") 
     groupCAFile.write(ca) 
     groupCAFile.close() 
     discovered = True
except DiscoveryInvalidRequestException as e: 
     print("Invalid discovery request detected!") 
     print("Type: %s" % str(type(e))) 
     print("Error message: %s" % str(e)) 
     print("Stopping...")
except BaseException as e: 
     print("Error in discovery!") 
     print("Type: %s" % str(type(e))) 
     print("Error message: %s" % str(e)) 
     print("Stopping...")
myAWSIoTMQTTClient = AWSIoTMQTTClient(clientId)
myAWSIoTMQTTClient.configureCredentials(groupCA, privateKeyPath, certificatePath)
# Try to connect to the Greengrass core.
connected = False
for connectivityInfo in coreInfo.connectivityInfoList: 
     currentHost = connectivityInfo.host 
     currentPort = connectivityInfo.port 
     myAWSIoTMQTTClient.configureEndpoint(currentHost, currentPort) 
     try: 
         myAWSIoTMQTTClient.connect() 
         connected = True 
     except BaseException as e: 
         print("Error in connect!") 
         print("Type: %s" % str(type(e)))
```

```
 print("Error message: %s" % str(e)) 
     if connected: 
         break
if not connected: 
     print("Cannot connect to core %s. Exiting..." % coreInfo.coreThingArn) 
     sys.exit(-2)
# Handle the MQTT message received from GGShadowService.
def customCallback(client, userdata, message): 
     print("Received an MQTT message") 
     print(message)
# Subscribe to the MQTT topic.
myAWSIoTMQTTClient.subscribe(topic, MQTT_QOS, customCallback)
# Keep the process alive to listen for messages.
while True: 
     time.sleep(1)
```
# <span id="page-714-0"></span>Observações de segurança

Ao usar o conector de implantação do aplicativo do Docker do Greengrass, esteja ciente das seguintes considerações de segurança.

Armazenamento local do arquivo Compose do Docker

O conector armazena uma cópia do arquivo Compose no diretório especificado para o parâmetro DockerComposeFileDestinationPath.

Você é responsável por proteger esse diretório. Você deve usar permissões do sistema de arquivos para restringir o acesso ao diretório.

Armazenamento local das credenciais do Docker

Se as imagens do Docker estiverem armazenadas em repositórios privados, o conector armazenará suas credenciais do Docker no diretório especificado para o parâmetro DockerComposeFileDestinationPath.

Você é responsável por proteger essas credenciais. Por exemplo, use [credential-helper](https://docs.docker.com/engine/reference/commandline/login/#credentials-store) no dispositivo de núcleo ao instalar o Docker Engine.

Instalar o Docker Engine de uma fonte confiável

Você é responsável por instalar o Docker Engine de uma fonte confiável. Esse conector usa o daemon do Docker no dispositivo de núcleo para acessar seus ativos do Docker e gerenciar contêineres do Docker.

Escopo das permissões de função de grupo do Greengrass

As permissões adicionadas à função de grupo do Greengrass podem ser assumidas por todos os conectores e funções do Lambda no grupo do Greengrass. Esse conector requer acesso ao arquivo Compose do Docker armazenado em um bucket do S3. Ele também requer acesso ao seu token de autorização do Amazon ECR se suas imagens do Docker estiverem armazenadas em um repositório privado no Amazon ECR.

# **Licenças**

O conector de implantação do aplicativo do Docker do Greengrass inclui o seguinte licenciamento/ software de terceiros:

- [AWS SDK for Python \(Boto3\)/](https://pypi.org/project/boto3/)Licença Apache 2.0
- [botocore/](https://pypi.org/project/botocore/)Licença Apache 2.0
- [dateutil/](https://pypi.org/project/python-dateutil/1.4/)Licença PSF
- [docutils/](https://pypi.org/project/docutils/)Licença BSD, GNU Licença pública geral (GPL), Licença Python Software Foundation, Domínio público
- [jmespath/](https://pypi.org/project/jmespath/)Licença MIT
- [s3transfer](https://pypi.org/project/s3transfer/)/Licença Apache 2.0
- [urllib3](https://pypi.org/project/urllib3/)/Licença MIT

Esse conector é liberado de acordo com o [Contrato de licença de software do Greengrass Core.](https://greengrass-release-license.s3.us-west-2.amazonaws.com/greengrass-license-v1.pdf)

## Changelog

A tabela a seguir descreve as alterações em cada versão do conector.

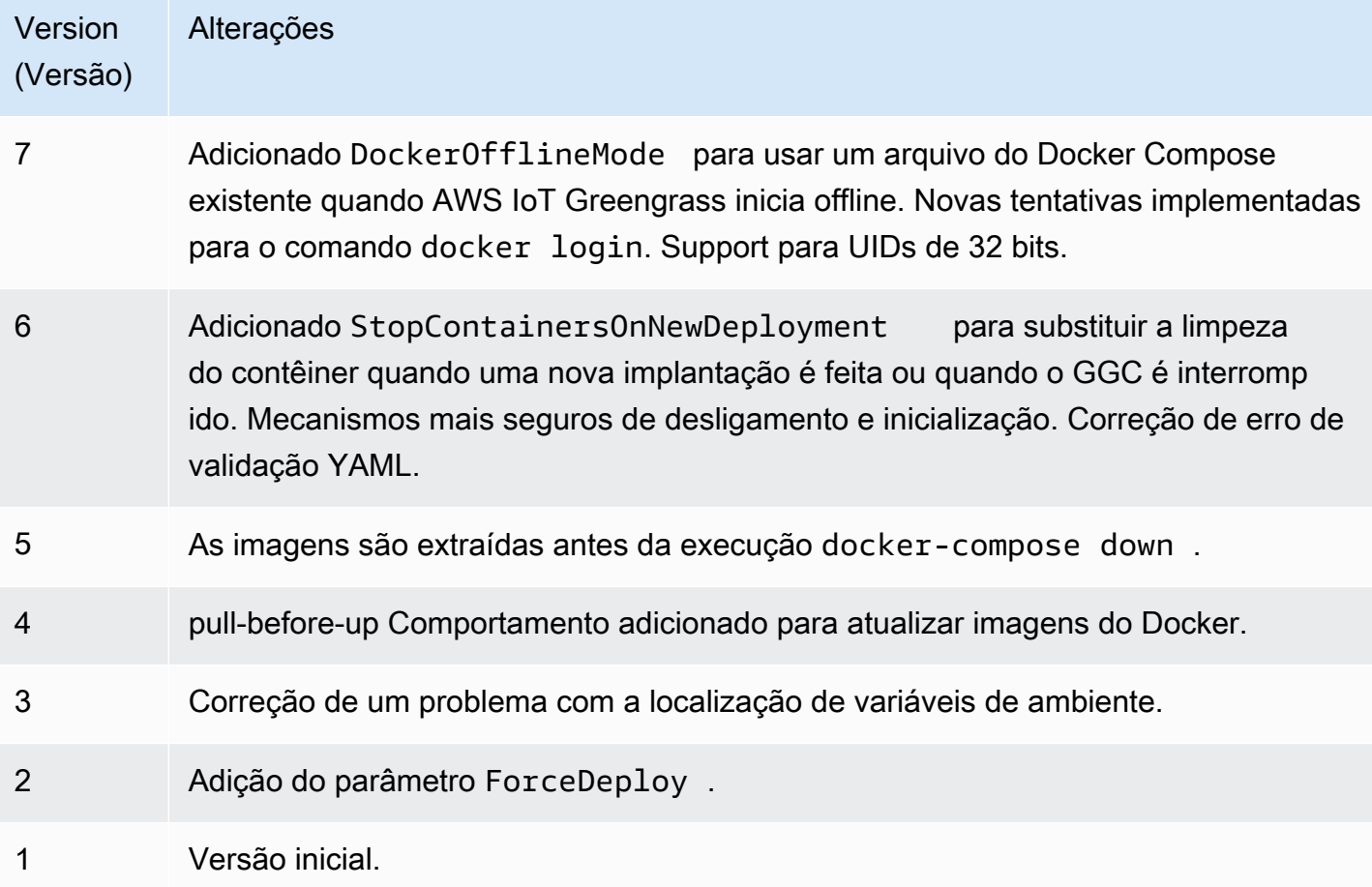

Um grupo do Greengrass só pode conter uma versão do conector por vez. Para obter informações sobre como fazer upgrade de uma versão do conector, consulte [the section called "Atualizar a](#page-645-0)  [versões do conector"](#page-645-0).

# Consulte também

- [Integrar a serviços e protocolos usando conectores](#page-637-0)
- [the section called "Conceitos básicos de conectores \(console\)"](#page-943-0)
- [the section called "Conceitos básicos de conectores \(CLI\)"](#page-956-0)

# Conector de análises da IoT

### **A** Warning

Esse conector passou para a fase de vida útil estendida e AWS IoT Greengrass não lançará atualizações que forneçam atributos, aprimoramentos para atributos existentes, patches de segurança ou correções de erros. Para obter mais informações, consulte [Política de](#page-191-0) [manutenção do AWS IoT Greengrass Version 1.](#page-191-0)

O conector de análises da IoT envia dados de dispositivos locais para o AWS IoT Analytics. É possível usar o conector como um hub central para coletar dados de sensores no dispositivo de núcleo do Greengrass e de [dispositivos cliente do Greengrass.](#page-37-0) O conector envia os dados para canais do AWS IoT Analytics na região e na conta atuais da Conta da AWS. Ele pode enviar dados para um canal de destino padrão e para canais especificados de maneira dinâmica.

### **a** Note

O AWS IoT Analytics é um serviço totalmente gerenciado que permite coletar, armazenar, processar e consultar dados da IoT. No AWS IoT Analytics, os dados podem ser processados e analisados mais detalhadamente. Por exemplo, ele pode ser usado para treinar modelos de ML para monitorar a integridade da máquina ou para testar novas estratégias de modelagem. Para obter mais informações, consulte [O que é o AWS IoT](https://docs.aws.amazon.com/iotanalytics/latest/userguide/welcome.html)  [Analytics?](https://docs.aws.amazon.com/iotanalytics/latest/userguide/welcome.html) no Guia do usuário do AWS IoT Analytics.

O conector aceita dados formatados e não formatados em [tópicos MQTT de entrada](#page-725-0). Ele oferece suporte a dois tópicos predefinidos nos quais o canal de destino é especificado em linha. Ele também pode receber mensagens em tópicos definidos pelo cliente que são [configurados em inscrições](#page-643-0). Isso pode ser usado para rotear mensagens de dispositivos cliente que publicam em tópicos fixos ou para lidar com dados não estruturados ou dependentes da pilha de dispositivos com recursos restritos.

Esse conector usa a API [BatchPutMessage](https://docs.aws.amazon.com/iotanalytics/latest/userguide/api.html#cli-iotanalytics-batchputmessage) para enviar dados (como uma string JSON ou codificada em base64) ao canal de destino. O conector pode processar dados brutos em um formato que está em conformidade com os requisitos da API. O conector armazena em buffer mensagens de entrada em filas por canal e processa os lotes de maneira assíncrona. Ele fornece parâmetros que permitem controlar o comportamento de filas e lotes para restringir o consumo de memória. Por

exemplo, você pode configurar o tamanho máximo da fila, o intervalo de lote, o tamanho da memória e o número de canais ativos.

Esse conector tem as seguintes versões.

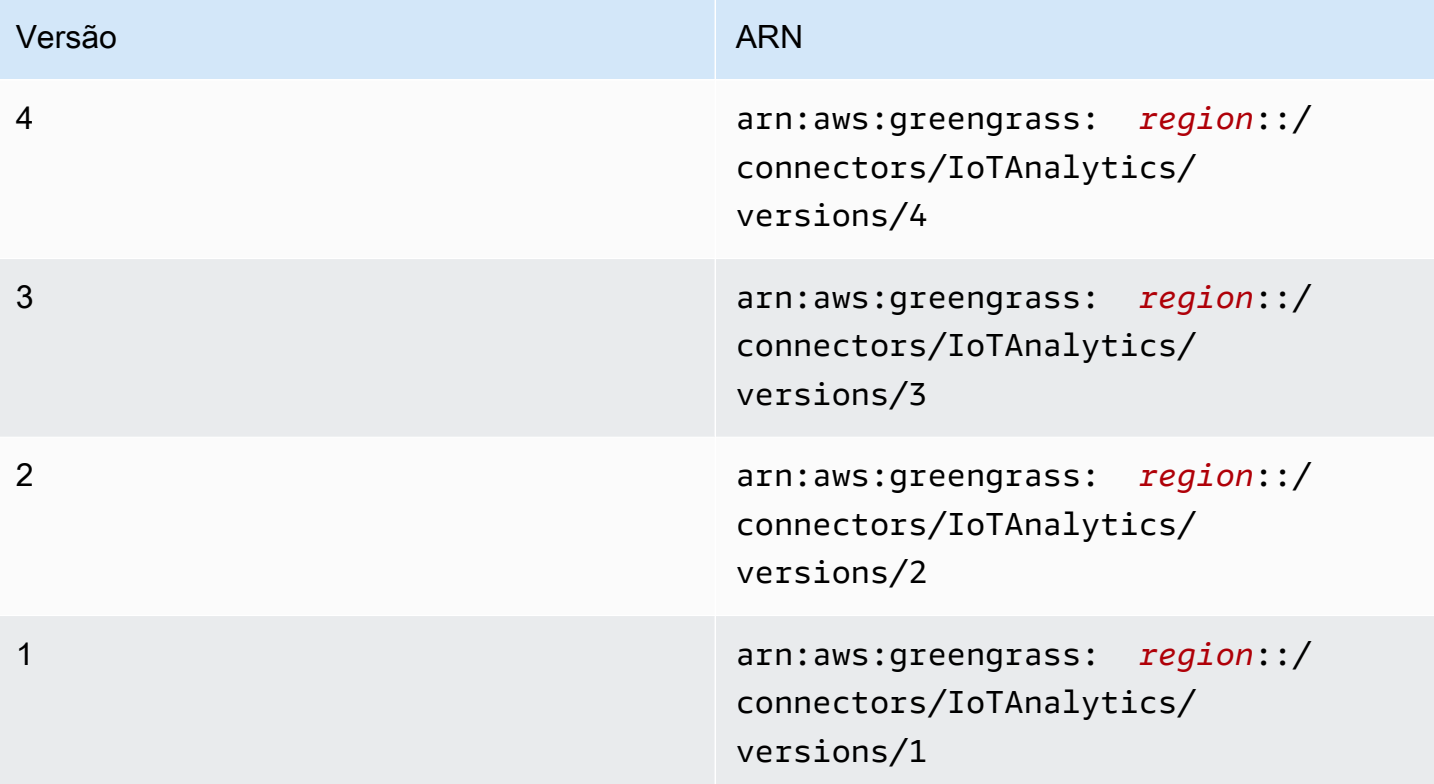

Para obter informações sobre alterações de versão, consulte o [Changelog](#page-733-0).

### Requisitos

Esse conector tem os seguintes requisitos:

Version 3 - 4

- Software de núcleo do AWS IoT Greengrass v1.9.3 ou versão posterior.
- [Python](https://www.python.org/), versão 3.7 ou 3.8, instalado no dispositivo de núcleo e adicionado à variável de ambiente PATH.

### **a** Note

Para usar o Python 3.8, execute o comando a seguir para criar um symblink da pasta de instalação padrão do Python 3.7 para os binários instalados do Python 3.8.

sudo ln -s *path-to-python-3.8*/python3.8 /usr/bin/python3.7

Isso configura seu dispositivo para atender ao requisito Python para AWS IoT Greengrass.

- Esse conector só pode ser usado em regiões da Amazon Web Services onde o [AWS IoT](https://docs.aws.amazon.com/general/latest/gr/greengrass.html) [Greengrass](https://docs.aws.amazon.com/general/latest/gr/greengrass.html) e o [AWS IoT Analytics](https://docs.aws.amazon.com/general/latest/gr/iot-analytics.html) são compatíveis.
- Todas as entidades e fluxos de trabalho do AWS IoT Analytics relacionados são criados e configurados. As entidades incluem canais, pipeline, datastores e conjuntos de dados. Para obter mais informações, consulte os procedimentos da [AWS CLI](https://docs.aws.amazon.com/iotanalytics/latest/userguide/getting-started.html) ou do [console](https://docs.aws.amazon.com/iotanalytics/latest/userguide/quickstart.html) no Guia do usuário do AWS IoT Analytics.

### **a** Note

O destino de canais do AWS IoT Analytics devem usar a mesma conta e estar na mesma Região da AWS desse conector.

• A [função de grupo do Greengrass](#page-1050-0) configurada para permitir a ação

iotanalytics:BatchPutMessage nos canais de destino, conforme mostrado no exemplo de política do IAM a seguir. Os canais devem estar na Conta da AWS e na região atuais.

```
{ 
     "Version": "2012-10-17", 
     "Statement": [ 
          { 
              "Sid": "Stmt1528133056761", 
              "Action": [ 
                   "iotanalytics:BatchPutMessage" 
              ], 
              "Effect": "Allow", 
              "Resource": [ 
                   "arn:aws:iotanalytics:region:account-id:channel/channel_1_name", 
                   "arn:aws:iotanalytics:region:account-id:channel/channel_2_name" 
 ] 
         } 
    \mathbf{I}}
```
Para o requisito de função de grupo, você deve configurar a função para conceder as permissões necessárias e certificar-se de que a função tenha sido adicionada ao grupo. Para ter mais informações, consulte [the section called "Gerenciar a função de grupo \(console\)"](#page-1050-0) ou [the section called "Gerenciar a função de grupo \(CLI\)".](#page-1053-0)

Versions 1 - 2

- Software AWS IoT Greengrass Core v1.7 ou posterior.
- [Python](https://www.python.org/) versão 2.7 instalado no dispositivo de núcleo e adicionado à variável de ambiente PATH.
- Esse conector só pode ser usado em regiões da Amazon Web Services onde o [AWS IoT](https://docs.aws.amazon.com/general/latest/gr/greengrass.html) [Greengrass](https://docs.aws.amazon.com/general/latest/gr/greengrass.html) e o [AWS IoT Analytics](https://docs.aws.amazon.com/general/latest/gr/iot-analytics.html) são compatíveis.
- Todas as entidades e fluxos de trabalho do AWS IoT Analytics relacionados são criados e configurados. As entidades incluem canais, pipeline, datastores e conjuntos de dados. Para obter mais informações, consulte os procedimentos da [AWS CLI](https://docs.aws.amazon.com/iotanalytics/latest/userguide/getting-started.html) ou do [console](https://docs.aws.amazon.com/iotanalytics/latest/userguide/quickstart.html) no Guia do usuário do AWS IoT Analytics.

**a** Note

O destino de canais do AWS IoT Analytics devem usar a mesma conta e estar na mesma Região da AWS desse conector.

• A [função de grupo do Greengrass](#page-1050-1) configurada para permitir a ação

iotanalytics:BatchPutMessage nos canais de destino, conforme mostrado no exemplo de política do IAM a seguir. Os canais devem estar na Conta da AWS e na região atuais.

```
{ 
     "Version": "2012-10-17", 
     "Statement": [ 
        \{ "Sid": "Stmt1528133056761", 
              "Action": [ 
                  "iotanalytics:BatchPutMessage" 
              ], 
              "Effect": "Allow", 
              "Resource": [ 
                  "arn:aws:iotanalytics:region:account-id:channel/channel_1_name", 
                  "arn:aws:iotanalytics:region:account-id:channel/channel_2_name"
```
 ] }  $\mathbf{I}$ }

Para o requisito de função de grupo, você deve configurar a função para conceder as permissões necessárias e certificar-se de que a função tenha sido adicionada ao grupo. Para ter mais informações, consulte [the section called "Gerenciar a função de grupo \(console\)"](#page-1050-0) ou [the section called "Gerenciar a função de grupo \(CLI\)".](#page-1053-0)

# <span id="page-721-0"></span>Parâmetros

### MemorySize

A quantidade de memória (em KB) a ser alocada para esse conector.

Nome de exibição no console do AWS IoT: Tamanho da memória

Obrigatório: true

Digite: string

Padrão válido: ^[0-9]+\$

### PublishRegion

A Região da AWS na qual os canais do AWS IoT Analytics são criados. Use a mesma região do conector.

## **a** Note

Ela também deve corresponder à região dos canais especificados na [função de grupo](#page-718-0).

Nome de exibição no console AWS IoT: região de publicação

Obrigatório: false

Digite: string

Padrão válido: ^\$|([a-z]{2}-[a-z]+-\\d{1})

#### PublishInterval

O intervalo (em segundos) para a publicação de um lote de dados recebidos no AWS IoT Analytics.

Nome de exibição no console do AWS IoT: Intervalo de publicação

Obrigatório: false

Digite: string

Valor padrão: 1

Padrão válido: \$ | ^ [0-9] +\$

### IotAnalyticsMaxActiveChannels

O número máximo de canais do AWS IoT Analytics que o conector observa ativamente. Esse valor deve ser maior que 0 e pelo menos igual ao número de canais nos quais você espera que o conector publique em determinado momento.

Você pode usar esse parâmetro para restringir o consumo de memória limitando o número total de filas que o conector pode gerenciar em determinado momento. Uma fila é excluída quando todas as mensagens dela são enviadas.

Nome de exibição no console AWS IoT: Número máximo de canais ativos

Obrigatório: false

Digite: string

Valor padrão: 50

Padrão válido: ^\$|^[1-9][0-9]\*\$

IotAnalyticsQueueDropBehavior

O comportamento para a remoção de mensagens da fila de um canal quando ela está cheia.

Nome de exibição no console AWS IoT: Comportamento de remoção da fila

Obrigatório: false

Digite: string

Valores válidos: DROP\_NEWEST ou DROP\_OLDEST

Valor padrão: DROP\_NEWEST

Padrão válido: ^DROP\_NEWEST\$|^DROP\_OLDEST\$

### IotAnalyticsQueueSizePerChannel

O número máximo de mensagens a serem armazenadas na memória (por canal) antes que elas sejam enviadas ou removidas. Esse valor deve ser maior que 0.

Nome de exibição no console AWS IoT: Tamanho máximo da fila por canal

Obrigatório: false

Digite: string

Valor padrão: 2048

Padrão válido: ^\$|^[1-9][0-9]\*\$

### IotAnalyticsBatchSizePerChannel

O número máximo de mensagens a serem enviadas para um canal do AWS IoT Analytics em uma solicitação de lote. Esse valor deve ser maior que 0.

Nome de exibição no console AWS IoT: Número máximo de mensagem a agrupar por canal

Obrigatório: false

Digite: string

Valor padrão: 5

Padrão válido: ^\$|^[1-9][0-9]\*\$

# IotAnalyticsDefaultChannelName

O nome do canal do AWS IoT Analytics que esse conector usa para mensagens que são enviadas a um tópico de entrada definido pelo cliente.

Nome de exibição no console AWS IoT: Nome do canal padrão

Obrigatório: false

Digite: string

Padrão válido: ^ [a-zA-Z0-9\_]\$

#### IsolationMode

O modo de [conteinerização](#page-644-0) para este conector. O padrão é GreengrassContainer, o que significa que o conector é executado em um ambiente de tempo de execução isolado dentro do contêiner do AWS IoT Greengrass.

#### **a** Note

A configuração padrão de conteinerização para o grupo não se aplica aos conectores.

Nome de exibição no console do AWS IoT: Modo de isolamento de contêiner

Obrigatório: false

Digite: string

Valores válidos: GreengrassContainer ou NoContainer

Padrão válido: ^NoContainer\$|^GreengrassContainer\$

Exemplo de criação de conector (AWS CLI)

O seguinte comando da CLI cria um ConnectorDefinition com uma versão inicial que contém o conector de análises da IoT.

```
aws greengrass create-connector-definition --name MyGreengrassConnectors --initial-
version '{ 
     "Connectors": [ 
         { 
              "Id": "MyIoTAnalyticsApplication", 
              "ConnectorArn": "arn:aws:greengrass:region::/connectors/IoTAnalytics/
versions/3", 
              "Parameters": { 
                  "MemorySize": "65535",
```
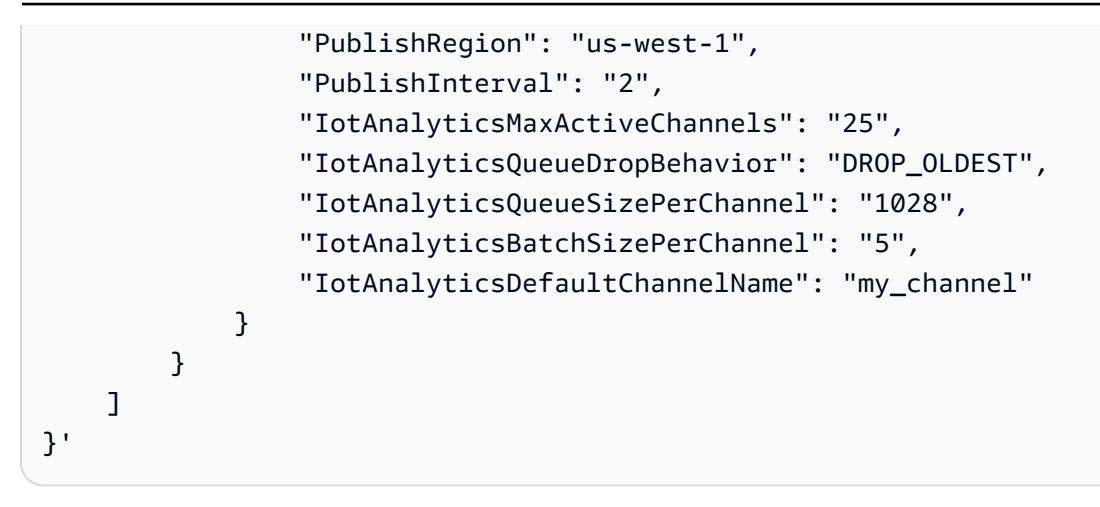

# **a** Note A função do Lambda nesse conector tem um ciclo de vida [longo.](#page-395-0)

No console do AWS IoT Greengrass, você pode adicionar um conector na página Conectores do grupo. Para obter mais informações, consulte [the section called "Conceitos básicos de conectores](#page-943-0) [\(console\)"](#page-943-0).

# <span id="page-725-0"></span>Dados de entrada

Esse conector aceita dados em tópicos MQTT predefinidos e definidos pelo cliente. Os editores podem ser dispositivos cliente do Greengrass, funções do Lambda ou outros conectores.

# Tópicos predefinidos

O conector oferece suporte aos dois tópicos MQTT estruturados mostrados a seguir que permitem que os editores especifiquem o nome do canal em linha.

- Uma [mensagem formatada](#page-726-0) no tópico iotanalytics/channels/+/messages/put. Os dados de IoT nessas mensagens de entrada devem ser formatados como uma string JSON ou codificada em base64.
- Uma mensagem não formatada no tópico iotanalytics/channels/+/messages/ binary/put. As mensagens de entrada recebidas nesse tópico são tratadas como dados binários e podem conter qualquer tipo de dados.

Para publicar em tópicos predefinidos, substitua o caractere curinga + pelo nome do canal. Por exemplo:

iotanalytics/channels/**my\_channel**/messages/put

Tópicos definidos pelo cliente

O conector oferece suporte à sintaxe do tópico #, que permite aceitar mensagens de entrada em qualquer tópico MQTT configurado em uma assinatura. Recomendamos que você especifique um caminho de tópico em vez de usar somente o caractere curinga # em suas assinaturas. Essas mensagens são enviadas para o canal padrão especificado para o conector.

As mensagens de entrada em tópicos definidos pelo cliente são tradadas como dados binários. Elas podem usar qualquer formato de mensagem e podem ter qualquer tipo de dados. É possível usar tópicos definidos pelo cliente para rotear mensagens de dispositivos que publicam em tópicos fixos. Também é possível usá-los para aceitar dados de entrada de dispositivos cliente que não podem processar os dados em uma mensagem formatada para enviar ao conector.

Para obter mais informações sobre inscrições e tópicos MQTT, consulte [the section called](#page-643-0) ["Entradas e saídas".](#page-643-0)

A função de grupo deve permitir a ação iotanalytics:BatchPutMessage em todos os canais de destino. Para obter mais informações, consulte [the section called "Requisitos"](#page-718-0).

<span id="page-726-0"></span>Filtro de tópico: iotanalytics/channels/+/messages/put

Use esse tópico para enviar mensagens formatadas ao conector e especificar de maneira dinâmica um canal de destino. Esse tópico também permite especificar um ID que é retornado na saída da resposta. O conector verifica se os IDs são exclusivos para cada mensagem na solicitação BatchPutMessage de saída que ele envia ao AWS IoT Analytics. A mensagem que tiver um ID duplicado será removida.

Os dados de entrada enviados a esse tópico devem usar o formato de mensagem a seguir.

Propriedades de mensagens

request

Os dados a serem enviados ao canal especificado.

Obrigatório: true

Tipo: object que inclui as seguintes propriedades:

#### message

Os dados do dispositivo ou do sensor, como uma string codificada em JSON ou em base64.

Obrigatório: true

Digite: string

id

Um ID arbitrário para a solicitação. Essa propriedade é usada para mapear a solicitação de entrada para uma resposta de saída. Quando especificada, a propriedade id no objeto de resposta é definida para esse valor. Se você omitir essa propriedade, o conector gerará um ID.

```
Obrigatório: false
```
Digite: string

Padrão válido: . \*

Exemplo de entrada

```
{ 
      "request": { 
          "message" : "{\"temp\":23.33}" 
     }, 
      "id" : "req123"
}
```
Filtro de tópico: iotanalytics/channels/+/messages/binary/put

Use esse tópico para enviar mensagens não formatadas ao conector e especificar de maneira dinâmica um canal de destino.

Os dados do conector não analisam as mensagens de entrada recebidas nesse tópico. Eles são tratados como dados binários. Antes de enviar as mensagens ao AWS IoT Analytics, o conector as codifica e as formata para que atendam aos requisitos da API BatchPutMessage:

• O conector codifica em base64 os dados brutos e inclui a carga codificada em uma solicitação BatchPutMessage de saída.

• O conector gera e atribui um ID para cada mensagem de entrada.

#### **a** Note

A saída de resposta do conector não inclui uma correlação de ID para essas mensagens de entrada.

Propriedades de mensagens

Nenhum.

Filtro de tópico: #

Use esse tópico para enviar qualquer formato de mensagem ao canal padrão. Isso é especialmente útil quando os dispositivos cliente publicam em tópicos fixos ou quando você deseja enviar dados para o canal padrão a partir de dispositivos cliente que não podem processar os dados no [formato de mensagem compatível](#page-726-0) do conector.

Defina a sintaxe do tópico na assinatura criada para conectar esse conector à fonte de dados. Recomendamos que você especifique um caminho de tópico em vez de usar somente o caractere curinga # em suas assinaturas.

Os dados do conector não analisam as mensagens que são publicadas nesse tópico de entrada. Todas as mensagens são tratadas como dados binários. Antes de enviar as mensagens ao AWS IoT Analytics, o conector as codifica e as formata para que atendam aos requisitos da API BatchPutMessage:

- O conector codifica em base64 os dados brutos e inclui a carga codificada em uma solicitação BatchPutMessage de saída.
- O conector gera e atribui um ID para cada mensagem de entrada.

**a** Note

A saída de resposta do conector não inclui uma correlação de ID para essas mensagens de entrada.

Propriedades de mensagens

Nenhum.

## <span id="page-729-0"></span>Dados de saída

O conector publica informações de status como dados de saída em um tópico MQTT. Essas informações contêm a resposta retornada pelo AWS IoT Analytics para cada mensagem de entrada que recebe e envia ao AWS IoT Analytics.

Filtro de tópico na assinatura

iotanalytics/messages/put/status

Exemplo de resultado: sucesso

```
{ 
      "response" : { 
          "status" : "success" 
      }, 
      "id" : "req123"
}
```
Exemplo de resultado: falha

```
{ 
     "response" : { 
         "status" : "fail", 
          "error" : "ResourceNotFoundException", 
          "error_message" : "A resource with the specified name could not be found." 
     }, 
     "id" : "req123"
}
```
### **a** Note

Se o conector detectar um erro que pode ser repetido (por exemplo, erros de conexão), ele tentará publicar novamente no próximo lote. O recuo exponencial é processado pelo SDK da AWS. As solicitações com erros que podem ser tentadas novamente são adicionadas de volta à fila do canal para publicação posterior de acordo com o parâmetro IotAnalyticsQueueDropBehavior.

# Exemplo de uso

Use as seguintes etapas de alto nível para configurar um exemplo de função do Lambda Python 3.7 que pode ser usado para testar o conector.

### **a** Note

- Se você usar outros runtimes do Python, poderá criar um symblink do Python3.x para o Python 3.7.
- Os tópicos [Conceitos básicos de conectores \(console\)](#page-943-0) e [Conceitos básicos de conectores](#page-956-0)  [\(CLI\)](#page-956-0) contêm etapas detalhadas que mostram como configurar e implantar um exemplo do conector de notificações do Twilio.
- 1. Certifique-se de cumprir os [requisitos](#page-718-0) para o conector.

Para o requisito de função de grupo, você deve configurar a função para conceder as permissões necessárias e certificar-se de que a função tenha sido adicionada ao grupo. Para ter mais informações, consulte [the section called "Gerenciar a função de grupo \(console\)"](#page-1050-0) ou [the](#page-1053-0)  [section called "Gerenciar a função de grupo \(CLI\)".](#page-1053-0)

2. Crie e publique uma função do Lambda que envie dados de entrada para o conector.

Salve o [código de exemplo](#page-731-0) como arquivo PY. Baixe e descompacte o [SDK do AWS IoT](#page-373-0)  [Greengrass Core para Python.](#page-373-0) Crie então um pacote zip que contenha o arquivo PY e a pasta greengrasssdk no nível raiz. Este pacote zip é o pacote de implantação que você transfere por upload para o AWS Lambda.

Depois de criar a função do Lambda Python 3.7, publique uma versão de função e crie um alias.

- 3. Configure o grupo do Greengrass.
	- a. Adicione a função do Lambda pelo seu alias (recomendado). Configure o ciclo de vida do Lambda como de longa duração (ou "Pinned": true na CLI).
	- b. Adicione o conector e configure seus [parâmetros.](#page-721-0)
	- c. Adicione assinaturas que permitam que o conector receba [dados de entrada](#page-725-0) e envie [dados](#page-729-0)  [de saída](#page-729-0) em filtros de tópico compatíveis.
		- Defina a função do Lambda como origem, o conector como destino e use um filtro de tópico de entrada compatível.
- Defina o conector como origem, o AWS IoT Core como destino, e use um filtro de tópico de saída compatível. Use essa assinatura para exibir mensagens de status no console do AWS IoT.
- 4. Implante o grupo.
- 5. No console do AWS IoT, na página Teste, assine o tópico de dados de saída para exibir mensagens de status do conector. A função de exemplo do Lambda é de longa duração e começa a enviar mensagens imediatamente após o grupo ser implantado.

Ao finalizar o teste, você pode definir o ciclo de vida do Lambda como sob demanda (ou "Pinned": false na CLI) e implantar o grupo. Isso impede o envio de mensagens pela função.

## <span id="page-731-0"></span>Exemplo

O exemplo a seguir da função do Lambda envia uma mensagem de entrada para o conector.

```
import greengrasssdk
import time
import json 
iot_client = greengrasssdk.client('iot-data')
send_topic = 'iotanalytics/channels/my_channel/messages/put' 
def create_request_with_all_fields(): 
     return { 
         "request": { 
              "message" : "{\"temp\":23.33}" 
         }, 
         "id" : "req_123" 
     } 
def publish_basic_message(): 
     messageToPublish = create_request_with_all_fields() 
     print("Message To Publish: ", messageToPublish) 
     iot_client.publish(topic=send_topic, 
         payload=json.dumps(messageToPublish)) 
publish_basic_message() 
def lambda_handler(event, context):
```
#### return

# Limites

Esse conector está sujeito aos limites a seguir.

- Todos os limites impostos pelo AWS SDK for Python (Boto3) para a ação AWS IoT Analytics [batch\\_put\\_message](https://boto3.amazonaws.com/v1/documentation/api/latest/reference/services/iotanalytics.html#IoTAnalytics.Client.batch_put_message).
- Todas as cotas impostas pela API do AWS IoT Analytics [BatchputMessage.](https://docs.aws.amazon.com/iotanalytics/latest/userguide/api.html#cli-iotanalytics-batchputmessage) Para obter mais informações, consulte [Cotas de serviço](https://docs.aws.amazon.com/general/latest/gr/iot-analytics.html#limits_iot_analytics) para o AWS IoT Analytics no Referência geral da AWS.
	- 100.000 mensagens por segundo por canal.
	- 100 mensagens por lote.
	- 128 KB por mensagem.

Essa API usa nomes de canais (e não ARNs de canais), portanto, não há suporte ao envio de dados para canais entre regiões ou entre contas.

• Todas as cotas impostas pelo núcleo do AWS IoT Greengrass. Para obter mais informações, consulte [Cotas de serviço](https://docs.aws.amazon.com/general/latest/gr/greengrass.html#limits_greengrass) do AWS IoT Greengrass no Referência geral da AWS.

As cotas a seguir podem ser especialmente aplicáveis:

- O tamanho máximo das mensagens enviadas por um dispositivo é de 128 KB.
- O tamanho máximo da fila de mensagens no roteador do núcleo do Greengrass é de 2,5 MB.
- O tamanho máximo da string de um tópico é de 256 bytes de caracteres codificados em UTF-8.

# **Licencas**

O conector de análises da IoT inclui o seguinte licenciamento/software de terceiros:

- [AWS SDK for Python \(Boto3\)/](https://pypi.org/project/boto3/)Licença Apache 2.0
- [botocore/](https://pypi.org/project/botocore/)Licença Apache 2.0
- [dateutil/](https://pypi.org/project/python-dateutil/1.4/)Licença PSF
- [docutils/](https://pypi.org/project/docutils/)Licença BSD, GNU Licença pública geral (GPL), Licença Python Software Foundation, Domínio público
- [jmespath/](https://pypi.org/project/jmespath/)Licença MIT
- [s3transfer](https://pypi.org/project/s3transfer/)/Licença Apache 2.0

#### • [urllib3](https://pypi.org/project/urllib3/)/Licença MIT

Esse conector é liberado de acordo com o [Contrato de licença de software do Greengrass Core.](https://greengrass-release-license.s3.us-west-2.amazonaws.com/greengrass-license-v1.pdf)

## Changelog

A tabela a seguir descreve as alterações em cada versão do conector.

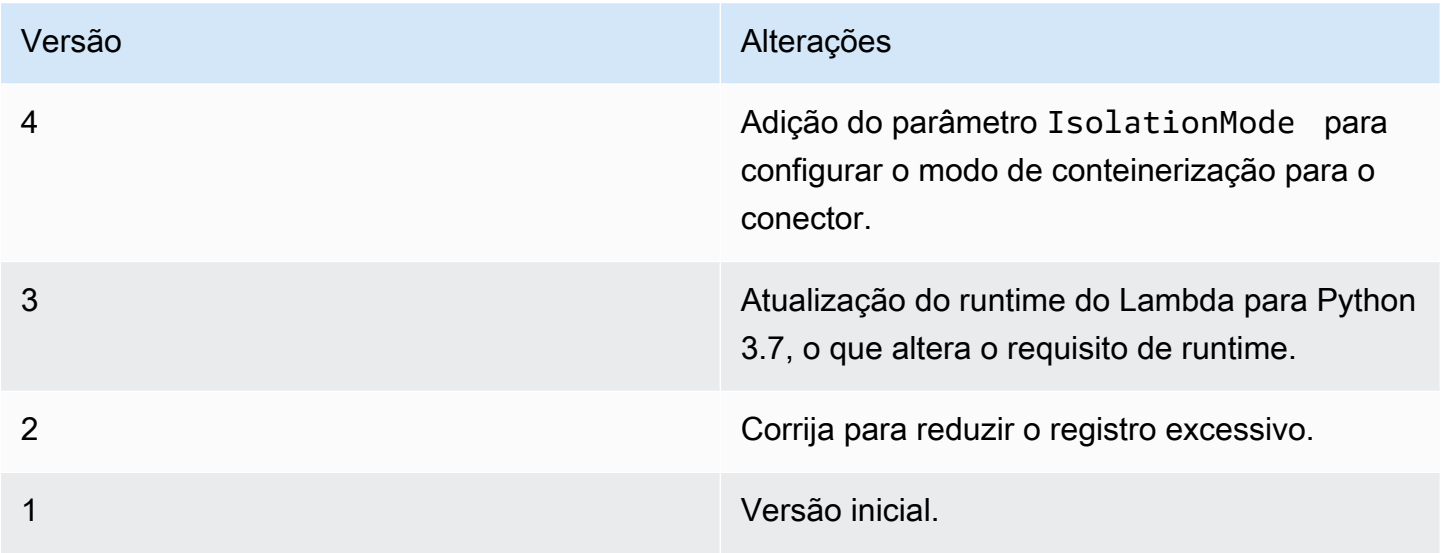

Um grupo do Greengrass só pode conter uma versão do conector por vez. Para obter informações sobre como fazer upgrade de uma versão do conector, consulte [the section called "Atualizar a](#page-645-0)  [versões do conector"](#page-645-0).

## Consulte também

- [Integrar a serviços e protocolos usando conectores](#page-637-0)
- [the section called "Conceitos básicos de conectores \(console\)"](#page-943-0)
- [the section called "Conceitos básicos de conectores \(CLI\)"](#page-956-0)
- [O que é o AWS IoT Analytics?](https://docs.aws.amazon.com/iotanalytics/latest/userguide/welcome.html) no Guia do usuário do AWS IoT Analytics

# Conector do adaptador de protocolo IP Ethernet IoT

O [conector](#page-637-0) do adaptador de protocolo IP do Ethernet IoT coleta dados de dispositivos locais usando o protocolo Ethernet/IP. Você pode usar esse conector para coletar dados de vários dispositivos e publicá-los em um fluxo de mensagens StreamManager.

Você também pode usar esse conector com o conector do IoT SiteWise e seu gateway IoT SiteWise. Seu gateway deve fornecer a configuração do conector. Para obter mais informações, consulte [Configurar uma fonte Ethernet/IP \(EIP\)](https://docs.aws.amazon.com/iot-sitewise/latest/userguide/configure-eip-source.html) no guia do usuário do IoT SiteWise.

### **a** Note

Esse conector é executado no modo de isolamento [Sem contêiner](#page-385-0) para que você possa implantá-lo em um grupo do AWS IoT Greengrass que está sendo executado em um contêiner do Docker.

Esse conector tem as seguintes versões.

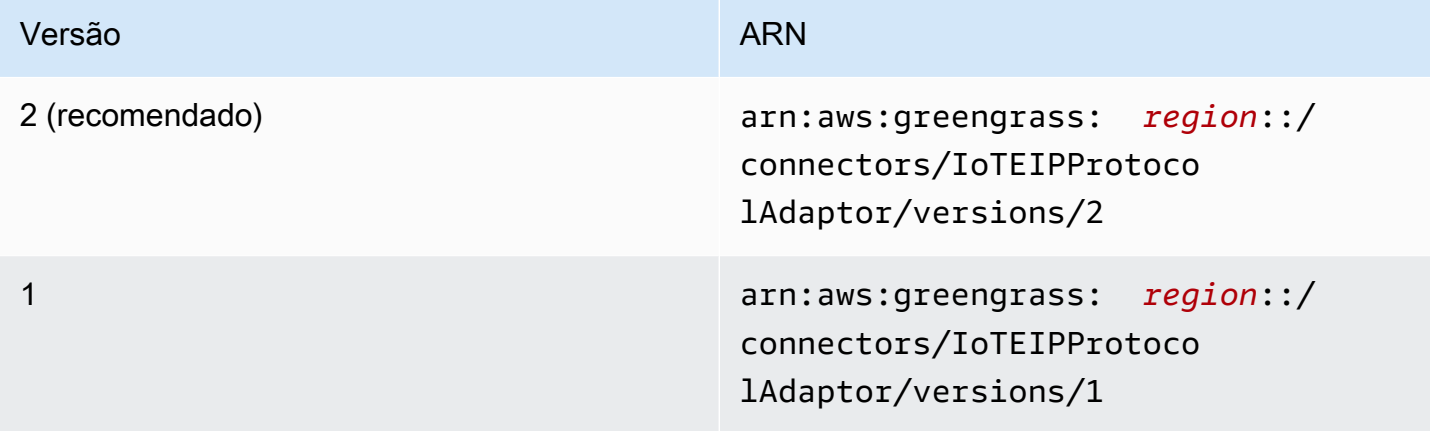

Para obter informações sobre alterações de versão, consulte o [Changelog](#page-738-0).

## Requisitos

Esse conector tem os seguintes requisitos:

### Version 1 and 2

- Software do AWS IoT Greengrass Core v1.10.2 ou posterior.
- Gerenciador de fluxo ativado no grupo do AWS IoT Greengrass.
- Java 8 instalado no dispositivo de núcleo e adicionado à variável de ambiente PATH.
- Um mínimo de 256 MB de RAM adicional. Esse requisito é adicional aos requisitos de memória do AWS IoT Greengrass Core.

## **a** Note

Esse conector só está disponível nas seguintes Regiões:

- cn-north-1
- ap-southeast-1
- ap-southeast-2
- eu-central-1
- eu-west-1
- us-east-1
- us-west-2

# Parâmetros do conector

Esse conector oferece suporte aos seguintes parâmetros:

# LocalStoragePath

O diretório no host do AWS IoT Greengrass no qual o conector do IoT SiteWise pode gravar dados persistentes. O diretório padrão é /var/sitewise.

Nome de exibição no console AWS IoT: Caminho de armazenamento local

Obrigatório: false

Digite: string

Padrão válido: ^\s\*\$|\/.

# ProtocolAdapterConfiguration

O conjunto de configurações do coletor EtherNet/IP das quais o conector coleta dados ou às quais se conecta. Ele pode ser uma lista vazia.

Nome de exibição no console do AWS IoT: Configuração do adaptador de protocolo

Obrigatório: true

Tipo: uma string JSON bem-formada que define o conjunto de configurações de feedback compatíveis.

## Veja a seguir um exemplo de um ProtocolAdapterConfiguration:

```
{ 
        "sources": [ 
               { 
                      "type": "EIPSource", 
                      "name": "TestSource", 
                      "endpoint": { 
                             "ipAddress": "52.89.2.42", 
                             "port": 44818 
                     }, 
                      "destination": { 
                             "type": "StreamManager", 
                             "streamName": "MyOutput_Stream", 
                             "streamBufferSize": 10 
                     }, 
                      "destinationPathPrefix": "EIPSource_Prefix", 
                      "propertyGroups": [ 
\overline{a} "name": "DriveTemperatures", 
                                    "scanMode": { 
                                           "type": "POLL", 
                                           "rate": 10000 
\mathbb{R}, \mathbb{R}, \mathbb{R}, \mathbb{R}, \mathbb{R}, \mathbb{R}, \mathbb{R}, \mathbb{R}, \mathbb{R}, \mathbb{R}, \mathbb{R}, \mathbb{R}, \mathbb{R}, \mathbb{R}, \mathbb{R}, \mathbb{R}, \mathbb{R}, \mathbb{R}, \mathbb{R}, \mathbb{R}, \mathbb{R}, \mathbb{R},  "tagPathDefinitions": [ 
 { 
                                                  "type": "EIPTagPath", 
                                                  "path": "arrayREAL[0]", 
                                                  "dstDataType": "double" 
 } 
\sim 100 \sim 100 \sim 100 \sim 100 \sim 100 \sim 100 \sim 100 \sim 100 \sim 100 \sim 100 \sim 100 \sim 100 \sim 100 \sim 100 \sim 100 \sim 100 \sim 100 \sim 100 \sim 100 \sim 100 \sim 100 \sim 100 \sim 100 \sim 100 \sim 
 } 
 ] 
               } 
        ]
}
```
Exemplo de criação de conector (AWS CLI)

O seguinte comando da CLI cria um ConnectorDefinition com uma versão inicial que contém o conector do adaptador de protocolo IP Ethernet IoT.

```
aws greengrass create-connector-definition --name MyGreengrassConnectors --initial-
version 
'{ 
     "Connectors": [ 
         { 
             "Id": "MyIoTEIPProtocolConnector", 
             "ConnectorArn": "arn:aws:greengrass:region::/connectors/
IoTEIPProtocolAdaptor/versions/2", 
             "Parameters": { 
                 "ProtocolAdaptorConfiguration": "{ \"sources\": [{ \"type
\": \"EIPSource\", \"name\": \"Source1\", \"endpoint\": { \"ipAddress\": 
 \"54.245.77.218\", \"port\": 44818 }, \"destinationPathPrefix\": \"EIPConnector_Prefix
\", \"propertyGroups\": [{ \"name\": \"Values\", \"scanMode\": { \"type\": \"POLL\", 
 \"rate\": 2000 }, \"tagPathDefinitions\": [{ \"type\": \"EIPTagPath\", \"path\": 
 \"arrayREAL[0]\", \"dstDataType\": \"double\" }]}]}]}", 
                 "LocalStoragePath": "/var/MyIoTEIPProtocolConnectorState" 
 } 
         } 
    \mathbf{I}}'
```
#### **a** Note

A função do Lambda nesse conector tem um ciclo de vida [longo.](#page-395-0)

# Dados de entrada

Esse conector não aceita mensagens MQTT como dados de entrada.

# Dados de saída

Esse conector publica dados para StreamManager: Você deve configurar o fluxo de mensagens de destino. As mensagens de saída têm a seguinte estrutura:

```
{ 
     "alias": "string", 
     "messages": [ 
          { 
               "name": "string", 
               "value": boolean|double|integer|string,
```

```
 "timestamp": number, 
            "quality": "string" 
      } 
\overline{1}
```
# Licenças

}

O conector do adaptador de protocolo IP Ethernet IoT inclui o seguinte licenciamento/software de terceiros:

- [Cliente Ethernet/IP](https://github.com/digitalpetri/ethernet-ip/blob/master/LICENSE)
- [MapDB](https://github.com/jankotek/mapdb/blob/master/LICENSE.txt)
- [Elsa](https://github.com/jankotek/elsa/blob/master/LICENSE.txt)

Esse conector é liberado de acordo com o [Contrato de licença de software do Greengrass Core.](https://greengrass-release-license.s3.us-west-2.amazonaws.com/greengrass-license-v1.pdf)

# <span id="page-738-0"></span>Changelog

A tabela a seguir descreve as alterações em cada versão do conector.

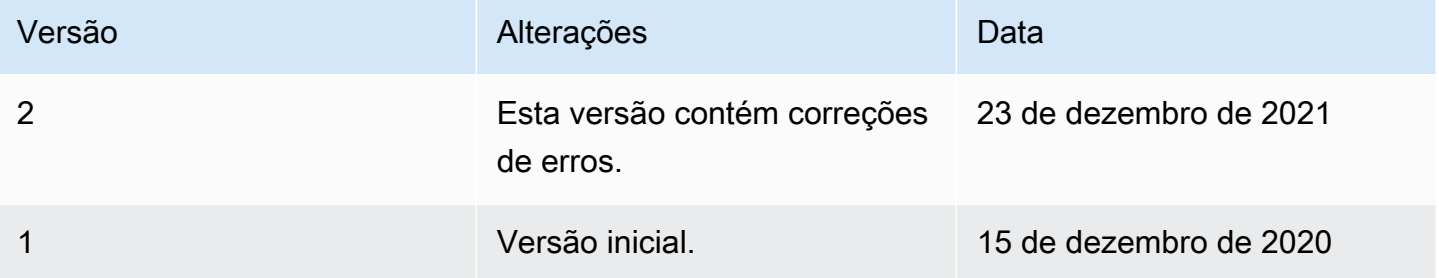

Um grupo do Greengrass só pode conter uma versão do conector por vez. Para obter informações sobre como fazer upgrade de uma versão do conector, consulte [the section called "Atualizar a](#page-645-0)  [versões do conector"](#page-645-0).

# Consulte também

- [Integrar a serviços e protocolos usando conectores](#page-637-0)
- [the section called "Conceitos básicos de conectores \(console\)"](#page-943-0)
- [the section called "Conceitos básicos de conectores \(CLI\)"](#page-956-0)

# Conector IoT SiteWise

O SiteWise conector IoT envia dados locais de dispositivos e equipamentos para as propriedades dos ativos em. AWS IoT SiteWise Você pode usar esse conector para coletar dados de vários servidores OPC-UA e publicá-los na IoT. SiteWise O conector envia os dados para as propriedades do ativo na Conta da AWS e na Região atuais.

### **a** Note

A IoT SiteWise é um serviço totalmente gerenciado que coleta, processa e visualiza dados de dispositivos e equipamentos industriais. Você pode configurar propriedades de ativos que processam os dados brutos enviados deste conector para as propriedades de medição dos seus ativos. Por exemplo, você pode definir uma propriedade de transformação que converta os pontos de dados de temperatura Celsius de um dispositivo em Fahrenheit ou pode definir uma propriedade métrica que calcule a temperatura média por hora. Para obter mais informações, consulte [O que é o AWS IoT SiteWise?](https://docs.aws.amazon.com/iot-sitewise/latest/userguide/) no Guia do usuário do AWS IoT SiteWise.

O conector envia dados para a IoT SiteWise com os caminhos de fluxo de dados OPC-UA enviados dos servidores OPC-UA. Por exemplo, o caminho do fluxo de dados /company/windfarm/3/ turbine/7/temperature pode representar o sensor de temperatura da turbina #7 na fazenda de energia eólica #3. Se o núcleo AWS IoT Greengrass perder conexão com a internet, o conector armazenará os dados em cache até que ele possa se conectar com êxito à Nuvem AWS. Você pode configurar o tamanho máximo do buffer de disco usado para armazenar dados em cache. Se o tamanho do cache exceder o tamanho máximo do buffer de disco, o conector descartará os dados mais antigos da fila.

[Depois de configurar e implantar o SiteWise conector de IoT, você pode adicionar um gateway e](https://console.aws.amazon.com/iotsitewise/)  [fontes OPC-UA no console de IoT. SiteWise](https://console.aws.amazon.com/iotsitewise/) Ao configurar uma fonte no console, você pode filtrar ou prefixar os caminhos do fluxo de dados OPC-UA enviados pelo conector IoT. SiteWise Para obter instruções sobre como concluir a configuração do gateway e das origens, consulte [Adicionar o](https://docs.aws.amazon.com/iot-sitewise/latest/userguide/configure-gateway.html#add-gateway)  [gateway](https://docs.aws.amazon.com/iot-sitewise/latest/userguide/configure-gateway.html#add-gateway) no Guia do Usuário AWS IoT SiteWise.

A IoT SiteWise recebe dados somente de fluxos de dados que você mapeou para as propriedades de medição dos ativos de IoT. SiteWise Para mapear o fluxo de dados para propriedades de ativos, você pode definir o alias de uma propriedade como equivalente a um caminho de fluxo de dados

OPC-UA. Para saber mais sobre como definir modelos de ativos e criar ativos, consulte [Modelagem](https://docs.aws.amazon.com/iot-sitewise/latest/userguide/industrial-asset-models) [de ativos industriais](https://docs.aws.amazon.com/iot-sitewise/latest/userguide/industrial-asset-models) no Guia do usuário do AWS IoT SiteWise.

# **a** Observações

Você pode usar o gerenciador de fluxo para fazer upload de dados para a IoT SiteWise de fontes que não sejam servidores OPC-UA. O gerenciador de fluxo também fornece suporte personalizável para gerenciamento de persistência e largura de banda. Para ter mais informações, consulte [Gerenciar streams de dados](#page-510-0).

Esse conector é executado no modo de isolamento [Sem contêiner](#page-385-0) para que você possa implantá-lo em um grupo do Greengrass que é executado em um contêiner do Docker.

Esse conector tem as seguintes versões.

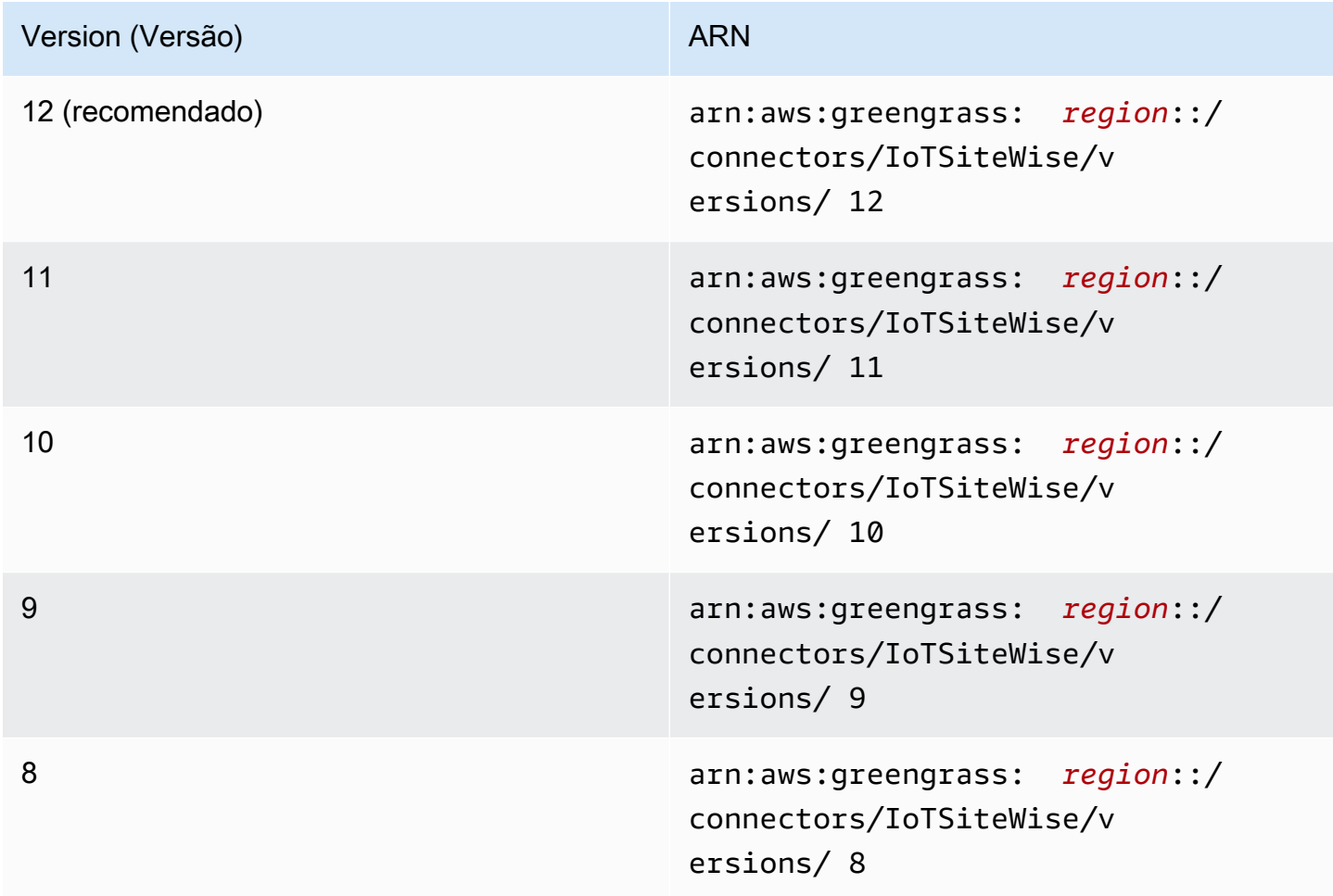

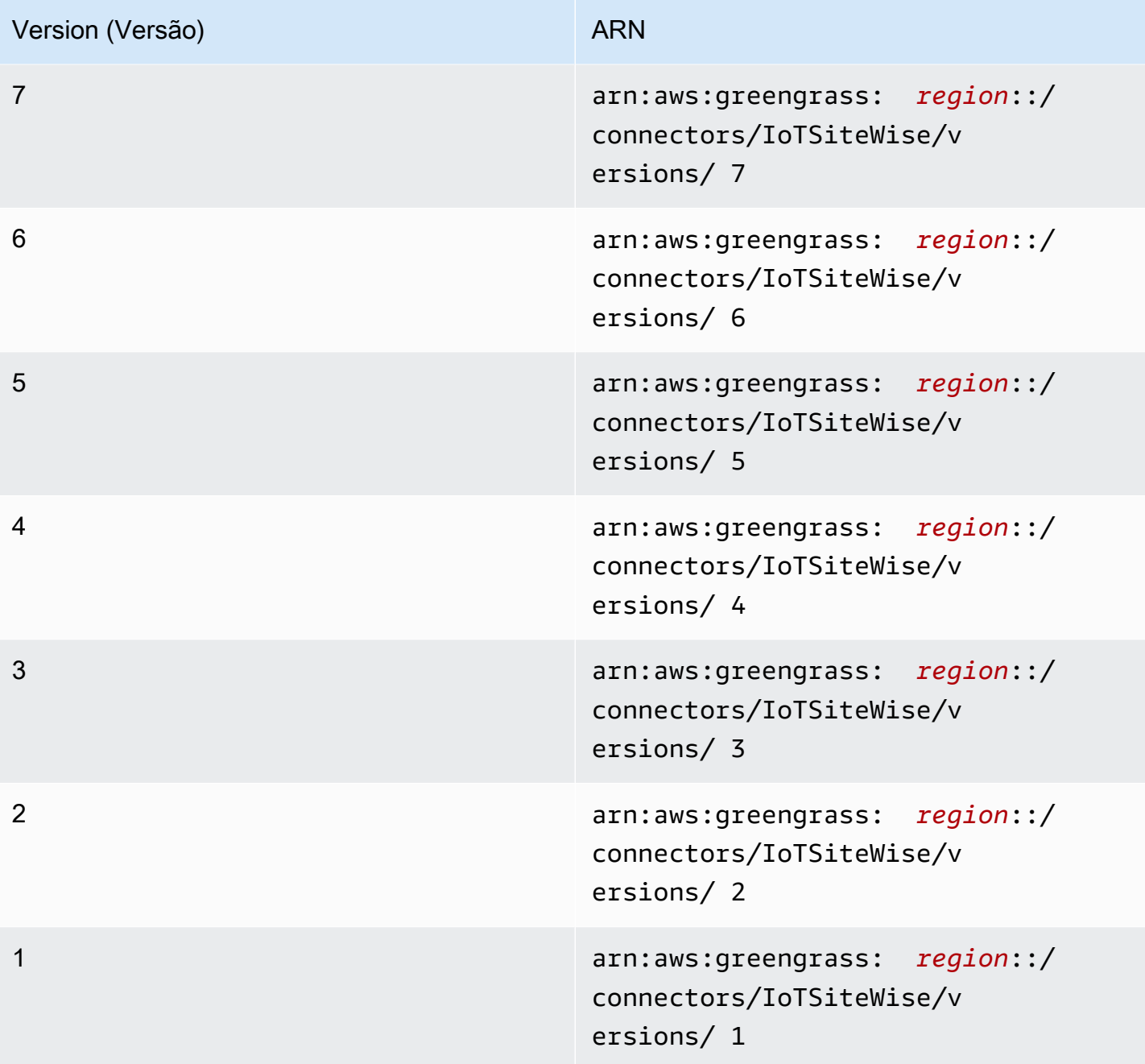

Para obter informações sobre alterações de versão, consulte o [Changelog](#page-752-0).

# Requisitos

Esse conector tem os seguintes requisitos:

#### Version 9, 10, 11, and 12

## **A** Important

Esta versão apresenta novos requisitos: software do AWS IoT Greengrass Core v1.10.2 e [gerenciador de fluxo.](#page-510-0)

- Versão v1.10.2 do software Core AWS IoT Greengrass
- [Gerenciador de fluxo](#page-510-0) ativado no grupo do Greengrass.
- Java 8 instalado no dispositivo de núcleo e adicionado à variável de ambiente PATH.
- Esse conector pode ser usado somente nas regiões da Amazon Web Services em que ambos [AWS IoT Greengrasse](https://docs.aws.amazon.com/general/latest/gr/greengrass.html) [IoT SiteWise são compatíveis.](https://docs.aws.amazon.com/general/latest/gr/iot-sitewise.html)
- Uma política do IAM adicionada à função do grupo do Greengrass. Essa função permite que o grupo do AWS IoT Greengrass acesse a ação iotsitewise:BatchPutAssetPropertyValue no ativo raiz de destino e seus filhos, conforme mostrado no exemplo a seguir. Você pode remover o Condition da política para permitir que o conector acesse todos os seus ativos de IoT SiteWise .

```
{ 
        "Version": "2012-10-17", 
        "Statement": [ 
              { 
                       "Effect": "Allow", 
                       "Action": "iotsitewise:BatchPutAssetPropertyValue", 
                       "Resource": "*", 
                       "Condition": { 
                              "StringLike": { 
                                    "iotsitewise:assetHierarchyPath": [ 
                                           "/root node asset ID", 
                                           "/root node asset ID/*" 
\sim 100 \sim 100 \sim 100 \sim 100 \sim 100 \sim 100 \sim 100 \sim 100 \sim 100 \sim 100 \sim 100 \sim 100 \sim 100 \sim 100 \sim 100 \sim 100 \sim 100 \sim 100 \sim 100 \sim 100 \sim 100 \sim 100 \sim 100 \sim 100 \sim 
 } 
 } 
              } 
       ]
}
```
Para obter mais informações, consulte [Adicionando e removendo políticas do IAM](https://docs.aws.amazon.com/IAM/latest/UserGuide/access_policies_manage-attach-detach.html) no Guia do usuário do IAM.

#### Versions 6, 7, and 8

### **A** Important

Esta versão apresenta novos requisitos: software do AWS IoT Greengrass Core v1.10.0 e [gerenciador de fluxo.](#page-510-0)

- Versão v1.10.0 do software Core AWS IoT Greengrass
- [Gerenciador de fluxo](#page-510-0) ativado no grupo do Greengrass.
- Java 8 instalado no dispositivo de núcleo e adicionado à variável de ambiente PATH.
- Esse conector pode ser usado somente nas regiões da Amazon Web Services em que ambos [AWS IoT Greengrasse](https://docs.aws.amazon.com/general/latest/gr/greengrass.html) [IoT SiteWise são compatíveis.](https://docs.aws.amazon.com/general/latest/gr/iot-sitewise.html)
- Uma política do IAM adicionada à função do grupo do Greengrass. Essa função permite que o grupo do AWS IoT Greengrass acesse a ação iotsitewise:BatchPutAssetPropertyValue no ativo raiz de destino e seus filhos, conforme mostrado no exemplo a seguir. Você pode remover o Condition da política para permitir que o conector acesse todos os seus ativos de IoT SiteWise .

```
{ 
       "Version": "2012-10-17", 
       "Statement": [ 
              { 
                      "Effect": "Allow", 
                      "Action": "iotsitewise:BatchPutAssetPropertyValue", 
                      "Resource": "*", 
                      "Condition": { 
                             "StringLike": { 
                                   "iotsitewise:assetHierarchyPath": [ 
                                          "/root node asset ID", 
                                          "/root node asset ID/*" 
\sim 100 \sim 100 \sim 100 \sim 100 \sim 100 \sim 100 \sim 100 \sim 100 \sim 100 \sim 100 \sim 100 \sim 100 \sim 100 \sim 100 \sim 100 \sim 100 \sim 100 \sim 100 \sim 100 \sim 100 \sim 100 \sim 100 \sim 100 \sim 100 \sim 
 } 
 } 
 }
```
}

 $\mathbf{I}$ 

Para obter mais informações, consulte [Adicionando e removendo políticas do IAM](https://docs.aws.amazon.com/IAM/latest/UserGuide/access_policies_manage-attach-detach.html) no Guia do usuário do IAM.

#### Version 5

- Versão v1.9.4 do software Core AWS IoT Greengrass
- Java 8 instalado no dispositivo de núcleo e adicionado à variável de ambiente PATH.
- Esse conector pode ser usado somente nas regiões da Amazon Web Services em que ambos [AWS IoT Greengrasse](https://docs.aws.amazon.com/general/latest/gr/greengrass.html) [IoT SiteWise são compatíveis.](https://docs.aws.amazon.com/general/latest/gr/iot-sitewise.html)
- Uma política do IAM adicionada à função do grupo do Greengrass. Essa função permite que o grupo do AWS IoT Greengrass acesse a ação iotsitewise:BatchPutAssetPropertyValue no ativo raiz de destino e seus filhos, conforme mostrado no exemplo a seguir. Você pode remover o Condition da política para permitir que o conector acesse todos os seus ativos de IoT SiteWise .

```
{ 
        "Version": "2012-10-17", 
        "Statement": [ 
              { 
                       "Effect": "Allow", 
                       "Action": "iotsitewise:BatchPutAssetPropertyValue", 
                       "Resource": "*", 
                       "Condition": { 
                              "StringLike": { 
                                     "iotsitewise:assetHierarchyPath": [ 
                                           "/root node asset ID", 
                                           "/root node asset ID/*" 
\sim 100 \sim 100 \sim 100 \sim 100 \sim 100 \sim 100 \sim 100 \sim 100 \sim 100 \sim 100 \sim 100 \sim 100 \sim 100 \sim 100 \sim 100 \sim 100 \sim 100 \sim 100 \sim 100 \sim 100 \sim 100 \sim 100 \sim 100 \sim 100 \sim 
 } 
 } 
              } 
        ]
}
```
Para obter mais informações, consulte [Adicionando e removendo políticas do IAM](https://docs.aws.amazon.com/IAM/latest/UserGuide/access_policies_manage-attach-detach.html) no Guia do usuário do IAM.

#### Version 4

- Versão v1.10.0 do software Core AWS IoT Greengrass
- Java 8 instalado no dispositivo de núcleo e adicionado à variável de ambiente PATH.
- Esse conector pode ser usado somente nas regiões da Amazon Web Services em que ambos [AWS IoT Greengrasse](https://docs.aws.amazon.com/general/latest/gr/greengrass.html) [IoT SiteWise são compatíveis.](https://docs.aws.amazon.com/general/latest/gr/iot-sitewise.html)
- Uma política do IAM adicionada à função do grupo do Greengrass. Essa função permite que o grupo do AWS IoT Greengrass acesse a ação iotsitewise:BatchPutAssetPropertyValue no ativo raiz de destino e seus filhos, conforme mostrado no exemplo a seguir. Você pode remover o Condition da política para permitir que o conector acesse todos os seus ativos de IoT SiteWise .

```
{ 
     "Version": "2012-10-17", 
     "Statement": [ 
        { 
             "Effect": "Allow", 
             "Action": "iotsitewise:BatchPutAssetPropertyValue", 
             "Resource": "*", 
             "Condition": { 
                 "StringLike": { 
                     "iotsitewise:assetHierarchyPath": [ 
                         "/root node asset ID", 
                         "/root node asset ID/*" 
 ] 
 } 
 } 
        } 
     ]
}
```
Para obter mais informações, consulte [Adicionando e removendo políticas do IAM](https://docs.aws.amazon.com/IAM/latest/UserGuide/access_policies_manage-attach-detach.html) no Guia do usuário do IAM.

## Version 3

- Versão v1.9.4 do software Core AWS IoT Greengrass
- Java 8 instalado no dispositivo de núcleo e adicionado à variável de ambiente PATH.
- Esse conector pode ser usado somente nas regiões da Amazon Web Services em que ambos [AWS IoT Greengrasse](https://docs.aws.amazon.com/general/latest/gr/greengrass.html) [IoT SiteWise são compatíveis.](https://docs.aws.amazon.com/general/latest/gr/iot-sitewise.html)
- Uma política do IAM adicionada à função do grupo do Greengrass. Essa função permite que o grupo do AWS IoT Greengrass acesse a ação iotsitewise:BatchPutAssetPropertyValue no ativo raiz de destino e seus filhos, conforme mostrado no exemplo a seguir. Você pode remover o Condition da política para permitir que o conector acesse todos os seus ativos de IoT SiteWise .

```
{ 
        "Version": "2012-10-17", 
        "Statement": [ 
              { 
                       "Effect": "Allow", 
                       "Action": "iotsitewise:BatchPutAssetPropertyValue", 
                       "Resource": "*", 
                       "Condition": { 
                              "StringLike": { 
                                     "iotsitewise:assetHierarchyPath": [ 
                                           "/root node asset ID", 
                                           "/root node asset ID/*" 
\sim 100 \sim 100 \sim 100 \sim 100 \sim 100 \sim 100 \sim 100 \sim 100 \sim 100 \sim 100 \sim 100 \sim 100 \sim 100 \sim 100 \sim 100 \sim 100 \sim 100 \sim 100 \sim 100 \sim 100 \sim 100 \sim 100 \sim 100 \sim 100 \sim 
 } 
 } 
              } 
        ]
}
```
Para obter mais informações, consulte [Adicionando e removendo políticas do IAM](https://docs.aws.amazon.com/IAM/latest/UserGuide/access_policies_manage-attach-detach.html) no Guia do usuário do IAM.

## Versions 1 and 2

- Versão v1.9.4 do software Core AWS IoT Greengrass
- Java 8 instalado no dispositivo de núcleo e adicionado à variável de ambiente PATH.
- Esse conector pode ser usado somente nas regiões da Amazon Web Services em que ambos [AWS IoT Greengrasse](https://docs.aws.amazon.com/general/latest/gr/greengrass.html) [IoT SiteWise são compatíveis.](https://docs.aws.amazon.com/general/latest/gr/iot-sitewise.html)
- Uma política do IAM adicionada à função do grupo do Greengrass que permite o acesso ao AWS IoT Core e à ação iotsitewise:BatchPutAssetPropertyValue no ativo raiz de destino e seus filhos, conforme mostrado no exemplo a seguir. Você pode remover

o Condition da política para permitir que o conector acesse todos os seus ativos de IoT SiteWise .

```
{ 
       "Version": "2012-10-17", 
       "Statement": [ 
             { 
                     "Effect": "Allow", 
                     "Action": "iotsitewise:BatchPutAssetPropertyValue", 
                     "Resource": "*", 
                     "Condition": { 
                           "StringLike": { 
                                 "iotsitewise:assetHierarchyPath": [ 
                                       "/root node asset ID", 
                                       "/root node asset ID/*" 
\sim 100 \sim 100 \sim 100 \sim 100 \sim 100 \sim 100 \sim 100 \sim 100 \sim 100 \sim 100 \sim 100 \sim 100 \sim 100 \sim 100 \sim 100 \sim 100 \sim 100 \sim 100 \sim 100 \sim 100 \sim 100 \sim 100 \sim 100 \sim 100 \sim 
 } 
 } 
             }, 
             { 
                   "Effect": "Allow", 
                   "Action": [ 
                           "iot:Connect", 
                           "iot:DescribeEndpoint", 
                           "iot:Publish", 
                           "iot:Receive", 
                           "iot:Subscribe" 
                   ], 
                   "Resource": "*" 
             } 
      ]
}
```
Para obter mais informações, consulte [Adicionar e remover permissões de identidade do IAM](https://docs.aws.amazon.com/IAM/latest/UserGuide/access_policies_manage-attach-detach.html) no Guia do usuário do IAM.

## Parâmetros

Versions 2, 3, 4, 5, 6, 7, 8, 9, 10, 11, and 12

SiteWiseLocalStoragePath

O diretório no AWS IoT Greengrass host no qual o SiteWise conector de IoT pode gravar dados persistentes. Padronizado como /var/sitewise.

Nome de exibição no console AWS IoT: Caminho de armazenamento local

Obrigatório: false

Digite: string

Padrão válido: ^\s\*\$|\/.

#### AWSSecretsArnList

Uma lista de segredos no AWS Secrets Manager, cada um com um par de nome de usuário OPC-UA e par de chave-valor de senha. Esse segredo deve ser um segredo do tipo par de chave-valor.

Nome de exibição no console AWS IoT: List of ARNs for OPC-UA username/password secrets (Lista de ARNs dos segredos de nome de usuário/senha do OPC-UA

Obrigatório: false

Digite: JsonArrayOfStrings

```
Padrão válido: \left\langle \left[ \left( ?\right) , ?\right] \right\rangle"(arn: (aws(-[a-z]+)*): secretsmanager: [a-z0-9\left\langle\-]+:[0-9]{12}:secret:([a-zA-Z0-9\\\\]+\/)*[a-zA-Z0-9\/_+=,.@\\-]+-[a-
zA-Z0-9]+)*\")*\]
```
MaximumBufferSize

O tamanho máximo em GB para uso do SiteWise disco de IoT. O padrão é 10 GB.

Nome de exibição no console do AWS IoT: Tamanho máximo do buffer de disco

Obrigatório: false

Digite: string

Padrão válido: ^\s\*\$|[0-9]+

#### Version 1

## SiteWiseLocalStoragePath

O diretório no AWS IoT Greengrass host no qual o SiteWise conector de IoT pode gravar dados persistentes. Padronizado como /var/sitewise.

Nome de exibição no console AWS IoT: Caminho de armazenamento local

Obrigatório: false

Digite: string

Padrão válido: ^\s\*\$|\/.

SiteWiseOpcuaUserIdentityTokenSecretArn

O segredo em AWS Secrets Manager que contém o par de chave/valor de senha e o nome de usuário OPC-UA. Esse segredo deve ser um segredo do tipo par de chave/valor.

Nome de exibição no console AWS IoT: ARN do segredo de nome de usuário/senha do OPC-UA

Obrigatório: false

Digite: string

Padrão válido: ^\$|arn:(aws(-[a-z]+)\*):secretsmanager:[a-z0-9\\-]+:[0-9]  ${12}:\text{secret}:([a-zA-Z0-9\setminus\setminus\setminus]+')$ \*[a-zA-Z0-9/\_+=,.@\\-]+-[a-zA-Z0-9]+

SiteWiseOpcuaUserIdentityTokenSecretArn-ResourceId

O recurso de segredo no grupo do AWS IoT Greengrass que faz referência a um nome de usuário e senha secreta OPC-UA.

Nome de exibição no console AWS IoT: Recurso de segredo de nome de usuário/senha do OPC-UA

Obrigatório: false

Digite: string

Padrão válido: ^\$|.+

MaximumBufferSize

O tamanho máximo em GB para uso do SiteWise disco de IoT. O padrão é 10 GB.

Nome de exibição no console do AWS IoT: Tamanho máximo do buffer de disco

Obrigatório: false

Digite: string

Padrão válido: ^\s\*\$|[0-9]+

Exemplo de criação de conector (AWS CLI)

O AWS CLI comando a seguir cria um ConnectorDefinition com uma versão inicial que contém o conector de IoT SiteWise .

```
aws greengrass create-connector-definition --name MyGreengrassConnectors --initial-
version '{ 
     "Connectors": [ 
          { 
              "Id": "MyIoTSiteWiseConnector", 
              "ConnectorArn": "arn:aws:greengrass:region::/connectors/IoTSiteWise/
versions/11" 
          } 
    \mathbf{I}}'
```
**a** Note

As funções do Lambda nesse conector têm um [ciclo de vida longo.](#page-395-0)

No console do AWS IoT Greengrass, você pode adicionar um conector na página Conectores do grupo. Para obter mais informações, consulte [the section called "Conceitos básicos de conectores](#page-943-0) [\(console\)"](#page-943-0).

Dados de entrada

Esse conector não aceita mensagens MQTT como dados de entrada.

Dados de saída

Esse conector não publica mensagens MQTT como dados de saída.

# Limites

Esse conector está sujeito aos seguintes limites impostos pela IoT SiteWise, incluindo os seguintes. Para obter mais informações, consulte [Endpoints e cotas do AWS IoT SiteWise](https://docs.aws.amazon.com/general/latest/gr/iot-sitewise.html) na Referência geral da AWS.

- Número máximo de gateways por Conta da AWS.
- Número máximo de origens OPC-UA por gateway.
- Taxa máxima de pontos de dados timestamp-quality-value (TQV) armazenados por. Conta da AWS
- Taxa máxima de pontos de dados TQV armazenados por propriedade de ativo.

# **Licencas**

Version 9, 10, 11, and 12

O SiteWise conector de IoT inclui o seguinte software/licenciamento de terceiros:

- [MapDB](https://github.com/jankotek/mapdb/blob/master/LICENSE.txt)
- [Elsa](https://github.com/jankotek/elsa/blob/master/LICENSE.txt)
- **[Eclipse Milo](https://github.com/eclipse/milo/blob/maintenance/0.2/LICENSE)**

Esse conector é liberado de acordo com o [Contrato de licença de software do Greengrass Core.](https://greengrass-release-license.s3.us-west-2.amazonaws.com/greengrass-license-v1.pdf) Versions 6, 7, and 8

O SiteWise conector de IoT inclui o seguinte software/licenciamento de terceiros:

• [Milo](https://github.com/eclipse/milo/) / EDL 1.0

Esse conector é liberado de acordo com o [Contrato de licença de software do Greengrass Core.](https://greengrass-release-license.s3.us-west-2.amazonaws.com/greengrass-license-v1.pdf) Versions 1, 2, 3, 4, and 5

O SiteWise conector de IoT inclui o seguinte software/licenciamento de terceiros:

- [Milo](https://github.com/eclipse/milo/) / EDL 1.0
- [Chronicle-Queue](https://github.com/OpenHFT/Chronicle-Queue) / Licença Apache 2.0

## Esse conector é liberado de acordo com o [Contrato de licença de software do Greengrass Core.](https://greengrass-release-license.s3.us-west-2.amazonaws.com/greengrass-license-v1.pdf)

# <span id="page-752-0"></span>Changelog

A tabela a seguir descreve as alterações em cada versão do conector.

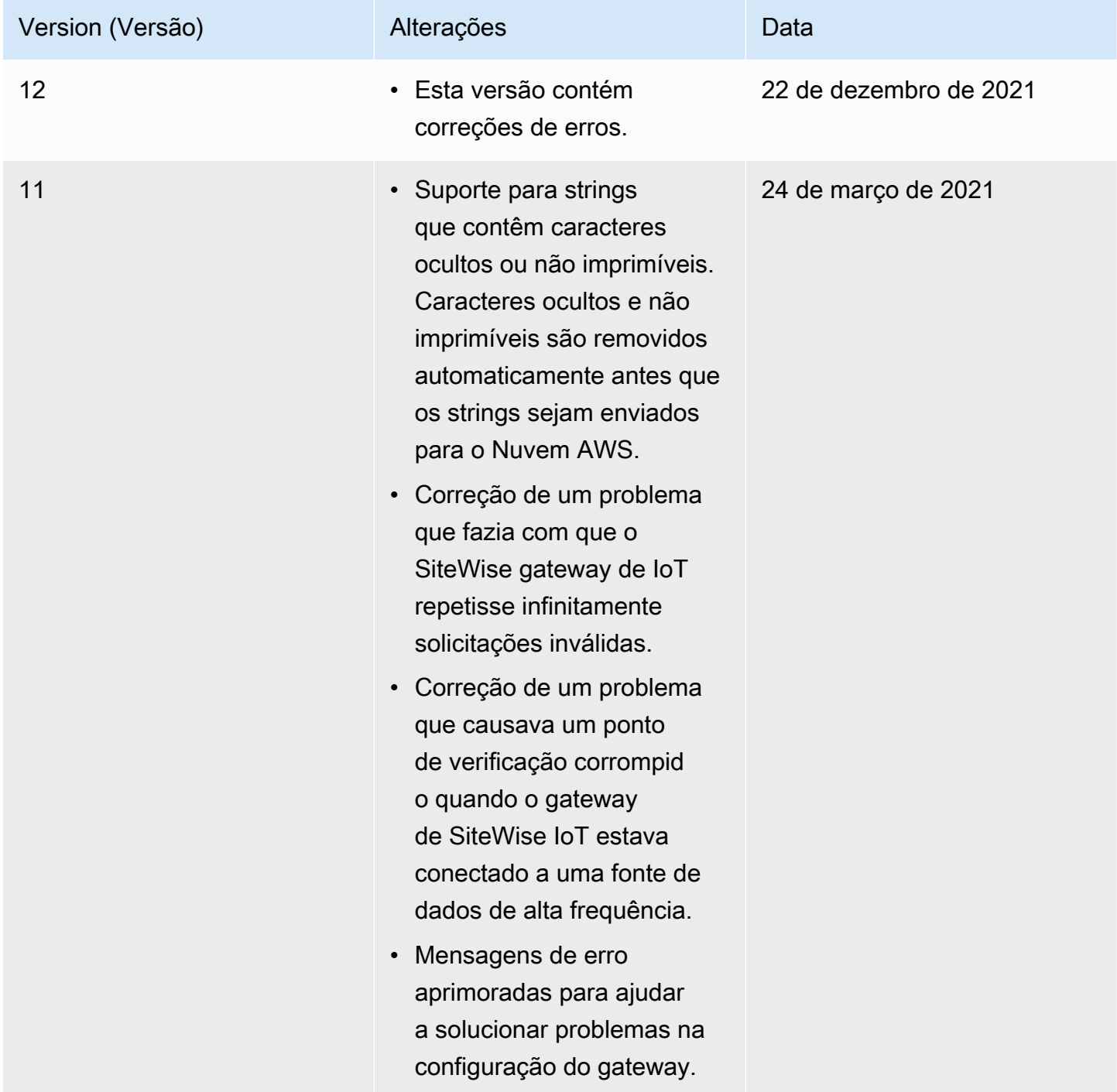

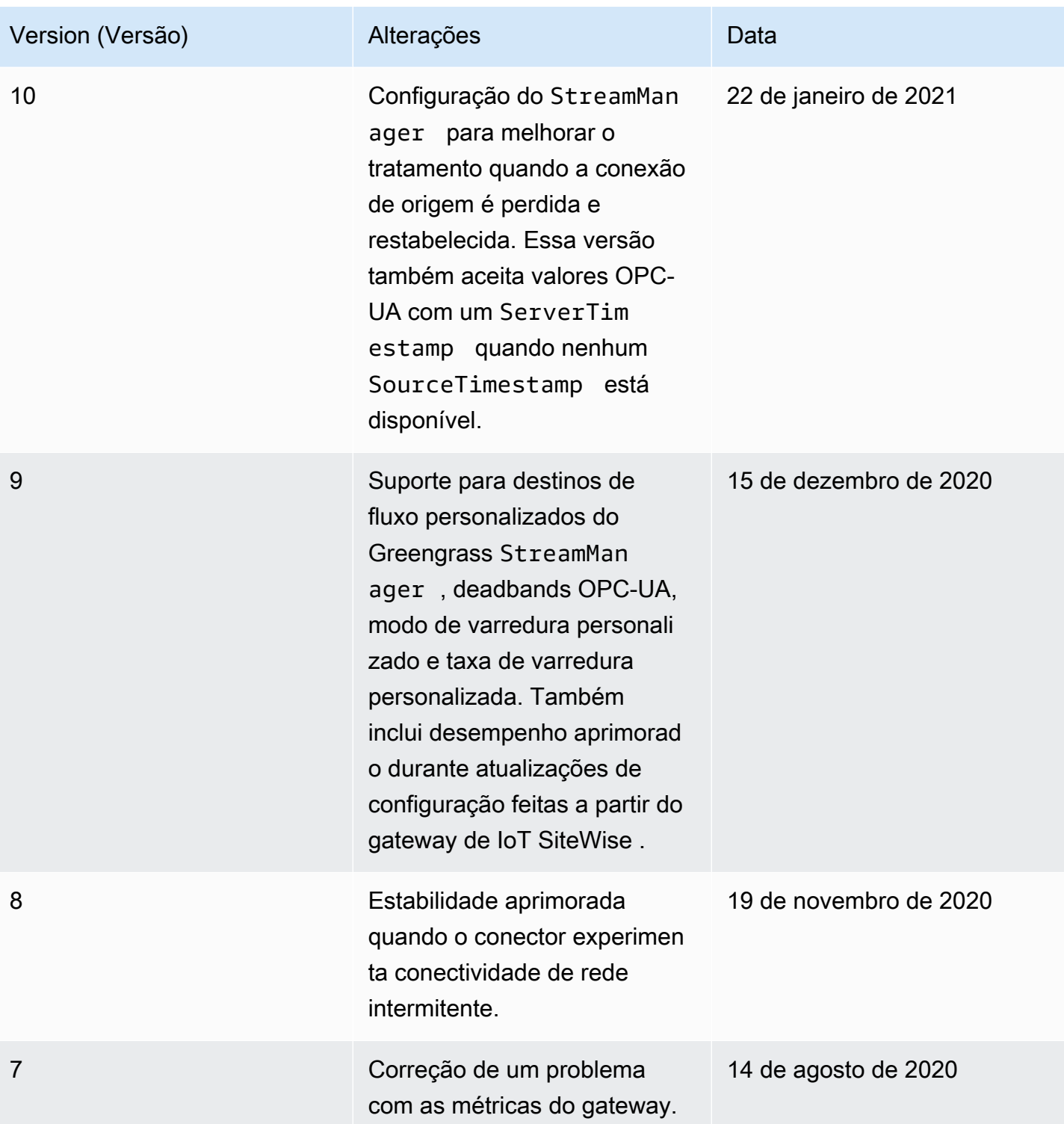

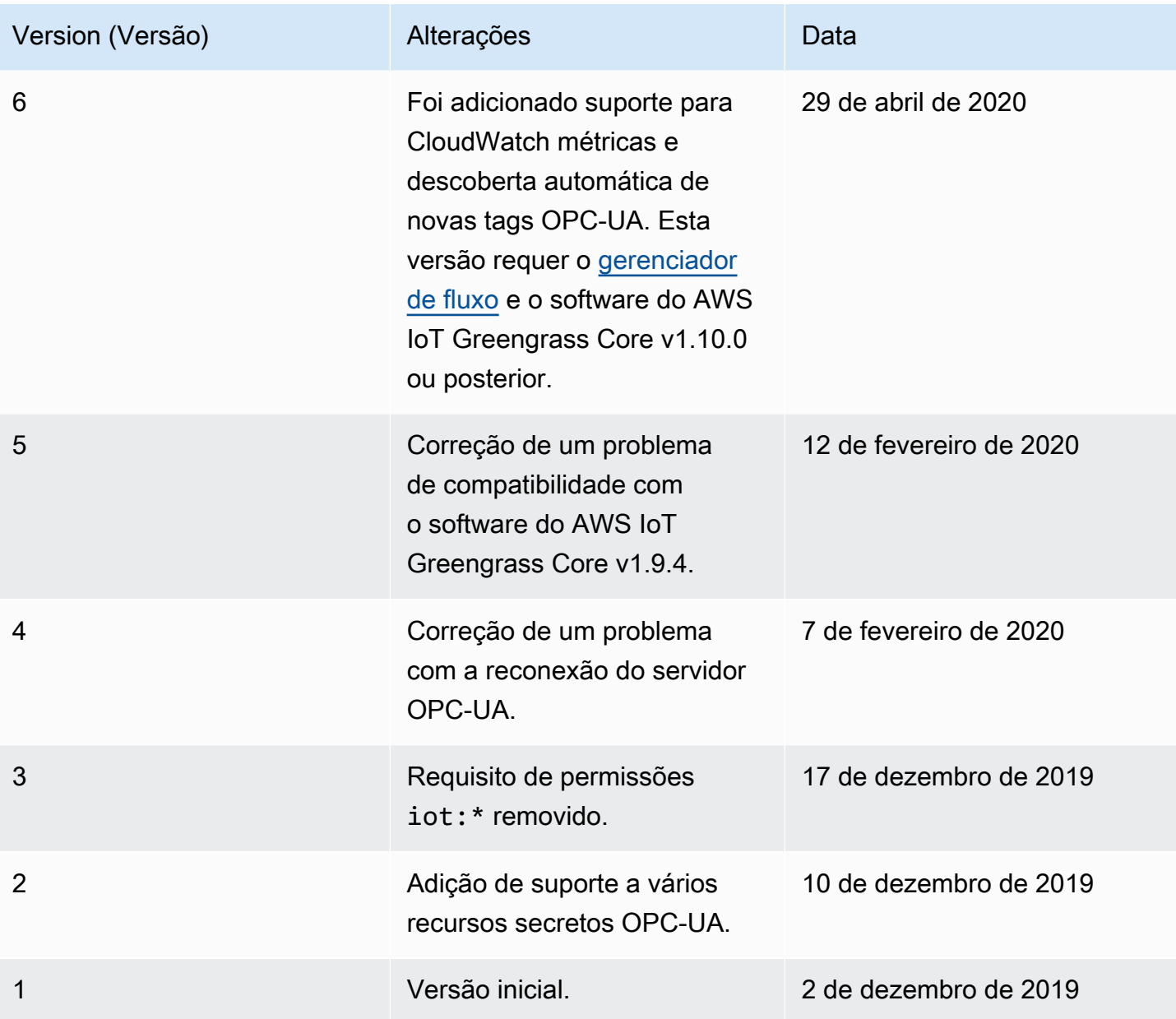

Um grupo do Greengrass só pode conter uma versão do conector por vez. Para obter informações sobre como fazer upgrade de uma versão do conector, consulte [the section called "Atualizar a](#page-645-0)  [versões do conector"](#page-645-0).

# Consulte também

- [Integrar a serviços e protocolos usando conectores](#page-637-0)
- [the section called "Conceitos básicos de conectores \(console\)"](#page-943-0)
- [the section called "Conceitos básicos de conectores \(CLI\)"](#page-956-0)
- Consulte os tópicos a seguir no Guia do usuário do AWS IoT SiteWise:
	- [O que é AWS IoT SiteWise?](https://docs.aws.amazon.com/iot-sitewise/latest/userguide/)
	- [Usar um gateway](https://docs.aws.amazon.com/iot-sitewise/latest/userguide/gateway-connector.html)
	- [CloudWatch Métricas do gateway](https://docs.aws.amazon.com/iot-sitewise/latest/userguide/monitor-cloudwatch-metrics.html#gateway-metrics)
	- [Solução de problemas de um gateway de IoT SiteWise](https://docs.aws.amazon.com/iot-sitewise/latest/userguide/troubleshooting.html#troubleshooting-gateway)

# Kinesis Firehose

O [conector](#page-637-0) Kinesis Firehose publica dados por meio de um stream de entrega do Amazon Data Firehose para destinos como Amazon S3, Amazon Redshift ou Amazon Service. OpenSearch

Esse conector é um produtor de dados para um fluxo de entrega do Kinesis. Ele recebe dados de entrada em um tópico MQTT e envia os dados para um fluxo de entrega especificado. Em seguida, o fluxo de entrega envia o registro de dados ao destino configurado (por exemplo, um bucket do S3).

Esse conector tem as seguintes versões.

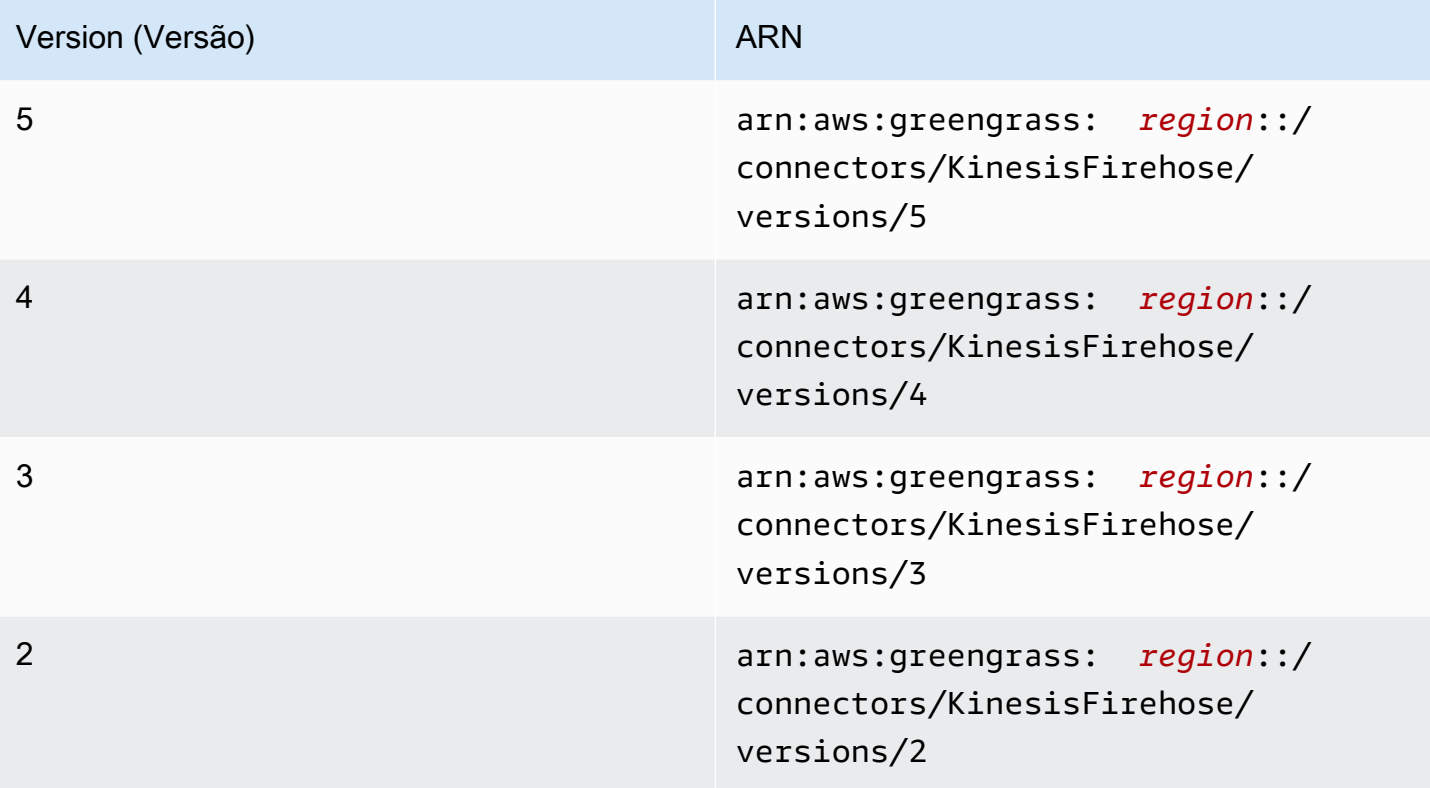
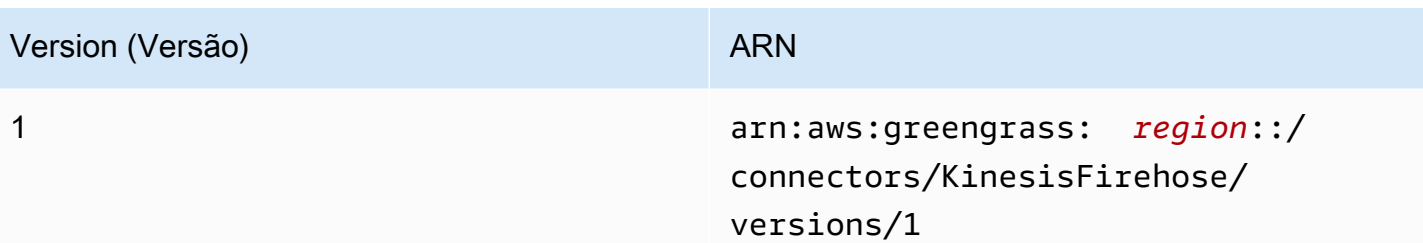

Para obter informações sobre alterações de versão, consulte o [Changelog](#page-772-0).

### <span id="page-756-0"></span>Requisitos

Esse conector tem os seguintes requisitos:

Version 4 - 5

- AWS IoT Greengrass Software principal v1.9.3 ou posterior.
- [Python](https://www.python.org/), versão 3.7 ou 3.8, instalado no dispositivo de núcleo e adicionado à variável de ambiente PATH.

### **a** Note

Para usar o Python 3.8, execute o comando a seguir para criar um symblink da pasta de instalação padrão do Python 3.7 para os binários instalados do Python 3.8.

sudo ln -s *path-to-python-3.8*/python3.8 /usr/bin/python3.7

Isso configura seu dispositivo para atender ao requisito Python para AWS IoT Greengrass.

- Um fluxo de entrega configurado do Kinesis. Para obter mais informações, consulte [Criação de](https://docs.aws.amazon.com/firehose/latest/dev/basic-create.html) [um stream de entrega do Amazon Data Firehose no Guia](https://docs.aws.amazon.com/firehose/latest/dev/basic-create.html) do desenvolvedor do Amazon Kinesis Firehose.
- A [função de grupo do Greengrass](#page-1050-0) configurada para permitir as ações firehose:PutRecord e firehose:PutRecordBatch no fluxo de entrega de destino, conforme mostrado no seguinte exemplo de política do IAM.

```
 "Version":"2012-10-17", 
 "Statement":[
```
{

```
 { 
              "Sid":"Stmt1528133056761", 
              "Action":[ 
                   "firehose:PutRecord", 
                   "firehose:PutRecordBatch" 
              ], 
              "Effect":"Allow", 
              "Resource":[ 
                   "arn:aws:firehose:region:account-id:deliverystream/stream-name" 
 ] 
         } 
    \mathbf{I} }
```
Esse conector permite que você substitua dinamicamente o fluxo de entrega padrão na carga da mensagem de entrada. Se a implementação usar esse atributo, a política do IAM deverá incluir todos os fluxos de destino como recursos. Você pode conceder acesso granular ou condicional aos recursos (por exemplo, usando um esquema de nomeação \* curinga).

Para o requisito de função de grupo, você deve configurar a função para conceder as permissões necessárias e certificar-se de que a função tenha sido adicionada ao grupo. Para obter mais informações, consulte [the section called "Gerenciar a função de grupo \(console\)"](#page-1050-1) ou [the section called "Gerenciar a função de grupo \(CLI\)".](#page-1053-0)

### Versions 2 - 3

- AWS IoT Greengrass Software principal v1.7 ou posterior.
- [Python](https://www.python.org/) versão 2.7 instalado no dispositivo de núcleo e adicionado à variável de ambiente PATH.
- Um fluxo de entrega configurado do Kinesis. Para obter mais informações, consulte [Criação de](https://docs.aws.amazon.com/firehose/latest/dev/basic-create.html) [um stream de entrega do Amazon Data Firehose no Guia](https://docs.aws.amazon.com/firehose/latest/dev/basic-create.html) do desenvolvedor do Amazon Kinesis Firehose.
- A [função de grupo do Greengrass](#page-1050-0) configurada para permitir as ações firehose:PutRecord e firehose:PutRecordBatch no fluxo de entrega de destino, conforme mostrado no seguinte exemplo de política do IAM.

```
 "Version":"2012-10-17", 
 "Statement":[
```
{

```
 { 
              "Sid":"Stmt1528133056761", 
              "Action":[ 
                   "firehose:PutRecord", 
                   "firehose:PutRecordBatch" 
              ], 
              "Effect":"Allow", 
              "Resource":[ 
                   "arn:aws:firehose:region:account-id:deliverystream/stream-name" 
 ] 
         } 
    \mathbf{I} }
```
Esse conector permite que você substitua dinamicamente o fluxo de entrega padrão na carga da mensagem de entrada. Se a implementação usar esse atributo, a política do IAM deverá incluir todos os fluxos de destino como recursos. Você pode conceder acesso granular ou condicional aos recursos (por exemplo, usando um esquema de nomeação \* curinga).

Para o requisito de função de grupo, você deve configurar a função para conceder as permissões necessárias e certificar-se de que a função tenha sido adicionada ao grupo. Para obter mais informações, consulte [the section called "Gerenciar a função de grupo \(console\)"](#page-1050-1) ou [the section called "Gerenciar a função de grupo \(CLI\)".](#page-1053-0)

Version 1

- AWS IoT Greengrass Software principal v1.7 ou posterior.
- [Python](https://www.python.org/) versão 2.7 instalado no dispositivo de núcleo e adicionado à variável de ambiente PATH.
- Um fluxo de entrega configurado do Kinesis. Para obter mais informações, consulte [Criação de](https://docs.aws.amazon.com/firehose/latest/dev/basic-create.html) [um stream de entrega do Amazon Data Firehose no Guia](https://docs.aws.amazon.com/firehose/latest/dev/basic-create.html) do desenvolvedor do Amazon Kinesis Firehose.
- A [função de grupo do Greengrass](#page-1050-0) configurada para permitir a ação firehose:PutRecord no fluxo de entrega de destino, conforme mostrado no seguinte exemplo de política do IAM.

```
{ 
      "Version":"2012-10-17", 
      "Statement":[ 
\overline{\mathcal{L}}
```

```
 "Sid":"Stmt1528133056761", 
              "Action":[ 
                  "firehose:PutRecord" 
              ], 
              "Effect":"Allow", 
              "Resource":[ 
                  "arn:aws:firehose:region:account-id:deliverystream/stream-name" 
 ] 
         } 
    \mathbf{I} }
```
Esse conector permite que você substitua dinamicamente o fluxo de entrega padrão na carga da mensagem de entrada. Se a implementação usar esse atributo, a política do IAM deverá incluir todos os fluxos de destino como recursos. Você pode conceder acesso granular ou condicional aos recursos (por exemplo, usando um esquema de nomeação \* curinga).

Para o requisito de função de grupo, você deve configurar a função para conceder as permissões necessárias e certificar-se de que a função tenha sido adicionada ao grupo. Para obter mais informações, consulte [the section called "Gerenciar a função de grupo \(console\)"](#page-1050-1) ou [the section called "Gerenciar a função de grupo \(CLI\)".](#page-1053-0)

## <span id="page-759-0"></span>Parâmetros do conector

Esse conector oferece os seguintes parâmetros:

### Versions 5

DefaultDeliveryStreamArn

O ARN do stream de entrega padrão do Firehose para o qual enviar dados. O fluxo de destino pode ser substituído pela propriedade delivery\_stream\_arn na carga da mensagem de entrada.

### **a** Note

A função do grupo deve permitir as ações apropriadas em todos os fluxos de entrega de destino. Para ter mais informações, consulte [the section called "Requisitos".](#page-756-0)

Nome de exibição no AWS IoT console: ARN do fluxo de entrega padrão

Obrigatório: true

Digite: string

```
Padrão válido: arn:aws:firehose:([a-z]{2}-[a-z]+-\d{1}):
(\d{12}):deliverystream/([a-zA-Z0-9_\-.]+)$
```
DeliveryStreamQueueSize

O número máximo de registros e serem retidos na memória antes que os novos registros para o mesmo fluxo de entrega sejam rejeitados. O valor mínimo é 2000.

Nome de exibição no AWS IoT console: número máximo de registros em buffer (por stream)

Obrigatório: true

Digite: string

```
Padrão válido: ^([2-9]\\d{3}|[1-9]\\d{4,})$
```
MemorySize

A quantidade de memória (em KB) a ser alocada para esse conector.

Nome de exibição no AWS IoT console: Tamanho da memória

Obrigatório: true

Digite: string

Padrão válido: ^[0-9]+\$

PublishInterval

O intervalo (em segundos) para publicar registros no Firehose. Para desabilitar o agrupamento em lotes, defina esse valor como 0.

Nome de exibição no AWS IoT console: intervalo de publicação

Obrigatório: true

Digite: string

Valores válidos: 0 - 900

Padrão válido: [0-9]|[1-9]\\d|[1-9]\\d\\d|900

IsolationMode

O modo de [conteinerização](#page-644-0) para este conector. O padrão éGreengrassContainer, o que significa que o conector é executado em um ambiente de execução isolado dentro do AWS IoT Greengrass contêiner.

#### **a** Note

A configuração padrão de conteinerização para o grupo não se aplica aos conectores.

Nome de exibição no AWS IoT console: modo de isolamento de contêiner

Obrigatório: false

Digite: string

Valores válidos: GreengrassContainer ou NoContainer

Padrão válido: ^NoContainer\$|^GreengrassContainer\$

Versions 2 - 4

DefaultDeliveryStreamArn

O ARN do stream de entrega padrão do Firehose para o qual enviar dados. O fluxo de destino pode ser substituído pela propriedade delivery\_stream\_arn na carga da mensagem de entrada.

### **a** Note

A função do grupo deve permitir as ações apropriadas em todos os fluxos de entrega de destino. Para ter mais informações, consulte [the section called "Requisitos".](#page-756-0)

Nome de exibição no AWS IoT console: ARN do fluxo de entrega padrão

Obrigatório: true

Digite: string

Padrão válido:  $arn:aws:firehose:([a-z]{2}-[a-z]+-\d{1})$ :  $(\d{12})$ :deliverystream/([a-zA-Z0-9\_\-.]+)\$

DeliveryStreamQueueSize

O número máximo de registros e serem retidos na memória antes que os novos registros para o mesmo fluxo de entrega sejam rejeitados. O valor mínimo é 2000.

Nome de exibição no AWS IoT console: número máximo de registros em buffer (por stream)

Obrigatório: true

Digite: string

```
Padrão válido: ^([2-9]\\d{3}|[1-9]\\d{4,})$
```
MemorySize

A quantidade de memória (em KB) a ser alocada para esse conector.

Nome de exibição no AWS IoT console: Tamanho da memória

Obrigatório: true

Digite: string

Padrão válido: ^[0-9]+\$

#### PublishInterval

O intervalo (em segundos) para publicar registros no Firehose. Para desabilitar o agrupamento em lotes, defina esse valor como 0.

Nome de exibição no AWS IoT console: intervalo de publicação

Obrigatório: true

Digite: string

Valores válidos: 0 - 900

## Padrão válido: [0-9] | [1-9] \\d | [1-9] \\d \ \d | 900

#### Version 1

DefaultDeliveryStreamArn

O ARN do stream de entrega padrão do Firehose para o qual enviar dados. O fluxo de destino pode ser substituído pela propriedade delivery\_stream\_arn na carga da mensagem de entrada.

### **a** Note

A função do grupo deve permitir as ações apropriadas em todos os fluxos de entrega de destino. Para ter mais informações, consulte [the section called "Requisitos".](#page-756-0)

Nome de exibição no AWS IoT console: ARN do fluxo de entrega padrão

Obrigatório: true

Digite: string

```
Padrão válido: arn:aws: firehose: ([a-z]{2} - [a-z] + -\d{1}):
(\d{12}):deliverystream/([a-zA-Z0-9_\-.]+)$
```
### Example

Exemplo de criação de conector (AWS CLI)

O seguinte comando da CLI cria um ConnectorDefinition com uma versão inicial que contém o conector .

```
aws greengrass create-connector-definition --name MyGreengrassConnectors --initial-
version '{ 
     "Connectors": [ 
         { 
             "Id": "MyKinesisFirehoseConnector", 
             "ConnectorArn": "arn:aws:greengrass:region::/connectors/KinesisFirehose/
versions/5", 
             "Parameters": {
```

```
 "DefaultDeliveryStreamArn": "arn:aws:firehose:region:account-
id:deliverystream/stream-name", 
                  "DeliveryStreamQueueSize": "5000", 
                  "MemorySize": "65535", 
                  "PublishInterval": "10", 
                  "IsolationMode" : "GreengrassContainer" 
 } 
         } 
    \mathbf{I}}'
```
No AWS IoT Greengrass console, você pode adicionar um conector na página Conectores do grupo. Para ter mais informações, consulte [the section called "Conceitos básicos de conectores \(console\)"](#page-943-0).

### <span id="page-764-0"></span>Dados de entrada

Esse conector aceita conteúdo de fluxos em tópicos MQTT e envia o conteúdo para o fluxo de entrega de destino. Ele aceita dois tipos de dados de entrada:

- Dados JSON no tópico kinesisfirehose/message.
- Dados binários no tópico kinesisfirehose/message/binary/#.

### Versions 2 - 5

Filtro de tópico: kinesisfirehose/message

Use esse tópico para enviar uma mensagem que contenha dados JSON.

Propriedades de mensagens

request

Os dados a serem enviados para o fluxo de entrega e o fluxo de entrega de destino, se diferentes do fluxo padrão.

Obrigatório: true

Tipo: object que inclui as seguintes propriedades:

data

Os dados a serem enviados para o fluxo de entrega.

Obrigatório: true

Digite: string

delivery\_stream\_arn

O ARN do fluxo de entrega do Kinesis de destino. Inclua essa propriedade para substituir o fluxo de entrega padrão.

Obrigatório: false

Digite: string

```
Padrão válido: arn: aws: firehose: ([a-z]{2}-[a-z]+-\d{1}):
(\d{12}):deliverystream/([a-zA-Z0-9_\-.]+)$
```
id

Um ID arbitrário para a solicitação. Essa propriedade é usada para mapear a solicitação de entrada para uma resposta de saída. Quando especificada, a propriedade id no objeto de resposta é definida para esse valor. Se você não usa esse atributo, é possível omitir essa propriedade ou especificar uma string vazia.

Obrigatório: false

Digite: string

Padrão válido: . \*

Exemplo de entrada

```
{ 
      "request": { 
         "delivery_stream_arn": "arn:aws:firehose:region:account-
id:deliverystream/stream2-name", 
         "data": "Data to send to the delivery stream." 
      }, 
      "id": "request123"
}
```
Filtro de tópico: kinesisfirehose/message/binary/#

Use esse tópico para enviar uma mensagem que contenha dados binários. O conector não analisa dados binários. Os dados são transmitidos da forma que se encontram.

Para mapear a solicitação de entrada para uma resposta de saída, substitua o curinga # na mensagem do tópico por um ID de solicitação arbitrário. Por exemplo, se você publicar uma mensagem no kinesisfirehose/message/binary/request123, a propriedade id no objeto de resposta será definida como request123.

Se você não deseja mapear uma solicitação para uma resposta, é possível publicar suas mensagens em kinesisfirehose/message/binary/. Lembre-se de incluir uma barra no final.

Version 1

Filtro de tópico: kinesisfirehose/message

Use esse tópico para enviar uma mensagem que contenha dados JSON.

Propriedades de mensagens

request

Os dados a serem enviados para o fluxo de entrega e o fluxo de entrega de destino, se diferentes do fluxo padrão.

Obrigatório: true

Tipo: object que inclui as seguintes propriedades:

data

Os dados a serem enviados para o fluxo de entrega.

Obrigatório: true

Digite: string

delivery\_stream\_arn

O ARN do fluxo de entrega do Kinesis de destino. Inclua essa propriedade para substituir o fluxo de entrega padrão.

Obrigatório: false

Digite: string

```
Padrão válido: arn: aws: firehose: ([a-z]{2}-[a-z]+-\d{1}):
(\dagger 12):(delive<sub>ry</sub>stream/([a-zA-Z0-9]--.]+)$
```
id

Um ID arbitrário para a solicitação. Essa propriedade é usada para mapear a solicitação de entrada para uma resposta de saída. Quando especificada, a propriedade id no objeto de resposta é definida para esse valor. Se você não usa esse atributo, é possível omitir essa propriedade ou especificar uma string vazia.

Obrigatório: false

Digite: string

Padrão válido: . \*

Exemplo de entrada

```
{ 
      "request": { 
         "delivery_stream_arn": "arn:aws:firehose:region:account-
id:deliverystream/stream2-name", 
         "data": "Data to send to the delivery stream." 
      }, 
      "id": "request123"
}
```
Filtro de tópico: kinesisfirehose/message/binary/#

Use esse tópico para enviar uma mensagem que contenha dados binários. O conector não analisa dados binários. Os dados são transmitidos da forma que se encontram.

Para mapear a solicitação de entrada para uma resposta de saída, substitua o curinga # na mensagem do tópico por um ID de solicitação arbitrário. Por exemplo, se você publicar uma mensagem no kinesisfirehose/message/binary/request123, a propriedade id no objeto de resposta será definida como request123.

Se você não deseja mapear uma solicitação para uma resposta, é possível publicar suas mensagens em kinesisfirehose/message/binary/. Lembre-se de incluir uma barra no final.

## <span id="page-768-0"></span>Dados de saída

O conector publica informações de status como dados de saída em um tópico MQTT.

Versions 2 - 5

Filtro de tópico na assinatura

kinesisfirehose/message/status

### Exemplo de saída

A resposta contém o status de cada registro de dados enviado no lote.

```
{ 
      "response": [ 
         \{ "ErrorCode": "error", 
               "ErrorMessage": "test error", 
               "id": "request123", 
               "status": "fail" 
          }, 
          { 
               "firehose_record_id": "xyz2", 
               "id": "request456", 
               "status": "success" 
          }, 
          { 
               "firehose_record_id": "xyz3", 
               "id": "request890", 
               "status": "success" 
          } 
     ]
}
```
### **a** Note

Se o conector detectar um erro que pode ser repetido (por exemplo, erros de conexão), ele tentará publicar novamente no próximo lote. O recuo exponencial é gerenciado pelo SDK. AWS As solicitações que falham com erros repetíveis são adicionadas de volta ao final da fila para publicação.

### Version 1

Filtro de tópico na assinatura

kinesisfirehose/message/status

Exemplo de resultado: sucesso

```
{ 
    "response": { 
         "firehose_record_id": "1lxfuuuFomkpJYzt/34ZU/r8JYPf8Wyf7AXqlXm", 
         "status": "success" 
     }, 
     "id": "request123"
}
```
Exemplo de resultado: falha

```
{ 
    "response" : { 
        "error": "ResourceNotFoundException", 
        "error_message": "An error occurred (ResourceNotFoundException) when 
  calling the PutRecord operation: Firehose test1 not found under account 
  123456789012.", 
        "status": "fail" 
    }, 
    "id": "request123"
}
```
## Exemplo de uso

Use as seguintes etapas de alto nível para configurar um exemplo de função do Lambda Python 3.7 que pode ser usado para testar o conector.

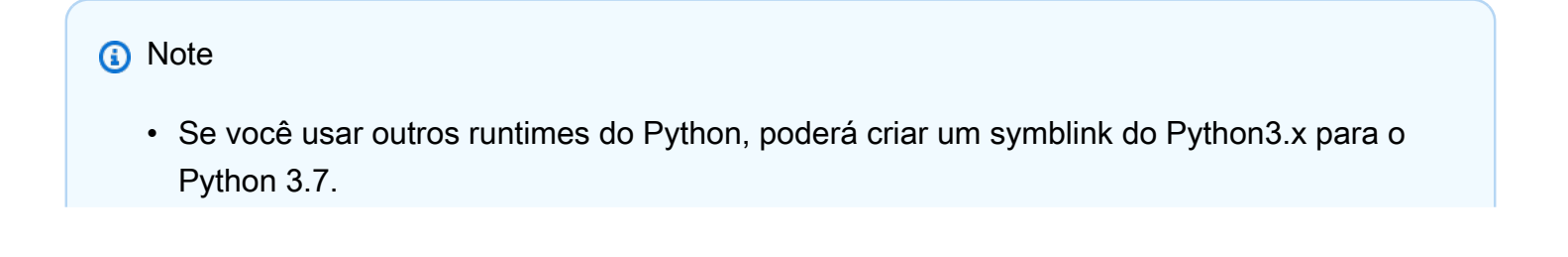

- Os tópicos [Conceitos básicos de conectores \(console\)](#page-943-0) e [Conceitos básicos de conectores](#page-956-0)  [\(CLI\)](#page-956-0) contêm etapas detalhadas que mostram como configurar e implantar um exemplo do conector de notificações do Twilio.
- 1. Certifique-se de cumprir os [requisitos](#page-756-0) para o conector.

Para o requisito de função de grupo, você deve configurar a função para conceder as permissões necessárias e certificar-se de que a função tenha sido adicionada ao grupo. Para obter mais informações, consulte [the section called "Gerenciar a função de grupo \(console\)"](#page-1050-1) ou [the section called "Gerenciar a função de grupo \(CLI\)".](#page-1053-0)

2. Crie e publique uma função do Lambda que envie dados de entrada para o conector.

Salve o [código de exemplo](#page-771-0) como arquivo PY. Baixe e descompacte o [SDK do AWS IoT](#page-373-0)  [Greengrass Core para Python.](#page-373-0) Crie então um pacote zip que contenha o arquivo PY e a pasta greengrasssdk no nível raiz. Este pacote zip é o pacote de implantação que você transfere por upload para o AWS Lambda.

Depois de criar a função do Lambda Python 3.7, publique uma versão de função e crie um alias.

- 3. Configure o grupo do Greengrass.
	- a. Adicione a função do Lambda pelo seu alias (recomendado). Configure o ciclo de vida do Lambda como de longa duração (ou "Pinned": true na CLI).
	- b. Adicione o conector e configure seus [parâmetros.](#page-759-0)
	- c. Adicione assinaturas que permitam que o conector receba [dados de entrada JSON](#page-764-0) e envie [dados de saída](#page-768-0) em filtros de tópico compatíveis.
		- Defina a função do Lambda como origem, o conector como destino e use um filtro de tópico de entrada compatível.
		- Defina o conector como origem, o AWS IoT Core como destino, e use um filtro de tópico de saída compatível. Você usa essa assinatura para visualizar mensagens de status no AWS IoT console.
- 4. Implante o grupo.
- 5. No AWS IoT console, na página Teste, inscreva-se no tópico de dados de saída para ver as mensagens de status do conector. A função de exemplo do Lambda é de longa duração e começa a enviar mensagens imediatamente após o grupo ser implantado.

Ao finalizar o teste, você pode definir o ciclo de vida do Lambda como sob demanda (ou "Pinned": false na CLI) e implantar o grupo. Isso impede o envio de mensagens pela função.

#### <span id="page-771-0"></span>Exemplo

O exemplo a seguir da função do Lambda envia uma mensagem de entrada para o conector. Esta mensagem contém dados JSON.

```
import greengrasssdk
import time
import json
iot_client = greengrasssdk.client('iot-data')
send_topic = 'kinesisfirehose/message'
def create_request_with_all_fields(): 
     return { 
         "request": { 
             "data": "Message from Firehose Connector Test" 
         }, 
         "id" : "req_123" 
     }
def publish_basic_message(): 
     messageToPublish = create_request_with_all_fields() 
     print("Message To Publish: ", messageToPublish) 
     iot_client.publish(topic=send_topic, 
         payload=json.dumps(messageToPublish))
publish_basic_message()
def lambda_handler(event, context): 
     return
```
### **Licenças**

O conector do Kinesis Firehose inclui o seguinte licenciamento/software de terceiros:

- [AWS SDK for Python \(Boto3\)/](https://pypi.org/project/boto3/)Licença Apache 2.0
- [botocore/](https://pypi.org/project/botocore/)Licença Apache 2.0
- [dateutil/](https://pypi.org/project/python-dateutil/1.4/)Licença PSF
- [docutils/](https://pypi.org/project/docutils/)Licença BSD, GNU Licença pública geral (GPL), Licença Python Software Foundation, Domínio público
- [jmespath/](https://pypi.org/project/jmespath/)Licença MIT
- [s3transfer](https://pypi.org/project/s3transfer/)/Licença Apache 2.0
- [urllib3](https://pypi.org/project/urllib3/)/Licença MIT

Esse conector é liberado de acordo com o [Contrato de licença de software do Greengrass Core.](https://greengrass-release-license.s3.us-west-2.amazonaws.com/greengrass-license-v1.pdf)

## <span id="page-772-0"></span>Changelog

A tabela a seguir descreve as alterações em cada versão do conector.

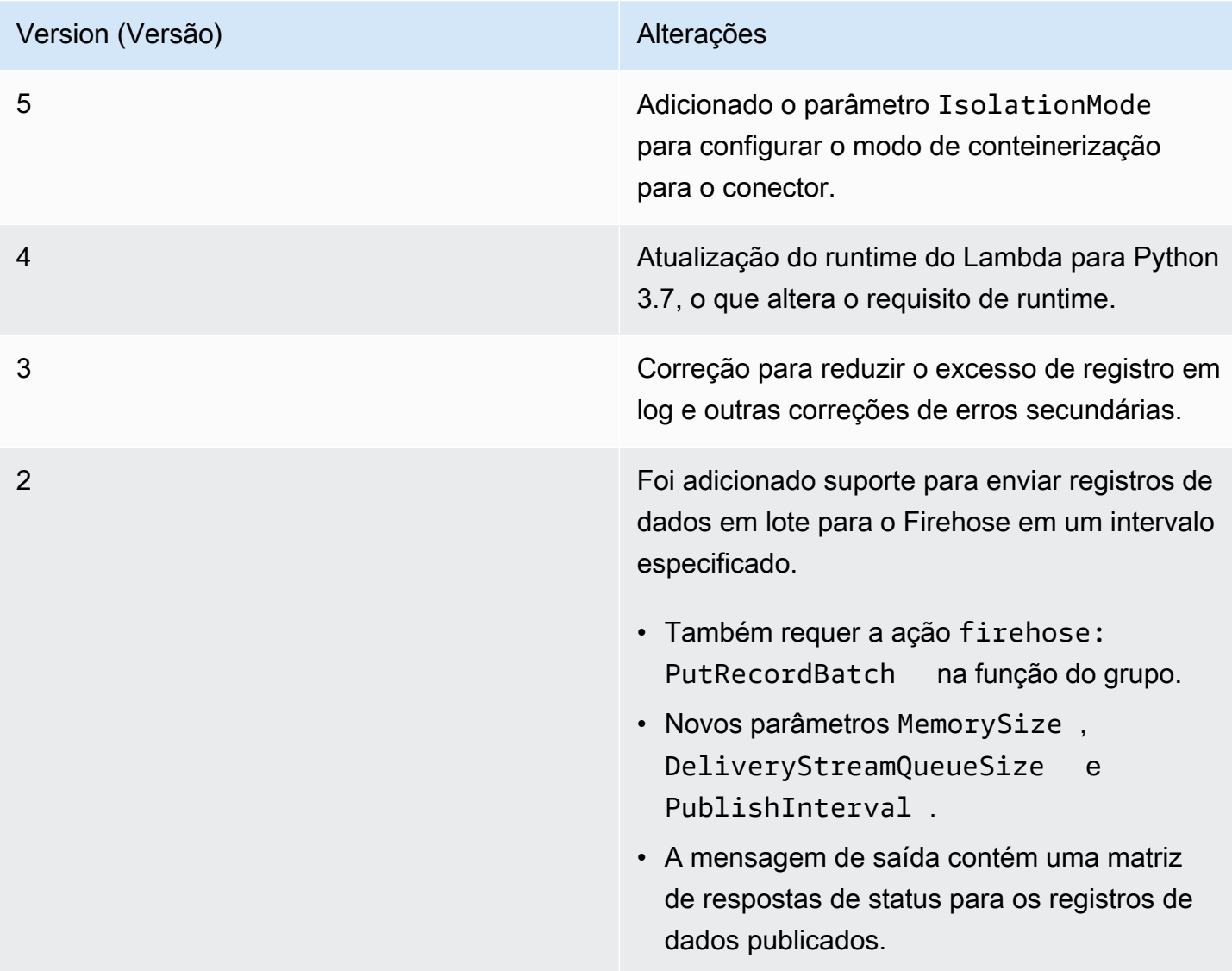

Version (Versão) and alterações de la construction de la construction de la construction de la construction de

1 Versão inicial.

Um grupo do Greengrass só pode conter uma versão do conector por vez. Para obter informações sobre como fazer upgrade de uma versão do conector, consulte [the section called "Atualizar a](#page-645-0)  [versões do conector"](#page-645-0).

### Consulte também

- [Integrar a serviços e protocolos usando conectores](#page-637-0)
- [the section called "Conceitos básicos de conectores \(console\)"](#page-943-0)
- [the section called "Conceitos básicos de conectores \(CLI\)"](#page-956-0)
- [O que é o Amazon Kinesis Data Firehose?](https://docs.aws.amazon.com/firehose/latest/dev/what-is-this-service.html) no Guia do desenvolvedor do Amazon Kinesis.

# Conector ML Feedback

### **A** Warning

Esse conector passou para a fase de vida útil estendida e AWS IoT Greengrass não lançará atualizações que forneçam atributos, aprimoramentos para atributos existentes, patches de segurança ou correções de erros. Para obter mais informações, consulte [Política de](#page-191-0) [manutenção do AWS IoT Greengrass Version 1.](#page-191-0)

O conector de feedback do ML facilita o acesso aos dados do seu modelo de machine learning (ML) para retreinamento e análise de modelos. O conector:

- Faz upload dos dados de entrada (amostras) usados pelo seu modelo de ML no Amazon S3. A entrada do modelo pode estar em qualquer formato, como imagens, JSON ou áudio. Depois que as amostras são carregadas na nuvem, você pode usá-las para retreinar o modelo para melhorar a acurácia e a precisão de suas previsões. Por exemplo, você pode usar o [SageMaker Ground Truth](https://docs.aws.amazon.com/sagemaker/latest/dg/sms.html) para rotular suas amostras e o [SageMaker](https://docs.aws.amazon.com/sagemaker/latest/dg/whatis.html) para retreinar o modelo.
- Publica os resultados da previsão do modelo como mensagens MQTT. Isso permite monitorar e analisar a qualidade da inferência do modelo em tempo real. Você também pode armazenar os resultados da previsão e usá-los para analisar tendências ao longo do tempo.

• Publica métricas sobre uploads de amostras e dados de amostra no Amazon CloudWatch.

Para configurar esse conector, descreva suas configurações de feedback compatíveis no formato JSON. Uma configuração de feedback define propriedades como o bucket de destino do Amazon S3, o tipo de conteúdo e a [estratégia de amostragem.](#page-780-0) (Uma estratégia de amostragem é usada para determinar quais amostras devem ser carregadas.)

Você pode usar o conector de feedback do ML nos seguintes cenários:

- Com funções do Lambda definidas pelo usuário. Suas funções do Lambda de inferência local usam o SDK de machine learning do AWS IoT Greengrass para invocar esse conector e passar a configuração de feedback de destino, a entrada do modelo e a saída do modelo (resultados da previsão). Para ver um exemplo, consulte [the section called "Exemplo de uso".](#page-789-0)
- Com o [conector de classificação de imagem](#page-791-0) (v2). Para usar esse conector com o conector de classificação de imagem, configure o parâmetro MLFeedbackConnectorConfigId para o conector de classificação de imagem.
- Com o [conector de detecção de objetos do ML.](#page-817-0) Para usar esse conector com o conector de detecção de objetos do ML, configure o parâmetro MLFeedbackConnectorConfigId para o conector de detecção de objetos do ML.

<span id="page-774-0"></span>ARN: arn:aws:greengrass:*region*::/connectors/MLFeedback/versions/1

### Requisitos

Esse conector tem os seguintes requisitos:

- Software Core AWS IoT Greengrass v1.9.3 ou posterior.
- [Python](https://www.python.org/), versão 3.7 ou 3.8, instalado no dispositivo de núcleo e adicionado à variável de ambiente PATH.

#### **a** Note

Para usar o Python 3.8, execute o comando a seguir para criar um symblink da pasta de instalação padrão do Python 3.7 para os binários instalados do Python 3.8.

sudo ln -s *path-to-python-3.8*/python3.8 /usr/bin/python3.7

Isso configura seu dispositivo para atender ao requisito Python para AWS IoT Greengrass.

- Um ou mais buckets do Amazon S3. O número de buckets que você usa depende da sua estratégia de amostragem.
- A [função de grupo do Greengrass](#page-1050-0) configurada para permitir a ação s3:PutObject em objetos do bucket do Amazon S3 de destino, conforme mostrado no exemplo de política do IAM a seguir.

```
{ 
     "Version": "2012-10-17", 
     "Statement": [ 
          { 
              "Effect": "Allow", 
              "Action": "s3:PutObject", 
              "Resource": [ 
                   "arn:aws:s3:::bucket-name/*" 
 ] 
         } 
     ]
}
```
A política deve incluir todos os buckets de destino como recursos. Você pode conceder acesso granular ou condicional aos recursos (por exemplo, usando um esquema de nomeação \* curinga).

Para o requisito de função de grupo, você deve configurar a função para conceder as permissões necessárias e certificar-se de que a função tenha sido adicionada ao grupo. Para ter mais informações, consulte [the section called "Gerenciar a função de grupo \(console\)"](#page-1050-1) ou [the section](#page-1053-0) [called "Gerenciar a função de grupo \(CLI\)"](#page-1053-0).

- O [conector de métricas do CloudWatch](#page-650-0) adicionado ao grupo do Greengrass e configurado. Isso só é necessário se você deseja usar o atributo de relatório de métricas.
- [AWS IoT GreengrassA versão v1.1.0 do SDK de machine learning](#page-375-0) é necessária para interagir com esse conector.

## <span id="page-775-0"></span>Parâmetros

### FeedbackConfigurationMap

Um conjunto de uma ou mais configurações de feedback que o conector pode usar para fazer upload de amostras no Amazon S3. Uma configuração de feedback define parâmetros como

o bucket de destino, o tipo de conteúdo e a [estratégia de amostragem.](#page-780-0) Quando esse conector é invocado, a função do Lambda de chamada ou o conector especifica uma configuração de feedback de destino.

Nome de exibição no console AWS IoT: Mapa de configuração de feedback

Obrigatório: true

Tipo: uma string JSON bem-formada que define o conjunto de configurações de feedback compatíveis. Para ver um exemplo, consulte [the section called "Exemplo de](#page-779-0)  [FeedbackConfigurationMap"](#page-779-0).

O ID de um objeto de configuração de feedback tem os requisitos a seguir.

O ID:

- Deve ser exclusivo entre os objetos de configuração.
- Deve começar com uma letra ou um número. Pode conter letras minúsculas e maiúsculas, números e hifens.
- Deve ter de 2 a 63 caracteres de comprimento.

Obrigatório: true

Digite: string

Padrão válido: ^[a-zA-Z0-9][a-zA-Z0-9-]{1,62}\$

Exemplos: MyConfig0, config-a, 12id

O corpo de um objeto de configuração de comentários contém as propriedades a seguir.

s3-bucket-name

O nome do bucket de destino do Amazon S3.

#### **a** Note

A função de grupo deve permitir a ação s3:PutObject em todos os buckets de destino. Para obter mais informações, consulte [the section called "Requisitos"](#page-774-0).

#### Obrigatório: true

Digite: string

Padrão válido: ^ [a-z0-9\. \ - ] {3,63}\$

content-type

O tipo de conteúdo das amostras a serem carregadas. Todo o conteúdo de uma configuração de feedback individual deve ser do mesmo tipo.

Obrigatório: true

Digite: string

Exemplos: image/jpeg, application/json, audio/ogg

s3-prefix

O prefixo de chaves a ser usado para amostras carregadas. Um prefixo é semelhante a um nome de diretório. Ele permite que você armazene dados semelhantes no mesmo diretório em um bucket. Para obter mais informações, consulte [Chave e metadados de objeto](https://docs.aws.amazon.com/AmazonS3/latest/dev/UsingMetadata.html) no Guia do usuário do Amazon Simple Storage Service.

Obrigatório: false

Digite: string

file-ext

A extensão de arquivo a ser usada para amostras carregadas. Deve ser uma extensão de arquivo válida para o tipo de conteúdo.

Obrigatório: false

Digite: string

Exemplos: jpg, json, ogg

```
sampling-strategy
```
A [estratégia de amostragem](#page-780-0) a ser usada para filtrar quais amostras devem ser carregadas. Se omitido, o conector tentará fazer upload de todas as amostras que ele receber.

Obrigatório: false

Tipo: uma string JSON bem-formada que contém as propriedades a seguir.

strategy-name

O nome da estratégia de amostragem.

Obrigatório: true

Digite: string

Valores válidos: RANDOM\_SAMPLING, LEAST\_CONFIDENCE, MARGIN ou ENTROPY

#### rate

A taxa para a estratégia de amostragem [Random.](#page-781-0)

Obrigatório: true se strategy-name for RANDOM\_SAMPLING.

Digite: number

Valores válidos: 0.0 - 1.0

threshold

O limite para a estratégia de amostragem [Least Confidence](#page-781-1), [Margin](#page-781-2) ou [Entropy.](#page-782-0)

Obrigatório: true se strategy-name for LEAST\_CONFIDENCE, MARGIN ou ENTROPY.

Digite: number

Valores válidos:

- 0.0 1.0 para a estratégia LEAST\_CONFIDENCE ou MARGIN.
- 0.0 no limit para a estratégia ENTROPY.

RequestLimit

O número máximo de solicitações que o conector pode processar por vez.

Você pode usar esse parâmetro para restringir o consumo de memória limitando o número de solicitações que o conector processa ao mesmo tempo. As solicitações que excederem esse limite serão ignoradas.

Nome de exibição no console AWS IoT: Limite de solicitações

Obrigatório: false

Digite: string

Valores válidos: 0 - 999

Padrão válido: ^\$|^[0-9]{1,3}\$

Exemplo de criação de conector (AWS CLI)

O seguinte comando da CLI cria um ConnectorDefinition com uma versão inicial que contém o conector de feedback do ML.

```
aws greengrass create-connector-definition --name MyGreengrassConnectors --initial-
version '{ 
     "Connectors": [ 
        \{ "Id": "MyMLFeedbackConnector", 
             "ConnectorArn": "arn:aws:greengrass:region::/connectors/MLFeedback/
versions/1", 
             "Parameters": { 
                 "FeedbackConfigurationMap": "{ \"RandomSamplingConfiguration\": 
  { \"s3-bucket-name\": \"my-aws-bucket-random-sampling\", \"content-type\": 
  \"image/png\", \"file-ext\": \"png\", \"sampling-strategy\": { \"strategy-name
\": \"RANDOM_SAMPLING\", \"rate\": 0.5 } }, \"LeastConfidenceConfiguration\": { 
   \"s3-bucket-name\": \"my-aws-bucket-least-confidence-sampling\", \"content-type\": 
  \"image/png\", \"file-ext\": \"png\", \"sampling-strategy\": { \"strategy-name\": 
  \"LEAST_CONFIDENCE\", \"threshold\": 0.4 } } }", 
                 "RequestLimit": "10" 
 } 
         } 
     ]
}'
```
<span id="page-779-0"></span>Exemplo de FeedbackConfigurationMap

A seguir está um valor de exemplo expandido para o parâmetro FeedbackConfigurationMap. Este exemplo inclui várias configurações de feedback que usam diferentes estratégias de amostragem.

```
{ 
     "ConfigID1": { 
          "s3-bucket-name": "my-aws-bucket-random-sampling", 
          "content-type": "image/png", 
          "file-ext": "png",
```

```
 "sampling-strategy": { 
              "strategy-name": "RANDOM_SAMPLING", 
              "rate": 0.5 
          } 
     }, 
     "ConfigID2": { 
          "s3-bucket-name": "my-aws-bucket-margin-sampling", 
          "content-type": "image/png", 
          "file-ext": "png", 
          "sampling-strategy": { 
              "strategy-name": "MARGIN", 
              "threshold": 0.4 
          } 
     }, 
     "ConfigID3": { 
          "s3-bucket-name": "my-aws-bucket-least-confidence-sampling", 
          "content-type": "image/png", 
          "file-ext": "png", 
          "sampling-strategy": { 
              "strategy-name": "LEAST_CONFIDENCE", 
              "threshold": 0.4 
          } 
     }, 
     "ConfigID4": { 
          "s3-bucket-name": "my-aws-bucket-entropy-sampling", 
          "content-type": "image/png", 
          "file-ext": "png", 
          "sampling-strategy": { 
              "strategy-name": "ENTROPY", 
              "threshold": 2 
          } 
     }, 
     "ConfigID5": { 
          "s3-bucket-name": "my-aws-bucket-no-sampling", 
          "s3-prefix": "DeviceA", 
          "content-type": "application/json" 
     }
}
```
### <span id="page-780-0"></span>Estratégias de amostragem

O conector oferece suporte a quatro estratégias de amostragem que determinam se deve ser feito upload de amostras que são passadas para o conector. As amostras são instâncias distintas de

dados que um modelo usa para uma previsão. Você poderá usar estratégias de amostragem para filtrar as amostras com maior probabilidade de melhorar a precisão do modelo.

### <span id="page-781-0"></span>RANDOM\_SAMPLING

Carrega aleatoriamente amostras com base na taxa fornecida. Ela fará upload de uma amostra se um valor gerado aleatoriamente for menor que a taxa. Quanto maior a taxa, mais amostras serão carregadas.

### **a** Note

Essa estratégia ignora qualquer previsão de modelo fornecida.

### <span id="page-781-1"></span>LEAST\_CONFIDENCE

Faz upload de amostras cuja probabilidade máxima de confiança fica abaixo do limite fornecido. Cenário de exemplo:

Limite: .6

Previsão do modelo: [.2, .2, .4, .2]

Probabilidade máxima de confiança: .4

### Resultado:

Use a amostra porque a probabilidade de confiança máxima (.4) é menor ou igual ao limite  $(.6).$ 

#### <span id="page-781-2"></span>MARGIN

Carregará amostras se a margem entre as duas principais probabilidades de confiança estiver dentro do limite fornecido. A margem é a diferença entre as duas principais probabilidades.

Cenário de exemplo:

Limite: .02

Previsão do modelo: [.3, .35, .34, .01]

As duas principais probabilidades de confiança: [.35, .34]

Margem: .01 (.35 - .34)

Resultado:

Use o exemplo porque a margem (.01) é menor ou igual ao limite (.02).

#### <span id="page-782-0"></span>**FNTROPY**

Faz upload de amostras cuja entropia é maior que o limite fornecido. Usa a entropia normalizada da previsão do modelo.

Cenário de exemplo:

Limite: 0.75

Previsão do modelo: [.5, .25, .25]

Entropia para previsão: 1.03972

Resultado:

Use o exemplo porque a entropia (1.03972) é maior que o limite (0.75).

### Dados de entrada

As funções do Lambda definidas pelo usuário usam a função publish do cliente feedback no SDK de machine learning do AWS IoT Greengrass para invocar o conector. Para ver um exemplo, consulte [the section called "Exemplo de uso".](#page-789-0)

**a** Note

Esse conector não aceita mensagens MQTT como dados de entrada.

A função publish usa os seguintes argumentos:

**Configld** 

O ID da configuração de feedback de destino. Isso deve corresponder ao ID de uma configuração de feedback definida no parâmetro [FeedbackConfigurationMap](#page-775-0) para o conector de feedback do ML.

Obrigatório: true

Tipo: string

### ModelInput

Os dados de entrada que foram passados para um modelo para inferência. Esses dados de entrada são carregados usando a configuração de destino, a menos que sejam filtrados com base na estratégia de amostragem.

Obrigatório: true

Tipo: bytes

### ModelPrediction

Os resultados da previsão do modelo. O tipo de resultado pode ser um dicionário ou uma lista. Por exemplo, os resultados da previsão do conector de classificação de imagens do ML são uma lista de probabilidades (como [0.25, 0.60, 0.15]). Esses dados são publicados no tópico / feedback/message/prediction.

Obrigatório: true

Tipo: dicionário ou lista de valores float

#### **Metadados**

Metadados específicos ao aplicativo definidos pelo cliente que são anexados à amostra carregada e publicados no tópico /feedback/message/prediction. O conector também insere uma chave publish-ts com um valor de timestamp nos metadados.

Obrigatório: false

Tipo: dicionário

```
Exemplo: {"some-key": "some value"}
```
## Dados de saída

Esse conector publica dados em três tópicos MQTT:

- As informações de status do conector no tópico feedback/message/status.
- Resultados da previsão no tópico feedback/message/prediction.

• Métricas destinadas ao CloudWatch no tópico cloudwatch/metric/put.

Você deve configurar assinaturas para permitir que o conector se comunique em tópicos MQTT. Para obter mais informações, consulte [the section called "Entradas e saídas".](#page-643-0)

```
Filtro de tópico: feedback/message/status
```
Use esse tópico para monitorar o status de uploads de amostra e amostras descartadas. O conector publica nesse tópico sempre que recebe uma solicitação.

Exemplo de saída: upload de amostra bem-sucedido

```
{ 
   "response": { 
     "status": "success", 
     "s3_response": { 
       "ResponseMetadata": { 
         "HostId": "IOWQ4fDEXAMPLEQM+ey7N9WgVhSnQ6JEXAMPLEZb7hSQDASK
+Jd1vEXAMPLEa3Km", 
         "RetryAttempts": 1, 
         "HTTPStatusCode": 200, 
         "RequestId": "79104EXAMPLEB723", 
         "HTTPHeaders": { 
           "content-length": "0", 
           "x-amz-id-2": 
  "lbbqaDVFOhMlyU3gRvAX1ZIdg8P0WkGkCSSFsYFvSwLZk3j7QZhG5EXAMPLEdd4/pEXAMPLEUqU=", 
           "server": "AmazonS3", 
           "x-amz-expiration": "expiry-date=\"Wed, 17 Jul 2019 00:00:00 GMT\", 
  rule-id=\"OGZjYWY3OTgtYWI2Zi00ZDllLWE4YmQtNzMyYzEXAMPLEoUw\"", 
           "x-amz-request-id": "79104EXAMPLEB723", 
           "etag": "\"b9c4f172e64458a5fd674EXAMPLE5628\"", 
           "date": "Thu, 11 Jul 2019 00:12:50 GMT", 
           "x-amz-server-side-encryption": "AES256" 
         } 
       }, 
       "bucket": "greengrass-feedback-connector-data-us-west-2", 
       "ETag": "\"b9c4f172e64458a5fd674EXAMPLE5628\"", 
       "Expiration": "expiry-date=\"Wed, 17 Jul 2019 00:00:00 GMT\", rule-id=
\"OGZjYWY3OTgtYWI2Zi00ZDllLWE4YmQtNzMyYzEXAMPLEoUw\"", 
       "key": "s3-key-prefix/UUID.file_ext", 
       "ServerSideEncryption": "AES256" 
     } 
   },
```

```
 "id": "5aaa913f-97a3-48ac-5907-18cd96b89eeb"
}
```
O conector adiciona os campos bucket e key à resposta do Amazon S3. Para obter mais informações sobre as respostas do Amazon S3, consulte o [PUT object \(Objeto PUT\)](https://docs.aws.amazon.com/AmazonS3/latest/API/RESTObjectPUT.html#RESTObjectPUT-responses) na Referência de APIs do Amazon Simple Storage Service.

Exemplo de saída: amostra descartada devido à estratégia de amostragem

```
{ 
   "response": { 
     "status": "sample_dropped_by_strategy" 
   }, 
   "id": "4bf5aeb0-d1e4-4362-5bb4-87c05de78ba3"
}
```
Exemplo de saída: falha no upload de amostra

Um status de falha inclui a mensagem de erro como o valor error\_message e a classe de exceção como o valor error.

```
{ 
   "response": { 
     "status": "fail", 
     "error_message": "[RequestId: 4bf5aeb0-d1e4-4362-5bb4-87c05de78ba3] Failed 
  to upload model input data due to exception. Model prediction will not be 
  published. Exception type: NoSuchBucket, error: An error occurred (NoSuchBucket) 
  when calling the PutObject operation: The specified bucket does not exist", 
     "error": "NoSuchBucket" 
  }, 
   "id": "4bf5aeb0-d1e4-4362-5bb4-87c05de78ba3"
}
```
Exemplo de saída: solicitação limitada devido ao limite de solicitações

```
{ 
   "response": { 
     "status": "fail", 
     "error_message": "Request limit has been reached (max request: 10 ). Dropping 
 request.", 
     "error": "Queue.Full" 
  },
```

```
 "id": "4bf5aeb0-d1e4-4362-5bb4-87c05de78ba3"
}
```
### Filtro de tópico: feedback/message/prediction

Use este tópico para ouvir previsões com base em dados de amostra carregados. Isso permite que você analise o desempenho do seu modelo em tempo real. As previsões de modelo serão publicadas nesse tópico somente se os dados forem carregados com êxito no Amazon S3. As mensagens publicadas neste tópico estão no formato JSON. Elas contêm o link para o objeto de dados carregado, a previsão do modelo e os metadados incluídos na solicitação.

Você também pode armazenar resultados de previsão e usá-los para relatar e analisar tendências ao longo do tempo. As tendências podem fornecer insights valiosos. Por exemplo, uma tendência de precisão decrescente ao longo do tempo pode ajudar você a decidir se o modelo precisa ser treinado novamente.

Exemplo de saída

```
{ 
   "source-ref": "s3://greengrass-feedback-connector-data-us-west-2/s3-key-prefix/
UUID.file_ext", 
   "model-prediction": [ 
     0.5, 
     0.2, 
     0.2, 
     0.1 
   ], 
   "config-id": "ConfigID2", 
   "metadata": { 
     "publish-ts": "2019-07-11 00:12:48.816752" 
   }
}
```
## **G** Tip

Você pode configurar o [conector de análises do IoT](#page-717-0) para se inscrever nesse tópico e enviar as informações ao AWS IoT Analytics para análise adicional ou histórica.

Filtro de tópico: cloudwatch/metric/put

Este é o tópico de saída usado para publicar métricas no CloudWatch. Esse atributo requer que você instale e configure o [conector de métricas do CloudWatch.](#page-650-0)

As métricas incluem:

- O número de amostras carregadas.
- O tamanho das amostras carregadas.
- O número de erros de uploads para o Amazon S3.
- O número de amostras descartadas com base na estratégia de amostragem.
- O número de solicitações limitadas.

Exemplo de saída: tamanho da amostra de dados (publicada antes do upload real)

```
{ 
   "request": { 
      "namespace": "GreengrassFeedbackConnector", 
      "metricData": { 
        "value": 47592, 
        "unit": "Bytes", 
        "metricName": "SampleSize" 
     } 
   }
}
```
Exemplo de saída: upload de amostra bem-sucedido

```
{ 
   "request": { 
     "namespace": "GreengrassFeedbackConnector", 
     "metricData": { 
        "value": 1, 
        "unit": "Count", 
        "metricName": "SampleUploadSuccess" 
     } 
   }
}
```
Exemplo de saída: upload de amostra bem-sucedido e resultado da previsão publicado

{

```
 "request": { 
     "namespace": "GreengrassFeedbackConnector", 
     "metricData": { 
        "value": 1, 
        "unit": "Count", 
        "metricName": "SampleAndPredictionPublished" 
     } 
   }
}
```
Exemplo de saída: falha no upload de amostra

```
{ 
   "request": { 
     "namespace": "GreengrassFeedbackConnector", 
     "metricData": { 
        "value": 1, 
       "unit": "Count", 
        "metricName": "SampleUploadFailure" 
     } 
   }
}
```
Exemplo de saída: amostra descartada devido à estratégia de amostragem

```
{ 
   "request": { 
     "namespace": "GreengrassFeedbackConnector", 
     "metricData": { 
        "value": 1, 
        "unit": "Count", 
        "metricName": "SampleNotUsed" 
     } 
   }
}
```
Exemplo de saída: solicitação limitada devido ao limite de solicitações

```
{ 
   "request": { 
     "namespace": "GreengrassFeedbackConnector", 
     "metricData": {
```

```
 "value": 1, 
        "unit": "Count", 
        "metricName": "ErrorRequestThrottled" 
     } 
   }
}
```
## <span id="page-789-0"></span>Exemplo de uso

O exemplo a seguir é uma função do Lambda definida pelo usuário que usa o [SDK de machine](#page-375-0)  [learning do AWS IoT Greengrass](#page-375-0) para enviar dados ao conector de feedback do ML.

### **a** Note

Você pode baixar o SDK de Machine Learning do AWS IoT Greengrass na [página AWS IoT](#page-68-0)  [Greengrass de downloads](#page-68-0).

```
import json
import logging
import os
import sys
import greengrass_machine_learning_sdk as ml
client = ml.client('feedback')
try: 
     feedback_config_id = os.environ["FEEDBACK_CONFIG_ID"] 
     model_input_data_dir = os.environ["MODEL_INPUT_DIR"] 
     model_prediction_str = os.environ["MODEL_PREDICTIONS"] 
     model_prediction = json.loads(model_prediction_str)
except Exception as e: 
     logging.info("Failed to open environment variables. Failed with exception:
\{\}".format(e))
     sys.exit(1)
try: 
     with open(os.path.join(model_input_data_dir, os.listdir(model_input_data_dir)[0]), 
  'rb') as f: 
        content = f.read()except Exception as e:
```

```
 logging.info("Failed to open model input directory. Failed with exception:
\{\}".format(e))
     sys.exit(1) 
def invoke_feedback_connector(): 
     logging.info("Invoking feedback connector.") 
     try: 
         client.publish( 
              ConfigId=feedback_config_id, 
              ModelInput=content, 
              ModelPrediction=model_prediction 
         ) 
     except Exception as e: 
         logging.info("Exception raised when invoking feedback connector:{}".format(e)) 
         sys.exit(1) 
invoke_feedback_connector()
def function_handler(event, context): 
     return
```
## Licenças

O conector de feedback do ML inclui o seguinte licenciamento/software de terceiros:

- [AWS SDK for Python \(Boto3\)/](https://pypi.org/project/boto3/)Licença Apache 2.0
- [botocore/](https://pypi.org/project/botocore/)Licença Apache 2.0
- [dateutil/](https://pypi.org/project/python-dateutil/1.4/)Licença PSF
- [docutils/](https://pypi.org/project/docutils/)Licença BSD, GNU Licença pública geral (GPL), Licença Python Software Foundation, Domínio público
- [jmespath/](https://pypi.org/project/jmespath/)Licença MIT
- [s3transfer](https://pypi.org/project/s3transfer/)/Licença Apache 2.0
- [urllib3](https://pypi.org/project/urllib3/)/Licença MIT
- [six/](https://github.com/benjaminp/six)MIT

Esse conector é liberado de acordo com o [Contrato de licença de software do Greengrass Core.](https://greengrass-release-license.s3.us-west-2.amazonaws.com/greengrass-license-v1.pdf)

## Consulte também

- [Integrar a serviços e protocolos usando conectores](#page-637-0)
- [the section called "Conceitos básicos de conectores \(console\)"](#page-943-0)
- [the section called "Conceitos básicos de conectores \(CLI\)"](#page-956-0)

# <span id="page-791-0"></span>Conector de classificação de imagem do ML

### **A** Warning

Esse conector passou para a fase de vida útil estendida e AWS IoT Greengrass não lançará atualizações que forneçam atributos, aprimoramentos para atributos existentes, patches de segurança ou correções de erros. Para obter mais informações, consulte [Política de](#page-191-0) [manutenção do AWS IoT Greengrass Version 1.](#page-191-0)

Os [conectores](#page-637-0) de classificação de imagem do ML fornecem um serviço de inferência de machine learning (ML), que é executado no núcleo AWS IoT Greengrass. Esse serviço de inferência local executa a classificação de imagem usando um modelo treinado pelo algoritmo de classificação de imagem do SageMaker.

As funções do Lambda definidas pelo usuário usam o SDK AWS IoT Greengrass de machine learning para enviar solicitações de inferência ao serviço de inferência local. O serviço executa inferência localmente e retorna probabilidades de a imagem de entrada pertencer às categorias específicas.

O AWS IoT Greengrass fornece as seguintes versões desse conector, que está disponível para várias plataformas.

Version 2

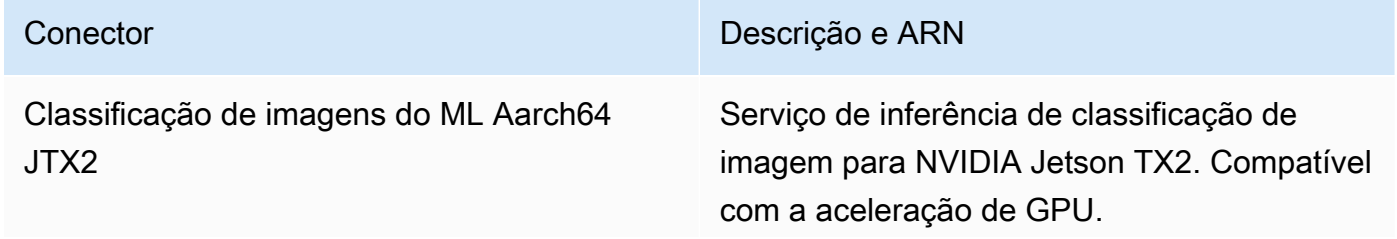
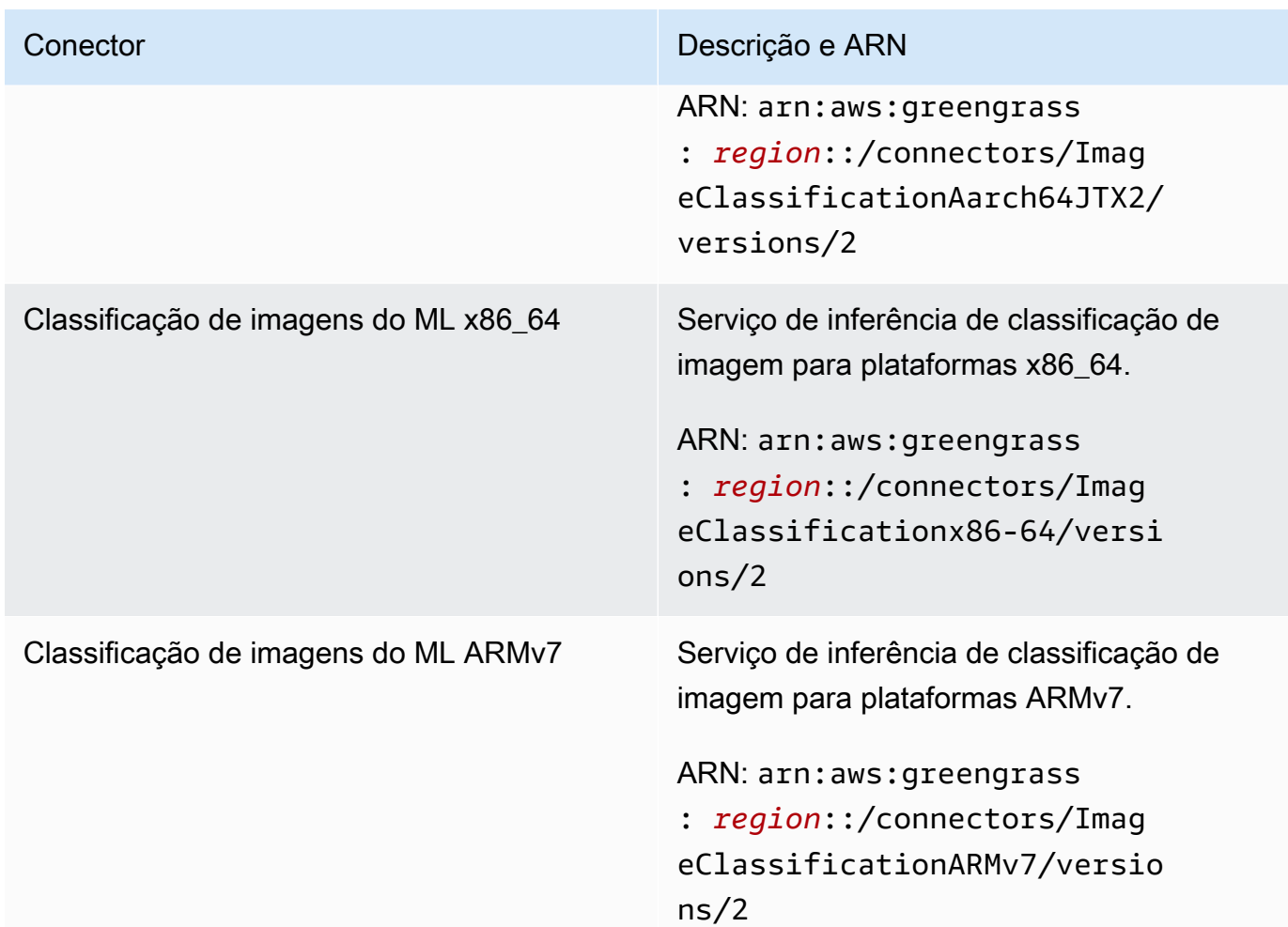

# Version 1

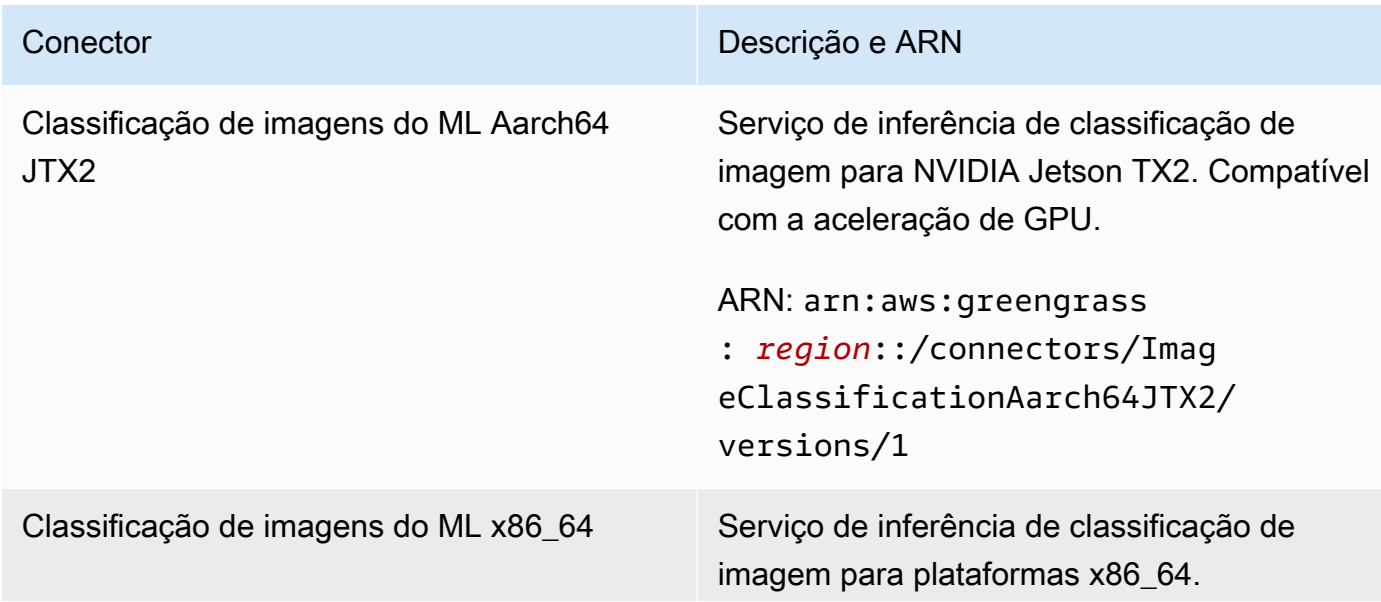

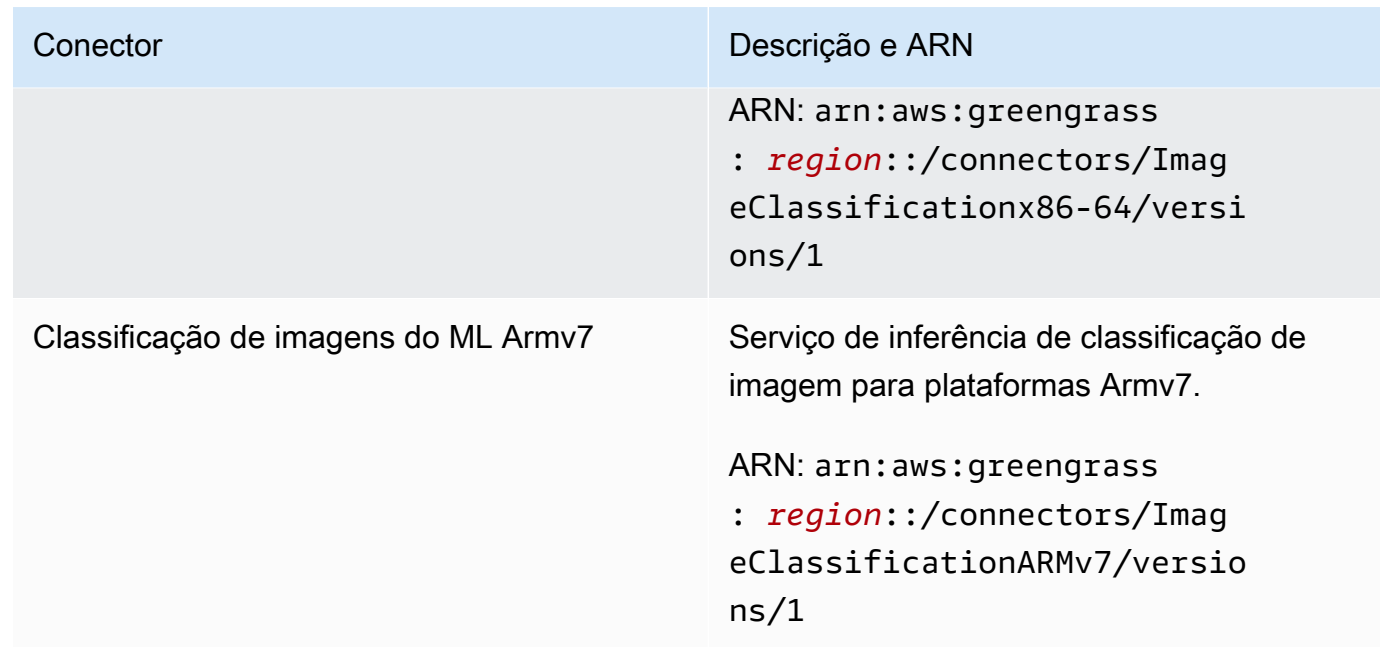

Para obter informações sobre alterações de versão, consulte o [Changelog](#page-817-0).

## **Requisitos**

Esses conectores têm os seguintes requisitos:

Version 2

- Software Core AWS IoT Greengrass v1.9.3 ou posterior.
- [Python](https://www.python.org/), versão 3.7 ou 3.8, instalado no dispositivo de núcleo e adicionado à variável de ambiente PATH.

### **a** Note

Para usar o Python 3.8, execute o comando a seguir para criar um symblink da pasta de instalação padrão do Python 3.7 para os binários instalados do Python 3.8.

sudo ln -s *path-to-python-3.8*/python3.8 /usr/bin/python3.7

Isso configura seu dispositivo para atender ao requisito Python para AWS IoT Greengrass.

- Dependências para a estrutura Apache MXNet instalada no dispositivo de núcleo. Para obter mais informações, consulte [the section called "Como instalar as dependências do MXNet"](#page-807-0).
- Um [recurso do ML](#page-440-0) no grupo do Greengrass que faz referência a uma fonte do modelo do SageMaker. Esse modelo deve ser formado pelo algoritmo de classificação de imagem do SageMaker. Para obter mais informações, consulte [Algoritmo de classificação de imagens](https://docs.aws.amazon.com/sagemaker/latest/dg/image-classification.html) no Guia do desenvolvedor do Amazon SageMaker.
- O [conector de feedback do ML](#page-773-0) adicionado ao grupo do Greengrass e configurado. Isso será necessário somente se você quiser usar o conector para fazer upload de dados de entrada do modelo e publicar previsões em um tópico MQTT.
- A [função de grupo do Greengrass](#page-1050-0) configurada para permitir a ação sagemaker:DescribeTrainingJob no trabalho de treinamento de destino, conforme mostrado no seguinte exemplo de política do IAM.

```
{ 
     "Version": "2012-10-17", 
     "Statement": [ 
         \{ "Effect": "Allow", 
              "Action": [ 
                   "sagemaker:DescribeTrainingJob" 
              ], 
              "Resource": "arn:aws:sagemaker:region:account-id:training-
job:training-job-name" 
          } 
     ]
}
```
Para o requisito de função de grupo, você deve configurar a função para conceder as permissões necessárias e certificar-se de que a função tenha sido adicionada ao grupo. Para ter mais informações, consulte [the section called "Gerenciar a função de grupo \(console\)"](#page-1050-1) ou [the section called "Gerenciar a função de grupo \(CLI\)".](#page-1053-0)

Você pode conceder acesso granular ou condicional aos recursos (por exemplo, usando um esquema de nomeação \* curinga). Se você alterar o trabalho de treinamento de destino no futuro, certifique-se de atualizar a função do grupo, conforme necessário.

• [AWS IoT GreengrassA versão v1.1.0 do SDK de machine learning](#page-375-0) é necessária para interagir com esse conector.

### Version 1

- Software AWS IoT Greengrass Core v1.7 ou posterior. .
- [Python](https://www.python.org/) versão 2.7 instalado no dispositivo de núcleo e adicionado à variável de ambiente PATH.
- Dependências para a estrutura Apache MXNet instalada no dispositivo de núcleo. Para obter mais informações, consulte [the section called "Como instalar as dependências do MXNet"](#page-807-0).
- Um [recurso do ML](#page-440-0) no grupo do Greengrass que faz referência a uma fonte do modelo do SageMaker. Esse modelo deve ser formado pelo algoritmo de classificação de imagem do SageMaker. Para obter mais informações, consulte [Algoritmo de classificação de imagens](https://docs.aws.amazon.com/sagemaker/latest/dg/image-classification.html) no Guia do desenvolvedor do Amazon SageMaker.
- A [função de grupo do Greengrass](#page-1050-0) configurada para permitir a ação sagemaker:DescribeTrainingJob no trabalho de treinamento de destino, conforme mostrado no seguinte exemplo de política do IAM.

```
{ 
     "Version": "2012-10-17", 
     "Statement": [ 
          { 
               "Effect": "Allow", 
               "Action": [ 
                   "sagemaker:DescribeTrainingJob" 
              ], 
               "Resource": "arn:aws:sagemaker:region:account-id:training-
job:training-job-name" 
          } 
     ]
}
```
Para o requisito de função de grupo, você deve configurar a função para conceder as permissões necessárias e certificar-se de que a função tenha sido adicionada ao grupo. Para ter mais informações, consulte [the section called "Gerenciar a função de grupo \(console\)"](#page-1050-1) ou [the section called "Gerenciar a função de grupo \(CLI\)".](#page-1053-0)

Você pode conceder acesso granular ou condicional aos recursos (por exemplo, usando um esquema de nomeação \* curinga). Se você alterar o trabalho de treinamento de destino no futuro, certifique-se de atualizar a função do grupo, conforme necessário.

• A versão v1.0.0 ou posterior do [SDK AWS IoT Greengrass de Machine Learning](#page-375-0) é necessária para interagir com esse conector.

Parâmetros do conector

Esses conectores fornecem os parâmetros a seguir.

Version 2

#### MLModelDestinationPath

O caminho local absoluto do recurso do ML dentro do ambiente do Lambda. Esse é o caminho de destino especificado para o recurso de ML.

**a** Note

Se você criou o recurso de ML no console, este é o caminho local.

Nome de exibição no console AWS IoT: Caminho de destino do modelo

Obrigatório: true

Digite: string

Padrão válido: .+

MLModelResourceId

O ID do recurso de ML que faz referência ao modelo de origem.

Nome de exibição no console AWS IoT: Recurso de ARN do trabalho do SageMaker

Obrigatório: true

Digite: string

Padrão válido: [a-zA-Z0-9:\_-]+

MLModelSageMakerJobArn

O ARN do trabalho de treinamento do SageMaker que representa a fonte do modelo do SageMaker. O modelo deve ser formado pelo algoritmo de classificação de imagem do SageMaker.

Nome de exibição no console AWS IoT: ARN do trabalho do SageMaker

Obrigatório: true

Digite: string

Padrão válido: ^arn:aws:sagemaker:[a-zA-Z0-9-]+:[0-9]+:training-job/[azA-Z0-9][a-zA-Z0-9-]+\$

LocalInferenceServiceName

O nome para o serviço de inferência local. As funções do Lambda definidas pelo usuário invocam o serviço passando o nome para a função invoke\_inference\_service do SDK AWS IoT Greengrass de Machine Learning. Para ver um exemplo, consulte [the section called](#page-803-0) ["Exemplo de uso".](#page-803-0)

Nome de exibição no console AWS IoT: Nome do serviço de inferência local

Obrigatório: true

Digite: string

Padrão válido: [a-zA-Z0-9][a-zA-Z0-9-]{1,62}

LocalInferenceServiceTimeoutSeconds

O tempo (em segundos) até que a solicitação de inferência seja encerrada. O valor mínimo é 1.

Nome de exibição no console AWS IoT: Tempo limite (segundos)

Obrigatório: true

Digite: string

Padrão válido: [1-9][0-9]\*

LocalInferenceServiceMemoryLimitKB

A quantidade de memória (em KB) que o serviço tem acesso. O valor mínimo é 1.

Nome de exibição no console AWS IoT: Limite de memória (KB)

Obrigatório: true

Digite: string

Padrão válido: [1-9][0-9]\*

GPUAcceleration

O contexto de computação CPU ou GPU (acelerada). Essa propriedade aplica-se somente ao conector Aarch64 JTX2 de classificação de imagens do ML.

Nome de exibição no console AWS IoT: Aceleração de GPU

Obrigatório: true

Digite: string

Valores válidos: CPU ou GPU

MLFeedbackConnectorConfigId

O ID da configuração de feedback a ser usada para fazer upload dos dados de entrada do modelo. Ele deve corresponder ao ID de uma configuração de feedback definida para o [conector ML Feedback](#page-773-0).

Esse parâmetro é necessário somente se você quiser usar o conector ML Feedback para fazer upload de dados de entrada do modelo e publicar previsões em um tópico MQTT.

Nome de exibição no console AWS IoT: ID de configuração do conector de feedback do ML

Obrigatório: false

Digite: string

Padrão válido: ^\$|^[a-zA-Z0-9][a-zA-Z0-9-]{1,62}\$

### Version 1

### MLModelDestinationPath

O caminho local absoluto do recurso do ML dentro do ambiente do Lambda. Esse é o caminho de destino especificado para o recurso de ML.

### **a** Note

Se você criou o recurso de ML no console, este é o caminho local.

Nome de exibição no console AWS IoT: Caminho de destino do modelo

Obrigatório: true

Digite: string

Padrão válido: .+

### MLModelResourceId

O ID do recurso de ML que faz referência ao modelo de origem.

Nome de exibição no console AWS IoT: Recurso de ARN do trabalho do SageMaker

Obrigatório: true

Digite: string

Padrão válido: [a-zA-Z0-9: -]+

MLModelSageMakerJobArn

O ARN do trabalho de treinamento do SageMaker que representa a fonte do modelo do SageMaker. O modelo deve ser formado pelo algoritmo de classificação de imagem do SageMaker.

Nome de exibição no console AWS IoT: ARN do trabalho do SageMaker

Obrigatório: true

Digite: string

Padrão válido: ^arn:aws:sagemaker:[a-zA-Z0-9-]+:[0-9]+:training-job/[azA-Z0-9][a-zA-Z0-9-]+\$

### LocalInferenceServiceName

O nome para o serviço de inferência local. As funções do Lambda definidas pelo usuário invocam o serviço passando o nome para a função invoke\_inference\_service do SDK AWS IoT Greengrass de Machine Learning. Para ver um exemplo, consulte [the section called](#page-803-0) ["Exemplo de uso".](#page-803-0)

Nome de exibição no console AWS IoT: Nome do serviço de inferência local

Obrigatório: true

Digite: string

Padrão válido: [a-zA-Z0-9][a-zA-Z0-9-]{1,62}

LocalInferenceServiceTimeoutSeconds

O tempo (em segundos) até que a solicitação de inferência seja encerrada. O valor mínimo é 1.

Nome de exibição no console AWS IoT: Tempo limite (segundos)

Obrigatório: true

Digite: string

Padrão válido: [1-9][0-9]\*

LocalInferenceServiceMemoryLimitKB

A quantidade de memória (em KB) que o serviço tem acesso. O valor mínimo é 1.

Nome de exibição no console AWS IoT: Limite de memória (KB)

Obrigatório: true

Digite: string

Padrão válido: [1-9][0-9]\*

### GPUAcceleration

O contexto de computação CPU ou GPU (acelerada). Essa propriedade aplica-se somente ao conector Aarch64 JTX2 de classificação de imagens do ML.

Nome de exibição no console AWS IoT: Aceleração de GPU

Obrigatório: true

Digite: string

Valores válidos: CPU ou GPU

Exemplo de criação de conector (AWS CLI)

Os seguintes comandos da CLI criam um ConnectorDefinition com uma versão inicial que contém um conector de classificação de imagem do ML.

### Exemplo: instância de CPU

Este exemplo cria uma instância do conector Armv7l de classificação de imagem do ML.

```
aws greengrass create-connector-definition --name MyGreengrassConnectors --initial-
version '{ 
     "Connectors": [ 
         { 
             "Id": "MyImageClassificationConnector", 
             "ConnectorArn": "arn:aws:greengrass:region::/connectors/
ImageClassificationARMv7/versions/2", 
             "Parameters": { 
                  "MLModelDestinationPath": "/path-to-model", 
                  "MLModelResourceId": "my-ml-resource", 
                 "MLModelSageMakerJobArn": "arn:aws:sagemaker:us-
west-2:123456789012:training-job:MyImageClassifier", 
                 "LocalInferenceServiceName": "imageClassification", 
                 "LocalInferenceServiceTimeoutSeconds": "10", 
                 "LocalInferenceServiceMemoryLimitKB": "500000", 
                 "MLFeedbackConnectorConfigId": "MyConfig0" 
 } 
         } 
     ]
}'
```
### Exemplo: instância de GPU

Este exemplo cria uma instância do conector Aarch64 JTX2 de classificação de imagens do ML, que é compatível com a aceleração da GPU em uma placa NVIDIA Jetson TX2.

```
aws greengrass create-connector-definition --name MyGreengrassConnectors --initial-
version '{ 
     "Connectors": [ 
\overline{\mathcal{L}} "Id": "MyImageClassificationConnector", 
             "ConnectorArn": "arn:aws:greengrass:region::/connectors/
ImageClassificationAarch64JTX2/versions/2", 
             "Parameters": { 
                  "MLModelDestinationPath": "/path-to-model", 
                  "MLModelResourceId": "my-ml-resource", 
                  "MLModelSageMakerJobArn": "arn:aws:sagemaker:us-
west-2:123456789012:training-job:MyImageClassifier", 
                  "LocalInferenceServiceName": "imageClassification",
```

```
 "LocalInferenceServiceTimeoutSeconds": "10", 
                  "LocalInferenceServiceMemoryLimitKB": "500000", 
                  "GPUAcceleration": "GPU", 
                  "MLFeedbackConnectorConfigId": "MyConfig0" 
 } 
         } 
    \mathbf{I}}'
```
**a** Note

A função do Lambda nesses conectores tem um [ciclo de vida longo](#page-395-0).

No console do AWS IoT Greengrass, você pode adicionar um conector na página Conectores do grupo. Para obter mais informações, consulte [the section called "Conceitos básicos de conectores](#page-943-0) [\(console\)"](#page-943-0).

Dados de entrada

Esses conectores aceitam um arquivo de imagem como entrada. Os arquivos de imagem de entrada devem estar no formato jpeg ou png. Para obter mais informações, consulte [the section called](#page-803-0)  ["Exemplo de uso".](#page-803-0)

Esses conectores não aceitam mensagens MQTT como dados de entrada.

Dados de saída

Esses conectores retornam uma previsão formatada para o objeto identificado na imagem de entrada:

#### $[0.3, 0.1, 0.04, \ldots]$

A previsão contém uma lista de valores que correspondem às categorias usadas no conjunto de dados de treinamento durante o treinamento do modelo. Cada valor representa a probabilidade de a imagem ficar na categoria correspondente. A categoria com a probabilidade mais alta é a previsão dominante.

Esses conectores não publicam mensagens MQTT como dados de saída.

### <span id="page-803-0"></span>Exemplo de uso

O exemplo de função do Lambda a seguir usa o [SDK AWS IoT Greengrass de Machine Learning](#page-375-0) para interagir com um conector de classificação de imagem do ML.

### **G** Note

Você pode baixar o SDK na página de downloads do [AWS IoT GreengrassSDK de Machine](#page-68-0)  [Learning.](#page-68-0)

O exemplo inicializa um cliente do SDK e de forma síncrona chama a função invoke\_inference\_service do SDK para invocar o serviço de inferência local. Ela passa o tipo de algoritmo, o nome do serviço, o tipo de imagem e o conteúdo da imagem. Em seguida, o exemplo analisa a resposta do serviço para obter os resultados de probabilidade (previsões).

Python 3.7

```
import logging
from threading import Timer
import numpy as np
import greengrass_machine_learning_sdk as ml
# We assume the inference input image is provided as a local file
# to this inference client Lambda function.
with open('/test_img/test.jpg', 'rb') as f: 
     content = bytearray(f.read())
client = ml.client('inference')
def infer(): 
     logging.info('invoking Greengrass ML Inference service') 
     try: 
         resp = client.invoke_inference_service( 
             AlgoType='image-classification', 
             ServiceName='imageClassification', 
             ContentType='image/jpeg', 
             Body=content 
\overline{\phantom{a}}
```

```
 except ml.GreengrassInferenceException as e: 
         logging.info('inference exception {}("{}")'.format(e.__class__.__name__, e)) 
         return 
     except ml.GreengrassDependencyException as e: 
         logging.info('dependency exception {}("{}")'.format(e.__class__.__name__, 
  e)) 
         return 
     logging.info('resp: {}'.format(resp)) 
     predictions = resp['Body'].read().decode("utf-8") 
     logging.info('predictions: {}'.format(predictions)) 
     # The connector output is in the format: [0.3,0.1,0.04,...] 
     # Remove the '[' and ']' at the beginning and end. 
     predictions = predictions[1:-1] 
     count = len(predictions.split(',')) 
     predictions_arr = np.fromstring(predictions, count=count, sep=',') 
     # Perform business logic that relies on the predictions_arr, which is an array 
     # of probabilities. 
     # Schedule the infer() function to run again in one second. 
     Timer(1, infer).start() 
     return
infer()
def function handler(event, context):
     return
```
### Python 2.7

```
import logging
from threading import Timer
import numpy
import greengrass_machine_learning_sdk as gg_ml
# The inference input image.
with open("/test_img/test.jpg", "rb") as f: 
    content = f.read()
```

```
client = gg_ml.client("inference")
def infer(): 
     logging.info("Invoking Greengrass ML Inference service") 
     try: 
         resp = client.invoke_inference_service( 
             AlgoType="image-classification", 
             ServiceName="imageClassification", 
             ContentType="image/jpeg", 
             Body=content, 
        \lambda except gg_ml.GreengrassInferenceException as e: 
         logging.info('Inference exception %s("%s")', e.__class__.__name__, e) 
         return 
     except gg_ml.GreengrassDependencyException as e: 
         logging.info('Dependency exception %s("%s")', e.__class__.__name__, e) 
         return 
     logging.info("Response: %s", resp) 
     predictions = resp["Body"].read() 
     logging.info("Predictions: %s", predictions) 
    # The connector output is in the format: [0.3, 0.1, 0.04, \ldots] # Remove the '[' and ']' at the beginning and end. 
     predictions = predictions[1:-1] 
     predictions_arr = numpy.fromstring(predictions, sep=",") 
     logging.info("Split into %s predictions.", len(predictions_arr)) 
     # Perform business logic that relies on predictions_arr, which is an array 
     # of probabilities. 
     # Schedule the infer() function to run again in one second. 
     Timer(1, infer).start()
infer()
# In this example, the required AWS Lambda handler is never called.
def function_handler(event, context): 
     return
```
A função invoke\_inference\_service do SDK AWS IoT Greengrass de machine learning aceita os seguintes argumentos.

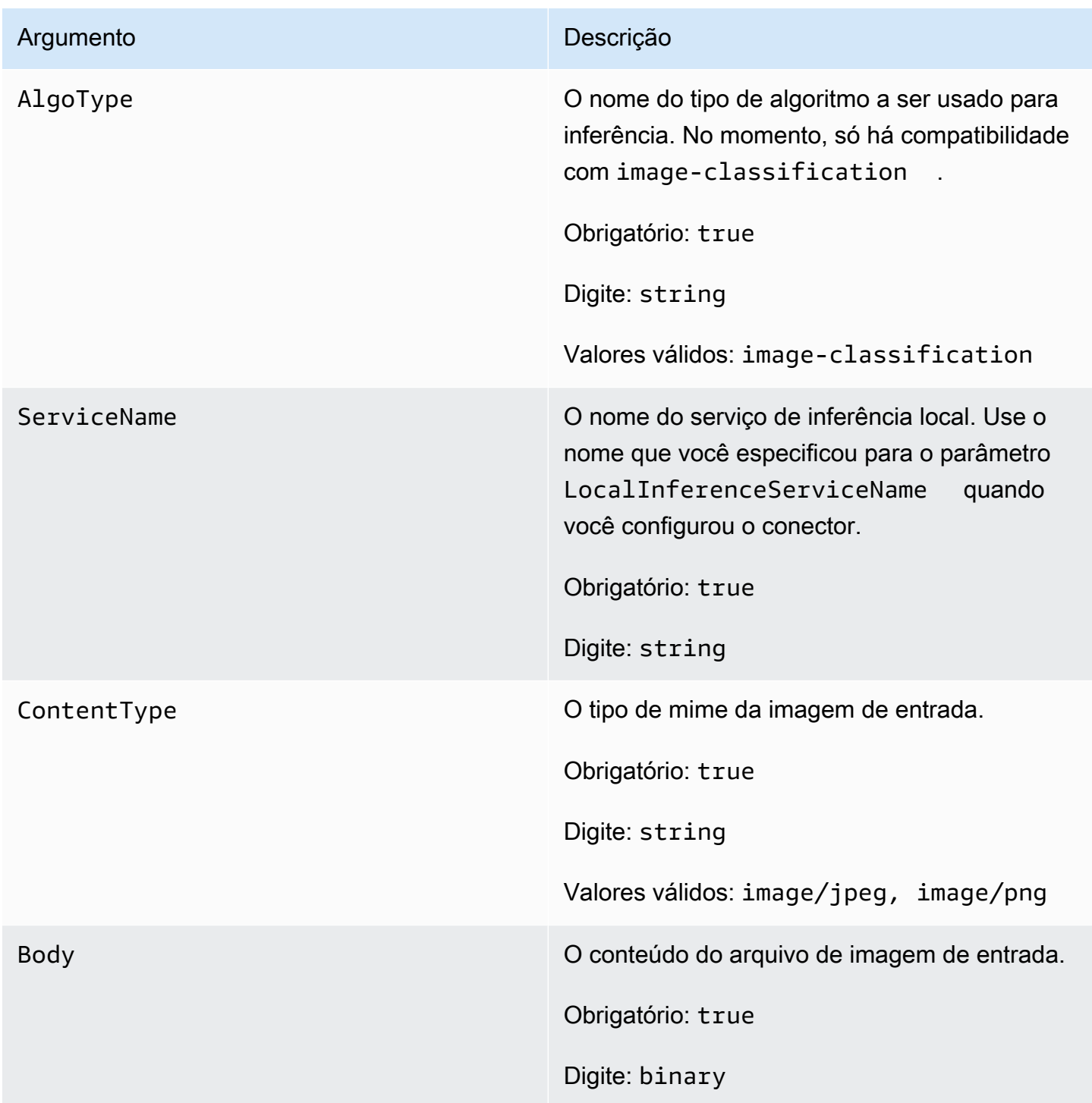

# <span id="page-807-0"></span>Instalar dependências do MXNet no núcleo do AWS IoT Greengrass

Para usar um conector de classificação de imagem do ML, você deverá instalar as dependências para a estrutura Apache MXNet no dispositivo de núcleo. Os conectores usam a estrutura para fornecer o modelo de ML.

#### **a** Note

Esses conectores acompanham uma biblioteca do MXNet pré-compilada, para que você não precise instalar a própria estrutura do MXNet no dispositivo de núcleo.

O AWS IoT Greengrass fornece scripts para instalar as dependências para as seguintes plataformas e dispositivos comuns (ou para usar como uma referência na instalação). Se você estiver usando uma plataforma ou dispositivo diferente, consulte a [documentação do MXNet](https://mxnet.apache.org/) para sua configuração.

Antes de instalar as dependências do MXNet, certifique-se de que as [bibliotecas do sistema](#page-813-0) necessárias (com as versões mínimas especificadas) estejam presentes no dispositivo.

### NVIDIA Jetson TX2

- 1. Instale CUDA Toolkit 9.0 e cuDNN 7.0. Você pode seguir as instruções em [the section called](#page-235-0) ["Configurar outros dispositivos"](#page-235-0) no tutorial Conceitos básicos.
- 2. Habilite repositórios universe para que o conector possa instalar softwares livres mantidos pela comunidade. Para obter mais informações, consulte [Repositórios/Ubuntu](https://help.ubuntu.com/community/Repositories/Ubuntu) na documentação do Ubuntu.
	- a. Abra o arquivo /etc/apt/sources.list.
	- b. Certifique-se de que as seguintes linhas permaneçam sem comentário.

deb http://ports.ubuntu.com/ubuntu-ports/ xenial universe deb-src http://ports.ubuntu.com/ubuntu-ports/ xenial universe deb http://ports.ubuntu.com/ubuntu-ports/ xenial-updates universe deb-src http://ports.ubuntu.com/ubuntu-ports/ xenial-updates universe

3. Salve uma cópia do script de instalação a seguir em um arquivo denominado nvidiajtx2.sh no dispositivo de núcleo.

Python 3.7

```
#!/bin/bash 
set -e 
echo "Installing dependencies on the system..." 
echo 'Assuming that universe repos are enabled and checking dependencies...' 
apt-get -y update 
apt-get -y dist-upgrade 
apt-get install -y liblapack3 libopenblas-dev liblapack-dev libatlas-base-
dev 
apt-get install -y python3.7 python3.7-dev 
python3.7 -m pip install --upgrade pip 
python3.7 -m pip install numpy==1.15.0 
python3.7 -m pip install opencv-python || echo 'Error: Unable to install 
 OpenCV with pip on this platform. Try building the latest OpenCV from source 
 (https://github.com/opencv/opencv).' 
echo 'Dependency installation/upgrade complete.'
```
### **a**) Note

Se o [OpenCV](https://github.com/opencv/opencv) não for instalado com êxito usando esse script, você poderá tentar compilar a partir do código-fonte. Para obter mais informações, consulte [Instalação no Linux](https://docs.opencv.org/4.1.0/d7/d9f/tutorial_linux_install.html) na documentação do OpenCV ou consulte outros recursos online da sua plataforma.

#### Python 2.7

```
#!/bin/bash 
set -e 
echo "Installing dependencies on the system..." 
echo 'Assuming that universe repos are enabled and checking dependencies...' 
apt-get -y update 
apt-get -y dist-upgrade 
apt-get install -y liblapack3 libopenblas-dev liblapack-dev libatlas-base-dev 
 python-dev
```

```
echo 'Install latest pip...' 
wget https://bootstrap.pypa.io/get-pip.py 
python get-pip.py 
rm get-pip.py 
pip install numpy==1.15.0 scipy 
echo 'Dependency installation/upgrade complete.'
```
4. A partir do diretório em que você salvou o arquivo, execute o seguinte comando:

sudo nvidiajtx2.sh

x86\_64 (Ubuntu or Amazon Linux)

1. Salve uma cópia do script de instalação a seguir em um arquivo denominado x86\_64.sh no dispositivo de núcleo.

Python 3.7

```
#!/bin/bash 
set -e 
echo "Installing dependencies on the system..." 
release=$(awk -F= '/^NAME/{print $2}' /etc/os-release) 
if [ "$release" == '"Ubuntu"' ]; then 
  # Ubuntu. Supports EC2 and DeepLens. DeepLens has all the dependencies 
 installed, so 
   # this is mostly to prepare dependencies on Ubuntu EC2 instance. 
   apt-get -y update 
   apt-get -y dist-upgrade 
  apt-get install -y libgfortran3 libsm6 libxext6 libxrender1 
   apt-get install -y python3.7 python3.7-dev 
elif [ "$release" == '"Amazon Linux"' ]; then 
   # Amazon Linux. Expect python to be installed already 
   yum -y update 
   yum -y upgrade
```

```
yum install -y compat-gcc-48-libgfortran libSM libXrender libXext
else 
   echo "OS Release not supported: $release" 
   exit 1 
fi 
python3.7 -m pip install --upgrade pip 
python3.7 -m pip install numpy==1.15.0 
python3.7 -m pip install opencv-python || echo 'Error: Unable to install 
 OpenCV with pip on this platform. Try building the latest OpenCV from source 
 (https://github.com/opencv/opencv).'
```
echo 'Dependency installation/upgrade complete.'

#### **a**) Note

Se o [OpenCV](https://github.com/opencv/opencv) não for instalado com êxito usando esse script, você poderá tentar compilar a partir do código-fonte. Para obter mais informações, consulte [Instalação no Linux](https://docs.opencv.org/4.1.0/d7/d9f/tutorial_linux_install.html) na documentação do OpenCV ou consulte outros recursos online da sua plataforma.

#### Python 2.7

```
#!/bin/bash 
set -e 
echo "Installing dependencies on the system..." 
release=$(awk -F= '/^NAME/{print $2}' /etc/os-release) 
if [ "$release" == '"Ubuntu"' ]; then 
   # Ubuntu. Supports EC2 and DeepLens. DeepLens has all the dependencies 
  installed, so 
   # this is mostly to prepare dependencies on Ubuntu EC2 instance. 
   apt-get -y update 
   apt-get -y dist-upgrade 
   apt-get install -y libgfortran3 libsm6 libxext6 libxrender1 python-dev 
  python-pip 
elif [ "$release" == '"Amazon Linux"' ]; then
```

```
 # Amazon Linux. Expect python to be installed already 
   yum -y update 
   yum -y upgrade 
   yum install -y compat-gcc-48-libgfortran libSM libXrender libXext python-
pip 
else 
   echo "OS Release not supported: $release" 
   exit 1 
fi 
pip install numpy==1.15.0 scipy opencv-python 
echo 'Dependency installation/upgrade complete.'
```
2. A partir do diretório em que você salvou o arquivo, execute o seguinte comando:

sudo x86\_64.sh

Armv7 (Raspberry Pi)

1. Salve uma cópia do script de instalação a seguir em um arquivo denominado armv7l.sh no dispositivo de núcleo.

Python 3.7

```
#!/bin/bash 
set -e 
echo "Installing dependencies on the system..." 
apt-get update 
apt-get -y upgrade 
apt-get install -y liblapack3 libopenblas-dev liblapack-dev 
apt-get install -y python3.7 python3.7-dev 
python3.7 -m pip install --upgrade pip 
python3.7 -m pip install numpy==1.15.0 
python3.7 -m pip install opencv-python || echo 'Error: Unable to install 
 OpenCV with pip on this platform. Try building the latest OpenCV from source 
  (https://github.com/opencv/opencv).'
```
echo 'Dependency installation/upgrade complete.'

### **a** Note

Se o [OpenCV](https://github.com/opencv/opencv) não for instalado com êxito usando esse script, você poderá tentar compilar a partir do código-fonte. Para obter mais informações, consulte [Instalação no Linux](https://docs.opencv.org/4.1.0/d7/d9f/tutorial_linux_install.html) na documentação do OpenCV ou consulte outros recursos online da sua plataforma.

### Python 2.7

```
#!/bin/bash 
set -e 
echo "Installing dependencies on the system..." 
apt-get update 
apt-get -y upgrade 
apt-get install -y liblapack3 libopenblas-dev liblapack-dev python-dev 
# python-opencv depends on python-numpy. The latest version in the APT 
 repository is python-numpy-1.8.2 
# This script installs python-numpy first so that python-opencv can be 
 installed, and then install the latest 
# numpy-1.15.x with pip 
apt-get install -y python-numpy python-opencv 
dpkg --remove --force-depends python-numpy 
echo 'Install latest pip...' 
wget https://bootstrap.pypa.io/get-pip.py 
python get-pip.py 
rm get-pip.py 
pip install --upgrade numpy==1.15.0 picamera scipy 
echo 'Dependency installation/upgrade complete.'
```
2. A partir do diretório em que você salvou o arquivo, execute o seguinte comando:

sudo bash armv7l.sh

#### **G** Note

Em um Raspberry Pi, usar o pip para instalar dependências de machine learning é uma operação com uso intensivo de memória que pode fazer com que o dispositivo fique sem memória e deixe de responder. Como alternativa, você pode aumentar temporariamente o tamanho da permuta:

Em /etc/dphys-swapfile, aumente o valor da variável CONF\_SWAPSIZE e, em seguida, execute o seguinte comando para reiniciar dphys-swapfile.

/etc/init.d/dphys-swapfile restart

# <span id="page-813-0"></span>Registro em log e solução de problemas

Dependendo das suas configurações de grupo, os logs de erro e evento são gravados no CloudWatch Logs, no sistema de arquivos local, ou ambos. Os logs desse conector usam o prefixo LocalInferenceServiceName. Se o conector se comportar de forma inesperada, verifique os logs do conector. Normalmente, eles contêm informações úteis de depuração, como uma dependência de biblioteca de ML ausente ou a causa de uma falha de startup do conector.

Se o grupo AWS IoT Greengrass estiver configurado para gravar logs locais, o conector grava arquivos de log em *greengrass-root*/ggc/var/log/user/*region*/aws/. Para obter mais informações sobre o registro em log do Greengrass, consulte [the section called "Monitoramento com](#page-1079-0)  [logs do AWS IoT Greengrass".](#page-1079-0)

Use as informações a seguir para ajudar a solucionar os problemas com os conectores de classificação de imagem do ML.

Bibliotecas do sistema necessárias

As guias a seguir listam as bibliotecas do sistema necessárias para cada conector de classificação de imagem do ML.

# ML Image Classification Aarch64 JTX2

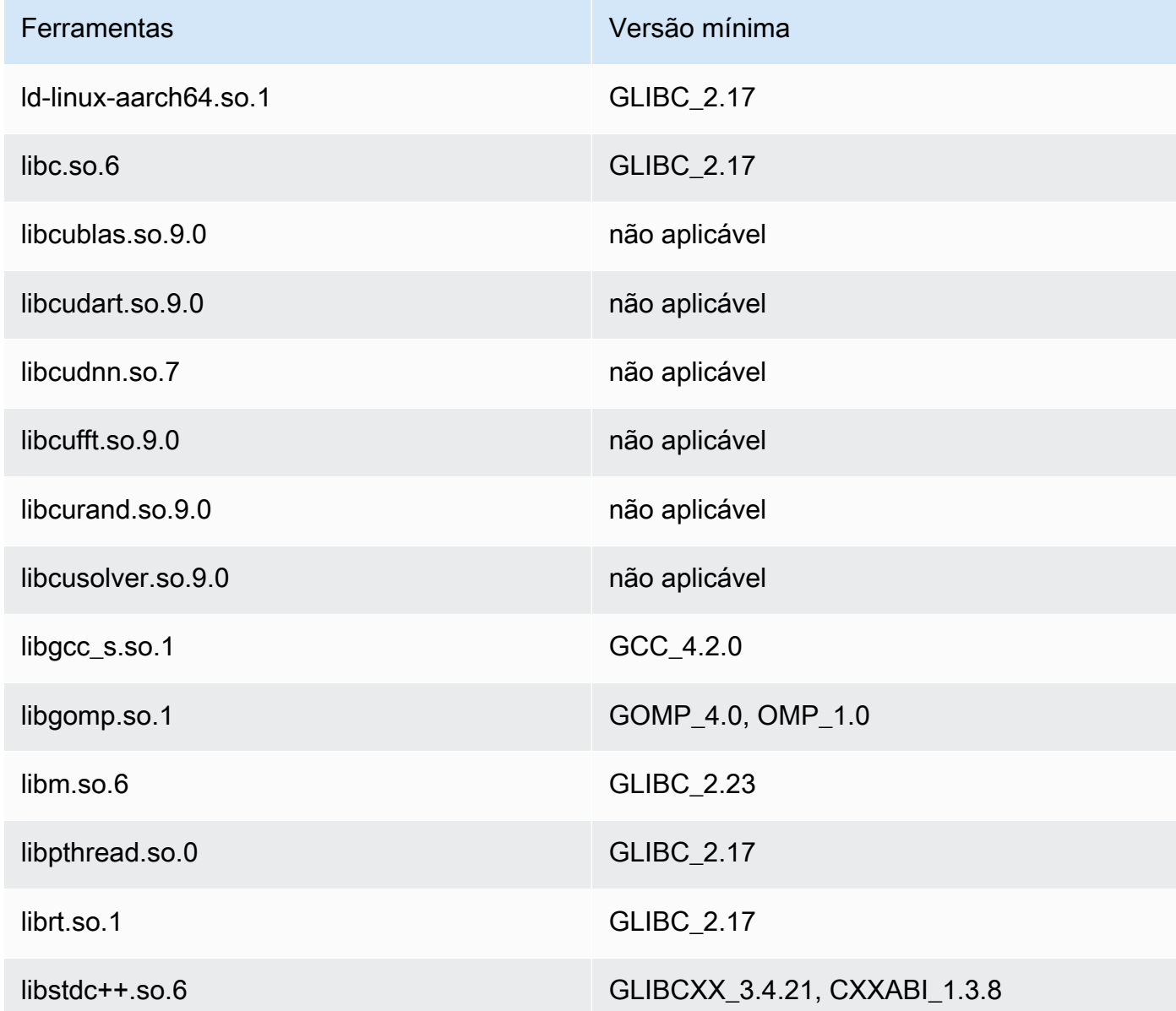

# ML Image Classification x86\_64

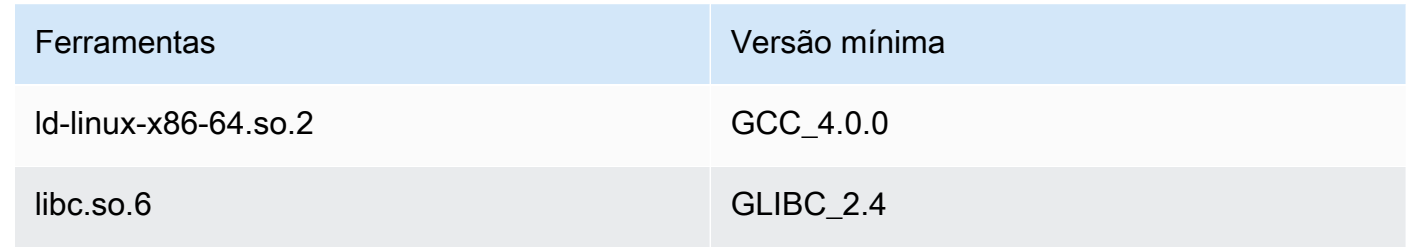

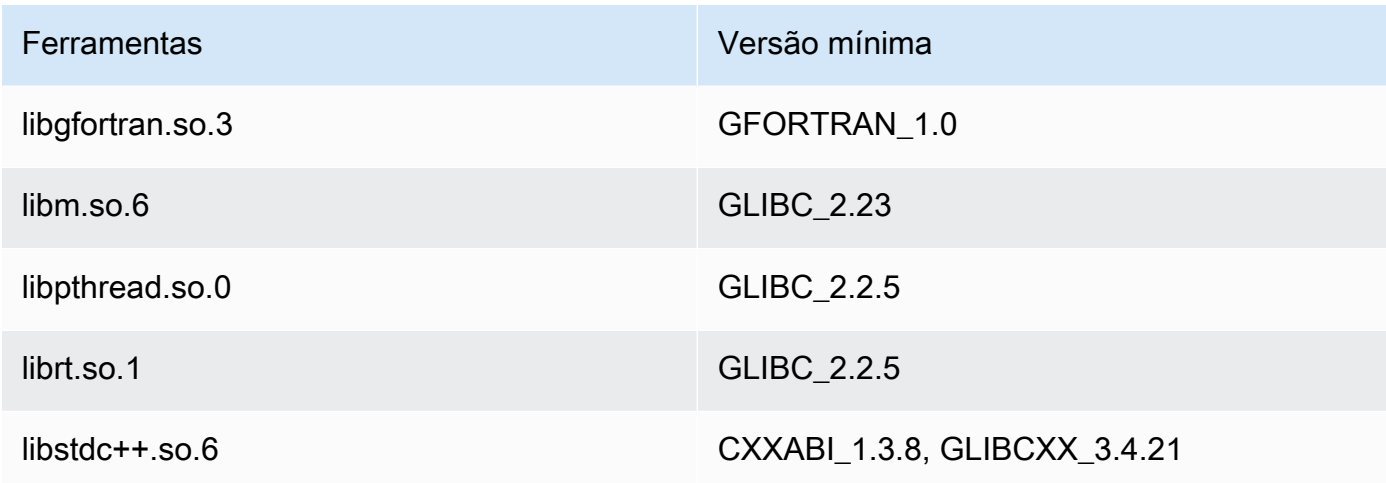

# ML Image Classification Armv7

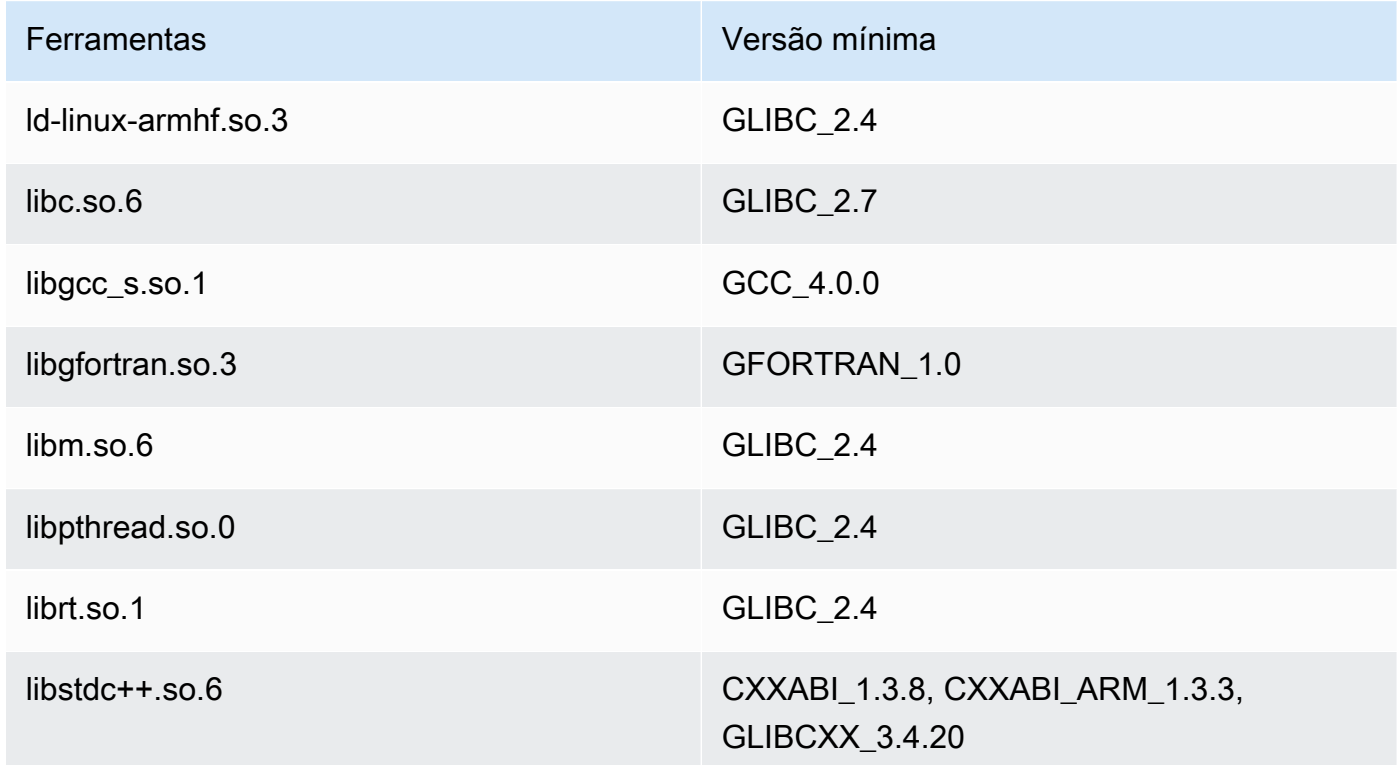

# Problemas

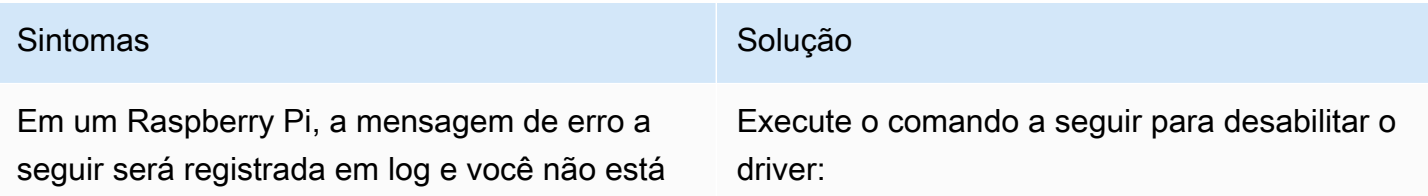

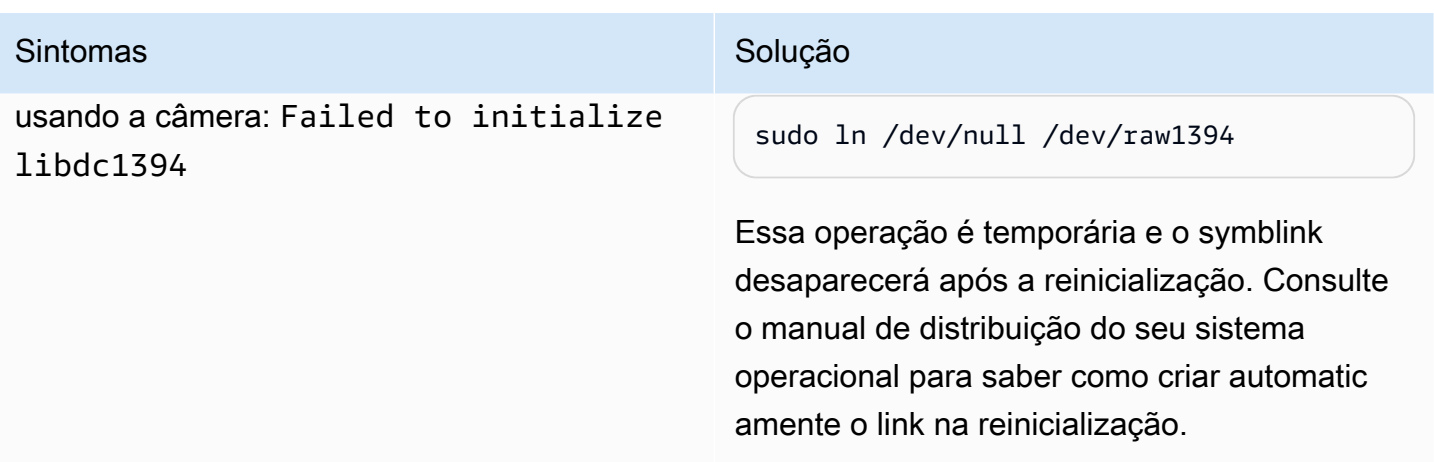

# Licenças

Os conector de classificação de imagem do ML incluem o seguinte licenciamento/software de terceiros:

- [AWS SDK for Python \(Boto3\)/](https://pypi.org/project/boto3/)Licença Apache 2.0
- [botocore/](https://pypi.org/project/botocore/)Licença Apache 2.0
- [dateutil/](https://pypi.org/project/python-dateutil/1.4/)Licença PSF
- [docutils/](https://pypi.org/project/docutils/)Licença BSD, GNU Licença pública geral (GPL), Licença Python Software Foundation, Domínio público
- [jmespath/](https://pypi.org/project/jmespath/)Licença MIT
- [s3transfer](https://pypi.org/project/s3transfer/)/Licença Apache 2.0
- [urllib3](https://pypi.org/project/urllib3/)/Licença MIT
- [Deep Neural Network Library \(DNNL\)/](https://github.com/intel/mkl-dnn)Licença Apache 2.0
- [OpenMP\\* Runtime Library/](https://software.intel.com/content/www/us/en/develop/documentation/cpp-compiler-developer-guide-and-reference/top/optimization-and-programming-guide/openmp-support/openmp-library-support/openmp-run-time-library-routines.html)Consulte o [licenciamento da Intel OpenMP Runtime Library.](#page-816-0)
- [mxnet/](https://pypi.org/project/mxnet/)Licença Apache 2.0
- [six/](https://github.com/benjaminp/six)MIT

<span id="page-816-0"></span>Licenciamento da Intel OpenMP Runtime Library. O runtime Intel® OpenMP\* tem licença dupla, com uma licença comercial (COM) como parte dos produtos Intel® Parallel Studio XE Suite e uma licença de código aberto (OSS) BSD.

Esse conector é liberado de acordo com o [Contrato de licença de software do Greengrass Core.](https://greengrass-release-license.s3.us-west-2.amazonaws.com/greengrass-license-v1.pdf)

# <span id="page-817-0"></span>Changelog

A tabela a seguir descreve as alterações em cada versão do conector.

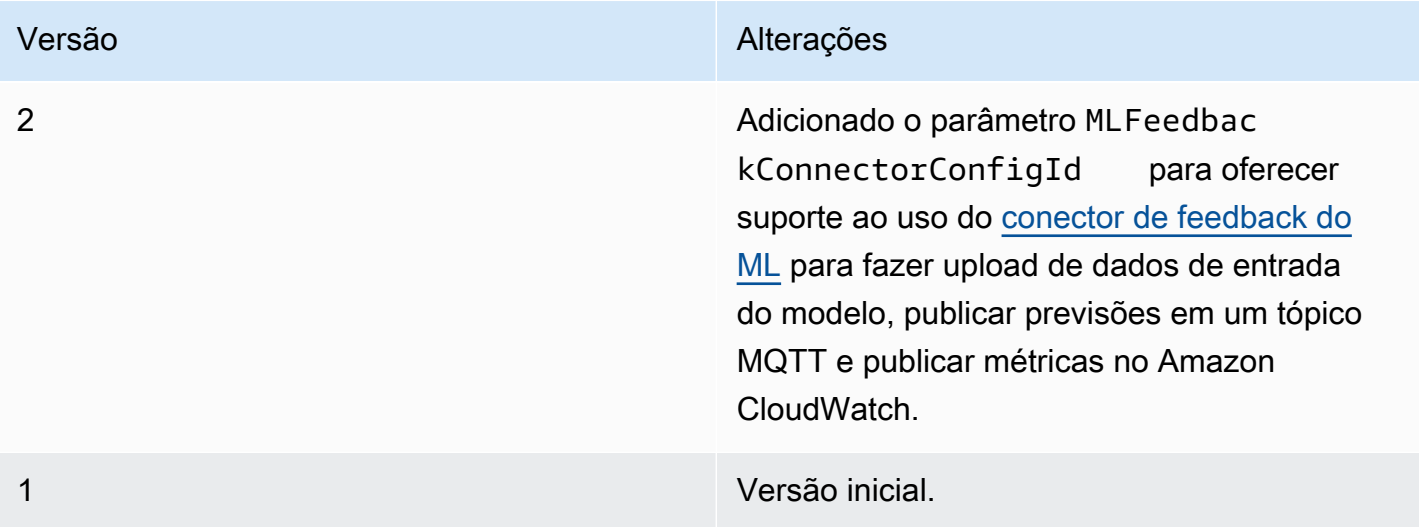

Um grupo do Greengrass só pode conter uma versão do conector por vez. Para obter informações sobre como fazer upgrade de uma versão do conector, consulte [the section called "Atualizar a](#page-645-0)  [versões do conector"](#page-645-0).

### Consulte também

- [Integrar a serviços e protocolos usando conectores](#page-637-0)
- [the section called "Conceitos básicos de conectores \(console\)"](#page-943-0)
- [the section called "Conceitos básicos de conectores \(CLI\)"](#page-956-0)
- [Executar a inferência de machine learning](#page-439-0)
- [Algoritmo de classificação de imagens](https://docs.aws.amazon.com/sagemaker/latest/dg/image-classification.html) no Guia do Desenvolvedor do Amazon SageMaker

# Conector de detecção de objetos do ML

**A** Warning

Esse conector passou para a fase de vida útil estendida e AWS IoT Greengrass não lançará atualizações que forneçam atributos, aprimoramentos para atributos existentes, patches de segurança ou correções de erros. Para obter mais informações, consulte [Política de](#page-191-0) [manutenção do AWS IoT Greengrass Version 1.](#page-191-0)

Os [conectores](#page-637-0) de detecção de objetos do ML fornecem um serviço de inferência de machine learning (ML), que é executado no núcleo AWS IoT Greengrass. Esse serviço de inferência local executa a detecção de objetos usando um modelo de detecção de objetos compilado pelo compilador de aprendizado profundo do SageMaker Neo. Dois tipos de modelos de detecção de objetos são compatíveis: Single Shot Multibox Detector (SSD) e You Only Look Once (YOLO) v3. Para obter mais informações, consulte [Requisitos do modelo de detecção de objetos](#page-820-0).

As funções do Lambda definidas pelo usuário usam o SDK AWS IoT Greengrass de machine learning para enviar solicitações de inferência ao serviço de inferência local. O serviço realiza a inferência local em uma imagem de entrada e retorna uma lista de previsões para cada objeto detectado na imagem. Cada previsão contém uma categoria de objeto, uma pontuação de confiança de previsão e coordenadas de pixels que especificam uma caixa delimitadora em torno do objeto previsto.

O AWS IoT Greengrass fornece conectores de objeto do ML para várias plataformas:

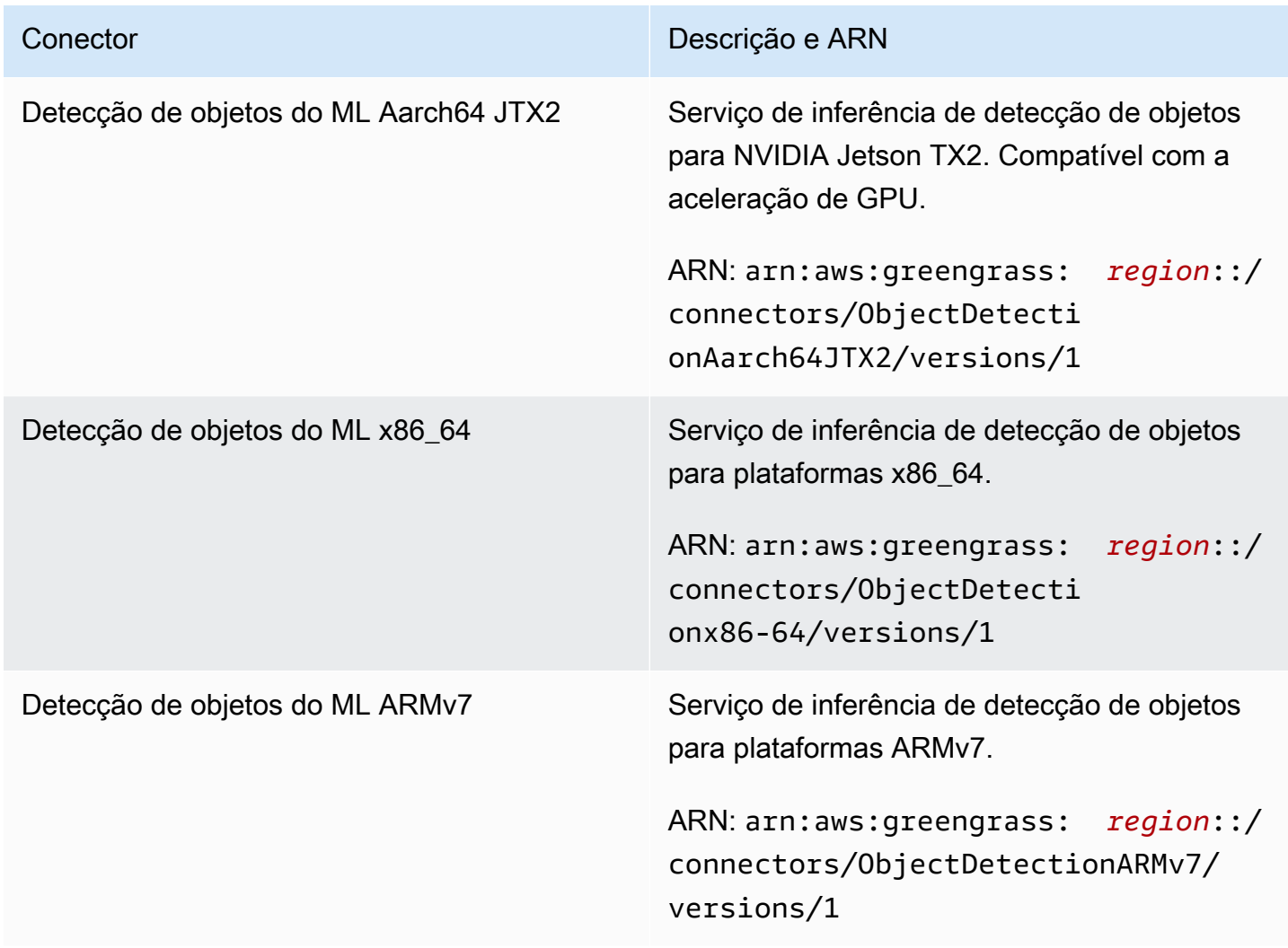

### Requisitos

Esses conectores têm os seguintes requisitos:

- Software Core AWS IoT Greengrass v1.9.3 ou posterior.
- [Python](https://www.python.org/), versão 3.7 ou 3.8, instalado no dispositivo de núcleo e adicionado à variável de ambiente PATH.

**a** Note

Para usar o Python 3.8, execute o comando a seguir para criar um symblink da pasta de instalação padrão do Python 3.7 para os binários instalados do Python 3.8.

sudo ln -s *path-to-python-3.8*/python3.8 /usr/bin/python3.7

Isso configura seu dispositivo para atender ao requisito Python para AWS IoT Greengrass.

- Dependências do runtime de aprendizado profundo do SageMaker Neo instaladas no dispositivo de núcleo. Para obter mais informações, consulte [the section called "Instalar dependências do](#page-827-0)  [runtime de aprendizado profundo do Neo".](#page-827-0)
- Um [recurso de ML](#page-440-0) no grupo do Greengrass. O recurso de ML deve fazer referência a um bucket do Amazon S3 que contém um modelo de detecção de objeto. Para obter mais informações, consulte [Origem de modelo do Amazon S3.](#page-442-0)

#### **G** Note

O modelo deve ser um tipo de modelo de detecção de objetos Single Shot Multibox Detector ou You Only Look Once v3. Ele deve ser compilado usando o compilador de aprendizado profundo do SageMaker Neo. Para obter mais informações, consulte [Requisitos do modelo de detecção de objetos.](#page-820-0)

- O [conector de feedback do ML](#page-773-0) adicionado ao grupo do Greengrass e configurado. Isso será necessário somente se você quiser usar o conector para fazer upload de dados de entrada do modelo e publicar previsões em um tópico MQTT.
- [AWS IoT GreengrassA versão v1.1.0 do SDK de machine learning](#page-375-0) é necessária para interagir com esse conector.

### <span id="page-820-0"></span>Requisitos do modelo de detecção de objetos

Os conectores de detecção de objetos do ML oferecem suporte aos tipos de modelo de detecção de objetos Single Shot multibox Detector (SSD) e You Only Look Once (YOLO) v3. Você pode usar os componentes de detecção de objetos fornecidos pelo [GluonCV](https://gluon-cv.mxnet.io) para treinar o modelo com seu próprio conjunto de dados. Ou pode usar modelos pré-treinados do GluonCV Model Zoo:

- [Modelo SSD pré-treinado](https://gluon-cv.mxnet.io/build/examples_detection/demo_ssd.html)
- [Modelo YOLO v3 pré-treinado](https://gluon-cv.mxnet.io/build/examples_detection/demo_yolo.html)

Seu modelo de detecção de objetos deve ser treinado com imagens de entrada 512 x 512. Os modelos pré-treinados do GluonCV Model Zoo já atendem a esse requisito.

Os modelos de detecção de objetos treinados devem ser compilados com o compilador de aprendizado profundo do SageMaker Neo. Ao compilar, verifique se o hardware de destino corresponde ao hardware do seu dispositivo de núcleo do Greengrass. Para obter informações, consulte [SageMaker Neo](https://docs.aws.amazon.com/sagemaker/latest/dg/neo.html) no Guia do desenvolvedor do Amazon SageMaker.

O modelo compilado deve ser adicionado como um recurso de ML ([origem de modelo do Amazon](#page-442-0)  [S3\)](#page-442-0) ao mesmo grupo do Greengrass que o conector.

### Parâmetros do conector

Esses conectores fornecem os parâmetros a seguir.

### MLModelDestinationPath

O caminho absoluto para o bucket do Amazon S3 que contém o modelo de ML compatível com Neo. Esse é o caminho de destino especificado para o recurso de modelo de ML.

Nome de exibição no console AWS IoT: Caminho de destino do modelo

Obrigatório: true

Digite: string

Padrão válido: .+

#### MLModelResourceId

O ID do recurso de ML que faz referência ao modelo de origem.

Nome de exibição no console AWS IoT: Recurso do ML do grupo do Greengrass

Obrigatório: true

Digite: S3MachineLearningModelResource

Padrão válido: ^ [a-zA-Z0-9: -]+\$

### LocalInferenceServiceName

O nome para o serviço de inferência local. As funções do Lambda definidas pelo usuário invocam o serviço passando o nome para a função invoke\_inference\_service do SDK AWS IoT Greengrass de Machine Learning. Para ver um exemplo, consulte [the section called "Exemplo de](#page-824-0)  [uso"](#page-824-0).

Nome de exibição no console AWS IoT: Nome do serviço de inferência local

Obrigatório: true

Digite: string

Padrão válido: ^[a-zA-Z0-9][a-zA-Z0-9-]{1,62}\$

LocalInferenceServiceTimeoutSeconds

O tempo (em segundos) até que a solicitação de inferência seja encerrada. O valor mínimo é 1. O valor padrão é 10.

Nome de exibição no console AWS IoT: Tempo limite (segundos)

Obrigatório: true

Digite: string

Padrão válido: ^[1-9][0-9]\*\$

# LocalInferenceServiceMemoryLimitKB

A quantidade de memória (em KB) que o serviço tem acesso. O valor mínimo é 1.

Nome de exibição no console AWS IoT: Limite de memória

Obrigatório: true

Digite: string

Padrão válido: ^[1-9][0-9]\*\$

### GPUAcceleration

O contexto de computação CPU ou GPU (acelerada). Essa propriedade aplica-se somente ao conector Aarch64 JTX2 de classificação de imagens do ML.

Nome de exibição no console AWS IoT: Aceleração de GPU

Obrigatório: true

Digite: string

Valores válidos: CPU ou GPU

```
MLFeedbackConnectorConfigId
```
O ID da configuração de feedback a ser usada para fazer upload dos dados de entrada do modelo. Ele deve corresponder ao ID de uma configuração de feedback definida para o [conector](#page-773-0)  [ML Feedback.](#page-773-0)

Esse parâmetro é necessário somente se você quiser usar o conector ML Feedback para fazer upload de dados de entrada do modelo e publicar previsões em um tópico MQTT.

Nome de exibição no console AWS IoT: ID de configuração do conector de feedback do ML

Obrigatório: false

Digite: string

Padrão válido: ^\$|^[a-zA-Z0-9][a-zA-Z0-9-]{1,62}\$

Exemplo de criação de conector (AWS CLI)

O seguinte comando da CLI cria um ConnectorDefinition com uma versão inicial que contém um conector de detecção de objeto do ML. Este exemplo cria uma instância do conector ARMv7l detecção de objeto do ML.

```
aws greengrass create-connector-definition --name MyGreengrassConnectors --initial-
version '{ 
     "Connectors": [ 
         { 
              "Id": "MyObjectDetectionConnector",
```

```
 "ConnectorArn": "arn:aws:greengrass:region::/connectors/
ObjectDetectionARMv7/versions/1", 
              "Parameters": { 
                  "MLModelDestinationPath": "/path-to-model", 
                  "MLModelResourceId": "my-ml-resource", 
                  "LocalInferenceServiceName": "objectDetection", 
                  "LocalInferenceServiceTimeoutSeconds": "10", 
                  "LocalInferenceServiceMemoryLimitKB": "500000", 
                  "MLFeedbackConnectorConfigId" : "object-detector-random-sampling" 
             } 
         } 
     ]
}'
```
#### **a** Note

A função do Lambda nesses conectores tem um [ciclo de vida longo](#page-395-0).

No console do AWS IoT Greengrass, você pode adicionar um conector na página Conectores do grupo. Para obter mais informações, consulte [the section called "Conceitos básicos de conectores](#page-943-0) [\(console\)"](#page-943-0).

# Dados de entrada

Esses conectores aceitam um arquivo de imagem como entrada. Os arquivos de imagem de entrada devem estar no formato jpeg ou png. Para obter mais informações, consulte [the section called](#page-824-0)  ["Exemplo de uso".](#page-824-0)

Esses conectores não aceitam mensagens MQTT como dados de entrada.

### Dados de saída

Esses conectores retornam uma lista formatada de resultados de previsão para os objetos identificados na imagem de entrada:

```
 { 
               "prediction": [ 
\Gamma (see Fig. ). In the second \Gamma 14, 
                             0.9384938478469849,
```
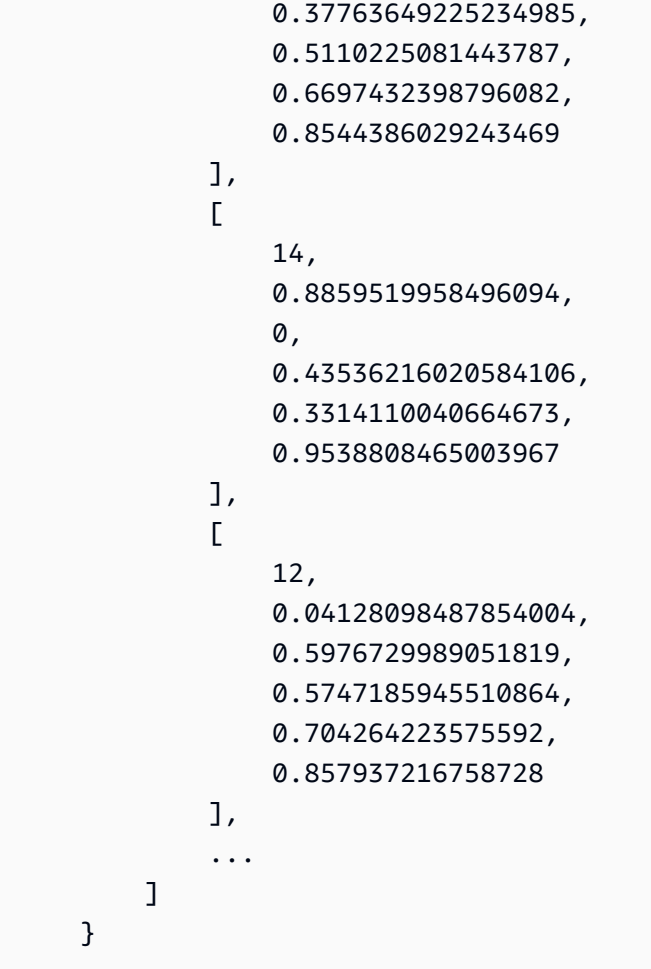

Cada previsão na lista está contida entre colchetes e contém seis valores:

- O primeiro valor representa a categoria de objeto prevista para o objeto identificado. As categorias de objetos e seus valores correspondentes são determinados ao treinar seu modelo de machine learning de detecção de objetos no compilador de aprendizado profundo do Neo.
- O segundo valor é a pontuação de confiança para a previsão da categoria de objeto. Isso representa a probabilidade de a previsão estar correta.
- Os últimos quatro valores correspondem às dimensões de pixels que representam uma caixa delimitadora em torno do objeto previsto na imagem.

Esses conectores não publicam mensagens MQTT como dados de saída.

# <span id="page-824-0"></span>Exemplo de uso

O exemplo de função do Lambda a seguir usa o [SDK AWS IoT Greengrass de machine learning](#page-375-0) para interagir com um conector de detecção de objetos do ML.

### **G** Note

Você pode baixar o SDK na página de downloads do [AWS IoT GreengrassSDK de Machine](#page-68-0)  [Learning.](#page-68-0)

O exemplo inicializa um cliente do SDK e de forma síncrona chama a função invoke\_inference\_service do SDK para invocar o serviço de inferência local. Ela passa o tipo de algoritmo, o nome do serviço, o tipo de imagem e o conteúdo da imagem. Em seguida, o exemplo analisa a resposta do serviço para obter os resultados de probabilidade (previsões).

```
import logging
from threading import Timer
import numpy as np
import greengrass_machine_learning_sdk as ml
# We assume the inference input image is provided as a local file
# to this inference client Lambda function.
with open('/test_img/test.jpg', 'rb') as f: 
     content = bytearray(f.read())
client = ml.client('inference')
def infer(): 
     logging.info('invoking Greengrass ML Inference service') 
     try: 
         resp = client.invoke_inference_service( 
             AlgoType='object-detection', 
             ServiceName='objectDetection', 
             ContentType='image/jpeg', 
             Body=content 
        \mathcal{L} except ml.GreengrassInferenceException as e: 
         logging.info('inference exception {}("{}")'.format(e.__class__.__name__, e)) 
         return 
     except ml.GreengrassDependencyException as e: 
         logging.info('dependency exception {}("{}")'.format(e.__class__.__name__, e)) 
         return
```

```
 logging.info('resp: {}'.format(resp)) 
     predictions = resp['Body'].read().decode("utf-8") 
     logging.info('predictions: {}'.format(predictions)) 
     predictions = eval(predictions) 
     # Perform business logic that relies on the predictions. 
     # Schedule the infer() function to run again in ten second. 
     Timer(10, infer).start() 
     return
infer()
def function_handler(event, context): 
     return
```
A função invoke\_inference\_service do SDK AWS IoT Greengrass de machine learning aceita os seguintes argumentos.

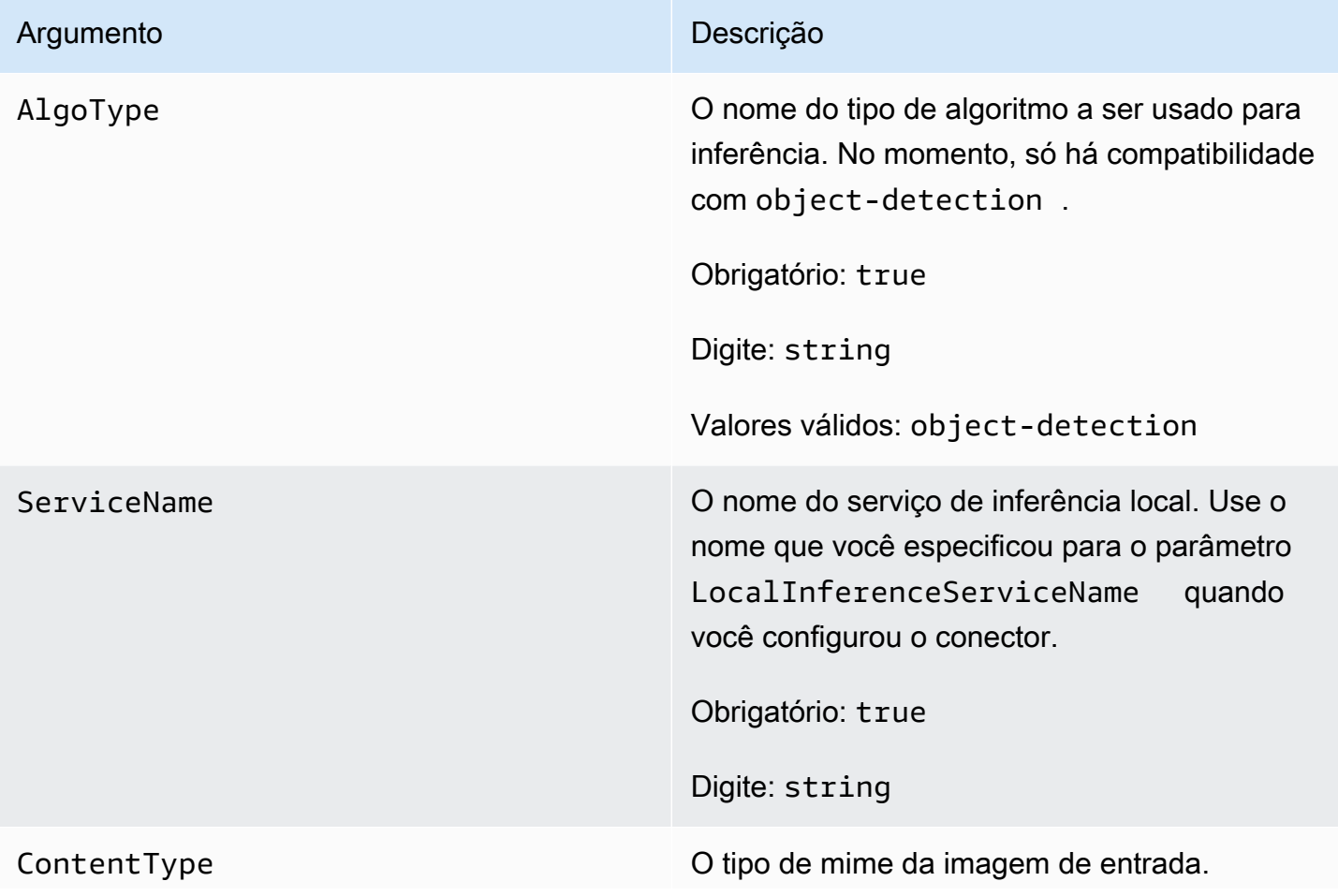

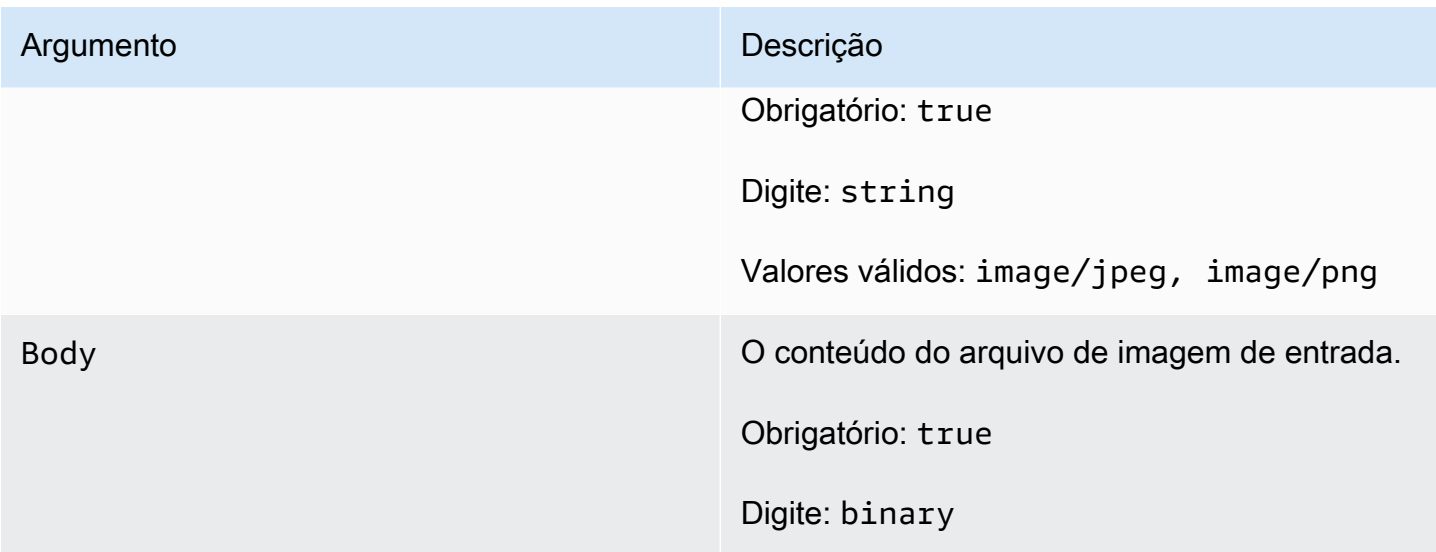

<span id="page-827-0"></span>Instalar dependências do runtime de aprendizado profundo do Neo no núcleo do AWS IoT Greengrass

Os conectores de detecção de objetos do ML são empacotados com o runtime de aprendizado profundo (DLR) do SageMaker Neo. Os conectores usam o runtime para atender ao modelo de ML. Para usar esses conectores, você deve instalar as dependências do DLR no dispositivo de núcleo.

Antes de instalar as dependências do DLR, certifique-se de que as [bibliotecas do sistema](#page-831-0) necessárias (com as versões mínimas especificadas) estejam presentes no dispositivo.

### NVIDIA Jetson TX2

- 1. Instale CUDA Toolkit 9.0 e cuDNN 7.0. Você pode seguir as instruções em [the section called](#page-235-0) ["Configurar outros dispositivos"](#page-235-0) no tutorial Conceitos básicos.
- 2. Habilite repositórios universe para que o conector possa instalar softwares livres mantidos pela comunidade. Para obter mais informações, consulte [Repositórios/Ubuntu](https://help.ubuntu.com/community/Repositories/Ubuntu) na documentação do Ubuntu.
	- a. Abra o arquivo /etc/apt/sources.list.
	- b. Certifique-se de que as seguintes linhas permaneçam sem comentário.

deb http://ports.ubuntu.com/ubuntu-ports/ xenial universe deb-src http://ports.ubuntu.com/ubuntu-ports/ xenial universe deb http://ports.ubuntu.com/ubuntu-ports/ xenial-updates universe deb-src http://ports.ubuntu.com/ubuntu-ports/ xenial-updates universe
3. Salve uma cópia do script de instalação a seguir em um arquivo denominado nvidiajtx2.sh no dispositivo de núcleo.

```
#!/bin/bash 
set -e 
echo "Installing dependencies on the system..." 
echo 'Assuming that universe repos are enabled and checking dependencies...' 
apt-get -y update 
apt-get -y dist-upgrade 
apt-get install -y liblapack3 libopenblas-dev liblapack-dev libatlas-base-dev 
apt-get install -y python3.7 python3.7-dev 
python3.7 -m pip install --upgrade pip 
python3.7 -m pip install numpy==1.15.0 
python3.7 -m pip install opencv-python || echo 'Error: Unable to install OpenCV 
 with pip on this platform. Try building the latest OpenCV from source (https://
github.com/opencv/opencv).' 
echo 'Dependency installation/upgrade complete.'
```

```
a Note
```
Se o [OpenCV](https://github.com/opencv/opencv) não for instalado com êxito usando esse script, você poderá tentar compilar a partir do código-fonte. Para obter mais informações, consulte [Instalação](https://docs.opencv.org/4.1.0/d7/d9f/tutorial_linux_install.html)  [no Linux](https://docs.opencv.org/4.1.0/d7/d9f/tutorial_linux_install.html) na documentação do OpenCV ou consulte outros recursos online da sua plataforma.

4. A partir do diretório em que você salvou o arquivo, execute o seguinte comando:

sudo nvidiajtx2.sh

#### x86\_64 (Ubuntu or Amazon Linux)

1. Salve uma cópia do script de instalação a seguir em um arquivo denominado x86\_64.sh no dispositivo de núcleo.

```
#!/bin/bash 
set -e
```

```
echo "Installing dependencies on the system..." 
release=$(awk -F= '/^NAME/{print $2}' /etc/os-release) 
if [ "$release" == '"Ubuntu"' ]; then 
  # Ubuntu. Supports EC2 and DeepLens. DeepLens has all the dependencies 
 installed, so 
   # this is mostly to prepare dependencies on Ubuntu EC2 instance. 
  apt-get -y update 
   apt-get -y dist-upgrade 
  apt-get install -y libgfortran3 libsm6 libxext6 libxrender1 
   apt-get install -y python3.7 python3.7-dev 
elif [ "$release" == '"Amazon Linux"' ]; then 
   # Amazon Linux. Expect python to be installed already 
  yum -y update 
  yum -y upgrade 
  yum install -y compat-gcc-48-libgfortran libSM libXrender libXext 
else 
  echo "OS Release not supported: $release" 
  exit 1 
fi 
python3.7 -m pip install --upgrade pip 
python3.7 -m pip install numpy==1.15.0 
python3.7 -m pip install opencv-python || echo 'Error: Unable to install OpenCV 
 with pip on this platform. Try building the latest OpenCV from source (https://
github.com/opencv/opencv).'
```
**a** Note

Se o [OpenCV](https://github.com/opencv/opencv) não for instalado com êxito usando esse script, você poderá tentar compilar a partir do código-fonte. Para obter mais informações, consulte [Instalação](https://docs.opencv.org/4.1.0/d7/d9f/tutorial_linux_install.html)  [no Linux](https://docs.opencv.org/4.1.0/d7/d9f/tutorial_linux_install.html) na documentação do OpenCV ou consulte outros recursos online da sua plataforma.

2. A partir do diretório em que você salvou o arquivo, execute o seguinte comando:

echo 'Dependency installation/upgrade complete.'

sudo x86\_64.sh

#### ARMv7 (Raspberry Pi)

1. Salve uma cópia do script de instalação a seguir em um arquivo denominado armv7l.sh no dispositivo de núcleo.

```
#!/bin/bash 
set -e 
echo "Installing dependencies on the system..." 
apt-get update 
apt-get -y upgrade 
apt-get install -y liblapack3 libopenblas-dev liblapack-dev 
apt-get install -y python3.7 python3.7-dev 
python3.7 -m pip install --upgrade pip 
python3.7 -m pip install numpy==1.15.0 
python3.7 -m pip install opencv-python || echo 'Error: Unable to install OpenCV 
 with pip on this platform. Try building the latest OpenCV from source (https://
github.com/opencv/opencv).'
```
echo 'Dependency installation/upgrade complete.'

## **a** Note

Se o [OpenCV](https://github.com/opencv/opencv) não for instalado com êxito usando esse script, você poderá tentar compilar a partir do código-fonte. Para obter mais informações, consulte [Instalação](https://docs.opencv.org/4.1.0/d7/d9f/tutorial_linux_install.html)  [no Linux](https://docs.opencv.org/4.1.0/d7/d9f/tutorial_linux_install.html) na documentação do OpenCV ou consulte outros recursos online da sua plataforma.

2. A partir do diretório em que você salvou o arquivo, execute o seguinte comando:

sudo bash armv7l.sh

# **a** Note

Em um Raspberry Pi, usar o pip para instalar dependências de machine learning é uma operação com uso intensivo de memória que pode fazer com que o dispositivo fique sem memória e deixe de responder. Como alternativa, você pode aumentar temporariamente o tamanho da permuta. Em /etc/dphys-swapfile, aumente o valor da variável CONF\_SWAPSIZE e, em seguida, execute o seguinte comando para reiniciar dphys-swapfile.

/etc/init.d/dphys-swapfile restart

# Registro em log e solução de problemas

Dependendo das suas configurações de grupo, os logs de erro e evento são gravados no CloudWatch Logs, no sistema de arquivos local, ou ambos. Os logs desse conector usam o prefixo LocalInferenceServiceName. Se o conector se comportar de forma inesperada, verifique os logs do conector. Normalmente, eles contêm informações úteis de depuração, como uma dependência de biblioteca de ML ausente ou a causa de uma falha de startup do conector.

Se o grupo AWS IoT Greengrass estiver configurado para gravar logs locais, o conector grava arquivos de log em *greengrass-root*/ggc/var/log/user/*region*/aws/. Para obter mais informações sobre o registro em log do Greengrass, consulte [the section called "Monitoramento com](#page-1079-0)  [logs do AWS IoT Greengrass".](#page-1079-0)

Use as informações a seguir para ajudar a solucionar os problemas com os conectores de detecção de objetos do ML.

Bibliotecas do sistema necessárias

As guias a seguir listam as bibliotecas do sistema necessárias para cada conector de detecção de objetos do ML.

ML Object Detection Aarch64 JTX2

Ferramentas Versão mínima

ld-linux-aarch64.so.1 GLIBC\_2.17

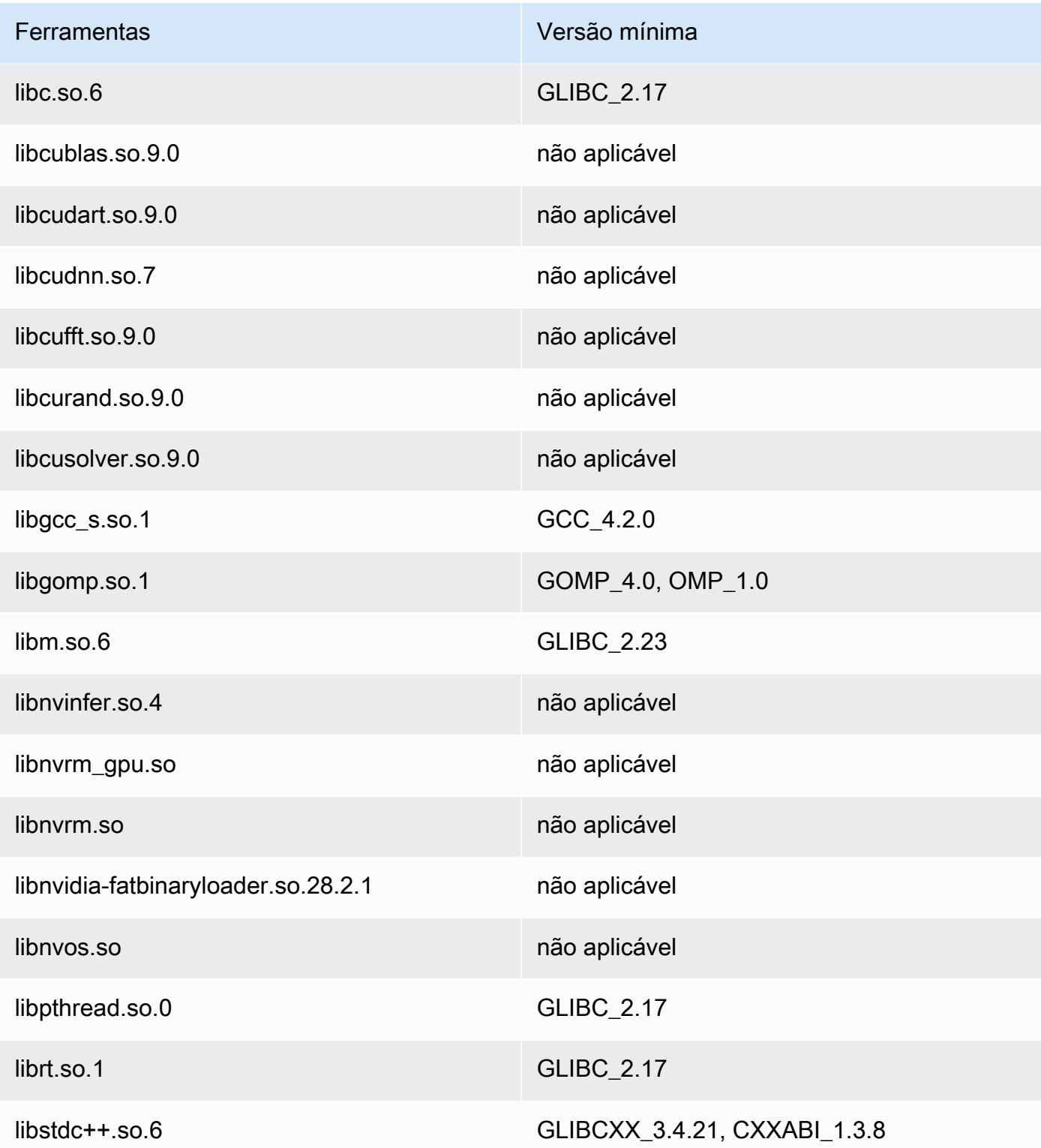

# ML Object Detection x86\_64

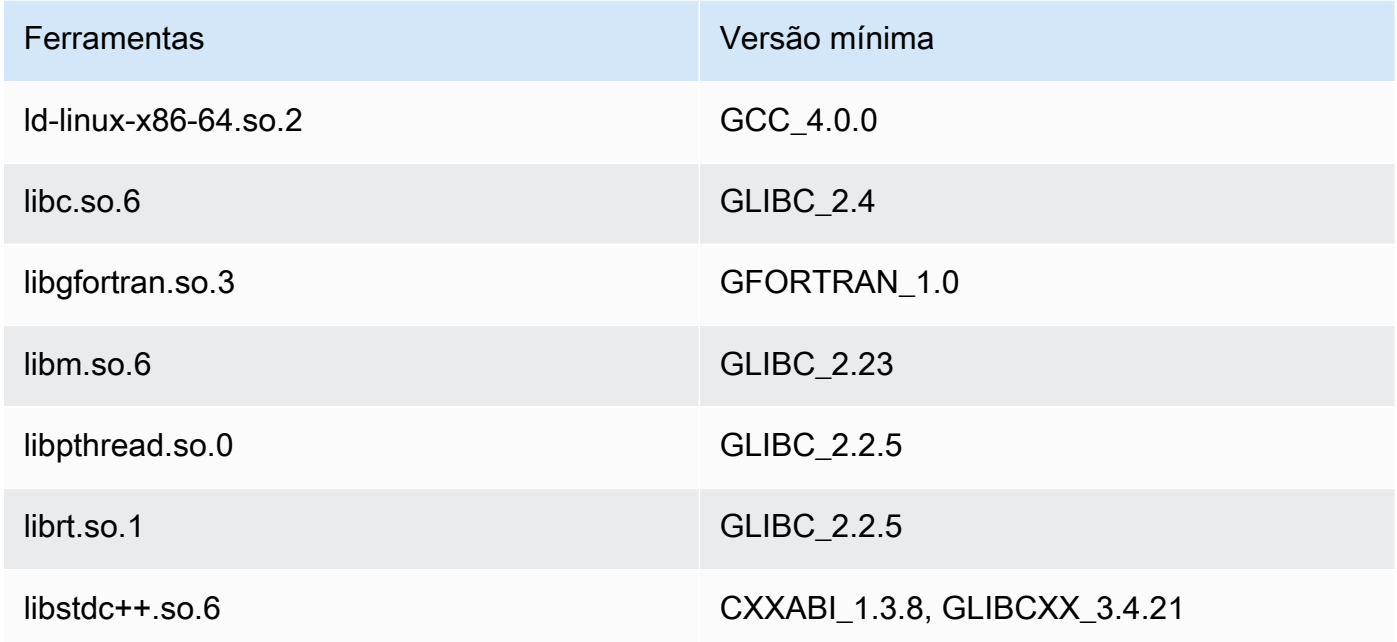

# ML Object Detection ARMv7

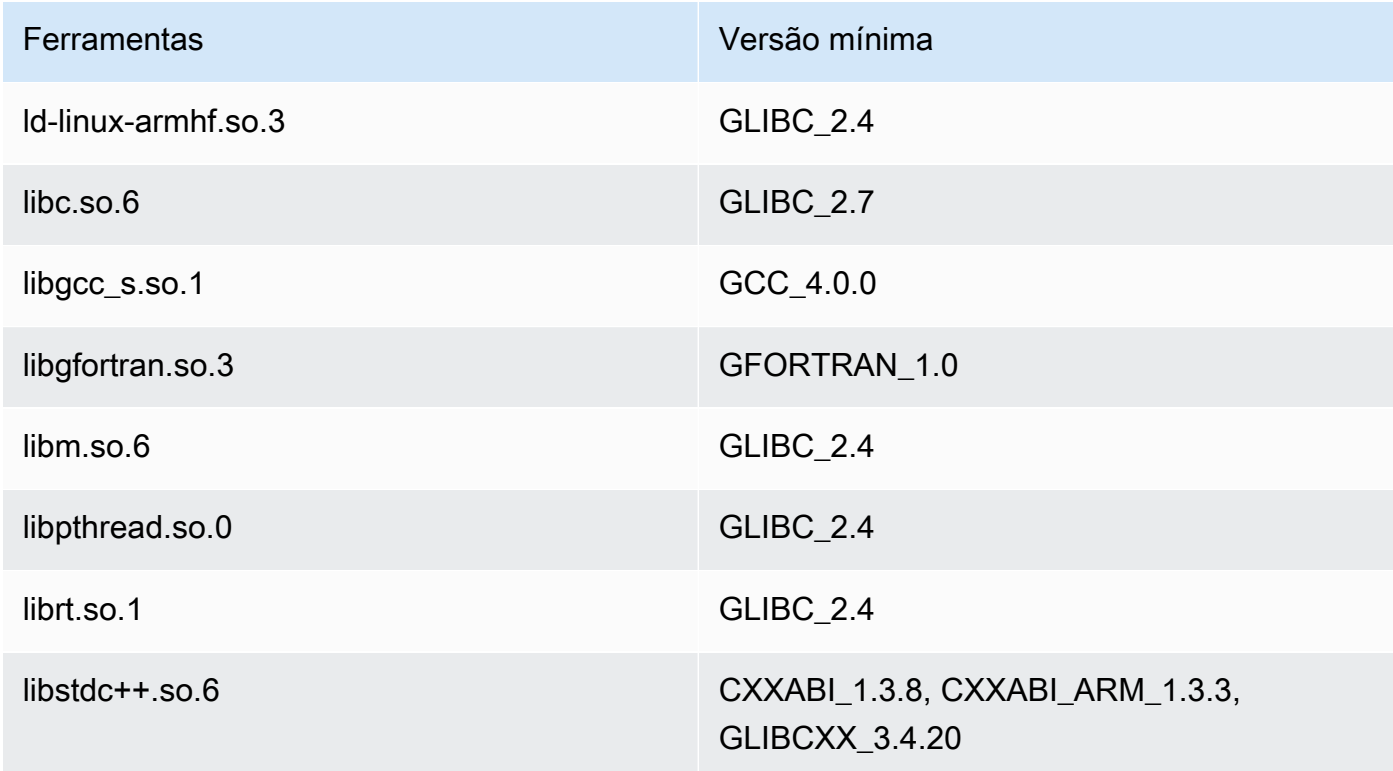

## Problemas

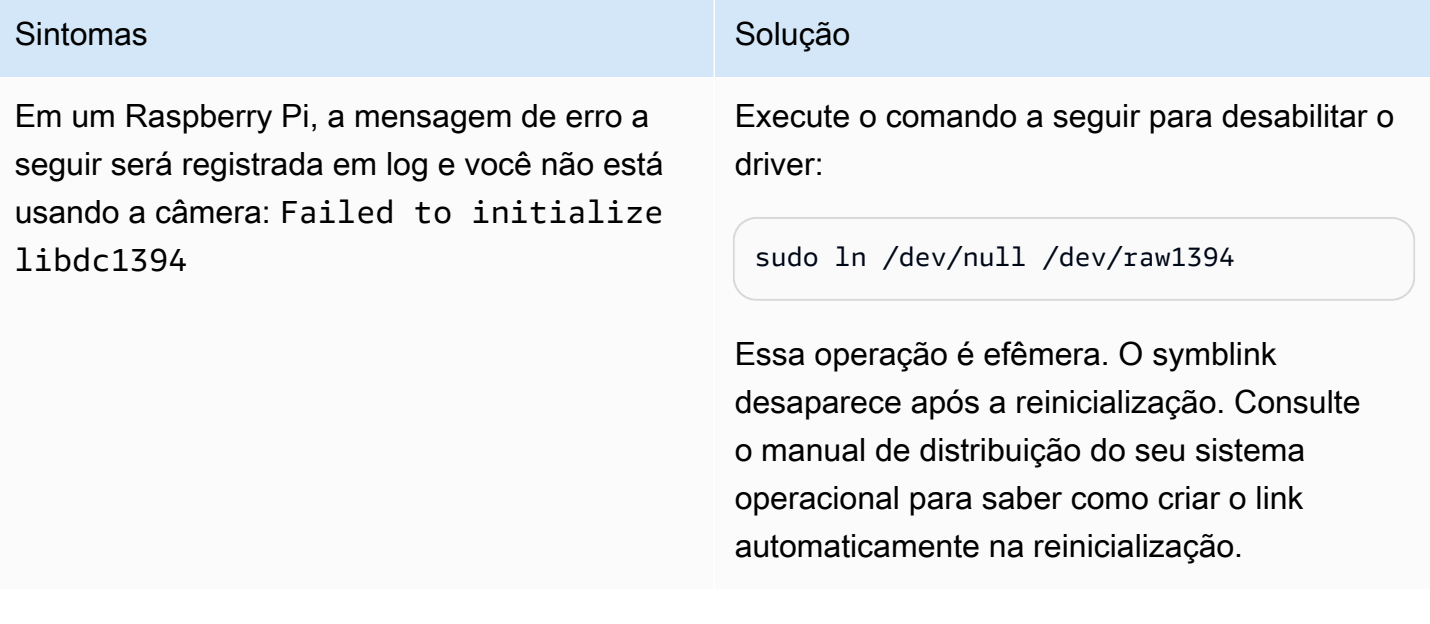

# Licenças

Os conectores de detecção de objetos do ML incluem o seguinte licenciamento/software de terceiros:

- [AWS SDK for Python \(Boto3\)/](https://pypi.org/project/boto3/)Licença Apache 2.0
- [botocore/](https://pypi.org/project/botocore/)Licença Apache 2.0
- [dateutil/](https://pypi.org/project/python-dateutil/1.4/)Licença PSF
- [docutils/](https://pypi.org/project/docutils/)Licença BSD, GNU Licença pública geral (GPL), Licença Python Software Foundation, Domínio público
- [jmespath/](https://pypi.org/project/jmespath/)Licença MIT
- [s3transfer](https://pypi.org/project/s3transfer/)/Licença Apache 2.0
- [urllib3](https://pypi.org/project/urllib3/)/Licença MIT
- [Deep Learning Runtime/](https://github.com/neo-ai/neo-ai-dlr)Licença Apache 2.0
- [six/](https://github.com/benjaminp/six)MIT

Esse conector é liberado de acordo com o [Contrato de licença de software do Greengrass Core.](https://greengrass-release-license.s3.us-west-2.amazonaws.com/greengrass-license-v1.pdf)

# Consulte também

- [Integrar a serviços e protocolos usando conectores](#page-637-0)
- [the section called "Conceitos básicos de conectores \(console\)"](#page-943-0)
- [the section called "Conceitos básicos de conectores \(CLI\)"](#page-956-0)
- [Executar a inferência de machine learning](#page-439-0)
- [Algoritmo de detecção de objetos](https://docs.aws.amazon.com/sagemaker/latest/dg/object-detection.html) no Guia do desenvolvedor do Amazon SageMaker

# Conector de adaptadores de protocolo Modbus-RTU

O [conector](#page-637-0) de adaptadores de protocolo Modbus-RTU pesquisa informações dos dispositivos Modbus RTU que estão no grupo AWS IoT Greengrass.

Esse conector recebe parâmetros para uma solicitação Modbus RTU de uma função do Lambda definida pelo usuário. Ele envia a solicitação correspondente e, em seguida, publica a resposta do dispositivo de destino como uma mensagem MQTT.

Esse conector tem as seguintes versões.

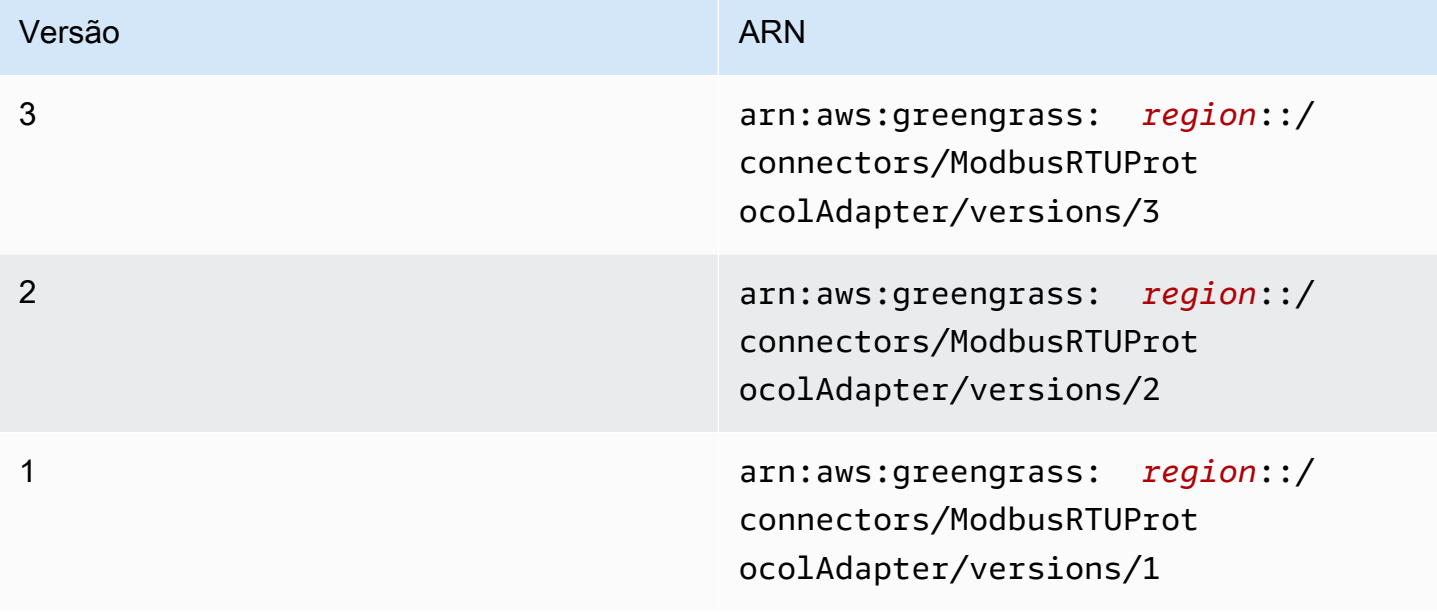

Para obter informações sobre alterações de versão, consulte o [Changelog](#page-853-0).

# <span id="page-836-0"></span>Requisitos

Esse conector tem os seguintes requisitos:

Version 3

- Software de núcleo do AWS IoT Greengrass v1.9.3 ou versão posterior.
- [Python](https://www.python.org/), versão 3.7 ou 3.8, instalado no dispositivo de núcleo e adicionado à variável de ambiente PATH.
	- **a** Note

Para usar o Python 3.8, execute o comando a seguir para criar um symblink da pasta de instalação padrão do Python 3.7 para os binários instalados do Python 3.8.

sudo ln -s *path-to-python-3.8*/python3.8 /usr/bin/python3.7

Isso configura seu dispositivo para atender ao requisito Python para AWS IoT Greengrass.

- Uma conexão física entre o núcleo AWS IoT Greengrass e os dispositivos Modbus. O núcleo deve estar fisicamente conectado à rede Modbus RTU por meio de uma porta serial, por exemplo, uma porta USB.
- Um [recurso do dispositivo local](#page-415-0) no grupo do Greengrass que aponta para a porta serial Modbus física.
- Uma função do Lambda definida pelo usuário que envia parâmetros de solicitação Modbus RTU para esse conector. Os parâmetros de solicitação devem estar em conformidade com os padrões esperados e incluir os IDs e os endereços dos dispositivos de destino na rede Modbus RTU. Para obter mais informações, consulte [the section called "Dados de entrada".](#page-839-0)

Versions 1 - 2

- Software AWS IoT Greengrass Core v1.7 ou posterior.
- [Python](https://www.python.org/) versão 2.7 instalado no dispositivo de núcleo e adicionado à variável de ambiente PATH.
- Uma conexão física entre o núcleo AWS IoT Greengrass e os dispositivos Modbus. O núcleo deve estar fisicamente conectado à rede Modbus RTU por meio de uma porta serial, por exemplo, uma porta USB.
- Um [recurso do dispositivo local](#page-415-0) no grupo do Greengrass que aponta para a porta serial Modbus física.
- Uma função do Lambda definida pelo usuário que envia parâmetros de solicitação Modbus RTU para esse conector. Os parâmetros de solicitação devem estar em conformidade com os padrões esperados e incluir os IDs e os endereços dos dispositivos de destino na rede Modbus RTU. Para obter mais informações, consulte [the section called "Dados de entrada".](#page-839-0)

# <span id="page-837-0"></span>Parâmetros do conector

Esse conector oferece suporte aos seguintes parâmetros:

ModbusSerialPort-ResourceId

O ID do recurso de dispositivo local que representa a porta serial Modbus física.

**a** Note

Esse conector recebe acesso de leitura e gravação ao recurso.

Nome de exibição no console AWS IoT: Recurso de porta serial Modbus

Obrigatório: true

Digite: string

Padrão válido: .+

## ModbusSerialPort

O caminho absoluto para a porta serial Modbus física no dispositivo. Este é o caminho de origem especificado para o recurso de dispositivo local Modbus.

Nome de exibição no console AWS IoT: Caminho de origem do recurso da porta serial Modbus

Obrigatório: true

Digite: string

Padrão válido: .+

Exemplo de criação de conector (AWS CLI)

O seguinte comando da CLI cria um ConnectorDefinition com uma versão inicial que contém o conector adaptador de protocolo Modbus-RTU.

```
aws greengrass create-connector-definition --name MyGreengrassConnectors --initial-
version '{ 
     "Connectors": [ 
        \mathcal{L} "Id": "MyModbusRTUProtocolAdapterConnector", 
              "ConnectorArn": "arn:aws:greengrass:region::/connectors/
ModbusRTUProtocolAdapter/versions/3", 
              "Parameters": { 
                  "ModbusSerialPort-ResourceId": "MyLocalModbusSerialPort", 
                  "ModbusSerialPort": "/path-to-port" 
 } 
         } 
    \mathbf{I}}'
```
# **a** Note

A função do Lambda nesse conector tem um [ciclo de vida longo.](#page-395-0)

No console do AWS IoT Greengrass, você pode adicionar um conector na página Conectores do grupo. Para obter mais informações, consulte [the section called "Conceitos básicos de conectores](#page-943-0) [\(console\)"](#page-943-0).

# **a** Note

Depois de implantar o conector adaptador de protocolo Modbus-RTU, você pode usar o AWS IoT Things Graph para orquestrar as interações entre dispositivos no seu grupo. Para obter mais informações, consulte [Modbus](https://docs.aws.amazon.com/thingsgraph/latest/ug/iot-tg-protocols-modbus.html) no Guia do usuário do AWS IoT Things Graph.

# <span id="page-839-0"></span>Dados de entrada

Esse conector aceita parâmetros de solicitação Modbus RTU de uma função do Lambda definida pelo usuário em um tópico MQTT. As mensagens de entrada devem estar no formato JSON.

Filtro de tópico na assinatura

modbus/adapter/request

Propriedades de mensagens

A mensagem de solicitação varia de acordo com o tipo de solicitação Modbus RTU que ela representa. As propriedades a seguir são necessárias para todas as solicitações:

- No objeto request:
	- operation. O nome da operação a ser executada. Por exemplo, especifique "operation": "ReadCoilsRequest" para boninas de leitura. Esse valor deve ser uma string Unicode. Para ver as operações suportadas, consulte [the section called "Respostas e](#page-842-0)  [solicitações Modbus RTU".](#page-842-0)
	- device. O dispositivo de destino da solicitação. O valor deve estar entre 0 247.
- A propriedade id. Um ID para a solicitação. Esse valor é usado para a eliminação de duplicação de dados e é retornado da forma que se encontra na propriedade id de todas as respostas, incluindo respostas de erro. Esse valor deve ser uma string Unicode.

### **a** Note

Se sua solicitação incluir um campo de endereço, você deve especificar o valor como um inteiro. Por exemplo, "address": 1.

Os outros parâmetros a ser incluídos na solicitação dependem da operação. Todos os parâmetros de solicitação são necessários, exceto o CRC, que é tratado separadamente. Para ver exemplos, consulte [the section called "Exemplos de solicitações e respostas".](#page-842-1)

Exemplo de entrada: solicitação de bobinas de leitura

```
{ 
     "request": { 
          "operation": "ReadCoilsRequest", 
       "device": 1,
```

```
 "address": 1, 
       "count": 1 
      }, 
      "id": "TestRequest"
}
```
# <span id="page-840-0"></span>Dados de saída

Esse conector publica respostas em solicitações Modbus RTU de entrada.

Filtro de tópico na assinatura

modbus/adapter/response

Propriedades de mensagens

O formato da mensagem de resposta varia de acordo com a solicitação correspondente e o status da resposta. Para ver exemplos, consulte [the section called "Exemplos de solicitações e](#page-842-1)  [respostas"](#page-842-1).

## **a** Note

Uma resposta para uma operação de gravação é simplesmente um eco da solicitação. Embora nenhuma informação significativa seja retornada para respostas de gravação, é uma boa prática verificar o status da resposta.

Cada resposta inclui as seguintes propriedades:

- No objeto response:
	- status. O status da solicitação. O status pode ser um dos valores a seguir:
		- Success. A solicitação era válida, enviada para a rede Modbus RTU, e uma resposta foi retornada.
		- Exception. A solicitação era válida, enviada para a rede Modbus RTU, e uma resposta de exceção foi retornada. Para obter mais informações, consulte [the section called "Status](#page-849-0)  [da resposta: Exceção"](#page-849-0).
		- No Response. A solicitação era inválida, e o conector capturou o erro antes que a solicitação fosse enviada por meio da rede Modbus RTU. Para obter mais informações, consulte [the section called "Status de resposta: Sem resposta".](#page-849-1)
- device. O dispositivo para o qual a solicitação foi enviada.
- operation. O tipo de solicitação que foi enviada.
- payload. O conteúdo da resposta que foi retornada. Se status for No Response, esse objeto conterá apenas uma propriedade error com a descrição do erro (por exemplo, "error": "[Input/Output] No Response received from the remote unit").
- A propriedade id. O ID da solicitação, usado para eliminação de duplicação de dados.

## Exemplo de resultado: sucesso

```
{ 
     "response" : { 
          "status" : "success", 
          "device": 1, 
       "operation": "ReadCoilsRequest", 
       "payload": { 
           "function_code": 1, 
           "bits": [1] 
      } 
       }, 
       "id" : "TestRequest"
}
```
### Exemplo de resultado: falha

```
{ 
     "response" : { 
          "status" : "fail", 
          "error_message": "Internal Error", 
          "error": "Exception", 
          "device": 1, 
      "operation": "ReadCoilsRequest", 
      "payload": { 
           "function_code": 129, 
           "exception_code": 2 
      } 
      }, 
      "id" : "TestRequest"
}
```
Para obter mais exemplos, consulte [the section called "Exemplos de solicitações e respostas".](#page-842-1)

# <span id="page-842-0"></span>Respostas e solicitações Modbus RTU

Esse conector aceita parâmetros de solicitação Modbus RTU como [dados de entrada](#page-839-0) e publica respostas como [dados de saída](#page-840-0).

As operações comuns a seguir têm suporte.

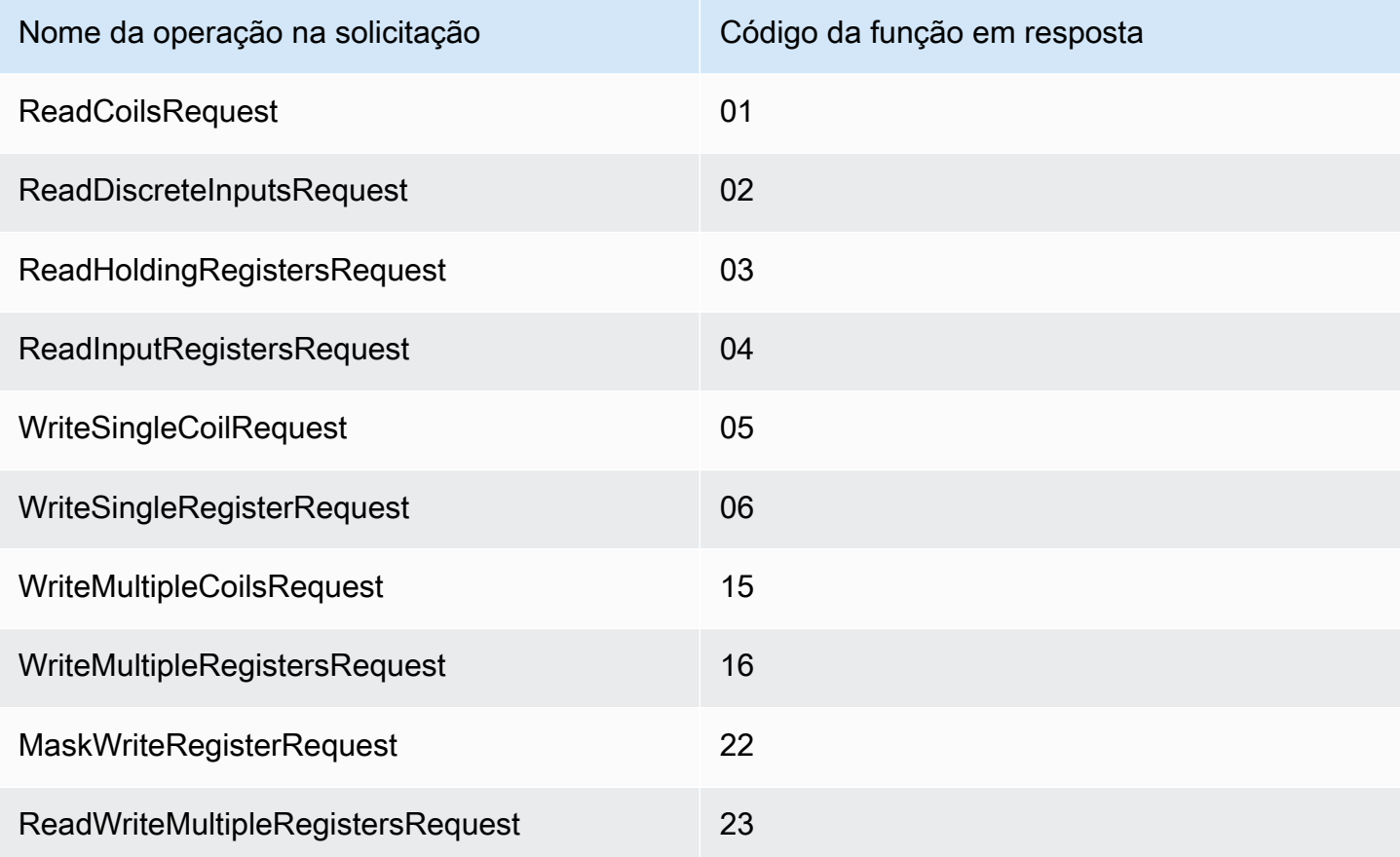

<span id="page-842-1"></span>Exemplos de solicitações e respostas

Veja a seguir exemplos de solicitações e respostas para operações com suporte.

Bobinas de leitura

Exemplo de solicitação:

```
{ 
     "request": { 
          "operation": "ReadCoilsRequest", 
      "device": 1,
```

```
 "address": 1, 
       "count": 1 
     }, 
     "id": "TestRequest"
}
```
Exemplo de resposta:

```
{ 
     "response": { 
          "status": "success", 
          "device": 1, 
       "operation": "ReadCoilsRequest", 
       "payload": { 
           "function_code": 1, 
           "bits": [1] 
      } 
       }, 
       "id" : "TestRequest"
}
```
Ler entradas discretas

Exemplo de solicitação:

```
{ 
     "request": { 
          "operation": "ReadDiscreteInputsRequest", 
          "device": 1, 
          "address": 1, 
          "count": 1 
     }, 
     "id": "TestRequest"
}
```
Exemplo de resposta:

```
{ 
     "response": { 
          "status": "success", 
          "device": 1, 
          "operation": "ReadDiscreteInputsRequest", 
          "payload": {
```

```
 "function_code": 2, 
               "bits": [1] 
          } 
       }, 
       "id" : "TestRequest"
}
```
Registros de leitura em espera

Exemplo de solicitação:

```
{ 
     "request": { 
          "operation": "ReadHoldingRegistersRequest", 
      "device": 1, 
      "address": 1, 
      "count": 1 
     }, 
     "id": "TestRequest"
}
```
Exemplo de resposta:

```
{ 
     "response": { 
          "status": "success", 
          "device": 1, 
      "operation": "ReadHoldingRegistersRequest", 
      "payload": { 
           "function_code": 3, 
               "registers": [20,30] 
      } 
      }, 
      "id" : "TestRequest"
}
```
Registros de entrada de leitura

Exemplo de solicitação:

```
{ 
     "request": { 
          "operation": "ReadInputRegistersRequest",
```

```
 "device": 1, 
       "address": 1, 
       "value": 1 
     }, 
     "id": "TestRequest"
}
```
Bobina de gravação única

Exemplo de solicitação:

```
{ 
     "request": { 
          "operation": "WriteSingleCoilRequest", 
       "device": 1, 
      "address": 1, 
      "value": 1 
     }, 
     "id": "TestRequest"
}
```
Exemplo de resposta:

```
{ 
     "response": { 
          "status": "success", 
          "device": 1, 
       "operation": "WriteSingleCoilRequest", 
       "payload": { 
           "function_code": 5, 
           "address": 1, 
           "value": true 
      } 
      }, 
      "id" : "TestRequest"
```
Registro de gravação único

Exemplo de solicitação:

```
{ 
     "request": { 
          "operation": "WriteSingleRegisterRequest",
```

```
 "device": 1, 
       "address": 1, 
       "value": 1 
     }, 
     "id": "TestRequest"
}
```
Várias bobinas de gravação

Exemplo de solicitação:

```
{ 
     "request": { 
          "operation": "WriteMultipleCoilsRequest", 
      "device": 1, 
      "address": 1, 
      "values": [1,0,0,1] 
     }, 
     "id": "TestRequest"
}
```
Exemplo de resposta:

```
{ 
     "response": { 
          "status": "success", 
          "device": 1, 
       "operation": "WriteMultipleCoilsRequest", 
       "payload": { 
           "function_code": 15, 
           "address": 1, 
           "count": 4 
      } 
      }, 
       "id" : "TestRequest"
}
```
Vários registros de gravação

Exemplo de solicitação:

{ "request": {

```
 "operation": "WriteMultipleRegistersRequest", 
      "device": 1, 
      "address": 1, 
      "values": [20,30,10] 
     }, 
     "id": "TestRequest"
}
```
Exemplo de resposta:

```
{ 
     "response": { 
          "status": "success", 
          "device": 1, 
       "operation": "WriteMultipleRegistersRequest", 
       "payload": { 
           "function_code": 23, 
           "address": 1, 
           "count": 3 
      } 
       }, 
       "id" : "TestRequest"
}
```
# Registro de gravação Mask

Exemplo de solicitação:

```
{ 
     "request": { 
          "operation": "MaskWriteRegisterRequest", 
       "device": 1, 
       "address": 1, 
          "and_mask": 175, 
          "or_mask": 1 
     }, 
     "id": "TestRequest"
}
```
Exemplo de resposta:

```
{ 
      "response": {
```
}

```
 "status": "success", 
    "device": 1, 
 "operation": "MaskWriteRegisterRequest", 
 "payload": { 
     "function_code": 22, 
        "and_mask": 0,
         "or_mask": 8 
 } 
 }, 
 "id" : "TestRequest"
```
Vários registros de leitura/gravação

Exemplo de solicitação:

```
{ 
     "request": { 
          "operation": "ReadWriteMultipleRegistersRequest", 
      "device": 1, 
      "read_address": 1, 
          "read_count": 2, 
          "write_address": 3, 
          "write_registers": [20,30,40] 
     }, 
     "id": "TestRequest"
}
```
Exemplo de resposta:

```
{ 
     "response": { 
          "status": "success", 
          "device": 1, 
      "operation": "ReadWriteMultipleRegistersRequest", 
      "payload": { 
           "function_code": 23, 
           "registers": [10,20,10,20] 
      } 
      }, 
      "id" : "TestRequest"
}
```
**a** Note

Os registros retornados nessa resposta são os registos lidos.

<span id="page-849-0"></span>Status da resposta: Exceção

As exceções pode ocorrer quando o formato da solicitação é válido, mas a solicitação não é concluída com êxito. Nesse caso, a resposta contém as seguintes informações:

- O status é definido como Exception.
- O código da função function\_code é igual ao código da função da solicitação + 128.
- O exception\_code contém o código da exceção. Para obter mais informações, consulte os códigos de exceção Modbus.

Exemplo:

```
{ 
     "response" : { 
          "status" : "fail", 
          "error_message": "Internal Error", 
          "error": "Exception", 
          "device": 1, 
      "operation": "ReadCoilsRequest", 
      "payload": { 
           "function_code": 129, 
           "exception_code": 2 
      } 
      }, 
      "id" : "TestRequest"
}
```
<span id="page-849-1"></span>Status de resposta: Sem resposta

Esse conector executa verificações de validação na solicitação Modbus. Por exemplo, ele verifica se há formatos inválidos e campos ausentes. Se a validação falhar, o conector não enviará a solicitação. Em vez disso, ele retornará uma resposta com as seguintes informações:

- O status é definido como No Response.
- O error contém o motivo do erro.

• O error\_message contém a mensagem do erro.

Exemplos:

```
{ 
     "response" : { 
          "status" : "fail", 
          "error_message": "Invalid address field. Expected <type 'int'>, got <type 
  'str'>", 
          "error": "No Response", 
          "device": 1, 
      "operation": "ReadCoilsRequest", 
      "payload": { 
           "error": "Invalid address field. Expected <type 'int'>, got <type 'str'>" 
      } 
      }, 
      "id" : "TestRequest"
}
```
Se a solicitação tem como destino um dispositivo inexistente, ou se a rede Modbus RTU não está funcionando, você pode obter um ModbusIOException, que usa o formato Sem resposta.

```
{ 
     "response" : { 
          "status" : "fail", 
          "error_message": "[Input/Output] No Response received from the remote unit", 
          "error": "No Response", 
          "device": 1, 
      "operation": "ReadCoilsRequest", 
      "payload": { 
           "error": "[Input/Output] No Response received from the remote unit" 
      } 
      }, 
      "id" : "TestRequest"
}
```
# Exemplo de uso

Use as seguintes etapas de alto nível para configurar um exemplo de função do Lambda Python 3.7 que pode ser usado para testar o conector.

## **a** Note

- Se você usar outros runtimes do Python, poderá criar um symblink do Python3.x para o Python 3.7.
- Os tópicos [Conceitos básicos de conectores \(console\)](#page-943-0) e [Conceitos básicos de conectores](#page-956-0)  [\(CLI\)](#page-956-0) contêm etapas detalhadas que mostram como configurar e implantar um exemplo do conector de notificações do Twilio.
- 1. Certifique-se de cumprir os [requisitos](#page-836-0) para o conector.
- 2. Crie e publique uma função do Lambda que envie dados de entrada para o conector.

Salve o [código de exemplo](#page-852-0) como arquivo PY. Baixe e descompacte o [SDK do Core AWS](#page-373-0)  [IoT Greengrass para Python](#page-373-0). Crie então um pacote zip que contenha o arquivo PY e a pasta greengrasssdk no nível raiz. Este pacote zip é o pacote de implantação que você transfere por upload para o AWS Lambda.

Depois de criar a função do Lambda Python 3.7, publique uma versão de função e crie um alias.

- 3. Configure o grupo do Greengrass.
	- a. Adicione a função do Lambda pelo seu alias (recomendado). Configure o ciclo de vida do Lambda como de longa duração (ou "Pinned": true na CLI).
	- b. Adicione o recurso de dispositivo local necessário e conceda acesso de leitura/gravação à função do Lambda.
	- c. Adicione o conector e configure seus [parâmetros.](#page-837-0)
	- d. Adicione assinaturas que permitam que o conector receba [dados de entrada](#page-839-0) e envie [dados](#page-840-0)  [de saída](#page-840-0) em filtros de tópico compatíveis.
		- Defina a função do Lambda como origem, o conector como destino e use um filtro de tópico de entrada compatível.
		- Defina o conector como origem, o AWS IoT Core como destino, e use um filtro de tópico de saída compatível. Use essa assinatura para exibir mensagens de status no console do AWS IoT.
- 4. Implante o grupo.

5. No console do AWS IoT, na página Teste, assine o tópico de dados de saída para exibir mensagens de status do conector. A função de exemplo do Lambda é de longa duração e começa a enviar mensagens imediatamente após o grupo ser implantado.

Ao finalizar o teste, você pode definir o ciclo de vida do Lambda como sob demanda (ou "Pinned": false na CLI) e implantar o grupo. Isso impede o envio de mensagens pela função.

## <span id="page-852-0"></span>Exemplo

O exemplo a seguir da função do Lambda envia uma mensagem de entrada para o conector.

```
import greengrasssdk
import json
TOPIC_REQUEST = 'modbus/adapter/request'
# Creating a greengrass core sdk client
iot_client = greengrasssdk.client('iot-data')
def create_read_coils_request(): 
 request = \{ "request": { 
    "operation": "ReadCoilsRequest", 
    "device": 1, 
    "address": 1, 
    "count": 1 
   }, 
   "id": "TestRequest" 
  } 
  return request
def publish_basic_request(): 
  iot_client.publish(payload=json.dumps(create_read_coils_request()), 
  topic=TOPIC_REQUEST)
publish_basic_request()
def lambda_handler(event, context): 
  return
```
# Licenças

O conector adaptador de protocolo Modbus-RTU inclui o seguinte licenciamento/software de terceiros:

- [pymodbus](https://github.com/riptideio/pymodbus/blob/master/README.rst)/BSD
- [pyserial](https://github.com/pyserial/pyserial)/BSD

Esse conector é liberado de acordo com o [Contrato de licença de software do Greengrass Core.](https://greengrass-release-license.s3.us-west-2.amazonaws.com/greengrass-license-v1.pdf)

# <span id="page-853-0"></span>Changelog

A tabela a seguir descreve as alterações em cada versão do conector.

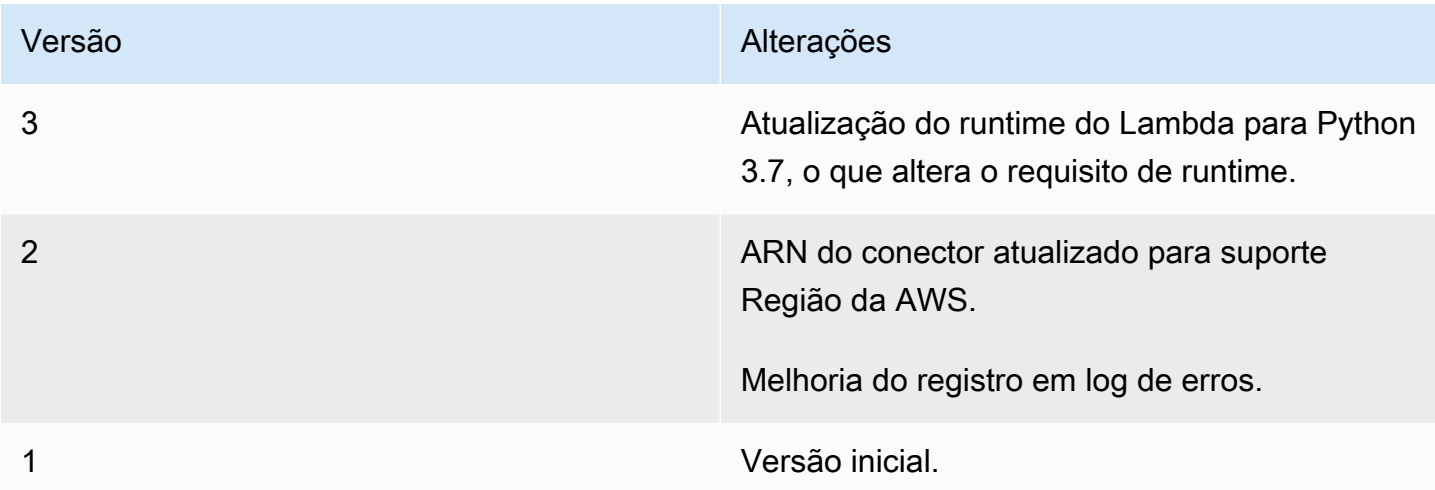

Um grupo do Greengrass só pode conter uma versão do conector por vez. Para obter informações sobre como fazer upgrade de uma versão do conector, consulte [the section called "Atualizar a](#page-645-0)  [versões do conector"](#page-645-0).

# Consulte também

- [Integrar a serviços e protocolos usando conectores](#page-637-0)
- [the section called "Conceitos básicos de conectores \(console\)"](#page-943-0)
- [the section called "Conceitos básicos de conectores \(CLI\)"](#page-956-0)

# Conector do adaptador de protocolo Modbus-TCP

O [conector](#page-637-0) do adaptador de protocolo Modbus-TCP coleta dados de dispositivos locais por meio do protocolo ModbusTCP e os publica nos fluxos StreamManager selecionados.

Você também pode usar esse conector com o conector do IoT SiteWise e seu gateway IoT SiteWise. Seu gateway deve fornecer a configuração do conector. Para obter mais informações, consulte [Configure uma fonte Modbus TCP](https://docs.aws.amazon.com/iot-sitewise/latest/userguide/configure-modbus-source.html) no Guia do usuário do IoT SiteWise.

## **a** Note

Esse conector é executado no modo de isolamento [Sem contêiner](#page-385-0) para que você possa implantá-lo em um grupo do AWS IoT Greengrass que está sendo executado em um contêiner do Docker.

Esse conector tem as seguintes versões.

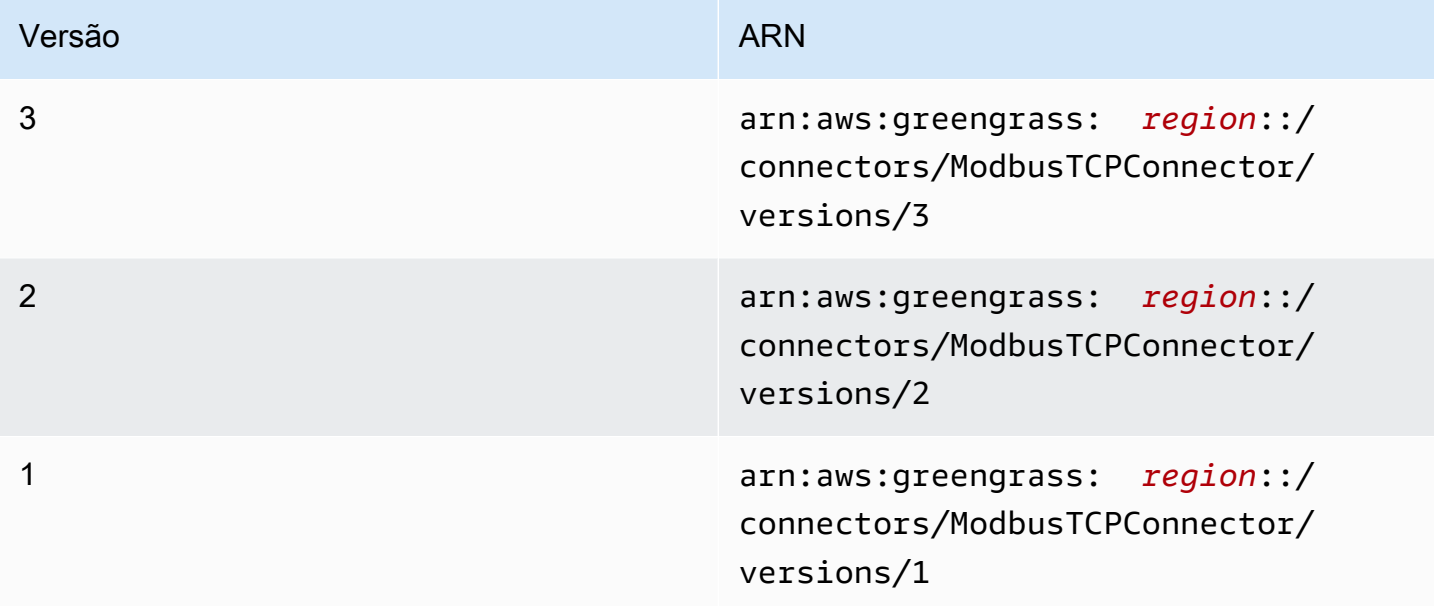

Para obter informações sobre alterações de versão, consulte o [Changelog](#page-859-0).

# **Requisitos**

Esse conector tem os seguintes requisitos:

## Version 1 - 3

- Software AWS IoT Greengrass Core v1.10.2 ou posterior.
- Gerenciador de fluxo ativado no grupo do AWS IoT Greengrass.
- Java 8 instalado no dispositivo de núcleo e adicionado à variável de ambiente PATH.

## **a** Note

Esse conector só está disponível nas seguintes regiões:

- ap-southeast-1
- ap-southeast-2
- eu-central-1
- eu-west-1
- us-east-1
- us-west-2
- cn-north-1

# Parâmetros do conector

Esse conector oferece suporte aos seguintes parâmetros:

# LocalStoragePath

O diretório no host do AWS IoT Greengrass no qual o conector do IoT SiteWise pode gravar dados persistentes. O diretório padrão é /var/sitewise.

Nome de exibição no console AWS IoT: Caminho de armazenamento local

Obrigatório: false

Digite: string

```
Padrão válido: ^\s*$|\/.
```
# MaximumBufferSize

O tamanho máximo em GB para uso do disco do IoT SiteWise. O tamanho padrão é 10 GB.

Nome de exibição no console do AWS IoT: Tamanho máximo do buffer de disco

Obrigatório: false

Digite: string

```
Padrão válido: ^\s*$|[0-9]+
```
# CapabilityConfiguration

O conjunto de configurações do coletor Modbus TCP do qual o conector coleta dados e ao qual ele se conecta.

Nome de exibição no console AWS IoT: CapabilityConfiguration

Obrigatório: false

Tipo: uma string JSON bem-formada que define o conjunto de configurações de feedback compatíveis.

Veja a seguir um exemplo de um CapabilityConfiguration:

```
{ 
     "sources": [ 
          { 
              "type": "ModBusTCPSource", 
              "name": "SourceName1", 
              "measurementDataStreamPrefix": "SourceName1_Prefix", 
              "destination": { 
                   "type": "StreamManager", 
                   "streamName": "SiteWise_Stream_1", 
                   "streamBufferSize": 8 
              }, 
               "endpoint": { 
                   "ipAddress": "127.0.0.1", 
                   "port": 8081, 
                   "unitId": 1 
              }, 
               "propertyGroups": [ 
\overline{\mathcal{L}} "name": "GroupName", 
                        "tagPathDefinitions": [
```

```
 { 
                        "type": "ModBusTCPAddress", 
                        "tag": "TT-001", 
                        "address": "30001", 
                        "size": 2, 
                        "srcDataType": "float", 
                        "transformation": "byteWordSwap", 
                        "dstDataType": "double" 
 } 
 ], 
                 "scanMode": { 
                    "type": "POLL", 
                    "rate": 100 
1 1 1 1 1 1 1
 } 
 ] 
       } 
    ]
}
```
Exemplo de criação de conector (AWS CLI)

O seguinte comando da CLI cria um ConnectorDefinition com uma versão inicial que contém o conector do adaptador de protocolo Modbus-TCP.

```
aws greengrass create-connector-definition --name MyGreengrassConnectors --initial-
version '
{ 
     "Connectors": [ 
         { 
             "Id": "MyModbusTCPConnector", 
             "ConnectorArn": "arn:aws:greengrass:region::/connectors/ModbusTCP/
versions/3", 
             "Parameters": { 
                 "capability_configuration": "{\"version\":1,\"namespace\":
\"iotsitewise:modbuscollector:1\",\"configuration\":\"{\"sources\":[{\"type
\":\"ModBusTCPSource\",\"name\":\"SourceName1\",\"measurementDataStreamPrefix
\":\"\",\"endpoint\":{\"ipAddress\":\"127.0.0.1\",\"port\":8081,\"unitId\":1},
\"propertyGroups\":[{\"name\":\"PropertyGroupName\",\"tagPathDefinitions\":[{\"type
\":\"ModBusTCPAddress\",\"tag\":\"TT-001\",\"address\":\"30001\",\"size\":2,
\"srcDataType\":\"hexdump\",\"transformation\":\"noSwap\",\"dstDataType\":\"string
\"}],\"scanMode\":{\"rate\":200,\"type\":\"POLL\"}}],\"destination\":{\"type\":
```

```
\"StreamManager\",\"streamName\":\"SiteWise_Stream\",\"streamBufferSize\":10},
\"minimumInterRequestDuration\":200}]}\"}" 
 } 
         } 
     ]
}'
a Note
   A função do Lambda nesse conector tem um ciclo de vida longo.
```
# Dados de entrada

Esse conector não aceita mensagens MQTT como dados de entrada.

# Dados de saída

Esse conector publica dados para StreamManager: Você deve configurar o fluxo de mensagens de destino. As mensagens de saída têm a seguinte estrutura:

```
{ 
      "alias": "string", 
      "messages": [ 
           { 
                "name": "string", 
                "value": boolean|double|integer|string, 
                "timestamp": number, 
                "quality": "string" 
          } 
    \mathbf{I}}
```
# Licenças

O conector do adaptador de protocolo Modbus-TCP inclui o seguinte licenciamento/software de terceiros:

• [Digital Petri](https://github.com/digitalpetri/modbus) Modbus

Esse conector é liberado de acordo com o [Contrato de licença de software do Greengrass Core.](https://greengrass-release-license.s3.us-west-2.amazonaws.com/greengrass-license-v1.pdf)

# <span id="page-859-0"></span>Changelog

A tabela a seguir descreve as alterações em cada versão do conector.

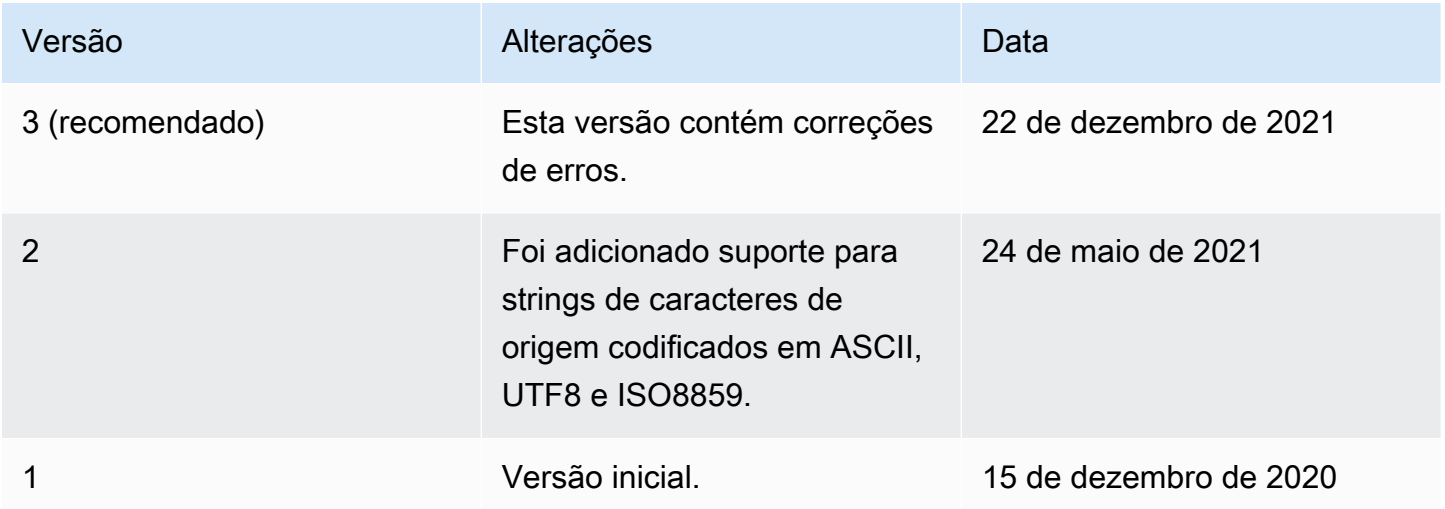

Um grupo do Greengrass só pode conter uma versão do conector por vez. Para obter informações sobre como fazer upgrade de uma versão do conector, consulte [the section called "Atualizar a](#page-645-0)  [versões do conector"](#page-645-0).

# Consulte também

- [Integrar a serviços e protocolos usando conectores](#page-637-0)
- [the section called "Conceitos básicos de conectores \(console\)"](#page-943-0)
- [the section called "Conceitos básicos de conectores \(CLI\)"](#page-956-0)

# Conector Raspberry Pi GPIO

# **A** Warning

Esse conector passou para a fase de vida útil estendida e AWS IoT Greengrass não lançará atualizações que forneçam atributos, aprimoramentos para atributos existentes, patches de segurança ou correções de erros. Para obter mais informações, consulte [Política de](#page-191-0) [manutenção do AWS IoT Greengrass Version 1.](#page-191-0)

O [conector](#page-637-0) Raspberry Pi GPIO controla entrada/saída de pins (GPIO) de uso geral em um dispositivo de núcleo Raspberry Pi.

Esse conector consulta pins de entrada em um intervalo especificado e publica alterações de estado em tópicos MQTT. Ele também aceita solicitações de leitura e gravação como mensagens MQTT de funções do Lambda definidas pelo usuário. As solicitações de gravação são usadas para definir o pin de alta ou baixa tensão.

O conector fornece parâmetros que você usa para designar pins de entrada e saída. Esse comportamento é configurado antes da implantação do grupo. Ele não pode ser alterado em tempo de execução.

- Pins de entrada podem ser usados para receber dados de dispositivos periféricos.
- Pins de entrada podem ser usados para controlar periféricos ou enviar dados para periféricos.

Você pode usar esse conector em muitos cenários, como:

- Controlar luzes LED verde, amarela e vermelha para um semáforo.
- Controlar um ventilador (anexado a uma retransmissão elétrica) com base nos dados de um sensor de umidade.
- Avisar funcionários de uma loja quando os clientes pressionarem um botão.
- Usar um interruptor inteligente para controlar outros dispositivos da IoT.

# **a** Note

Esse conector não é adequado para aplicativos que têm requisitos em tempo real. Eventos de curta duração podem ser perdidos.

Esse conector tem as seguintes versões.

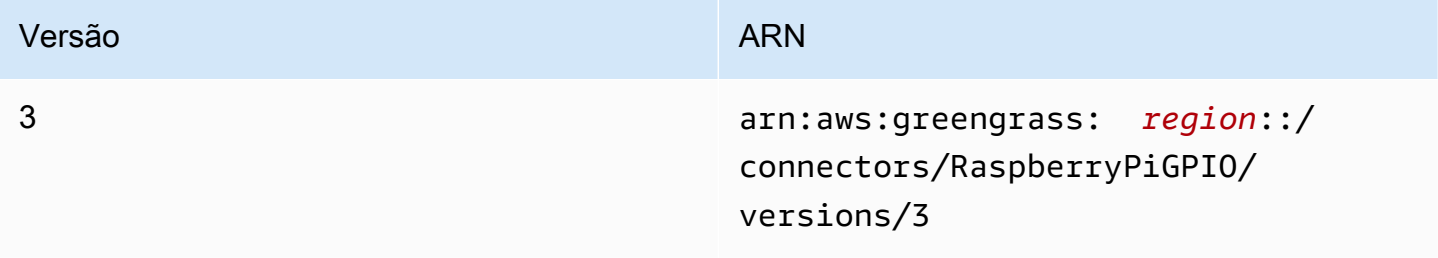

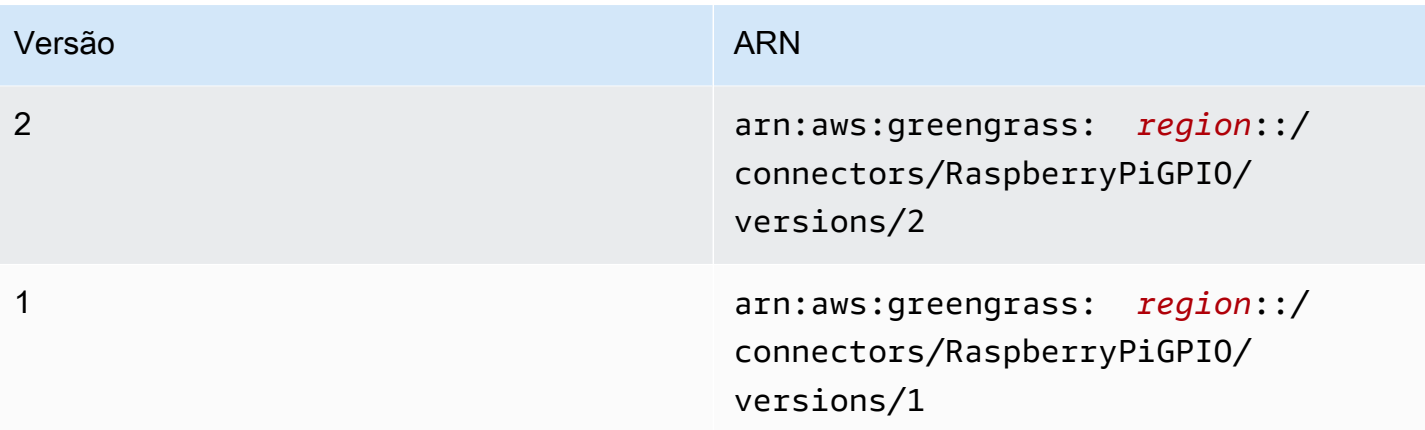

Para obter informações sobre alterações de versão, consulte o [Changelog](#page-869-0).

# Requisitos

Esse conector tem os seguintes requisitos:

# Version 3

- Software de núcleo do AWS IoT Greengrass v1.9.3 ou versão posterior.
- [Python](https://www.python.org/) versão 3.7 instalado no dispositivo de núcleo e adicionado à variável de ambiente PATH.
- Raspberry Pi 4 Modelo B ou Raspberry Pi 3 Modelo B/B+. Você deve saber a sequência de pin do seu Raspberry Pi. Para obter mais informações, consulte [the section called "Sequência de](#page-862-0)  [pin GPIO"](#page-862-0).
- Um [recurso do dispositivo local](#page-415-0) no grupo do Greengrass que aponta para /dev/gpiomem no Raspberry Pi. Se você criar o recurso no console, deverá selecionar a opção Adicionar automaticamente permissões de grupo de SO do grupo Linux que possui o recurso. Na API, defina a propriedade GroupOwnerSetting.AutoAddGroupOwner como true.
- O módulo [RPi.GPIO](https://sourceforge.net/p/raspberry-gpio-python/wiki/Home/) instalado no Raspberry Pi. No Raspbian, esse módulo é instalado por padrão. Você pode usar o comando a seguir para instalá-lo novamente:

sudo pip install RPi.GPIO

## Versions 1 - 2

• Software AWS IoT Greengrass Core v1.7 ou posterior.

- [Python](https://www.python.org/) versão 2.7 instalado no dispositivo de núcleo e adicionado à variável de ambiente PATH.
- Raspberry Pi 4 Modelo B ou Raspberry Pi 3 Modelo B/B+. Você deve saber a sequência de pin do seu Raspberry Pi. Para obter mais informações, consulte [the section called "Sequência de](#page-862-0)  [pin GPIO"](#page-862-0).
- Um [recurso do dispositivo local](#page-415-0) no grupo do Greengrass que aponta para /dev/gpiomem no Raspberry Pi. Se você criar o recurso no console, deverá selecionar a opção Adicionar automaticamente permissões de grupo de SO do grupo Linux que possui o recurso. Na API, defina a propriedade GroupOwnerSetting.AutoAddGroupOwner como true.
- O módulo [RPi.GPIO](https://sourceforge.net/p/raspberry-gpio-python/wiki/Home/) instalado no Raspberry Pi. No Raspbian, esse módulo é instalado por padrão. Você pode usar o comando a seguir para instalá-lo novamente:

sudo pip install RPi.GPIO

## <span id="page-862-0"></span>Sequência de pin GPIO

O conector GPIO do Raspberry Pi faz referência aos pins GPIO pelo esquema de numeração do System on Chip (SoC) subjacente, não pelo layout físico dos pins GPIO. A ordem física dos pins pode variar nas versões do Raspberry Pi. Para obter mais informações, consulte [GPIO](https://www.raspberrypi.org/documentation/usage/gpio/) na documentação do Raspberry Pi.

O conector não pode validar que os pins de entrada e saída que você configura mapeiem corretamente ao hardware subjacente do seu Raspberry Pi. Se a configuração do pin for inválida, o conector retornará um erro de tempo de execução ao tentar iniciar no dispositivo. Para resolver esse problema, reconfigure o conector e reimplante.

# **a** Note

Certifique-se de que periféricos para pins GPIO estejam corretamente cabeados para evitar danos de componente.

# Parâmetros do conector

Esse conector oferece os seguintes parâmetros:

## InputGpios

Uma lista separada por vírgulas de números de pins GPIO para configurar como entradas. Opcionalmente, acrescente U para definir um resistor de pin ou D para definir a resistência suspensa. Exemplo: "5,6U,7D".

Nome de exibição no console do AWS IoT: pins GPIO de entrada

Obrigatório: false. Você deve especificar pins de entrada, de saída ou ambos.

Digite: string

```
Padrão válido: ^$|^[0-9]+[UD]?(,[0-9]+[UD]?)*$
```
InputPollPeriod

O intervalo (em milissegundos) entre cada operação de sondagem, que verifica pins GPIO de entrada para alterações de estado. O valor mínimo é 1.

Esse valor depende do cenário e do tipo de dispositivos consultados. Por exemplo, o valor 50 deve ser suficientemente rápido para detectar o ato de pressionar um botão.

Nome de exibição no console do AWS IoT: Período de pesquisa do GPIO de entrada

Obrigatório: false

Digite: string

```
Padrão válido: ^$|^[1-9][0-9]*$
```
OutputGpios

Uma lista separada por vírgulas de números de pins GPIO para configurar como saídas.

Opcionalmente, anexe H para definir um estado superior (1), ou L para definir um estado inferior (0). Exemplo: "8H,9,27L".

Nome de exibição no console do AWS IoT: Pins GPIO de saída

Obrigatório: false. Você deve especificar pins de entrada, de saída ou ambos.

Digite: string

Padrão válido: ^\$|^[0-9]+[HL]?(,[0-9]+[HL]?)\*\$

GpioMem-ResourceId

O ID do recurso do dispositivo local que representa /dev/gpiomem.
#### **a** Note

Esse conector recebe acesso de leitura e gravação ao recurso.

Nome de exibição no console do AWS IoT: Recurso para o dispositivo /dev/gpiomem

Obrigatório: true

Digite: string

Padrão válido: .+

```
Exemplo de criação de conector (AWS CLI)
```
O seguinte comando da CLI cria um ConnectorDefinition com uma versão inicial que contém o conector GPIO do Raspberry Pi.

```
aws greengrass create-connector-definition --name MyGreengrassConnectors --initial-
version '{ 
     "Connectors": [ 
         { 
             "Id": "MyRaspberryPiGPIOConnector", 
             "ConnectorArn": "arn:aws:greengrass:region::/connectors/RaspberryPiGPIO/
versions/3", 
             "Parameters": { 
                  "GpioMem-ResourceId": "my-gpio-resource", 
                 "InputGpios": "5,6U,7D", 
                 "InputPollPeriod": 50, 
                 "OutputGpios": "8H,9,27L" 
 } 
         } 
     ]
}'
```
#### **a** Note

A função do Lambda nesse conector tem um ciclo de vida [longo.](#page-395-0)

No console do AWS IoT Greengrass, você pode adicionar um conector na página Conectores do grupo. Para obter mais informações, consulte [the section called "Conceitos básicos de conectores](#page-943-0) [\(console\)"](#page-943-0).

## <span id="page-865-0"></span>Dados de entrada

Esse conector aceita solicitações de leitura ou gravação para pins GPIO em dois tópicos MQTT.

- Solicitações de leitura no tópico gpio/+/+/read.
- Solicitações de gravação no tópico gpio/+/+/write.

Para publicar esses tópicos, substitua os curingas + pelo nome da coisa principal e pelo número do pin de destino, respectivamente. Por exemplo:

gpio/*core-thing-name*/*gpio-number*/read

**a** Note

Atualmente, quando você cria uma assinatura que usa o conector GPIO do Raspberry Pi, deve especificar um valor para pelo menos um dos curingas + no tópico.

### Filtro de tópico: gpio/+/+/read

Use esse tópico para orientar o conector para ler o estado do pin GPIO que é especificado no tópico.

O conector publica a resposta no tópico de saída correspondente (por exemplo, gpio/*corething-name*/*gpio-number*/state).

Propriedades de mensagens

Nenhum. As mensagens enviadas a esse tópico são ignoradas.

Filtro de tópico: gpio/+/+/write

Use esse tópico para enviar solicitações de gravação para um pin GPIO. Isso orienta o conector a definir o pin GPIO que é especificado no tópico como de baixa ou alta tensão.

- 0 define o pin como baixa tensão.
- 1 define o pin como de alta tensão.

O conector publica a resposta no tópico /state de saída correspondente (por exemplo, gpio/*core-thing-name*/*gpio-number*/state).

### Propriedades de mensagens

O valor 0 ou 1, como número inteiro ou string.

#### Exemplo de entrada

0

## <span id="page-866-0"></span>Dados de saída

Esse conector publica dados em dois tópicos:

- O estado superior ou inferior é alterado no tópico gpio/+/+/state.
- Erros no tópico gpio/+/error.

Filtro de tópico: gpio/+/+/state

Use esse tópico para ouvir alterações de estado nos pins de entrada e nas respostas às solicitações de leitura. O conector retornará a string "0" se o pin estiver em estado inferior ou "1" se estiver em estado superior.

Ao publicar nesse tópico, o conector substitui os curingas + pelo nome da coisa principal e pelo pin de destino, respectivamente. Por exemplo:

gpio/*core-thing-name*/*gpio-number*/state

**a** Note

Atualmente, quando você cria uma assinatura que usa o conector GPIO do Raspberry Pi, deve especificar um valor para pelo menos um dos curingas + no tópico.

### Exemplo de saída

0

### Filtro de tópico: gpio/+/error

Use esse tópico para ouvir erros. O conector publica nesse tópico como resultado de uma solicitação inválida (por exemplo, quando uma alteração de estado é solicitada em um pin de entrada).

Ao publicar nesse tópico, o conector substitui o curinga + pelo nome da coisa principal.

Exemplo de saída

```
{ 
    "topic": "gpio/my-core-thing/22/write", 
    "error": "Invalid GPIO operation", 
    "long_description": "GPIO 22 is configured as an INPUT GPIO. Write operations 
 are not permitted." 
  }
```
## Exemplo de uso

Use as seguintes etapas de alto nível para configurar um exemplo de função do Lambda Python 3.7 que pode ser usado para testar o conector.

#### **G** Note

- Se você usar outros runtimes do Python, poderá criar um symblink do Python3.x para o Python 3.7.
- Os tópicos [Conceitos básicos de conectores \(console\)](#page-943-0) e [Conceitos básicos de conectores](#page-956-0)  [\(CLI\)](#page-956-0) contêm etapas detalhadas que mostram como configurar e implantar um exemplo do conector de notificações do Twilio.
- 1. Certifique-se de cumprir os [requisitos](#page-861-0) para o conector.
- 2. Crie e publique uma função do Lambda que envie dados de entrada para o conector.

Salve o [código de exemplo](#page-868-0) como arquivo PY. Baixe e descompacte o [SDK do AWS IoT](#page-373-0)  [Greengrass Core para Python.](#page-373-0) Crie então um pacote zip que contenha o arquivo PY e a pasta greengrasssdk no nível raiz. Este pacote zip é o pacote de implantação que você transfere por upload para o AWS Lambda.

Depois de criar a função do Lambda Python 3.7, publique uma versão de função e crie um alias.

- 3. Configure o grupo do Greengrass.
	- a. Adicione a função do Lambda pelo seu alias (recomendado). Configure o ciclo de vida do Lambda como de longa duração (ou "Pinned": true na CLI).
	- b. Adicione o recurso de dispositivo local necessário e conceda acesso de leitura/gravação à função do Lambda.
	- c. Adicione o conector e configure seus [parâmetros.](#page-862-0)
	- d. Adicione assinaturas que permitam que o conector receba [dados de entrada](#page-865-0) e envie [dados](#page-866-0)  [de saída](#page-866-0) em filtros de tópico compatíveis.
		- Defina a função do Lambda como origem, o conector como destino e use um filtro de tópico de entrada compatível.
		- Defina o conector como origem, o AWS IoT Core como destino, e use um filtro de tópico de saída compatível. Use essa assinatura para exibir mensagens de status no console do AWS IoT.
- 4. Implante o grupo.
- 5. No console do AWS IoT, na página Teste, assine o tópico de dados de saída para exibir mensagens de status do conector. A função de exemplo do Lambda é de longa duração e começa a enviar mensagens imediatamente após o grupo ser implantado.

Ao finalizar o teste, você pode definir o ciclo de vida do Lambda como sob demanda (ou "Pinned": false na CLI) e implantar o grupo. Isso impede o envio de mensagens pela função.

### <span id="page-868-0"></span>Exemplo

O exemplo a seguir da função do Lambda envia uma mensagem de entrada para o conector. Este exemplo envia solicitações de leitura para um conjunto de pins GPIO de entrada. Ele mostra como construir tópicos usando o nome e o número do pin da coisa principal.

```
import greengrasssdk
import json
import os
iot_client = greengrasssdk.client('iot-data')
INPUT_GPIOS = [6, 17, 22]
```

```
thingName = os.environ['AWS_IOT_THING_NAME']
def get_read_topic(gpio_num): 
     return '/'.join(['gpio', thingName, str(gpio_num), 'read'])
def get_write_topic(gpio_num): 
     return '/'.join(['gpio', thingName, str(gpio_num), 'write'])
def send_message_to_connector(topic, message=''): 
     iot_client.publish(topic=topic, payload=str(message))
def set_gpio_state(gpio, state): 
     send_message_to_connector(get_write_topic(gpio), str(state))
def read_gpio_state(gpio): 
     send_message_to_connector(get_read_topic(gpio))
def publish_basic_message(): 
     for i in INPUT_GPIOS: 
      read_gpio_state(i)
publish_basic_message()
def lambda_handler(event, context): 
     return
```
## Licenças

O conector GPIO do Raspberry Pi inclui o seguinte licenciamento/software de terceiros:

```
• RPi.GPIO/MIT
```
Esse conector é liberado de acordo com o [Contrato de licença de software do Greengrass Core.](https://greengrass-release-license.s3.us-west-2.amazonaws.com/greengrass-license-v1.pdf)

# Changelog

A tabela a seguir descreve as alterações em cada versão do conector.

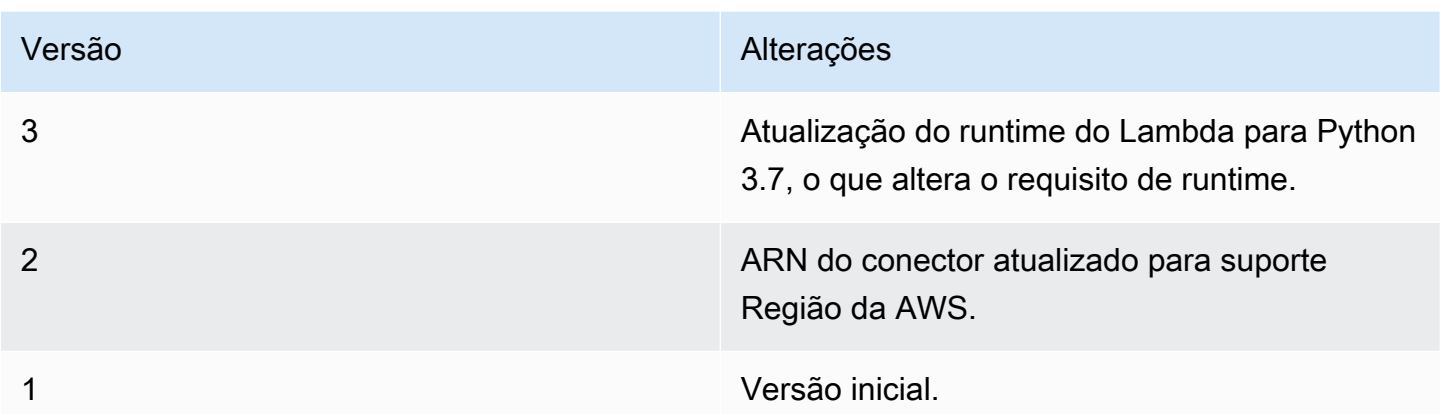

Um grupo do Greengrass só pode conter uma versão do conector por vez. Para obter informações sobre como fazer upgrade de uma versão do conector, consulte [the section called "Atualizar a](#page-645-0)  [versões do conector"](#page-645-0).

## Consulte também

- [Integrar a serviços e protocolos usando conectores](#page-637-0)
- [the section called "Conceitos básicos de conectores \(console\)"](#page-943-0)
- [the section called "Conceitos básicos de conectores \(CLI\)"](#page-956-0)
- [GPIO](https://www.raspberrypi.org/documentation/usage/gpio/) na documentação do Raspberry Pi

# Conector de fluxo serial

## **A** Warning

Esse conector passou para a fase de vida útil estendida e AWS IoT Greengrass não lançará atualizações que forneçam atributos, aprimoramentos para atributos existentes, patches de segurança ou correções de erros. Para obter mais informações, consulte [Política de](#page-191-0) [manutenção do AWS IoT Greengrass Version 1.](#page-191-0)

O [conector](#page-637-0) de fluxo serial faz leituras e gravações em uma porta serial no dispositivo do núcleo do AWS IoT Greengrass.

Esse conector oferece suporte a dois modos de operação:

- Read-On-Demand. Recebe solicitações de leitura e gravação em tópicos MQTT e publica a resposta da operação de leitura ou o status da operação de gravação.
- Polling-Read. Faz leituras na porta serial em intervalos regulares. Esse modo também oferece suporte a solicitações Read-On-Demand.

### **a** Note

As solicitações de leitura são limitadas a um tamanho máximo de leitura de 63994 bytes. As solicitações de gravação são limitadas um tamanho máximo de dados de 128000 bytes.

Esse conector tem as seguintes versões.

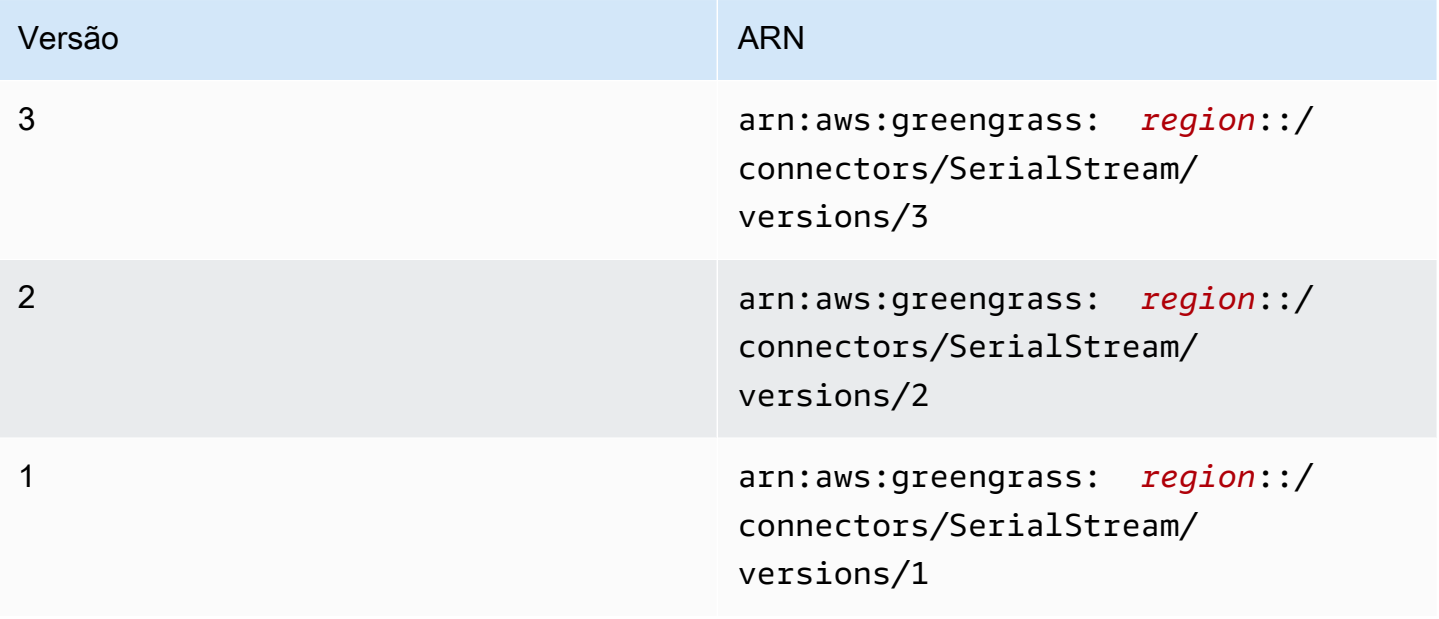

<span id="page-871-0"></span>Para obter informações sobre alterações de versão, consulte o [Changelog](#page-883-0).

## **Requisitos**

Esse conector tem os seguintes requisitos:

Version 3

• Software de núcleo do AWS IoT Greengrass v1.9.3 ou versão posterior.

• [Python](https://www.python.org/), versão 3.7 ou 3.8, instalado no dispositivo de núcleo e adicionado à variável de ambiente PATH.

## **a** Note

Para usar o Python 3.8, execute o comando a seguir para criar um symblink da pasta de instalação padrão do Python 3.7 para os binários instalados do Python 3.8.

sudo ln -s *path-to-python-3.8*/python3.8 /usr/bin/python3.7

Isso configura seu dispositivo para atender ao requisito Python para AWS IoT Greengrass.

• Um [recurso do dispositivo local](#page-415-0) no grupo do Greengrass que aponta para a porta serial de destino.

## **G** Note

Antes de implantar esse conector, recomendamos que você configure a porta serial e verifique se é possível fazer leituras e gravações nela.

### Versions 1 - 2

- Software AWS IoT Greengrass Core v1.7 ou posterior.
- [Python](https://www.python.org/) versão 2.7 instalado no dispositivo de núcleo e adicionado à variável de ambiente PATH.
- Um [recurso do dispositivo local](#page-415-0) no grupo do Greengrass que aponta para a porta serial de destino.

### **a** Note

Antes de implantar esse conector, recomendamos que você configure a porta serial e verifique se é possível fazer leituras e gravações nela.

## <span id="page-873-0"></span>Parâmetros do conector

Esse conector oferece os seguintes parâmetros:

#### BaudRate

A taxa de baud da conexão serial.

Nome de exibição no console do AWS IoT: Taxa de baud

Obrigatório: true

Digite: string

Valores válidos: 110, 300, 600, 1200, 2400, 4800, 9600, 14400, 19200, 28800, 38400, 56000, 57600, 115200, 230400

Padrão válido: ^110\$|^300\$|^600\$|^1200\$|^2400\$|^4800\$|^9600\$|^14400\$| ^19200\$|^28800\$|^38400\$|^56000\$|^57600\$|^115200\$|^230400\$

### Timeout

O tempo limite (em segundos) para a operação de leitura.

Nome de exibição no console do AWS IoT: Tempo limite

Obrigatório: true

Digite: string

Valores válidos: 1 - 59

Padrão válido: ^([1-9]|[1-5][0-9])\$

#### SerialPort

O caminho absoluto para a porta serial física no dispositivo. Esse é o caminho de origem especificado para o recurso de dispositivo local.

Nome de exibição no console do AWS IoT: Porta serial

Obrigatório: true

Digite: string

Padrão válido: [/a-zA-Z0-9 -]+

### SerialPort-ResourceId

O ID do recurso de dispositivo local que representa a porta serial física.

**a** Note

Esse conector recebe acesso de leitura e gravação ao recurso.

Nome de exibição no console do AWS IoT: Recurso de porta serial

Obrigatório: true

Digite: string

Padrão válido: [a-zA-Z0-9\_-]+

PollingRead

Define o modo de leitura: Polling-Read ou Read-On-Demand.

- Para o modo Polling-Read, especifique true. Nesse modo, as propriedades PollingInterval, PollingReadType e PollingReadLength são necessárias.
- Para o modo Read-On-Demand, especifique false. Nesse modo, os valores de tamanho e tipo são especificados na solicitação de leitura.

Nome de exibição no console do AWS IoT: Modo de leitura

Obrigatório: true

Digite: string

Valores válidos: true, false

Padrão válido: ^([Tt][Rr][Uu][Ee]|[Ff][Aa][Ll][Ss][Ee])\$

PollingReadLength

O tamanho de dados (em bytes) a serem lidos em cada operação de leitura de sondagem. Isso se aplica somente ao usar o modo Polling-Read.

Nome de exibição no console do AWS IoT: Comprimento de leitura de sondagem

Obrigatório: false. Essa propriedade é necessária quando PollingRead é true.

Digite: string

Padrão válido: ^(|[1-9][0-9]{0,3}|[1-5][0-9]{4}|6[0-2][0-9]{3}|63[0-8][0-9] {2}|639[0-8][0-9]|6399[0-4])\$

## PollingReadInterval

O intervalo (em segundos) em que a leitura de sondagem ocorre. Isso se aplica somente ao usar o modo Polling-Read.

Nome de exibição no console do AWS IoT: Intervalo de leitura de sondagem

Obrigatório: false. Essa propriedade é necessária quando PollingRead é true.

Digite: string

Valores válidos: 1 a 999

Padrão válido: ^(|[1-9]|[1-9][0-9]|[1-9][0-9][0-9])\$

PollingReadType

O tipo de dados que o thread de sondagem lê. Isso se aplica somente ao usar o modo Polling-Read.

Nome de exibição no console do AWS IoT: Tipo de leitura de sondagem

Obrigatório: false. Essa propriedade é necessária quando PollingRead é true.

Digite: string

Valores válidos: ascii, hex

Padrão válido: ^(|[Aa][Ss][Cc][Ii][Ii]|[Hh][Ee][Xx])\$

#### RtsCts

Indica se é necessário habilitar o controle de fluxo RTS/CTS. O valor padrão é false. Para obter mais informações, consulte [RTS, CTS e RTR](https://en.wikipedia.org/wiki/RS-232#RTS,_CTS,_and_RTR).

Nome de exibição no console do AWS IoT: Controle de fluxo RTS/CTS

Obrigatório: false

Digite: string

Valores válidos: true, false

Padrão válido: ^(|[Tt][Rr][Uu][Ee]|[Ff][Aa][Ll][Ss][Ee])\$ XonXoff

Indica se é necessário habilitar o controle de fluxo de software. O valor padrão é false. Para obter mais informações, consulte [Controle de fluxo de software](https://en.wikipedia.org/wiki/Software_flow_control).

Nome de exibição no console do AWS IoT: Controle de fluxo de software

Obrigatório: false

Digite: string

Valores válidos: true, false

Padrão válido: ^(|[Tt][Rr][Uu][Ee]|[Ff][Aa][Ll][Ss][Ee])\$

Parity

A paridade da porta serial. O valor padrão é N. Para obter mais informações, consulte [Paridade](https://en.wikipedia.org/wiki/Serial_port#Parity).

Nome de exibição no console do AWS IoT: Paridade de porta serial

Obrigatório: false

Digite: string

Valores válidos: N, E, O, S, M

Padrão válido: ^( | [NEOSMneosm])\$

Exemplo de criação de conector (AWS CLI)

O seguinte comando da CLI cria um ConnectorDefinition com uma versão inicial que contém o conector de fluxo serial. Ele configura o conector para o modo Polling-Read.

aws greengrass create-connector-definition --name MyGreengrassConnectors --initialversion '{

```
 "Connectors": [ 
         { 
              "Id": "MySerialStreamConnector", 
              "ConnectorArn": "arn:aws:greengrass:region::/connectors/SerialStream/
versions/3", 
              "Parameters": { 
                  "BaudRate" : "9600", 
                  "Timeout" : "25", 
                  "SerialPort" : "/dev/serial1", 
                  "SerialPort-ResourceId" : "my-serial-port-resource", 
                  "PollingRead" : "true", 
                  "PollingReadLength" : "30", 
                  "PollingReadInterval" : "30", 
                  "PollingReadType" : "hex" 
 } 
         } 
     ]
}'
```
No console do AWS IoT Greengrass, você pode adicionar um conector na página Conectores do grupo. Para obter mais informações, consulte [the section called "Conceitos básicos de conectores](#page-943-0) [\(console\)"](#page-943-0).

## <span id="page-877-0"></span>Dados de entrada

Esse conector aceita solicitações de leitura ou gravação para portas seriais em dois tópicos MQTT. As mensagens de entrada devem estar no formato JSON.

- Solicitações de leitura no tópico serial/+/read/#.
- Solicitações de gravação no tópico serial/+/write/#.

Para publicar nesses tópicos, substitua o caractere curinga + pelo nome da coisa principal e o caractere curinga # pelo caminho para a porta serial. Por exemplo:

```
serial/core-thing-name/read/dev/serial-port
```

```
Filtro de tópico: serial/+/read/#
```
Use esse tópico para enviar solicitações de leitura sob demanda para um pin serial. As solicitações de leitura são limitadas a um tamanho máximo de leitura de 63994 bytes.

Propriedades de mensagens

readLength

O tamanho de dados a serem lidos na porta serial.

Obrigatório: true

Digite: string

Padrão válido: ^[1-9][0-9]\*\$

type

O tipo de dados a serem lidos.

Obrigatório: true

Digite: string

Valores válidos: ascii, hex

Padrão válido: (?i)^(ascii|hex)\$

id

Um ID arbitrário para a solicitação. Essa propriedade é usada para mapear a solicitação de entrada para uma resposta de saída.

Obrigatório: false

Digite: string

Padrão válido: .+

Exemplo de entrada

```
{ 
     "readLength": "30", 
     "type": "ascii", 
      "id": "abc123"
}
```

```
Filtro de tópico: serial/+/write/#
```
Use esse tópico para enviar solicitações de gravação para um pin serial. As solicitações de gravação são limitadas um tamanho máximo de dados de 128000 bytes.

Propriedades de mensagens

## data

A string a ser gravada na porta serial.

Obrigatório: true

Digite: string

Padrão válido: ^[1-9][0-9]\*\$

### type

O tipo de dados a serem lidos.

Obrigatório: true

Digite: string

Valores válidos: ascii, hex

Padrão válido: ^(ascii|hex|ASCII|HEX)\$

id

Um ID arbitrário para a solicitação. Essa propriedade é usada para mapear a solicitação de entrada para uma resposta de saída.

Obrigatório: false

Digite: string

Padrão válido: .+

Exemplo de entrada: solicitação ASCII

```
{ 
     "data": "random serial data", 
     "type": "ascii", 
     "id": "abc123"
}
```
Exemplo de entrada: solicitação hexadecimal

{

```
 "data": "base64 encoded data", 
     "type": "hex", 
     "id": "abc123"
}
```
## <span id="page-880-0"></span>Dados de saída

O conector publica dados de saída em dois tópicos:

- As informações de status do conector no tópico serial/+/status/#.
- Respostas de solicitações de leitura no tópico serial/+/read\_response/#.

Ao publicar nesse tópico, o conector substitui o caractere curinga + pelo nome da coisa principal e o caractere curinga # pelo o caminho para a porta serial. Por exemplo:

serial/*core-thing-name*/status/dev/*serial-port*

```
Filtro de tópico: serial/+/status/#
```
Use esse tópico para monitorar o status de solicitações de leitura e gravação. Se uma propriedade id for incluída na solicitação, ela será retornada na resposta.

Exemplo de resultado: sucesso

```
{ 
      "response": { 
           "status": "success" 
      }, 
      "id": "abc123"
}
```
Exemplo de resultado: falha

Uma resposta com falha inclui uma propriedade error\_message que descreve o erro ou tempo limite encontrado ao executar a operação de leitura e gravação.

```
{ 
     "response": { 
          "status": "fail", 
          "error_message": "Could not write to port"
```

```
 }, 
      "id": "abc123"
}
```
Filtro de tópico: serial/+/read\_response/#

Use esse tópico para receber dados de resposta de uma operação de leitura. Os dados de resposta são codificados em Base64 se o tipo é hex.

Exemplo de saída

```
{ 
     "data": "output of serial read operation" 
     "id": "abc123"
}
```
## Exemplo de uso

Use as seguintes etapas de alto nível para configurar um exemplo de função do Lambda Python 3.7 que pode ser usado para testar o conector.

## **a** Note

- Se você usar outros runtimes do Python, poderá criar um symblink do Python3.x para o Python 3.7.
- Os tópicos [Conceitos básicos de conectores \(console\)](#page-943-0) e [Conceitos básicos de conectores](#page-956-0)  [\(CLI\)](#page-956-0) contêm etapas detalhadas que mostram como configurar e implantar um exemplo do conector de notificações do Twilio.
- 1. Certifique-se de cumprir os [requisitos](#page-871-0) para o conector.
- 2. Crie e publique uma função do Lambda que envie dados de entrada para o conector.

Salve o [código de exemplo](#page-882-0) como arquivo PY. Baixe e descompacte o [SDK do AWS IoT](#page-373-0)  [Greengrass Core para Python.](#page-373-0) Crie então um pacote zip que contenha o arquivo PY e a pasta greengrasssdk no nível raiz. Este pacote zip é o pacote de implantação que você transfere por upload para o AWS Lambda.

Depois de criar a função do Lambda Python 3.7, publique uma versão de função e crie um alias.

- 3. Configure o grupo do Greengrass.
	- a. Adicione a função do Lambda pelo seu alias (recomendado). Configure o ciclo de vida do Lambda como de longa duração (ou "Pinned": true na CLI).
	- b. Adicione o recurso de dispositivo local necessário e conceda acesso de leitura/gravação à função do Lambda.
	- c. Adicione o conector ao grupo e configure seus [parâmetros](#page-873-0).
	- d. Adicione assinaturas ao grupo que permitam que o conector receba [dados de entrada](#page-877-0) e envie [dados de saída](#page-880-0) em filtros de tópico compatíveis.
		- Defina a função do Lambda como origem, o conector como destino e use um filtro de tópico de entrada compatível.
		- Defina o conector como origem, o AWS IoT Core como destino, e use um filtro de tópico de saída compatível. Use essa assinatura para exibir mensagens de status no console do AWS IoT.
- 4. Implante o grupo.
- 5. No console do AWS IoT, na página Teste, assine o tópico de dados de saída para exibir mensagens de status do conector. A função de exemplo do Lambda é de longa duração e começa a enviar mensagens imediatamente após o grupo ser implantado.

Ao finalizar o teste, você pode definir o ciclo de vida do Lambda como sob demanda (ou "Pinned": false na CLI) e implantar o grupo. Isso impede o envio de mensagens pela função.

#### <span id="page-882-0"></span>Exemplo

O exemplo a seguir da função do Lambda envia uma mensagem de entrada para o conector.

```
import greengrasssdk
import json
TOPIC_REQUEST = 'serial/CORE_THING_NAME/write/dev/serial1'
# Creating a greengrass core sdk client
iot_client = greengrasssdk.client('iot-data')
def create_serial_stream_request(): 
 request = \{
```

```
 "data": "TEST", 
   "type": "ascii", 
   "id": "abc123" 
  } 
 return request
def publish_basic_request(): 
  iot_client.publish(payload=json.dumps(create_serial_stream_request()), 
  topic=TOPIC_REQUEST)
publish_basic_request()
def lambda_handler(event, context): 
  return
```
## Licenças

O conector de fluxo serial inclui o seguinte licenciamento/software de terceiros:

• [pyserial](https://github.com/pyserial/pyserial)/BSD

Esse conector é liberado de acordo com o [Contrato de licença de software do Greengrass Core.](https://greengrass-release-license.s3.us-west-2.amazonaws.com/greengrass-license-v1.pdf)

## <span id="page-883-0"></span>Changelog

A tabela a seguir descreve as alterações em cada versão do conector.

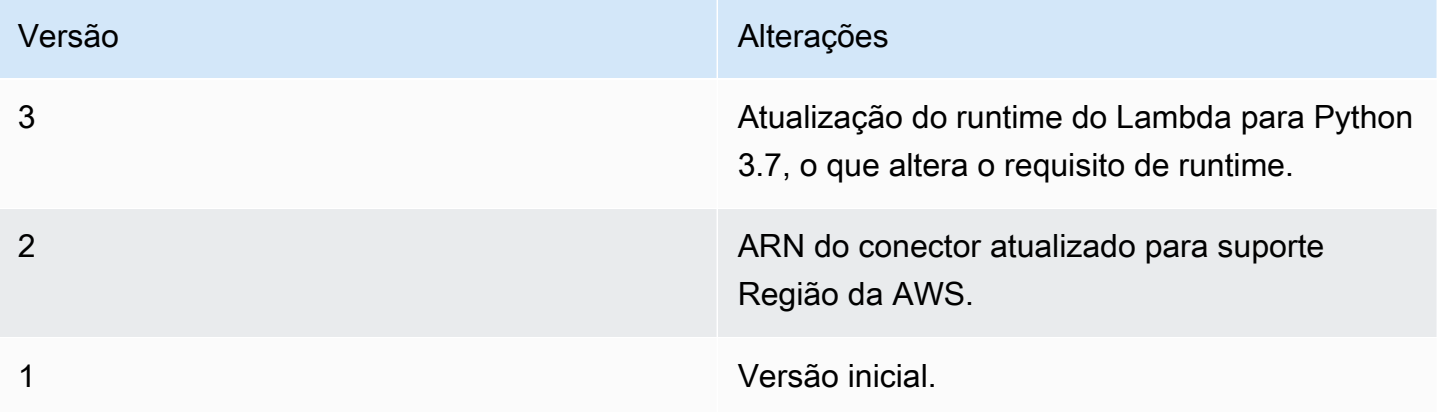

Um grupo do Greengrass só pode conter uma versão do conector por vez. Para obter informações sobre como fazer upgrade de uma versão do conector, consulte [the section called "Atualizar a](#page-645-0)  [versões do conector"](#page-645-0).

## Consulte também

- [Integrar a serviços e protocolos usando conectores](#page-637-0)
- [the section called "Conceitos básicos de conectores \(console\)"](#page-943-0)
- [the section called "Conceitos básicos de conectores \(CLI\)"](#page-956-0)

# Conector de integração ServiceNow MetricBase

## **A** Warning

Esse conector passou para a fase de vida útil estendida e AWS IoT Greengrass não lançará atualizações que forneçam atributos, aprimoramentos para atributos existentes, patches de segurança ou correções de erros. Para obter mais informações, consulte [Política de](#page-191-0) [manutenção do AWS IoT Greengrass Version 1.](#page-191-0)

O [conector](#page-637-0) de integração ServiceNow MetricBase publica métricas de séries temporais de Dispositivos Greengrass para o ServiceNow MetricBase. Isso permite que você armazene, analise e visualize dados de séries temporais do ambiente do núcleo do Greengrass e atue em eventos locais.

Esse conector recebe dados de séries temporais em um tópico MQTT e publica os dados na API do ServiceNow em intervalos regulares.

Você pode usar esse conector para oferecer suporte a cenários, como:

- Crie alertas baseados em limites e alarmes baseados em dados de séries temporais coletados em Dispositivos Greengrass.
- Use os dados de serviços temporais de Dispositivos Greengrass com aplicativos personalizados criados na plataforma ServiceNow.

Esse conector tem as seguintes versões.

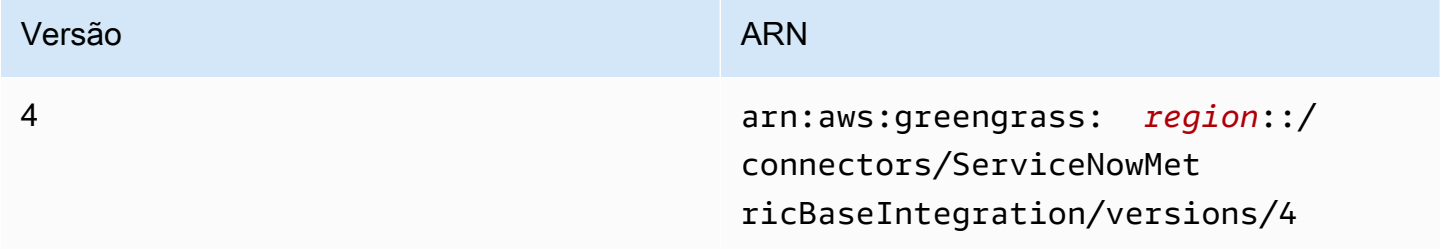

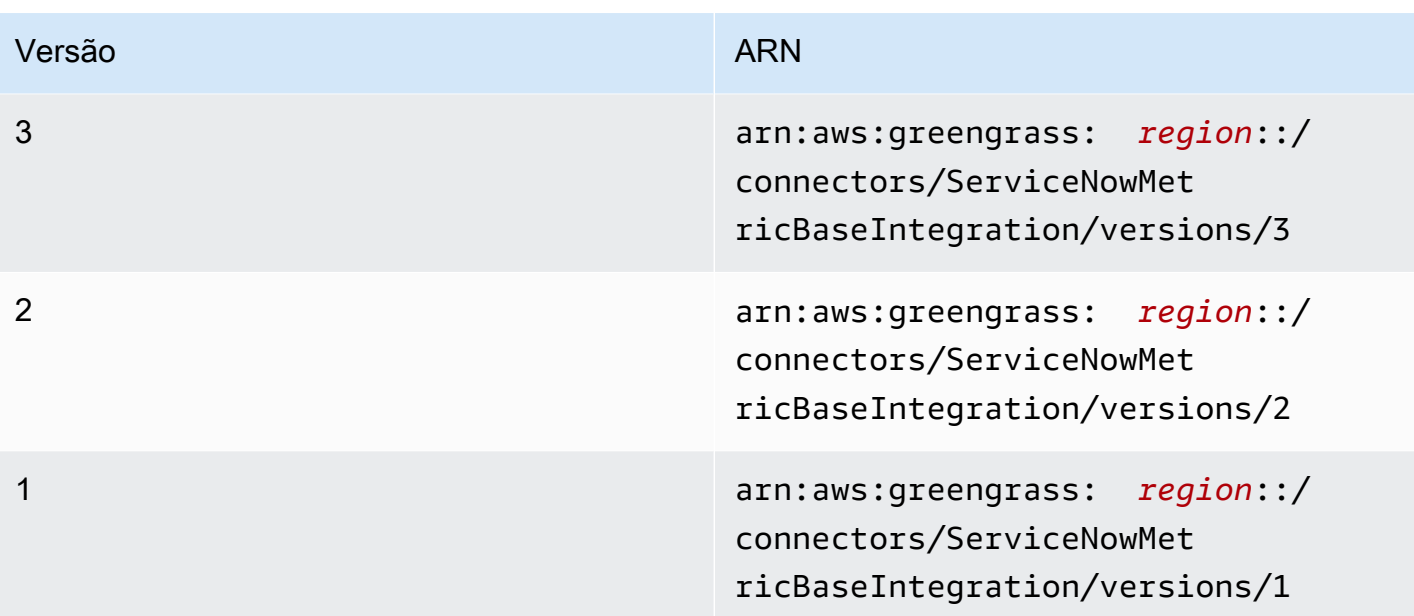

Para obter informações sobre alterações de versão, consulte o [Changelog](#page-898-0).

## <span id="page-885-0"></span>Requisitos

Esse conector tem os seguintes requisitos:

Version 3 - 4

• Software AWS IoT Greengrass Core v1.9.3 ou posterior. O AWS IoT Greengrass deve ser configurado para oferecer suporte a segredos locais, conforme descrito em [Requisitos de](#page-611-0) [segredos](#page-611-0).

### **a** Note

Este requisito inclui permitir o acesso aos seus segredos do Secrets Manager. Se você estiver usando o perfil de serviço padrão do Greengrass, o Greengrass terá permissão para obter os valores de segredos com nomes que começam com greengrass-.

• [Python](https://www.python.org/), versão 3.7 ou 3.8, instalado no dispositivo de núcleo e adicionado à variável de ambiente PATH.

### **a** Note

Para usar o Python 3.8, execute o comando a seguir para criar um symblink da pasta de instalação padrão do Python 3.7 para os binários instalados do Python 3.8.

sudo ln -s *path-to-python-3.8*/python3.8 /usr/bin/python3.7

Isso configura seu dispositivo para atender ao requisito Python para AWS IoT Greengrass.

- Uma conta do ServiceNow com uma assinatura ativada para o MetricBase. Além disso, uma métrica e tabela de métrica devem ser criadas na conta. Para obter mais informações, consulte [MetricBase](https://docs.servicenow.com/bundle/london-servicenow-platform/page/administer/metricbase/concept/metricbase.html) na documentação do ServiceNow.
- Um segredo de tipo de texto no AWS Secrets Manager que armazena o nome de usuário e a senha para fazer login na sua instância do ServiceNow com autenticação básica. O segredo deve conter chaves "user" e "password" com valores correspondentes. Para obter mais informações, consulte [Criar um segredo básico](https://docs.aws.amazon.com/secretsmanager/latest/userguide/manage_create-basic-secret.html) no Guia do usuário do AWS Secrets Manager.
- Um recurso de segredo no grupo do Greengrass que faz referência ao segredo do Secrets Manager. Para obter mais informações, consulte [Implantar segredos no núcleo.](#page-608-0)

### Versions 1 - 2

• Software AWS IoT Greengrass Core v1.7 ou posterior. O AWS IoT Greengrass deve ser configurado para oferecer suporte a segredos locais, conforme descrito em [Requisitos de](#page-611-0) [segredos](#page-611-0).

## **a** Note

Este requisito inclui permitir o acesso aos seus segredos do Secrets Manager. Se você estiver usando o perfil de serviço padrão do Greengrass, o Greengrass terá permissão para obter os valores de segredos com nomes que começam com greengrass-.

- [Python](https://www.python.org/) versão 2.7 instalado no dispositivo de núcleo e adicionado à variável de ambiente PATH.
- Uma conta do ServiceNow com uma assinatura ativada para o MetricBase. Além disso, uma métrica e tabela de métrica devem ser criadas na conta. Para obter mais informações, consulte [MetricBase](https://docs.servicenow.com/bundle/london-servicenow-platform/page/administer/metricbase/concept/metricbase.html) na documentação do ServiceNow.
- Um segredo de tipo de texto no AWS Secrets Manager que armazena o nome de usuário e a senha para fazer login na sua instância do ServiceNow com autenticação básica. O segredo

deve conter chaves "user" e "password" com valores correspondentes. Para obter mais informações, consulte [Criar um segredo básico](https://docs.aws.amazon.com/secretsmanager/latest/userguide/manage_create-basic-secret.html) no Guia do usuário do AWS Secrets Manager.

• Um recurso de segredo no grupo do Greengrass que faz referência ao segredo do Secrets Manager. Para obter mais informações, consulte [Implantar segredos no núcleo.](#page-608-0)

<span id="page-887-0"></span>Parâmetros do conector

Esse conector oferece os seguintes parâmetros:

Version 4

PublishInterval

O número máximo de segundos de espera entre a publicação de eventos no ServiceNow. O valor máximo é 900.

O conector publica no ServiceNow quando PublishBatchSize é alcançado ou quando PublishInterval expira.

Nome de exibição no console AWS IoT: Intervalo de publicação em segundos

Obrigatório: true

Digite: string

Valores válidos: 1 - 900

Padrão válido: [1-9]|[1-9]\d|[1-9]\d\d|900

PublishBatchSize

O número máximo de valores de métrica que podem ser armazenados em lote antes de serem publicados no ServiceNow.

O conector publica no ServiceNow quando PublishBatchSize é alcançado ou quando PublishInterval expira.

Nome de exibição no console AWS IoT: Tamanho do lote de publicação

Obrigatório: true

Digite: string

Padrão válido: ^[0-9]+\$

#### InstanceName

O nome da instância usada para se conectar ao ServiceNow.

Nome de exibição no console AWS IoT: Nome da instância do ServiceNow

Obrigatório: true

Digite: string

Padrão válido: .+

#### DefaultTableName

O nome da tabela que contém o GlideRecord associado ao banco de dados de séries temporais do MetricBase. A propriedade table na carga da mensagem de entrada pode ser usada para substituir esse valor.

Nome de exibição no console AWS IoT: Nome da tabela que conterá a métrica

Obrigatório: true

Digite: string

Padrão válido: .+

#### MaxMetricsToRetain

O número máximo de métricas a serem salvas na memória antes de serem substituídas por novas métricas.

Esse limite aplica-se quando não há conexão com a Internet, e o conector começa a armazenar as métricas em buffer para publicar posteriormente. Quando o buffer está cheio, as métricas mais antigas são substituídas por novas métricas.

#### **a** Note

As métricas não são salvas se o processo de host do conector é interrompido. Por exemplo, isso pode ocorrer durante a implantação do grupo ou quando o dispositivo é reiniciado.

Esse valor deve ser maior do que o tamanho do lote e grande o suficiente para armazenar mensagens com base na taxa de entrada de mensagens MQTT.

Nome de exibição no console AWS IoT: Máximo de métricas a serem retidas na memória

Obrigatório: true

Digite: string

Padrão válido: ^[0-9]+\$

#### AuthSecretArn

O segredo no AWS Secrets Manager que armazena o nome de usuário e a senha do ServiceNow. Ele deve ser um segredo de tipo de texto. O segredo deve conter chaves "user" e "password" com valores correspondentes.

Nome de exibição no console AWS IoT: ARN do segredo de autenticação

Obrigatório: true

Digite: string

Padrão válido: arn:aws:secretsmanager:[a-z0-9\-]+:[0-9]{12}:secret:([a $zA-Z0-9\1+')*(a-zA-Z0-9/+7, .@-]+-[a-zA-Z0-9]+$ 

AuthSecretArn-ResourceId

O recurso de segredo no grupo que faz referência ao segredo do Secrets Manager para as credenciais do ServiceNow.

Nome de exibição no console AWS IoT: Recurso do token de autenticação

Obrigatório: true

Digite: string

Padrão válido: .+

### IsolationMode

O modo de [conteinerização](#page-644-0) para este conector. O padrão é GreengrassContainer, o que significa que o conector é executado em um ambiente de runtime isolado dentro do contêiner do AWS IoT Greengrass.

### **a** Note

A configuração padrão de conteinerização para o grupo não se aplica aos conectores.

Nome de exibição no console do AWS IoT: Modo de isolamento de contêiner

Obrigatório: false

Digite: string

Valores válidos: GreengrassContainer ou NoContainer

Padrão válido: ^NoContainer\$|^GreengrassContainer\$

Version 1 - 3

PublishInterval

O número máximo de segundos de espera entre a publicação de eventos no ServiceNow. O valor máximo é 900.

O conector publica no ServiceNow quando PublishBatchSize é alcançado ou quando PublishInterval expira.

Nome de exibição no console AWS IoT: Intervalo de publicação em segundos

Obrigatório: true

Digite: string

Valores válidos: 1 - 900

Padrão válido: [1-9]|[1-9]\d|[1-9]\d\d|900

PublishBatchSize

O número máximo de valores de métrica que podem ser armazenados em lote antes de serem publicados no ServiceNow.

O conector publica no ServiceNow quando PublishBatchSize é alcançado ou quando PublishInterval expira.

Nome de exibição no console AWS IoT: Tamanho do lote de publicação

Obrigatório: true

Digite: string

Padrão válido: ^[0-9]+\$

#### InstanceName

O nome da instância usada para se conectar ao ServiceNow.

Nome de exibição no console AWS IoT: Nome da instância do ServiceNow

Obrigatório: true

Digite: string

Padrão válido: .+

#### DefaultTableName

O nome da tabela que contém o GlideRecord associado ao banco de dados de séries temporais do MetricBase. A propriedade table na carga da mensagem de entrada pode ser usada para substituir esse valor.

Nome de exibição no console AWS IoT: Nome da tabela que conterá a métrica

Obrigatório: true

Digite: string

Padrão válido: .+

#### MaxMetricsToRetain

O número máximo de métricas a serem salvas na memória antes de serem substituídas por novas métricas.

Esse limite aplica-se quando não há conexão com a Internet, e o conector começa a armazenar as métricas em buffer para publicar posteriormente. Quando o buffer está cheio, as métricas mais antigas são substituídas por novas métricas.

#### **a** Note

As métricas não são salvas se o processo de host do conector é interrompido. Por exemplo, isso pode ocorrer durante a implantação do grupo ou quando o dispositivo é reiniciado.

Esse valor deve ser maior do que o tamanho do lote e grande o suficiente para armazenar mensagens com base na taxa de entrada de mensagens MQTT.

Nome de exibição no console AWS IoT: Máximo de métricas a serem retidas na memória

Obrigatório: true

Digite: string

Padrão válido: ^ [0-9]+\$

### AuthSecretArn

O segredo no AWS Secrets Manager que armazena o nome de usuário e a senha do ServiceNow. Ele deve ser um segredo de tipo de texto. O segredo deve conter chaves "user" e "password" com valores correspondentes.

Nome de exibição no console AWS IoT: ARN do segredo de autenticação

Obrigatório: true

Digite: string

Padrão válido: arn:aws:secretsmanager:[a-z0-9\-]+:[0-9]{12}:secret:([azA-Z0-9\\]+/)\*[a-zA-Z0-9/\_+=,.@\-]+-[a-zA-Z0-9]+

```
AuthSecretArn-ResourceId
```
O recurso de segredo no grupo que faz referência ao segredo do Secrets Manager para as credenciais do ServiceNow.

Nome de exibição no console AWS IoT: Recurso do token de autenticação

Obrigatório: true

Digite: string

Padrão válido: .+

Exemplo de criação de conector (AWS CLI)

O seguinte comando da CLI cria um ConnectorDefinition com uma versão inicial que contém o conector de integração ServiceNow MetricBase.

```
aws greengrass create-connector-definition --name MyGreengrassConnectors --initial-
version '{ 
     "Connectors": [ 
         {
```

```
 "Id": "MyServiceNowMetricBaseIntegrationConnector", 
              "ConnectorArn": "arn:aws:greengrass:region::/connectors/
ServiceNowMetricBaseIntegration/versions/4", 
             "Parameters": { 
                  "PublishInterval" : "10", 
                  "PublishBatchSize" : "50", 
                  "InstanceName" : "myinstance", 
                  "DefaultTableName" : "u_greengrass_app", 
                  "MaxMetricsToRetain" : "20000", 
                  "AuthSecretArn" : "arn:aws:secretsmanager:region:account-
id:secret:greengrass-secret-hash", 
                  "AuthSecretArn-ResourceId" : "MySecretResource", 
                  "IsolationMode" : "GreengrassContainer" 
 } 
         } 
    \mathbf{I}}'
```
**a** Note A função do Lambda nesse conector tem um [ciclo de vida longo.](#page-395-0)

No console do AWS IoT Greengrass, você pode adicionar um conector na página Conectores do grupo. Para obter mais informações, consulte [the section called "Conceitos básicos de conectores](#page-943-0) [\(console\)"](#page-943-0).

## <span id="page-893-0"></span>Dados de entrada

Esse conector aceita métricas de séries temporais em um tópico MQTT e publica as métricas no ServiceNow. As mensagens de entrada devem estar no formato JSON.

Filtro de tópico na assinatura

servicenow/metricbase/metric

Propriedades de mensagens

request

As informações sobre a tabela, o registro e a métrica. Essa solicitação representa o objeto seriesRef em uma solicitação POST de séries temporais. Para obter mais informações, consulte [API - POST de séries temporais Clotho.](https://docs.servicenow.com/bundle/london-application-development/page/integrate/inbound-rest/concept/Clotho-Time-Series-API.html#clotho-POST-put)

Obrigatório: true

Tipo: object que inclui as seguintes propriedades:

subject

O sys\_id do registro específico na tabela.

Obrigatório: true

Digite: string

#### metric\_name

O nome do campo da métrica.

Obrigatório: true

Digite: string

### table

O nome da tabela na qual armazenar o registro. Especifique esse valor para substituir o parâmetro DefaultTableName.

Obrigatório: false

Digite: string

### value

O valor do ponto de dados individual.

Obrigatório: true

Digite: float

timestamp

O timestamp do ponto de dados individual. O valor padrão é o horário atual.

Obrigatório: false

Digite: string

Exemplo de entrada

{

"request": {

```
 "subject":"ef43c6d40a0a0b5700c77f9bf387afe3", 
          "metric_name":"u_count", 
          "table": "u_greengrass_app" 
          "value": 1.0, 
          "timestamp": "2018-10-14T10:30:00" 
     }
}
```
## <span id="page-895-0"></span>Dados de saída

O conector publica informações de status como dados de saída em um tópico MQTT.

Filtro de tópico na assinatura

```
servicenow/metricbase/metric/status
```
Exemplo de resultado: sucesso

```
{ 
     "response": { 
          "metric_name": "Errors", 
          "table_name": "GliderProd", 
          "processed_on": "2018-10-14T10:35:00", 
          "response_id": "khjKSkj132qwr23fcba", 
          "status": "success", 
          "values": [ 
               { 
                   "timestamp": "2016-10-14T10:30:00", 
                   "value": 1.0 
               }, 
               { 
                   "timestamp": "2016-10-14T10:31:00", 
                   "value": 1.1 
               } 
          ] 
     }
}
```
Exemplo de resultado: falha

```
{ 
     "response": { 
          "error": "InvalidInputException",
```

```
 "error_message": "metric value is invalid", 
          "status": "fail" 
     }
}
```
## **a** Note

Se o conector detectar um erro que pode ser repetido (por exemplo, erros de conexão), ele tentará publicar novamente no próximo lote.

## Exemplo de uso

Use as seguintes etapas de alto nível para configurar um exemplo de função do Lambda Python 3.7 que pode ser usado para testar o conector.

### **a** Note

- Se você usar outros runtimes do Python, poderá criar um symblink do Python3.x para o Python 3.7.
- Os tópicos [Conceitos básicos de conectores \(console\)](#page-943-0) e [Conceitos básicos de conectores](#page-956-0)  [\(CLI\)](#page-956-0) contêm etapas detalhadas que mostram como configurar e implantar um exemplo do conector de notificações do Twilio.
- 1. Certifique-se de cumprir os [requisitos](#page-885-0) para o conector.
- 2. Crie e publique uma função do Lambda que envie dados de entrada para o conector.

Salve o [código de exemplo](#page-897-0) como arquivo PY. Baixe e descompacte o [AWS IoT GreengrassSDK](#page-373-0)  [do Core para Python.](#page-373-0) Crie então um pacote zip que contenha o arquivo PY e a pasta greengrasssdk no nível raiz. Este pacote zip é o pacote de implantação que você transfere por upload para o AWS Lambda.

Depois de criar a função do Lambda Python 3.7, publique uma versão de função e crie um alias.

- 3. Configure o grupo do Greengrass.
	- a. Adicione a função do Lambda pelo seu alias (recomendado). Configure o ciclo de vida do Lambda como de longa duração (ou "Pinned": true na CLI).
- b. Adicione o recurso de segredode segredo necessário e conceda acesso de leitura à função do Lambda.
- c. Adicione o conector e configure seus [parâmetros.](#page-887-0)
- d. Adicione assinaturas que permitam que o conector receba [dados de entrada](#page-893-0) e envie [dados](#page-895-0)  [de saída](#page-895-0) em filtros de tópico compatíveis.
	- Defina a função do Lambda como origem, o conector como destino e use um filtro de tópico de entrada compatível.
	- Defina o conector como origem, o AWS IoT Core como destino, e use um filtro de tópico de saída compatível. Use essa assinatura para exibir mensagens de status no console do AWS IoT.
- 4. Implante o grupo.
- 5. No console do AWS IoT, na página Teste, assine o tópico de dados de saída para exibir mensagens de status do conector. A função de exemplo do Lambda é de longa duração e começa a enviar mensagens imediatamente após o grupo ser implantado.

Ao finalizar o teste, você pode definir o ciclo de vida do Lambda como sob demanda (ou "Pinned": false na CLI) e implantar o grupo. Isso impede o envio de mensagens pela função.

### <span id="page-897-0"></span>Exemplo

O exemplo a seguir da função do Lambda envia uma mensagem de entrada para o conector.

```
import greengrasssdk
import json
iot_client = greengrasssdk.client('iot-data')
SEND_TOPIC = 'servicenow/metricbase/metric'
def create_request_with_all_fields(): 
     return { 
         "request": { 
               "subject": '2efdf6badbd523803acfae441b961961', 
               "metric_name": 'u_count', 
               "value": 1234, 
               "timestamp": '2018-10-20T20:22:20', 
               "table": 'u_greengrass_metricbase_test' 
         }
```
}

```
def publish_basic_message(): 
     messageToPublish = create_request_with_all_fields() 
     print("Message To Publish: ", messageToPublish) 
     iot_client.publish(topic=SEND_TOPIC, 
         payload=json.dumps(messageToPublish))
publish_basic_message()
def lambda_handler(event, context): 
     return
```
## Licenças

O conector de integração ServiceNow MetricBase inclui o seguinte licenciamento/software de terceiros:

• [pysnow/](https://github.com/rbw/pysnow)MIT

<span id="page-898-0"></span>Esse conector é liberado de acordo com o [Contrato de licença de software do Greengrass Core.](https://greengrass-release-license.s3.us-west-2.amazonaws.com/greengrass-license-v1.pdf)

## Changelog

A tabela a seguir descreve as alterações em cada versão do conector.

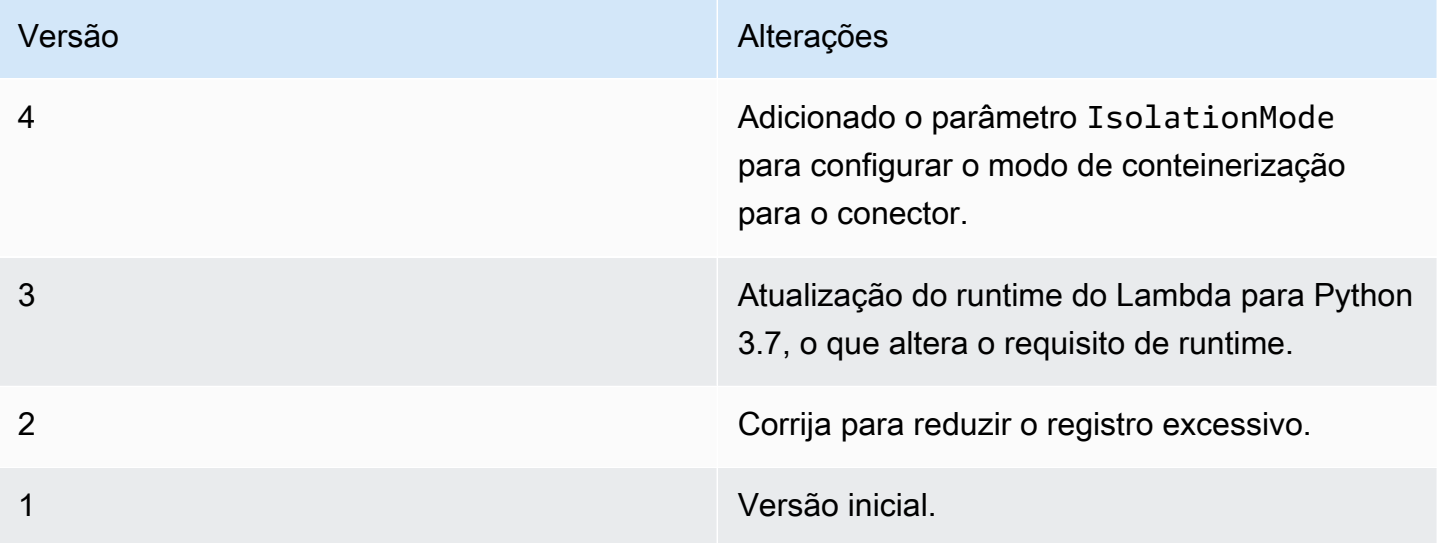

Um grupo do Greengrass só pode conter uma versão do conector por vez. Para obter informações sobre como fazer upgrade de uma versão do conector, consulte [the section called "Atualizar a](#page-645-0)  [versões do conector"](#page-645-0).

## Consulte também

- [Integrar a serviços e protocolos usando conectores](#page-637-0)
- [the section called "Conceitos básicos de conectores \(console\)"](#page-943-0)
- [the section called "Conceitos básicos de conectores \(CLI\)"](#page-956-0)

# Conector do SNS

O [conector](#page-637-0) do SNS publica mensagens em um tópico do Amazon SNS. Isso permite que os servidores web, endereços de e-mail e outros assinantes de mensagens respondam a eventos no grupo do Greengrass.

Esse conector recebe informações de mensagens do SNS em um tópico MQTT e envia a mensagem para um determinado tópico do SNS. Você também pode usar funções do Lambda personalizadas para implementar a lógica de formatação ou filtragem em mensagens antes que elas sejam publicadas nesse conector.

Esse conector tem as seguintes versões.

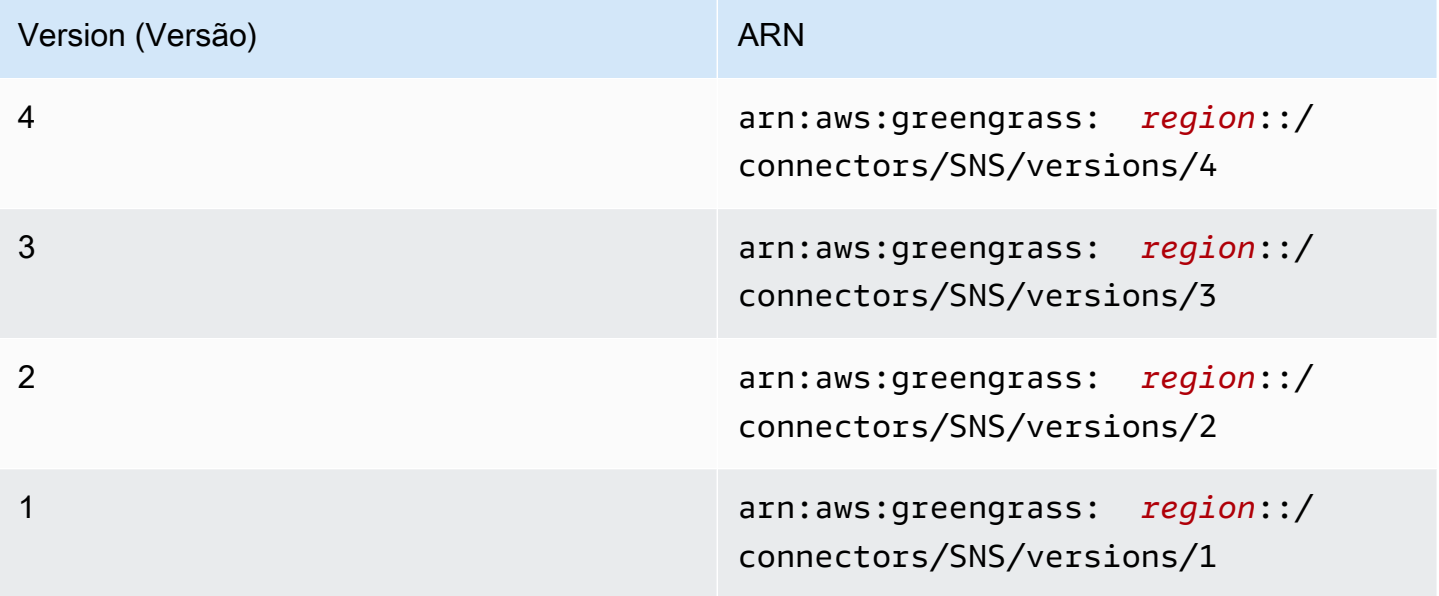

Para obter informações sobre alterações de versão, consulte o [Changelog](#page-910-0).
# <span id="page-900-0"></span>Requisitos

Esse conector tem os seguintes requisitos:

Version 3 - 4

- Software de núcleo do AWS IoT Greengrass v1.9.3 ou versão posterior.
- [Python](https://www.python.org/), versão 3.7 ou 3.8, instalado no dispositivo de núcleo e adicionado à variável de ambiente PATH.

**a** Note

Para usar o Python 3.8, execute o comando a seguir para criar um symblink da pasta de instalação padrão do Python 3.7 para os binários instalados do Python 3.8.

sudo ln -s *path-to-python-3.8*/python3.8 /usr/bin/python3.7

Isso configura seu dispositivo para atender ao requisito Python para AWS IoT Greengrass.

- Um tópico do SNS configurado. Para obter mais informações, consulte [Criação de um tópico do](https://docs.aws.amazon.com/sns/latest/dg/sns-tutorial-create-topic.html) [Amazon SNS](https://docs.aws.amazon.com/sns/latest/dg/sns-tutorial-create-topic.html) no Guia do desenvolvedor do Amazon Simple Notification Service.
- A [função de grupo do Greengrass](#page-1050-0) configurada para permitir a ação sns:Publish no tópico de destino do Amazon SNS, conforme mostrado no exemplo de política do IAM a seguir.

```
{ 
     "Version":"2012-10-17", 
     "Statement":[ 
         \{ "Sid":"Stmt1528133056761", 
              "Action":[ 
                   "sns:Publish" 
              ], 
              "Effect":"Allow", 
              "Resource":[ 
                   "arn:aws:sns:region:account-id:topic-name" 
 ] 
         } 
     ] 
  }
```
Esse conector permite que você substitua dinamicamente o tópico padrão na carga da mensagem de entrada. Se a sua implementação usa esse atributo, a política do IAM deve conceder a permissão sns:Publish em todos os tópicos de destino. Você pode conceder acesso granular ou condicional aos recursos (por exemplo, usando um esquema de nomeação \* curinga).

Para o requisito de função de grupo, você deve configurar a função para conceder as permissões necessárias e certificar-se de que a função tenha sido adicionada ao grupo. Para obter mais informações, consulte [the section called "Gerenciar a função de grupo \(console\)"](#page-1050-1) ou [the section called "Gerenciar a função de grupo \(CLI\)".](#page-1053-0)

Versions 1 - 2

- Software AWS IoT Greengrass Core v1.7 ou posterior.
- [Python](https://www.python.org/) versão 2.7 instalado no dispositivo de núcleo e adicionado à variável de ambiente PATH.
- Um tópico do SNS configurado. Para obter mais informações, consulte [Criação de um tópico do](https://docs.aws.amazon.com/sns/latest/dg/sns-tutorial-create-topic.html) [Amazon SNS](https://docs.aws.amazon.com/sns/latest/dg/sns-tutorial-create-topic.html) no Guia do desenvolvedor do Amazon Simple Notification Service.
- A [função de grupo do Greengrass](#page-1050-0) configurada para permitir a ação sns:Publish no tópico de destino do Amazon SNS, conforme mostrado no exemplo de política do IAM a seguir.

```
{ 
     "Version":"2012-10-17", 
     "Statement":[ 
          { 
              "Sid":"Stmt1528133056761", 
              "Action":[ 
                   "sns:Publish" 
              ], 
              "Effect":"Allow", 
              "Resource":[ 
                   "arn:aws:sns:region:account-id:topic-name" 
 ] 
          } 
     ] 
  }
```
Esse conector permite que você substitua dinamicamente o tópico padrão na carga da mensagem de entrada. Se a sua implementação usa esse atributo, a política do IAM deve conceder a permissão sns:Publish em todos os tópicos de destino. Você pode conceder acesso granular ou condicional aos recursos (por exemplo, usando um esquema de nomeação \* curinga).

Para o requisito de função de grupo, você deve configurar a função para conceder as permissões necessárias e certificar-se de que a função tenha sido adicionada ao grupo. Para obter mais informações, consulte [the section called "Gerenciar a função de grupo \(console\)"](#page-1050-1) ou [the section called "Gerenciar a função de grupo \(CLI\)".](#page-1053-0)

# <span id="page-902-0"></span>Parâmetros do conector

Esse conector oferece os seguintes parâmetros:

Version 4

DefaultSNSArn

O ARN do tópico padrão do SNS no qual publicar mensagens. O tópico de destino pode ser substituído pela propriedade sns\_topic\_arn na carga da mensagem de entrada.

**a** Note

A função do grupo deve conceder a permissão sns:Publish em todos os tópicos de destino. Para ter mais informações, consulte [the section called "Requisitos".](#page-900-0)

Nome de exibição no console do AWS IoT: ARN do tópico padrão do SNS

Obrigatório: true

Digite: string

Padrão válido:  $arn:aws:sns:([a-z]{2}-(a-z]+-\d{1}):(\d{12}):([a-zA-Z0-9-$ \_]+)\$

### IsolationMode

O modo de [conteinerização](#page-644-0) para este conector. O padrão é GreengrassContainer, o que significa que o conector é executado em um ambiente de runtime isolado dentro do contêiner do AWS IoT Greengrass.

**a** Note

A configuração padrão de conteinerização para o grupo não se aplica aos conectores.

Nome de exibição no console do AWS IoT: Modo de isolamento de contêiner

Obrigatório: false

Digite: string

Valores válidos: GreengrassContainer ou NoContainer

Padrão válido: ^NoContainer\$|^GreengrassContainer\$

Versions 1 - 3

DefaultSNSArn

O ARN do tópico padrão do SNS no qual publicar mensagens. O tópico de destino pode ser substituído pela propriedade sns\_topic\_arn na carga da mensagem de entrada.

**a** Note

A função do grupo deve conceder a permissão sns:Publish em todos os tópicos de destino. Para ter mais informações, consulte [the section called "Requisitos".](#page-900-0)

Nome de exibição no console do AWS IoT: ARN do tópico padrão do SNS

Obrigatório: true

Digite: string

```
Padrão válido: arn:aws:sns:([a-z]{2}-[a-z]+-\d{1}):(\d{12}):([a-zA-Z0-9-
_]+)$
```
Exemplo de criação de conector (AWS CLI)

O seguinte comando da CLI cria um ConnectorDefinition com uma versão inicial que contém o conector do SNS.

```
aws greengrass create-connector-definition --name MyGreengrassConnectors --initial-
version '{ 
     "Connectors": [ 
         { 
              "Id": "MySNSConnector", 
              "ConnectorArn": "arn:aws:greengrass:region::/connectors/SNS/versions/4", 
              "Parameters": { 
                  "DefaultSNSArn": "arn:aws:sns:region:account-id:topic-name", 
                  "IsolationMode" : "GreengrassContainer" 
             } 
         } 
     ]
}'
```
No console do AWS IoT Greengrass, você pode adicionar um conector na página Conectores do grupo. Para obter mais informações, consulte [the section called "Conceitos básicos de conectores](#page-943-0) [\(console\)"](#page-943-0).

# <span id="page-904-0"></span>Dados de entrada

Esse conector aceita informações de mensagens do SNS em um tópico MQTT e publica a mensagem da maneira que se encontra como um tópico do SNS de destino. As mensagens de entrada devem estar no formato JSON.

Filtro de tópico na assinatura

sns/message

Propriedades de mensagens

request

Informações sobre a mensagem a ser enviada para o tópico do SNS.

Obrigatório: true

Tipo: object que inclui as seguintes propriedades:

message

O conteúdo da mensagem como uma string ou no formato JSON. Para obter exemplos, consulte [Exemplos de entrada](#page-906-0).

Para enviar JSON, a propriedade message\_structure deve ser definida como json e a mensagem deve ser uma string codificada por objeto JSON com uma chave default.

Obrigatório: true

Digite: string

Padrão válido: .\*

subject

O assunto da mensagem.

Obrigatório: false

Tipo: O texto ASCII, com até 100 caracteres. Deve começar com uma letra, um número ou um sinal de pontuação. Não deve incluir quebras de linha ou caracteres de controle.

Padrão válido: . \*

sns\_topic\_arn

O ARN do tópico do SNS no qual publicar mensagens. Se especificado, o conector publicará nesse tópico em vez do tópico padrão.

**a** Note

A função do grupo deve conceder a permissão sns:Publish a qualquer tópico de destino. Para ter mais informações, consulte [the section called "Requisitos".](#page-900-0)

Obrigatório: false

Digite: string

```
Padrão válido: arn:aws:sns:([a-z]{2}-[a-z]+-\d{1}):(\d{12}):([a-zA-
   Z0 - 9 - 1 + 3message_structure
  A estrutura da mensagem.
   Obrigatório: false. Isso deve ser especificado para enviar uma mensagem JSON.
  Tipo: string
```
Valores válidos: json

id

Um ID arbitrário para a solicitação. Essa propriedade é usada para mapear a solicitação de entrada para uma resposta de saída. Quando especificada, a propriedade id no objeto de resposta é definida para esse valor. Se você não usa esse atributo, é possível omitir essa propriedade ou especificar uma string vazia.

Obrigatório: false

Digite: string

Padrão válido: .\*

### Limites

O tamanho da mensagem é limitado por um tamanho máximo de mensagem do SNS de 256 KB.

<span id="page-906-0"></span>Exemplo de entrada: mensagem de string

Este exemplo envia uma mensagem de string. Ele especifica a propriedade opcional sns\_topic\_arn, que substitui o tópico de destino padrão.

```
{ 
     "request": { 
          "subject": "Message subject", 
          "message": "Message data", 
          "sns_topic_arn": "arn:aws:sns:region:account-id:topic2-name" 
     }, 
     "id": "request123"
}
```
#### Exemplo de entrada: mensagem JSON

Este exemplo envia uma mensagem como objeto JSON codificado por string que inclui a chave default.

```
{ 
     "request": { 
          "subject": "Message subject", 
          "message": "{ \"default\": \"Message data\" }", 
          "message_structure": "json" 
     }, 
     "id": "request123"
}
```
# <span id="page-907-0"></span>Dados de saída

O conector publica informações de status como dados de saída em um tópico MQTT.

Filtro de tópico na assinatura

sns/message/status

Exemplo de resultado: sucesso

```
{ 
     "response": { 
          "sns_message_id": "f80a81bc-f44c-56f2-a0f0-d5af6a727c8a", 
          "status": "success" 
     }, 
     "id": "request123"
}
```
Exemplo de resultado: falha

```
{ 
    "response" : { 
          "error": "InvalidInputException", 
          "error_message": "SNS Topic Arn is invalid", 
          "status": "fail" 
    }, 
    "id": "request123"
```
}

# Exemplo de uso

Use as seguintes etapas de alto nível para configurar um exemplo de função do Lambda Python 3.7 que pode ser usado para testar o conector.

### **a** Note

- Se você usar outros runtimes do Python, poderá criar um symblink do Python3.x para o Python 3.7.
- Os tópicos [Conceitos básicos de conectores \(console\)](#page-943-0) e [Conceitos básicos de conectores](#page-956-0)  [\(CLI\)](#page-956-0) contêm etapas detalhadas que mostram como configurar e implantar um exemplo do conector de notificações do Twilio.
- 1. Certifique-se de cumprir os [requisitos](#page-900-0) para o conector.

Para o requisito de função de grupo, você deve configurar a função para conceder as permissões necessárias e certificar-se de que a função tenha sido adicionada ao grupo. Para obter mais informações, consulte [the section called "Gerenciar a função de grupo \(console\)"](#page-1050-1) ou [the section called "Gerenciar a função de grupo \(CLI\)".](#page-1053-0)

2. Crie e publique uma função do Lambda que envie dados de entrada para o conector.

Salve o [código de exemplo](#page-909-0) como arquivo PY. Baixe e descompacte o [SDK do AWS IoT](#page-373-0)  [Greengrass Core para Python.](#page-373-0) Crie então um pacote zip que contenha o arquivo PY e a pasta greengrasssdk no nível raiz. Este pacote zip é o pacote de implantação que você transfere por upload para o AWS Lambda.

Depois de criar a função do Lambda Python 3.7, publique uma versão de função e crie um alias.

- 3. Configure o grupo do Greengrass.
	- a. Adicione a função do Lambda pelo seu alias (recomendado). Configure o ciclo de vida do Lambda como de longa duração (ou "Pinned": true na CLI).
	- b. Adicione o conector e configure seus [parâmetros.](#page-902-0)
	- c. Adicione assinaturas que permitam que o conector receba [dados de entrada](#page-904-0) e envie [dados](#page-907-0)  [de saída](#page-907-0) em filtros de tópico compatíveis.
- Defina a função do Lambda como origem, o conector como destino e use um filtro de tópico de entrada compatível.
- Defina o conector como origem, o AWS IoT Core como destino, e use um filtro de tópico de saída compatível. Use essa assinatura para exibir mensagens de status no console do AWS IoT.
- 4. Implante o grupo.
- 5. No console do AWS IoT, na página Teste, assine o tópico de dados de saída para exibir mensagens de status do conector. A função de exemplo do Lambda é de longa duração e começa a enviar mensagens imediatamente após o grupo ser implantado.

Ao finalizar o teste, você pode definir o ciclo de vida do Lambda como sob demanda (ou "Pinned": false na CLI) e implantar o grupo. Isso impede o envio de mensagens pela função.

# <span id="page-909-0"></span>Exemplo

O exemplo a seguir da função do Lambda envia uma mensagem de entrada para o conector.

```
import greengrasssdk
import time
import json
iot_client = greengrasssdk.client('iot-data')
send_topic = 'sns/message'
def create_request_with_all_fields(): 
     return { 
         "request": { 
             "message": "Message from SNS Connector Test" 
         }, 
         "id" : "req_123" 
     }
def publish_basic_message(): 
     messageToPublish = create_request_with_all_fields() 
     print("Message To Publish: ", messageToPublish) 
     iot_client.publish(topic=send_topic, 
         payload=json.dumps(messageToPublish))
```

```
publish_basic_message()
```

```
def lambda_handler(event, context): 
     return
```
# Licenças

O conector do SNS inclui o seguinte licenciamento/software de terceiros:

- [AWS SDK for Python \(Boto3\)/](https://pypi.org/project/boto3/)Licença Apache 2.0
- [botocore/](https://pypi.org/project/botocore/)Licença Apache 2.0
- [dateutil/](https://pypi.org/project/python-dateutil/1.4/)Licença PSF
- [docutils/](https://pypi.org/project/docutils/)Licença BSD, GNU Licença pública geral (GPL), Licença Python Software Foundation, Domínio público
- [jmespath/](https://pypi.org/project/jmespath/)Licença MIT
- [s3transfer](https://pypi.org/project/s3transfer/)/Licença Apache 2.0
- [urllib3](https://pypi.org/project/urllib3/)/Licença MIT

Esse conector é liberado de acordo com o [Contrato de licença de software do Greengrass Core.](https://greengrass-release-license.s3.us-west-2.amazonaws.com/greengrass-license-v1.pdf)

# Changelog

A tabela a seguir descreve as alterações em cada versão do conector.

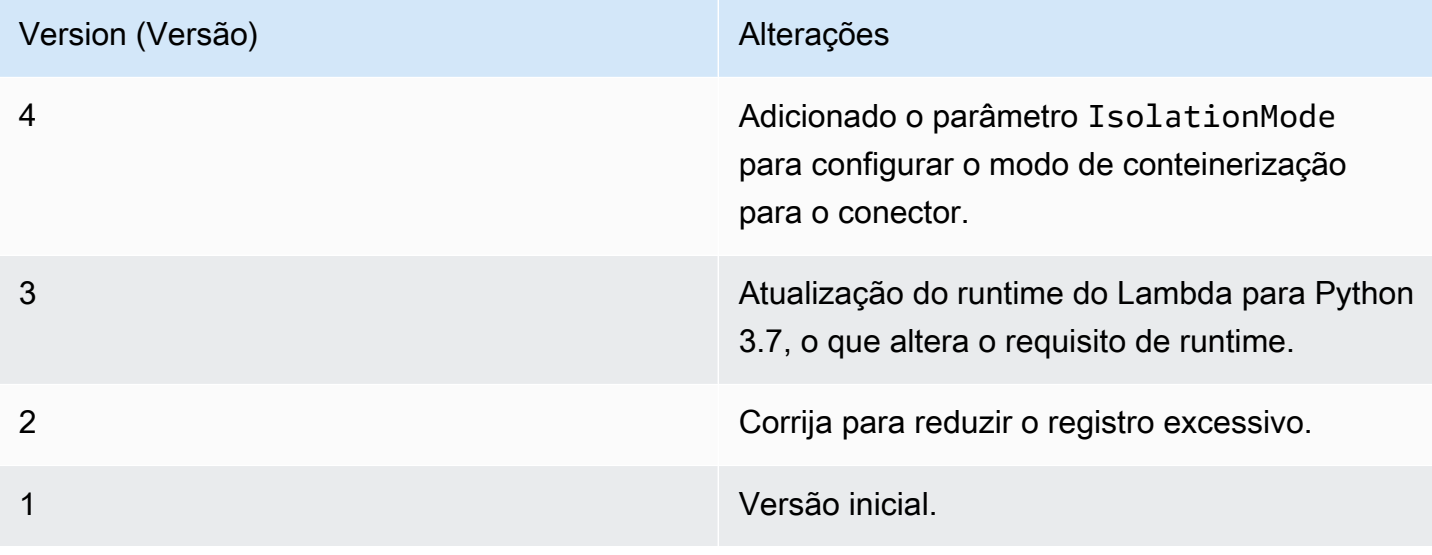

Um grupo do Greengrass só pode conter uma versão do conector por vez. Para obter informações sobre como fazer upgrade de uma versão do conector, consulte [the section called "Atualizar a](#page-645-0)  [versões do conector"](#page-645-0).

# Consulte também

- [Integrar a serviços e protocolos usando conectores](#page-637-0)
- [the section called "Conceitos básicos de conectores \(console\)"](#page-943-0)
- [the section called "Conceitos básicos de conectores \(CLI\)"](#page-956-0)
- [Ação de publicação](https://boto3.amazonaws.com/v1/documentation/api/latest/reference/services/sns.html#SNS.Client.publish) na documentação do Boto 3
- [O que é o Amazon Simple Notification Service?](https://docs.aws.amazon.com/sns/latest/dg/welcome.html) no Guia do desenvolvedor do Amazon Simple Notification Service

# Conector de integração Splunk

**A** Warning

Esse conector passou para a fase de vida útil estendida e AWS IoT Greengrass não lançará atualizações que forneçam atributos, aprimoramentos para atributos existentes, patches de segurança ou correções de erros. Para obter mais informações, consulte [Política de](#page-191-0) [manutenção do AWS IoT Greengrass Version 1.](#page-191-0)

O [conector](#page-637-0) de integração Splunk publica dados de Dispositivos Greengrass no Splunk. Isso permite que você use o Splunk para monitorar e analisar o ambiente do núcleo do Greengrass e atue em eventos locais. O conector integra-se ao Coletor de eventos HTTP (HEC). Para obter mais informações, consulte [Introdução ao Coletor de eventos HTTP do Splunk](https://dev.splunk.com/view/event-collector/SP-CAAAE6M) na documentação do Splunk.

Esse conector recebe o registro em log e os dados de eventos em um tópico MQTT e publica os dados da maneira que se encontram na API do Splunk.

Você pode usar esse conector para oferecer suporte a cenários industriais, como:

• Os operadores podem usar dados periódicos de sensores e acionadores (por exemplo, temperatura, pressão e leituras de água) para iniciar alarmes quando os valores excederem determinados limites.

• Os desenvolvedores usam dados coletados de máquinas industriais para criar modelos de ML que podem monitorar o equipamento em relação a possíveis problemas.

Esse conector tem as seguintes versões.

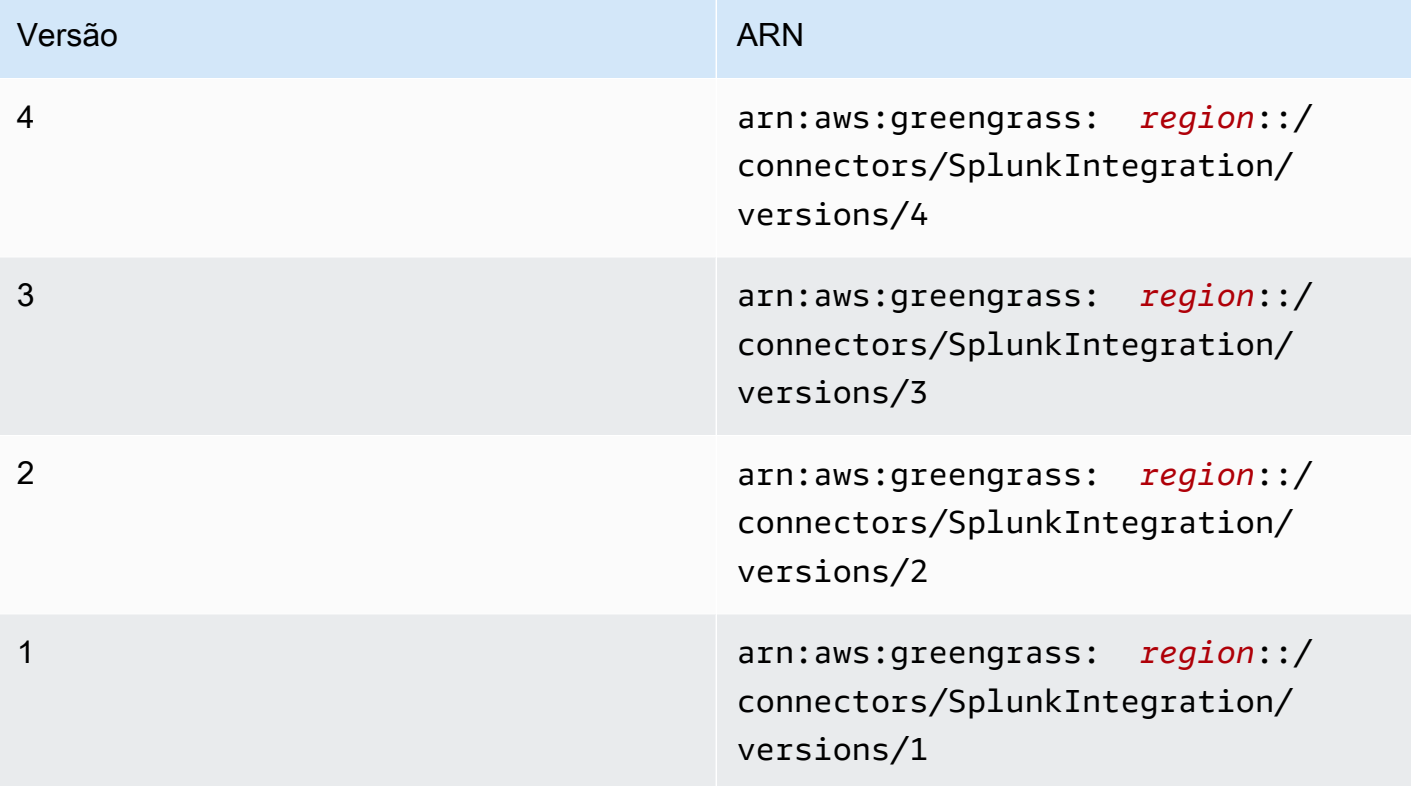

<span id="page-912-0"></span>Para obter informações sobre alterações de versão, consulte o [Changelog](#page-925-0).

# **Requisitos**

Esse conector tem os seguintes requisitos:

Version 3 - 4

• Software AWS IoT Greengrass Core v1.9.3 ou posterior. O AWS IoT Greengrass deve ser configurado para oferecer suporte a segredos locais, conforme descrito em [Requisitos de](#page-611-0) [segredos](#page-611-0).

# **a** Note

Este requisito inclui permitir o acesso aos seus segredos do Secrets Manager. Se você estiver usando o perfil de serviço padrão do Greengrass, o Greengrass terá permissão para obter valores de segredos com nomes que começam com greengrass-.

• [Python](https://www.python.org/), versão 3.7 ou 3.8, instalado no dispositivo de núcleo e adicionado à variável de ambiente PATH.

# **a** Note

Para usar o Python 3.8, execute o comando a seguir para criar um symblink da pasta de instalação padrão do Python 3.7 para os binários instalados do Python 3.8.

sudo ln -s *path-to-python-3.8*/python3.8 /usr/bin/python3.7

Isso configura seu dispositivo para atender ao requisito Python para AWS IoT Greengrass.

- A funcionalidade do Coletor de eventos HTTP deve ser habilitada no Splunk. Para obter mais informações, consulte [Configurar e usar o eEvent Collector HTTP no Splunk Web](https://docs.splunk.com/Documentation/Splunk/7.2.0/Data/UsetheHTTPEventCollector) na documentação do Splunk.
- Um segredo de tipo de texto no AWS Secrets Manager que armazena o token do Coletor de eventos HTTP do Splunk. Para obter mais informações, consulte [Sobre os tokens do coletor de](https://docs.splunk.com/Documentation/Splunk/7.2.0/Data/UsetheHTTPEventCollector#About_Event_Collector_tokens) [eventos](https://docs.splunk.com/Documentation/Splunk/7.2.0/Data/UsetheHTTPEventCollector#About_Event_Collector_tokens) na documentação do Splunk e [Criando um segredo básico](https://docs.aws.amazon.com/secretsmanager/latest/userguide/manage_create-basic-secret.html) no Guia do usuário do AWS Secrets Manager.

# **a** Note

Para criar o segredo no console do Secrets Manager, insira seu token na guia Texto simples. Não inclua aspas ou outra formatação. Na API, especifique o token como o valor da propriedade SecretString.

• Um recurso de segredo no grupo do Greengrass que faz referência ao segredo do Secrets Manager. Para obter mais informações, consulte [Implantar segredos no núcleo.](#page-608-0)

#### Versions 1 - 2

• Software AWS IoT Greengrass Core v1.7 ou posterior. O AWS IoT Greengrass deve ser configurado para oferecer suporte a segredos locais, conforme descrito em [Requisitos de](#page-611-0) [segredos](#page-611-0).

### **a** Note

Este requisito inclui permitir o acesso aos seus segredos do Secrets Manager. Se você estiver usando o perfil de serviço padrão do Greengrass, o Greengrass terá permissão para obter valores de segredos com nomes que começam com greengrass-.

- [Python](https://www.python.org/) versão 2.7 instalado no dispositivo de núcleo e adicionado à variável de ambiente PATH.
- A funcionalidade do Coletor de eventos HTTP deve ser habilitada no Splunk. Para obter mais informações, consulte [Configurar e usar o eEvent Collector HTTP no Splunk Web](https://docs.splunk.com/Documentation/Splunk/7.2.0/Data/UsetheHTTPEventCollector) na documentação do Splunk.
- Um segredo de tipo de texto no AWS Secrets Manager que armazena o token do Coletor de eventos HTTP do Splunk. Para obter mais informações, consulte [Sobre os tokens do coletor de](https://docs.splunk.com/Documentation/Splunk/7.2.0/Data/UsetheHTTPEventCollector#About_Event_Collector_tokens) [eventos](https://docs.splunk.com/Documentation/Splunk/7.2.0/Data/UsetheHTTPEventCollector#About_Event_Collector_tokens) na documentação do Splunk e [Criando um segredo básico](https://docs.aws.amazon.com/secretsmanager/latest/userguide/manage_create-basic-secret.html) no Guia do usuário do AWS Secrets Manager.

### **a** Note

Para criar o segredo no console do Secrets Manager, insira seu token na guia Texto simples. Não inclua aspas ou outra formatação. Na API, especifique o token como o valor da propriedade SecretString.

• Um recurso de segredo no grupo do Greengrass que faz referência ao segredo do Secrets Manager. Para obter mais informações, consulte [Implantar segredos no núcleo.](#page-608-0)

# <span id="page-914-0"></span>Parâmetros do conector

Esse conector oferece os seguintes parâmetros:

### Version 4

# SplunkEndpoint

Um endpoint da sua instância do Splunk. Esse valor deve conter o protocolo, o nome do host e a porta.

Nome de exibição no console do AWS IoT: Endpoint do Splunk

Obrigatório: true

Digite: string

```
Padrão válido: ^(http:\/\/|https:\/\/)?[a-z0-9]+([-.]{1}[a-z0-9]+)*.[a-z]
\{2,5\}(:[0-9]\{1,5\})?(\sqrt{.}*)?$
```
### MemorySize

A quantidade de memória (em KB) a ser alocada para o conector.

Nome de exibição no console do AWS IoT: Tamanho da memória

Obrigatório: true

Digite: string

Padrão válido: ^[0-9]+\$

### SplunkQueueSize

O número máximo de itens a serem salvos na memória antes de serem enviados ou descartados. Quando esse limite for atingido, os itens mais antigos na fila serão substituídos pelos itens mais recentes. Esse limite normalmente se aplica quando não há conexão com a Internet.

Nome de exibição no console do AWS IoT: Máximo de itens a serem retidos

Obrigatório: true

Digite: string

Padrão válido: ^[0-9]+\$

# SplunkFlushIntervalSeconds

O intervalo (em segundos) para a publicação de dados recebidos no HEC do Splunk. O valor máximo é 900. Para configurar o conector a fim de publicar itens conforme são recebidos (sem agrupamento em lotes), especifique 0.

Nome de exibição no console do AWS IoT: Intervalo de publicação do Splunk

Obrigatório: true

Digite: string

Padrão válido: [0-9]|[1-9]\d|[1-9]\d\d|900

SplunkTokenSecretArn

O segredo no AWS Secrets Manager que armazena o token do Splunk. Ele deve ser um segredo de tipo de texto.

Nome de exibição no console do AWS IoT: ARN do segredo do token de autenticação do Splunk

Obrigatório: true

Digite: string

```
Padrão válido: arn: aws: secretsmanager: [a-z]{2}-[a-z]+-\d{1}:
\d{12}?:secret:[a-zA-Z0-9-_]+-[a-zA-Z0-9-_]+
```
SplunkTokenSecretArn-ResourceId

O recurso de segredo no grupo do Greengrass que faz referência ao segredo do Splunk.

Nome de exibição no console do AWS IoT: Recurso do token de autenticação do Splunk

Obrigatório: true

Digite: string

Padrão válido: .+

```
SplunkCustomCALocation
```
O caminho do arquivo da autoridade de certificação (CA) personalizada para o Splunk (por exemplo, /etc/ssl/certs/splunk.crt).

Nome de exibição no console do AWS IoT: Localização da autoridade de certificação personalizada do Splunk

Obrigatório: false

Digite: string

Padrão válido: ^\$|/.\*

#### IsolationMode

O modo de [conteinerização](#page-644-0) para este conector. O padrão é GreengrassContainer, o que significa que o conector é executado em um ambiente de tempo de execução isolado dentro do contêiner do AWS IoT Greengrass.

**a** Note

A configuração padrão de conteinerização para o grupo não se aplica aos conectores.

Nome de exibição no console do AWS IoT: Modo de isolamento de contêiner

Obrigatório: false

Digite: string

Valores válidos: GreengrassContainer ou NoContainer

Padrão válido: ^NoContainer\$|^GreengrassContainer\$

#### Version 1 - 3

### SplunkEndpoint

Um endpoint da sua instância do Splunk. Esse valor deve conter o protocolo, o nome do host e a porta.

Nome de exibição no console do AWS IoT: Endpoint do Splunk

Obrigatório: true

Digite: string

Padrão válido: ^(http:\/\/|https:\/\/)?[a-z0-9]+([-.]{1}[a-z0-9]+)\*.[a-z]  $\{2,5\}$  $(:[0-9]\{1,5\})$ ? $(\sqrt{.}*)$ ?\$

MemorySize

A quantidade de memória (em KB) a ser alocada para o conector.

Nome de exibição no console do AWS IoT: Tamanho da memória

Obrigatório: true

Digite: string

Padrão válido: ^[0-9]+\$

### SplunkQueueSize

O número máximo de itens a serem salvos na memória antes de serem enviados ou descartados. Quando esse limite for atingido, os itens mais antigos na fila serão substituídos pelos itens mais recentes. Esse limite normalmente se aplica quando não há conexão com a Internet.

Nome de exibição no console do AWS IoT: Máximo de itens a serem retidos

Obrigatório: true

Digite: string

Padrão válido: ^[0-9]+\$

SplunkFlushIntervalSeconds

O intervalo (em segundos) para a publicação de dados recebidos no HEC do Splunk. O valor máximo é 900. Para configurar o conector a fim de publicar itens conforme são recebidos (sem agrupamento em lotes), especifique 0.

Nome de exibição no console do AWS IoT: Intervalo de publicação do Splunk

Obrigatório: true

Digite: string

Padrão válido: [0-9]|[1-9]\d|[1-9]\d\d|900

SplunkTokenSecretArn

O segredo no AWS Secrets Manager que armazena o token do Splunk. Ele deve ser um segredo de tipo de texto.

Nome de exibição no console do AWS IoT: ARN do segredo do token de autenticação do Splunk

Obrigatório: true

Digite: string

Padrão válido: arn:aws:secretsmanager:[a-z]{2}-[a-z]+-\d{1}: \d{12}?:secret:[a-zA-Z0-9-\_]+-[a-zA-Z0-9-\_]+

### SplunkTokenSecretArn-ResourceId

O recurso de segredo no grupo do Greengrass que faz referência ao segredo do Splunk.

Nome de exibição no console do AWS IoT: Recurso do token de autenticação do Splunk

Obrigatório: true

Digite: string

Padrão válido: .+

#### SplunkCustomCALocation

O caminho do arquivo da autoridade de certificação (CA) personalizada para o Splunk (por exemplo, /etc/ssl/certs/splunk.crt).

Nome de exibição no console do AWS IoT: Localização da autoridade de certificação personalizada do Splunk

Obrigatório: false

Digite: string

Padrão válido: ^\$|/.\*

```
Exemplo de criação de conector (AWS CLI)
```
O seguinte comando da CLI cria um ConnectorDefinition com uma versão inicial que contém o conector de integração Splunk.

```
aws greengrass create-connector-definition --name MyGreengrassConnectors --initial-
version '{ 
     "Connectors": [ 
        \{ "Id": "MySplunkIntegrationConnector", 
             "ConnectorArn": "arn:aws:greengrass:region::/connectors/SplunkIntegration/
versions/4", 
             "Parameters": { 
                 "SplunkEndpoint": "https://myinstance.cloud.splunk.com:8088", 
                 "MemorySize": 200000, 
                 "SplunkQueueSize": 10000, 
                 "SplunkFlushIntervalSeconds": 5, 
                 "SplunkTokenSecretArn":"arn:aws:secretsmanager:region:account-
id:secret:greengrass-secret-hash", 
                 "SplunkTokenSecretArn-ResourceId": "MySplunkResource", 
                 "IsolationMode" : "GreengrassContainer" 
 } 
         } 
     ]
}'
```
**a** Note

A função do Lambda nesse conector tem um ciclo de vida [longo.](#page-395-0)

No console do AWS IoT Greengrass, você pode adicionar um conector na página Conectores do grupo. Para obter mais informações, consulte [the section called "Conceitos básicos de conectores](#page-943-0) [\(console\)"](#page-943-0).

# <span id="page-920-0"></span>Dados de entrada

Esse conector aceita o registro em log e os dados de eventos em um tópico MQTT e publica os dados recebidos da maneira que se encontram na API do Splunk. As mensagens de entrada devem estar no formato JSON.

Filtro de tópico na assinatura

splunk/logs/put

Propriedades de mensagens

#### request

Os dados de eventos a serem enviados para a API do Splunk. Os eventos devem atender às especificações da API dos [serviços/coletor](https://docs.splunk.com/Documentation/Splunk/latest/RESTREF/RESTinput#services.2Fcollector).

Obrigatório: true

Tipo:object. Somente a propriedade event é obrigatória.

#### id

Um ID arbitrário para a solicitação. Essa propriedade é usada para mapear a solicitação de entrada para um status de saída.

Obrigatório: false

Digite: string

#### Limites

Todos os limites impostos pela API do Splunk se aplicam ao usar esse conector. Para obter mais informações, consulte [serviços/coletor](https://docs.splunk.com/Documentation/Splunk/latest/RESTREF/RESTinput#services.2Fcollector).

Exemplo de entrada

```
{ 
     "request": { 
          "event": "some event", 
          "fields": { 
              "severity": "INFO", 
              "category": [ 
                   "value1", 
                   "value2" 
 ] 
          } 
     }, 
     "id": "request123"
}
```
# <span id="page-922-0"></span>Dados de saída

Esse conector publica dados de saída em dois tópicos:

- Informações de status no tópico splunk/logs/put/status.
- Erros no tópico splunk/logs/put/error.

Filtro de tópico: splunk/logs/put/status

Use esse tópico para monitorar o status das solicitações. Sempre que o conector envia um lote de dados recebidos para a API do Splunk, ele publica uma lista dos IDs das solicitações que foram bem-sucedidas e que falharam.

Exemplo de saída

```
{ 
       "response": { 
            "succeeded": [ 
                  "request123", 
                  ... 
            ], 
             "failed": [ 
                  "request789", 
                  ... 
           \mathbf{I} }
}
```
Filtro de tópico: splunk/logs/put/error

Use esse tópico para monitorar erros do conector. A propriedade error\_message que descreve o erro ou tempo limite encontrado ao processar a solicitação.

Exemplo de saída

```
{ 
     "response": { 
          "error": "UnauthorizedException", 
          "error_message": "invalid splunk token", 
          "status": "fail" 
     }
```
}

### **a** Note

Se o conector detectar um erro que pode ser repetido (por exemplo, erros de conexão), ele tentará publicar novamente no próximo lote.

# Exemplo de uso

Use as seguintes etapas de alto nível para configurar um exemplo de função do Lambda Python 3.7 que pode ser usado para testar o conector.

### **a** Note

- Se você usar outros runtimes do Python, poderá criar um symblink do Python3.x para o Python 3.7.
- Os tópicos [Conceitos básicos de conectores \(console\)](#page-943-0) e [Conceitos básicos de conectores](#page-956-0)  [\(CLI\)](#page-956-0) contêm etapas detalhadas que mostram como configurar e implantar um exemplo do conector de notificações do Twilio.
- 1. Certifique-se de cumprir os [requisitos](#page-912-0) para o conector.
- 2. Crie e publique uma função do Lambda que envie dados de entrada para o conector.

Salve o [código de exemplo](#page-924-0) como arquivo PY. Baixe e descompacte o [SDK do AWS IoT](#page-373-0)  [Greengrass Core para Python.](#page-373-0) Crie então um pacote zip que contenha o arquivo PY e a pasta greengrasssdk no nível raiz. Este pacote zip é o pacote de implantação que você transfere por upload para o AWS Lambda.

Depois de criar a função do Lambda Python 3.7, publique uma versão de função e crie um alias.

- 3. Configure o grupo do Greengrass.
	- a. Adicione a função do Lambda pelo seu alias (recomendado). Configure o ciclo de vida do Lambda como de longa duração (ou "Pinned": true na CLI).
	- b. Adicione o recurso de segredode segredo necessário e conceda acesso de leitura à função do Lambda.
- c. Adicione o conector e configure seus [parâmetros.](#page-914-0)
- d. Adicione assinaturas que permitam que o conector receba [dados de entrada](#page-920-0) e envie [dados](#page-922-0)  [de saída](#page-922-0) em filtros de tópico compatíveis.
	- Defina a função do Lambda como origem, o conector como destino e use um filtro de tópico de entrada compatível.
	- Defina o conector como origem, o AWS IoT Core como destino, e use um filtro de tópico de saída compatível. Use essa assinatura para exibir mensagens de status no console do AWS IoT.
- 4. Implante o grupo.
- 5. No console do AWS IoT, na página Teste, assine o tópico de dados de saída para exibir mensagens de status do conector. A função de exemplo do Lambda é de longa duração e começa a enviar mensagens imediatamente após o grupo ser implantado.

Ao finalizar o teste, você pode definir o ciclo de vida do Lambda como sob demanda (ou "Pinned": false na CLI) e implantar o grupo. Isso impede o envio de mensagens pela função.

#### <span id="page-924-0"></span>Exemplo

O exemplo a seguir da função do Lambda envia uma mensagem de entrada para o conector.

```
import greengrasssdk
import time
import json
iot_client = greengrasssdk.client('iot-data')
send_topic = 'splunk/logs/put'
def create_request_with_all_fields(): 
     return { 
         "request": { 
              "event": "Access log test message." 
         }, 
         "id" : "req_123" 
     }
def publish_basic_message(): 
     messageToPublish = create_request_with_all_fields()
```

```
 print("Message To Publish: ", messageToPublish) 
     iot_client.publish(topic=send_topic, 
         payload=json.dumps(messageToPublish))
publish_basic_message()
def lambda_handler(event, context): 
     return
```
# Licenças

Esse conector é liberado de acordo com o [Contrato de licença de software do Greengrass Core.](https://greengrass-release-license.s3.us-west-2.amazonaws.com/greengrass-license-v1.pdf)

# <span id="page-925-0"></span>Changelog

A tabela a seguir descreve as alterações em cada versão do conector.

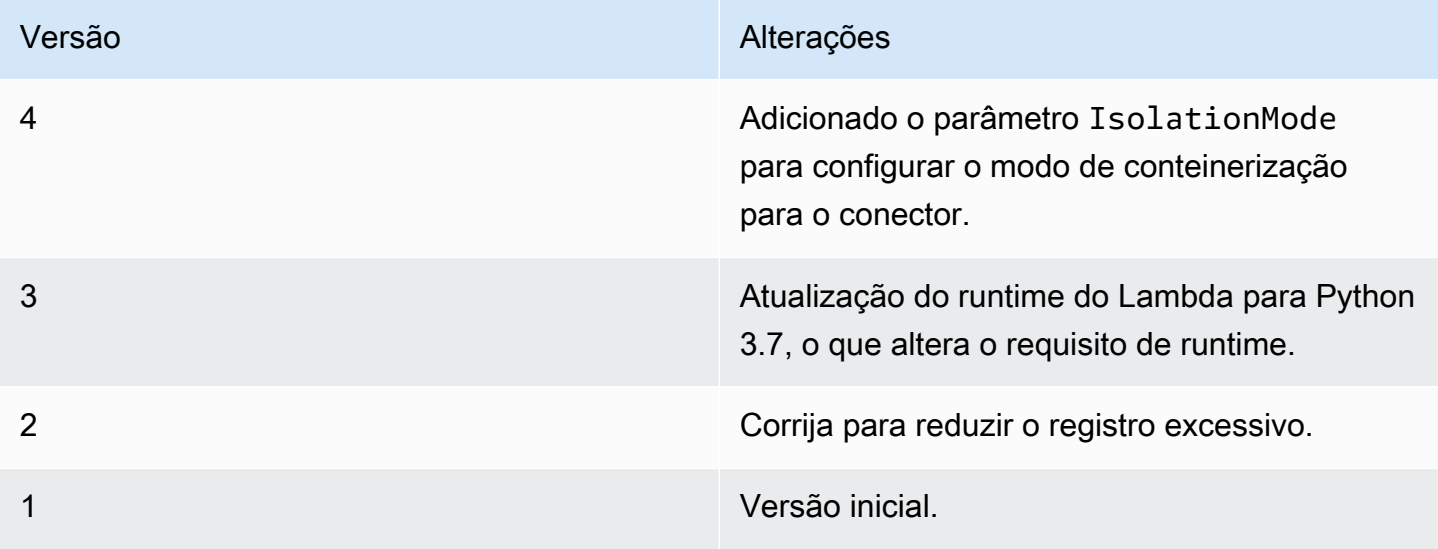

Um grupo do Greengrass só pode conter uma versão do conector por vez. Para obter informações sobre como fazer upgrade de uma versão do conector, consulte [the section called "Atualizar a](#page-645-0)  [versões do conector"](#page-645-0).

# Consulte também

- [Integrar a serviços e protocolos usando conectores](#page-637-0)
- [the section called "Conceitos básicos de conectores \(console\)"](#page-943-0)
- [the section called "Conceitos básicos de conectores \(CLI\)"](#page-956-0)

# Conector de notificações Twilio

# **A** Warning

Esse conector passou para a fase de vida útil estendida e AWS IoT Greengrass não lançará atualizações que forneçam atributos, aprimoramentos para atributos existentes, patches de segurança ou correções de erros. Para obter mais informações, consulte [Política de](#page-191-0) [manutenção do AWS IoT Greengrass Version 1.](#page-191-0)

O [conector](#page-637-0) de notificações Twilio faz chamadas telefônicas automatizadas ou envia mensagens SMS por meio do Twilio. Você pode usar esse conector para enviar notificações em resposta a eventos no grupo do Greengrass. Para chamadas telefônicas, o conector pode encaminhar uma mensagem de voz para o destinatário.

Esse conector recebe informações de mensagens do Twilio em um tópico MQTT e aciona uma notificação do Twilio.

## **a** Note

Para obter um tutorial que mostra como usar o conector de notificações Twilio, consulte [the](#page-943-0)  [section called "Conceitos básicos de conectores \(console\)"](#page-943-0) ou [the section called "Conceitos](#page-956-0)  [básicos de conectores \(CLI\)"](#page-956-0).

Esse conector tem as seguintes versões.

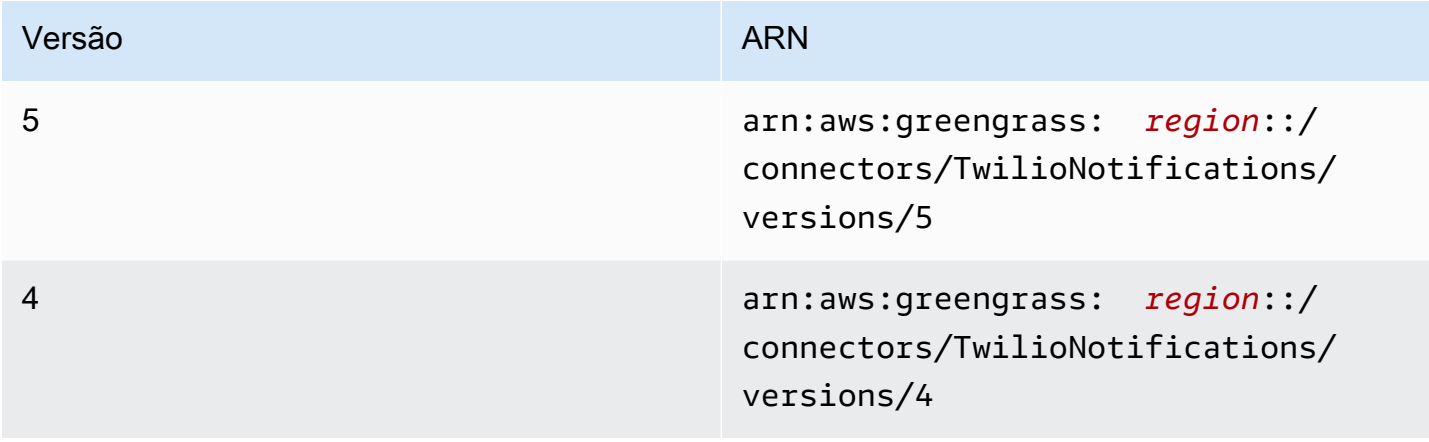

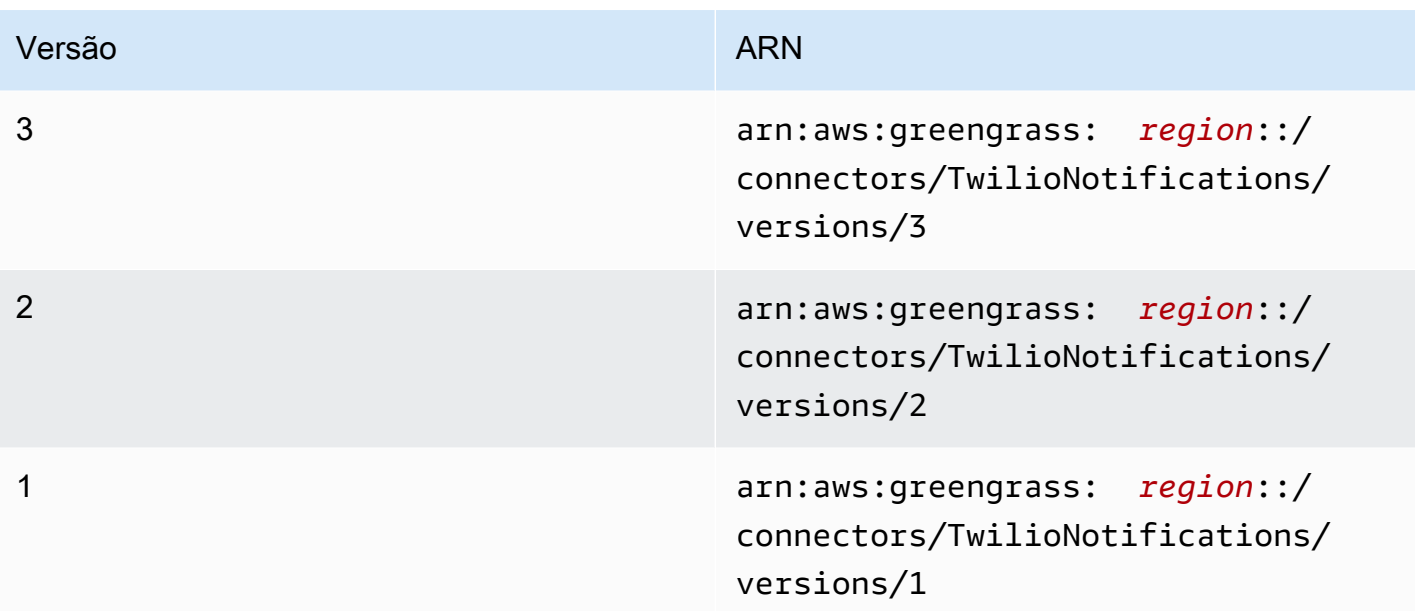

Para obter informações sobre alterações de versão, consulte o [Changelog](#page-942-0).

### Requisitos

Esse conector tem os seguintes requisitos:

Version 4 - 5

• Software AWS IoT Greengrass Core v1.9.3 ou posterior. O AWS IoT Greengrass deve ser configurado para oferecer suporte a segredos locais, conforme descrito em [Requisitos de](#page-611-0) [segredos](#page-611-0).

### **a** Note

Este requisito inclui permitir o acesso aos seus segredos do Secrets Manager. Se você estiver usando o perfil de serviço padrão do Greengrass, o Greengrass terá permissão para obter valores de segredos com nomes que começam com greengrass-.

• [Python](https://www.python.org/), versão 3.7 ou 3.8, instalado no dispositivo de núcleo e adicionado à variável de ambiente PATH.

#### **a** Note

Para usar o Python 3.8, execute o comando a seguir para criar um symblink da pasta de instalação padrão do Python 3.7 para os binários instalados do Python 3.8.

sudo ln -s *path-to-python-3.8*/python3.8 /usr/bin/python3.7

Isso configura seu dispositivo para atender ao requisito Python para AWS IoT Greengrass.

• Um SID da conta do Twilio, um token de autorização e um número de telefone habilitado para Twilio. Depois de criar um projeto do Twilio, esses valores estarão disponíveis no painel do projeto.

# **G** Note

Você pode usar uma conta de teste do Twilio. Se você estiver usando uma conta de teste, você deve adicionar números de telefone que não são de destinatários do Twilio a uma lista de números de telefone verificados. Para obter mais informações, consulte [Como trabalhar com a sua conta de teste gratuita do Twilio.](https://www.twilio.com/docs/usage/tutorials/how-to-use-your-free-trial-account)

• Um segredo de tipo de texto no AWS Secrets Manager que armazena o token de autenticação do Twilio. Para obter mais informações, consulte [Criar um segredo básico](https://docs.aws.amazon.com/secretsmanager/latest/userguide/manage_create-basic-secret.html) no Guia do usuário do AWS Secrets Manager.

# **a** Note

Para criar o segredo no console do Secrets Manager, insira seu token na guia Texto simples. Não inclua aspas ou outra formatação. Na API, especifique o token como o valor da propriedade SecretString.

• Um recurso de segredo no grupo do Greengrass que faz referência ao segredo do Secrets Manager. Para obter mais informações, consulte [Implantar segredos no núcleo.](#page-608-0)

# Versions 1 - 3

• Software AWS IoT Greengrass Core v1.7 ou posterior. O AWS IoT Greengrass deve ser configurado para oferecer suporte a segredos locais, conforme descrito em [Requisitos de](#page-611-0) [segredos](#page-611-0).

# **a** Note

Este requisito inclui permitir o acesso aos seus segredos do Secrets Manager. Se você estiver usando o perfil de serviço padrão do Greengrass, o Greengrass terá permissão para obter valores de segredos com nomes que começam com greengrass-.

- [Python](https://www.python.org/) versão 2.7 instalado no dispositivo de núcleo e adicionado à variável de ambiente PATH.
- Um SID da conta do Twilio, um token de autorização e um número de telefone habilitado para Twilio. Depois de criar um projeto do Twilio, esses valores estarão disponíveis no painel do projeto.

# **a** Note

Você pode usar uma conta de teste do Twilio. Se você estiver usando uma conta de teste, você deve adicionar números de telefone que não são de destinatários do Twilio a uma lista de números de telefone verificados. Para obter mais informações, consulte [Como trabalhar com a sua conta de teste gratuita do Twilio.](https://www.twilio.com/docs/usage/tutorials/how-to-use-your-free-trial-account)

• Um segredo de tipo de texto no AWS Secrets Manager que armazena o token de autenticação do Twilio. Para obter mais informações, consulte [Criar um segredo básico](https://docs.aws.amazon.com/secretsmanager/latest/userguide/manage_create-basic-secret.html) no Guia do usuário do AWS Secrets Manager.

# **a** Note

Para criar o segredo no console do Secrets Manager, insira seu token na guia Texto simples. Não inclua aspas ou outra formatação. Na API, especifique o token como o valor da propriedade SecretString.

• Um recurso de segredo no grupo do Greengrass que faz referência ao segredo do Secrets Manager. Para obter mais informações, consulte [Implantar segredos no núcleo.](#page-608-0)

# Parâmetros do conector

Esse conector oferece os seguintes parâmetros.

### Version 5

# TWILIO\_ACCOUNT\_SID

O SID da conta do Twilio que é usado para invocar a API do Twilio.

Nome de exibição no console do AWS IoT: SID da conta do Twilio

Obrigatório: true

Digite: string

Padrão válido: .+

TwilioAuthTokenSecretArn

O ARN do segredo do Secrets Manager que armazena o token de autenticação do Twilio.

**a** Note

É usado para acessar o valor do segredo local no núcleo.

Nome de exibição no console do AWS IoT: ARN do segredo do token de autenticação do Twilio

Obrigatório: true

Digite: string

Padrão válido: arn:aws:secretsmanager:[a-z0-9\-]+:[0-9]{12}:secret:([azA-Z0-9\\]+/)\*[a-zA-Z0-9/\_+=,.@\-]+-[a-zA-Z0-9]+

TwilioAuthTokenSecretArn-ResourceId

O ID do recurso de segredo no grupo do Greengrass que faz referência ao segredo para o token de autenticação do Twilio.

Nome de exibição no console do AWS IoT: Recurso do token de autenticação do Twilio

Obrigatório: true

Digite: string

Padrão válido: .+

DefaultFromPhoneNumber

O número de telefone padrão habilitado e usado pelo Twilio para enviar mensagens. O Twilio usa esse número para iniciar a mensagem ou chamada.

- Se você não configurar um número de telefone padrão, deverá especificar um número de telefone na propriedade from\_number no corpo da mensagem de entrada.
- Se você configurar um número de telefone padrão, poderá substituir o padrão especificando a propriedade from\_number no corpo da mensagem de entrada.

Nome de exibição no console do AWS IoT: Padrão de número de telefone

Obrigatório: false

Digite: string

Padrão válido: ^\$|\+[0-9]+

IsolationMode

O modo de [conteinerização](#page-644-0) para este conector. O padrão é GreengrassContainer, o que significa que o conector é executado em um ambiente de tempo de execução isolado dentro do contêiner do AWS IoT Greengrass.

#### **a** Note

A configuração padrão de conteinerização para o grupo não se aplica aos conectores.

Nome de exibição no console do AWS IoT: Modo de isolamento de contêiner

Obrigatório: false

Digite: string

Valores válidos: GreengrassContainer ou NoContainer

Padrão válido: ^NoContainer\$|^GreengrassContainer\$

#### Version 1 - 4

### TWILIO\_ACCOUNT\_SID

O SID da conta do Twilio que é usado para invocar a API do Twilio.

Nome de exibição no console do AWS IoT: SID da conta do Twilio

Obrigatório: true

Digite: string

Padrão válido: .+

TwilioAuthTokenSecretArn

O ARN do segredo do Secrets Manager que armazena o token de autenticação do Twilio.

**a** Note

É usado para acessar o valor do segredo local no núcleo.

Nome de exibição no console do AWS IoT: ARN do segredo do token de autenticação do Twilio

Obrigatório: true

Digite: string

Padrão válido: arn:aws:secretsmanager:[a-z0-9\-]+:[0-9]{12}:secret:([azA-Z0-9\\]+/)\*[a-zA-Z0-9/\_+=,.@\-]+-[a-zA-Z0-9]+

TwilioAuthTokenSecretArn-ResourceId

O ID do recurso de segredo no grupo do Greengrass que faz referência ao segredo para o token de autenticação do Twilio.

Nome de exibição no console do AWS IoT: Recurso do token de autenticação do Twilio

Obrigatório: true

Digite: string

Padrão válido: .+

DefaultFromPhoneNumber

O número de telefone padrão habilitado e usado pelo Twilio para enviar mensagens. O Twilio usa esse número para iniciar a mensagem ou chamada.

- Se você não configurar um número de telefone padrão, deverá especificar um número de telefone na propriedade from\_number no corpo da mensagem de entrada.
- Se você configurar um número de telefone padrão, poderá substituir o padrão especificando a propriedade from\_number no corpo da mensagem de entrada.

Nome de exibição no console do AWS IoT: Padrão de número de telefone

Obrigatório: false

Digite: string

Padrão válido: ^\$|\+[0-9]+

Exemplo de criação de conector (AWS CLI)

O seguinte comando da CLI de exemplo cria um ConnectorDefinition com uma versão inicial que contém o conector de notificações Twilio.

```
aws greengrass create-connector-definition --name MyGreengrassConnectors --initial-
version '{ 
     "Connectors": [ 
         { 
             "Id": "MyTwilioNotificationsConnector", 
             "ConnectorArn": "arn:aws:greengrass:region::/connectors/
TwilioNotifications/versions/5", 
             "Parameters": { 
                 "TWILIO_ACCOUNT_SID": "abcd12345xyz", 
                 "TwilioAuthTokenSecretArn": "arn:aws:secretsmanager:region:account-
id:secret:greengrass-secret-hash", 
                 "TwilioAuthTokenSecretArn-ResourceId": "MyTwilioSecret", 
                 "DefaultFromPhoneNumber": "+19999999999", 
                 "IsolationMode" : "GreengrassContainer" 
 } 
         } 
     ]
}'
```
Para obter tutoriais que mostram como adicionar o conector de notificações Twilio a um grupo, consulte [the section called "Conceitos básicos de conectores \(CLI\)"](#page-956-0) e [the section called "Conceitos](#page-943-0)  [básicos de conectores \(console\)"](#page-943-0).

# Dados de entrada

Esse conector aceita informações de mensagens do Twilio em dois tópicos MQTT. As mensagens de entrada devem estar no formato JSON.

- Informações de mensagens SMS no tópico twilio/txt.
- Informações de mensagens de voz no tópico twilio/call.

### **G** Note

A carga da mensagem de entrada pode incluir uma mensagem SMS (message) ou mensagem de voz (voice\_message\_location), mas não as duas.

### Filtro de tópico: **twilio/txt**

Propriedades de mensagens

request

Informações sobre a notificação do Twilio.

Obrigatório: true

Tipo: object que inclui as seguintes propriedades:

recipient

O destinatário da mensagem. Somente um destinatário tem suporte.

Obrigatório: true

Tipo: object que inclui as seguintes propriedades:

name

O nome do destinatário.

Obrigatório: true

Digite: string

Padrão válido: . \*

phone\_number

O número de telefone do destinatário.

Obrigatório: true

Digite: string

Padrão válido: \+[1-9]+

message

O conteúdo de texto da mensagem SMS. Somente mensagens SMS têm suporte neste tópico. Para mensagens de voz, use twilio/call.

Obrigatório: true

Digite: string

Padrão válido: .+

#### from\_number

O número de telefone do remetente. O Twilio usa esse número de telefone para iniciar a mensagem. Essa propriedade será necessária se o parâmetro DefaultFromPhoneNumber não estiver configurado. Se DefaultFromPhoneNumber estiver configurado, você poderá usar essa propriedade para substituir o padrão.

Obrigatório: false

Digite: string

Padrão válido: \+[1-9]+

retries

O número de novas tentativas. O padrão é 0.

Obrigatório: false
Digite: integer

### id

Um ID arbitrário para a solicitação. Essa propriedade é usada para mapear a solicitação de entrada para uma resposta de saída.

Obrigatório: true

Digite: string

Padrão válido: .+

Exemplo de entrada

```
{ 
     "request": { 
          "recipient": { 
              "name": "Darla", 
               "phone_number": "+12345000000", 
               "message": "Hello from the edge" 
          }, 
          "from_number": "+19999999999", 
          "retries": 3 
     }, 
     "id": "request123"
}
```
Filtro de tópico: **twilio/call**

Propriedades de mensagens

request

Informações sobre a notificação do Twilio.

Obrigatório: true

Tipo: object que inclui as seguintes propriedades:

recipient

O destinatário da mensagem. Somente um destinatário tem suporte.

Obrigatório: true

Tipo: object que inclui as seguintes propriedades:

#### name

O nome do destinatário.

Obrigatório: true

Digite: string

Padrão válido: .+

phone\_number

O número de telefone do destinatário.

Obrigatório: true

Digite: string

Padrão válido: \+[1-9]+

voice\_message\_location

O URL do conteúdo de áudio para a mensagem de voz. Deve estar no formato TwiML. Somente mensagens de voz têm suporte neste tópico. Para mensagens SMS, use twilio/txt.

Obrigatório: true

Digite: string

Padrão válido: .+

from\_number

O número de telefone do remetente. O Twilio usa esse número de telefone para iniciar a mensagem. Essa propriedade será necessária se o parâmetro DefaultFromPhoneNumber não estiver configurado. Se DefaultFromPhoneNumber estiver configurado, você poderá usar essa propriedade para substituir o padrão.

Obrigatório: false

Digite: string

Padrão válido: \+[1-9]+

retries

O número de novas tentativas. O padrão é 0.

Obrigatório: false

Digite: integer

id

Um ID arbitrário para a solicitação. Essa propriedade é usada para mapear a solicitação de entrada para uma resposta de saída.

Obrigatório: true

Digite: string

Padrão válido: .+

Exemplo de entrada

```
{ 
     "request": { 
          "recipient": { 
              "name": "Darla", 
              "phone_number": "+12345000000", 
              "voice_message_location": "https://some-public-TwiML" 
          }, 
          "from_number": "+19999999999", 
          "retries": 3 
     }, 
     "id": "request123"
}
```
## <span id="page-938-0"></span>Dados de saída

O conector publica informações de status como dados de saída em um tópico MQTT.

Filtro de tópico na assinatura

twilio/message/status

#### Exemplo de resultado: sucesso

```
{ 
     "response": { 
          "status": "success", 
          "payload": { 
              "from_number": "+19999999999", 
              "messages": { 
                  "message_status": "queued", 
                  "to_number": "+12345000000", 
                  "name": "Darla" 
 } 
         } 
     }, 
     "id": "request123"
}
```
#### Exemplo de resultado: falha

```
{ 
     "response": { 
          "status": "fail", 
          "error_message": "Recipient name cannot be None", 
          "error": "InvalidParameter", 
          "payload": None 
          } 
     }, 
     "id": "request123"
}
```
A propriedade payload na saída é a resposta da API do Twilio quando a mensagem é enviada. Se o conector detecta que os dados de entrada são inválidos (por exemplo, se ele não especifica um campo de entrada obrigatório), o conector retorna um erro e define o valor como None. Veja as cargas de exemplo a seguir:

```
{ 
     'from_number':'+19999999999', 
     'messages': { 
          'name':'Darla', 
          'to_number':'+12345000000', 
          'message_status':'undelivered' 
     }
```
}

```
{ 
      'from_number':'+19999999999', 
     'messages': { 
          'name':'Darla', 
          'to_number':'+12345000000', 
          'message_status':'queued' 
     }
}
```
## Exemplo de uso

Use as seguintes etapas de alto nível para configurar um exemplo de função do Lambda Python 3.7 que pode ser usado para testar o conector.

**a** Note

Os tópicos [the section called "Conceitos básicos de conectores \(console\)"](#page-943-0) e [the section](#page-956-0)  [called "Conceitos básicos de conectores \(CLI\)"](#page-956-0) contêm etapas de ponta a ponta que mostram como configurar, implantar e testar o conector de notificações do Twilio.

- 1. Certifique-se de cumprir os [requisitos](#page-927-0) para o conector.
- 2. Crie e publique uma função do Lambda que envie dados de entrada para o conector.

Salve o [código de exemplo](#page-941-0) como arquivo PY. Baixe e descompacte o [SDK do AWS IoT](#page-373-0)  [Greengrass Core para Python.](#page-373-0) Crie então um pacote zip que contenha o arquivo PY e a pasta greengrasssdk no nível raiz. Este pacote zip é o pacote de implantação que você transfere por upload para o AWS Lambda.

Depois de criar a função do Lambda Python 3.7, publique uma versão de função e crie um alias.

- 3. Configure o grupo do Greengrass.
	- a. Adicione a função do Lambda pelo seu alias (recomendado). Configure o ciclo de vida do Lambda como de longa duração (ou "Pinned": true na CLI).
	- b. Adicione o recurso de segredode segredo necessário e conceda acesso de leitura à função do Lambda.
- c. Adicione o conector e configure seus [parâmetros.](#page-929-0)
- d. Adicione assinaturas que permitam que o conector receba [dados de entrada](#page-934-0) e envie [dados](#page-938-0)  [de saída](#page-938-0) em filtros de tópico compatíveis.
	- Defina a função do Lambda como origem, o conector como destino e use um filtro de tópico de entrada compatível.
	- Defina o conector como origem, o AWS IoT Core como destino, e use um filtro de tópico de saída compatível. Use essa assinatura para exibir mensagens de status no console do AWS IoT.
- 4. Implante o grupo.
- 5. No console do AWS IoT, na página Teste, assine o tópico de dados de saída para exibir mensagens de status do conector. A função de exemplo do Lambda é de longa duração e começa a enviar mensagens imediatamente após o grupo ser implantado.

Ao finalizar o teste, você pode definir o ciclo de vida do Lambda como sob demanda (ou "Pinned": false na CLI) e implantar o grupo. Isso impede o envio de mensagens pela função.

#### <span id="page-941-0"></span>Exemplo

O exemplo a seguir da função do Lambda envia uma mensagem de entrada para o conector. Este exemplo aciona uma mensagem de texto.

```
import greengrasssdk
import json
iot_client = greengrasssdk.client('iot-data')
TXT_INPUT_TOPIC = 'twilio/txt'
CALL_INPUT_TOPIC = 'twilio/call'
def publish_basic_message(): 
    txt = \{ "request": { 
              "recipient" : { 
                  "name": "Darla", 
                  "phone_number": "+12345000000", 
                  "message": 'Hello from the edge' 
             },
```

```
 "from_number" : "+19999999999" 
         }, 
         "id" : "request123" 
     } 
     print("Message To Publish: ", txt) 
     client.publish(topic=TXT_INPUT_TOPIC, 
                     payload=json.dumps(txt))
publish_basic_message()
def lambda_handler(event, context): 
     return
```
## Licenças

O conector de notificações Twilio inclui o seguinte licenciamento/software de terceiros:

• [twilio-python/](https://github.com/twilio/twilio-python)MIT

Esse conector é liberado de acordo com o [Contrato de licença de software do Greengrass Core.](https://greengrass-release-license.s3.us-west-2.amazonaws.com/greengrass-license-v1.pdf)

## Changelog

A tabela a seguir descreve as alterações em cada versão do conector.

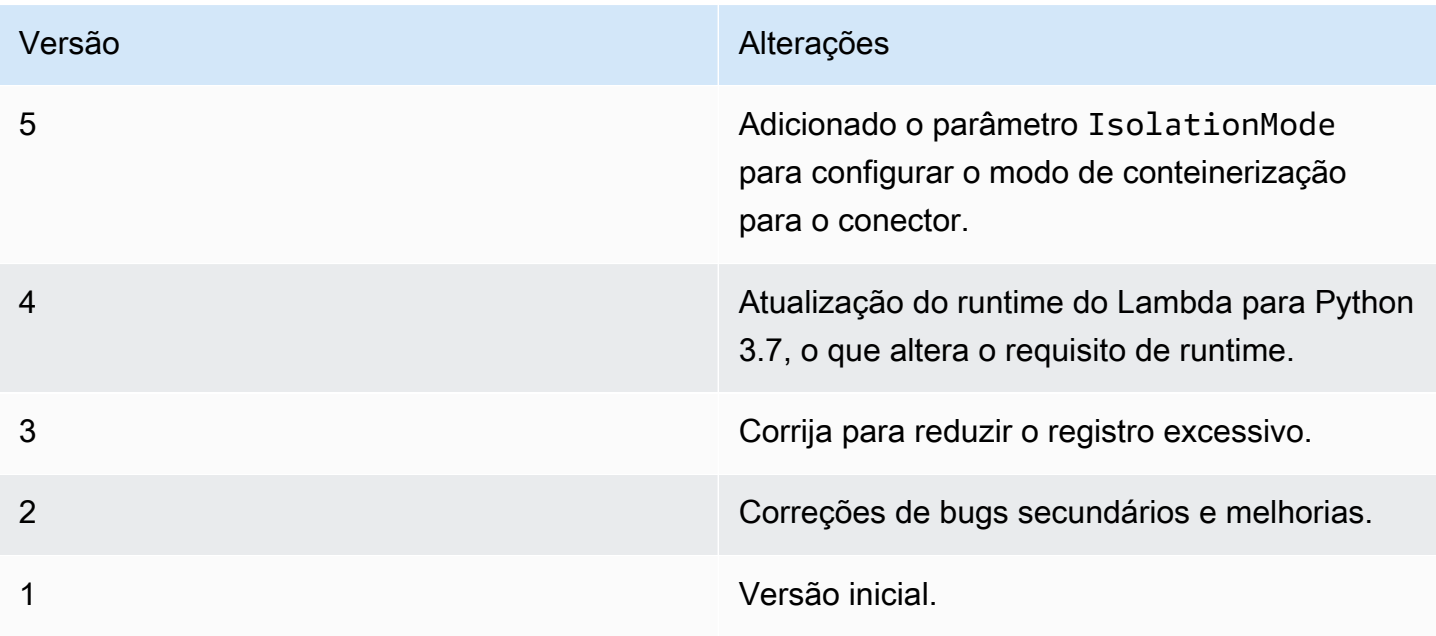

Um grupo do Greengrass só pode conter uma versão do conector por vez. Para obter informações sobre como fazer upgrade de uma versão do conector, consulte [the section called "Atualizar a](#page-645-0)  [versões do conector"](#page-645-0).

## Consulte também

- [Integrar a serviços e protocolos usando conectores](#page-637-0)
- [the section called "Conceitos básicos de conectores \(console\)"](#page-943-0)
- [the section called "Conceitos básicos de conectores \(CLI\)"](#page-956-0)
- [Referência da API do Twilio](https://www.twilio.com/docs/api)

# <span id="page-943-0"></span>Conceitos básicos de conectores do Greengrass (console)

Esse atributo está disponível para o AWS IoT Greengrass Core v1.7 e posterior.

Este tutorial mostra como usar a AWS Management Console para trabalhar com conectores.

Use conectores para acelerar o ciclo de vida de desenvolvimento. Os conectores são módulos précriados e reutilizáveis que podem facilitar a interação com serviços, protocolos e recursos. Eles podem ajudar você a implantar a lógica de negócios para Dispositivos Greengrass mais rapidamente. Para obter mais informações, consulte [Integrar a serviços e protocolos usando conectores.](#page-637-0)

Neste tutorial, você configura e implanta o conector de [notificações do Twilio](#page-926-0). O conector recebe informações de mensagem do Twilio como dados de entrada e aciona uma mensagem de texto do Twilio. O fluxo de dados é exibido no diagrama a seguir.

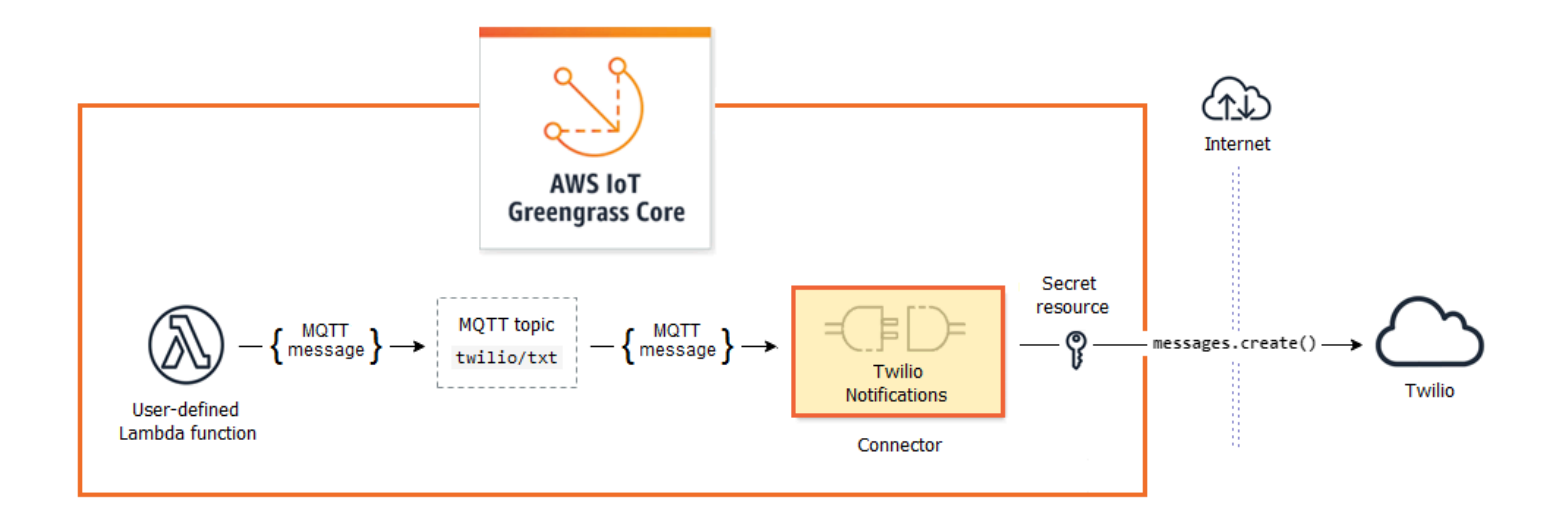

Depois de configurar o conector, crie uma função do Lambda e uma assinatura.

- A função avalia os dados simulados do sensor de temperatura. Ele publica, de forma condicional, as informações de mensagem do Twilio para um tópico MQTT. Esse é o tópico que o conector assina.
- A assinatura permite que a função publique no tópico e que o conector receba os dados do tópico.

O conector de notificações do Twilio exige um token de autenticação do Twilio para interagir com a API do Twilio. O token é um tipo de texto secreto criado no AWS Secrets Manager e referenciado de um recurso de grupo. Isso permite que o AWS IoT Greengrass crie uma cópia local do segredo no núcleo do Greengrass, onde ele é criptografado e disponibilizado para o conector. Para obter mais informações, consulte [Implantar segredos no núcleo](#page-608-0).

O tutorial contém as seguintes etapas de nível elevado:

- 1. [Crie um segredo do Secrets Manager](#page-945-0)
- 2. [Adicionar um recurso de segredo a um grupo](#page-946-0)
- 3. [Adicionar um conector ao grupo](#page-947-0)
- 4. [Crie um pacote de implantação para a função do Lambda](#page-948-0)
- 5. [Criar uma função do Lambda](#page-949-0)
- 6. [Adicionar uma função ao grupo](#page-951-0)
- 7. [Adicionar assinaturas ao grupo](#page-952-0)
- 8. [Implantar o grupo](#page-953-0)
- 9. [the section called "Testar a solução"](#page-954-0)

O tutorial levará aproximadamente 20 minutos para ser concluído.

# Pré-requisitos

Para concluir este tutorial, você precisa de:

- Um grupo do Greengrass e um núcleo do Greengrass (versão 1.9.3 ou posterior). Para saber como criar um grupo e núcleo Greengrass, consulte [Conceitos básicos do AWS IoT Greengrass.](#page-197-0) O tutorial Conceitos básicos também inclui etapas para instalar o software do núcleo do AWS IoT Greengrass.
- Python 3.7 instalado no dispositivo de núcleo do AWS IoT Greengrass.

• AWS IoT Greengrass deve ser configurado para oferecer suporte a segredos locais, conforme descrito em [Requisitos de segredos.](#page-611-0)

### **a** Note

Este requisito inclui permitir o acesso aos seus segredos do Secrets Manager. Se você estiver usando o perfil de serviço padrão do Greengrass, o Greengrass terá permissão para obter os valores de segredos com nomes que começam com greengrass-.

• Um SID da conta do Twilio, um token de autorização e um número de telefone habilitado para Twilio. Depois de criar um projeto do Twilio, esses valores estarão disponíveis no painel do projeto.

## **a** Note

Você pode usar uma conta de teste do Twilio. Se você estiver usando uma conta de teste, você deve adicionar números de telefone que não são de destinatários do Twilio a uma lista de números de telefone verificados. Para obter mais informações, consulte [Como](https://www.twilio.com/docs/usage/tutorials/how-to-use-your-free-trial-account)  [trabalhar com a sua conta de teste gratuita do Twilio.](https://www.twilio.com/docs/usage/tutorials/how-to-use-your-free-trial-account)

# <span id="page-945-0"></span>Etapa 1: Criar um segredo do Secrets Manager

Nesta etapa, você usa o console do AWS Secrets Manager para criar um tipo de texto secreto para o token de autenticação do Twilio.

1. Faça login no [console do AWS Secrets Manager.](https://console.aws.amazon.com/secretsmanager/)

## **a** Note

Para obter mais informações sobre esse processo, consulte [Etapa 1: Criar e armazenar](https://docs.aws.amazon.com/secretsmanager/latest/userguide/tutorials_basic.html)  [seu segredo no AWS Secrets Manager](https://docs.aws.amazon.com/secretsmanager/latest/userguide/tutorials_basic.html) no Guia do usuário do AWS Secrets Manager.

- 2. Selecione Store a new secret (Armazenar um novo segredo).
- 3. Em Escolher tipo de segredo, selecione Outro tipo de segredo.
- 4. Em Specify the key/value pairs to be stored for this secret, na guia Plaintext, insira o token de autenticação do Twilio. Remova toda a formatação JSON e insira apenas o valor do token.
- 5. Mantenha aws/secretsmanager selecionado para a chave de criptografia e selecione Avançar.

#### **a** Note

Você não será cobrado pelo AWS KMS se usar a chave gerenciada da AWS padrão que o Secrets Manager cria na sua conta.

6. Em Secret name, digite **greengrass-TwilioAuthToken** e selecione Next.

#### **a** Note

Por padrão, o perfil de serviço do Greengrass permite que AWS IoT Greengrass obtenha o valor de segredos com nomes que começam com greengrass-. Para obter mais informações, consulte os [requisitos de segredos.](#page-611-0)

- 7. A alternância não é necessária neste tutorial, portanto, selecione Desabilitar a alternância automática e, em seguida, Avançar.
- 8. Na página Review (Revisar), revise as configurações e selecione Store (Armazenar).

Em seguida, crie um recurso de segredo no seu grupo do Greengrass que faz referência ao segredo.

# <span id="page-946-0"></span>Etapa 2: Adicionar um recurso de segredo a um grupo do Greengrass

Nesta etapa, você adiciona um recurso de segredo ao grupo do Greengrass. Esse recurso é uma referência ao segredo que você criou na etapa anterior.

- 1. No painel de navegação do console de AWS IoT, em Gerenciar, expanda Dispositivos Greengrass e, em seguida selecione Grupos (V1).
- 2. Selecione o grupo ao qual você deseja adicionar o recurso de segredo.
- 3. Na página de configuração do grupo, selecione a guia Recursos e, em seguida, role para baixo até a seção Segredos. A seção Segredos exibe os recursos de segredos que pertencem ao grupo. Você pode adicionar, editar e remover recursos de segredos nessa seção.

## **a** Note

Como alternativa, o console permite que você crie um segredo e um recurso de segredo ao configurar um conector ou uma função do Lambda. Você pode fazer isso na página Configurar parâmetros do conector ou na página Recursos da função do Lambda.

- 4. Selecione Adicionar na seção Segredos.
- 5. Na página Adicionar um recurso de segredo, insira **MyTwilioAuthToken** em Nome do recurso.
- 6. Em Segredo, selecione greengrass-TwilioAuthToken.
- 7. Na seção Selecionar rótulos (Opcional), o rótulo de preparação AWSCURRENT representa a versão mais recente do segredo.. Esse rótulo é sempre incluído em um recurso de segredo.

## **a** Note

Somente o rótulo AWSCURRENT é necessário neste tutorial. Você também pode incluir rótulos que a função do Lambda ou o connector exige.

8. Selecione Adicionar recurso.

# <span id="page-947-0"></span>Etapa 3: Adicionar um conector ao grupo do Greengrass

Nesta etapa, você configura parâmetros para o [conector de notificações Twilio](#page-926-0) e o adiciona ao grupo.

- 1. Na página de configuração do grupo, selecione Connectors e, em seguida, Add a connector.
- 2. Na página Adicionar conector, selecione Notificações do Twilio.
- 3. Selecione a versão .
- 4. Na seção Configuração:
	- Para Recurso de token de autenticação do Twilio, insira o recurso que você criou na etapa anterior.

### **a** Note

Quando você insere o recurso, a propriedade ARN of Twilio auth token secret é preenchida para você.

- Para Default from phone number, insira seu número de telefone habilitado para Twilio.
- Para Twilio account SID, insira seu SID da conta do Twilio.
- 5. Selecione Adicionar recurso.

## <span id="page-948-0"></span>Etapa 4: crie um pacote de implantação para a função do Lambda

Para criar uma função do Lambda, você deve, primeiro, criar um pacote de implantação da função do Lambda que contenha o código da função e as dependências. As funções do Lambda do Greengrass exigem o [AWS IoT Greengrass SDK do Core](#page-373-0) para tarefas como comunicação com mensagens MQTT no ambiente de núcleo e acesso a segredos locais. Este tutorial cria uma função Python, então você usa a versão Python do SDK no pacote de implantação.

- 1. Na página de downloads do [SDK do AWS IoT Greengrass Core,](#page-66-0) baixe o AWS IoT Greengrass SDK do Core para Python em seu computador.
- 2. Descompacte o pacote obtido por download para obter o SDK. O SDK é a pasta do greengrasssdk.
- 3. Salve a seguinte função do código Python em um arquivo local denominado temp\_monitor.py.

```
import greengrasssdk
import json
import random
client = greengrasssdk.client('iot-data')
# publish to the Twilio Notifications connector through the twilio/txt topic
def function_handler(event, context): 
     temp = event['temperature'] 
     # check the temperature 
     # if greater than 30C, send a notification 
     if temp > 30: 
         data = build_request(event) 
         client.publish(topic='twilio/txt', payload=json.dumps(data)) 
         print('published:' + str(data)) 
     print('temperature:' + str(temp)) 
     return
```

```
# build the Twilio request from the input data
def build request(event):
    to name = event['to name']
     to_number = event['to_number'] 
     temp_report = 'temperature:' + str(event['temperature']) 
     return { 
         "request": { 
             "recipient": { 
                 "name": to_name, 
                 "phone_number": to_number, 
                 "message": temp_report 
 } 
         }, 
         "id": "request_" + str(random.randint(1,101)) 
     }
```
- 4. Comprima os seguintes itens em um arquivo denominado temp\_monitor\_python.zip. Ao criar o arquivo ZIP, inclua apenas o código e suas dependências, e não a pasta que contém os arquivos.
	- temp\_monitor.py. Lógica do aplicativo.
	- greengrasssdk. Biblioteca necessária para funções Python do Lambda do Greengrass que publicam mensagens MQTT.

Esse é o pacote de implantação de sua função do Lambda.

<span id="page-949-0"></span>Agora, crie uma função do Lambda que usa o pacote de implantação.

# Etapa 5: Criar uma função do Lambda no console do AWS Lambda

Nesta etapa, você pode usar o console do AWS Lambda para criar uma função do Lambda e, em seguida, configurá-lo para usar o pacote de implantação. Depois, publique uma versão da função e crie um alias.

- 1. Primeiro, crie a função do Lambda.
	- a. No AWS Management Console, selecione Services (Serviços) e abra o console do AWS Lambda.
	- b. Selecione Criar função e Criar desde o início.
- c. Na seção Basic information (Informações básicas), use os seguintes valores:
	- Em Function name (Nome da função), insira **TempMonitor**.
	- Em Runtime (Tempo de execução), selecione Python 3.7.
	- Em Permissões, mantenha a configuração padrão. Isso cria uma função de execução que concede permissões básicas do Lambda. Essa função não é usada pelo AWS IoT Greengrass.
- d. Na parte inferior da página, selecione Create function.
- 2. Em seguida, registre o manipulador e faça upload do seu pacote de implantação da função do Lambda.
	- a. Na guia Código, em Fonte do código, selecione Fazer upload a partir de. No menu suspenso, selecione o arquivo .zip.

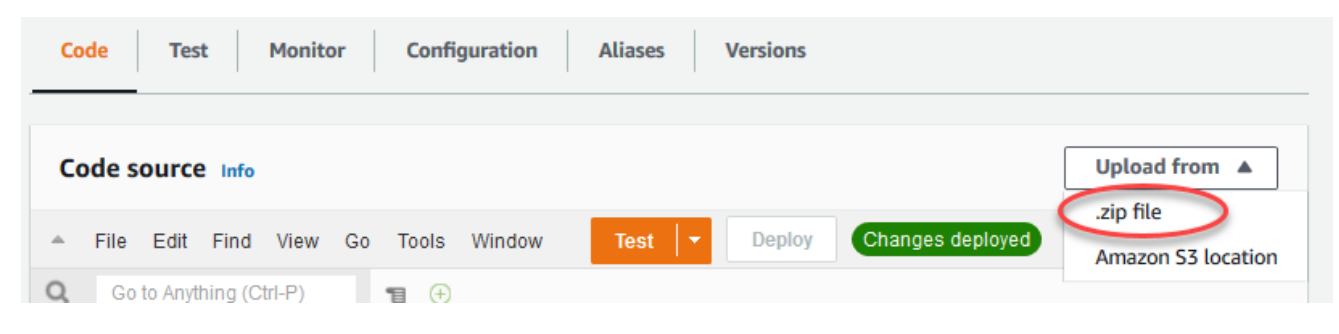

- b. Selecione Upload e, em seguida, selecione seu pacote de implantação temp\_monitor\_python.zip. Selecione Salvar.
- c. Na guia Código da função, em Configurações de runtime, selecione Editar e insira os valores a seguir.
	- Em Runtime (Tempo de execução), selecione Python 3.7.
	- Em Handler (Manipulador), insira **temp\_monitor.function\_handler**.
- d. Selecione Salvar.
	- **a** Note

O botão Testar no console do AWS Lambda não funciona com essa função. O AWS IoT GreengrassSDK do Core não contém os módulos necessários para executar suas funções do Lambda do Greengrass de forma independente no console do AWS Lambda. Esses módulos (por exemplo, greengrass\_common) são fornecidos às funções depois de serem implantados no núcleo do Greengrass.

### 3. Agora, publique a primeira versão da sua função do Lambda e crie um [alias para a versão](https://docs.aws.amazon.com/lambda/latest/dg/versioning-aliases.html).

## **a** Note

Os grupos do Greengrass podem fazer referência a uma função do Lambda por alias (recomendado) ou por versão. Usar um alias facilita o gerenciamento de atualizações de código porque você não precisa alterar a tabela de assinaturas nem a definição do grupo ao atualizar a função do código. Em vez disso, você pode simplesmente apontar o alias para a nova versão da função.

- a. No menu Actions, selecione Publish new version.
- b. Em Version description (Descrição da versão), insira **First version** e, em seguida, selecione Publish (Publicar).
- c. Na página de configuração TempMonitor: 1, no menu Actions, selecione Create alias.
- d. Na página Create a new alias, use os seguintes valores:
	- Em Name (Nome), insira **GG\_TempMonitor**.
	- Em Version, selecione 1.

### **a** Note

O AWS IoT Greengrass não oferece suporte a alias do Lambda para as versões \$LATEST.

e. Selecione Create (Criar).

Agora você está pronto para adicionar a função do Lambda ao seu grupo do Greengrass.

# <span id="page-951-0"></span>Etapa 6: Adicionar uma função do Lambda ao grupo do Greengrass

Nesta etapa, você adiciona a função do Lambda ao grupo e configura o ciclo de vida e as variáveis de ambiente. Para obter mais informações, consulte [the section called "Controlando a execução da](#page-378-0) [função do Lambda do Greengrass"](#page-378-0).

- 1. Na página de configuração do grupo, selecione a guia Funções do Lambda.
- 2. Em Minhas funções do Lambda, selecione Adicionar.
- 3. Na página Adicionar função do Lambda, selecione TempMonitor para a sua função do Lambda.
- 4. Em Versão da função do Lambda, selecione Alias: GG\_TempMonitor.
- 5. Selecione Adicionar função do Lambda.

# <span id="page-952-0"></span>Etapa 7: Adicionar assinaturas ao grupo do Greengrass

Nesta etapa, adicione uma assinatura que permita que a função do Lambda envie dados de entrada para o conector. O conector define os tópicos MQTT que assina, para que essa assinatura use um dos tópicos. Esse é o mesmo tópico no qual a função de exemplo publica.

Para este tutorial, você também pode criar assinaturas que permitem que a função receba as leituras de temperatura simuladas do AWS IoT e permitem que o AWS IoT receba informações de status do conector.

- 1. Na página de configuração do grupo, selecione a guia Assinaturas e, em seguida, Adicionar assinatura.
- 2. Na página Criar uma assinatura, configure a origem e o destino, da seguinte forma:
	- a. Em Tipo de origem, selecione Função do Lambda e, em seguida, TempMonitor.
	- b. Em Tipo de destino, selecione Conector e, em seguida, selecione Notificações Twilio.
- 3. Para o Filtro de tópico, insira **twilio/txt**.
- 4. Selecione Create subscription.
- 5. Repita as etapas 1 a 4 para criar uma assinatura que permita à AWS IoT publicar mensagens na função.
	- a. Para Tipo de origem, selecione Serviço e, em seguida, selecione IoT Cloud.
	- b. Para Selecionar uma origem, selecione Função do Lambda e, em seguida, TempMonitor.
	- c. Para Topic filter, insira **temperature/input**.
- 6. Repita as etapas 1 a 4 para criar uma assinatura que permita que o conector publique mensagens no AWS IoT.
	- a. Em Tipo de origem, selecione Connector (Conector) e, em seguida, selecione Twilio Notifications (Notificações Twilio).
	- b. Para Tipo de destino, selecione Serviço e, em seguida, IoT Cloud.
	- c. Para Topic filter (Filtro de tópico), **twilio/message/status** é inserido para você. Este é o tópico predefinido no qual o conector publica.

# <span id="page-953-0"></span>Etapa 8: Implantar o grupo do Greengrass

Implante o grupo no dispositivo do núcleo.

- 1. Verifique se o núcleo AWS IoT Greengrass está em execução. Execute os seguintes comandos no seu terminal do Raspberry Pi, conforme necessário.
	- a. Para verificar se o daemon está em execução:

ps aux | grep -E 'greengrass.\*daemon'

Se a saída contém uma entrada root para /greengrass/ggc/packages/*ggcversion*/bin/daemon, o daemon está em execução.

**a** Note

A versão no caminho depende da versão do software do AWS IoT Greengrass Core que foi instalada no seu dispositivo de núcleo.

b. Para iniciar o daemon:

```
cd /greengrass/ggc/core/
sudo ./greengrassd start
```
- 2. Na página de configuração do grupo, selecione Implantar.
- 3. a. Na guia Funções do Lambda, na seção Funções do Lambda do sistema, selecione Detector de IP e selecione Editar.
	- b. Na caixa de diálogo Editar configurações do detector de IP, selecione Detectar e substituir automaticamente os endpoints de corretor MQTT.
	- c. Selecione Salvar.

Isso permite que os dispositivos adquiram automaticamente as informações de conectividade para o núcleo, como endereço IP, DNS e o número da porta. A detecção automática é recomendada, mas o AWS IoT Greengrass também oferece suporte a endpoints especificados manualmente. Você só é solicitado pelo método de descoberta na primeira vez em que o grupo for implantado.

## **a** Note

Se solicitado, conceda permissão para criar o [perfil de serviço do Greengrass](#page-1041-0) e associá-lo à sua Conta da AWS na Região da AWS atual. Essa função permite que AWS IoT Greengrass acessem seus recursos nos serviços do AWS.

A página Deployments mostra a data e hora, ID de versão e status da implantação. Quando concluída, o status exibido para a implantação deve ser Concluída.

Para obter ajuda sobre a solução de problemas, consulte [Solução de problemas.](#page-1328-0)

## **a** Note

Um grupo do Greengrass só pode conter uma versão do conector por vez. Para obter informações sobre como fazer upgrade de uma versão do conector, consulte [the section](#page-645-0)  [called "Atualizar a versões do conector".](#page-645-0)

# <span id="page-954-0"></span>Testar a solução

- 1. Na página inicial do console do AWS IoT, selecione Testar.
- 2. Em Inscrever-se no tópico, use os seguintes valores e, em seguida, selecione Inscrever-se. O conector de notificações do Twilio publica informações de status nesse tópico.

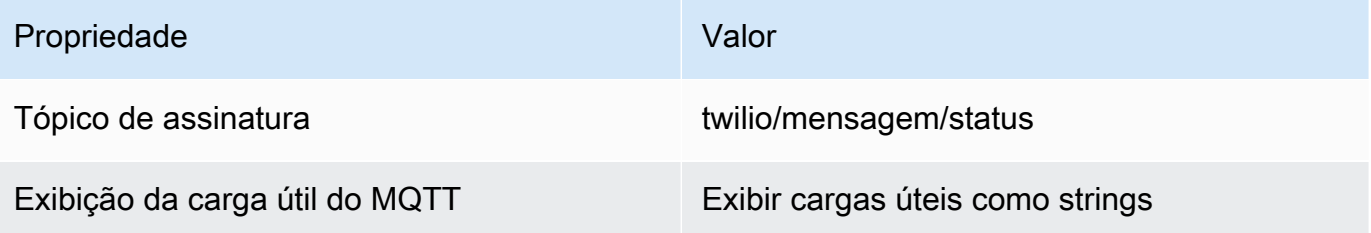

3. Para Publicar no tópico, use os valores a seguir e, em seguida selecione Publicar para invocar a função.

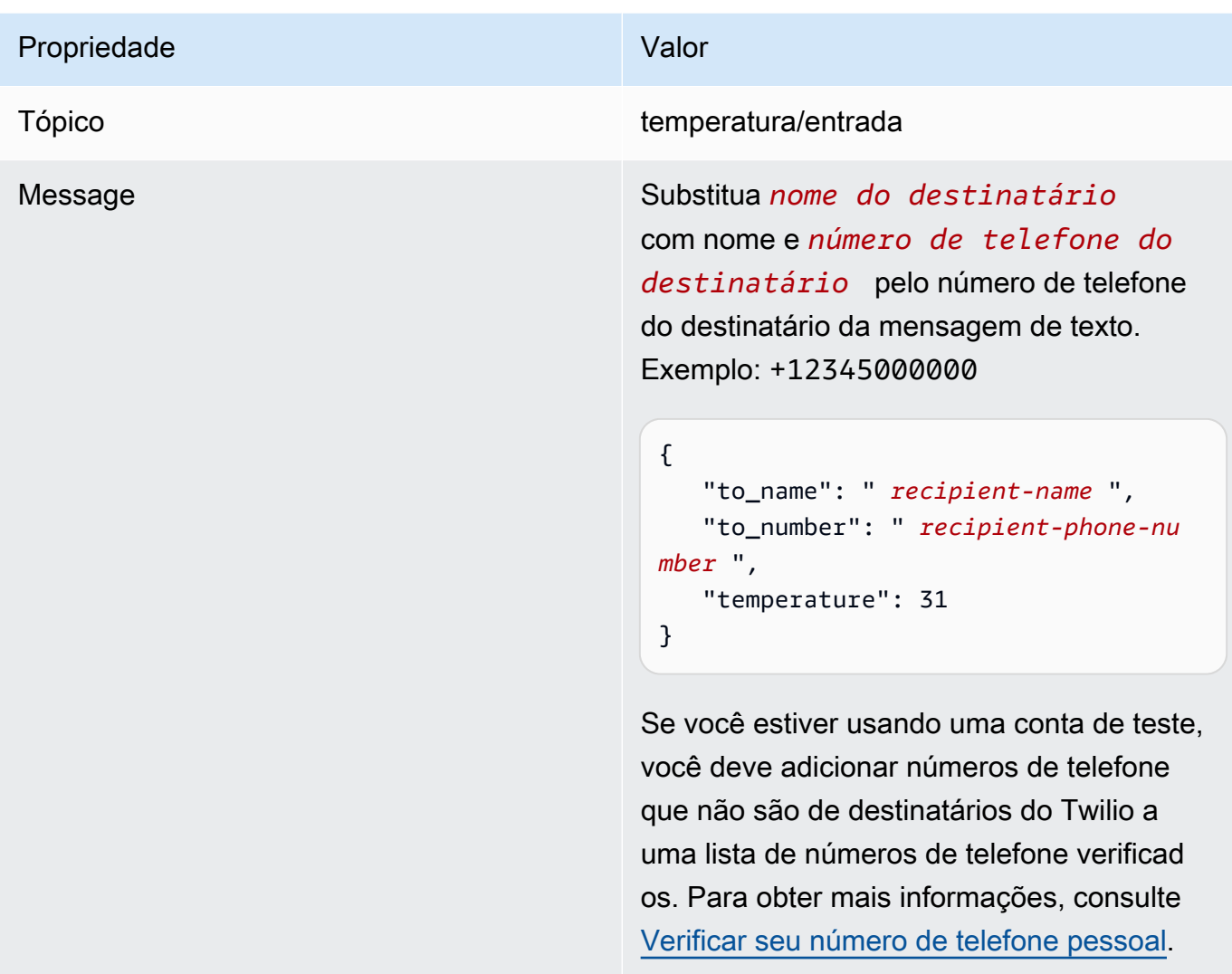

Se for bem-sucedido, o destinatário receberá a mensagem de texto e o console exibirá o success status dos [dados de saída.](#page-938-0)

Agora, altere a temperature na mensagem de entrada para **29** e publique. Como é inferior a 30, a função TempMonitor não dispara o gatilho da mensagem do Twilio.

# Consulte também

- [Integrar a serviços e protocolos usando conectores](#page-637-0)
- [the section called "Conectores do Greengrass fornecidos pela AWS"](#page-646-0)

# <span id="page-956-0"></span>Conceitos básicos de conectores do Greengrass (CLI)

Esse atributo está disponível para o AWS IoT Greengrass Core v1.7 e posterior.

Este tutorial mostra como usar a AWS CLI para trabalhar com conectores.

Use conectores para acelerar o ciclo de vida de desenvolvimento. Os conectores são módulos précriados e reutilizáveis que podem facilitar a interação com serviços, protocolos e recursos. Eles podem ajudar você a implantar a lógica de negócios para Dispositivos Greengrass mais rapidamente. Para obter mais informações, consulte [Integrar a serviços e protocolos usando conectores.](#page-637-0)

Neste tutorial, você configura e implanta o conector de notificações do [Twilio](#page-926-0). O conector recebe informações de mensagem do Twilio como dados de entrada e aciona uma mensagem de texto do Twilio. O fluxo de dados é exibido no diagrama a seguir.

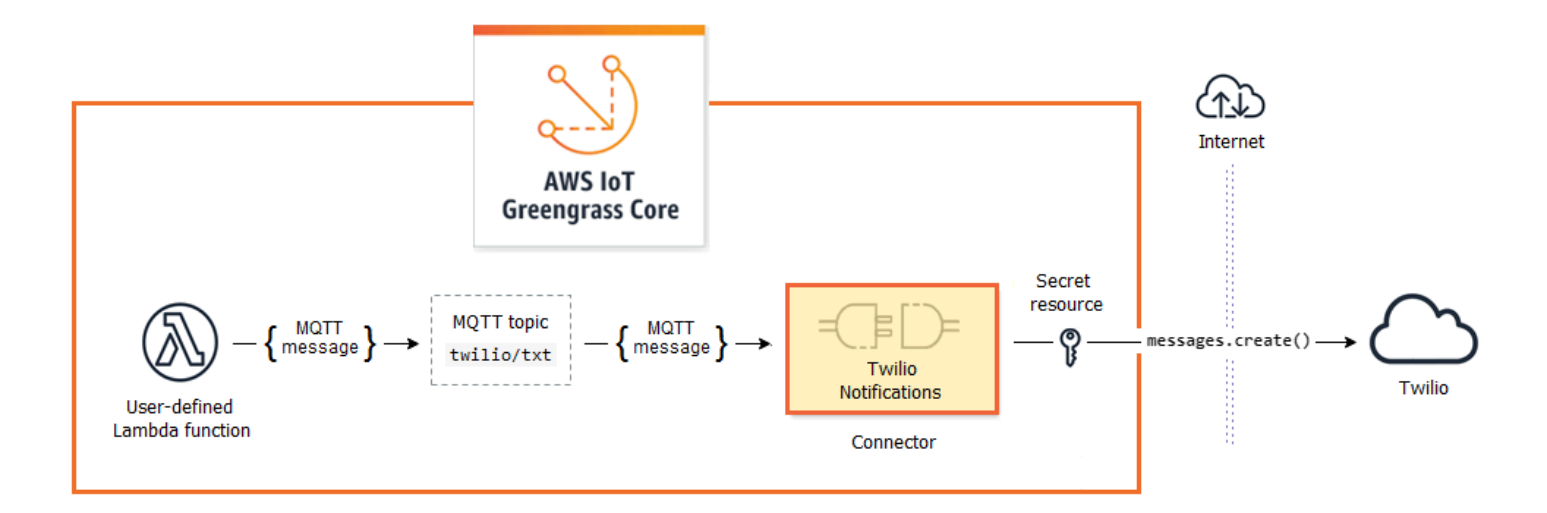

Depois de configurar o conector, crie uma função do Lambda e uma assinatura.

- A função avalia os dados simulados do sensor de temperatura. Ele publica, de forma condicional, as informações de mensagem do Twilio para um tópico MQTT. Esse é o tópico que o conector assina.
- A assinatura permite que a função publique no tópico e que o conector receba os dados do tópico.

O conector de notificações do Twilio exige um token de autenticação do Twilio para interagir com a API do Twilio. O token é um tipo de texto secreto criado no AWS Secrets Manager e referenciado de um recurso de grupo. Isso permite que o AWS IoT Greengrass crie uma cópia local do segredo no

núcleo do Greengrass, onde ele é criptografado e disponibilizado para o conector. Para obter mais informações, consulte [Implantar segredos no núcleo](#page-608-0).

O tutorial contém as seguintes etapas de nível elevado:

- 1. [Crie um segredo do Secrets Manager](#page-959-0)
- 2. [Criar uma definição e uma versão de recurso](#page-960-0)
- 3. [Criar uma definição e uma versão de conector](#page-961-0)
- 4. [Crie um pacote de implantação para a função do Lambda](#page-962-0)
- 5. [Criar uma função do Lambda](#page-964-0)
- 6. [Criar uma definição e uma versão de função](#page-965-0)
- 7. [Criar uma definição e uma versão de assinatura](#page-967-0)
- 8. [Criar uma versão de grupo](#page-968-0)
- 9. [Criar uma implantação](#page-970-0)
- 10the section called "Testar a solução"

O tutorial levará aproximadamente 30 minutos para ser concluído.

Usar a AWS IoT Greengrass API

É útil compreender os padrões a seguir ao trabalhar com componentes de grupo e grupos do Greengrass (por exemplo, os conectores, as funções e os recursos no grupo).

- No topo da hierarquia, um componente tem um objeto de definição que é um contêiner para objetos da versão. Por sua vez, uma versão é um contêiner para os conectores, as funções ou outros tipos de componentes.
- Ao implantar o núcleo do Greengrass, você implanta uma versão do grupo específica. A versão do grupo pode conter uma versão de cada tipo de componente. Um núcleo é necessário, mas os demais são incluídos conforme necessário.
- As versões são imutáveis, portanto, você deve criar novas versões quando desejar fazer alterações.

## **G** Tip

Se você receber um erro ao executar um comando da AWS CLI, adicione o parâmetro - debug e, em seguida, execute o comando novamente para obter mais informações sobre o erro.

A API do AWS IoT Greengrass permite que você crie diversas definições para um tipo de componente. Por exemplo, você pode criar um objeto FunctionDefinition toda vez que criar uma FunctionDefinitionVersion, ou você pode adicionar novas versões a uma definição existente. Essa flexibilidade permite que você personalize seu sistema de gerenciamento de versão.

# Pré-requisitos

Para concluir este tutorial, você precisa de:

- Um grupo do Greengrass e um núcleo do Greengrass (versão 1.9.3 ou posterior). Para saber como criar um grupo e núcleo Greengrass, consulte [Conceitos básicos do AWS IoT Greengrass.](#page-197-0) O tutorial Conceitos básicos também inclui etapas para instalar o software do núcleo do AWS IoT Greengrass.
- Python 3.7 instalado no dispositivo de núcleo do AWS IoT Greengrass.
- AWS IoT Greengrass deve ser configurado para oferecer suporte a segredos locais, conforme descrito em [Requisitos de segredos.](#page-611-0)

### **G** Note

Este requisito inclui permitir o acesso aos seus segredos do Secrets Manager. Se você estiver usando o perfil de serviço padrão do Greengrass, o Greengrass terá permissão para obter os valores de segredos com nomes que começam com greengrass-.

• Um SID da conta do Twilio, um token de autorização e um número de telefone habilitado para Twilio. Depois de criar um projeto do Twilio, esses valores estarão disponíveis no painel do projeto.

### **a** Note

Você pode usar uma conta de teste do Twilio. Se você estiver usando uma conta de teste, você deve adicionar números de telefone que não são de destinatários do Twilio a uma

lista de números de telefone verificados. Para obter mais informações, consulte [Como](https://www.twilio.com/docs/usage/tutorials/how-to-use-your-free-trial-account)  [trabalhar com a sua conta de teste gratuita do Twilio.](https://www.twilio.com/docs/usage/tutorials/how-to-use-your-free-trial-account)

• O AWS CLI instalado e configurado em seu computador. Para obter mais informações, consulte o [Instalando o AWS Command Line Interface](https://docs.aws.amazon.com/cli/latest/userguide/installing.html) e [Configurando a AWS CLI](https://docs.aws.amazon.com/cli/latest/userguide/cli-chap-getting-started.html) no Guia do usuário do AWS Command Line Interface.

Os exemplos neste tutorial são gravados para Linux e outros sistemas baseados em Unix. Se você estiver usando o Windows, consulte [Especificando valores de parâmetro para a AWS Command](https://docs.aws.amazon.com/cli/latest/userguide/cli-using-param.html)  [Line Interface](https://docs.aws.amazon.com/cli/latest/userguide/cli-using-param.html) para saber mais sobre as diferenças de sintaxe.

Se o comando contém uma string JSON, o tutorial fornece um exemplo que tem o JSON em uma única linha. Em alguns sistemas, pode ser mais fácil editar e executar comandos usando esse formato.

# <span id="page-959-0"></span>Etapa 1: Criar um segredo do Secrets Manager

Nesta etapa, você usa a API do AWS Secrets Manager para criar um secreto para o token de autenticação do Twilio.

- 1. Primeiro, crie o segredo.
	- Substitua *twilio-auth-token* pelo seu token de autenticação do Twilio.

```
aws secretsmanager create-secret --name greengrass-TwilioAuthToken --secret-
string twilio-auth-token
```
#### **a** Note

Por padrão, o perfil de serviço do Greengrass permite que AWS IoT Greengrass obtenha o valor de segredos com nomes que começam com greengrass-. Para obter mais informações, consulte os [requisitos de segredos.](#page-611-0)

2. Copie da saída o ARN do segredo. Use-o para criar o recurso de segredo e configurar o conector de notificações do Twilio.

## <span id="page-960-0"></span>Etapa 2: Criar uma definição e uma versão de recurso

Nesta etapa, você usa a API do AWS IoT Greengrass para criar um recurso de segredo para o seu segredo do Secrets Manager.

- 1. Crie uma definição de recurso que inclua uma versão inicial.
	- Substitua *secret-arn* pelo ARN do segredo que você copiou na etapa anterior.

## JSON Expanded

```
aws greengrass create-resource-definition --name MyGreengrassResources --
initial-version '{ 
     "Resources": [ 
         { 
             "Id": "TwilioAuthToken", 
             "Name": "MyTwilioAuthToken", 
             "ResourceDataContainer": { 
                 "SecretsManagerSecretResourceData": { 
                     "ARN": "secret-arn" 
 } 
 } 
         } 
     ]
}'
```
JSON Single-line

```
aws greengrass create-resource-definition \
--name MyGreengrassResources \
--initial-version '{"Resources": [{"Id": "TwilioAuthToken", 
  "Name": "MyTwilioAuthToken", "ResourceDataContainer": 
  {"SecretsManagerSecretResourceData": {"ARN": "secret-arn"}}}]}'
```
2. Copie o LatestVersionArn da definição de recurso da saída. Você usa esse valor para adicionar a versão de definição do recurso à versão de grupo que você implanta no núcleo.

# <span id="page-961-0"></span>Etapa 3: Criar uma definição e uma versão de conector

Nesta etapa, você configura parâmetros para o conector de notificações do Twilio.

- 1. Crie uma definição de conector com uma versão inicial.
	- Substitua *account-sid* pelo seu ID de conta do Twilio.
	- Substitua *secret-arn* pelo ARN do seu segredo do Secrets Manager. O conector o usa para obter o valor do segredo local.
	- Substitua *phone-number* pelo seu número de telefone habilitado para Twilio. O Twilio usa esse texto para iniciar a mensagem. Isso pode ser substituído na carga da mensagem de entrada. Use o formato a seguir: +19999999999.

## JSON Expanded

```
aws greengrass create-connector-definition --name MyGreengrassConnectors --
initial-version '{ 
     "Connectors": [ 
         { 
              "Id": "MyTwilioNotificationsConnector", 
              "ConnectorArn": "arn:aws:greengrass:region::/connectors/
TwilioNotifications/versions/4", 
              "Parameters": { 
                  "TWILIO_ACCOUNT_SID": "account-sid", 
                  "TwilioAuthTokenSecretArn": "secret-arn", 
                  "TwilioAuthTokenSecretArn-ResourceId": "TwilioAuthToken", 
                  "DefaultFromPhoneNumber": "phone-number" 
             } 
         } 
     ]
}'
```
JSON Single-line

```
aws greengrass create-connector-definition \
--name MyGreengrassConnectors \
--initial-version '{"Connectors": [{"Id": "MyTwilioNotificationsConnector", 
  "ConnectorArn": "arn:aws:greengrass:region::/connectors/TwilioNotifications/
versions/4", "Parameters": {"TWILIO_ACCOUNT_SID": "account-sid", 
  "TwilioAuthTokenSecretArn": "secret-arn", "TwilioAuthTokenSecretArn-
ResourceId": "TwilioAuthToken", "DefaultFromPhoneNumber": "phone-number"}}]}'
```
#### **a** Note

TwilioAuthToken é o ID que você usou na etapa anterior para criar o recurso de segredo.

2. Copie o LatestVersionArn da definição do conector da saída. Use esse valor para adicionar a versão da definição do conector à versão de grupo que você implanta no núcleo.

# <span id="page-962-0"></span>Etapa 4: crie um pacote de implantação para a função do Lambda

Para criar uma função do Lambda, você deve, primeiro, criar um pacote de implantação da função do Lambda que contenha o código da função e as dependências. As funções do Lambda do Greengrass exigem o [SDK do Core AWS IoT Greengrass](#page-373-0) para tarefas como comunicação com mensagens MQTT no ambiente de núcleo e acesso a segredos locais. Este tutorial cria uma função Python, então você usa a versão Python do SDK no pacote de implantação.

- 1. Na página de downloads do [SDK do Core AWS IoT Greengrass,](#page-66-0) baixe o AWS IoT Greengrass SDK do Core para Python em seu computador.
- 2. Descompacte o pacote obtido por download para obter o SDK. O SDK é a pasta do greengrasssdk.
- 3. Salve a seguinte função do código Python em um arquivo local denominado temp\_monitor.py.

```
import greengrasssdk
import json
import random
```

```
client = greengrasssdk.client('iot-data')
# publish to the Twilio Notifications connector through the twilio/txt topic
def function_handler(event, context): 
     temp = event['temperature'] 
     # check the temperature 
     # if greater than 30C, send a notification 
     if temp > 30: 
         data = build_request(event) 
         client.publish(topic='twilio/txt', payload=json.dumps(data)) 
         print('published:' + str(data)) 
     print('temperature:' + str(temp)) 
     return
# build the Twilio request from the input data
def build_request(event): 
     to_name = event['to_name'] 
     to_number = event['to_number'] 
     temp_report = 'temperature:' + str(event['temperature']) 
     return { 
         "request": { 
             "recipient": { 
                 "name": to_name, 
                 "phone_number": to_number, 
                 "message": temp_report 
 } 
         }, 
        "id": "request_" + str(random.randint(1,101))
     }
```
- 4. Comprima os seguintes itens em um arquivo denominado temp\_monitor\_python.zip. Ao criar o arquivo ZIP, inclua apenas o código e suas dependências, e não a pasta que contém os arquivos.
	- temp\_monitor.py. Lógica do aplicativo.
	- greengrasssdk. Biblioteca necessária para funções Python do Lambda do Greengrass que publicam mensagens MQTT.

Esse é o pacote de implantação de sua função do Lambda

# <span id="page-964-0"></span>Etapa 5: Criar uma função do Lambda

Agora, crie uma função do Lambda que usa o pacote de implantação.

1. Crie um perfil do IAM para você transmitir no ARN da função ao criar a função.

JSON Expanded

```
aws iam create-role --role-name Lambda_empty --assume-role-policy '{ 
     "Version": "2012-10-17", 
     "Statement": [ 
          { 
              "Effect": "Allow", 
              "Principal": { 
                   "Service": "lambda.amazonaws.com" 
              }, 
             "Action": "sts:AssumeRole" 
          } 
     ]
}'
```
JSON Single-line

```
aws iam create-role --role-name Lambda_empty --assume-role-policy '{"Version": 
  "2012-10-17", "Statement": [{"Effect": "Allow", "Principal": {"Service": 
  "lambda.amazonaws.com"},"Action": "sts:AssumeRole"}]}'
```
### **a** Note

O AWS IoT Greengrass não usa essa função, pois as permissões para as funções do Lambda do Greengrass são especificadas na função de grupo do Greengrass. Neste tutorial, você cria uma função vazia.

- 2. Copie a Arn da saída.
- 3. Use a API AWS Lambda para criar a função TempMonitor. O comando a seguir pressupõe que o arquivo zip esteja no diretório atual.
	- Substitua *role-arn* pelo Arn que você copiou.

aws lambda create-function \ --function-name TempMonitor \ --zip-file fileb://temp\_monitor\_python.zip \ --role *role-arn* \ --handler temp monitor.function handler  $\setminus$ --runtime python3.7

4. Publique uma versão da função.

```
aws lambda publish-version --function-name TempMonitor --description 'First 
  version'
```
5. Crie um alias para a versão publicada.

Os grupos do Greengrass podem fazer referência a uma função do Lambda por alias (recomendado) ou por versão. Usar um alias facilita o gerenciamento de atualizações de código porque você não precisa alterar a tabela de assinaturas nem a definição do grupo ao atualizar a função do código. Em vez disso, você pode simplesmente apontar o alias para a nova versão da função.

#### **a** Note

O AWS IoT Greengrass não oferece suporte a alias do Lambda para as versões \$LATEST.

```
aws lambda create-alias --function-name TempMonitor --name GG_TempMonitor --
function-version 1
```
6. Copie a AliasArn da saída. Você usa esse valor ao configurar a função para o AWS IoT Greengrass e ao criar uma assinatura.

<span id="page-965-0"></span>Agora você está pronto para configurar a função para o AWS IoT Greengrass.

# Etapa 6: Criar uma definição e uma versão de função

Para usar uma função do Lambda em um núcleo AWS IoT Greengrass, você cria uma versão de definição de função que faz referência à função do Lambda por alias e define a configuração no

nível de grupo. Para obter mais informações, consulte [the section called "Controlando a execução da](#page-378-0) [função do Lambda do Greengrass"](#page-378-0).

- 1. Crie uma definição de função que inclua uma versão inicial.
	- Substitua *alias-arn* pelo AliasArn que você copiou quando criou o alias.

#### JSON Expanded

```
aws greengrass create-function-definition --name MyGreengrassFunctions --
initial-version '{ 
     "Functions": [ 
         { 
             "Id": "TempMonitorFunction", 
             "FunctionArn": "alias-arn", 
              "FunctionConfiguration": { 
                  "Executable": "temp_monitor.function_handler", 
                  "MemorySize": 16000, 
                  "Timeout": 5 
 } 
         } 
     ]
}'
```
JSON Single-line

```
aws greengrass create-function-definition \
--name MyGreengrassFunctions \
--initial-version '{"Functions": [{"Id": "TempMonitorFunction", 
  "FunctionArn": "alias-arn", "FunctionConfiguration": {"Executable": 
  "temp_monitor.function_handler", "MemorySize": 16000,"Timeout": 5}}]}'
```
- 2. Copie a LatestVersionArn da saída. Você usa esse valor para adicionar a versão de definição da função à versão de grupo que você implanta no núcleo.
- 3. Copie a Id da saída. Você pode usar esse valor no futuro, ao atualizar a função.

# <span id="page-967-0"></span>Etapa 7: criar uma definição e uma versão de assinatura

Nesta etapa, adicione uma assinatura que permita que a função do Lambda envie dados de entrada para o conector. O conector define os tópicos MQTT que assina, para que essa assinatura use um dos tópicos. Esse é o mesmo tópico no qual a função de exemplo publica.

Para este tutorial, você também pode criar assinaturas que permitem que a função receba as leituras de temperatura simuladas do AWS IoT e permitem que o AWS IoT receba informações de status do conector.

- 1. Crie uma definição de assinatura que contém uma versão inicial que inclui as assinaturas.
	- Substitua *alias-arn* pelo AliasArn que você copiou quando criou o alias para a função. Use esse ARN para ambas as assinaturas que o usam.

JSON Expanded

```
aws greengrass create-subscription-definition --initial-version '{ 
     "Subscriptions": [ 
         { 
              "Id": "TriggerNotification", 
              "Source": "alias-arn", 
              "Subject": "twilio/txt", 
              "Target": "arn:aws:greengrass:region::/connectors/
TwilioNotifications/versions/4" 
         }, 
         { 
              "Id": "TemperatureInput", 
              "Source": "cloud", 
              "Subject": "temperature/input", 
              "Target": "alias-arn" 
         }, 
         { 
              "Id": "OutputStatus", 
              "Source": "arn:aws:greengrass:region::/connectors/
TwilioNotifications/versions/4", 
              "Subject": "twilio/message/status", 
              "Target": "cloud" 
         } 
     ]
```
}'

JSON Single-line

```
aws greengrass create-subscription-definition \
--initial-version '{"Subscriptions": [{"Id": "TriggerNotification", "Source": 
  "alias-arn", "Subject": "twilio/txt", "Target": "arn:aws:greengrass:region::/
connectors/TwilioNotifications/versions/4"},{"Id": "TemperatureInput", 
  "Source": "cloud", "Subject": "temperature/input", "Target": "alias-arn"},
{"Id": "OutputStatus", "Source": "arn:aws:greengrass:region::/connectors/
TwilioNotifications/versions/4", "Subject": "twilio/message/status", "Target": 
  "cloud"}]}'
```
2. Copie a LatestVersionArn da saída. Você usa esse valor para adicionar a versão de definição da assinatura à versão de grupo que você implanta no núcleo.

## <span id="page-968-0"></span>Etapa 8: Criar uma versão de grupo

Agora, você está pronto para criar uma versão de grupo que contém todos os itens que deseja implantar. Faça isso criando uma versão de grupo que faz referência à versão de destino de cada componente.

Primeiro, obtenha o ID do grupo e o ARN da versão de definição do núcleo. Esses valores são necessárias para criar a versão do grupo.

- 1. Obtenha o ID do grupo e a versão mais recente do grupo:
	- a. Obtenha os IDs do grupo do Greengrass de destino e a versão do grupo. Esse procedimento pressupõe que esse seja o grupo e a versão mais recente do grupo. A consulta a seguir retorna o grupo criado mais recentemente.

```
aws greengrass list-groups --query "reverse(sort_by(Groups, 
  &CreationTimestamp))[0]"
```
Ou é possível consultar por nome. Os nomes de grupo não precisam ser exclusivos, portanto, vários grupos podem ser retornados.

aws greengrass list-groups --query "Groups[?Name=='*MyGroup*']"

## **a** Note

Também é possível encontrar esses valores no console do AWS IoT. O ID do grupo é exibido na página Settings (Configurações) do grupo. Os IDs de versão do grupo são exibidos na guia Implantações do grupo.

- b. Copie da saída o Id do grupo de destino. Você usa isso para obter a versão de definição de núcleo e ao implantar o grupo.
- c. Copie a LatestVersion da saída, que é o ID da última versão adicionada ao grupo. Você usa isso para obter a versão de definição do núcleo.
- 2. Obtenha o ARN da versão de definição de núcleo:
	- a. Obtenha a versão do grupo. Para esta etapa, vamos considerar que a versão mais recente do grupo inclui uma versão de definição do núcleo.
		- Substitua *group-id* pelo Id que você copiou para o grupo.
		- Substitua *group-version-id* pelo LatestVersion que você copiou para o grupo.

```
aws greengrass get-group-version \
--group-id group-id \
--group-version-id group-version-id
```
- b. Copie a CoreDefinitionVersionArn da saída.
- 3. Criar uma versão de grupo.
	- Substitua *group-id* pelo Id que você copiou para o grupo.
	- Substitua *core-definition-version-arn* pelo CoreDefinitionVersionArn que você copiou para a versão de definição do núcleo.
	- Substitua *resource-definition-version-arn* pelo LatestVersionArn que você copiou para a definição de recurso.
	- Substitua *connector-definition-version-arn* pelo LatestVersionArn que você copiou para a definição do conector.
	- Substitua *function-definition-version-arn* pelo LatestVersionArn que você copiou para a definição de função.

• Substitua *subscription-definition-version-arn* pelo LatestVersionArn que você copiou para a definição de assinatura.

```
aws greengrass create-group-version \
--group-id group-id \
--core-definition-version-arn core-definition-version-arn \
--resource-definition-version-arn resource-definition-version-arn \
--connector-definition-version-arn connector-definition-version-arn \
--function-definition-version-arn function-definition-version-arn \
--subscription-definition-version-arn subscription-definition-version-arn
```
4. Copie o valor de Version da saída. Este é o ID da versão do grupo. Você usa esse valor para implantar a versão do grupo.

# <span id="page-970-0"></span>Etapa 9: Criar uma implantação

Implante o grupo no dispositivo do núcleo.

- 1. Em um terminal do dispositivo de núcleo, certifique-se de que o daemon do AWS IoT Greengrass está em execução.
	- a. Para verificar se o daemon está em execução:

ps aux | grep -E 'greengrass.\*daemon'

Se a saída contém uma entrada root para /greengrass/ggc/packages/1.11.6/ bin/daemon, o daemon está em execução.

b. Para iniciar o daemon:

```
cd /greengrass/ggc/core/
sudo ./greengrassd start
```
- 2. Crie um implantação do .
	- Substitua *group-id* pelo Id que você copiou para o grupo.
	- Substitua *group-version-id* pelo Version copiado para a nova versão do grupo.

```
aws greengrass create-deployment \
--deployment-type NewDeployment \
--group-id group-id \
--group-version-id group-version-id
```
- 3. Copie a DeploymentId da saída.
- 4. Obtenha o status de implantação.
	- Substitua *group-id* pelo Id que você copiou para o grupo.
	- Substitua *deployment-id* pelo DeploymentId que você copiou para a implantação.

```
aws greengrass get-deployment-status \
--group-id group-id \
--deployment-id deployment-id
```
Se o status for Success, a implantação foi bem-sucedida. Para obter ajuda sobre a solução de problemas, consulte [Solução de problemas](#page-1328-0).

## <span id="page-971-0"></span>Testar a solução

- 1. Na página inicial do console do AWS IoT, selecione Testar.
- 2. Em Inscrever-se no tópico, use os seguintes valores e, em seguida, selecione Inscreva-se. O conector de notificações do Twilio publica informações de status nesse tópico.

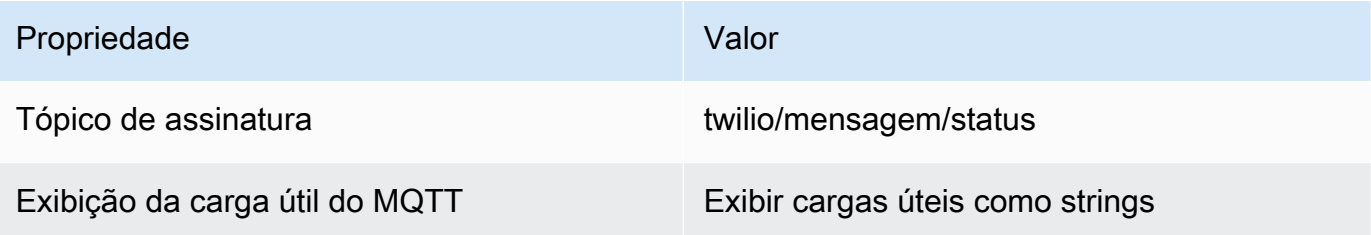

3. Para Publicar no tópico, use os valores a seguir e, em seguida selecione Publicar para invocar a função.
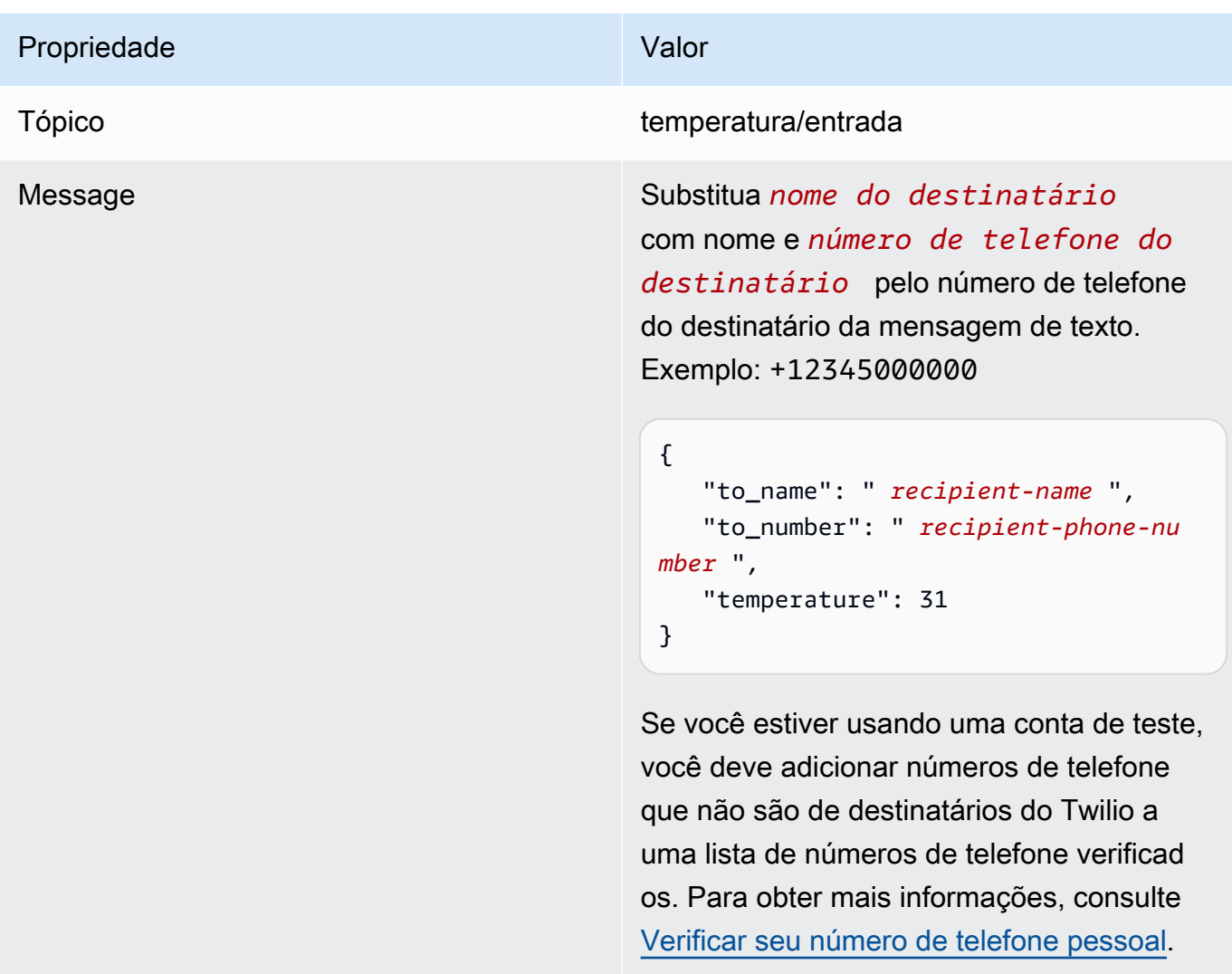

Se for bem-sucedido, o destinatário receberá a mensagem de texto e o console exibirá o success status dos [dados de saída.](#page-938-0)

Agora, altere a temperature na mensagem de entrada para **29** e publique. Como é inferior a 30, a função TempMonitor não dispara o gatilho da mensagem do Twilio.

# Consulte também

- [Integrar a serviços e protocolos usando conectores](#page-637-0)
- [the section called "Conectores do Greengrass fornecidos pela AWS"](#page-646-0)
- [the section called "Conceitos básicos de conectores \(console\)"](#page-943-0)
- [Comandos do AWS Secrets Manager](https://docs.aws.amazon.com/cli/latest/reference/secretsmanager) disponíveis na Referência de comandos do AWS CLI
- [Comandos do AWS Identity and Access Management](https://docs.aws.amazon.com/cli/latest/reference/iam) (IAM) disponíveis na Referência de comandos do AWS CLI
- [Comandos do AWS Lambda](https://docs.aws.amazon.com/cli/latest/reference/lambda) disponíveis na Referência de comandos do AWS CLI
- [Comandos do AWS IoT Greengrass](https://docs.aws.amazon.com/cli/latest/reference/greengrass/index.html) disponíveis na Referência de comandos do AWS CLI

# API RESTful de descoberta do Greengrass

Todos os dispositivos cliente que se comunicam com um núcleo AWS IoT Greengrass devem ser membros de um grupo do Greengrass. Cada grupo deve ter um núcleo do Greengrass. A API de descoberta permite que os dispositivos recuperem as informações necessárias para se conectar a um núcleo do Greengrass que esteja no mesmo grupo do Greengrass que o dispositivo cliente. Quando um dispositivo cliente ficar online pela primeira vez, ele poderá se conectar ao serviço do AWS IoT Greengrass e usar a API de descoberta para localizar:

- O grupo ao qual pertence. Um dispositivo cliente pode ser membro de até 10 grupos.
- O endereço IP e a porta do núcleo do Greengrass no grupo.
- O certificado CA do grupo, que pode ser usado para autenticar o dispositivo de núcleo do Greengrass.

**a** Note

Os dispositivos cliente podem usar os SDKs do dispositivo de AWS IoT para descobrir informações de conectividade para um núcleo do Greengrass. Para obter mais informações, consulte [SDK de dispositivo do AWS IoT.](#page-40-0)

Para usar essa API, envie solicitações HTTP ao endpoint da API de descoberta. Por exemplo:

```
https://greengrass-ats.iot.region.amazonaws.com:port/greengrass/discover/thing/thing-
name
```
Para obter uma lista de regiões e endpoints da Amazon Wev Services compatíveis com a API de descoberta do AWS IoT Greengrass, consulte [Endpoints e cotas do AWS IoT Greengrass](https://docs.aws.amazon.com/general/latest/gr/greengrass.html) na Referência geral da AWS. Esta é uma API somente de plano de dados. Os endpoints do gerenciamento do grupo e as operações do AWS IoT Core são diferentes dos endpoints da API de descoberta.

# Solicitação

A solicitação contém os cabeçalhos HTTP padrão e é enviada ao endpoint de descoberta do Greengrass, conforme mostrado nos exemplos a seguir.

O número da porta depende se o núcleo é configurado para enviar o tráfego HTTPS pela porta 8443 ou pela 443. Para obter mais informações, consulte [the section called "Conectar-se à porta 443 ou](#page-153-0) [por meio de um proxy de rede".](#page-153-0)

#### Porta 8443

HTTP GET https://greengrass-ats.iot.*region*.amazonaws.com:8443/greengrass/discover/ thing/*thing-name*

#### Porta 443

HTTP GET https://greengrass-ats.iot.*region*.amazonaws.com:443/greengrass/discover/ thing/*thing-name*

Os clientes que se conectam na porta 443 devem implementar a extensão TLS do [Application](https://tools.ietf.org/html/rfc7301) [Layer Protocol Negotiation \(ALPN\)](https://tools.ietf.org/html/rfc7301) e passar x-amzn-http-ca como o ProtocolName no ProtocolNameList. Para obter mais informações, consulte [Protocolos](https://docs.aws.amazon.com/iot/latest/developerguide/protocols.html) no Guia do desenvolvedor do AWS IoT.

#### **G** Note

Estes exemplos usam o endpoint do Amazon Trust Services (ATS), que é usado com certificados da CA raiz do ATS (recomendado). Os endpoints devem corresponder ao tipo de certificado da CA raiz. Para obter mais informações, consulte [the section called "Os](#page-151-0)  [endpoints do serviço devem corresponder ao tipo de certificado"](#page-151-0).

# Resposta

Após o sucesso, a resposta incluirá os cabeçalhos HTTP padrão e os seguintes código e corpo:

HTTP 200 BODY: response document

Para obter mais informações, consulte [Exemplos de documentos de resposta de descoberta](#page-976-0).

# <span id="page-976-1"></span>Autorização de descoberta

Para recuperar as informações de conectividade, é necessária uma política que permita ao chamador executar a ação greengrass:Discover. A autenticação TLS mútuo com certificado de cliente é a única forma aceita de autenticação. Veja a seguir um exemplo de política que permite a um chamador executar essa ação:

```
{ 
     "Version": "2012-10-17", 
     "Statement": [{ 
          "Effect": "Allow", 
          "Action": "greengrass:Discover", 
          "Resource": ["arn:aws:iot:us-west-2:123456789012:thing/MyThingName"] 
      }]
}
```
# <span id="page-976-0"></span>Exemplos de documentos de resposta de descoberta

O documento a seguir mostra a resposta de um dispositivo cliente que é membro de um grupo com um núcleo do Greengrass, um endpoint e um certificado CA de grupo:

```
{ 
   "GGGroups": [ 
     { 
       "GGGroupId": "gg-group-01-id", 
       "Cores": [ 
         { 
            "thingArn": "core-01-thing-arn", 
            "Connectivity": [ 
\{\hspace{.1cm} \} "id": "core-01-connection-id", 
                "hostAddress": "core-01-address", 
                "portNumber": core-01-port, 
                "metadata": "core-01-description" 
 } 
 ] 
         } 
       ], 
       "CAs": [ 
         "-----BEGIN CERTIFICATE-----cert-contents-----END CERTIFICATE-----" 
 ]
```
}

```
 ]
}
```
O documento a seguir mostra a resposta de um dispositivo cliente que é membro de dois grupos com um núcleo do Greengrass, vários endpoints e vários certificados CA de grupo:

```
{ 
   "GGGroups": [ 
     { 
       "GGGroupId": "gg-group-01-id", 
       "Cores": [ 
          { 
            "thingArn": "core-01-thing-arn", 
            "Connectivity": [ 
\{\hspace{.1cm} \} "id": "core-01-connection-id", 
                "hostAddress": "core-01-address", 
                 "portNumber": core-01-port, 
                "metadata": "core-01-connection-1-description" 
              }, 
\{\hspace{.1cm} \} "id": "core-01-connection-id-2", 
                "hostAddress": "core-01-address-2", 
                 "portNumber": core-01-port-2, 
                 "metadata": "core-01-connection-2-description" 
              } 
            ] 
          } 
       ], 
       "CAs": [ 
          "-----BEGIN CERTIFICATE-----cert-contents-----END CERTIFICATE-----", 
          "-----BEGIN CERTIFICATE-----cert-contents-----END CERTIFICATE-----", 
          "-----BEGIN CERTIFICATE-----cert-contents-----END CERTIFICATE-----" 
      \mathbf{I} }, 
     { 
       "GGGroupId": "gg-group-02-id", 
       "Cores": [ 
           { 
              "thingArn":"core-02-thing-arn", 
              "Connectivity" : [ 
\{\hspace{.1cm} \}
```

```
 "id": "core-02-connection-id", 
               "hostAddress": "core-02-address", 
               "portNumber": core-02-port, 
               "metadata": "core-02-connection-1-description" 
 } 
             ], 
             "CAs": [ 
                 "-----BEGIN CERTIFICATE-----cert-contents-----END CERTIFICATE-----", 
                 "-----BEGIN CERTIFICATE-----cert-contents-----END CERTIFICATE-----", 
                 "-----BEGIN CERTIFICATE-----cert-contents-----END CERTIFICATE-----" 
 ] 
         } 
     ] 
     }
}
```
#### **a** Note

Um grupo do Greengrass deve definir exatamente um núcleo do Greengrass. Qualquer resposta do serviço do AWS IoT Greengrass que contém uma lista de núcleos do Greengrass contém apenas um núcleo do Greengrass.

Se tiver o cURL instalado, você poderá testar a solicitação de descoberta. Por exemplo:

```
$ curl --cert 1a23bc4d56.cert.pem --key 1a23bc4d56.private.key https://greengrass-
ats.iot.us-west-2.amazonaws.com:8443/greengrass/discover/thing/MyDevice
{"GGGroups":[{"GGGroupId":"1234a5b6-78cd-901e-2fgh-3i45j6k1789","Cores":
[{"thingArn":"arn:aws:iot:us-west-2:1234567
89012:thing/MyFirstGroup_Core","Connectivity":
[{"Id":"AUTOIP_192.168.1.4_1","HostAddress":"192.168.1.5","PortNumber
":8883,"Metadata":""}]}],"CAs":["-----BEGIN CERTIFICATE-----\ncert-contents\n-----END 
  CERTIFICATE-----\n"]}]}
```
# Segurança em AWS IoT Greengrass

A segurança para com a nuvem na AWS é a nossa maior prioridade. Como cliente da AWS, você se contará com um datacenter e uma arquitetura de rede criados para atender aos requisitos das organizações com as maiores exigências de segurança.

A segurança é uma responsabilidade compartilhada entre a AWS e você. O modelo de [responsabilidade compartilhada](https://aws.amazon.com/compliance/shared-responsibility-model/) descreve isso como a segurança da nuvem e segurança na nuvem:

- Segurança da nuvem: a AWS é responsável pela proteção da infraestrutura que executa produtos da AWS na Nuvem AWS. A AWS também fornece serviços que podem ser usados com segurança. Auditores de terceiros testam e verificam regularmente a eficácia da nossa segurança como parte dos [Programas de conformidade da AWS.](https://aws.amazon.com/compliance/programs/) Para saber mais sobre os programas de conformidade que se aplicam ao AWS IoT Greengrass, consulte [Serviços da AWS em escopo por](https://aws.amazon.com/compliance/services-in-scope/) [programa de conformidade](https://aws.amazon.com/compliance/services-in-scope/)
- Segurança na nuvem: sua responsabilidade é determinada pelo serviço da AWS que você usa. Você também é responsável por outros fatores, incluindo a confidencialidade dos dados, os requisitos da empresa e as leis e regulamentos aplicáveis.

Quando você usa AWS IoT Greengrass, você também é responsável por proteger seus dispositivos, conexão de rede local e chaves privadas.

Esta documentação ajuda a entender como aplicar o modelo de responsabilidade compartilhada ao usar o AWS IoT Greengrass. Os tópicos a seguir mostram como configurar o AWS IoT Greengrass para atender aos seus objetivos de segurança e conformidade. Saiba também como usar outros produtos da AWS que ajudam a monitorar e proteger os recursos do AWS IoT Greengrass.

#### Tópicos

- [Visão geral da AWS IoT Greengrass segurança](#page-980-0)
- [Proteção de dados no AWS IoT Greengrass](#page-989-0)
- [Autorização e autenticação do dispositivo para o AWS IoT Greengrass](#page-1015-0)
- [Gerenciamento de identidade e acesso para o AWS IoT Greengrass](#page-1025-0)
- [Validação de conformidade do AWS IoT Greengrass](#page-1067-0)
- [Resiliência no AWS IoT Greengrass](#page-1068-0)
- [Segurança da infraestrutura no AWS IoT Greengrass](#page-1069-0)
- [Análise de vulnerabilidade e configuração no AWS IoT Greengrass](#page-1070-0)
- [AWS IoT Greengrass e endpoint da VPC de interface \(AWS PrivateLink\)](#page-1071-0)
- [Melhores práticas de segurança do AWS IoT Greengrass](#page-1074-0)

# <span id="page-980-0"></span>Visão geral da AWS IoT Greengrass segurança

AWS IoT Greengrass usa certificados, AWS IoT políticas e políticas e funções do IAM X.509 para proteger os aplicativos que são executados em dispositivos em seu ambiente Greengrass local.

O diagrama a seguir mostra os componentes do modelo AWS IoT Greengrass de segurança:

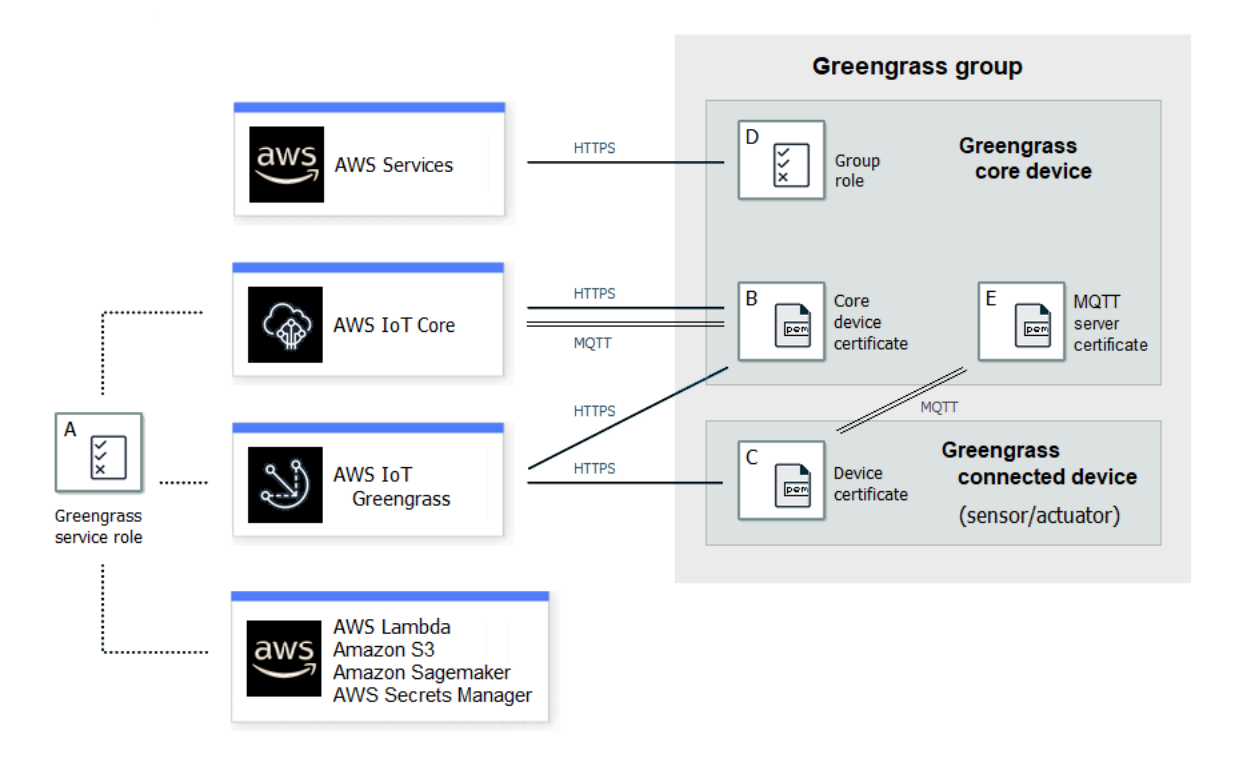

A — Perfil de serviço do Greengrass

Uma função do IAM criada pelo cliente assumida AWS IoT Greengrass ao acessar seus AWS recursos de AWS IoT Core AWS Lambda, e outros AWS serviços. Para ter mais informações, consulte [the section called "Perfil de serviço do Greengrass".](#page-1041-0)

B — Certificado de dispositivo de núcleo

Um certificado X.509 usado para autenticar um núcleo do Greengrass com e. AWS IoT Core AWS IoT Greengrass Para ter mais informações, consulte [the section called "Autorização e](#page-1015-0) [autenticação do dispositivo"](#page-1015-0).

#### C — Certificado de dispositivo

Um certificado X.509 usado para autenticar um dispositivo cliente, também conhecido como dispositivo conectado, com e. AWS IoT Core AWS IoT Greengrass Para ter mais informações, consulte [the section called "Autorização e autenticação do dispositivo".](#page-1015-0)

#### D — Função de grupo

Uma função do IAM criada pelo cliente assumida AWS IoT Greengrass ao chamar AWS serviços de um núcleo do Greengrass.

Você usa essa função para especificar as permissões de acesso que suas funções e conectores do Lambda definidos pelo usuário precisam para AWS acessar serviços, como o DynamoDB. Você também o usa para permitir AWS IoT Greengrass a exportação de fluxos do gerenciador de streams para AWS serviços e a gravação em CloudWatch registros. Para ter mais informações, consulte [the section called "Função do grupo do Greengrass.".](#page-1050-0)

**a**) Note

AWS IoT Greengrass não usa a função de execução do Lambda especificada na versão em nuvem AWS Lambda de uma função do Lambda.

Certificado do servidor E - MQTT

O certificado usado para autenticação mútua Transport Layer Security (TLS) entre um dispositivo de núcleo do Greengrass e dispositivos cliente no grupo do Greengrass. O certificado é assinado pelo certificado CA do grupo, que é armazenado na Nuvem AWS.

## Fluxo de trabalho de conexão de dispositivo

Esta seção descreve como os dispositivos cliente se conectam ao AWS IoT Greengrass serviço e aos dispositivos principais do Greengrass. Os dispositivos cliente são AWS IoT Core dispositivos registrados que estão no mesmo grupo do Greengrass que o dispositivo principal.

• Um dispositivo principal do Greengrass usa seu certificado de dispositivo, sua chave privada e o certificado CA AWS IoT Core raiz para se conectar ao AWS IoT Greengrass serviço. No dispositivo de núcleo, o objeto crypto no [arquivo de configuração](#page-87-0) especifica o caminho do arquivo para esses itens.

- O dispositivo de núcleo do Greengrass faz download das informações de associação em grupo do serviço do AWS IoT Greengrass .
- Quando uma implantação é feita no dispositivo de núcleo do Greengrass, o Device Certificate Manager (DCM) lida com o gerenciamento de certificados do servidor local para o dispositivo de núcleo do Greengrass.
- Um dispositivo cliente se conecta ao AWS IoT Greengrass serviço usando seu certificado de dispositivo, chave privada e o certificado CA AWS IoT Core raiz. Após estabelecer a conexão, o dispositivo cliente usa o Greengrass Discovery Service para encontrar o endereço IP do dispositivo de núcleo do Greengrass. O dispositivo cliente também faz download do certificado CA do grupo, que é usado para autenticação TLS mútua com o dispositivo de núcleo do Greengrass.
- Um dispositivo cliente tenta se conectar ao dispositivo de núcleo do Greengrass, passando seu certificado de dispositivo e ID de cliente. Se o ID do cliente corresponder ao nome de coisa do dispositivo cliente e o certificado for válido (parte do grupo do Greengrass), a conexão será estabelecida. Caso contrário, a conexão será encerrada.

A AWS IoT política para dispositivos cliente deve conceder a greengrass:Discover permissão para permitir que os dispositivos clientes descubram informações de conectividade para o núcleo. Para obter mais informações sobre a declaração de política, consulte [the section called "Autorização](#page-976-1)  [de descoberta"](#page-976-1).

## Configurando a segurança AWS IoT Greengrass

Para configurar a segurança do aplicativo Greengrass

- 1. Crie qualquer AWS IoT Core coisa para o seu dispositivo principal do Greengrass.
- 2. Gere um par de chaves e um certificado de dispositivo para o dispositivo de núcleo do Greengrass.
- 3. Crie e anexe uma [política do AWS IoT](https://docs.aws.amazon.com/iot/latest/developerguide/iot-policies.html) para o certificado de dispositivo. O certificado e a política permitem que o dispositivo principal do Greengrass acesse AWS IoT Core e AWS IoT Greengrass seus serviços. Para ter mais informações, consulte [Política mínima do AWS IoT](#page-1021-0)  [para o dispositivo de núcleo.](#page-1021-0)

#### **a** Note

O uso de [variáveis de política de coisas](https://docs.aws.amazon.com/iot/latest/developerguide/thing-policy-variables.html) (iot:Connection.Thing.*\**) na AWS IoT política de um dispositivo principal não é suportado. O núcleo usa o mesmo certificado de dispositivo para fazer [várias conexões](#page-179-0) AWS IoT Core , mas o ID do cliente em uma conexão pode não corresponder exatamente ao nome do item principal.

4. Crie um [perfil de serviço do Greengrass.](#page-1041-0) Essa função do IAM AWS IoT Greengrass autoriza o acesso a recursos de outros AWS serviços em seu nome. Isso permite AWS IoT Greengrass realizar tarefas essenciais, como recuperar AWS Lambda funções e gerenciar sombras do dispositivo.

Você pode usar a mesma função de serviço em Região da AWS s, mas ela deve estar associada à sua Conta da AWS em todos os Região da AWS lugares em que você usa AWS IoT Greengrass.

5. (Opcional) Crie uma [função de grupo do Greengrass.](#page-1050-0) Essa função do IAM concede permissão às funções e conectores do Lambda executados em um núcleo do Greengrass para chamar serviços. AWS Por exemplo, o [conector Kinesis Firehose](#page-755-0) exige permissão para gravar registros em um stream de entrega do Amazon Data Firehose.

Você pode anexar apenas uma função a um grupo do Greengrass.

6. Crie AWS IoT Core algo para cada dispositivo que se conecta ao seu núcleo do Greengrass.

#### **a** Note

Você também pode usar AWS IoT Core itens e certificados existentes.

7. Crie certificados de dispositivos, pares de chaves e AWS IoT políticas para cada dispositivo que se conecta ao seu núcleo do Greengrass.

# <span id="page-983-0"></span>AWS IoT Greengrass princípios básicos de segurança

O núcleo do Greengrass usa os seguintes princípios de segurança: AWS IoT cliente, servidor MQTT local e gerenciador de segredos local. A configuração para essas entidades principais são armazenadas no objeto crypto no arquivo de configuração config.json. Para ter mais informações, consulte [the section called "Arquivo de configuração de núcleo do AWS IoT](#page-87-0) [Greengrass".](#page-87-0)

Essa configuração inclui o caminho para a chave privada usada pelo componente principal para autenticação e criptografia. O AWS IoT Greengrass oferece suporte a dois modos de chave privada: armazenamento baseado em hardware ou baseado no sistema de arquivos (padrão). Para obter

mais informações sobre como armazenar chaves nos módulos de segurança de hardware, consulte [the section called "Integração de segurança de hardware".](#page-994-0)

#### AWS IoT Cliente

O AWS IoT cliente (cliente IoT) gerencia a comunicação pela Internet entre o núcleo do Greengrass e. AWS IoT Core AWS IoT Greengrass usa certificados X.509 com chaves públicas e privadas para autenticação mútua ao estabelecer conexões TLS para essa comunicação. Para obter mais informações, consulte [Certificados X.509 e AWS IoT Core](https://docs.aws.amazon.com/iot/latest/developerguide/x509-client-certs.html) no Guia do desenvolvedor do AWS IoT Core .

O cliente da IoT oferece suporte a certificados e chaves RSA e EC. Os caminhos do certificado e da chave privada são especificados para a entidade principal IoTCertificate em config.json.

#### Servidor MQTT

O servidor MQTT local gerencia a comunicação pela rede local entre os dispositivos principais e clientes do Greengrass no grupo. AWS IoT Greengrass usa certificados X.509 com chaves públicas e privadas para autenticação mútua ao estabelecer conexões TLS para essa comunicação.

Por padrão, AWS IoT Greengrass gera uma chave privada RSA para você. Para configurar o núcleo para usar uma chave privada diferente, você deve fornecer o caminho da chave para a entidade principal MQTTServerCertificate em config.json. Você é responsável por girar uma chave fornecida pelo cliente.

Suporte à chave privada

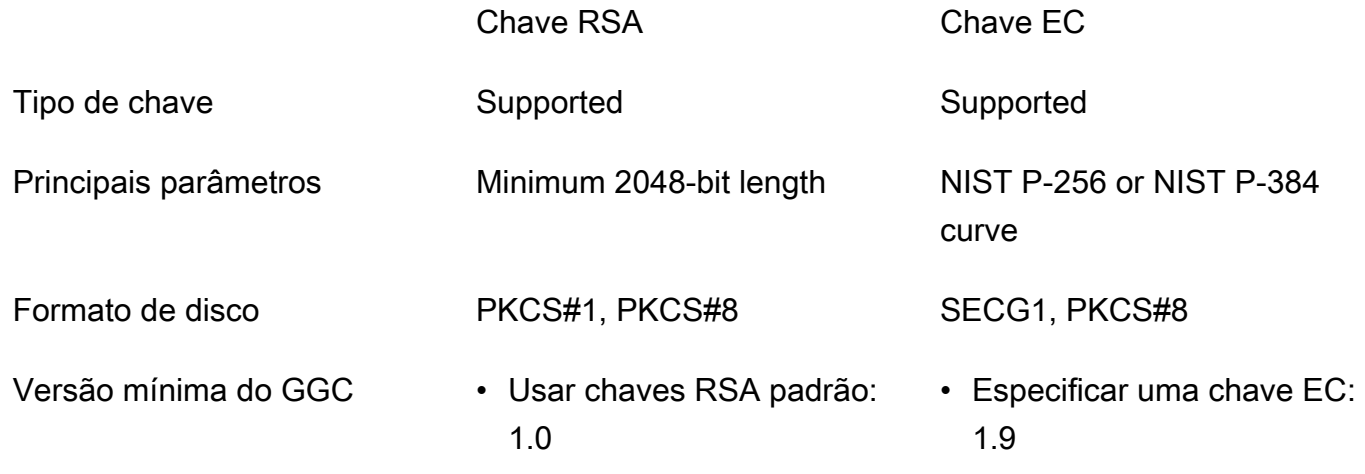

Chave RSA Chave EC

• Especificar uma chave  $RSA: 1.7$ 

A configuração da chave privada determina os processos associados. Para ver a lista de pacotes de criptografia aos quais o núcleo do Greengrass oferece suporte como um servidor, consulte [the](#page-987-0)  [section called "Suporte a pacotes de criptografia TLS".](#page-987-0)

Se nenhuma chave privada for especificada (padrão)

- AWS IoT Greengrass gira a chave com base nas suas configurações de rotação.
- O núcleo gera uma chave RSA, que é usada para gerar o certificado.
- O certificado do servidor MQTT tem uma chave pública RSA e uma assinatura SHA-256 RSA.

Se uma chave privada RSA for especificada (requer o GGC v1.7 ou posterior)

- Você é responsável pela rotação das chaves.
- O núcleo usa a chave especificada para gerar o certificado.
- A chave RSA deve ter um tamanho mínimo de 2.048 bits.
- O certificado do servidor MQTT tem uma chave pública RSA e uma assinatura SHA-256 RSA.

Se uma chave privada EC for especificada (requer o GGC v1.9 ou posterior)

- Você é responsável pela rotação das chaves.
- O núcleo usa a chave especificada para gerar o certificado.
- A chave privada deve usar um NIST P-256 ou NIST P-384 curva.
- O certificado do servidor MQTT EC tem uma chave pública e uma assinatura SHA-256 RSA.

O certificado do servidor MQTT apresentado pelo núcleo tem uma assinatura SHA-256 RSA, independentemente do tipo de chave. Por esse motivo, os clientes devem oferecer suporte à validação do certificado SHA-256 RSA para estabelecer uma conexão segura com o núcleo.

#### Secrets Manager

O gerenciador de segredos local gerencia com segurança as cópias locais dos segredos que você cria em. AWS Secrets Manager Ele usa uma chave privada para proteger a chave de

dados que é usada para criptografar os segredos. Para ter mais informações, consulte [Implantar](#page-608-0) [segredos no núcleo.](#page-608-0)

Por padrão, a chave privada do cliente da IoT é usada, mas você pode especificar outra chave privada para a entidade principal SecretsManager em config.json. Somente o tipo de chave RSA tem suporte. Para ter mais informações, consulte [the section called "Especificar a chave](#page-612-0)  [privada para criptografia de segredos".](#page-612-0)

#### **G** Note

Atualmente, AWS IoT Greengrass suporta somente o mecanismo de preenchimento [PKCS #1 v1.5](https://tools.ietf.org/html/rfc2313) para criptografia e decodificação de segredos locais ao usar chaves privadas baseadas em hardware. Se você estiver seguindo as instruções fornecidas pelo fornecedor para gerar manualmente chaves privadas baseadas em hardware, certifiquese de escolher PKCS #1 v1.5. AWS IoT Greengrass não oferece suporte ao Optimal Asymmetric Encryption Padding (OAEP).

#### Suporte à chave privada

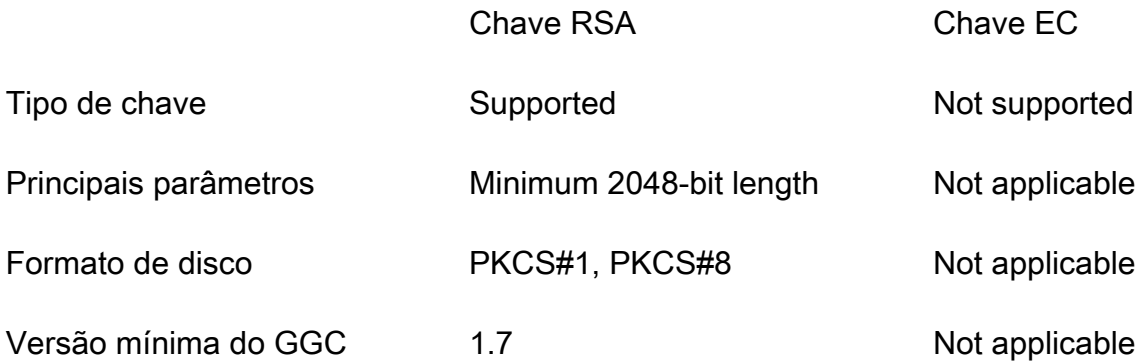

## Assinaturas gerenciadas no fluxo de trabalho de mensagens MQTT

AWS IoT Greengrass usa uma tabela de assinatura para definir como as mensagens MQTT podem ser trocadas entre dispositivos, funções e conectores clientes em um grupo do Greengrass e com AWS IoT Core o serviço paralelo local. Cada assinatura especifica uma origem, destino e tópico (ou assunto) do MQTT sobre o qual as mensagens são enviadas ou recebidas. AWS IoT Greengrass permite que mensagens sejam enviadas de uma origem para um destino somente se uma assinatura correspondente for definida.

Uma assinatura define o fluxo de mensagens em uma única direção, da origem para o destino. Para oferecer suporte à troca de mensagens bidirecional, você deve criar duas assinaturas, uma para cada direção.

## <span id="page-987-0"></span>Suporte a pacotes de criptografia TLS

AWS IoT Greengrass usa o modelo de segurança de AWS IoT Core transporte para criptografar a comunicação com a nuvem usando pacotes de [criptografia](https://en.wikipedia.org/wiki/Cipher_suite) [TLS.](https://en.wikipedia.org/wiki/Transport_Layer_Security) Além disso, AWS IoT Greengrass os dados são criptografados quando estão em repouso (na nuvem). Para obter mais informações sobre segurança de AWS IoT Core transporte e pacotes de criptografia compatíveis, consulte [Segurança de transporte](https://docs.aws.amazon.com/iot/latest/developerguide/transport-security.html) no Guia do AWS IoT Core desenvolvedor.

Pacotes de criptografia com suporte para a comunicação na rede local

Ao contrário AWS IoT Core, o AWS IoT Greengrass núcleo suporta os seguintes pacotes de criptografia TLS de rede local para algoritmos de assinatura de certificados. Todos esses pacotes de criptografia têm suporte quando as chaves privadas são armazenadas no sistema de arquivos. Um subconjunto têm suporte quando o núcleo está configurado para usar os módulos de segurança de hardware (HSM). Para obter mais informações, consulte [the section called "Integração de segurança](#page-994-0) [de hardware"](#page-994-0) e [the section called "Entidades principais de segurança"](#page-983-0). A tabela também inclui a versão mínima do software AWS IoT Greengrass Core necessária para suporte.

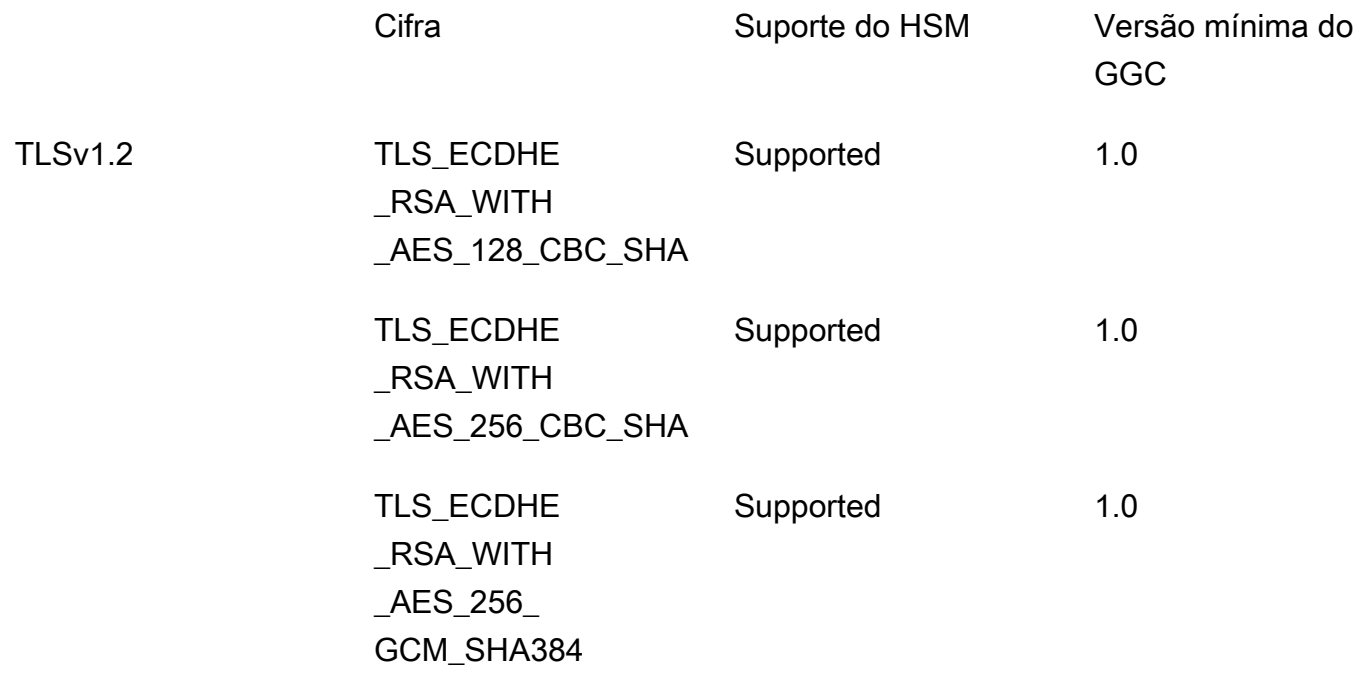

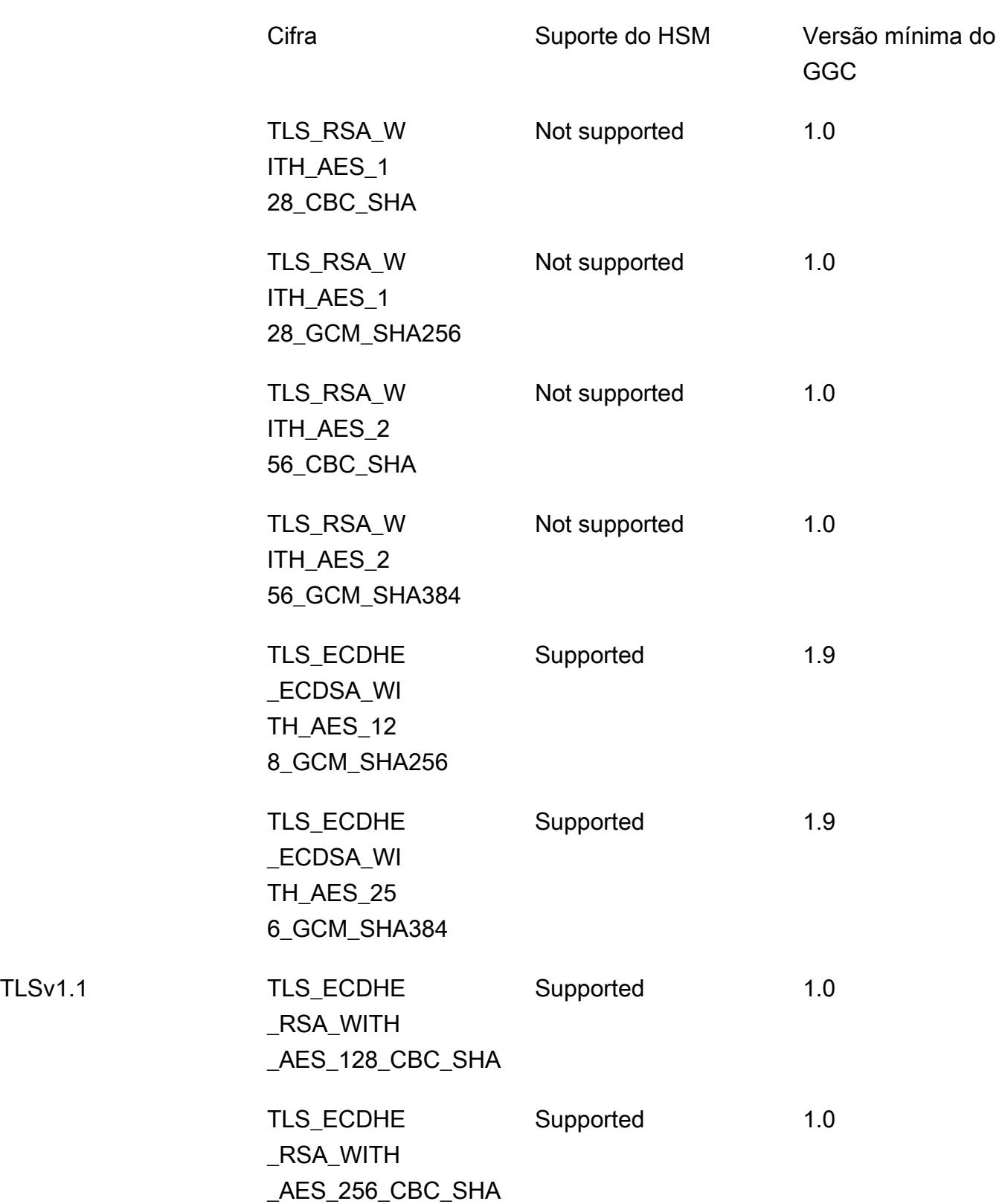

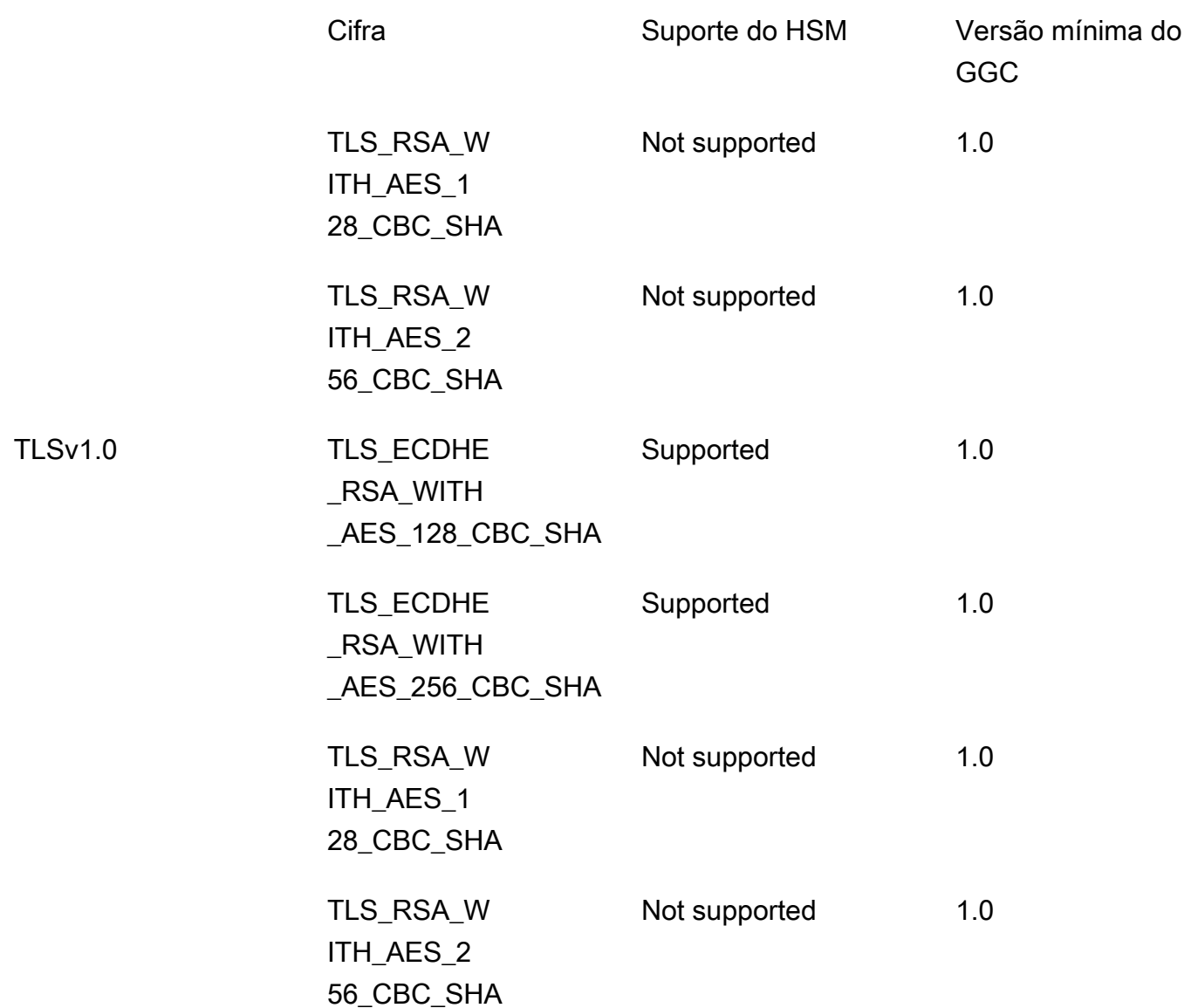

# <span id="page-989-0"></span>Proteção de dados no AWS IoT Greengrass

O [modelo de responsabilidade compartilhada](https://aws.amazon.com/compliance/shared-responsibility-model/) da AWS se aplica à proteção de dados no AWS IoT Greengrass. Conforme descrito nesse modelo, a AWS é responsável por proteger a infraestrutura global que executa toda a Nuvem AWS. Você é responsável por manter o controle sobre seu conteúdo hospedado nessa infraestrutura. Você também é responsável pelas tarefas de configuração e gerenciamento de segurança dos Serviços da AWS que usa. Para obter mais informações sobre a privacidade de dados, consulte as [Perguntas frequentes sobre privacidade de](https://aws.amazon.com/compliance/data-privacy-faq) [dados.](https://aws.amazon.com/compliance/data-privacy-faq) Para mais informações sobre a proteção de dados na Europa, consulte o artigo [AWS Shared](https://aws.amazon.com/blogs/security/the-aws-shared-responsibility-model-and-gdpr/)  [Responsibility Model and GDPR](https://aws.amazon.com/blogs/security/the-aws-shared-responsibility-model-and-gdpr/) no Blog de segurança da AWS.

Para fins de proteção de dados, recomendamos que você proteja asConta da AWS credenciais da e configure as contas de usuário individuais com o AWS IAM Identity Center ou o AWS Identity and Access Management (IAM). Dessa maneira, cada usuário receberá apenas as permissões necessárias para cumprir suas obrigações de trabalho. Recomendamos também que você proteja seus dados das seguintes formas:

- Use uma autenticação multifator (MFA [multi-factor authentication]) com cada conta.
- Use SSL/TLS para se comunicar com os atributos da AWS. Exigimos TLS 1.2 e recomendamos TLS 1.3.
- Configure o registro em log das atividades da API e do usuário com o .AWS CloudTrail
- Use AWS as soluções de criptografia da , juntamente com todos os controles de segurança padrão dos Serviços da AWS.
- Use serviços gerenciados de segurança avançada, como o Amazon Macie, que ajuda a localizar e proteger dados sigilosos armazenados no Amazon S3.
- Se você precisar de módulos criptográficos validados pelo FIPS 140-2 ao acessar a AWS por meio de uma interface de linha de comandos ou uma API, use um endpoint do FIPS. Para ter mais informações sobre endpoints do FIPS, consulte [Federal Information Processing Standard \(FIPS\)](https://aws.amazon.com/compliance/fips/)  [140-2.](https://aws.amazon.com/compliance/fips/)

É altamente recomendável que nunca sejam colocadas informações de identificação confidenciais, como endereços de e-mail dos seus clientes, em marcações ou campos de formato livre, como um campo Nome. Isso inclui trabalhar com a AWS IoT Greengrass ou outros Serviços da AWS usando o console, a API, a AWS CLI ou os AWS SDKs. Quaisquer dados inseridos em tags ou campos de texto de formato livre usados para nomes podem ser usados para logs de faturamento ou de diagnóstico. Se você fornecer um URL para um servidor externo, recomendemos fortemente que não sejam incluídas informações de credenciais no URL para validar a solicitação a esse servidor.

Para obter mais informações sobre como proteger informações confidenciais em AWS IoT Greengrass, consulte [the section called "Não registrar em log informações confidenciais"](#page-1074-1).

Para obter mais informações sobre proteção de dados, consulte a publicação [Modelo de](https://aws.amazon.com/blogs/security/the-aws-shared-responsibility-model-and-gdpr/)  [responsabilidade compartilhada da AWS e do RGPD](https://aws.amazon.com/blogs/security/the-aws-shared-responsibility-model-and-gdpr/) no Blog de segurança da AWS.

Tópicos

- [Criptografia de dados](#page-991-0)
- [Integração de segurança de hardware](#page-994-0)

# <span id="page-991-0"></span>Criptografia de dados

O AWS IoT Greengrass usa criptografia para proteger dados durante o trânsito (pela Internet ou rede local) e em repouso (armazenados na Nuvem AWS).

Os dispositivos em um ambiente AWS IoT Greengrass geralmente coletam dados enviados para serviços da AWS para processamento posterior. Para obter mais informações sobre criptografia de dados em outros serviços da AWS, consulte a documentação de segurança desse serviço.

#### Tópicos

- [Criptografia em trânsito](#page-991-1)
- [Criptografia em repouso](#page-992-0)
- [Gerenciamento de chaves para o dispositivo de núcleo do Greengrass](#page-993-0)

### <span id="page-991-1"></span>Criptografia em trânsito

O AWS IoT Greengrass tem três modos de comunicação em que os dados estão em trânsito:

- [the section called "Dados em trânsito pela Internet"](#page-991-2). A comunicação entre um núcleo do Greengrass e o AWS IoT Greengrass através da internet é criptografada.
- [the section called "Dados em trânsito por meio da rede local"](#page-991-3). A comunicação entre um núcleo do Greengrass e dispositivos cliente em uma rede local é criptografada.
- [the section called "Dados no dispositivo de núcleo"](#page-992-1). A comunicação entre componentes no dispositivo de núcleo do Greengrass não é criptografada.

#### <span id="page-991-2"></span>Dados em trânsito pela Internet

O AWS IoT Greengrass usa Transport Layer Security (TLS) para criptografar todas as comunicações por meio da Internet. Todos os dados enviados para a Nuvem AWS são enviados por meio de uma conexão TLS usando protocolos MQTT ou HTTPS e, portanto, são seguros por padrão. O AWS IoT Greengrass usa o modelo de segurança de transporte da AWS IoT. Para obter mais informações, consulte [Segurança de transporte](https://docs.aws.amazon.com/iot/latest/developerguide/transport-security.html) no Guia do desenvolvedor do AWS IoT Core.

<span id="page-991-3"></span>Dados em trânsito por meio da rede local

O AWS IoT Greengrass usa TLS para criptografar toda a comunicação pela rede local entre o núcleo do Greengrass e os dispositivos cliente. Para obter mais informações, consulte [Conjuntos de cifras](#page-987-0)  [com suporte para comunicação de rede local](#page-987-0).

É sua responsabilidade proteger a rede local e as chaves privadas.

Para os dispositivos de núcleo do Greengrass, é sua responsabilidade:

- Manter o kernel atualizado com os patches de segurança mais recentes.
- Manter as bibliotecas do sistema atualizadas com os patches de segurança mais recentes.
- Proteger as chaves privadas. Para obter mais informações, consulte [the section called](#page-993-0) ["Gerenciamento de chaves"](#page-993-0).

Para dispositivos cliente, é sua responsabilidade:

- Manter a pilha de TLS atualizada.
- Proteger as chaves privadas.

#### <span id="page-992-1"></span>Dados no dispositivo de núcleo

O AWS IoT Greengrass não criptografa dados trocados localmente no dispositivo de núcleo do Greengrass porque os dados não saem do dispositivo. Isso inclui a comunicação entre funções do Lambda definidas pelo usuário, conectores, SDks do AWS IoT Greengrass Core e componentes do sistema, como o gerenciador de fluxo.

#### <span id="page-992-0"></span>Criptografia em repouso

O AWS IoT Greengrass armazena seus dados:

- [the section called "Dados em repouso na Nuvem AWS".](#page-992-2) Esses dados são criptografados.
- [the section called "Dados em repouso sobre o núcleo do Greengrass"](#page-992-3). Esses dados não são criptografados (exceto cópias locais de seus segredos).

#### <span id="page-992-2"></span>Dados em repouso na Nuvem AWS

O AWS IoT Greengrass criptografa os dados do cliente armazenados na Nuvem AWS. Esses dados são protegidos usando chaves AWS KMS gerenciadas pelo AWS IoT Greengrass.

<span id="page-992-3"></span>Dados em repouso sobre o núcleo do Greengrass

O AWS IoT Greengrass depende de permissões de arquivo Unix e da criptografia do disco inteiro (se habilitada) para proteger dados em repouso no núcleo. É sua responsabilidade proteger o sistema de arquivos e o dispositivo.

No entanto, o AWS IoT Greengrass não criptografa cópias locais de seus segredos recuperados do AWS Secrets Manager. Para obter mais informações, consulte [the section called "Criptografia de](#page-609-0) [segredos"](#page-609-0).

<span id="page-993-0"></span>Gerenciamento de chaves para o dispositivo de núcleo do Greengrass

É responsabilidade do cliente garantir o armazenamento seguro de chaves criptográficas (públicas e privadas) no dispositivo de núcleo do Greengrass. O AWS IoT Greengrass usa chaves públicas e privadas para os seguintes cenários:

• A chave de cliente da IoT é usada com o certificado IoT para autenticar o handshake do Transport Layer Security (TLS) quando um núcleo do Greengrass se conecta ao AWS IoT Core. Para obter mais informações, consulte [the section called "Autorização e autenticação do dispositivo"](#page-1015-0).

**G** Note

A chave e o certificado também são conhecidos como a chave privada do núcleo e o certificado do dispositivo do núcleo.

- A chave do servidor MQTT é usada para que o certificado do servidor MQTT autentique conexões TLS entre dispositivos de núcleo e cliente. Para obter mais informações, consulte [the section](#page-1015-0)  [called "Autorização e autenticação do dispositivo"](#page-1015-0).
- O secrets manager local também usa a chave de cliente da IoT para proteger a chave de dados usada para criptografar segredos locais, mas você pode fornecer sua própria chave privada. Para obter mais informações, consulte [the section called "Criptografia de segredos".](#page-609-0)

Um núcleo do Greengrass oferece suporte para o armazenamento de chaves privadas usando permissões do sistema de arquivos, [módulos de segurança de hardware](#page-994-0), ou ambos. Se você usar chaves privadas baseadas no sistema de arquivos, você será responsável por seu armazenamento seguro no dispositivo de núcleo.

Em um núcleo do Greengrass, a localização de suas chaves privadas são especificadas na seção crypto do arquivo config.json. Se você configurar o núcleo para usar uma chave fornecida pelo cliente para o certificado de servidor MQTT, é sua responsabilidade girar a chave. Para obter mais informações, consulte [the section called "Entidades principais de segurança"](#page-983-0).

Para dispositivos cliente, é sua responsabilidade manter a pilha TLS atualizada e proteger chaves privadas. As chaves privadas são usadas com certificados de dispositivo para autenticar conexões TLS com o serviço AWS IoT Greengrass.

## <span id="page-994-0"></span>Integração de segurança de hardware

Esse atributo está disponível para o AWS IoT Greengrass Core v1.7 e posterior.

O AWS IoT Greengrass é compatível com o uso de módulos de segurança de hardware (HSM) por meio da [interface PKCS#11](#page-1015-1) para armazenamento seguro e descarregamento de chaves privadas. Isso impede que as chaves sejam expostas ou duplicados no software. As chaves privadas podem ser armazenados de forma segura em módulos de hardware, como HSMs, módulos de plataforma confiáveis (TPM, Trusted Platform Module), ou outros elementos de criptografia.

Pesquise dispositivos qualificados para esse atributo no [Catálogo de dispositivos AWS Partner.](https://devices.amazonaws.com/search?kw=%22HSI%22&page=1)

O diagrama a seguir mostra a arquitetura de segurança de hardware para um núcleo AWS IoT Greengrass.

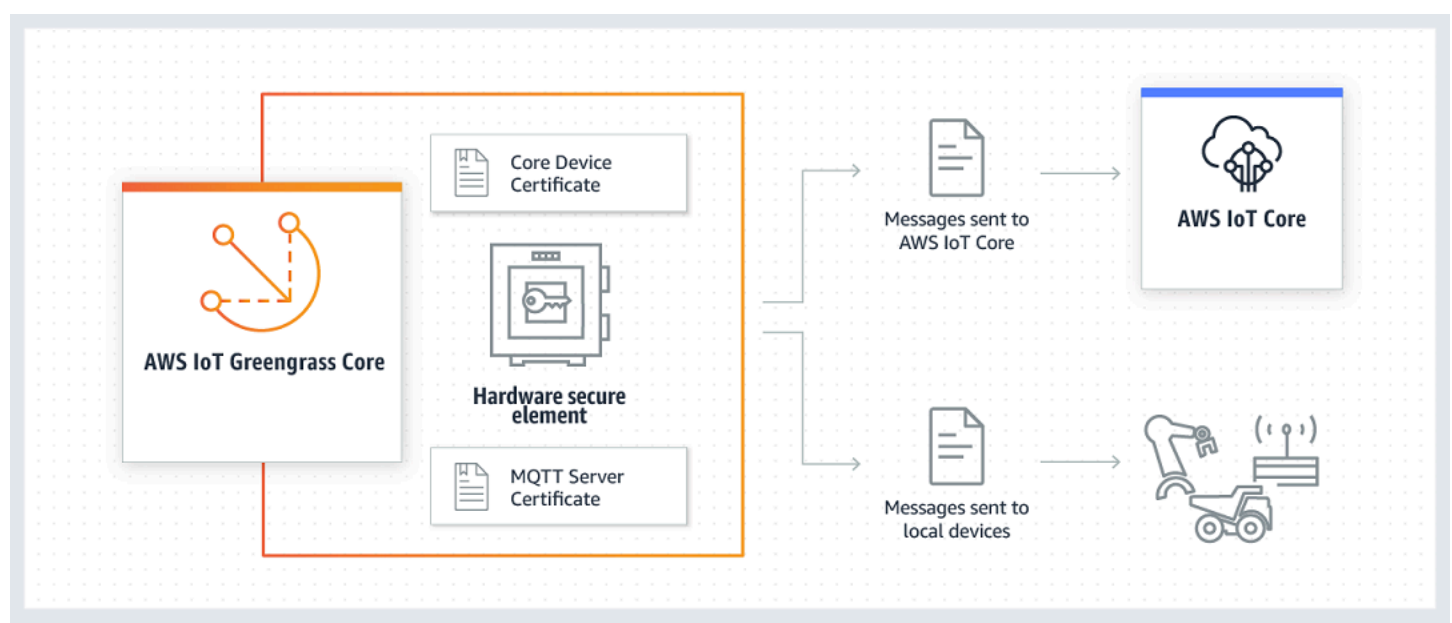

Em uma instalação padrão, o AWS IoT Greengrass usa duas chaves privadas. Uma chave é usada pelo componente do cliente da AWS IoT (cliente da IoT) durante o handshake do Transport Layer Security (TLS) quando um núcleo do Greengrass se conecta ao AWS IoT Core. (Essa chave também é conhecida como chave privada do núcleo.) A outra chave é usada pelo servidor MQTT local, o que permite que os Dispositivos Greengrass se comuniquem com o núcleo do Greengrass. Se você quiser usar a segurança de hardware para ambos os componentes, você pode usar uma chave

privada compartilhado ou chaves privadas distintas. Para obter mais informações, consulte [the](#page-1009-0) [section called " Práticas de provisionamento".](#page-1009-0)

#### **a** Note

Em uma instalação padrão, o gerenciador de segredos local também usa a chave cliente da IoT para o processo de criptografia, mas você pode usar sua própria chave privada. Ela deve ser uma chave RSA com tamanho mínimo de 2048 bits. Para obter mais informações, consulte [the section called "Especificar a chave privada para criptografia de segredos".](#page-612-0)

### Requisitos

Antes de configurar a segurança de hardware para um núcleo do Greengrass, é necessário ter o seguinte:

- Um módulo de segurança de hardware (HSM) que ofereça suporte à configuração de chave privada alvo para o cliente da IoT, servidor MQTT local e componentes do secrets manager. A configuração pode incluir um, dois ou três chaves privadas com base em hardware, dependendo da configuração dos componentes para compartilhar chaves. Para obter mais informações sobre a chave privada compatível, consulte [the section called "Entidades principais de segurança".](#page-983-0)
	- Para chaves RSA: um tamanho RSA-2048 (ou maior) e esquema de assinatura [PKCS # 1 v1.5.](#page-1015-1)
	- Para chaves EC: uma curva NIST P-256 ou NIST P-384.

#### **a** Note

Pesquise dispositivos qualificados para esse atributo no [Catálogo de dispositivos AWS](https://devices.amazonaws.com/search?kw=%22HSI%22&page=1) [Partner](https://devices.amazonaws.com/search?kw=%22HSI%22&page=1).

- Uma biblioteca do provedor PKCS#11 carregável em tempo de execução (usando libdl) e que fornece funções [PKCS#11](#page-1015-1).
- O módulo de hardware deve ser solucionado pelo rótulo do slot, conforme definido na especificação PKCS#11.
- A chave privada deve ser gerada e carregada no HSM usando as ferramentas de provisionamento fornecidas pelo fornecedor.
- A chave privada deve ser solucionada pelo rótulo do objeto.
- O certificado de dispositivo de núcleo. Este é um certificado de cliente da IoT que corresponde à chave privada.
- Se você estiver usando o atendente de atualização OTA do Greengrass, a biblioteca wrapper [PKCS#11 do OpenSSL libp11](https://github.com/OpenSC/libp11) deve ser instalada. Para obter mais informações, consulte [the](#page-1013-0)  [section called "Configurar as atualizações OTA".](#page-1013-0)

Além disso, certifique-se de que as seguintes condições sejam atendidas:

- Os certificados de cliente da IoT associados à chave privada são registrados na AWS IoT e ativados. Você pode verificar isso no console do AWS IoT em Gerenciar, expandir Todos os dispositivos, selecionar Coisas e escolher a guia Certificados para a coisa do núcleo.
- O software AWS IoT Greengrass Core v1.7 ou posterior é instalado no dispositivo principal, conforme descrito no [Módulo 2](#page-239-0) do tutorial Conceitos básicos. É necessário ter a versão 1.9 ou posteriior para usar uma chave EC para o servidor MQTT.
- Os certificados são anexados ao núcleo do Greengrass. Você pode verificar isso na página Gerenciar para a coisa principal no console do AWS IoT.

#### **a** Note

Atualmente, o AWS IoT Greengrass não oferece suporte ao carregamento do certificado CA ou do certificado de cliente da IoT diretamente do HSM. Os certificados devem ser carregados como arquivos de texto simples no sistema de arquivos em um local que possa ser lido pelo Greengrass.

Configuração de segurança do hardware para um núcleo do AWS IoT Greengrass

A segurança do hardware é configurada no arquivo de configuração do Greengrass. Este é o arquivo [config.json](#page-87-0) localizado no diretório /*greengrass-root*/config.

#### **a** Note

Para analisar o processo de definição da configuração de um HSM usando uma implementação de software puro, consulte [the section called "Módulo 7: Simular a integração](#page-313-0)  [de segurança de hardware".](#page-313-0)

#### **A** Important

A configuração simulada no exemplo não fornece nenhum benefício de segurança. O objetivo é permitir que você saiba mais sobre a especificação PKCS#11 e faça testes iniciais do seu software se, futuramente, você planejar usar um HSM com base em hardware.

Para configurar a segurança de hardware no AWS IoT Greengrass, edite o objeto crypto em config.json.

Ao usar a segurança de hardware, o objeto crypto é usado para especificar caminhos a certificados, chaves privadas e ativos para a biblioteca do provedor PKCS # 11 no núcleo, conforme exibido no exemplo a seguir.

```
"crypto": { 
   "PKCS11" : { 
     "OpenSSLEngine" : "/path-to-p11-openssl-engine", 
     "P11Provider" : "/path-to-pkcs11-provider-so", 
     "slotLabel" : "crypto-token-name", 
     "slotUserPin" : "crypto-token-user-pin" 
  }, 
   "principals" : { 
     "IoTCertificate" : { 
       "privateKeyPath" : "pkcs11:object=core-private-key-label;type=private", 
       "certificatePath" : "file:///path-to-core-device-certificate" 
     }, 
     "MQTTServerCertificate" : { 
       "privateKeyPath" : "pkcs11:object=server-private-key-label;type=private" 
     }, 
     "SecretsManager" : { 
       "privateKeyPath": "pkcs11:object=core-private-key-label;type=private" 
     } 
  }, 
   "caPath" : "file:///path-to-root-ca"
```
O objeto crypto contém as seguintes propriedades:

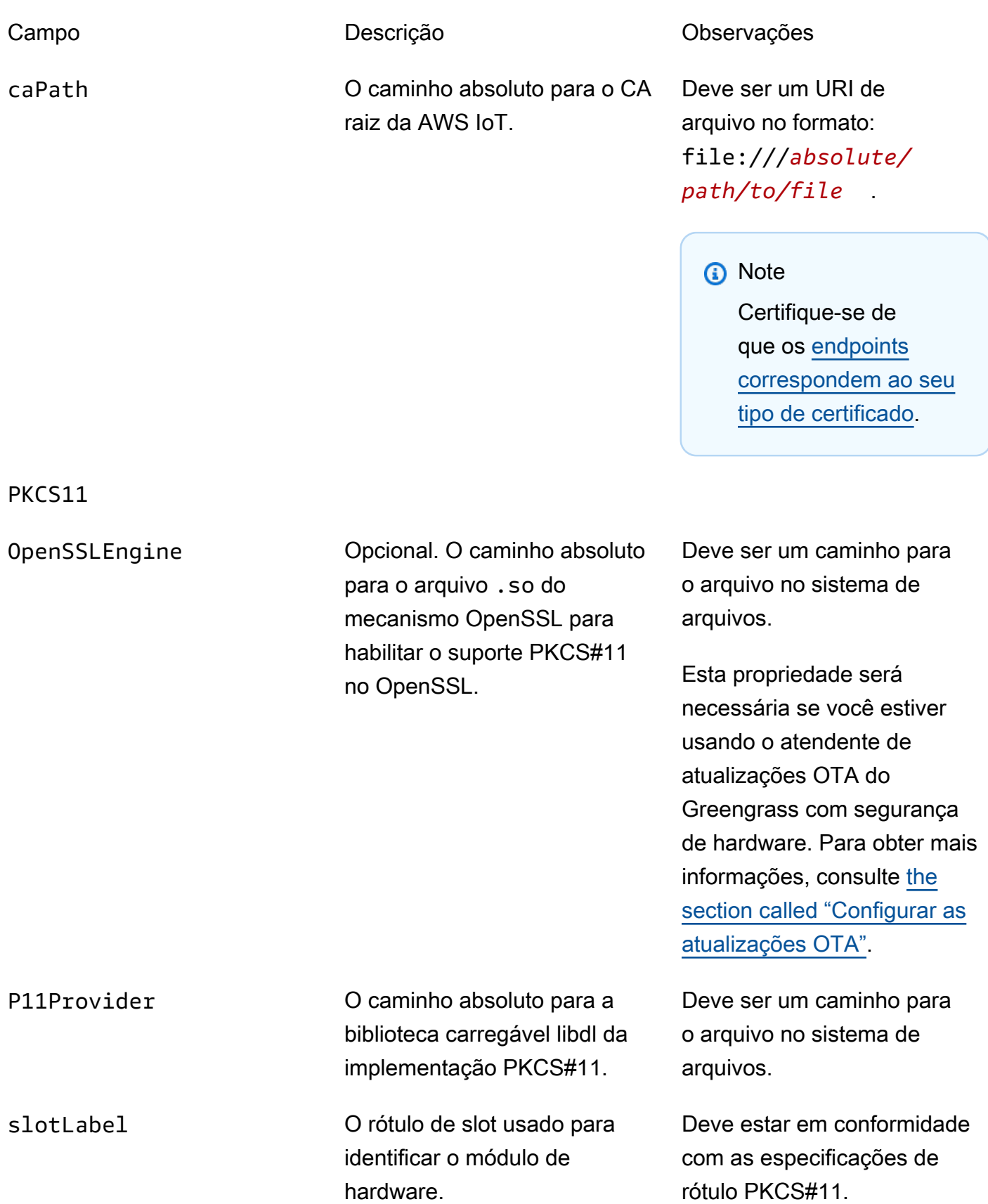

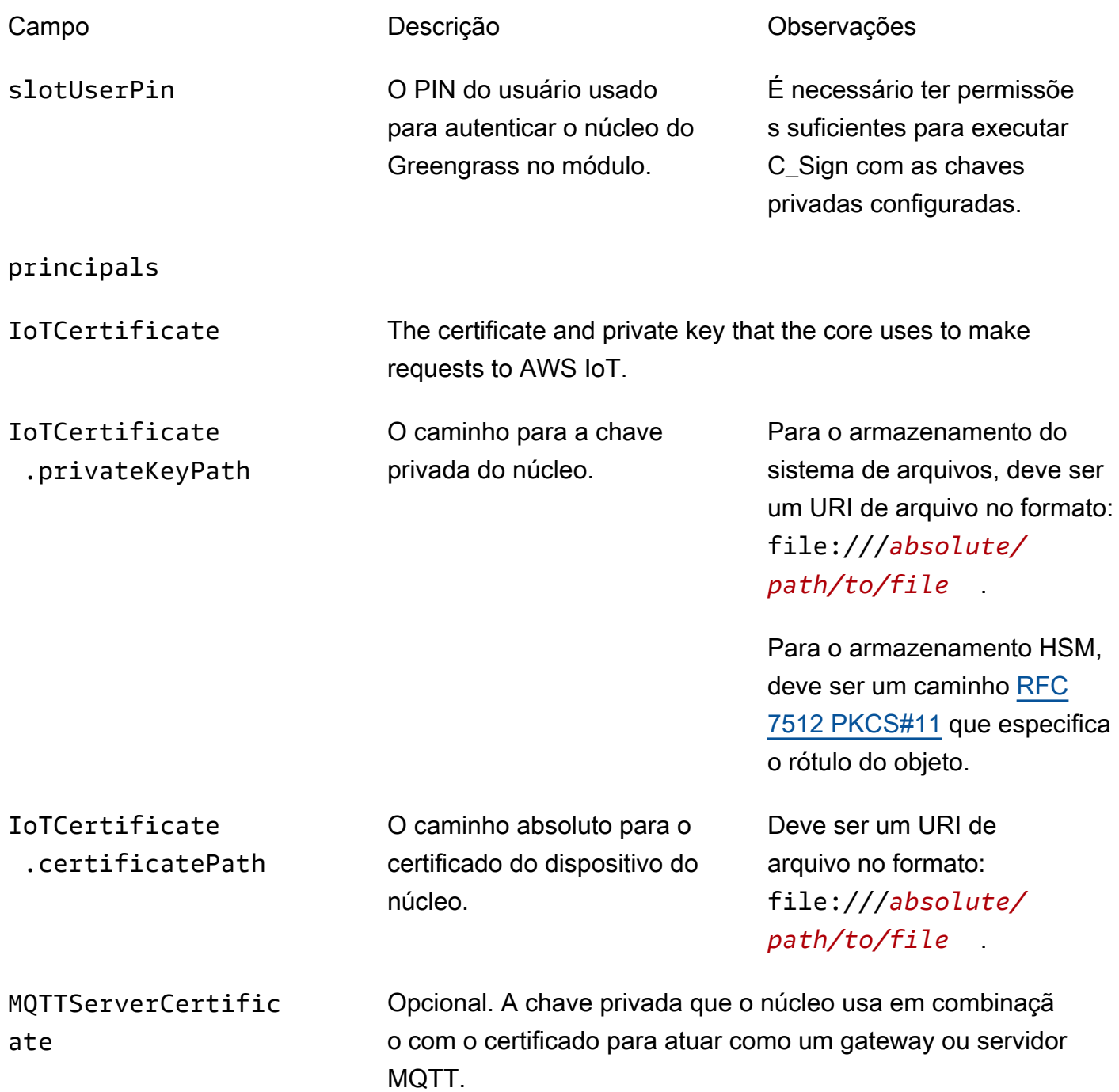

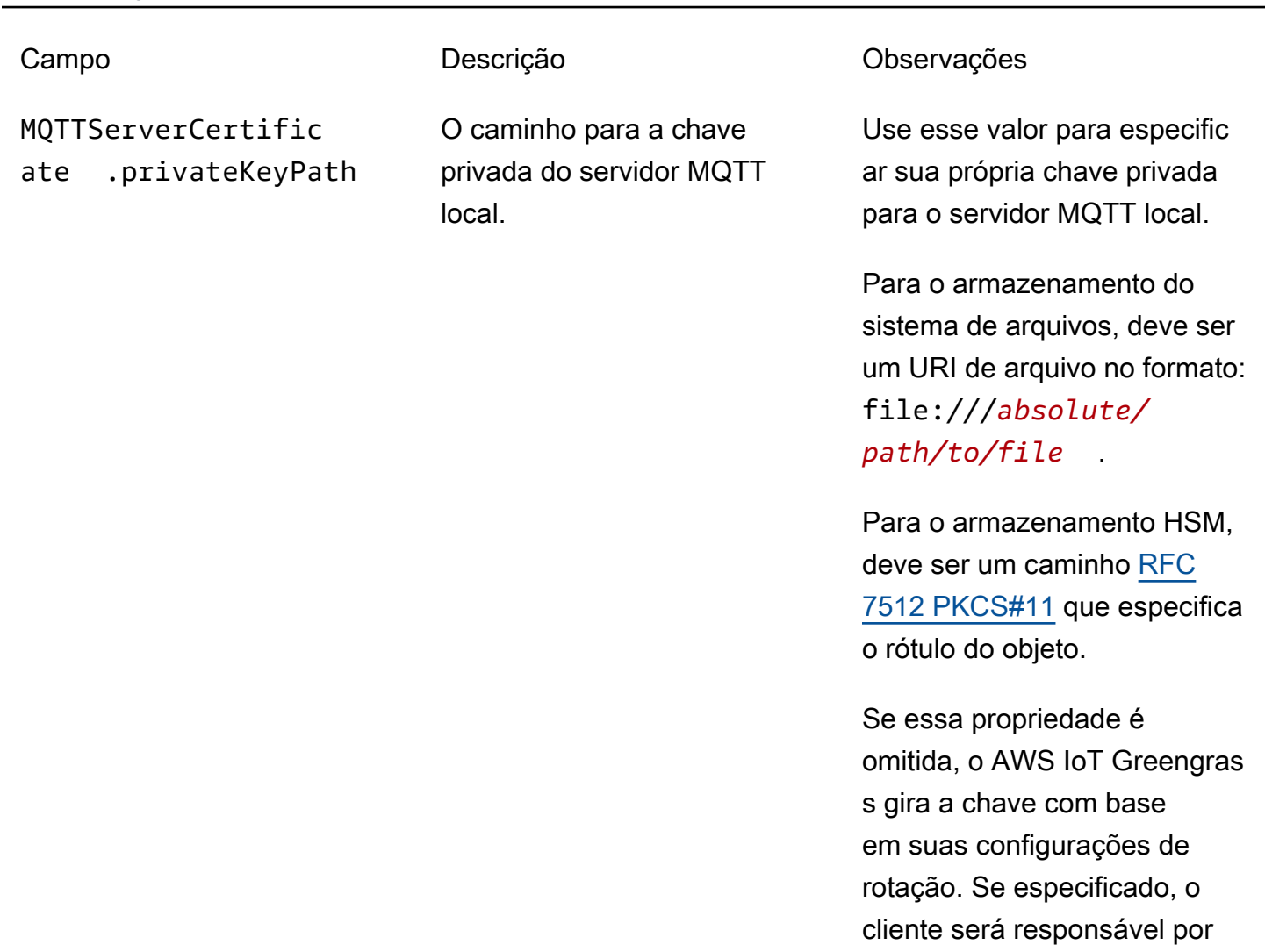

SecretsManager The private key that secures the data key used for encryption. For more information, see *Implantar segredos no núcleo*.

girar a chave.

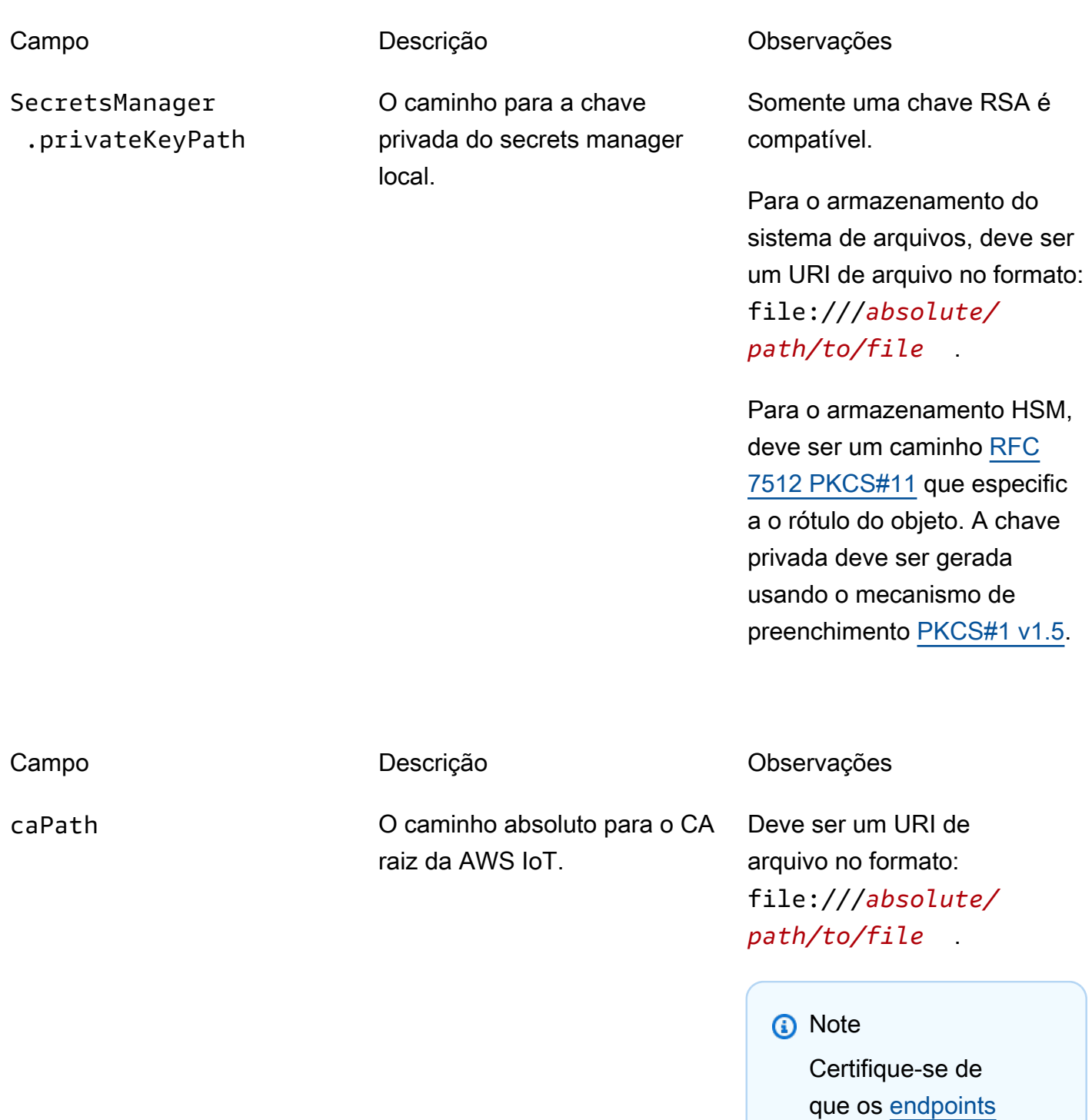

PKCS11

[correspondem ao seu](#page-151-0) 

[tipo de certificado](#page-151-0).

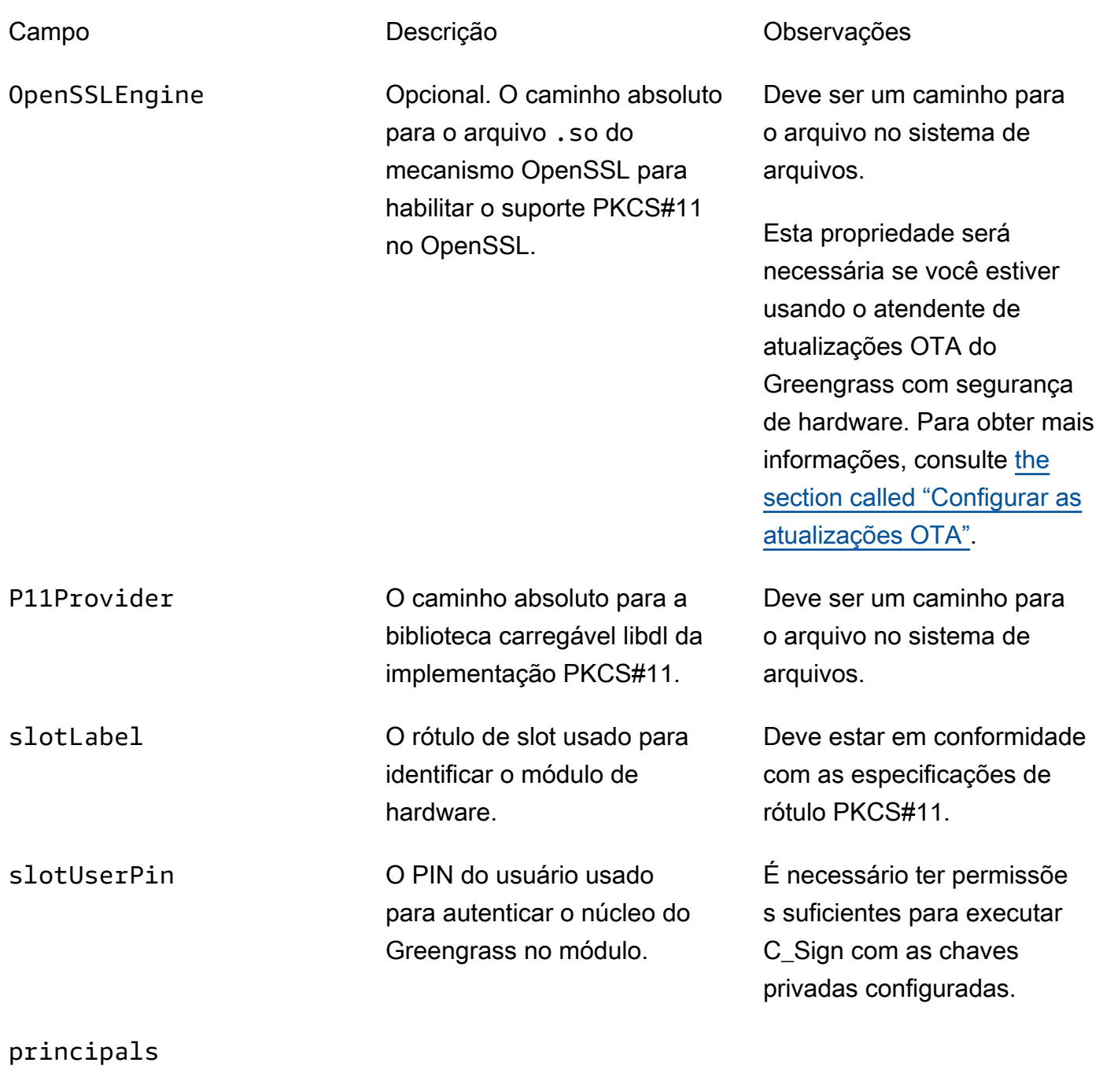

IoTCertificate The certificate and private key that the core uses to make requests to AWS IoT.

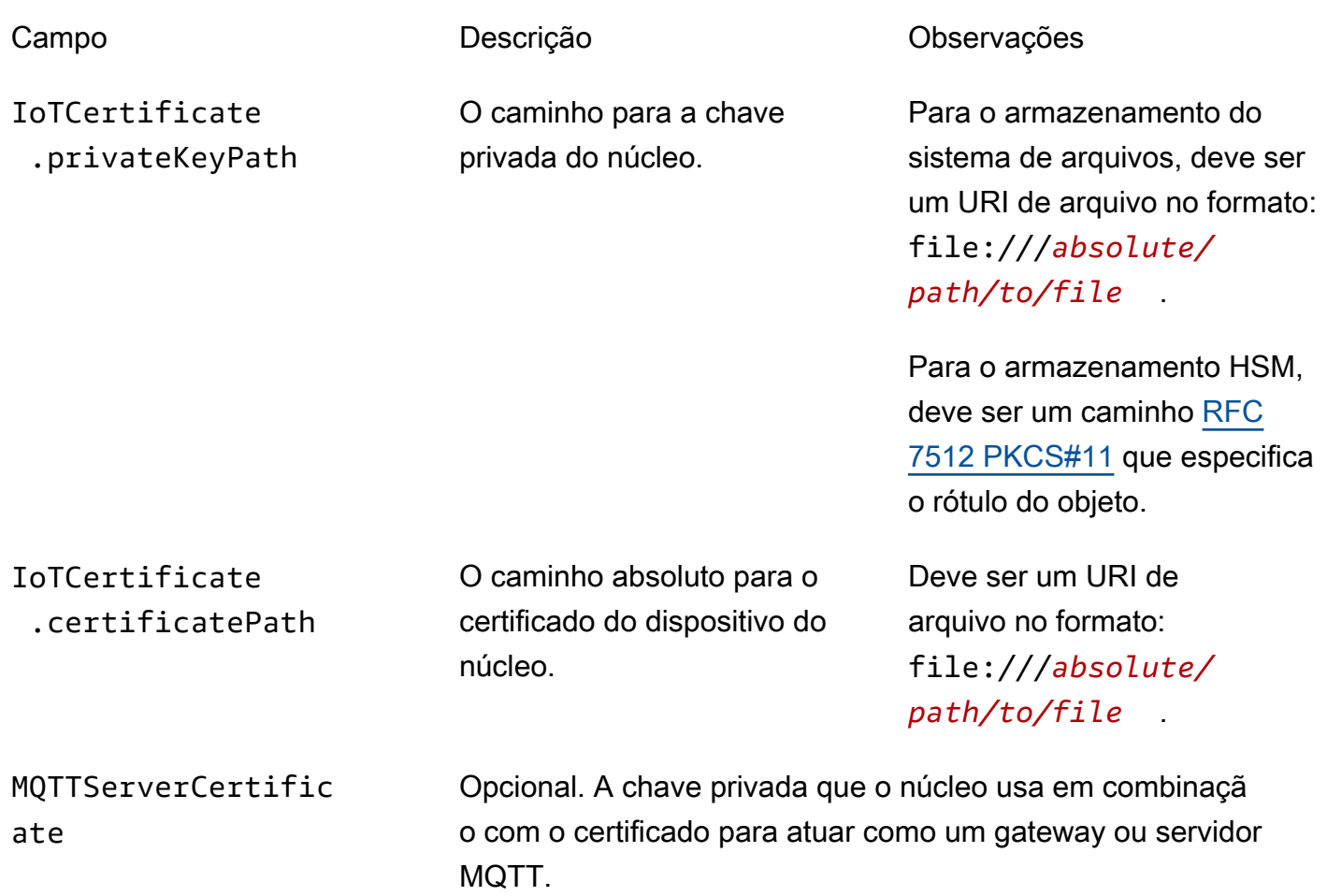

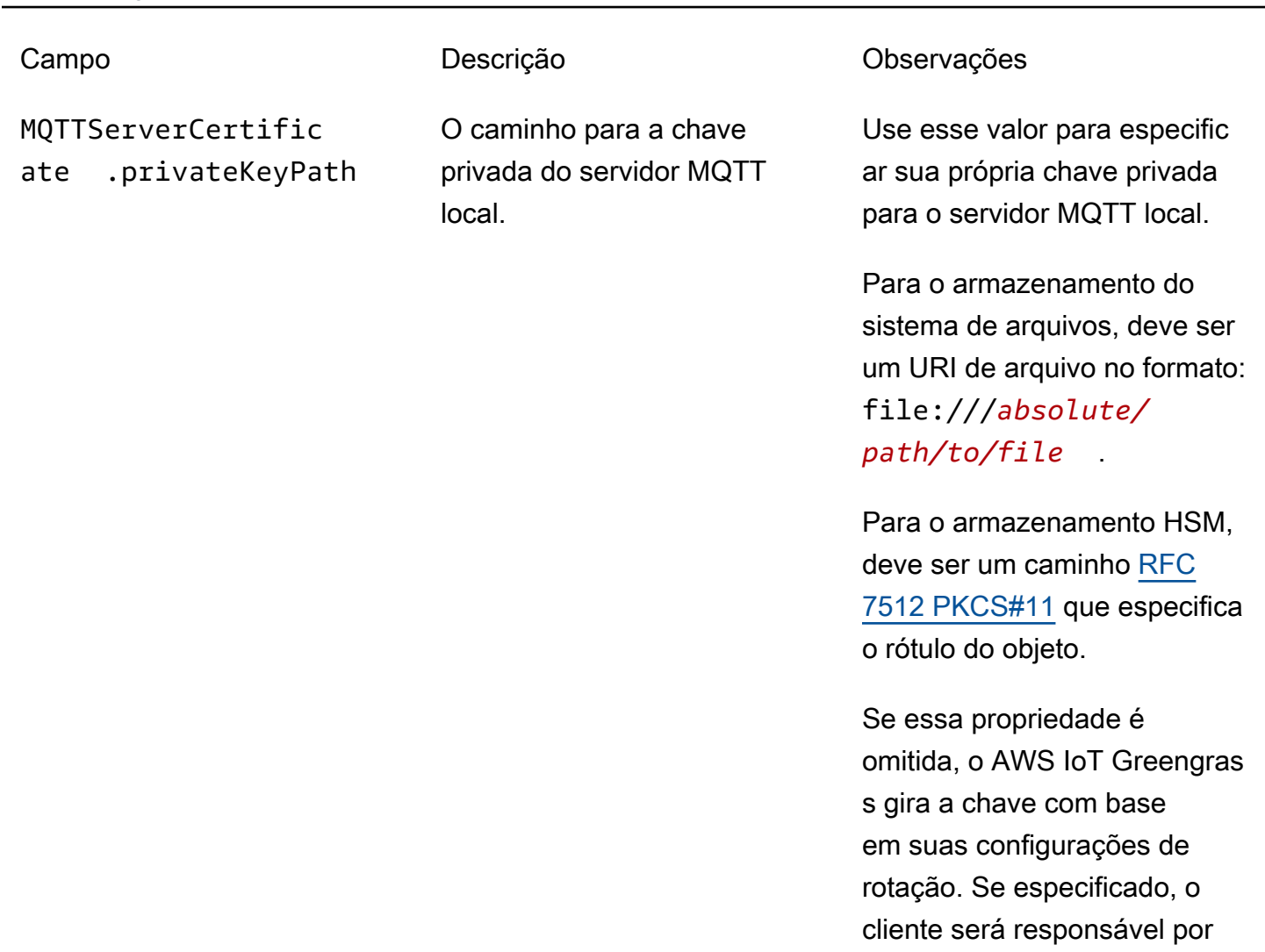

SecretsManager The private key that secures the data key used for encryption. For more information, see *Implantar segredos no núcleo*.

girar a chave.

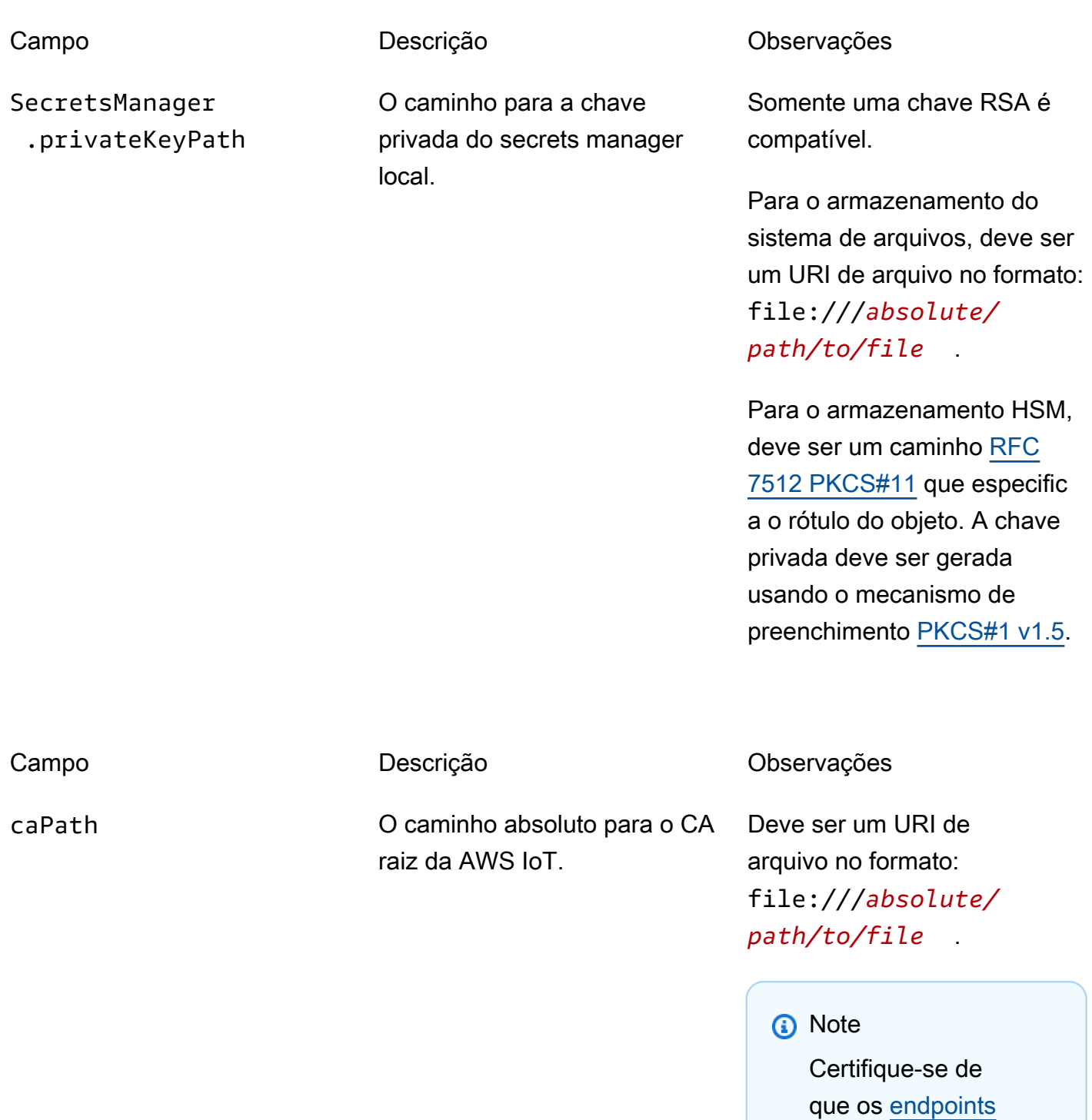

PKCS11

[correspondem ao seu](#page-151-0) 

[tipo de certificado](#page-151-0).

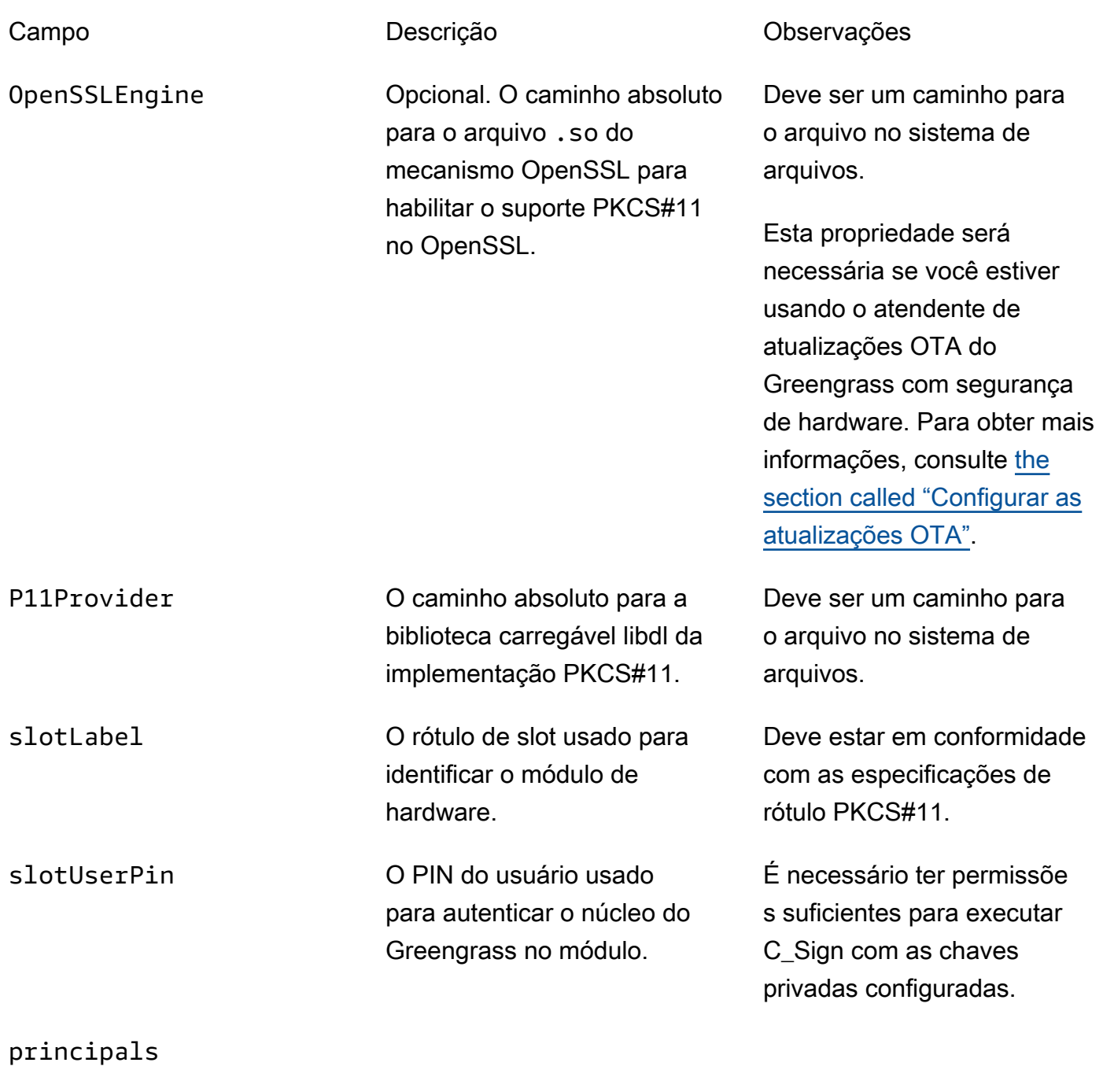

IoTCertificate The certificate and private key that the core uses to make requests to AWS IoT.

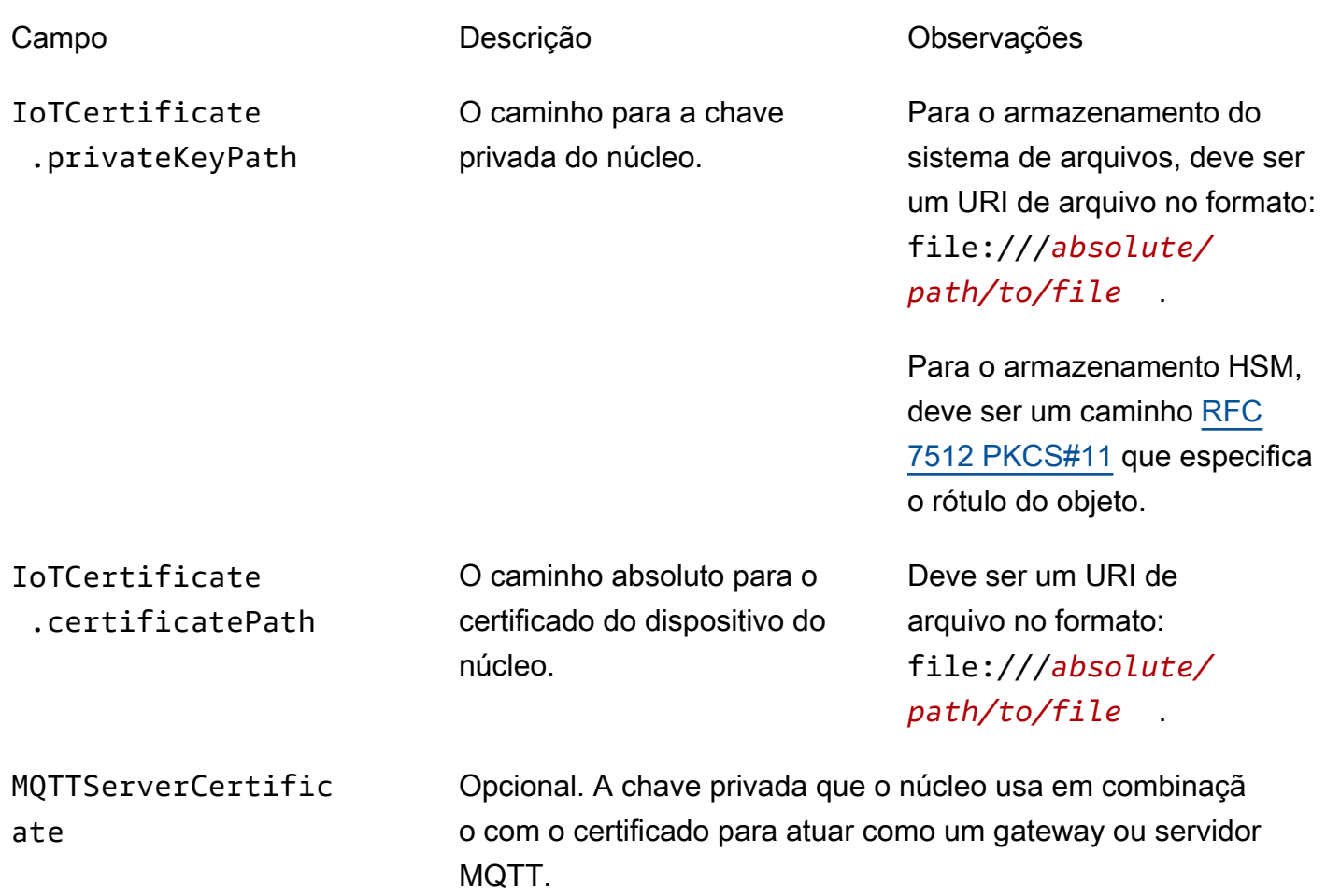
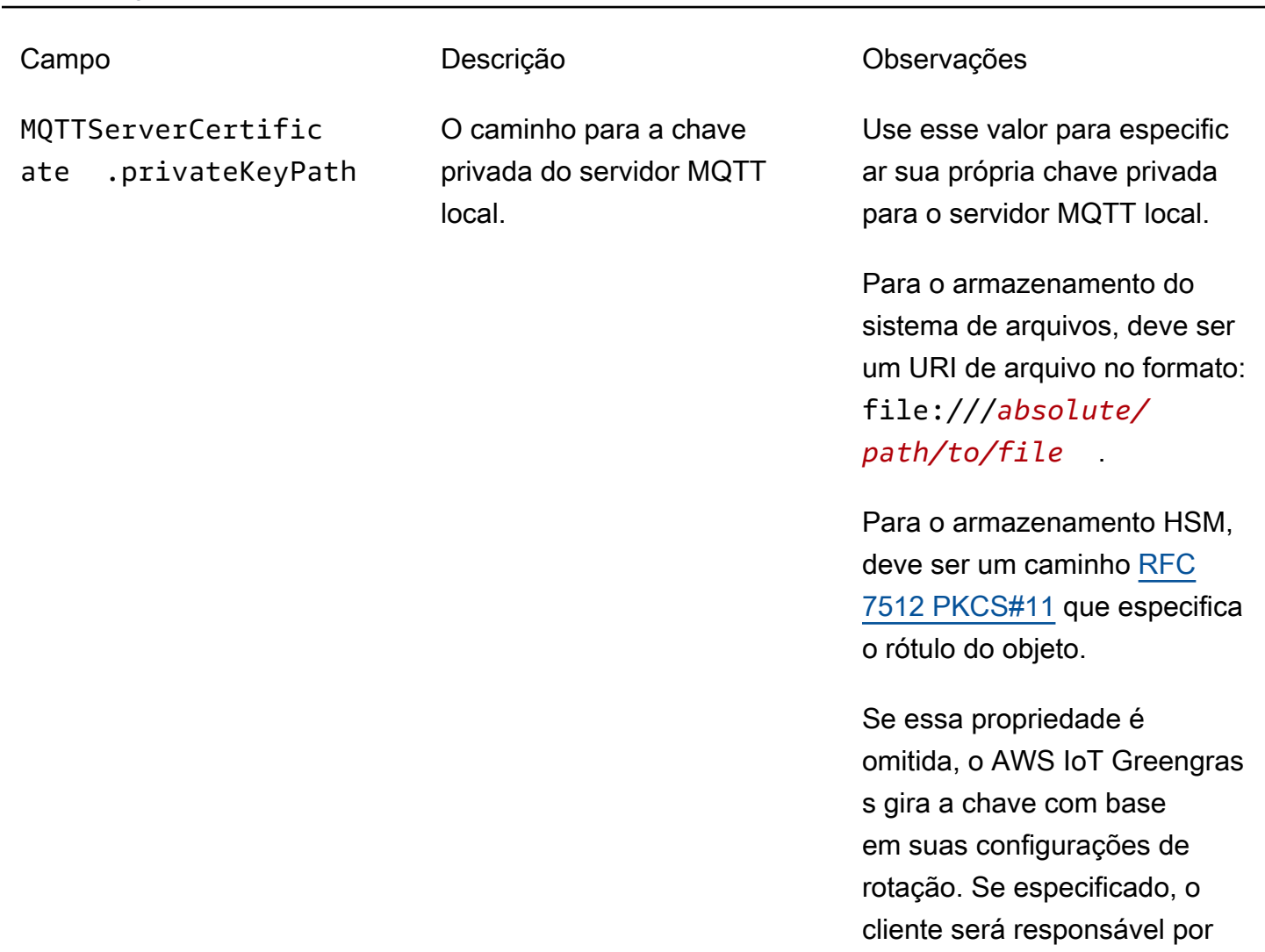

SecretsManager The private key that secures the data key used for encryption. For more information, see *Implantar segredos no núcleo*.

girar a chave.

SecretsManager .privateKeyPath

O caminho para a chave privada do secrets manager local.

Campo Descrição Descrição Campo Descrição

Somente uma chave RSA é compatível.

Para o armazenamento do sistema de arquivos, deve ser um URI de arquivo no formato: file:///*absolute/ path/to/file* .

Para o armazenamento HSM, deve ser um caminho [RFC](https://tools.ietf.org/html/rfc7512) [7512 PKCS#11](https://tools.ietf.org/html/rfc7512) que especific a o rótulo do objeto. A chave privada deve ser gerada usando o mecanismo de preenchimento [PKCS#1 v1.5](https://tools.ietf.org/html/rfc2313).

Práticas de provisionamento para segurança de hardware do AWS IoT Greengrass

Estas são práticas de provisionamento relacionadas ao desempenho e à segurança.

Segurança

• Gerar chaves privadas diretamente no HSM usando o hardware interno gerador de número aleatório.

**G** Note

Se você configurar chaves privadas para uso com esse atributo (seguindo as instruções fornecidas pelo fornecedor de hardware), lembre-se de que o AWS IoT Greengrass atualmente é compatível somente com o mecanismo de preenchimento PKCS1 v1.5 para a criptografia e a descriptografia de segredos [locais.](#page-608-0) O AWS IoT Greengrass não é compatível com Preenchimento da criptografia assimétrica ideal (OAEP).

• Configurar chaves privadas para proibir a exportação.

• Use a ferramenta de provisionamento fornecida pelo fornecedor de hardware para gerar uma solicitação de assinatura de certificado (CSR) usando a chave privada protegida por hardware, em seguida, use o console do AWS IoT para gerar um certificado de cliente.

#### **a** Note

A prática de alternar chaves não se aplica quando as chaves privadas são geradas em HSM.

#### Desempenho

O diagrama a seguir mostra o componente de cliente da IoT e o servidor MQTT local no núcleo AWS IoT Greengrass. Se você quiser usar uma configuração HSM para ambos os componentes, você pode usar a mesma chave privada ou chaves privadas distintas. Se você usar chaves separadas, elas precisam ser armazenados no mesmo slot.

#### **a** Note

O AWS IoT Greengrass não impõe limites para o número de chaves que você armazena no HSM, então, você pode armazenar chaves privadas para o cliente da IoT, o servidor MQTT e componentes do secrets manager. No entanto, alguns fornecedores do HSM podem impor limites para o número de chaves que você pode armazenar em um slot.

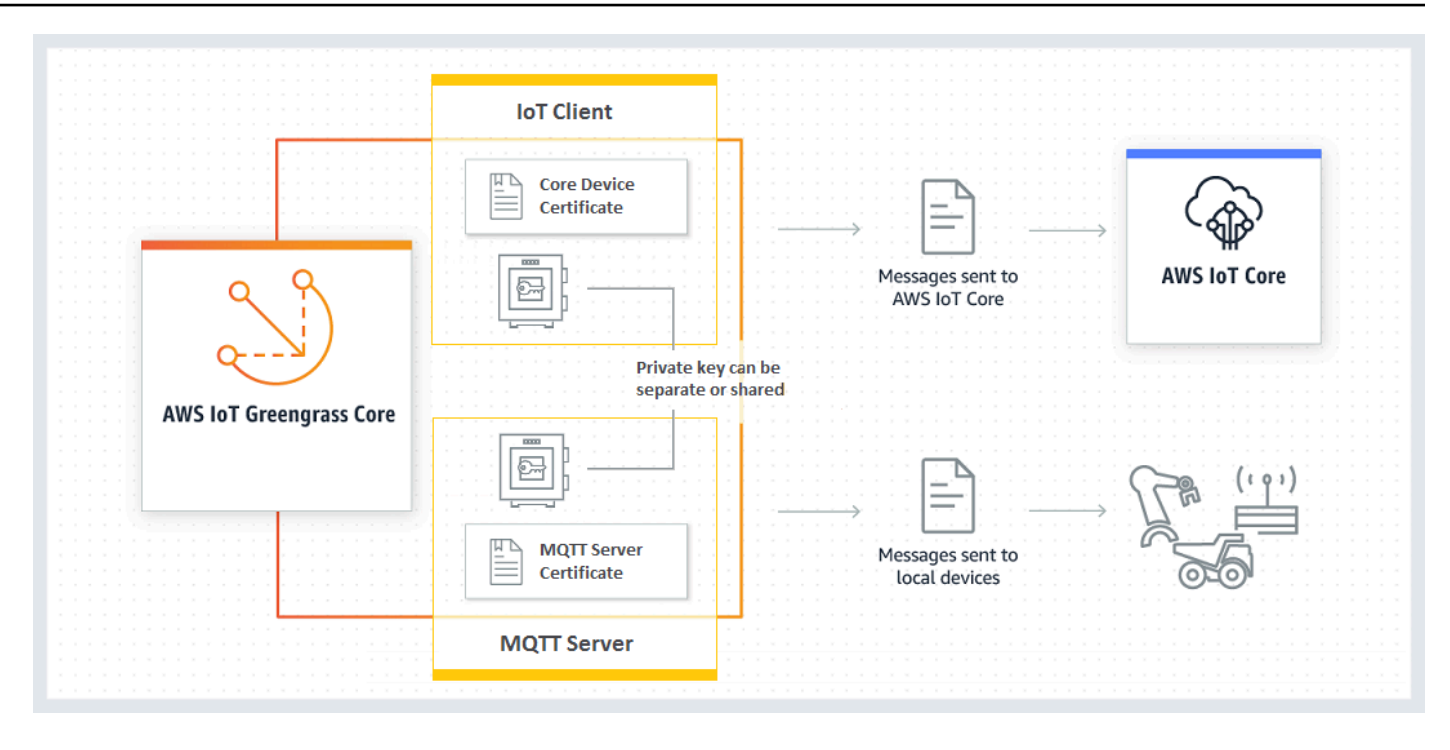

Em geral, a chave de cliente da IoT não é usada com frequência, pois o software do núcleo do AWS IoT Greengrass mantém conexões de longa duração com a nuvem. No entanto, a chave do servidor MQTT é usada toda vez que um dispositivo do Greengrass se conecta ao núcleo. Essas interações afetam diretamente o desempenho.

Quando a chave do servidor MQTT é armazenada no HSM, a taxa na qual os dispositivos podem se conectar depende do número de operações de assinatura RSA por segundo que o HSM pode realizar. Por exemplo, se o HSM leva 300 milissegundos para realizar uma assinatura RSASSA-PKCS1-v1.5 em uma chave privada RSA-2048, apenas três dispositivos podem se conectar ao núcleo do Greengrass por segundo. Depois que as conexões são feitas, o HSM não é mais usado e o padrão de [cotas do AWS IoT Greengrass](https://docs.aws.amazon.com/general/latest/gr/greengrass.html#limits_greengrass) é aplicado.

Para atenuar gargalos de desempenho, você pode armazenar a chave privada para o servidor MQTT no sistema de arquivos, e não no HSM. Com essa configuração, o servidor MQTT se comporta como se a segurança de hardware não estivesse habilitada.

O AWS IoT Greengrass oferece suporte a várias configurações de armazenamento de chaves para componentes do cliente da IoT e servidor MQTT para que você possa otimizar os requisitos de segurança e desempenho. A tabela a seguir inclui exemplos de configurações.

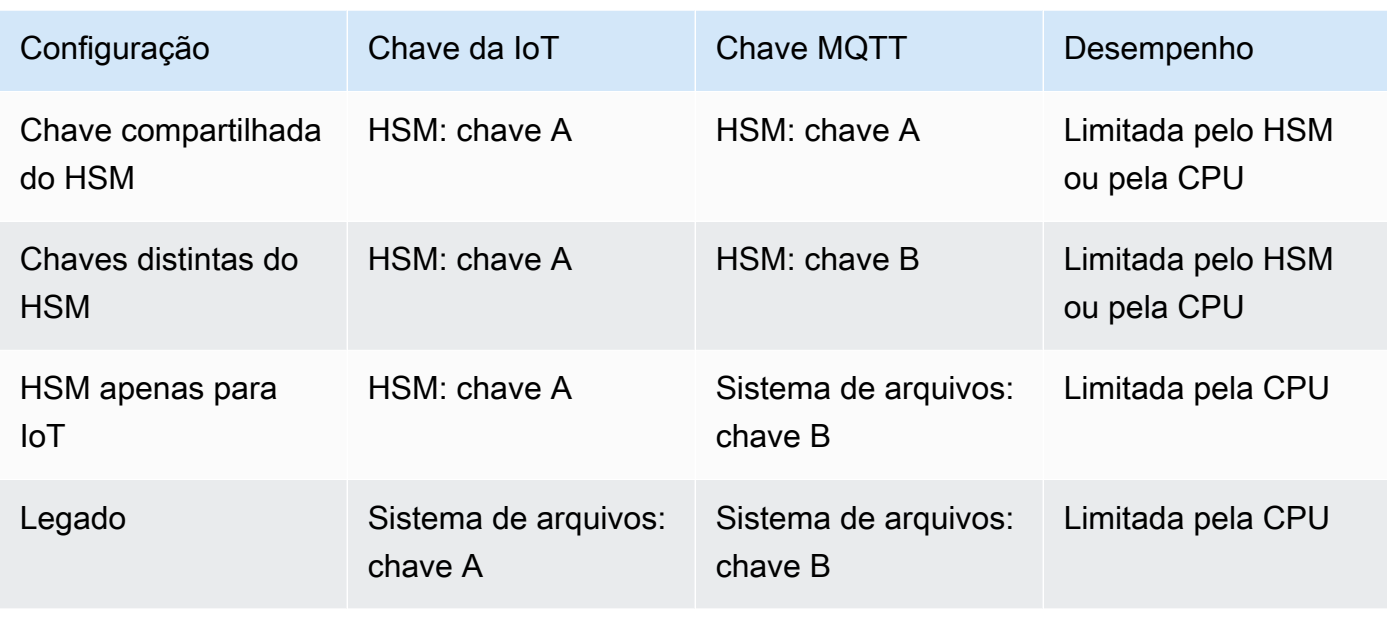

Para configurar o núcleo do Greengrass de modo a usar chaves com base no sistema de arquivos para o servidor MQTT, omita a seção principals.MQTTServerCertificate do config.json (ou especifique um caminho baseado em arquivo para a chave se você não estiver usando a chave padrão gerada pelo AWS IoT Greengrass). O objeto resultante crypto é semelhante a:

```
"crypto": { 
   "PKCS11": { 
     "OpenSSLEngine": "...", 
     "P11Provider": "...", 
     "slotLabel": "...", 
     "slotUserPin": "..." 
   }, 
   "principals": { 
     "IoTCertificate": { 
        "privateKeyPath": "...", 
       "certificatePath": "..." 
     }, 
     "SecretsManager": { 
        "privateKeyPath": "..." 
     } 
   }, 
   "caPath" : "..."
}
```
#### Pacotes de criptografia compatíveis com a integração de segurança de hardware

O AWS IoT Greengrass oferece suporte a um conjunto de pacotes de criptografia quando o núcleo é configurado para segurança do hardware. Este é um subconjunto de pacotes de criptografia compatíveis quando o núcleo é configurado para usar segurança baseada em arquivos. Para obter mais informações, consulte [the section called "Suporte a pacotes de criptografia TLS".](#page-987-0)

#### **a** Note

Quando estiver conectando ao núcleo do Greengrass em Dispositivos Greengrass em uma rede local, certifique-se de usar um dos pacotes de criptografia compatíveis para a conexão TLS.

#### Configurar suporte para atualizações OTA (over-the-air)

Para habilitar as atualizações over-the-air (OTA) do software do núcleo do AWS IoT Greengrass ao usar segurança de hardware, você deve instalar a [biblioteca wrapper PKCS#11](https://github.com/OpenSC/libp11) do OpenSC libp11 e editar o arquivo de configuração do Greengrass. Para obter mais informações sobre atualizações OTA, consulte [Atualizações OTA do software do AWS IoT Greengrass Core.](#page-323-0)

1. Pare o daemon do Greengrass.

```
cd /greengrass-root/ggc/core/
sudo ./greengrassd stop
```
#### **a** Note

*greengrass-root* representa o caminho no qual o software de núcleo do AWS IoT Greengrass é instalado no dispositivo. Normalmente, esse é o diretório /greengrass.

2. Instale o mecanismo OpenSSL. OpenSSL 1.0 ou 1.1 é compatível.

sudo apt-get install libengine-pkcs11-openssl

- 3. Encontre o caminho para o mecanismo OpenSSL (libpkcs11.so) no seu sistema:
	- a. Obtenha a lista de pacotes instalados para a biblioteca.

sudo dpkg -L libengine-pkcs11-openssl

O arquivo libpkcs11.so está localizado no diretório engines.

- b. Copiar o caminho completo para o arquivo (por exemplo, /usr/lib/ssl/engines/ libpkcs11.so).
- 4. Abra o arquivo de configuração do Greengrass. Este é o arquivo [config.json](#page-87-0) no diretório /*greengrass-root*/config.
- 5. Para a propriedade OpenSSLEngine, insira o caminho para o arquivo libpkcs11.so.

```
{ 
  "crypto": { 
    "caPath" : "file:///path-to-root-ca", 
    "PKCS11" : { 
      "OpenSSLEngine" : "/path-to-p11-openssl-engine", 
      "P11Provider" : "/path-to-pkcs11-provider-so", 
      "slotLabel" : "crypto-token-name", 
      "slotUserPin" : "crypto-token-user-pin" 
     }, 
     ... 
   } 
   ...
}
```
#### **a** Note

Se a propriedade OpenSSLEngine não existir no objeto PKCS11, adicione-a.

6. Inicie o daemon do Greengrass.

```
cd /greengrass-root/ggc/core/
sudo ./greengrassd start
```
Compatibilidade retroativa com versões anteriores do software de núcleo do AWS IoT **Greengrass** 

O software do núcleo do AWS IoT Greengrass com suporte à segurança de hardware é totalmente compatível com as versões anteriores de arquivos config.json gerados para v1.6 e anteriores. Se o objeto crypto não estiver presente no arquivo de configuração config.json, o AWS IoT Greengrass usará propriedades coreThing.certPath, coreThing.keyPath e coreThing.caPath baseadas em arquivo. Essa compatibilidade com versões anteriores se aplica às atualizações OTA do Greengrass que não substituem uma configuração baseada em arquivo especificada em config.json.

#### Hardware sem suporte a PKCS#11

Em geral, a biblioteca PKCS#11 é fornecida pelo fornecedor de hardware ou é de código aberto. Por exemplo, com hardware compatível com os padrões (como TPM1.2), pode ser possível usar software de código aberto existente. No entanto, se o hardware não tem uma implementação de biblioteca PKCS#11 correspondente, ou se você deseja gravar um provedor de PKCS#11 personalizada, você deve entrar em contato com seu representante do AWS Enterprise Support com perguntas relacionadas com a integração.

#### Consulte também

- Guia de uso da interface de token criptográfico PKCS #11 Versão 2.40. Editada por John Leiseboer e Robert Griffin. 16 de novembro de 2014. OASIS Committee Note 02. [http://docs.oasis](http://docs.oasis-open.org/pkcs11/pkcs11-ug/v2.40/cn02/pkcs11-ug-v2.40-cn02.html)[open.org/pkcs11/pkcs11-ug/v2.40/cn02/pkcs11-ug-v2.40-cn02.html](http://docs.oasis-open.org/pkcs11/pkcs11-ug/v2.40/cn02/pkcs11-ug-v2.40-cn02.html). Última versão: [http://](http://docs.oasis-open.org/pkcs11/pkcs11-ug/v2.40/pkcs11-ug-v2.40.html) [docs.oasis-open.org/pkcs11/pkcs11-ug/v2.40/pkcs11-ug-v2.40.html.](http://docs.oasis-open.org/pkcs11/pkcs11-ug/v2.40/pkcs11-ug-v2.40.html)
- [RFC 7512](https://tools.ietf.org/html/rfc7512)
- [PKCS #1: RSA Encryption versão 1.5](https://tools.ietf.org/html/rfc2313)

# Autorização e autenticação do dispositivo para o AWS IoT **Greengrass**

Os dispositivos em ambientes AWS IoT Greengrass usam certificados X.509 para autenticação e políticas de AWS IoT para autorização. Certificados e políticas permitem que os dispositivos se conectem com segurança entre si, AWS IoT Core, e AWS IoT Greengrass.

Os certificados X.509 são certificados digitais que usam a infraestrutura de chave pública X.509 padrão para associar uma chave pública a uma identidade contida em um certificado. Os certificados X.509 são emitidos por uma entidade confiável chamada de autoridade de certificação (CA). A CA mantém um ou mais certificados especiais chamados certificados CA que são usados para emitir certificados X.509. Somente a autoridade de certificação tem acesso aos certificados CA.

Políticas AWS IoT definem o conjunto de operações permitidas para dispositivos de AWS IoT. Especificamente, elas permitem e negam acesso às operações de plano de dados do AWS IoT Core e AWS IoT Greengrass, como a publicação de mensagens MQTT e recuperação de sombras de dispositivo.

Todos os dispositivos exigem uma entrada no registro do AWS IoT Core e um certificado X.509 ativado com uma política de AWS IoT anexada. Os dispositivos se enquadram em duas categorias:

- Núcleos do Greengrass. Os dispositivos de núcleo do Greengrass usam certificados e políticas de AWS IoT para se conectarem ao AWS IoT Core. Os certificados e as políticas também permitem que o AWS IoT Greengrass implante informações de configuração, funções do Lambda, conectores e assinaturas gerenciadas em dispositivos de núcleo.
- Dispositivos cliente. Os dispositivos cliente (também chamados dispositivos conectados, dispositivos Greengrass ou dispositivos) se conectam a um núcleo do Greengrass por meio do MQTT. Eles usam certificados e políticas para se conectar ao AWS IoT Core e ao serviço AWS IoT Greengrass. Isso permite que os dispositivos cliente usem o serviço AWS IoT Greengrass Discovery para encontrar e se conectar a um dispositivo de núcleo. Um dispositivo cliente usa o mesmo certificado para se conectar ao gateway do dispositivo AWS IoT Core e ao dispositivo de núcleo. Os dispositivos cliente também usam informações de descoberta para autenticação mútua com o dispositivo de núcleo. Para obter mais informações, consulte [the section called "Gerenciar a](#page-1075-0)  [autenticação de dispositivos com o núcleo do Greengrass"](#page-1075-0) e [the section called "Fluxo de trabalho](#page-981-0) [de conexão de dispositivo"](#page-981-0).

### Certificados X.509

A comunicação entre dispositivos de núcleo e cliente, e entre dispositivos e AWS IoT Core ou AWS IoT Greengrass, deve ser autenticada. Esta autenticação mútua é baseada nos certificados e nas chaves criptográficas do dispositivo X.509 registrado.

Em um ambiente AWS IoT Greengrass, os dispositivos usam certificados com chaves públicas e privadas para as seguintes conexões Transport Layer Security (TLS):

- O componente de cliente da AWS IoT no núcleo do Greengrass conectando AWS IoT Core e AWS IoT Greengrass pela internet.
- Os dispositivos cliente que se conectam ao AWS IoT Greengrass para obter informações de descoberta do núcleo pela Internet.

• O componente de servidor MQTT no núcleo do Greengrass que se conecta a dispositivos cliente no grupo pela rede local.

O dispositivo de núcleo do AWS IoT Greengrass armazena certificados em dois locais:

- Certificado de dispositivo de núcleo em /*greengrass-root*/certs. Normalmente, o certificado de dispositivo de núcleo é nomeado *hash*.cert.pem (por exemplo, 86c84488a5.cert.pem). Este certificado é usado pelo cliente do AWS IoT para autenticação mútua quando o núcleo se conecta aos serviços do AWS IoT Core e do AWS IoT Greengrass.
- Certificado do servidor MQTT em /*greengrass-root*/ggc/var/state/server. O certificado de servidor MQTT é nomeado server.crt. Este certificado é usado para autenticação mútua entre o servidor MQTT local (no núcleo do Greengrass) e Dispositivos Greengrass.

**a** Note

*greengrass-root* representa o caminho no qual o software de núcleo do AWS IoT Greengrass é instalado no dispositivo. Normalmente, esse é o diretório /greengrass.

Para ter mais informações, consulte [the section called "Entidades principais de segurança".](#page-983-0)

Certificados da autoridade de certificação (CA)

Os dispositivos de núcleo e os dispositivos cliente fazem download de um certificado CA raiz usado para autenticação com serviços do AWS IoT Core e do AWS IoT Greengrass. Recomendamos que você use um certificado CA raiz do Amazon Trust Services (ATS), como o [Amazon Root CA 1](https://www.amazontrust.com/repository/AmazonRootCA1.pem). Para obter mais informações, consulte [Certificados CA para a autenticação do servidor](https://docs.aws.amazon.com/iot/latest/developerguide/server-authentication.html#server-authentication-certs) no Guia do desenvolvedor do AWS IoT Core.

#### **a** Note

O tipo de certificado raiz da CA deve corresponder ao endpoint. Use um certificado de CA raiz ATS com um endpoint ATS (preferencial) ou um certificado de CA VeriSign raiz com um endpoint legado. Os endpoints legados são compatíveis apenas com algumas Regiões do Amazon Web Services. Para ter mais informações, consulte [the section called "Os endpoints](#page-151-0) [do serviço devem corresponder ao tipo de certificado".](#page-151-0)

Os dispositivos cliente também fazem download do certificado CA do grupo do Greengrass. Isso é usado para validar o certificado de servidor MQTT no núcleo do Greengrass durante a autenticação mútua. Para ter mais informações, consulte [the section called "Fluxo de trabalho de conexão de](#page-981-0) [dispositivo"](#page-981-0). A expiração padrão do certificado do servidor MQTT é de sete dias.

#### Troca de certificados no servidor MQTT local

Os dispositivos cliente usam o certificado de servidor MQTT local para autenticação mútua com o dispositivo de núcleo do Greengrass. Por padrão, esse certificado expira em 7 dias. Esse período limitado é baseado nas melhores práticas de segurança. O certificado do servidor MQTT é assinado pelo certificado CA do grupo, que é armazenado na nuvem.

Para que a rotação do certificado ocorra, o dispositivo de núcleo do Greengrass deve estar online e ser capaz de acessar o serviço do AWS IoT Greengrass diretamente em períodos regulares. Quando o certificado expirar, o dispositivo de núcleo do Greengrass tentará se conectar ao serviço do AWS IoT Greengrass para obter um novo certificado. Se a conexão for bem-sucedida, o dispositivo de núcleo fará download de um novo certificado do servidor MQTT e reiniciará o serviço MQTT local. Nesse ponto do processo, todos os dispositivos cliente conectados ao núcleo serão desconectados. Se o dispositivo de núcleo estiver offline no momento da expiração, ele não receberá o certificado de substituição. Todas as novas tentativas para se conectar ao dispositivo de núcleo serão rejeitadas. As conexões existentes não são afetadas. Os dispositivos cliente não podem se conectar ao dispositivo de núcleo até a conexão com o serviço do AWS IoT Greengrass ser restaurada e um novo certificado de servidor MQTT ser obtido por download.

Você pode definir a expiração para qualquer valor entre 7 e 30 dias, dependendo das suas necessidades. Rotação mais frequente requer conexão em nuvem mais frequente. Rotação menos frequente pode apresentar problemas de segurança. Para definir a expiração do certificado para um valor acima de 30 dias, entre em contato com o AWS Support.

No console do AWS IoT, você pode gerenciar o certificado na página Configurações do grupo. Na AWS IoT Greengrass API, você pode usar a [UpdateGroupCertificateConfigurationa](https://docs.aws.amazon.com/greengrass/v1/apireference/updategroupcertificateconfiguration-put.html)ção.

Quando o certificado do servidor MQTT expirar, qualquer tentativa de validação deste apresentará falha. Os dispositivos cliente devem ser capazes de detectar a falha e encerrar a conexão.

### Políticas do AWS IoT para operações de plano de dados

Use políticas de AWS IoT para autorizar o acesso ao plano de dados do AWS IoT Core e AWS IoT Greengrass. O plano de dados do AWS IoT Core consiste em operações para dispositivos, usuários e aplicativos, como conexão ao AWS IoT Core e assinatura de tópicos. O plano de dados do AWS IoT Greengrass consiste em operações para Dispositivos Greengrass, como recuperação de implantações e atualização de informações de conectividade.

Uma política de AWS IoT é um documento JSON semelhante a uma [política do IAM](https://docs.aws.amazon.com/IAM/latest/UserGuide/reference_policies_grammar.html#policies-grammar-json). Ela contém uma ou mais declarações de política que especificam as seguintes propriedades:

- Effect. O modo de acesso, que pode ser Allow ou Deny.
- Action. A lista de ações permitidas ou negadas pela política.
- Resource. A lista de recursos em que a ação é permitida ou negada.

As políticas AWS IoT oferecem suporte a \* como um caractere curinga e tratam os caracteres curinga (+ e #) do MQTT como sequências literais. Para obter mais informações sobre o caractere curinga \*, consulte [Usando o caractere curinga em ARNs de recursos](https://docs.aws.amazon.com/IAM/latest/UserGuide/reference_policies_elements_resource.html#reference_policies_elements_resource_wildcards) no Guia do usuário do AWS Identity and Access Management.

Para obter mais informações, consulte [Políticas do AWS IoT](https://docs.aws.amazon.com/iot/latest/developerguide/iot-policies.html) e [Ações de políticas do AWS IoT](https://docs.aws.amazon.com/iot/latest/developerguide/iot-policy-actions.html) no Guia do desenvolvedor do AWS IoT Core.

#### **a** Note

AWS IoT Core permite que você anexe políticas AWS IoT a grupos de coisas para definir permissões para grupos de dispositivos. As políticas de grupos de coisas não permitem acesso às operações do plano de dados AWS IoT Greengrass. Para permitir que uma coisa acesse uma operação de plano de dados AWS IoT Greengrass, adicione a permissão a uma política AWS IoT que você anexa ao certificado da coisa.

#### Ações de políticas do AWS IoT Greengrass

#### Ações do núcleo do Greengrass

O AWS IoT Greengrass define as seguintes ações de política que os dispositivos de núcleo do Greengrass podem usar em políticas de AWS IoT:

#### greengrass:AssumeRoleForGroup

Permissão para um dispositivo de núcleo do Greengrass recuperar credenciais usando a função do Lambda do sistema Token Exchange Service (TES). As permissões vinculadas às credenciais recuperadas baseiam-se na política anexada à função de grupo configurada.

Essa permissão é verificada quando um dispositivo de núcleo do Greengrass tenta recuperar credenciais (assumindo que as credenciais não sejam armazenadas em cache localmente).

#### greengrass:CreateCertificate

Permissão para um dispositivo de núcleo do Greengrass criar seu próprio certificado de servidor.

Esta permissão é verificada quando um dispositivo de núcleo do Greengrass cria um certificado. Os dispositivos de núcleo do Greengrass tentam criar um certificado de servidor na primeira execução, quando as informações de conectividade do núcleo mudam e em períodos de rotação designados.

#### greengrass:GetConnectivityInfo

Permissão para um dispositivo de núcleo do Greengrass recuperar suas próprias informações de conectividade.

Essa permissão é verificada quando um dispositivo de núcleo do Greengrass tenta recuperar suas informações de conectividade do AWS IoT Core.

#### greengrass:GetDeployment

Permissão para um dispositivo de núcleo do Greengrass recuperar implantações.

Essa permissão é verificada quando um dispositivo de núcleo do Greengrass tenta recuperar implantações e status de implantação da nuvem.

#### greengrass:GetDeploymentArtifacts

Permissão para um dispositivo de núcleo do Greengrass recuperar artefatos de implantação, como informações de grupo ou funções do Lambda.

Essa permissão é verificada quando um dispositivo de núcleo do Greengrass recebe uma implantação e tenta recuperar artefatos de implantação.

#### greengrass:UpdateConnectivityInfo

Permissão para um dispositivo de núcleo do Greengrass atualizar suas próprias informações de conectividade com informações de IP ou nome de host.

Essa permissão é verificada quando um dispositivo de núcleo do Greengrass tenta atualizar suas informações de conectividade na nuvem.

#### greengrass:UpdateCoreDeploymentStatus

Permissão para um dispositivo de núcleo do Greengrass atualizar o status de uma implantação.

Essa permissão é verificada quando um dispositivo de núcleo do Greengrass recebe uma implantação e tenta atualizar o status da implantação.

Ações do dispositivo do Greengrass

O AWS IoT Greengrass define a seguinte ação de política que os dispositivos cliente podem usar em políticas de AWS IoT:

#### greengrass:Discover

Permissão para um dispositivo cliente usar a [API de descoberta](#page-974-0) para recuperar as informações de conectividade do núcleo do grupo e a autoridade de certificação do grupo.

Essa permissão é verificada quando um dispositivo cliente chama a API de descoberta com autenticação TLS mútua.

### Política mínima do AWS IoT para o dispositivo de núcleo do AWS IoT Greengrass

A política de exemplo a seguir inclui o conjunto mínimo de ações necessárias para oferecer suporte à funcionalidade básica do Greengrass para seu dispositivo de núcleo.

- A política lista os tópicos MQTT e filtros de tópicos nos quais o dispositivo de núcleo pode publicar mensagens, assinar e receber mensagens, incluindo tópicos usados para o estado de shadow. Para oferecer suporte à troca de mensagens entre o AWS IoT Core, as funções do Lambda, os conectores e os dispositivos cliente no grupo do Greengrass, especifique os tópicos e filtros de tópico que você deseja permitir. Para obter mais informações, consulte [Exemplos de políticas de](https://docs.aws.amazon.com/iot/latest/developerguide/pub-sub-policy.html)  [publicação/assinatura](https://docs.aws.amazon.com/iot/latest/developerguide/pub-sub-policy.html) no Guia do desenvolvedor do AWS IoT Core.
- A política inclui uma seção que permite ao AWS IoT Core obter, atualizar e excluir a sombra do dispositivo do núcleo. Para permitir a sincronização da sombra para dispositivos cliente no grupo do Greengrass, especifique os Nomes de recurso da Amazon (ARNs) de destino na lista Resource (por exemplo, arn:aws:iot:*region*:*account-id*:thing/*device-name*).
- O uso das [variáveis de política de coisas](https://docs.aws.amazon.com/iot/latest/developerguide/thing-policy-variables.html) (iot:Connection.Thing.*\**) na política da AWS IoT para um dispositivo de núcleo não é compatível. O núcleo usa o mesmo certificado de dispositivo para fazer [várias conexões](#page-179-0) com o AWS IoT Core, mas o ID do cliente em uma conexão pode não ser uma correspondência exata do nome de coisa do núcleo.

• Para a permissão greengrass:UpdateCoreDeploymentStatus, o segmento final no ARN Resource é o ARN codificado como URL do dispositivo do núcleo.

```
{ 
     "Version": "2012-10-17", 
     "Statement": [ 
          { 
               "Effect": "Allow", 
               "Action": [ 
                    "iot:Connect" 
               ], 
               "Resource": [ 
                    "arn:aws:iot:region:account-id:client/core-name-*" 
               ] 
          }, 
          { 
               "Effect": "Allow", 
               "Action": [ 
                    "iot:Publish", 
                    "iot:Receive" 
               ], 
               "Resource": [ 
                    "arn:aws:iot:region:account-id:topic/$aws/things/core-name-*" 
              \mathbf{I} }, 
          { 
               "Effect": "Allow", 
               "Action": [ 
                    "iot:Subscribe" 
               ], 
               "Resource": [ 
                    "arn:aws:iot:region:account-id:topicfilter/$aws/things/core-name-*" 
              \mathbf{I} }, 
          { 
               "Effect": "Allow", 
               "Action": [ 
                    "iot:GetThingShadow", 
                    "iot:UpdateThingShadow", 
                    "iot:DeleteThingShadow" 
               ], 
               "Resource": [
```

```
 "arn:aws:iot:region:account-id:thing/core-name-*" 
 ] 
         }, 
         { 
              "Effect": "Allow", 
              "Action": [ 
                  "greengrass:AssumeRoleForGroup", 
                  "greengrass:CreateCertificate" 
              ], 
              "Resource": [ 
\mathbf{u} \star \mathbf{u} ] 
         }, 
         { 
              "Effect": "Allow", 
              "Action": [ 
                  "greengrass:GetDeployment" 
              ], 
              "Resource": [ 
                  "arn:aws:greengrass:region:account-id:/greengrass/groups/group-id/
deployments/*" 
              ] 
         }, 
         { 
              "Effect": "Allow", 
              "Action": [ 
                  "greengrass:GetDeploymentArtifacts" 
              ], 
              "Resource": [ 
                  "arn:aws:greengrass:region:account-id:/greengrass/groups/group-id/
deployments/*" 
 ] 
         }, 
         { 
              "Effect": "Allow", 
              "Action": [ 
                  "greengrass:UpdateCoreDeploymentStatus" 
              ], 
              "Resource": [ 
                  "arn:aws:greengrass:region:account-id:/greengrass/groups/group-id/
deployments/*/cores/arn%3Aaws%3Aiot%3Aregion%3Aaccount-id%3Athing%2Fcore-name" 
 ] 
         }, 
         {
```

```
 "Effect": "Allow", 
              "Action": [ 
                  "greengrass:GetConnectivityInfo", 
                  "greengrass:UpdateConnectivityInfo" 
             ], 
              "Resource": [ 
                  "arn:aws:iot:region:account-id:thing/core-name-*" 
 ] 
         } 
     ]
}
```
#### **a** Note

As políticas de AWS IoT para dispositivos cliente normalmente exigem permissões semelhantes para ações iot:Connect, iot:Publish, iot:Receive e iot:Subscribe. Para permitir que um dispositivo cliente detecte automaticamente informações de conectividade para os núcleos nos grupos dos Greengrass aos quais o dispositivo pertence, a política de AWS IoT para um dispositivo cliente deve incluir a ação greengrass:Discover. Na seção Resource, especifique o ARN do dispositivo cliente, não o ARN do dispositivo de núcleo do Greengrass. Por exemplo: .

```
{ 
      "Effect": "Allow", 
      "Action": [ 
          "greengrass:Discover" 
      ], 
      "Resource": [ 
           "arn:aws:iot:region:account-id:thing/device-name" 
     \mathbf 1}
```
A política de AWS IoT para dispositivos cliente normalmente não requer permissões para ações iot:GetThingShadow, iot:UpdateThingShadow ou iot:DeleteThingShadow, porque o núcleo do Greengrass lida com operações de sincronização de sombra para dispositivos cliente. Nesse caso, certifique-se de que a seção Resource para ações de sombra na política de AWS IoT do núcleo inclua os ARNs dos dispositivos cliente.

No console do AWS IoT, você pode visualizar e editar a política anexada ao certificado do núcleo.

- 1. No painel de navegação, em Gerenciar, expanda Todos os dispositivos e, em seguida selecione Coisas.
- 2. Selecione seu núcleo
- 3. Na página de configuração do seu núcleo, selecione a guia Certificados.
- 4. Na guia Certificados, selecione seu certificado.
- 5. Na página de configuração do certificado, selecione Políticas e, em seguida, selecione a política.

Se quiser editar a política, selecione Editar versão ativa.

- 6. Revise a política e adicione, remova ou edite as permissões, conforme necessário.
- 7. Para definir uma nova versão da política como a versão ativa, em Status da versão da política, selecione Definir a versão editada como a versão ativa desta política.
- 8. Selecione Salvar como nova versão.

## Gerenciamento de identidade e acesso para o AWS IoT **Greengrass**

O AWS Identity and Access Management (IAM) é um serviço da AWS service (Serviço da AWS) que ajuda a controlar o acesso aos recursos da AWS de forma segura. Os administradores do IAM controlam quem pode ser autenticado (conectado) e autorizado (ter permissões) a usar os recursos do AWS IoT Greengrass. O IAM é um AWS service (Serviço da AWS) que pode ser usado sem custo adicional.

#### **a** Note

Este tópico descreve conceitos e atributos do IAM. Para obter informações sobre atributos do IAM compatíveis com AWS IoT Greengrass, consulte [the section called "Como o AWS IoT](#page-1032-0) [Greengrass funciona com o IAM".](#page-1032-0)

### Público

O uso do AWS Identity and Access Management (IAM) varia dependendo do trabalho que for realizado no AWS IoT Greengrass.

Usuário do serviço – Se você usar o serviço AWS IoT Greengrass para fazer o trabalho, o administrador fornecerá as credenciais e as permissões necessárias. À medida que usar mais recursos do AWS IoT Greengrass para fazer seu trabalho, você poderá precisar de permissões adicionais. Entender como o acesso é gerenciado pode ajudá-lo a solicitar as permissões corretas ao seu administrador. Se não for possível acessar um recurso no AWS IoT Greengrass, consulte [Solução de problemas de identidade e acesso do AWS IoT Greengrass.](#page-1064-0)

Administrador do serviço – Se você for o responsável pelos recursos do AWS IoT Greengrass na empresa, provavelmente terá acesso total ao AWS IoT Greengrass. Cabe a você determinar quais funcionalidades e recursos do AWS IoT Greengrass os usuários do serviço devem acessar. Assim, você deve enviar solicitações ao administrador do IAM para alterar as permissões dos usuários de seu serviço. Analise as informações nesta página para entender os conceitos básicos do IAM. Para saber mais sobre como a empresa pode usar o IAM com o AWS IoT Greengrass, consulte [Como o](#page-1032-0)  [AWS IoT Greengrass funciona com o IAM](#page-1032-0).

Administrador do IAM – Se você for um administrador do IAM, talvez queira saber detalhes sobre como pode gravar políticas para gerenciar o acesso ao AWS IoT Greengrass. Para visualizar exemplos AWS IoT Greengrass de políticas baseadas em identidade do que podem ser usadas no IAM, consulte [Exemplos de políticas baseadas em identidade para o AWS IoT Greengrass](#page-1061-0).

### Como autenticar com identidades

A autenticação é a forma como você faz login na AWS usando suas credenciais de identidade. É necessário ser autenticado (fazer login na AWS) como o usuário raiz da Usuário raiz da conta da AWS, como usuário do IAM ou assumindo um perfil do IAM.

Você pode fazer login na AWS como uma identidade federada usando credenciais fornecidas por uma fonte de identidades. Os usuários do AWS IAM Identity Center (IAM Identity Center), a autenticação única da empresa e as suas credenciais do Google ou do Facebook são exemplos de identidades federadas. Quando você faz login como uma identidade federada, o administrador já configurou anteriormente a federação de identidades utilizando perfis do IAM. Quando você acessa a AWS usando a federação, está indiretamente assumindo um perfil.

É possível fazer login no AWS Management Console ou no de acesso da AWS dependendo do tipo de usuário que você é. Para obter mais informações sobre como fazer login na AWS, consulte [Como](https://docs.aws.amazon.com/signin/latest/userguide/how-to-sign-in.html)  [fazer login na conta da Conta da AWS](https://docs.aws.amazon.com/signin/latest/userguide/how-to-sign-in.html) no Guia do usuário do Início de Sessão da AWS.

Se você acessar a AWS programaticamente, a AWS fornecerá um kit de desenvolvimento de software (SDK) e uma interface da linha de comando (CLI) para você assinar criptograficamente as solicitações usando as suas credenciais. Se você não utilizar as ferramentas da AWS, deverá assinar as solicitações por conta própria. Para obter mais informações sobre como usar o método recomendado para assinar solicitações por conta própria, consulte [Assinar solicitações de API da](https://docs.aws.amazon.com/IAM/latest/UserGuide/reference_aws-signing.html)  [AWS](https://docs.aws.amazon.com/IAM/latest/UserGuide/reference_aws-signing.html) no Guia do usuário do IAM.

Independentemente do método de autenticação usado, também pode ser exigido que você forneça mais informações de segurança. Por exemplo, a AWS recomenda o uso da autenticação multifator (MFA) para aumentar a segurança de sua conta. Para saber mais, consulte [Autenticação multifator](https://docs.aws.amazon.com/singlesignon/latest/userguide/enable-mfa.html) no Guia do usuário do AWS IAM Identity Center e [Usar a autenticação multifator \(MFA\) naAWS](https://docs.aws.amazon.com/IAM/latest/UserGuide/id_credentials_mfa.html) no Guia do usuário do IAM.

#### Usuário raiz da Conta da AWS

Ao criar uma Conta da AWS, você começa com uma identidade de login que tem acesso completo a todos os atributos e Serviços da AWS na conta. Essa identidade, denominada usuário raiz da Conta da AWS, e é acessada por login com o endereço de e-mail e a senha que você usou para criar a conta. É altamente recomendável não utilizar o usuário raiz para tarefas diárias. Proteja as credenciais do usuário raiz e use-as para executar as tarefas que somente ele puder executar. Para obter a lista completa das tarefas que exigem login como usuário raiz, consulte [Tarefas que exigem](https://docs.aws.amazon.com/IAM/latest/UserGuide/root-user-tasks.html) [credenciais de usuário raiz](https://docs.aws.amazon.com/IAM/latest/UserGuide/root-user-tasks.html) no Guia do usuário do IAM.

#### Usuários e grupos do IAM

Um [usuário do IAM](https://docs.aws.amazon.com/IAM/latest/UserGuide/id_users.html) é uma identidade dentro da Conta da AWS que tem permissões específicas para uma única pessoa ou aplicação. Sempre que possível, recomendamos contar com credenciais temporárias em vez de criar usuários do IAM com credenciais de longo prazo, como senhas e chaves de acesso. No entanto, se você tiver casos de utilização específicos que exijam credenciais de longo prazo com usuários do IAM, recomendamos alternar as chaves de acesso. Para obter mais informações, consulte [Alterne as chaves de acesso regularmente para casos de uso que exijam](https://docs.aws.amazon.com/IAM/latest/UserGuide/best-practices.html#rotate-credentials) [credenciais](https://docs.aws.amazon.com/IAM/latest/UserGuide/best-practices.html#rotate-credentials) de longo prazo no Guia do usuário do IAM.

Um [grupo do IAM](https://docs.aws.amazon.com/IAM/latest/UserGuide/id_groups.html) é uma identidade que especifica uma coleção de usuários do IAM. Não é possível fazer login como um grupo. É possível utilizar grupos para especificar permissões para vários usuários de uma vez. Os grupos facilitam o gerenciamento de permissões para grandes conjuntos de usuários. Por exemplo, você pode ter um grupo chamado IAMAdmins e atribuir a esse grupo permissões para administrar atributos do IAM.

Usuários são diferentes de perfis. Um usuário é exclusivamente associado a uma pessoa ou a uma aplicação, mas um perfil pode ser assumido por qualquer pessoa que precisar dele. Os usuários

têm credenciais permanentes de longo prazo, mas os perfis fornecem credenciais temporárias. Para saber mais, consulte [Quando criar um usuário do IAM \(em vez de uma função\)](https://docs.aws.amazon.com/IAM/latest/UserGuide/id.html#id_which-to-choose) no Guia do usuário do IAM.

#### Perfis do IAM

Um [perfil do IAM](https://docs.aws.amazon.com/IAM/latest/UserGuide/id_roles.html) é uma identidade dentro da Conta da AWS que tem permissões específicas. Ele é semelhante a um usuário do IAM, mas não está associado a uma pessoa específica. É possível assumir temporariamente um perfil do IAM no AWS Management Console [alternando perfis](https://docs.aws.amazon.com/IAM/latest/UserGuide/id_roles_use_switch-role-console.html). É possível assumir um perfil chamando uma operação de API da AWS CLI ou da AWS, ou usando um URL personalizado. Para obter mais informações sobre métodos para o uso de perfis, consulte [Usar](https://docs.aws.amazon.com/IAM/latest/UserGuide/id_roles_use.html)  [perfis do IAM](https://docs.aws.amazon.com/IAM/latest/UserGuide/id_roles_use.html) no Guia do usuário do IAM.

Perfis do IAM com credenciais temporárias são úteis nas seguintes situações:

- Acesso de usuário federado: para atribuir permissões a identidades federadas, você pode criar um perfil e definir permissões para ele. Quando uma identidade federada é autenticada, essa identidade é associada ao perfil e recebe as permissões definidas pelo mesmo. Para obter mais informações sobre perfis para federação, consulte [Criar uma função para um provedor de](https://docs.aws.amazon.com/IAM/latest/UserGuide/id_roles_create_for-idp.html) [identidade de terceiros](https://docs.aws.amazon.com/IAM/latest/UserGuide/id_roles_create_for-idp.html) no Guia do usuário do IAM. Se você usar o IAM Identity Center, deverá configurar um conjunto de permissões. Para controlar o que suas identidades podem acessar após a autenticação, o Centro de identidade do IAM correlaciona o conjunto de permissões a um perfil no IAM. Para obter informações sobre conjuntos de permissões, consulte [Conjuntos de](https://docs.aws.amazon.com/singlesignon/latest/userguide/permissionsetsconcept.html) [permissões](https://docs.aws.amazon.com/singlesignon/latest/userguide/permissionsetsconcept.html) no Guia do usuário do AWS IAM Identity Center.
- Permissões temporárias para usuários do IAM: um usuário ou um perfil do IAM pode assumir um perfil do IAM para obter temporariamente permissões diferentes para uma tarefa específica.
- Acesso entre contas: é possível usar um perfil do IAM para permitir que alguém (uma entidade principal confiável) em outra conta acesse recursos em sua conta. Os perfis são a principal forma de conceder acesso entre contas. No entanto, alguns Serviços da AWS permitem que você anexe uma política diretamente a um atributo (em vez de usar um perfil como proxy). Para saber a diferença entre perfis e políticas baseadas em atributo para acesso entre contas, consulte [Como](https://docs.aws.amazon.com/IAM/latest/UserGuide/id_roles_compare-resource-policies.html) [os perfis do IAM diferem das políticas baseadas em atributo](https://docs.aws.amazon.com/IAM/latest/UserGuide/id_roles_compare-resource-policies.html) no Guia do usuário do IAM.
- Acesso entre serviços: alguns Serviços da AWS usam atributos em outros Serviços da AWS. Por exemplo, quando você faz uma chamada em um serviço, é comum que esse serviço execute aplicações no Amazon EC2 ou armazene objetos no Amazon S3. Um serviço pode fazer isso usando as permissões do principal de chamada, usando um perfil de serviço ou uma função vinculada ao serviço.
- Encaminhamento de sessões de acesso (FAS): qualquer pessoa que utilizar uma função ou usuário do IAM para realizar ações na AWS é considerada uma entidade principal. Ao usar alguns serviços, você pode executar uma ação que inicia outra ação em um serviço diferente. O recurso FAS utiliza as permissões da entidade principal que chama um AWS service (Serviço da AWS), combinadas às permissões do AWS service (Serviço da AWS) solicitante, para realizar solicitações para serviços downstream. As solicitações de FAS só são feitas quando um serviço recebe uma solicitação que exige interações com outros Serviços da AWS ou com recursos para serem concluídas. Nesse caso, você precisa ter permissões para executar ambas as ações. Para obter detalhes da política ao fazer solicitações de FAS, consulte [Encaminhar sessões de](https://docs.aws.amazon.com/IAM/latest/UserGuide/access_forward_access_sessions.html)  [acesso](https://docs.aws.amazon.com/IAM/latest/UserGuide/access_forward_access_sessions.html).
- Perfil de serviço: um perfil de serviço é um [perfil do IAM](https://docs.aws.amazon.com/IAM/latest/UserGuide/id_roles.html) que um serviço assume para realizar ações em seu nome. Um administrador do IAM pode criar, modificar e excluir um perfil de serviço do IAM. Para obter mais informações, consulte [Criar um perfil para delegar permissões a](https://docs.aws.amazon.com/IAM/latest/UserGuide/id_roles_create_for-service.html)  [um AWS service \(Serviço da AWS\)](https://docs.aws.amazon.com/IAM/latest/UserGuide/id_roles_create_for-service.html) no Guia do usuário do IAM.
- Função vinculada ao serviço: uma função vinculada a serviço é um tipo de função de serviço vinculada a um AWS service (Serviço da AWS). O serviço pode assumir o perfil para executar uma ação em seu nome. Os perfis vinculados ao serviço aparecem em sua Conta da AWS e são de propriedade do serviço. Um administrador do IAM pode exibir, mas não pode editar as permissões para perfis vinculados ao serviço.
- Aplicações em execução no Amazon EC2: é possível usar um perfil do IAM para gerenciar credenciais temporárias para aplicações em execução em uma instância do EC2 e fazer solicitações da AWS CLI ou da AWS API. É preferível fazer isso a armazenar chaves de acesso na instância do EC2. Para atribuir um perfil da AWS a uma instância do EC2 e disponibilizá-la para todas as suas aplicações, crie um perfil de instância que esteja anexado a ela. Um perfil de instância contém a perfil e permite que os programas em execução na instância do EC2 obtenham credenciais temporárias. Para mais informações, consulte [Uso de uma função do IAM](https://docs.aws.amazon.com/IAM/latest/UserGuide/id_roles_use_switch-role-ec2.html) [para conceder permissões a aplicações em execução em instâncias do Amazon EC2](https://docs.aws.amazon.com/IAM/latest/UserGuide/id_roles_use_switch-role-ec2.html) no Guia do usuário do IAM.

Para saber se deseja usar os perfis do IAM, consulte [Quando criar um perfil do IAM \(em vez de um](https://docs.aws.amazon.com/IAM/latest/UserGuide/id.html#id_which-to-choose_role) [usuário\)](https://docs.aws.amazon.com/IAM/latest/UserGuide/id.html#id_which-to-choose_role) no Guia do usuário do IAM.

### Como gerenciar acesso usando políticas

Você controla o acesso na AWS criando políticas e anexando-as a identidades ou atributos da AWS. Uma política é um objeto na AWS que, quando associado a uma identidade ou atributo, define suas

permissões. A AWS avalia essas políticas quando uma entidade principal (usuário, usuário raiz ou sessão de perfil) faz uma solicitação. As permissões nas políticas determinam se a solicitação será permitida ou negada. A maioria das políticas são armazenadas na AWS como documentos JSON. Para obter mais informações sobre a estrutura e o conteúdo de documentos de políticas JSON, consulte [Visão geral das políticas JSON](https://docs.aws.amazon.com/IAM/latest/UserGuide/access_policies.html#access_policies-json) no Guia do usuário do IAM.

Os administradores podem usar AWS as políticas JSON da para especificar quem tem acesso a quê. Ou seja, qual entidade principal pode executar ações em quais recursos e em que condições.

Por padrão, usuários e funções não têm permissões. Para conceder aos usuários permissão para executar ações nos recursos de que eles precisam, um administrador do IAM pode criar políticas do IAM. O administrador pode então adicionar as políticas do IAM a perfis, e os usuários podem assumir os perfis.

As políticas do IAM definem permissões para uma ação independente do método usado para executar a operação. Por exemplo, suponha que você tenha uma política que permite a ação iam:GetRole. Um usuário com essa política pode obter informações de perfil do AWS Management Console, da AWS CLI ou da AWS API.

### Políticas baseadas em identidade

As políticas baseadas em identidade são documentos de políticas de permissões JSON que você pode anexar a uma identidade, como usuário, grupo de usuários ou perfil do IAM. Essas políticas controlam quais ações os usuários e perfis podem realizar, em quais recursos e em que condições. Para saber como criar uma política baseada em identidade, consulte [Criar políticas do IAM](https://docs.aws.amazon.com/IAM/latest/UserGuide/access_policies_create.html) no Guia do usuário do IAM.

As políticas baseadas em identidade podem ser categorizadas ainda mais como políticas embutidas ou políticas gerenciadas. As políticas embutidas são anexadas diretamente a um único usuário, grupo ou função. As políticas gerenciadas são políticas independentes que podem ser anexadas a vários usuários, grupos e perfis na Conta da AWS. As políticas gerenciadas incluem políticas gerenciadas pela AWS e políticas gerenciadas pelo cliente. Para saber como escolher entre uma política gerenciada ou uma política em linha, consulte [Escolher entre políticas gerenciadas e políticas](https://docs.aws.amazon.com/IAM/latest/UserGuide/access_policies_managed-vs-inline.html#choosing-managed-or-inline) em linha no Guia do usuário do IAM.

#### <span id="page-1030-0"></span>Políticas baseadas em recurso

Políticas baseadas em atributos são documentos de políticas JSON que você anexa a um atributo. São exemplos de políticas baseadas em recurso as políticas de confiança de função do IAM e as políticas de bucket do Amazon S3. Em serviços compatíveis com políticas baseadas em recurso,

os administradores de serviço podem usá-las para controlar o acesso a um recurso específico. Para o recurso ao qual a política está anexada, a política define quais ações uma entidade principal especificado pode executar nesse recurso e em que condições. Você precisa [especificar uma](https://docs.aws.amazon.com/IAM/latest/UserGuide/reference_policies_elements_principal.html)  [entidade principal](https://docs.aws.amazon.com/IAM/latest/UserGuide/reference_policies_elements_principal.html) em uma política baseada em recurso. As entidades principais podem incluir contas, usuários, perfis, usuários federados ou Serviços da AWS.

Políticas baseadas em atributos são políticas em linha que estão localizadas nesse serviço. Não é possível usar as políticas gerenciadas da AWS do IAM em uma política baseada em atributos.

#### <span id="page-1031-0"></span>Listas de controle de acesso (ACLs)

As listas de controle de acesso (ACLs) controlam quais entidades principais (membros, usuários ou funções da conta) têm permissões para acessar um recurso. As ACLs são semelhantes às políticas baseadas em recurso, embora não usem o formato de documento de política JSON.

Amazon S3, AWS WAF e Amazon VPC são exemplos de serviços compatíveis com ACLs. Para saber mais sobre ACLs, consulte [Visão geral da lista de controle de acesso \(ACL\)](https://docs.aws.amazon.com/AmazonS3/latest/dev/acl-overview.html) no Guia do desenvolvedor do Amazon Simple Storage Service.

#### Outros tipos de política

A AWS aceita tipos de política menos comuns. Esses tipos de política podem definir o máximo de permissões concedidas a você pelos tipos de política mais comuns.

- Limites de permissões: um limite de permissões é um atributo avançado no qual você define o máximo de permissões que uma política baseada em identidade pode conceder a uma entidade do IAM (usuário ou perfil do IAM). É possível definir um limite de permissões para uma entidade. As permissões resultantes são a interseção das políticas baseadas em identidade de uma entidade com seus limites de permissões. As políticas baseadas em recurso que especificam o usuário ou perfil no campo Principal não são limitadas pelo limite de permissões. Uma negação explícita em qualquer uma dessas políticas substitui a permissão. Para obter mais informações sobre limites de permissões, consulte [Limites de permissões para identidades do IAM](https://docs.aws.amazon.com/IAM/latest/UserGuide/access_policies_boundaries.html) no Guia do usuário do IAM.
- Políticas de controle de serviço (SCPs): SCPs são políticas JSON que especificam as permissões máximas para uma organização ou unidade organizacional (UO) no AWS Organizations. O AWS Organizations é um serviço para agrupar e gerenciar centralmente várias Contas da AWS pertencentes à sua empresa. Se você habilitar todos os atributos em uma organização, poderá aplicar políticas de controle de serviço (SCPs) a qualquer uma ou a todas as contas. O SCP limita as permissões para entidades em contas-membro, incluindo cada .Usuário raiz da conta da AWS

Para obter mais informações sobre o Organizações e SCPs, consulte [How SCPs work \(Como os](https://docs.aws.amazon.com/organizations/latest/userguide/orgs_manage_policies_about-scps.html)  [SCPs funcionam\)](https://docs.aws.amazon.com/organizations/latest/userguide/orgs_manage_policies_about-scps.html) noAWS Organizations Guia do usuário do .

• Políticas de sessão: são políticas avançadas que você transmite como um parâmetro quando cria de forma programática uma sessão temporária para um perfil ou um usuário federado. As permissões da sessão resultante são a interseção das políticas baseadas em identidade do usuário ou do perfil e das políticas de sessão. As permissões também podem ser provenientes de uma política baseada em atributo. Uma negação explícita em qualquer uma dessas políticas substitui a permissão. Para obter mais informações, consulte [Políticas de sessão](https://docs.aws.amazon.com/IAM/latest/UserGuide/access_policies.html#policies_session) no Guia do usuário do IAM.

#### Vários tipos de política

Quando vários tipos de política são aplicáveis a uma solicitação, é mais complicado compreender as permissões resultantes. Para saber como a AWS determina se deve permitir uma solicitação quando há vários tipos de política envolvidos, consulte [Lógica da avaliação](https://docs.aws.amazon.com/IAM/latest/UserGuide/reference_policies_evaluation-logic.html)de políticas no Guia do usuário do IAM.

### Consulte também

- [the section called "Como o AWS IoT Greengrass funciona com o IAM"](#page-1032-0)
- [the section called "Exemplos de políticas baseadas em identidade"](#page-1061-0)
- [the section called "Solução de problemas de identidade e acesso"](#page-1064-0)

### <span id="page-1032-0"></span>Como o AWS IoT Greengrass funciona com o IAM

Antes de usar o IAM para gerenciar o acesso ao AWS IoT Greengrass, você deve entender os atributos do IAM que você pode usar com o AWS IoT Greengrass.

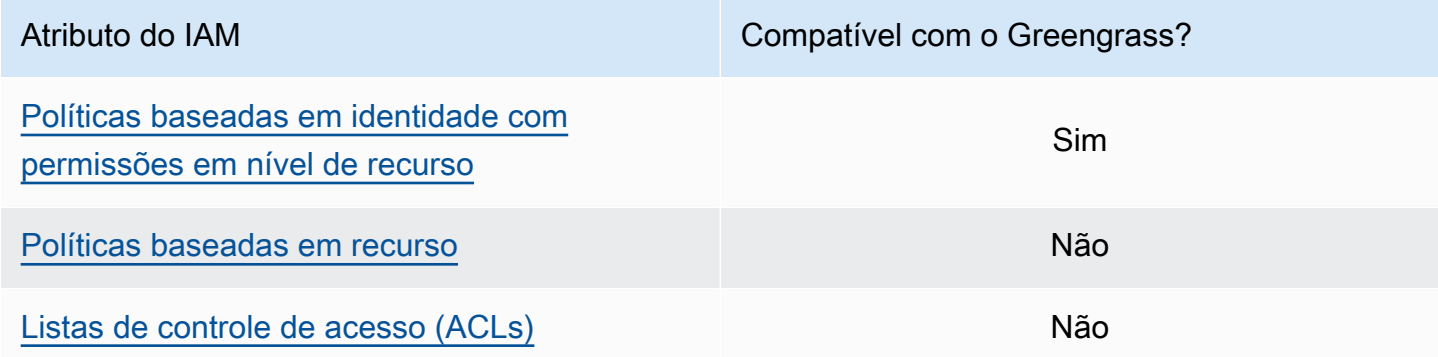

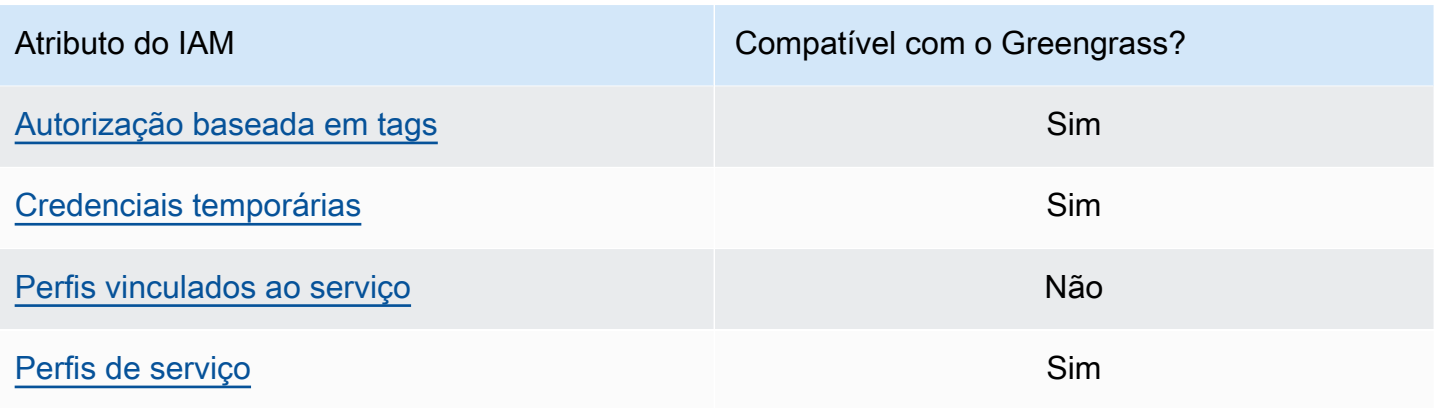

Para ter uma visão geral de como outros serviços da AWS funcionam com o IAM, consulte [Serviços](https://docs.aws.amazon.com/IAM/latest/UserGuide/reference_aws-services-that-work-with-iam.html) [da AWS compatíveis com o IAM](https://docs.aws.amazon.com/IAM/latest/UserGuide/reference_aws-services-that-work-with-iam.html) no Guia do usuário do IAM.

#### <span id="page-1033-0"></span>Políticas baseadas em identidade para o AWS IoT Greengrass

Com as políticas baseadas em identidade do IAM, é possível especificar ações e recursos permitidos ou negados e as condições sob as quais as ações são permitidas ou negadas. O AWS IoT Greengrass oferece suporte a ações, recursos e chaves de condição específicos. Para saber mais sobre todos os elementos usados em uma política, consulte [Referência de elementos de política](https://docs.aws.amazon.com/IAM/latest/UserGuide/reference_policies_elements.html) [JSON do IAM](https://docs.aws.amazon.com/IAM/latest/UserGuide/reference_policies_elements.html) no Guia do usuário do IAM.

#### Ações

Os administradores podem usar as políticas JSON da AWS para especificar quem tem acesso a o quê. Ou seja, qual entidade principal pode executar ações em quais recursos e em que condições.

O elemento Action de uma política JSON descreve as ações que você pode usar para permitir ou negar acesso em uma política. As ações de política geralmente têm o mesmo nome que a operação de API da AWS associada. Existem algumas exceções, como ações somente de permissão, que não têm uma operação de API correspondente. Algumas operações também exigem várias ações em uma política. Essas ações adicionais são chamadas de ações dependentes.

Incluem ações em uma política para conceder permissões para executar a operação associada.

As ações de política do AWS IoT Greengrass usam o prefixo greengrass: antes da ação. Por exemplo, para permitir que alguém use a operação de API ListGroups para listar os grupos na Conta da AWS, inclua a ação greengrass:ListGroups na política. As declarações de política devem incluir um elemento Action ou AWS IoT Greengrass. O NotAction define seu próprio conjunto de ações que descrevem as tarefas que podem ser executadas com esse serviço.

Para especificar várias ações em uma única declaração, coloque-as entre parênteses ([ ]) e separeas com vírgulas, da seguinte forma:

```
"Action": [ 
     "greengrass:action1", 
     "greengrass:action2", 
     "greengrass:action3"
]
```
Você pode usar curingas (\*) para especificar várias ações. Por exemplo, para especificar todas as ações que começam com a palavra List, inclua a seguinte ação:

"Action": "greengrass:List\*"

#### **a** Note

Recomendamos que você evite o uso de curingas para especificar todas as ações disponíveis para um serviço. De acordo com as melhores práticas, você deve conceder permissões de privilégio mínimo e definir um escopo de permissões mais específico em uma política. Para ter mais informações, consulte [the section called "Conceder o mínimo possível](#page-1074-0) [de permissões"](#page-1074-0).

Para obter a lista de ações do AWS IoT Greengrass, consulte [Ações definidas pelo AWS IoT](https://docs.aws.amazon.com/IAM/latest/UserGuide/list_awsiotgreengrass.html#awsiotgreengrass-actions-as-permissions) [Greengrass](https://docs.aws.amazon.com/IAM/latest/UserGuide/list_awsiotgreengrass.html#awsiotgreengrass-actions-as-permissions) no Manual do usuário do IAM.

#### Recursos

Os administradores podem usar as políticas de JSON da AWS para especificar quem tem acesso a quê. Ou seja, qual entidade principal pode executar ações em quais recursos e em que condições.

O elemento de política Resource JSON especifica o objeto ou os objetos aos quais a ação se aplica. As instruções devem incluir um elemento Resource ou um elemento NotResource. Como prática recomendada, especifique um atributo usando seu [Nome do atributo da Amazon \(ARN\).](https://docs.aws.amazon.com/general/latest/gr/aws-arns-and-namespaces.html) Isso pode ser feito para ações que oferecem suporte a um tipo de atributo específico, conhecido como permissões em nível de atributo.

Para ações que não oferecem suporte a permissões em nível de recurso, como operações de listagem, use um caractere curinga (\*) para indicar que a instrução se aplica a todos os recursos. "Resource": "\*"

A tabela a seguir contém os ARNs de recurso do AWS IoT Greengrass que podem ser usados no elemento Resource de uma declaração de política. Para obter um mapeamento das permissões de nível de recurso para ações do AWS IoT Greengrass compatíveis, consulte [Ações definidas pelo](https://docs.aws.amazon.com/IAM/latest/UserGuide/list_awsiotgreengrass.html#awsiotgreengrass-actions-as-permissions) [AWS IoT Greengrass](https://docs.aws.amazon.com/IAM/latest/UserGuide/list_awsiotgreengrass.html#awsiotgreengrass-actions-as-permissions) no Guia do usuário do IAM.

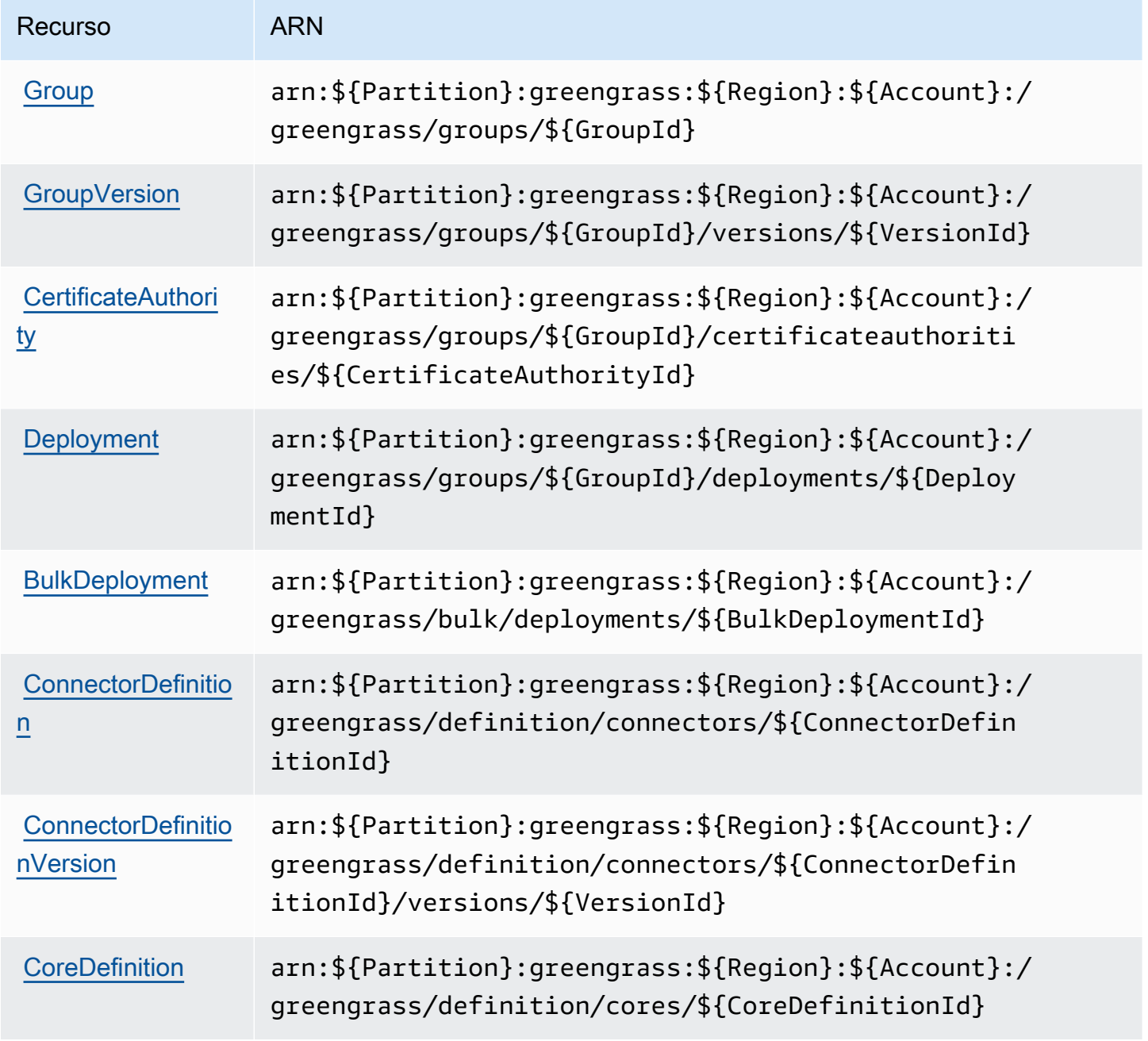

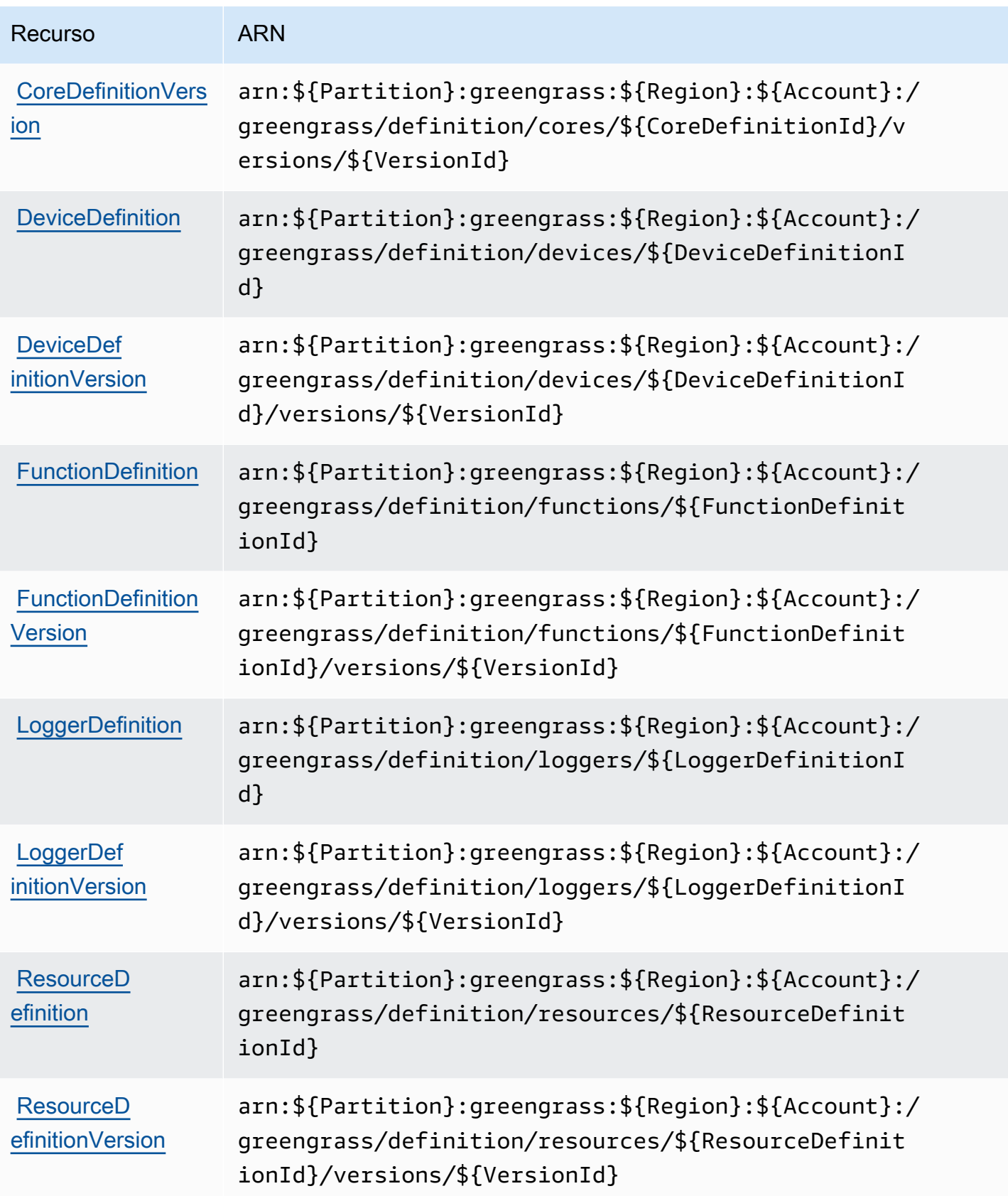

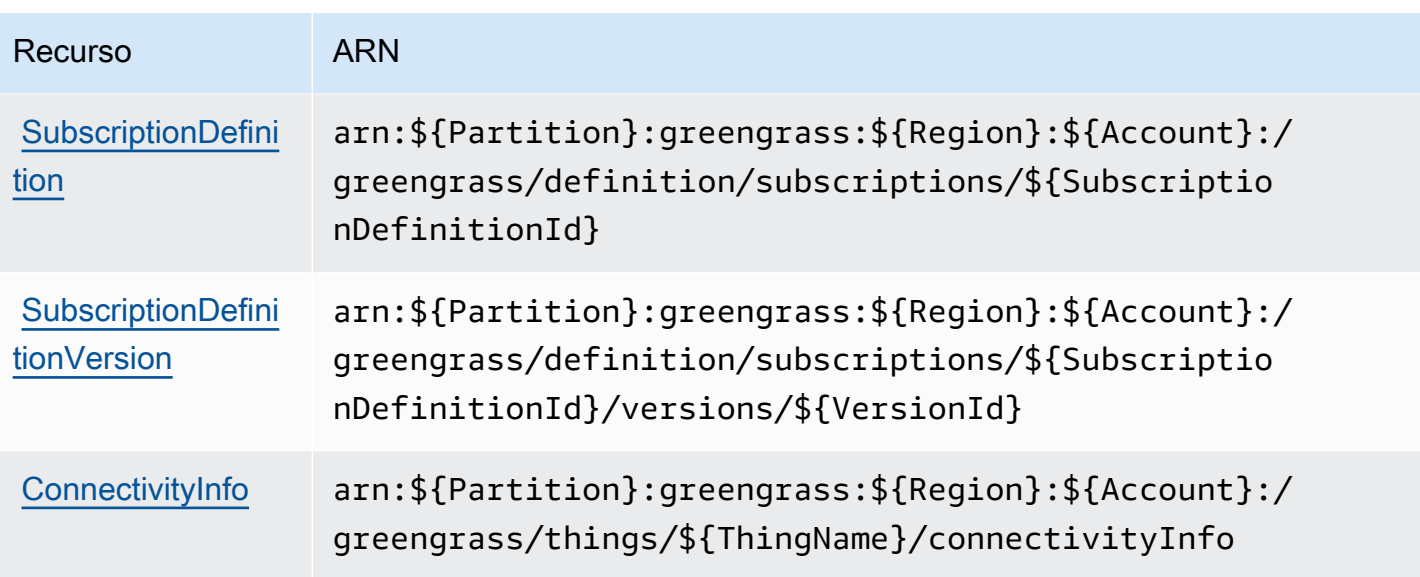

O elemento de exemplo Resource a seguir especifica o ARN de um grupo na região Oeste dos EUA (Oregon) na Conta da AWS da 123456789012:

```
"Resource": "arn:aws:greengrass:us-west-2:123456789012:/greengrass/groups/
a1b2c3d4-5678-90ab-cdef-EXAMPLE11111
```
Ou, para especificar todos os grupos que pertencem a uma Conta da AWS em uma Região da AWS específica, use o curinga no lugar do ID do grupo:

"Resource": "arn:aws:greengrass:us-west-2:123456789012:/greengrass/groups/\*"

Algumas ações do AWS IoT Greengrass (por exemplo, algumas operações de lista), não podem ser executadas em um recurso específico. Nesses casos, você deve usar apenas o caractere curinga.

```
"Resource": "*"
```
Para especificar vários ARNs de recurso em uma declaração, liste-os entre parênteses ([ ]) e separe-os com vírgulas, da seguinte forma:

```
"Resource": [ 
     "resource-arn1", 
     "resource-arn2", 
     "resource-arn3"
]
```
Para obter mais informações sobre formatos de ARN, consulte [Nomes de recurso da Amazon](https://docs.aws.amazon.com/general/latest/gr/aws-arns-and-namespaces.html)  [\(ARNs\) e namespaces de serviços da AWS,](https://docs.aws.amazon.com/general/latest/gr/aws-arns-and-namespaces.html) no Referência geral da Amazon Web Services.

#### Chaves de condição

Os administradores podem usar as políticas JSON AWS para especificar quem tem acesso a quê. Ou seja, qual entidade principal pode executar ações em quais recursos, e em que condições.

O elemento Condition (ou Condition bloco de) permite que você especifique condições nas quais uma instrução está em vigor. O elemento Condition é opcional. É possível criar expressões condicionais que usam [atendentes de condição,](https://docs.aws.amazon.com/IAM/latest/UserGuide/reference_policies_elements_condition_operators.html) como "igual a" ou "menor que", para fazer a condição da política corresponder aos valores na solicitação.

Se você especificar vários elementos Condition em uma instrução ou várias chaves em um único Condition elemento, a AWS os avaliará usando uma operação lógica AND. Se você especificar vários valores para uma única chave de condição, a AWS avaliará a condição usando uma operação lógica OR. Todas as condições devem ser atendidas antes que as permissões da instrução sejam concedidas.

Você também pode utilizar variáveis de espaço reservado ao especificar as condições. Por exemplo, é possível conceder a um usuário do IAM permissão para acessar um atributo somente se ele estiver marcado com seu nome de usuário do IAM. Para obter mais informações, consulte [Elementos de](https://docs.aws.amazon.com/IAM/latest/UserGuide/reference_policies_variables.html) [política do IAM: variáveis e tags](https://docs.aws.amazon.com/IAM/latest/UserGuide/reference_policies_variables.html) no Guia do usuário do IAM.

A AWS oferece suporte a chaves de condição globais e chaves de condição específicas do serviço. Para ver todas as AWS chaves de condição globais da , consulte [AWSChaves de contexto de](https://docs.aws.amazon.com/IAM/latest/UserGuide/reference_policies_condition-keys.html)  [condição globais da](https://docs.aws.amazon.com/IAM/latest/UserGuide/reference_policies_condition-keys.html) no Guia do usuário do IAM.

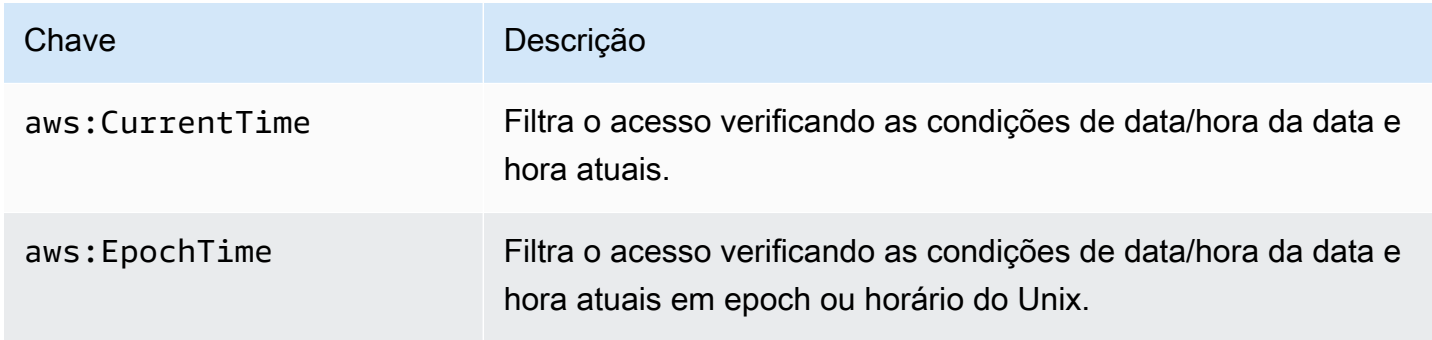

O AWS IoT Greengrass é compatível com as seguintes chaves de condição global.

AWS IoT Greengrass Guia do desenvolvedor, Versão 1

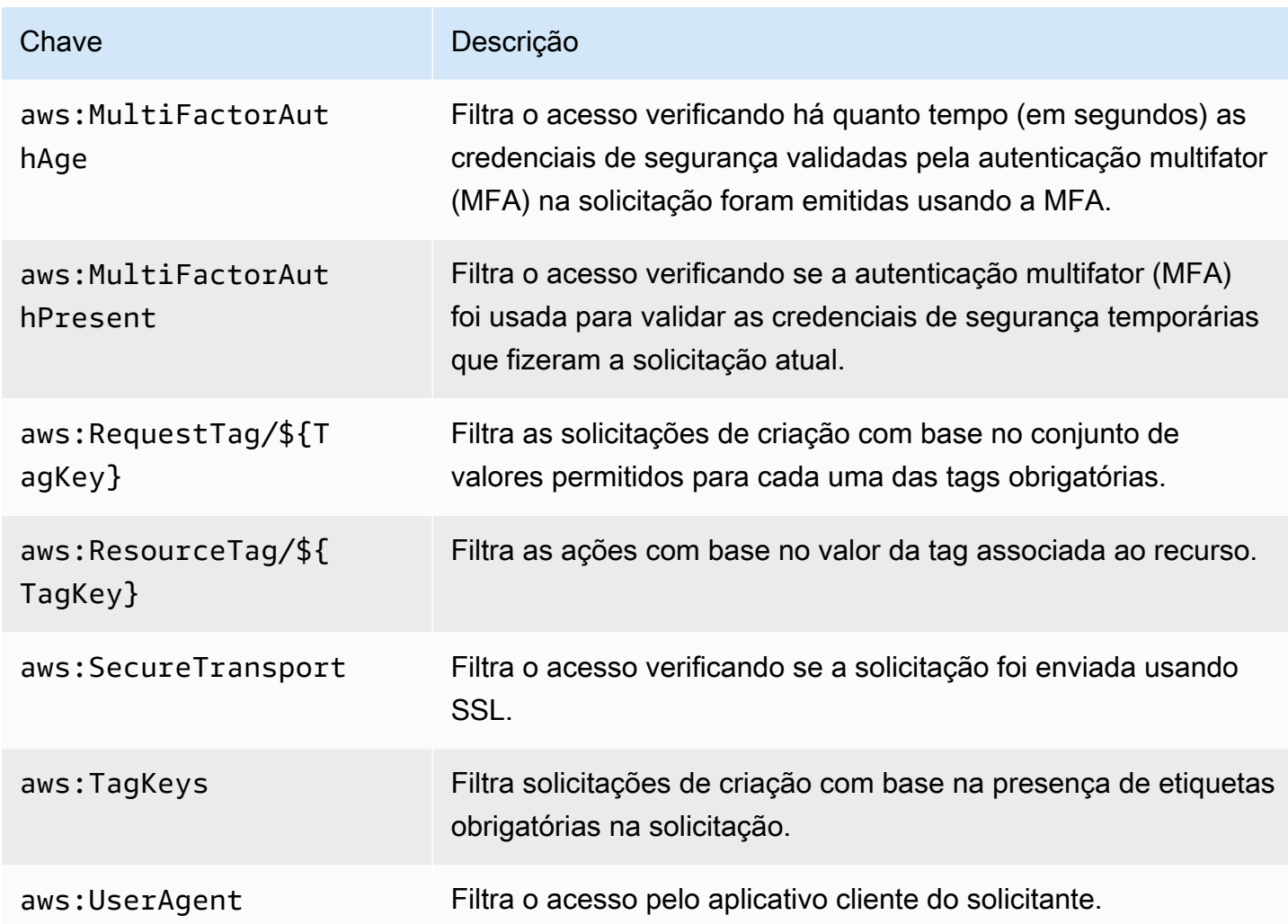

Para obter mais informações, consulte [Chaves de contexto de condição global da AWS](https://docs.aws.amazon.com/IAM/latest/UserGuide/reference_policies_condition-keys.html) no Guia do usuário do IAM.

Exemplos

Para ver exemplos de políticas baseadas em identidade do AWS IoT Greengrass, consulte [the](#page-1061-0) [section called "Exemplos de políticas baseadas em identidade".](#page-1061-0)

<span id="page-1039-0"></span>Políticas baseadas em recursos para o AWS IoT Greengrass

O AWS IoT Greengrass não oferece suporte a [políticas baseadas em recurso.](#page-1030-0)

<span id="page-1039-1"></span>Listas de controle de acesso (ACLs)

O AWS IoT Greengrass não oferece suporte a [ACLs](#page-1031-0).

#### <span id="page-1040-0"></span>Autorização baseada em tags do AWS IoT Greengrass

É possível anexar tags a recursos do AWS IoT Greengrass compatíveis ou passar tags em uma solicitação ao AWS IoT Greengrass. Para controlar o acesso baseado em tags, forneça informações sobre as tags no [elemento de condição](https://docs.aws.amazon.com/IAM/latest/UserGuide/reference_policies_elements_condition.html) de uma política usando as chaves de condição aws:ResourceTag/\${TagKey}, aws:RequestTag/\${TagKey} ou aws:TagKeys. Para ter mais informações, consulte [Marcar os recursos do Greengrass](#page-1116-0).

### Perfis do IAM para o AWS IoT Greengrass

Um [perfil do IAM](https://docs.aws.amazon.com/IAM/latest/UserGuide/id_roles.html) é uma entidade dentro da sua Conta da AWS que tem permissões específicas.

<span id="page-1040-1"></span>Usar credenciais temporárias com o AWS IoT Greengrass

Credenciais temporárias são usadas para fazer login com federação, assumir um perfil do IAM ou assumir uma função entre contas. Obtenha credenciais de segurança temporárias chamando operações de API AWS STS tais como [AssumeRole](https://docs.aws.amazon.com/STS/latest/APIReference/API_AssumeRole.html) ou [GetFederationToken.](https://docs.aws.amazon.com/STS/latest/APIReference/API_GetFederationToken.html)

No núcleo do Greengrass, credenciais temporárias para a [função de grupo](#page-1050-0) são disponibilizadas para funções e conectores do Lambda definidos pelo usuário. Se suas funções do Lambda usarem o SDK da AWS, não será necessário adicionar lógica para obter as credenciais porque o SDK da AWS fará isso para você.

<span id="page-1040-2"></span>Perfis vinculados ao serviço

O AWS IoT Greengrass não oferece suporte às [funções vinculadas ao serviço.](https://docs.aws.amazon.com/IAM/latest/UserGuide/id_roles_terms-and-concepts.html#iam-term-service-linked-role)

#### Perfis de serviço

Esse atributo permite que um serviço assuma um [perfil de serviço](https://docs.aws.amazon.com/IAM/latest/UserGuide/id_roles_terms-and-concepts.html#iam-term-service-role) em seu nome. O perfil permite que o serviço acesse recursos em outros serviços para concluir uma ação em seu nome. Os perfis de serviço aparecem em sua conta do IAM e são de propriedade da conta. Isso indica que um administrador do IAM pode alterar as permissões para essa função. Porém, fazer isso pode alterar a funcionalidade do serviço.

O AWS IoT Greengrass usa um perfil de serviço para acessar alguns dos recursos da AWS em seu nome. Para ter mais informações, consulte [the section called "Perfil de serviço do Greengrass"](#page-1041-0).

Escolher um perfil do IAM no console do AWS IoT Greengrass

No console do AWS IoT Greengrass, talvez seja necessário escolher um perfil de serviço do Greengrass ou uma função de grupo do Greengrass em uma lista de perfis do IAM na sua conta.

- O perfil de serviço do Greengrass permite que o AWS IoT Greengrass acesse recursos da AWS em outros serviços em seu nome. Normalmente, você não precisa escolher o perfil de serviço porque o console pode criá-la e configurá-la para você. Para ter mais informações, consulte [the](#page-1041-0)  [section called "Perfil de serviço do Greengrass".](#page-1041-0)
- A função de grupo do Greengrass é usada para permitir que funções e conectores do Lambda do Greengrass no grupo acessem os recursos da AWS. Ele também pode dar AWS IoT Greengrass permissões para exportar fluxos para AWS serviços e gravar CloudWatch registros. Para ter mais informações, consulte [the section called "Função do grupo do Greengrass.".](#page-1050-0)

### <span id="page-1041-0"></span>Perfil de serviço do Greengrass

perfil de serviçoO perfil de serviço do Greengrass é um perfil de serviço do (IAM) AWS Identity and Access Management que autoriza o AWS IoT Greengrass a acessar recursos de serviços da AWS em seu nome. Isso permite que o AWS IoT Greengrass execute tarefas essenciais, como a recuperação de suas funções do AWS Lambda e o gerenciamento de shadows da AWS IoT.

Para permitir que o AWS IoT Greengrass acesse seus recursos, o perfil de serviço do Greengrass deve estar associado à sua Conta da AWS e você deve especificar o AWS IoT Greengrass como uma entidade confiável. A função deve incluir a política gerenciada [AWSGreengrassResourceAccessRolePolicy](https://console.aws.amazon.com/iam/home#/policies/arn:aws:iam::aws:policy/service-role/AWSGreengrassResourceAccessRolePolicy) ou uma política personalizada que define permissões equivalentes para os atributos do AWS IoT Greengrass que você usa. Essa política é mantida pela AWS e define o conjunto de permissões que o AWS IoT Greengrass usa para acessar os recursos do AWS.

É possível reutilizar o mesmo perfil de serviço do Greengrass em todas as Região da AWSs, mas é necessário associá-lo à sua conta em cada Região da AWS em que você usar o AWS IoT Greengrass. Haverá falha na implantação de grupos seo perfilperfil de serviço não existir na Conta da AWS e na Região atuais.

As seções a seguir descrevem como criar e gerenciar o perfil de serviço do Greengrass no AWS Management Console ou na AWS CLI.

- [Gerenciar a perfil de serviço \(console\)](#page-1042-0)
- [Gerenciar o perfil de serviço \(CLI\)](#page-1046-0)

#### **a** Note

Além do perfil de serviço que autoriza o acesso em nível de serviço, é possível atribuir uma função de grupo a um grupo do AWS IoT Greengrass. A função de grupo é um perfil do IAM separada que controla como os conectores e as funções do Lambda do Greengrass no grupo podem acessar os serviços da AWS.

#### <span id="page-1042-0"></span>Gerenciar o perfil de serviço do Greengrass (console)

O console do AWS IoT facilita o gerenciamento do perfil de serviço do Greengrass. Por exemplo, quando você cria ou implanta um grupo do Greengrass, o console verifica se a Conta da AWS está anexada a um perfil de serviço do Greengrass na Região da AWS que está selecionado no console. Caso contrário, o console pode criar e configurar um perfil de serviço para você. Para obter mais informações, consulte [the section called "Criar o perfil de serviço do Greengrass".](#page-1043-0)

É possível usar o console do AWS IoT para as seguintes tarefas de gerenciamento de função:

- [Encontrar o perfil de serviço do Greengrass](#page-1042-1)
- [Criar o perfil de serviço do Greengrass](#page-1043-0)
- [Alterar o perfil de serviço do Greengrass](#page-1044-0)
- [Desanexar o perfil de serviço do Greengrass](#page-1045-0)

O usuário que está conectado no console deve ter permissões para visualizar, criar ou alterar o perfil de serviço.

<span id="page-1042-1"></span>Encontrar o perfil de serviço do Greengrass (console)

Use as etapas a seguir para encontrar um perfil de serviço que o AWS IoT Greengrass está usando na Região da AWS atual.

- 1. No painel de navegação do [console do AWS IoT,](https://console.aws.amazon.com/iot/) selecione Configurações.
- 2. Role até a seção Perfil de serviço do Greengrass para ver o perfil de serviço e as políticas dela.

**a** Note

Se não for exibida um perfil de serviço, deixe que o console crie ou configure uma para você. Para obter mais informações, consulte [Criar o perfil de serviço do Greengrass.](#page-1043-0)

<span id="page-1043-0"></span>Criar o perfil de serviço do Greengrass (console)

O console pode criar e configurar um perfil de serviço padrão do Greengrass para você. Essa função tem as propriedades a seguir.

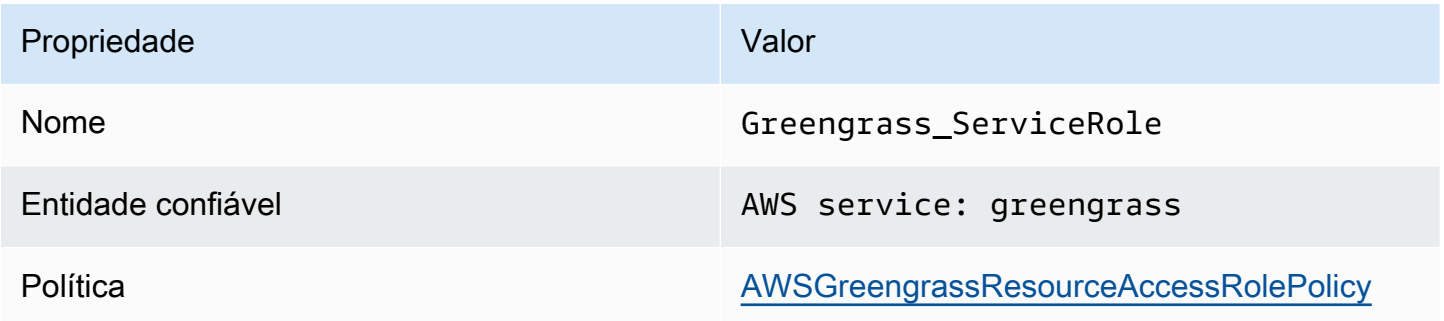

#### **a** Note

Se a [configuração do dispositivo do Greengrass](#page-203-0) criar o perfil de serviço, o nome da função será GreengrassServiceRole\_*random-string*.

Quando você cria ou implanta um grupo do Greengrass pelo console do AWS IoT, o console verifica se um perfil de serviço do Greengrass está associado à Conta da AWS na Região da AWS que está selecionada no console. Caso contrário, o console solicita sua permissão para que o AWS IoT Greengrass faça leitura e gravação em serviços AWS em seu nome.

Se você conceder permissão, o console verifica se uma função chamada Greengrass\_ServiceRole existe na Conta da AWS.

- Se a função existir, o console anexará o perfil de serviço à Conta da AWS na Região da AWS atual.
- Se a função não existir, o console criará um perfil de serviço padrão do Greengrass e a anexará à Conta da AWS na Região da AWS atual.
### **a** Note

Se quiser criar um perfil de serviço com políticas de função personalizadas, use o console do IAM para criar ou modificar a função. Para obter mais informações, consulte [Criando](https://docs.aws.amazon.com/IAM/latest/UserGuide/id_roles_create_for-service.html)  [uma função para delegar permissões a um serviço da AWS](https://docs.aws.amazon.com/IAM/latest/UserGuide/id_roles_create_for-service.html) ou [Modificando uma função](https://docs.aws.amazon.com/IAM/latest/UserGuide/id_roles_manage_modify.html) no Manual do usuário do IAM. Verifique se a função concede permissões equivalentes à política gerenciada AWSGreengrassResourceAccessRolePolicy para os atributos e as características que você utiliza. Recomendamos que você também inclua as chaves de contexto de condição global aws:SourceArn e aws:SourceAccount em sua política de confiança para ajudar a evitar o problema de segurança confused deputy. As chaves de contexto de condição restringem o acesso para permitir somente as solicitações provenientes da conta especificada e do espaço de trabalho do Greengrass. Para obter mais informações sobre o problema substituto confuso, consulte [Prevenção do problema do substituto confuso](#page-1060-0)  [entre serviços.](#page-1060-0)

Se você criar um perfil de serviço, retorne ao console do AWS IoT e anexe a função ao grupo. É possível fazer isso na perfil de serviço do Greengrass, na página Configurações do grupo.

Alterar o perfil de serviço do Greengrass (console)

Use o procedimento a seguir para escolher outro perfil de serviço do Greengrass para anexar à Conta da AWS na Região da AWS que está selecionada no console.

- 1. No painel de navegação do [console do AWS IoT,](https://console.aws.amazon.com/iot/) selecione Configurações.
- 2. Em Perfil de serviço do Greengrass, selecione Change role (Mudar perfil).

A caixa de diálogo Atualizar perfil de serviço do Greengrass é aberta e mostra as funções do IAM em sua Conta da AWS que definem AWS IoT Greengrass como uma entidade confiável.

- 3. Selecione o perfil de serviço do Greengrass a ser anexado.
- 4. Selecione Anexar função.

### **a** Note

Para permitir que o console crie um perfil de serviço padrão do Greengrass para você, selecione Create role for me (Criar função para mim) em vez de escolher uma função na lista. O link Criar função para mim não aparecerá se uma função chamada Greengrass\_ServiceRole estiver na Conta da AWS.

Desanexar o perfil de serviço do Greengrass (console)

Use o procedimento a seguir para desanexar o perfil de serviço do Greengrass da Conta da AWS na Região da AWS que está selecionada no console. Isso revoga as permissões para que o AWS IoT Greengrass acesse os serviços da AWS na Região da AWS atual.

### **A** Important

Desanexar o perfil de serviço pode interromper operações ativas.

- 1. No painel de navegação do [console do AWS IoT,](https://console.aws.amazon.com/iot/) selecione Configurações.
- 2. Em Perfil de serviço do Greengrass, selecione Detach role (Desanexar função).
- 3. Na caixa de diálogo de confirmação, selecione Detach (Desvincular).

### **a** Note

Se você não precisar mais da função, poderá excluí-la no console do IAM. Para obter mais informações sobre como excluir uma função, consulte [Excluir funções ou perfis de instância](https://docs.aws.amazon.com/IAM/latest/UserGuide/id_roles_manage_delete.html) no Manual do usuário do IAM.

Outras funções podem permitir que o AWS IoT Greengrass acesse os recursos. Para encontrar todas as funções que permitem que o AWS IoT Greengrass assuma permissões em seu nome, no console do IAM, na página Funções, procure as funções que incluem AWS service: greengrass na coluna Entidades confiáveis.

### <span id="page-1046-1"></span>Gerenciar o perfil de serviço do Greengrass (CLI)

Nos procedimentos a seguir, vamos considerar que a AWS CLI está instalada e configurada para usar o ID de sua conta da Conta da AWS. Para obter mais informações, consulte [Instalar a interface](https://docs.aws.amazon.com/cli/latest/userguide/installing.html) [de linhas de comando da AWS](https://docs.aws.amazon.com/cli/latest/userguide/installing.html) e [Configurar a AWS CLI](https://docs.aws.amazon.com/cli/latest/userguide/cli-chap-getting-started.html) no Manual do usuário da AWS Command Line Interface.

É possível usar a AWS CLI para as seguintes tarefas de gerenciamento de função:

- [Obter o perfil de serviço do Greengrass](#page-1046-0)
- [Criar o perfil de serviço do Greengrass](#page-1047-0)
- [Remover o perfil de serviço do Greengrass](#page-1048-0)

<span id="page-1046-0"></span>Obter o perfil de serviço do Greengrass (CLI)

Use o procedimento a seguir para descobrir se um perfil de serviço do Greengrass está associado à Conta da AWS em uma Região da AWS.

• Obtenha o perfil de serviço. Substitua *região* por sua Região da AWS (por exemplo, uswest-2).

aws Greengrass get-service-role-for-account --region *region*

Se um perfil de serviço do Greengrass já estiver associado à sua conta, os metadados de função serão retornados.

```
{ 
   "AssociatedAt": "timestamp", 
   "RoleArn": "arn:aws:iam::account-id:role/path/role-name"
}
```
Se nenhum metadado de função for retornado, você deverá criar o perfil de serviço (se ele não existir) e associá-la á sua conta na Região da AWS.

<span id="page-1047-0"></span>Criar o perfil de serviço do Greengrass (CLI)

Use as etapas a seguir para criar uma função e associá-la à sua Conta da AWS.

Como criar o perfil de serviço usando o IAM

1. Crie a função com uma política de confiança que permita que o AWS IoT Greengrass assuma a função. Este exemplo cria uma função chamada Greengrass\_ServiceRole, mas você pode usar um nome diferente. Recomendamos que você também inclua as chaves de contexto de condição global aws:SourceArn e aws:SourceAccount em sua política de confiança para ajudar a evitar o problema de segurança confused deputy. As chaves de contexto de condição restringem o acesso para permitir somente as solicitações provenientes da conta especificada e do espaço de trabalho do Greengrass. Para obter mais informações sobre o problema substituto confuso, consulte [Prevenção do problema do substituto confuso entre serviços.](#page-1060-0)

Linux, macOS, or Unix

```
aws iam create-role --role-name Greengrass_ServiceRole --assume-role-policy-
document '{ 
   "Version": "2012-10-17", 
   "Statement": [ 
     { 
       "Effect": "Allow", 
       "Principal": { 
          "Service": "greengrass.amazonaws.com" 
       }, 
        "Action": "sts:AssumeRole", 
       "Condition": { 
          "StringEquals": { 
            "aws:SourceAccount": "account-id" 
          }, 
          "ArnLike": { 
            "aws:SourceArn": "arn:aws:greengrass:region:account-id:*" 
          } 
       } 
     } 
   ]
}'
```
Windows command prompt

```
aws iam create-role --role-name Greengrass_ServiceRole --assume-role-
policy-document "{\"Version\":\"2012-10-17\",\"Statement\":[{\"Effect
\":\"Allow\",\"Principal\":{\"Service\":\"greengrass.amazonaws.com\"},
\"Action\":\"sts:AssumeRole\",\"Condition\":{\"ArnLike\":{\"aws:SourceArn
\":\"arn:aws:greengrass:region:account-id:*\"},\"StringEquals\":
{\"aws:SourceAccount\":\"account-id\"}}}]}"
```
- 2. Copie o ARN da função dos metadados da função na saída. Você usará o ARN para associar a função à sua conta.
- 3. Anexe a política do AWSGreengrassResourceAccessRolePolicy à função.

```
aws iam attach-role-policy --role-name Greengrass_ServiceRole --policy-arn 
  arn:aws:iam::aws:policy/service-role/AWSGreengrassResourceAccessRolePolicy
```
Para associar o perfil de serviço à sua conta da Conta da AWS

• Associe a função à sua conta. Substitua *role-arn* pelo ARN do perfil de serviço e *região* por sua Região da AWS (por exemplo, us-west-2).

```
aws greengrass associate-service-role-to-account --role-arn role-arn --
region region
```
Se houver êxito, a resposta a seguir será retornada.

```
{ 
   "AssociatedAt": "timestamp"
}
```
<span id="page-1048-0"></span>Remover o perfil de serviço do Greengrass (CLI)

Use as etapas a seguir para desassociar o perfil de serviço do Greengrass de sua Conta da AWS.

• Desassocie a perfil de serviço da conta. Substitua *região* por sua Região da AWS (por exemplo, us-west-2).

```
aws greengrass disassociate-service-role-from-account --region region
```
Se houver êxito, a resposta a seguir será retornada.

```
{ 
   "DisassociatedAt": "timestamp"
}
```
### **a** Note

Você deverá excluir o perfil de serviço se não o estiver usando em nenhuma Região da AWS. Primeiro, use [delete-role-policy](https://docs.aws.amazon.com/cli/latest/reference/iam/delete-role-policy.html) para desanexar a política gerenciada AWSGreengrassResourceAccessRolePolicy da função e, depois, use [delete-role](https://docs.aws.amazon.com/cli/latest/reference/iam/delete-role.html) para excluir a função. Para obter mais informações sobre como excluir uma função, consulte [Excluir funções ou perfis de instância](https://docs.aws.amazon.com/IAM/latest/UserGuide/id_roles_manage_delete.html) no Manual do usuário do IAM.

### Consulte também

- [Criar um perfil para delegar permissões a um serviço da AWS](https://docs.aws.amazon.com/IAM/latest/UserGuide/id_roles_create_for-service.html) no Guia do usuário do IAM.
- [Modificando uma função](https://docs.aws.amazon.com/IAM/latest/UserGuide/id_roles_manage_modify.html) no Guia do usuário do IAM
- [Excluir funções ou perfis de instância](https://docs.aws.amazon.com/IAM/latest/UserGuide/id_roles_manage_delete.html) no Manual do usuário do IAM.
- Comandos do AWS IoT Greengrass disponíveis na Referência de comandos do AWS CLI
	- [associate-service-role-to-account](https://docs.aws.amazon.com/cli/latest/reference/greengrass/associate-service-role-to-account.html)
	- [disassociate-service-role-from-account](https://docs.aws.amazon.com/cli/latest/reference/greengrass/disassociate-service-role-from-account.html)
	- [get-service-role-for-account](https://docs.aws.amazon.com/cli/latest/reference/greengrass/get-service-role-for-account.html)
- Comandos do IAM disponíveis na Referência de comandos do AWS CLI
	- [attach-role-policy](https://docs.aws.amazon.com/cli/latest/reference/iam/attach-role-policy.html)
	- [create-role](https://docs.aws.amazon.com/cli/latest/reference/iam/create-role.html)
	- [delete-role](https://docs.aws.amazon.com/cli/latest/reference/iam/delete-role.html)
	- [delete-role-policy](https://docs.aws.amazon.com/cli/latest/reference/iam/delete-role-policy.html)

## <span id="page-1050-1"></span>Função do grupo do Greengrass.

A função de grupo do Greengrass é um perfil do IAM que autoriza o código em execução em um núcleo do Greengrass a acessar seus recursos da AWS. Você cria a função e gerencia permissões no AWS Identity and Access Management (IAM) e anexa a função ao seu grupo do Greengrass. Um grupo do Greengrass tem uma função de grupo única. Para adicionar ou alterar permissões, você pode anexar uma função diferente ou alterar as políticas do IAM anexadas à função.

A função deve definir AWS IoT Greengrass como uma entidade confiável. Dependendo do seu caso de negócio, a função de grupo pode conter políticas do IAM que definem:

- Permissões para [funções do Lambda](#page-372-0) definidas pelo usuário para acessar serviços da AWS.
- Permissões para que os [conectores](#page-637-0) acessem serviços da AWS.
- Permissões para que o [gerenciador de fluxo](#page-510-0) exporte fluxos para AWS IoT Analytics e para o Kinesis Data Streams.
- Permissões para [registro em log do CloudWatch.](#page-1079-0)

As seções a seguir descrevem como anexar ou desanexar uma função de grupo do Greengrass no AWS Management Console ou na AWS CLI.

- [Gerenciar a função de grupo \(console\)](#page-1050-0)
- [Gerenciar a função de grupo \(CLI\)](#page-1053-0)
	- **a** Note

Além da função de grupo que autoriza o acesso do núcleo do Greengrass, você pode atribuir um [perfil de serviço do Greengrass](#page-1041-0) que permita que o AWS IoT Greengrass acesse recursos da AWS em seu nome.

<span id="page-1050-0"></span>Gerenciar a função de grupo do Greengrass (console)

É possível usar o console do AWS IoT para as seguintes tarefas de gerenciamento de função:

- [Encontrar a função de grupo do Greengrass](#page-1051-0)
- [Adicionar ou alterar a função de grupo do Greengrass](#page-1051-1)
- [Remover a função de grupo do Greengrass](#page-1052-0)

#### **a** Note

O usuário que está conectado ao console deve ter permissões para gerenciar a função.

<span id="page-1051-0"></span>Encontrar a função de grupo do Greengrass (console)

Siga estas etapas para encontrar a função anexada a um grupo do Greengrass.

- 1. No painel de navegação do console de AWS IoT, em Gerenciar, expanda Dispositivos Greengrass e, em seguida selecione Grupos (V1) .
- 2. Selecione o grupo de destino.
- 3. Na página de configuração do grupo, selecione Visualizar configurações.

Se uma função estiver anexada ao grupo, ela será exibida em Função de grupo.

<span id="page-1051-1"></span>Adicionar ou alterar a função de grupo do Greengrass (console)

Siga estas etapas para escolher um perfil do IAM na sua Conta da AWS para adicionar a um grupo do Greengrass.

Uma função de grupo tem os seguintes requisitos:

- AWS IoT Greengrass definido como uma entidade confiável.
- As políticas de permissão anexadas à função devem conceder as permissões aos recursos da AWS que são exigidos pelas funções do Lambda e conectores no grupo e pelos componentes do sistema do Greengrass.

#### **a** Note

Recomendamos que você também inclua as chaves de contexto de condição global aws:SourceArn e aws:SourceAccount em sua política de confiança para ajudar a evitar o problema de segurança confused deputy. As chaves de contexto de condição restringem o acesso para permitir somente as solicitações provenientes da conta especificada e do

espaço de trabalho do Greengrass. Para obter mais informações sobre o problema confused deputy, consulte [Prevenção do problema do substituto confuso entre serviços.](#page-1060-0)

Use o console do IAM para criar e configurar o perfil e suas permissões. Para obter etapas que criam o exemplo de um perfil que permite acesso a uma tabela do Amazon DynamoDB, consulte [the](#page-305-0)  [section called "Configurar a função do grupo"](#page-305-0). Para obter as etapas gerais, consulte [Criando uma](https://docs.aws.amazon.com/IAM/latest/UserGuide/id_roles_create_for-service.html#roles-creatingrole-service-console) [função para um serviço da AWS \(console\)](https://docs.aws.amazon.com/IAM/latest/UserGuide/id_roles_create_for-service.html#roles-creatingrole-service-console) no Guia do usuário do IAM.

Depois que a função for configurada, use o console do AWS IoT para adicionar a função ao grupo.

#### **a** Note

Este procedimento é necessário apenas para escolher uma função para o grupo. Não é necessário depois de alterar as permissões da função de grupo selecionada no momento.

- 1. No painel de navegação do console de AWS IoT, em Gerenciar, expanda Dispositivos Greengrass e, em seguida selecione Grupos (V1).
- 2. Selecione o grupo de destino.
- 3. Na página de configuração do grupo, selecione Visualizar configurações.
- 4. Em Função do grupo, selecione adicionar ou alterar a função:
	- Para adicionar a função, selecione Associar função e, em seguida, selecione sua função na lista de funções. Estas são as funções em sua Conta da AWS que definem o AWS IoT Greengrass como uma entidade confiável.
	- Para escolher uma função diferente, selecione Editar função e, em seguida, selecione sua função na lista de funções.
- 5. Selecione Salvar.

<span id="page-1052-0"></span>Remover a função de grupo do Greengrass (console)

Siga estas etapas para separar a função de um grupo do Greengrass.

- 1. No painel de navegação do console de AWS IoT, em Gerenciar, expanda Dispositivos Greengrass e, em seguida selecione Grupos (V1) .
- 2. Selecione o grupo de destino.
- 3. Na página de configuração do grupo, selecione Visualizar configurações.
- 4. Em Função do grupo, selecione Desassociar função.
- 5. Na caixa de diálogo de confirmação, selecione Desassociar função. Esta etapa remove a função do grupo, mas não exclui a função. Se você quiser excluir a função, use o console do IAM.

<span id="page-1053-0"></span>Gerenciar a função de grupo do Greengrass (CLI)

É possível usar a AWS CLI para as seguintes tarefas de gerenciamento de função:

- [Obter a função de grupo do Greengrass](#page-1053-1)
- [Criar a função de grupo do Greengrass](#page-1055-0)
- [Remover a função de grupo do Greengrass](#page-1058-0)

<span id="page-1053-1"></span>Obter a função de grupo do Greengrass (CLI)

Siga estas etapas para descobrir se um grupo do Greengrass tem uma função associada.

1. Obtenha o ID do grupo-alvo na lista de seus grupos.

aws greengrass list-groups

Esta é uma resposta de exemplo do list-groups. Cada grupo na resposta inclui uma propriedade Id que contém o ID do grupo.

```
{ 
     "Groups": [ 
 { 
             "LatestVersionArn": "arn:aws:us-west-2:123456789012:/greengrass/
groups/00dedaaa-ac16-484d-ad77-c3eedEXAMPLE/versions/4cbc3f07-fc5e-48c4-
a50e-7d356EXAMPLE", 
             "Name": "MyFirstGroup", 
             "LastUpdatedTimestamp": "2019-11-11T05:47:31.435Z", 
             "LatestVersion": "4cbc3f07-fc5e-48c4-a50e-7d356EXAMPLE",
```

```
 "CreationTimestamp": "2019-11-11T05:47:31.435Z", 
              "Id": "00dedaaa-ac16-484d-ad77-c3eedEXAMPLE", 
              "Arn": "arn:aws:us-west-2:123456789012:/greengrass/groups/00dedaaa-
ac16-484d-ad77-c3eedEXAMPLE" 
         }, 
\overline{\mathcal{L}} "LatestVersionArn": "arn:aws:us-west-2:123456789012:/greengrass/
groups/036ceaf9-9319-4716-ba2a-237f9EXAMPLE/versions/8fe9e8ec-64d1-4647-
b0b0-01dc8EXAMPLE", 
             "Name": "GreenhouseSensors", 
             "LastUpdatedTimestamp": "2020-01-07T19:58:36.774Z", 
             "LatestVersion": "8fe9e8ec-64d1-4647-b0b0-01dc8EXAMPLE", 
             "CreationTimestamp": "2020-01-07T19:58:36.774Z", 
             "Id": "036ceaf9-9319-4716-ba2a-237f9EXAMPLE", 
             "Arn": "arn:aws:us-west-2:123456789012:/greengrass/
groups/036ceaf9-9319-4716-ba2a-237f9EXAMPLE" 
         }, 
         ... 
    \mathbf{I}}
```
Para obter mais informações, incluindo exemplos que usam a opção query para filtrar resultados, consulte [the section called "Obter o ID do grupo".](#page-342-0)

- 2. Copie da saída o Id do grupo de destino.
- 3. Obtenha a função de grupo. Substitua *group-id* pelo ID do grupo de destino.

aws greengrass get-associated-role --group-id *group-id*

Se uma função estiver associada ao seu grupo do Greengrass, os seguintes metadados de função serão retornados.

```
{ 
   "AssociatedAt": "timestamp", 
   "RoleArn": "arn:aws:iam::account-id:role/path/role-name"
}
```
Se o seu grupo não tiver uma função associada, o seguinte erro será retornado.

An error occurred (404) when calling the GetAssociatedRole operation: You need to attach an IAM role to this deployment group.

<span id="page-1055-0"></span>Criar a função de grupo do Greengrass (CLI)

Siga estas etapas para criar uma função e associá-la a um grupo do Greengrass.

Para criar a função de grupo usando o IAM

1. Crie a função com uma política de confiança que permita que o AWS IoT Greengrass assuma a função. Este exemplo cria uma função chamada MyGreengrassGroupRole, mas você pode usar um nome diferente. Recomendamos que você também inclua as chaves de contexto de condição global aws:SourceArn e aws:SourceAccount em sua política de confiança para ajudar a evitar o problema de segurança confused deputy. As chaves de contexto de condição restringem o acesso para permitir somente as solicitações provenientes da conta especificada e do espaço de trabalho do Greengrass. Para obter mais informações sobre o problema confused deputy, consulte [Prevenção do problema do substituto confuso entre serviços.](#page-1060-0)

Linux, macOS, or Unix

```
aws iam create-role --role-name MyGreengrassGroupRole --assume-role-policy-
document '{ 
   "Version": "2012-10-17", 
   "Statement": [ 
    \left\{ \right. "Effect": "Allow", 
       "Principal": { 
          "Service": "greengrass.amazonaws.com" 
       }, 
       "Action": "sts:AssumeRole", 
        "Condition": { 
          "StringEquals": { 
            "aws:SourceAccount": "account-id" 
          }, 
          "ArnLike": { 
            "aws:SourceArn": "arn:aws:greengrass:region:account-id:/greengrass/
groups/group-id" 
 } 
       } 
     } 
   ]
}'
```
Windows command prompt

```
aws iam create-role --role-name MyGreengrassGroupRole --assume-role-
policy-document "{\"Version\":\"2012-10-17\",\"Statement\":[{\"Effect
\":\"Allow\",\"Principal\":{\"Service\":\"greengrass.amazonaws.com\"},
\"Action\":\"sts:AssumeRole\",\"Condition\":{\"ArnLike\":{\"aws:SourceArn
\":\"arn:aws:greengrass:region:account-id:/greengrass/groups/group-id\"},
\"StringEquals\":{\"aws:SourceAccount\":\"account-id\"}}}]}"
```
- 2. Copie o ARN da função dos metadados da função na saída. Você usará o ARN para associar a função ao seu grupo.
- 3. Anexe políticas gerenciadas ou em linha à função para dar suporte ao seu caso de negócio. Por exemplo, se uma função do Lambda definida pelo usuário ler do Amazon S3, você pode anexar a política gerenciada AmazonS3ReadOnlyAccess à função.

```
aws iam attach-role-policy --role-name MyGreengrassGroupRole --policy-arn 
  arn:aws:iam::aws:policy/AmazonS3ReadOnlyAccess
```
Se for bem-sucedido, nenhuma resposta será retornada.

Como associar a função ao seu grupo do Greengrass

1. Obtenha o ID do grupo-alvo na lista de seus grupos.

aws greengrass list-groups

Esta é uma resposta de exemplo do list-groups. Cada grupo na resposta inclui uma propriedade Id que contém o ID do grupo.

```
{ 
     "Groups": [ 
\overline{\mathcal{L}} "LatestVersionArn": "arn:aws:us-west-2:123456789012:/greengrass/
groups/00dedaaa-ac16-484d-ad77-c3eedEXAMPLE/versions/4cbc3f07-fc5e-48c4-
a50e-7d356EXAMPLE", 
              "Name": "MyFirstGroup", 
              "LastUpdatedTimestamp": "2019-11-11T05:47:31.435Z",
```

```
 "LatestVersion": "4cbc3f07-fc5e-48c4-a50e-7d356EXAMPLE", 
              "CreationTimestamp": "2019-11-11T05:47:31.435Z", 
             "Id": "00dedaaa-ac16-484d-ad77-c3eedEXAMPLE", 
             "Arn": "arn:aws:us-west-2:123456789012:/greengrass/groups/00dedaaa-
ac16-484d-ad77-c3eedEXAMPLE" 
         }, 
         { 
             "LatestVersionArn": "arn:aws:us-west-2:123456789012:/greengrass/
groups/036ceaf9-9319-4716-ba2a-237f9EXAMPLE/versions/8fe9e8ec-64d1-4647-
b0b0-01dc8EXAMPLE", 
             "Name": "GreenhouseSensors", 
             "LastUpdatedTimestamp": "2020-01-07T19:58:36.774Z", 
             "LatestVersion": "8fe9e8ec-64d1-4647-b0b0-01dc8EXAMPLE", 
             "CreationTimestamp": "2020-01-07T19:58:36.774Z", 
             "Id": "036ceaf9-9319-4716-ba2a-237f9EXAMPLE", 
             "Arn": "arn:aws:us-west-2:123456789012:/greengrass/
groups/036ceaf9-9319-4716-ba2a-237f9EXAMPLE" 
         }, 
         ... 
    \mathbf{I}}
```
Para obter mais informações, incluindo exemplos que usam a opção query para filtrar resultados, consulte [the section called "Obter o ID do grupo".](#page-342-0)

- 2. Copie da saída o Id do grupo de destino.
- 3. Associe a função ao grupo. Substitua *group-id* pelo ID do grupo de destino e *role-arn* pelo ARN da função de grupo.

```
aws greengrass associate-role-to-group --group-id group-id --role-arn role-arn
```
Se houver êxito, a resposta a seguir será retornada.

```
{ 
   "AssociatedAt": "timestamp"
}
```
<span id="page-1058-0"></span>Remover a função de grupo do Greengrass (CLI)

Siga estas etapas para desassociar a função de grupo do seu grupo do Greengrass.

1. Obtenha o ID do grupo-alvo na lista de seus grupos.

```
aws greengrass list-groups
```
Esta é uma resposta de exemplo do list-groups. Cada grupo na resposta inclui uma propriedade Id que contém o ID do grupo.

```
{ 
     "Groups": [ 
         { 
             "LatestVersionArn": "arn:aws:us-west-2:123456789012:/greengrass/
groups/00dedaaa-ac16-484d-ad77-c3eedEXAMPLE/versions/4cbc3f07-fc5e-48c4-
a50e-7d356EXAMPLE", 
             "Name": "MyFirstGroup", 
             "LastUpdatedTimestamp": "2019-11-11T05:47:31.435Z", 
             "LatestVersion": "4cbc3f07-fc5e-48c4-a50e-7d356EXAMPLE", 
             "CreationTimestamp": "2019-11-11T05:47:31.435Z", 
             "Id": "00dedaaa-ac16-484d-ad77-c3eedEXAMPLE", 
             "Arn": "arn:aws:us-west-2:123456789012:/greengrass/groups/00dedaaa-
ac16-484d-ad77-c3eedEXAMPLE" 
         }, 
\overline{\mathcal{L}} "LatestVersionArn": "arn:aws:us-west-2:123456789012:/greengrass/
groups/036ceaf9-9319-4716-ba2a-237f9EXAMPLE/versions/8fe9e8ec-64d1-4647-
b0b0-01dc8EXAMPLE", 
             "Name": "GreenhouseSensors", 
             "LastUpdatedTimestamp": "2020-01-07T19:58:36.774Z", 
             "LatestVersion": "8fe9e8ec-64d1-4647-b0b0-01dc8EXAMPLE", 
             "CreationTimestamp": "2020-01-07T19:58:36.774Z", 
             "Id": "036ceaf9-9319-4716-ba2a-237f9EXAMPLE", 
             "Arn": "arn:aws:us-west-2:123456789012:/greengrass/
groups/036ceaf9-9319-4716-ba2a-237f9EXAMPLE" 
         }, 
         ... 
     ]
}
```
Para obter mais informações, incluindo exemplos que usam a opção query para filtrar resultados, consulte [the section called "Obter o ID do grupo".](#page-342-0)

- 2. Copie da saída o Id do grupo de destino.
- 3. Desassocie a função do seu grupo. Substitua *group-id* pelo ID do grupo de destino.

aws greengrass disassociate-role-from-group --group-id *group-id*

Se houver êxito, a resposta a seguir será retornada.

```
{ 
   "DisassociatedAt": "timestamp"
}
```
### **a** Note

Você pode excluir a função de grupo se não estiver usando. Primeiro, use [delete-role](https://docs.aws.amazon.com/cli/latest/reference/iam/delete-role-policy.html)[policy](https://docs.aws.amazon.com/cli/latest/reference/iam/delete-role-policy.html) para desanexar cada política gerenciada da função e, depois, use [delete-role](https://docs.aws.amazon.com/cli/latest/reference/iam/delete-role.html) para excluir a função. Para obter mais informações sobre como excluir uma função, consulte [Excluir funções ou perfis de instância](https://docs.aws.amazon.com/IAM/latest/UserGuide/id_roles_manage_delete.html) no Manual do usuário do IAM.

### Consulte também

- Tópicos relacionados no Guia do usuário do IAM
	- [Criar um perfil para delegar permissões a um serviço da AWS](https://docs.aws.amazon.com/IAM/latest/UserGuide/id_roles_create_for-service.html)
	- [Modificar uma função](https://docs.aws.amazon.com/IAM/latest/UserGuide/id_roles_manage_modify.html)
	- [Adicionar e remover permissões de identidade do IAM](https://docs.aws.amazon.com/IAM/latest/UserGuide/access_policies_manage-attach-detach.html)
	- [Excluir funções ou perfis de instância](https://docs.aws.amazon.com/IAM/latest/UserGuide/id_roles_manage_delete.html)
- Comandos do AWS IoT Greengrass disponíveis na Referência de comandos do AWS CLI
	- [list-groups](https://docs.aws.amazon.com/cli/latest/reference/greengrass/list-groups.html)
	- [associate-role-to-group](https://docs.aws.amazon.com/cli/latest/reference/greengrass/associate-role-to-group.html)
	- [disassociate-role-from-group](https://docs.aws.amazon.com/cli/latest/reference/greengrass/disassociate-role-from-group.html)
	- [get-associated-role](https://docs.aws.amazon.com/cli/latest/reference/greengrass/get-associated-role.html)
- Comandos do IAM disponíveis na Referência de comandos do AWS CLI
- [attach-role-policy](https://docs.aws.amazon.com/cli/latest/reference/iam/attach-role-policy.html)
- [create-role](https://docs.aws.amazon.com/cli/latest/reference/iam/create-role.html)
- [delete-role](https://docs.aws.amazon.com/cli/latest/reference/iam/delete-role.html)
- [delete-role-policy](https://docs.aws.amazon.com/cli/latest/reference/iam/delete-role-policy.html)

### <span id="page-1060-0"></span>Prevenção do problema do substituto confuso entre serviços

O problema de "confused deputy" é uma questão de segurança em que uma entidade que não tem permissão para executar uma ação pode coagir uma entidade mais privilegiada a executála. Em AWS, a personificação entre serviços pode resultar no problema do 'confused deputy'. A personificação entre serviços pode ocorrer quando um serviço (o serviço de chamada) chama outro serviço (o serviço chamado). O serviço de chamada pode ser manipulado de modo a usar suas permissões para atuar nos recursos de outro cliente de uma forma na qual ele não deveria ter permissão para acessar. Para evitar isso, a AWS fornece ferramentas que ajudam você a proteger seus dados para todos os serviços com entidades principais de serviço que receberam acesso aos recursos em sua conta.

Recomendamos o uso das chaves de contexto de condição global [aws:SourceArn](https://docs.aws.amazon.com/IAM/latest/UserGuide/reference_policies_condition-keys.html#condition-keys-sourcearn) e [aws:SourceAccount](https://docs.aws.amazon.com/IAM/latest/UserGuide/reference_policies_condition-keys.html#condition-keys-sourceaccount) em políticas de recursos para limitar as AWS IoT Greengrasspermissões que o concede a outro serviço no recurso para o recurso. Se você utilizar ambas as chaves de contexto de condição global, o valor aws:SourceAccount e a conta aws:SourceArn no valor deverão utilizar o mesmo ID de conta quando utilizados na mesma instrução de política.

O valor de aws:SourceArn deve ser o recurso do cliente do Greengrass associado à solicitação sts:AssumeRole.

A maneira mais eficaz de se proteger do problema 'confused deputy' é usar a chave de contexto de condição global aws:SourceArn com o ARN completo do recurso. Se você não souber o ARN completo do recurso ou se estiver especificando vários recursos, use a chave de condição de contexto global aws:SourceArn com curingas (\*) para as partes desconhecidas do ARN. Por exemplo, arn:aws:greengrass:*region*:*account-id*:\*.

Para obter exemplos de políticas que usam as chaves de contexto de condição global aws:SourceArn e aws:SourceAccount, consulte os seguintes tópicos:

- [Criar o perfil de serviço do Greengrass](#page-1047-0)
- [Criar a função de grupo do Greengrass](#page-1055-0)

#### • [Criar e configurar uma função de execução do IAM para implantação em lote](#page-360-0)

## Exemplos de políticas baseadas em identidade para o AWS IoT **Greengrass**

Por padrão, os usuários e as funções do IAM não têm permissão para criar ou modificar recursos do AWS IoT Greengrass. Eles também não podem executar tarefas usando o AWS Management Console, a AWS CLI ou uma API da AWS. Um administrador do IAM deve criar políticas do IAM que concedam aos usuários e perfis permissão para executarem operações de API específicas nos recursos especificados de que precisam. O administrador deve anexar essas políticas aos usuários ou grupos do IAM que exigem essas permissões.

### <span id="page-1061-0"></span>Práticas recomendadas de políticas

As políticas baseadas em identidade determinam se alguém pode criar, acessar ou excluir recursos do AWS IoT Greengrass em sua conta. Essas ações podem incorrer em custos para a Conta da AWS. Ao criar ou editar políticas baseadas em identidade, siga estas diretrizes e recomendações:

- Comece com as políticas gerenciadas pela AWS e avance para as permissões de privilégio mínimo: para começar a conceder permissões a seus usuários e workloads, use as políticas gerenciadas pela AWS que concedem permissões para muitos casos de uso comuns. Eles estão disponíveis na sua Conta da AWS. Recomendamos que você reduza ainda mais as permissões definindo políticas gerenciadas pelo cliente da AWS específicas para seus casos de uso. Para obter mais informações, consulte [Políticas gerenciadas pela AWS](https://docs.aws.amazon.com/IAM/latest/UserGuide/access_policies_managed-vs-inline.html#aws-managed-policies) ou [Políticas gerenciadas pela](https://docs.aws.amazon.com/IAM/latest/UserGuide/access_policies_job-functions.html)  [AWS para funções de trabalho](https://docs.aws.amazon.com/IAM/latest/UserGuide/access_policies_job-functions.html) no Guia do usuário do IAM.
- Aplique permissões de privilégio mínimo: ao definir permissões com as políticas do IAM, conceda apenas as permissões necessárias para executar uma tarefa. Você faz isso definindo as ações que podem ser executadas em recursos específicos sob condições específicas, também conhecidas como permissões de privilégio mínimo. Para obter mais informações sobre como usar o IAM para aplicar permissões, consulte [Políticas e permissões no IAM](https://docs.aws.amazon.com/IAM/latest/UserGuide/access_policies.html) no Guia do usuário do IAM.
- Use condições nas políticas do IAM para restringir ainda mais o acesso: você pode adicionar uma condição às políticas para limitar o acesso a ações e recursos. Por exemplo, você pode escrever uma condição de política para especificar que todas as solicitações devem ser enviadas usando SSL. Você também pode usar condições para conceder acesso a ações de serviço, se elas forem usadas por meio de um AWS service (Serviço da AWS) específico, como o AWS CloudFormation. Para obter mais informações, consulte [Elementos de política JSON do IAM: Condition](https://docs.aws.amazon.com/IAM/latest/UserGuide/reference_policies_elements_condition.html) no Manual do usuário do IAM.
- Use o IAM Access Analyzer para validar suas políticas do IAM a fim de garantir permissões seguras e funcionais: o IAM Access Analyzer valida as políticas novas e existentes para que elas sigam a linguagem de política do IAM (JSON) e as práticas recomendadas do IAM. O IAM Access Analyzer oferece mais de 100 verificações de política e recomendações acionáveis para ajudar você a criar políticas seguras e funcionais. Para obter mais informações, consulte [Validação de](https://docs.aws.amazon.com/IAM/latest/UserGuide/access-analyzer-policy-validation.html)  [políticas do IAM Access Analyzer](https://docs.aws.amazon.com/IAM/latest/UserGuide/access-analyzer-policy-validation.html) no Guia do usuário do IAM.
- Require multi-factor authentication (MFA) (Exigir autenticação multifator (MFA)): se houver um cenário que exija usuários do IAM ou um usuário raiz em sua Conta da AWS, ative a MFA para obter segurança adicional. Para exigir a MFA quando as operações de API forem chamadas, adicione condições de MFA às suas políticas. Para obter mais informações, consulte [Configuração](https://docs.aws.amazon.com/IAM/latest/UserGuide/id_credentials_mfa_configure-api-require.html) [de acesso à API protegido por MFA](https://docs.aws.amazon.com/IAM/latest/UserGuide/id_credentials_mfa_configure-api-require.html) no Guia do usuário do IAM.

Para obter mais informações sobre as práticas recomendadas do IAM, consulte [Práticas](https://docs.aws.amazon.com/IAM/latest/UserGuide/best-practices.html)  [recomendadas de segurança no IAM](https://docs.aws.amazon.com/IAM/latest/UserGuide/best-practices.html) no Guia do usuário do IAM.

### Políticas gerenciadas pela AWS para o AWS IoT Greengrass

O AWS IoT Greengrass mantém as seguintes políticas gerenciadas da AWS que você pode usar para conceder permissões a funções e usuários do IAM.

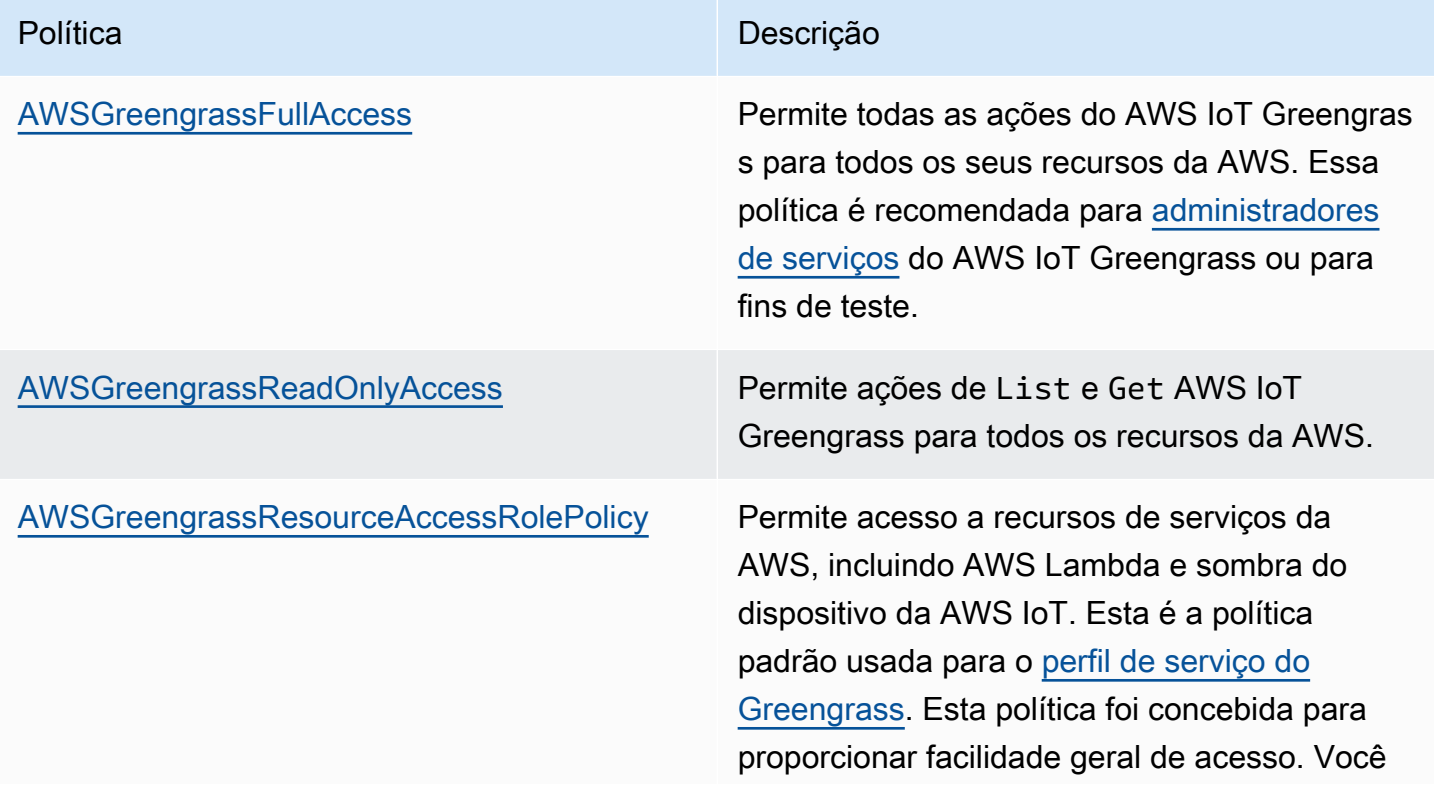

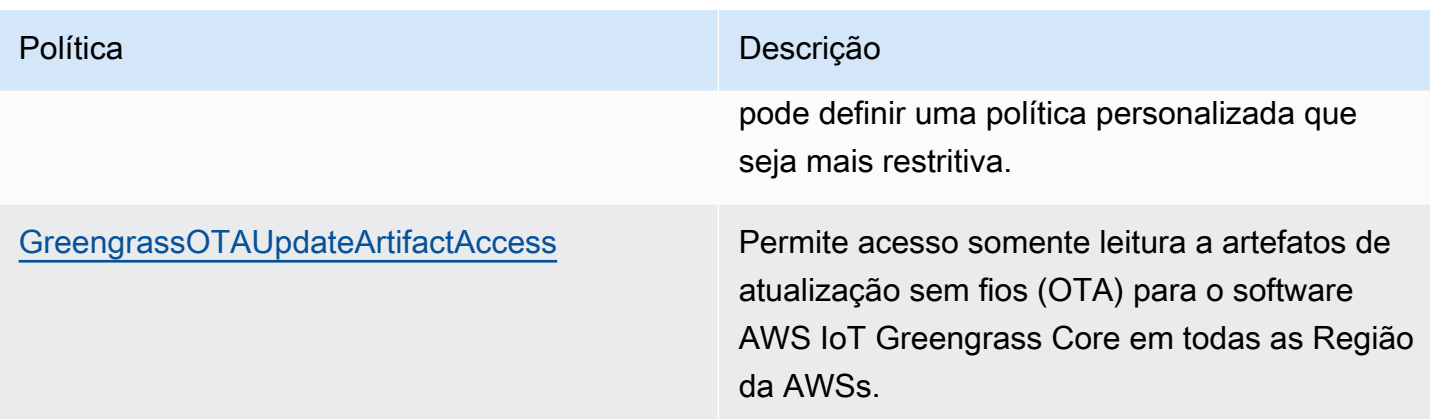

### Exemplos de políticas

As políticas de exemplo definidas pelo cliente a seguir concedem permissões para cenários comuns.

Exemplos

• [Permitir que os usuários visualizem suas próprias permissões](#page-1063-0)

Para saber como criar uma política baseada em identidade do IAM usando esses exemplos de documentos de política JSON, consulte [Criar políticas na guia JSON](https://docs.aws.amazon.com/IAM/latest/UserGuide/access_policies_create.html#access_policies_create-json-editor) no Guia do usuário do IAM.

<span id="page-1063-0"></span>Permitir que os usuários visualizem suas próprias permissões

Este exemplo mostra como você pode criar uma política que permite que os usuários do IAM visualizem as políticas gerenciadas e em linha anexadas a sua identidade de usuário. Essa política inclui permissões para concluir essa ação no console ou de forma programática usando a AWS CLI ou a API da AWS.

```
{ 
     "Version": "2012-10-17", 
     "Statement": [ 
          { 
              "Sid": "ViewOwnUserInfo", 
              "Effect": "Allow", 
              "Action": [ 
                   "iam:GetUserPolicy", 
                   "iam:ListGroupsForUser", 
                   "iam:ListAttachedUserPolicies", 
                   "iam:ListUserPolicies", 
                   "iam:GetUser"
```

```
 ], 
               "Resource": ["arn:aws:iam::*:user/${aws:username}"] 
          }, 
          { 
               "Sid": "NavigateInConsole", 
               "Effect": "Allow", 
               "Action": [ 
                    "iam:GetGroupPolicy", 
                    "iam:GetPolicyVersion", 
                    "iam:GetPolicy", 
                    "iam:ListAttachedGroupPolicies", 
                    "iam:ListGroupPolicies", 
                    "iam:ListPolicyVersions", 
                    "iam:ListPolicies", 
                    "iam:ListUsers" 
               ], 
               "Resource": "*" 
          } 
    \mathbf{I}}
```
## Solução de problemas de identidade e acesso do AWS IoT Greengrass

Use as seguintes informações para ajudar a diagnosticar e corrigir problemas comuns que podem ser encontrados ao trabalhar com o AWS IoT Greengrass e o IAM.

### Problemas

- [Não estou autorizado a realizar uma ação no AWS IoT Greengrass](#page-1065-0)
- [Erro: O Greengrass não está autorizado a assumir o perfil de serviço associado a essa conta ou o](#page-1065-1) [erro: Falha: perfil de serviço TES não está associado a essa conta.](#page-1065-1)
- [Erro: Permissão negada ao tentar usar a função arn:aws:iam::<account-id>:role/<role-name>](#page-1065-2)  [to access s3 url https://<region>-greengrass-updates.s3.<region>.amazonaws.com/core/](#page-1065-2) [<architecture>/greengrass-core-<distribution-version>.tar.gz.](#page-1065-2)
- [O shadow do dispositivo não sincroniza com a nuvem.](#page-1066-0)
- [Não estou autorizado a executar iam:PassRole](#page-1066-1)
- [Sou administrador e desejo permitir que outras pessoas tenham acesso ao AWS IoT Greengrass](#page-1067-0)
- [Quero permitir que as pessoas fora da minha Conta da AWS acessem meus recursos do AWS IoT](#page-1067-1)  **[Greengrass](#page-1067-1)**

Solução de problemas de identidade e acesso 1044

<span id="page-1065-0"></span>Para obter ajuda geral com a solução de problemas, consulte [Solução de problemas](#page-1328-0).

### Não estou autorizado a realizar uma ação no AWS IoT Greengrass

Se você receber uma mensagem de erro informando que você não está autorizado a executar a ação, entre em contato com o administrador para obter assistência. O administrador é a pessoa que forneceu a você o seu nome de usuário e senha.

O erro de exemplo a seguir ocorre quando o usuário do IAM mateojackson do tenta visualizar detalhes sobre uma versão de definição de núcleo, mas não tem as permissões greengrass:GetCoreDefinitionVersion.

User: arn:aws:iam::123456789012:user/mateojackson is not authorized to perform: greengrass:GetCoreDefinitionVersion on resource: resource: arn:aws:greengrass:uswest-2:123456789012:/greengrass/definition/cores/78cd17f3-bc68-ee18-47bd-5bda5EXAMPLE/ versions/368e9ffa-4939-6c75-859c-0bd4cEXAMPLE

Neste caso, Mateo pede ao administrador para atualizar suas políticas para permitir a ele o acesso ao recurso arn:aws:greengrass:us-west-2:123456789012:/ greengrass/definition/cores/78cd17f3-bc68-ee18-47bd-5bda5EXAMPLE/ versions/368e9ffa-4939-6c75-859c-0bd4cEXAMPLE usando a ação greengrass:GetCoreDefinitionVersion.

<span id="page-1065-1"></span>Erro: O Greengrass não está autorizado a assumir o perfil de serviço associado a essa conta ou o erro: Falha: perfil de serviço TES não está associado a essa conta.

Solução: esse erro pode ser visto quando a implantação falhar. Verifique se um perfil de serviço do Greengrass está associado à sua Conta da AWS na Região da AWS atual. Para ter mais informações, consulte [the section called "Gerenciar o perfil de serviço \(CLI\)"](#page-1046-1) ou [the section called](#page-1042-0)  ["Gerenciar a perfil de serviço \(console\)".](#page-1042-0)

<span id="page-1065-2"></span>Erro: Permissão negada ao tentar usar a função arn:aws:iam::<accountid>:role/<role-name> to access s3 url https://<region>-greengrassupdates.s3.<region>.amazonaws.com/core/<architecture>/greengrass-core- <distribution-version>.tar.gz.

Solução: esse erro pode ser visto quando uma atualização OTA (over-the-air) falhar. Na política de função assinante, adicione a Região da AWS de destino como Resource. Essa função de

assinante é usada para pré-assinar o URL do S3 para a atualização do software de núcleo do AWS IoT Greengrass. Para obter mais informações, consulte [Função assinante do URL do S3](#page-336-0).

<span id="page-1066-0"></span>O shadow do dispositivo não sincroniza com a nuvem.

Solução: verifique se o AWS IoT Greengrass tem as permissões para as ações iot:UpdateThingShadow e iot:GetThingShadow no [perfil de serviço do Greengrass.](#page-1041-0) Se o perfil de serviço usa a política gerenciada AWSGreengrassResourceAccessRolePolicy, essas permissões são incluídas por padrão.

Consulte [Solução de problemas de intervalo de sincronização de shadow](#page-1364-0).

Veja a seguir os problemas gerais do IAM que você pode encontrar ao trabalhar com AWS IoT Greengrass.

<span id="page-1066-1"></span>Não estou autorizado a executar iam:PassRole

Se você receber uma mensagem de erro informando que não tem autorização para executar a ação iam:PassRole, as suas políticas deverão ser atualizadas para permitir que você passe um perfil para o AWS IoT Greengrass.

Alguns Serviços da AWS permitem que você transmita um perfil existente para o serviço, em vez de criar um perfil de serviço ou um perfil vinculado ao serviço. Para fazer isso, um usuário deve ter permissões para passar o perfil para o serviço.

O erro de exemplo a seguir ocorre quando uma usuária do IAM chamada marymajor tenta usar o console para executar uma ação no AWS IoT Greengrass. No entanto, a ação exige que o serviço tenha permissões concedidas por um perfil de serviço. Mary não tem permissões para passar a função para o serviço.

```
User: arn:aws:iam::123456789012:user/marymajor is not authorized to perform: 
  iam:PassRole
```
Nesse caso, as políticas de Mary devem ser atualizadas para permitir que ela realize a ação iam:PassRole.

Se você precisar de ajuda, entre em contato com seu administrador da AWS. Seu administrador é a pessoa que forneceu a você suas credenciais de login.

## <span id="page-1067-0"></span>Sou administrador e desejo permitir que outras pessoas tenham acesso ao AWS IoT **Greengrass**

Para permitir que outros usuários acessem o AWS IoT Greengrass, crie uma entidade do IAM (usuário ou função) para a pessoa ou a aplicação que precisa do acesso. Elas usarão as credenciais dessa entidade para acessar a AWS. Você deve anexar uma política à entidade que concede a eles as permissões corretas no AWS IoT Greengrass.

Para começar a usar imediatamente, consulte [Criar os primeiros usuário e grupo delegados do IAM](https://docs.aws.amazon.com/IAM/latest/UserGuide/getting-started_create-delegated-user.html) no Guia do usuário do IAM.

<span id="page-1067-1"></span>Quero permitir que as pessoas fora da minha Conta da AWS acessem meus recursos do AWS IoT Greengrass

Você pode criar um perfil do IAM que os usuários de outras contas ou pessoas fora da sua organização possam usar para acessar seus recursos da AWS. Você pode especificar quem é confiável para assumir a função. Para obter mais informações, consulte [Fornecendo acesso a um](https://docs.aws.amazon.com/IAM/latest/UserGuide/id_roles_common-scenarios_aws-accounts.html) [usuário do IAM em outra Conta da AWS que você possua](https://docs.aws.amazon.com/IAM/latest/UserGuide/id_roles_common-scenarios_aws-accounts.html) e [Fornecendo acesso a contas da Amazon](https://docs.aws.amazon.com/IAM/latest/UserGuide/id_roles_common-scenarios_third-party.html) [Web Services pertencentes a terceiros](https://docs.aws.amazon.com/IAM/latest/UserGuide/id_roles_common-scenarios_third-party.html) no Guia do usuário do IAM.

O AWS IoT Greengrass não oferece suporte ao acesso entre contas com base em políticas baseadas em recursos ou listas de controle de acesso (ACLs).

## Validação de conformidade do AWS IoT Greengrass

Para saber se um AWS service (Serviço da AWS) está no escopo de programas de conformidade específicos, consulte [Serviços da AWS no escopo por programa de conformidade](https://aws.amazon.com/compliance/services-in-scope/) em que você está interessado. Para obter informações gerais, consulte[AWS Programas de conformidade.](https://aws.amazon.com/compliance/programs/)

É possível fazer download de relatórios de auditoria de terceiros usando o AWS Artifact. Para obter mais informações, consulte [Downloading Reports inAWS Artifact.](https://docs.aws.amazon.com/artifact/latest/ug/downloading-documents.html)

Sua responsabilidade de conformidade ao usar o Serviços da AWS é determinada pela confidencialidade dos seus dados, pelos objetivos de conformidade da sua empresa e pelos regulamentos e leis aplicáveis. A AWS fornece os seguintes atributos para ajudar com a conformidade:

• [Guias de referência rápida de conformidade e segurança](https://aws.amazon.com/quickstart/?awsf.filter-tech-category=tech-category%23security-identity-compliance) - estes guias de implantação discutem considerações sobre arquitetura e fornecem as etapas para a implantação de ambientes de linha de base focados em segurança e conformidade na AWS.

• [Arquitetura para segurança e conformidade com HIPAA no Amazon Web Services:](https://docs.aws.amazon.com/whitepapers/latest/architecting-hipaa-security-and-compliance-on-aws/welcome.html) esse whitepaper descreve como as empresas podem usar a AWS para criar aplicações adequadas aos padrões HIPAA.

### **a** Note

Nem todos os Serviços da AWS estão qualificados pela HIPAA. Para obter mais informações, consulte a [Referência dos serviços qualificados pela HIPAA.](https://aws.amazon.com/compliance/hipaa-eligible-services-reference/)

- [atributos de conformidade da AWS:](https://aws.amazon.com/compliance/resources/) essa coleção de manuais e guias pode ser aplicada a seu setor e local.
- [Guias de conformidade do cliente da AWS:](https://d1.awsstatic.com/whitepapers/compliance/AWS_Customer_Compliance_Guides.pdf) entenda o modelo de responsabilidade compartilhada sob a ótica da conformidade. Os guias resumem as práticas recomendadas para proteção de Serviços da AWS e mapeiam as diretrizes para controles de segurança em várias estruturas (incluindo o Instituto Nacional de Padrões e Tecnologia (NIST), o Conselho de Padrões de Segurança do Setor de Cartões de Pagamento (PCI) e a Organização Internacional de Padronização (ISO)).
- [Avaliar atributos com regras](https://docs.aws.amazon.com/config/latest/developerguide/evaluate-config.html) no AWS Config Guia do desenvolvedor: o serviço AWS Config avalia como as configurações de atributos estão em conformidade com práticas internas, diretrizes do setor e regulamentos.
- [AWS Security Hub](https://docs.aws.amazon.com/securityhub/latest/userguide/what-is-securityhub.html): este AWS service (Serviço da AWS) fornece uma visão abrangente do seu estado de segurança na AWS. O Security Hub usa controles de segurança para avaliar os atributos da AWS e verificar a conformidade com os padrões e as práticas recomendadas do setor de segurança. Para obter uma lista dos serviços e controles aceitos, consulte a [Referência de](https://docs.aws.amazon.com/securityhub/latest/userguide/securityhub-controls-reference.html) [controles do Security Hub](https://docs.aws.amazon.com/securityhub/latest/userguide/securityhub-controls-reference.html).
- [AWS Audit Manager](https://docs.aws.amazon.com/audit-manager/latest/userguide/what-is.html)  Esse AWS service (Serviço da AWS) ajuda a auditar continuamente seu uso da AWS para simplificar a forma como você gerencia os riscos e a conformidade com regulamentos e padrões do setor.

## Resiliência no AWS IoT Greengrass

A infraestrutura global do AWS é baseada em Regiões e Zonas de Disponibilidade da Amazon Web Services. Cada Região da AWS fornece várias zonas de disponibilidade separadas e isoladas fisicamente, que são conectadas com baixa latência, alto throughput e redes altamente redundantes. Com as zonas de disponibilidade, é possível projetar e operar aplicações e bancos de dados que automaticamente executam o failover entre as zonas sem interrupção. As zonas de disponibilidade

são mais altamente disponíveis, tolerantes a falhas e escaláveis que uma ou várias infraestruturas de data center tradicionais.

Para obter mais informações sobre Regiões e Zonas de disponibilidade da Amazon Web Services, consulte [Infraestrutura global da AWS.](https://aws.amazon.com/about-aws/global-infrastructure/)

Além da infraestrutura global da AWS, o AWS IoT Greengrass oferece vários atributos para ajudar a oferecer suporte às suas necessidades de resiliência de dados e backup.

- Se o núcleo perder a conectividade com a Internet, os dispositivos cliente podem continuar a se comunicar pela rede local.
- Você pode configurar o núcleo para armazenar mensagens não processadas destinadas à Nuvem AWS em um cache de armazenamento local em vez de armazenamento na memória. O cache de armazenamento local pode persistir em reinicializações de núcleo (por exemplo, após uma implantação de grupo ou uma reinicialização de dispositivo) para que o AWS IoT Greengrass possa continuar a processar mensagens destinadas ao AWS IoT Core. Para obter mais informações, consulte [the section called "Fila de mensagens MQTT"](#page-170-0).
- Você pode configurar o núcleo para estabelecer uma sessão persistente com o atendente de mensagens do AWS IoT Core. Isso permite que o núcleo receba mensagens enviadas enquanto o núcleo está off-line. Para obter mais informações, consulte [the section called "Sessões](#page-175-0)  [persistentes do MQTT com o AWS IoT Core"](#page-175-0).
- Você pode configurar um grupo do Greengrass para gravar logs no sistema de arquivos local e no CloudWatch Logs. Se o núcleo perder conectividade, o registro local pode continuar, mas os logs do CloudWatch são enviados com um número limitado de tentativas. Depois que as novas tentativas são esgotadas, o evento é descartado. Você também deve estar ciente das [limitações](#page-1087-0)  [de registro.](#page-1087-0)
- Você pode criar funções do Lambda que leiam fluxos do [gerenciador de fluxo](#page-510-0) e enviam os dados para destinos de armazenamento local.

## Segurança da infraestrutura no AWS IoT Greengrass

Por ser um serviço gerenciado, o AWS IoT Greengrass é protegido pela segurança da rede global da AWS. Para obter informações sobre serviços de segurança da AWS e como a AWS protege a infraestrutura, consulte [Segurança na Nuvem AWS.](https://aws.amazon.com/security/) Para projetar seu ambiente da AWS usando as práticas recomendadas de segurança de infraestrutura, consulte [Proteção de infraestrutura](https://docs.aws.amazon.com/wellarchitected/latest/security-pillar/infrastructure-protection.html) em Pilar segurança: AWS Well‐Architected Framework.

Você usa chamadas de API publicadas pela AWS para acessar o AWS IoT Greengrass por meio da rede. Os clientes devem oferecer suporte para:

- Transport Layer Security (TLS). Exigimos TLS 1.2 e recomendamos TLS 1.3.
- Conjuntos de criptografia com perfect forward secrecy (PFS) como DHE (Ephemeral Diffie-Hellman) ou ECDHE (Ephemeral Elliptic Curve Diffie-Hellman). A maioria dos sistemas modernos, como Java 7 e versões posteriores, comporta esses modos.

Além disso, as solicitações devem ser assinadas usando um ID da chave de acesso e uma chave de acesso secreta associada a uma entidade principal do IAM. Ou você pode usar o [AWS](https://docs.aws.amazon.com/STS/latest/APIReference/Welcome.html)  [Security Token Service](https://docs.aws.amazon.com/STS/latest/APIReference/Welcome.html) (AWS STS) para gerar credenciais de segurança temporárias para assinar solicitações.

Em um ambiente AWS IoT Greengrass, os dispositivos usam certificados X.509 e chaves criptográficas para se conectar e autenticar na Nuvem AWS. Para obter mais informações, consulte [the section called "Autorização e autenticação do dispositivo".](#page-1015-0)

## Análise de vulnerabilidade e configuração no AWS IoT Greengrass

Ambientes de IoT consistem em grandes quantidades de dispositivos com capacidades diversas, duradouros e geograficamente distribuídos. Essas características tornam a configuração do dispositivo complexa e propensa a erros. E como os dispositivos, quase sempre, têm restrições quanto à capacidade computacional e aos recursos de memória e armazenamento, isso limita o uso de criptografia e outras formas de segurança nos próprios dispositivos. Além disso, muitas vezes, os dispositivos usam software com vulnerabilidades conhecidas. Esses fatores tornam os dispositivos de IoT um alvo atrativo para hackers e tornam difícil protegê-los de forma contínua.

O AWS IoT Device Defender aborda esses desafios fornecendo ferramentas para identificar problemas de segurança e desvios das melhores práticas. Você pode usar o AWS IoT Device Defender para analisar, auditar e monitorar dispositivos conectados a fim de detectar comportamentos anormais e reduzir os riscos de segurança. O AWS IoT Device Defender pode auditar dispositivos para garantir a conformidade com as melhores práticas de segurança e detectar comportamentos anormais em dispositivos. Isso possibilita a aplicação de políticas de segurança consistentes em todos os dispositivos e responder rapidamente quando eles estiverem comprometidos. Em conexões com o AWS IoT Core, o AWS IoT Greengrass gera [IDs de cliente](#page-179-0)  [previsíveis](#page-179-0) que você pode usar com atributos do AWS IoT Device Defender. Para obter mais informações, consulte [AWS IoT Device Defender](https://docs.aws.amazon.com/iot/latest/developerguide/device-defender.html) no AWS IoT CoreGuia do desenvolvedor.

Em ambientes AWS IoT Greengrass, você deve estar ciente das seguintes considerações:

- É sua responsabilidade proteger seus dispositivos físicos, o sistema de arquivos em seus dispositivos e a rede local.
- O AWS IoT Greengrass não impõe isolamento de rede para funções do Lambda definidas pelo usuário, sejam elas executadas ou não em um [contêiner do Greengrass](#page-384-0). Portanto, é possível que as funções do Lambda se comuniquem com qualquer outro processo em execução no sistema ou fora da rede.

Se você perder o controle de um dispositivo de núcleo do Greengrass e quiser impedir que dispositivos cliente transmitam dados para o núcleo, faça o seguinte:

- 1. Remova o núcleo do Greengrass do grupo do Greengrass.
- 2. Rode o certificado CA do grupo No console do AWS IoT, você pode girar o certificado CA na página Configurações do grupo. Na AWS IoT Greengrass API, você pode usar a [CreateGroupCertificateAuthority](https://docs.aws.amazon.com/greengrass/v1/apireference/creategroupcertificateauthority-post.html)ação.

Também recomendamos o uso de criptografia total do disco se o disco rígido do dispositivo principal estiver vulnerável a roubo.

# AWS IoT Greengrass e endpoint da VPC de interface (AWS PrivateLink)

É possível estabelecer uma conexão privada entre a VPC e o ambiente de gerenciamento AWS IoT Greengrass criando um endpoint da VPC de interface. Você pode usar esse endpoint para gerenciar grupos, funções do Lambda, implantações e outros recursos no serviço. AWS IoT Greengrass Os endpoints de interface são habilitados por [AWS PrivateLink](https://aws.amazon.com/privatelink), uma tecnologia que permite acessar as APIs do AWS IoT Greengrass de forma privada sem um gateway da Internet, um dispositivo NAT, uma conexão VPN ou uma conexão do AWS Direct Connect. As instâncias na VPC não precisam de endereços IP públicos para a comunicação com APIs do AWS IoT Greengrass. O tráfego de rede entre a VPC e o AWS IoT Greengrass não deixa a rede da Amazon.

### **a** Note

Atualmente, você não pode configurar os dispositivos de núcleo do Greengrass para operar completamente em sua VPC.

Cada endpoint de interface é representado por uma ou mais [interfaces de rede elástica](https://docs.aws.amazon.com/AWSEC2/latest/UserGuide/using-eni.html) nas subredes.

Para obter mais informações, consulte [Endpoints da interface da VPC\(AWS PrivateLink\)](https://docs.aws.amazon.com/vpc/latest/userguide/vpce-interface.html) no Manual do usuário do Amazon VPC.

Tópicos

- [Considerações sobre endpoints da VPC do AWS IoT Greengrass](#page-1072-0)
- [Criar um endpoint da VPC de interface para operações AWS IoT Greengrass do ambiente de](#page-1072-1)  [gerenciamento](#page-1072-1)
- [Criar uma política de endpoint da VPC para o AWS IoT Greengrass](#page-1073-0)

### <span id="page-1072-0"></span>Considerações sobre endpoints da VPC do AWS IoT Greengrass

Antes de configurar um endpoint da VPC de interface para o AWS IoT Greengrass, analise as [Propriedades e limitações de endpoints de interface](https://docs.aws.amazon.com/vpc/latest/userguide/vpce-interface.html#vpce-interface-limitations) no Manual do usuário da Amazon VPC. Além disso, esteja ciente das seguintes considerações:

- O AWS IoT Greengrass oferece suporte a chamadas para todas as ações de API de ambiente de gerenciamento da VPC. O ambiente de gerenciamento inclui operações como [CreateDeployment](https://docs.aws.amazon.com/greengrass/v1/apireference/createdeployment-post.html) e [StartBulkDeployment.](https://docs.aws.amazon.com/greengrass/v1/apireference/startbulkdeployment-post.html) O ambiente de gerenciamento não inclui operações como [GetDeployment](#page-1018-0) e [Discover,](#page-974-0) que são operações do plano de dados.
- Não há suporte para endpoints da VPC para AWS IoT Greengrass nas Regiões da China AWS.

## <span id="page-1072-1"></span>Criar um endpoint da VPC de interface para operações AWS IoT Greengrass do ambiente de gerenciamento

É possível criar um endpoint da VPC para o ambiente de gerenciamento AWS IoT Greengrass usando o console da Amazon VPC ou a AWS Command Line Interface (AWS CLI). Para obter mais informações, consulte [Criar um endpoint de interface](https://docs.aws.amazon.com/vpc/latest/userguide/vpce-interface.html#create-interface-endpoint) no Guia do usuário da Amazon VPC.

Crie um endpoint da VPC para o AWS IoT Greengrass usando o seguinte nome de serviço:

• com.amazonaws.*region*.greengrass

Se você habilitar o DNS privado para o endpoint, poderá fazer solicitações de API para o AWS IoT Greengrass usando seu nome DNS padrão para a região, por exemplo, greengrass.useast-1.amazonaws.com. O DNS privado é habilitado por padrão.

Para obter mais informações, consulte [Acessar um serviço por um endpoint de interface](https://docs.aws.amazon.com/vpc/latest/userguide/vpce-interface.html#access-service-though-endpoint) no Guia do usuário da Amazon VPC.

### <span id="page-1073-0"></span>Criar uma política de endpoint da VPC para o AWS IoT Greengrass

É possível anexar uma política de endpoint ao endpoint da VPC que controla o acesso às operações de ambiente de gerenciamento AWS IoT Greengrass. Essa política especifica as seguintes informações:

- A entidade principal que pode executar ações.
- As ações que o principal pode executar.
- Os recursos nos quais a entidade principal pode executar ações.

Para obter mais informações, consulte [Controlar o acesso a serviços com endpoint da VPC](https://docs.aws.amazon.com/vpc/latest/userguide/vpc-endpoints-access.html) no Guia do usuário da Amazon VPC.

Example Exemplo: política de endpoint da VPC para ações do AWS IoT Greengrass

Veja a seguir um exemplo de uma política de endpoint para o AWS IoT Greengrass. Quando anexada a um endpoint, essa política concede acesso às ações indicadas do AWS IoT Greengrass para todos os principais em todos os recursos.

```
{ 
      "Statement": [ 
          { 
               "Principal": "*", 
                "Effect": "Allow", 
                "Action": [ 
                    "greengrass:CreateDeployment", 
                    "greengrass:StartBulkDeployment" 
               ], 
               "Resource": "*" 
          } 
      ]
}
```
## Melhores práticas de segurança do AWS IoT Greengrass

Este tópico contém as melhores práticas de segurança para o AWS IoT Greengrass.

### Conceder o mínimo possível de permissões

Siga o princípio de privilégio mínimo usando o conjunto mínimo de permissões em perfis do IAM. Limite o uso do caractere curinga \* para as propriedades Action e Resource em suas políticas do IAM. Em vez disso, declare um conjunto finito de ações e recursos quando possível. Para obter mais informações sobre as melhores práticas de privilégio mínimo e outras de políticas, consulte [the](#page-1061-0) [section called "Práticas recomendadas de políticas".](#page-1061-0)

A melhor prática de privilégio mínimo também se aplica às políticas do AWS IoT anexadas ao núcleo do Greengrass e aos dispositivos cliente.

## Não codificar credenciais em funções do Lambda

Não codifique credenciais em suas funções do Lambda definidas pelo usuário. Como proteger melhor suas credenciais:

- Para interagir com serviços da AWS, defina permissões para ações e recursos específicos na [função de grupo do Greengrass](#page-1050-1).
- Use [segredos locais](#page-608-0) para armazenar suas credenciais. Ou, se a função usar o SDK da AWS, use credenciais da cadeia de provedores de credenciais padrão.

## Não registrar em log informações confidenciais

Você deve impedir o registro de credenciais e outras informações de identificação pessoal (PII). Recomendamos que você implemente as seguintes proteções, mesmo que o acesso aos registros locais em um dispositivo principal exija privilégios de root e o acesso aos CloudWatch registros exija permissões do IAM.

- Não use informações confidenciais em caminhos de tópico MQTT.
- Não use informações confidenciais em nomes, tipos e atributos de dispositivo (coisa) no registro do AWS IoT Core.
- Não registre informações confidenciais em suas funções do Lambda definidas pelo usuário.
- Não use informações confidenciais nos nomes e IDs dos recursos do Greengrass:
- Conectores
- Núcleos
- Dispositivos
- Funções
- Grupos
- Loggers
- Recursos (local, machine learning ou segredo)
- Assinaturas

## Criar assinaturas direcionadas

As assinaturas controlam o fluxo de informações em um grupo do Greengrass definindo como as mensagens são trocadas entre serviços, dispositivos e funções do Lambda. Para garantir que um aplicativo possa fazer apenas o que deve fazer, suas assinaturas devem permitir que os editores enviem mensagens apenas para tópicos específicos e limitar os assinantes para receber mensagens apenas de tópicos necessários para sua funcionalidade.

### Manter o relógio do dispositivo sincronizado

É importante ter a hora exata no seu dispositivo. Os certificados X.509 têm data e hora de expiração. O relógio em seu dispositivo é usado para verificar se um certificado de servidor ainda é válido. Os relógios do dispositivo podem atrasar ao longo do tempo ou as baterias podem descarregar.

Para obter mais informações, consulte a melhor prática [Manter o relógio do dispositivo sincronizado](https://docs.aws.amazon.com/iot/latest/developerguide/security-best-practices.html#device-clock) no Guia do desenvolvedor do AWS IoT Core.

### Gerenciar a autenticação de dispositivos com o núcleo do Greengrass

Os dispositivos cliente do Greengrass podem executar [FreeRTOS](https://docs.aws.amazon.com/freertos/latest/userguide/freertos-lib-gg-connectivity.html) ou usar o [SDK do dispositivo da](#page-40-0)  [AWS IoT](#page-40-0) ou a [API de descoberta do AWS IoT Greengrass](#page-974-0) para obter informações de descoberta usadas para conexão e autenticação com o núcleo no mesmo grupo do Greengrass. As informações de detecção incluem:

• Informações de conectividade para o núcleo do Greengrass que esteja no mesmo grupo do Greengrass que o dispositivo cliente. Essas informações incluem o endereço do host e o número da porta de cada endpoint do dispositivo de núcleo.

• O certificado CA de grupo usado para assinar o certificado de servidor MQTT local. Os dispositivos cliente usam o certificado CA de grupo para validar o certificado de servidor MQTT apresentado pelo núcleo.

Veja a seguir as melhores práticas de dispositivos cliente para gerenciar a autenticação mútua com um núcleo do Greengrass. Essas práticas podem ajudar a reduzir seus riscos se seu dispositivo principal estiver comprometido.

Valide o certificado de servidor MQTT local para cada conexão.

Os dispositivos cliente devem validar o certificado do servidor MQTT apresentado pelo núcleo sempre que estabelecerem uma conexão com o núcleo. Esta validação é o lado do dispositivo cliente da autenticação mútua entre um dispositivo de núcleo e dispositivos cliente. Os dispositivos cliente devem ser capazes de detectar uma falha e encerrar a conexão.

Não codifique informações de detecção.

Os dispositivos cliente devem confiar em operações de detecção para obter informações de conectividade do núcleo e o certificado CA do grupo, mesmo que o núcleo use um endereço IP estático. Os dispositivos cliente não devem codificar essas informações de detecção.

Atualize periodicamente as informações de detecção.

Os dispositivos cliente devem executar periodicamente a detecção para atualizar as informações de conectividade do núcleo e o certificado CA do grupo. Recomendamos que os dispositivos cliente atualizem essas informações antes de estabelecerem uma conexão com o núcleo. Como as durações mais curtas entre as operações de detecção podem minimizar o tempo de exposição potencial, recomendamos que os dispositivos cliente se desconectem e se reconectem periodicamente para acionar a atualização.

Se você perder o controle de um dispositivo de núcleo do Greengrass e quiser impedir que dispositivos cliente transmitam dados para o núcleo, faça o seguinte:

- 1. Remova o núcleo do Greengrass do grupo do Greengrass.
- 2. Rode o certificado CA do grupo No console do AWS IoT, você pode girar o certificado CA na página Configurações do grupo. Na AWS IoT Greengrass API, você pode usar a [CreateGroupCertificateAuthority](https://docs.aws.amazon.com/greengrass/v1/apireference/creategroupcertificateauthority-post.html)ação.

Também recomendamos o uso de criptografia total do disco se o disco rígido do dispositivo principal estiver vulnerável a roubo.

Para ter mais informações, consulte [the section called "Autorização e autenticação do dispositivo"](#page-1015-0).

## Consulte também

- [Melhores práticas de segurança para o AWS IoT Core](https://docs.aws.amazon.com/iot/latest/developerguide/security-best-practices.html) no Guia do desenvolvedor do AWS IoT
- [Dez regras de ouro de segurança para soluções do Industrial IoT](https://aws.amazon.com/blogs/iot/ten-security-golden-rules-for-industrial-iot-solutions/) no blog oficial da Internet das Coisas da AWS

# Registrar em log e monitorar no AWS IoT Greengrass

O monitoramento é uma parte importante da manutenção da confiabilidade, da disponibilidade e da performance do AWS IoT Greengrass e de suas soluções da AWS. Você deve coletar dados de monitoramento de todas as partes de sua solução da AWS para facilitar a depuração de uma falha multipontos, caso ela ocorra. Antes de começar a monitorar o AWS IoT Greengrass, crie um plano de monitoramento que inclua as respostas para as seguintes perguntas:

- Quais são seus objetivos de monitoramento?
- Quais recursos você vai monitorar?
- Com que frequência você vai monitorar esses recursos?
- Quais ferramentas de monitoramento você usará?
- Quem realizará o monitoramento das tarefas?
- Quem deve ser notificado quando algo der errado?

## Ferramentas de monitoramento

A AWS fornece ferramentas que você pode usar para monitorar o AWS IoT Greengrass. Você pode configurar algumas dessas ferramentas para que façam o monitoramento para você. Algumas das ferramentas exigem intervenção manual. Recomendamos que as tarefas de monitoramento sejam automatizadas ao máximo possível.

É possível usar as seguintes ferramentas de monitoramento automatizadas para supervisionar o AWS IoT Greengrass e relatar os seguintes problemas:

- Amazon CloudWatch Logs: monitore, armazene e acesse seus arquivos de log do AWS CloudTrail ou de outras origens. Para obter mais informações, consulte [Como monitorar arquivos de log](https://docs.aws.amazon.com/AmazonCloudWatch/latest/DeveloperGuide/WhatIsCloudWatchLogs.html) no Guia do Usuário do Amazon CloudWatch.
- AWS CloudTrailMonitoramento de log: compartilhe arquivos de log entre contas, monitore os arquivos de log do CloudTrail em tempo real enviando-os para o CloudWatch Logs, escreva aplicações de processamento de logs em Java e confirme se os arquivos de log não foram alterados após a entrega pelo CloudTrail. Para obter mais informações, consulte [Trabalhar com](https://docs.aws.amazon.com/awscloudtrail/latest/userguide/cloudtrail-working-with-log-files.html)  [arquivos de log do CloudTrail](https://docs.aws.amazon.com/awscloudtrail/latest/userguide/cloudtrail-working-with-log-files.html) no Guia do usuário do AWS CloudTrail.
- Amazon EventBridge: use regras de eventos do EventBridge para receber notificações sobre alterações de estado para implantações de grupo do Greengrass ou chamadas de API registradas

com o CloudTrail. Para obter mais informações, consulte [the section called "Obter notificações de](#page-348-0)  [implantação"](#page-348-0) ou [O que é o Amazon EventBridge?](https://docs.aws.amazon.com/eventbridge/latest/userguide/what-is-amazon-eventbridge.html) no Guia do usuário do Amazon EventBridge.

- Telemetria da integridade do sistema Greengrass: inscreva-se para receber dados de telemetria enviados a partir do núcleo do Greengrass. Para obter mais informações, consulte [the section](#page-1093-0) [called "Coletando dados de telemetria da integridade do sistema".](#page-1093-0)
- Verificação de integridade local: use as APIs de integrigage para obter uma visão geral do estado dos processos locais AWS IoT Greengrass no dispositivo de núcleo. Para obter mais informações, consulte [the section called "Chamada da API de verificação de integridade local".](#page-1108-0)

# Consulte também

- [the section called "Monitoramento com logs do AWS IoT Greengrass"](#page-1079-0)
- [the section called "Registrar em log chamadas de API do AWS IoT Greengrass com o AWS](#page-1088-0) [CloudTrail"](#page-1088-0)
- [the section called "Obter notificações de implantação"](#page-348-0)

# <span id="page-1079-0"></span>Monitoramento com logs do AWS IoT Greengrass

O AWS IoT Greengrass consiste no serviço em nuvem e no software do AWS IoT Greengrass Core. O software AWS IoT Greengrass Core pode gravar registros na Amazon CloudWatch e no sistema de arquivos local do seu dispositivo principal. As funções e conectores Lambda executados no núcleo também podem gravar registros nos CloudWatch registros e no sistema de arquivos local. Você pode usar os logs para monitorar eventos e solucionar problemas. Todas as entradas de log do AWS IoT Greengrass incluem um time stamp, nível de log e informações sobre o evento. As alterações nas configurações de registro em log entram em vigor após a implantação do grupo.

O registro é configurado no nível do grupo. Para obter as etapas que mostram como configurar o registro em log para um grupo do Greengrass, consulte [the section called "Configurar o registro em](#page-1083-0) [log para o AWS IoT Greengrass".](#page-1083-0)

## Acessando CloudWatch registros

Se você configurar o CloudWatch registro, poderá visualizar os registros na página Logs do CloudWatch console da Amazon. Grupos de log para logs do AWS IoT Greengrass usam as seguintes convenções de nomenclatura:
<span id="page-1080-0"></span>•

/aws/greengrass/GreengrassSystem/*greengrass-system-component-name* /aws/greengrass/Lambda/*aws-region*/*account-id*/*lambda-function-name*

Cada grupo de log contém fluxos de log que usam a seguinte convenção de nomenclatura:

*date*/*account-id*/*greengrass-group-id*/*name-of-core-that-generated-log*

As considerações a seguir se aplicam quando você usa o CloudWatch Logs:

- Os registros são enviados para o CloudWatch Logs com um número limitado de novas tentativas, caso não haja conexão com a Internet. Depois que as novas tentativas são esgotadas, o evento é descartado.
- Transação, memória e outras limitações se aplicam. Para ter mais informações, consulte the [section called "Limitações de registro em log".](#page-1087-0)

Sua função de grupo do Greengrass deve permitir AWS IoT Greengrass a gravação em registros. CloudWatch Para conceder permissões, [incorpore a seguinte política em linha](https://docs.aws.amazon.com/IAM/latest/UserGuide/access_policies_manage-attach-detach.html#embed-inline-policy-console) em sua função de grupo.

```
{ 
     "Version": "2012-10-17", 
     "Statement": [ 
         \{ "Effect": "Allow", 
              "Action": [ 
                   "logs:CreateLogGroup", 
                   "logs:CreateLogStream", 
                   "logs:PutLogEvents", 
                   "logs:DescribeLogStreams" 
              ], 
              "Resource": [ 
                   "arn:aws:logs:*:*:*" 
 ] 
          } 
     ]
}
```
### **a** Note

Você pode conceder acesso mais granular a seus recursos de log. Para obter mais informações, consulte [Uso de políticas baseadas em identidade \(políticas do IAM\) para](https://docs.aws.amazon.com/AmazonCloudWatch/latest/logs/iam-identity-based-access-control-cwl.html) [CloudWatch registros no Guia CloudWatch](https://docs.aws.amazon.com/AmazonCloudWatch/latest/logs/iam-identity-based-access-control-cwl.html) do usuário da Amazon.

A função do grupo é um perfil do IAM que você cria e associa ao grupo do Greengrass. É possível usar o console ou a API do AWS IoT Greengrass para gerenciar a função do grupo.

### Como usar o console

- 1. No painel de navegação do console de AWS IoT, em Gerenciar, expanda Dispositivos Greengrass e, em seguida selecione Grupos (V1).
- 2. Selecione o grupo de destino.
- 3. Selecione Visualizar configurações . Em Função do grupo, você pode visualizar, associar ou desassociar a função do grupo.

Para saber as etapas que mostram como associar a função do grupo, consulte [função do](#page-1050-0) [grupo.](#page-1050-0)

### Uso da CLI

- Para encontrar a função do grupo, use o [get-associated-rolec](https://docs.aws.amazon.com/cli/latest/reference/greengrass/get-associated-role.html)omando.
- Para anexar a função do grupo, use o [associate-role-to-group](https://docs.aws.amazon.com/cli/latest/reference/greengrass/associate-role-to-group.html)comando.
- Para remover a função do grupo, use o [disassociate-role-from-groupc](https://docs.aws.amazon.com/cli/latest/reference/greengrass/disassociate-role-from-group.html)omando.

Para saber como obter o ID do grupo para usar com esses comandos, consulte [the section](#page-342-0)  [called "Obter o ID do grupo".](#page-342-0)

# Acessar os logs do sistema de arquivos

Se você configurar o registro em log de sistema de arquivos, os arquivos de log são armazenados em *greengrass-root*/ggc/var/log no dispositivo de núcleo. A estrutura de diretório a seguir é de alto nível:

```
greengrass-root/ggc/var/log 
     - crash.log 
     - system 
         - log files for each Greengrass system component 
     - user 
         - region
              - account-id
                  - log files generated by each user-defined Lambda function 
              - aws 
                  - log files generated by each connector
```
**a** Note

Por padrão, *greengrass-root* é o diretório /greengrass. Caso um [diretório de gravação](#page-163-0) seja configurado, os logs estão nesse diretório.

As seguintes considerações se aplicam ao usar logs de sistema de arquivos:

- É necessário ter permissões raiz para ler os logs do AWS IoT Greengrass no sistema de arquivos.
- O AWS IoT Greengrass oferece suporte ao rodízio baseado em tamanho e à limpeza automática quando a quantidade dos dados de log está perto do limite configurado.
- O arquivo crash.log está disponível apenas no sistema de arquivos de logs. Esse registro não é gravado em CloudWatch Registros.
- Limitações de uso de disco se aplicam. Para ter mais informações, consulte [the section called](#page-1087-0) ["Limitações de registro em log".](#page-1087-0)

**a** Note

Os logs do software do AWS IoT Greengrass Core v1.0 são armazenados no diretório *greengrass-root*/var/log.

# Configuração de registro em log padrão

Se as configurações de registro em log não estiverem explicitamente configuradas, o AWS IoT Greengrass usará a seguinte configuração de registro em log padrão após a primeira implantação do grupo.

Componentes do sistema do AWS IoT Greengrass

- Digite FileSystem
- Componente GreengrassSystem
- Nível INFO
- Espaço 128 KB

Funções do Lambda definidas pelo usuário

- Digite FileSystem
- Componente Lambda
- Nível INFO
- Espaço 128 KB

### **a** Note

Antes da primeira implantação, apenas os componentes do sistema gravam logs ao sistema de arquivos porque não há funções do Lambda definidas pelo usuário que são implantadas.

# Configurar o registro em log para o AWS IoT Greengrass

Você pode usar o console do AWS IoT ou as [APIs do AWS IoT Greengrass](#page-1084-0) para configurar o registro em log do AWS IoT Greengrass.

### **a** Note

Para permitir AWS IoT Greengrass a gravação de registros em CloudWatch registros, sua função de grupo deve permitir as [ações de CloudWatch registros necessárias.](#page-1080-0)

### Configurar o registro em log (console)

Você pode configurar o registro de log na página Settings (Configurações) do grupo.

- 1. No painel de navegação do console de AWS IoT, em Gerenciar, expanda Dispositivos Greengrass e, em seguida selecione Grupos (V1).
- 2. Selecione o grupo no qual você deseja configurar o registro em log.
- 3. Na página de configuração do grupo, selecione a guia Logs.
- 4. Selecione o registro local, da seguinte forma:
	- Para configurar o CloudWatch registro, para configuração de CloudWatch registros, escolha Editar.
	- Para configurar o registro do sistema de arquivo, para Local logs configuration (Configuração de registro local), selecione Edit (Editar).

Você pode configurar o registro de um local ou em ambos os locais.

- 5. No modal de configuração de edição de logs, selecione o nível de logs do sistema Greengrass ou o nível de logs das funções do usuário do Lambda. Você pode escolher um componente ou ambos os componentes.
- 6. Selecione o nível mais baixo de eventos que você deseja registrar. Os eventos abaixo desse limite serão excluídos e não serão armazenados.
- 7. Selecione Salvar. As alterações entrarão em vigor após a implantação do grupo.

### <span id="page-1084-0"></span>Configurar o registro em log (API)

Você pode usar as APIs do registrador do AWS IoT Greengrass para configurar o registro em log de forma programática. Por exemplo, use a ação [CreateLoggerDefinition](https://docs.aws.amazon.com/greengrass/v1/apireference/createloggerdefinition-post.html) para criar uma definição de registrador com base em uma carga útil [LoggerDefinitionVersion](https://docs.aws.amazon.com/greengrass/v1/apireference/definitions-loggerdefinitionversion.html), que usa a seguinte sintaxe:

```
{ 
   "Loggers": [ 
     { 
       "Id": "string", 
       "Type": "FileSystem|AWSCloudWatch", 
       "Component": "GreengrassSystem|Lambda", 
       "Level": "DEBUG|INFO|WARN|ERROR|FATAL",
```

```
 "Space": "integer" 
      }, 
      { 
        "Id": "string", 
 ... 
      } 
   ]
}
```
LoggerDefinitionVersion é um conjunto de um ou mais objetos de [Logger](https://docs.aws.amazon.com/greengrass/v1/apireference/definitions-logger.html) que tem as seguintes propriedades:

### Id

Um identificador de registrador.

### Type

O mecanismo de armazenamento para eventos de log. Quando AWSCloudWatch usado, os eventos de registro são enviados para o CloudWatch Logs. Quando FileSystem é usado, os eventos de log são armazenados no sistema de arquivos local.

Valores válidos: AWSCloudWatch, FileSystem

### Component

A origem do evento de log. Quando GreengrassSystem é usado, os eventos de componentes do sistema Greengrass são registrados em log. Quando Lambda é usado, os eventos das funções do Lambda definidos pelo usuário são registrados em log.

Valores válidos: GreengrassSystem, Lambda

### Level

O limiar no nível de log. Os eventos de log que estiverem abaixo desse limite serão excluídos e não serão armazenados.

Valores válidos: DEBUG, INFO (recomendado), WARN, ERROR, FATAL

### Space

A quantidade máxima de armazenamento local, em KB, a ser usado para armazenamento de logs. Este campo é aplicável somente quando Type é definido como FileSystem.

## Exemplo de configuração

O exemplo a seguir LoggerDefinitionVersion especifica uma configuração de registro de log que:

- Ativa o arquivo do sistema ERROR e superior fazendo o registro em log para o sistema AWS IoT Greengrass.
- Ativa o arquivo do sistema INFO e superior fazendo o registro em log para funções do Lambda definidas pelo usuário.
- Ativa CloudWatch INFO (e superior) o registro em log para funções Lambda definidas pelo usuário.

```
{ 
   "Name": "LoggingExample", 
   "InitialVersion": { 
      "Loggers": [ 
        { 
          "Id": "1", 
          "Component": "GreengrassSystem", 
          "Level": "ERROR", 
          "Space": 10240, 
          "Type": "FileSystem" 
        }, 
        { 
          "Id": "2", 
          "Component": "Lambda", 
          "Level": "INFO", 
          "Space": 10240, 
          "Type": "FileSystem" 
        }, 
        { 
          "Id": "3", 
          "Component": "Lambda", 
          "Level": "INFO", 
          "Type": "AWSCloudWatch" 
        } 
     ] 
   }
}
```
Depois de criar uma versão de definição de registrador, você pode usar o ARN da versão para criar uma versão de grupo antes de [implantar o grupo](#page-338-0).

# <span id="page-1087-0"></span>Limitações de registro em log

O AWS IoT Greengrass apresenta as seguintes limitações de registro em log.

### Transações por segundo

Quando o login CloudWatch está ativado, o componente de registro agrupa os eventos de log localmente antes de enviá-los para CloudWatch, para que você possa fazer login a uma taxa superior a cinco solicitações por segundo por stream de log.

### Memória

Se AWS IoT Greengrass estiver configurado para enviar registros para CloudWatch e uma função Lambda registrar mais de 5 MB/segundo por um período prolongado de tempo, o pipeline de processamento interno eventualmente será preenchido. O pior caso teórico é 6 MB por função do Lambda.

### Distorção do relógio

Quando o login CloudWatch está ativado, o componente de registro assina solicitações CloudWatch usando o processo normal de assinatura do Signature Version 4. Se o horário do sistema no dispositivo do núcleo AWS IoT Greengrass ficar fora de sincronia por mais de [15 minutos,](https://docs.aws.amazon.com/AmazonS3/latest/API/sig-v4-authenticating-requests.html) as solicitações serão rejeitadas.

### Uso do disco

Use a fórmula a seguir para calcular a quantidade total máxima de uso do disco para registro.

```
greengrass-system-component-space * 8 // 7 if automatic IP detection is disabled 
  + 128KB // the internal log for the local logging 
 component 
  + lambda-space * lambda-count // different versions of a Lambda function are 
 treated as one
```
Em que:

#### greengrass-system-component-space

A quantidade máxima de armazenamento local para logs de componente de sistema do AWS IoT Greengrass.

lambda-space

A quantidade máxima de armazenamento local para logs de função do Lambda.

lambda-count

O número de funções do Lambda implantadas.

### Perda de log

Se seu dispositivo AWS IoT Greengrass principal estiver configurado para fazer login somente CloudWatch e não houver conexão com a Internet, você não terá como recuperar os registros atualmente na memória.

Quando as funções do Lambda são encerradas (por exemplo, durante a implantação), alguns segundos de registros não são gravados. CloudWatch

# CloudTrail troncos

O AWS IoT Greengrass é executado com o AWS CloudTrail, um serviço que fornece um registro das ações realizadas por um usuário, uma função ou um serviço da AWS no AWS IoT Greengrass. Para ter mais informações, consulte [the section called "Registrar em log chamadas de API do AWS IoT](#page-1088-0)  [Greengrass com o AWS CloudTrail"](#page-1088-0).

# <span id="page-1088-0"></span>Registrar em log chamadas de API do AWS IoT Greengrass com o AWS CloudTrail

AWS IoT Greengrassé integrado comAWS CloudTrail, um serviço que fornece um registro das ações realizadas por um usuário, função ou AWS serviço emAWS IoT Greengrass. CloudTrail captura todas as chamadas de API AWS IoT Greengrass como eventos. As chamadas capturadas incluem as aquelas do AWS IoT Greengrass console e chamadas de código para AWS IoT Greengrass operações API. Se você criar uma trilha, poderá habilitar a entrega contínua de CloudTrail eventos para um bucket do Amazon S3, incluindo eventos para. AWS IoT Greengrass Se você não configurar uma trilha, ainda poderá ver os eventos mais recentes no CloudTrail console no Histórico de

eventos. Usando as informações coletadas por CloudTrail, você pode determinar a solicitação que foi feitaAWS IoT Greengrass, o endereço IP do qual a solicitação foi feita, quem fez a solicitação, quando ela foi feita e detalhes adicionais.

Para saber mais sobre isso CloudTrail, consulte o [Guia AWS CloudTrail do usuário](https://docs.aws.amazon.com/awscloudtrail/latest/userguide/).

# AWS IoT Greengrassinformações em CloudTrail

CloudTrail é ativado no seu Conta da AWS quando você cria a conta. Quando a atividade ocorre emAWS IoT Greengrass, essa atividade é registrada em um CloudTrail evento junto com outros eventos AWS de serviço no histórico de eventos. Você pode exibir, pesquisar e baixar eventos recentes em sua Conta da AWS. Para obter mais informações, consulte [Visualização de eventos](https://docs.aws.amazon.com/awscloudtrail/latest/userguide/view-cloudtrail-events.html) [com histórico de CloudTrail eventos.](https://docs.aws.amazon.com/awscloudtrail/latest/userguide/view-cloudtrail-events.html)

Para obter um registro contínuo de eventos na sua Conta da AWS, incluindo eventos para o AWS IoT Greengrass, crie uma trilha. Uma trilha permite CloudTrail entregar arquivos de log para um bucket do Amazon S3. Por padrão, quando você cria uma trilha no console, ela é aplicada a todas as Região da AWS. A trilha registra eventos de todas as regiões na partição da AWS e entrega os arquivos de log no bucket do Amazon S3 que você especificou Além disso, você pode configurar outros AWS serviços para analisar e agir com base nos dados de eventos coletados nos CloudTrail registros. Para obter mais informações, consulte:

- [Visão geral da criação de uma trilha](https://docs.aws.amazon.com/awscloudtrail/latest/userguide/cloudtrail-create-and-update-a-trail.html)
- [CloudTrail serviços e integrações suportados](https://docs.aws.amazon.com/awscloudtrail/latest/userguide/cloudtrail-aws-service-specific-topics.html#cloudtrail-aws-service-specific-topics-integrations)
- [Configurando notificações do Amazon SNS para CloudTrail](https://docs.aws.amazon.com/awscloudtrail/latest/userguide/getting_notifications_top_level.html)
- [Recebendo arquivos de CloudTrail log de várias regiões](https://docs.aws.amazon.com/awscloudtrail/latest/userguide/receive-cloudtrail-log-files-from-multiple-regions.html) e [Recebendo arquivos de CloudTrail log](https://docs.aws.amazon.com/awscloudtrail/latest/userguide/cloudtrail-receive-logs-from-multiple-accounts.html) [de várias contas](https://docs.aws.amazon.com/awscloudtrail/latest/userguide/cloudtrail-receive-logs-from-multiple-accounts.html)

Todas AWS IoT Greengrass as ações são registradas CloudTrail e documentadas na [referência da](https://docs.aws.amazon.com/greengrass/v1/apireference/api-actions.html) [AWS IoT Greengrass API.](https://docs.aws.amazon.com/greengrass/v1/apireference/api-actions.html) Por exemplo, chamadas para as CreateFunctionDefinition ações AssociateServiceRoleToAccountGetGroupVersion,GetConnectivityInfo, e geram entradas nos arquivos de CloudTrail log.

Cada entrada de log ou evento contém informações sobre quem gerou a solicitação. As informações de identidade ajudam a determinar:

• Se a solicitação foi feita com credenciais de usuário raiz ou usuário do IAM AWS Identity and Access Management

- Se a solicitação foi feita com credenciais de segurança temporárias de um perfil ou de um usuário federado.
- Se a solicitação foi feita por outro serviço da AWS.

Para obter mais informações, consulte [Elemento userIdentity do CloudTrail .](https://docs.aws.amazon.com/awscloudtrail/latest/userguide/cloudtrail-event-reference-user-identity.html)

# Noções básicas sobre entradas de arquivos de log do AWS IoT Greengrass

Uma trilha é uma configuração que permite a entrega de eventos como arquivos de log para um bucket do Amazon S3 que você especificar. CloudTrail os arquivos de log contêm uma ou mais entradas de log. Um evento representa uma única solicitação de qualquer fonte e inclui informações sobre a ação solicitada, a data e a hora da ação, os parâmetros da solicitação e assim por diante. CloudTrail os arquivos de log não são um rastreamento de pilha ordenado das chamadas públicas de API, portanto, eles não aparecem em nenhuma ordem específica.

O exemplo a seguir mostra uma entrada de CloudTrail registro que demonstra a AssociateServiceRoleToAccount ação.

```
{ 
     "eventVersion": "1.05", 
     "userIdentity": { 
         "type": "IAMUser", 
         "principalId": "AIDACKCEVSQ6C2EXAMPLE", 
         "arn": "arn:aws:iam::123456789012:user/Mary_Major", 
         "accountId": "123456789012", 
         "accessKeyId": "AKIAIOSFODNN7EXAMPLE", 
         "userName": "Mary_Major" 
     }, 
     "eventTime": "2018-10-17T17:04:02Z", 
     "eventSource": "greengrass.amazonaws.com", 
     "eventName": "AssociateServiceRoleToAccount", 
     "awsRegion": "us-east-1", 
     "sourceIPAddress": "203.0.113.12", 
     "userAgent": "apimanager.amazonaws.com", 
     "errorCode": "BadRequestException", 
     "requestParameters": null, 
     "responseElements": { 
         "Message": "That role ARN is invalid." 
     }, 
     "requestID": "a5990ec6-d22e-11e8-8ae5-c7d2eEXAMPLE", 
     "eventID": "b9070ce2-0238-451a-a9db-2dbf1EXAMPLE",
```

```
 "readOnly": false, 
     "eventType": "AwsApiCall", 
     "recipientAccountId": "123456789012"
}
```
O exemplo a seguir mostra uma entrada de CloudTrail registro que demonstra a GetGroupVersion ação.

```
{ 
     "eventVersion": "1.05", 
     "userIdentity": { 
         "type": "IAMUser", 
         "principalId": "AIDACKCEVSQ6C2EXAMPLE", 
         "arn": "arn:aws:iam::123456789012:user/Mary_Major", 
         "accountId": "123456789012", 
         "accessKeyId": "AKIAIOSFODNN7EXAMPLE", 
         "userName": "Mary_Major", 
         "sessionContext": { 
              "attributes": { 
                  "mfaAuthenticated": "false", 
                  "creationDate": "2018-10-17T18:14:57Z" 
 } 
         }, 
         "invokedBy": "apimanager.amazonaws.com" 
     }, 
     "eventTime": "2018-10-17T18:15:11Z", 
     "eventSource": "greengrass.amazonaws.com", 
     "eventName": "GetGroupVersion", 
     "awsRegion": "us-east-1", 
     "sourceIPAddress": "203.0.113.12", 
     "userAgent": "apimanager.amazonaws.com", 
     "requestParameters": { 
         "GroupVersionId": "6c477753-dbf2-4cb8-acc3-5ba4eEXAMPLE", 
         "GroupId": "90fcf6df-413c-4515-93a8-00056EXAMPLE" 
     }, 
     "responseElements": null, 
     "requestID": "95dcffce-d238-11e8-9240-a3993EXAMPLE", 
     "eventID": "8a608034-82ed-431b-b5e0-87fbdEXAMPLE", 
     "readOnly": true, 
     "eventType": "AwsApiCall", 
     "recipientAccountId": "123456789012"
}
```
O exemplo a seguir mostra uma entrada de CloudTrail registro que demonstra a GetConnectivityInfo ação.

```
{ 
     "eventVersion": "1.05", 
     "userIdentity": { 
          "type": "IAMUser", 
          "principalId": "AIDACKCEVSQ6C2EXAMPLE", 
          "arn": "arn:aws:iam::123456789012:user/Mary_Major", 
          "accountId": "123456789012", 
          "accessKeyId": "AKIAIOSFODNN7EXAMPLE", 
          "userName": "Mary_Major" 
     }, 
     "eventTime": "2018-10-17T17:02:12Z", 
     "eventSource": "greengrass.amazonaws.com", 
     "eventName": "GetConnectivityInfo", 
     "awsRegion": "us-east-1", 
     "sourceIPAddress": "203.0.113.12", 
     "userAgent": "apimanager.amazonaws.com", 
     "requestParameters": { 
         "ThingName": "us-east-1_CIS_1539795000000_"
     }, 
     "responseElements": null, 
     "requestID": "63e3ebe3-d22e-11e8-9ddd-5baf3EXAMPLE", 
     "eventID": "db2260d1-a8cc-4a65-b92a-13f65EXAMPLE", 
     "readOnly": true, 
     "eventType": "AwsApiCall", 
     "recipientAccountId": "123456789012"
}
```
O exemplo a seguir mostra uma entrada de CloudTrail registro que demonstra a CreateFunctionDefinition ação.

```
{ 
     "eventVersion": "1.05", 
     "userIdentity": { 
         "type": "IAMUser", 
         "principalId": "AIDACKCEVSQ6C2EXAMPLE", 
         "arn": "arn:aws:iam::123456789012:user/Mary_Major", 
         "accountId": "123456789012", 
         "accessKeyId": "AKIAIOSFODNN7EXAMPLE", 
         "userName": "Mary_Major" 
     },
```

```
 "eventTime": "2018-10-17T18:01:11Z", 
     "eventSource": "greengrass.amazonaws.com", 
     "eventName": "CreateFunctionDefinition", 
     "awsRegion": "us-east-1", 
     "sourceIPAddress": "203.0.113.12", 
     "userAgent": "apimanager.amazonaws.com", 
     "requestParameters": { 
         "InitialVersion": "***" 
     }, 
     "responseElements": { 
         "CreationTimestamp": "2018-10-17T18:01:11.449Z", 
         "LatestVersion": "dae06a61-c32c-41e9-b983-ee5cfEXAMPLE", 
         "LatestVersionArn": "arn:aws:greengrass:us-east-1:123456789012:/greengrass/
definition/functions/7a94847d-d4d2-406c-9796-a3529EXAMPLE/versions/dae06a61-c32c-41e9-
b983-ee5cfEXAMPLE", 
         "LastUpdatedTimestamp": "2018-10-17T18:01:11.449Z", 
         "Id": "7a94847d-d4d2-406c-9796-a3529EXAMPLE", 
         "Arn": "arn:aws:greengrass:us-east-1:123456789012:/greengrass/definition/
functions/7a94847d-d4d2-406c-9796-a3529EXAMPLE" 
     }, 
     "requestID": "a17d4b96-d236-11e8-a74e-3db27EXAMPLE", 
     "eventID": "bdbf6677-a47a-4c78-b227-c5f64EXAMPLE", 
     "readOnly": false, 
     "eventType": "AwsApiCall", 
     "recipientAccountId": "123456789012"
}
```
# Consulte também

- [O que é o AWS CloudTrail?](https://docs.aws.amazon.com/awscloudtrail/latest/userguide/cloudtrail-user-guide.html) no AWS CloudTrail Guia do usuário
- [Criação de uma EventBridge regra que é acionada em uma chamada de AWS API usando o](https://docs.aws.amazon.com/eventbridge/latest/userguide/create-eventbridge-cloudtrail-rule.html)  [CloudTrail](https://docs.aws.amazon.com/eventbridge/latest/userguide/create-eventbridge-cloudtrail-rule.html) Amazon EventBridge User Guide
- [Referência de API do AWS IoT Greengrass](https://docs.aws.amazon.com/greengrass/v1/apireference/api-actions.html)

# Coletando de dados de telemetria da integridade do sistema de dispositivos de núcleo do AWS IoT Greengrass.

Os dados de telemetria da integridade do sistema são dados de diagnóstico que podem ajudá-lo a monitorar o desempenho de operações críticas em seus dispositivos de núcleo do Greengrass. O atendente de telemetria do núcleo do Greengrass coleta dados de telemetria locais e os publica no Amazon EventBridge sem exigir nenhuma interação com o cliente. Os dispositivos de núcleo publicam dados de telemetria no EventBridge com base no melhor esforço. Por exemplo, os dispositivos de núcleo podem falhar em fornecer dados de telemetria quando estão off-line.

### **a** Note

O Amazon EventBridge é um serviço de barramento de eventos que você pode usar para facilitar a conexão de aplicações a dados de diversas origens, como os dispositivos de núcleo do Greengrass e as [notificações de implantação](#page-348-0). Para obter mais informações, consulte [O que é o Amazon EventBridge?](https://docs.aws.amazon.com/eventbridge/latest/userguide/what-is-amazon-eventbridge.html) no Manual do usuário do Amazon EventBridge.

Você pode criar projetos e aplicativos para recuperar, analisar, transformar e relatar dados de telemetria de seus dispositivos periféricos. Especialistas em domínio, como engenheiros de processo, podem usar esses aplicativos para obter informações sobre a integridade da frota.

Para garantir que os componentes periféricos do Greengrass funcionem adequadamente, AWS IoT Greengrass usa os dados para fins de desenvolvimento e melhoria da qualidade. Esse atributo também ajuda a informar recursos periféricos novos e aprimorados. AWS IoT Greengrass só retém dados de telemetria por até sete dias.

Esse atributo está disponível no software AWS IoT Greengrass Core v1.11.0 e é ativado por padrão para todos os núcleos do Greengrass, incluindo os núcleos existentes. Você começa a receber dados automaticamente assim que atualiza para a v1.11.0 do software AWS IoT Greengrass Core ou posterior.

Para obter informações sobre como acessar ou gerenciar dados de telemetria publicados, consulte [the section called "Fazendo a assinatura para receber dados de telemetria"](#page-1101-0).

O atendente de telemetria coleta e publica as seguintes métricas do sistema.

### <span id="page-1094-0"></span>Métricas de telemetria

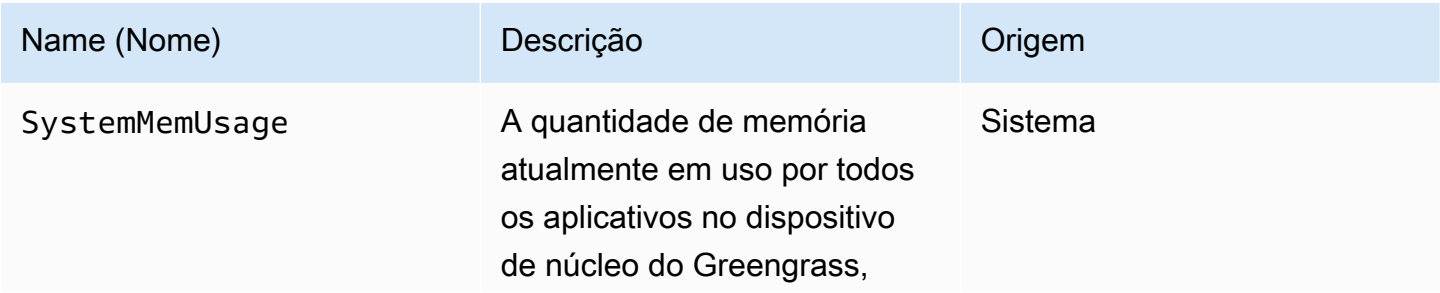

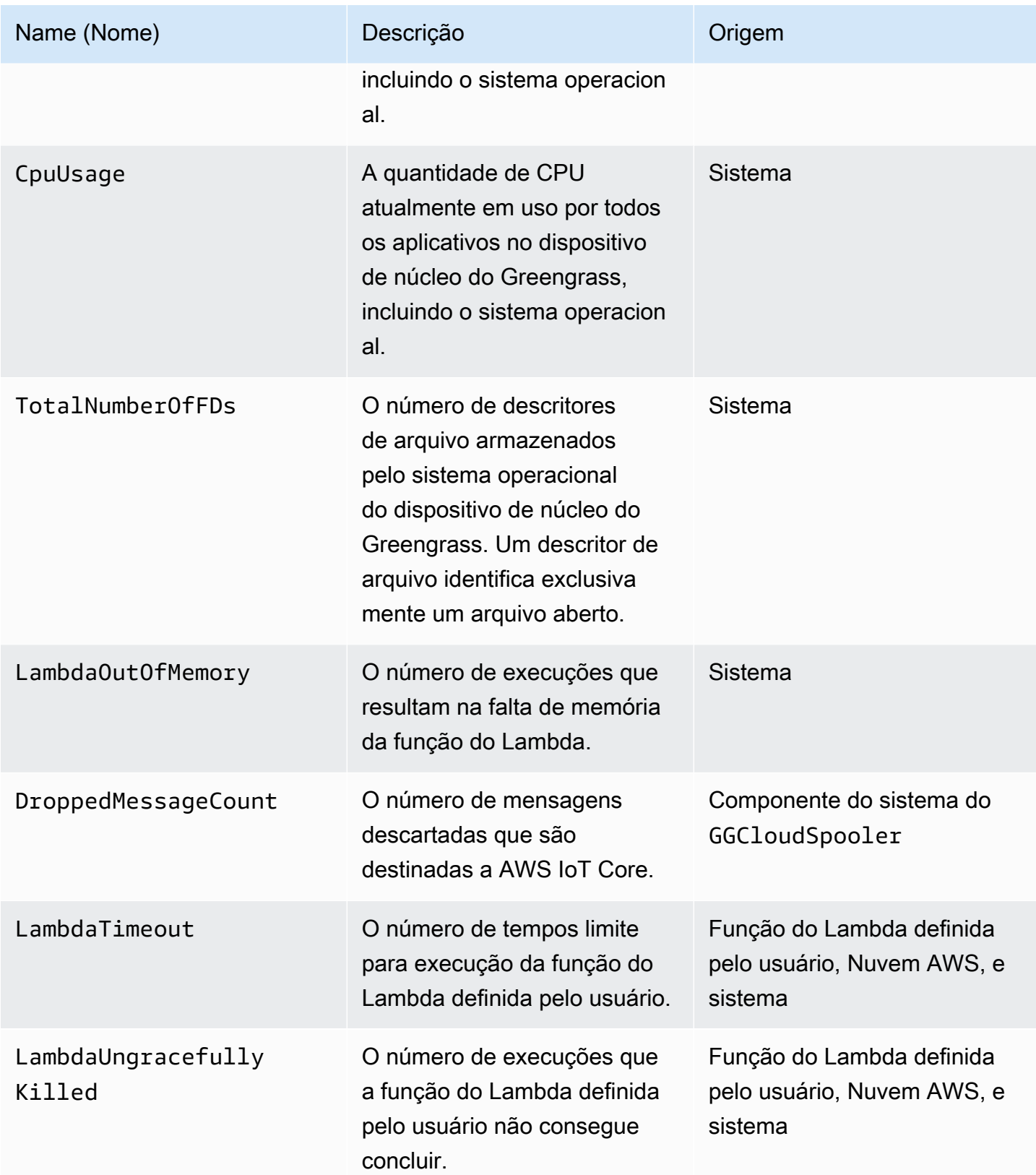

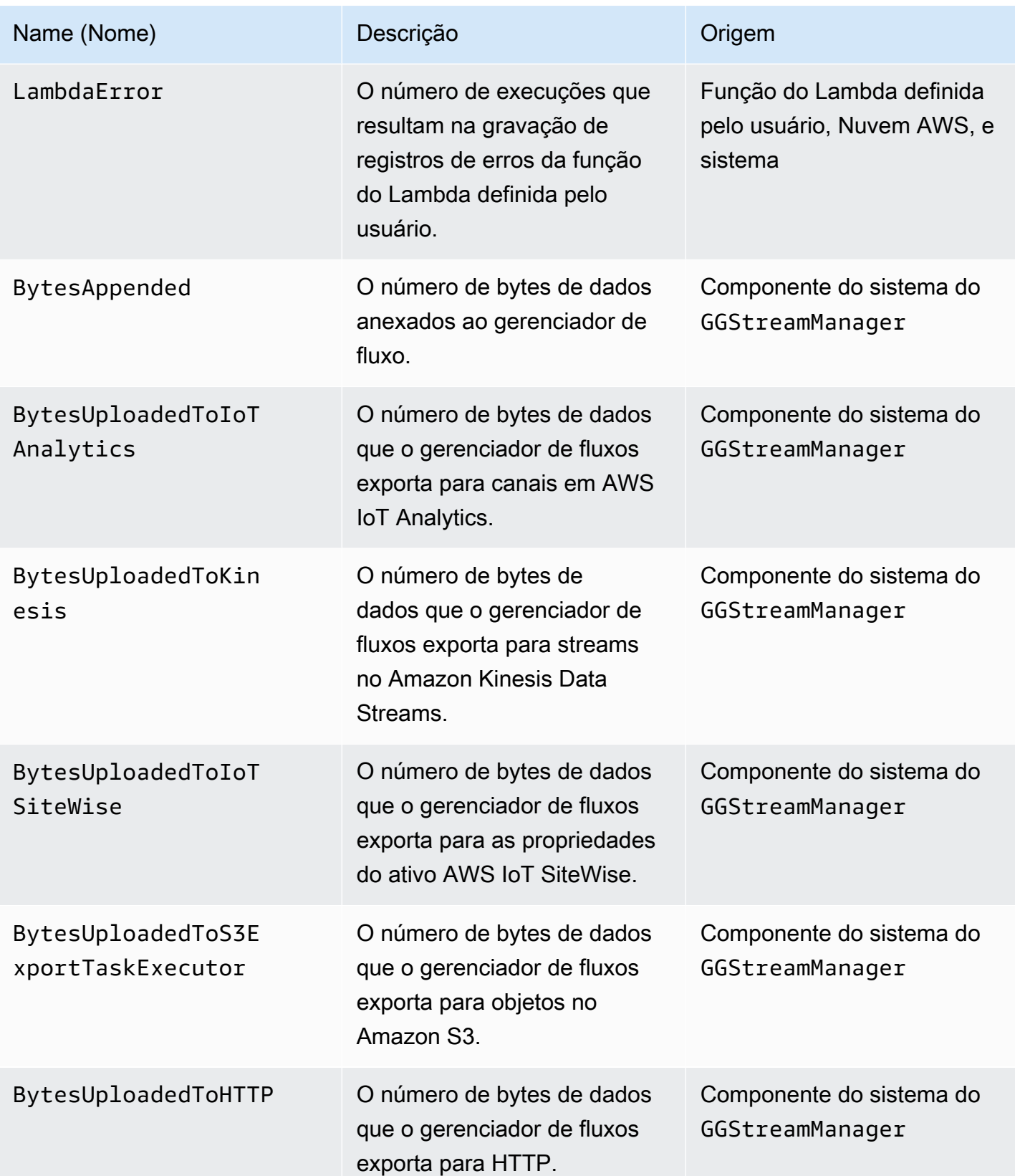

# Definindo configurações de telemetria

A telemetria do Greengrass usa as seguintes configurações:

- O atendente de telemetria agrega dados de telemetria a cada hora.
- O atendente de telemetria publica uma mensagem de telemetria a cada 24 horas.

**a** Note

As configurações são imutáveis.

Você pode habilitar ou desabilitar o atributo de telemetria para um dispositivo de núcleo do Greengrass. AWS IoT Greengrass usa [sombras](https://docs.aws.amazon.com/iot/latest/developerguide/iot-device-shadows.html) para gerenciar a configuração de telemetria. Suas alterações entram em vigor imediatamente quando o núcleo tem uma conexão com o AWS IoT Core.

O atendente de telemetria publica dados usando o protocolo MQTT com um nível de qualidade de serviço (QoS) de 0. Isso significa que ele não confirma a entrega nem repete as tentativas de publicação. As mensagens de telemetria compartilham uma conexão MQTT com outras mensagens para assinatura destinadas a AWS IoT Core.

Além dos custos do link de dados, a transferência de dados do núcleo para o AWS IoT Core é gratuita. Isso ocorre porque o atendente publica em um tópico reservado AWS. No entanto, dependendo do seu caso de uso, você pode incorrer em custos ao receber ou processar os dados.

### Requisitos

Os requisitos a seguir se aplicam quando você define as configurações de telemetria:

• Você deve usar a versão v1.11.0 do software AWS IoT Greengrass Core ou posterior.

#### **a** Note

Se você estiver executando uma versão anterior e não desejar usar telemetria, você não precisará executar ações nesse momento.

• Você deve fornecer permissões do IAM para atualizar a sombra do núcleo (coisa) e chamar as APIs de configuração antes de atualizar as configurações de telemetria.

O exemplo de política do IAM a seguir permite gerenciar a configuração de sombra e de runtime de um núcleo específico:

```
{ 
     "Version": "2012-10-17", 
     "Statement": [ 
          { 
              "Sid": "AllowManageShadow", 
              "Effect": "Allow", 
              "Action": [ 
                   "iot:GetThingShadow", 
                   "iot:UpdateThingShadow", 
                   "iot:DeleteThingShadow", 
                   "iot:DescribeThing" 
              ], 
              "Resource": [ 
                   "arn:aws:iot:region:account-id:thing/core-name-*" 
 ] 
          }, 
          { 
              "Sid": "AllowManageRuntimeConfig", 
              "Effect": "Allow", 
              "Action": [ 
                   "greengrass:GetCoreRuntimeConfiguration", 
                   "greengrass:UpdateCoreRuntimeConfiguration" 
              ], 
              "Resource": [ 
                   "arn:aws:iot:region:account-id:thing/core-name" 
              ] 
          } 
     ]
}
```
Você pode conceder acesso granular ou condicional aos recursos, por exemplo, usando um esquema de nomeação \* curinga. Para obter mais informações, consulte [Adicionando e](https://docs.aws.amazon.com/IAM/latest/UserGuide/access_policies_manage-attach-detach.html) [removendo políticas do IAM](https://docs.aws.amazon.com/IAM/latest/UserGuide/access_policies_manage-attach-detach.html) no Guia do usuário do IAM.

### Defina as configurações de telemetria (console)

A seguir, mostramos como atualizar as configurações de telemetria de um núcleo do Greengrass no console AWS IoT Greengrass.

- 1. No painel de navegação do console de AWS IoT, em Gerenciar, expanda Dispositivos Greengrass e, em seguida selecione Grupos (V1).
- 2. Em Grupos do Greengrass, selecione seu grupo alvo.
- 3. Na página de configuração do núcleo, na seção Visão geral, selecione seu Greengrass core.
- 4. Na página de configuração do núcleo, selecione a guia Telemetria.
- 5. Na seção Telemetria da integridade do sistema, selecione Configure.
- 6. Em Configurar telemetria, selecione Telemetry para ativar ou desativar o status de telemetria.

#### **A** Important

Por padrão, o atributo de telemetria está habilitado para a v1.11.0 do software AWS IoT Greengrass Core ou posterior.

As alterações entram em vigor no runtime. Não é necessário implantar o grupo.

Defina as configurações de telemetria (CLI)

Na API AWS IoT Greengrass, o objeto TelemetryConfiguration representa as configurações de telemetria de um núcleo do Greengrass. Esse objeto faz parte do objeto RuntimeConfiguration associado ao núcleo. Você pode usar a API AWS IoT Greengrass, AWS CLI ou o SDK AWS para gerenciar a telemetria do Greengrass. Os exemplos desta seção usam a AWS CLI.

Para verificar as configurações de telemetria

O comando a seguir obtém as configurações de telemetria de um núcleo do Greengrass.

• Substitua *core-thing-name* pelo nome do núcleo de destino.

Para obter o nome da coisa, você usa o comando [get-core-definition-version.](https://docs.aws.amazon.com/cli/latest/reference/greengrass/get-core-definition-version.html) O comando retorna o ARN da coisa que contém o nome da coisa.

aws greengrass get-thing-runtime-configuration --thing-name *core-thing-name*

O comando retorna um objeto GetCoreRuntimeConfigurationResponse na resposta JSON. Por exemplo:

```
{ 
     "RuntimeConfiguration": { 
          "TelemetryConfiguration": { 
               "ConfigurationSyncStatus": "OutOfSync", 
               "Telemetry": "On" 
          } 
     }
}
```
Para definir as configurações de telemetria

O comando a seguir atualiza as configurações de telemetria para um núcleo do Greengrass.

• Substitua *core-thing-name* pelo nome do núcleo de destino.

Para obter o nome da coisa, você usa o comando [get-core-definition-version.](https://docs.aws.amazon.com/cli/latest/reference/greengrass/get-core-definition-version.html) O comando retorna o ARN da coisa que contém o nome da coisa.

JSON expanded

```
aws greengrass update-thing-runtime-configuration --thing-name core-thing-name --
telemetry-configuration '{ 
     "RuntimeConfiguration": { 
         "TelemetryConfiguration": { 
              "ConfigurationSyncStatus": "InSync", 
              "Telemetry": "Off" 
         } 
     }
}
```
JSON single-line

```
aws greengrass update-thing-runtime-configuration --thing-name core-thing-name --
telemetry-configuration "{\"TelemetryConfiguration\":{\"ConfigurationSyncStatus
\":\"InSync\",\"Telemetry\":\"Off\"}}"
```
As alterações nas configurações de telemetria serão aplicadas, se ConfigurationSyncStatus for InSync. As alterações entram em vigor no runtime. Não é necessário implantar o grupo.

Objeto de configuração de telemetria

O objeto TelemetryConfiguration tem as seguintes propriedades:

ConfigurationSyncStatus

Verifica se as configurações de telemetria estão sincronizadas. Talvez você não faça alterações nessa propriedade.

Tipo: string

Valores válidos: InSync ou OutOfSync

Telemetry

Ativa ou desativa a telemetria. O padrão é On.

Tipo: string

Valores válidos: On ou Off

# <span id="page-1101-0"></span>Fazendo a assinatura para receber dados de telemetria

Você pode criar regras no Amazon EventBridge que definem como processar dados de telemetria publicados a partir do dispositivo de núcleo do Greengrass. Quando o EventBridge recebe dados, invoca as ações alvo definidas em suas regras. Por exemplo, crie regras de eventos que enviem notificações, armazenem informações, tomem medidas corretivas ou invoquem outros eventos.

### Evento de telemetria

O evento para uma alteração no estado da implantação, incluindo os dados de telemetria, usa o seguinte formato:

```
{ 
     "version": "0", 
     "id": "f70f943b-9ae2-e7a5-fec4-4c22178a3e6a", 
     "detail-type": "Greengrass Telemetry Data", 
     "source": "aws.greengrass", 
     "account": "123456789012", 
     "time": "2020-07-28T20:45:53Z", 
     "region": "us-west-1", 
     "resources": [],
```

```
 "detail": { 
        "ThingName": "CoolThing", 
        "Schema": "2020-06-30", 
        "ADP": [ 
           { 
               "TS": 123231546, 
               "NS": "StreamManager", 
               "M": [ 
\{ "N": "BytesAppended|BytesUploadedToKinesis", 
                      "Sum": 11, 
                      "U": "Bytes" 
1 1 1 1 1 1 1
 ] 
           }, 
           { 
               "TS": 123231546, 
               "NS": "StreamManager", 
               "M": [ 
\{ "N": "BytesAppended|BytesUploadedToS3ExportTaskExecutor", 
                      "Sum": 11, 
                      "U": "Bytes" 
1 1 1 1 1 1 1
 ] 
           }, 
           { 
               "TS": 123231546, 
               "NS": "StreamManager", 
               "M": [ 
\{ "N": "BytesAppended|BytesUploadedToHTTP", 
                      "Sum": 11, 
                      "U": "Bytes" 
1 1 1 1 1 1 1
 ] 
           }, 
           { 
               "TS": 123231546, 
               "NS": "StreamManager", 
               "M": [ 
\{ "N": "BytesAppended|BytesUploadedToIoTAnalytics", 
                      "Sum": 11,
```

```
 "U": "Bytes" 
1 1 1 1 1 1 1
 ] 
           }, 
\{\hspace{.1cm} \} "TS": 123231546, 
              "NS": "StreamManager", 
              "M": [ 
\{ "N": "BytesAppended|BytesUploadedToIoTSiteWise", 
                     "Sum": 11, 
                     "U": "Bytes" 
1 1 1 1 1 1 1
 ] 
           }, 
           { 
              "TS": 123231546, 
              "NS": "arn:aws:lambda:us-west-1:123456789012:function:my-function", 
              "M": [ 
\{ "N": "LambdaTimeout", 
                     "Sum": 15, 
                     "U": "Count" 
1 1 1 1 1 1 1
 ] 
           }, 
           { 
              "TS": 123231546, 
              "NS": "CloudSpooler", 
              "M": [ 
\{ "N": "DroppedMessageCount", 
                     "Sum": 15, 
                     "U": "Count" 
1 1 1 1 1 1 1
 ] 
           }, 
           { 
              "TS": 1593727692, 
              "NS": "SystemMetrics", 
              "M": [ 
\{ "N": "SystemMemUsage", 
                     "Sum": 11.23,
```

```
 "U": "Megabytes" 
\}, \{\{ "N": "CpuUsage", 
                   "Sum": 35.63, 
                   "U": "Percent" 
\}, \{\{ "N": "TotalNumberOfFDs", 
                   "Sum": 416, 
                   "U": "Count" 
1 1 1 1 1 1 1
 ] 
         }, 
\{\hspace{.1cm} \} "TS": 1593727692, 
            "NS": "arn:aws:lambda:us-west-1:123456789012:function:my-function", 
            "M": [ 
\{ "N": "LambdaOutOfMemory", 
                   "Sum": 12, 
                   "U": "Count" 
\}, \{\{ "N": "LambdaUngracefullyKilled", 
                   "Sum": 100, 
                   "U": "Count" 
\}, \{\{ "N": "LambdaError", 
                   "Sum": 7, 
                   "U": "Count" 
1 1 1 1 1 1 1
 ] 
 } 
      ] 
   }
```
A matriz ADP contém uma lista de pontos de dados agregados que têm as seguintes propriedades:

### TS

}

Obrigatório. O timestamp de quando os dados foram agregados.

#### NS

Obrigatório. O namespace do sistema.

#### M

Obrigatório. Lista de métricas. Uma métrica contém as seguintes propriedades:

N

O nome da [métrica.](#page-1094-0)

Sum

O valor agregado da métrica. Oatendente de telemetria adiciona novos valores ao total anterior, então a soma é um valor cada vez maior. Você pode usar o timestamp para encontrar o valor de uma agregação específica. Por exemplo, para encontrar o valor agregado mais recente, subtraia o valor com timestamp anterior do valor com timestamp mais recente.

U

A unidade do valor da métrica.

ThingName

Obrigatório. O nome da coisa que você tem como alvo.

### Pré-requisitos para criar regras do EventBridge

Antes de criar uma regra no EventBridge para AWS IoT Greengrass, faça o seguinte:

- Familiarize-se com os eventos, regras e destinos no EventBridge.
- Crie e configure os [destinos](https://docs.aws.amazon.com/eventbridge/latest/userguide/eventbridge-targets.html) invocados por suas regras do EventBridge. As regras podem invocar vários tipos de destinos, como fluxos do Amazon Kinesis, perfis AWS Lambda, tópicos do Amazon SNS e filas do Amazon SQS.

Sua regra do EventBridge e os destinos associados devem estar no Região da AWS em que você criou seus recursos do Greengrass. Para obter mais informações, consulte [Endpoints e cotas do](https://docs.aws.amazon.com/general/latest/gr/aws-service-information.html) [serviço](https://docs.aws.amazon.com/general/latest/gr/aws-service-information.html) na Referência geral da AWS.

Para obter mais informações, consulte [O que é o Amazon EventBridge](https://docs.aws.amazon.com/eventbridge/latest/userguide/what-is-amazon-eventbridge.html) e [Começar a usar o Amazon](https://docs.aws.amazon.com/eventbridge/latest/userguide/eventbridge-getting-set-up.html)  [EventBridge](https://docs.aws.amazon.com/eventbridge/latest/userguide/eventbridge-getting-set-up.html) no Manual do usuário do Amazon EventBridge.

### Crie uma regra de evento para obter dados de telemetria (console)

Use as etapas a seguir para usar o AWS Management Console para criar uma regra do EventBridge que receba dados de telemetria publicados pelo núcleo do Greengrass. Isso permite que servidores web, endereços de e-mail e outros assinantes de tópicos respondam ao evento. Para obter mais informações, consulte [Criando uma regra do EventBridge que aciona um evento de um recurso da](https://docs.aws.amazon.com/eventbridge/latest/userguide/create-eventbridge-rule.html) [AWS](https://docs.aws.amazon.com/eventbridge/latest/userguide/create-eventbridge-rule.html) no Guia do usuário do Amazon EventBridge.

- 1. Abra o [console do Amazon EventBridge](https://console.aws.amazon.com/events/) e, em seguida selecione Criar regra.
- 2. Em Name and description (Nome e descrição), insira um nome e uma descrição para a regra.
- 3. Selecione Barramento de eventos e ative a regra no barramento de eventos selecionado.
- 4. Selecione o Tipo de regra e, em seguida selecione Rule with an event pattern (Regra com um padrão de eventos).
- 5. Selecione Next (Próximo).
- 6. Em Event source (Origem do evento), selecione Eventos da AWS ou eventos de parceiro do EventBridge.
- 7. Em Exemplo de evento, selecione AWS events e, em seguida selecione Dados de telemetria do Greengrass.
- 8. Para Padrão de eventos, faça as seguintes seleções:
	- a. Em Event source (Origem do evento), selecione AWS services (Serviços da ).
	- b. Em Serviço da AWS, selecione Greengrass.
	- c. Em Tipo de evento, selecione Dados de telemetria do Greengrass.
- 9. Selecione Next (Próximo).
- 10. Em Destino 1, selecione serviço da AWS.
- 11. Em Selecionar um destino, selecione Fila SQS.
- 12. Em Fila, selecione seu perfil.

Crie uma regra de evento para obter dados de telemetria (CLI)

Use as etapas a seguir para usar o AWS CLI para criar uma regra do EventBridge que receba dados de telemetria publicados pelo núcleo do Greengrass. Isso permite que servidores web, endereços de e-mail e outros assinantes de tópicos respondam ao evento.

1. Crie a regra.

• Substitua *thing-name* pelo nome da coisa do núcleo.

Para obter o nome da coisa, você usa o comando [get-core-definition-version.](https://docs.aws.amazon.com/cli/latest/reference/greengrass/get-core-definition-version.html) O comando retorna o ARN da coisa que contém o nome da coisa.

```
aws events put-rule \setminus --name TestRule \ 
   --event-pattern "{\"source\": [\"aws.greengrass\"], \"detail\": {\"ThingName\": 
  [\"thing-name\"]}}"
```
As propriedades que são omitidas do padrão são ignoradas.

- 2. Adicione o tópico como um destino de regra. O exemplo a seguir usa o Amazon SQS, mas você pode configurar outros tipos de destino.
	- Substitua *queue-arn* pelo ARN da sua fila do Amazon SQS.

```
aws events put-targets \ 
   --rule TestRule \ 
   --targets "Id"="1","Arn"="queue-arn"
```
#### **a** Note

Para permitir que o Amazon EventBridge invoque a fila de destino, você deve adicionar uma política baseada em recursos ao tópico. Para obter mais informações, consulte [Permissões do Amazon SQS](https://docs.aws.amazon.com/eventbridge/latest/userguide/resource-based-policies-eventbridge.html#sqs-permissions) no Manual do usuário do Amazon EventBridge.

Para obter mais informações, consulte [Eventos e padrões de eventos no EventBridge](https://docs.aws.amazon.com/eventbridge/latest/userguide/eventbridge-and-event-patterns.html) no Manual do usuário do Amazon EventBridge.

## Solução de problemas de telemetria AWS IoT Greengrass

Use as informações a seguir para ajudar a solucionar os problemas de configuração de telemetria AWS IoT Greengrass.

Erro: a resposta contém "configurationStatus": "OutOfSync" depois de executar o comando get-thing-runtime-configuration

Soluções:

- O serviço AWS IoT de sombra do dispositivo leva tempo para processar as atualizações de configuração de runtime e entregar as atualizações ao dispositivo de núcleo do Greengrass. Você pode esperar e verificar se as configurações de telemetria estão sincronizadas posteriormente.
- Verifique se dispositivo de núcleo está online.
- Habilite o [Amazon CloudWatch Logs no AWS IoT Core](https://docs.aws.amazon.com/iot/latest/developerguide/cloud-watch-logs.html#viewing-logs) para monitorar a sombra.
- Use as [métricas AWS IoT](https://docs.aws.amazon.com/iot/latest/developerguide/monitoring-cloudwatch.html) para monitorar sua coisa.

# Chamada da API de verificação de integridade local

AWS IoT Greengrass contém uma API HTTP local que retorna um snapshot do estado atual dos processos de trabalho locais iniciados pelo AWS IoT Greengrass. Esse snapshot inclui funções do Lambda do sistema e definidas pelo usuário. As funções do Lambda do sistema são componentes do software AWS IoT Greengrass Core. Eles são executados como processos de operadores locais no dispositivo principal e gerenciam operações como roteamento de mensagens, sincronização de sombras locais e detecção automática do endereço IP.

A API de verificação de integridade é compatível com as seguintes solicitações:

- Enviar uma solicitação GET para [obter informações de integridade sobre todos os operadores.](#page-1108-0)
- Enviar uma solicitação POST para [obter informações de integridade sobre operadores específicos.](#page-1110-0)

As solicitações são enviadas localmente no dispositivo e não exigem conexão com a Internet.

# <span id="page-1108-0"></span>Obter informações de integridade sobre todos os operadores

Enviar uma solicitação GET para obter informações de integridade sobre todos os operadores em execução.

• Substituir a *porta* com o número da porta do IPC.

GET http://localhost:*port*/2016-11-01/health/workers

#### port

O número da porta do IPC.

O valor pode variar entre 1024 e 65535. O valor padrão é 8000.

Para alterar o número desta porta, você pode atualizar a propriedade ggDaemonPort no arquivo config.json. Para obter mais informações, consulte [Arquivo de configuração de núcleo do](#page-87-0) [AWS IoT Greengrass.](#page-87-0)

Exemplo de solicitação

O exemplo de solicitação curl a seguir obtém informações de integridade de todos os operadores.

curl http://localhost:8000/2016-11-01/health/workers

### Resposta do JSON

Essa solicitação retorna uma matriz de objetos de [informações de integridade dos operadores.](#page-1112-0)

Exemplo de resposta

O exemplo de resposta a seguir lista objetos de informações de integridade de todos os processos de operadores que foram iniciados pelo AWS IoT Greengrass.

```
\Gamma { 
       "FuncArn": "arn:aws:lambda:::function:GGShadowService:1", 
       "WorkerId" : "65515053-2f70-43dc-7cc0-1712bEXAMPLE", 
       "ProcessId": "1234", 
       "WorkerState": "Waiting" 
     }, 
     { 
       "FuncArn": "arn:aws:lambda:::function:GGSecretManager:1", 
       "WorkerId": "a9916cc2-1b4d-4f0e-4b12-b1872EXAMPLE", 
       "ProcessId": "9798", 
       "WorkerState": "Waiting" 
     }, 
     { 
       "FuncArn": "arn:aws:lambda:us-west-2:123456789012:function:my-lambda-function:3", 
       "WorkerId": "2e6f785e-66a5-42c9-67df-42073EXAMPLE",
```

```
 "ProcessId": "11837", 
        "WorkerState": "Waiting" 
      }, 
      ...
]
```
# <span id="page-1110-0"></span>Obtenha informações de integridade sobre determinados operadores

Enviar uma solicitação POST para obter informações de integridade sobre determinados operadores. Substituir a *porta* com o número da porta do IPC. O padrão é 8000.

```
POST http://localhost:port/2016-11-01/health/workers
```
Exemplo de solicitação

O exemplo de solicitação curl a seguir obtém informações de integridade de determinados operadores.

```
curl --data "@body.json" http://localhost:8000/2016-11-01/health/workers
```
Veja um exemplo da estrutura de uma solicitação body.json abaixo:

```
{ 
     "FuncArns": [ 
         "arn:aws:lambda:::function:GGShadowService:1", 
         "arn:aws:lambda:us-west-2:123456789012:function:my-lambda-function:3" 
     ]
}
```
A estrutura da solicitação contém uma matriz FuncArns.

#### FuncArns

Uma lista de nomes de recursos da Amazon (ARNs) para funções do Lambda que representam os operadores de destino.

• Para funções do Lambda definidas pelo usuário, especifique o ARN da versão atualmente implantada. Se você adicionou funções do Lambda ao grupo usando um ARN do alias, pode usar a solicitação GET para obter todos os operadores e, em seguida, escolher os ARNs que deseja consultar.

• Para funções do Lambda do sistema, especifique o ARN da função do Lambda correspondente. Para obter mais informações, consulte [the section called "Funções do Lambda](#page-1113-0) [do sistema".](#page-1113-0)

Tipo: matriz de strings

Tamanho mínimo: 1

Comprimento máximo: o número total de operadores iniciados pelo AWS IoT Greengrass no dispositivo principal.

Resposta do JSON

Essa solicitação retorna uma matriz de Workers e uma matriz de InvalidArns.

Workers

Uma lista de objetos de informações de integridade dos operadores especificados.

Tipo: matriz de [objetos de informações de integridade](#page-1112-0)

```
InvalidArns
```
Uma lista de ARNs de função que são inválidos, incluindo ARNs de função que não têm operadores associados.

Tipo: matriz de strings

Exemplo de resposta

O exemplo de resposta a seguir lista [objetos de informações de integridade](#page-1112-0) para determinados operadores.

```
{ 
     "Workers": [ 
          { 
              "FuncArn": "arn:aws:lambda:::function:GGShadowService:1", 
              "WorkerId" : "65515053-2f70-43dc-7cc0-1712bEXAMPLE", 
              "ProcessId": "1234", 
              "WorkerState": "Waiting" 
          },
```

```
 { 
              "FuncArn": "arn:aws:lambda:us-west-2:123456789012:function:my-lambda-
function:3", 
              "WorkerId": "2e6f785e-66a5-42c9-67df-42073ESAMPLE", 
              "ProcessId": "11837", 
              "WorkerState": "Waiting" 
          } 
     ], 
     "InvalidArns" : [ 
          "some-malformed-arn", 
          "arn:aws:lambda:us-west-2:123456789012:function:some-unknown-function:1" 
     ]
}
```
Esta consulta retorna os seguintes erros:

400 Solicitação inválida

O corpo da solicitação está malformado. Para resolver esse problema, utilize o formato a seguir e reenvie a solicitação:

{"FuncArns":["*function-1-arn*","*function-2-arn*"]}

400 A solicitação excede o número máximo de operadores

O número de ARNs especificado na matriz de FuncArns excede o número de operadores.

# <span id="page-1112-0"></span>Informações de integridade dos operadores

Um objeto de informações de integridade contém as seguintes propriedades:

FuncArn

O ARN da função do Lambda do sistema que representa o operador.

Digite: string

### WorkerId

A ID do operador. Esta propriedade pode ser útil para depuração. O arquivo runtime.log e os logs da função do Lambda contêm a ID do operador, portanto, essa propriedade pode ser especialmente útil para depurar uma função do Lambda sob demanda que cria várias instâncias. Digite: string

#### ProcessId

A ID do processo (PID) do processo de operadores.

Digite: int

#### WorkerState

O estado do operador.

Digite: string

Os estados possíveis são os seguintes:

#### Working

Processando uma mensagem.

#### Waiting

Aguardando uma mensagem. Aplica-se a funções do Lambda de longa duração executadas como um daemon ou processo autônomo.

#### Starting

Criado, começando.

FailedInitialization

Falha ao inicializar.

Terminated

Parado pelo daemon do Greengrass

#### NotStarted

Falha ao iniciar, fazendo outra tentativa inicial.

#### Initialized

Inicializado com sucesso.

### <span id="page-1113-0"></span>Funções do Lambda do sistema

Você pode solicitar informações de integridade às seguintes funções do Lambda do sistema:

## GGCloudSpooler

Gerencia a fila de mensagens MQTT que têm AWS IoT Core como origem ou destino.

Nome de região da Amazon (ARN): arn:aws:lambda:::function:GGCloudSpooler:1 GGConnManager

Encaminha mensagens MQTT entre o núcleo do Greengrass e os dispositivos do cliente.

Nome de região da Amazon (ARN): arn:aws:lambda:::function:GGConnManager

## GGDeviceCertificateManager

Atenta ao AWS IoT em busca de alterações nos endpoints IP do núcleo e gera o certificado do lado do servidor usado pelo GGConnManager para autenticação mútua.

Nome de região da Amazon (ARN):

arn:aws:lambda:::function:GGDeviceCertificateManager

## GGIPDetector

Detecção automática de endereço IP que permite aos dispositivos no grupo do Greengrass descobrirem o dispositivo principal do Greengrass. Esse serviço não é aplicável quando você fornece endereços IP manualmente.

Nome de região da Amazon (ARN): arn:aws:lambda:::function:GGIPDetector:1 GGSecretManager

Gerencia o armazenamento seguro de segredos locais e o acesso por meio de conectores e Lambda definidos pelo usuário.

Nome de região da Amazon (ARN): arn:aws:lambda:::function:GGSecretManager:1

## GGShadowService

Gerencia sombras locais para dispositivos cliente.

Nome de região da Amazon (ARN): arn:aws:lambda:::function:GGShadowService GGShadowSyncManager

Sincroniza as sombras locais com a Nuvem AWS para o dispositivo principal e os dispositivos cliente se a propriedade syncShadow do dispositivo estiver definida como true.

Nome de região da Amazon (ARN): arn:aws:lambda:::function:GGShadowSyncManager

#### GGStreamManager

Processa fluxos de dados localmente e executa exportações automáticas para a Nuvem AWS.

Nome de região da Amazon (ARN): arn:aws:lambda:::function:GGStreamManager:1 GGTES

O serviço local de troca de tokens que recupera as credenciais do IAM definidas no perfil do grupo do Greengrass que o código local usa para acessar os serviços da AWS.

Nome de região da Amazon (ARN): arn:aws:lambda:::function:GGTES
# Marcando seus Recursos AWS IoT Greengrass

As tags podem ajudá-lo a organizar e gerenciar seus grupos do AWS IoT Greengrass. Você pode usar tags para atribuir metadados a grupos, implantações em massa, núcleos, dispositivos e outros recursos que são adicionados aos grupos. As tags também podem ser usadas em políticas do IAM para definir o acesso condicional aos recursos do Greengrass.

### **a** Note

No momento, as tags de recurso do Greengrass não são compatíveis com relatórios de alocação de custos ou grupos de faturamento da AWS IoT.

# Conceitos Básicos de Tags

As tags permitem categorizar os recursos do AWS IoT Greengrass. Por exemplo, por finalidade, por proprietário e por ambiente. Quando há muitos recursos do mesmo tipo, você pode identificar rapidamente um recurso com base nas tags que estão anexadas a ele. Uma tag consiste em uma chave e um valor opcional, ambos definidos por você. Recomendamos que você desenvolva um conjunto de chave de tags para cada tipo de recurso. Usar um conjunto consistente de chaves de tags facilita para você gerenciar seus recursos da . Por exemplo, é possível definir um conjunto de tags para os grupos que ajudam você a monitorar a localização da fábrica de seus dispositivos principais. Para obter mais informações, consulte [Estratégias de marcação da AWS](https://aws.amazon.com/answers/account-management/aws-tagging-strategies).

### Suporte à marcação no console do AWS IoT

Você pode criar, visualizar e gerenciar tags para seus recursos de Group do Greengrass no console do AWS IoT. Antes de criar tags, esteja ciente dessas restrições de marcação. Para obter mais informações, consulte [Convenções de nomenclatura e uso de tags](https://docs.aws.amazon.com/general/latest/gr/aws_tagging.html) na Referência geral da Amazon Web Services.

Para atribuir tags ao criar um grupo

Você pode atribuir tags a um grupo ao criar o grupo. Selecione Adicionar nova tag na seção Tags para mostrar os campos de entrada de marcação.

#### Como visualizar e gerenciar tags na página de configuração do grupo

Você pode visualizar e gerenciar tags na página de configuração do grupo selecionando Visualizar configurações. Na seção Tags do grupo, selecione Gerenciar tags para adicionar, editar ou remover tags de grupo.

### Suporte à atribuição de tags na API do AWS IoT Greengrass

Você pode usar a API do AWS IoT Greengrass para criar, listar e gerenciar as tags de recursos do AWS IoT Greengrass que ofereçam suporte à atribuição de tags. Antes de criar tags, esteja ciente dessas restrições de marcação. Para obter mais informações, consulte [Convenções de nomenclatura](https://docs.aws.amazon.com/general/latest/gr/aws_tagging.html)  [e uso de tags](https://docs.aws.amazon.com/general/latest/gr/aws_tagging.html) na Referência geral da Amazon Web Services.

- Para adicionar tags durante a criação do recurso, defina-as na propriedade tags do recurso.
- Para adicionar tags após a criação de um recurso ou para atualizar valores de tag, use a ação TagResource.
- Para remover tags de um recurso, use a ação UntagResource.
- Para recuperar as tags que estão associadas a um recurso, use a ação ListTagsForResource ou obtenha o recurso e inspecione a propriedade tags dele.

A tabela a seguir lista os recursos que você pode marcar na API do AWS IoT Greengrass e suas ações Get e Create correspondentes.

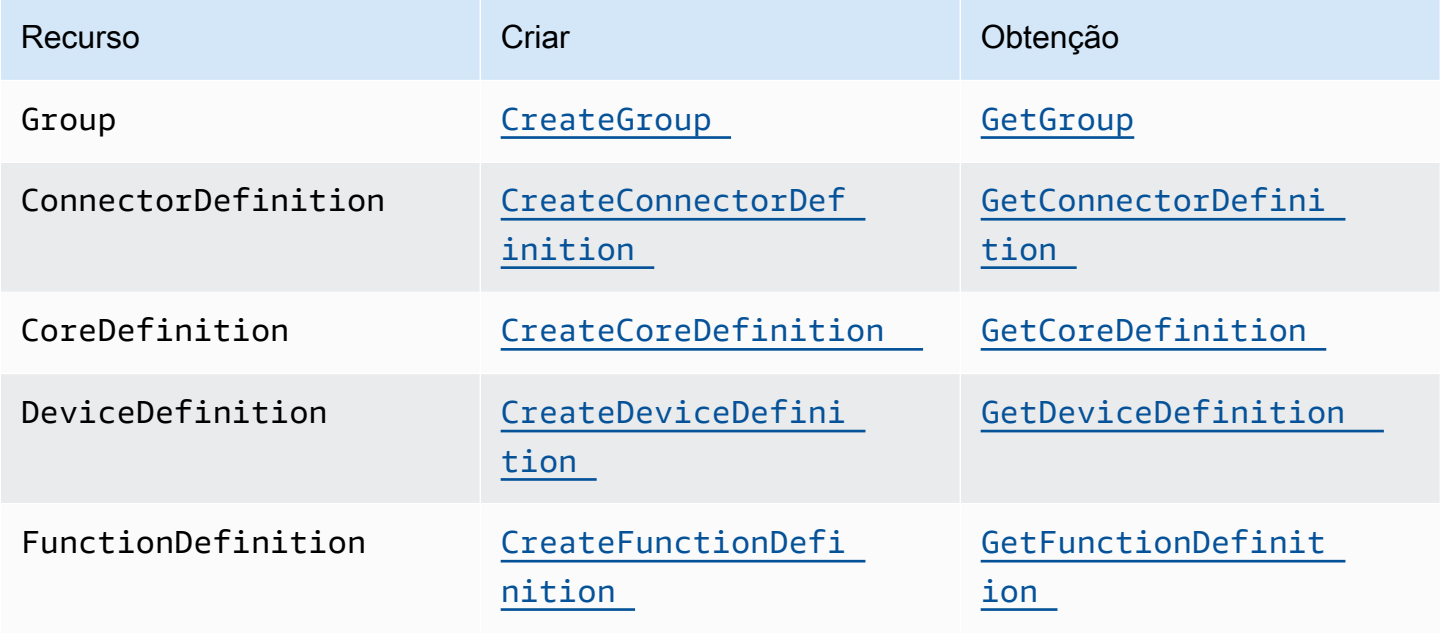

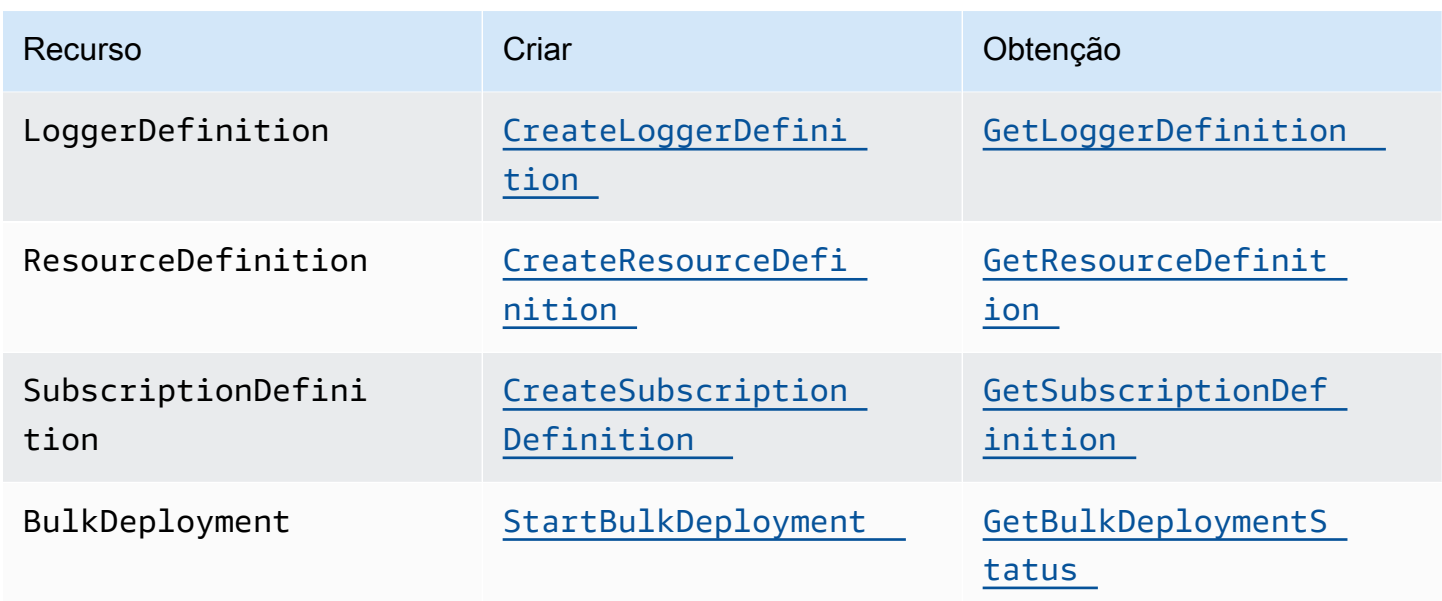

Use as ações a seguir para listar e gerenciar as tags de recursos que ofereçam suporte à atribuição de tags:

- [TagResource](https://docs.aws.amazon.com/greengrass/v1/apireference/tagresource-post.html). Adiciona tags a um recurso. Também é usada para alterar o valor do par de chave/ valor da tag.
- [ListTagsForResource](https://docs.aws.amazon.com/greengrass/v1/apireference/listtagsforresource-get.html). Lista as tags de um recurso.
- [UntagResource](https://docs.aws.amazon.com/greengrass/v1/apireference/untagresource-delete.html). Remove tags de um recurso.

Você pode adicionar tags a um recurso ou removê-las a qualquer momento. Para alterar o valor de uma chave de tag, adicione uma tag ao recurso que defina a mesma chave e o novo valor. O novo valor substituirá o valor antigo. Você pode definir um valor a uma string vazia, mas não pode definir o valor como nulo.

Quando você excluir um recurso, as tags associadas ao recurso também serão excluídas.

**a** Note

Não confunda tags de recurso com os atributos que você pode atribuir a coisas da AWS IoT. Embora os núcleos do Greengrass sejam coisas da AWS IoT, as tags de recurso que são descritas neste tópico são anexadas a um CoreDefinition, não à coisa principal.

## Utilização de tags com políticas do IAM

Em suas políticas do IAM, você pode usar tags de recurso para controlar o acesso de usuários e permissões. Por exemplo, as políticas podem permitir que os usuários criem somente os recursos que tenham uma tag específica. As políticas também podem restringir os usuários de criar ou modificar recursos que tenham determinadas tags. Você pode marcar recursos durante a criação (chamado marcar ao criar), para que não seja necessário executar scripts de tags personalizadas posteriormente. Quando novos ambientes são iniciados com tags, as permissões correspondentes do IAM são aplicadas automaticamente.

As chaves de contexto de condição e os valores a seguir podem ser usados no elemento Condition (também chamado de bloco Condition) da política.

### greengrass:ResourceTag/*tag-key*: *tag-value*

Permite ou nega ações do usuário em recursos com tags específicas.

### aws:RequestTag/*tag-key*: *tag-value*

Exige que uma tag específica seja (ou não) usada ao fazer solicitações de API para criar ou modificar tags em um recurso marcável.

aws:TagKeys: [*tag-key*, ...]

Exige que um conjunto específico de chaves de tag seja (ou não) usado ao fazer uma solicitação de API para criar ou modificar recurso marcável.

As chaves de contexto de condição e os valores podem ser usados somente em ações do AWS IoT Greengrass que atuam em um recurso marcável. Essas ações consideram o recurso como um parâmetro obrigatório. Por exemplo, você pode definir o acesso condicional no GetGroupVersion. Não é possível definir o acesso condicional em AssociateServiceRoleToAccount porque não foi feita nenhuma referência a um recurso marcável (por exemplo, grupo, definição de núcleo ou definição de dispositivo) na solicitação.

Para obter mais informações, consulte [Controlando o acesso usando tags](https://docs.aws.amazon.com/IAM/latest/UserGuide/access_tags.html) e [Referência de política](https://docs.aws.amazon.com/IAM/latest/UserGuide/reference_policies.html)  [JSON do IAM](https://docs.aws.amazon.com/IAM/latest/UserGuide/reference_policies.html) no Guia do usuário do IAM. A referência de políticas JSON inclui a sintaxe detalhada, descrições e exemplos dos elementos, variáveis e lógica de avaliação de políticas JSON no IAM.

### Políticas de exemplo do IAM

A política de exemplo a seguir aplica permissões baseadas em tags que restringem um usuário beta a ações somente em recursos beta.

- A primeira instrução permite que um usuário do IAM atue em recursos que tenham somente a tag env=beta.
- A segunda instrução impede que um usuário do IAM remova a tag env=beta de recursos. Isso impede que o usuário remova seu próprio acesso.
	- **a** Note

Se usar tags para controlar o acesso a recursos, você também deverá gerenciar as permissões que permitem que os usuários adicionem ou removam tags desses mesmos recursos. Caso contrário, em alguns casos, talvez seja possível que os usuários contornem suas restrições e ganhem acesso a um recurso modificando as tags.

```
{
```

```
 "Version": "2012-10-17", 
    "Statement": [ 
        \{ "Effect": "Allow", 
             "Action": "greengrass:*", 
             "Resource": "*", 
             "Condition": { 
                 "StringEquals": { 
                     "greengrass:ResourceTag/env": "beta" 
 } 
            } 
         }, 
         { 
             "Effect": "Deny", 
             "Action": "greengrass:UntagResource", 
             "Resource": "*", 
             "Condition": { 
                 "StringEquals": { 
                     "aws:ResourceTag/env": "beta" 
 } 
 }
```
}

 ] }

Para permitir que os usuários adicionem marcações ao criar, você deverá fornecer as permissões apropriadas. O exemplo de política a seguir inclui a condição "aws:RequestTag/env": "beta" nas ações greengrass:TagResource e greengrass:CreateGroup, o que permite que os usuários criem um grupo somente se marcarem o grupo com a tag env=beta. Isso efetivamente força os usuários a marcar novos grupos.

```
{ 
     "Version": "2012-10-17", 
     "Statement": [ 
         { 
             "Effect": "Allow", 
             "Action": "greengrass:TagResource", 
             "Resource": "*", 
             "Condition": { 
                 "StringEquals": { 
                     "aws:RequestTag/env": "beta" 
 } 
 } 
         }, 
         { 
             "Effect": "Allow", 
             "Action": "greengrass:CreateGroup", 
             "Resource": "*", 
             "Condition": { 
                 "StringEquals": { 
                     "aws:RequestTag/env": "beta" 
 } 
 } 
         } 
    \mathbf{I}}
```
O trecho a seguir mostra como você pode especificar vários valores de tag para determinada chave de tag, colocando-os em uma lista:

```
"StringEquals" : { 
     "greengrass:ResourceTag/env" : ["dev", "test"]
```
}

# Consulte também

• [Tagging AWS resources](https://docs.aws.amazon.com/general/latest/gr/aws_tagging.html) na Referência geral da Amazon Web Services

# Compatibilidade com o AWS CloudFormation para AWS IoT **Greengrass**

O AWS CloudFormation é um serviço que pode ajudar a criar, gerenciar e replicar seus recursos da AWS. Você pode usar modelos do AWS CloudFormation para definir grupos do AWS IoT Greengrass, além de dispositivos cliente, inscrições e outros componentes que você deseja implantar. Para ver um exemplo, consulte [the section called "Exemplo de modelo do para o ".](#page-1125-0)

Os recursos e a infraestrutura que você gera a partir de um modelo são chamados de pilha. É possível definir todos os recursos em um modelo ou fazer referência a recursos de outras pilhas. Para obter mais informações sobre modelos e recursos do AWS CloudFormation, consulte [O que é o](https://docs.aws.amazon.com/AWSCloudFormation/latest/UserGuide/Welcome.html)  [AWS CloudFormation?](https://docs.aws.amazon.com/AWSCloudFormation/latest/UserGuide/Welcome.html) no Guia do usuário do AWS CloudFormation.

## Criar recursos do

Os modelos do AWS CloudFormation são documentos JSON ou YAML que descrevem as propriedades e as relações de recursos da AWS. Há suporte para os seguintes recursos do AWS IoT Greengrass:

- Grupos
- Núcleos
- Dispositivos cliente (dispositivos)
- Funções do Lambda
- **Connectors**
- Recursos (local, machine learning e segredo)
- Assinaturas
- Registradores (configurações de registro)

Em modelos do AWS CloudFormation, a estrutura e a sintaxe de recursos do Greengrass são baseados na API do AWS IoT Greengrass. Por exemplo, o [exemplo de modelo](#page-1125-0) associa um DeviceDefinition de alto nível a um DeviceDefinitionVersion que contém um dispositivo cliente individual. Para ter mais informações, consulte [the section called "Visão geral do modelo de](#page-343-0) [objeto de grupo"](#page-343-0).

A [Referência de tipos de recursos do AWS IoT Greengrass](https://docs.aws.amazon.com/AWSCloudFormation/latest/UserGuide/AWS_Greengrass.html) no Guia do usuário do AWS CloudFormation descreve os recursos do Greengrass que você pode gerenciar com o AWS CloudFormation. Ao usar modelos do AWS CloudFormation para criar recursos do Greengrass, recomendamos que você os gerencie somente no AWS CloudFormation. Por exemplo, você deverá atualizar o modelo se quiser adicionar, alterar ou remover um dispositivo (em vez de usar a API do console do AWS IoT Greengrass ou do AWS IoT). Isso permite que você use a reversão e outros recursos de gerenciamento de alterações do AWS CloudFormation. Para obter mais informações sobre como usar o AWS CloudFormation para criar e gerenciar recursos e pilhas, consulte [Trabalhando com pilhas](https://docs.aws.amazon.com/AWSCloudFormation/latest/UserGuide/stacks.html) no Guia do usuário do AWS CloudFormation.

Para obter uma demonstração detalhada que mostra como criar e implantar os recursos do AWS IoT Greengrass em um modelo do AWS CloudFormation, consulte [Automatizando a configuração do](https://aws.amazon.com/blogs/iot/automating-aws-iot-greengrass-setup-with-aws-cloudformation/) [AWS IoT Greengrass com o AWS CloudFormation](https://aws.amazon.com/blogs/iot/automating-aws-iot-greengrass-setup-with-aws-cloudformation/) no blog oficial da Internet das Coisas na AWS.

### <span id="page-1124-0"></span>Implantar recursos

Após criar uma pilha do AWS CloudFormation que contenha a versão do grupo, você poderá usar o console do AWS CLI ou do AWS IoT para implantá-la.

### **a** Note

Para implantar um grupo, você deve ter um perfil de serviço do Greengrass associado à sua Conta da AWS. o perfil de serviço permite que o AWS IoT Greengrass acesse seus recursos no AWS Lambda e outros serviços da AWS. Essa função deve existir se você já implantou um grupo do Greengrass na Região da AWS atual. Para ter mais informações, consulte [the](#page-1041-0)  [section called "Perfil de serviço do Greengrass".](#page-1041-0)

Para implantar o grupo (AWS CLI)

Execute o comando [create-deployment](https://docs.aws.amazon.com/greengrass/v1/apireference/createdeployment-post.html).

```
aws greengrass create-deployment --group-id GroupId --group-version-
id GroupVersionId --deployment-type NewDeployment
```
### **a** Note

A instrução CommandToDeployGroup no [exemplo de modelo](#page-1125-0) mostra como gerar o comando com os IDs do grupo e da versão do grupo ao criar uma pilha.

Para implantar o grupo (console)

- 1. No painel de navegação do console AWS IoT, em Gerenciar, expanda Dispositivos Greengrass e, em seguida selecione Grupos (V1).
- 2. Selecione o grupo.
- 3. Na página de configuração do grupo, selecione Implantar.

## <span id="page-1125-0"></span>Exemplo de modelo do para o

O exemplo de modelo a seguir cria um grupo do Greengrass que contém núcleo, dispositivo cliente, função, registrador, inscrição e dois recursos, Para fazer isso, o modelo segue o modelo de objeto da API do AWS IoT Greengrass. Por exemplo, os dispositivos cliente que você deseja adicionar ao grupo estão contidos em um recurso DeviceDefinitionVersion, que é associado a um recurso DeviceDefinition. Para adicionar os dispositivos ao grupo, a versão do grupo faz referência ao ARN do DeviceDefinitionVersion.

O modelo inclui parâmetros que permitem especificar os ARNs do certificado para o núcleo e o dispositivo e o ARN da versão da função de origem do Lambda (que é um recurso do AWS Lambda). Ele usa as funções intrínsecas Ref e GetAtt para fazer referência a IDs, ARNs e outros atributos necessários para criar recursos do Greengrass.

O modelo também define dois dispositivos (coisas) da AWS IoT, que representam o núcleo e o dispositivo cliente que são adicionados ao grupo do Greengrass.

Após criar a pilha com os recursos do Greengrass, você poderá usar o console do AWS CLI ou do AWS IoT para [implantar o grupo.](#page-1124-0)

### **a** Note

A instrução CommandToDeployGroup no exemplo mostra como gerar um comando createdeployment completo da CLI que pode ser usado para implantar o grupo.

#### **JSON**

```
{ 
     "AWSTemplateFormatVersion": "2010-09-09", 
     "Description": "AWS IoT Greengrass example template that creates a group version 
  with a core, device, function, logger, subscription, and resources.", 
     "Parameters": { 
         "CoreCertificateArn": { 
             "Type": "String" 
         }, 
         "DeviceCertificateArn": { 
             "Type": "String" 
         }, 
         "LambdaVersionArn": { 
             "Type": "String" 
         } 
     }, 
     "Resources": { 
         "TestCore1": { 
             "Type": "AWS::IoT::Thing", 
             "Properties": { 
                 "ThingName": "TestCore1" 
 } 
         }, 
         "TestCoreDefinition": { 
             "Type": "AWS::Greengrass::CoreDefinition", 
             "Properties": { 
                 "Name": "DemoTestCoreDefinition" 
 } 
         }, 
         "TestCoreDefinitionVersion": { 
             "Type": "AWS::Greengrass::CoreDefinitionVersion", 
             "Properties": { 
                 "CoreDefinitionId": { 
                      "Ref": "TestCoreDefinition" 
                 }, 
                 "Cores": [ 
\{ \} "Id": "TestCore1", 
                          "CertificateArn": { 
                              "Ref": "CoreCertificateArn" 
\},
                          "SyncShadow": "false", 
                          "ThingArn": {
```

```
 "Fn::Join": [ 
 ":", 
\blacksquare [ \blacksquare \blacksquare \ "arn:aws:iot", 
\{ "Ref": "AWS::Region" 
 }, 
\{ "Ref": "AWS::AccountId" 
 }, 
                                                    "thing/TestCore1" 
) and the contract of the contract \mathbf{I}) and the contract of the contract \mathbf{J} } 
1999 1999 1999 1999 1999
 ] 
 } 
            }, 
            "TestClientDevice1": { 
                  "Type": "AWS::IoT::Thing", 
                  "Properties": { 
                       "ThingName": "TestClientDevice1" 
                  } 
            }, 
            "TestDeviceDefinition": { 
                  "Type": "AWS::Greengrass::DeviceDefinition", 
                  "Properties": { 
                       "Name": "DemoTestDeviceDefinition" 
                 } 
            }, 
            "TestDeviceDefinitionVersion": { 
                  "Type": "AWS::Greengrass::DeviceDefinitionVersion", 
                  "Properties": { 
                       "DeviceDefinitionId": { 
                             "Fn::GetAtt": [ 
                                   "TestDeviceDefinition", 
                                   "Id" 
\sim 100 \sim 100 \sim 100 \sim 100 \sim 100 \sim 100 \sim 100 \sim 100 \sim 100 \sim 100 \sim 100 \sim 100 \sim 100 \sim 100 \sim 100 \sim 100 \sim 100 \sim 100 \sim 100 \sim 100 \sim 100 \sim 100 \sim 100 \sim 100 \sim 
                       }, 
                       "Devices": [ 
\{ "Id": "TestClientDevice1", 
                                   "CertificateArn": { 
                                         "Ref": "DeviceCertificateArn"
```

```
\}, \{ "SyncShadow": "true", 
                                    "ThingArn": { 
                                          "Fn::Join": [ 
                                                ":", 
\blacksquare [ \blacksquare \blacksquare \ "arn:aws:iot", 
\{ "Ref": "AWS::Region" 
 }, 
\{ "Ref": "AWS::AccountId" 
 }, 
                                                      "thing/TestClientDevice1" 
) and the contract of the contract \mathbf{I}) and the contract of the contract \mathbf{J} } 
1999 1999 1999 1999 1999
 ] 
                  } 
            }, 
            "TestFunctionDefinition": { 
                  "Type": "AWS::Greengrass::FunctionDefinition", 
                  "Properties": { 
                        "Name": "DemoTestFunctionDefinition" 
                  } 
            }, 
            "TestFunctionDefinitionVersion": { 
                  "Type": "AWS::Greengrass::FunctionDefinitionVersion", 
                  "Properties": { 
                        "FunctionDefinitionId": { 
                              "Fn::GetAtt": [ 
                                    "TestFunctionDefinition", 
                                    "Id" 
\sim 100 \sim 100 \sim 100 \sim 100 \sim 100 \sim 100 \sim 100 \sim 100 \sim 100 \sim 100 \sim 100 \sim 100 \sim 100 \sim 100 \sim 100 \sim 100 \sim 100 \sim 100 \sim 100 \sim 100 \sim 100 \sim 100 \sim 100 \sim 100 \sim 
                        }, 
                        "DefaultConfig": { 
                              "Execution": { 
                                    "IsolationMode": "GreengrassContainer" 
1999 1999 1999 1999 1999
                        }, 
                        "Functions": [ 
\{ "Id": "TestLambda1",
```

```
 "FunctionArn": { 
                      "Ref": "LambdaVersionArn" 
\}, \{ "FunctionConfiguration": { 
                      "Pinned": "true", 
                      "Executable": "run.exe", 
                      "ExecArgs": "argument1", 
                      "MemorySize": "512", 
                      "Timeout": "2000", 
                      "EncodingType": "binary", 
                      "Environment": { 
                         "Variables": { 
                            "variable1": "value1" 
\}, \{ "ResourceAccessPolicies": [ 
\{ "ResourceId": "ResourceId1", 
                               "Permission": "ro" 
 }, 
\{ "ResourceId": "ResourceId2", 
                               "Permission": "rw" 
 } 
\sim 1, \sim 1, \sim 1, \sim "AccessSysfs": "false", 
                         "Execution": { 
                            "IsolationMode": "GreengrassContainer", 
                            "RunAs": { 
                               "Uid": "1", 
                               "Gid": "10" 
 } 
 } 
 } 
 } 
1999 1999 1999 1999 1999
 ] 
         } 
      }, 
       "TestLoggerDefinition": { 
          "Type": "AWS::Greengrass::LoggerDefinition", 
          "Properties": { 
             "Name": "DemoTestLoggerDefinition" 
         } 
      },
```

```
 "TestLoggerDefinitionVersion": { 
           "Type": "AWS::Greengrass::LoggerDefinitionVersion", 
           "Properties": { 
               "LoggerDefinitionId": { 
                  "Ref": "TestLoggerDefinition" 
               }, 
               "Loggers": [ 
\{ "Id": "TestLogger1", 
                      "Type": "AWSCloudWatch", 
                      "Component": "GreengrassSystem", 
                      "Level": "INFO" 
1999 1999 1999 1999 1999
 ] 
 } 
        }, 
        "TestResourceDefinition": { 
           "Type": "AWS::Greengrass::ResourceDefinition", 
           "Properties": { 
               "Name": "DemoTestResourceDefinition" 
 } 
        }, 
        "TestResourceDefinitionVersion": { 
           "Type": "AWS::Greengrass::ResourceDefinitionVersion", 
           "Properties": { 
               "ResourceDefinitionId": { 
                   "Ref": "TestResourceDefinition" 
               }, 
               "Resources": [ 
\{ "Id": "ResourceId1", 
                      "Name": "LocalDeviceResource", 
                      "ResourceDataContainer": { 
                          "LocalDeviceResourceData": { 
                             "SourcePath": "/dev/TestSourcePath1", 
                             "GroupOwnerSetting": { 
                                 "AutoAddGroupOwner": "false", 
                                 "GroupOwner": "TestOwner" 
 } 
 } 
 } 
\}, \{\{ "Id": "ResourceId2",
```

```
 "Name": "LocalVolumeResourceData", 
                            "ResourceDataContainer": { 
                                "LocalVolumeResourceData": { 
                                     "SourcePath": "/dev/TestSourcePath2", 
                                     "DestinationPath": "/volumes/TestDestinationPath2", 
                                     "GroupOwnerSetting": { 
                                          "AutoAddGroupOwner": "false", 
                                          "GroupOwner": "TestOwner" 
 } 
 } 
 } 
1999 1999 1999 1999 1999
 ] 
 } 
         }, 
          "TestSubscriptionDefinition": { 
              "Type": "AWS::Greengrass::SubscriptionDefinition", 
              "Properties": { 
                   "Name": "DemoTestSubscriptionDefinition" 
 } 
         }, 
          "TestSubscriptionDefinitionVersion": { 
              "Type": "AWS::Greengrass::SubscriptionDefinitionVersion", 
              "Properties": { 
                   "SubscriptionDefinitionId": { 
                       "Ref": "TestSubscriptionDefinition" 
                   }, 
                   "Subscriptions": [ 
\{ "Id": "TestSubscription1", 
                            "Source": { 
                                "Fn::Join": [ 
 ":", 
\blacksquare [ \blacksquare \blacksquare \ "arn:aws:iot", 
\{ "Ref": "AWS::Region" 
 }, 
\{ "Ref": "AWS::AccountId" 
 }, 
                                          "thing/TestClientDevice1" 
) and the contract of the contract \mathbf{I}) and the contract of the contract \mathbf{J}
```

```
\}, \{ "Subject": "TestSubjectUpdated", 
                                 "Target": { 
                                      "Ref": "LambdaVersionArn" 
 } 
1999 1999 1999 1999 1999
 ] 
 } 
           }, 
           "TestGroup": { 
                 "Type": "AWS::Greengrass::Group", 
                "Properties": { 
                      "Name": "DemoTestGroupNewName", 
                      "RoleArn": { 
                           "Fn::Join": [ 
                                ":", 
the contract of the contract of the contract of the contract of the contract of the contract of the contract of
                                     "arn:aws:iam:", 
\{ "Ref": "AWS::AccountId" 
 }, 
                                      "role/TestUser" 
\sim 100 \sim 100 \sim 100 \sim 100 \sim 100 \sim 100 \sim 100 \sim 100 \sim 100 \sim 100 \sim 100 \sim 100 \sim 100 \sim 100 \sim 100 \sim 100 \sim 100 \sim 100 \sim 100 \sim 100 \sim 100 \sim 100 \sim 100 \sim 100 \sim 
\sim 100 \sim 100 \sim 100 \sim 100 \sim 100 \sim 100 \sim 100 \sim 100 \sim 100 \sim 100 \sim 100 \sim 100 \sim 100 \sim 100 \sim 100 \sim 100 \sim 100 \sim 100 \sim 100 \sim 100 \sim 100 \sim 100 \sim 100 \sim 100 \sim 
                      }, 
                      "InitialVersion": { 
                           "CoreDefinitionVersionArn": { 
                                "Ref": "TestCoreDefinitionVersion" 
\}, \{ "DeviceDefinitionVersionArn": { 
                                "Ref": "TestDeviceDefinitionVersion" 
\}, \{ "FunctionDefinitionVersionArn": { 
                                "Ref": "TestFunctionDefinitionVersion" 
\}, \{ "SubscriptionDefinitionVersionArn": { 
                                "Ref": "TestSubscriptionDefinitionVersion" 
\}, \{ "LoggerDefinitionVersionArn": { 
                                 "Ref": "TestLoggerDefinitionVersion" 
\}, \{ "ResourceDefinitionVersionArn": { 
                                 "Ref": "TestResourceDefinitionVersion" 
1999 1999 1999 1999 1999
```

```
 }, 
                      "Tags": { 
                           "KeyName0": "value", 
                           "KeyName1": "value", 
                           "KeyName2": "value" 
 } 
 } 
           } 
      }, 
      "Outputs": { 
           "CommandToDeployGroup": { 
                "Value": { 
                      "Fn::Join": [ 
                           " ", 
the contract of the contract of the contract of the contract of the contract of the contract of the contract of
                                "groupVersion=$(cut -d'/' -f6 <<<", 
 { 
                                     "Fn::GetAtt": [ 
                                           "TestGroup", 
                                           "LatestVersionArn" 
) and the contract of the contract \mathbf{J}_{\mathbf{r}}\}, \{ ");", 
                                "aws --region", 
 { 
                                     "Ref": "AWS::Region" 
\}, \{ "greengrass create-deployment --group-id", 
 { 
                                     "Ref": "TestGroup" 
\}, \{ "--deployment-type NewDeployment --group-version-id", 
                                "$groupVersion" 
\sim 100 \sim 100 \sim 100 \sim 100 \sim 100 \sim 100 \sim 100 \sim 100 \sim 100 \sim 100 \sim 100 \sim 100 \sim 100 \sim 100 \sim 100 \sim 100 \sim 100 \sim 100 \sim 100 \sim 100 \sim 100 \sim 100 \sim 100 \sim 100 \sim 
 ] 
                } 
           } 
      }
}
```
### YAML

AWSTemplateFormatVersion: 2010-09-09

```
Description: >- 
   AWS IoT Greengrass example template that creates a group version with a core, 
   device, function, logger, subscription, and resources.
Parameters: 
   CoreCertificateArn: 
     Type: String 
   DeviceCertificateArn: 
     Type: String 
   LambdaVersionArn: 
     Type: String
Resources: 
   TestCore1: 
     Type: 'AWS::IoT::Thing' 
     Properties: 
       ThingName: TestCore1 
   TestCoreDefinition: 
     Type: 'AWS::Greengrass::CoreDefinition' 
     Properties: 
       Name: DemoTestCoreDefinition 
   TestCoreDefinitionVersion: 
     Type: 'AWS::Greengrass::CoreDefinitionVersion' 
     Properties: 
       CoreDefinitionId: !Ref TestCoreDefinition 
       Cores: 
          - Id: TestCore1 
            CertificateArn: !Ref CoreCertificateArn 
            SyncShadow: 'false' 
            ThingArn: !Join 
             -'+'+'+'+'- - - 'arn:aws:iot' 
                - !Ref 'AWS::Region' 
                - !Ref 'AWS::AccountId' 
                - thing/TestCore1 
   TestClientDevice1: 
     Type: 'AWS::IoT::Thing' 
     Properties: 
       ThingName: TestClientDevice1 
   TestDeviceDefinition: 
     Type: 'AWS::Greengrass::DeviceDefinition' 
     Properties: 
       Name: DemoTestDeviceDefinition 
   TestDeviceDefinitionVersion: 
     Type: 'AWS::Greengrass::DeviceDefinitionVersion' 
     Properties:
```

```
 DeviceDefinitionId: !GetAtt 
        - TestDeviceDefinition 
       - Id 
     Devices: 
       - Id: TestClientDevice1 
         CertificateArn: !Ref DeviceCertificateArn 
          SyncShadow: 'true' 
         ThingArn: !Join 
           -'+'+'
            - - 'arn:aws:iot' 
              - !Ref 'AWS::Region' 
              - !Ref 'AWS::AccountId' 
              - thing/TestClientDevice1 
 TestFunctionDefinition: 
   Type: 'AWS::Greengrass::FunctionDefinition' 
   Properties: 
     Name: DemoTestFunctionDefinition 
 TestFunctionDefinitionVersion: 
   Type: 'AWS::Greengrass::FunctionDefinitionVersion' 
   Properties: 
     FunctionDefinitionId: !GetAtt 
       - TestFunctionDefinition 
       - Id 
     DefaultConfig: 
       Execution: 
          IsolationMode: GreengrassContainer 
     Functions: 
       - Id: TestLambda1 
          FunctionArn: !Ref LambdaVersionArn 
          FunctionConfiguration: 
            Pinned: 'true' 
            Executable: run.exe 
            ExecArgs: argument1 
            MemorySize: '512' 
            Timeout: '2000' 
            EncodingType: binary 
            Environment: 
              Variables: 
                variable1: value1 
              ResourceAccessPolicies: 
                - ResourceId: ResourceId1 
                   Permission: ro 
                - ResourceId: ResourceId2 
                   Permission: rw
```
 AccessSysfs: 'false' Execution: IsolationMode: GreengrassContainer RunAs: Uid: '1' Gid: '10' TestLoggerDefinition: Type: 'AWS::Greengrass::LoggerDefinition' Properties: Name: DemoTestLoggerDefinition TestLoggerDefinitionVersion: Type: 'AWS::Greengrass::LoggerDefinitionVersion' Properties: LoggerDefinitionId: !Ref TestLoggerDefinition Loggers: - Id: TestLogger1 Type: AWSCloudWatch Component: GreengrassSystem Level: INFO TestResourceDefinition: Type: 'AWS::Greengrass::ResourceDefinition' Properties: Name: DemoTestResourceDefinition TestResourceDefinitionVersion: Type: 'AWS::Greengrass::ResourceDefinitionVersion' Properties: ResourceDefinitionId: !Ref TestResourceDefinition Resources: - Id: ResourceId1 Name: LocalDeviceResource ResourceDataContainer: LocalDeviceResourceData: SourcePath: /dev/TestSourcePath1 GroupOwnerSetting: AutoAddGroupOwner: 'false' GroupOwner: TestOwner - Id: ResourceId2 Name: LocalVolumeResourceData ResourceDataContainer: LocalVolumeResourceData: SourcePath: /dev/TestSourcePath2 DestinationPath: /volumes/TestDestinationPath2 GroupOwnerSetting: AutoAddGroupOwner: 'false'

```
 GroupOwner: TestOwner 
   TestSubscriptionDefinition: 
     Type: 'AWS::Greengrass::SubscriptionDefinition' 
     Properties: 
       Name: DemoTestSubscriptionDefinition 
   TestSubscriptionDefinitionVersion: 
     Type: 'AWS::Greengrass::SubscriptionDefinitionVersion' 
     Properties: 
       SubscriptionDefinitionId: !Ref TestSubscriptionDefinition 
       Subscriptions: 
         - Id: TestSubscription1 
           Source: !Join 
             - '+'+'
              - - 'arn:aws:iot' 
                - !Ref 'AWS::Region' 
                - !Ref 'AWS::AccountId' 
                - thing/TestClientDevice1 
           Subject: TestSubjectUpdated 
           Target: !Ref LambdaVersionArn 
   TestGroup: 
     Type: 'AWS::Greengrass::Group' 
     Properties: 
       Name: DemoTestGroupNewName 
       RoleArn: !Join 
        -'+'+'+'+ - - 'arn:aws:iam:' 
            - !Ref 'AWS::AccountId' 
            - role/TestUser 
       InitialVersion: 
         CoreDefinitionVersionArn: !Ref TestCoreDefinitionVersion 
         DeviceDefinitionVersionArn: !Ref TestDeviceDefinitionVersion 
         FunctionDefinitionVersionArn: !Ref TestFunctionDefinitionVersion 
         SubscriptionDefinitionVersionArn: !Ref TestSubscriptionDefinitionVersion 
         LoggerDefinitionVersionArn: !Ref TestLoggerDefinitionVersion 
         ResourceDefinitionVersionArn: !Ref TestResourceDefinitionVersion 
       Tags: 
         KeyName0: value 
         KeyName1: value 
         KeyName2: value
Outputs: 
   CommandToDeployGroup: 
     Value: !Join 
      - ' + ' + - - groupVersion=$(cut -d'/' -f6 <<<
```
- !GetAtt
	- TestGroup
	- LatestVersionArn
- );
- aws --region
- !Ref 'AWS::Region'
- greengrass create-deployment --group-id
- !Ref TestGroup
- '--deployment-type NewDeployment --group-version-id'
- \$groupVersion

## Região da AWSs compatíveis

No momento, é possível criar e gerenciar recursos do AWS IoT Greengrass somente nas seguintes [Região da AWSs](https://docs.aws.amazon.com/general/latest/gr/greengrass.html):

- Leste dos EUA (Ohio)
- Leste dos EUA (N. da Virgínia)
- Oeste dos EUA (Oregon)
- Asia Pacific (Mumbai)
- Ásia-Pacífico (Seul)
- Ásia-Pacífico (Singapura)
- Ásia-Pacífico (Sydney)
- Ásia-Pacífico (Tóquio)
- China (Pequim)
- Europa (Frankfurt)
- Europa (Irlanda)
- Europa (Londres)
- AWS GovCloud (Oeste dos EUA)

# Uso da AWS IoT Device Tester para a V1 do AWS IoT **Greengrass**

O AWS IoT Device Tester (IDT) é uma estrutura de teste disponível para download que permite validar dispositivos do IoT. Como o AWS IoT Greengrass Version 1 foi transferido para o [modo](https://docs.aws.amazon.com/greengrass/v1/developerguide/maintenance-policy.html)  [de manutenção,](https://docs.aws.amazon.com/greengrass/v1/developerguide/maintenance-policy.html) o IDT para AWS IoT Greengrass V1 não gera mais relatórios de qualificação assinados. Você não poderá mais qualificar novos dispositivos do AWS IoT Greengrass V1 para serem listados no [Catálogo de dispositivos da AWS Partner](https://devices.amazonaws.com/) por meio do [Programa de qualificação](https://aws.amazon.com/partners/dqp/) [de dispositivos da AWS.](https://aws.amazon.com/partners/dqp/) No entanto, você pode continuar a usar o IDT para AWS IoT Greengrass V1 para testar seus Dispositivos Greengrass V1. Recomendamos que você use o [IDT para AWS](https://docs.aws.amazon.com/greengrass/v2/developerguide/device-tester-for-greengrass-ug.html)  [IoT Greengrass V2](https://docs.aws.amazon.com/greengrass/v2/developerguide/device-tester-for-greengrass-ug.html) para qualificar e listar dispositivos Greengrass no [AWS PartnerCatálogo de](https://devices.amazonaws.com/)  [dispositivos](https://devices.amazonaws.com/).

IDT para AWS IoT Greengrass é executado em seu computador host (Windows, macOS ou Linux) conectado ao dispositivo a ser testado. Ele executa testes e agrega resultados. Ele também fornece uma interface de linha de comando para gerenciar o processo de teste.

# Pacote de qualificação AWS IoT Greengrass

Use o IDT para AWS IoT Greengrass para verificar se o software Core AWS IoT Greengrass é executado em seu hardware e pode se comunicar com a Nuvem AWS Ele também executa testes de ponta a ponta com o AWS IoT Core. Por exemplo, ele verifica que o dispositivo pode enviar e receber mensagens MQTT e processá-las corretamente.

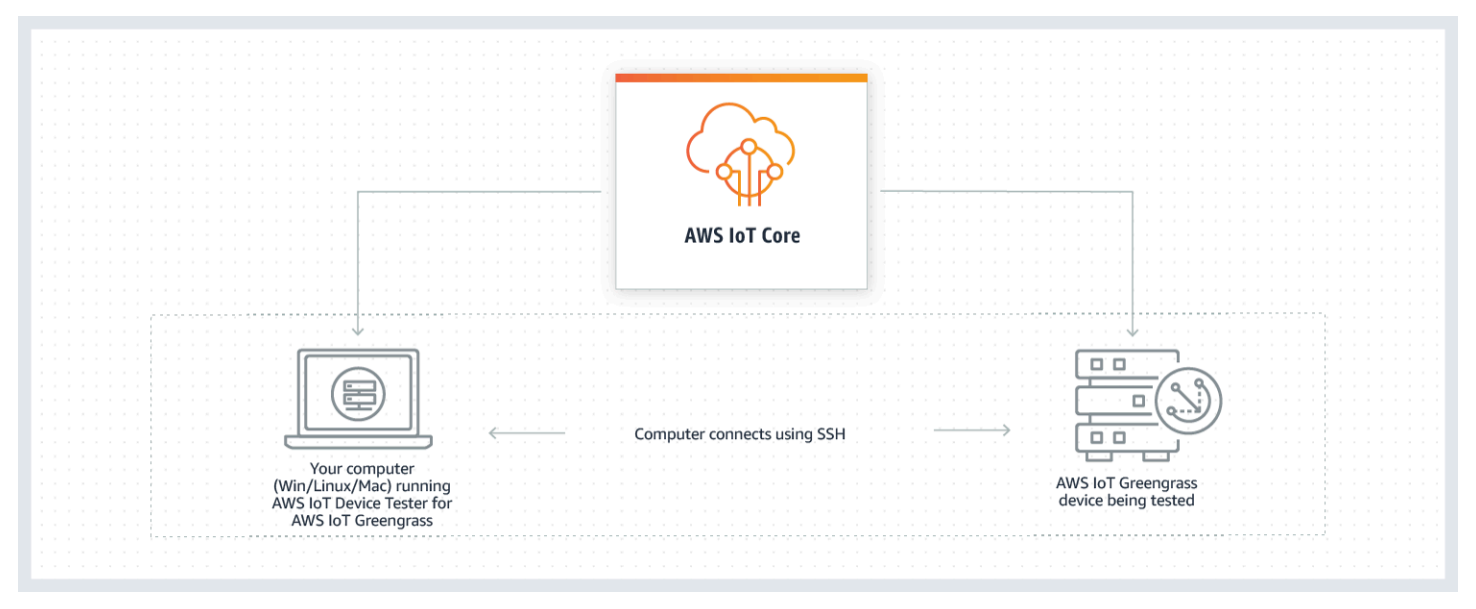

O Device Tester AWS IoT para AWS IoT Greengrass organiza testes usando conceitos de um conjuntos de testes e grupos de teste.

- Um conjunto de testes é o conjunto de grupos de teste usado para verificar se um dispositivo funciona com versões específicas do AWS IoT Greengrass.
- Um grupo de teste é o conjunto de testes individuais relacionados a um atributo, como implantações de grupo do Greengrass e mensagens MQTT.

Para obter mais informações, consulte [Use o IDT para executar o pacote de qualificação do AWS IoT](#page-1146-0) [Greengrass.](#page-1146-0)

## Conjuntos de teste personalizados

A partir do IDT v4.0.0, o IDT para AWS IoT Greengrass combina uma configuração padronizada e um formato de resultado com um ambiente de pacote de testes que permite desenvolver pacotes de testes personalizados para seus dispositivos e software de dispositivos. Você pode adicionar testes personalizados para sua própria validação interna ou fornecê-los aos seus clientes para verificação do dispositivo.

A forma como um gravador de testes configura um pacote de testes personalizado determina as configurações necessárias para executar conjuntos de testes personalizados. Para obter mais informações, consulte [Use o IDT para desenvolver e executar seus próprios conjuntos de testes.](#page-1210-0)

# Versões compatíveis do AWS IoT Device Tester para a V1 do AWS IoT Greengrass

Como o AWS IoT Greengrass Version 1 foi transferido para o [modo de manutenção,](https://docs.aws.amazon.com/greengrass/v1/developerguide/maintenance-policy.html) o IDT para AWS IoT Greengrass V1 não gera mais relatórios de qualificação assinados. Recomendamos usar o [IDT](https://docs.aws.amazon.com/greengrass/v2/developerguide/device-tester-for-greengrass-ug.html) [para AWS IoT Greengrass V2](https://docs.aws.amazon.com/greengrass/v2/developerguide/device-tester-for-greengrass-ug.html).

Para obter informações sobre o IDT para a V2 do AWS IoT Greengrass, consulte [Usando o AWS IoT](https://docs.aws.amazon.com/greengrass/v2/developerguide/device-tester-for-greengrass-ug.html) [Device Tester para AWS IoT Greengrass V2](https://docs.aws.amazon.com/greengrass/v2/developerguide/device-tester-for-greengrass-ug.html) no Guia do usuário do AWS IoT Greengrass V2.

### **a** Note

Você receberá uma notificação ao iniciar uma execução de teste se o IDT para AWS IoT Greengrass não for compatível com a versão do AWS IoT Greengrass que você está usando. Ao fazer download do software, você concorda com o [AWS IoT Acordo de licença do Device Tester](https://docs.aws.amazon.com/greengrass/latest/developerguide/idt-license.html).

### Versões não compatíveis do IDT para AWS IoT Greengrass

Este tópico lista as versões não compatíveis do IDT para AWS IoT Greengrass. Versões não compatíveis não recebem correções de bugs ou atualizações. Para ter mais informações, consulte [the section called "Política de suporte do AWS IoT Device Tester para o AWS IoT Greengrass V1"](#page-1327-0).

v4.4.1 do IDT para as versões v1.11.6, v1.10.5 do AWS IoT Greengrass

Notas de release:

- Permite validar e qualificar dispositivos que executam as versões v1.11.6 e v1.10.5 do software Core AWS IoT Greengrass.
- Contém pequenas correções de erros.

Versão do conjunto de testes:

GGQ\_1.3.1

• Lançado em 20/12/2021

V4.1.0 do IDT para as versões v1.11.4, v1.10.4 do AWS IoT Greengrass

Notas de release:

- Permite validar e qualificar dispositivos que executam as versões v1.11.4 e v1.10.4 do software Core AWS IoT Greengrass.
- Correção de um problema que fazia com que os registros exibidos durante uma execução de teste usassem tags redundantes.

Versão do conjunto de testes:

GGQ\_1.3.0

- Lançado em 23/06/2021
- Adiciona novas tentativas para chamadas de API para o Lambda, IAM e AWS STS para melhorar o tratamento do controle de utilização ou de problemas com servidores.
- Adição de suporte para o Python 3.8 aos casos de teste do ML e Docker.

V4.0.2 do IDT para as versões v1.11.1, v1.11.0, v1.10.3 do AWS IoT Greengrass

Notas de release:

• Correção de um problema que fazia com que o IDT mascarasse erros de integração de segurança de hardware (HSI).

- Permite que você desenvolva e execute seus conjuntos de teste personalizados usando o AWS IoT Device Tester para AWS IoT Greengrass. Para ter mais informações, consulte [Use o IDT](#page-1210-0) [para desenvolver e executar seus próprios conjuntos de testes](#page-1210-0).
- Fornece aplicativos do IDT assinados por código para macOS e Windows. No macOS, se uma mensagem de aviso de segurança for exibida, talvez seja necessário conceder uma exceção de segurança para o IDT. Para ter mais informações, consulte [Exceção de segurança no](#page-1326-0)  [macOS.](#page-1326-0)

#### **a** Note

O AWS IoT Greengrass não fornece um Dockerfile ou uma imagem do Docker para a versão 1.11.1 do software Core AWS IoT Greengrass. Para testar a qualificação do Docker em seu dispositivo, use uma versão anterior do software Core AWS IoT Greengrass.

#### V3.2.0 do IDT para as versões v1.11.0, v1.10.1, v1.10.0 do AWS IoT Greengrass

Notas de release:

- Por padrão, o IDT só executa os testes necessários para qualificação. Para se qualificar para atributos adicionais, você pode modificar o arquivo device. json.
- Adição de um número de porta em device. json que você pode configurar para conexões SSH.
- O Docker só oferece suporte ao [gerenciador de fluxo](#page-510-0) e ao machine learning (ML) sem conteinerização. Os contêineres, o Docker e a integração de segurança de hardware (HSI) não estão disponíveis para os dispositivos Docker.
- Nós fundimos device-ml.json e device-hsm.json no device.json.

V3.1.3 do IDT para as versões v1.10.x, v1.9.x e v1.8.x do AWS IoT Greengrass

Notas de release:

• Suporte adicionado para qualificação de atributos de ML para o AWS IoT Greengrass v1.10.x e v1.9.x. Agora você pode usar o IDT para validar que seus dispositivos podem realizar inferência de ML localmente com modelos armazenados e treinados na nuvem.

- --stop-on-first-failure adicionado para o comando run-suite. Você pode usar essa opção para configurar o IDT a fim de interromper a execução na primeira falha. Recomendamos usar essa opção durante o estágio de depuração no nível de grupos de teste.
- Adição de uma verificação de desvio de relógio para testes MQTT a fim de garantir que o dispositivo em teste use a hora correta do sistema. O tempo usado deve estar dentro de um intervalo de tempo aceitável.
- --update-idt adicionado para o comando run-suite. Você pode usar essa opção para definir a resposta do prompt para atualização do IDT.
- --update-managed-policy adicionado para o comando run-suite. Você pode usar essa opção para definir a resposta do prompt para atualização da política gerenciada.
- Adição de uma correção de bug para atualizações automáticas das versões do pacote de testes do IDT. A correção garante que o IDT possa executar os conjuntos de testes mais recentes disponíveis para sua versão do AWS IoT Greengrass.

### IDT v3.0.1 para AWS IoT Greengrass

Notas de release:

- Adição de suporte para AWS IoT Greengrass v1.10.1.
- Atualizações automáticas das versões do conjunto de testes do IDT. O IDT pode fazer download dos conjuntos de testes mais recentes disponíveis para sua versão do AWS IoT Greengrass. Com este atributo:
	- Os conjuntos de testes são versionados usando um formato *major*.*minor*.*patch*. A versão inicial do conjunto de testes é GGQ\_1.0.0.
	- Você pode baixar novos conjuntos de testes interativamente na interface de linha de comando ou definir o sinalizador upgrade-test-suite ao iniciar o IDT.

Para ter mais informações, consulte [the section called "Versões do conjunto de testes".](#page-1147-0)

- Adição do list-supported-products. Você pode usar esse comando para listar o AWS IoT Greengrass e as versões do conjunto de testes compatíveis com a versão instalada do IDT.
- Adição do list-test-cases. Você pode usar esse comando para listar os casos de teste que estão disponíveis em um grupo de teste.
- test-id adicionado para o comando run-suite. Você pode usar essa opção para executar casos de teste individuais em um grupo de teste.

#### IDT v2.3.0 para AWS IoT Greengrass v1.10, v1.9.x e v1.8.x

Ao testar em um dispositivo físico, o AWS IoT Greengrass v1.10, v1.9.x e v1.8.x são compatíveis.

Ao testar em um contêiner do Docker, o AWS IoT Greengrass v1.10 e v1.9.x são compatíveis.

Notas de release:

- O suporte adicionado para [the section called "Executar o AWS IoT Greengrass em um](#page-399-0) [contêiner do Docker"](#page-399-0). Agora é possível usar o IDT para qualificar e validar se os dispositivos podem executar o AWS IoT Greengrass em um contêiner do Docker.
- Adição de uma [política gerenciada pela AWS](https://docs.aws.amazon.com/IAM/latest/UserGuide/access_policies_managed-vs-inline.html#aws-managed-policies) (AWSIoTDeviceTesterForGreengrassFullAccess) que define as permissões necessárias para executar o AWS IoT Device Tester. Se novas versões exigirem permissões adicionais, elas serão adicionadas pela AWS a essa política gerenciada para que você não precise atualizar as permissões do IAM.
- Verificações introduzidas para validar se o ambiente (por exemplo, conectividade do dispositivo e conectividade com a Internet) está configurado corretamente antes de executar os casos de teste.
- Melhoria do verificador de dependência do Greengrass no IDT para torná-lo mais flexível durante a verificação de libc em dispositivos.

IDT v2.2.0 para AWS IoT Greengrass v1.10, v1.9.x e v1.8.x

Notas de release:

- Suporte adicionado para AWS IoT Greengrass v1.10.
- Suporte adicionado para o conector de [implantação do aplicativo Docker do Greengrass](#page-673-0) .
- Adição de suporte para o [gerenciador de fluxo do AWS IoT Greengrass.](#page-510-0)
- Adição de suporte para AWS IoT Greengrass nas Região da China (Pequim).

IDT v2.1.0 para AWS IoT Greengrass v1.9.x, v1.8.x e v1.7.x

Notas de release:

- Suporte adicionado para AWS IoT Greengrass v1.9.4.
- Suporte adicionado para dispositivos Linux-ARMv6l.

IDT v2.0.0 para AWS IoT Greengrass v1.9.3, v1.9.2, v.1.9.1, v1.9.0, v1.8.4, v1.8.3 e v1.8.2

Notas de release:

- Remoção da dependência do Python para o dispositivo em teste.
- O tempo de execução do pacote de testes foi reduzido em mais de 50%, agilizando o processo de qualificação.
- Tamanho do executável reduzido em mais de 50%, agilizando o download e a instalação.
- Aprimoramento do [suporte para multiplicador de tempo limite](#page-1325-0) para todos os casos de teste.
- Mensagens de pós-diagnóstico aprimoradas para agilizar a solução de problemas de erros.
- Atualização do modelo de política de permissões necessário para executar o IDT.
- Adicionado suporte para AWS IoT Greengrass v1.9.3.

IDT v1.3.3 para AWS IoT Greengrass v1.9.2, v1.9.1, v1.9.0, v1.8.3 e v1.8.2

Notas de release:

- Suporte para Greengrass v1.9.2 e v1.8.3 adicionado.
- Foi adicionado suporte para o Greengrass OpenWrt.
- Adição de login ao dispositivo com nome de usuário e senha SSH.
- Foi adicionada uma correção de bug de teste nativa para a plataforma OpenWrt -ARMv7l.

IDT v1.2 para AWS IoT Greengrass v1.8.1

Notas de release:

• Adição de um multiplicador de tempo limite configurável para abordar e solucionar problemas de tempo limite (por exemplo, conexões de largura de banda baixa).

IDT v1.1 para AWS IoT Greengrass v1.8.0

Notas de release:

- Adicionado suporte para a Integração de segurança de hardware (HSI Hardware Security Integration) do AWS IoT Greengrass.
- Adicionado suporte para contêiner e nenhum contêiner do AWS IoT Greengrass.
- Adição da criação automatizada de perfil de serviço do AWS IoT Greengrass.
- Melhoria na limpeza de recursos de teste.
- Adição do relatório de resumo de execução de teste.

IDT v1.1 para AWS IoT Greengrass v1.7.1

Notas de release:

- Adicionado suporte para a Integração de segurança de hardware (HSI Hardware Security Integration) do AWS IoT Greengrass.
- Adicionado suporte para contêiner e nenhum contêiner do AWS IoT Greengrass.
- Adição da criação automatizada de perfil de serviço do AWS IoT Greengrass.
- Melhoria na limpeza de recursos de teste.
- Adição do relatório de resumo de execução de teste.

IDT v1.0 para AWS IoT Greengrass v1.6.1

Notas de release:

• Adição de correções de erros remotas (OTA – over-the-air) de teste para compatibilidade de versão futura do AWS IoT Greengrass.

**a** Note

Se você estiver usando o IDT v1.0 para AWS IoT Greengrass v1.6.1, é necessário criar um [perfil de serviço do Greengrass.](#page-1041-0) Em versões posteriores, o IDT cria o perfil de serviço para você.

# <span id="page-1146-0"></span>Use o IDT para executar o pacote de qualificação do AWS IoT **Greengrass**

Você pode usar o AWS IoT Device Tester (IDT) para que o AWS IoT Greengrass verifique se o software do núcleo do AWS IoT Greengrass é executado em seu hardware e pode se comunicar com a Nuvem AWS. Ele também executa testes de ponta a ponta com o AWS IoT Core. Por exemplo, ele verifica que o dispositivo pode enviar e receber mensagens MQTT e processá-las corretamente.

Como AWS IoT Greengrass Version 1 o foi transferido para o [modo de manutenção,](https://docs.aws.amazon.com/greengrass/v1/developerguide/maintenance-policy.html) o IDT para AWS IoT Greengrass V1 não gera mais relatórios de qualificação assinados. Se você quiser adicionar seu hardware ao AWS Partner Device Catalog, execute o pacote de qualificação do AWS IoT Greengrass V2 para gerar relatórios de teste os quais você possa enviar ao AWS IoT. Para obter mais informações, consulte [Programa de qualificação de dispositivos do AWS](https://aws.amazon.com/partners/dqp/) e [Versões compatíveis](https://docs.aws.amazon.com/greengrass/v2/developerguide/dev-test-versions.html)  [do IDT para AWS IoT Greengrass V2.](https://docs.aws.amazon.com/greengrass/v2/developerguide/dev-test-versions.html)

Além de testar dispositivos, o IDT para AWS IoT Greengrass cria recursos (por exemplo, coisas da AWS IoT, grupos do AWS IoT Greengrass, funções do Lambda e assim por diante) em seu Conta da AWS para facilitar o processo de qualificação.

Para criar esses recursos, o IDT para o AWS IoT Greengrass usa as credenciais da AWS configuradas no arquivo config.json para fazer chamadas de API em seu nome. Esses recursos são provisionados em vários momentos durante o teste.

Quando você usa o IDT AWS IoT Greengrass para executar o pacote de qualificação do AWS IoT Greengrass, o IDT executa as seguintes etapas:

- 1. Carrega e valida o dispositivo e as configuração de credencial.
- 2. Executa testes selecionados com os recursos locais e de nuvem necessários.
- 3. Remove recursos locais e de nuvem.
- 4. Gera relatórios de testes que indicam se o dispositivo passou nos testes necessários para a qualificação.

### <span id="page-1147-0"></span>Versões do conjunto de testes

O IDT para AWS IoT Greengrass organiza testes em conjuntos de testes e grupos de testes.

- Um conjunto de testes é o conjunto de grupos de teste usado para verificar se um dispositivo funciona com versões específicas do AWS IoT Greengrass.
- Um grupo de teste é o conjunto de testes individuais relacionados a um atributo, como implantações de grupo do Greengrass e mensagens MQTT.

Começando com o IDT v3.0.0, os conjuntos de testes são versionados usando um formato *major*.*minor*.*patch*, por exemplo GGQ\_1.0.0. Quando você faz download do IDT, o pacote inclui a versão mais recente do conjunto de testes.

### **A** Important

O IDT é compatível com as três versões mais recentes do conjunto de testes para qualificação do dispositivo. Para obter mais informações, consulte [the section called "Política](#page-1327-0) [de suporte do AWS IoT Device Tester para o AWS IoT Greengrass V1"](#page-1327-0).

Você pode executar list-supported-products para listar as versões do AWS IoT Greengrass e os conjuntos de teste que são compatíveis com sua versão atual do IDT. Os testes de versões do conjunto de testes não compatíveis não são válidos para qualificação do dispositivo. O IDT não imprime relatórios de qualificação para versões não compatíveis.

### Atualizações para definições de configuração do IDT

Novos testes podem apresentar novas definições de configuração do IDT.

- Se as configurações forem opcionais, o IDT continuará executando os testes.
- Se as configurações forem necessárias, o IDT notificará você e interromperá a execução. Depois de definir as configurações, reinicie a execução de teste.

As definições de configuração estão localizadas na pasta *<device-tester-extractlocation>*/configs. Para obter mais informações, consulte [the section called "Defina as](#page-1185-0)  [configurações do IDT".](#page-1185-0)

Se uma versão atualizada do conjunto de testes adicionar definições de configuração, o IDT criará uma cópia do arquivo de configuração original em *<device-tester-extract-location>*/ configs.

### Descrições dos grupos de testes

### IDT v2.0.0 and later

Grupos de teste necessários para a qualificação de núcleo

Esses grupos de testes são necessários para qualificar seu dispositivo do AWS IoT Greengrass para o AWS Partner Device Catalog.

Dependências principais do AWS IoT Greengrass

Valida que o dispositivo atende a todos os requisitos de software e hardware para o software de núcleo do AWS IoT Greengrass.

O caso de teste Software Packages Dependencies nesse grupo de teste não é aplicável ao testar em um [contêiner do Docker](#page-1168-0).

#### Implantação

Valida que as funções do Lambda podem ser implantadas no dispositivo.

#### MQTT

Verifica a funcionalidade do roteador de mensagens do AWS IoT Greengrass checando a comunicação local entre dispositivos cliente e de núcleo do Greengrass, que são dispositivos da IoT local.

Over-the-Air (OTA)

Valida que o dispositivo pode realizar com êxito uma atualização OTA do software de núcleo do AWS IoT Greengrass.

Esse grupo de teste não é aplicável ao testar em um [contêiner do Docker.](#page-1168-0)

Versão

Verifica se a versão do AWS IoT Greengrass fornecida é compatível com a versão do AWS IoT Device Tester que você está usando.

Grupos de testes opcionais

Esses grupos de teste são opcionais. Se você optar por se qualificar para os testes opcionais, seu dispositivo será listado com recursos adicionais no AWS Partner Device Catalog.

Dependências de contêiner

Verifica se o dispositivo atende a todos os requisitos de software e hardware para executar as funções do Lambda no modo de contêiner em um núcleo do Greengrass.

Esse grupo de teste não é aplicável ao testar em um [contêiner do Docker.](#page-1168-0)

Contêiner de implantação

Valida que as funções do Lambda podem ser implantadas no dispositivo e executadas no modo de contêiner em um núcleo do Greengrass.

Esse grupo de teste não é aplicável ao testar em um [contêiner do Docker.](#page-1168-0)

Dependências do Docker (compatíveis com IDT v2.2.0 e versões posteriores)

Valida que o dispositivo atende a todas as dependências técnicas necessárias para usar o conector de implantação do aplicativo Docker do Greengrass a fim de executar contêineres.

Esse grupo de teste não é aplicável ao testar em um [contêiner do Docker.](#page-1168-0)

Integração de segurança de hardware (HSI)

Verifica se a biblioteca compartilhada HSI fornecida pode interagir com o módulo de segurança de hardware (HSM) e implementa as APIs PKCS#11 necessárias corretamente. A biblioteca do HSM e compartilhada deve assinar uma CSR, executar operações TLS e fornecer os tamanhos de chaves e o algoritmo de chave pública corretos.

Dependências do gerenciador de fluxo (compatíveis com IDT v2.2.0 e versões posteriores)

Valida que o dispositivo atende a todas as dependências técnicas necessárias para executar o gerenciador de fluxos do AWS IoT Greengrass.

Dependências de Machine Learning (compatíveis com a versão 3.1.0 e posterior do IDT)

Valida que o dispositivo atende a todas as dependências técnicas necessárias para executar a inferência de ML localmente.

Testes de inferência de Machine Learning (compatíveis com a versão 3.1.0 e posterior do IDT)

Valida que a inferência de ML pode ser realizada no dispositivo em teste determinado. Para obter mais informações, consulte [the section called "Opcional: configurar o dispositivo](#page-1176-0)  [para qualificação de ML"](#page-1176-0).

Testes de contêiner de inferência de Machine Learning (compatíveis com a versão 3.1.0 e posterior do IDT)

Valida que a inferência de ML pode ser realizada no dispositivo em teste determinado e executada em modo de contêiner em um núcleo do Greengrass. Para obter mais informações, consulte [the section called "Opcional: configurar o dispositivo para](#page-1176-0)  [qualificação de ML"](#page-1176-0).

#### IDT v1.3.3 and earlier

Grupos de teste necessários para a qualificação de núcleo

Esses testes são necessários para qualificar seu dispositivo do AWS IoT Greengrass para o AWS Partner Device Catalog.

Dependências principais do AWS IoT Greengrass

Valida que o dispositivo atende a todos os requisitos de software e hardware para o software de núcleo do AWS IoT Greengrass.

Combinação (interação de segurança de dispositivo)

Verifica a funcionalidade do gerenciador de certificados do dispositivo e a detecção de IP no dispositivo de núcleo do Greengrass alterando as informações de conectividade no grupo do Greengrass na nuvem. O grupo de teste alterna o certificado do servidor AWS IoT Greengrass e verifica se AWS IoT Greengrass permite conexões.

Implantação (necessária para IDT v1.2 e anterior)

Valida que as funções do Lambda podem ser implantadas no dispositivo.

Device Certificate Manager (DCM)

Verifica se o gerenciador de certificados do dispositivo do AWS IoT Greengrass pode gerar um certificado de servidor na startup e mudar certificados se eles estiverem próximos da expiração.

Detecção de IP (IPD)

Verifica se as informações de conectividade do núcleo estão atualizadas quando há alterações de endereço IP em um dispositivo de núcleo do Greengrass. Para obter mais informações, consulte [Ativar detecção automática de IP.](#page-185-0)

#### Registro em log

Verifica se o serviço de registro em log do AWS IoT Greengrass pode gravar em um arquivo de log usando uma função do Lambda de usuário escrita em Python.

#### MQTT

Verifica a funcionalidade de roteamento de mensagens do AWS IoT Greengrass ao enviar mensagens sobre um tópico que é roteado para duas funções do Lambda.
#### Nativo

Verifica se o AWS IoT Greengrass pode executar funções nativas (compiladas) do Lambda.

Over-the-Air (OTA)

Valida que o dispositivo pode realizar com êxito uma atualização OTA do software de núcleo do AWS IoT Greengrass.

#### Penetração

Valida que o software de núcleo do AWS IoT Greengrass falhará ao iniciar, caso as proteções de hard link/soft link e [seccomp](https://www.kernel.org/doc/Documentation/prctl/seccomp_filter.txt) não estejam habilitadas. Ele também é usado para verificar outros atributos relacionados à segurança.

#### Shadow

Verifica a funcionalidade de sombra local e de sincronização de nuvem de sombra.

#### Spooler

Valida se as mensagens MQTT são colocadas em fila com a configuração padrão de spooler.

Token Exchange Service (TES)

Verifica se o AWS IoT Greengrass pode trocar seu certificado principal por credenciais válidas da AWS.

#### Versão

Verifica se a versão do AWS IoT Greengrass fornecida é compatível com a versão do AWS IoT Device Tester que você está usando.

#### Grupos de testes opcionais

Estes testes são opcionais. Se você optar por se qualificar para os testes opcionais, seu dispositivo será listado com recursos adicionais no AWS Partner Device Catalog.

Dependências de contêiner

Verifica se o dispositivo atende a todas as dependências necessárias para executar funções do Lambda no modo de contêiner.

Integração de segurança de hardware (HSI)

Verifica se a biblioteca compartilhada HSI fornecida pode interagir com o módulo de segurança de hardware (HSM) e implementa as APIs PKCS#11 necessárias corretamente. A biblioteca do HSM e compartilhada deve assinar uma CSR, executar operações TLS e fornecer os tamanhos de chaves e o algoritmo de chave pública corretos.

Acesso aos recursos locais

Verifica o atributo de acesso aos recursos locais (LRA) do AWS IoT Greengrass ao fornecer acesso a arquivos e diretórios locais de propriedade de vários usuários e grupos do Linux para funções do Lambda contêinerizadas por meio de APIs de LRA do AWS IoT Greengrass. As funções do Lambdas devem ter acesso permitido ou negado a recursos locais com base na configuração do acesso aos recurso locais.

Rede

Verifica se as conexões de soquete podem ser estabelecidas a partir de uma função do Lambda. Essas conexões de soquete devem ser permitidas ou negadas com base na configuração do núcleo do Greengrass.

# Pré-requisitos para executar o pacote de qualificação AWS IoT Greengrass

Esta seção descreve os pré-requisitos de uso do AWS IoT Device Tester (IDT) para que o AWS IoT Greengrass execute o pacote de qualificação AWS IoT Greengrass.

Fazer download da versão mais recente do AWS IoT Device Tester para o AWS IoT **Greengrass** 

Baixe a [versão mais recente](#page-1140-0) do IDT e extraia o software em um local no seu sistema de arquivos onde você tenha permissões de leitura e gravação.

#### **a** Note

O IDT não oferece suporte a execução por vários usuários em um local compartilhado, como um diretório NFS ou uma pasta compartilhada de rede do Windows. Recomendamos extrair o pacote do IDT para uma unidade local e executar o binário do IDT na estação de trabalho local.

O Windows tem uma limitação de comprimento de caminho de 260 caracteres. Se você estiver usando o Windows, extraia o IDT para um diretório raiz como  $C:\ \mathbb{R} \to \mathbb{R}$  ou D:  $\Diamond$  para manter os caminhos abaixo do limite de 260 caracteres.

# <span id="page-1154-0"></span>Criar e configurar uma Conta da AWS

Antes de usar o IDT para AWS IoT Greengrass, você deve executar as seguintes etapas:

- 1. Crie um Conta da AWS.. Se você já tem uma Conta da AWS, pule para a etapa 2.
- 2. Configure permissões para o IDT.

As permissões dessas contas permitem que o IDT acesse serviços da AWS e crie recursos da AWS, como coisas da AWS IoT, grupos do Greengrass e funções do Lambda, em seu nome.

Para criar esses recursos, o IDT para o AWS IoT Greengrass usa as credenciais da AWS configuradas no arquivo config.json para fazer chamadas de API em seu nome. Esses recursos são provisionados em vários momentos durante o teste.

## **a** Note

Embora a maioria dos testes se qualifique para o [nível gratuito da Amazon Web Services,](https://aws.amazon.com/free) é necessário fornecer um cartão de crédito ao se cadastrar em uma conta da Conta da AWS. Para obter mais informações, consulte [Por que preciso de uma forma de pagamento se](https://aws.amazon.com/premiumsupport/knowledge-center/free-tier-payment-method/) [minha conta está coberta pelo nível gratuito?](https://aws.amazon.com/premiumsupport/knowledge-center/free-tier-payment-method/).

## Etapa 1: criar um Conta da AWS

Nesta etapa, crie e configure uma Conta da AWS. Se você já tem uma Conta da AWS, pule para [the](#page-1156-0) [section called "Etapa 2: Configurar permissões para o IDT".](#page-1156-0)

Cadastrar-se em uma Conta da AWS

Se você ainda não tem uma Conta da AWS, siga as etapas a seguir para criar uma.

Para se cadastrar em uma Conta da AWS

- 1. Abra [https://portal.aws.amazon.com/billing/signup.](https://portal.aws.amazon.com/billing/signup)
- 2. Siga as instruções on-line.

Parte do procedimento de aplicação envolve receber uma chamada telefônica e digitar um código de verificação no teclado do telefone.

Quando você se cadastra em uma Conta da AWS, um Usuário raiz da conta da AWS é criado. O usuário raiz tem acesso a todos os Serviços da AWS e atributos na conta. Como prática recomendada de segurança, [atribua acesso administrativo a um usuário administrativo](https://docs.aws.amazon.com/singlesignon/latest/userguide/getting-started.html) e use somente o usuário raiz para realizar as [tarefas que exigem acesso do usuário raiz.](https://docs.aws.amazon.com/accounts/latest/reference/root-user-tasks.html)

A AWS envia um e-mail de confirmação depois que o processo de cadastramento é concluído. A qualquer momento, é possível visualizar as atividades da conta atual e gerenciar sua conta acessando<https://aws.amazon.com/>e selecionando Minha conta.

Criar um usuário administrativo

Depois de se inscrever em uma Conta da AWS, proteja seu Usuário raiz da conta da AWS, habilite o AWS IAM Identity Center e crie um usuário administrativo para não usar o usuário raiz em tarefas cotidianas.

Proteger seu Usuário raiz da conta da AWS

1. Faça login no [AWS Management Console](https://console.aws.amazon.com/) como o proprietário da conta ao escolher a opção Usuário raiz e inserir o endereço de e-mail da Conta da AWS. Na próxima página, digite sua senha.

Para obter ajuda ao fazer login usando o usuário raiz, consulte [Fazer login como usuário raiz](https://docs.aws.amazon.com/signin/latest/userguide/console-sign-in-tutorials.html#introduction-to-root-user-sign-in-tutorial) no Guia do usuário do Início de Sessão da AWS.

2. Ative a autenticação multifator (MFA) para o usuário raiz.c

Para obter instruções, consulte [Habilitar um dispositivo MFA virtual para o usuário raiz de sua](https://docs.aws.amazon.com/IAM/latest/UserGuide/enable-virt-mfa-for-root.html)  [conta da Conta da AWS para seu \(console\)](https://docs.aws.amazon.com/IAM/latest/UserGuide/enable-virt-mfa-for-root.html) no Guia do usuário do IAM.

Criar um usuário administrativo

1. Habilitar o IAM Identity Center.

Para obter instruções, consulte [Enabling AWS IAM Identity Center](https://docs.aws.amazon.com/singlesignon/latest/userguide/get-set-up-for-idc.html) no Manual do Usuário do AWS IAM Identity Center.

2. No Centro de Identidade do IAM, conceda acesso administrativo a um usuário administrativo.

Para ver um tutorial sobre como usar o Diretório do Centro de Identidade do IAM como fonte de identidade, consulte [Configure user access with the default Diretório do Centro de Identidade do](https://docs.aws.amazon.com/singlesignon/latest/userguide/quick-start-default-idc.html)  [IAM](https://docs.aws.amazon.com/singlesignon/latest/userguide/quick-start-default-idc.html) no Manual do Usuário do AWS IAM Identity Center.

Login como usuário administrativo

• Para fazer login com seu usuário do Centro de Identidade do IAM, use a URL de login que foi enviada ao seu endereço de e-mail quando você criou o usuário do Centro do Usuário do IAM.

Para obter ajuda com o login utilizando um usuário do Centro de Identidade do IAM, consulte [Fazer login no portal de acesso da AWS,](https://docs.aws.amazon.com/signin/latest/userguide/iam-id-center-sign-in-tutorial.html) no Guia do usuário do Início de Sessão da AWS.

<span id="page-1156-0"></span>Etapa 2: Configurar permissões para o IDT

Nesta etapa, configure as permissões que o IDT para o AWS IoT Greengrass usa para executar testes e coletar dados de uso do IDT. Você pode utilizar o AWS Management Console ou AWS Command Line Interface (AWS CLI) para criar uma política do IAM e um usuário de teste para IDT e anexar políticas ao usuário. Se você já criou um usuário de teste para IDT, vá para [the section called](#page-1162-0)  ["Configure seu dispositivo para executar testes de IDT"](#page-1162-0) ou [the section called "\(Opcional\): configurar o](#page-1168-0)  [contêiner do Docker"](#page-1168-0).

- [Para configurar permissões para IDT \(Console\)](#page-1156-1)
- [Para configurar permissões para o IDT \(AWS CLI\)](#page-1159-0)

<span id="page-1156-1"></span>Como configurar permissões para o IDT (console)

Siga estas etapas para usar o console para configurar permissões para IDT para AWS IoT Greengrass.

- 1. [Faça login no console do IAM.](https://console.aws.amazon.com/iam)
- 2. Crie uma política gerenciada pelo cliente que conceda permissões para criar funções com permissões específicas.
	- a. No painel de navegação, selecione Políticas e, em seguida, Criar política.
	- b. Na guia JSON, substitua o conteúdo do espaço reservado pela política a seguir.

```
 "Version": "2012-10-17", 
      "Statement": [ 
           { 
                 "Sid": "ManageRolePoliciesForIDTGreengrass", 
                 "Effect": "Allow", 
                 "Action": [ 
                      "iam:DetachRolePolicy", 
                      "iam:AttachRolePolicy" 
                 ], 
                 "Resource": [ 
                      "arn:aws:iam::*:role/idt-*", 
                      "arn:aws:iam::*:role/GreengrassServiceRole" 
                 ], 
                 "Condition": { 
                      "ArnEquals": { 
                            "iam:PolicyARN": [ 
                                 "arn:aws:iam::aws:policy/service-role/
AWSGreengrassResourceAccessRolePolicy", 
                                 "arn:aws:iam::aws:policy/service-role/
GreengrassOTAUpdateArtifactAccess", 
                                 "arn:aws:iam::aws:policy/service-role/
AWSLambdaBasicExecutionRole" 
\sim 100 \sim 100 \sim 100 \sim 100 \sim 100 \sim 100 \sim 100 \sim 100 \sim 100 \sim 100 \sim 100 \sim 100 \sim 100 \sim 100 \sim 100 \sim 100 \sim 100 \sim 100 \sim 100 \sim 100 \sim 100 \sim 100 \sim 100 \sim 100 \sim 
 } 
 } 
           }, 
           { 
                 "Sid": "ManageRolesForIDTGreengrass", 
                 "Effect": "Allow", 
                 "Action": [ 
                      "iam:CreateRole", 
                      "iam:DeleteRole", 
                      "iam:PassRole", 
                      "iam:GetRole" 
                 ], 
                 "Resource": [ 
                      "arn:aws:iam::*:role/idt-*", 
                      "arn:aws:iam::*:role/GreengrassServiceRole" 
                \mathbf{I} } 
      ]
}
```
# **A** Important

A política a seguir concede permissão para criar e gerenciar funções exigidas pelo IDT para o AWS IoT Greengrass. Isso inclui permissões para anexar as seguintes políticas gerenciadas pela AWS:

- [AWSGreengrassResourceAccessRolePolicy](https://console.aws.amazon.com/iam/home#/policies/arn:aws:iam::aws:policy/service-role/AWSGreengrassResourceAccessRolePolicy)
- [Grassota verde UpdateArtifactAccess](https://console.aws.amazon.com/iam/home#/policies/arn:aws:iam::aws:policy/service-role/GreengrassOTAUpdateArtifactAccess)
- [AWSLambdaBasicExecutionRole](https://console.aws.amazon.com/iam/home#/policies/arn:aws:iam::aws:policy/service-role/AWSLambdaBasicExecutionRole)
- c. Escolha Próximo: etiquetas.
- d. Selecione Next: Review (Próximo: revisar).
- e. Em Name (Nome), insira **IDTGreengrassIAMPermissions**. Em Summary (Resumo), revise as permissões concedidas pela política.
- f. Selecione Create policy (Criar política).
- 3. Crie um usuário do IAM e anexe as permissões exigidas pelo IDT para o AWS IoT Greengrass.
	- a. Criar um usuário do IAM. Siga as etapas de 1 a 5 em [Criando usuários do IAM \(console\)](https://docs.aws.amazon.com/IAM/latest/UserGuide/id_users_create.html#id_users_create_console) no Guia do usuário do IAM.
	- b. Anexe as permissões ao usuário do IAM:
		- i. Na página Definir permissões, selecione Anexar políticas existentes diretamente.
		- ii. Procure a política IDTGreengrassIAMPermissions criada na etapa anterior. Marque a caixa de seleção.
		- iii. Pesquise a AWSIoTDeviceTesterForGreengrassFullAccesspolítica. Marque a caixa de seleção.

#### **a** Note

[AWSIoTDeviceTesterForGreengrassFullAccessÉ](https://console.aws.amazon.com/iam/home#/policies/arn:aws:iam::aws:policy/AWSIoTDeviceTesterForGreengrassFullAccess) uma política AWS gerenciada que define as permissões que o IDT exige para criar e acessar AWS recursos usados para testes. Para ter mais informações, consulte [the section called](#page-1162-1) ["Política gerenciada da AWS para o IDT"](#page-1162-1).

c. Selecione Next: Tags (Próximo: tags).

- d. Selecione Next: Review (Próximo: revisar) para exibir um resumo das suas escolhas.
- e. Selecione Criar usuário.
- f. Para exibir as chaves de acesso do usuário (IDs de chave de acesso e chaves de acesso secretas), selecione Show (Mostrar) ao lado da senha e da chave de acesso. Para salvar as chaves de acesso, selecione Download.csv (Fazer download do .csv) e salve o arquivo em um local seguro. Use essas informações posteriormente para configurar o arquivo de credenciais da AWS.
- 4. Próxima etapa: configure o [dispositivo físico.](#page-1162-0)

<span id="page-1159-0"></span>Como configurar permissões para o IDT (AWS CLI)

Siga estas etapas para usar o AWS CLI para configurar permissões para IDT para AWS IoT Greengrass. Se você já configurou permissões no console, vá para [the section called "Configure seu](#page-1162-0) [dispositivo para executar testes de IDT"](#page-1162-0) ou [the section called "\(Opcional\): configurar o contêiner do](#page-1168-0)  [Docker"](#page-1168-0).

1. No computador, instale e configure a AWS CLI, se ainda não tiver instalado. Siga as etapas em [Installing the \(Instalando a\) AWS CLI](https://docs.aws.amazon.com/cli/latest/userguide/cli-chap-install.html) no Guia do usuário do AWS Command Line Interface.

**a** Note

A AWS CLI é uma ferramenta de código aberto que pode ser usada para interagir com os serviços da AWS no shell da linha de comando.

2. Crie uma política gerenciada pelo cliente que conceda permissões para gerenciar IDT e funções do AWS IoT Greengrass.

Linux, macOS, or Unix

```
aws iam create-policy --policy-name IDTGreengrassIAMPermissions --policy-
document '{ 
     "Version": "2012-10-17", 
     "Statement": [ 
         { 
              "Sid": "ManageRolePoliciesForIDTGreengrass", 
              "Effect": "Allow", 
              "Action": [
```

```
 "iam:DetachRolePolicy", 
                       "iam:AttachRolePolicy" 
                 ], 
                  "Resource": [ 
                       "arn:aws:iam::*:role/idt-*", 
                       "arn:aws:iam::*:role/GreengrassServiceRole" 
                 ], 
                  "Condition": { 
                       "ArnEquals": { 
                             "iam:PolicyARN": [ 
                                   "arn:aws:iam::aws:policy/service-role/
AWSGreengrassResourceAccessRolePolicy", 
                                  "arn:aws:iam::aws:policy/service-role/
GreengrassOTAUpdateArtifactAccess", 
                                  "arn:aws:iam::aws:policy/service-role/
AWSLambdaBasicExecutionRole" 
\sim 100 \sim 100 \sim 100 \sim 100 \sim 100 \sim 100 \sim 100 \sim 100 \sim 100 \sim 100 \sim 100 \sim 100 \sim 100 \sim 100 \sim 100 \sim 100 \sim 100 \sim 100 \sim 100 \sim 100 \sim 100 \sim 100 \sim 100 \sim 100 \sim 
 } 
 } 
            }, 
           \mathcal{L} "Sid": "ManageRolesForIDTGreengrass", 
                  "Effect": "Allow", 
                  "Action": [ 
                       "iam:CreateRole", 
                       "iam:DeleteRole", 
                       "iam:PassRole", 
                       "iam:GetRole" 
                 ], 
                  "Resource": [ 
                       "arn:aws:iam::*:role/idt-*", 
                       "arn:aws:iam::*:role/GreengrassServiceRole" 
                \mathbf{I} } 
     \mathbf{I}}'
```
Windows command prompt

```
aws iam create-policy --policy-name IDTGreengrassIAMPermissions --
policy-document '{\"Version\": \"2012-10-17\", \"Statement\": [{\"Sid
\": \"ManageRolePoliciesForIDTGreengrass\",\"Effect\": \"Allow\",
\"Action\": [\"iam:DetachRolePolicy\", \"iam:AttachRolePolicy\"],
```

```
 \"Resource\": [\"arn:aws:iam::*:role/idt-*\",\"arn:aws:iam::*:role/
GreengrassServiceRole\"],\"Condition\": {\"ArnEquals\": {\"iam:PolicyARN\": 
  [\"arn:aws:iam::aws:policy/service-role/AWSGreengrassResourceAccessRolePolicy
\",\"arn:aws:iam::aws:policy/service-role/GreengrassOTAUpdateArtifactAccess
\",\"arn:aws:iam::aws:policy/service-role/AWSLambdaBasicExecutionRole\"]}}},
{\"Sid\": \"ManageRolesForIDTGreengrass\",\"Effect\": \"Allow\",\"Action\": 
  [\"iam:CreateRole\",\"iam:DeleteRole\", \"iam:PassRole\", \"iam:GetRole
\"],\"Resource\": [\"arn:aws:iam::*:role/idt-*\",\"arn:aws:iam::*:role/
GreengrassServiceRole\"]}]}'
```
# **a** Note

Esta etapa inclui um exemplo de prompt de comando do Windows porque ele usa uma sintaxe JSON diferente dos comandos de terminal Linux, macOS ou Unix.

- 3. Crie um usuário do IAM e anexe as permissões exigidas pelo IDT para o AWS IoT Greengrass.
	- a. Criar um usuário do IAM. Neste exemplo de configuração, o usuário é nomeado IDTGreengrassUser.

aws iam create-user --user-name IDTGreengrassUser

b. Anexe a política IDTGreengrassIAMPermissions criada na etapa 2 ao seu usuário do IAM. Substitua *<account-id>* no comando pelo ID da sua Conta da AWS.

```
aws iam attach-user-policy --user-name IDTGreengrassUser --policy-arn 
  arn:aws:iam::<account-id>:policy/IDTGreengrassIAMPermissions
```
c. Anexe a política AWSIoTDeviceTesterForGreengrassFullAccess ao seu usuário do IAM.

aws iam attach-user-policy --user-name IDTGreengrassUser --policy-arn arn:aws:iam::aws:policy/AWSIoTDeviceTesterForGreengrassFullAccess

## **a** Note

[AWSIoTDeviceTesterForGreengrassFullAccessÉ](https://console.aws.amazon.com/iam/home#/policies/arn:aws:iam::aws:policy/AWSIoTDeviceTesterForGreengrassFullAccess) uma política AWS gerenciada que define as permissões que o IDT exige para criar e acessar AWS recursos

usados para testes. Para ter mais informações, consulte [the section called "Política](#page-1162-1)  [gerenciada da AWS para o IDT".](#page-1162-1)

4. Crie uma chave de acesso secreta para o usuário.

aws iam create-access-key --user-name IDTGreengrassUser

Armazene a saída em um local seguro. Use essas informações posteriormente para configurar o arquivo de credenciais da AWS.

5. Próxima etapa: configure o [dispositivo físico.](#page-1162-0)

<span id="page-1162-1"></span>Política gerenciada pela AWS para o Device Tester AWS IoT

A política [AWSIoTDeviceTesterForGreengrassFullAccessg](https://console.aws.amazon.com/iam/home#/policies/arn:aws:iam::aws:policy/AWSIoTDeviceTesterForGreengrassFullAccess)erenciada permite que a IDT execute operações e colete métricas de uso. Essa política concede as seguintes permissões de IDT:

- iot-device-tester:CheckVersion. Verificar se um conjunto de AWS IoT Greengrass, conjunto de testes e IDT são compatíveis.
- iot-device-tester:DownloadTestSuite. Fazer download dos conjuntos de testes.
- iot-device-tester:LatestIdt. Obter informações sobre a versão mais recente do IDT disponível para download.
- iot-device-tester:SendMetrics. Publicar dados de uso que o IDT coleta sobre seus testes.
- iot-device-tester:SupportedVersion. Obter a lista das versões do conjunto de testes AWS IoT Greengrass compatíveis com o IDT. Essas informações são exibidas na janela da linha de comando.

# <span id="page-1162-0"></span>Configure seu dispositivo para executar testes de IDT

Para configurar o dispositivo, você deve instalar dependências do AWS IoT Greengrass, configurar o software do núcleo do AWS IoT Greengrass, configurar seu computador host para acessar o dispositivo e configurar permissões de usuário no seu dispositivo.

# Verificar as dependências do AWS IoT Greengrass no dispositivo em teste

Para que o IDT para AWS IoT Greengrass possa testar os dispositivos, verifique se o dispositivo está configurado conforme descrito em [Conceitos básicos do AWS IoT Greengrass.](https://docs.aws.amazon.com/greengrass/latest/developerguide/gg-gs.html) Para obter mais informações sobre as plataformas compatíveis, consulte [Plataformas compatíveis.](https://docs.aws.amazon.com/greengrass/latest/developerguide/what-is-gg.html#gg-platforms)

Configurar o software do AWS IoT Greengrass

O IDT AWS IoT Greengrass testa a compatibilidade do seu dispositivo com uma versão específica do AWS IoT Greengrass. O IDT fornece duas opções para testar o AWS IoT Greengrass em seus dispositivos:

- Faça download e use uma versão do [software de núcleo do AWS IoT Greengrass.](#page-55-0) O IDT instala o software para você.
- Use uma versão do software de núcleo do AWS IoT Greengrass já instalado no seu dispositivo.

**a** Note

Cada versão do AWS IoT Greengrass tem uma versão IDT correspondente. Você deve fazer download da versão do IDT que corresponda à versão do AWS IoT Greengrass que você está usando.

As seções a seguir descrevem essas opções. Você só precisa fazer uma delas.

Opção 1: fazer download do software do AWS IoT Greengrass Core e configurar o AWS IoT Device Tester para usá-lo

Você pode baixar o software AWS IoT Greengrass Core a partir da página de downloads do [software](#page-55-0)  [AWS IoT Greengrass Core](#page-55-0).

- 1. Localize a arquitetura correta e distribuição do Linux e, em seguida selecione Download (Fazer download).
- 2. Copie o arquivo tar.gz para *<device-tester-extract-location>*/products/ greengrass/ggc.

### **G** Note

Não altere o nome do arquivo tar.gz do AWS IoT Greengrass. Não coloque vários arquivos nesse diretório para o mesmo sistema operacional e arquitetura. Por exemplo, a presença dos arquivos greengrass-linux-armv7l-1.7.1.tar.gz e greengrass-linuxarmv7l-1.8.1.tar.gz nesse diretório fará com que os testes falhem.

Opção 2: usar uma instalação existente do AWS IoT Greengrass com o AWS IoT Device Tester

Configure o IDT para testar o software do núcleo do AWS IoT Greengrass instalado no dispositivo adicionando o atributo greengrassLocation ao arquivo device.json na pasta *<devicetester-extract-location>*/configs. Por exemplo:

"greengrassLocation" : "*<path-to-greengrass-on-device>*"

Para obter mais informações sobre o arquivo device. json, consulte [Configurar device.json.](#page-1187-0)

Em dispositivos Linux, o local padrão do software de núcleo do AWS IoT Greengrass é / greengrass.

#### **a** Note

Seu dispositivo deve ter uma instalação do software do núcleo do AWS IoT Greengrass que não tenha sido iniciada.

Certifique-se de ter adicionado o usuário ggc\_user e ggc\_group no seu dispositivo. Para obter mais informações, consulte [Configuração de ambiente para o AWS IoT Greengrass.](https://docs.aws.amazon.com/greengrass/latest/developerguide/module1.html)

# Configurar o computador host para acessar o dispositivo em teste

O ITD é executado em seu computador host e deve ser capaz de usar o SSH para se conectar ao seu dispositivo. Há duas opções para permitir que o IDT obtenha acesso SSH aos dispositivos em teste:

- 1. Siga as instruções aqui para criar um par de chaves SSH e autorizar sua chave a fazer login no dispositivo em teste sem especificar uma senha.
- 2. Forneça um nome de usuário e uma senha para cada dispositivo no arquivo device. json. Para obter mais informações, consulte [Configurar device.json](#page-1187-0).

Você pode usar qualquer implementação SSL para criar uma chave SSH. As instruções a seguir mostram como usar o [SSH-KEYGEN](https://www.ssh.com/ssh/keygen/) ou [PuTTYgen](https://www.ssh.com/ssh/putty/windows/puttygen) (para Windows). Se você estiver usando outra implementação de SSL, consulte a documentação para essa implementação.

O IDT usa chaves SSH para autenticar com o dispositivo em teste.

Para criar uma chave SSH com SSH-KEYGEN

1. Crie uma chave SSH.

Você pode usar o comando ssh-keygen Open SSH para criar um par de chaves SSH. Se você já tem um par de chaves SSH em seu computador host, é uma prática recomendada criar um par de chaves SSH especificamente para IDT. Dessa forma, depois de concluir o teste, o computador host não poderá mais se conectar ao dispositivo sem inserir uma senha. Ele também permite que você restrinja o acesso ao dispositivo remoto apenas para aqueles que precisam.

# **a** Note

O Windows não tem um cliente SSH instalado. Para obter informações sobre como instalar um cliente SSH no Windows, consulte [Fazer download do software cliente SSH.](https://www.ssh.com/ssh/#sec-Download-client-software)

O comando ssh-keygen solicita que você informe um nome e caminho para armazenar o par de chaves. Por padrão, os arquivos de pares de chaves são nomeados como id\_rsa (chave privada) e id\_rsa.pub (chave pública). No macOS e no Linux, o local padrão desses arquivos é ~/.ssh/. No Windows, o local padrão é C:\Users\*<user-name>\.ssh*.

Quando solicitado, insira uma frase-chave para proteger sua chave SSH. Para obter mais informações, consulte [Gerar uma chave SSH.](https://www.ssh.com/ssh/keygen/)

2. Adição de chaves SSH autorizadas ao seu dispositivo em teste.

O ITD deve usar sua chave privada SSH para fazer login no seu dispositivo em teste. Para autorizar sua chave privada SSH a fazer login no seu dispositivo em teste, use o comando ssh-copy-id do seu computador host. Esse comando adiciona sua chave pública ao arquivo ~/.ssh/authorized\_keys no seu dispositivo em teste. Por exemplo:

\$ ssh-copy-id *<remote-ssh-user>*@*<remote-device-ip>*

Onde *remote-ssh-user* é o nome de usuário usado para fazer login no seu dispositivo em teste e *remote-device-ip* é o endereço IP do dispositivo em teste para executar testes. Por exemplo:

ssh-copy-id pi@192.168.1.5

Quando solicitado, insira a senha para o nome de usuário especificado no comando ssh-copy-id.

ssh-copy-id supõe que a chave pública chama-se id rsa.pub e está armazenada no local padrão (~/.ssh/ no macOS e no Linux, e C:\Users\*<user-name>\.ssh* no Windows). Se você atribuiu à chave pública um nome diferente ou armazenou em um local diferente, você deve especificar o caminho para sua chave pública SSH usando a opção -i para ssh-copy-id (por exemplo, ssh-copy-id -i ~/my/path/myKey.pub). Para obter mais informações sobre a criação de chaves SSH e a cópia de chaves públicas, consulte [SSH-COPY-ID.](https://www.ssh.com/ssh/copy-id)

Para criar uma chave SSH usando o PuTTYgen (somente Windows)

- 1. Verifique se o servidor e o cliente OpenSSH estão instalados no dispositivo em teste. Para obter mais informações, consulte [OpenSSH.](https://www.openssh.com/)
- 2. Instale o [PuTTYgen](https://www.puttygen.com/) no dispositivo em teste.
- 3. Abra o PuTTYgen.
- 4. Selecione Generate (Gerar) e mova o cursor do mouse dentro da caixa para gerar uma chave privada.
- 5. No menu Conversions (Conversões), selecione Export OpenSSH key (Exportar chave OpenSSH) e salve a chave privada com uma extensão de arquivo .pem.
- 6. Adicione a chave pública ao arquivo /home/*<user>*/.ssh/authorized\_keys no dispositivo em teste.
	- a. Copie o texto da chave pública da janela PuTTYgen.
	- b. Use o PuTTY para criar uma sessão no dispositivo em teste.
		- i. Em um prompt de comando ou janela Windows Powershell, execute o seguinte comando:

#### C:/*<path-to-putty>*/putty.exe -ssh *<user>*@*<dut-ip-address>*

ii. Quando solicitado, insira a senha do dispositivo.

- iii. Use vi ou outro editor de texto para anexar a chave pública ao arquivo / home/*<user>*/.ssh/authorized\_keys no dispositivo em teste.
- 7. Atualize o arquivo device. json com o nome de usuário, o endereço IP e o caminho para o arquivo da chave privada que você acabou de salvar no computador host para cada dispositivo em teste. Para obter mais informações, consulte [the section called "Configurar device.json".](#page-1187-0) Você deve fornecer o caminho completo e o nome do arquivo para a chave privada e usar barras ('/'). Por exemplo, para o caminho do Windows C:\DT\privatekey.pem, use C:/DT/ privatekey.pem no arquivo device.json.

# Configurar permissões de usuário no dispositivo

O ITD executa operações em vários diretórios e arquivos em um dispositivo em teste. Algumas dessas operações exigem permissões elevadas (usando sudo). Para automatizar essas operações, o ITD para AWS IoT Greengrass deverá ser capaz de executar comandos com sudo sem informar uma senha.

Siga estas etapas no dispositivo em teste para permitir o acesso ao sudo sem receber uma solicitação de senha.

## **a** Note

username refere-se ao usuário SSH usado pelo IDT para acessar o dispositivo em teste.

Para adicionar o usuário ao grupo sudo

- 1. No dispositivo em teste, execute sudo usermod -aG sudo *<username>*.
- 2. Saia e faça login novamente para que as alterações entrem em vigor.
- 3. Para verificar se o nome de usuário foi adicionado com êxito, execute sudo echo test. Se você não receber uma solicitação de senha, o usuário foi configurado corretamente.
- 4. Abra o arquivo /etc/sudoers e adicione a linha a seguir ao final do arquivo:

*<ssh-username>* ALL=(ALL) NOPASSWD: ALL

# Configurar seu dispositivo para testar atributos opcionais

Os tópicos a seguir descrevem como configurar seus dispositivos de modo a executar testes IDT para atributos opcionais. Siga os passos de configuração a seguir apenas se você quiser testar estes recursos. Caso contrário, avance para [the section called "Defina as configurações do IDT".](#page-1185-0)

#### Tópicos

- [Opcional: configurar o contêiner do Docker para IDT para o AWS IoT Greengrass](#page-1168-0)
- [Opcional: configurar o dispositivo para qualificação de ML](#page-1176-0)

<span id="page-1168-0"></span>Opcional: configurar o contêiner do Docker para IDT para o AWS IoT Greengrass

O AWS IoT Greengrass fornece uma imagem do Docker e um arquivo do Docker que facilitam a execução do software do AWS IoT Greengrass Core em um contêiner do Docker. Depois de configurar o contêiner do AWS IoT Greengrass, é possível executar testes de IDT. No momento, somente arquiteturas x86\_64 do Docker são compatíveis com a execução do IDT para o AWS IoT Greengrass.

Esse atributo exige o IDT v2.3.0 ou posterior.

O processo de configuração do contêiner do Docker para executar testes de IDT depende se você usa a imagem do Docker ou o arquivo do Docker fornecidos pelo AWS IoT Greengrass.

- [Use a imagem do Docker](#page-1169-0). A imagem do Docker tem as dependências e o software do AWS IoT Greengrass Core instalados.
- [Use o arquivo do Docker](#page-1173-0). O arquivo do Docker contém o código-fonte que pode ser usado para criar imagens de contêiner do AWS IoT Greengrass personalizadas. A imagem pode ser modificada para funcionar com diferentes arquiteturas de plataforma ou para reduzir o tamanho da imagem.

#### **a** Note

O AWS IoT Greengrass não fornece Dockerfiles ou imagens do Docker para a versão 1.11.1 do software AWS IoT Greengrass Core. Para executar testes de IDT nas suas próprias imagens de contêiner personalizadas, a imagem deve incluir as dependências definidas no arquivo do Docker fornecido pelo AWS IoT Greengrass.

Os atributos a seguir não estão disponíveis ao executar o AWS IoT Greengrass em um contêiner do Docker:

- [Conectores](#page-637-0) executados no modo de contêiner do Greengrass. Para executar um conector em um contêiner do Docker, o conector deve ser executado no modo Sem contêiner. Para localizar conectores compatíveis com o modo Sem contêiner consulte [the section called "Conectores do](#page-646-0) [Greengrass fornecidos pela AWS".](#page-646-0) Alguns desses conectores têm um parâmetro de modo de isolamento que você deve definir como Sem contêiner.
- [Recursos de volume e dispositivo locais.](#page-415-0) Suas funções do Lambda definidas pelo usuário executadas no contêiner do Docker devem acessar dispositivos e volumes diretamente no núcleo.

<span id="page-1169-0"></span>Configurar a imagem do Docker fornecida pelo AWS IoT Greengrass

Siga estas etapas a fim de configurar a imagem do Docker do AWS IoT Greengrass para executar testes de IDT.

#### Pré-requisitos

Antes de começar este tutorial, você deve fazer o seguinte.

• Você deve instalar os seguintes softwares e versões em seu computador host com base na versão AWS Command Line Interface (AWS CLI) que você escolher.

## AWS CLI version 2

- [Docker](https://docs.docker.com/install/), versão 18.09 ou posterior. Versões anteriores também podem funcionar, mas recomendamos a versão 18.09 ou posterior.
- AWS CLI versão 2.0.0 ou posterior
	- Para instalar a versão 2 do AWS CLI, consulte [Instalando a versão 2 do AWS CLI.](https://docs.aws.amazon.com/cli/latest/userguide/install-cliv2.html)
	- Para configurar a AWS CLI, consulte [Configurando a AWS CLI.](https://docs.aws.amazon.com/cli/latest/userguide/cli-chap-configure.html)

## **a** Note

Para atualizar para uma versão 2 mais recente do AWS CLI em um computador Windows, você deve repetir o processo de [instalação do MSI.](https://docs.aws.amazon.com/cli/latest/userguide/install-cliv2-windows.html)

## AWS CLI version 1

• [Docker](https://docs.docker.com/install/), versão 18.09 ou posterior. Versões anteriores também podem funcionar, mas recomendamos a versão 18.09 ou posterior.

- [Python](https://www.python.org/downloads/), versão 3.6 ou posterior.
- [pip](https://pip.pypa.io/en/stable/installing) versão 18.1 ou posterior.
- AWS CLI versão 1.17.10 ou posterior
	- Para instalar a versão 1 do AWS CLI, consulte [Instalando a versão 1 do AWS CLI.](https://docs.aws.amazon.com/cli/latest/userguide/install-cliv1.html)
	- Para configurar a AWS CLI, consulte [Configurando a AWS CLI.](https://docs.aws.amazon.com/cli/latest/userguide/cli-chap-configure.html)
	- Para atualizar para a versão mais recente da versão 1 do AWS CLI, execute o comando a seguir.

pip install awscli --upgrade --user

#### **a** Note

Se você usa a [instalação do MSI](https://docs.aws.amazon.com/cli/latest/userguide/install-windows.html#msi-on-windows) da versão 1 do AWS CLI no Windows, esteja ciente do seguinte:

- Se a instalação da versão 1 do AWS CLI em instalar o botocore falhar, tente usar a [instalação do Python e pip.](https://docs.aws.amazon.com/cli/latest/userguide/awscli-install-windows.html#awscli-install-windows-pip)
- Para atualizar para uma versão 1 mais recente do AWS CLI, repita o processo de instalação MSI.
- Para acessar os recursos do Amazon Elastic Container Registry (Amazon ECR), você deve conceder a seguinte permissão.
	- O Amazon ECR exige que os usuários concedam a permissão ecr:GetAuthorizationToken por meio de uma política do IAM AWS Identity and Access Management antes que possam fazer a autenticação para um registro e enviar ou extrair imagens de um repositório do Amazon ECR. Para obter mais informações, consulte [Exemplos de políticas do repositório do Amazon ECR](https://docs.aws.amazon.com/AmazonECR/latest/userguide/repository-policy-examples.html) e [Acessando um repositório do Amazon ECR](https://docs.aws.amazon.com/AmazonECR/latest/userguide/security_iam_id-based-policy-examples.html#security_iam_id-based-policy-examples-access-one-bucket) no Guia do usuário do Amazon Elastic Container Registry.
- 1. Faça download da imagem do Docker e configure o contêiner. Você pode fazer download da imagem pré-criada no [Hub do Docker](https://hub.docker.com/r/amazon/aws-iot-greengrass) ou no [Amazon Elastic Container Registry](https://docs.aws.amazon.com/AmazonECR/latest/userguide/what-is-ecr.html) (Amazon ECR) e executá-la em plataformas do Windows, macOS e Linux (x86\_64).

Para fazer download da imagem do Docker do Amazon ECR, conclua todas as etapas em [the](#page-402-0) [section called "Obtenha a imagem de contêiner do AWS IoT Greengrass do Amazon ECR."](#page-402-0). Depois, retorne a este tópico para continuar a configuração.

- 2. Somente usuários do Linux: verifique se o usuário que executa o IDT tem permissão para executar comandos do Docker. Para obter mais informações, consulte [Manage Docker as a non](https://docs.docker.com/install/linux/linux-postinstall/#manage-docker-as-a-non-root-user)[root user](https://docs.docker.com/install/linux/linux-postinstall/#manage-docker-as-a-non-root-user) na documentação do Docker.
- 3. Para executar o contêiner do AWS IoT Greengrass, use o comando para seu sistema operacional:

Linux

```
docker run --rm --init -it -d --name aws-iot-greengrass \
-p 8883:8883 \
-v <host-path-to-kernel-config-file>:<container-path> \
<image-repository>:<tag>
```
• Substitua *<host-path-to-kernel-config-file>* pelo caminho para o arquivo de configuração do kernel no host e *<container-path>* pelo caminho onde o volume está montado no contêiner.

O arquivo de configuração do kernel no host geralmente está localizado em /proc/ config.gz ou em /boot/config-*<kernel-release-date>*. É possível executar uname -r para encontrar o valor de *<kernel-release-date>*.

Exemplo: para montar o arquivo de configuração de /boot/config-*<kernelrelease-date>*

```
-v/boot/config-4.15.0-74-generic:/boot/config-4.15.0-74-generic \
```
Exemplo: para montar o arquivo de configuração de proc/config.gz

```
-v /proc/config.gz:/proc/config.gz \
```
• Substitua *<image-repository>*:*<tag>* no comando pelo nome do repositório e pela tag da imagem de destino.

Exemplo: para apontar para a versão mais recente do software do AWS IoT Greengrass Core

216483018798.dkr.ecr.us-west-2.amazonaws.com/aws-iot-greengrass:latest

Para obter a lista de imagens do Docker do AWS IoT Greengrass, execute o comando a seguir.

```
aws ecr list-images --region us-west-2 --registry-id 216483018798 --
repository-name aws-iot-greengrass
```
macOS

```
docker run --rm --init -it -d --name aws-iot-greengrass \
-p 8883:8883 \
<image-repository>:<tag>
```
• Substitua *<image-repository>*:*<tag>* no comando pelo nome do repositório e pela tag da imagem de destino.

Exemplo: para apontar para a versão mais recente do software do AWS IoT Greengrass Core

216483018798.dkr.ecr.us-west-2.amazonaws.com/aws-iot-greengrass:latest

Para obter a lista de imagens do Docker do AWS IoT Greengrass, execute o seguinte comando:

```
aws ecr list-images --region us-west-2 --registry-id 216483018798 --
repository-name aws-iot-greengrass
```
Windows

```
docker run --rm --init -it -d --name aws-iot-greengrass \
-p 8883:8883 \
<image-repository>:<tag>
```
• Substitua *<image-repository>*:*<tag>* no comando pelo nome do repositório e pela tag da imagem de destino.

Exemplo: para apontar para a versão mais recente do software do AWS IoT Greengrass Core

216483018798.dkr.ecr.us-west-2.amazonaws.com/aws-iot-greengrass:latest

Para obter a lista de imagens do Docker do AWS IoT Greengrass, execute o seguinte comando:

```
aws ecr list-images --region us-west-2 --registry-id 216483018798 --
repository-name aws-iot-greengrass
```
**A** Important

Ao testar com o IDT, não inclua o argumento --entrypoint /greengrassentrypoint.sh  $\setminus$  usado para executar a imagem para uso geral do AWS IoT Greengrass.

4. Próxima etapa: [configure as credenciais da AWS e o arquivo](#page-1185-0) device. json.

<span id="page-1173-0"></span>Configurar o arquivo do Docker fornecido pelo AWS IoT Greengrass

Siga estas etapas a fim de configurar a imagem do Docker criada com o arquivo do Docker do AWS IoT Greengrass para executar testes de IDT.

- 1. Em [the section called "Software do Docker do AWS IoT Greengrass",](#page-64-0) faça download do pacote do arquivo do Docker para o computador host e extraia-o.
- 2. Aberto README.md. As próximas três etapas se referem a seções desse arquivo.
- 3. Verifique se você atende aos requisitos na seção Pré-requisitos.
- 4. Somente usuários do Linux: conclua as etapas Habilitar as proteções symlink e hardlink e Habilitar o encaminhamento da rede IPv4.
- 5. Para criar a imagem do Docker, conclua todas as etapas na Etapa 1. Crie a imagem do Docker AWS IoT Greengrass. Depois, retorne a este tópico para continuar a configuração.
- 6. Para executar o contêiner do AWS IoT Greengrass, use o comando para seu sistema operacional:

Linux

```
docker run --rm --init -it -d --name aws-iot-greengrass \
-p 8883:8883 \
-v <host-path-to-kernel-config-file>:<container-path> \
<image-repository>:<tag>
```
• Substitua *<host-path-to-kernel-config-file>* pelo caminho para o arquivo de configuração do kernel no host e *<container-path>* pelo caminho onde o volume está montado no contêiner.

O arquivo de configuração do kernel no host geralmente está localizado em /proc/ config.gz ou em /boot/config-*<kernel-release-date>*. É possível executar uname -r para encontrar o valor de *<kernel-release-date>*.

Exemplo: para montar o arquivo de configuração de /boot/config-*<kernelrelease-date>*

```
-v/boot/config-4.15.0-74-generic:/boot/config-4.15.0-74-generic \
```
Exemplo: para montar o arquivo de configuração de proc/config.gz

```
-v /proc/config.gz:/proc/config.gz \
```
• Substitua *<image-repository>*:*<tag>* no comando pelo nome do repositório e pela tag da imagem de destino.

Exemplo: para apontar para a versão mais recente do software do AWS IoT Greengrass Core

216483018798.dkr.ecr.us-west-2.amazonaws.com/aws-iot-greengrass:latest

Para obter a lista de imagens do Docker do AWS IoT Greengrass, execute o comando a seguir.

```
aws ecr list-images --region us-west-2 --registry-id 216483018798 --
repository-name aws-iot-greengrass
```
macOS

```
docker run --rm --init -it -d --name aws-iot-greengrass \
-p 8883:8883 \
<image-repository>:<tag>
```
• Substitua *<image-repository>*:*<tag>* no comando pelo nome do repositório e pela tag da imagem de destino.

Exemplo: para apontar para a versão mais recente do software do AWS IoT Greengrass Core

```
216483018798.dkr.ecr.us-west-2.amazonaws.com/aws-iot-greengrass:latest
```
Para obter a lista de imagens do Docker do AWS IoT Greengrass, execute o seguinte comando:

```
aws ecr list-images --region us-west-2 --registry-id 216483018798 --
repository-name aws-iot-greengrass
```
#### Windows

```
docker run --rm --init -it -d --name aws-iot-greengrass \
-p 8883:8883 \
<image-repository>:<tag>
```
• Substitua *<image-repository>*:*<tag>* no comando pelo nome do repositório e pela tag da imagem de destino.

Exemplo: para apontar para a versão mais recente do software do AWS IoT Greengrass **Core** 

```
216483018798.dkr.ecr.us-west-2.amazonaws.com/aws-iot-greengrass:latest
```
Para obter a lista de imagens do Docker do AWS IoT Greengrass, execute o seguinte comando:

aws ecr list-images --region us-west-2 --registry-id 216483018798 - repository-name aws-iot-greengrass

**A** Important

Ao testar com o IDT, não inclua o argumento --entrypoint /greengrassentrypoint.sh \ usado para executar a imagem para uso geral do AWS loT Greengrass.

7. Próxima etapa: [configure as credenciais da AWS e o arquivo](#page-1185-0) device. json.

Solucionar problemas da configuração do contêiner do Docker para o IDT do AWS IoT Greengrass

Use as informações a seguir para ajudar a solucionar problemas comuns com a execução de um contêiner do Docker para o IDT de testes do AWS IoT Greengrass.

AVISO: erro ao carregar o arquivo de configuração:/home/user/.docker/config.json - stat /home/ <user>/.docker/config.json: permissão negada

Se você receber esse erro ao executar comandos docker no Linux, execute o comando a seguir. Substitua *<user>* no comando a seguir pelo usuário que executa o IDT.

```
sudo chown <user>:<user> /home/<user>/.docker -R
sudo chmod g+rwx /home/<user>/.docker -R
```
<span id="page-1176-0"></span>Opcional: configurar o dispositivo para qualificação de ML

O IDT do AWS IoT Greengrass fornece testes de qualificação de machine learning (ML) para validar se os dispositivos podem realizar inferências de ML localmente usando modelos treinados em nuvem.

Para executar testes de qualificação de ML, primeiro é preciso configurar os dispositivos conforme descrito em [the section called "Configure seu dispositivo para executar testes de IDT".](#page-1162-0) Depois, siga as etapas deste tópico para instalar dependências para as estruturas de ML que você deseja executar.

É necessária a versão 3.1.0 ou posterior do IDT para executar testes de qualificação de ML.

Instalar dependências de estrutura do ML

Todas as dependências de estrutura do ML devem ser instaladas no diretório /usr/local/lib/ python3.x/site-packages. Para certificar-se de que estão instaladas no diretório correto, é recomendado usar permissões raiz sudo ao instalar as dependências. Os ambientes virtuais não oferecem suporte a testes de qualificação.

## **a** Note

Se você estiver testando funções do Lambda executadas com [conteinerização](#page-384-0) (no modo de Contêiner do Greengrass, a criação de symlinks para bibliotecas Python em /usr/local/ lib/python3.x não é compatível. Para evitar erros, instale as dependências no diretório correto.

Siga as etapas para instalar as dependências na estrutura de destino:

- [Instalar dependências do MXNet](#page-1177-0)
- [the section called "Instalar dependências do TensorFlow"](#page-1179-0)
- [Instalar dependências do DLR](#page-1180-0)

<span id="page-1177-0"></span>Instalar dependências do Apache MxNet

Os testes de qualificação do IDT para esta estrutura têm as seguintes dependências:

• Python 3.6 ou Python 3.7.

#### **a** Note

Se estiver usando Python 3.6, você deve criar um symblink de Python 3.7 para binários Python 3.6. Isso configura seu dispositivo para atender ao requisito Python para AWS IoT Greengrass. Por exemplo:

sudo ln -s *path-to-python-3.6*/python3.6 *path-to-python-3.7*/python3.7

• Apache MXNet v1.2.1 ou posterior.

• NumPy. A versão deve ser compatível com a sua versão do MXNet.

#### Instalar o MXNet

Siga as instruções na documentação do MXNet para [instalar o MXNet.](https://mxnet.apache.org/get_started/?platform=linux&language=python&processor=cpu&environ=pip&)

#### **G** Note

Se o Python 2.x e o Python 3.x estiverem instalados no seu dispositivo, use o Python 3.x nos comandos executados para instalar as dependências.

Validar a instalação do MXNet

Selecione uma das opções a seguir para validar a instalação do MXNet.

Opção 1: usar SSH para o seu dispositivo e executar scripts

- 1. SSH para o seu dispositivo.
- 2. Execute o script a seguir para verificar se as dependências estão instaladas corretamente.

sudo python3.7 -c "import mxnet; print(mxnet.\_\_version\_\_)"

sudo python3.7 -c "import numpy; print(numpy. \_\_version\_\_)"

A saída imprime o número da versão e o script deve sair sem erro.

Opção 2: executar o teste de dependência de IDT

- 1. Certifique-se de que device.json esteja configurado para qualificação de ML. Para obter mais informações, consulte [the section called "Configurar device.json para qualificação de ML".](#page-1197-0)
- 2. Execute o teste de dependências para a estrutura.

devicetester\_*[linux | mac | win\_x86-64]* run-suite --group-id mldependencies --testid mxnet\_dependency\_check

O resumo do teste exibe um resultado PASSED para mldependencies.

<span id="page-1179-0"></span>Instalar dependências do TensorFlow

Os testes de qualificação do IDT para esta estrutura têm as seguintes dependências:

• Python 3.6 ou Python 3.7.

## **a** Note

Se estiver usando Python 3.6, você deve criar um symblink de Python 3.7 para binários Python 3.6. Isso configura seu dispositivo para atender ao requisito Python para AWS IoT Greengrass. Por exemplo:

sudo ln -s *path-to-python-3.6*/python3.6 *path-to-python-3.7*/python3.7

• TensorFlow 1.x.

## Como instalar o TensorFlow

Siga as instruções na documentação do TensorFlow para instalar o TensorFlow 1.x [com pip](https://www.tensorflow.org/install/pip) ou [da](https://www.tensorflow.org/install/source)  [origem.](https://www.tensorflow.org/install/source)

#### **G** Note

Se o Python 2.x e o Python 3.x estiverem instalados no seu dispositivo, use o Python 3.x nos comandos executados para instalar as dependências.

Validar a instalação do TensorFlow

Selecione uma das seguintes opções para validar a instalação do TensorFlow.

Opção 1: usar SSH para o seu dispositivo e executar um script

- 1. SSH para o seu dispositivo.
- 2. Execute o script a seguir para verificar se a dependência está instalada corretamente.

sudo python3.7 -c "import tensorflow; print(tensorflow.\_\_version\_\_)"

A saída imprime o número da versão e o script deve sair sem erro.

Opção 2: executar o teste de dependência de IDT

- 1. Certifique-se de que device.json esteja configurado para qualificação de ML. Para obter mais informações, consulte [the section called "Configurar device.json para qualificação de ML".](#page-1197-0)
- 2. Execute o teste de dependências para a estrutura.

```
devicetester_[linux | mac | win_x86-64] run-suite --group-id mldependencies --test-
id tensorflow_dependency_check
```
O resumo do teste exibe um resultado PASSED para mldependencies.

<span id="page-1180-0"></span>Instalar dependências de runtime de aprendizado profundo (DLR) do Amazon SageMaker Neo

Os testes de qualificação do IDT para esta estrutura têm as seguintes dependências:

• Python 3.6 ou Python 3.7.

#### **a** Note

Se estiver usando Python 3.6, você deve criar um symblink de Python 3.7 para binários Python 3.6. Isso configura seu dispositivo para atender ao requisito Python para AWS IoT Greengrass. Por exemplo:

sudo ln -s *path-to-python-3.6*/python3.6 *path-to-python-3.7*/python3.7

- DLR do SageMaker Neo.
- numpy.

Depois de instalar as dependências de teste do DLR, é preciso [compilar o modelo.](#page-1181-0)

Instalar o DLR

Siga as instruções na documentação do DLR para [instalar o Neo DLR.](https://neo-ai-dlr.readthedocs.io/en/latest/install.html#building-on-linux)

#### **G** Note

Se o Python 2.x e o Python 3.x estiverem instalados no seu dispositivo, use o Python 3.x nos comandos executados para instalar as dependências.

Validar a instalação do DLR

Selecione uma das opções a seguir para validar a instalação do DLR.

Opção 1: usar SSH para o seu dispositivo e executar scripts

- 1. SSH para o seu dispositivo.
- 2. Execute o script a seguir para verificar se as dependências estão instaladas corretamente.

sudo python3.7 -c "import dlr; print(dlr.\_\_version\_\_)"

sudo python3.7 -c "import numpy; print(numpy. \_\_version\_\_)"

A saída imprime o número da versão e o script deve sair sem erro.

Opção 2: executar o teste de dependência de IDT

- 1. Certifique-se de que device. json esteja configurado para qualificação de ML. Para obter mais informações, consulte [the section called "Configurar device.json para qualificação de ML".](#page-1197-0)
- 2. Execute o teste de dependências para a estrutura.

```
devicetester_[linux | mac | win_x86-64] run-suite --group-id mldependencies --test-
id dlr dependency check
```
O resumo do teste exibe um resultado PASSED para mldependencies.

#### <span id="page-1181-0"></span>Compilar o modelo de DLR

Você deve compilar o modelo de DLR antes de usá-lo para testes de qualificação de ML. Selecione uma das seguintes opções para saber mais detalhes:

#### Opção 1: use o Amazon SageMaker para compilar o modelo

Siga estas etapas para usar o SageMaker para compilar o modelo de ML fornecido pelo IDT. Este modelo é pré-treinado com Apache MXNet.

1. Verifique se o dispositivo é compatível com o SageMaker. Para obter mais informações, consulte as [opções do dispositivo de destino](https://docs.aws.amazon.com/sagemaker/latest/APIReference/API_OutputConfig.html#sagemaker-Type-OutputConfig-TargetDevice) na Referência de API do Amazon SageMaker. Se, no momento, o seu tipo de dispositivo não for compatível com o SageMaker, siga as etapas em [the](#page-1183-0) [section called "Opção 2: usar o TVM para compilar o modelo de DLR".](#page-1183-0)

## **a** Note

A execução do teste de DLR com um modelo compilado pelo SageMaker pode demorar 4 ou 5 minutos. Não interrompa o IDT durante esse período.

- 2. Faça download do arquivo tarball que contém o modelo MXNet pré-treinado e não compilado para DLR:
	- [dlr-noncompiled-model-1.0.tar.gz](https://docs.aws.amazon.com/greengrass/latest/developerguide/download-dlr-noncompiled-model-1.0.html)
- 3. Descompacte o tarball. Esse comando gera a seguinte estrutura de diretório.

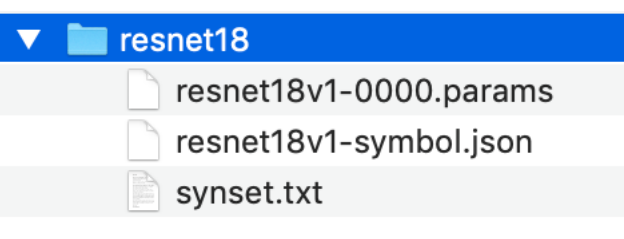

- 4. Mova o arquivo synset.txt do diretório resnet18 para outro local. Anote o novo local. Posteriormente, copie este arquivo para o diretório do modelo compilado.
- 5. Compacte o conteúdo do diretório resnet18.

tar cvfz model.tar.gz resnet18v1-symbol.json resnet18v1-0000.params

- 6. Faça upload do arquivo compactado para um bucket do Amazon S3 em sua Conta da AWS e siga as etapas em [Compile um modelo \(console\)](https://docs.aws.amazon.com/sagemaker/latest/dg/neo-job-compilation-console.html) para criar um trabalho de compilação.
	- a. Em Configuração de entrada, use os seguintes valores:
		- Em Configuração de dados de entrada, digite {"data": [1, 3, 224, 224]}.
		- Em Estrutura de machine learning, selecione MXNet.
- b. Em Configuração de saída, use os seguintes valores:
	- Em Local de saída do S3, insira o caminho para o bucket do Amazon S3 ou a pasta onde deseja armazenar o modelo compilado.
	- Em Dispositivo de destino, selecione o tipo de dispositivo.
- 7. Faça download do modelo compilado do local de saída especificado e descompacte o arquivo.
- 8. Copie synset.txt para o diretório do modelo compilado.
- 9. Altere o nome do diretório do modelo compilado para resnet18.

O diretório do modelo compilado deve ter a seguinte estrutura de diretório.

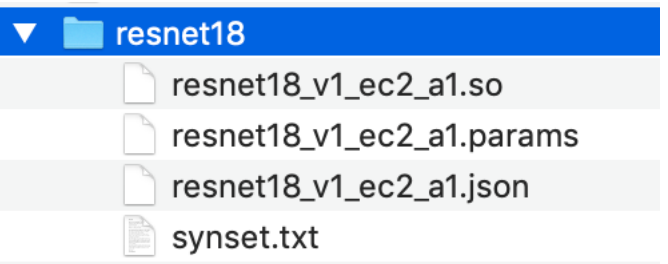

<span id="page-1183-0"></span>Opção 2: usar o TVM para compilar o modelo de DLR

Siga estas etapas para usar o TVM para compilar o modelo de ML fornecido pelo IDT. Este modelo é pré-treinado com o Apache MXNet, portanto, é necessário instalar o MXNet no computador ou dispositivo onde o modelo será compilado. Para instalar o MxNet, siga as instruções na [documentação do MxNet](https://mxnet.apache.org/get_started/?platform=linux&language=python&processor=cpu&environ=pip&).

#### **a** Note

Recomendamos que você compile o modelo no dispositivo de destino. Essa prática é opcional, mas pode ajudar a garantir a compatibilidade e mitigar possíveis problemas.

- 1. Faça download do arquivo tarball que contém o modelo MXNet pré-treinado e não compilado para DLR:
	- [dlr-noncompiled-model-1.0.tar.gz](https://docs.aws.amazon.com/greengrass/latest/developerguide/download-dlr-noncompiled-model-1.0.html)
- 2. Descompacte o tarball. Esse comando gera a seguinte estrutura de diretório.

resnet18

resnet18v1-0000.params resnet18v1-symbol.json

- synset.txt
- 3. Siga as instruções na documentação do TVM para [criar e instalar o TVM da origem para a sua](https://docs.tvm.ai/install/from_source.html) [plataforma.](https://docs.tvm.ai/install/from_source.html)
- 4. Depois de criar o TVM, execute a compilação do TVM para o modelo resnet18. As etapas a seguir são baseadas no [Quick Start Tutorial for Compiling Deep Learning Models](https://tvm.apache.org/docs/tutorial/relay_quick_start.html#sphx-glr-tutorials-get-started-relay-quick-start-py) na documentação do TVM.
	- a. Abra o arquivo relay\_quick\_start.py a partir do repositório do TVM clonado.
	- b. Atualize o código que [define uma rede neural em retransmissão.](https://tvm.apache.org/docs/tutorial/relay_quick_start.html#define-neural-network-in-relay) Você pode usar uma das opções a seguir:
		- Opção 1: usar mxnet.gluon.model\_zoo.vision.get\_model para obter o módulo e os parâmetros de retransmissão:

```
from mxnet.gluon.model_zoo.vision import get_model
block = get_model('resnet18_v1', pretrained=True)
mod, params = relay.frontend.from_mxnet(block, {"data": data_shape})
```
- Opção 2: copiar os seguintes arquivos do modelo não compilado que você baixou na etapa 1 para o mesmo diretório que o arquivo relay\_quick\_start.py. Esses arquivos contêm o módulo e os parâmetros de retransmissão.
	- resnet18v1-symbol.json
	- resnet18v1-0000.params
- c. Atualize o código que [salva e carrega o módulo compilado](https://tvm.apache.org/docs/tutorial/relay_quick_start.html#save-and-load-compiled-module) para usar o código a seguir.

```
from tvm.contrib import util
path_lib = "deploy_lib.so"
# Export the model library based on your device architecture
lib.export_library("deploy_lib.so", cc="aarch64-linux-gnu-g++")
with open("deploy_graph.json", "w") as fo: 
     fo.write(graph)
with open("deploy_param.params", "wb") as fo: 
     fo.write(relay.save_param_dict(params))
```
d. Crie o modelo:

python3 tutorials/relay\_quick\_start.py --build-dir ./model

Este comando gera os seguintes arquivos.

- deploy graph.json
- deploy\_lib.so
- deploy\_param.params
- 5. Copie os arquivos de modelo gerados em um diretório chamado resnet18. Este é o diretório do modelo compilado.
- 6. Copie o diretório do modelo compilado para o computador host. Depois, copie o arquivo synset.txt do modelo não compilado que você baixou na etapa 1 para o diretório do modelo compilado.

O diretório do modelo compilado deve ter a seguinte estrutura de diretório.

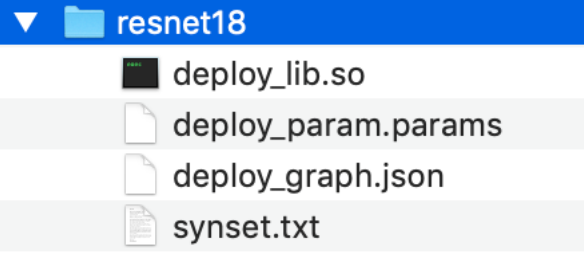

Depois, [configure as credenciais da AWS e o arquivo](#page-1185-0) device.json.

# <span id="page-1185-0"></span>Defina as configurações do IDT para executar o pacote de qualificação AWS IoT Greengrass

Antes de executar os testes, você terá de definir as configurações para as credenciais da AWS e os dispositivos em seu computador host.

## Configurar as credenciais da AWS

Você deve configurar suas credenciais de usuário do IAM no arquivo *<device-tester-extractlocation>* /configs/config.json. Use as credenciais para do IDT para o usuário do AWS IoT Greengrass criado em [the section called "Criar e configurar uma Conta da AWS".](#page-1154-0) Você pode especificar suas credenciais de uma das seguintes formas:

- Arquivo de credenciais
- Variáveis de ambiente

Configure credenciais da AWS com um arquivo de credenciais

O IDT usa o mesmo arquivo de credenciais que a AWS CLI. Para obter mais informações, consulte [Arquivos de configuração e credenciais](https://docs.aws.amazon.com/cli/latest/userguide/cli-config-files.html).

O local do arquivo de credenciais varia de acordo com o sistema operacional que você está usando:

- macOS, Linux: ~/.aws/credentials
- Windows: C:\Users\*UserName*\.aws\credentials

Adicione suas credenciais da AWS ao arquivo credentials no seguinte formato:

```
[default]
aws_access_key_id = <your_access_key_id>
aws_secret_access_key = <your_secret_access_key>
```
Para configurar o IDT para AWS IoT Greengrass para que use credenciais da AWS do arquivo credentials, edite o arquivo config.json da sequinte forma:

```
{ 
  "awsRegion": "us-west-2", 
  "auth": { 
   "method": "file", 
   "credentials": { 
    "profile": "default" 
   } 
  }
}
```
## **a** Note

Se você não usar o perfil default da AWS, mude o nome de perfil no arquivo config.json. Para obter mais informações, consulte [Perfis nomeados.](https://docs.aws.amazon.com/cli/latest/userguide/cli-configure-profiles.html)

Configure credenciais da AWS com variáveis de ambiente

As variáveis de ambiente são variáveis mantidas pelo sistema operacional e usadas pelos comandos do sistema. Elas não serão salvas se você fechar a sessão SSH. O IDT para AWS IoT Greengrass pode usar as variáveis de ambiente AWS\_ACCESS\_KEY\_ID e AWS\_SECRET\_ACCESS\_KEY para armazenar suas credenciais da AWS.

Para definir essas variáveis no Linux, macOS ou Unix, use export:

```
export AWS_ACCESS_KEY_ID=<your_access_key_id>
export AWS_SECRET_ACCESS_KEY=<your_secret_access_key>
```
Para definir essas variáveis no Windows, use set:

```
set AWS_ACCESS_KEY_ID=<your_access_key_id>
set AWS_SECRET_ACCESS_KEY=<your_secret_access_key>
```
Para configurar o IDT para usar as variáveis de ambiente, edite a seção auth no seu arquivo config.json. Exemplo:

```
{ 
  "awsRegion": "us-west-2", 
  "auth": { 
   "method": "environment" 
  }
}
```
# <span id="page-1187-0"></span>Configurar device.json

Além de credenciais da AWS, o IDT para AWS IoT Greengrass precisa de informações sobre os dispositivos em que os testes são executados (por exemplo, endereço IP, informações de login, sistema operacional e arquitetura de CPU).

Você deve fornecer essas informações usando o modelo device.json localizado em *<device\_tester\_extract\_location>*/configs/device.json:

Physical device

```
\Gamma { 
       "id": "<pool-id>",
```
```
 "sku": "<sku>", 
 "features": [ 
    { 
      "name": "os", 
      "value": "linux | ubuntu | openwrt" 
    }, 
    { 
      "name": "arch", 
      "value": "x86_64 | armv6l | armv7l | aarch64" 
    }, 
    { 
      "name": "container", 
      "value": "yes | no" 
    }, 
    { 
      "name": "docker", 
      "value": "yes | no" 
    }, 
    { 
      "name": "streamManagement", 
      "value": "yes | no" 
    }, 
    { 
      "name": "hsi", 
      "value": "yes | no" 
    }, 
   \mathcal{L} "name": "ml", 
      "value": "mxnet | tensorflow | dlr | mxnet,dlr,tensorflow | no" 
    }, 
   *********** Remove the section below if the device is not qualifying for ML
 **************, 
    { 
      "name": "mlLambdaContainerizationMode", 
      "value": "container | process | both" 
    }, 
    { 
      "name": "processor", 
      "value": "cpu | gpu" 
    }, 
               ****************************************************************************************** 
 ],
```

```
*********** Remove the section below if the device is not qualifying for HSI
 *************** 
    "hsm": { 
      "p11Provider": "/path/to/pkcs11ProviderLibrary", 
      "slotLabel": "<slot_label>", 
      "slotUserPin": "<slot_pin>", 
      "privateKeyLabel": "<key_label>", 
      "openSSLEngine": "/path/to/openssl/engine" 
    }, 
                               ******************************************************************************************** 
   *********** Remove the section below if the device is not qualifying for ML
 **************** 
    "machineLearning": { 
      "dlrModelPath": "/path/to/compiled/dlr/model", 
      "environmentVariables": [ 
        \mathcal{L} "key": "<environment-variable-name>", 
           "value": "<Path:$PATH>" 
         } 
      ], 
      "deviceResources": [ 
        \mathcal{L} "name": "<resource-name>", 
           "path": "<resource-path>", 
           "type": "device | volume" 
         } 
      ] 
    }, 
 ****************************************************************************************** 
    "kernelConfigLocation": "", 
    "greengrassLocation": "", 
    "devices": [ 
      { 
         "id": "<device-id>", 
         "connectivity": { 
           "protocol": "ssh", 
           "ip": "<ip-address>", 
           "port": 22, 
           "auth": { 
             "method": "pki | password", 
             "credentials": { 
                "user": "<user-name>",
```

```
 "privKeyPath": "/path/to/private/key", 
                "password": "<password>" 
 } 
           } 
         } 
       } 
     ] 
   }
]
```
## **a** Note

Especifique privKeyPath somente se method estiver definido como pki. Especifique password somente se method estiver definido como password.

## Docker container

```
\Gamma { 
     "id": "<pool-id>", 
     "sku": "<sku>", 
     "features": [ 
        { 
           "name": "os", 
          "value": "linux | ubuntu | openwrt" 
        }, 
        { 
           "name": "arch", 
          "value": "x86_64" 
        }, 
        { 
           "name": "container", 
          "value": "no" 
        }, 
        { 
          "name": "docker", 
          "value": "no" 
        }, 
        { 
           "name": "streamManagement", 
           "value": "yes | no"
```

```
 }, 
       { 
          "name": "hsi", 
          "value": "no" 
       }, 
       \mathcal{L} "name": "ml", 
          "value": "mxnet | tensorflow | dlr | mxnet,dlr,tensorflow | no" 
        }, 
       *********** Remove the section below if the device is not qualifying for ML
  **************, 
       { 
          "name": "mlLambdaContainerizationMode", 
          "value": "process" 
       }, 
        { 
          "name": "processor", 
          "value": "cpu | gpu" 
       }, 
 ****************************************************************************************** 
     ], 
     *********** Remove the section below if the device is not qualifying for ML 
  **************** 
     "machineLearning": { 
        "dlrModelPath": "/path/to/compiled/dlr/model", 
        "environmentVariables": [ 
         \mathcal{L} "key": "<environment-variable-name>", 
            "value": "<Path:$PATH>" 
          } 
       ], 
        "deviceResources": [ 
          { 
            "name": "<resource-name>", 
            "path": "<resource-path>", 
            "type": "device | volume" 
          } 
       ] 
     }, 
                                     ****************************************************************************************** 
     "kernelConfigLocation": "", 
     "greengrassLocation": "",
```

```
 "devices": [ 
        { 
          "id": "<device-id>", 
          "connectivity": { 
             "protocol": "docker", 
             "containerId": "<container-name | container-id>", 
             "containerUser": "<user>" 
          } 
        } 
     ] 
   }
]
```
Todos os campos que contêm valores são necessários, conforme descrito aqui:

id

Um ID alfanumérico definido pelo usuário que identifica uma coleção de dispositivos chamada de grupo de dispositivos. Os dispositivos que pertencem a um grupo devem ter hardware idêntico. Quando um conjunto de testes é executado, os dispositivos do grupo são usados para paralelizar a carga de trabalho. Vários dispositivos são usados para executar testes diferentes.

sku

Um valor alfanumérico que identifica exclusivamente o dispositivo em teste. A SKU é usada para rastrear as placas qualificadas.

## **a** Note

Se você deseja listar sua placa no AWS Partner Device Catalog, a SKU especificada aqui deve corresponder à SKU que você usa no processo de oferta.

## features

Uma matriz que contém atributos compatíveis com o dispositivo. Todos os atributos são obrigatórios.

os e arch

Combinações de sistema operacional (SO) e arquitetura compatíveis:

- linux, x86\_64
- linux, armv6l
- linux, armv7l
- linux, aarch64
- ubuntu, x86\_64
- openwrt, armv7l
- openwrt, aarch64

#### **G** Note

Se você usa o IDT para testar a AWS IoT Greengrass em execução em um contêiner do docker, só há suporte para a arquitetura x86\_64 do docker.

#### container

Verifica se o dispositivo atende a todos os requisitos de software e hardware para executar as funções do Lambda no modo de contêiner em um núcleo do Greengrass.

O valor válido é yes ou no.

#### docker

Valida que o dispositivo atende a todas as dependências técnicas necessárias para usar o conector de implantação do aplicativo Docker do Greengrass a fim de executar contêineres.

O valor válido é yes ou no.

#### streamManagement

Valida que o dispositivo atende a todas as dependências técnicas necessárias para executar o gerenciador de fluxos do AWS IoT Greengrass.

O valor válido é yes ou no.

#### hsi

Verifica se a biblioteca compartilhada HSI fornecida pode interagir com o módulo de segurança de hardware (HSM) e implementa as APIs PKCS#11 necessárias corretamente. A biblioteca do HSM e compartilhada deve assinar uma CSR, executar operações TLS e fornecer os tamanhos de chaves e o algoritmo de chave pública corretos.

O valor válido é yes ou no.

ml

Valida que o dispositivo atende a todas as dependências técnicas necessárias para executar a inferência de ML localmente.

O valor válido pode ser qualquer combinação de mxnet, tensorflow, dlr e no (por exemplo, mxnet, mxnet, tensorflow, mxnet, tensorflow, dlr ou no).

mlLambdaContainerizationMode

Verifica se o dispositivo atende a todas as dependências técnicas necessárias para executar a inferência de ML em modo contêiner em um dispositivo do Greengrass.

O valor válido é container, process ou both.

processor

Verifica se o dispositivo atende a todos os requisitos de hardware do tipo de processador especificado.

O valor válido é cpu ou gpu.

## **a** Note

Se você não quiser usar o atributo container, docker, streamManager, hsi ou ml, você pode definir o correspondente value a no.

O Docker só oferece suporte à qualificação de atributos para streamManagement e ml.

## machineLearning

Opcional. Informações de configuração para testes de qualificação de ML. Para obter mais informações, consulte [the section called "Configurar device.json para qualificação de ML".](#page-1197-0)

## hsm

Opcional. Informações de configuração para testes com um AWS IoT Greengrass Hardware Security Module (HSM – Módulo de segurança de hardware). Caso contrário, a propriedade hsm deve ser omitida. Para obter mais informações, consulte [Integração de segurança de hardware](#page-994-0).

Essa propriedade será aplicada somente se connectivity.protocol estiver definido como ssh.

hsm.p11Provider

O caminho absoluto para a biblioteca carregável libdl da implementação PKCS#11.

hsm.slotLabel

O rótulo de slot usado para identificar o módulo de hardware.

hsm.slotUserPin

O PIN de usuário usado para autenticar o núcleo AWS IoT Greengrass para o módulo.

hsm.privateKeyLabel

O rótulo usado para identificar a chave no módulo de hardware.

hsm.openSSLEngine

O caminho absoluto para o arquivo .so do mecanismo OpenSSL para habilitar o suporte ao PKCS#11 no OpenSSL. Usado pelo atendente de atualização OTA do AWS IoT Greengrass.

devices.id

Um identificador exclusivo, definido pelo usuário, para o dispositivo que está sendo testado. connectivity.protocol

O protocolo de comunicação usado para se comunicar com esse dispositivo. No momento, os únicos valores compatíveis são ssh para dispositivos físicos e docker para contêineres do Docker.

connectivity.ip

O endereço IP do dispositivo que está sendo testado.

Essa propriedade será aplicada somente se connectivity.protocol estiver definido como ssh.

connectivity.containerId

O ID do contêiner ou o nome do contêiner do Docker que está sendo testado.

Essa propriedade será aplicada somente se connectivity.protocol estiver definido como docker.

#### connectivity.auth

Informações de autenticação da conexão.

Essa propriedade será aplicada somente se connectivity.protocol estiver definido como ssh.

```
connectivity.auth.method
```
O método de autenticação usado para acessar um dispositivo pelo protocolo de conectividade indicado.

Os valores compatíveis são:

- pki
- password

```
connectivity.auth.credentials
```
As credenciais usadas para autenticação.

```
connectivity.auth.credentials.password
```
A senha usada para fazer login no dispositivo que está sendo testado.

Esse valor se aplica somente se connectivity.auth.method estiver definido como password.

connectivity.auth.credentials.privKeyPath

O caminho completo para a chave privada usada para fazer login no dispositivo que está sendo testado.

Esse valor se aplica somente se connectivity.auth.method estiver definido como pki.

connectivity.auth.credentials.user

O nome de usuário para fazer login no dispositivo que está sendo testado.

connectivity.auth.credentials.privKeyPath

O caminho completo para a chave privada usada para fazer login no dispositivo que está sendo testado.

#### connectivity.port

Opcional. O número da porta a ser usada para as conexões SSH.

O valor padrão é 22.

Essa propriedade só se aplica se connectivity.protocol estiver definido como ssh.

## greengrassLocation

O local do software do núcleo do AWS IoT Greengrass em seus dispositivos.

Para dispositivos físicos, esse valor é usado apenas quando você usa uma instalação existente do AWS IoT Greengrass. Use esse atributo para instruir o IDT a usar a versão do software do núcleo do AWS IoT Greengrass instalada nos dispositivos.

Ao executar testes em um contêiner do Docker pela imagem do Docker ou do arquivo do Docker fornecido pelo AWS IoT Greengrass, defina esse valor como /greengrass.

## kernelConfigLocation

Opcional. O caminho para o arquivo de configuração do kernel. AWS IoT O Device Tester usa esse arquivo para verificar se os dispositivos têm atributos do kernel habilitados. Se não for especificado, o IDT usa os seguintes caminhos para procurar o arquivo de configuração do kernel: /proc/config.gz e /boot/config-*<kernel-version>*. AWS IoT O Device Tester usará o primeiro caminho que encontrar.

## <span id="page-1197-0"></span>Configurar device.json para qualificação de ML

Esta seção descreve as propriedades opcionais no arquivo de configuração do dispositivo que se aplicam à qualificação de ML. Se você planeja executar testes para qualificação de ML, é necessário definir as propriedades que se aplicam ao caso de uso.

Você pode usar o modelo device-ml.json para definir as configurações do dispositivo. Este modelo contém as propriedades de ML opcionais. Você também pode usar device, json e adicionar as propriedades de qualificação de ML. Esses arquivos estão localizados em *<devicetester-extract-location>*/configs e incluem propriedades de qualificação de ML. Se usar device-ml.json, você deve renomear o arquivo como device.json antes de executar testes do IDT.

Para obter informações sobre propriedades de configuração de dispositivo que não se aplicam à qualificação de ML, consulte [the section called "Configurar device.json".](#page-1187-0)

#### ml na matriz features

As estruturas de ML compatíveis com a sua placa. Esta propriedade requer a versão 3.1.0 ou posterior do IDT.

• Caso a sua placa seja compatível com uma estrutura somente, especifique a estrutura. Por exemplo:

```
{ 
      "name": "ml", 
      "value": "mxnet"
}
```
• Caso a sua placa seja compatível com várias estruturas, especifique as estruturas como uma lista separada por vírgulas. Por exemplo:

```
{ 
     "name": "ml", 
     "value": "mxnet,tensorflow"
}
```
mlLambdaContainerizationMode na matriz features

- O [modo de conteinerização](#page-384-0) com o qual você deseja testar. Esta propriedade requer a versão
- 3.1.0 ou posterior do IDT.
- Selecione process para executar o código de inferência de ML com uma função do Lambda sem contêineres. Esta opção requer a versão 1.10.x ou posterior do AWS IoT Greengrass.
- Selecione container para executar o código de inferência de ML com uma função do Lambda em contêineres.
- Selecione both para executar o código de inferência de ML com ambos os modos. Esta opção requer a versão 1.10.x ou posterior do AWS IoT Greengrass.

#### processor na matriz features

Indica o acelerador de hardware compatível com a placa. Esta propriedade requer a versão 3.1.0 ou posterior do IDT.

- Selecione cpu se sua placa usa uma CPU como processador.
- Selecione gpu se a sua placa usa uma GPU como processador.

## machineLearning

Opcional. Informações de configuração para testes de qualificação de ML. Esta propriedade requer a versão 3.1.0 ou posterior do IDT.

## dlrModelPath

É necessário usar a estrutura do dlr. O caminho absoluto para o diretório de modelo compilado do DLR, que deve ser chamado de resnet18. Para obter mais informações, consulte [the section called "Compilar o modelo de DLR".](#page-1181-0)

## **a** Note

Veja a seguir um exemplo de caminho no macOS: /Users/*<user>*/Downloads/ resnet18.

## environmentVariables

Uma matriz de pares de chave/valor que pode passar dinamicamente configurações para testes de inferência de ML. Opcional para dispositivos de CPU. Você pode usar esta seção para adicionar variáveis de ambiente específicas da estrutura exigidas pelo tipo de dispositivo. Para obter informações sobre esses requisitos, consulte o site oficial da estrutura ou do dispositivo. Por exemplo, para executar testes de inferência do MXNet em alguns dispositivos, as seguintes variáveis de ambiente podem ser necessárias.

```
"environmentVariables": [ 
      ... 
      { 
          "key": "PYTHONPATH", 
          "value": "$MXNET_HOME/python:$PYTHONPATH" 
     }, 
      { 
          "key": "MXNET_HOME", 
          "value": "$HOME/mxnet/" 
     }, 
      ...
]
```
**a** Note

O campo value pode variar com base na instalação do MXNet.

Se você estiver testando funções do Lambda executadas com [conteinerização](#page-384-0) em dispositivos de GPU, adicione variáveis de ambiente para a biblioteca de GPU. Isso possibilita a realização de cálculos pela GPU. Para usar bibliotecas de GPU diferentes, consulte a documentação oficial da biblioteca ou do dispositivo.

## **a** Note

Configure as chaves a seguir se o atributo mlLambdaContainerizationMode estiver definido como container ou both.

```
"environmentVariables": [ 
      { 
          "key": "PATH", 
          "value": "<path/to/software/bin>:$PATH" 
     }, 
      { 
          "key": "LD_LIBRARY_PATH", 
          "value": "<path/to/ld/lib>" 
     }, 
      ...
]
```
## deviceResources

Obrigatório para dispositivos de GPU. Contém [recursos locais](#page-415-0) que podem ser acessados por funções do Lambda. Use esta seção para adicionar recursos de dispositivo e de volume locais.

• Para recursos de dispositivo, especifique "type": "device". Para dispositivos GPU, os recursos do dispositivo devem ser arquivos de dispositivo relacionados à GPU em /dev.

#### **a** Note

O diretório /dev/shm é uma exceção. Ele pode ser configurado apenas como um recursos de volume.

• Para recursos de volume, especifique "type": "volume".

## Execute o pacote de qualificação do AWS IoT Greengrass

Depois de [definir a configuração necessária](#page-1185-0), você poderá iniciar os testes. O tempo de execução do conjunto de testes completo depende do seu hardware. Como referência, leva aproximadamente 30 minutos para concluir o pacote de testes completo em um Raspberry Pi 3B.

Os comandos de exemplo run-suite a seguir mostram como executar os testes de qualificação para um grupo de dispositivos. Um grupo de dispositivos é um conjunto de dispositivos idênticos.

IDT v3.0.0 and later

Execute todos os grupos de teste em um conjunto de testes especificado.

```
devicetester_[linux | mac | win_x86-64] run-suite --suite-id GGQ_1.0.0 --pool-
id <pool-id>
```
Use o comando list-suites para listar os conjuntos de testes que estão na pasta tests.

Execute um grupo de testes específico em um conjunto de testes.

```
devicetester_[linux | mac | win_x86-64] run-suite --suite-id GGQ_1.0.0 --group-
id <group-id> --pool-id <pool-id>
```
Use o comando list-groups para listar os grupos de teste em um conjunto de testes.

Execute um caso de teste específico em um grupo de teste.

```
devicetester_[linux | mac | win_x86-64] run-suite --group-id <group-id> --test-
id <test-id>
```
Execute vários casos de teste em um grupo de teste.

```
devicetester_[linux | mac | win_x86-64] run-suite --group-id <group-id> --test-
id <test-id1>,<test-id2>
```
Liste os casos de teste em um grupo de teste.

```
devicetester_[linux | mac | win_x86-64] list-test-cases --group-id <group-id>
```
As opções para o comando run-suite são opcionais. Por exemplo, você pode omitir pool-id se tiver apenas um único grupo de dispositivos definido no arquivo device. json. Você também pode omitir suite-id se quiser executar a versão mais recente do conjunto de testes na pasta tests.

#### **a** Note

O IDT avisará se uma versão mais recente do conjunto de testes estiver disponível online. Para obter mais informações, consulte [the section called "Defina o comportamento de](#page-1203-0)  [atualização padrão"](#page-1203-0).

Para obter mais informações sobre run-suite e outros comandos IDT, consulte [the section](#page-1204-0) [called "Comandos do IDT".](#page-1204-0)

## IDT v2.3.0 and earlier

Execute todos os grupos de teste em um conjunto especificado.

```
devicetester_[linux | mac | win_x86-64] run-suite --suite-id GGQ_1 --pool-
id <pool-id>
```
Execute um grupo de teste específico.

```
devicetester_[linux | mac | win_x86-64] run-suite --suite-id GGQ_1 --group-
id <group-id> --pool-id <pool-id>
```
suite-id e pool-id são opcionais se você estiver executando um único conjunto de testes em um único grupo de dispositivos. Isso significa que você tem apenas um grupo de dispositivos definido em seu arquivo device.json.

## Verifique as dependências do Greengrass

Recomendamos executar o grupo de testes do verificador de dependência para garantir que todas as dependências do Greengrass estejam instaladas antes de executar grupos de testes relacionados. Por exemplo:

- Execute ggcdependencies antes de executar grupos de testes de qualificação de núcleo.
- Execute containerdependencies antes de executar grupos de teste específicos do contêiner.
- Execute dockerdependencies antes de executar grupos de teste específicos do Docker.
- Execute ggcstreammanagementdependencies antes de executar grupos de testes específicos do gerenciador de fluxos.

## <span id="page-1203-0"></span>Defina o comportamento de atualização padrão

Quando você inicia uma execução de teste, o IDT verifica online se há uma versão mais recente do conjunto de testes. Se houver, o IDT solicitará que você atualize para a versão mais recente disponível. Você pode definir o sinalizador upgrade-test-suite (ou u) para controlar o comportamento de atualização padrão. Os valores válidos são:

- y. O IDT faz download e usa a versão mais recente disponível.
- n (padrão). O IDT usa a versão especificada na opção suite-id. Se suite-id não for especificado, o IDT usará a versão mais recente na pasta tests.

Se você não incluir o sinalizador upgrade-test-suite, o IDT solicitará quando uma atualização estiver disponível e aguardará 30 segundos por sua entrada (y ou n). Se nenhuma entrada for inserida, ela assumirá n como padrão e continuará executando os testes.

Os exemplos a seguir mostram casos de uso comuns para esse atributo:

Usar automaticamente os testes mais recentes disponíveis para um grupo de testes.

devicetester\_linux run-suite **-u y** --group-id mqtt --pool-id DevicePool1

Execute testes em uma versão específica do conjunto de testes.

devicetester\_linux run-suite **-u n** --suite-id GGQ\_1.0.0 --group-id mqtt --pool-id DevicePool1

Solicitar atualizações em tempo de execução.

devicetester\_linux run-suite --pool-id DevicePool1

## <span id="page-1204-0"></span>Comandos do IDT para o AWS IoT Greengrass

Os comandos do IDT estão localizados no diretório *<device-tester-extract-location>*/bin. Use-os para as seguintes operações:

## IDT v3.0.0 and later

#### help

Relaciona as informações sobre o comando especificado.

#### list-groups

Lista os grupos em um determinado conjunto de teste.

#### list-suites

Lista os conjuntos de teste disponíveis.

list-supported-products

Lista os produtos compatíveis, neste caso, versões do AWS IoT Greengrass e versões do conjunto de testes para a versão atual do IDT.

## list-test-cases

Lista os casos de teste em um grupo de teste. A seguinte opção é compatível:

• group-id. O grupo de teste a ser pesquisado. Esta opção é necessária e deve especificar um único grupo.

#### run-suite

Executa um conjunto de testes em um grupo de dispositivos. Algumas opções compatíveis estão listadas a seguir:

- suite-id. A versão do conjunto de testes a ser executada. Se não for especificado, o IDT usará a versão mais recente na pasta tests.
- group-id. Os grupos de teste a serem executados, como uma lista separada por vírgulas. Se não for especificado, o IDT executa todos os grupos de teste no conjunto de testes.
- test-id. Os casos de teste a serem executados, como uma lista separada por vírgulas. Quando especificado, group-id deve especificar um único grupo.
- pool-id. O grupo de dispositivos a ser testado. Você deve especificar um grupo se tiver vários grupos de dispositivos definidos no arquivo device.json.
- upgrade-test-suite. Controla como as atualizações da versão do conjunto de testes são tratadas. A partir do IDT v3.0.0, o IDT verifica online as versões atualizadas do conjunto de testes. Para obter mais informações, consulte [the section called "Versões do conjunto de](#page-1147-0) [testes".](#page-1147-0)
- stop-on-first-failure. Configura o IDT de modo a interromper a execução na primeira falha. Essa opção deve ser usada com group-id para depurar os grupos de teste especificados. Não use essa opção para gerar um relatório de qualificação ao executar um conjunto de testes completo.
- update-idt. Define a resposta para que o prompt atualize o IDT. O Y como entrada interrompe a execução do teste se o IDT detectar que há uma versão mais recente. O N como entrada continua a execução do teste.
- update-managed-policy. O Y como entrada interrompe a execução do teste se o IDT detectar que a política gerenciada do usuário não foi atualizada. O N como entrada continua a execução do teste.

Para obter mais informações sobre as opções do run-suite, use a opção help:

devicetester\_*[linux | mac | win\_x86-64]* run-suite -h

## IDT v2.3.0 and earlier

### help

Relaciona as informações sobre o comando especificado.

### list-groups

Lista os grupos em um determinado conjunto de teste.

### list-suites

Lista os conjuntos de teste disponíveis.

### run-suite

Executa um conjunto de testes em um grupo de dispositivos.

Para obter mais informações sobre as opções do run-suite, use a opção help:

```
devicetester_[linux | mac | win_x86-64] run-suite -h
```
# Noções básicas de resultados e logs

Esta seção descreve como visualizar e interpretar os resultados de relatórios e logs do IDT.

## Visualização de resultados

Enquanto em execução, o IDT grava erros no console, arquivos de log e relatórios de teste. Depois de concluir o conjunto de testes de qualificação, o IDT gera dois relatórios de teste. Esses relatórios podem ser encontrados em *<device-tester-extract-location>*/results/*<executionid>*/. Ambos os relatórios capturam os resultados da execução do pacote de teste de qualificação.

O awsiotdevicetester\_report.xml é o relatório de teste de qualificação que você envia para a AWS para listar o dispositivo no Device Catalog da AWS Partner. O relatório contém os seguintes elementos:

- A versão IDT.
- A versão do AWS IoT Greengrass que foi testada.
- A SKU e o nome de grupo do dispositivo especificados no arquivo device.json.
- Os atributos do grupo do dispositivo especificados no arquivo device.json.
- O resumo agregado dos resultados de teste.
- Um detalhamento dos resultados de teste pelas bibliotecas que foram testadas, com base nos atributos do dispositivo (por exemplo, acesso de recurso local, shadow, MQTT e assim por diante).

O relatório GGQ\_Result.xml está no formato [JUnit XML](https://llg.cubic.org/docs/junit/). Você pode integrá-lo em plataformas de integração e implantação como [Jenkins](https://jenkins.io/), [Bamboo,](https://www.atlassian.com/software/bamboo) e assim por diante. O relatório contém os seguintes elementos:

- Um resumo agregado dos resultados de teste.
- Detalhamento dos resultados do teste pela funcionalidade do AWS IoT Greengrass que foi testada.

Interpretando os relatórios do IDT

A seção de relatório em awsiotdevicetester\_report.xml ou

awsiotdevicetester\_report.xml lista os testes que foram executados e os resultados.

A primeira tag XML <testsuites> contém o resumo da execução do teste. Por exemplo:

```
<testsuites name="GGQ results" time="2299" tests="28" failures="0" errors="0" 
 disabled="0">
```
#### Atributos usados na tag **<testsuites>**

#### name

O nome do conjunto de testes.

#### time

O tempo, em segundos, necessário para executar o conjunto de qualificação.

#### tests

O número de testes executados.

## failures

O número de testes que foram executados, mas não foram aprovados.

#### errors

O número de testes que não puderam ser executados pelo IDT.

#### disabled

Esse atributo não é usado e pode ser ignorado.

O arquivo awsiotdevicetester\_report.xml contém uma tag <awsproduct> com informações sobre o produto que está sendo testado e os atributos do produto que foram validados após a execução de um pacote de testes.

Atributos usados na tag <awsproduct>

#### name

O nome do produto testado.

#### version

A versão do produto testado.

## features

Os atributos validados. Atributos marcados como required são necessários para enviar sua placa para qualificação. O snippet a seguir mostra como essas informações aparecem no arquivo awsiotdevicetester report.xml.

```
<feature name="aws-iot-greengrass-no-container" value="supported" type="required"></
feature>
```
Os atributos marcados como optional não são necessários para qualificação. Os seguintes trechos mostram atributos opcionais.

```
<feature name="aws-iot-greengrass-container" value="supported" type="optional"></
feature>
```

```
<feature name="aws-iot-greengrass-hsi" value="not-supported" type="optional"></
feature>
```
Se não há falhas de teste ou erros nos atributos exigidos, isso significa que o dispositivo atende aos requisitos técnicos para executar o AWS IoT Greengrass e pode interoperar com serviços do AWS IoT. Se você quiser listar o dispositivo no Device Catalog da AWS Partner, poderá usar esse relatório como evidência de qualificação.

Se houver falhas de teste ou erros, você poderá identificar o teste com falha analisando as tags XML <testsuites>. As tags XML <testsuite> dentro da tag <testsuites> mostram o resumo do resultado do teste para um grupo de testes. Por exemplo:

```
<testsuite name="combination" package="" tests="1" failures="0" time="161" disabled="0" 
 errors="0" skipped="0">
```
O formato é semelhante à tag <testsuites>, mas com um atributo skipped que não é usado e pode ser ignorado. Dentro de cada tag XML <testsuite>, há tags <testcase> para cada teste executado para um grupo de testes. Por exemplo:

<testcase classname="Security Combination (IPD + DCM) Test Context" name="Security Combination IP Change Tests sec4\_test\_1: Should rotate server cert when IPD disabled

```
 and following changes are made:Add CIS conn info and Add another CIS conn info" 
 attempts="1"></testcase>>
```
Atributos usados na tag **<testcase>**

name

O nome do teste.

attempts

O número de vezes que o IDT executou o caso de teste.

Quando um teste falha ou ocorre um erro, as tags <failure> ou <error> são adicionadas à tag <testcase> com informações para a solução de problemas. Por exemplo:

```
<testcase classname="mcu.Full_MQTT" name="AFQP_MQTT_Connect_HappyCase" attempts="1"> 
 <failure type="Failure">Reason for the test failure</failure> 
 <error>Reason for the test execution error</error>
</testcase>
```
Visualizar logs do

O IDT gera logs de teste em execução em *<devicetester-extract-location>*/ results/*<execution-id>*/logs. Dois conjuntos de logs são gerados:

test\_manager.log

Logs gerados a partir do componente Test Manager do AWS IoT Device Tester (por exemplo, logs relacionados à configuração, sequenciamento de teste e geração de relatórios).

```
<test_case_id>.log (for example, ota.log)
```
Os logs do grupo de testes, incluindo logs do dispositivo em teste. Quando um teste falhar, um arquivo tar.gz com os logs do dispositivo em teste para o teste será criado (por exemplo, ota\_prod\_test\_1\_ggc\_logs.tar.gz).

Para obter mais informações, consulte [Solução de problemas do IDT para AWS IoT Greengrass](#page-1298-0).

# Use o IDT para desenvolver e executar seus próprios conjuntos de testes

A partir do IDT v4.0.0, o IDT para AWS IoT Greengrass combina uma configuração padronizada e um formato de resultado com um ambiente de pacote de testes que permite desenvolver pacotes de testes personalizados para seus dispositivos e software de dispositivos. Você pode adicionar testes personalizados para sua própria validação interna ou fornecê-los aos seus clientes para verificação do dispositivo.

Use o IDT para desenvolver e executar conjuntos de testes personalizados, da seguinte forma:

Para desenvolver conjuntos de testes personalizados

- Crie conjuntos de testes com lógica de teste personalizada para o dispositivo Greengrass que você deseja testar.
- Forneça ao IDT seus conjuntos de testes personalizados para os executores de testes. Inclua informações sobre configurações específicas para em seus conjuntos de teste.

Para executar conjuntos de testes personalizados

- Configure o dispositivo que você deseja testar.
- Implemente as configurações dos conjuntos de testes que deseja usar.
- Use o IDT para executar seus conjuntos de testes personalizados.
- Veja os resultados dos testes e os logs de execução dos testes executados pelo IDT.

# Fazer download da versão mais recente do AWS IoT Device Tester para o AWS IoT Greengrass

Baixe a [versão mais recente](#page-1140-0) do IDT e extraia o software em um local no seu sistema de arquivos onde você tenha permissões de leitura e gravação.

## **a** Note

O IDT não oferece suporte a execução por vários usuários em um local compartilhado, como um diretório NFS ou uma pasta compartilhada de rede do Windows. Recomendamos extrair o pacote do IDT para uma unidade local e executar o binário do IDT na estação de trabalho local.

O Windows tem uma limitação de comprimento de caminho de 260 caracteres. Se você estiver usando o Windows, extraia o IDT para um diretório raiz como  $C:\ \mathbb{R} \to \mathbb{R}$  ou D:  $\Diamond$  para manter os caminhos abaixo do limite de 260 caracteres.

# Fluxo de trabalho da criação de pacotes

Os conjuntos de testes são compostos por três tipos de arquivos:

- Arquivos de configuração JSON que fornecem ao IDT informações sobre como executar o pacote de testes.
- Arquivos executáveis de teste que o IDT usa para executar casos de teste.
- Outros arquivos necessários para executar testes.

Conclua as etapas básicas a seguir para criar testes de IDT personalizados:

- 1. [Crie arquivos de configuração JSON](#page-1226-0) para o seu pacote de testes.
- 2. [Crie executáveis de casos de teste](#page-1258-0) que contenham a lógica de teste para seu pacote de testes.
- 3. Verifique e documente as [informações de configuração necessárias para que os executores de](#page-1270-0) [teste](#page-1270-0) executem o pacote de testes.
- 4. Verifique se o IDT pode executar seu pacote de testes e produzir [resultados de teste](#page-1283-0) conforme o esperado.

Para criar rapidamente uma amostra de um pacote personalizado e executá-lo, siga as instruções em [Tutorial: compile e execute o pacote de amostra de teste de IDT](#page-1211-0).

Para começar a criar um pacote de testes personalizado em Python, consulte [Tutorial: desenvolva](#page-1217-0) [um pacote de testes de IDT simples](#page-1217-0).

# <span id="page-1211-0"></span>Tutorial: compile e execute o pacote de amostra de teste de IDT

O download do AWS IoT Device Tester inclui o código-fonte de um pacote de amostra de teste. Você pode seguir este tutorial para criar e executar o pacote de amostra de teste para entender como você pode usar o AWS IoT Device Tester para executar conjuntos de teste personalizados do AWS IoT Greengrass.

Neste tutorial, você completará as seguintes etapas:

- 1. [Compile o pacote de amostra de teste](#page-1215-0)
- 2. [Use o IDT para executar o pacote de amostra de teste](#page-1216-0)

## <span id="page-1212-0"></span>Pré-requisitos

Para concluir este tutorial, você precisará do seguinte:

- Requisitos do computador host
	- Versão mais recente do AWS IoT Device Tester
	- [Python](https://www.python.org/downloads/) 3.7 ou posterior

Para verificar a versão do Python instalada em seu computador, execute o comando a seguir:

python3 --version

No Windows, se o uso desse comando retornar um erro, use python --version em vez disso. Se o número da versão retornada for 3.7 ou superior, execute o seguinte comando em um terminal Powershell para definir python3 como um alias para seu comando python.

Set-Alias -Name "python3" -Value "python"

Se nenhuma informação sobre versão for retornada ou se o número da versão for menor do que 3.7, siga as instruções em [Fazer download do Python](https://wiki.python.org/moin/BeginnersGuide/Download) para instalar o Python 3.7+. Para obter mais informações, consulte a [Documentação do Python.](https://docs.python.org)

#### urllib<sub>3</sub>

Para verificar se urllib3 está instalado corretamente, execute o comando a seguir:

python3 -c 'import urllib3'

Se o urllib3 não estiver instalado, execute o comando a seguir para instalá-lo:

```
python3 -m pip install urllib3
```
- Requisitos do dispositivo
	- Um dispositivo com sistema operacional Linux e uma conexão de rede com a mesma rede do seu computador host.

Tutorial: compile e execute o pacote de amostra de teste de IDT 1192

Recomendamos que você use um [Raspberry Pi](https://www.raspberrypi.org/) com o sistema operacional Raspberry Pi. Verifique que você configurou o [SSH](https://www.raspberrypi.org/documentation/remote-access/ssh/) no seu Raspberry Pi para se conectar remotamente a ele.

Configure as informações do dispositivo para o IDT

Configure as informações do seu dispositivo para que o IDT execute o teste. Você deve atualizar o modelo device.json localizado na pasta *<device-tester-extract-location>*/configs com as seguintes informações.

```
\Gamma { 
      "id": "pool", 
      "sku": "N/A", 
      "devices": [ 
        { 
          "id": "<device-id>", 
           "connectivity": { 
             "protocol": "ssh", 
             "ip": "<ip-address>", 
             "port": "<port>", 
             "auth": { 
               "method": "pki | password", 
               "credentials": { 
                  "user": "<user-name>", 
                  "privKeyPath": "/path/to/private/key", 
                  "password": "<password>" 
               } 
             } 
           } 
        } 
     ] 
   }
]
```
No objeto devices, forneça as seguintes informações:

## id

Um identificador exclusivo, definido pelo usuário, para seu dispositivo.

## connectivity.ip

O endereço IP do seu dispositivo.

connectivity.port

Opcional. O número da porta a ser usada para conexões SSH com o dispositivo.

```
connectivity.auth
```
Informações de autenticação da conexão.

Essa propriedade será aplicada somente se connectivity.protocol estiver definido como ssh.

connectivity.auth.method

O método de autenticação usado para acessar um dispositivo pelo protocolo de conectividade indicado.

Os valores compatíveis são:

- pki
- password

```
connectivity.auth.credentials
```
As credenciais usadas para autenticação.

connectivity.auth.credentials.user

O nome de usuário usado para fazer login no seu dispositivo.

connectivity.auth.credentials.privKeyPath

O caminho completo para a chave privada usada para fazer login no seu dispositivo.

Esse valor se aplica somente se connectivity.auth.method estiver definido como pki.

devices.connectivity.auth.credentials.password

A senha usada para fazer login no seu dispositivo.

Esse valor se aplica somente se connectivity.auth.method estiver definido como password.

## **G** Note

Especifique privKeyPath somente se method estiver definido como pki. Especifique password somente se method estiver definido como password.

## <span id="page-1215-0"></span>Compile o pacote de amostra de teste

A pasta *<device-tester-extract-location>*/samples/python contém exemplos de arquivos de configuração, código-fonte e o SDK do cliente IDT que você pode combinar em um pacote de testes usando os scripts de construção fornecidos. A árvore de diretórios a seguir mostra a localização desses arquivos de amostra:

```
<device-tester-extract-location>
### ...
### tests
### samples
# ### ...
# ### python
# ### configuration
# ### src
# ### build-scripts
# ### build.sh
# ### build.ps1
### sdks 
    ### ... 
    ### python
        ### idt_client
```
Para criar o pacote de testes, execute os seguintes comandos em seu computador host:

Windows

```
cd <device-tester-extract-location>/samples/python/build-scripts
./build.ps1
```
Linux, macOS, or UNIX

```
cd <device-tester-extract-location>/samples/python/build-scripts
./build.sh
```
Isso cria o pacote de amostra de teste na pasta IDTSampleSuitePython\_1.0.0 dentro da pasta *<device-tester-extract-location>*/tests. Examine os arquivos na pasta IDTSampleSuitePython\_1.0.0 para entender como o pacote de amostra de teste está estruturado e veja vários exemplos de executáveis de casos de teste e arquivos JSON de configuração de teste.

<span id="page-1216-0"></span>Próxima etapa: use o IDT para [executar o pacote de amostra de teste](#page-1216-0) que você criou.

Use o IDT para executar o pacote de amostra de teste

Para executar o pacote de amostra de teste, execute os seguintes comandos em seu computador host:

```
cd <device-tester-extract-location>/bin
./devicetester_[linux | mac | win_x86-64] run-suite --suite-id IDTSampleSuitePython
```
O IDT executa o pacote de amostra de teste e transmite os resultados para o console. Quando a execução do teste for concluída, você verá as seguintes informações:

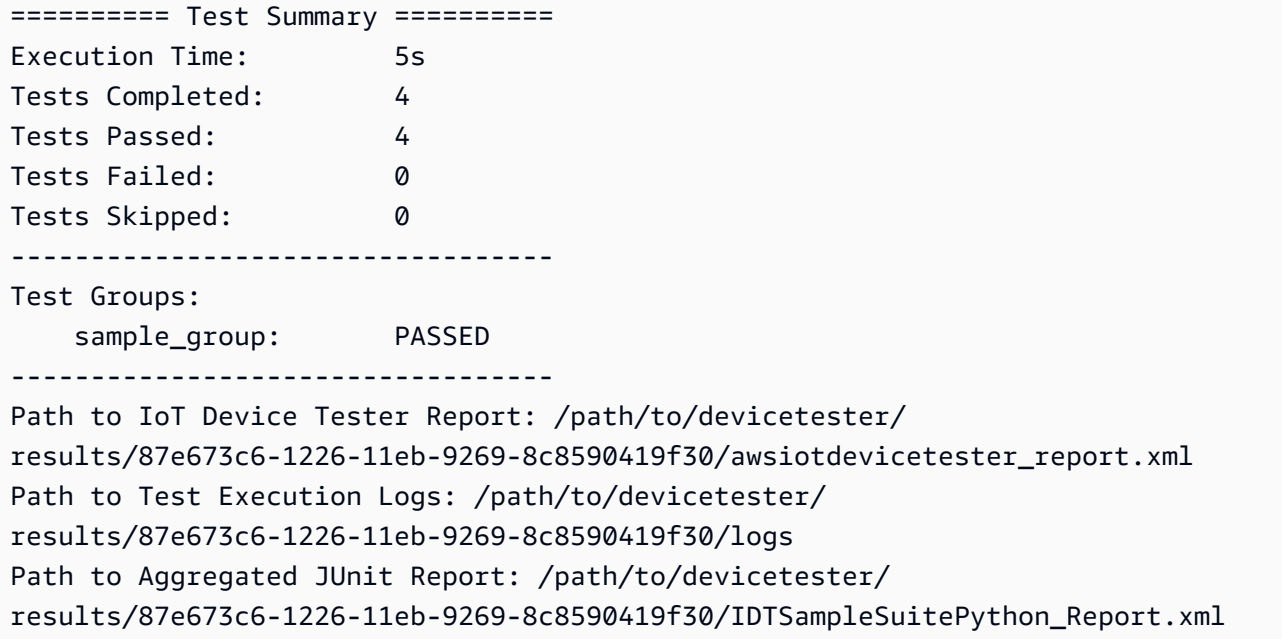

## Solução de problemas

Use as informações a seguir para ajudar você a resolver quaisquer problemas do tutorial.

O caso de teste não é executado com êxito

Se o teste não for executado com êxito, o IDT transmite os logs de erros para o console, o que pode ajudar você a solucionar o problema da execução do teste. Certifique-se de que você atendeu a todos os [pré-requisitos](#page-1212-0) deste tutorial.

Não é possível se conectar ao dispositivo em teste

Verifique o seguinte:

- Seu arquivo device. json contém o endereço IP, a porta e as informações de autenticação corretos.
- Você pode se conectar ao seu dispositivo via SSH a partir do seu computador host.

# <span id="page-1217-0"></span>Tutorial: desenvolva um pacote de testes de IDT simples

Um pacote de testes combina o seguinte:

- Executáveis de teste que contêm a lógica do teste
- Arquivos de configuração JSON que descrevem o pacote de testes

Este tutorial mostra como usar o IDT para AWS IoT Greengrass para desenvolver um pacote de testes em Python que contém um único caso de teste. Neste tutorial, você completará as seguintes etapas:

- 1. [Crie um diretório para o pacote de testes](#page-1218-0)
- 2. [Crie arquivos de configuração JSON](#page-1219-0)
- 3. [Crie o executável do caso de teste](#page-1221-0)
- 4. [Execute o pacote de testes](#page-1225-0)

## Pré-requisitos

Para concluir este tutorial, você precisará do seguinte:

- Requisitos do computador host
	- Versão mais recente do AWS IoT Device Tester
	- [Python 3.7](https://www.python.org/downloads/) ou posterior

Para verificar a versão do Python instalada em seu computador, execute o comando a seguir:

python3 --version

No Windows, se o uso desse comando retornar um erro, use python --version em vez disso. Se o número da versão retornada for 3.7 ou superior, execute o seguinte comando em um terminal Powershell para definir python3 como um alias para seu comando python.

Set-Alias -Name "python3" -Value "python"

Se nenhuma informação sobre versão for retornada ou se o número da versão for menor do que 3.7, siga as instruções em [Fazer download do Python](https://wiki.python.org/moin/BeginnersGuide/Download) para instalar o Python 3.7+. Para obter mais informações, consulte a [Documentação do Python.](https://docs.python.org)

• [urllib3](https://urllib3.readthedocs.io/en/latest/)

Para verificar se urllib3 está instalado corretamente, execute o comando a seguir:

python3 -c 'import urllib3'

Se o urllib3 não estiver instalado, execute o comando a seguir para instalá-lo:

python3 -m pip install urllib3

- Requisitos do dispositivo
	- Um dispositivo com sistema operacional Linux e uma conexão de rede com a mesma rede do seu computador host.

Recomendamos que você use um [Raspberry Pi](https://www.raspberrypi.org/) com o sistema operacional Raspberry Pi. Verifique que você configurou o [SSH](https://www.raspberrypi.org/documentation/remote-access/ssh/) no seu Raspberry Pi para se conectar remotamente a ele.

<span id="page-1218-0"></span>Crie um diretório para o pacote de testes

O IDT separa os casos de teste de forma lógica em grupos de teste dentro de cada pacote de testes. Cada caso de teste deve estar dentro de um grupo de teste. Para este tutorial, crie uma pasta chamada MyTestSuite\_1.0.0 e crie a seguinte árvore de diretórios dentro dessa pasta:

MyTestSuite\_1.0.0 ### suite ### myTestGroup ### myTestCase

```
Crie arquivos de configuração JSON
```
Seu pacote de testes deve conter os seguintes [arquivos de configuração JSON](#page-1226-0) necessários:

Arquivos JSON necessários

suite.json

Ele contém informações sobre o pacote de testes. Consulte [Configurar suite.json.](#page-1227-0)

group.json

Contém informações sobre um grupo de testes. Você deve criar um arquivo group. json para cada caso de teste em seu pacote de testes. Consulte [Configurar group.json](#page-1229-0).

test.json

Contém informações sobre um caso de teste. Você deve criar um arquivo test. json para cada caso de teste em seu pacote de testes. Consulte [Configurar test.json.](#page-1230-0)

1. Na pasta MyTestSuite\_1.0.0/suite, crie um arquivo suite.json com a seguinte estrutura:

```
{ 
     "id": "MyTestSuite_1.0.0", 
     "title": "My Test Suite", 
     "details": "This is my test suite.", 
     "userDataRequired": false
}
```
2. Na pasta MyTestSuite\_1.0.0/myTestGroup, crie um arquivo group.json com a seguinte estrutura:

```
{ 
     "id": "MyTestGroup", 
     "title": "My Test Group", 
     "details": "This is my test group.", 
     "optional": false
}
```
3. Na pasta MyTestSuite\_1.0.0/myTestGroup/myTestCase, crie um arquivo test.json com a seguinte estrutura:

```
{ 
     "id": "MyTestCase", 
     "title": "My Test Case", 
     "details": "This is my test case.", 
     "execution": { 
          "timeout": 300000, 
          "linux": { 
               "cmd": "python3", 
               "args": [ 
                    "myTestCase.py" 
              \mathbf{I} }, 
          "mac": { 
               "cmd": "python3", 
               "args": [ 
                    "myTestCase.py" 
 ] 
          }, 
          "win": { 
               "cmd": "python3", 
               "args": [ 
                    "myTestCase.py" 
               ] 
          } 
     }
}
```
Agora, a árvore de diretórios da sua pasta MyTestSuite\_1.0.0 deve ser semelhante a:

```
MyTestSuite_1.0.0
### suite 
     ### suite.json 
     ### myTestGroup 
          ### group.json 
          ### myTestCase 
              ### test.json
```
## Obtenha o SDK cliente do IDT

Você usa o [SDK cliente do IDT](#page-1259-0) para permitir que o IDT interaja com o dispositivo em teste e relate os resultados do teste. Neste tutorial, você usará a versão Python do SDK.

Na pasta *<device-tester-extract-location>*/sdks/python/, copie a pasta idt\_client para sua pasta MyTestSuite\_1.0.0/suite/myTestGroup/myTestCase.

Para verificar se o SDK foi copiado com êxito, execute o comando a seguir.

```
cd MyTestSuite_1.0.0/suite/myTestGroup/myTestCase
python3 -c 'import idt_client'
```
<span id="page-1221-0"></span>Crie o executável do caso de teste

Os executáveis do caso de teste contêm a lógica de teste que você deseja executar. Um pacote de testes pode conter vários executáveis de casos de teste. Para este tutorial, você só criará um executável de caso de teste.

1. Crie o arquivo do pacote de testes.

Na pasta myTestCase.py, crie um arquivo MyTestSuite\_1.0.0/suite/myTestGroup/ myTestCase com o seguinte conteúdo:

```
from idt_client import *
def main(): 
     # Use the client SDK to communicate with IDT 
    client = Client()
if name == " main ":
    main()
```
- 2. Use as funções do SDK cliente para adicionar a seguinte lógica de teste ao seu arquivo myTestCase.py:
	- a. Execute um comando SSH no dispositivo em teste.

```
from idt_client import *
def main(): 
     # Use the client SDK to communicate with IDT
```

```
 client = Client() 
     # Create an execute on device request 
     exec_req = ExecuteOnDeviceRequest(ExecuteOnDeviceCommand("echo 'hello 
 world'")) 
     # Run the command 
     exec_resp = client.execute_on_device(exec_req) 
    # Print the standard output 
    print(exec_resp.stdout)
if __name__ == '__main__": main()
```
b. Envie o resultado do teste para o IDT.

```
from idt_client import *
def main(): 
     # Use the client SDK to communicate with IDT 
     client = Client() 
     # Create an execute on device request 
     exec_req = ExecuteOnDeviceRequest(ExecuteOnDeviceCommand("echo 'hello 
 world'")) 
     # Run the command 
     exec_resp = client.execute_on_device(exec_req) 
     # Print the standard output 
     print(exec_resp.stdout) 
     # Create a send result request 
     sr_req = SendResultRequest(TestResult(passed=True)) 
     # Send the result 
     client.send_result(sr_req)
if __name__ == '__main__": main()
```
## Configure as informações do dispositivo para o IDT

Configure as informações do seu dispositivo para que o IDT execute o teste. Você deve atualizar o modelo device.json localizado na pasta *<device-tester-extract-location>*/configs com as seguintes informações.

```
\Gamma { 
     "id": "pool", 
     "sku": "N/A", 
     "devices": [ 
        { 
          "id": "<device-id>", 
          "connectivity": { 
            "protocol": "ssh", 
            "ip": "<ip-address>", 
            "port": "<port>", 
            "auth": { 
               "method": "pki | password", 
               "credentials": { 
                 "user": "<user-name>", 
                 "privKeyPath": "/path/to/private/key", 
                 "password": "<password>" 
 } 
 } 
          } 
        } 
    \mathbf{I} }
]
```
No objeto ,devices forneça as seguintes informações:

id

Um identificador exclusivo, definido pelo usuário, para seu dispositivo.

connectivity.ip

O endereço IP do seu dispositivo.

connectivity.port

Opcional. O número da porta a ser usada para conexões SSH com o dispositivo.
#### connectivity.auth

Informações de autenticação da conexão.

Essa propriedade será aplicada somente se connectivity.protocol estiver definido como ssh.

```
connectivity.auth.method
```
O método de autenticação usado para acessar um dispositivo pelo protocolo de conectividade indicado.

Os valores compatíveis são:

- pki
- password

```
connectivity.auth.credentials
```
As credenciais usadas para autenticação.

```
connectivity.auth.credentials.user
```
O nome de usuário usado para fazer login no seu dispositivo.

```
connectivity.auth.credentials.privKeyPath
```
O caminho completo para a chave privada usada para fazer login no seu dispositivo.

Esse valor se aplica somente se connectivity.auth.method estiver definido como pki.

devices.connectivity.auth.credentials.password

A senha usada para fazer login no seu dispositivo.

Esse valor se aplica somente se connectivity.auth.method estiver definido como password.

#### **a** Note

Especifique privKeyPath somente se method estiver definido como pki. Especifique password somente se method estiver definido como password.

### Execute o pacote de testes

Depois de criar seu pacote de testes, certifique-se de que ele funcione conforme o esperado. Siga as etapas a seguir para executar o pacote de testes com seu grupo de dispositivos existente.

- 1. Copie sua pasta MyTestSuite\_1.0.0 em *<device-tester-extract-location>*/tests.
- 2. Execute os seguintes comandos:

```
cd <device-tester-extract-location>/bin
./devicetester_[linux | mac | win_x86-64] run-suite --suite-id MyTestSuite
```
O IDT executa seu pacote de testes e transmite os resultados para o console. Quando a execução do teste for concluída, você verá as seguintes informações:

```
time="2020-10-19T09:24:47-07:00" level=info msg=Using pool: pool
time="2020-10-19T09:24:47-07:00" level=info msg=Using test suite "MyTestSuite_1.0.0" 
 for execution
time="2020-10-19T09:24:47-07:00" level=info msg=b'hello world\n' 
 suiteId=MyTestSuite groupId=myTestGroup testCaseId=myTestCase deviceId=my-device 
 executionId=9a52f362-1227-11eb-86c9-8c8590419f30
time="2020-10-19T09:24:47-07:00" level=info msg=All tests finished. 
 executionId=9a52f362-1227-11eb-86c9-8c8590419f30
time="2020-10-19T09:24:48-07:00" level=info msg=
========== Test Summary ==========
Execution Time: 1s
Tests Completed: 1
Tests Passed: 1
Tests Failed: 0
Tests Skipped: 0
----------------------------------
Test Groups: 
     myTestGroup: PASSED
               ----------------------------------
Path to IoT Device Tester Report: /path/to/devicetester/
results/9a52f362-1227-11eb-86c9-8c8590419f30/awsiotdevicetester_report.xml
Path to Test Execution Logs: /path/to/devicetester/
results/9a52f362-1227-11eb-86c9-8c8590419f30/logs
Path to Aggregated JUnit Report: /path/to/devicetester/
results/9a52f362-1227-11eb-86c9-8c8590419f30/MyTestSuite_Report.xml
```
### Solução de problemas

Use as informações a seguir para ajudar você a resolver quaisquer problemas do tutorial.

O caso de teste não é executado com êxito

Se o teste não for executado com êxito, o IDT transmite os logs de erros para o console, o que pode ajudar você a solucionar o problema da execução do teste. Antes de verificar os logs de erro, verifique o seguinte:

- O SDK cliente do IDT está na pasta correta, conforme descrito [nesta etapa.](#page-1221-0)
- Você atende a todos os [pré-requisitos](#page-1217-0) deste tutorial.

Não é possível se conectar ao dispositivo em teste

Verifique o seguinte:

- Seu arquivo device. json contém o endereço IP, a porta e as informações de autenticação corretos.
- Você pode se conectar ao seu dispositivo via SSH a partir do seu computador host.

# Crie arquivos de configuração do pacote de testes do IDT

Esta seção descreve os formatos nos quais você cria arquivos de configuração JSON que são incluídos ao escrever um pacote personalizado de testes.

Arquivos JSON necessários

#### suite.json

Ele contém informações sobre o pacote de testes. Consulte [Configurar suite.json.](#page-1227-0)

group.json

Contém informações sobre um grupo de testes. Você deve criar um arquivo group.json para cada caso de teste em seu pacote de testes. Consulte [Configurar group.json](#page-1229-0).

test.json

Contém informações sobre um caso de teste. Você deve criar um arquivo test.json para cada caso de teste em seu pacote de testes. Consulte [Configurar test.json.](#page-1230-0)

Arquivos JSON opcionais

state\_machine.json

Define como os testes são executados quando o IDT executa o pacote de testes. Consulte [Configurar state\\_machine.json](#page-1233-0).

```
userdata_schema.json
```
Define o esquema do arquivo userdata. json que os executores de teste podem incluir na definição de sua configuração. O arquivo userdata.json é usado para qualquer informação de configuração adicional necessária para executar o teste, mas que não esteja presente no arquivo device.json. Consulte [Configurar userdata\\_schema.json.](#page-1233-1)

Os arquivos de configuração JSON são colocados na sua *<custom-test-suite-folder>*, conforme mostrado aqui.

```
<custom-test-suite-folder>
### suite 
     ### suite.json 
     ### state_machine.json 
     ### userdata_schema.json 
     ### <test-group-folder>
         ### group.json 
         ### <test-case-folder>
              ### test.json
```
### <span id="page-1227-0"></span>Configurar suite.json

O arquivo suite. json define as variáveis de ambiente e determina se os dados do usuário são necessários para executar o pacote de testes. Use o modelo a seguir para configurar seu arquivo *<custom-test-suite-folder>*/suite/suite.json:

```
{ 
     "id": "<suite-name>_<suite-version>", 
     "title": "<suite-title>", 
     "details": "<suite-details>", 
     "userDataRequired": true | false, 
     "environmentVariables": [ 
          { 
              "key": "<name>",
```

```
 "value": "<value>", 
            }, 
            ... 
            { 
                 "key": "<name>", 
                 "value": "<value>", 
            } 
      ]
}
```
Todos os campos que contêm valores são necessários, conforme descrito aqui:

id

Uma ID exclusiva definida pelo usuário para o conjuntode teste. O valor da id deve corresponder ao nome da pasta de conjuntos de testes na qual o arquivo suite.json está localizado. O nome e a versão do pacote também devem atender aos seguintes requisitos:

- *<suite-name>* não pode conter sublinhados.
- A *<suite-version>* é indicada como *x.x.x*, em que x é um número.

O ID é exibido nos relatórios de teste gerados pelo IDT.

### title

Um nome definido pelo usuário para o produto ou atributo que está sendo testado por esse pacote de testes. O nome é exibido na CLI do IDT para executores de teste.

### details

Uma breve descrição da finalidade do conjunto de testes

### userDataRequired

Define se os executores de teste precisam incluir informações personalizadas em um arquivo userdata.json. Se você definir esse valor como true, também deverá incluir o [arquivo](#page-1233-1) [userdata\\_schema.json](#page-1233-1) na pasta de conjuntos de testes.

### environmentVariables

Opcional. Uma gama de variáveis de ambiente definidas para este conjunto de testes. environmentVariables.key

O nome da variável de ambiente.

environmentVariables.value

O valor da variável de ambiente.

### <span id="page-1229-0"></span>Configurar group.json

O arquivo group. json define se um grupo de testes é obrigatório ou opcional. Use o modelo a seguir para configurar seu arquivo *<custom-test-suite-folder>*/suite/*<test-group>*/ group.json:

```
{ 
     "id": "<group-id>", 
     "title": "<group-title>", 
     "details": "<group-details>", 
     "optional": true | false,
}
```
Todos os campos que contêm valores são necessários, conforme descrito aqui:

#### id

Uma ID exclusiva, definida pelo usuário, para o grupo de testes. O valor de id deve corresponder ao nome da pasta do grupo de testes, na qual o arquivo group.json está localizado, e não deve conter sublinhados (\_). A ID é usada nos relatórios de teste gerados pelo IDT.

#### title

Um nome descritivo para o grupo de testes. O nome é exibido na CLI do IDT para executores de teste.

### details

Uma breve descrição da finalidade do grupo de testes.

#### optional

Opcional. Defina como true para exibir esse grupo de testes como um grupo opcional depois que o IDT terminar de executar os testes necessários. O valor padrão é false.

# <span id="page-1230-0"></span>Configurar test.json

O arquivo test.json determina os executáveis do caso de teste e as variáveis de ambiente que são usadas por um caso de teste. Para obter informações sobre como criar executáveis de caso de teste, consulte [Criar executáveis de casos de teste do IDT.](#page-1258-0)

Use o modelo a seguir para configurar seu arquivo *<custom-test-suite-folder>*/ suite/*<test-group>*/*<test-case>*/test.json:

```
{ 
     "id": "<test-id>", 
     "title": "<test-title>", 
     "details": "<test-details>", 
     "requireDUT": true | false, 
     "requiredResources": [ 
          { 
              "name": "<resource-name>", 
              "features": [ 
\overline{a} "name": "<feature-name>", 
                       "version": "<feature-version>", 
                       "jobSlots": <job-slots>
 } 
              ] 
          } 
     ], 
     "execution": { 
          "timeout": <timeout>, 
          "mac": { 
              "cmd": "/path/to/executable", 
              "args": [ 
                   "<argument>" 
              ], 
          }, 
          "linux": { 
              "cmd": "/path/to/executable", 
              "args": [ 
                   "<argument>" 
              ], 
          }, 
          "win": { 
              "cmd": "/path/to/executable", 
              "args": [
```

```
 "<argument>" 
 ] 
          } 
     }, 
     "environmentVariables": [ 
          { 
               "key": "<name>", 
               "value": "<value>", 
          } 
     ]
}
```
Todos os campos que contêm valores são necessários, conforme descrito aqui:

### id

Uma ID exclusiva definida pelo usuário para o caso de teste. O valor de id deve corresponder ao nome da pasta do caso de teste na qual o arquivo test. json está localizado e não deve conter sublinhados (\_). A ID é usada nos relatórios de teste gerados pelo IDT.

### title

Um nome descritivo para o caso de teste. O nome é exibido na CLI do IDT para executores de teste.

### details

Uma breve descrição da finalidade do caso de teste.

### requireDUT

Opcional. Defina como true se um dispositivo for necessário para executar esse teste; caso contrário, defina como false. O valor padrão é true. Os executores de teste configurarão os dispositivos que eles usarão para executar o teste em seu arquivo device.json.

### requiredResources

Opcional. Uma matriz que fornece informações sobre os dispositivos de recursos necessários para executar esse teste.

requiredResources.name

O nome exclusivo a ser dado ao dispositivo de recursos quando esse teste está sendo executado.

#### requiredResources.features

Uma variedade de atributos de dispositivos de atributos definidos pelo usuário.

requiredResources.features.name

O nome do atributo. O atributo do dispositivo para o qual você deseja usar este dispositivo. Esse nome é comparado com o nome do atributo fornecido pelo executor de teste no arquivo resource.json.

requiredResources.features.version

Opcional. A versão do atributo. Esse valor é comparado com a versão do atributo fornecida pelo executor de teste no arquivo resource. json. Se uma versão não for fornecida, o atributo não será verificado. Caso o número de versão não seja obrigatório para o atributo, deixe este campo em branco.

requiredResources.features.jobSlots

Opcional. O número de testes simultâneos que esse atributo pode suportar. O valor padrão é 1. Se você quiser que o IDT use dispositivos distintos para atributos individuais, recomendamos definir esse valor para 1.

#### execution.timeout

A quantidade de tempo (em milissegundos) que o IDT aguardará até que o teste termine de ser executado. Para obter mais informações sobre essa configuração, consulte [Criar executáveis de](#page-1258-0) [casos de teste do IDT.](#page-1258-0)

### execution.*os*

Os executáveis do caso de teste a serem executados com base no sistema operacional do computador host que executa o IDT. Os valores com suporte linux, mac e win.

```
execution.os.cmd
```
O caminho para o executável do caso de teste que você deseja executar para o sistema operacional especificado. Esse local deve estar no caminho do sistema.

#### execution.*os*.args

Opcional. Os argumentos a serem fornecidos para executar o executável do caso de teste.

#### environmentVariables

Opcional. Uma gama de variáveis de ambiente definidas para este caso de teste.

environmentVariables.key

O nome da variável de ambiente.

environmentVariables.value

O valor da variável de ambiente.

#### **a** Note

Se você especificar a mesma variável de ambiente nos arquivos test. json e suite.json, o valor no arquivo test.json terá precedência.

# <span id="page-1233-0"></span>Configurar state\_machine.json

Uma máquina de estados é uma estrutura que controla o fluxo de execução do pacote de testes. Ela determina o estado inicial de um pacote de testes, gerencia as transições de estado com base nas regras definidas pelo usuário e continua avançando por esses estados até atingir o estado final.

Se seu pacote de testes não incluir uma máquina de estados definida pelo usuário, o IDT gerará uma máquina de estados para você. A máquina padrão de estados executa as seguintes funções:

- Fornece aos executores de teste a capacidade de selecionar e executar grupos de testes específicos, em vez de todo o pacote de testes.
- Se grupos de testes específicos não forem selecionados, executará cada grupo de testes no pacote de testes em uma ordem aleatória.
- Gera relatórios e imprime um resumo do console que mostra os resultados do teste para cada grupo de testes e caso de teste.

Para obter mais informações sobre o funcionamento da máquina de estados do IDT, consulte [Configure a máquina de estados do IDT.](#page-1234-0)

## <span id="page-1233-1"></span>Configurar userdata\_schema.json

O arquivo userdata\_schema.json determina o esquema no qual os executores de teste fornecem dados do usuário. Os dados do usuário serão necessários se seu pacote de testes exigir informações que não estejam presentes no arquivo device. json. Por exemplo, seus testes podem precisar de credenciais de rede Wi-Fi, portas abertas específicas ou certificados que um usuário deve fornecer. Essas informações podem ser fornecidas ao IDT como um parâmetro de entrada,

chamado userdata, cujo valor é um arquivo userdata.json que os usuários criam em sua pasta *<device-tester-extract-location>*/config. O formato do arquivo userdata.json depende do arquivo userdata\_schema.json que você incluir no pacote de testes.

Para indicar que os executores de teste devem fornecer um arquivo userdata.json:

- 1. No arquivo suite.json, defina userDataRequired para true.
- 2. Em sua *<custom-test-suite-folder>*, crie um arquivo userdata\_schema.json.
- 3. Edite o arquivo userdata\_schema.json para criar um [esquema JSON válido do IETF Draft](https://json-schema.org/specification-links.html#draft-4) [v4.](https://json-schema.org/specification-links.html#draft-4)

Quando o IDT executa seu pacote de testes, ele lê automaticamente o esquema e utiliza-o para validar o arquivo userdata. json fornecido pelo executor do teste. Se for válido, o conteúdo do arquivo userdata.json estará disponível no [contexto do IDT](#page-1266-0) e no [contexto da máquina de](#page-1246-0)  [estados](#page-1246-0).

# <span id="page-1234-0"></span>Configure a máquina de estados do IDT

Uma máquina de estados é uma estrutura que controla o fluxo de execução do pacote de testes. Ela determina o estado inicial de um pacote de testes, gerencia as transições de estado com base nas regras definidas pelo usuário e continua avançando por esses estados até atingir o estado final.

Se seu pacote de testes não incluir uma máquina de estados definida pelo usuário, o IDT gerará uma máquina de estados para você. A máquina padrão de estados executa as seguintes funções:

- Fornece aos executores de teste a capacidade de selecionar e executar grupos de testes específicos, em vez de todo o pacote de testes.
- Se grupos de testes específicos não forem selecionados, executará cada grupo de testes no pacote de testes em uma ordem aleatória.
- Gera relatórios e imprime um resumo do console que mostra os resultados do teste para cada grupo de testes e caso de teste.

A máquina de estados de um pacote de testes do IDT deve atender aos seguintes critérios:

- Cada estado corresponde a uma ação a ser executada pelo IDT, como executar um grupo de testes ou produzir um arquivo de relatório.
- A transição para um estado executa a ação associada ao estado.
- Cada estado define a regra de transição para o próximo estado.
- O estado final deve ser Succeed ou Fail.

### Formato da máquina de estados

Você pode usar o modelo a seguir para configurar seu próprio arquivo *<custom-test-suitefolder>*/suite/state\_machine.json:

```
{ 
   "Comment": "<description>", 
   "StartAt": "<state-name>", 
   "States": { 
     "<state-name>": { 
        "Type": "<state-type>", 
       // Additional state configuration 
     } 
     // Required states 
     "Succeed": { 
        "Type": "Succeed" 
     }, 
     "Fail": { 
        "Type": "Fail" 
     } 
   }
}
```
Todos os campos que contêm valores são necessários, conforme descrito aqui:

Comment

Uma descrição da máquina de estados.

#### StartAt

O nome do estado em que o IDT começa a executar o pacote de testes. O valor de StartAt deve ser definido como um dos estados listados no objeto States.

#### States

Um objeto que mapeia nomes de estados definidos pelo usuário para estados válidos do IDT. Cada estado do objeto *state-name* contém a definição de um estado válido mapeado para o *state-name*.

O objeto States deve incluir os estados Succeed e Fail. Para obter informações sobre estados válidos, consulte [Estados válidos e definições de estado.](#page-1236-0)

# <span id="page-1236-0"></span>Estados válidos e definições de estado

Esta seção descreve as definições de estado de todos os estados válidos que podem ser usados na máquina de estados do IDT. Alguns dos estados a seguir oferecem suporte a configurações no nível do caso de teste. No entanto, recomendamos que você configure as regras de transição de estado no nível do grupo de teste em vez de no nível do caso de teste, a menos que seja absolutamente necessário.

### Definições de estado

- [RunTask](#page-1236-1)
- [Choice](#page-1238-0)
- [Parallel](#page-1240-0)
- [AddProductFeatures](#page-1241-0)
- **[Relatório](#page-1244-0)**
- **[LogMessage](#page-1245-0)**
- [SelectGroup](#page-1245-1)
- [Fail](#page-1246-1)
- [Succeed](#page-1246-2)

### <span id="page-1236-1"></span>RunTask

O estado RunTask executa casos de teste de um grupo de teste definido no pacote de testes.

```
{ 
     "Type": "RunTask", 
     "Next": "<state-name>", 
     "TestGroup": "<group-id>", 
     "TestCases": [ 
          "<test-id>" 
     ], 
     "ResultVar": "<result-name>"
}
```
Todos os campos que contêm valores são necessários, conforme descrito aqui:

#### Next

O nome do estado para o qual fazer a transição após a execução das ações no estado atual. TestGroup

Opcional. O ID do grupo de testes a ser executado. Se esse valor não for especificado, o IDT executará o grupo de teste selecionado pelo executor do teste.

### TestCases

Opcional. Uma matriz de IDs de casos de teste do grupo especificado em TestGroup. Com base nos valores de TestGroup e TestCases, o IDT determina o comportamento da execução do teste da seguinte forma:

- Quando TestGroup e TestCases são especificados, o IDT executa os casos de teste especificados do grupo de teste.
- Quando TestCases são especificados, mas TestGroup não é especificado, o IDT executa os casos de teste especificados.
- Quando TestGroup é especificado, mas TestCases não é especificado, o IDT executa todos os casos de teste dentro do grupo de testes especificado.
- Quando nem TestGroup nem TestCases é especificado, o IDT executa todos os casos de teste do grupo de testes que o executor de testes seleciona na CLI do IDT. Para habilitar a seleção de grupos para executores de teste, você deve incluir os estados RunTask e Choice em seu arquivo statemachine.json. Para ver um exemplo de como isso funciona, consulte [Exemplo de máquina de estados: executar grupos de testes selecionados pelo usuário](#page-1251-0).

Para obter mais informações sobre como habilitar os comandos da CLI do IDT para executores de teste, consulte [the section called "Habilitar os comandos da CLI do IDT".](#page-1261-0)

### ResultVar

O nome da variável de contexto a ser definida com os resultados da execução do teste. Não especifique esse valor se você não especificou um valor paraTestGroup. O IDT define o valor da variável que você define em ResultVar para true ou false com base no seguinte:

- Se o nome da variável estiver no formato *text*\_*text*\_passed, o valor será definido como se todos os testes do primeiro grupo de teste tivessem sido aprovados ou ignorados.
- Em todos os outros casos, o valor é definido como se todos os testes em todos os grupos de testes tivessem sido aprovados ou ignorados.

Normalmente, você usará o estado RunTask para especificar um ID de grupo de testes sem especificar IDs de caso de teste individuais, para que o IDT execute todos os casos de teste no grupo de testes especificado. Todos os casos de teste executados por esse estado são executados em paralelo, em uma ordem aleatória. No entanto, se todos os casos de teste exigirem a execução de um dispositivo e apenas um único dispositivo estiver disponível, os casos de teste serão executados sequencialmente.

#### Como tratar erros

Se algum dos grupos de testes ou IDs de casos de teste especificados não for válido, esse estado emitirá o erro de execução RunTaskError. Se o estado encontrar um erro de execução, ele também definirá a variável hasExecutionError no contexto da máquina de estados como true.

#### <span id="page-1238-0"></span>**Choice**

O estado Choice permite que você defina dinamicamente o próximo estado para o qual fazer a transição com base nas condições definidas pelo usuário.

```
{ 
     "Type": "Choice", 
     "Default": "<state-name>", 
     "FallthroughOnError": true | false, 
     "Choices": [ 
          { 
               "Expression": "<expression>", 
               "Next": "<state-name>" 
          } 
     ]
}
```
Todos os campos que contêm valores são necessários, conforme descrito aqui:

#### Default

O estado padrão para o qual fazer a transição se nenhuma das expressões definidas em Choices puder ser avaliada como true.

#### FallthroughOnError

Opcional. Especifica o comportamento quando o estado encontra um erro na avaliação de expressões. Defina como true se você quiser pular uma expressão se a avaliação resultar em um erro. Se nenhuma expressão tiver correspondência, a máquina de estados fará a transição para o estado Default. Se o valor FallthroughOnError não for especificado, ele assume false como padrão.

### Choices

Uma matriz de expressões e estados para determinar para qual estado fazer a transição depois de executar as ações no estado atual.

### Choices.Expression

Uma string de expressões que avalia para um valor booliano. Se a expressão for avaliada como true, a máquina de estados fará a transição para o estado definido em Choices.Next. As strings de expressões recuperam valores do contexto da máquina de estados e, em seguida, executam operações neles para chegar a um valor booliano. Para obter informações sobre como acessar o contexto da máquina de estado, consulte [Contexto](#page-1246-0)  [da máquina de estados.](#page-1246-0)

### Choices.Next

O nome do estado para o qual fazer a transição se a expressão definida em Choices.Expression for avaliada como true.

### Como tratar erros

O estado Choice pode exigir tratamento de erros nos seguintes casos:

- Algumas variáveis nas expressões de selecione não existem no contexto da máquina de estado.
- O resultado de uma expressão não é um valor booliano.
- O resultado de uma pesquisa JSON não é uma string, um número ou um booliano.

Você não pode usar um bloco Catch para tratar erros nesse estado. Se você quiser parar de executar a máquina de estados quando ela encontrar um erro, defina FallthroughOnError como false. No entanto, recomendamos que você configure FallthroughOnError para true e, dependendo do caso de uso, execute um dos seguintes procedimentos:

- Se for esperado que uma variável que você está acessando não exista em alguns casos, use o valor de Default e blocos Choices adicionais para especificar o próximo estado.
- Se uma variável que você está acessando sempre existir, defina o estado Default como Fail.

#### <span id="page-1240-0"></span>Parallel

O estado Parallel permite que você defina e execute novas máquinas de estados paralelamente umas às outras.

```
{ 
      "Type": "Parallel", 
      "Next": "<state-name>", 
      "Branches": [ 
           <state-machine-definition>
     \mathbf{I}}
```
Todos os campos que contêm valores são necessários, conforme descrito aqui:

#### Next

O nome do estado para o qual fazer a transição após a execução das ações no estado atual. Branches

Uma matriz de definições de máquina de estados a serem executadas. Cada definição de máquina de estados deve conter seus próprios estados StartAt, Succeed e Fail. As definições da máquina de estados nessa matriz não podem referenciar estados fora de sua própria definição.

#### **a** Note

Como cada máquina de estados de ramificação compartilha o mesmo contexto de máquina de estados, definir variáveis em uma ramificação e depois ler essas variáveis em outra ramificação pode resultar em um comportamento inesperado.

O estado Parallel passa para o próximo estado somente depois de executar todas as máquinas de estados da ramificação. Cada estado que requer um dispositivo aguardará para ser executado até que o dispositivo esteja disponível. Se vários dispositivos estiverem disponíveis, esse estado executará casos de teste de vários grupos em paralelo. Se não houver dispositivos suficientes disponíveis, os casos de teste serão executados sequencialmente. Como os casos de teste são executados em uma ordem aleatória quando executados em paralelo, dispositivos diferentes podem ser usados para executar testes do mesmo grupo de testes.

#### Como tratar erros

Certifique-se de que tanto a máquina de estado da ramificação quanto a máquina de estado principal façam a transição para o estado Fail para tratar erros de execução.

Como as máquinas de estado de ramificação não transmitem erros de execução para a máquina de estado principal, você não pode usar um bloco Catch para lidar com erros de execução em máquinas de estados de ramificação. Em vez disso, use o valor hasExecutionErrors no contexto da máquina de estados compartilhada. Para obter um exemplo de como isso funciona, consulte [Exemplo de máquina de estado: execute dois grupos de teste em paralelo.](#page-1255-0)

#### <span id="page-1241-0"></span>**AddProductFeatures**

O estado AddProductFeatures permite adicionar atributos do produto ao arquivo awsiotdevicetester\_report.xml gerado pelo IDT.

Um atributo do produto é uma informação definida pelo usuário sobre critérios específicos que um dispositivo pode atender. Por exemplo, o atributo MQTT do produto pode indicar que o dispositivo publica mensagens MQTT corretamente. No relatório, os atributos do produto são definidas como supported, not-supported ou um valor personalizado, com base na aprovação dos testes especificados.

#### **a** Note

O estado AddProductFeatures não gera relatórios sozinho. Esse estado deve fazer a transição para o estado [Report](#page-1244-0) para gerar relatórios.

```
{ 
      "Type": "Parallel", 
      "Next": "<state-name>", 
      "Features": [ 
          { 
               "Feature": "<feature-name>", 
               "Groups": [ 
                    "<group-id>" 
               ], 
                "OneOfGroups": [ 
                    "<group-id>" 
               ],
```

```
 "TestCases": [ 
                      "<test-id>" 
                ], 
                "IsRequired": true | false, 
                "ExecutionMethods": [ 
                      "<execution-method>" 
                ] 
           } 
     \mathbf{I}}
```
Todos os campos que contêm valores são necessários, conforme descrito aqui:

Next

O nome do estado para o qual fazer a transição após a execução das ações no estado atual.

### Features

Uma matriz de atributos do produto para mostrar no arquivo awsiotdevicetester\_report.xml.

Feature

O nome do atributo

### FeatureValue

Opcional. O valor personalizado a ser usado no relatório em vez de supported. Se esse valor não for especificado, com base nos resultados do teste, o valor do atributo será definido como supported ou not-supported.

Se você usar um valor personalizado para FeatureValue, você poderá testar o mesmo atributo com condições diferentes, e o IDT concatena os valores do atributo para as condições compatíveis. Por exemplo, o trecho a seguir mostra o atributo MyFeature com dois valores de atributo separados:

```
...
{ 
     "Feature": "MyFeature", 
     "FeatureValue": "first-feature-supported", 
     "Groups": ["first-feature-group"]
},
{
```

```
 "Feature": "MyFeature", 
     "FeatureValue": "second-feature-supported", 
     "Groups": ["second-feature-group"]
},
...
```
Se os dois grupos de teste forem aprovados, o valor do atributo será definido como firstfeature-supported, second-feature-supported.

### Groups

Opcional. Uma matriz de IDs de grupos de testes. Todos os testes dentro de cada grupo de testes especificado devem ser aprovados para que o atributo receba suporte.

### OneOfGroups

Opcional. Uma matriz de IDs de grupos de testes. Todos os testes em pelo menos um dos grupos de testes especificados devem ser aprovados para que o atributo receba suporte.

### TestCases

Opcional. Uma matriz de IDs de casos de teste. Se você especificar esse valor, o seguinte se aplica:

- Todos os casos de teste especificados devem ser aprovados para que o atributo receba suporte.
- Groups deve conter somente um ID do grupo de testes.
- OneOfGroups não deve ser especificado.

### IsRequired

Opcional. Defina como false para marcar esse atributo como um atributo opcional no relatório. O valor padrão é true.

### ExecutionMethods

Opcional. Uma matriz de métodos de execução que correspondem ao valor protocol especificado no arquivo device.json. Se esse valor for especificado, os executores de teste deverão especificar um valor protocol que corresponda a um dos valores dessa matriz para incluir o atributo no relatório. Se esse valor não for especificado, o atributo sempre será incluído no relatório.

Para usar o estado AddProductFeatures, você deve definir o valor de ResultVar no estado RunTask como um dos seguintes valores:

- Se você especificou IDs de casos de teste individuais, defina ResultVar como *groupid\_test-id*\_passed.
- Se você não especificou IDs de casos de teste individuais, defina ResultVar como *groupid*\_passed.

O estado AddProductFeatures verifica os resultados dos testes da seguinte maneira:

- Se você não especificou nenhum ID de caso de teste, o resultado de cada grupo de testes será determinado a partir do valor da variável *group-id*\_passed no contexto da máquina de estados.
- Se você especificou IDs de casos de teste, o resultado de cada um dos testes será determinado a partir do valor da variável *group-id\_test-id*\_passed no contexto da máquina de estados.

#### Como tratar erros

Se um ID de grupo fornecida nesse estado não for uma ID de grupo válida, esse estado resultará no erro de execução AddProductFeaturesError. Se o estado encontrar um erro de execução, ele também definirá a variável hasExecutionErrors no contexto da máquina de estados como true.

#### <span id="page-1244-0"></span>Relatório

O estado Report gera os arquivos *suite-name*\_Report.xml e awsiotdevicetester\_report.xml. Esse estado também transmite o relatório para o console.

```
{ 
     "Type": "Report", 
     "Next": "<state-name>"
}
```
Todos os campos que contêm valores são necessários, conforme descrito aqui:

#### Next

O nome do estado para o qual fazer a transição após a execução das ações no estado atual.

Você deve sempre fazer a transição para o estado Report próximo ao final do fluxo de execução do teste para que os executores de testes possam visualizar os resultados do teste. Normalmente, o próximo estado após esse estado é Succeed.

#### Como tratar erros

Se esse estado encontrar problemas com a geração dos relatórios, ele emitirá o erro de execução ReportError.

<span id="page-1245-0"></span>LogMessage

O estado LogMessage gera o arquivo test\_manager.log e transmite a mensagem de log para o console.

```
{ 
     "Type": "LogMessage", 
     "Next": "<state-name>" 
     "Level": "info | warn | error" 
     "Message": "<message>"
}
```
Todos os campos que contêm valores são necessários, conforme descrito aqui:

Next

O nome do estado para o qual fazer a transição após a execução das ações no estado atual.

Level

O nível de erro no qual criar a mensagem de log. Se você especificar um nível que não seja válido, esse estado gerará uma mensagem de erro e a descartará.

Message

A mensagem a ser registrada.

#### <span id="page-1245-1"></span>**SelectGroup**

O estado SelectGroup atualiza o contexto da máquina de estados para indicar quais grupos estão selecionados. Os valores definidos por esse estado são usados por qualquer estado Choice subsequente.

```
{ 
      "Type": "SelectGroup", 
      "Next": "<state-name>" 
      "TestGroups": [ 
           <group-id>" 
     \mathbf{I}}
```
Todos os campos que contêm valores são necessários, conforme descrito aqui:

#### Next

O nome do estado para o qual fazer a transição após a execução das ações no estado atual. **TestGroups** 

Uma matriz de grupos de testes que serão marcados como selecionados. Para cada ID de grupo de testes nessa matriz, a variável *group-id*\_selected é definida como true no contexto. Certifique-se de fornecer IDs de grupos de teste válidos porque o IDT não valida se os grupos especificados existem.

### <span id="page-1246-1"></span>Fail

O estado Fail indica que a máquina de estados não foi executada corretamente. Esse é um estado final para a máquina de estados e cada definição de máquina de estados deve incluir esse estado.

```
{ 
      "Type": "Fail"
}
```
### <span id="page-1246-2"></span>Succeed

O estado Succeed indica que a máquina de estados foi executada corretamente. Esse é um estado final para a máquina de estados e cada definição de máquina de estados deve incluir esse estado.

```
{ 
      "Type": "Succeed"
}
```
# <span id="page-1246-0"></span>Contexto da máquina de estados

O contexto da máquina de estados é um documento JSON somente para leitura que contém dados que estão disponíveis para a máquina de estados durante a execução. O contexto da máquina de estados só é acessível a partir da máquina de estados e contém informações que determinam o fluxo de teste. Por exemplo, você pode usar as informações configuradas pelos executores de teste no arquivo userdata.json para determinar se é necessário executar um teste específico.

O contexto da máquina de estados usa o seguinte formato:

```
{ 
     "pool": { 
          <device-json-pool-element>
     }, 
     "userData": { 
          <userdata-json-content>
     }, 
     "config": { 
          <config-json-content>
     }, 
     "suiteFailed": true | false, 
     "specificTestGroups": [ 
          "<group-id>" 
     ], 
     "specificTestCases": [ 
          "<test-id>" 
     ], 
     "hasExecutionErrors": true
}
```
### pool

Informações sobre o grupo de dispositivos selecionado para a execução do teste. Para um grupo de dispositivos selecionados, essas informações são recuperadas a partir do elemento correspondente na matriz do grupo de dispositivos de nível superior definido no arquivo device.json.

userData

Informações no arquivo userdata.json.

config

Pin de informações no arquivo config.json.

### suiteFailed

O valor é definido como false quando a máquina de estados é iniciada. Se um grupo de teste falhar em um estado RunTask, esse valor será definido como true pela duração restante da execução da máquina de estados.

### specificTestGroups

Se o executor de teste selecionar grupos de teste específicos para execução em vez do pacote de testes todo, essa chave será criada e conterá a lista de IDs de grupos de testes específicos.

#### specificTestCases

Se o executor de testes selecionar casos de teste específicos para execução em vez do pacote de testes todo, essa chave será criada e conterá a lista de IDs de casos de teste específicos.

#### hasExecutionErrors

Não sai quando a máquina de estados é iniciada. Se algum estado encontrar um erro de execução, essa variável será criada e definida para true pela duração restante da execução da máquina de estados.

Você pode consultar o contexto usando a notação JSONPath. A sintaxe para consultas JSONPath nas definições de estado é {{\$.*query*}}. Você pode usar consultas JSONPath como strings de espaços reservados em alguns estados. O IDT substitui as strings de espaços reservados pelo valor da consulta JSONPath avaliada no contexto. Você pode usar espaços reservados para os valores a seguir:

- O valor TestCases em estados RunTask.
- O valor Expression no estado Choice.

Ao acessar dados do contexto da máquina de estados, verifique se as seguintes condições são atendidas:

- Seus caminhos JSON devem começar com \$.
- Cada valor deve ser avaliado como uma string, um número ou um booliano.

Para obter mais informações sobre o uso da notação JSONPath para acessar dados do contexto, consulte [Use o contexto do IDT](#page-1266-0).

### Erros de execução

Erros de execução são erros na definição da máquina de estado que a máquina de estados encontra ao executar um estado. O IDT registra informações sobre cada erro no arquivo test\_manager.log e transmite a mensagem de log para o console.

É possível usar os seguintes métodos para lidar com erros de execução:

- Adicione um bloco [Catch](#page-1249-0) na definição do estado.
- Verifique o valor do valor [hasExecutionErrors](#page-1249-1) no contexto da máquina de estados.

### <span id="page-1249-0"></span>**Catch**

Para usar Catch, adicione o seguinte à sua definição de estado:

```
"Catch": [ 
    \mathcal{L} "ErrorEquals": [ 
               "<error-type>" 
 ] 
          "Next": "<state-name>" 
     }
]
```
Todos os campos que contêm valores são necessários, conforme descrito aqui:

## Catch.ErrorEquals

Uma matriz dos tipos de erro a serem capturados. Se um erro de execução corresponder a um dos valores especificados, a máquina de estados fará a transição para o estado especificado em Catch.Next. Consulte cada definição de estado para obter informações sobre o tipo de erro que ela produz.

### Catch.Next

O próximo estado para o qual fazer a transição se o estado atual encontrar um erro de execução que corresponda a um dos valores especificados em Catch.ErrorEquals.

Os blocos Catch são tratados sequencialmente até que um deles corresponda. Se os erros não corresponderem aos listados nos blocos Catch, as máquinas de estados continuarão a ser executadas. Como os erros de execução são resultado de definições de estado incorretas, recomendamos que você faça a transição para o estado Fail quando um estado encontrar um erro de execução.

### <span id="page-1249-1"></span>hasExecutionError

Quando alguns estados encontram erros de execução, além de emitirem o erro, eles também definem o valor hasExecutionError como true no contexto da máquina de estados. Você pode usar esse valor para detectar quando ocorre um erro e, em seguida, usar um estado Choice para fazer a transição da máquina de estados para o estado Fail.

Esse método tem as seguintes características.

- A máquina de estados não inicia com nenhum valor atribuído a hasExecutionError e esse valor não está disponível até que um determinado estado a defina. Isso significa que você deve definir explicitamente o FallthroughOnError para false para os estados Choice que acessam esse valor para evitar que a máquina de estado seja interrompida se nenhum erro de execução ocorrer.
- Depois de definido como true, hasExecutionError nunca é definido como falso ou removido do contexto. Isso significa que esse valor só é útil na primeira vez em que é definido como true e, para todos os estados subsequentes, ele não fornece um valor significativo.
- O valor hasExecutionError é compartilhado com todas as máquinas de estados da ramificação no estado Parallel, o que pode resultar em resultados inesperados, dependendo da ordem em que ela é acessada.

Devido a essas características, não recomendamos que você use esse método se, em vez disso, puder usar um bloco Catch.

Exemplo de máquinas de estados

Esta seção fornece alguns exemplos de configurações de máquinas de estados.

### Exemplos

- [Exemplo de máquina de estados: execute um único grupo de testes](#page-1250-0)
- [Exemplo de máquina de estados: executa grupos de testes selecionados pelo usuário](#page-1251-0)
- [Exemplo de máquina de estados: executa um único grupo de testes com atributos do produto](#page-1253-0)
- [Exemplo de máquina de estado: execute dois grupos de teste em paralelo](#page-1255-0)

<span id="page-1250-0"></span>Exemplo de máquina de estados: execute um único grupo de testes

Esta máquina de estados:

- executa o grupo de testes com id GroupA, que deve estar presente no pacote em um arquivo group.json.
- Verifica se há erros de execução e transições para Fail se algum foi encontrado.
- Gera um relatório e faz a transição para Succeed se não houver erros eFail, caso contrário.

"Comment": "Runs a single group and then generates a report.",

{

```
 "StartAt": "RunGroupA", 
     "States": { 
        "RunGroupA": { 
            "Type": "RunTask", 
            "Next": "Report", 
            "TestGroup": "GroupA", 
            "Catch": [ 
\overline{a} "ErrorEquals": [ 
                       "RunTaskError" 
 ], 
                    "Next": "Fail" 
 } 
 ] 
        }, 
        "Report": { 
            "Type": "Report", 
            "Next": "Succeed", 
            "Catch": [ 
\overline{a} "ErrorEquals": [ 
                       "ReportError" 
 ], 
                    "Next": "Fail" 
 } 
 ] 
        }, 
        "Succeed": { 
            "Type": "Succeed" 
        }, 
        "Fail": { 
            "Type": "Fail" 
        } 
    }
}
```
<span id="page-1251-0"></span>Exemplo de máquina de estados: executa grupos de testes selecionados pelo usuário

Esta máquina de estados:

• verifica se o executor do teste selecionou grupos de testes específicos. A máquina de estados não verifica casos de teste específicos porque os executores de testes não podem selecionar casos de teste sem também selecionar um grupo de testes.

- Se os grupos de testes forem selecionados:
	- executa os casos de teste nos grupos de testes selecionados. Para fazer isso, a máquina de estados não especifica explicitamente nenhum grupo de testes ou caso de teste no estado RunTask.
	- Gera um relatório após executar todos os testes e saídas.
- Se os grupos de testes não forem selecionados:
	- executa testes em grupo de testes GroupA.
	- Gera relatórios e saídas.

```
{ 
     "Comment": "Runs specific groups if the test runner chose to do that, otherwise 
 runs GroupA.", 
     "StartAt": "SpecificGroupsCheck", 
     "States": { 
        "SpecificGroupsCheck": { 
            "Type": "Choice", 
            "Default": "RunGroupA", 
            "FallthroughOnError": true, 
            "Choices": [ 
\overline{a} "Expression": "{{$.specificTestGroups[0]}} != ''", 
                    "Next": "RunSpecificGroups" 
 } 
 ] 
        }, 
        "RunSpecificGroups": { 
            "Type": "RunTask", 
            "Next": "Report", 
            "Catch": [ 
\overline{a} "ErrorEquals": [ 
                        "RunTaskError" 
 ], 
                    "Next": "Fail" 
 } 
 ] 
        }, 
        "RunGroupA": { 
            "Type": "RunTask", 
             "Next": "Report",
```

```
 "TestGroup": "GroupA", 
           "Catch": [ 
\overline{a} "ErrorEquals": [ 
                      "RunTaskError" 
 ], 
                  "Next": "Fail" 
 } 
 ] 
        }, 
        "Report": { 
           "Type": "Report", 
           "Next": "Succeed", 
           "Catch": [ 
\overline{a} "ErrorEquals": [ 
                      "ReportError" 
 ], 
                  "Next": "Fail" 
 } 
 ] 
        }, 
        "Succeed": { 
           "Type": "Succeed" 
        }, 
        "Fail": { 
           "Type": "Fail" 
        } 
    }
```
<span id="page-1253-0"></span>Exemplo de máquina de estados: executa um único grupo de testes com atributos do produto

Esta máquina de estados:

}

- executa o grupo de testes GroupA.
- Verifica se há erros de execução e transições para Fail se algum foi encontrado.
- Adiciona o atributo FeatureThatDependsOnGroupA ao arquivo awsiotdevicetester\_report.xml:
	- Se GroupA for aprovado, o atributo será definido como supported.
	- O atributo não será marcado como opcional no relatório.

• Gera um relatório e faz a transição para Succeed se não houver erros e Fail, caso contrário.

```
{ 
    "Comment": "Runs GroupA and adds product features based on GroupA", 
    "StartAt": "RunGroupA", 
    "States": { 
        "RunGroupA": { 
            "Type": "RunTask", 
            "Next": "AddProductFeatures", 
            "TestGroup": "GroupA", 
            "ResultVar": "GroupA_passed", 
            "Catch": [ 
\overline{a} "ErrorEquals": [ 
                       "RunTaskError" 
 ], 
                   "Next": "Fail" 
 } 
 ] 
        }, 
        "AddProductFeatures": { 
            "Type": "AddProductFeatures", 
            "Next": "Report", 
            "Features": [ 
\overline{a} "Feature": "FeatureThatDependsOnGroupA", 
                   "Groups": [ 
                       "GroupA" 
 ], 
                   "IsRequired": true 
 } 
            ] 
        }, 
        "Report": { 
            "Type": "Report", 
            "Next": "Succeed", 
            "Catch": [ 
\overline{a} "ErrorEquals": [ 
                       "ReportError" 
 ], 
                   "Next": "Fail" 
 }
```

```
 ] 
          }, 
          "Succeed": { 
               "Type": "Succeed" 
          }, 
          "Fail": { 
               "Type": "Fail" 
          } 
     }
}
```
<span id="page-1255-0"></span>Exemplo de máquina de estado: execute dois grupos de teste em paralelo

Esta máquina de estados:

- Executa os grupos de teste GroupA e GroupB em paralelo. As variáveis ResultVar armazenadas no contexto pelos RunTask estados nas máquinas de estado da ramificação estão disponíveis para o estado AddProductFeatures.
- Verifica se há erros de execução e transições para Fail se algum foi encontrado. Essa máquina de estado não usa um bloco Catch porque esse método não detecta erros de execução em máquinas de estado de ramificação.
- Adiciona atributos ao arquivo awsiotdevicetester\_report.xml com base nos grupos que passam
	- Se GroupA for aprovado, o atributo será definido como supported.
	- O atributo não será marcado como opcional no relatório.
- Gera um relatório e faz a transição para Succeed se não houver erros e Fail, caso contrário.

Se dois dispositivos estiverem configurados no grupo de dispositivos, GroupA e GroupB poderão ser executados ao mesmo tempo. No entanto, se GroupA ou GroupB tiver vários testes, os dois dispositivos poderão ser alocados para esses testes. Se somente um dispositivo estiver configurado, os grupos de testes serão executados sequencialmente.

```
{ 
     "Comment": "Runs GroupA and GroupB in parallel", 
     "StartAt": "RunGroupAAndB", 
     "States": { 
          "RunGroupAAndB": { 
              "Type": "Parallel", 
              "Next": "CheckForErrors",
```

```
 "Branches": [ 
\overline{a} "Comment": "Run GroupA state machine", 
                  "StartAt": "RunGroupA", 
                  "States": { 
                      "RunGroupA": { 
                         "Type": "RunTask", 
                         "Next": "Succeed", 
                         "TestGroup": "GroupA", 
                         "ResultVar": "GroupA_passed", 
                         "Catch": [ 
\{ "ErrorEquals": [ 
                                    "RunTaskError" 
\mathbf{1}, \mathbf{1} "Next": "Fail" 
 } 
) and the contract of the contract \mathbf{J}_{\mathbf{r}}\}, \{ "Succeed": { 
                         "Type": "Succeed" 
\}, \{ "Fail": { 
                         "Type": "Fail" 
 } 
1 1 1 1 1 1 1
              }, 
\overline{a} "Comment": "Run GroupB state machine", 
                  "StartAt": "RunGroupB", 
                  "States": { 
                      "RunGroupA": { 
                         "Type": "RunTask", 
                         "Next": "Succeed", 
                         "TestGroup": "GroupB", 
                         "ResultVar": "GroupB_passed", 
                         "Catch": [ 
\{ "ErrorEquals": [ 
                                    "RunTaskError" 
\mathbf{1}, \mathbf{1} "Next": "Fail" 
 } 
) and the contract of the contract \mathbf{J}_{\mathbf{r}}
```

```
\}, \{ "Succeed": { 
                         "Type": "Succeed" 
\}, \{ "Fail": { 
                         "Type": "Fail" 
 } 
1 1 1 1 1 1 1
 } 
           ] 
       }, 
       "CheckForErrors": { 
           "Type": "Choice", 
           "Default": "AddProductFeatures", 
           "FallthroughOnError": true, 
           "Choices": [ 
\overline{a} "Expression": "{{$.hasExecutionErrors}} == true", 
                  "Next": "Fail" 
 } 
 ] 
       }, 
       "AddProductFeatures": { 
           "Type": "AddProductFeatures", 
           "Next": "Report", 
           "Features": [ 
\overline{a} "Feature": "FeatureThatDependsOnGroupA", 
                  "Groups": [ 
                     "GroupA" 
 ], 
                  "IsRequired": true 
              }, 
\overline{a} "Feature": "FeatureThatDependsOnGroupB", 
                  "Groups": [ 
                     "GroupB" 
 ], 
                  "IsRequired": true 
 } 
           ] 
       }, 
       "Report": { 
           "Type": "Report",
```

```
 "Next": "Succeed", 
            "Catch": [ 
\overline{a} "ErrorEquals": [ 
                       "ReportError" 
 ], 
                   "Next": "Fail" 
 } 
 ] 
        }, 
        "Succeed": { 
            "Type": "Succeed" 
        }, 
        "Fail": { 
            "Type": "Fail" 
        } 
    }
}
```
# <span id="page-1258-0"></span>Criar executáveis de casos de teste do IDT

Você pode criar e colocar executáveis de casos de teste em uma pasta de conjuntos de testes das seguintes formas:

- Para conjuntos de testes que usam argumentos ou variáveis de ambiente dos arquivos test.json, a fim de determinar quais testes executar, você pode criar um único caso de teste executável para todo o pacote de testes ou um executável de teste para cada grupo de testes no pacote de testes.
- Para um pacote de testes em que você deseja executar testes específicos com base em determinados comandos, crie um caso de teste executável para cada caso de teste no pacote de testes.

Como autor de testes, você pode determinar qual abordagem é apropriada para seu caso de uso e estruturar o executável do caso de teste de maneira condizente. Certifique-se de fornecer o caminho correto do executável do caso de teste em cada arquivo test.json e de que o executável especificado seja executado corretamente.

Quando todos os dispositivos estiverem prontos para a execução de um caso de teste, o IDT lerá os seguintes arquivos:

Criar executáveis de casos de teste do IDT 1238

- O test.json para o caso de teste selecionado determina os processos a serem iniciados e as variáveis de ambiente a serem definidas.
- O suite, json para o pacote de testes determina as variáveis de ambiente a serem definidas.

O IDT inicia o processo executável de teste necessário com base nos comandos e argumentos especificados no arquivo test.json e passa as variáveis de ambiente necessárias para o processo.

# Usar o IDT Client SDK

Os IDT Client SDKs permitem simplificar a forma como você escreve a lógica de teste em seu executável de teste com comandos de API que podem ser utilizados para interagir com o IDT e com seus dispositivos em teste. Atualmente, o IDT oferece os seguintes SDKs:

- IDT Client SDK para Python
- IDT Client SDK para Go

Esses SDKs estão localizados na pasta *<device-tester-extract-location>*/sdks. Ao criar um novo executável de caso de teste, você deve copiar o SDK que deseja usar para a pasta que contém o executável do caso de teste e indicar o SDK em seu código. Esta seção fornece uma breve descrição dos comandos de API disponíveis que você pode usar nos executáveis do seu caso de teste.

### Nesta seção

- [Interação com o dispositivo](#page-1259-0)
- [Interação com o IDT](#page-1260-0)
- [Interação com o Host](#page-1261-1)

### <span id="page-1259-0"></span>Interação com o dispositivo

Os comandos a seguir permitem que você se comunique com o dispositivo em teste sem precisar implementar nenhuma interação adicional com o dispositivo nem funções de gerenciamento de conectividade.
#### ExecuteOnDevice

Permite que conjuntos de testes executem comandos shell em um dispositivo compatível com conexões de shell SSH ou Docker.

#### CopyToDevice

Permite que os conjuntos de testes copiem um arquivo local da máquina host que executa o IDT para um local especificado em um dispositivo que forneça suporte para conexões de shell SSH ou Docker.

#### ReadFromDevice

Permite que os conjuntos de testes leiam a partir da porta serial de dispositivos que fornecem suporte a conexões UART.

## **a** Note

Como o IDT não gerencia conexões diretas com dispositivos que são estabelecidas usando informações de acesso a dispositivos do contexto, recomendamos usar esses comandos da API de interação de dispositivos em seus executáveis de caso de teste. No entanto, se esses comandos não atenderem aos requisitos do caso de teste, você poderá recuperar as informações de acesso ao dispositivo do contexto do IDT e usá-las para estabelecer uma conexão direta com o dispositivo a partir do pacote de testes. Para estabelecer uma conexão direta, recupere as informações nos campos device.connectivity e resource.devices.connectivity do dispositivo em teste e dos dispositivos de recursos, respectivamente. Para obter mais informações sobre como usar

o contexto do IDT,, consulte [Use o contexto do IDT.](#page-1266-0)

#### Interação com o IDT

Os comandos a seguir permitem que seus conjuntos de testes se comuniquem com o IDT.

#### PollForNotifications

Permite que os conjuntos de testes verifiquem as notificações do IDT.

#### GetContextValue e GetContextString

Permite que os conjuntos de testes recuperem valores do contexto do IDT. Para obter mais informações, consulte [Use o contexto do IDT](#page-1266-0).

#### SendResult

Permite que os conjuntos de testes relatem os resultados dos casos de teste ao IDT. Esse comando deve ser chamado no final de cada caso de teste em um pacote de testes.

#### Interação com o Host

Os comandos a seguir permitem que seus conjuntos de teste se comuniquem com a máquina host.

## PollForNotifications

Permite que os conjuntos de testes verifiquem as notificações do IDT.

#### GetContextValue e GetContextString

Permite que os conjuntos de testes recuperem valores do contexto do IDT. Para obter mais informações, consulte [Use o contexto do IDT](#page-1266-0).

#### ExecuteOnHost

Permite que os conjuntos de testes executem comandos na máquina local e que o IDT gerencie o ciclo de vida do executável do caso de teste.

## Habilitar os comandos da CLI do IDT

O comando run-suite na CLI do IDT fornece várias opções que permitem que o executor de teste personalize a execução do teste. Para permitir que os executores de teste usem essas opções para executar seu pacote personalizado de testes, implemente suporte para a CLI do IDT. Se você não implementar o suporte, os executores de teste ainda poderão executar testes, mas algumas opções da CLI não funcionarão corretamente. Para proporcionar uma experiência ideal ao cliente, recomendamos que você implemente o suporte para os seguintes argumentos para o comando run-suite na CLI do IDT:

#### timeout-multiplier

Especifica um valor maior que 1,0 que será aplicado a todos os tempos limite durante a execução dos testes.

Os executores de teste podem usar esse argumento para aumentar o tempo limite dos casos de teste que desejam executar. Quando um executor de teste especifica esse argumento em seu comando run-suite, o IDT utiliza-o para calcular o valor da variável de ambiente

IDT TEST TIMEOUT e define o campo config.timeoutMultiplier no contexto do IDT. Para respaldar esse argumento, você deve fazer o seguinte:

- Em vez de usar diretamente o valor de tempo limite do arquivo test.json, leia a variável de ambiente IDT\_TEST\_TIMEOUT para obter o valor de tempo limite calculado corretamente.
- Recupere o valor config.timeoutMultiplier do contexto do IDT e aplique-o a tempos limite de execução prolongados.

Para obter mais informações sobre como sair antes devido a eventos de tempo limite, consulte [Especificar o comportamento de saída.](#page-1264-0)

stop-on-first-failure

Especifica que o IDT deve parar de executar todos os testes se encontrar uma falha.

Quando um executor de teste especifica esse argumento em seu comando run-suite, o IDT interrompe a execução dos testes assim que encontrar uma falha. No entanto, se os casos de teste estiverem sendo executados paralelamente, isso poderá levar a resultados inesperados. Para implementar suporte, certifique-se de que, se o IDT encontrar esse evento, sua lógica de teste instrua todos os casos de teste em execução a parar, limpar recursos temporários e relatar o resultado do teste ao IDT. Para obter mais informações sobre falhas em trabalhos, consulte [Especificar o comportamento de saída.](#page-1264-0)

## group-id e test-id

Especifica que o IDT deve executar somente os grupos de teste ou casos de teste selecionados.

Os executores de teste podem usar esses argumentos com seu comando run-suite para especificar o seguinte comportamento de execução do teste:

- Execute todos os testes nos grupos de testes específicos..
- Execute uma seleção de testes em determinado grupo de testes.

Para respaldar esses argumentos, a máquina de estados do seu pacote de testes deve incluir um conjunto específico de estados RunTask e Choice. Se você não estiver usando uma máquina personalizada de estados, a máquina padrão de estados do IDT incluirá os estados necessários e não será preciso realizar nenhuma ação adicional. No entanto, se você estiver usando uma máquina personalizada de estados, use [Exemplo de máquina de estados: executa grupos de](#page-1251-0) [testes selecionados pelo usuário](#page-1251-0) como amostra para adicionar os estados necessários.

Para obter mais informações sobre os comandos CLI do IDT CLI, consulte [Depure e execute](#page-1283-0)  [conjuntos de teste personalizados](#page-1283-0).

## Gravar logs de eventos

Enquanto o teste está sendo executado, você envia dados stdout e stderr para gravar logs de eventos e mensagens de erro no console. Para obter mais informações sobre o formato das mensagens do console, consulte [Formato de mensagem do console](#page-1286-0).

Quando o IDT terminar de executar o pacote de testes, essas informações também estarão disponíveis no arquivo test\_manager.log localizado na pasta *<devicetester-extractlocation>*/results/*<execution-id>*/logs.

Você pode configurar cada caso de teste para gravar os logs de sua execução de teste, incluindo logs do dispositivo em teste, no arquivo *<group-id>*\_*<test-id>* localizado na pasta *<devicetester-extract-location>*/results/*execution-id*/logs. Para fazer isso, recupere o caminho para o arquivo de log do contexto do IDT com a consulta testData.logFilePath, crie um arquivo nesse caminho e grave o conteúdo que você deseja. O IDT atualiza automaticamente o caminho com base no caso de teste que está sendo executado. Se você optar por não criar o arquivo de log para um caso de teste, nenhum arquivo será gerado para esse caso de teste.

Você também pode configurar seu executável de texto para criar arquivos de log adicionais, conforme necessário, na pasta *<device-tester-extract-location>*/logs. Recomendamos que você especifique prefixos exclusivos para nomes de arquivos de log, assegurando que seus arquivos não sejam sobrescritos.

## Reportar os resultados ao IDT

O IDT grava os resultados dos testes nos arquivos awsiotdevicetester\_report.xml e *suite-name*\_report.xml. Esses arquivos de relatório estão localizados em *<device-testerextract-location>*/results/*<execution-id>*/. Ambos os relatórios capturam os resultados da execução do pacote de teste de qualificação. Para obter mais informações sobre os esquemas que o IDT usa para esses relatórios, consulte [Analise os resultados e logs dos testes do IDT](#page-1286-1).

Para preencher o conteúdo do arquivo *suite-name*\_report.xml, você deve usar o comando SendResult para relatar os resultados do teste ao IDT antes que a execução do teste termine. Se o IDT não conseguir localizar os resultados de um teste, ele emitirá um erro para o caso de teste. O seguinte trecho do Python mostra os comandos para enviar um resultado de teste ao IDT:

```
request-variable = SendResultRequest(TestResult(result))
client.send_result(request-variable)
```
Se você não relatar os resultados por meio da API, o IDT procurará os resultados do teste na pasta de artefatos de teste. O caminho para essa pasta está armazenado no campo testData.testArtifactsPath, no contexto do IDT. Nessa pasta, o IDT usa o primeiro arquivo XML classificado em ordem alfabética que ele localiza como resultado do teste.

Se sua lógica de teste produzir resultados XML JUnit, você poderá gravá-los em um arquivo XML na pasta de artefatos para fornecê-los diretamente ao IDT, em vez de analisá-los e depois usar a API para enviá-los ao IDT.

Se você usar esse método, certifique-se de que sua lógica de teste resuma com precisão os resultados do teste e formate seu arquivo de resultados no mesmo formato do arquivo *suitename*\_report.xml. O IDT não realiza nenhuma validação dos dados que você fornece, com as seguintes exceções:

- O IDT ignora todas as propriedades da tag do testsuites. Em vez disso, ele calcula as propriedades da tag a partir dos resultados de outros grupos de teste relatados.
- Pelo menos uma tag do testsuite deve existir no testsuites.

Como o IDT usa a mesma pasta de artefatos para todos os casos de teste e não exclui os arquivos de resultados entre as execuções de teste, esse método também pode gerar relatórios equivocados se o IDT ler o arquivo incorreto. Recomendamos que você use o mesmo nome para o arquivo de resultados XML gerado em todos os casos de teste a fim de sobrescrever os resultados de cada caso de teste e garantir que os resultados corretos estejam disponíveis para uso pelo IDT. Embora você possa usar uma abordagem mista para gerar relatórios em seu pacote de testes, ou seja, usar um arquivo de resultados XML para alguns casos de teste e enviar resultados por meio da API para outros casos de teste, não recomendamos essa abordagem.

## <span id="page-1264-0"></span>Especificar o comportamento de saída

Configure seu executável de texto para sempre sair com um código de saída 0, mesmo se um caso de teste relatar uma falha ou um resultado de erro. Use códigos de saída diferentes de zero somente para indicar que um caso de teste não foi executado ou se o executável do caso de teste não conseguiu comunicar nenhum resultado ao IDT. Quando o IDT recebe um código de saída diferente de zero, ele marca que o caso de teste encontrou um erro que o impediu de ser executado.

O IDT pode solicitar ou esperar que um caso de teste pare de ser executado antes de ser concluído nos eventos a seguir. Use essas informações para configurar o executável do caso de teste a fim de detectar cada um desses eventos do caso de teste:

## Timeout (Tempo limite)

Ocorre quando um caso de teste é executado por mais tempo do que o valor de tempo limite especificado no arquivo test.json. Se o executor do teste usou o argumento timeoutmultiplier para especificar um multiplicador de tempo limite, então o IDT calculará o valor do tempo limite com o multiplicador.

Para detectar esse evento, use a variável de ambiente IDT\_TEST\_TIMEOUT. Quando um executor de teste inicia um teste, o IDT define o valor da variável de ambiente IDT\_TEST\_TIMEOUT como o valor de tempo limite calculado (em segundos) e passa a variável para o executável do caso de teste. Você pode ler o valor da variável para definir um cronômetro apropriado.

## Interrupções

Ocorre quando o executor do teste interrompe o IDT. Por exemplo, pressionando Ctrl+C.

Como os terminais propagam sinais para todos os processos secundários, você pode simplesmente configurar um processador de sinais em seus casos de teste para detectar sinais de interrupção.

Alternativamente, você pode pesquisar periodicamente a API para verificar o valor do booleano CancellationRequested na resposta da API PollForNotifications. Quando o IDT recebe um sinal de interrupção, ele define o valor do booleano CancellationRequested como true.

## Parar na primeira falha

Ocorre quando um caso de teste executado paralelamente ao caso de teste atual falha e o executor de teste usa o argumento stop-on-first-failure para especificar que o IDT deve parar quando encontrar alguma falha.

Para detectar esse evento, você pode pesquisar periodicamente a API para verificar o valor do booleano CancellationRequested na resposta da API PollForNotifications. Quando o IDT encontra uma falha e é configurado para parar na primeira falha, ele define o valor do booleano CancellationRequested como true.

Quando qualquer um desses eventos ocorre, o IDT espera cinco minutos até que a execução dos casos de teste em execução no momento seja encerrada. Se todos os casos de teste em execução não saírem em cinco minutos, o IDT forçará a interrupção de cada um de seus processos. Se o IDT não tiver recebido os resultados do teste antes do término dos processos, ele marcará os casos de

teste como tendo expirado. Recomenda-se garantir que seus casos de teste executem as seguintes ações quando se depararem com um dos eventos:

- 1. Pare de executar a lógica de teste normal.
- 2. Limpe todos os recursos temporários, como artefatos de teste no dispositivo em teste.
- 3. Relate um resultado de teste ao IDT, como uma falha ou um erro.
- 4. Sair.

## <span id="page-1266-0"></span>Use o contexto do IDT

Quando o IDT executa um pacote de testes, o pacote de testes pode acessar um conjunto de dados que podem ser usados para determinar como cada teste é executado. Esses dados são chamados de contexto do IDT. Por exemplo, a configuração de dados do usuário fornecida pelos executores de teste em um arquivo userdata. json é disponibilizada para conjuntos de testes no contexto do IDT.

O contexto do IDT pode ser considerado um documento JSON somente para leitura. Os conjuntos de testes podem recuperar e gravar dados no contexto usando tipos de dados JSON padrão, como objetos, matrizes, números e assim por diante.

## Esquema de contexto

O contexto do IDT usa o seguinte formato:

```
{ 
     "config": { 
          <config-json-content> 
          "timeoutMultiplier": timeout-multiplier 
     }, 
     "device": { 
          <device-json-device-element> 
     }, 
     "devicePool": { 
          <device-json-pool-element> 
     }, 
     "resource": { 
          "devices": [ 
\{\hspace{.1cm} \} <resource-json-device-element> 
                   "name": "<resource-name>" 
 }
```

```
 ] 
     }, 
     "testData": { 
          "awsCredentials": { 
              "awsAccessKeyId": "<access-key-id>", 
              "awsSecretAccessKey": "<secret-access-key>", 
              "awsSessionToken": "<session-token>" 
          }, 
          "logFilePath": "/path/to/log/file" 
     }, 
     "userData": { 
          <userdata-json-content> 
     }
}
```
## config

Informações do arquivo [config.json](#page-87-0). O campo config também contém o seguinte campo adicional:

config.timeoutMultiplier

O multiplicador para qualquer valor de tempo limite usado pelo pacote de testes. Esse valor é especificado pelo executor de teste da CLI do IDT. O valor padrão é 1.

device

Informações sobre o dispositivo selecionado para a execução do teste. Essas informações são equivalentes ao elemento da matriz devices no arquivo device. json do dispositivo selecionado.

## devicePool

Informações sobre o grupo de dispositivos selecionado para a execução do teste. Essas informações são equivalentes ao elemento de matriz do grupo de dispositivos de nível superior definido no arquivo device. json do grupo de dispositivos selecionado.

## resource

Informações sobre dispositivos de recursos do arquivo resource.json.

resource.devices

Essas informações são equivalentes à matriz devices definida no arquivo resource. json. Cada elemento devices inclui o seguinte campo adicional:

resource.device.name

O nome do recurso do dispositivo. Esse valor é definido como o valor requiredResource.name no arquivo test.json.

#### testData.awsCredentials

As credenciais AWS usadas pelo teste para se conectar à nuvem AWS. Essas informações são obtidas no arquivo config.json.

#### testData.logFilePath

O caminho para o arquivo de log no qual o caso de teste grava mensagens de log. O pacote de testes criará esse arquivo se ele não existir.

#### userData

Informações fornecidas pelo executor de testes no arquivo [userdata.json](#page-1276-0).

## Acesse dados no contexto

Você pode consultar o contexto usando a notação JSONPath dos seus arquivos JSON e do seu executável de texto com GetContextValue e as APIs GetContextString. A sintaxe das strings do JSONPath para acessar o contexto do IDT varia da seguinte forma:

- Em suite.json e test.json, você usa {{*query*}}. Ou seja, não use o elemento raiz \$. para iniciar sua expressão.
- Em statemachine.json, você usa {{\$.*query*}}.
- Nos comandos da API, você usa *query* ou {{\$.*query*}}, dependendo do comando. Para obter mais informações, consulte a documentação em linha dos SDKs.

A tabela a seguir descreve os operadores em uma expressão JSONPath típica:

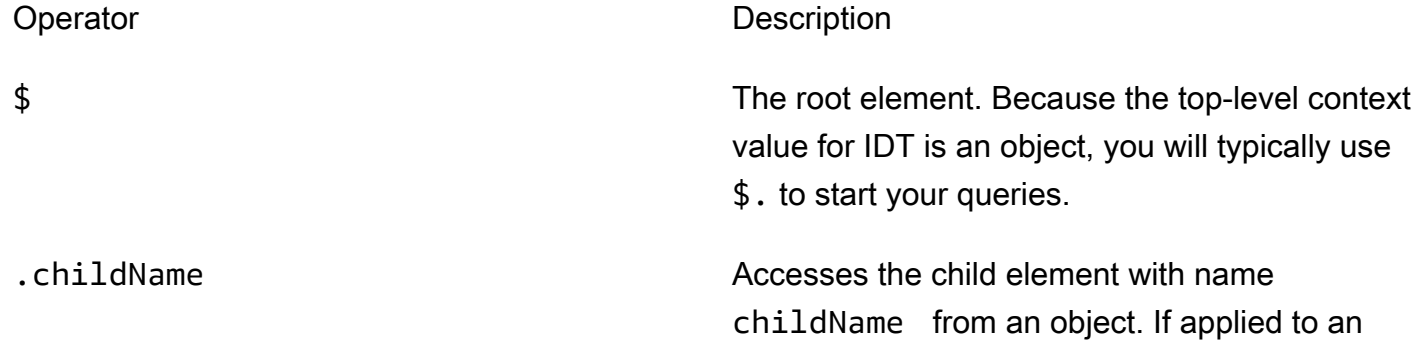

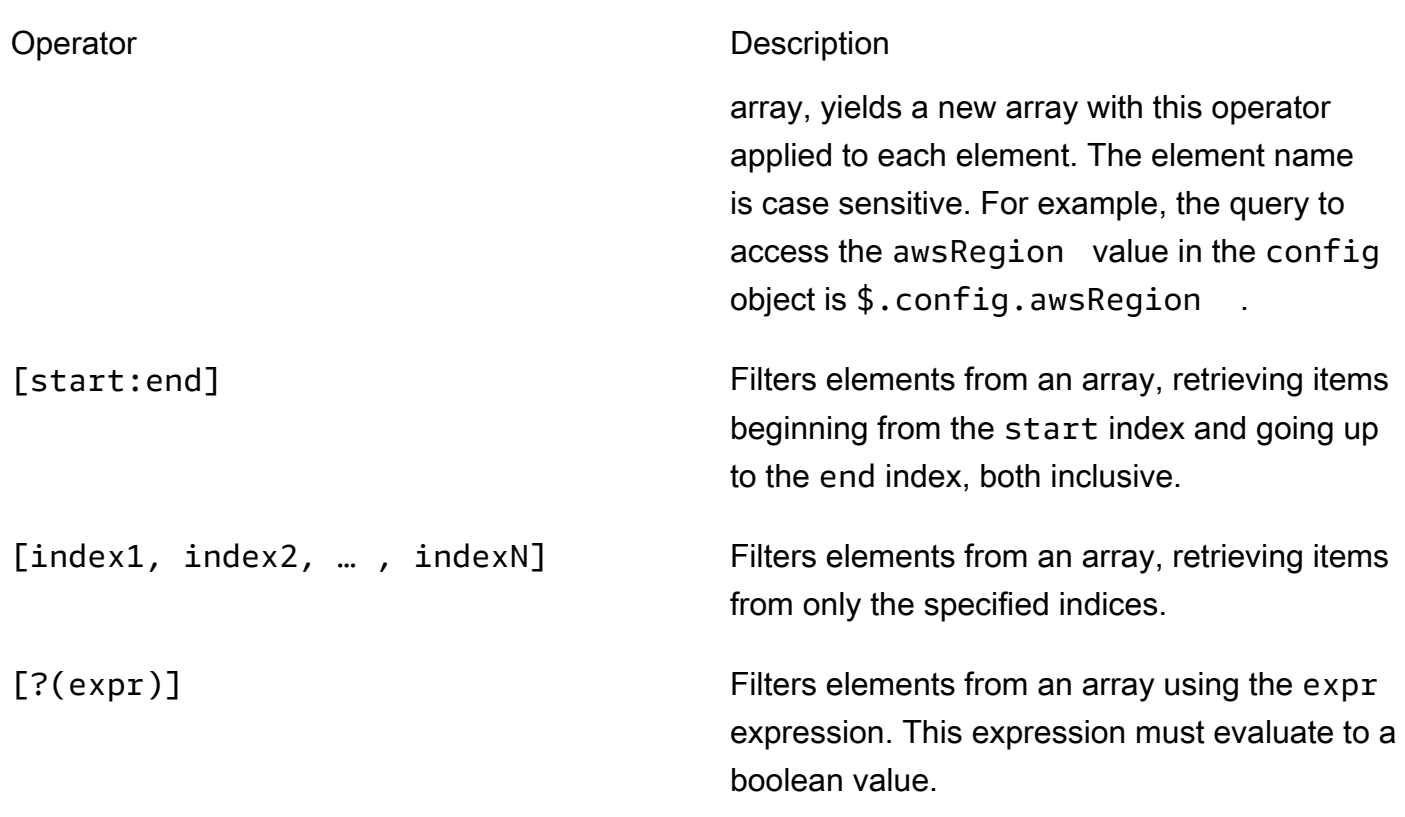

Para criar expressões de filtro, use a sintaxe a seguir:

*<jsonpath>* | *<value> operator <jsonpath>* | *<value>*

Nesta sintaxe:

- jsonpath é um JSONPath que usa a sintaxe JSON padrão.
- value é qualquer valor personalizado que usa a sintaxe JSON padrão.
- operator é uma das seguintes operações:
	- < (Menor que)
	- $\cdot$  <= (Menor ou igual a)
	- $\cdot$  == (Igual a)

Se o JSONPath ou o valor em sua expressão for um valor de matriz, booliano ou objeto, esse será o único operador binário compatível que você poderá usar.

- $\cdot$  >= (Maior ou igual a)
- > (Maior que)

• =~ (Correspondência de expressão regular). Para usar esse operador em uma expressão de filtro, o JSONPath ou valor no lado esquerdo da expressão deve ser avaliado como uma string e o lado direito deve ser um valor padrão que siga a [sintaxe RE2.](https://github.com/google/re2/wiki/Syntax)

Você pode usar consultas JSONPath no formato {{*query*}} como strings de espaços reservados nos args e campos environmentVariables nos arquivos test.json e nos campos environmentVariables e arquivos suite.json. O IDT realiza uma pesquisa de contexto e preenche os campos com o valor avaliado da consulta. Por exemplo, no arquivo suite.json, você pode usar strings de espaços reservados para especificar valores de variáveis de ambiente que mudam com cada caso de teste e o IDT preencherá as variáveis de ambiente com o valor correto para cada caso de teste. No entanto, quando você usa strings de espaços reservados em test.json e arquivos suite.json as seguintes considerações se aplicam às suas consultas:

- Cada ocorrência da chave devicePool em sua consulta deve estar em letras minúsculas. Ou seja, use devicepool em vez disso.
- Para matrizes, você só pode usar matrizes de strings. Além disso, as matrizes usam um formato item1, item2,...,itemN não padronizado. Se a matriz contiver somente um elemento, ela será serializada como item, tornando-a indistinguível de um campo de strings.
- Você não pode usar espaços reservados para recuperar objetos a partir do contexto.

Devido a essas considerações, recomendamos que, sempre que possível, você use a API para acessar o contexto em sua lógica de teste em vez de strings de espaços reservados em test.json e arquivos suite.json. No entanto, em alguns casos, pode ser mais conveniente usar espaços reservados JSONPath para recuperar strings únicas para definir como variáveis de ambiente.

# <span id="page-1270-0"></span>Definir configurações para executores de teste

Para executar conjuntos de testes personalizados, os executores de teste devem definir suas configurações com base no pacote de testes que desejam executar. As configurações são especificadas com base nos modelos de arquivo de configuração JSON localizados na pasta *<device-tester-extract-location>*/configs/. Se necessário, os executores de teste também devem configurar as credenciais da AWS que o IDT usará para se conectar à nuvem da AWS.

Como redator de testes, você precisará configurar esses arquivos para [depurar seu pacote de](#page-1283-0)  [testes.](#page-1283-0) Você deve fornecer instruções aos executores de teste para que eles possam definir as configurações a seguir conforme necessário para executar seus conjuntos de testes.

## <span id="page-1271-0"></span>Configurar device.json

O arquivo device.json contém informações sobre os dispositivos nos quais os testes são executados (por exemplo, endereço IP, informações de login, sistema operacional e arquitetura da CPU).

Os executores de teste podem fornecer essas informações usando o seguinte modelo de arquivo device.json localizado na pasta *<device-tester-extract-location>*/configs/.

```
\Gamma { 
         "id": "<pool-id>", 
         "sku": "<pool-sku>", 
         "features": [ 
             { 
                  "name": "<feature-name>", 
                  "value": "<feature-value>", 
                  "configs": [ 
\{ \} "name": "<config-name>", 
                          "value": "<config-value>" 
 } 
                  ], 
 } 
         ], 
         "devices": [ 
\{\hspace{.1cm} \} "id": "<device-id>", 
                  "connectivity": { 
                      "protocol": "ssh | uart | docker", 
                      // ssh 
                      "ip": "<ip-address>", 
                      "port": <port-number>, 
                      "auth": { 
                          "method": "pki | password", 
                          "credentials": { 
                              "user": "<user-name>", 
                              // pki 
                              "privKeyPath": "/path/to/private/key",
```

```
 // password 
                        "password": "<password>", 
 } 
\}, \{ // uart 
                 "serialPort": "<serial-port>", 
                 // docker 
                 "containerId": "<container-id>", 
                 "containerUser": "<container-user-name>", 
 } 
 } 
       ] 
    }
]
```
Todos os campos que contêm valores são necessários, conforme descrito aqui:

id

Um ID alfanumérico definido pelo usuário que identifica uma coleção de dispositivos chamada de grupo de dispositivos. Os dispositivos que pertencem a um grupo devem ter hardware idêntico. Quando um conjunto de testes é executado, os dispositivos do grupo são usados para paralelizar a carga de trabalho. Vários dispositivos são usados para executar testes diferentes.

sku

Um valor alfanumérico que identifica exclusivamente o dispositivo em teste. A SKU é usada para rastrear os dispositivos qualificados.

**a** Note

Se você deseja listar sua placa no AWS Partner Device Catalog, a SKU especificada aqui deve corresponder à SKU que você usa no processo de oferta.

## features

Opcional. Uma matriz que contém atributos compatíveis com o dispositivo. Os atributos do dispositivo são valores definidos pelo usuário que você configura em seu pacote de testes. Você deve fornecer aos executores de teste informações sobre os nomes e valores dos atributos a serem incluídos no arquivo device. json. Por exemplo, se você quiser testar um dispositivo que funciona como um servidor MQTT para outros dispositivos, poderá configurar sua lógica de teste para validar níveis específicos compatíveis com um atributo chamado MQTT\_QOS. Os executores de teste fornecem esse nome de atributo e definem o valor do atributo para os níveis de QOS compatíveis com o dispositivo. Você pode recuperar as informações fornecidas do [contexto do](#page-1266-0) [IDT](#page-1266-0) com a consulta devicePool.features ou do [contexto da máquina de estados](#page-1246-0) com a consulta pool.features.

features.name

O nome do atributo.

features.value

Os valores do atributo compatível.

features.configs

Definições de configuração, se necessário, para o atributo.

features.config.name

O nome do conjunto de configurações.

features.config.value

Os valores de configuração compatíveis.

#### devices

Uma variedade de dispositivos no grupo a serem testados. Pelo menos um dispositivo é necessário.

devices.id

Um identificador exclusivo, definido pelo usuário, para o dispositivo que está sendo testado.

connectivity.protocol

O protocolo de comunicação usado para se comunicar com esse dispositivo. Cada dispositivo em um grupo deve usar o mesmo protocolo.

No momento, os únicos valores compatíveis são ssh e uartpara dispositivos físicos e docker para contêineres do Docker.

connectivity.ip

O endereço IP do dispositivo que está sendo testado.

Essa propriedade será aplicada somente se connectivity.protocol estiver definido como ssh.

```
connectivity.port
```
Opcional. O número da porta a ser usada para as conexões SSH.

O valor padrão é 22.

Essa propriedade será aplicada somente se connectivity.protocol estiver definido como ssh.

```
connectivity.auth
```
Informações de autenticação da conexão.

Essa propriedade será aplicada somente se connectivity.protocol estiver definido como ssh.

```
connectivity.auth.method
```
O método de autenticação usado para acessar um dispositivo pelo protocolo de conectividade indicado.

Os valores compatíveis são:

- pki
- password

connectivity.auth.credentials

As credenciais usadas para autenticação.

connectivity.auth.credentials.password

A senha usada para fazer login no dispositivo que está sendo testado.

Esse valor se aplica somente se connectivity.auth.method estiver definido como password.

#### connectivity.auth.credentials.privKeyPath

O caminho completo para a chave privada usada para fazer login no dispositivo que está sendo testado.

Esse valor se aplica somente se connectivity.auth.method estiver definido como pki.

connectivity.auth.credentials.user

O nome de usuário para fazer login no dispositivo que está sendo testado.

connectivity.serialPort

Opcional. A porta serial à qual o dispositivo está conectado.

Essa propriedade será aplicada somente se connectivity.protocol estiver definido como uart.

connectivity.containerId

O ID do contêiner ou o nome do contêiner do Docker que está sendo testado.

Essa propriedade será aplicada somente se connectivity.protocol estiver definido como docker.

```
connectivity.containerUser
```
Opcional. O nome de usuário a ser usado dentro do contêiner. O valor padrão é o usuário fornecido no Dockerfile.

O valor padrão é 22.

Essa propriedade será aplicada somente se connectivity.protocol estiver definido como docker.

#### **a** Note

Para verificar se os executores de teste configuram a conexão incorreta do dispositivo para um teste, você pode recuperar pool.Devices[0].Connectivity.Protocol do contexto da máquina de estados e compará-lo com o valor esperado em um estado Choice. Se um protocolo incorreto for usado, imprima uma mensagem usando o estado LogMessage e faça a transição para o estado Fail.

Como alternativa, você pode usar o código de processamento de erros para relatar uma falha no teste referente a tipos de dispositivos incorretos.

## <span id="page-1276-0"></span>(Opcional) Configurar userdata.json

O arquivo userdata.json contém qualquer informação adicional que seja exigida por um pacote de testes, mas que não esteja especificada no arquivo device.json. O formato desse arquivo depende do arquivo [userdata\\_scheme.json](#page-1233-0) definido no pacote de testes. Se você é um escritor de testes, certifique-se de fornecer essas informações aos usuários que executarão os conjuntos de testes que você escreve.

## (Opcional) Configure resource.json

O arquivo resource. json contém informações sobre todos os dispositivos que serão usados como dispositivos de recursos. Os dispositivos de recursos são necessários para testar determinadas capacidades de um dispositivo em teste. Por exemplo, para testar a capacidade Bluetooth de um dispositivo, você pode usar um dispositivo de recurso para testar se seu dispositivo consegue se conectar a ele com sucesso. Os dispositivos de recursos são opcionais, e você pode exigir quantos dispositivos de recursos forem necessários. Como redator de testes, você usa o [arquivo test.json](#page-1230-0) para definir os atributos do dispositivo de atributos necessários para um teste. Em seguida, os executores de teste usam o arquivo resource. json para fornecer um grupo de dispositivos de atributos contendo os atributos necessários. Certifique-se de fornecer essas informações aos usuários que executarão os conjuntos de testes que você escreve.

Os executores de teste podem fornecer essas informações usando o seguinte modelo de arquivo resource.json localizado na pasta *<device-tester-extract-location>*/configs/.

```
\Gamma { 
          "id": "<pool-id>", 
          "features": [ 
\{\hspace{.1cm} \} "name": "<feature-name>", 
                   "version": "<feature-value>", 
                   "jobSlots": <job-slots>
 } 
          ], 
          "devices": [ 
\{\hspace{.1cm} \}
```

```
 "id": "<device-id>", 
                "connectivity": { 
                    "protocol": "ssh | uart | docker", 
                    // ssh 
                    "ip": "<ip-address>", 
                    "port": <port-number>, 
                    "auth": { 
                        "method": "pki | password", 
                        "credentials": { 
                            "user": "<user-name>", 
                            // pki 
                            "privKeyPath": "/path/to/private/key", 
                            // password 
                            "password": "<password>", 
 } 
\}, \{ // uart 
                    "serialPort": "<serial-port>", 
                    // docker 
                    "containerId": "<container-id>", 
                    "containerUser": "<container-user-name>", 
 } 
 } 
        ] 
    }
```
Todos os campos que contêm valores são necessários, conforme descrito aqui:

id

]

Um ID alfanumérico definido pelo usuário que identifica uma coleção de dispositivos chamada de grupo de dispositivos. Os dispositivos que pertencem a um grupo devem ter hardware idêntico. Quando um conjunto de testes é executado, os dispositivos do grupo são usados para paralelizar a carga de trabalho. Vários dispositivos são usados para executar testes diferentes.

## features

Opcional. Uma matriz que contém atributos compatíveis com o dispositivo. As informações necessárias nesse campo estão definidas nos [arquivos test.json](#page-1230-0) no pacote de testes e

determinam quais testes devem ser executados e como executá-los. Se o pacote de testes não exigir nenhum atributo, esse campo não será obrigatório.

features.name

O nome do atributo.

features.version

A versão do atributo.

#### features.jobSlots

Configuração para indicar quantos testes podem usar o dispositivo simultaneamente. O valor padrão é 1.

#### devices

Uma variedade de dispositivos no grupo a serem testados. Pelo menos um dispositivo é necessário.

devices.id

Um identificador exclusivo, definido pelo usuário, para o dispositivo que está sendo testado.

#### connectivity.protocol

O protocolo de comunicação usado para se comunicar com esse dispositivo. Cada dispositivo em um grupo deve usar o mesmo protocolo.

No momento, os únicos valores compatíveis são ssh e uartpara dispositivos físicos e docker para contêineres do Docker.

#### connectivity.ip

O endereço IP do dispositivo que está sendo testado.

Essa propriedade será aplicada somente se connectivity.protocol estiver definido como ssh.

#### connectivity.port

Opcional. O número da porta a ser usada para as conexões SSH.

O valor padrão é 22.

Essa propriedade será aplicada somente se connectivity.protocol estiver definido como ssh.

#### connectivity.auth

Informações de autenticação da conexão.

Essa propriedade será aplicada somente se connectivity.protocol estiver definido como ssh.

```
connectivity.auth.method
```
O método de autenticação usado para acessar um dispositivo pelo protocolo de conectividade indicado.

Os valores compatíveis são:

- pki
- password

```
connectivity.auth.credentials
```
As credenciais usadas para autenticação.

connectivity.auth.credentials.password

A senha usada para fazer login no dispositivo que está sendo testado.

Esse valor se aplica somente se connectivity.auth.method estiver definido como password.

connectivity.auth.credentials.privKeyPath

O caminho completo para a chave privada usada para fazer login no dispositivo que está sendo testado.

Esse valor se aplica somente se connectivity.auth.method estiver definido como pki.

connectivity.auth.credentials.user

O nome de usuário para fazer login no dispositivo que está sendo testado.

connectivity.serialPort

Opcional. A porta serial à qual o dispositivo está conectado.

Essa propriedade será aplicada somente se connectivity.protocol estiver definido como uart.

#### connectivity.containerId

O ID do contêiner ou o nome do contêiner do Docker que está sendo testado.

Essa propriedade será aplicada somente se connectivity.protocol estiver definido como docker.

connectivity.containerUser

Opcional. O nome de usuário a ser usado dentro do contêiner. O valor padrão é o usuário fornecido no Dockerfile.

O valor padrão é 22.

Essa propriedade será aplicada somente se connectivity.protocol estiver definido como docker.

## (Opcional) Configurar config.json

O arquivo config.json contém as informações de configuração para o IDT. Normalmente, os executores de teste não precisarão modificar esse arquivo, exceto para fornecer suas credenciais de usuário da AWS para o IDT e, opcionalmente, para uma região da AWS. Se as credenciais da AWS com as permissões necessárias forem fornecidas, o AWS IoT Device Tester coletará e enviará métricas de uso para a AWS. Esse atributo é opcional e usado para aprimorar a funcionalidade do IDT. Para obter mais informações, consulte [Métricas de uso do IDT.](#page-1292-0)

Os executores de teste podem configurar suas credenciais da AWS por meio de uma das maneiras a seguir:

• Arquivo de credenciais

O IDT usa o mesmo arquivo de credenciais que a AWS CLI. Para obter mais informações, consulte [Arquivos de configuração e credenciais](https://docs.aws.amazon.com/cli/latest/userguide/cli-config-files.html).

O local do arquivo de credenciais varia de acordo com o sistema operacional que você está usando:

- macOS, Linux: ~/.aws/credentials
- Windows: C:\Users\*UserName*\.aws\credentials
- Variáveis de ambiente

As variáveis de ambiente são variáveis mantidas pelo sistema operacional e usadas pelos comandos do sistema. As variáveis definidas durante uma sessão SSH não estão disponíveis após o encerramento da sessão. O IDT pode usar as variáveis de ambiente AWS\_ACCESS\_KEY\_ID e AWS\_SECRET\_ACCESS\_KEY para armazenar credenciais da AWS

Para definir essas variáveis no Linux, macOS ou Unix, use export:

```
export AWS_ACCESS_KEY_ID=<your_access_key_id>
export AWS_SECRET_ACCESS_KEY=<your_secret_access_key>
```
Para definir essas variáveis no Windows, use set:

```
set AWS_ACCESS_KEY_ID=<your_access_key_id>
set AWS_SECRET_ACCESS_KEY=<your_secret_access_key>
```
Para configurar as credenciais da AWS para o IDT, os executores de teste editam a seção auth no arquivo config.json localizado na pasta *<device-tester-extract-location>*/configs/.

```
{ 
     "log": { 
          "location": "logs" 
     }, 
     "configFiles": { 
          "root": "configs", 
          "device": "configs/device.json" 
     }, 
     "testPath": "tests", 
     "reportPath": "results", 
     "awsRegion": "<region>", 
     "auth": { 
          "method": "file | environment", 
          "credentials": { 
               "profile": "<profile-name>" 
          } 
     }
}
]
```
Todos os campos que contêm valores são necessários, conforme descrito aqui:

## **G** Note

Todos os caminhos nesse arquivo são definidos em relação a *<device-tester-extractlocation>*.

log.location

O caminho para a pasta de logs no *<device-tester-extract-location>*.

#### configFiles.root

O caminho para a pasta que contém os arquivos de configuração.

configFiles.device

O caminho para o arquivo device.json.

#### testPath

O caminho para a pasta que contém conjuntos de testes.

#### reportPath

O caminho para a pasta que conterá os resultados do teste depois que o IDT executar um pacote de testes.

#### awsRegion

Opcional. A região da AWS que os conjuntos de testes usarão. Se não for definida, os conjuntos de testes usarão a região padrão especificada em cada um deles.

#### auth.method

O método que o IDT usa para recuperar credenciais da AWS. Os valores aceitos são file para recuperar credenciais de um arquivo de credenciais e environment para recuperar credenciais usando variáveis de ambiente.

#### auth.credentials.profile

O perfil de credenciais a ser usado no arquivo de credenciais. Essa propriedade será aplicada somente se auth.method estiver definido como file.

# <span id="page-1283-0"></span>Depure e execute conjuntos de teste personalizados

Depois que a [configuração necessária](#page-1270-0) for definida, o IDT poderá executar seu pacote de testes. O runtime do pacote de testes completo depende do hardware e da composição do pacote de testes. Como referência, leva aproximadamente 30 minutos para concluir o pacote de qualificação completo AWS IoT Greengrass em um Raspberry Pi 3B.

Ao escrever seu pacote de testes, você pode usar o IDT para executar a conjunto de testes no modo de depuração para verificar seu código antes de executá-lo ou fornecê-lo aos executores de teste.

## <span id="page-1283-1"></span>Execute o IDT no modo de depuração

Como os conjuntos de teste dependem do IDT para interagir com dispositivos, fornecer o contexto e receber resultados, você não pode simplesmente depurar seus conjuntos de teste em um IDE sem qualquer interação com o IDT. Para fazer isso, a CLI do IDT fornece o comando debugtest-suite que permite executar o IDT no modo de depuração. Execute o comando a seguir para visualizar as opções disponíveis para debug-test-suite:

devicetester\_*[linux | mac | win\_x86-64]* debug-test-suite -h

Quando você executa o IDT no modo de depuração, o IDT não inicia o pacote de testes nem executa a máquina de estados; em vez disso, ele interage com seu IDE para responder às solicitações feitas pelo pacote de testes em execução no IDE e imprime os logs no console. O IDT não atinge o tempo limite e espera para sair até ser interrompido manualmente. No modo de depuração, o IDT também não executa a máquina de estados e não gera nenhum arquivo de relatório. Para depurar seu pacote de testes, você deve usar seu IDE para fornecer algumas informações que o IDT normalmente obtém nos arquivos JSON de configuração. Certifique-se de que você forneça as seguintes informações:

- Variáveis de ambiente e argumentos para cada teste. O IDT não lerá essas informações em test.json ou suite.json.
- Argumentos para selecionar dispositivos de recursos. O IDT não lerá essas informações no test.json.

Para depurar seus conjuntos de teste, siga as seguintes etapas:

Depure e execute conjuntos de teste personalizados 1263

- 1. Crie os arquivos de configuração de definição necessários para executar o pacote de testes. Por exemplo, se seu pacote de testes exigir o device.json, resource.json e user data.json, certifique-se de configurar todos eles conforme necessário.
- 2. Execute o comando a seguir para colocar o IDT no modo de depuração e selecionar todos os dispositivos necessários para executar o teste.

devicetester\_[linux | mac | win\_x86-64] debug-test-suite *[options]*

Depois de executar esse comando, o IDT aguarda as solicitações do pacote de testes e, em seguida, responde a elas. O IDT também gera as variáveis de ambiente necessárias para o processo de caso do IDT Client SDK.

- 3. Em seu IDE, use a debug configuração run ou para fazer o seguinte:
	- a. Defina os valores das variáveis de ambiente geradas pelo IDT.
	- b. Defina o valor de qualquer variável de ambiente ou argumento que você especificou em seu test.json e em seu arquivo suite.json.
	- c. Defina pontos de interrupção conforme necessário.
- 4. Execute o pacote de testes em seu IDE.

Você pode depurar e executar o pacote de testes novamente quantas vezes for necessário. O IDT não atinge o tempo limite no modo de depuração.

5. Depois de concluir a depuração, interrompa o IDT para sair do modo de depuração.

Comandos da CLI do IDT para executar testes

A seção a seguir descreve os comandos da CCLI do IDT.

#### IDT v4.0.0

#### help

Relaciona as informações sobre o comando especificado.

#### list-groups

Lista os grupos em um determinado conjunto de teste.

#### list-suites

Lista os conjuntos de teste disponíveis.

#### list-supported-products

Lista os produtos compatíveis com a sua versão, neste caso, versões do AWS IoT Greengrass e versões do pacote de testes de qualificação AWS IoT Greengrass disponíveis para a versão atual do IDT.

#### list-test-cases

Lista os casos de teste em um grupo de teste. A seguinte opção é compatível:

• group-id. O grupo de teste a ser pesquisado. Esta opção é necessária e deve especificar um único grupo.

#### run-suite

Executa um conjunto de testes em um grupo de dispositivos. As opções seguintes são comumente usadas:

- suite-id. A versão do conjunto de testes a ser executada. Se não for especificado, o IDT usará a versão mais recente na pasta tests.
- group-id. Os grupos de teste a serem executados, como uma lista separada por vírgulas. Se não for especificado, o IDT executa todos os grupos de teste no conjunto de testes.
- test-id. Os casos de teste a serem executados, como uma lista separada por vírgulas. Quando especificado, group-id deve especificar um único grupo.
- pool-id. O grupo de dispositivos a ser testado. Os executores de testes devem especificar um grupo se tiverem vários grupos de dispositivos definidos no arquivo device. json.
- timeout-multiplier. Configura o IDT para modificar o tempo limite de execução do teste especificado no arquivo test. json para um teste com um multiplicador definido pelo usuário.
- stop-on-first-failure. Configura o IDT de modo a interromper a execução na primeira falha. Essa opção deve ser usada com group-id para depurar os grupos de teste especificados.
- userdata. Define o arquivo que contém as informações de dados do usuário necessárias para executar a conjunto de testes. Isso só é necessário se userdataRequired estiver definido como verdadeiro no arquivo suite.json do pacote de testes.

Para obter mais informações sobre as opções do run-suite, use a opção help:

```
devicetester_[linux | mac | win_x86-64] run-suite -h
```
#### debug-test-suite

Execute o pacote de testes no modo de depuração. Para obter mais informações, consulte [Execute o IDT no modo de depuração.](#page-1283-1)

## <span id="page-1286-1"></span>Analise os resultados e logs dos testes do IDT

<span id="page-1286-0"></span>Esta seção descreve o formato no qual o IDT gera logs do console e relatórios de teste.

Formato de mensagem do console

O AWS IoT Device Tester usa um formato padrão para imprimir mensagens no console quando inicia um pacote de testes. O trecho a seguir mostra um exemplo de uma mensagem de console gerada pelo IDT.

```
time="2000-01-02T03:04:05-07:00" level=info msg=Using suite: MyTestSuite_1.0.0 
executionId=9a52f362-1227-11eb-86c9-8c8590419f30
```
A maioria das mensagens do console consiste nos seguintes campos:

time

Um timestamp ISO 8601 completo para o evento de logs.

#### level

O nível da mensagem para o evento de logs. Normalmente, o nível da mensagem registrada é info, warn ouerror. O IDT emite uma mensagem fatal ou panic se encontrar um evento esperado que faça com que ele feche mais cedo.

#### msg

A mensagem de log.

## executionId

Uma string de IDs exclusiva para o processo de IDT atual. Esse ID é usado para diferenciar entre execuções individuais do IDT.

As mensagens do console geradas a partir de um pacote de testes fornecem informações adicionais sobre o dispositivo em teste e o pacote de testes, o grupo de testes e os casos de teste que o IDT

executa. O trecho a seguir mostra um exemplo de uma mensagem de console gerada a partir de um pacote de testes.

```
time="2000-01-02T03:04:05-07:00" level=info msg=Hello world! suiteId=MyTestSuite
groupId=myTestGroup testCaseId=myTestCase deviceId=my-device
executionId=9a52f362-1227-11eb-86c9-8c8590419f30
```
A parte específica do pacote de testes da mensagem do console contém os seguintes campos:

#### suiteId

O nome do pacote de testes em execução no momento.

#### groupId

O ID do grupo de testes em execução no momento.

## testCaseId

O ID do caso de teste em execução no momento.

#### deviceId

Uma ID do dispositivo em teste que o caso de teste atual está usando.

Para imprimir um resumo do teste no console quando um IDT terminar de executar um teste, você deve incluir um estado [Report](#page-1244-0) em sua máquina de estados. O resumo do teste contém informações sobre o pacote de testes, os resultados de cada grupo executado e os locais dos logs e arquivos de relatórios gerados. O exemplo a seguir mostra uma mensagem de teste resumida.

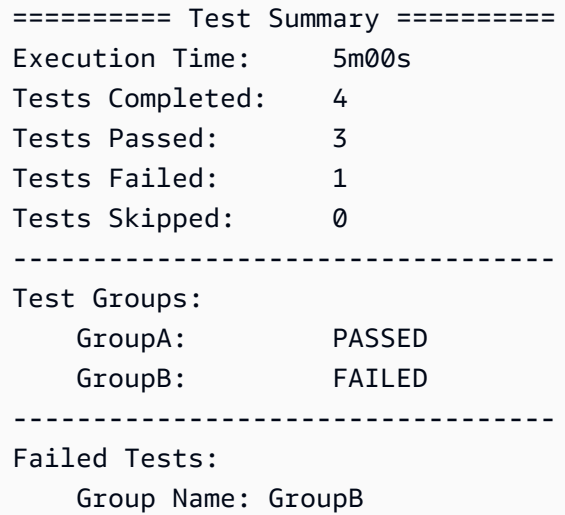

 Test Name: TestB1 Reason: Something bad happened ---------------------------------- Path to IoT Device Tester Report: /path/to/awsiotdevicetester\_report.xml Path to Test Execution Logs: /path/to/logs Path to Aggregated JUnit Report: /path/to/MyTestSuite\_Report.xml

Esquema do relatório do AWS IoT Device Tester

awsiotdevicetester\_report.xml é um relatório assinado que contém as seguintes informações:

- A versão IDT.
- A versão do pacote de testes.
- A assinatura do relatório e a chave usada para assinar o relatório.
- A SKU do dispositivo e o nome do grupo do dispositivo especificado no arquivo device.json.
- A versão do produto e os atributos do dispositivo que foram testados.
- O resumo agregado dos resultados de teste. Essas informações são as mesmas contidas no arquivo *suite-name*\_report.xml.

```
<apnreport> 
     <awsiotdevicetesterversion>idt-version</awsiotdevicetesterversion> 
     <testsuiteversion>test-suite-version</testsuiteversion> 
     <signature>signature</signature> 
     <keyname>keyname</keyname> 
     <session> 
         <testsession>execution-id</testsession> 
         <starttime>start-time</starttime> 
         <endtime>end-time</endtime> 
     </session> 
     <awsproduct> 
         <name>product-name</name> 
         <version>product-version</version> 
         <features> 
              <feature name="<feature-name>" value="supported | not-supported | <feature-
value>" type="optional | required"/> 
         </features> 
     </awsproduct> 
     <device>
```

```
 <sku>device-sku</sku> 
         <name>device-name</name> 
         <features> 
              <feature name="<feature-name>" value="<feature-value>"/> 
         </features> 
         <executionMethod>ssh | uart | docker</executionMethod> 
     </device> 
     <devenvironment> 
         <os name="<os-name>"/> 
     </devenvironment> 
     <report> 
         <suite-name-report-contents>
     </report>
</apnreport>
```
O arquivo awsiotdevicetester\_report.xml contém uma tag <awsproduct> com informações sobre o produto que está sendo testado e os atributos do produto que foram validados após a execução de um pacote de testes.

Atributos usados na tag **<awsproduct>**

name

O nome do produto testado.

#### version

A versão do produto testado.

#### features

Os atributos validados. Os atributos marcados como required são necessários para que o pacote de testes valide o dispositivo. O snippet a seguir mostra como essas informações aparecem no arquivo awsiotdevicetester\_report.xml.

<feature name="ssh" value="supported" type="required"></feature>

Os atributos marcados como optional não são necessários para validação. Os seguintes trechos mostram atributos opcionais.

```
<feature name="hsi" value="supported" type="optional"></feature>
```
<feature name="mqtt" value="not-supported" type="optional"></feature>

## Esquema do relatório do pacote de testes

O relatório *suite-name*\_Result.xml está no formato [JUnit XML.](https://llg.cubic.org/docs/junit/) Você pode integrá-lo em plataformas de integração e implantação como [Jenkins](https://jenkins.io/), [Bamboo,](https://www.atlassian.com/software/bamboo) e assim por diante. O relatótio contém um resumo agregado dos resultados de teste.

```
<testsuites name="<suite-name> results" time="<run-duration>" tests="<number-of-test>" 
 failures="<number-of-tests>" skipped="<number-of-tests>" errors="<number-of-tests>" 
 disabled="0"> 
     <testsuite name="<test-group-id>" package="" tests="<number-of-tests>" 
 failures="<number-of-tests>" skipped="<number-of-tests>" errors="<number-of-tests>" 
 disabled="0"> 
         <!--success--> 
         <testcase classname="<classname>" name="<name>" time="<run-duration>"/> 
         <!--failure--> 
         <testcase classname="<classname>" name="<name>" time="<run-duration>"> 
             <failure type="<failure-type>"> 
                  reason
             </failure> 
         </testcase> 
         <!--skipped--> 
         <testcase classname="<classname>" name="<name>" time="<run-duration>"> 
             <skipped> 
                  reason
             </skipped> 
         </testcase> 
         <!--error--> 
         <testcase classname="<classname>" name="<name>" time="<run-duration>"> 
             <error> 
                  reason
             </error> 
         </testcase> 
     </testsuite>
</testsuites>
```
A seção de relatório em awsiotdevicetester\_report.xml ou *suite-name*\_report.xml lista os testes que foram executados e os resultados.

A primeira tag XML <testsuites> contém o resumo da execução do teste. Por exemplo:

```
<testsuites name="MyTestSuite results" time="2299" tests="28" failures="0" errors="0" 
 disabled="0">
```
Atributos usados na tag **<testsuites>**

name

O nome do conjunto de testes.

time

O tempo, em segundos, necessário para executar o pacote de testes.

tests

O número de testes executados.

failures

O número de testes que foram executados, mas não foram aprovados.

errors

O número de testes que não puderam ser executados pelo IDT.

disabled

Esse atributo não é usado e pode ser ignorado.

Se houver falhas de teste ou erros, você poderá identificar o teste com falha analisando as tags XML <testsuites>. As tags XML <testsuite> dentro da tag <testsuites> mostram o resumo do resultado do teste para um grupo de testes. Por exemplo:

```
<testsuite name="combination" package="" tests="1" failures="0" time="161" disabled="0" 
 errors="0" skipped="0">
```
O formato é semelhante à tag <testsuites>, mas com um atributo skipped que não é usado e pode ser ignorado. Dentro de cada tag XML <testsuite>, há tags <testcase> para cada teste executado para um grupo de testes. Por exemplo:

<testcase classname="Security Test" name="IP Change Tests" attempts="1"></testcase>>

Atributos usados na tag **<testcase>**

name

O nome do teste.

attempts

O número de vezes que o IDT executou o caso de teste.

Quando um teste falha ou ocorre um erro, as tags <failure> ou <error> são adicionadas à tag <testcase> com informações para a solução de problemas. Por exemplo:

```
<testcase classname="mcu.Full_MQTT" name="MQTT_TestCase" attempts="1"> 
 <failure type="Failure">Reason for the test failure</failure> 
 <error>Reason for the test execution error</error>
</testcase>
```
# <span id="page-1292-0"></span>Métricas de uso do IDT

Se você fornecer as credenciais da AWS com as permissões necessárias, o AWS IoT Device Tester coletará e enviará métricas de uso para a AWS. Esse atributo é opcional e usado para aprimorar a funcionalidade do IDT. O IDT coleta informações como as seguintes:

- O ID Conta da AWS usado para executar o IDT
- Os comandos da CLI do IDT usados para executar testes
- O conjunto de testes em execução
- As suítes de teste na pasta *< device-tester-extract-location >*
- O número de dispositivos configurados no grupo de dispositivos
- Nomes de casos de teste e tempos de execução
- Informações sobre o resultado do teste, como se os testes foram aprovados, falharam, encontraram erros ou foram ignorados
- Características do produto testadas
- Comportamento de saída do IDT, como saídas inesperadas ou antecipadas

Todas as informações enviadas pelo IDT também são registradas em um arquivo metrics.log na pasta *<device-tester-extract-location>*/results/*<execution-id>*/. Você pode visualizar o arquivo de log para conferir as informações que foram coletadas durante a execução de um teste. Esse arquivo é gerado somente ao escolher coletar métricas de uso.

Para desativar a coleta de métricas, não é necessário tomar nenhuma outra medida. Basta não armazenar as credenciais da AWS e, se você tiver credenciais da AWS armazenadas, não configure o arquivo config.json para acessá-las.

Configurar as credenciais da AWS

Se você ainda não tiver uma Conta da AWS, você deve [criar uma](#page-1293-0). Se você já tem uma Conta da AWS, basta [configurar as permissões necessárias](#page-1295-0) para sua conta, permitindo que o IDT envie métricas de uso para AWS em seu nome.

<span id="page-1293-0"></span>Etapa 1: criar um Conta da AWS

Nesta etapa, crie e configure uma Conta da AWS. Se você já tem uma Conta da AWS, pule para [the](#page-1295-0) [section called "Etapa 2: Configurar permissões para o IDT".](#page-1295-0)

Cadastrar-se em uma Conta da AWS

Se você ainda não tem uma Conta da AWS, siga as etapas a seguir para criar uma.

Para se cadastrar em uma Conta da AWS

- 1. Abra [https://portal.aws.amazon.com/billing/signup.](https://portal.aws.amazon.com/billing/signup)
- 2. Siga as instruções on-line.

Parte do procedimento de aplicação envolve receber uma chamada telefônica e digitar um código de verificação no teclado do telefone.

Quando você se cadastra em uma Conta da AWS, um Usuário raiz da conta da AWS é criado. O usuário raiz tem acesso a todos os Serviços da AWS e atributos na conta. Como prática recomendada de segurança, [atribua acesso administrativo a um usuário administrativo](https://docs.aws.amazon.com/singlesignon/latest/userguide/getting-started.html) e use somente o usuário raiz para realizar as [tarefas que exigem acesso do usuário raiz.](https://docs.aws.amazon.com/accounts/latest/reference/root-user-tasks.html)

A AWS envia um e-mail de confirmação depois que o processo de cadastramento é concluído. A qualquer momento, é possível visualizar as atividades da conta atual e gerenciar sua conta acessando<https://aws.amazon.com/>e selecionando Minha conta.

Criar um usuário administrativo

Depois de se inscrever em uma Conta da AWS, proteja seu Usuário raiz da conta da AWS, habilite o AWS IAM Identity Center e crie um usuário administrativo para não usar o usuário raiz em tarefas cotidianas.

Proteger seu Usuário raiz da conta da AWS

1. Faça login no [AWS Management Console](https://console.aws.amazon.com/) como o proprietário da conta ao escolher a opção Usuário raiz e inserir o endereço de e-mail da Conta da AWS. Na próxima página, digite sua senha.

Para obter ajuda ao fazer login usando o usuário raiz, consulte [Fazer login como usuário raiz](https://docs.aws.amazon.com/signin/latest/userguide/console-sign-in-tutorials.html#introduction-to-root-user-sign-in-tutorial) no Guia do usuário do Início de Sessão da AWS.

2. Ative a autenticação multifator (MFA) para o usuário raiz.c

Para obter instruções, consulte [Habilitar um dispositivo MFA virtual para o usuário raiz de sua](https://docs.aws.amazon.com/IAM/latest/UserGuide/enable-virt-mfa-for-root.html)  [conta da Conta da AWS para seu \(console\)](https://docs.aws.amazon.com/IAM/latest/UserGuide/enable-virt-mfa-for-root.html) no Guia do usuário do IAM.

Criar um usuário administrativo

1. Habilitar o IAM Identity Center.

Para obter instruções, consulte [Enabling AWS IAM Identity Center](https://docs.aws.amazon.com/singlesignon/latest/userguide/get-set-up-for-idc.html) no Manual do Usuário do AWS IAM Identity Center.

2. No Centro de Identidade do IAM, conceda acesso administrativo a um usuário administrativo.

Para ver um tutorial sobre como usar o Diretório do Centro de Identidade do IAM como fonte de identidade, consulte [Configure user access with the default Diretório do Centro de Identidade do](https://docs.aws.amazon.com/singlesignon/latest/userguide/quick-start-default-idc.html)  [IAM](https://docs.aws.amazon.com/singlesignon/latest/userguide/quick-start-default-idc.html) no Manual do Usuário do AWS IAM Identity Center.

Login como usuário administrativo

• Para fazer login com seu usuário do Centro de Identidade do IAM, use a URL de login que foi enviada ao seu endereço de e-mail quando você criou o usuário do Centro do Usuário do IAM.

Para obter ajuda com o login utilizando um usuário do Centro de Identidade do IAM, consulte [Fazer login no portal de acesso da AWS,](https://docs.aws.amazon.com/signin/latest/userguide/iam-id-center-sign-in-tutorial.html) no Guia do usuário do Início de Sessão da AWS.

<span id="page-1295-0"></span>Etapa 2: Configurar permissões para o IDT

Nesta etapa, configure as permissões que o IDT para executar testes e coletar dados de uso do IDT. Você pode utilizar o AWS Management Console ou AWS Command Line Interface (AWS CLI) para criar uma política do IAM e um usuário para o IDT e depois anexar políticas ao usuário.

- [Para configurar permissões para IDT \(Console\)](#page-1295-1)
- [Para configurar permissões para o IDT \(AWS CLI\)](#page-1296-0)

<span id="page-1295-1"></span>Como configurar permissões para o IDT (console)

Siga estas etapas para usar o console para configurar permissões para IDT para AWS IoT Greengrass.

- 1. [Faça login no console do IAM.](https://console.aws.amazon.com/iam)
- 2. Crie uma política gerenciada pelo cliente que conceda permissões para criar funções com permissões específicas.
	- a. No painel de navegação, selecione Políticas e, em seguida, Criar política.
	- b. Na guia JSON, substitua o conteúdo do espaço reservado pela política a seguir.

```
{ 
     "Version": "2012-10-17", 
      "Statement": [ 
          { 
               "Effect": "Allow", 
               "Action": [ 
                    "iot-device-tester:SendMetrics" 
               ], 
               "Resource": "*" 
          } 
     ]
}
```
- c. Selecione Next: Tags (Próximo: tags).
- d. Selecione Next: Review (Próximo: revisar).
- e. Em Name (Nome), insira **IDTUsageMetricsIAMPermissions**. Em Summary (Resumo), revise as permissões concedidas pela política.
- f. Escolha Create policy (Criar política).
- 3. Crie um usuário do IAM e anexe permissões ao usuário.
	- a. Criar um usuário do IAM. Siga as etapas de 1 a 5 em [Criando usuários do IAM \(console\)](https://docs.aws.amazon.com/IAM/latest/UserGuide/id_users_create.html#id_users_create_console) no Guia do usuário do IAM. Se você já tiver criado um usuário do IAM, vá para a próxima etapa.
	- b. Anexe as permissões ao usuário do IAM:
		- i. Na página Definir permissões, selecione Anexar políticas existentes diretamente.
		- ii. Pesquise a política IDT UsageMetrics IAMPermissions que você criou na etapa anterior. Marque a caixa de seleção.
	- c. Selecione Next: Tags (Próximo: tags).
	- d. Selecione Next: Review (Próximo: revisar) para exibir um resumo das suas escolhas.
	- e. Selecione Criar usuário.
	- f. Para exibir as chaves de acesso do usuário (IDs de chave de acesso e chaves de acesso secretas), selecione Show (Mostrar) ao lado da senha e da chave de acesso. Para salvar as chaves de acesso, selecione Download.csv (Fazer download do .csv) e salve o arquivo em um local seguro. Use essas informações posteriormente para configurar o arquivo de credenciais da AWS.

Como configurar permissões para o IDT (AWS CLI)

Siga estas etapas para usar o AWS CLI para configurar permissões para IDT para AWS IoT Greengrass. Se você já configurou permissões no console, vá para [the section called "Configure seu](#page-1162-0) [dispositivo para executar testes de IDT"](#page-1162-0) ou [the section called "\(Opcional\): configurar o contêiner do](#page-1168-0)  [Docker"](#page-1168-0).

1. No computador, instale e configure a AWS CLI, se ainda não tiver instalado. Siga as etapas em [Installing the \(Instalando a\) AWS CLI](https://docs.aws.amazon.com/cli/latest/userguide/cli-chap-install.html) no Guia do usuário do AWS Command Line Interface.

#### **a** Note

A AWS CLI é uma ferramenta de código aberto que pode ser usada para interagir com os serviços da AWS no shell da linha de comando.

2. Crie a seguinte política gerenciada pelo cliente que concede permissões para gerenciar o IDT e os perfis do AWS IoT Greengrass.

Linux, macOS, or Unix

```
aws iam create-policy --policy-name IDTUsageMetricsIAMPermissions --policy-
document '{ 
      "Version": "2012-10-17", 
      "Statement": [ 
          { 
               "Effect": "Allow", 
               "Action": [ 
                   "iot-device-tester:SendMetrics" 
               ], 
               "Resource": "*" 
          } 
    \mathbf{I}}'
```
Windows command prompt

```
aws iam create-policy --policy-name IDTUsageMetricsIAMPermissions --policy-
document 
                                          '{\"Version\": \"2012-10-17\", 
 \"Statement\": [{\"Effect\": \"Allow\", \"Action\": [\"iot-device-
tester:SendMetrics\"], \"Resource": \"*\"}]}'
```
**a** Note

Esta etapa inclui um exemplo de prompt de comando do Windows porque ele usa uma sintaxe JSON diferente dos comandos de terminal Linux, macOS ou Unix.

- 3. Crie um usuário do IAM e anexe as permissões exigidas pelo IDT para o AWS IoT Greengrass.
	- a. Criar um usuário do IAM.

```
aws iam create-user --user-name user-name
```
b. Anexe a política do IDTUsageMetricsIAMPermissions criada ao novo usuário do IAM. Substitua *user-name* pelo seu nome de usuário do IAM e *<account-id>* no comando pelo ID da sua Conta da AWS.

aws iam attach-user-policy --user-name *user-name* --policy-arn arn:aws:iam::*<account-id>*:policy/IDTGreengrassIAMPermissions

4. Crie uma chave de acesso secreta para o usuário.

```
aws iam create-access-key --user-name user-name
```
Armazene a saída em um local seguro. Use essas informações posteriormente para configurar o arquivo de credenciais da AWS.

Fornecer credenciais da AWS ao IDT

Para permitir que o IDT acesse suas credenciais da AWS e envie métricas para AWS, faça o seguinte:

- 1. Armazene as credenciais da AWS do seu usuário do IAM como variáveis de ambiente ou em um arquivo de credenciais:
	- a. Execute os comando a seguir para usar variáveis de ambiente:

```
AWS_ACCESS_KEY_ID=access-key
AWS_SECRET_ACCESS_KEY=secret-access-key
```
b. Para usar o arquivo de credenciais, adicione as seguintes informações ao . aws/ credentials file:

```
[profile-name]
aws_access_key_id=access-key
aws_secret_access_key=secret-access-key
```
2. Configure a seção auth do arquivo config.json. Para ter mais informações, consulte [\(Opcional\) Configurar config.json](#page-1280-0).

### Solução de problemas do IDT para AWS IoT Greengrass

O IDT para AWS IoT Greengrass grava esses erros em vários locais com base no tipo de erros. Os erros são gravados no console, arquivos de log e relatórios de teste.

## Códigos de erro

A tabela a seguir lista os códigos de erro gerados pelo IDT para AWS IoT Greengrass.

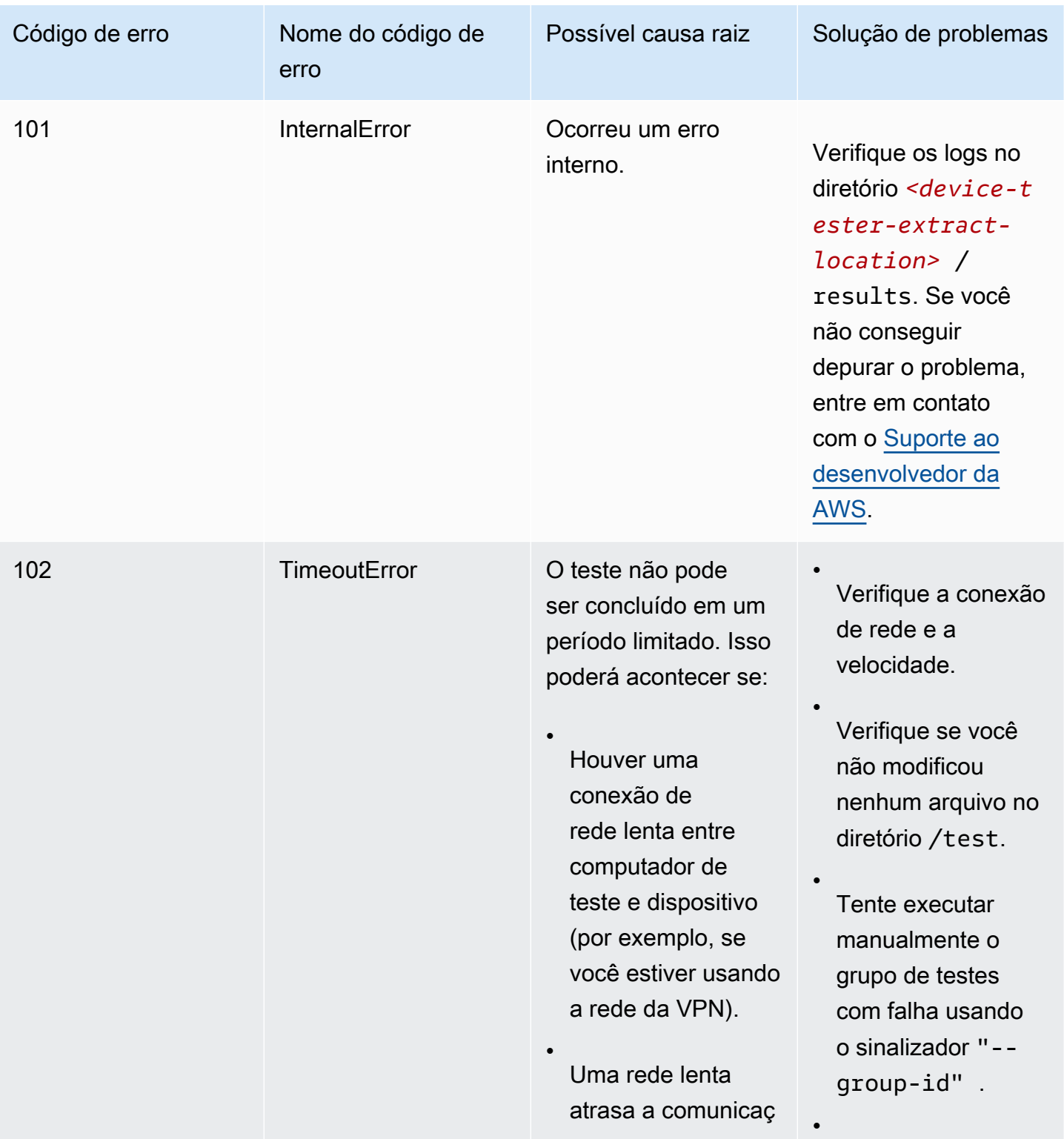

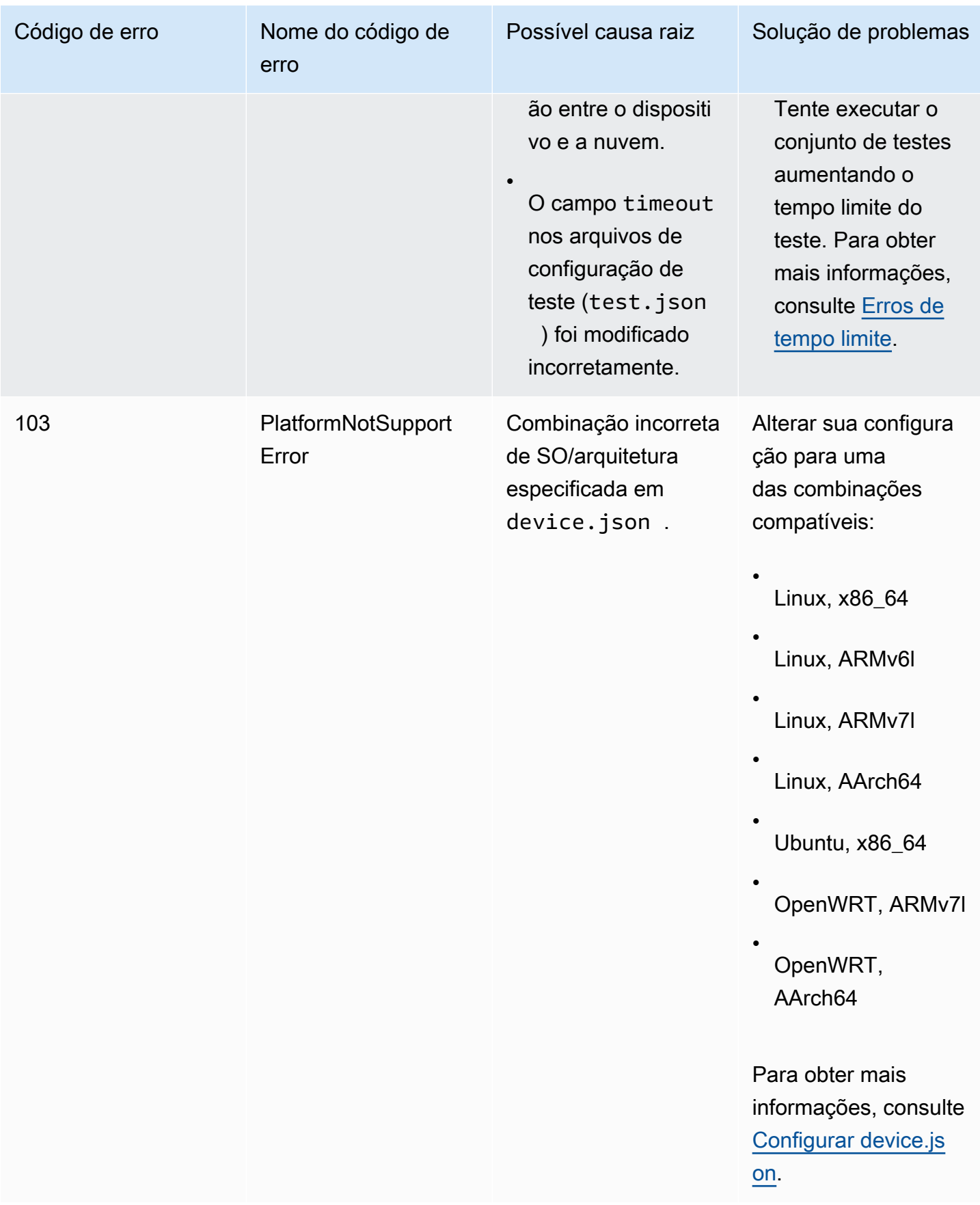

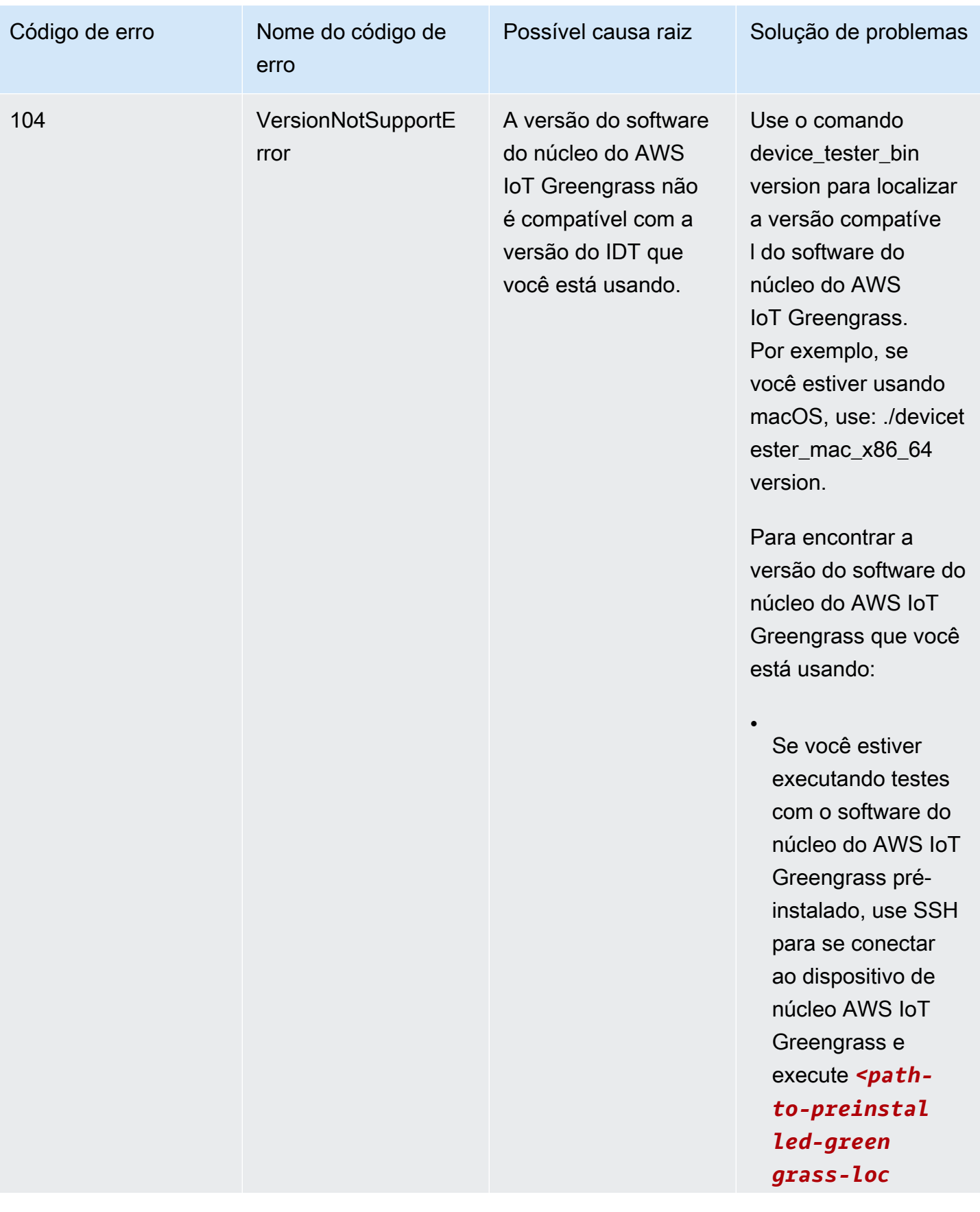

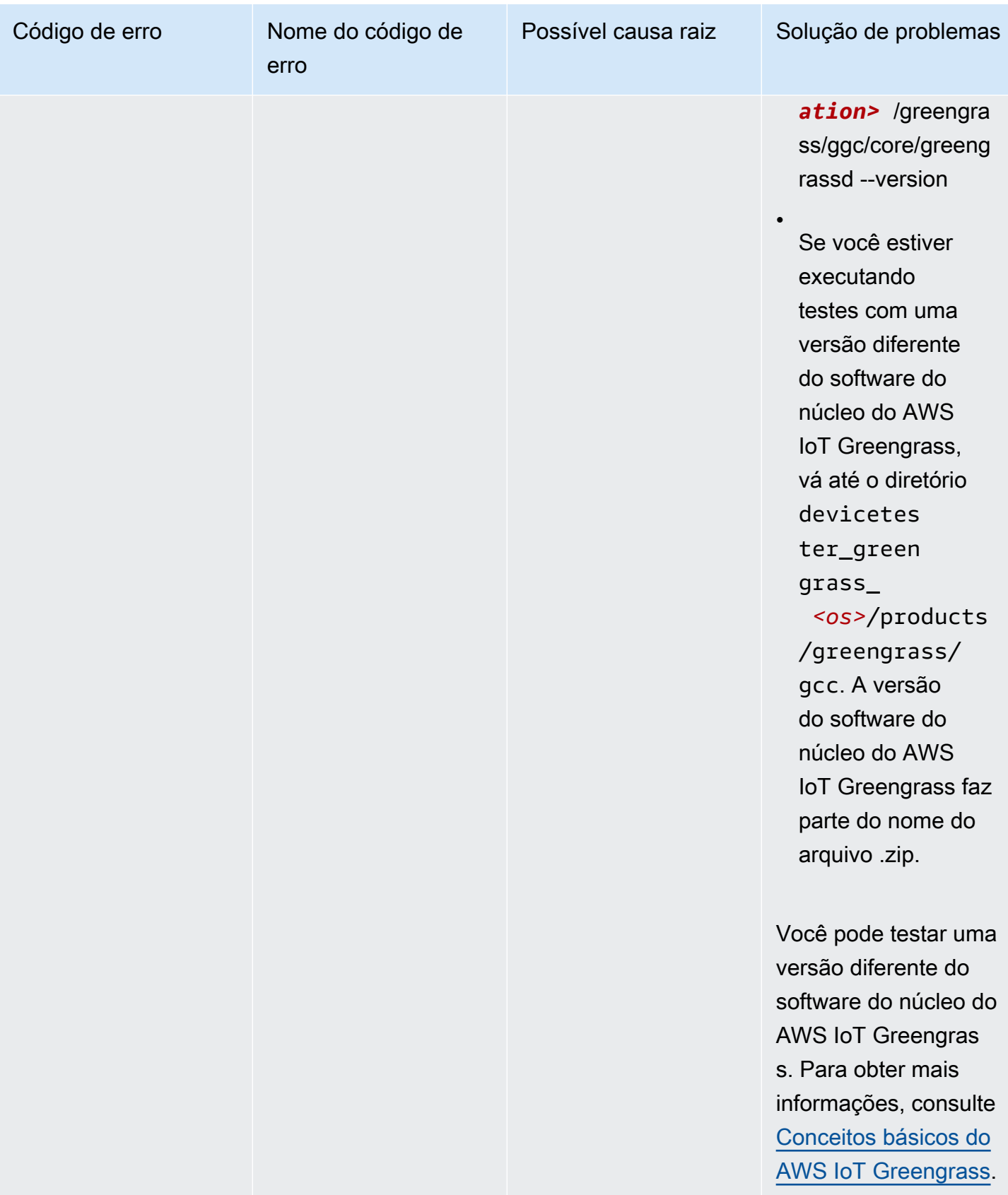

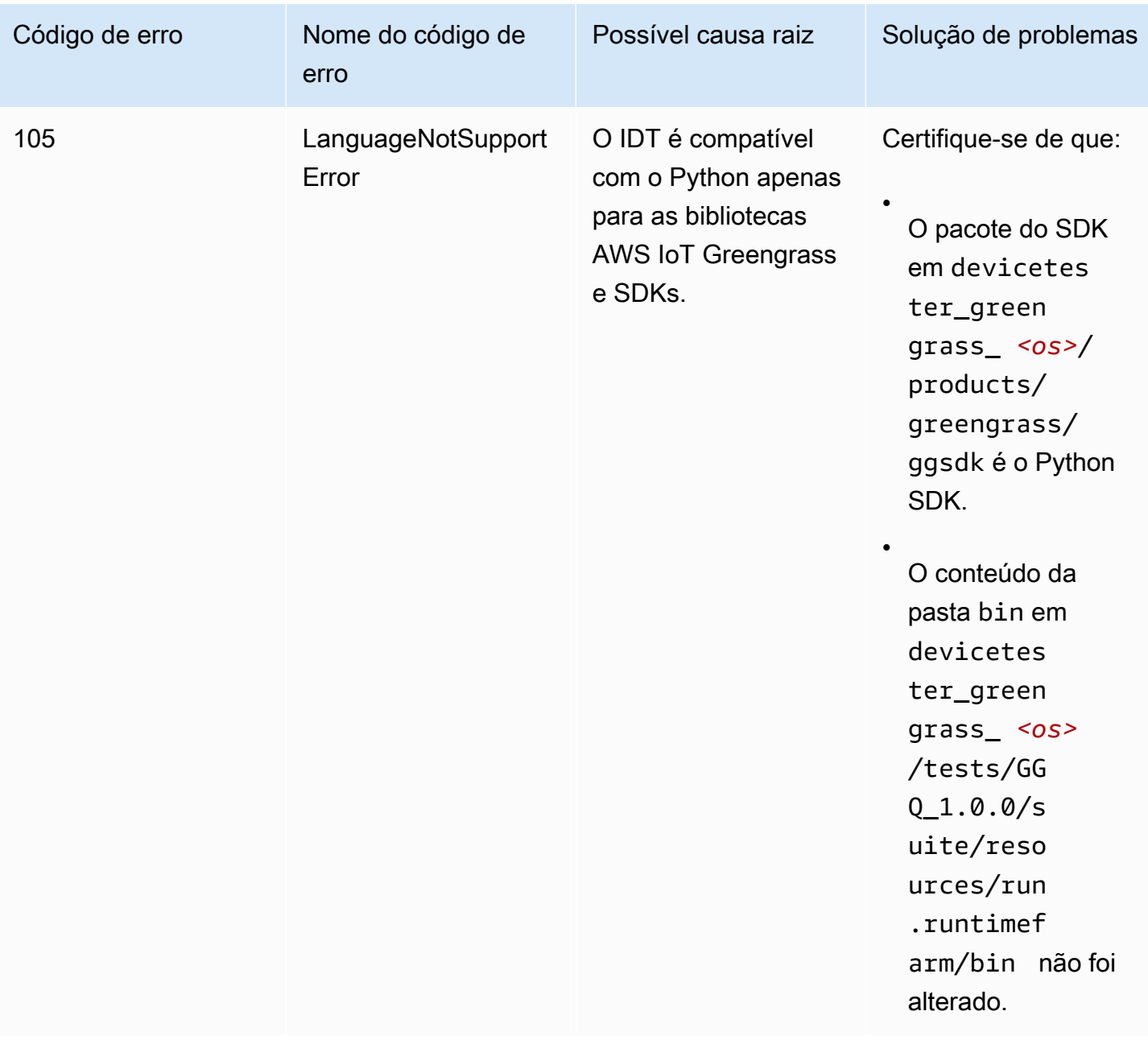

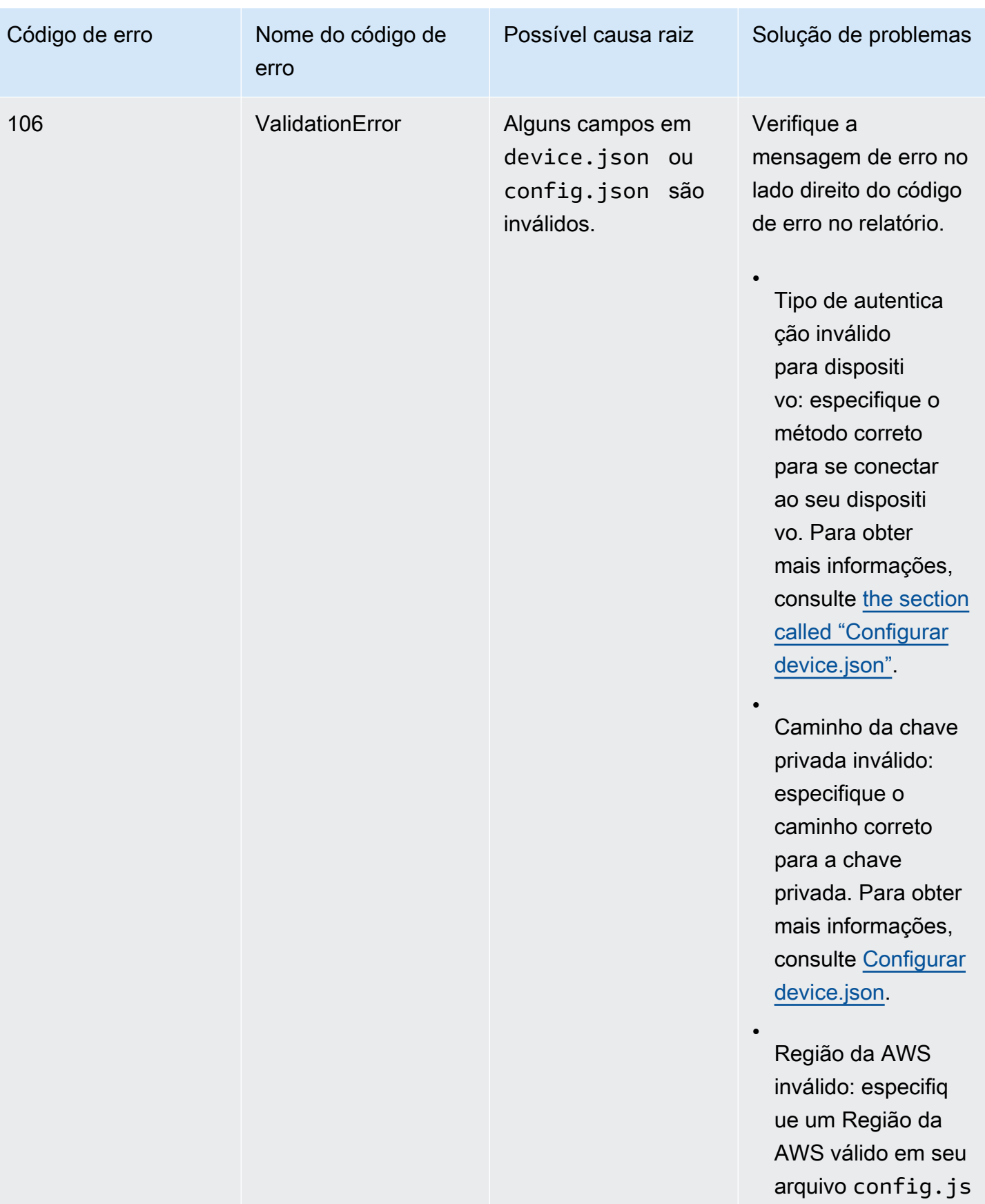

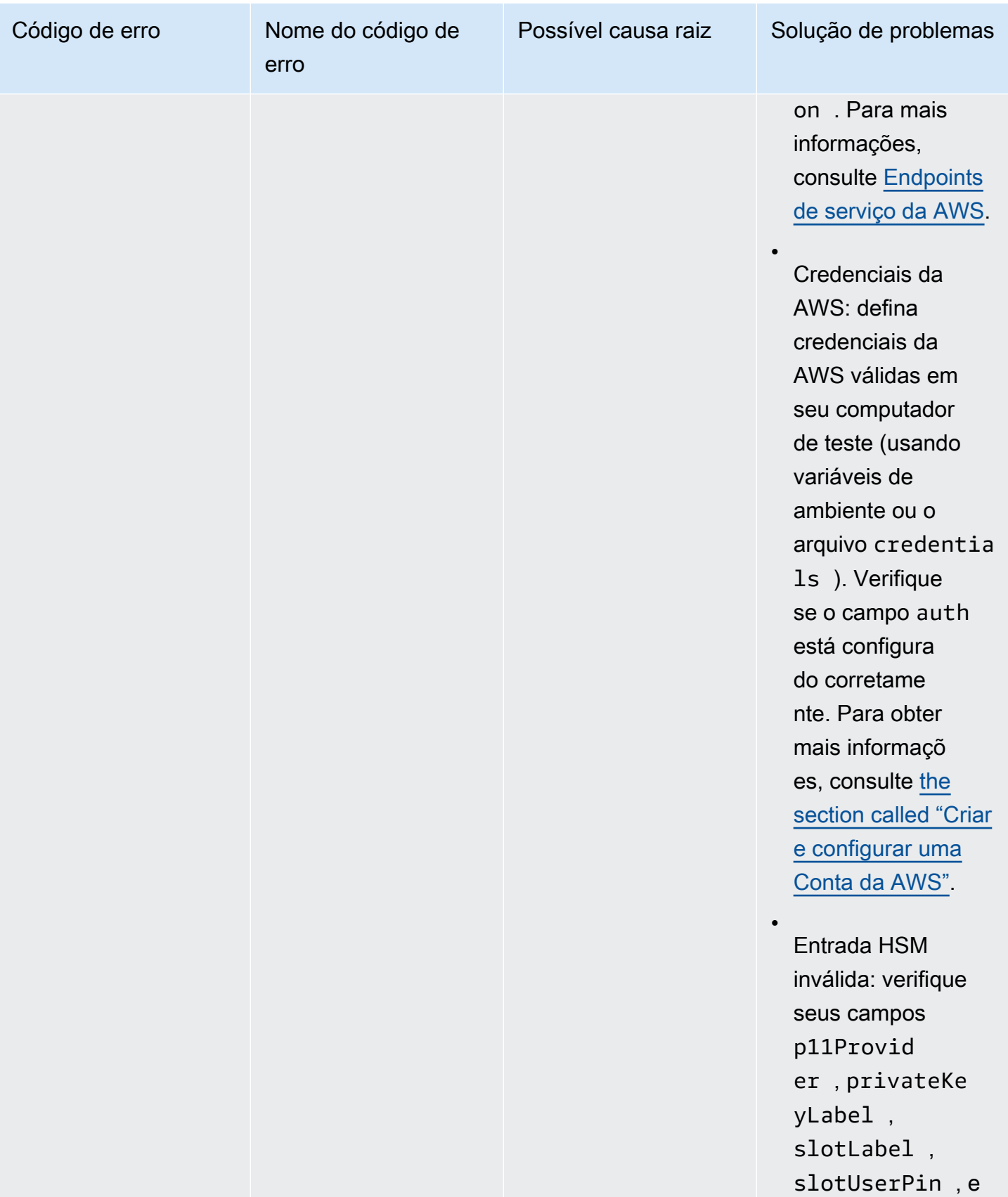

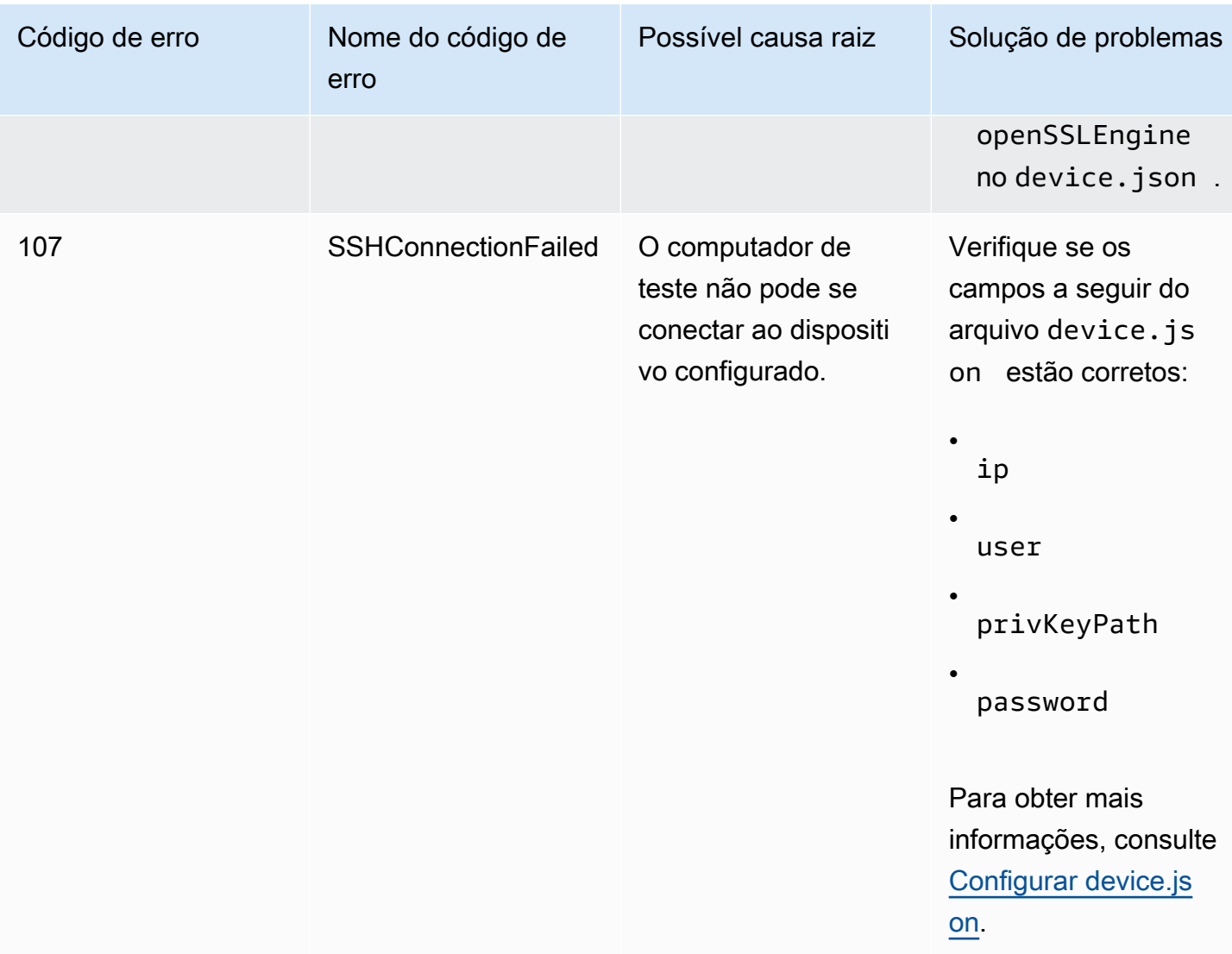

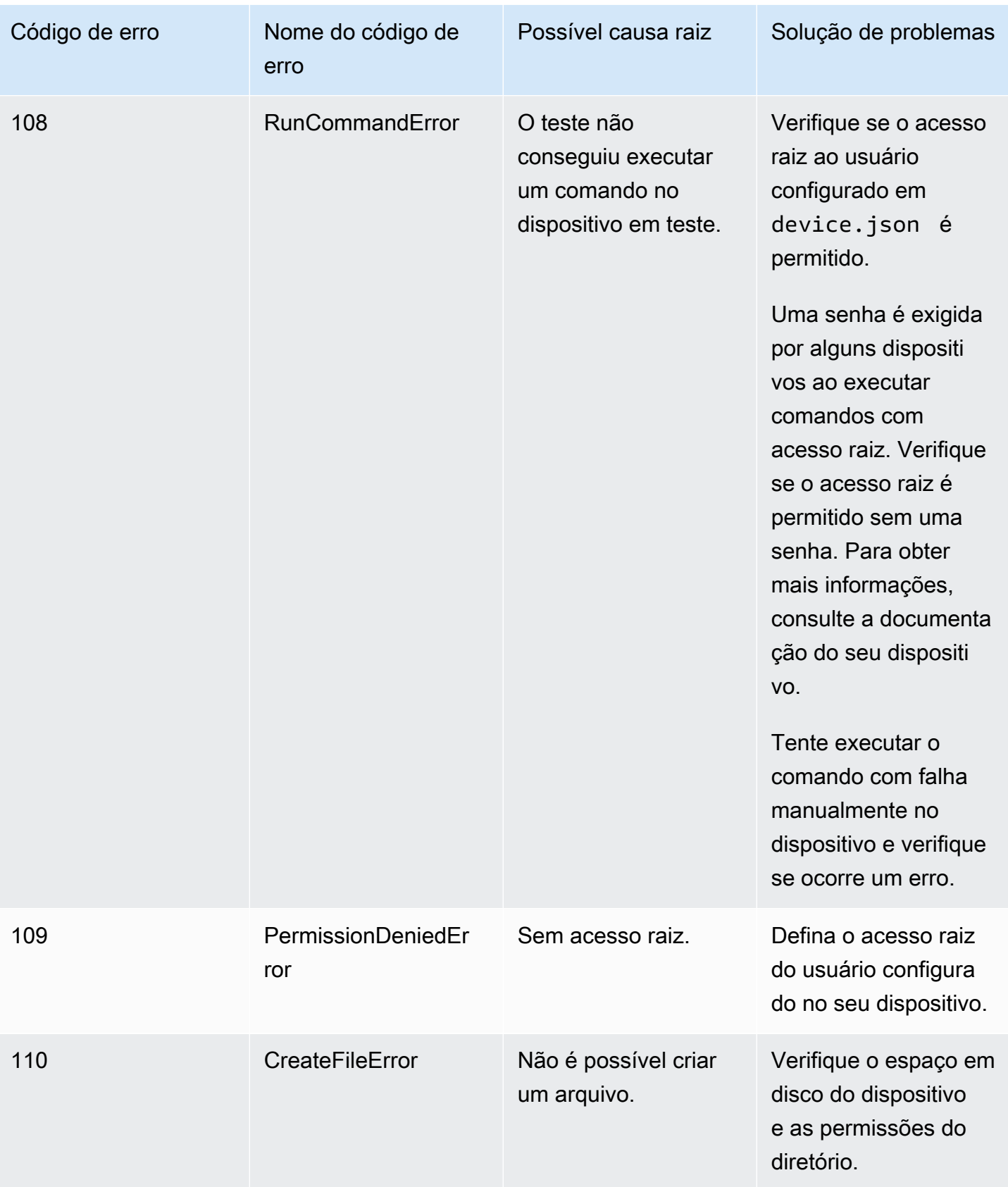

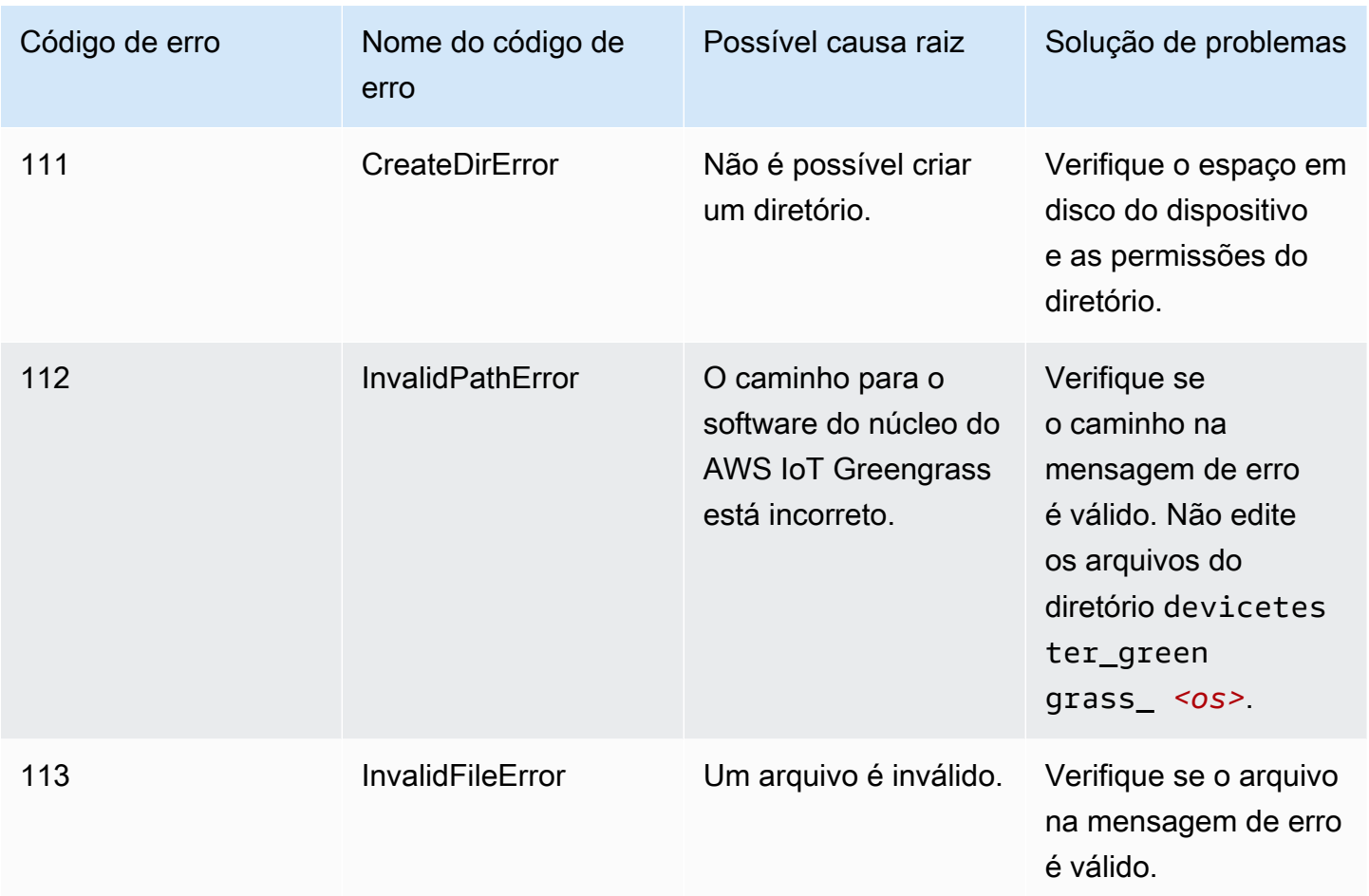

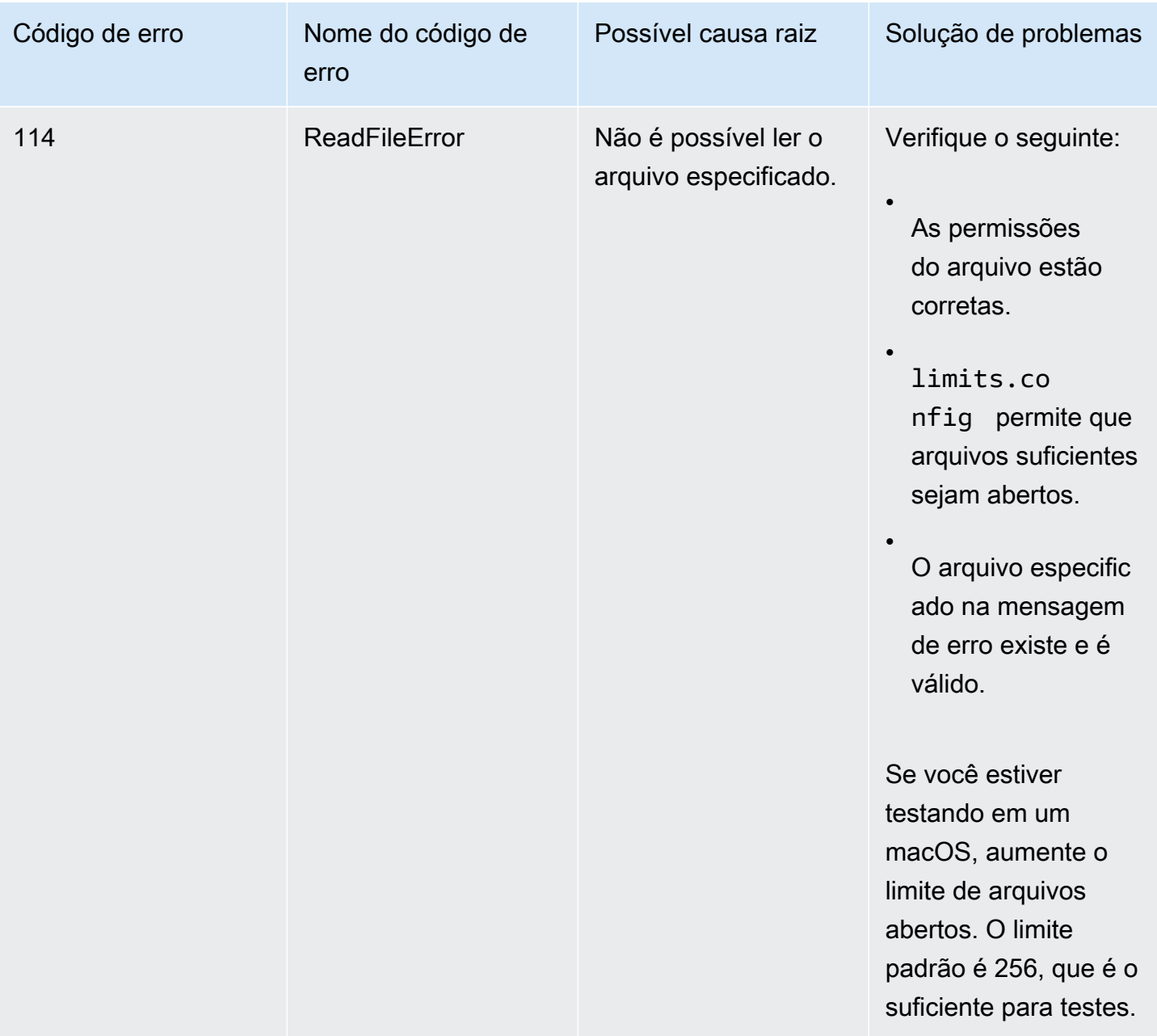

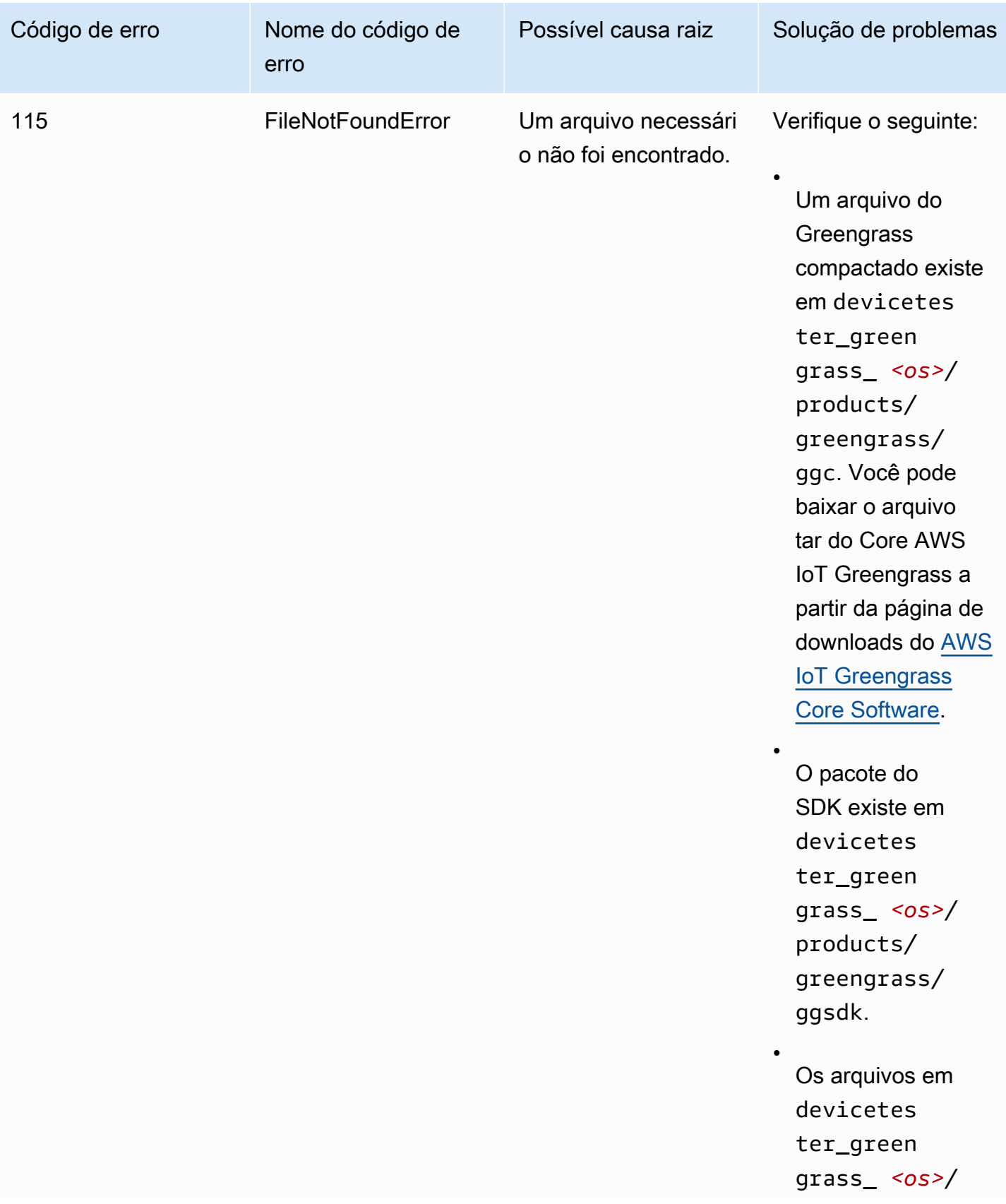

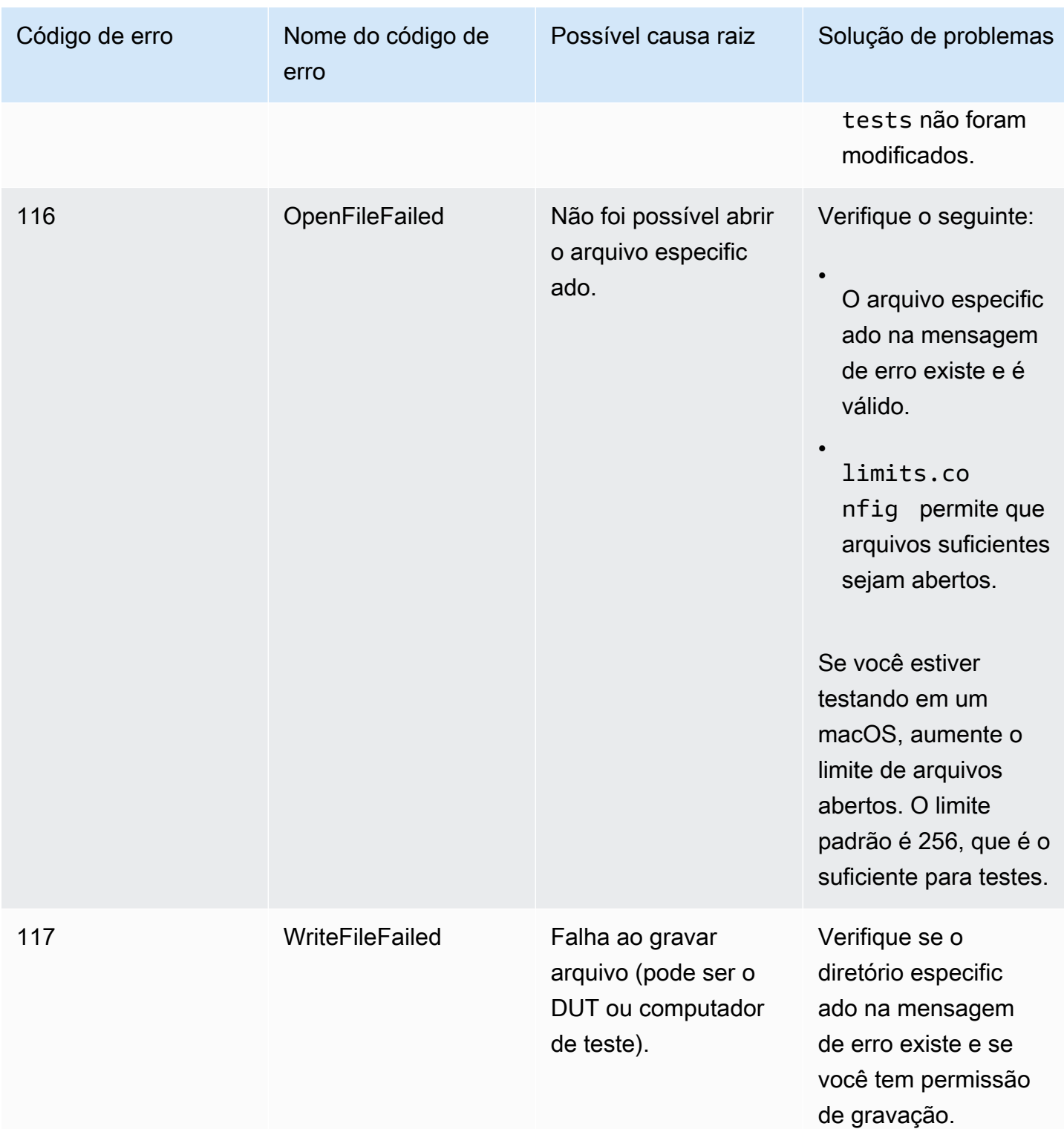

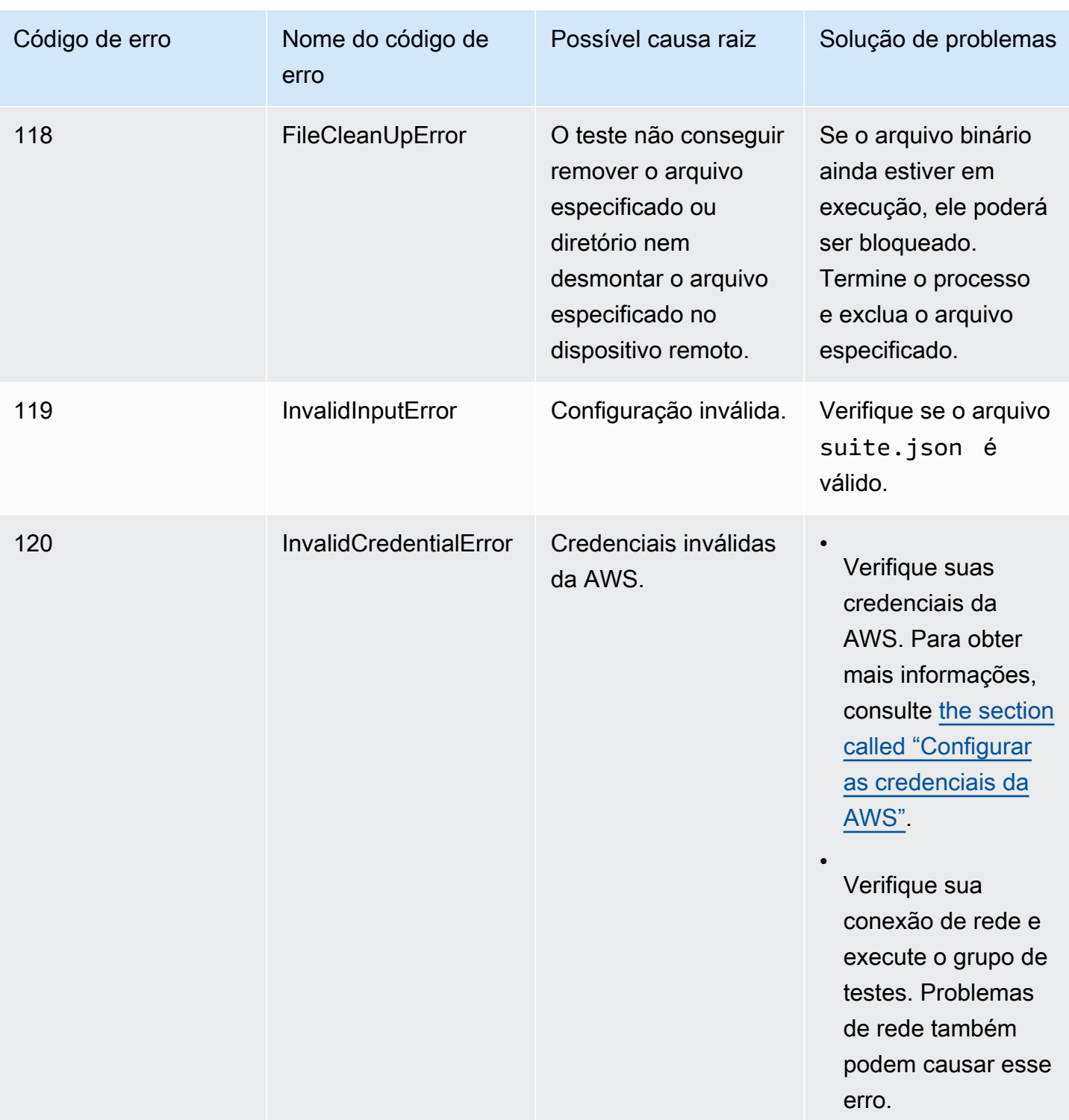

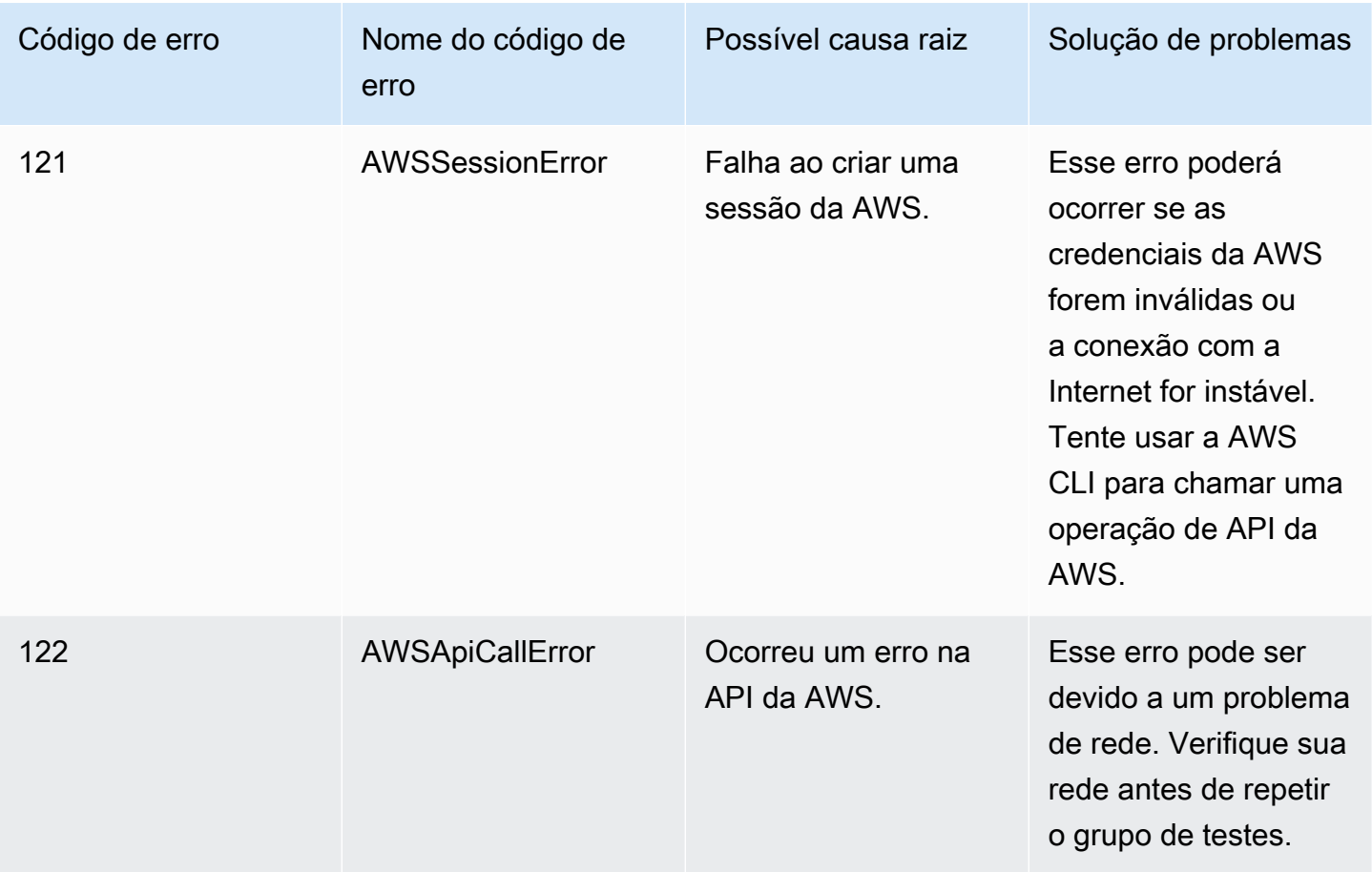

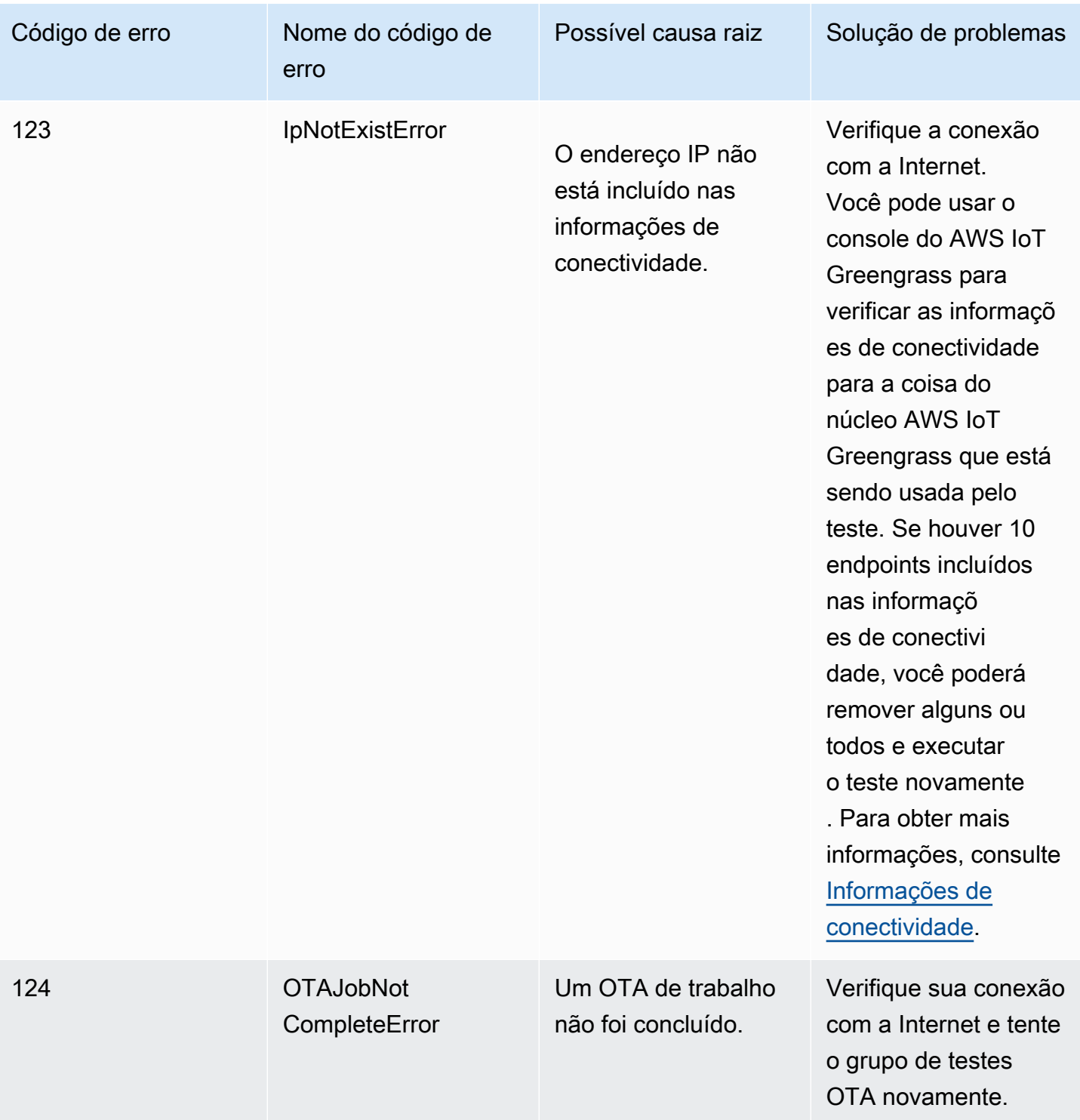

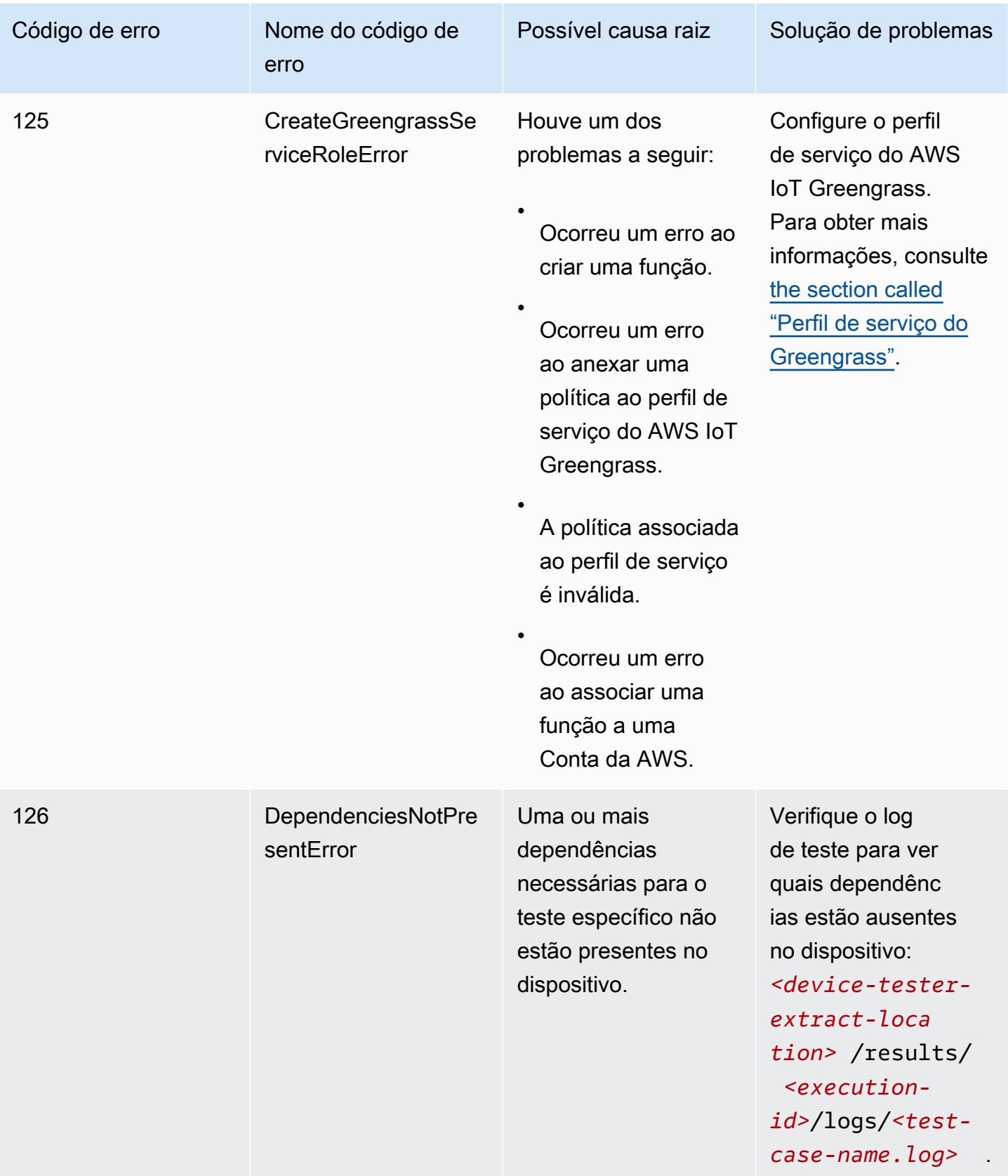

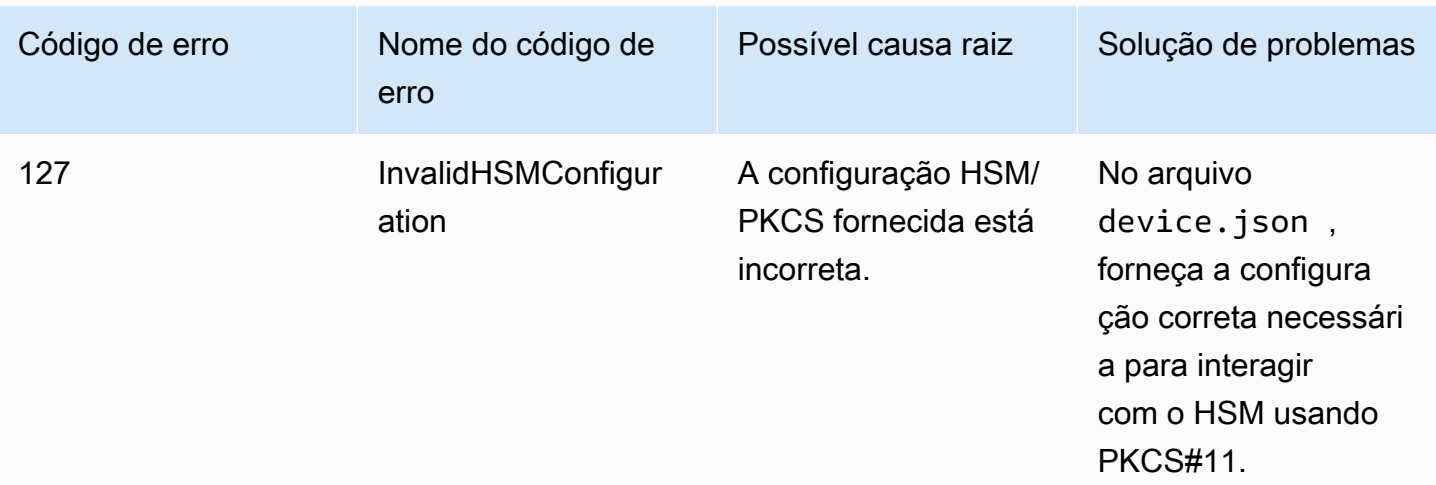

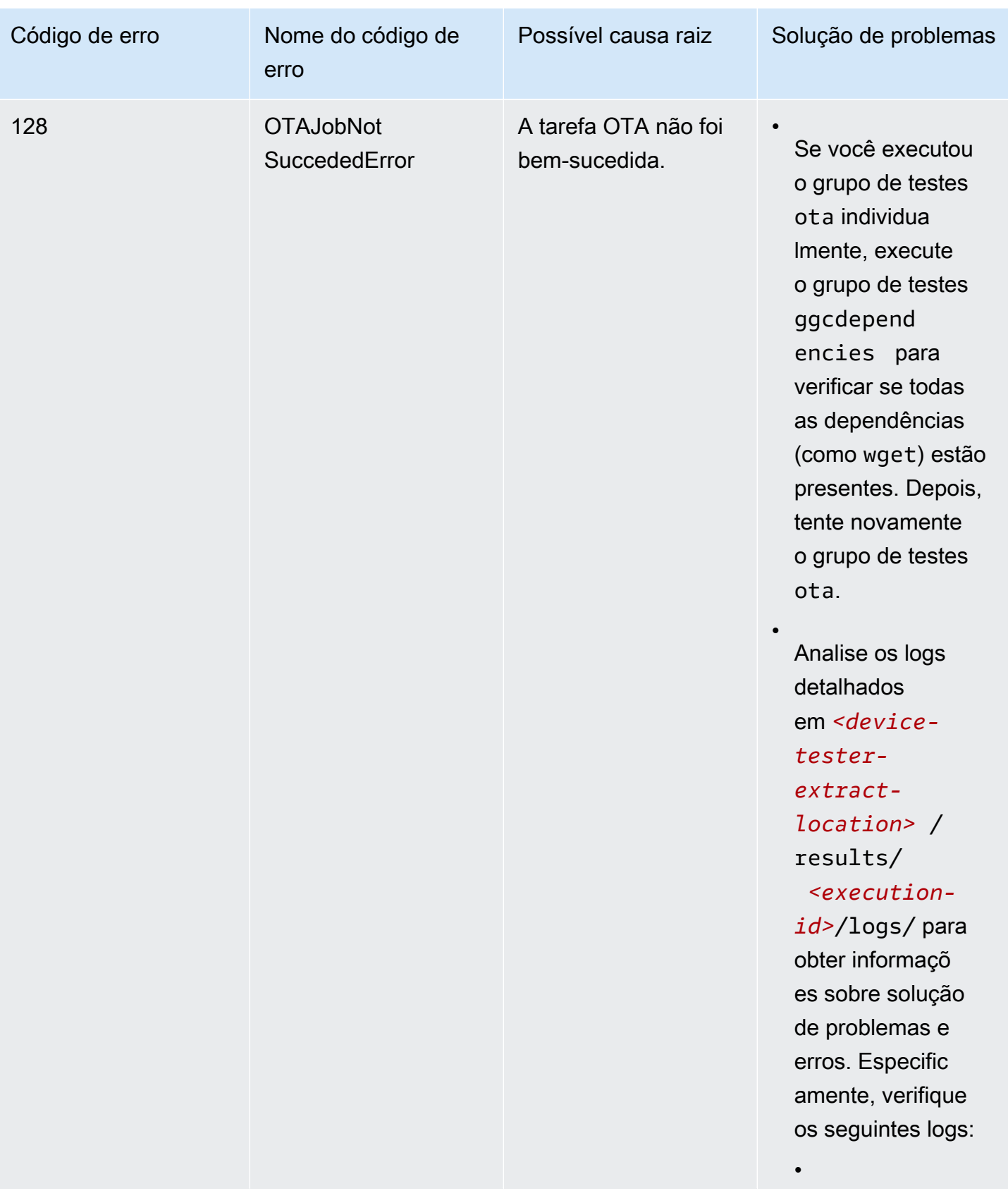

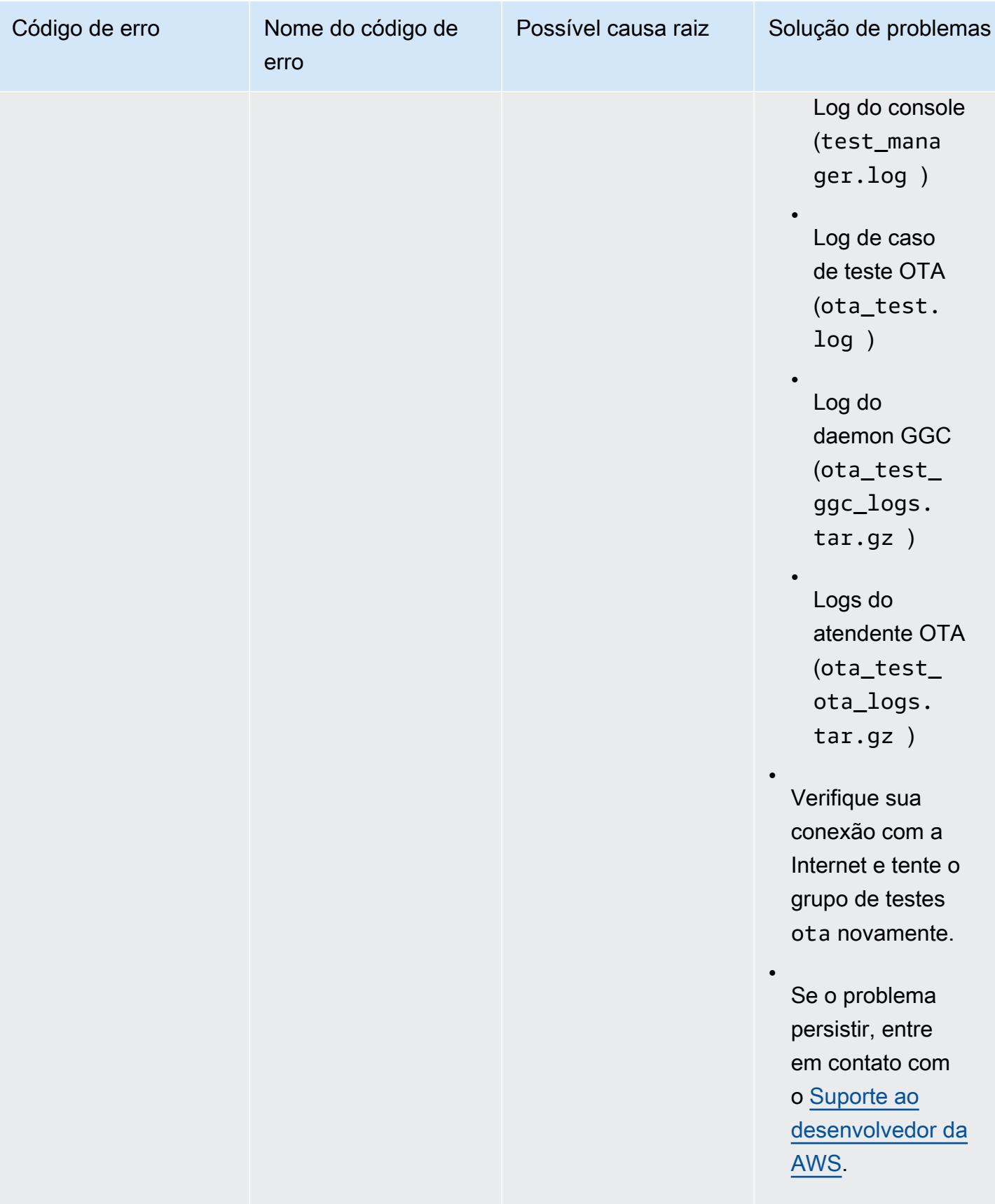

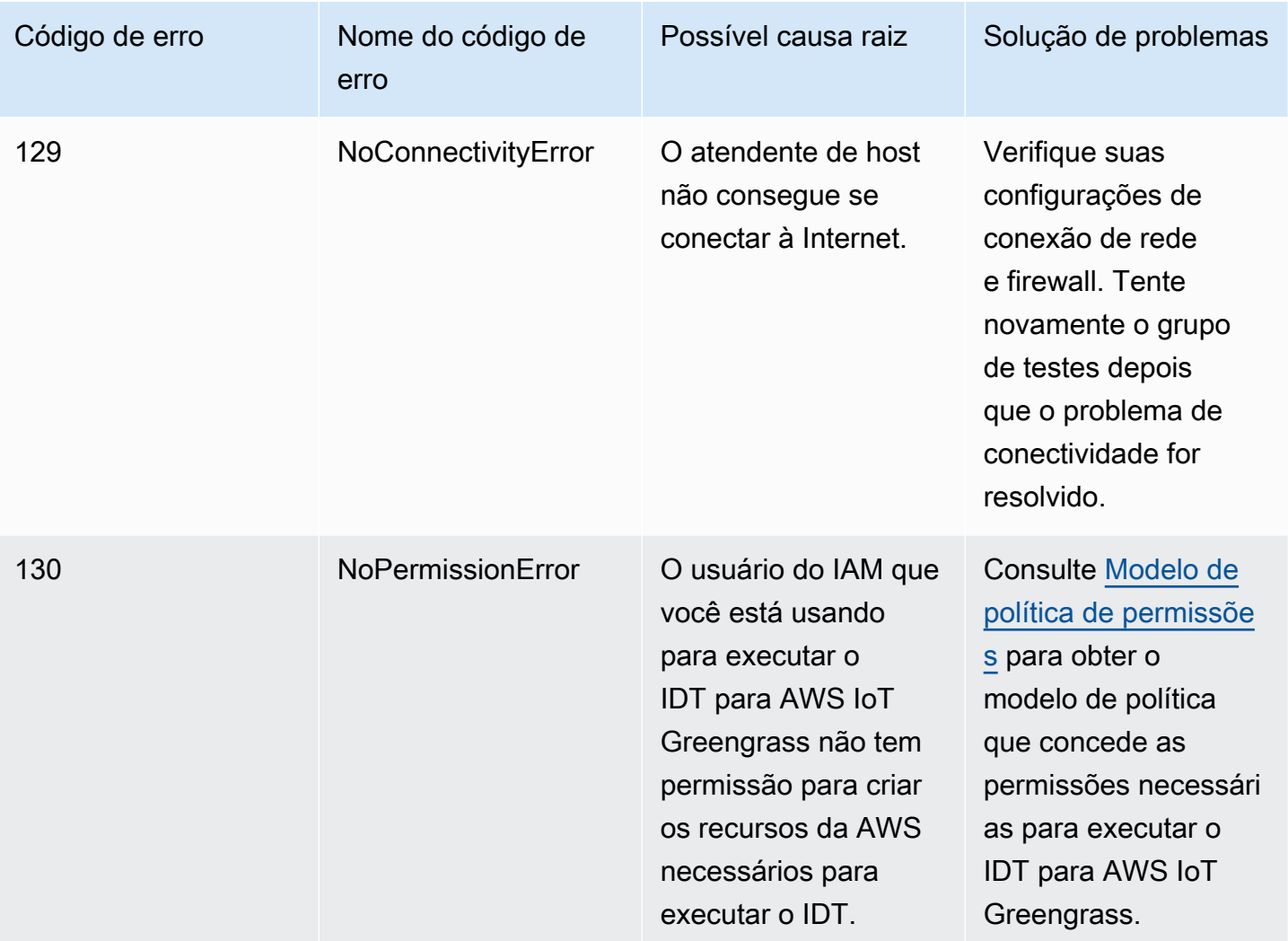

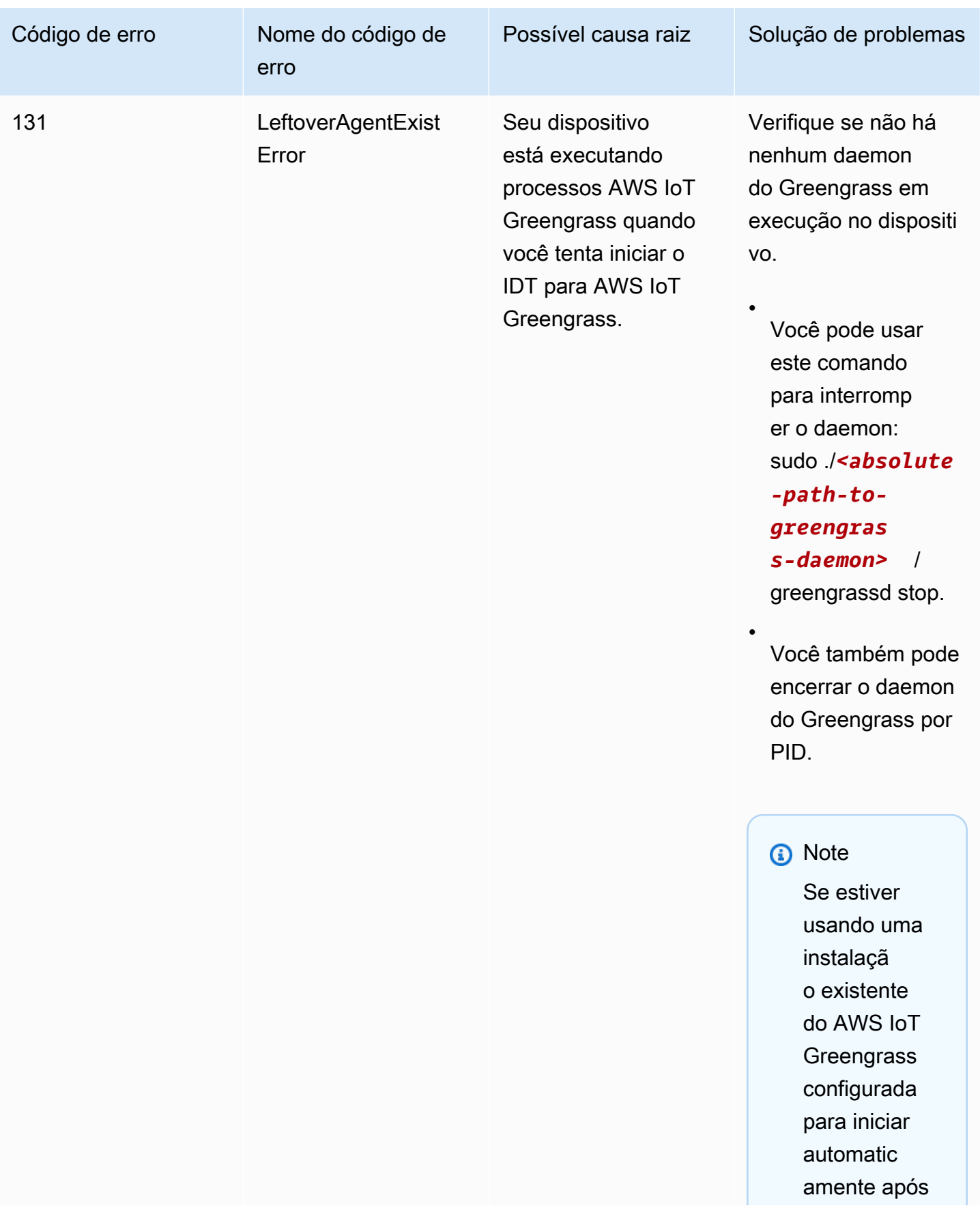

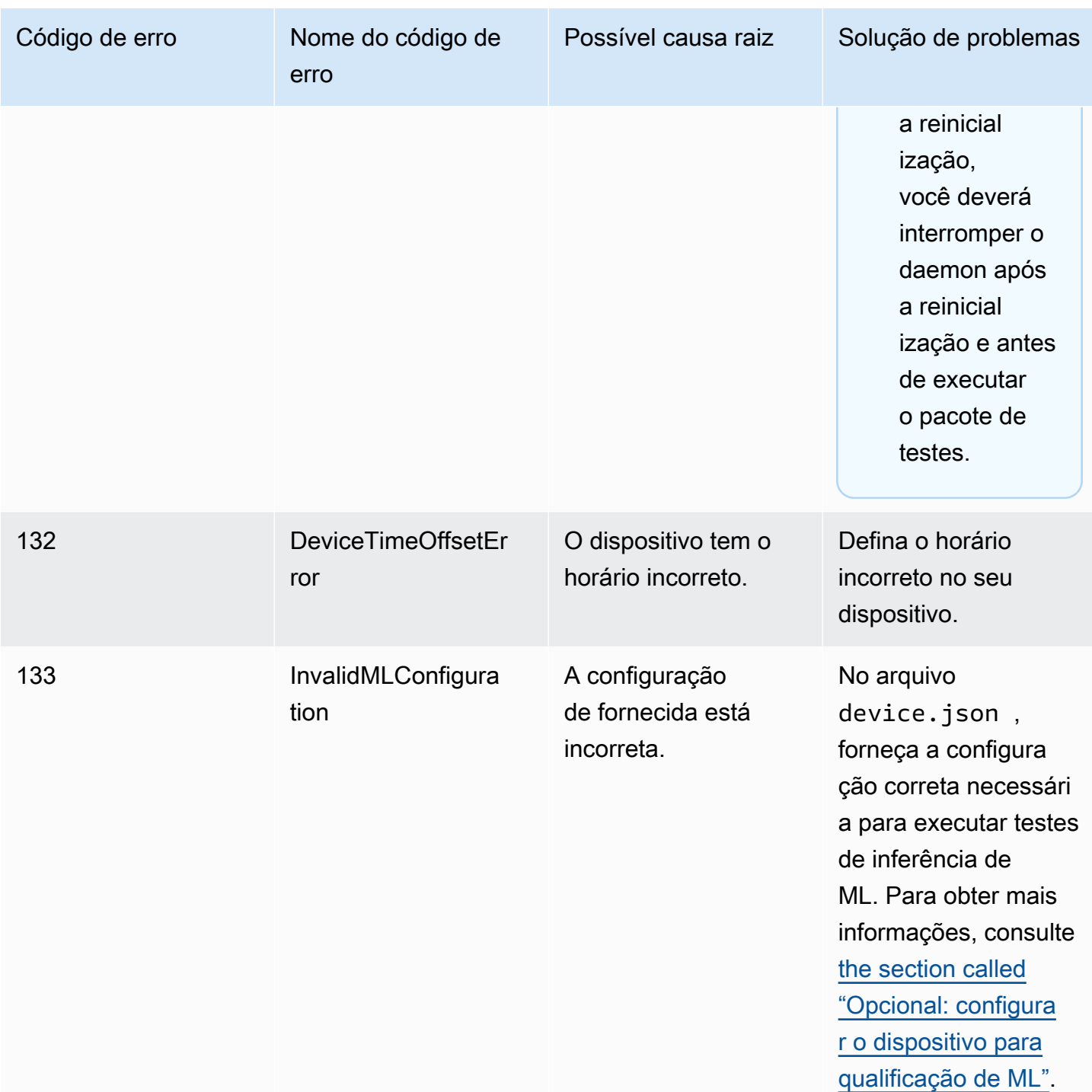

## Resolver IDT para erros do AWS IoT Greengrass

Quando você usa o IDT, é necessário colocar os arquivos corretos de configuração no lugar antes de executar o IDT para AWS IoT Greengrass. Se você estiver recebendo erros de análise e configuração, o primeiro passo é localizar e usar um modelo de configuração apropriado para seu ambiente.

Se você ainda estiver com problemas, consulte o processo de depuração a seguir.

Tópicos

- [Onde eu procuro erros?](#page-1322-0)
- [Erros de análise](#page-1323-0)
- [Erro de parâmetro necessário ausente](#page-1324-0)
- [Erro: Não foi possível iniciar teste](#page-1324-1)
- [Erro de não autorização para acessar um recurso](#page-1324-2)
- [Erros de permissão negada](#page-1324-3)
- [Erros de conexão SSH](#page-1325-1)
- [Erros de tempo limite](#page-1325-0)
- [Erros de comando não encontrados durante o teste](#page-1326-0)
- [Exceção de segurança no macOS](#page-1326-1)

#### <span id="page-1322-0"></span>Onde eu procuro erros?

Os erros de nível superior serão exibidos no console durante a execução, e um resumo dos testes com falha com o erro será exibido quando todos os testes forem concluídos. awsiotdevicetester\_report.xml contém um resumo de todos os erros que causaram a falha do teste. Os arquivos de log para cada execução de teste são armazenados em um diretório nomeado com um UUID para a execução de teste que foi exibida no console durante a execução de teste.

O diretório dos logs de teste está localizado em *<device-tester-extract-location>*/ results/*<execution-id>*/logs/. Esse diretório contém os seguintes arquivos que são úteis para depuração.

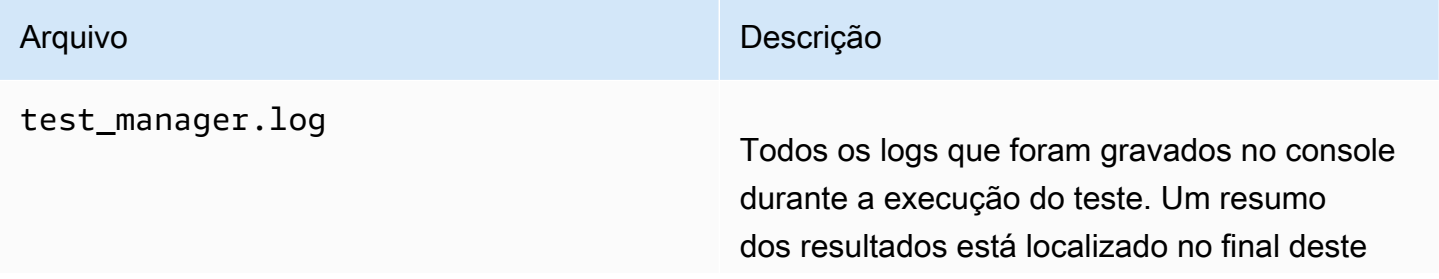

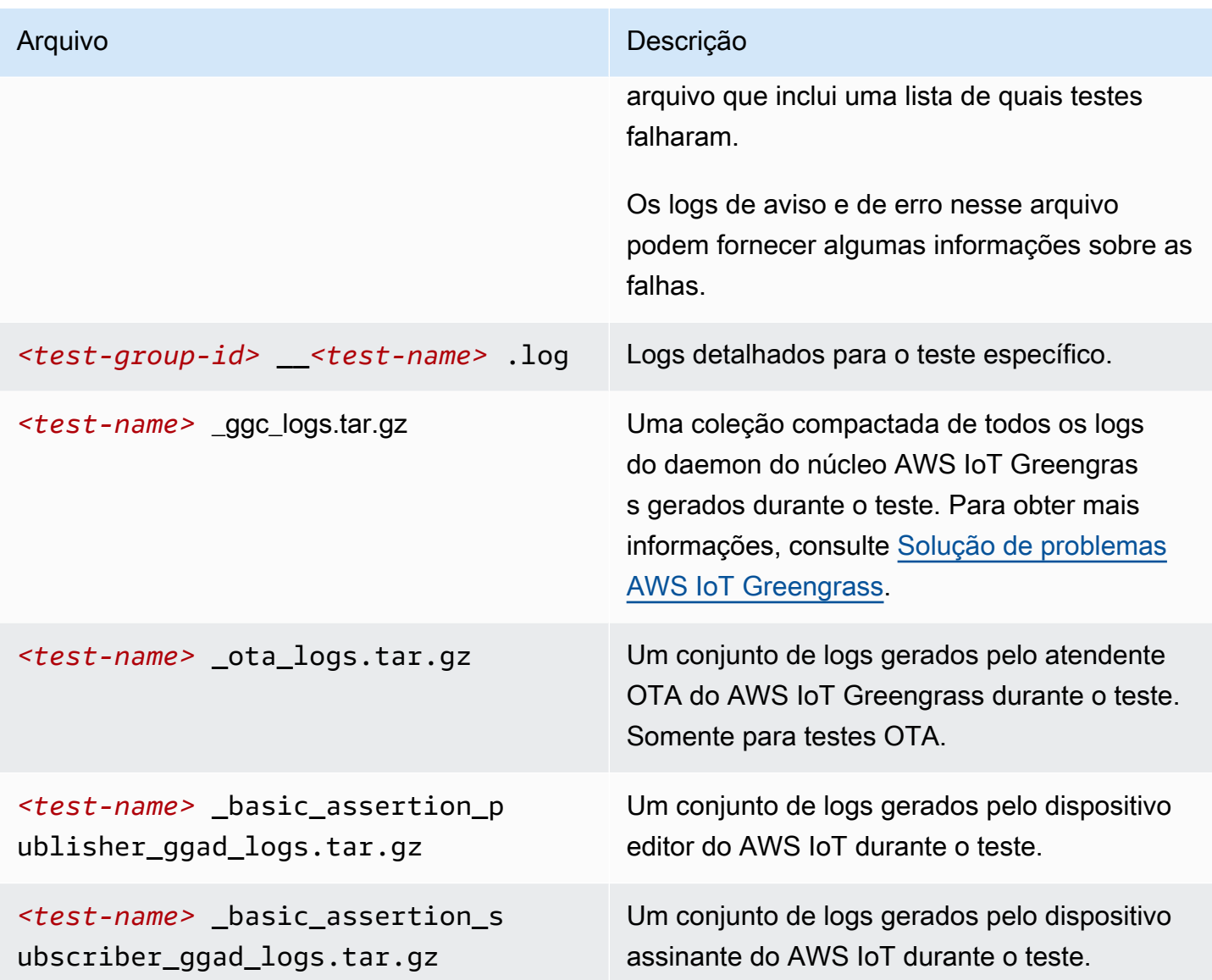

#### <span id="page-1323-0"></span>Erros de análise

Ocasionalmente, um erro ortográfico em uma configuração JSON pode resultar em erros de análise. Na maioria dos casos, o problema é resultado da omissão de um colchete, vírgula ou aspas de seu arquivo JSON. O IDT executa a validação do JSON e imprime as informações de depuração. Ele imprime a linha em que ocorreu o erro, o número da linha e o número da coluna do erro de sintaxe. Essas informações devem ser suficientes para ajudá-lo a corrigir o erro, mas se você ainda não conseguir localizar o erro, poderá executar a validação manualmente no IDE, em um editor de texto como o Atom ou o Sublime, ou por meio de uma ferramenta online, como a JSONLint.

#### <span id="page-1324-0"></span>Erro de parâmetro necessário ausente

Como novos atributos estão sendo adicionados ao IDT, os arquivos de configuração podem sofrer alterações. O uso de um arquivo de configuração antigo pode danificar sua configuração. Se isso acontecer, o arquivo *<test\_case\_id>*.log, em /results/*<execution-id>*/logs, listará explicitamente todos os parâmetros ausentes. O IDT também valida os esquemas do arquivo de configuração JSON para garantir que a versão compatível mais recente tenha sido usada.

#### <span id="page-1324-1"></span>Erro: Não foi possível iniciar teste

Você pode encontrar erros que apontam para falhas ao iniciar o teste. Há várias causas possíveis e, portanto, faça o seguinte:

- Verifique se o nome do grupo incluído no comando de execução realmente existe. O nome do grupo é referenciado diretamente em seu arquivo device.json.
- Verifique se os dispositivos no grupo têm os parâmetros de configuração corretos.

#### <span id="page-1324-2"></span>Erro de não autorização para acessar um recurso

Você pode ver a mensagem de erro <user or role> is not authorized to access this resource na saída do terminal ou no arquivo test\_manager.log em / results/*<execution-id>*/logs. Para resolver este problema, anexe a política gerenciada AWSIoTDeviceTesterForGreengrassFullAccess ao usuário de teste. Para obter mais informações, consulte [the section called "Criar e configurar uma Conta da AWS".](#page-1154-0)

#### <span id="page-1324-3"></span>Erros de permissão negada

O ITD executa operações em vários diretórios e arquivos em um dispositivo em teste. Algumas dessas operações exigem acesso raiz. Para automatizar essas operações, o IDT deverá ser capaz de executar comandos com sudo sem digitar uma senha.

Siga estas etapas para permitir o acesso do sudo sem digitar uma senha.

#### **a** Note

user e username se referem ao usuário SSH usado pelo IDT para acessar o dispositivo em teste.

- 1. Use sudo usermod -aG sudo *<ssh-username>* para adicionar o usuário SSH ao grupo sudo.
- 2. Saia e faça login para que as alterações entrem em vigor.
- 3. Abra o arquivo /etc/sudoers e adicione a linha a seguir ao final do arquivo: *<sshusername>* ALL=(ALL) NOPASSWD: ALL

#### **a** Note

Como prática recomendada, recomendamos que você use sudo visudo ao editar /etc/ sudoers.

#### <span id="page-1325-1"></span>Erros de conexão SSH

Quando o IDT não puder se conectar a um dispositivo em teste, as falhas de conexão serão registradas em log em /results/*<execution-id>*/logs/*<test-case-id>*.log. As mensagens de falha de SSH aparecem na parte superior desse arquivo de log, pois a conexão com um dispositivo em teste é uma das primeiras operações executadas pelo IDT.

A maioria das configurações do Windows usa o aplicativo de terminal PuTTy para se conectar a hosts Linux. Esse aplicativo requer que os arquivos de chave privada PEM padrão sejam convertidos em um formato Windows proprietário chamado PPK. Quando IDT estiver configurado em seu arquivo device.json, use apenas os arquivos PEM. Se você usar um arquivo PPK, o IDT não poderá criar uma conexão SSH com o dispositivo AWS IoT Greengrass e não poderá executar testes.

#### <span id="page-1325-0"></span>Erros de tempo limite

Você pode aumentar o tempo limite para cada teste especificando um multiplicador de tempo limite, que será aplicado ao valor padrão de cada tempo limite do teste. Qualquer valor configurado para esse sinalizador deve ser maior que ou igual a 1.0.

Para usar o multiplicador de tempo limite, use o sinalizador --timeout-multiplier ao executar os testes. Por exemplo:

./devicetester\_linux run-suite --suite-id GGQ\_1.0.0 --pool-id DevicePool1 --timeoutmultiplier 2.5

Para obter mais informações, execute run-suite --help.

#### <span id="page-1326-0"></span>Erros de comando não encontrados durante o teste

Você precisa de uma versão mais antiga da biblioteca OpenSSL (libssl1.0.0) para executar testes em dispositivos do AWS IoT Greengrass. A maioria das distribuições atuais do Linux usa o libssl versão 1.0.2 ou posterior (v1.1.0).

Por exemplo, em um Raspberry Pi, execute os seguintes comandos para instalar a versão necessária do libssl:

- 1. wget http://ftp.us.debian.org/debian/pool/main/o/openssl/ libssl1.0.0\_1.0.2l-1~bpo8+1\_armhf.deb
- 

2. sudo dpkg -i libssl1.0.0\_1.0.2l-1~bpo8+1\_armhf.deb

#### <span id="page-1326-1"></span>Exceção de segurança no macOS

Quando você executa o IDT em uma máquina host que usa o macOS 10.15, o tíquete de reconhecimento de firma do IDT não é detectado corretamente e o IDT é impedido de ser executado. Para executar o IDT, você precisará conceder uma exceção de segurança ao executável devicetester\_mac\_x86-64.

Para conceder uma exceção de segurança ao executável do IDT

- 1. Inicie as Preferências do Sistema no menu Apple.
- 2. Selecione Segurança e privacidade e, em seguida, na guia Geral, clique no ícone de cadeado para fazer alterações nas configurações de segurança.
- 3. Procure a mensagem "devicetester\_mac\_x86-64" was blocked from use because it is not from an identified developer. e, em seguida selecione Permitir mesmo assim.
- 4. Aceite o aviso de segurança.

Se você tiver dúvidas sobre a política de suporte do IDT, entre em contato com o Suporte ao cliente [da AWS.](https://aws.amazon.com/contact-us/)

# Política de suporte do AWS IoT Device Tester para o AWS IoT Greengrass V1

O AWS IoT Device Tester (IDT) para AWS IoT Greengrass é uma estrutura de teste disponível para download que permite validar e [qualificar](https://aws.amazon.com/partners/dqp/) seus dispositivos AWS IoT Greengrass para inclusão no [Catálogo de dispositivos da AWS Partner.](https://devices.amazonaws.com/) Recomendamos usar a versão mais recente do AWS IoT Greengrass e o IDT para testar ou qualificar seus dispositivos. Para obter informações, consulte [Versões compatíveis do IDT para AWS IoT Greengrass V2](https://docs.aws.amazon.com/greengrass/v2/developerguide/dev-test-versions.html) no Guia do desenvolvedor do AWS IoT Greengrass Version 2.

Também é possível usar qualquer uma das versões compatíveis do AWS IoT Greengrass e do IDT para testar ou qualificar seus dispositivos. Embora seja possível continuar a usar [versões não](#page-1141-0) [compatíveis do IDT](#page-1141-0), essas versões não recebem correções de bugs ou atualizações.

#### **A** Important

A partir de 4 de abril de 2022, o AWS IoT Device Tester (IDT) for AWS IoT Greengrass V1 não gera mais relatórios de qualificação assinados. Você não pode mais qualificar novos dispositivos do AWS IoT Greengrass V1 para serem listados no [Catálogo de dispositivos da](https://devices.amazonaws.com/)  [AWS Partner](https://devices.amazonaws.com/) por meio do [Programa de qualificação de dispositivos da AWS](https://aws.amazon.com/partners/programs/dqp/). Embora você não possa qualificar dispositivos Greengrass V1, pode continuar usando o IDT para AWS IoT Greengrass V1 para testar seus dispositivos Greengrass V1. Recomendamos que você use o [IDT para AWS IoT Greengrass V2](https://docs.aws.amazon.com/greengrass/v2/developerguide/device-tester-for-greengrass-ug.html) para qualificar e listar dispositivos Greengrass no [AWS](https://devices.amazonaws.com/)  [PartnerCatálogo de dispositivos](https://devices.amazonaws.com/).

Se você tiver dúvidas sobre a política de suporte, entre em contato com o Suporte ao cliente da [AWS](https://aws.amazon.com/contact-us/).

# Solução de problemas de AWS IoT Greengrass

Esta seção fornece informações sobre a solução de problemas e possíveis soluções para ajudar a resolver problemas com o AWS IoT Greengrass.

Para obter informações sobre cotas (limites) do AWS IoT Greengrass, consulte [Cotas de Serviço](https://docs.aws.amazon.com/general/latest/gr/greengrass.html#limits_greengrass) no Referência geral da Amazon Web Services.

## Problemas no AWS IoT Greengrass Core

Se o software de núcleo do AWS IoT Greengrass não iniciar, tente as seguintes etapas gerais de solução de problemas:

- Instale os binários que são apropriados para sua arquitetura. Para obter mais informações, consulte [Software de núcleo do AWS IoT Greengrass.](#page-55-0)
- Verifique se o seu dispositivo de núcleo tem armazenamento local disponível. Para ter mais informações, consulte [the section called "Solução de problemas de armazenamento"](#page-1363-0).
- Verifique se há mensagens de erro em runtime.log e crash.log. Para ter mais informações, consulte [the section called "Solução de problemas com logs".](#page-1361-0)

Pesquise os seguintes sintomas e erros para encontrar informações para ajudar a solucionar problemas com um núcleo do AWS IoT Greengrass.

#### Problemas

- [Erro: O arquivo de configuração não tem o CaPath, CertPath ou KeyPath. O processo do daemon](#page-1330-0)  do Greengrass com [pid =  $\leq$ pid>] foi desativado.
- [Erro: Falha ao analisar /<greengrass-root>/config/config.json.](#page-1331-0)
- [Erro: ocorreu um erro ao gerar a configuração TLS: URIScheme ErrUnknown](#page-1331-1)
- [Erro: Falha ao iniciar o tempo de execução: não foi possível iniciar os operadores: o teste de](#page-1332-0)  [contêiner expirou.](#page-1332-0)
- [<address>Erro: falha ao invocar PutLogEvents no Cloudwatch local, LogGroup:/](#page-1332-1) [GreengrassSystem/connection\\_manager, erro:: falha na solicitação de envio causada por: Post](#page-1332-1)  [http RequestError://<path>/cloudwatch/logs/: dial tcp: getsockopt: conexão recusada, resposta: {}.](#page-1332-1)
- [Erro: Não foi possível criar o servidor devido a: falha ao carregar o grupo: chmod /<greengrass](#page-1333-0)[root>/ggc/deployment/lambda/arn:aws:lambda:<region>:<account-id>:function:<function](#page-1333-0)[name>:<version>/<file-name>: nenhum arquivo ou diretório.](#page-1333-0)
- [O software de núcleo do AWS IoT Greengrass não inicia depois de alterar da execução sem](#page-1333-1) [conteinerização para a execução em um contêiner do Greengrass.](#page-1333-1)
- [Erro: Tamanho do spool deve ser pelo menos 262.144 bytes.](#page-1333-2)
- [Erro: \[ERRO\] erro de mensagens na nuvem: Ocorreu um erro ao tentar publicar uma mensagem.](#page-1334-0)  [{"errorString": "operation timed out"}](#page-1334-0)
- Erro: container\_linux.go: 344: o início do processo do contêiner causou "process\_linux.go:424: [init do contêiner causou \"rootfs\\_linux.go:64: montagem \\\"/greengrass/ggc/socket/](#page-1335-0) [greengrass\\_ipc.sock\\\" para rootfs \\\"/greengrass/ggc/packages/<version>/rootfs/merged\\\" em \](#page-1335-0) [\\"/greengrass\\_ipc.sock\\\" causou \\\"stat /greengrass/ggc/socket/greengrass\\_ipc.sock: permissão](#page-1335-0)  [negada\\\"\"".](#page-1335-0)
- Erro: Daemon do Greengrass em execução com PID: <process-id>. Não foi possível iniciar alguns [componentes do sistema. Verifique "runtime.log" para erros.](#page-1335-1)
- [O shadow do dispositivo não sincroniza com a nuvem.](#page-1066-0)
- [ERRO: não foi possível aceitar a conexão TCP. accept tcp \[::\]:8000: accept4: muitos arquivos](#page-1336-0) [abertos.](#page-1336-0)
- [Erro: Erro de execução do tempo de execução: não foi possível iniciar o contêiner lambda.](#page-1336-1) [container\\_linux.go:259: o início do processo do contêiner causou "process\\_linux.go:345: init do](#page-1336-1)  [contêiner causou \"rootfs\\_linux.go:50: rootfs de preparação causaram \\\"permissão negada\\\"\"".](#page-1336-1)
- [Aviso: \[WARN\] \[5\] GK Remote: Erro ao recuperar dados da chave pública:](#page-1336-2)  [ErrPrincipalNotConfigured: a chave privada para MqttCertificate não está definida.](#page-1336-2)
- [Erro: Permissão negada ao tentar usar a função arn:aws:iam::<account-id>:role/<role-name>](#page-1065-0)  [to access s3 url https://<region>-greengrass-updates.s3.<region>.amazonaws.com/core/](#page-1065-0) [<architecture>/greengrass-core-<distribution-version>.tar.gz.](#page-1065-0)
- [O AWS IoT Greengrass é configurado para usar um proxy de rede e a função do Lambda não](#page-1337-0) [pode realizar conexões de saída.](#page-1337-0)
- [O núcleo está em um loop infinito de desconexão e conexão. O arquivo runtime.log contém uma](#page-1338-0)  [série contínua de entradas de conexão e desconexão.](#page-1338-0)
- [Erro: não foi possível iniciar o contêiner do lambda. container\\_linux.go:259: o início do processo do](#page-1339-0)  [contêiner causou "process\\_linux.go:345: o init do contêiner causou \"rootfs\\_linux.go:62: montagem](#page-1339-0) [de \\\"proc\\\" para rootfs \\\"](#page-1339-0)
- [\[ERRO\]-erro de runtime: não é possível iniciar o contêiner do lambda. {"errorString": "falha ao](#page-1339-1) [inicializar montagens do contêiner: falha ao mascarar a raiz do greengrass no diretório superior de](#page-1339-1) [sobreposição: falha ao criar o dispositivo de máscara no diretório <ggc-path>: o arquivo já existe"}](#page-1339-1)
- [\[ERROR\]-Deployment failed. {"deploymentId": "<deployment-id>", "errorString": "container test](#page-1340-0) [process with pid <pid> failed: estado de processamento do contêiner: exit status 1"}](#page-1340-0)
- [Erro: \[ERROR\]-erro de execução em tempo de execução: não foi possível iniciar o contêiner](#page-1341-0) [lambda. {"errorString": "falha ao inicializar montagens do contêiner: falha ao criar fs de](#page-1341-0)  [sobreposição para contêiner: falha na sobreposição de montagem em /greengrass/ggc/packages/](#page-1341-0) [<ggc-version>/rootfs/merged falha: falha ao montar com args source=\"no\\_source\" dest=\"/](#page-1341-0) [greengrass/ggc/packages/<ggc-version>/rootfs/merged\" fstype=\"overlay\" flags=\"0\" data=](#page-1341-0) [\"lowerdir=/greengrass/ggc/packages/<ggc-version>/dns:/,upperdir=/greengrass/ggc/packages/](#page-1341-0) [<ggc-version>/rootfs/upper,workdir=/greengrass/ggc/packages/<ggc-version>/rootfs/work\": muitos](#page-1341-0)  [níveis de links simbólicos"}](#page-1341-0)
- [Erro: \[DEPURAÇÃO\] Falha ao obter rotas. Descarte da mensagem.](#page-1342-0)
- Error: [Errno 24] Too many open <lambda-function>, [Errno 24] Too many open files
- [Erro: o servidor ds falhou ao iniciar a recepção do soquete: listen unix <ggc-path>/ggc/socket/](#page-1342-2) [greengrass\\_ipc.sock: bind: argumento inválido](#page-1342-2)
- [\[INFO\] \(Copiadora\) aws.greengrass. StreamManager: robusta. Causado por:](#page-1343-0)  [com.fasterxml.jackson.databind. JsonMappingException: Instantâneo excede o instante mínimo ou](#page-1343-0)  [máximo](#page-1343-0)
- [GPG error: https://dnw9lb6lzp2d8.cloudfront.net stable InRelease: The following signatures were](#page-1343-1)  [invalid: EXPKEYSIG 68D644ABD2327D47 AWS Greengrass Master Key](#page-1343-1)

# <span id="page-1330-0"></span>Erro: O arquivo de configuração não tem o CaPath, CertPath ou KeyPath. O processo do daemon do Greengrass com [pid = <pid>] foi desativado.

Solução: esse erro pode ser visto em crash.log quando o software de núcleo do AWS IoT Greengrass não iniciar. Isso pode ocorrer se você estiver executando v1.6 ou anterior. Execute um destes procedimentos:

• Atualize para a v1.7 ou posterior. Recomendamos que você sempre execute a versão mais recente do software de núcleo do AWS IoT Greengrass. Para fazer download de informações, consulte [Software de núcleo do AWS IoT Greengrass.](#page-55-0)

• Use o formato config.json correto para a sua versão do software do AWS IoT Greengrass Core. Para ter mais informações, consulte [the section called "Arquivo de configuração de núcleo](#page-87-0)  [do AWS IoT Greengrass".](#page-87-0)

#### **a** Note

Para encontrar qual versão do software de núcleo do AWS IoT Greengrass está instalada no dispositivo de núcleo, execute os seguintes comandos no terminal do dispositivo.

cd /*greengrass-root*/ggc/core/ sudo ./greengrassd --version

#### <span id="page-1331-0"></span>Erro: Falha ao analisar /<greengrass-root>/config/config.json.

Solução: esse erro pode ser visto quando o software de núcleo do AWS IoT Greengrass não iniciar. Certifique-se de que o [arquivo de configuração do Greengrass](#page-87-0) está usando o formato JSON válido.

Abra config.json (localizado em /*greengrass-root*/config) e verifique o formato JSON. Por exemplo, certifique-se de que as vírgulas estão sendo usadas de forma correta.

### <span id="page-1331-1"></span>Erro: ocorreu um erro ao gerar a configuração TLS: URIScheme **ErrUnknown**

Solução: esse erro pode ser visto quando o software de núcleo do AWS IoT Greengrass não iniciar. Verifique se as propriedades da seção [crypto](#page-117-0) do arquivo de configuração do Greengrass são válidas. A mensagem de erro deve fornecer mais informações.

Abra config.json (localizado em /*greengrass-root*/config) e verifique a seção crypto. Por exemplo, os caminhos de chave e certificado devem usar o formato URI correto e apontar para o local correto.
Erro: Falha ao iniciar o tempo de execução: não foi possível iniciar os operadores: o teste de contêiner expirou.

Solução: esse erro pode ser visto quando o software de núcleo do AWS IoT Greengrass não iniciar. Defina a propriedade postStartHealthCheckTimeout no [arquivo de configuração do](#page-87-0) [Greengrass.](#page-87-0) Essa propriedade opcional configura a quantidade de tempo (em milissegundos) que o daemon do Greengrass espera a verificação de saúde pós-início terminar. O valor padrão é de 30 segundos (30000 ms)

Abra config.json (localizado em /*greengrass-root*/config). No objeto runtime, adicione a propriedade postStartHealthCheckTimeout e defina o valor como um número maior que 30.000. Adicione uma vírgula onde for preciso para criar um arquivo JSON válido. Por exemplo: .

```
 ... 
   "runtime" : { 
     "cgroup" : { 
        "useSystemd" : "yes" 
     }, 
     "postStartHealthCheckTimeout" : 40000 
   }, 
   ...
```
<address>Erro: falha ao invocar PutLogEvents no Cloudwatch local, LogGroup:/GreengrassSystem/connection\_manager, erro:: falha na solicitação de envio causada por: Post http RequestError://<path>/ cloudwatch/logs/: dial tcp: getsockopt: conexão recusada, resposta: {}.

Solução: esse erro pode ser visto quando o software de núcleo do AWS IoT Greengrass não iniciar. Isso pode ocorrer se você estiver executando o AWS IoT Greengrass em um Raspberry Pi e a configuração de memória necessária não tiver sido concluída. Para obter mais informações, consulte [esta etapa](#page-227-0).

Erro: Falha ao iniciar o tempo de execução: não foi possível iniciar os operadores: o teste de contêiner expirou.

Erro: Não foi possível criar o servidor devido a: falha ao carregar o grupo: chmod /<greengrass-root>/ggc/deployment/lambda/ arn:aws:lambda:<region>:<account-id>:function:<functionname>:<version>/<file-name>: nenhum arquivo ou diretório.

Solução: esse erro pode ser visto quando o software de núcleo do AWS IoT Greengrass não iniciar. Se você tiver implantado um [executável do Lambda](#page-396-0) no núcleo, verifique a propriedade Handler da função no arquivo group. json (localizado em *Igreengrass-root/ggc/deployment/group*). Se o manipulador não tiver exatamente o mesmo nome do executável compilado, substitua o conteúdo do arquivo group. json por um objeto JSON vazio  $({}$ }) e execute os comandos a seguir para iniciar o AWS IoT Greengrass:

cd /greengrass/ggc/core/ sudo ./greengrassd start

Em seguida, use a [API do AWS Lambda](https://docs.aws.amazon.com/cli/latest/reference/lambda/) para atualizar o parâmetro handler da configuração da função, publique uma nova versão da função e atualize o alias. Para obter mais informações, consulte [Versionamento e aliases da função do AWS Lambda](https://docs.aws.amazon.com/lambda/latest/dg/versioning-aliases.html).

Supondo que tenha adicionado a função ao grupo do Greengrass pelo alias (recomendado), você já pode reimplantar o grupo. (Caso contrário, você deve apontar para a nova versão da função ou do alias na definição e assinaturas do grupo antes de implantar o grupo.)

O software de núcleo do AWS IoT Greengrass não inicia depois de alterar da execução sem conteinerização para a execução em um contêiner do Greengrass.

Solução: verifique se não está faltando nenhuma dependência de contêiner.

Erro: Tamanho do spool deve ser pelo menos 262.144 bytes.

Solução: esse erro pode ser visto quando o software de núcleo do AWS IoT Greengrass não iniciar. Abra o arquivo group.json (localizado em /*greengrass-root*/ggc/deployment/group),

substitua o conteúdo do arquivo por um objeto JSON vazio ({}) e execute os comandos a seguir para iniciar o AWS IoT Greengrass:

cd /greengrass/ggc/core/ sudo ./greengrassd start

Em seguida, execute as etapas do procedimento [the section called "Como armazenar](#page-171-0)  [mensagens em cache no armazenamento local"](#page-171-0). Não se esqueça de especificar um valor de GG\_CONFIG\_MAX\_SIZE\_BYTES para a função GGCloudSpooler que seja maior que ou igual a 262144.

## Erro: [ERRO] – erro de mensagens na nuvem: Ocorreu um erro ao tentar publicar uma mensagem. {"errorString": "operation timed out"}

Solução: é possível que esse erro seja exibido no GGCloudSpooler.log quando o núcleo do Greengrass não conseguir enviar mensagens MQTT ao AWS IoT Core. Isso pode ocorrer se o ambiente do núcleo tiver largura de banda limitada e alta latência. Se você estiver executando o AWS IoT Greengrass v1.10.2 ou posterior, tente aumentar o valor de mqttOperationTimeout no arquivo [config.json](#page-87-0). Se a propriedade não estiver presente, adicione-a ao objeto coreThing. Por exemplo: .

```
{ 
   "coreThing": { 
     "mqttOperationTimeout": 10,
     "caPath": "root-ca.pem", 
     "certPath": "hash.cert.pem", 
     "keyPath": "hash.private.key", 
      ... 
   }, 
   ...
}
```
O valor padrão é 5 e o valor mínimo é 5.

Erro: container\_linux.go: 344: o início do processo do contêiner causou "process\_linux.go:424: init do contêiner causou \"rootfs\_linux.go:64: montagem \\\"/greengrass/ggc/socket/greengrass\_ipc.sock\\\" para rootfs \\\"/greengrass/ggc/packages/<version>/rootfs/merged\\\" em \\\"/greengrass\_ipc.sock\\\" causou \\\"stat /greengrass/ggc/socket/ greengrass\_ipc.sock: permissão negada\\\"\"".

Solução: esse erro pode ser visto em runtime.log quando o software de núcleo do AWS IoT Greengrass não iniciar. Isso ocorre se umask for maior que 0022. Para resolver esse problema, você deve definir umask como 0022 ou menor. Um valor de 0022 concede a todos permissão de leitura dos novos arquivos por padrão.

# Erro: Daemon do Greengrass em execução com PID: <process-id>. Não foi possível iniciar alguns componentes do sistema. Verifique "runtime.log" para erros.

Solução: esse erro pode ser visto quando o software de núcleo do AWS IoT Greengrass não iniciar. Verifique runtime.log e crash.log para obter informações de erros específicos. Para ter mais informações, consulte [the section called "Solução de problemas com logs".](#page-1361-0)

### O shadow do dispositivo não sincroniza com a nuvem.

Solução: verifique se o AWS IoT Greengrass tem as permissões para as ações iot:UpdateThingShadow e iot:GetThingShadow no [perfil de serviço do Greengrass.](#page-1041-0) Se o perfil de serviço usa a política gerenciada AWSGreengrassResourceAccessRolePolicy, essas permissões são incluídas por padrão.

Consulte [Solução de problemas de intervalo de sincronização de shadow](#page-1364-0).

Erro: container\_linux.go: 344: o início do processo do contêiner causou "process\_linux.go:424: init do contêiner causou \"rootfs\_linux.go:64: montagem \\\"/greengrass/ggc/socket/greengrass\_ipc.sock\\\" para rootfs \\\"/greengrass/ggc/packages/<version>/rootfs/merged\\\" em \\\"/greengrass\_ipc.sock\\\" causou \\ \"stat /greengrass/ggc/socket/greengrass\_ipc.sock: permissão negada\\\"\"".

## ERRO: não foi possível aceitar a conexão TCP. accept tcp [::]:8000: accept4: muitos arquivos abertos.

Solução: esse erro pode ser visto na saída do script greengrassd. Isso pode ocorrer se o descritor de arquivo do software de núcleo do AWS IoT Greengrass atingiu o limite e precisa ser aumentado.

Use o comando a seguir e reinicie o software do AWS IoT Greengrass Core.

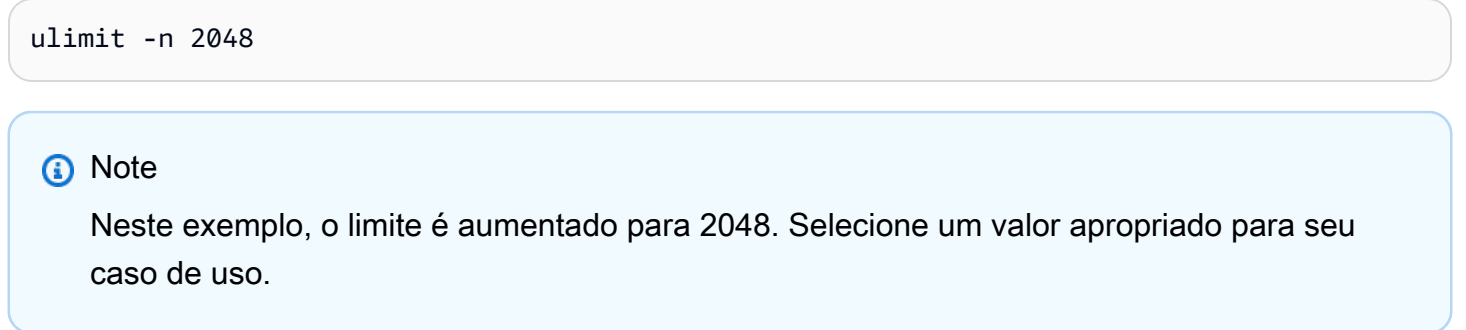

Erro: Erro de execução do tempo de execução: não foi possível iniciar o contêiner lambda. container\_linux.go:259: o início do processo do contêiner causou "process\_linux.go:345: init do contêiner causou \"rootfs\_linux.go:50: rootfs de preparação causaram \\\"permissão negada\\\"\"".

Solução: instale o AWS IoT Greengrass diretamente no diretório raiz ou verifique se o diretório onde o software do núcleo do AWS IoT Greengrass está instalado e seus diretórios pai têm permissões execute para todos.

Aviso: [WARN] - [5] GK Remote: Erro ao recuperar dados da chave pública: ErrPrincipalNotConfigured: a chave privada para MqttCertificate não está definida.

Solução: o AWS IoT Greengrass usa um manipulador comum para validar as propriedades de todas as entidades principais de segurança. Esse aviso em runtime.log é esperado, a menos que você tenha especificado uma chave privada personalizada para o servidor MQTT local. Para ter mais informações, consulte [the section called "Entidades principais de segurança"](#page-983-0).

Erro: Permissão negada ao tentar usar a função arn:aws:iam::<accountid>:role/<role-name> to access s3 url https://<region>-greengrassupdates.s3.<region>.amazonaws.com/core/<architecture>/greengrass-core- <distribution-version>.tar.gz.

Solução: você pode ver esse erro quando uma atualização over-the-air (OTA) falha. Na política de função assinante, adicione a Região da AWS de destino como Resource. Essa função de assinante é usada para pré-assinar o URL do S3 para a atualização do software de núcleo do AWS IoT Greengrass. Para obter mais informações, consulte [Função assinante do URL do S3](#page-336-0).

## O AWS IoT Greengrass é configurado para usar um [proxy de rede](#page-153-0) e a função do Lambda não pode realizar conexões de saída.

Solução: dependendo do tempo de execução e dos executáveis usados pela função do Lambda para criar conexões, erros de tempo limite de conexão podem ser recebidos. Certifique-se de que as funções do Lambda usam a configuração de proxy apropriada para conectar-se pelo proxy de rede. O AWS IoT Greengrass transmite a configuração de proxy para funções do Lambda definidas pelo usuário pelas variáveis de ambiente http\_proxy, https\_proxy e no\_proxy. Elas podem ser acessadas conforme mostrado no trecho Python a seguir.

```
import os
print(os.environ['http_proxy'])
```
Use a mesma letra que a variável definida em seu ambiente, por exemplo, todas minúsculas http\_proxy ou todas maiúsculas HTTP\_PROXY. Para essas variáveis, o AWS IoT Greengrass é compatível com ambas.

### **a** Note

A maioria das bibliotecas comuns usadas para fazer conexões (como boto3 ou cURL e pacotes requests python) usam essas variáveis de ambiente por padrão.

Erro: Permissão negada ao tentar usar a função arn:aws:iam::<account-id>:role/<role-name> to access s3 url https://<region>-greengrass-updates.s3.<region>.amazonaws.com/core/<architecture>/greengrasscore-<distribution-version>.tar.gz.

# O núcleo está em um loop infinito de desconexão e conexão. O arquivo runtime.log contém uma série contínua de entradas de conexão e desconexão.

Solução: isso pode acontecer quando outro dispositivo é codificado para usar o nome da coisa do núcleo como o ID de cliente para conexões MQTT com o AWS IoT. Conexões simultâneas na mesma Região da AWS e Conta da AWS devem usar IDs de cliente exclusivos. Por padrão, o núcleo usa o nome da coisa do núcleo como o ID do cliente para essas conexões.

Para resolver esse problema, você pode alterar o ID de cliente usado por outro dispositivo para a conexão (recomendado) ou substituir o valor padrão para o núcleo.

Para substituir o ID de cliente padrão para o dispositivo de núcleo

1. Execute o comando a seguir para interromper o daemon do Greengrass:

```
cd /greengrass-root/ggc/core/
sudo ./greengrassd stop
```
- 2. Abra *greengrass-root*/config/config.json para editar como o usuário su.
- 3. No objeto coreThing, adicione a propriedade coreClientId e defina o valor como o ID de cliente personalizado. O valor deve ter entre 1 e 128 caracteres. Ele deve ser exclusivo na Região da AWS atual para a Conta da AWS.

```
"coreClientId": "MyCustomClientId"
```
4. Inicie o daemon.

cd /*greengrass-root*/ggc/core/ sudo ./greengrassd start

Erro: não foi possível iniciar o contêiner do lambda. container\_linux.go:259: o início do processo do contêiner causou "process\_linux.go:345: o init do contêiner causou \"rootfs\_linux.go:62: montagem de \\\"proc\\\" para rootfs \\ \"

Solução: em algumas plataformas, você pode ver esse erro em runtime.log quando o AWS IoT Greengrass tenta montar o sistema de arquivos /proc para criar um contêiner do Lambda. Ou você pode ver erros semelhantes, como operation not permitted ou EPERM. Esses erros podem ocorrer mesmo se os testes forem executados na plataforma pela passagem do script do verificador de dependências.

Tente uma das seguintes soluções possíveis:

- Habilite a opção CONFIG\_DEVPTS\_MULTIPLE\_INSTANCES no kernel do Linux.
- Defina as opções de montagem /proc no host como rw, relatim apenas.
- Atualize o kernel do Linux para a versão 4.9 ou posterior.

### **a** Note

Esse problema não está relacionado à montagem de /proc para acesso a recursos locais.

[ERRO]-erro de runtime: não é possível iniciar o contêiner do lambda. {"errorString": "falha ao inicializar montagens do contêiner: falha ao mascarar a raiz do greengrass no diretório superior de sobreposição: falha ao criar o dispositivo de máscara no diretório <ggc-path>: o arquivo já existe"}

Solução: esse erro pode ser visto em runtime.log quando a implantação falhar. Esse erro ocorre se uma função do Lambda no grupo do AWS IoT Greengrass não conseguir acessar o diretório /usr no sistema de arquivos do núcleo.

Para resolver esse problema, adicione um recurso de volume local para o grupo e implante o grupo. Esse recurso deve:

- Especificar o /usr como o caminho de origem e caminho de destino.
- Adicionar automaticamente as permissões de grupo de SO do grupo Linux que possui o recurso.
- Ser afiliado à função do Lambda e permitir acesso somente leitura.

# [ERROR]-Deployment failed. {"deploymentId": "<deployment-id>", "errorString": "container test process with pid <pid> failed: estado de processamento do contêiner: exit status 1"}

Solução: esse erro pode ser visto em runtime.log quando a implantação falhar. Esse erro ocorre se uma função do Lambda no grupo do AWS IoT Greengrass não conseguir acessar o diretório /usr no sistema de arquivos do núcleo.

Você pode confirmar se esse é o caso verificando em GGCanary.log se há erros adicionais. Se a função do Lambda não puder acessar o diretório /usr, GGCanary.log conterá o seguinte erro:

```
[ERROR]-standard_init_linux.go:207: exec user process caused "no such file or 
 directory"
```
Para resolver esse problema, adicione um recurso de volume local para o grupo e implante o grupo. Esse recurso deve:

- Especificar o /usr como o caminho de origem e caminho de destino.
- Adicionar automaticamente as permissões de grupo de SO do grupo Linux que possui o recurso.
- Ser afiliado à função do Lambda e permitir acesso somente leitura.

Erro: [ERROR]-erro de execução em tempo de execução: não foi possível iniciar o contêiner lambda. {"errorString": "falha ao inicializar montagens do contêiner: falha ao criar fs de sobreposição para contêiner: falha na sobreposição de montagem em /greengrass/ggc/packages/<ggc-version>/ rootfs/merged falha: falha ao montar com args source=\"no\_source\" dest=\"/greengrass/ggc/packages/<ggc-version>/rootfs/merged\" fstype= \"overlay\" flags=\"0\" data=\"lowerdir=/greengrass/ggc/packages/<ggcversion>/dns:/,upperdir=/greengrass/ggc/packages/<ggc-version>/rootfs/ upper,workdir=/greengrass/ggc/packages/<ggc-version>/rootfs/work\": muitos níveis de links simbólicos"}

Solução: esse erro pode ser visto no arquivo runtime.log quando o software AWS IoT Greengrass Core não iniciar. Esse problema pode ser mais comum em sistemas operacionais Debian.

Para resolver esse problema, faça o seguinte:

- 1. Atualize o software AWS IoT Greengrass Core para v1.9.3 ou posterior. Isso deve resolver esse problema automaticamente.
- 2. Se você ainda receber esse erro depois de atualizar o software AWS IoT Greengrass Core, defina a propriedade system.useOverlayWithTmpfs como true no arquivo [config.json.](#page-87-0)

Example Exemplo

```
{ 
   "system": { 
     "useOverlayWithTmpfs": true 
   },
   "coreThing": { 
     "caPath": "root-ca.pem", 
     "certPath": "cloud.pem.crt", 
     "keyPath": "cloud.pem.key", 
     ... 
   }, 
    ...
}
```
Erro: [ERROR]-erro de execução em tempo de execução: não foi possível iniciar o contêiner lambda. {"errorString": "falha ao inicializar montagens do contêiner: falha ao criar fs de sobreposição para contêiner: falha na sobreposição de montagem em /greengrass/ggc/packages/<ggc-version>/rootfs/ merged falha: falha ao montar com args source=\"no\_source\" dest=\"/greengrass/ggc/packages/<ggcversion>/rootfs/merged\" fstype=\"overlay\" flags=\"0\" data=\"lowerdir=/greengrass/ggc/packages/<ggc-<br>version>/dns:/,upperdir=/greengrass/ggc/packages/<ggc-version>/rootfs/upper,workdir=/greengrass/ggc/<br>packages/<ggc-vers

### **a** Note

A versão do software do núcleo do AWS IoT Greengrass é exibida na mensagem de erro. Para encontrar sua versão de kernel do Linux, execute uname -r.

## Erro: [DEPURAÇÃO] - Falha ao obter rotas. Descarte da mensagem.

Solução: verifique as assinaturas no grupo do e certifique-se de que a assinatura listada na mensagem [DEBUG] exista.

## Error: [Errno 24] Too many open <lambda-function>,[Errno 24] Too many open files

Solução: Você pode ver esse erro no arquivo de log da função do Lambda se a função instancia StreamManagerClient no manipulador de funções. Recomendamos que você crie o cliente fora do manipulador. Para ter mais informações, consulte [the section called "Usar o StreamManagerClient](#page-533-0) [para trabalhar com streams".](#page-533-0)

## Erro: o servidor ds falhou ao iniciar a recepção do soquete: listen unix <ggcpath>/ggc/socket/greengrass\_ipc.sock: bind: argumento inválido

Solução: esse erro pode ser visto quando o software de núcleo do AWS IoT Greengrass não iniciar. Esse erro ocorre quando o software AWS IoT Greengrass Core é instalado em uma pasta com um caminho de arquivo longo. Reinstale o software AWS IoT Greengrass Core em uma pasta com um caminho de arquivo com menos de 79 bytes, se você não usar um [diretório de gravação](#page-163-0), ou 83 bytes, se usar um diretório de gravação.

# [INFO] (Copiadora) aws.greengrass. StreamManager: robusta. Causado por: com.fasterxml.jackson.databind. JsonMappingException: Instantâneo excede o instante mínimo ou máximo

Ao atualizar o software AWS IoT Greengrass Core para a v1.11.3, você pode ver o seguinte erro nos registros do gerenciador de fluxo se o gerenciador de fluxo falhar ao iniciar.

```
2021-07-16T00:54:58.568Z [INFO] (Copier) aws.greengrass.StreamManager: 
  stdout. Caused by: com.fasterxml.jackson.databind.JsonMappingException: 
  Instant exceeds minimum or maximum instant (through reference chain: 
 com.amazonaws.iot.greengrass.streammanager.export.PersistedSuccessExportStatesV1["lastExportTi
  {scriptName=services.aws.greengrass.StreamManager.lifecycle.startup.script, 
  serviceName=aws.greengrass.StreamManager, currentState=STARTING}
2021-07-16T00:54:58.579Z [INFO] (Copier) aws.greengrass.StreamManager: stdout. 
  Caused by: java.time.DateTimeException: Instant exceeds minimum or maximum instant. 
  {scriptName=services.aws.greengrass.StreamManager.lifecycle.startup.script, 
  serviceName=aws.greengrass.StreamManager, currentState=STARTING}
```
Se você estiver usando uma versão do software AWS IoT Greengrass Core anterior à v1.11.3 e quiser atualizar para uma versão posterior, use uma atualização OTA para atualizar para a v1.11.4.

# GPG error: https://dnw9lb6lzp2d8.cloudfront.net stable InRelease: The following signatures were invalid: EXPKEYSIG 68D644ABD2327D47 AWS Greengrass Master Key

Quando você executa apt update em um dispositivo em que você [instalou o software AWS IoT](#page-69-0)  [Greengrass Core a partir de um repositório APT](#page-69-0), você pode ver o seguinte erro.

Err:4 https://dnw9lb6lzp2d8.cloudfront.net stable InRelease The following signatures were invalid: EXPKEYSIG 68D644ABD2327D47 AWS Greengrass Master Key Reading package lists... Done W: GPG error: https://dnw9lb6lzp2d8.cloudfront.net stable InRelease: The following signatures were invalid: EXPKEYSIG 68D644ABD2327D47 AWS Greengrass Master Key

Esse erro ocorre porque AWS IoT Greengrass não oferece mais a opção de instalar ou atualizar o software AWS IoT Greengrass Core a partir do repositório APT. Para executar apt update com sucesso, remova o repositório AWS IoT Greengrass da lista de fontes do dispositivo.

```
sudo rm /etc/apt/sources.list.d/greengrass.list 
sudo apt update
```
## Problemas de implantação

Use as seguintes informações para ajudar a solucionar os problemas de implantação.

Problemas

- [Sua implantação atual não funciona e você deseja reverter para uma implantação anterior que](#page-1345-0) [funcione.](#page-1345-0)
- [Você verá o erro de implantação 403 Forbidden nos logs.](#page-1347-0)
- [Ocorre um ConcurrentDeployment erro quando você executa o comando create-deployment pela](#page-1348-0)  [primeira vez.](#page-1348-0)
- [Erro: O Greengrass não está autorizado a assumir o perfil de serviço associado a essa conta ou o](#page-1065-0) [erro: Falha: perfil de serviço TES não está associado a essa conta.](#page-1065-0)
- [Erro: não é possível executar a etapa de download na implantação. erro ao fazer download: error](#page-1348-1)  [ao fazer download do arquivo de definição de grupo: ... x509: o certificado expirou ou ainda não é](#page-1348-1)  [válido](#page-1348-1)
- [A implantação não é concluída.](#page-1348-2)
- [Erro: Não foi possível encontrar executáveis java ou java8, ou o erro: falha na implantação](#page-1349-0) [<deployment-id>do tipo NewDeployment para grupo <group-id>Erro: trabalhador com <worker](#page-1349-0)[id>falha ao inicializar com o motivo: a versão instalada do Java deve ser maior ou igual a 8](#page-1349-0)
- [A implantação não é concluída, e runtime.log contém várias entradas "esperar 1s para o contêiner](#page-1350-0) [ser interrompido".](#page-1350-0)
- [A implantação não é concluída e runtime.log contém "\[ERROR\]-erro de implantação do](#page-1350-1) [Greengrass: falha ao relatar o status de implantação para a nuvem {"deploymentId": "<deployment](#page-1350-1)[id>", "errorString": "Falha ao iniciar PUT, endpoint: https://<deployment-status>, erro: Put https://](#page-1350-1) [<deployment-status>: proxyconnect tcp: x509: certificado assinado por autoridade desconhecida"}"](#page-1350-1)
- <path>Erro: <deployment-id><group-id>Falha na implantação do tipo NewDeployment de grupo [Erro: Erro durante o processamento. a configuração do grupo é inválida: 112 ou \[119 0\] não têm](#page-1351-0) [permissão rw no arquivo:.](#page-1351-0)
- [Erro: < list-of-function-arns > estão configurados para serem executados como root, mas o](#page-1351-1) [Greengrass não está configurado para executar funções Lambda com permissões de root.](#page-1351-1)
- [Erro: Implantação <deployment-id>do tipo NewDeployment <group-id>falha de grupo Erro: Erro de](#page-1352-0)  [implantação do Greengrass: não foi possível executar a etapa de download na implantação. erro](#page-1352-0)  [durante o processamento: não foi possível carregar o arquivo de grupo baixado: não foi possível](#page-1352-0)  [encontrar o UID com base no nome do usuário, nome de usuário: ggc\\_user: user: unknown user](#page-1352-0)  [ggc\\_user.](#page-1352-0)
- [Erro: \[ERRO\]-erro de runtime: não é possível iniciar o contêiner do lambda. {"errorString": "falha ao](#page-1352-1) [inicializar montagens do contêiner: falha ao mascarar a raiz do greengrass no diretório superior de](#page-1352-1) [sobreposição: falha ao criar o dispositivo de máscara no diretório <ggc-path>: o arquivo já existe"}](#page-1352-1)
- [Erro: falha na implantação <deployment-id>do tipo de grupo <group-id>Erro: falha no início do](#page-1353-0)  [processo: container\\_linux.go:259: iniciar o processo do contêiner causou "process\\_linux.go:250:](#page-1353-0) [a execução do processo exec sents NewDeployment for init causou\" wait: nenhum processo](#page-1353-0) [secundário\ "".](#page-1353-0)
- Erro: [WARN]-MQTT[client] dial tcp: lookup <host-prefix>-ats.iot.<region>.amazonaws.com: esse [host não existe… \[ERROR\]-Greengrass deployment error: failed to report deployment status](#page-1353-1)  [back to cloud … net/http: solicitação cancelada enquanto aguardava a conexão \(Client.Timeout](#page-1353-1)  [excedido enquanto aguardava cabeçalhos\)](#page-1353-1)

## <span id="page-1345-0"></span>Sua implantação atual não funciona e você deseja reverter para uma implantação anterior que funcione.

Solução: use o console do AWS IoT ou a API do AWS IoT Greengrass para reimplantar uma implantação anterior que funcione. Isso implanta a versão do grupo correspondente no dispositivo de núcleo.

Para reimplantar uma implantação (console)

- 1. Na página de configuração do grupo, selecione a guia Implantações. Esta página exibe o histórico de implantação do grupo, incluindo a data e a hora, a versão do grupo e o status de cada tentativa de implantação.
- 2. Encontre a linha que contém a implantação que você deseja reimplantar. Selecione a implantação que você deseja reimplantar e selecione Reimplantar.

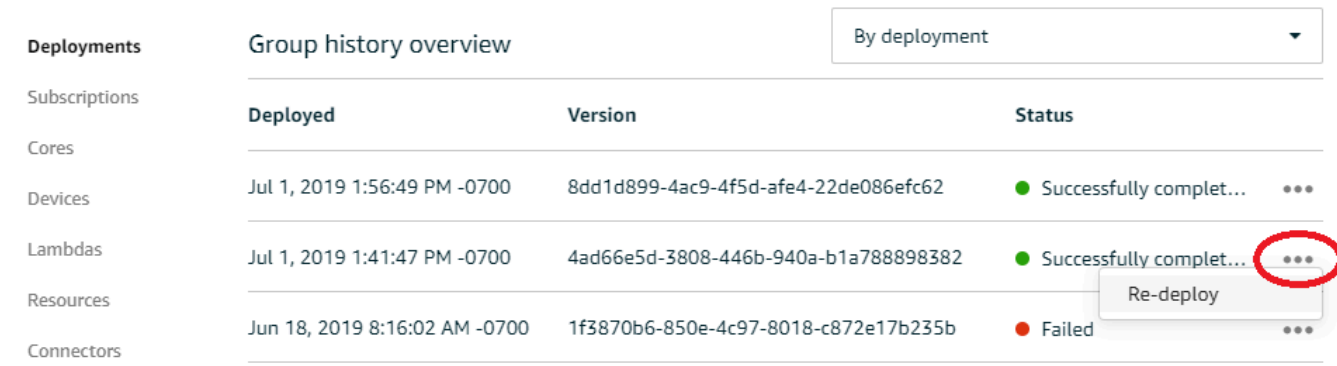

#### Para reimplantar uma implantação (CLI)

1. Use [ListDeployments](https://docs.aws.amazon.com/greengrass/v1/apireference/listdeployments-get.html)para encontrar o ID da implantação que você deseja reimplantar. Por exemplo: .

```
aws greengrass list-deployments --group-id 74d0b623-c2f2-4cad-9acc-ef92f61fcaf7
```
O comando retorna a lista de implantações para o grupo.

```
{ 
     "Deployments": [ 
         { 
             "DeploymentId": "8d179428-f617-4a77-8a0c-3d61fb8446a6", 
             "DeploymentType": "NewDeployment", 
             "GroupArn": "arn:aws:greengrass:us-west-2:123456789012:/greengrass/
groups/74d0b623-c2f2-4cad-9acc-ef92f61fcaf7/versions/8dd1d899-4ac9-4f5d-
afe4-22de086efc62", 
             "CreatedAt": "2019-07-01T20:56:49.641Z" 
         }, 
         { 
             "DeploymentId": "f8e4c455-8ac4-453a-8252-512dc3e9c596", 
             "DeploymentType": "NewDeployment", 
             "GroupArn": "arn:aws:greengrass:us-west-2::123456789012:/greengrass/
groups/74d0b623-c2f2-4cad-9acc-ef92f61fcaf7/versions/4ad66e5d-3808-446b-940a-
b1a788898382", 
             "CreatedAt": "2019-07-01T20:41:47.048Z" 
         }, 
         { 
             "DeploymentId": "e4aca044-bbd8-41b4-b697-930ca7c40f3e", 
             "DeploymentType": "NewDeployment",
```

```
 "GroupArn": "arn:aws:greengrass:us-west-2::123456789012:/greengrass/
groups/74d0b623-c2f2-4cad-9acc-ef92f61fcaf7/versions/1f3870b6-850e-4c97-8018-
c872e17b235b", 
             "CreatedAt": "2019-06-18T15:16:02.965Z" 
         } 
     ]
}
```
#### **a** Note

Esses comandos da AWS CLI usam valores de exemplo para o grupo e o ID de implantação. Ao executar os comandos, certifique-se de substituir os valores de exemplo.

2. Use [CreateDeploymentp](https://docs.aws.amazon.com/greengrass/v1/apireference/createdeployment-post.html)ara reimplantar a implantação de destino. Defina o tipo de implantação como Redeployment. Por exemplo: .

```
aws greengrass create-deployment --deployment-type Redeployment \
   --group-id 74d0b623-c2f2-4cad-9acc-ef92f61fcaf7 \ 
   --deployment-id f8e4c455-8ac4-453a-8252-512dc3e9c596
```
O comando retorna o ARN e o ID da nova implantação.

```
{ 
     "DeploymentId": "f9ed02b7-c28e-4df6-83b1-e9553ddd0fc2", 
     "DeploymentArn": "arn:aws:greengrass:us-west-2::123456789012:/greengrass/
groups/74d0b623-c2f2-4cad-9acc-ef92f61fcaf7/deployments/f9ed02b7-c28e-4df6-83b1-
e9553ddd0fc2"
}
```
3. Use [GetDeploymentStatusp](https://docs.aws.amazon.com/greengrass/v1/apireference/getdeploymentstatus-get.html)ara obter o status da implantação.

### <span id="page-1347-0"></span>Você verá o erro de implantação 403 Forbidden nos logs.

Solução: verifique se a política do AWS IoT Greengrass Core na nuvem inclui "greengrass:\*" como uma ação permitida.

## <span id="page-1348-0"></span>Ocorre um ConcurrentDeployment erro quando você executa o comando create-deployment pela primeira vez.

Solução: uma implantação pode estar em andamento. Você pode executar [get-deployment-status](https://docs.aws.amazon.com/greengrass/v1/apireference/getdeploymentstatus-get.html) para verificar se a implantação foi criada. Se ela não tiver sido criada, tente novamente.

# Erro: O Greengrass não está autorizado a assumir o perfil de serviço associado a essa conta ou o erro: Falha: perfil de serviço TES não está associado a essa conta.

Solução: esse erro pode ser visto quando a implantação falhar. Verifique se um perfil de serviço do Greengrass está associado à sua Conta da AWS na Região da AWS atual. Para obter mais informações, consulte [the section called "Gerenciar o perfil de serviço \(CLI\)"](#page-1046-0) ou [the section called](#page-1042-0)  ["Gerenciar a perfil de serviço \(console\)".](#page-1042-0)

# <span id="page-1348-1"></span>Erro: não é possível executar a etapa de download na implantação. erro ao fazer download: error ao fazer download do arquivo de definição de grupo: ... x509: o certificado expirou ou ainda não é válido

Solução: esse erro pode ser visto em runtime.log quando a implantação falhar. Se você receber um erro Deployment failed contendo a mensagem x509: certificate has expired or is not yet valid, verifique o relógio do dispositivo. Os certificados TLS e X.509 fornecem uma base segura para a criação de sistemas de IoT, mas exigem tempos precisos em servidores e clientes. Os dispositivos de IoT devem ter a hora correta (em até 15 minutos) antes de tentarem se conectar ao AWS IoT Greengrass ou a outros serviços TLS que usam certificados do servidor. Para obter mais informações, consulte [Usando a hora do dispositivo para validar certificados do servidor](https://aws.amazon.com/blogs/iot/using-device-time-to-validate-aws-iot-server-certificates/)  [do AWS IoT](https://aws.amazon.com/blogs/iot/using-device-time-to-validate-aws-iot-server-certificates/) no blog oficial da Internet das Coisas na AWS.

## <span id="page-1348-2"></span>A implantação não é concluída.

Solução: faça o seguinte:

- Verifique se o daemon do AWS IoT Greengrass está em execução no dispositivo de núcleo. No terminal do dispositivo de núcleo, execute os comandos a seguir para verificar se o daemon está em execução e o inicie, caso necessário.
	- 1. Para verificar se o daemon está em execução:

ps aux | grep -E 'greengrass.\*daemon'

Se a saída contém uma entrada root para /greengrass/ggc/packages/1.11.6/bin/ daemon, o daemon está em execução.

A versão no caminho depende da versão do software do AWS IoT Greengrass Core que foi instalada no seu dispositivo de núcleo.

2. Para iniciar o daemon:

```
cd /greengrass/ggc/core/
sudo ./greengrassd start
```
• Verifique se o dispositivo de núcleo está conectado e os endpoints de conexão do núcleo estão configurados corretamente.

<span id="page-1349-0"></span>Erro: Não foi possível encontrar executáveis java ou java8, ou o erro: falha na implantação <deployment-id>do tipo NewDeployment para grupo <group-id>Erro: trabalhador com <worker-id>falha ao inicializar com o motivo: a versão instalada do Java deve ser maior ou igual a 8

Solução: se o gerenciador de fluxo estiver habilitado para o AWS IoT Greengrass Core, você deverá instalar o Java 8 Runtime no dispositivo de núcleo antes de implantar o grupo. Para obter mais informações, consulte os [requisitos](#page-513-0) para o gerenciador de fluxo. O gerenciador de fluxo é habilitado por padrão quando você usa a opção Criação de grupo padrão no console do AWS IoT.

Ou desabilite o gerenciador de fluxo e implante o grupo. Para ter mais informações, consulte [the](#page-520-0)  [section called "Definir configurações \(console\)"](#page-520-0).

Erro: Não foi possível encontrar executáveis java ou java8, ou o erro: falha na implantação <deploymentid>do tipo NewDeployment para grupo <group-id>Erro: trabalhador com <worker-id>falha ao inicializar com o motivo: a versão instalada do Java deve ser maior ou igual a 8

# <span id="page-1350-0"></span>A implantação não é concluída, e runtime.log contém várias entradas "esperar 1s para o contêiner ser interrompido".

Solução: execute os comandos a seguir no terminal do dispositivo de núcleo para reiniciar o daemon do AWS IoT Greengrass.

cd /greengrass/ggc/core/ sudo ./greengrassd stop sudo ./greengrassd start

<span id="page-1350-1"></span>A implantação não é concluída e **runtime.log** contém "[ERROR]-erro de implantação do Greengrass: falha ao relatar o status de implantação para a nuvem {"deploymentId": "<deployment-id>", "errorString": "Falha ao iniciar PUT, endpoint: https://<deployment-status>, erro: Put https:// <deployment-status>: proxyconnect tcp: x509: certificado assinado por autoridade desconhecida"}"

Solução: é possível visualizar esse erro em runtime. log quando o núcleo do Greengrass está configurado de modo a usar uma conexão proxy HTTPS e a cadeia de certificados do servidor de proxy não é confiável no sistema. Para tentar resolver esse problema, adicione a cadeia de certificados ao certificado raiz da CA. O núcleo do Greengrass adiciona os certificados deste arquivo ao pool de certificados usado para autenticação TLS em conexões HTTPS e MQTT com o AWS IoT Greengrass.

O exemplo a seguir mostra um certificado da CA do servidor de proxy adicionado ao arquivo de certificado raiz da CA:

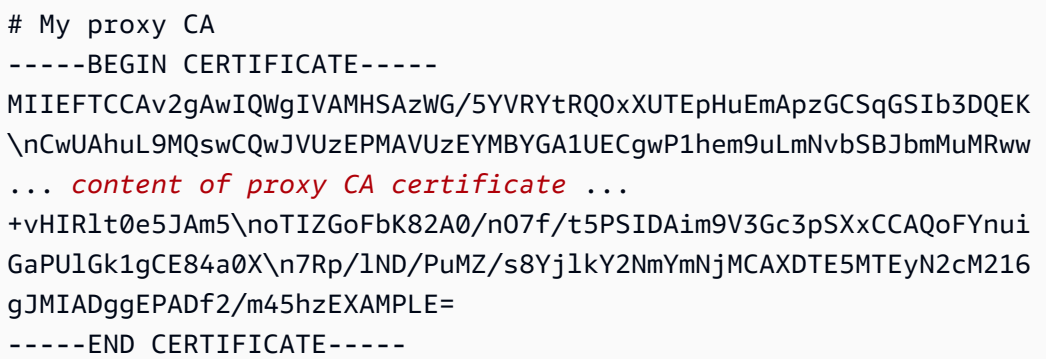

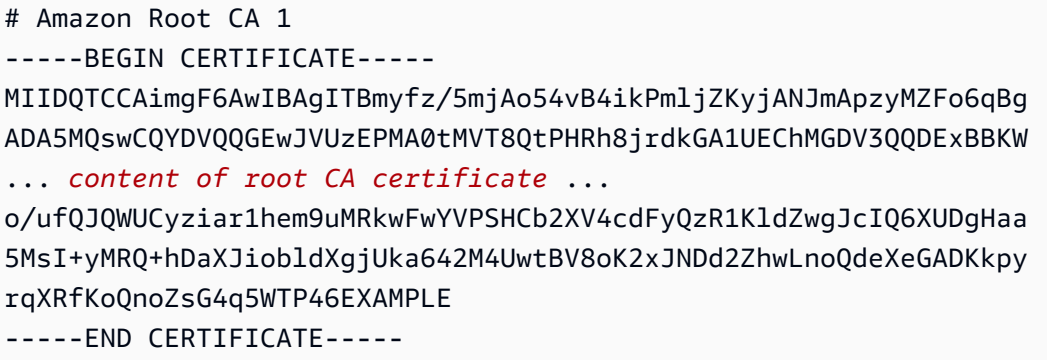

Por padrão, o arquivo de certificado raiz da CA está localizado em /*greengrass-root*/certs/ root.ca.pem. Para encontrar a localização no dispositivo de núcleo, verifique a propriedade crypto.caPath em [config.json](#page-87-0).

**a** Note

*greengrass-root* representa o caminho no qual o software de núcleo do AWS IoT Greengrass é instalado no dispositivo. Normalmente, esse é o diretório /greengrass.

<span id="page-1351-0"></span><path>Erro: <deployment-id><group-id>Falha na implantação do tipo NewDeployment de grupo Erro: Erro durante o processamento. a configuração do grupo é inválida: 112 ou [119 0] não têm permissão rw no arquivo:.

Solução: verifique se o grupo de proprietários do diretório *<path>* tem permissões de leitura e gravação no diretório.

<span id="page-1351-1"></span>Erro: < list-of-function-arns > estão configurados para serem executados como root, mas o Greengrass não está configurado para executar funções Lambda com permissões de root.

Solução: esse erro pode ser visto em runtime.log quando a implantação falhar. Certifique-se de ter configurado o AWS IoT Greengrass para permitir que as funções do Lambda sejam executadas com permissões raiz. Altere o valor de allowFunctionsToRunAsRoot em greengrass\_root/ config/config.json para yes ou altere a função do Lambda para ser executada como outro usuário/grupo. Para ter mais informações, consulte [the section called "Executar uma função do](#page-382-0)  [Lambda como raiz".](#page-382-0)

<span id="page-1352-0"></span>Erro: Implantação <deployment-id>do tipo NewDeployment <groupid>falha de grupo Erro: Erro de implantação do Greengrass: não foi possível executar a etapa de download na implantação. erro durante o processamento: não foi possível carregar o arquivo de grupo baixado: não foi possível encontrar o UID com base no nome do usuário, nome de usuário: ggc\_user: user: unknown user ggc\_user.

Solução: se a [identidade de acesso padrão](#page-388-0) do grupo do AWS IoT Greengrass usar as contas do sistema padrão, o usuário ggc\_user e o grupo ggc\_group deverão estar presentes no dispositivo. Para obter instruções que mostram como adicionar o usuário e o grupo, consulte esta [etapa](#page-226-0). Certifique-se de inserir os nomes exatamente como é mostrado.

<span id="page-1352-1"></span>Erro: [ERRO]-erro de runtime: não é possível iniciar o contêiner do lambda. {"errorString": "falha ao inicializar montagens do contêiner: falha ao mascarar a raiz do greengrass no diretório superior de sobreposição: falha ao criar o dispositivo de máscara no diretório <ggc-path>: o arquivo já existe"}

Solução: esse erro pode ser visto em runtime. Log quando a implantação falhar. Esse erro ocorre se uma função do Lambda no grupo do Greengrass não conseguir acessar o diretório /usr no sistema de arquivos do núcleo. Para resolver esse problema, adicione um [recurso de volume local](#page-415-0) para o grupo e implante o grupo. O recurso deve:

- Especificar o /usr como o caminho de origem e caminho de destino.
- Adicionar automaticamente as permissões de grupo de SO do grupo Linux que possui o recurso.
- Ser afiliado à função do Lambda e permitir acesso somente leitura.

<span id="page-1353-0"></span>Erro: falha na implantação <deployment-id>do tipo de grupo <groupid>Erro: falha no início do processo: container\_linux.go:259: iniciar o processo do contêiner causou "process\_linux.go:250: a execução do processo exec sents NewDeployment for init causou\" wait: nenhum processo secundário\ "".

Solução: esse erro pode ser visto quando a implantação falhar. Repita a implantação.

<span id="page-1353-1"></span>Erro: [WARN]-MQTT[client] dial tcp: lookup <host-prefix> ats.iot.<region>.amazonaws.com: esse host não existe… [ERROR]- Greengrass deployment error: failed to report deployment status back to cloud … net/http: solicitação cancelada enquanto aguardava a conexão (Client.Timeout excedido enquanto aguardava cabeçalhos)

Solução: você poderá ver esse erro se estiver usando o systemd-resolved, que habilita a configuração DNSSEC por padrão. Como resultado, muitos domínios públicos não são reconhecidos. As tentativas de acessar o endpoint do AWS IoT Greengrass não conseguem encontrar o host, portanto, suas implantações permanecem no estado In Progress.

Você pode usar os comandos e a saída a seguir para testar esse problema. Substitua o espaço reservado da *região* nos endpoints pela sua Região da AWS.

```
$ ping greengrass-ats.iot.region.amazonaws.com
ping: greengrass-ats.iot.region.amazonaws.com: Name or service not known
$ systemd-resolve greengrass-ats.iot.region.amazonaws.com
greengrass-ats.iot.region.amazonaws.com: resolve call failed: DNSSEC validation failed:
```
failed-auxiliary

Uma solução possível é desabilitar o DNSSEC. Quando o DNSSEC é false, as pesquisas de DNS não são validadas pelo DNSSEC. Para obter mais informações, consulte este [problema conhecido](https://github.com/systemd/systemd/issues/9867) para o systemd.

- 1. Adicione DNSSEC=false a /etc/systemd/resolved.conf.
- 2. Reinicie o systemd-resolved.

Para obter informações sobre resolved.conf e DNSSEC, execute man resolved.conf no seu terminal.

## Problemas para criar grupo/criar função

Use as seguintes informações para ajudar a solucionar problemas com a criação de uma função do Lambda ou do grupo do AWS IoT Greengrass.

Problemas

- [Erro: Sua configuração 'IsolationMode' para o grupo é inválida.](#page-1354-0)
- [Erro: Sua configuração 'IsolationMode' para a função com arn <function-arn>é inválida.](#page-1355-0)
- [Erro: a MemorySize configuração da função com arn <function-arn>não é permitida em](#page-1355-1)  [IsolationMode =NoContainer.](#page-1355-1)
- [Erro: o acesso à configuração do Sysfs para a função com arn <function-arn>não é permitido em](#page-1355-2) [=. IsolationMode NoContainer](#page-1355-2)
- [Erro: a MemorySize configuração da função com arn <function-arn>é necessária em IsolationMode](#page-1355-3) [=GreengrassContainer.](#page-1355-3)
- [Erro: a função <function-arn>se refere ao recurso do tipo <resource-type>que não é permitido em](#page-1356-0) [IsolationMode =NoContainer.](#page-1356-0)
- [Erro: A configuração de execução para a função com o <function-arn> não é permitida.](#page-1356-1)

### <span id="page-1354-0"></span>Erro: Sua configuração 'IsolationMode' para o grupo é inválida.

Solução: esse erro ocorre quando o valor de IsolationMode no DefaultConfig de functiondefinition-version não é compatível. Os valores compatíveis são GreengrassContainer e NoContainer.

# <span id="page-1355-0"></span>Erro: Sua configuração 'IsolationMode' para a função com arn <functionarn>é inválida.

Solução: esse erro ocorre quando o valor de IsolationMode no <function-arn> da functiondefinition-version não é compatível. Os valores compatíveis são GreengrassContainer e NoContainer.

# <span id="page-1355-1"></span>Erro: a MemorySize configuração da função com arn <function-arn>não é permitida em IsolationMode =NoContainer.

Solução: esse erro ocorre quando você especifica um valor MemorySize e opta por executar sem conteinerização. As funções do Lambda que são executadas sem conteinerização não podem ter limites de memória. Você pode remover o limite ou pode alterar a função do Lambda para que ela seja executada em um contêiner AWS IoT Greengrass.

# <span id="page-1355-2"></span>Erro: o acesso à configuração do Sysfs para a função com arn <functionarn>não é permitido em =. IsolationMode NoContainer

Solução: esse erro ocorre quando você especifica true para AccessSysfs e opta por executar sem conteinerização. As funções do Lambda executadas sem conteinerização devem ter seu código atualizado para acessar o sistema de arquivos diretamente e não podem usar AccessSysfs. Você pode especificar um valor false para AccessSysfs ou alterar a função do Lambda para que seja executada em um contêiner do AWS IoT Greengrass.

# <span id="page-1355-3"></span>Erro: a MemorySize configuração da função com arn <function-arn>é necessária em IsolationMode =GreengrassContainer.

Solução: esse erro ocorre por não ter especificado um limite de MemorySize para uma função do Lambda que está em execução em um contêiner do AWS IoT Greengrass. Para resolver o erro, especifique um valor de MemorySize.

# <span id="page-1356-0"></span>Erro: a função <function-arn>se refere ao recurso do tipo <resourcetype>que não é permitido em IsolationMode =NoContainer.

Solução: não é possível acessar os tipos de recursos Local.Device, Local.Volume, ML\_Model.SageMaker.Job, ML\_Model.S3\_Object ou S3\_Object.Generic\_Archive ao executar uma função do Lambda sem conteinerização. Se precisar desses tipos de recursos, você deverá executar em um contêiner do AWS IoT Greengrass. Você também pode acessar dispositivos locais diretamente ao executar sem conteinerização alterando o código em sua função do Lambda.

## <span id="page-1356-1"></span>Erro: A configuração de execução para a função com o <function-arn> não é permitida.

Solução: esse erro ocorre ao criar uma função do Lambda do sistema com GGIPDetector ou GGCloudSpooler e especificar uma configuração IsolationMode ou RunAs. Você deve omitir os parâmetros Execution para essa função do Lambda do sistema.

# Problemas de descoberta

Use as informações a seguir para ajudar a solucionar os problemas com o serviço de descoberta do AWS IoT Greengrass.

### Problemas

• [Erro: o dispositivo é membro de muitos grupos; os dispositivos não podem estar em mais de 10](#page-1356-2)  [grupos](#page-1356-2)

## <span id="page-1356-2"></span>Erro: o dispositivo é membro de muitos grupos; os dispositivos não podem estar em mais de 10 grupos

Solução: esta é uma limitação conhecida. Um [dispositivo cliente](#page-37-0) pode ser membro de até 10 grupos.

## Problemas com recursos de machine learning

Use as informações a seguir para ajudar a solucionar problemas com recursos de machine learning.

### Problemas

- [InvalidML ModelOwner GroupOwnerSetting é fornecido no recurso do modelo ML, mas](#page-454-0)  [GroupOwner ou não GroupPermission está presente](#page-454-0)
- [NoContainer a função não pode configurar a permissão ao anexar recursos do Machine Learning.](#page-455-0) [<function-arn>refere-se ao recurso de aprendizado de máquina <resource-id>com permissão <ro/](#page-455-0) [rw> na política de acesso a recursos.](#page-455-0)
- [Função <function-arn>se refere ao recurso de Machine Learning <resource-id>sem permissão em](#page-455-1) [ambos ResourceAccessPolicy os recursos OwnerSetting.](#page-455-1)
- A função <function-arn>se refere ao recurso de Machine Learning <resource-id>com a permissão\ ["rw\", enquanto a configuração do proprietário do recurso permite GroupPermission apenas\ "ro\".](#page-455-2)
- [NoContainer A função <function-arn>se refere aos recursos do caminho de destino aninhado.](#page-455-3)
- [O Lambda <function-arn> ganha acesso ao recurso <resource-id> compartilhando o mesmo ID do](#page-456-0)  [proprietário do grupo](#page-456-0)

## InvalidML ModelOwner - GroupOwnerSetting é fornecido no recurso do modelo ML, mas GroupOwner ou não GroupPermission está presente

Solução: você receberá esse erro se um recurso de aprendizado de máquina contiver o [ResourceDownloadOwnerSetting](https://docs.aws.amazon.com/greengrass/v1/apireference/definitions-resourcedownloadownersetting.html)objeto, mas o necessário GroupOwner ou a GroupPermission propriedade não estiverem definidos. Para resolver esse problema, defina a propriedade ausente.

NoContainer a função não pode configurar a permissão ao anexar recursos do Machine Learning. <function-arn>refere-se ao recurso de aprendizado de máquina <resource-id>com permissão <ro/rw> na política de acesso a recursos.

Solução: você receberá esse erro se uma função não conteinerizada do Lambda especificar permissões no nível da função para um recurso de machine learning. As funções não

conteinerizadas devem herdar permissões das permissões de proprietário do recurso definidas no recurso de machine learning. Para resolver esse problema, selecione [herdar permissões de](#page-449-0)  [proprietário do recurso](#page-449-0) (console) ou [rremover as permissões da política de acesso aos recursos da](#page-451-0)  [função do Lambda](#page-451-0) (API) .

## Função <function-arn>se refere ao recurso de Machine Learning <resourceid>sem permissão em ambos ResourceAccessPolicy os recursos OwnerSetting.

Solução: você receberá esse erro se as permissões para o recurso de machine learning não estiverem configuradas para a função anexada do Lambda ou para o recurso. Para resolver esse problema, configure as permissões na [ResourceAccessPolicyp](https://docs.aws.amazon.com/greengrass/v1/apireference/definitions-resourceaccesspolicy.html)ropriedade da função Lambda ou na [OwnerSettingp](https://docs.aws.amazon.com/greengrass/v1/apireference/definitions-ownersetting.html)ropriedade do recurso.

A função <function-arn>se refere ao recurso de Machine Learning <resource-id>com a permissão\ "rw\", enquanto a configuração do proprietário do recurso permite GroupPermission apenas\ "ro\".

Solução: você receberá esse erro se as permissões de acesso definidas para a função anexada do Lambda excederem as permissões de proprietário do recurso definidas para o recurso de machine learning. Para resolver esse problema, defina permissões mais restritivas para a função do Lambda ou permissões menos restritivas para o proprietário do recurso.

## NoContainer A função <function-arn>se refere aos recursos do caminho de destino aninhado.

Solução: você receberá esse erro se vários recursos de machine learning anexados a uma função não conteinerizada do Lambda utilizarem o mesmo caminho de destino ou um caminho de destino aninhado. Para resolver esse problema, especifique caminhos de destino separados para os recursos.

Função <function-arn>se refere ao recurso de Machine Learning <resource-id>sem permissão em ambos ResourceAccessPolicy os recursos OwnerSetting.

# O Lambda <function-arn> ganha acesso ao recurso <resource-id> compartilhando o mesmo ID do proprietário do grupo

Solução: você receberá esse erro em runtime.log se o mesmo grupo de sistemas operacionais for especificado como a identidade da função do Lambda [Executar como](#page-378-0) e o [proprietário do recurso](#page-446-0) de um recurso de machine learning, mas o recurso não estiver vinculado à função do Lambda. Essa configuração concede permissões implícitas à função do Lambda que podem ser usadas para acessar o recurso sem autorização do AWS IoT Greengrass.

Para resolver esse problema, use um grupo de SO diferente para uma das propriedades ou anexe o recurso de machine learning à função do Lambda.

# Problemas do núcleo do AWS IoT Greengrass no Docker

Use as informações a seguir para ajudá-lo a solucionar problemas comuns com a execução de um AWS IoT Greengrass Core em um contêiner do Docker.

### Problemas

- [Erro: Opções desconhecidas: -no-include-email.](#page-412-0)
- [Aviso: IPv4 está desabilitado. As redes não funcionarão.](#page-412-1)
- [Erro: Um firewall está bloqueando o compartilhamento de arquivos entre janelas e os contêineres.](#page-412-2)
- [Erro: ocorreu um erro \(AccessDeniedException\) ao chamar a GetAuthorizationToken operação:](#page-412-3)  Usuário: arn:aws:iam: ::user/ <account-id><user-name>não está autorizado a executar: ecr: on [resource: \\* GetAuthorizationToken](#page-412-3)
- [Erro: Não é possível criar um contêiner para o serviço do greengrass: Conflito. O nome do](#page-1361-1)  [contêiner "/aws-iot-greengrass" já está em uso.](#page-1361-1)
- [Erro: \[FATAL\]-Falha ao redefinir o namespace de montagem do thread devido a um erro](#page-1361-2)  [inesperado: "operação não permitida". Para manter a consistência, o GGC travará e precisará ser](#page-1361-2)  [reiniciado manualmente.](#page-1361-2)

### Erro: Opções desconhecidas: -no-include-email.

Solução: este erro pode ocorrer ao executar o comando aws ecr get-login. Verifique se você tem a versão mais recente da AWS CLI instalada (por exemplo, execute: pip install awscli

--upgrade --user). Se você estiver usando o Windows e tiver instalado a CLI usando o instalador MSI, repita o processo de instalação. Para obter informações, consulte [Instalar a AWS Command](https://docs.aws.amazon.com/cli/latest/userguide/awscli-install-windows.html)  [Line Interface no Microsoft Windows](https://docs.aws.amazon.com/cli/latest/userguide/awscli-install-windows.html) no Guia do usuário do AWS Command Line Interface.

### Aviso: IPv4 está desabilitado. As redes não funcionarão.

Solução: esse aviso ou uma mensagem semelhante pode ser recebida ao executar o AWS IoT Greengrass em um computador Linux. Habilite o encaminhamento de rede IPv4 conforme descrito nesta [etapa.](#page-404-0) A implantação da nuvem e as comunicações MQTT do AWS IoT Greengrass não funcionam quando o encaminhamento IPv4 não está habilitado. Para obter mais informações, consulte [Configurar parâmetros de kernel com namespace \(sysctls\) em runtime](https://docs.docker.com/engine/reference/commandline/run/#configure-namespaced-kernel-parameters-sysctls-at-runtime) na documentação do Docker.

## Erro: Um firewall está bloqueando o compartilhamento de arquivos entre janelas e os contêineres.

Solução: esse erro ou uma mensagem Firewall Detected pode ser recebida ao executar o Docker em um computador Windows. Esse erro também poderá ocorrer se você estiver conectado em uma rede privada virtual (VPN), e as configurações de rede estiverem impedindo a montagem da unidade compartilhada. Nesse caso, desative a VPN e execute novamente o contêiner do Docker.

Erro: ocorreu um erro (AccessDeniedException) ao chamar a GetAuthorizationToken operação: Usuário: arn:aws:iam: ::user/ <accountid><user-name>não está autorizado a executar: ecr: on resource: \* GetAuthorizationToken

É possível que você receba esse erro ao executar o comando aws ecr get-login-password se não tiver permissões suficientes para acessar um repositório do Amazon ECR. Para obter mais informações, consulte [Exemplos de políticas de repositório do Amazon ECR](https://docs.aws.amazon.com/AmazonECR/latest/userguide/repository-policy-examples.html) e [Como acessar um](https://docs.aws.amazon.com/AmazonECR/latest/userguide/security_iam_id-based-policy-examples.html)  [repositório do Amazon ECR](https://docs.aws.amazon.com/AmazonECR/latest/userguide/security_iam_id-based-policy-examples.html) no Guia do usuário do Amazon ECR.

# <span id="page-1361-1"></span>Erro: Não é possível criar um contêiner para o serviço do greengrass: Conflito. O nome do contêiner "/aws-iot-greengrass" já está em uso.

Solução: isso pode ocorrer quando o nome do contêiner é usado em um contêiner mais antigo. Para resolver esse problema, remova o antigo contêiner do Docker executando o seguinte comando:

docker rm -f \$(docker ps -a -q -f "name=aws-iot-greengrass")

<span id="page-1361-2"></span>Erro: [FATAL]-Falha ao redefinir o namespace de montagem do thread devido a um erro inesperado: "operação não permitida". Para manter a consistência, o GGC travará e precisará ser reiniciado manualmente.

Solução: esse erro em runtime.log pode ocorrer ao tentar implantar uma função do Lambda GreengrassContainer em um AWS IoT Greengrass em execução em um contêiner do Docker. Atualmente, apenas funções do Lambda do NoContainer podem ser implantadas em um contêiner do Docker do Greengrass.

Para resolver esse problema, [certifique-se de que todas as funções do Lambda estão no modo](#page-387-0) [NoContainer](#page-387-0) e inicie uma nova implantação. Em seguida, ao iniciar o contêiner, não salve o diretório existente deployment no contêiner do Docker do AWS IoT Greengrass Core. Em vez disso, crie um diretório deployment em seu lugar e salve-o no contêiner do Docker. Isso permite que o novo contêiner do Docker receba a implantação mais recente com funções do Lambda sendo executadas no modo NoContainer.

Para ter mais informações, consulte [the section called "Executar o AWS IoT Greengrass em um](#page-399-0) [contêiner do Docker"](#page-399-0).

## <span id="page-1361-0"></span>Solução de problemas com logs

Você pode definir as configurações de registro para um grupo do Greengrass, como enviar registros para CloudWatch Logs, armazenar registros no sistema de arquivos local ou ambos. Para obter informações detalhadas ao solucionar problemas, altere temporariamente o nível de log para DEBUG. As alterações nas configurações de registro em log entram em vigor quando você implanta o grupo. Para ter mais informações, consulte [the section called "Configurar o registro em log para o AWS IoT](#page-1083-0)  [Greengrass".](#page-1083-0)

Erro: Não é possível criar um contêiner para o serviço do greengrass: Conflito. O nome do contêiner "/ aws-iot-greengrass" já está em uso.

No sistema de arquivos local, o AWS IoT Greengrass armazena logs nos locais a seguir. É necessário ter permissões raiz para ler os logs no sistema de arquivos.

### *greengrass-root*/ggc/var/log/crash.log

Mostra as mensagens geradas quando um AWS IoT Greengrass Core trava.

*greengrass-root*/ggc/var/log/system/runtime.log

Mostra mensagens sobre qual componente apresentou falha.

### *greengrass-root*/ggc/var/log/system/

Contém todos os logs dos componentes do sistema do AWS IoT Greengrass, como o gerenciador de certificado e o gerenciador de conexão. Usando as mensagens em ggc/var/log/system/ e ggc/var/log/system/runtime.log, você conseguirá descobrir qual erro ocorreu nos componentes do sistema do AWS IoT Greengrass.

### *greengrass-root*/ggc/var/log/system/localwatch/

Contém os registros do AWS IoT Greengrass componente que gerencia o upload dos registros do Greengrass para o Logs CloudWatch . Se você não conseguir visualizar os logins do Greengrass CloudWatch, poderá usar esses registros para solucionar problemas.

### *greengrass-root*/ggc/var/log/user/

Contém todos os logs das funções do Lambda definidas pelo usuário. Marque essa pasta para encontrar mensagens de erro locais de suas funções do Lambda.

### **a** Note

Por padrão, *greengrass-root* é o diretório /greengrass. Caso um [diretório de gravação](#page-163-0) seja configurado, os logs estão nesse diretório.

Se os registros estiverem configurados para serem armazenados na nuvem, use CloudWatch Registros para ver as mensagens de registro. crash.logé encontrado somente nos registros do sistema de arquivos no dispositivo AWS IoT Greengrass principal.

Se AWS IoT estiver configurado para gravar registros CloudWatch, verifique esses registros se ocorrerem erros de conexão quando os componentes do sistema tentarem se conectarAWS IoT. Para obter mais informações sobre registro em log do AWS IoT Greengrass, consulte [the section](#page-1079-0)  [called "Monitoramento com logs do AWS IoT Greengrass".](#page-1079-0)

### **a** Note

Os logs do software do AWS IoT Greengrass Core v1.0 são armazenados no diretório *greengrass-root*/var/log.

## Solução de problemas de armazenamento

Quando o armazenamento de arquivo local estiver cheio, pode ser que alguns componentes comecem a apresentar falha:

- As atualizações de shadow locais não ocorrem.
- Novos certificados de servidor MQTT do AWS IoT Greengrass Core não podem ser obtidos por download localmente.
- As implantações apresentam falha.

Você sempre deve estar ciente da quantidade de espaço livre disponível localmente. Você pode calcular o espaço livre com base no tamanho das funções do Lambda implantadas, na configuração de registro em log (consulte [the section called "Solução de problemas com logs"\)](#page-1361-0) e no número de shadows armazenados localmente.

### Solução de problemas com mensagens

Todas as mensagens enviadas localmente no AWS IoT Greengrass são enviadas com QoS 0. Por padrão, o AWS IoT Greengrass armazena mensagens em uma fila na memória. Portanto, as mensagens não processadas são perdidas quando o núcleo do Greengrass é reiniciado, por exemplo, após a implantação de um grupo ou a reinicialização de um dispositivo. No entanto, você pode configurar o AWS IoT Greengrass (v1.6 ou posterior) para armazenar em cache mensagens no sistema de arquivos, de maneira que elas persistam entre reinicializações do núcleo. Você também pode configurar o tamanho da fila. Se você configurar um tamanho de fila, verifique se ela é maior que ou igual a 262.144 bytes (256 KB). Do contrário, o AWS IoT Greengrass pode não iniciar corretamente. Para ter mais informações, consulte [the section called "Fila de mensagens MQTT".](#page-170-0)

### **a** Note

Ao usar o padrão da fila na memória, recomendamos que você implante grupos ou reinicie o dispositivo quando a interrupção do serviço é a mais baixa.

Você também pode configurar o núcleo para estabelecer sessões persistentes com a AWS IoT. Isso permite ao núcleo receber mensagens enviadas da Nuvem AWS enquanto ele está off-line. Para ter mais informações, consulte [the section called "Sessões persistentes do MQTT com o AWS IoT](#page-175-0) [Core"](#page-175-0).

## <span id="page-1364-0"></span>Solução de problemas de intervalo de sincronização de shadow

Os atrasos significativos na comunicação entre um dispositivo de núcleo do Greengrass e a nuvem podem causar falha na sincronização shadow devido a um tempo limite. Nesse caso, você deve ver entradas de log semelhantes às seguintes:

```
[2017-07-20T10:01:58.006Z][ERROR]-cloud_shadow_client.go:57,Cloud shadow 
  client error: unable to get cloud shadow what_the_thing_is_named for 
  synchronization. Get https://1234567890abcd.iot.us-west-2.amazonaws.com:8443/things/
what_the_thing_is_named/shadow: net/http: request canceled (Client.Timeout exceeded 
  while awaiting headers)
[2017-07-20T10:01:58.006Z][WARN]-sync_manager.go:263,Failed to get cloud 
  copy: Get https://1234567890abcd.iot.us-west-2.amazonaws.com:8443/things/
what_the_thing_is_named/shadow: net/http: request canceled (Client.Timeout exceeded 
 while awaiting headers)
[2017-07-20T10:01:58.006Z][ERROR]-sync_manager.go:375,Failed to execute sync operation 
  {what_the_thing_is_named VersionDiscontinued []}"
```
Uma possível correção é configurar o intervalo de tempo durante o qual seu dispositivo de núcleo aguardará uma resposta do host. Abra o arquivo [config.json](#page-87-0) em *greengrass-root*/config e adicione um campo system.shadowSyncTimeout com um valor de tempo limite em segundos. Por exemplo: .

```
{ 
   "system": { 
     "shadowSyncTimeout": 10 
   },
   "coreThing": {
```

```
 "caPath": "root-ca.pem", 
      "certPath": "cloud.pem.crt", 
      "keyPath": "cloud.pem.key", 
      ... 
   }, 
    ...
}
```
Se nenhum valor shadowSyncTimeout for especificado em config.json, o padrão será de 5 segundos.

#### **a** Note

Para o software do AWS IoT Greengrass Core v1.6 e anteriores, o padrão shadowSyncTimeout será 1 segundo.

## Confira o AWS re:Post

Se não conseguir encontrar ou resolver o problema usando as informações de solução de problemas neste tópico, você poderá pesquisar problemas relacionados no [Solução de problemas](#page-1328-0) ou verificar a [tag AWS IoT Greengrass do re:Post AWS](https://repost.aws/tags/TA4ckIed1sR4enZBey29rKTg/aws-io-t-greengrass) ou publicar uma nova pergunta. Os membros da equipe do AWS IoT Greengrass monitoram ativamente o re:Post AWS.

# Histórico do documento para AWS IoT Greengrass

A tabela a seguir descreve mudanças importantes no Guia do AWS IoT Greengrass desenvolvedor após junho de 2018. Para receber notificações sobre atualizações dessa documentação, você poderá se inscrever em um feed RSS.

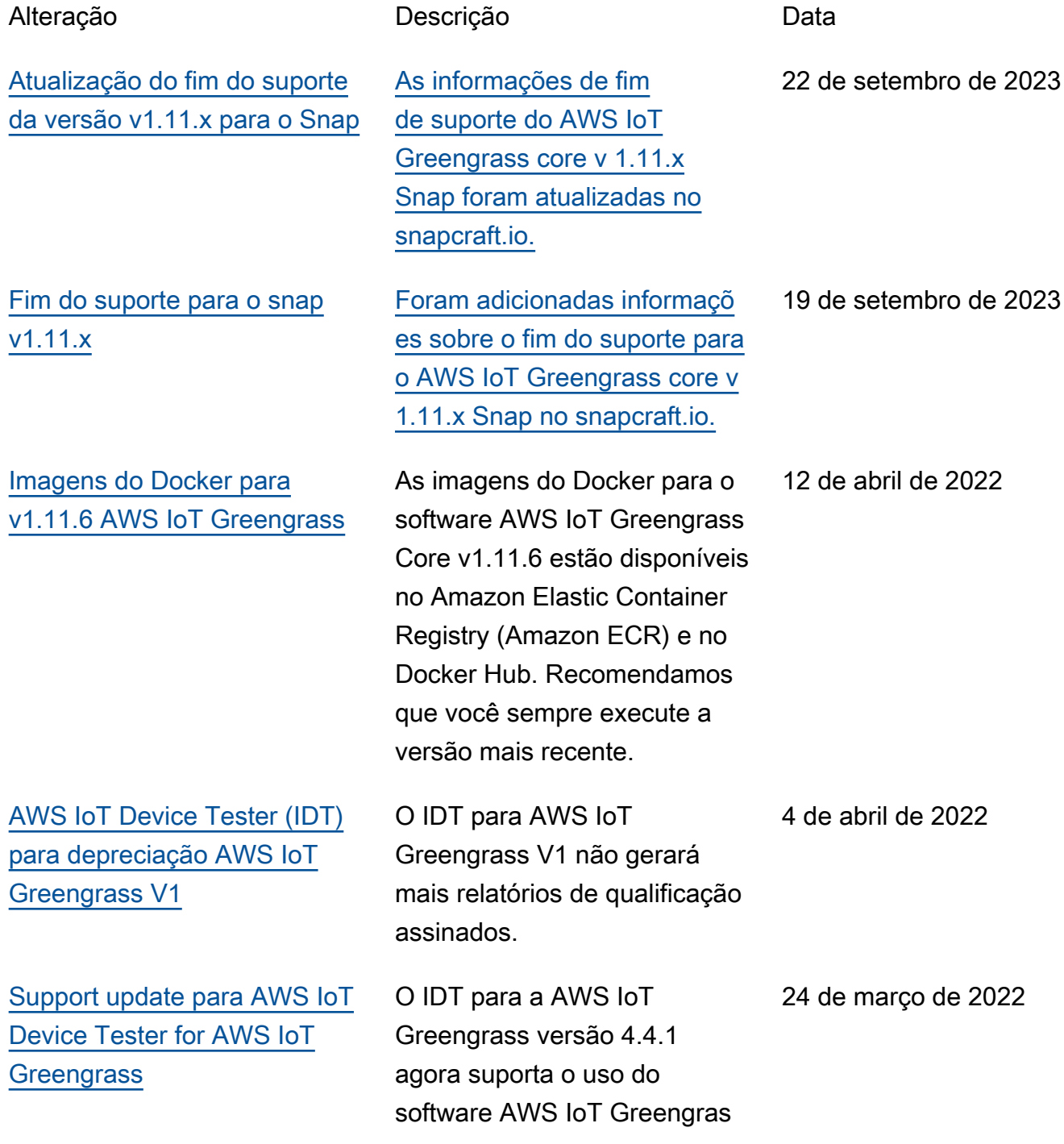

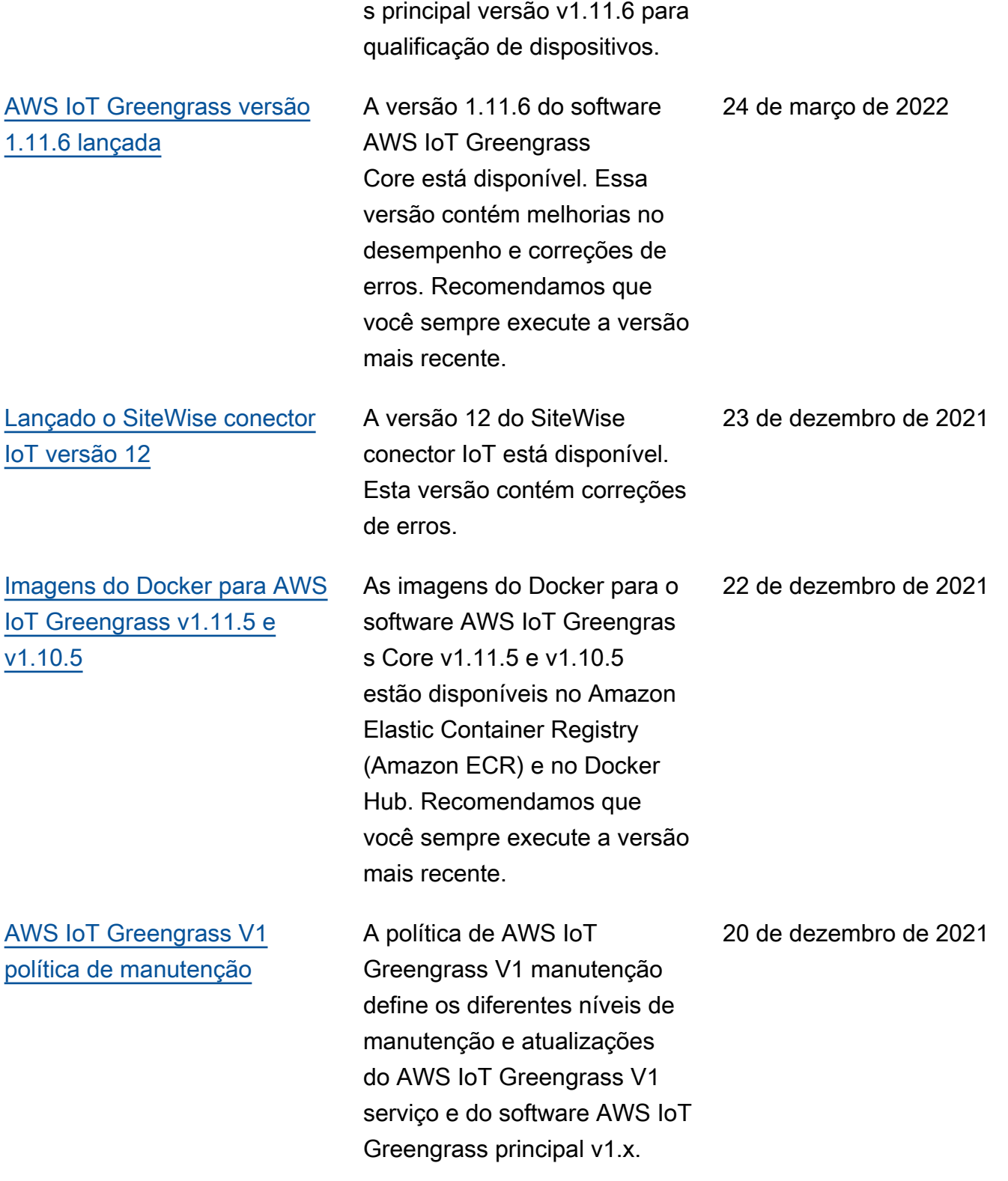
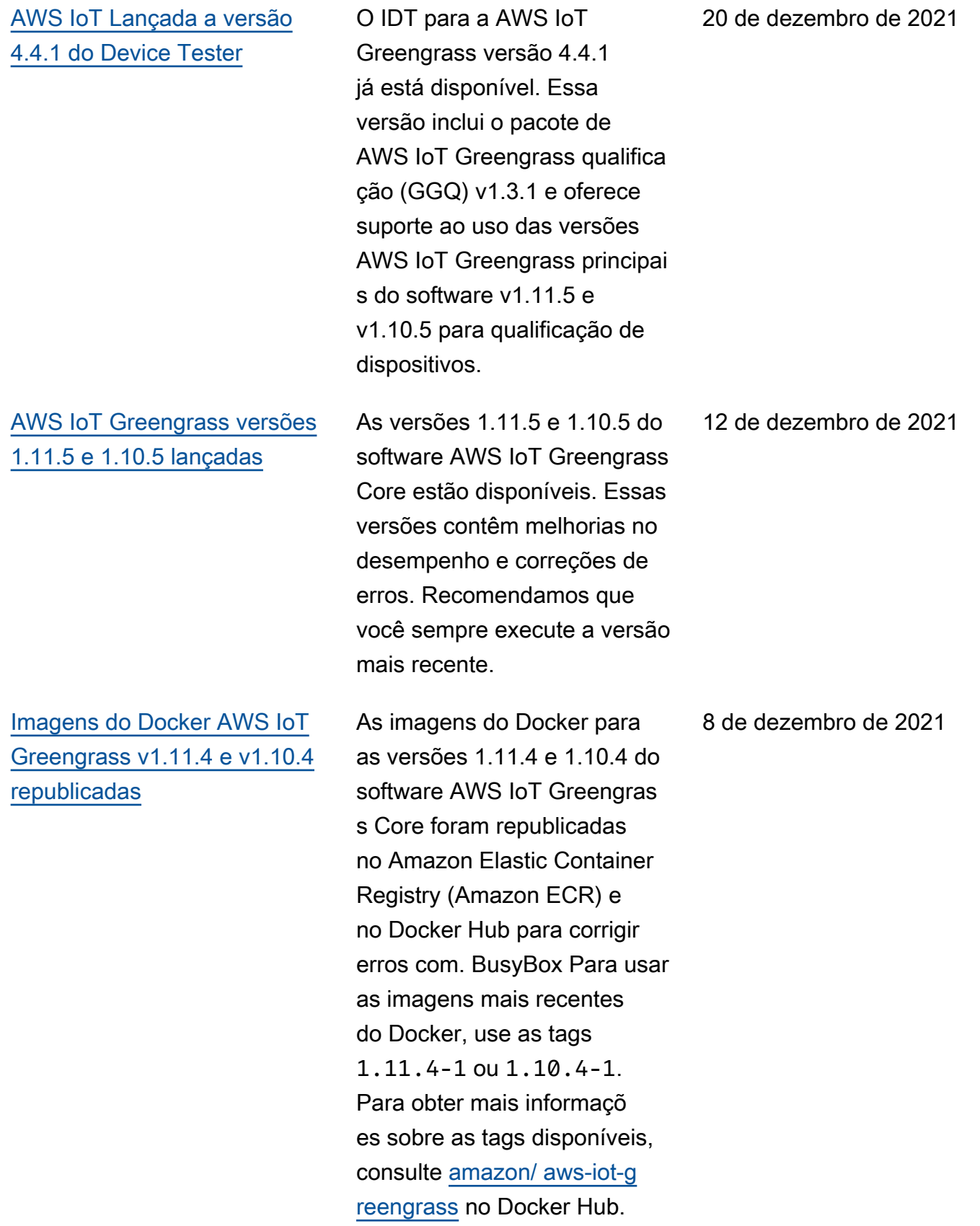

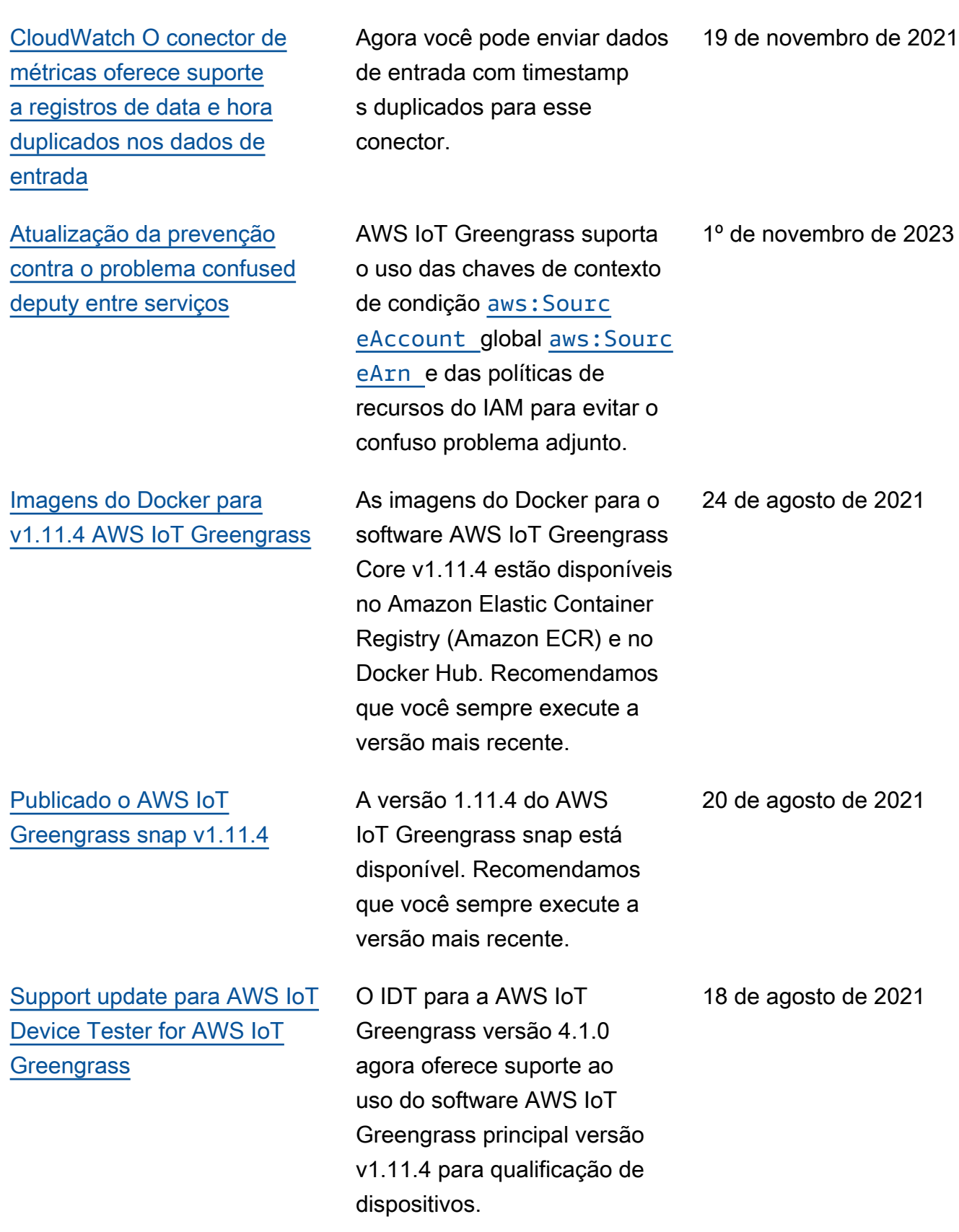

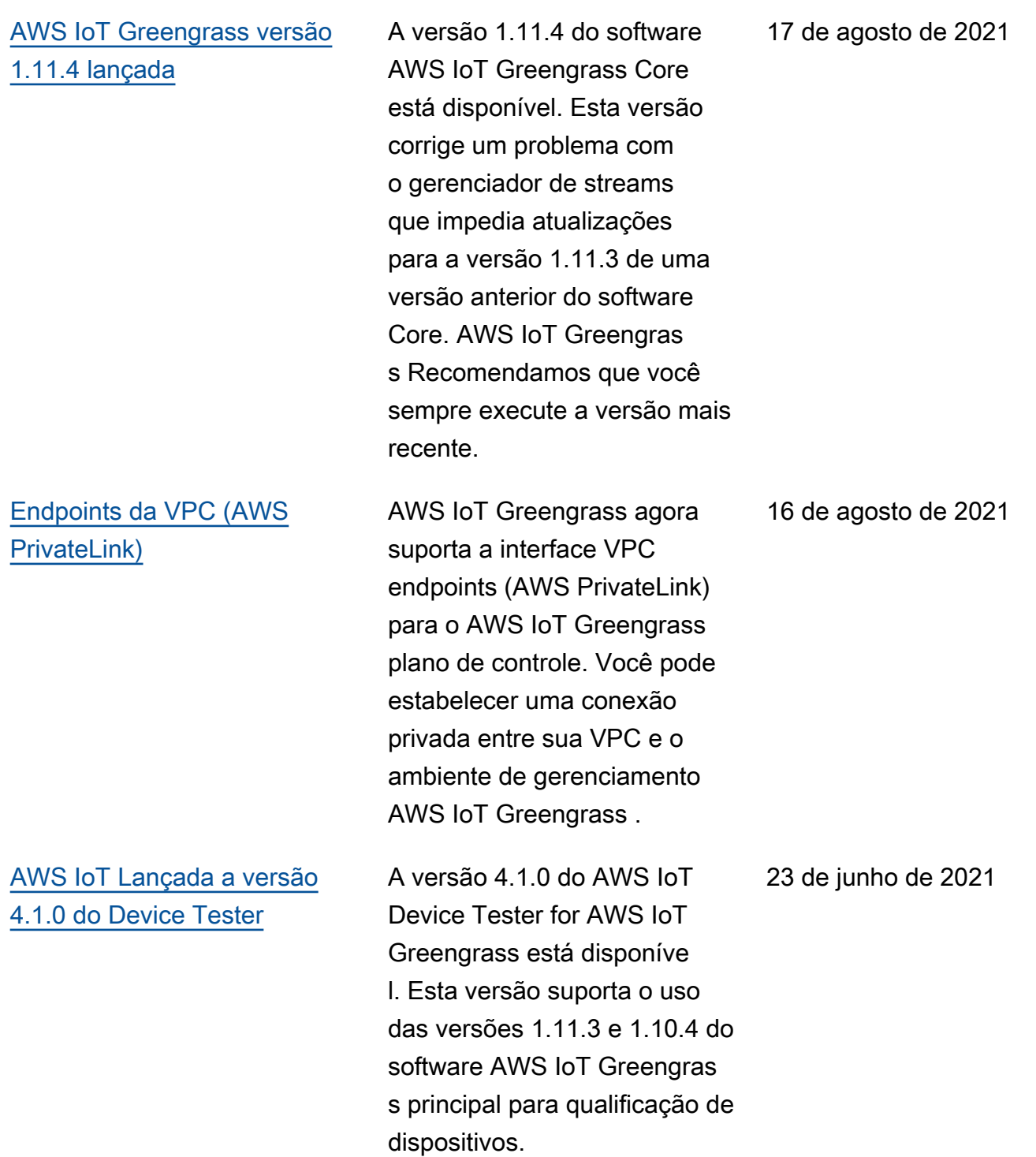

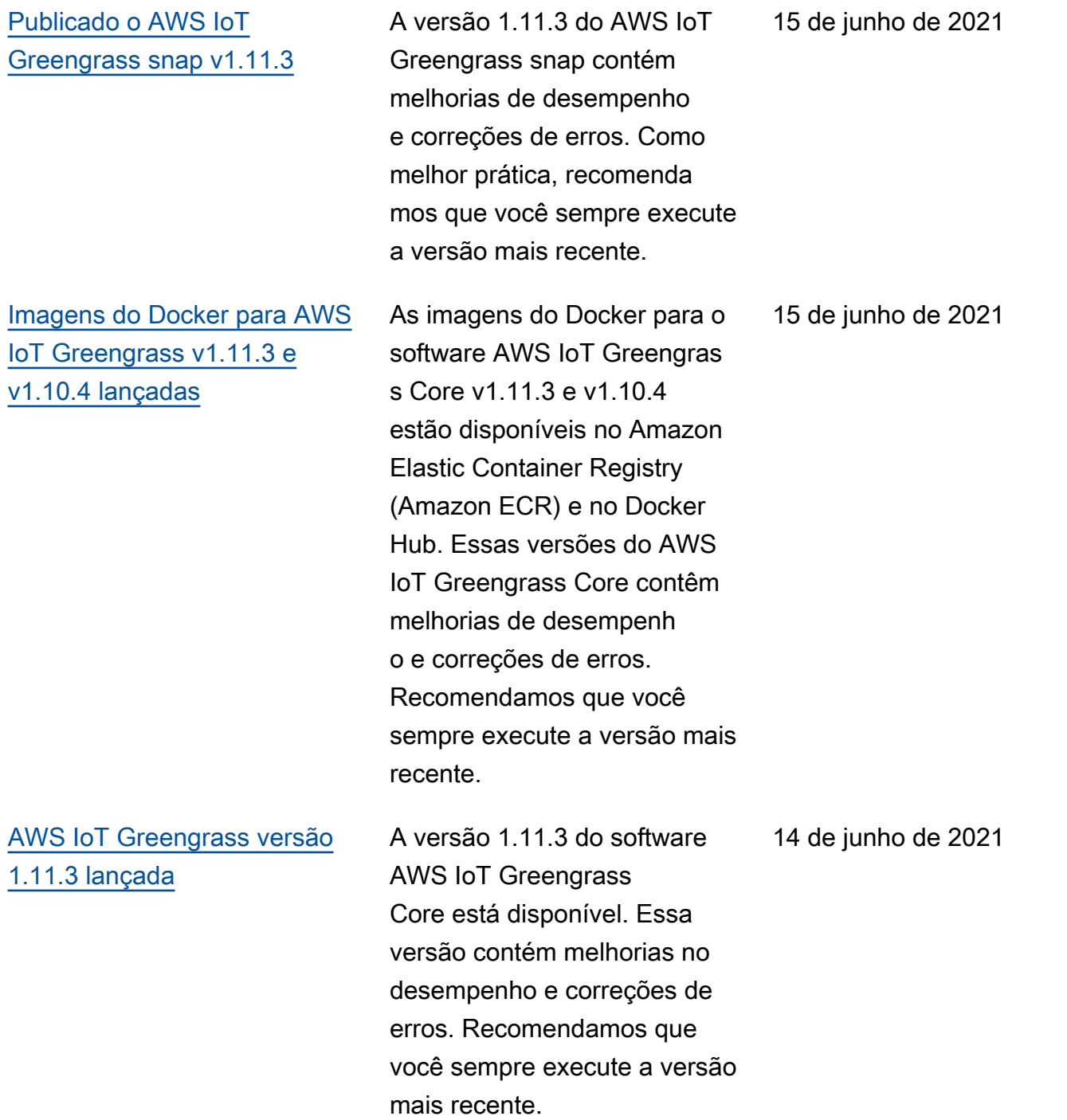

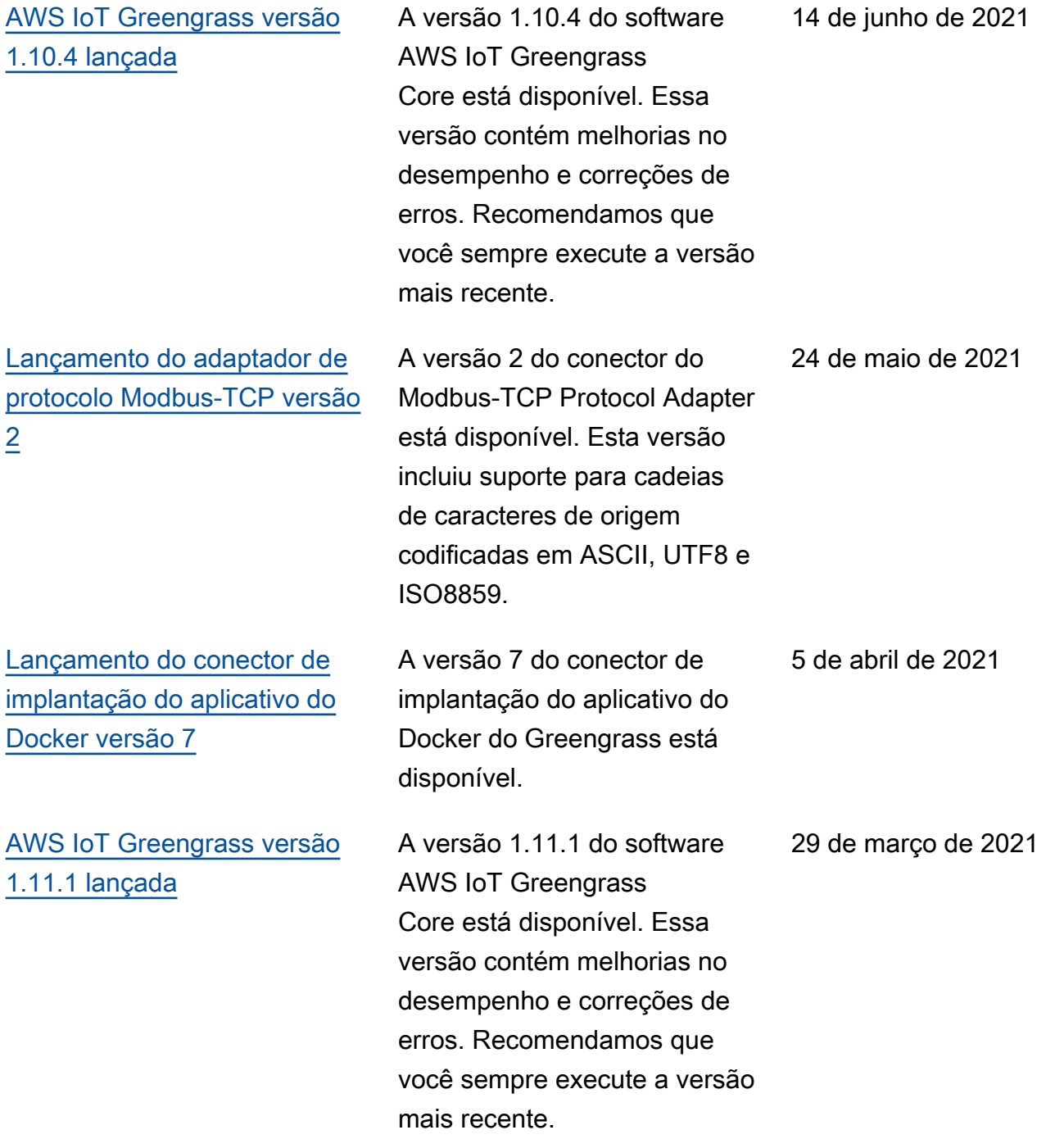

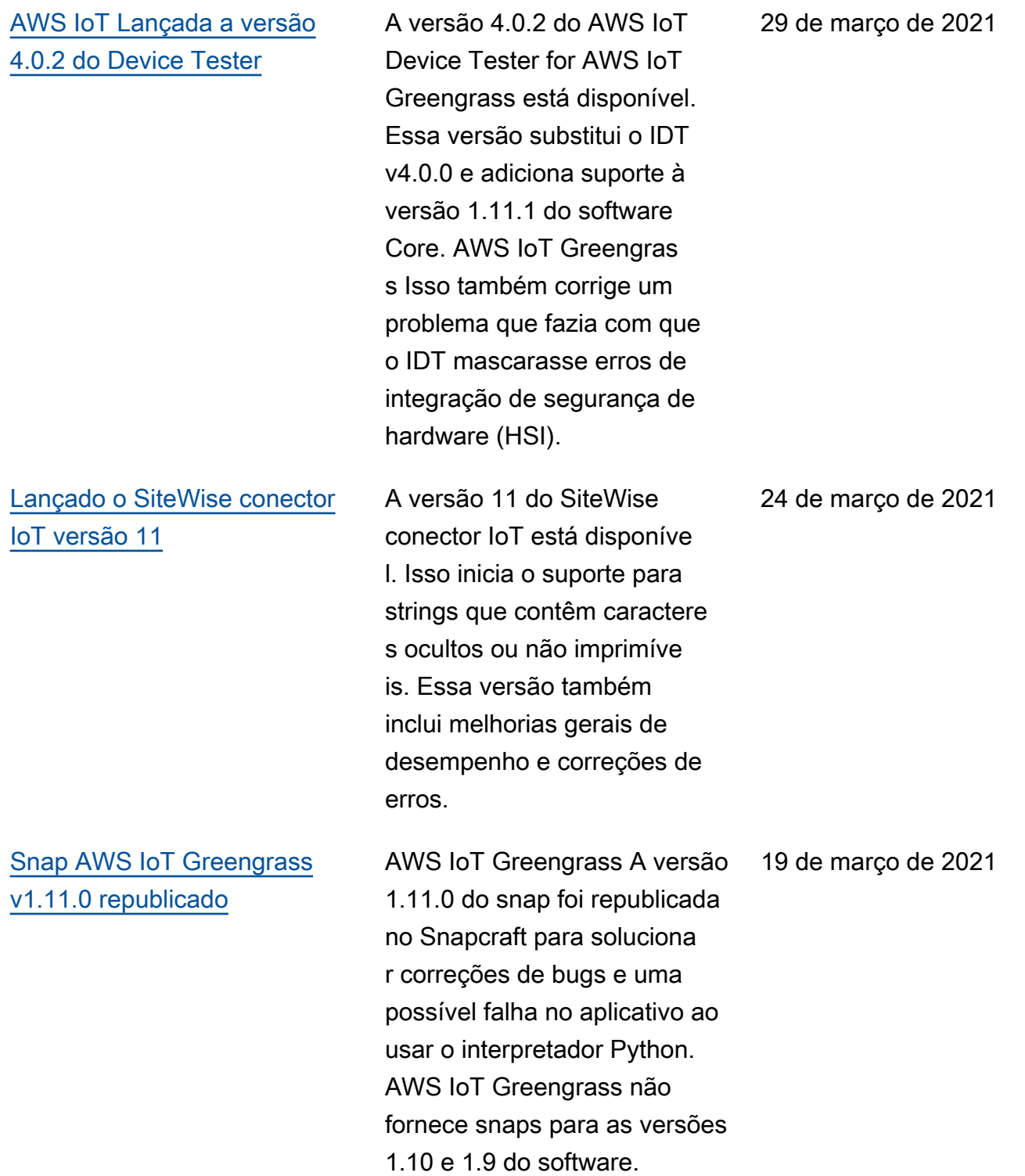

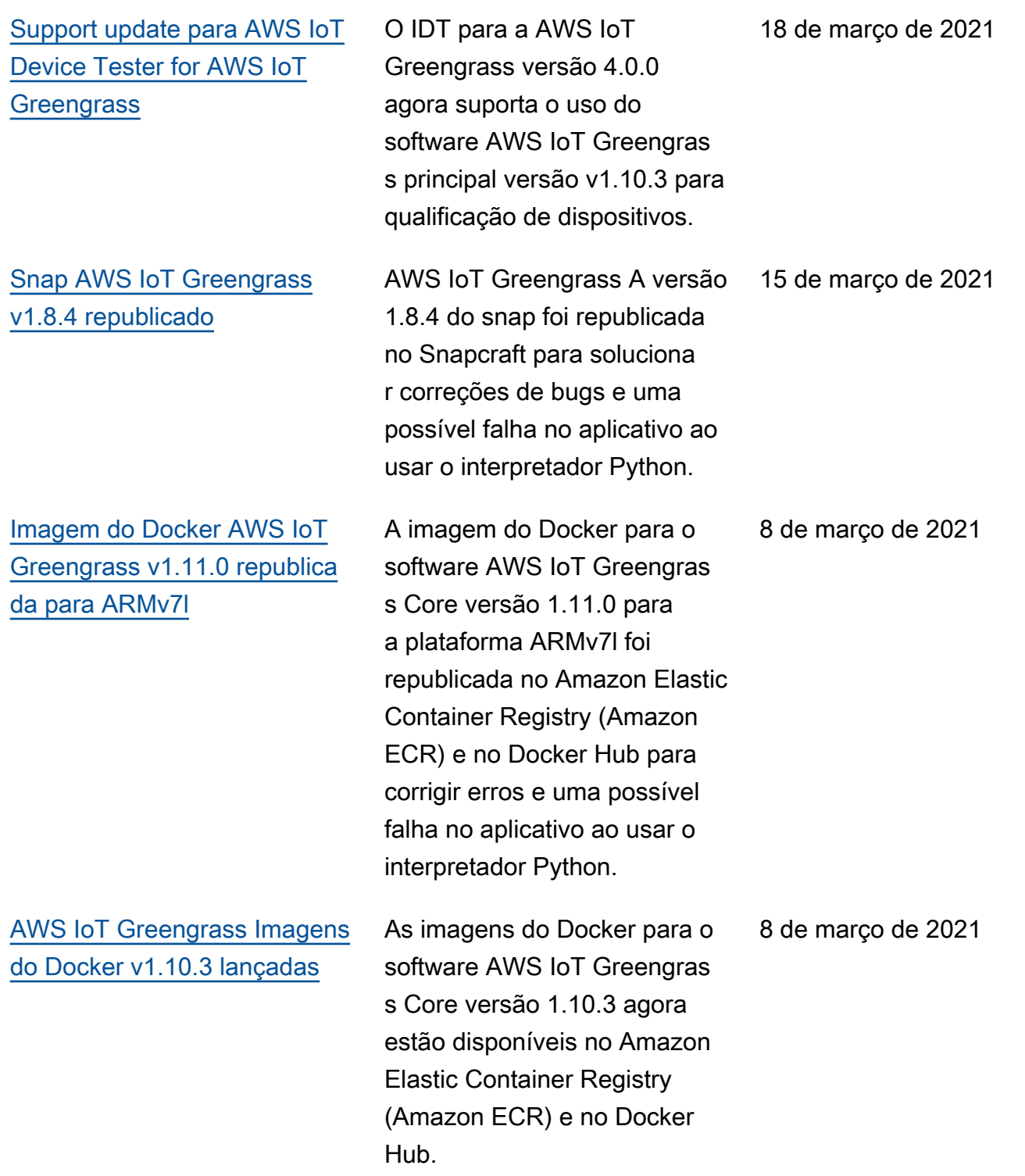

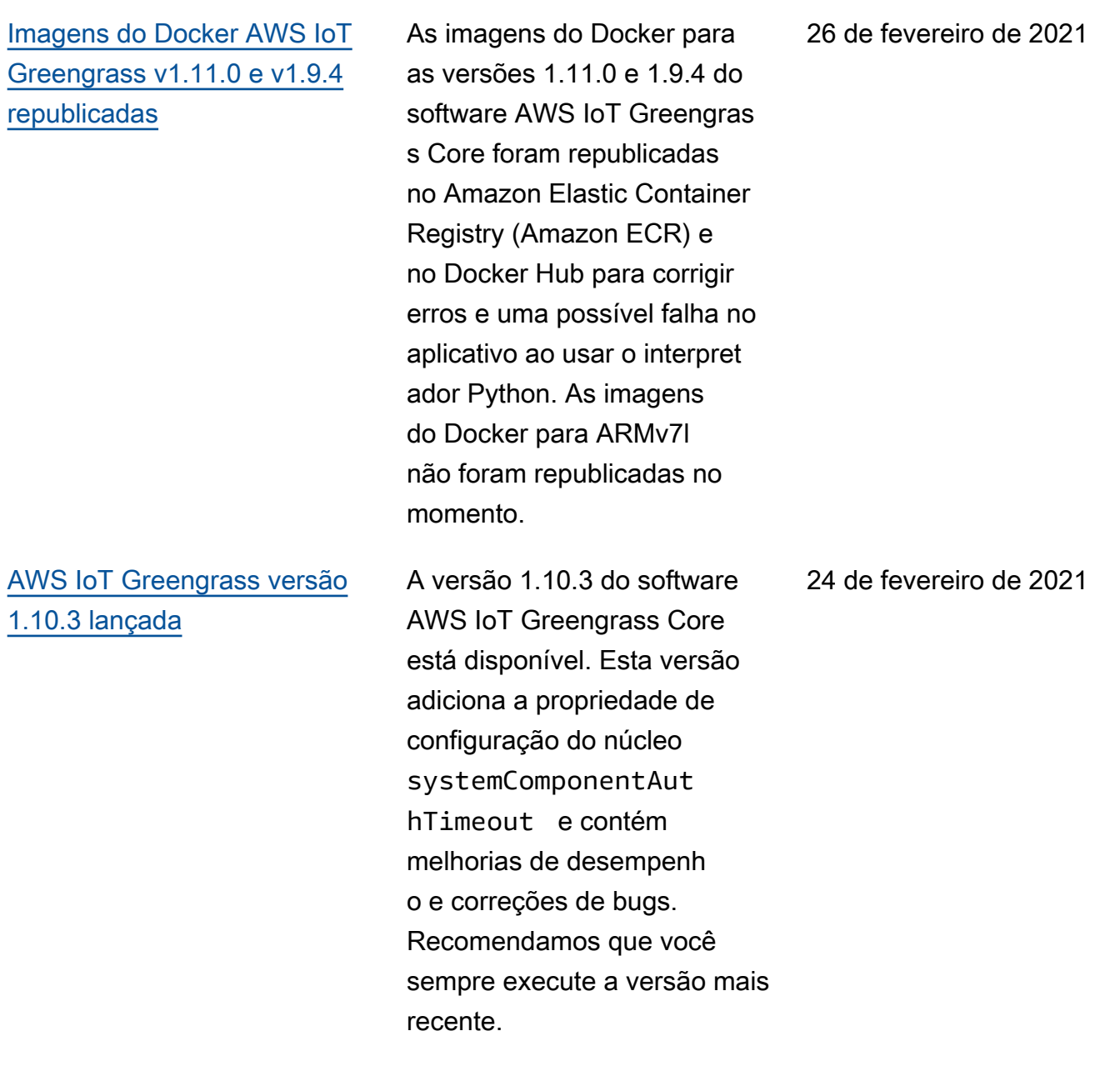

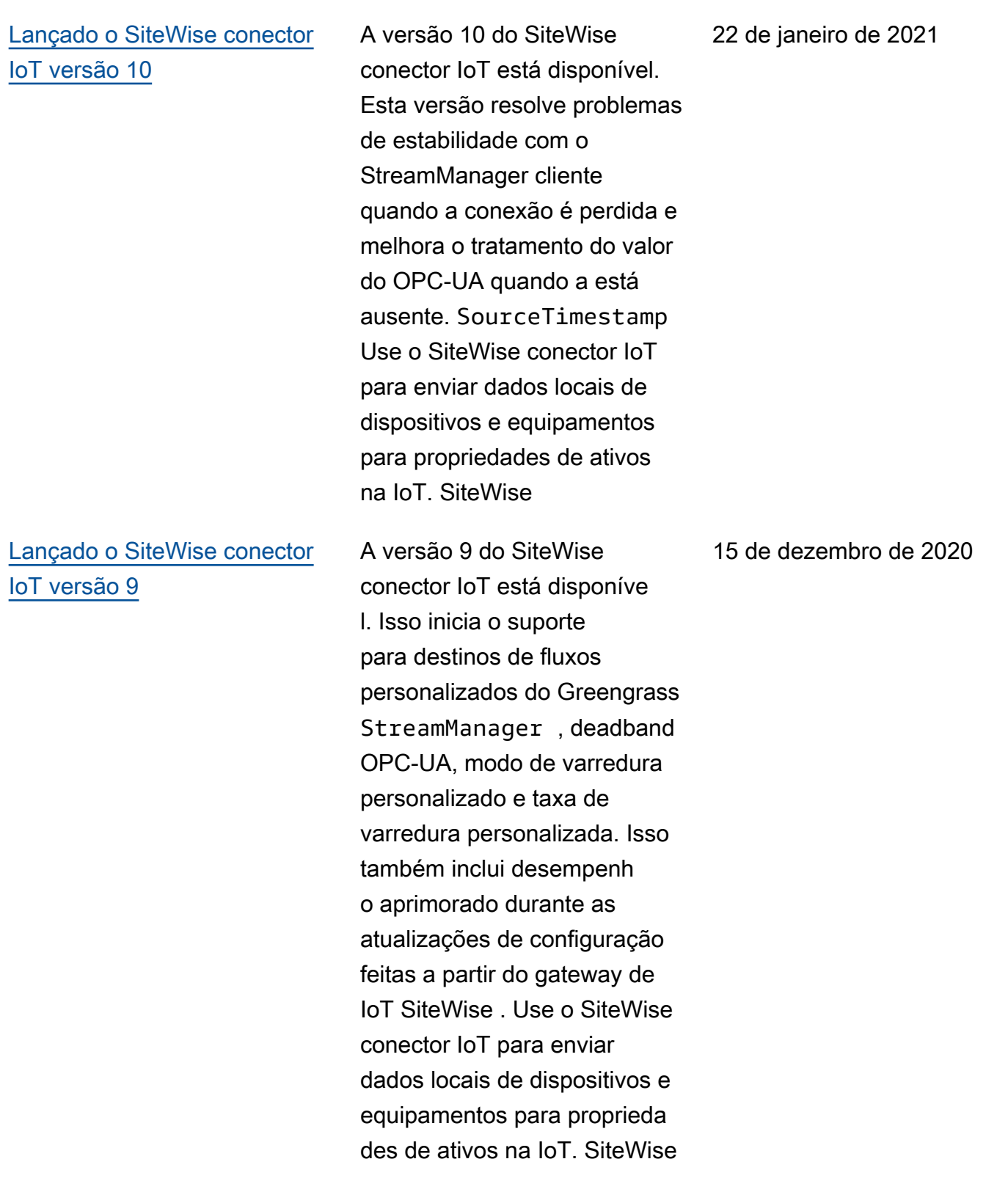

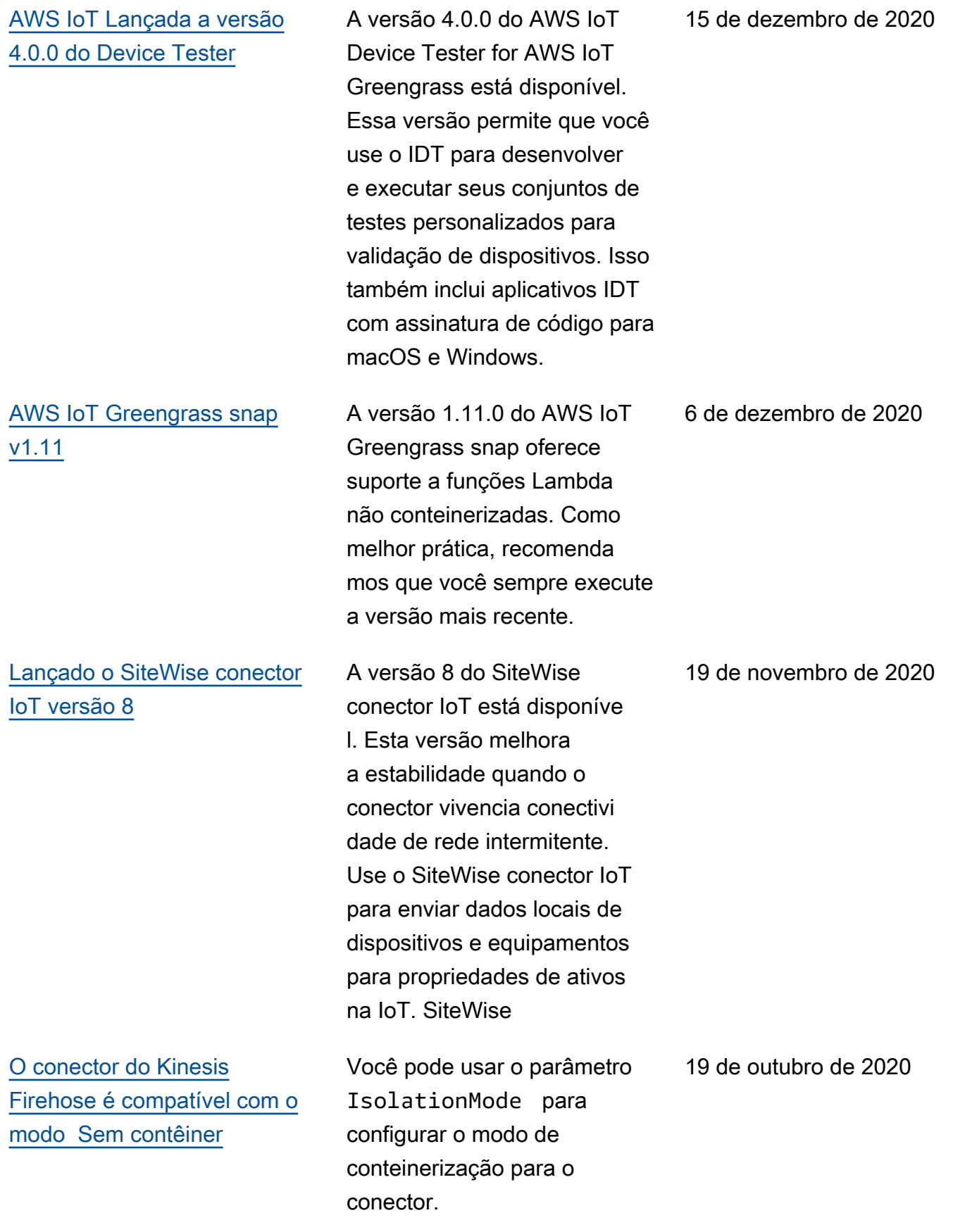

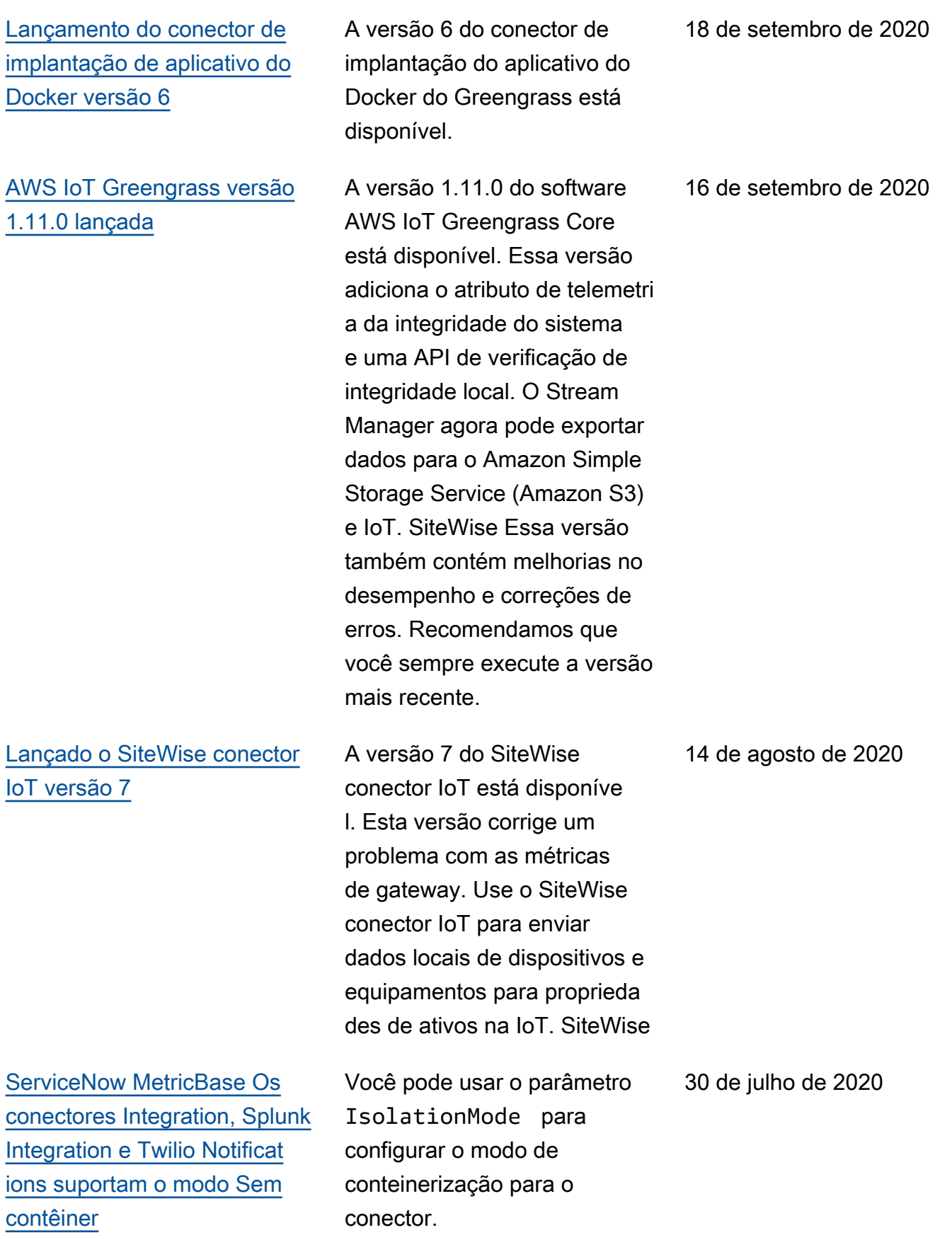

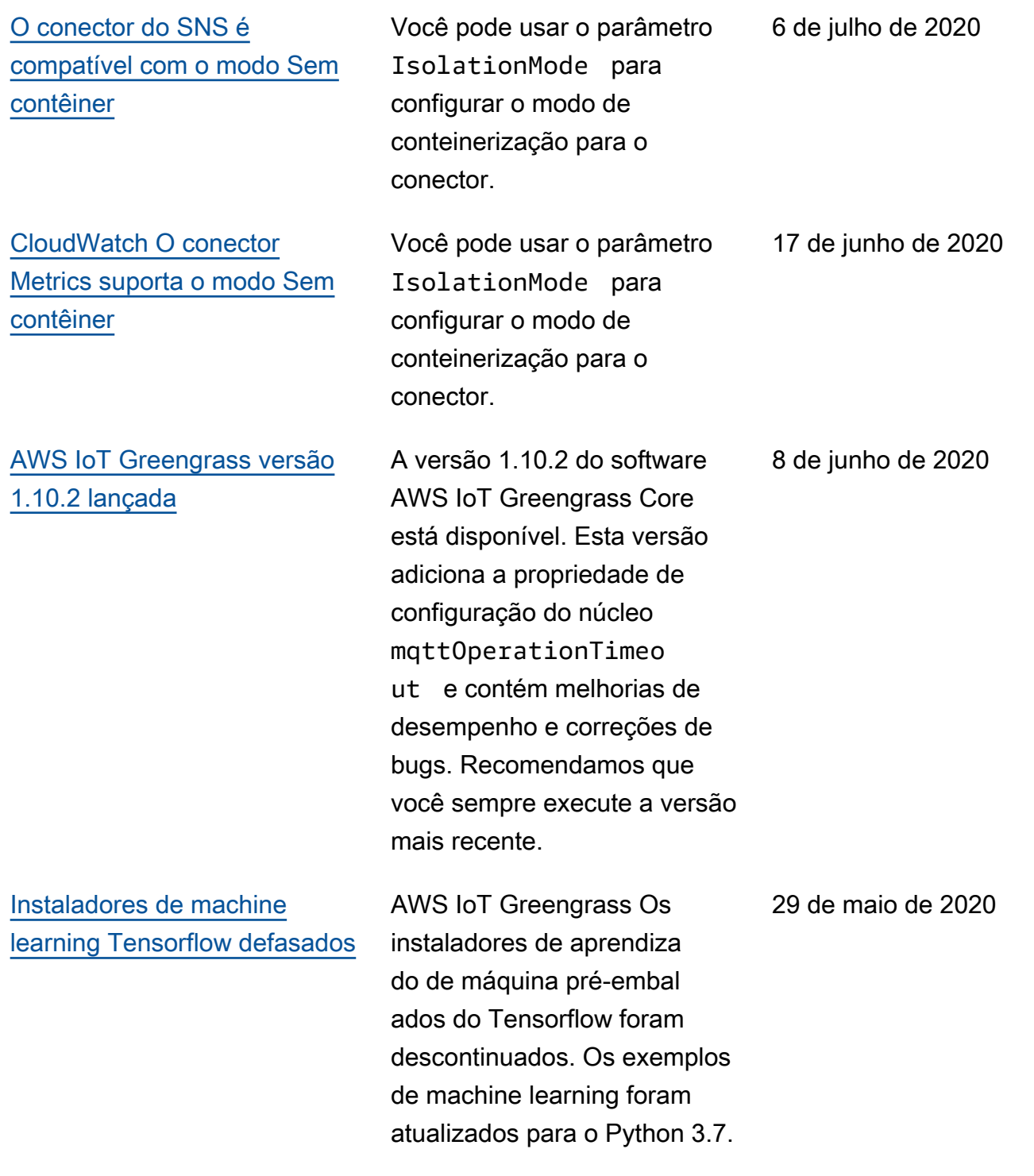

[Suporte à estrutura de](https://docs.aws.amazon.com/greengrass/v1/developerguide/what-is-gg.html#ml-runtimes-libs) [trabalho do Chainer e](https://docs.aws.amazon.com/greengrass/v1/developerguide/what-is-gg.html#ml-runtimes-libs) [instaladores de machine](https://docs.aws.amazon.com/greengrass/v1/developerguide/what-is-gg.html#ml-runtimes-libs)  [learning do Greengrass](https://docs.aws.amazon.com/greengrass/v1/developerguide/what-is-gg.html#ml-runtimes-libs) [defasados](https://docs.aws.amazon.com/greengrass/v1/developerguide/what-is-gg.html#ml-runtimes-libs)

[Lançado o SiteWise conector](https://docs.aws.amazon.com/greengrass/v1/developerguide/iot-sitewise-connector.html)  [IoT versão 6](https://docs.aws.amazon.com/greengrass/v1/developerguide/iot-sitewise-connector.html)

AWS IoT Greengrass Os instaladores e downloads préempacotados de aprendiza do de máquina para MXNet e DLR foram descontinuados. O suporte à estrutura de trabalho do Chainer e os downloads associados foram descontin uados.

A versão 6 do SiteWise conector IoT está disponível. Esta versão adiciona suporte para CloudWatch métricas e descoberta automática de novas tags OPC-UA. Isso significa que você não precisará reiniciar seu gateway quando as tags forem alteradas para suas origens OPC-UA. Essa versão do conector requer o gerenciador de streams e o software AWS IoT Greengrass Core v1.10.0 ou superior. Use o SiteWise conector IoT para enviar dados locais de dispositivos e equipamentos para proprieda des de ativos na IoT. SiteWise

4 de maio de 2020

29 de abril de 2020

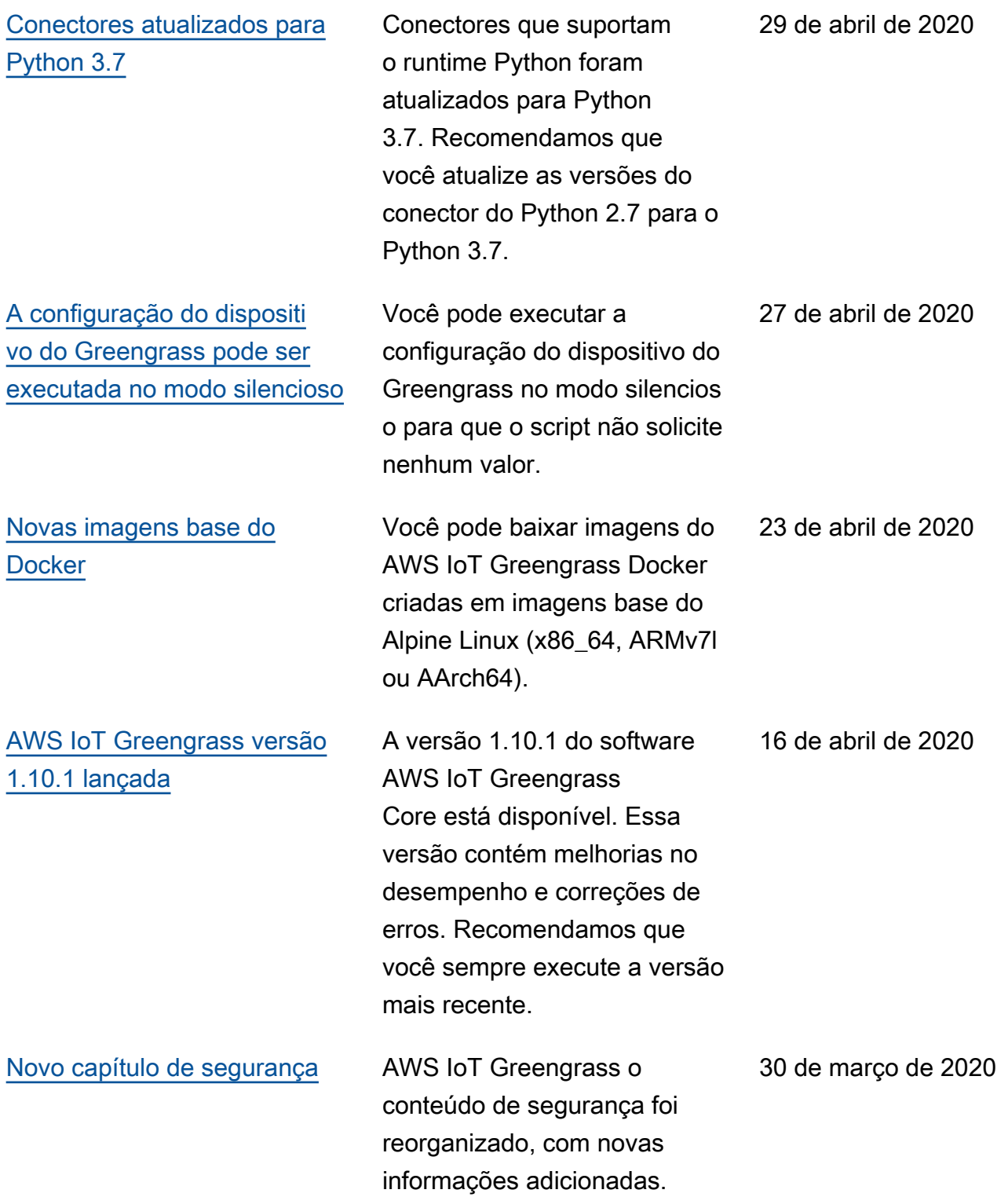

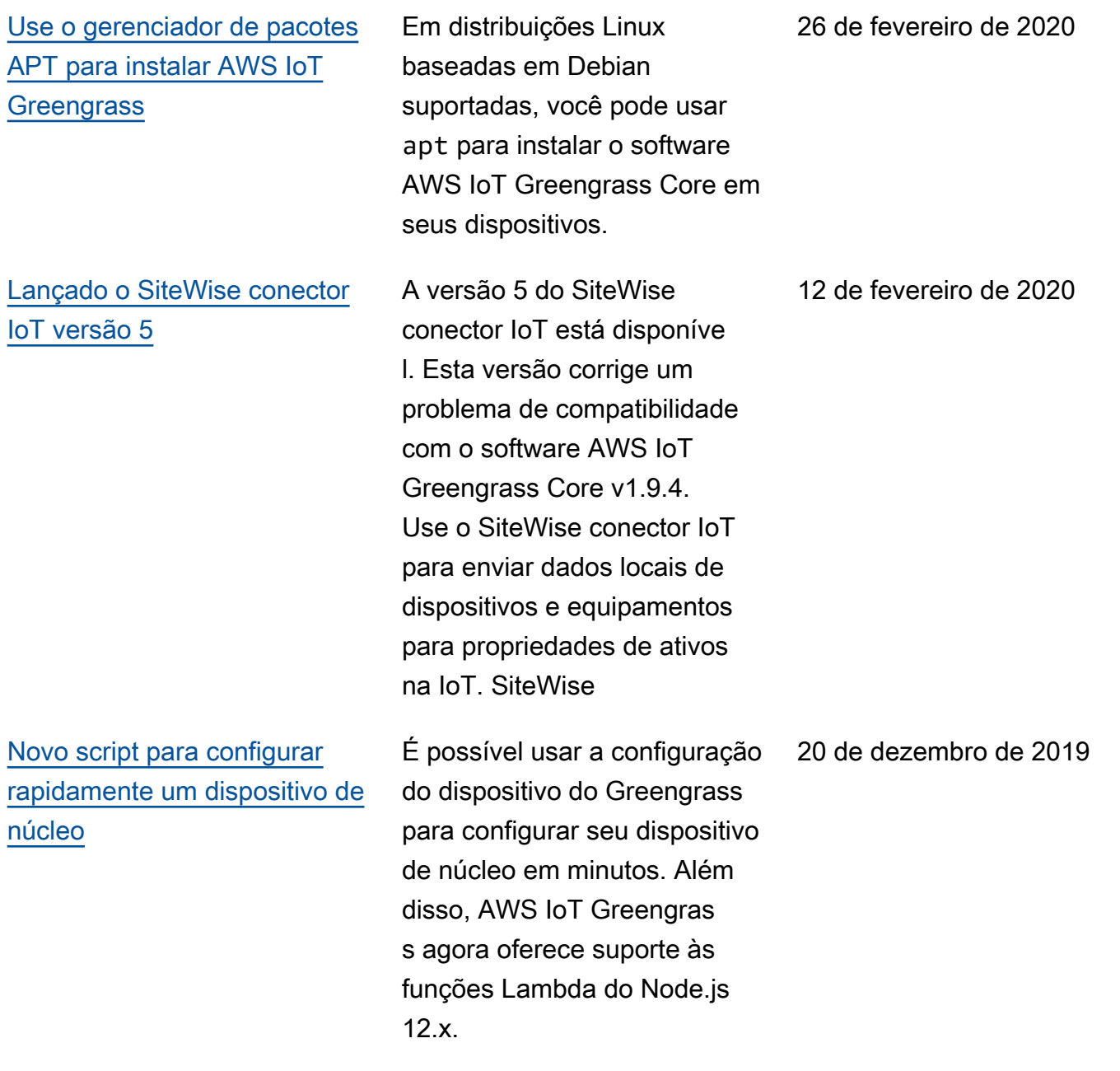

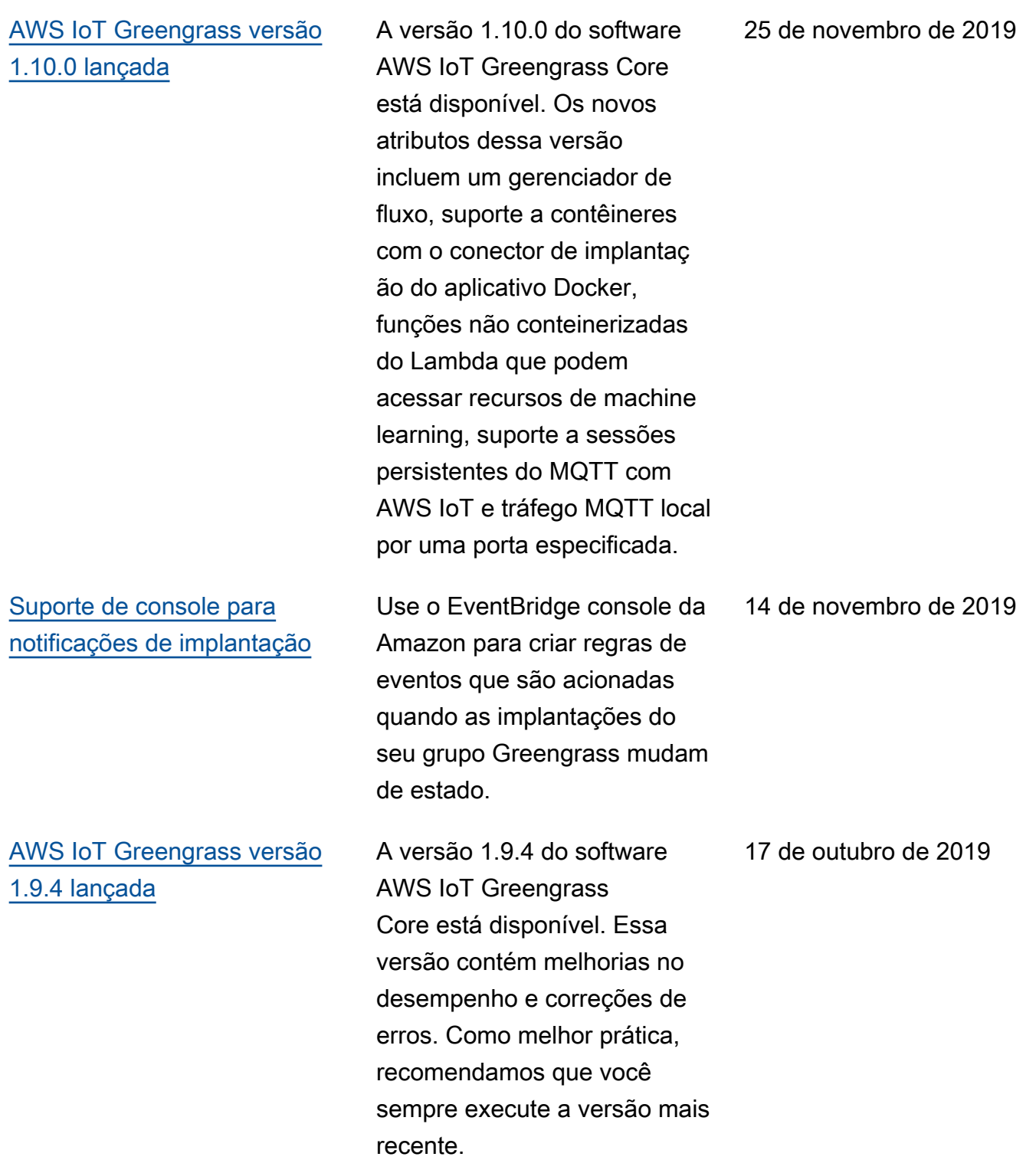

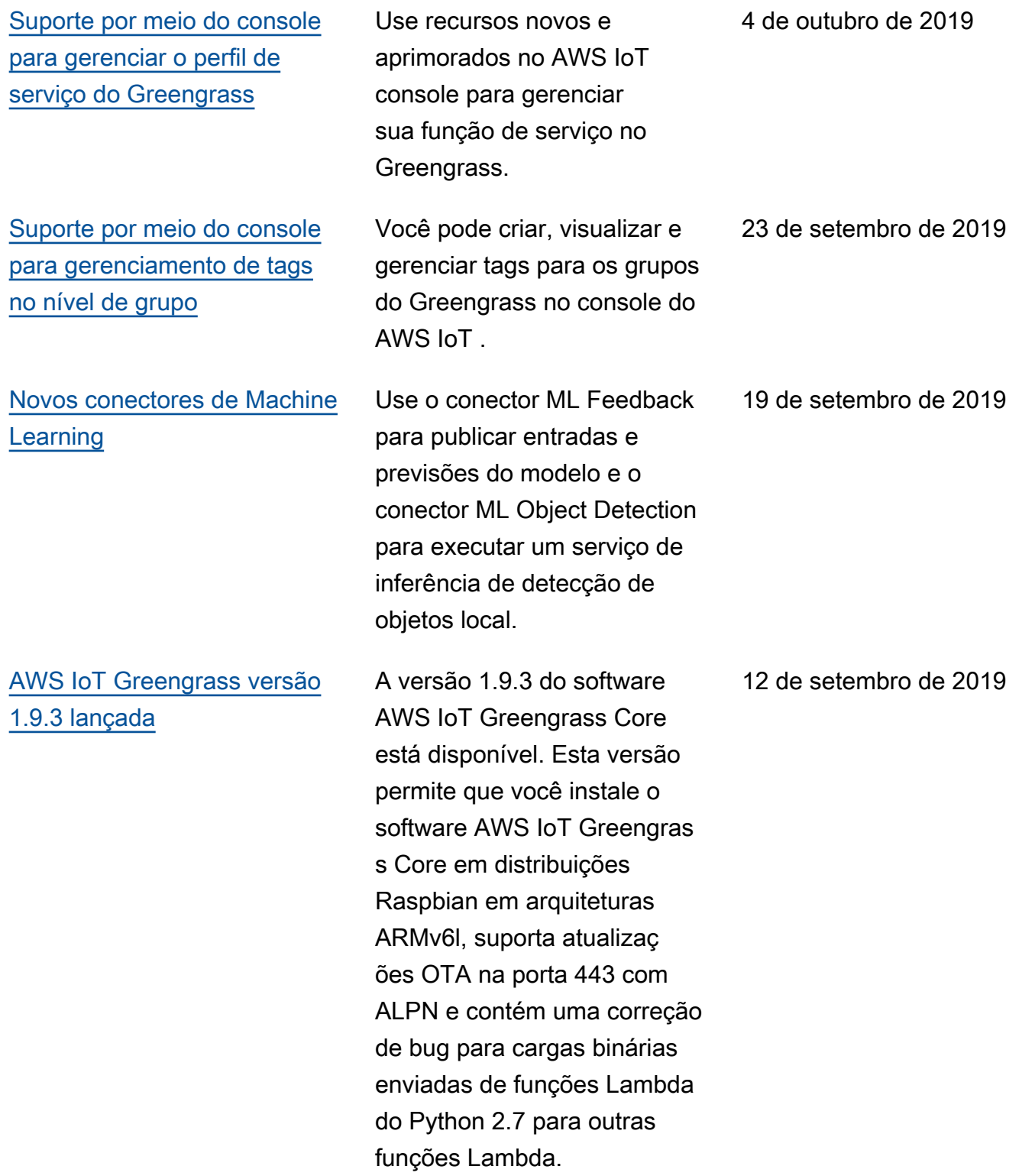

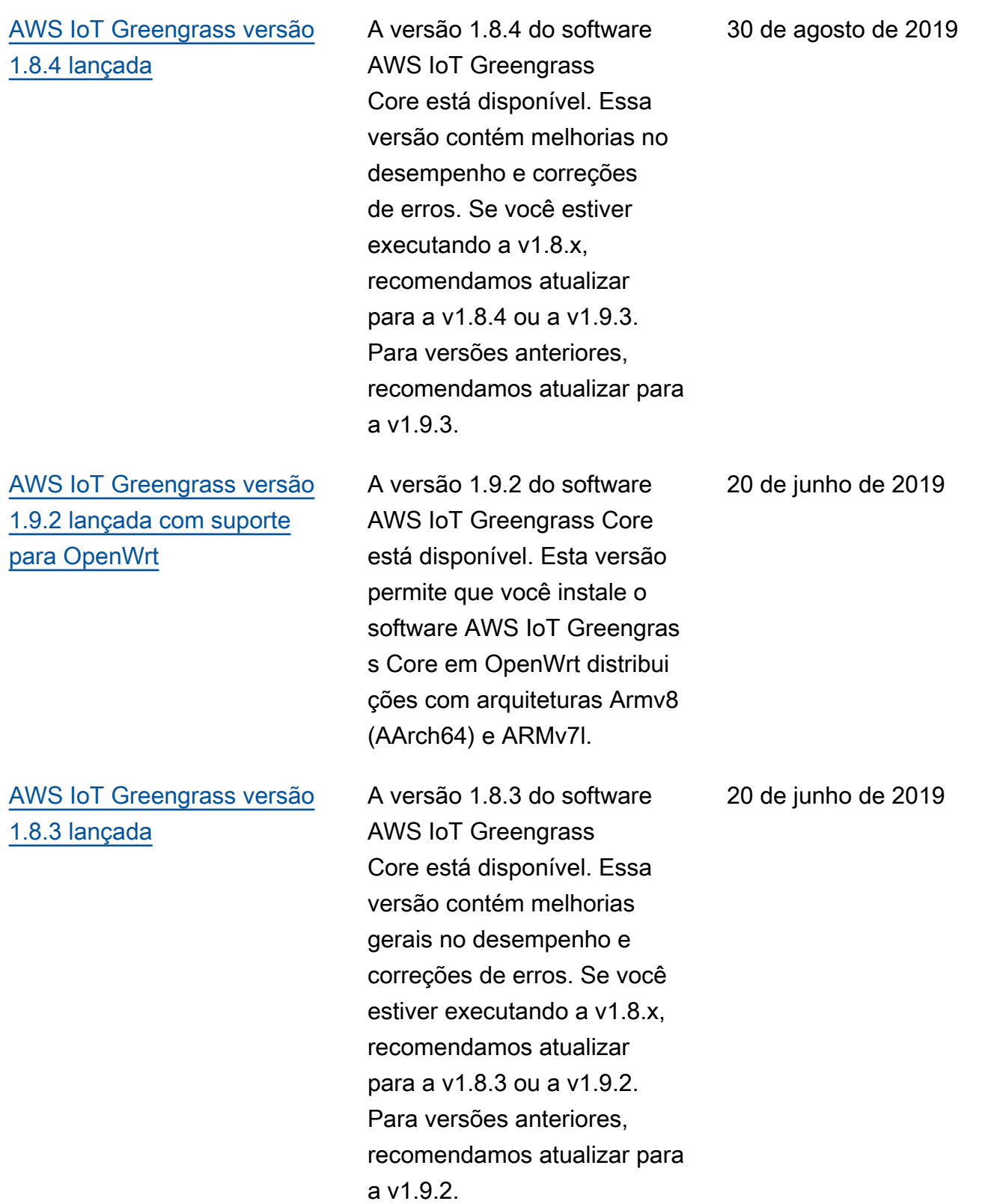

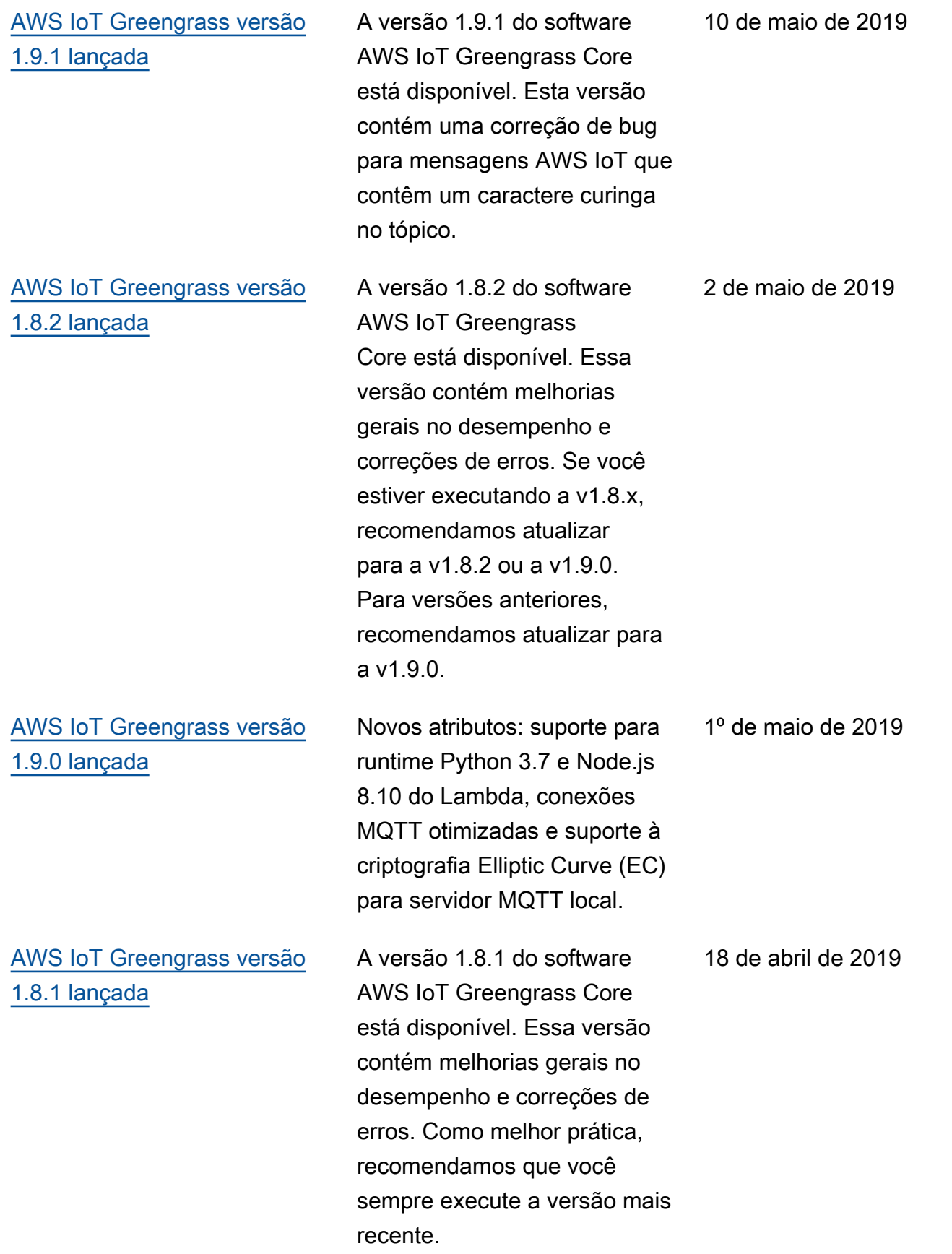

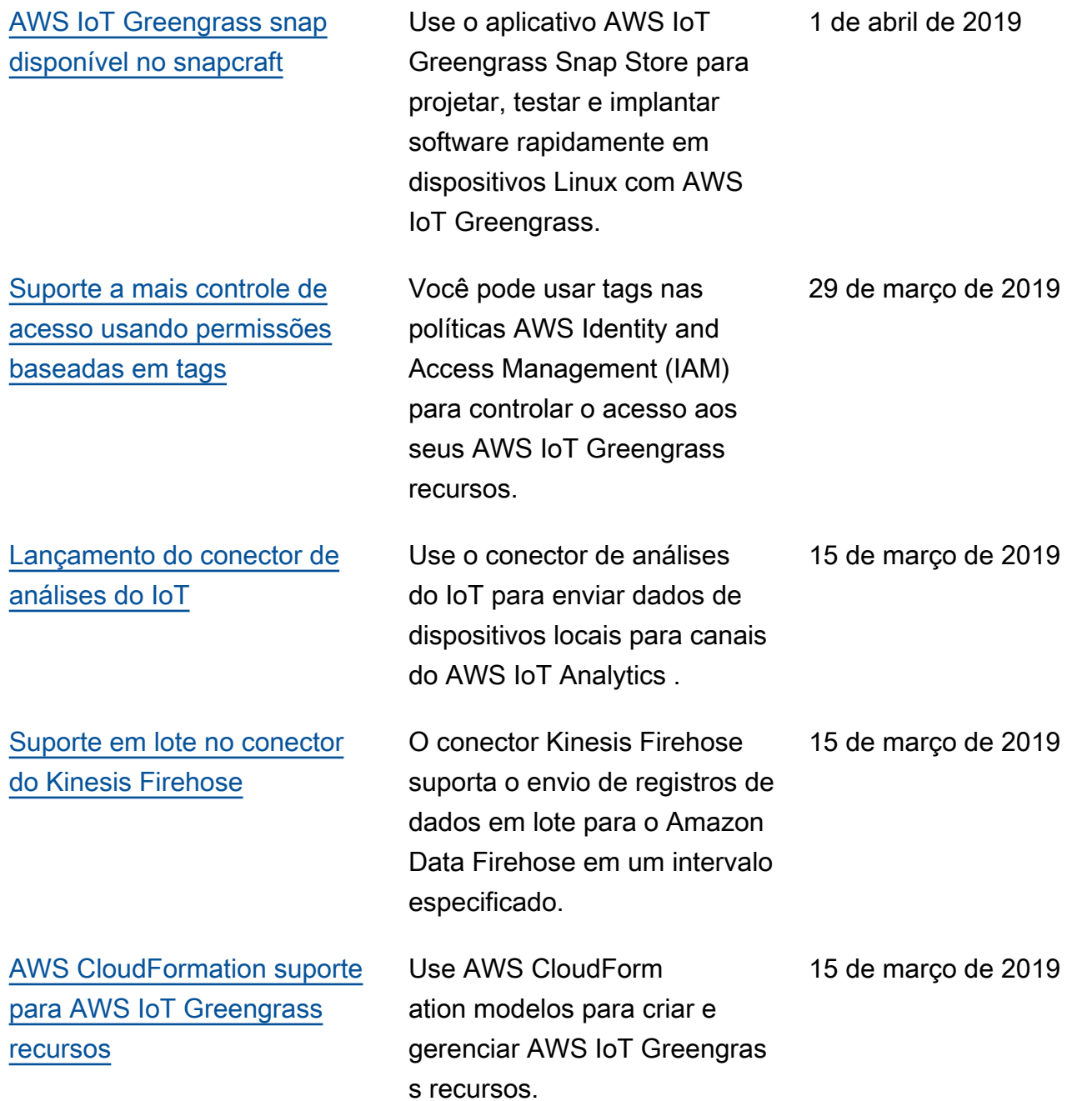

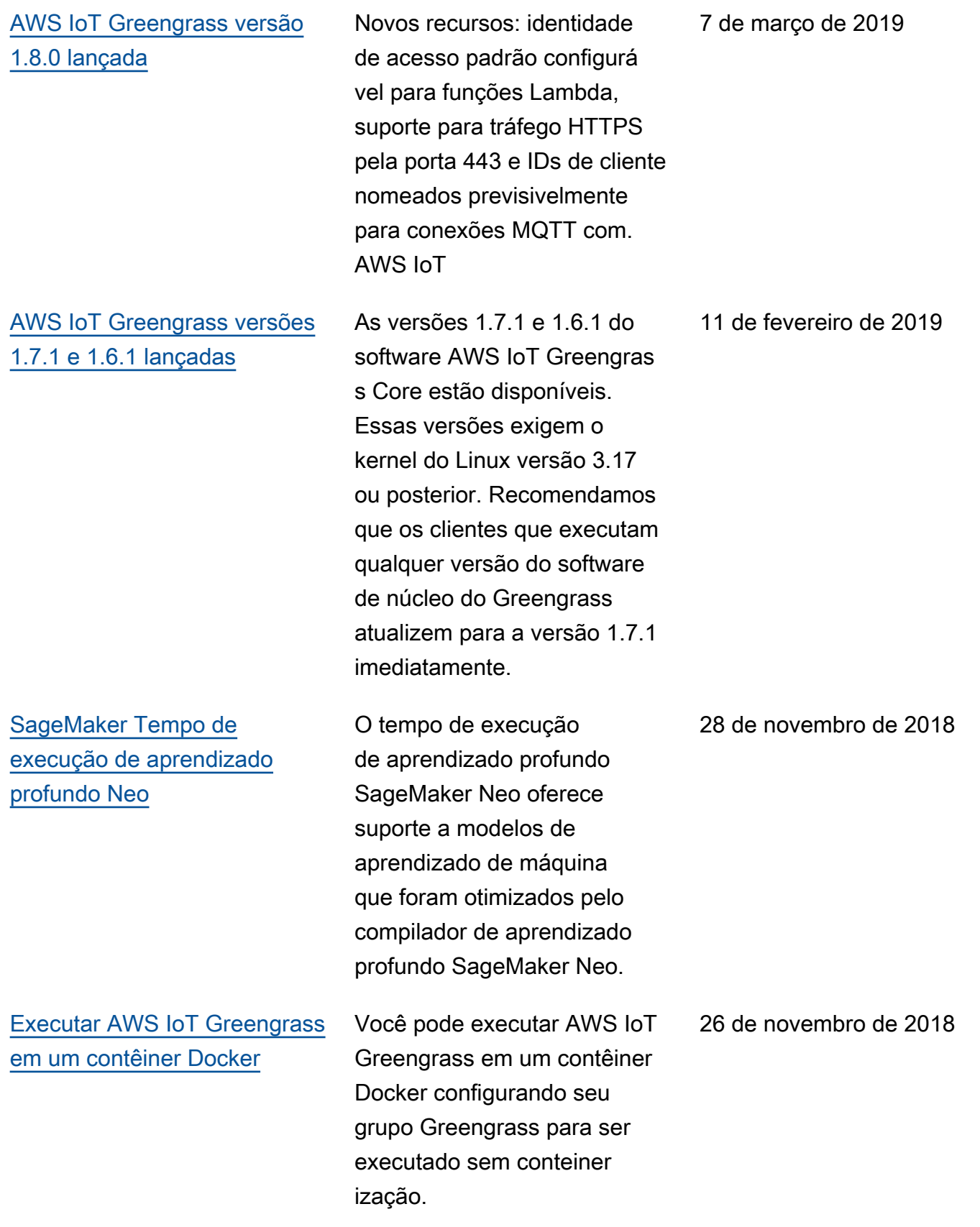

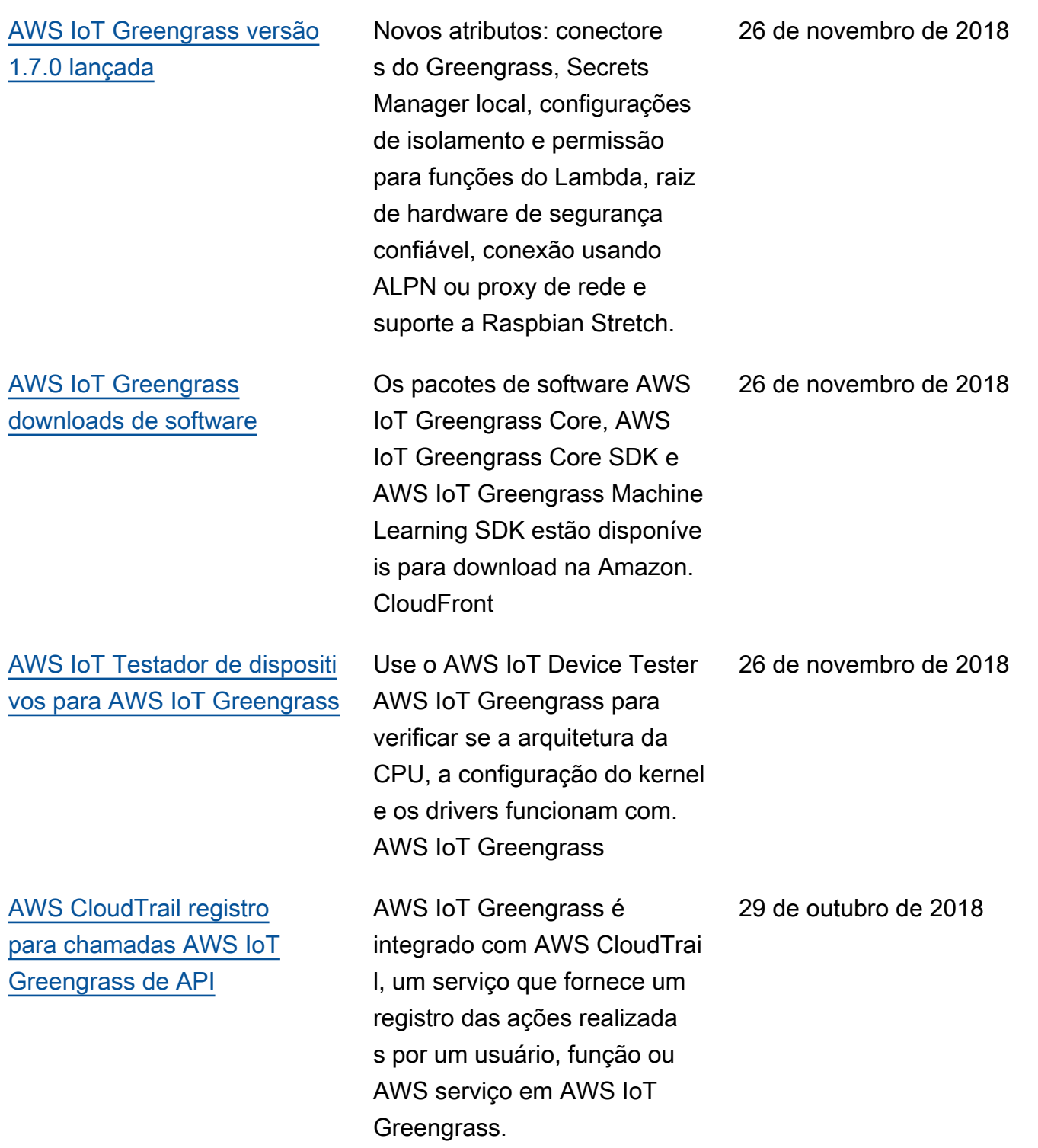

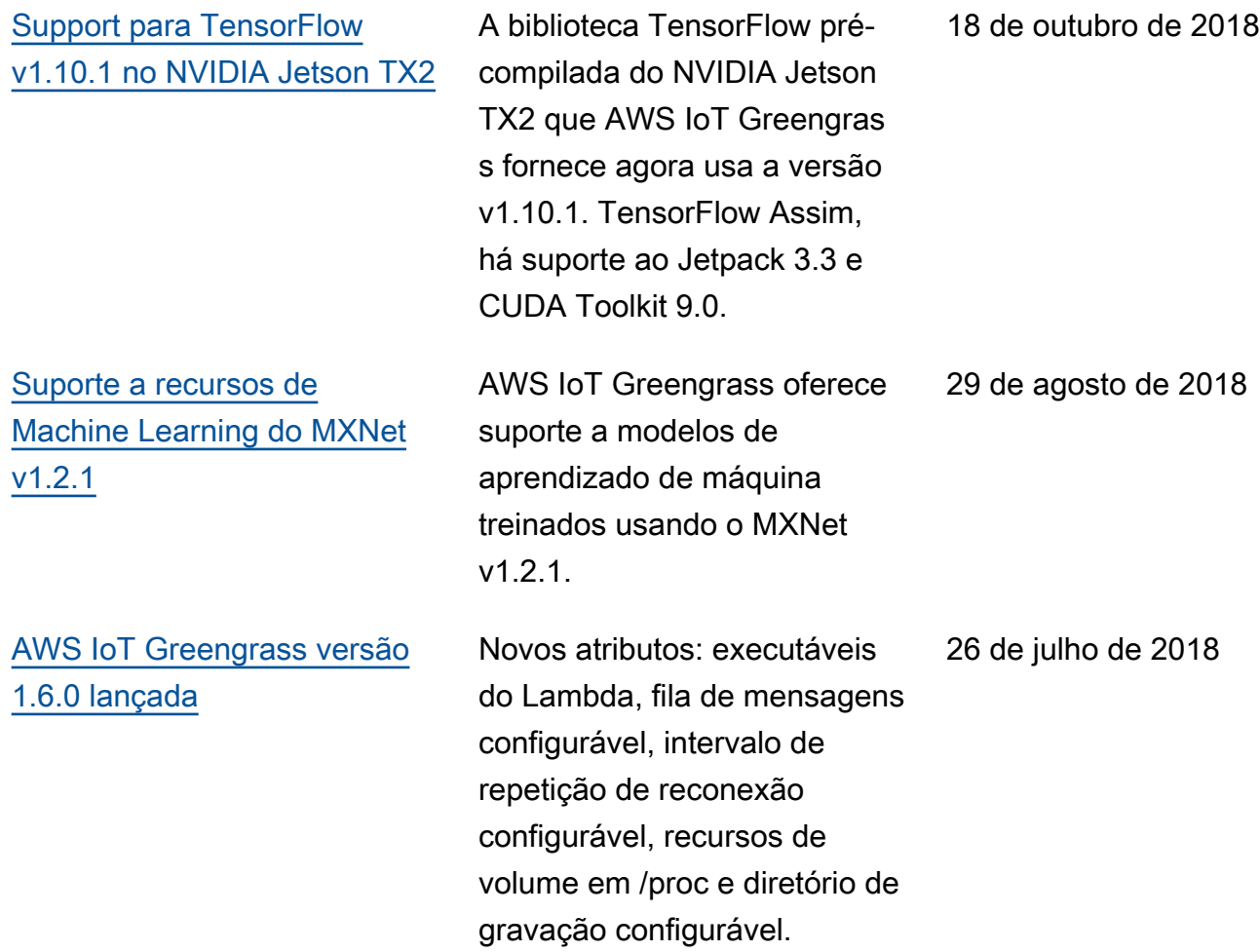

## Atualizações anteriores

A tabela a seguir descreve mudanças importantes no Guia do AWS IoT Greengrass desenvolvedor antes de julho de 2018.

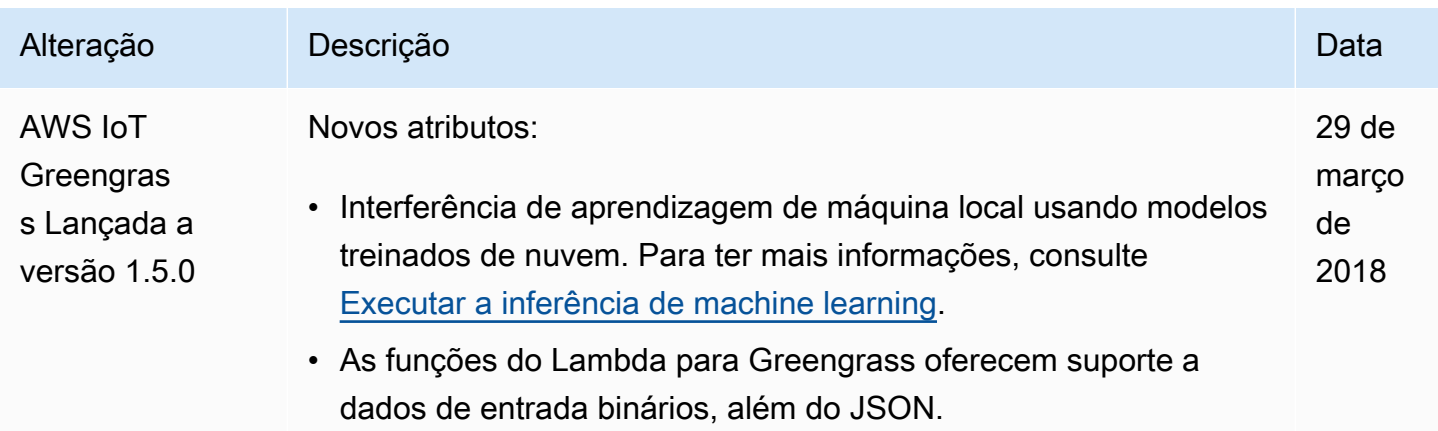

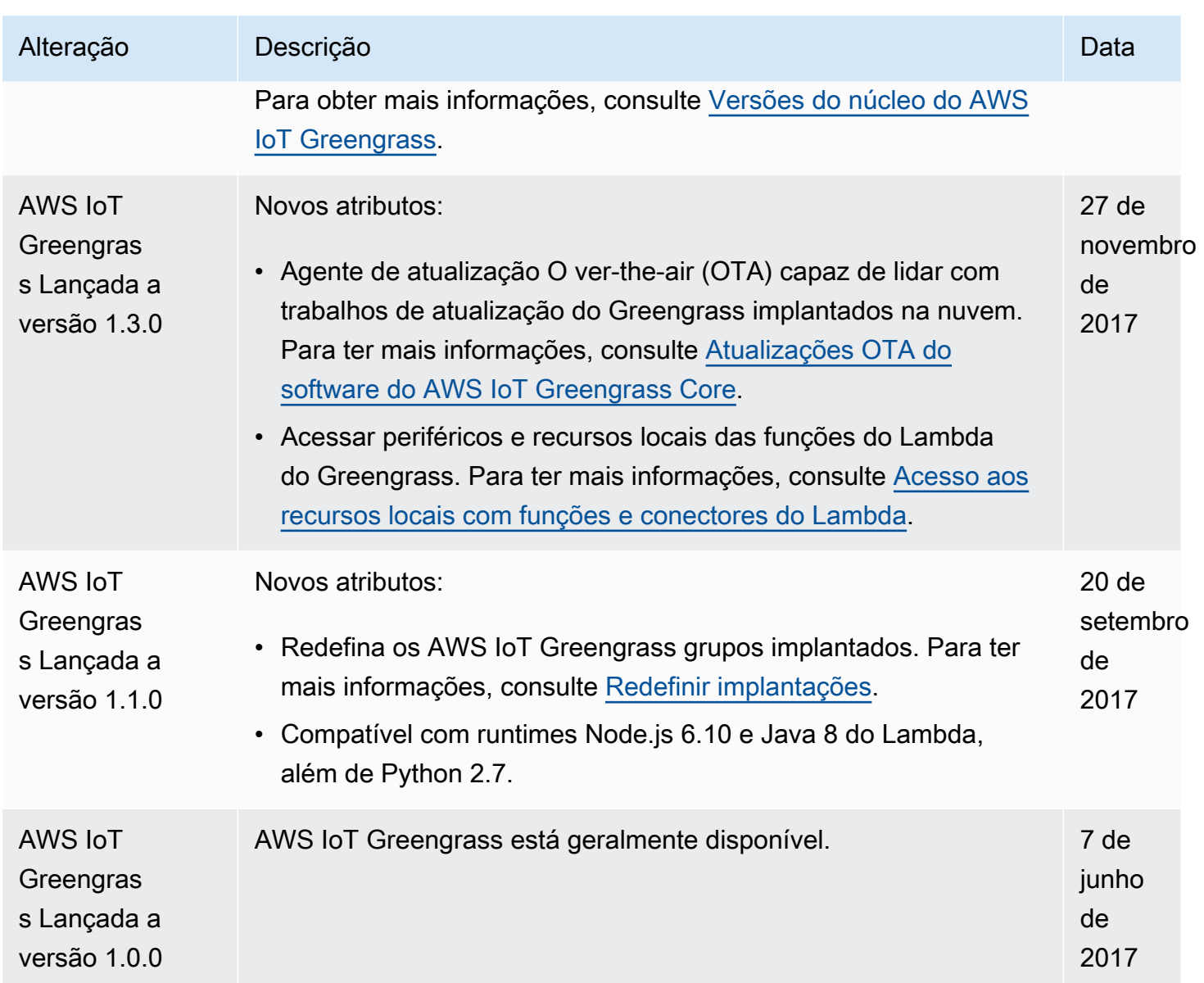